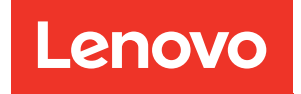

# Guida alla manutenzione hardware di ThinkSystem SR860 V3

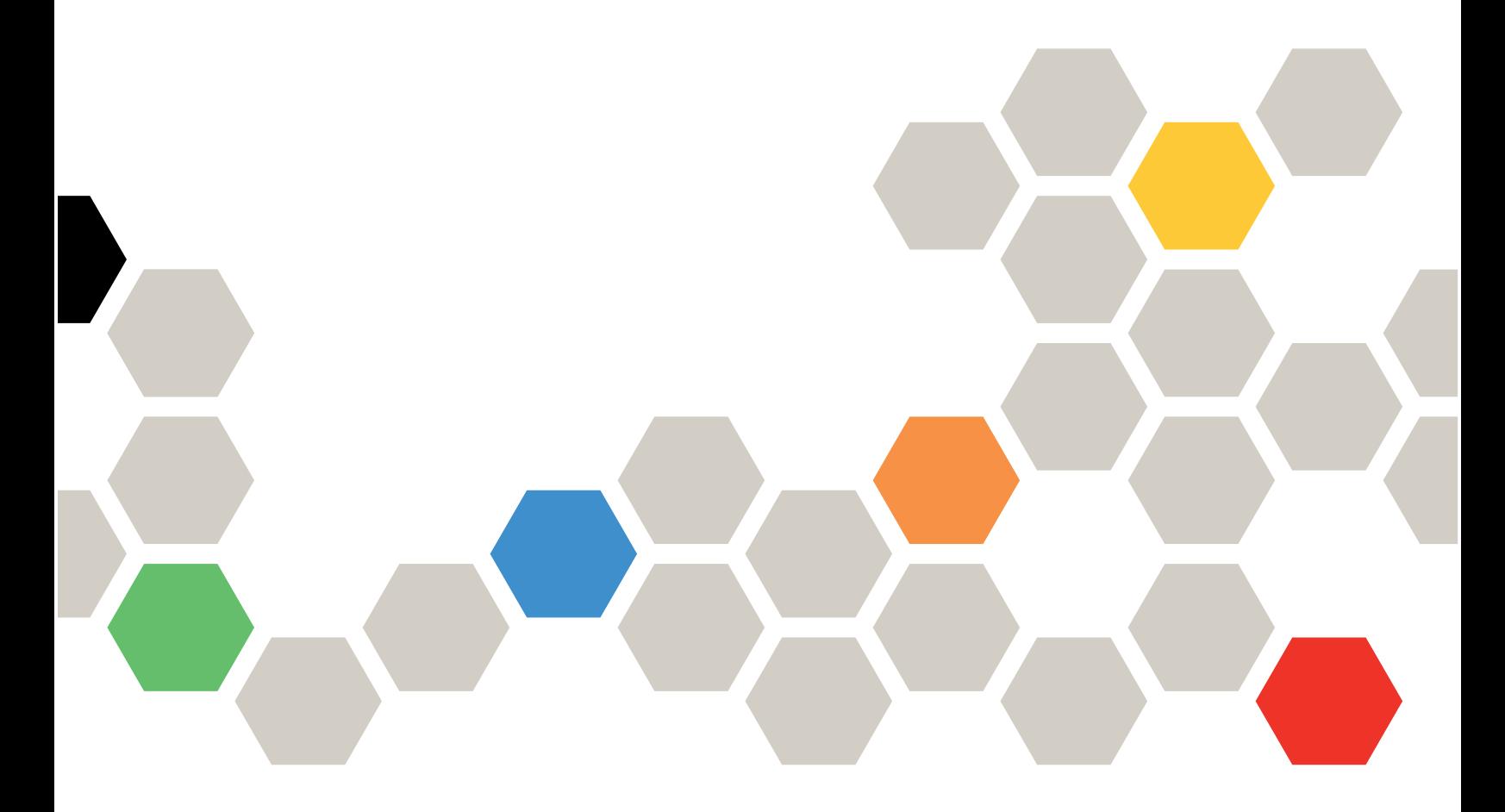

Tipi di macchina: 7D93, 7D94 e 7D95

#### **Nota**

Prima di utilizzare queste informazioni e il prodotto supportato, è importante leggere e comprendere le informazioni sulla sicurezza disponibili all'indirizzo: [https://pubs.lenovo.com/safety\\_documentation/](https://pubs.lenovo.com/safety_documentation/)

Assicurarsi inoltre di avere familiarità con i termini e le condizioni della garanzia Lenovo per il server, disponibili all'indirizzo: <http://datacentersupport.lenovo.com/warrantylookup>

#### Quarta edizione (Dicembre 2023)

#### © Copyright Lenovo 2023.

NOTA SUI DIRITTI LIMITATI: se il software o i dati sono distribuiti secondo le disposizioni che regolano il contratto GSA (General Services Administration), l'uso, la riproduzione o la divulgazione è soggetta alle limitazioni previste dal contratto n. GS-35F-05925.

# <span id="page-2-0"></span>**Contenuto**

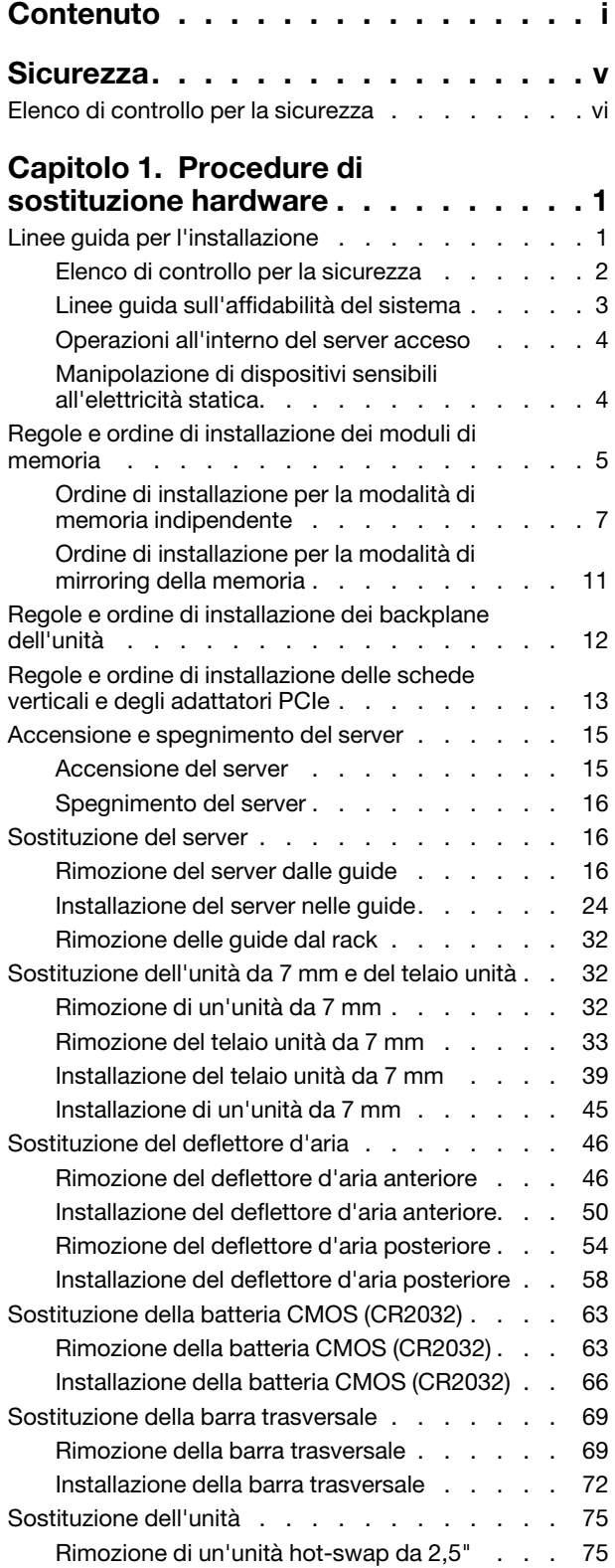

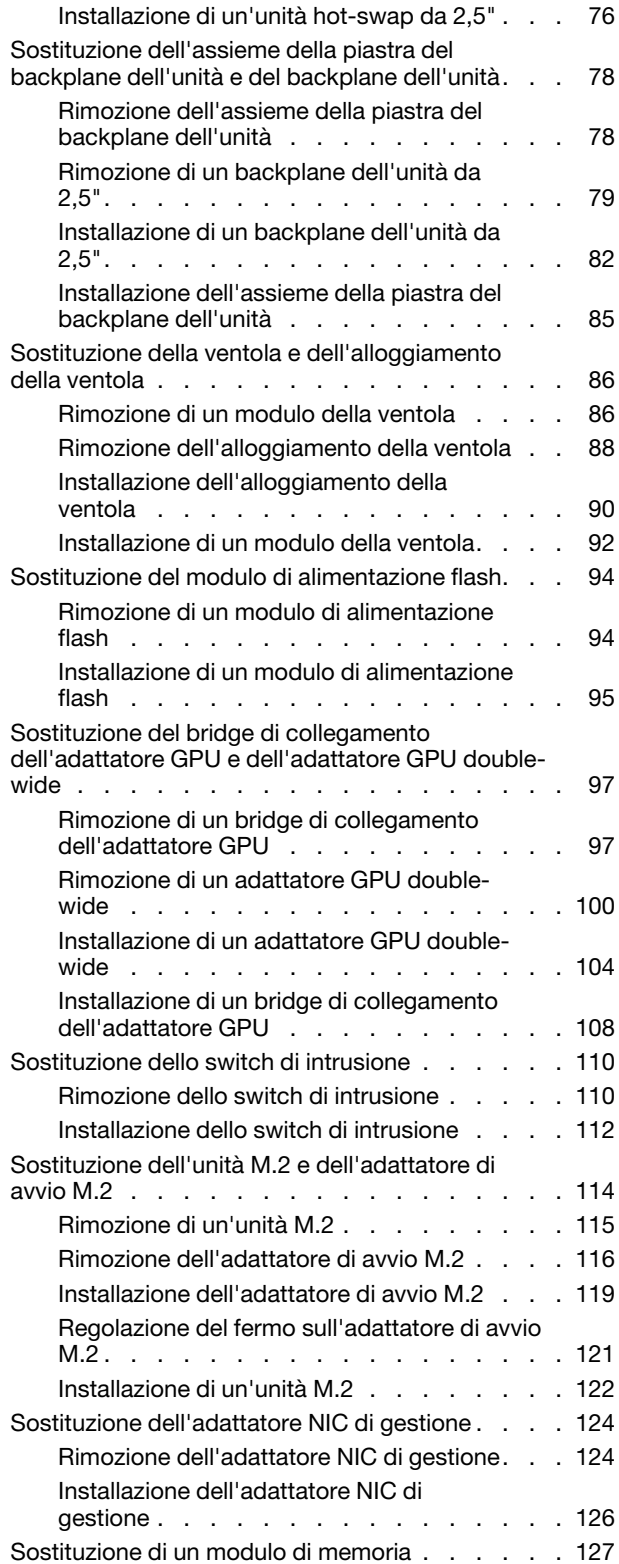

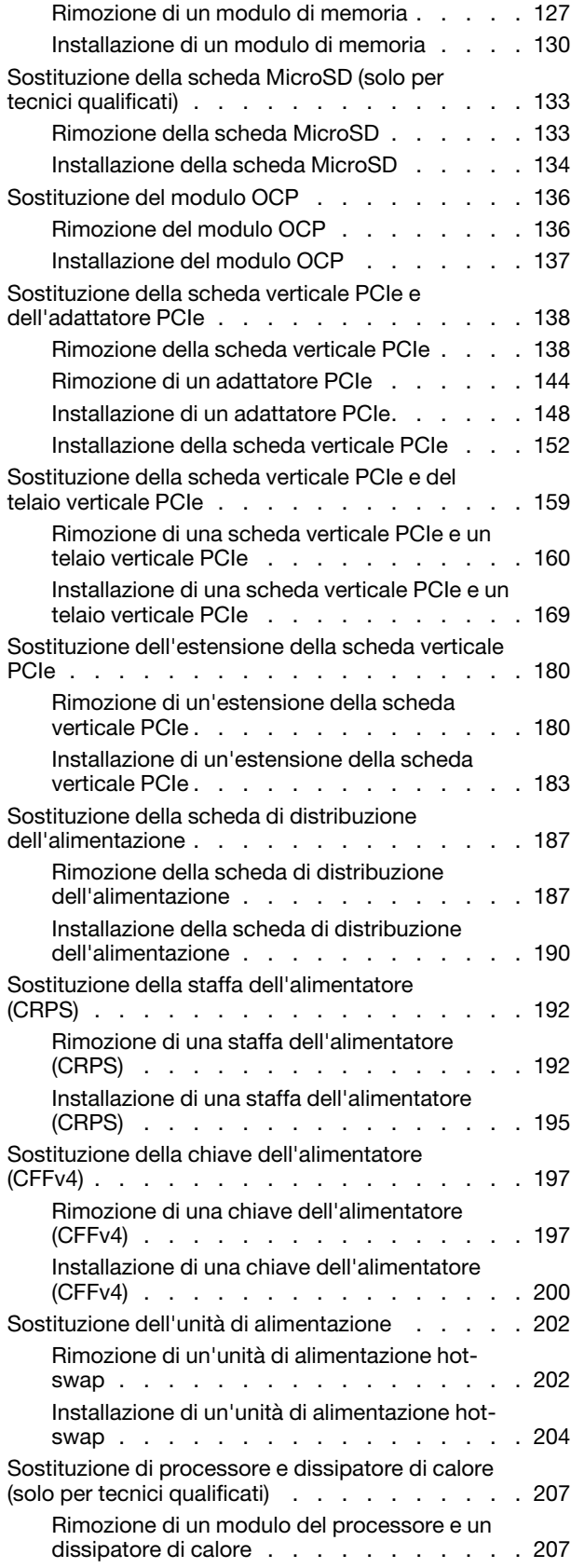

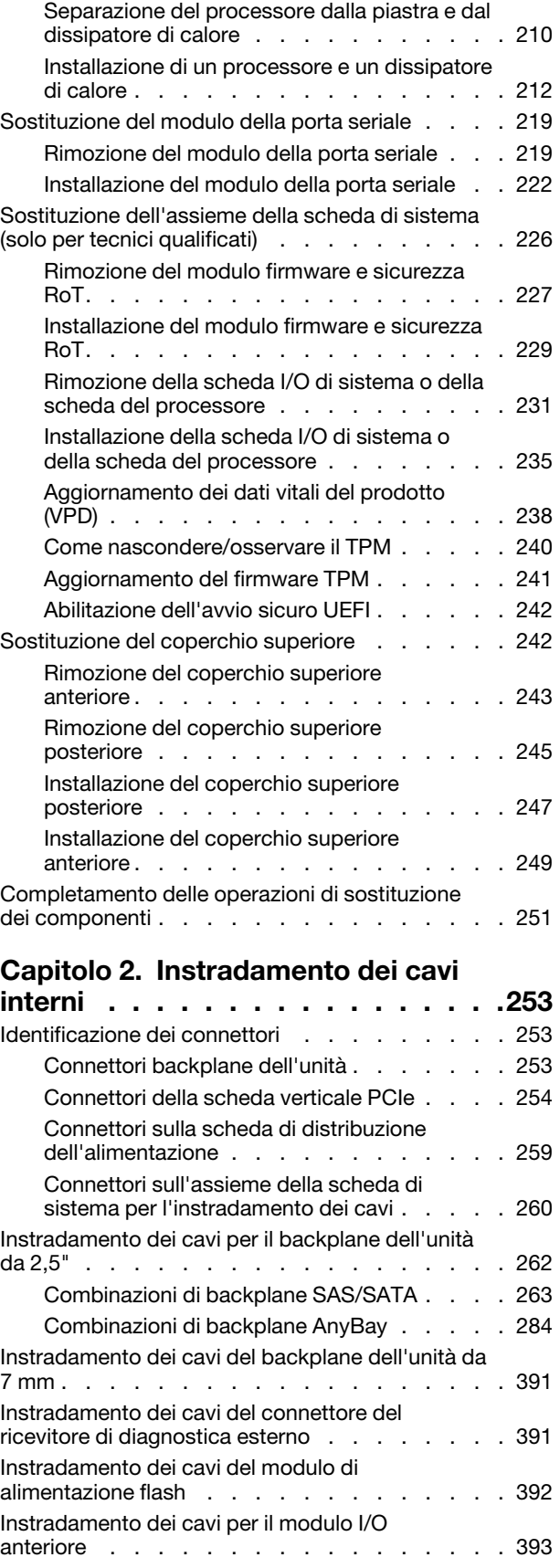

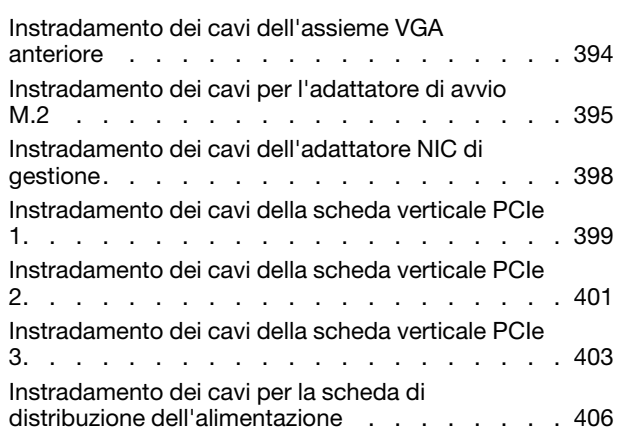

#### [Capitolo 3. Determinazione dei](#page-418-0)

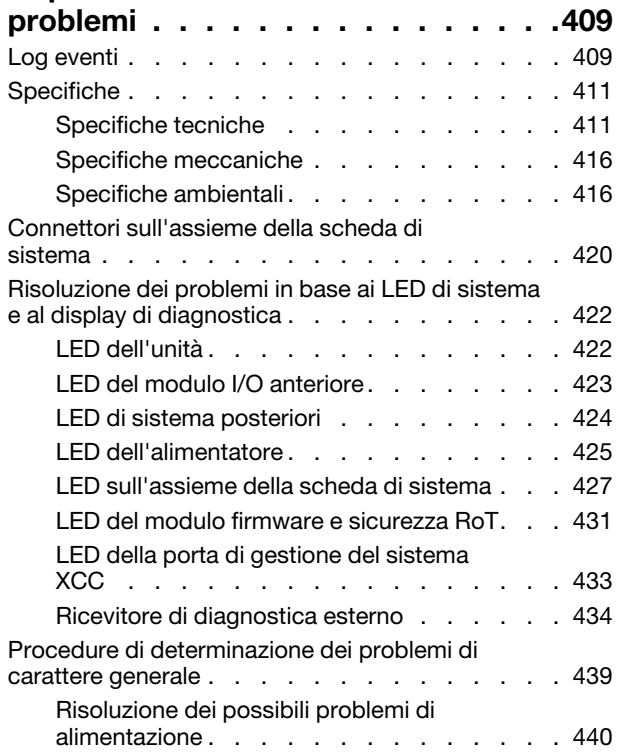

[Risoluzione dei possibili problemi del controller](#page-449-1)  [Ethernet . . . . . . . . . . . . . . . . 440](#page-449-1) [Risoluzione dei problemi in base al sintomo . . . . 441](#page-450-0) [Problemi periodici . . . . . . . . . . . . 442](#page-451-0) [Problemi relativi a tastiera, mouse, switch](#page-452-0)  KVM o dispositivi USB . . . . . . . . . . . 443 [Problemi relativi alla memoria . . . . . . . 444](#page-453-0) [Problemi di monitor e video . . . . . . . . 446](#page-455-0) [Problemi relativi alla rete . . . . . . . . . 447](#page-456-0) [Problemi osservabili . . . . . . . . . . . 448](#page-457-0) Problemi dispositivi opzionali. . . . . . . 451 [Problemi di prestazioni . . . . . . . . . . 452](#page-461-0) [Problemi di accensione e spegnimento . . . . 453](#page-462-0) [Problemi di alimentazione . . . . . . . . . 454](#page-463-0) [Problemi dei dispositivi seriali . . . . . . . 454](#page-463-1) [Problemi software . . . . . . . . . . . . 455](#page-464-0) [Problemi dell'unità di storage. . . . . . . . 455](#page-464-1)

### [Appendice A. Richiesta di supporto](#page-468-0)

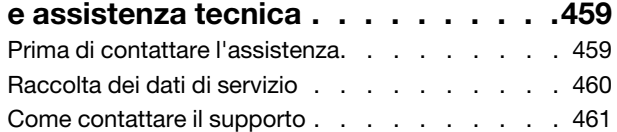

### [Appendice B. Documenti e risorse di](#page-472-0)

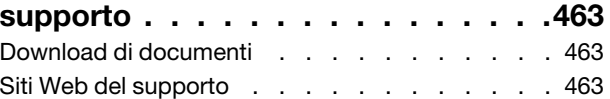

### [Appendice C. Informazioni](#page-474-0)

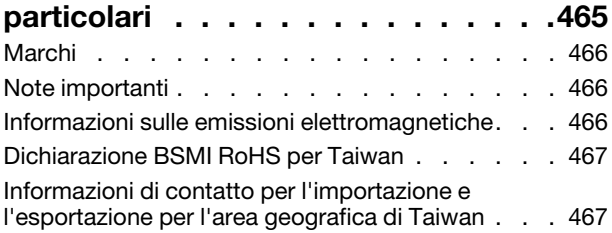

# <span id="page-6-0"></span>**Sicurezza**

Before installing this product, read the Safety Information.

قبل تركيب هذا المنتج، يجب قر اءة الملاحظات الآمنية

Antes de instalar este produto, leia as Informações de Segurança.

在安装本产品之前,请仔细阅读 Safety Information (安全信息)。

安裝本產品之前,請先閱讀「安全資訊」。

Prije instalacije ovog produkta obavezno pročitajte Sigurnosne Upute.

Před instalací tohoto produktu si přečtěte příručku bezpečnostních instrukcí.

Læs sikkerhedsforskrifterne, før du installerer dette produkt.

Lees voordat u dit product installeert eerst de veiligheidsvoorschriften.

Ennen kuin asennat tämän tuotteen, lue turvaohjeet kohdasta Safety Information.

Avant d'installer ce produit, lisez les consignes de sécurité.

Vor der Installation dieses Produkts die Sicherheitshinweise lesen.

Πριν εγκαταστήσετε το προϊόν αυτό, διαβάστε τις πληροφορίες ασφάλειας (safety information).

לפני שתתקינו מוצר זה, קראו את הוראות הבטיחות.

A termék telepítése előtt olvassa el a Biztonsági előírásokat!

Prima di installare questo prodotto, leggere le Informazioni sulla Sicurezza.

製品の設置の前に、安全情報をお読みください。

본 제품을 설치하기 전에 안전 정보를 읽으십시오.

Пред да се инсталира овој продукт, прочитајте информацијата за безбедност.

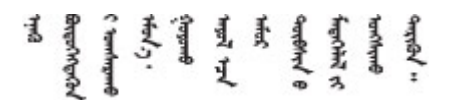

Les sikkerhetsinformasjonen (Safety Information) før du installerer dette produktet.

Przed zainstalowaniem tego produktu, należy zapoznać się z książką "Informacje dotyczące bezpieczeństwa" (Safety Information).

Antes de instalar este produto, leia as Informações sobre Segurança.

Перед установкой продукта прочтите инструкции по технике безопасности.

Pred inštaláciou tohto zariadenia si pečítaje Bezpečnostné predpisy.

Pred namestitvijo tega proizvoda preberite Varnostne informacije.

Antes de instalar este producto, lea la información de seguridad.

Läs säkerhetsinformationen innan du installerar den här produkten.

Bu ürünü kurmadan önce güvenlik bilgilerini okuyun.

مەزكۇر مەھسۇلاتنى ئورنىتىشتىن بۇرۇن بىخەتەرلىك ئۇچۇرلىرىنى ئوقۇپ چىقىڭ.

Youq mwngz yungh canjbinj neix gaxgonq, itdingh aeu doeg aen canjbinj soengq cungj vahgangj ancien siusik.

# <span id="page-7-0"></span>Elenco di controllo per la sicurezza

Utilizzare le informazioni in questa sezione per identificare le condizioni potenzialmente pericolose che interessano il server. Nella progettazione e fabbricazione di ciascun computer sono stati installati gli elementi di sicurezza necessari per proteggere utenti e tecnici dell'assistenza da lesioni.

Nota: Il prodotto non è idoneo all'uso in ambienti di lavoro con display professionali, in conformità all'articolo 2 della normativa in materia di sicurezza sul lavoro.

Nota: La configurazione del server viene effettuata solo nella sala server.

#### ATTENZIONE:

Questa apparecchiatura deve essere installata o sottoposta a manutenzione da parte di personale qualificato, come definito dal NEC, IEC 62368-1 & IEC 60950-1, lo standard per la Sicurezza delle apparecchiature elettroniche per tecnologia audio/video, dell'informazione e delle telecomunicazioni. Lenovo presuppone che l'utente sia qualificato nella manutenzione dell'apparecchiatura e formato per il riconoscimento di livelli di energia pericolosi nei prodotti. L'accesso all'apparecchiatura richiede l'utilizzo di uno strumento, un dispositivo di blocco e una chiave o di altri sistemi di sicurezza ed è controllato dal responsabile della struttura.

Importante: Per la sicurezza dell'operatore e il corretto funzionamento del sistema è richiesta la messa a terra elettrica del server. La messa a terra della presa elettrica può essere verificata da un elettricista certificato.

Utilizzare il seguente elenco di controllo per verificare che non vi siano condizioni di potenziale pericolo:

- 1. Assicurarsi che non ci sia alimentazione e che il relativo cavo sia scollegato.
- 2. Controllare il cavo di alimentazione.
	- Assicurarsi che il connettore di messa a terra tripolare sia in buone condizioni. Utilizzare un multimetro per misurare la continuità che deve essere 0,1 ohm o meno tra il contatto di terra e la messa a terra del telaio.
	- Assicurarsi che il cavo di alimentazione sia del tipo corretto.

Per visualizzare i cavi di alimentazione disponibili per il server:

a. Accedere a:

<http://dcsc.lenovo.com/#/>

- b. Fare clic su Preconfigured Model (Modello preconfigurato) o Configure To Order (Configura per ordinare).
- c. Immettere il tipo di macchina e il modello del server per visualizzare la pagina di configurazione.
- d. Fare clic su Power (Alimentazione) ➙ Power Cables (Cavi di alimentazione) per visualizzare tutti i cavi di linea.
- Assicurarsi che il materiale isolante non sia né logoro né usurato.
- 3. Controllare qualsiasi evidente modifica non prevista da Lenovo. Analizzare e valutare attentamente che tali modifiche non previste da Lenovo non comportino ripercussioni sulla sicurezza.
- 4. Controllare che nella parte interna del server non siano presenti condizioni non sicure, ad esempio limature metalliche, contaminazioni, acqua o altri liquidi o segni di bruciature o danni causati da fumo.
- 5. Verificare che i cavi non siano usurati, logori o schiacciati.
- 6. Assicurarsi che i fermi del coperchio dell'alimentatore (viti o rivetti) non siano stati rimossi o manomessi.

# <span id="page-10-0"></span>Capitolo 1. Procedure di sostituzione hardware

Questa sezione illustra le procedure di installazione e rimozione di tutti i componenti di sistema che richiedono manutenzione. Ciascuna procedura di sostituzione di un componente indica tutte le attività che devono essere eseguite per accedere al componente da sostituire.

# <span id="page-10-1"></span>Linee guida per l'installazione

Prima di installare i componenti nel server, leggere le linee guida per l'installazione.

Prima di installare i dispositivi opzionali, leggere attentamente le seguenti informazioni particolari:

Attenzione: Evitare l'esposizione all'elettricità statica che potrebbe causare l'arresto del sistema e la perdita di dati, tenendo i componenti sensibili all'elettricità statica negli involucri antistatici fino all'installazione e maneggiando tali dispositivi con un cinturino da polso di scaricamento elettrostatico o altri sistemi di messa a terra.

- Leggere le informazioni sulla sicurezza e le linee guida per assicurarsi di operare in sicurezza:
	- Un elenco completo di informazioni sulla sicurezza per tutti i prodotti è disponibile qui:

[https://pubs.lenovo.com/safety\\_documentation/](https://pubs.lenovo.com/safety_documentation/)

- Le seguenti linee guida sono disponibili anche in ["Operazioni all'interno del server acceso" a pagina 4](#page-13-0) e ["Manipolazione di dispositivi sensibili all'elettricità statica" a pagina 4.](#page-13-1)
- Assicurarsi che i componenti da installare siano supportati dal server in uso.
	- Per un elenco dei componenti opzionali supportati dal server, consultare la sezione [https://](https://serverproven.lenovo.com)  [serverproven.lenovo.com](https://serverproven.lenovo.com).
	- Per i contenuti opzionali della confezione, vedere <https://serveroption.lenovo.com/>.
- Per ulteriori informazioni sull'ordinazione delle parti:
	- 1. Andare al sito Web <http://datacentersupport.lenovo.com> e accedere alla pagina di supporto del server.
	- 2. Fare clic su Ricambi.
	- 3. Immettere il numero di serie per visualizzare un elenco delle parti per il server.
- Quando si installa un nuovo server, scaricare e applicare gli aggiornamenti firmware più recenti. Questo consentirà di assicurarsi che i problemi noti vengano risolti e che il server sia pronto per prestazioni ottimali. Accedere a [https://datacentersupport.lenovo.com/products/servers/thinksystem/sr860v3/7d93/](https://datacentersupport.lenovo.com/products/servers/thinksystem/sr860v3/7d93/downloads/driver-list/)  [downloads/driver-list/](https://datacentersupport.lenovo.com/products/servers/thinksystem/sr860v3/7d93/downloads/driver-list/) per scaricare gli aggiornamenti firmware per il server.

Importante: Alcune soluzioni cluster richiedono specifici livelli di codice o aggiornamenti del codice coordinato. Se il componente fa parte di una soluzione cluster, prima di aggiornare il codice, verificare il menu del livello di codice best recipe più recente per il firmware supportato del cluster e il driver.

- Se si sostituisce una parte, ad esempio un adattatore, che contiene firmware, potrebbe essere necessario anche aggiornare il firmware per tale parte. Per ulteriori informazioni sull'aggiornamento del firmware, vedere "Aggiornamento del firmware" nella Guida per l'utente o nella Guida alla configurazione di sistema.
- Prima di installare un componente opzionale, è buona norma assicurarsi sempre che il server funzioni correttamente.
- Tenere pulita l'area di lavoro e posizionare i componenti rimossi su una superficie piana e liscia che non si muove o non si inclina.
- Non tentare di sollevare un oggetto troppo pesante. Se ciò fosse assolutamente necessario, leggere attentamente le seguenti misure cautelative:
	- Verificare che sia possibile rimanere in piedi senza scivolare.
	- Distribuire il peso dell'oggetto in modo uniforme su entrambi i piedi.
	- Applicare una forza continua e lenta per sollevarlo. Non muoversi mai improvvisamente o non girarsi quando si solleva un oggetto pesante.
	- Per evitare di sforzare i muscoli della schiena, sollevare l'oggetto stando in piedi o facendo forza sulle gambe.
- Eseguire il backup di tutti i dati importanti prima di apportare modifiche alle unità disco.
- Procurarsi un cacciavite a testa piatta, un cacciavite piccolo di tipo Phillips e un cacciavite Torx T8.
- Per visualizzare i LED di errore sulla scheda di sistema (assieme della scheda di sistema) e sui componenti interni, lasciare il server acceso.
- Non è necessario spegnere il server per installare o rimuovere gli alimentatori hot-swap, le ventole hotswap o i dispositivi USB hot-plug. Tuttavia, è necessario spegnere il server prima di eseguire qualsiasi operazione che implichi la rimozione o l'installazione dei cavi dell'adattatore ed è necessario scollegare la fonte di alimentazione dal server prima di eseguire qualsiasi operazione che implichi la rimozione o l'installazione di una scheda verticale.
- Durante la sostituzione delle unità di alimentazione o delle ventole dell'alimentatore, assicurarsi di fare riferimento alle regole di ridondanza per questi componenti.
- Il colore blu su un componente indica i punti di contatto da cui è possibile afferrare un componente per rimuoverlo o installarlo nel server, aprire o chiudere i fermi e così via.
- Terracotta su un componente o posta accanto a un componente indica che il componente può essere sostituito in modalità hot-swap, ossia che può essere rimosso o installato mentre il server è ancora in esecuzione se il server e il sistema operativo supportano la funzionalità hot-swap. Terracotta indica anche i punti di contatto sui componenti hot-swap. Fare riferimento alle istruzioni per la rimozione o l'installazione di uno specifico componente hot-swap per qualsiasi procedura aggiuntiva che potrebbe essere necessario effettuare prima di rimuovere o installare il componente.
- La striscia rossa sulle unità, adiacente al fermo di rilascio, indica che l'unità può essere sostituita a sistema acceso se il server e il sistema operativo supportano la funzione hot-swap. Ciò significa che è possibile rimuovere o installare l'unità mentre il server è in esecuzione.

Nota: Fare riferimento alle istruzioni specifiche del sistema per la rimozione o l'installazione di un'unità hot-swap per qualsiasi procedura aggiuntiva che potrebbe essere necessario effettuare prima di rimuovere o installare l'unità.

• Al termine delle operazioni sul server, verificare di aver reinstallato tutte le schermature di sicurezza, le protezioni, le etichette e i cavi di messa a terra.

# <span id="page-11-0"></span>Elenco di controllo per la sicurezza

Utilizzare le informazioni in questa sezione per identificare le condizioni potenzialmente pericolose che interessano il server. Nella progettazione e fabbricazione di ciascun computer sono stati installati gli elementi di sicurezza necessari per proteggere utenti e tecnici dell'assistenza da lesioni.

Nota: Il prodotto non è idoneo all'uso in ambienti di lavoro con display professionali, in conformità all'articolo 2 della normativa in materia di sicurezza sul lavoro.

Nota: La configurazione del server viene effettuata solo nella sala server.

#### ATTENZIONE:

Questa apparecchiatura deve essere installata o sottoposta a manutenzione da parte di personale qualificato, come definito dal NEC, IEC 62368-1 & IEC 60950-1, lo standard per la Sicurezza delle

apparecchiature elettroniche per tecnologia audio/video, dell'informazione e delle telecomunicazioni. Lenovo presuppone che l'utente sia qualificato nella manutenzione dell'apparecchiatura e formato per il riconoscimento di livelli di energia pericolosi nei prodotti. L'accesso all'apparecchiatura richiede l'utilizzo di uno strumento, un dispositivo di blocco e una chiave o di altri sistemi di sicurezza ed è controllato dal responsabile della struttura.

Importante: Per la sicurezza dell'operatore e il corretto funzionamento del sistema è richiesta la messa a terra elettrica del server. La messa a terra della presa elettrica può essere verificata da un elettricista certificato.

Utilizzare il seguente elenco di controllo per verificare che non vi siano condizioni di potenziale pericolo:

- 1. Assicurarsi che non ci sia alimentazione e che il relativo cavo sia scollegato.
- 2. Controllare il cavo di alimentazione.
	- Assicurarsi che il connettore di messa a terra tripolare sia in buone condizioni. Utilizzare un multimetro per misurare la continuità che deve essere 0,1 ohm o meno tra il contatto di terra e la messa a terra del telaio.
	- Assicurarsi che il cavo di alimentazione sia del tipo corretto.

Per visualizzare i cavi di alimentazione disponibili per il server:

a. Accedere a:

<http://dcsc.lenovo.com/#/>

- b. Fare clic su Preconfigured Model (Modello preconfigurato) o Configure To Order (Configura per ordinare).
- c. Immettere il tipo di macchina e il modello del server per visualizzare la pagina di configurazione.
- d. Fare clic su Power (Alimentazione) ➙ Power Cables (Cavi di alimentazione) per visualizzare tutti i cavi di linea.
- Assicurarsi che il materiale isolante non sia né logoro né usurato.
- 3. Controllare qualsiasi evidente modifica non prevista da Lenovo. Analizzare e valutare attentamente che tali modifiche non previste da Lenovo non comportino ripercussioni sulla sicurezza.
- 4. Controllare che nella parte interna del server non siano presenti condizioni non sicure, ad esempio limature metalliche, contaminazioni, acqua o altri liquidi o segni di bruciature o danni causati da fumo.
- 5. Verificare che i cavi non siano usurati, logori o schiacciati.
- 6. Assicurarsi che i fermi del coperchio dell'alimentatore (viti o rivetti) non siano stati rimossi o manomessi.

# <span id="page-12-0"></span>Linee guida sull'affidabilità del sistema

Esaminare le linee guida sull'affidabilità del sistema per garantire al sistema il raffreddamento e l'affidabilità appropriati.

Accertarsi che siano rispettati i seguenti requisiti:

- Intorno al server deve essere presente spazio sufficiente per consentire il corretto funzionamento del sistema di raffreddamento. Lasciare circa 50 mm (2") di spazio libero attorno alle parti anteriore e posteriore del server. Non inserire oggetti davanti alle ventole.
- Per un corretto raffreddamento e flusso d'aria, reinserire il coperchio del server prima di accendere il server. Se il server viene utilizzato per più di 30 minuti senza coperchio, potrebbero verificarsi danni ai componenti.
- È necessario seguire le istruzioni di cablaggio fornite con i componenti opzionali.
- È necessario sostituire una ventola guasta entro 48 ore dal malfunzionamento.
- È necessario sostituire una ventola hot-swap entro 30 secondi dalla sua rimozione.
- È necessario sostituire un'unità hot-swap entro due minuti dalla sua rimozione.
- È necessario sostituire un alimentatore hot-swap entro due minuti dalla sua rimozione.
- I deflettori d'aria forniti con il server devono essere installati all'avvio del server (alcuni server potrebbero essere forniti con più deflettori d'aria). È possibile che l'utilizzo del server senza il deflettore d'aria danneggi il processore.
- Ciascun socket del processore deve contenere un coperchio del socket o un processore con dissipatore di calore.
- Quando sono installati più processori, è necessario seguire rigorosamente le regole di inserimento delle ventole per ciascun server.

# <span id="page-13-0"></span>Operazioni all'interno del server acceso

Potrebbe essere necessario lasciare acceso il server senza coperchio per osservare le informazioni di sistema sul pannello del display o sostituire i componenti hot-swap. Esaminare tali linee guida prima di agire in tal modo.

Attenzione: Se i componenti interni del server sono esposti all'elettricità statica, il server potrebbe arrestarsi e potrebbe verificarsi una perdita di dati. Per evitare questo potenziale problema, utilizzare sempre un cinturino da polso di scaricamento elettrostatico o altri sistemi di messa a terra quando si eseguono operazioni all'interno del server acceso.

- Evitare di indossare indumenti larghi, non aderenti alle braccia. Arrotolare o tirare su le maniche lunghe prima di lavorare all'interno del server.
- Fare attenzione a che la cravatta, la sciarpa, il laccetto del badge o i capelli non cadano all'interno del server.
- Togliere i gioielli: bracciali, collane, anelli, gemelli e orologi da polso.
- Rimuovere gli oggetti contenuti nella tasca della camicia, ad esempio penne e matite, che potrebbero cadere all'interno del server quando ci si china su di esso.
- Evitare di lasciar cadere oggetti metallici, ad esempio graffette, forcine per capelli e viti, nel server.

# <span id="page-13-1"></span>Manipolazione di dispositivi sensibili all'elettricità statica

Esaminare tali linee guida prima di maneggiare dispositivi sensibili all'elettricità statica per ridurre la possibilità di danni da scariche elettrostatiche.

Attenzione: Evitare l'esposizione all'elettricità statica che potrebbe causare l'arresto del sistema e la perdita di dati, tenendo i componenti sensibili all'elettricità statica negli involucri antistatici fino all'installazione e maneggiando tali dispositivi con un cinturino da polso di scaricamento elettrostatico o altri sistemi di messa a terra.

- Limitare i movimenti per evitare l'accumulo di elettricità statica.
- Prestare particolare attenzione quando si maneggiano dispositivi a basse temperature, il riscaldamento riduce l'umidità interna e aumenta l'elettricità statica.
- Utilizzare sempre un cinturino da polso di scaricamento elettrostatico o un altro sistema di messa a terra in particolare quando si eseguono operazioni all'interno del server acceso.
- Posizionare il dispositivo ancora nell'involucro antistatico su una superficie metallica non verniciata all'esterno del server per almeno due secondi. Ciò riduce l'elettricità statica presente sul pacchetto e sul proprio corpo.
- Tirare fuori il dispositivo dall'involucro e installarlo direttamente nel server senza appoggiarlo. Se è necessario appoggiare il dispositivo, avvolgerlo nuovamente nell'involucro antistatico. Non posizionare mai il dispositivo sul server o su qualsiasi superficie metallica.
- Maneggiare con cura il dispositivo, tenendolo dai bordi.
- Non toccare punti di saldatura, piedini o circuiti esposti.
- <span id="page-14-0"></span>• Tenere il dispositivo lontano dalla portata di altre persone per evitare possibili danni.

### Regole e ordine di installazione dei moduli di memoria

I moduli di memoria devono essere installati in un ordine specifico basato sulla configurazione della memoria implementata e sul numero di processori e moduli di memoria installati nel server.

#### Tipi di memoria supportati

Per informazioni sui tipi di modulo di memoria supportati da questo server, vedere la sezione "Memoria" nella ["Specifiche tecniche" a pagina 411.](#page-420-1)

Ulteriori informazioni sull'ottimizzazione delle prestazioni della memoria e sulla configurazione della memoria sono disponibili sul sito Web Lenovo Press:

#### <https://lenovopress.lenovo.com/servers/options/memory>

È anche possibile utilizzare un configuratore di memoria, disponibile sul seguente sito:

#### [https://dcsc.lenovo.com/#/memory\\_configuration](https://dcsc.lenovo.com/#/memory_configuration)

Di seguito sono riportate le informazioni specifiche sull'ordine di installazione dei moduli di memoria nel server in base alla configurazione di sistema e alla modalità di memoria che si sta implementando.

#### Layout dei moduli di memoria e dei processori

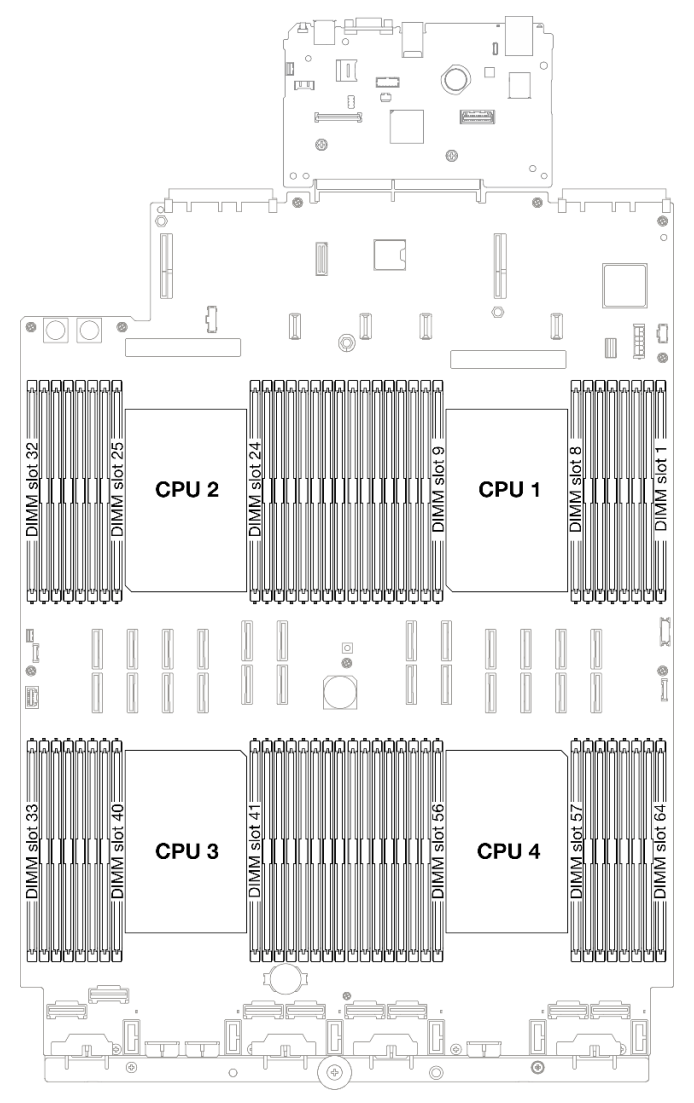

Figura 1. Layout dei moduli di memoria e dei processori

La tabella della configurazione dei canali di memoria sottostante mostra la relazione tra processori, controller di memoria, canali di memoria e numeri di slot dei moduli di memoria.

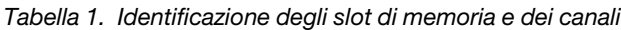

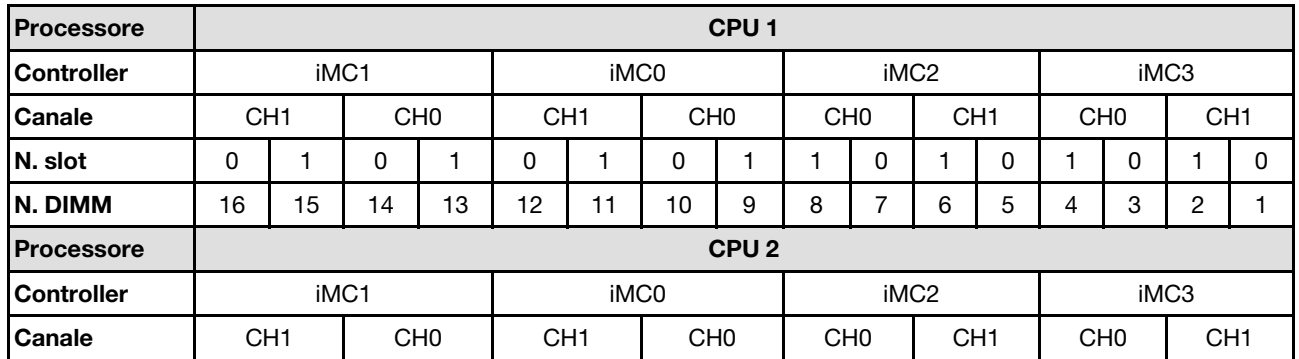

| N. slot           | 0               |      | 0               |    | 0               | 1                | 0               |                  |                 | 0        |                 | 0  |                 | 0               |                 | 0        |
|-------------------|-----------------|------|-----------------|----|-----------------|------------------|-----------------|------------------|-----------------|----------|-----------------|----|-----------------|-----------------|-----------------|----------|
| <b>N. DIMM</b>    | 32              | 31   | 30              | 29 | 28              | 27               | 26              | 25               | 24              | 23       | 22              | 21 | 20              | 19              | 18              | 17       |
| <b>Processore</b> |                 |      |                 |    |                 |                  |                 | CPU <sub>3</sub> |                 |          |                 |    |                 |                 |                 |          |
| <b>Controller</b> |                 | iMC3 |                 |    |                 | iMC <sub>2</sub> |                 |                  |                 | iMC0     |                 |    |                 | iMC1            |                 |          |
| <b>Canale</b>     | CH <sub>1</sub> |      | CH <sub>0</sub> |    | CH <sub>1</sub> |                  | CH <sub>0</sub> |                  | CH <sub>0</sub> |          | CH <sub>1</sub> |    | CH <sub>0</sub> |                 | CH <sub>1</sub> |          |
| N. slot           | 0               |      | 0               |    | 0               | 1                | 0               |                  |                 | $\Omega$ |                 | 0  |                 | 0               |                 | $\Omega$ |
| <b>N. DIMM</b>    | 33              | 34   | 35              | 36 | 37              | 38               | 39              | 40               | 41              | 42       | 43              | 44 | 45              | 46              | 47              | 48       |
| <b>Processore</b> |                 |      |                 |    |                 |                  |                 | CPU <sub>4</sub> |                 |          |                 |    |                 |                 |                 |          |
| <b>Controller</b> |                 | iMC3 |                 |    |                 | iMC <sub>2</sub> |                 |                  |                 | iMC0     |                 |    |                 | iMC1            |                 |          |
| <b>Canale</b>     | CH <sub>1</sub> |      | CH <sub>0</sub> |    | CH <sub>1</sub> |                  | CH <sub>0</sub> |                  | CH <sub>0</sub> |          | CH <sub>1</sub> |    |                 | CH <sub>0</sub> | CH <sub>1</sub> |          |
| N. slot           | 0               |      | 0               |    | 0               | 1                | 0               |                  |                 | 0        |                 | 0  |                 | 0               |                 | $\Omega$ |
| N. DIMM           | 49              | 50   | 51              | 52 | 53              | 54               | 55              | 56               | 57              | 58       | 59              | 60 | 61              | 62              | 63              | 64       |

Tabella 1. Identificazione degli slot di memoria e dei canali (continua)

#### Linee guida per l'installazione dei moduli di memoria

- È richiesto almeno un modulo DIMM per ogni processore. Per prestazioni ottimali, installare almeno otto moduli DIMM per processore.
- Quando si sostituisce una DIMM, il server consente di abilitare la DIMM automaticamente senza dover utilizzare Setup Utility per abilitare la nuova DIMM manualmente.

# <span id="page-16-0"></span>Ordine di installazione per la modalità di memoria indipendente

La modalità di memoria indipendente fornisce il livello più elevato di prestazioni della memoria, ma senza protezione da failover. L'ordine di installazione dei moduli DIMM per la modalità di memoria indipendente varia in base al numero di processori e dei moduli di memoria installati nel server.

Attenersi alle seguenti regole quando si installano i moduli di memoria in modalità indipendente:

- Deve essere presente almeno un modulo DIMM DDR5 per processore.
- Tutti i moduli di memoria DDR5 devono funzionare alla stessa velocità nello stesso sistema.
- Il popolamento di memoria deve essere identico tra un processore e l'altro.
- Sono supportati moduli di memoria di vari fornitori.

Nota: Quando ThinkSystem 128GB TruDDR5 4800MHz (4Rx4) 3DS RDIMM v1 e/o ThinkSystem 256GB TruDDR5 4800MHz (8Rx4) 3DS RDIMM v1 è installato in un sistema, non è possibile installare altri tipi di moduli di memoria.

- In ciascun canale di memoria, popolare prima lo slot più lontano dal processore (slot 0).
- Tutti i moduli di memoria devono essere moduli di memoria DDR5.
- I moduli di memoria x8 e i moduli di memoria x4 non possono essere combinati in un sistema.
- In un sistema non è consentito combinare moduli di memoria da 16 Gbit (16 GB, 32 GB, 64 GB, 128 GB, 256 GB) e 24 Gbit (96 GB).
- Il modulo di memoria da 96 GB deve essere popolato in modo identico nel sistema ed è supportato solo sul processore Intel Xeon Platinum.
- Il modulo di memoria da 96 GB può supportare solo le configurazioni 1DPC (8 DIMM per processore) e 2DPC (16 DIMM per processore).
- Tutti i moduli di memoria installati devono essere dello stesso tipo.
- I moduli RDIMM di tipo valore non possono essere combinati con moduli RDIMM di tipo non valore in un sistema.
- I moduli RDIMM 3DS non possono essere combinati con moduli RDIMM non 3DS in un sistema.
- Tutti i moduli di memoria in un sistema devono avere lo stesso numero di rank.
- Quando ThinkSystem 256GB TruDDR5 4800MHz (8Rx4) 3DS RDIMM v1 è installato nel sistema, il numero massimo di unità supportate è di ventiquattro unità.

#### Con due processori

La seguente tabella mostra la sequenza di popolamento dei moduli di memoria per la modalità indipendente quando solo installati due processori.

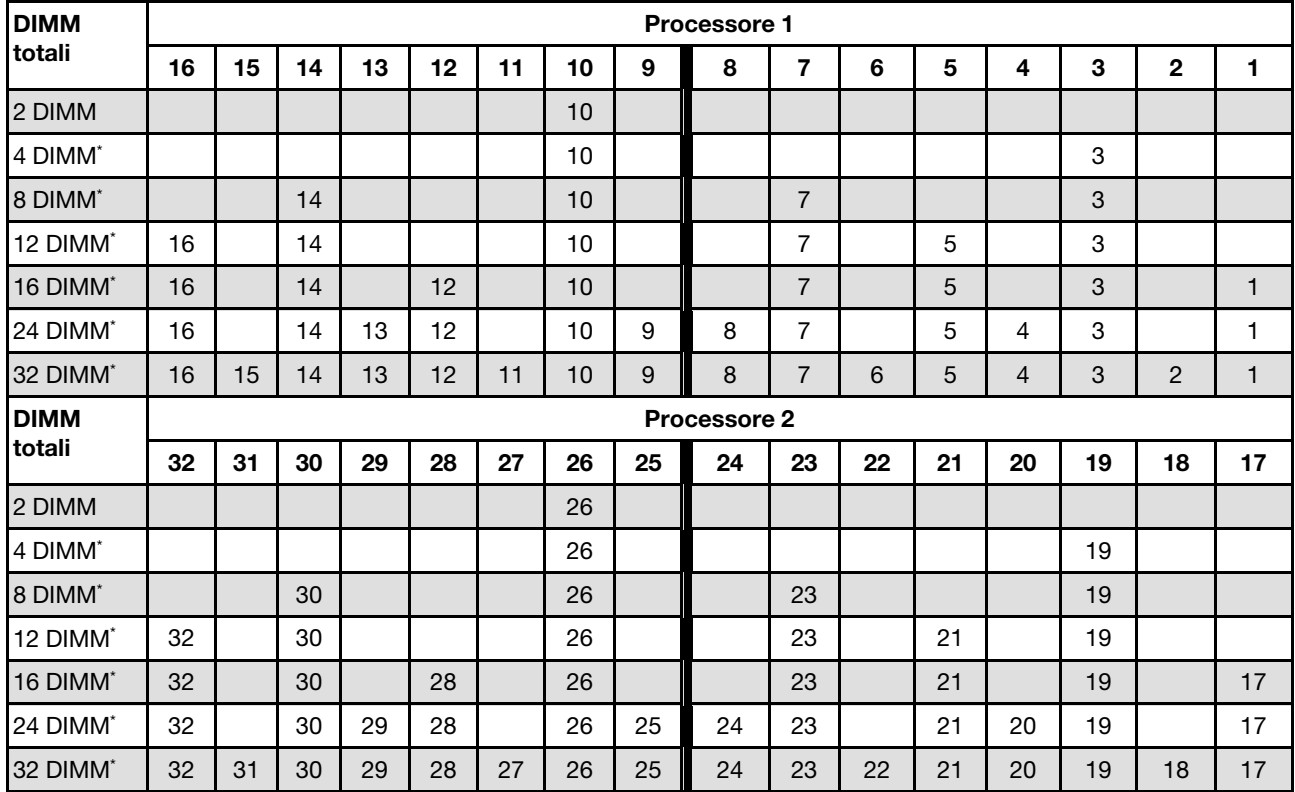

Tabella 2. Modalità indipendente con due processori

Nota: Le configurazioni DIMM che supportano la funzione Sub NUMA Clustering (SNC), che può essere abilitata tramite UEFI. SNC non è supportato se il popolamento dei moduli DIMM non rispetta la sequenza indicata nella tabella precedente.

#### Con tre processori

La seguente tabella mostra la sequenza di popolamento dei moduli di memoria per la modalità indipendente quando sono installati tre processori.

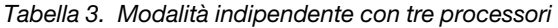

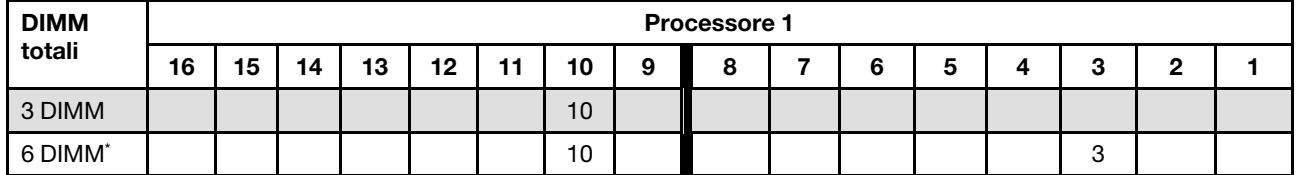

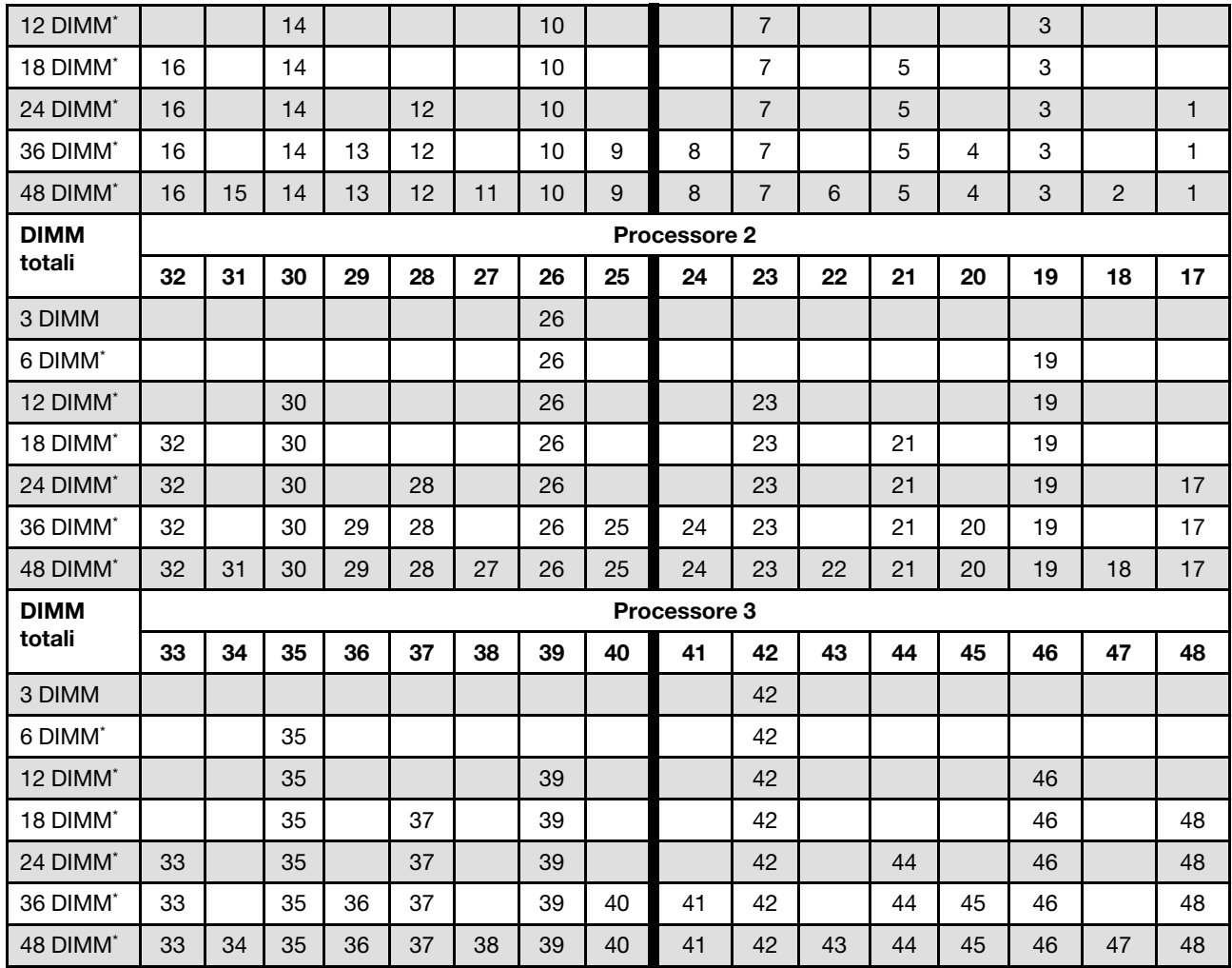

Tabella 3. Modalità indipendente con tre processori (continua)

Nota: Le configurazioni DIMM che supportano la funzione Sub NUMA Clustering (SNC), che può essere abilitata tramite UEFI. SNC non è supportato se il popolamento dei moduli DIMM non rispetta la sequenza indicata nella tabella precedente.

#### Con quattro processori

La seguente tabella mostra la sequenza di popolamento dei moduli di memoria per la modalità indipendente quando sono installati quattro processori.

| <b>DIMM</b>          |    | Processore 1 |    |    |    |    |    |   |   |   |   |   |  |   |   |  |
|----------------------|----|--------------|----|----|----|----|----|---|---|---|---|---|--|---|---|--|
| totali               | 16 | 15           | 14 | 13 | 12 | 11 | 10 | 9 | 8 |   | 6 | 5 |  | З | 2 |  |
| 4 DIMM               |    |              |    |    |    |    | 10 |   |   |   |   |   |  |   |   |  |
| 8 DIMM <sup>*</sup>  |    |              |    |    |    |    | 10 |   |   |   |   |   |  | 3 |   |  |
| 16 DIMM <sup>*</sup> |    |              | 14 |    |    |    | 10 |   |   |   |   |   |  | 3 |   |  |
| 24 DIMM <sup>*</sup> | 16 |              | 14 |    |    |    | 10 |   |   |   |   | 5 |  | 3 |   |  |
| 32 DIMM <sup>*</sup> | 16 |              | 14 |    | 12 |    | 10 |   |   | - |   | 5 |  | 3 |   |  |

Tabella 4. Modalità indipendente con quattro processori

| 48 DIMM <sup>*</sup> | 16 |    | 14 | 13 | 12 |    | 10 | 9     | 8            | $\overline{7}$ |    | 5  | 4              | 3  |                | 1            |
|----------------------|----|----|----|----|----|----|----|-------|--------------|----------------|----|----|----------------|----|----------------|--------------|
| 64 DIMM <sup>*</sup> | 16 | 15 | 14 | 13 | 12 | 11 | 10 | $9\,$ | 8            | $\overline{7}$ | 6  | 5  | $\overline{4}$ | 3  | $\overline{c}$ | $\mathbf{1}$ |
| <b>DIMM</b>          |    |    |    |    |    |    |    |       | Processore 2 |                |    |    |                |    |                |              |
| totali               | 32 | 31 | 30 | 29 | 28 | 27 | 26 | 25    | 24           | 23             | 22 | 21 | 20             | 19 | 18             | 17           |
| 4 DIMM               |    |    |    |    |    |    | 26 |       |              |                |    |    |                |    |                |              |
| 8 DIMM <sup>*</sup>  |    |    |    |    |    |    | 26 |       |              |                |    |    |                | 19 |                |              |
| 16 DIMM*             |    |    | 30 |    |    |    | 26 |       |              | 23             |    |    |                | 19 |                |              |
| 24 DIMM <sup>*</sup> | 32 |    | 30 |    |    |    | 26 |       |              | 23             |    | 21 |                | 19 |                |              |
| 32 DIMM <sup>*</sup> | 32 |    | 30 |    | 28 |    | 26 |       |              | 23             |    | 21 |                | 19 |                | 17           |
| 48 DIMM <sup>*</sup> | 32 |    | 30 | 29 | 28 |    | 26 | 25    | 24           | 23             |    | 21 | 20             | 19 |                | 17           |
| 64 DIMM <sup>*</sup> | 32 | 31 | 30 | 29 | 28 | 27 | 26 | 25    | 24           | 23             | 22 | 21 | 20             | 19 | 18             | 17           |
| <b>DIMM</b>          |    |    |    |    |    |    |    |       | Processore 3 |                |    |    |                |    |                |              |
| totali               | 33 | 34 | 35 | 36 | 37 | 38 | 39 | 40    | 41           | 42             | 43 | 44 | 45             | 46 | 47             | 48           |
| 4 DIMM               |    |    |    |    |    |    |    |       |              | 42             |    |    |                |    |                |              |
| 8 DIMM <sup>*</sup>  |    |    | 35 |    |    |    |    |       |              | 42             |    |    |                |    |                |              |
| 16 DIMM <sup>*</sup> |    |    | 35 |    |    |    | 39 |       |              | 42             |    |    |                | 46 |                |              |
| 24 DIMM <sup>*</sup> |    |    | 35 |    | 37 |    | 39 |       |              | 42             |    |    |                | 46 |                | 48           |
| 32 DIMM <sup>*</sup> | 33 |    | 35 |    | 37 |    | 39 |       |              | 42             |    | 44 |                | 46 |                | 48           |
| 48 DIMM <sup>*</sup> | 33 |    | 35 | 36 | 37 |    | 39 | 40    | 41           | 42             |    | 44 | 45             | 46 |                | 48           |
| 64 DIMM <sup>*</sup> | 33 | 34 | 35 | 36 | 37 | 38 | 39 | 40    | 41           | 42             | 43 | 44 | 45             | 46 | 47             | 48           |
| <b>DIMM</b>          |    |    |    |    |    |    |    |       | Processore 4 |                |    |    |                |    |                |              |
| totali               | 49 | 50 | 51 | 52 | 53 | 54 | 55 | 56    | 57           | 58             | 59 | 60 | 61             | 62 | 63             | 64           |
| 4 DIMM               |    |    |    |    |    |    |    |       |              | 58             |    |    |                |    |                |              |
| 8 DIMM <sup>*</sup>  |    |    | 51 |    |    |    |    |       |              | 58             |    |    |                |    |                |              |
| 16 DIMM <sup>*</sup> |    |    | 51 |    |    |    | 55 |       |              | 58             |    |    |                | 62 |                |              |
| 24 DIMM <sup>*</sup> |    |    | 51 |    | 53 |    | 55 |       |              | 58             |    |    |                | 62 |                | 64           |
| 32 DIMM <sup>*</sup> | 49 |    | 51 |    | 53 |    | 55 |       |              | 58             |    | 60 |                | 62 |                | 64           |
| 48 DIMM <sup>*</sup> | 49 |    | 51 | 52 | 53 |    | 55 | 56    | 57           | 58             |    | 60 | 61             | 62 |                | 64           |
| 64 DIMM <sup>*</sup> | 49 | 50 | 51 | 52 | 53 | 54 | 55 | 56    | 57           | 58             | 59 | 60 | 61             | 62 | 63             | 64           |

Tabella 4. Modalità indipendente con quattro processori (continua)

Nota: Le configurazioni DIMM che supportano la funzione Sub NUMA Clustering (SNC), che può essere abilitata tramite UEFI. SNC non è supportato se il popolamento dei moduli DIMM non rispetta la sequenza indicata nella tabella precedente.

# <span id="page-20-0"></span>Ordine di installazione per la modalità di mirroring della memoria

La modalità di mirroring della memoria fornisce la ridondanza completa della memoria, dimezzando nel contempo la capacità totale del sistema. I canali di memoria sono raggruppati in coppie e ogni canale riceve gli stessi dati. Se si verifica un malfunzionamento, il controller della memoria passa dalle DIMM del canale primario alle DIMM del canale di backup. L'ordine di installazione dei moduli DIMM per la modalità di mirroring della memoria varia in base al numero di processori e dei moduli DIMM installati nel server.

Linee guida per la modalità di mirroring della memoria:

- Il mirroring della memoria dimezza la capacità massima di memoria disponibile rispetto alla memoria installata. Ad esempio, se il server ha 64 GB di memoria, quando si utilizza il mirroring saranno disponibili soltanto 32 GB di memoria indirizzabile.
- Ogni DIMM deve essere identico per dimensioni e architettura.
- I DIMM su ogni canale di memoria devono avere la stessa densità.
- Se i moduli DIMM sono installati su due canali di memoria, il mirroring viene attivato su due moduli DIMM (i canali 0/1 conterranno entrambi la cache di memoria primaria/secondaria).
- Se i moduli DIMM sono installati su tre canali di memoria, il mirroring viene attivato su tutti e tre i moduli DIMM (i canali 0/1, 1/2 e 2/0 conterranno tutti la cache di memoria primaria/secondaria).
- Il mirroring parziale della memoria è una funzione secondaria del mirroring della memoria. Prevede che l'utente segua l'ordine di installazione della memoria della modalità di mirroring della memoria.

#### Con due processori

La seguente tabella mostra la sequenza di popolamento dei moduli DIMM per la modalità di mirroring della memoria, quando sono installati due processori.

| <b>DIMM</b> |    |    |    |    |         |    |    |    | <b>Processore 1</b> |    |    |    |                |    |    |    |
|-------------|----|----|----|----|---------|----|----|----|---------------------|----|----|----|----------------|----|----|----|
| totali      | 16 | 15 | 14 | 13 | $12 \,$ | 11 | 10 | 9  | 8                   |    | 6  | 5  | 4              | 3  | 2  |    |
| 16 DIMM     | 16 |    | 14 |    | 12      |    | 10 |    |                     |    |    | 5  |                | 3  |    |    |
| 32 DIMM     | 16 | 15 | 14 | 13 | 12      | 11 | 10 | 9  | 8                   | ⇁  | 6  | 5  | $\overline{4}$ | 3  | ົ  |    |
| <b>DIMM</b> |    |    |    |    |         |    |    |    | Processore 2        |    |    |    |                |    |    |    |
| totali      | 32 | 31 | 30 | 29 | 28      | 27 | 26 | 25 | 24                  | 23 | 22 | 21 | 20             | 19 | 18 | 17 |
| 16 DIMM     | 32 |    | 30 |    | 28      |    | 26 |    |                     | 23 |    | 21 |                | 19 |    | 17 |
| 32 DIMM     | 32 | 31 | 30 | 29 | 28      | 27 | 26 | 25 | 24                  | 23 | 22 | 21 | 20             | 19 | 18 | 17 |

Tabella 5. Mirroring della memoria con due processori

#### Con tre processori

La seguente tabella mostra la sequenza di popolamento dei moduli DIMM per la modalità di mirroring della memoria quando sono installati tre processori.

| <b>DIMM</b> |    | <b>Processore 1</b> |    |    |    |    |    |    |                     |    |    |    |    |    |    |    |
|-------------|----|---------------------|----|----|----|----|----|----|---------------------|----|----|----|----|----|----|----|
| totali      | 16 | 15                  | 14 | 13 | 12 | 11 | 10 | 9  | 8                   |    | 6  | 5  |    | з  | 2  |    |
| 24 DIMM     | 16 |                     | 14 |    | 12 |    | 10 |    |                     |    |    | 5  |    | 3  |    |    |
| 48 DIMM     | 16 | 15                  | 14 | 13 | 12 | 1  | 10 | 9  | 8                   |    | 6  | 5  | 4  | 3  | 0  |    |
| <b>DIMM</b> |    |                     |    |    |    |    |    |    | <b>Processore 2</b> |    |    |    |    |    |    |    |
| totali      | 32 | 31                  | 30 | 29 | 28 | 27 | 26 | 25 | 24                  | 23 | 22 | 21 | 20 | 19 | 18 | 17 |

Tabella 6. Mirroring della memoria con tre processori

| 24 DIMM     | 32 |    | 30 |    | 28 |    | 26 |    |                     | 23 |    | 21 |    | 19 |    | 17 |
|-------------|----|----|----|----|----|----|----|----|---------------------|----|----|----|----|----|----|----|
| 48 DIMM     | 32 | 31 | 30 | 29 | 28 | 27 | 26 | 25 | 24                  | 23 | 22 | 21 | 20 | 19 | 18 | 17 |
| <b>DIMM</b> |    |    |    |    |    |    |    |    | <b>Processore 3</b> |    |    |    |    |    |    |    |
|             |    |    |    |    |    |    |    |    |                     |    |    |    |    |    |    |    |
| totali      | 33 | 34 | 35 | 36 | 37 | 38 | 39 | 40 | 41                  | 42 | 43 | 44 | 45 | 46 | 47 | 48 |
| 24 DIMM     | 33 |    | 35 |    | 37 |    | 39 |    |                     | 42 |    | 44 |    | 46 |    | 48 |

Tabella 6. Mirroring della memoria con tre processori (continua)

#### Con quattro processori

La seguente tabella mostra la sequenza di popolamento dei moduli DIMM per la modalità di mirroring della memoria, quando sono installati quattro processori.

| <b>DIMM</b> |    |    |    |    |    |    |    |    | <b>Processore 1</b> |                |    |    |                |    |              |    |
|-------------|----|----|----|----|----|----|----|----|---------------------|----------------|----|----|----------------|----|--------------|----|
| totali      | 16 | 15 | 14 | 13 | 12 | 11 | 10 | 9  | 8                   | 7              | 6  | 5  | 4              | 3  | $\mathbf{2}$ | 1  |
| 32 DIMM     | 16 |    | 14 |    | 12 |    | 10 |    |                     | $\overline{7}$ |    | 5  |                | 3  |              | 1  |
| 64 DIMM     | 16 | 15 | 14 | 13 | 12 | 11 | 10 | 9  | 8                   | $\overline{7}$ | 6  | 5  | $\overline{4}$ | 3  | 2            | 1  |
| <b>DIMM</b> |    |    |    |    |    |    |    |    | <b>Processore 2</b> |                |    |    |                |    |              |    |
| totali      | 32 | 31 | 30 | 29 | 28 | 27 | 26 | 25 | 24                  | 23             | 22 | 21 | 20             | 19 | 18           | 17 |
| 32 DIMM     | 32 |    | 30 |    | 28 |    | 26 |    |                     | 23             |    | 21 |                | 19 |              | 17 |
| 64 DIMM     | 32 | 31 | 30 | 29 | 28 | 27 | 26 | 25 | 24                  | 23             | 22 | 21 | 20             | 19 | 18           | 17 |
| <b>DIMM</b> |    |    |    |    |    |    |    |    | Processore 3        |                |    |    |                |    |              |    |
| totali      | 33 | 34 | 35 | 36 | 37 | 38 | 39 | 40 | 41                  | 42             | 43 | 44 | 45             | 46 | 47           | 48 |
| 32 DIMM     | 33 |    | 35 |    | 37 |    | 39 |    |                     | 42             |    | 44 |                | 46 |              | 48 |
| 64 DIMM     | 33 | 34 | 35 | 36 | 37 | 38 | 39 | 40 | 41                  | 42             | 43 | 44 | 45             | 46 | 47           | 48 |
| <b>DIMM</b> |    |    |    |    |    |    |    |    | Processore 4        |                |    |    |                |    |              |    |
| totali      | 49 | 50 | 51 | 52 | 53 | 54 | 55 | 56 | 57                  | 58             | 59 | 60 | 61             | 62 | 63           | 64 |
| 32 DIMM     | 49 |    | 51 |    | 53 |    | 55 |    |                     | 58             |    | 60 |                | 62 |              | 64 |
| 64 DIMM     | 49 | 50 | 51 | 52 | 53 | 54 | 55 | 56 | 57                  | 58             | 59 | 60 | 61             | 62 | 63           | 64 |

Tabella 7. Mirroring della memoria con quattro processori

# <span id="page-21-0"></span>Regole e ordine di installazione dei backplane dell'unità

Questa sezione contiene informazioni sulle regole e sull'ordine di installazione dei backplane dell'unità.

Il server supporta fino a sei backplane dell'unità con i seguenti numeri corrispondenti del vano dell'unità.

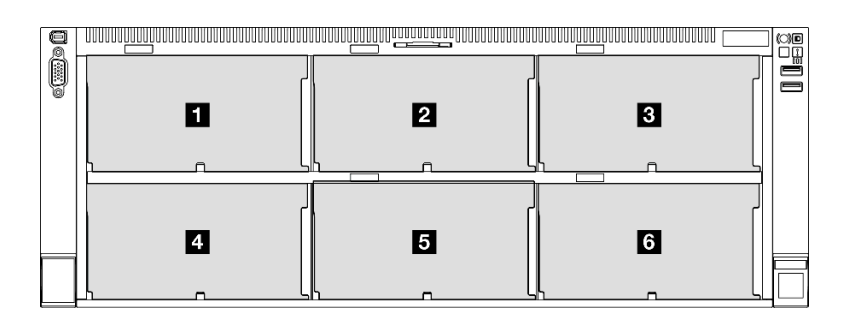

Figura 2. Numerazione backplane dell'unità

Nota: Quando ThinkSystem 256GB TruDDR5 4800MHz (8Rx4) 3DS RDIMM v1 è installato nel sistema, il numero massimo di unità supportate è di ventiquattro unità.

Tabella 8. Backplane dell'unità e vani delle unità corrispondenti

| <b>Backplane</b><br>dell'unità | Vano dell'unità | Backplane dell'unità supportati                    | Unità supportate:                |
|--------------------------------|-----------------|----------------------------------------------------|----------------------------------|
| <b>B</b> Backplane 1           | Da0a7           | Backplane dell'unità a 8 vani                      |                                  |
| 2 Backplane 2                  | Da 8 a 15       | AnyBay da 2,5"                                     | • Unità SAS/SATA/NVMe da<br>2.5" |
| <b>B</b> Backplane 3           | Da 16 a 23      | Backplane dell'unità a 8 vani SAS/<br>SATA da 2,5" | • Unità SAS/SATA da 2,5"         |
| <b>4</b> Backplane 4           | Da 24 a 31      | Backplane dell'unità a 8 vani                      |                                  |
| <b>B</b> Backplane 5           | Da 32 a 39      | AnyBay da 2,5"                                     | • Unità SAS/SATA da 2,5"         |
| <b>6</b> Backplane 6           | Da 40 a 47      | Backplane dell'unità a 8 vani SAS/<br>SATA da 2,5" |                                  |

Nota: I backplane dell'unità a 8 vani AnyBay da 2,5" supportano le unità SAS/SATA/NVMe da 2,5".

Tabella 9. Ordine di installazione dei backplane dell'unità

| Priorità di installazione | Tipo di backplane                                  | Priorità di posizionamento dei<br>backplane |
|---------------------------|----------------------------------------------------|---------------------------------------------|
|                           | Backplane dell'unità a 8 vani AnyBay<br>da 2.5"    | 1, 3, 2, 4, 5, 6                            |
|                           | Backplane dell'unità a 8 vani SAS/<br>SATA da 2,5" | 1, 2, 3, 4, 5, 6                            |

### <span id="page-22-0"></span>Regole e ordine di installazione delle schede verticali e degli adattatori PCIe

Gli adattatori e le schede verticali PCIe devono essere installati in un ordine specifico nel server.

#### Nota:

- Le schede verticali PCIe Gen 4 contengono solo gli slot PCIe Gen 4.
- Le schede verticali PCIe Gen 5 contengono gli slot PCIe Gen 4 e PCIe Gen 5.
- Le prestazioni potrebbero essere ridotte se una scheda PCIe x16 è installata in uno slot PCIe a 8 corsie.
- L'avvio della ROM facoltativa legacy è supportato solo sugli adattatori PCIe installati nei seguenti slot PCIe.
- Schede verticali FH a due slot: 7, 8, 19, 20
- Schede verticali HH a sei slot: 11, 14
- Schede verticali FH a sei slot: 3, 6, 8, 15, 18, 20
- Gli slot PCIe disponibili dipendono dalle schede verticali e dal numero di processori installati.
	- Scheda verticale FH a due slot:
		- Da due a quattro processori: 7, 8, 19, 20
	- Scheda verticale FH a sei slot e scheda verticale HH a sei slot:
		- Due processori: 3, 6, 8, 11, 14, 15, 18, 20
		- Tre processori: 3, 6, 8, 11, 12, 13, 14, 15, 16, 17, 18, 19, 20
		- Quattro processori: 3-20
- Lo slot PCIe 20 non è disponibile per le schede verticali con un vano dell'unità da 7 mm.
- Quando è installato ThinkSystem Intel E810-DA2 10/25GbE SFP28 2-Port PCIe Ethernet Adapter, ThinkSystem Intel E810-DA4 10/25GbE SFP28 4-Port PCIe Ethernet Adapter, ThinkSystem Intel E810- DA2 10/25GbE SFP28 2-Port OCP Ethernet Adapter o ThinkSystem Intel E810-DA4 10/25GbE SFP28 4- Port OCP Ethernet Adapter, non è possibile installare altri adattatori RAID/HBA Gen 3.

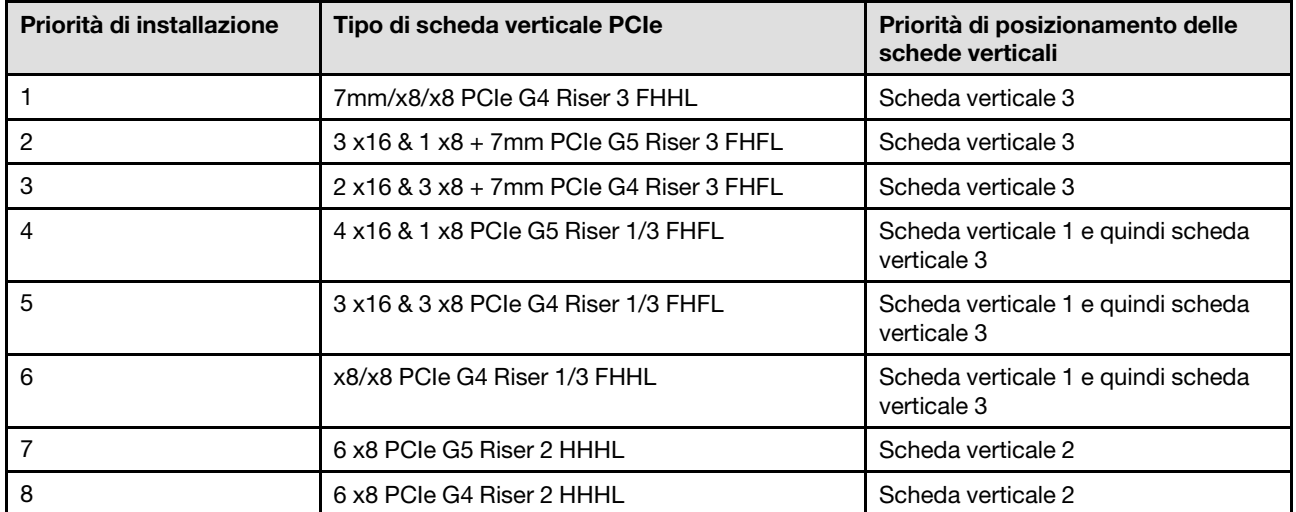

#### Regole e ordine di installazione delle schede verticali PCIe

#### Regole e ordine di installazione degli adattatori PCIe

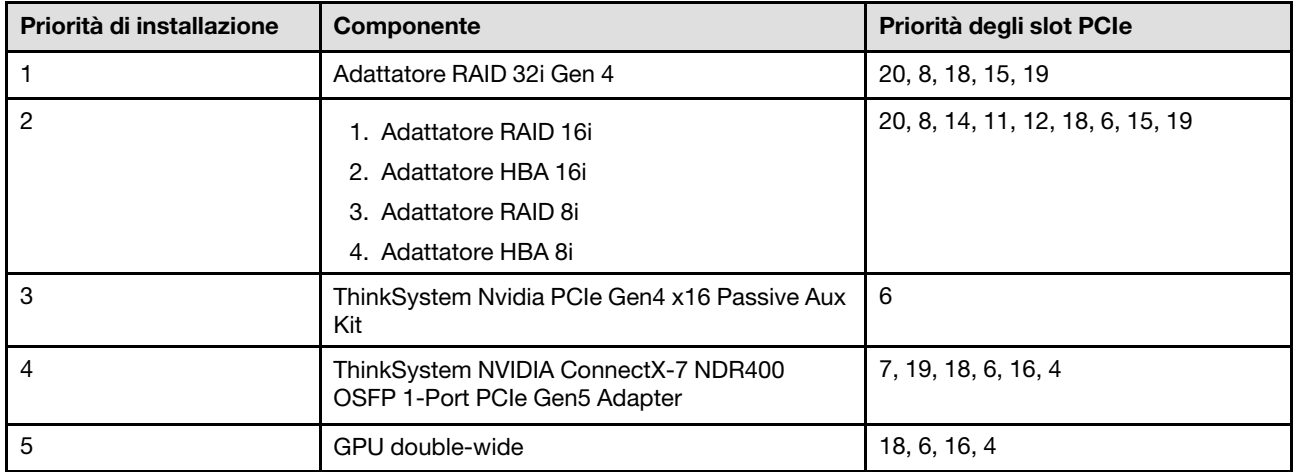

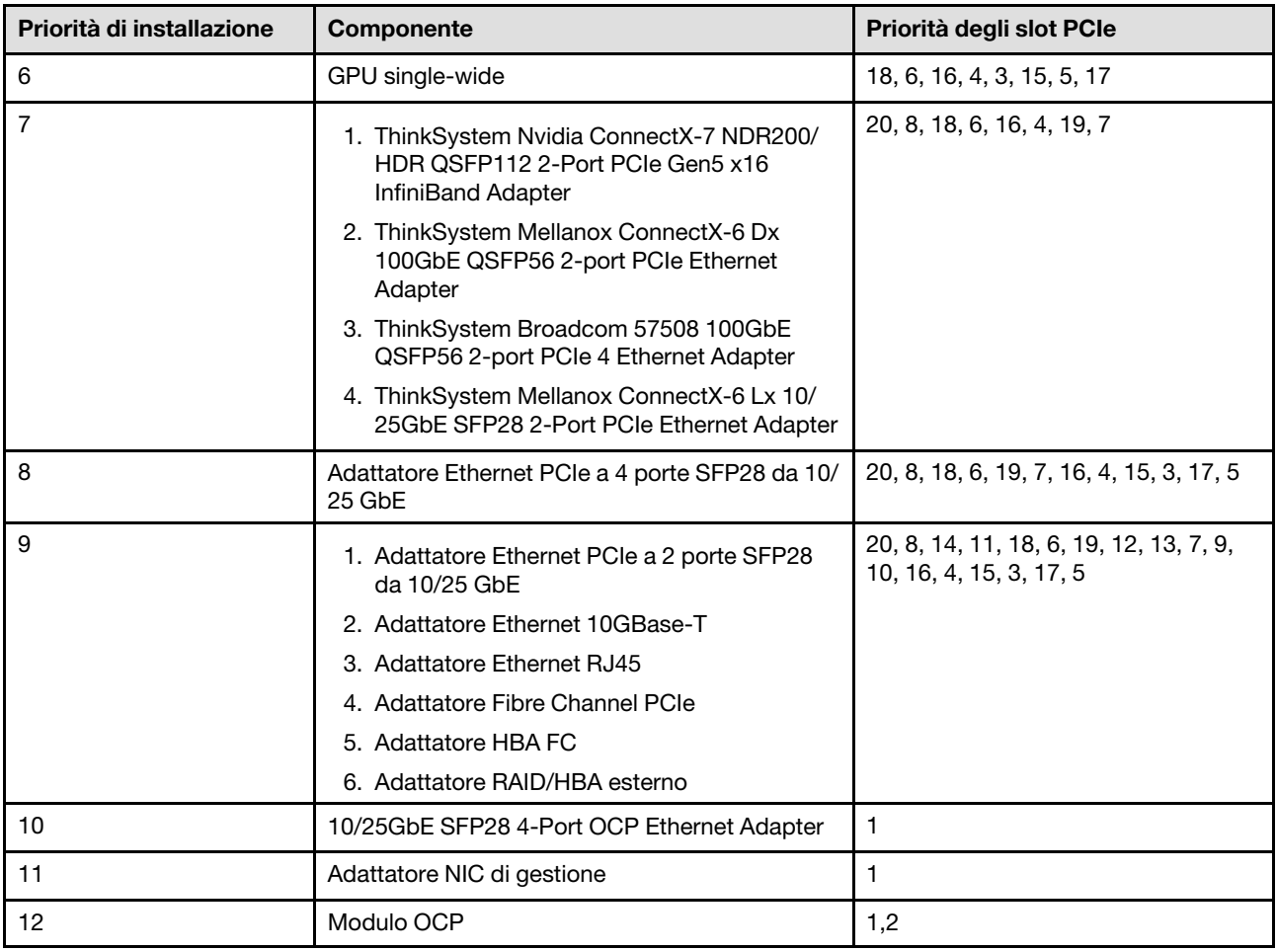

# <span id="page-24-0"></span>Accensione e spegnimento del server

Seguire le istruzioni riportate in questa sezione per accendere e spegnere il server.

# <span id="page-24-1"></span>Accensione del server

Dopo essere stato collegato all'alimentazione e aver eseguito un breve test automatico (il LED di stato dell'alimentazione lampeggia rapidamente), il server entra in stato di standby (il LED di stato dell'alimentazione lampeggia una volta al secondo).

La posizione del pulsante di alimentazione e le indicazioni relative al LED di alimentazione sono specificate qui:

- "Componenti del server" nella Guida per l'utente o nella Guida alla configurazione di sistema
- ["Risoluzione dei problemi in base ai LED di sistema e al display di diagnostica" a pagina 422](#page-431-0)

Il server può essere acceso (LED di alimentazione acceso) in uno dei seguenti modi:

- È possibile premere il pulsante di alimentazione.
- Il server può riavviarsi automaticamente in seguito a un'interruzione dell'alimentazione.
- Il server può rispondere a richieste di accensione remote inviate a Lenovo XClarity Controller.

Importante: La versione supportata di Lenovo XClarity Controller (XCC) varia a seconda del prodotto. Tutte le versioni di Lenovo XClarity Controller vengono definite Lenovo XClarity Controller e XCC in questo

documento, tranne se diversamente specificato. Per visualizzare la versione XCC supportata dal server, visitare il sito <https://pubs.lenovo.com/lxcc-overview/>.

Per informazioni sullo spegnimento del server, vedere ["Spegnimento del server" a pagina 16](#page-25-0).

# <span id="page-25-0"></span>Spegnimento del server

Quando è collegato a una fonte di alimentazione, il server rimane in stato di standby, consentendo a Lenovo XClarity Controller di rispondere a richieste di accensione remote. Per interrompere completamente l'alimentazione del server (LED di stato dell'alimentazione), è necessario scollegare tutti cavi di alimentazione.

La posizione del pulsante di alimentazione e le indicazioni relative al LED di alimentazione sono specificate qui:

- "Componenti del server" nella Guida per l'utente o nella Guida alla configurazione di sistema
- ["Risoluzione dei problemi in base ai LED di sistema e al display di diagnostica" a pagina 422](#page-431-0)

Per mettere il server in stato di standby (il LED di stato dell'alimentazione lampeggia una volta al secondo):

Nota: Lenovo XClarity Controller può mettere il server in stato di standby come risposta automatica a un problema critico del sistema.

- Avviare una procedura di arresto regolare del sistema operativo, purché questa funzione sia supportata dal sistema.
- Premere il pulsante di alimentazione per avviare una procedura di arresto regolare, purché questa funzione sia supportata dal sistema operativo.
- Tenere premuto il pulsante di alimentazione per più di 4 secondi per forzare l'arresto.

Quando è in stato di standby, il server può rispondere a richieste di accensione remote inviate a Lenovo XClarity Controller. Per informazioni sull'accensione del server, consultare la sezione ["Accensione del server"](#page-24-1)  [a pagina 15](#page-24-1).

### <span id="page-25-1"></span>Sostituzione del server

Seguire le istruzioni riportate in questa sezione per rimuovere e installare il server.

### <span id="page-25-2"></span>Rimozione del server dalle guide

#### Informazioni su questa attività

S036

.

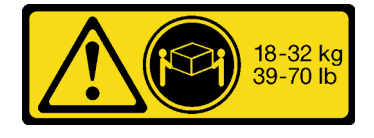

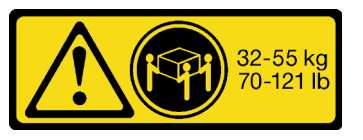

18 - 32 kg (39 - 70 libbre) 32 - 55 kg (70 - 121 libbre)

ATTENZIONE: Applicare le procedure di sicurezza per il sollevamento. R006

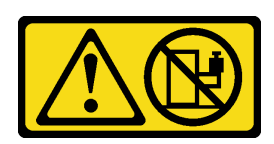

#### ATTENZIONE:

Non collocare alcun oggetto su un dispositivo montato nel rack, a meno che non si tratti di un dispositivo destinato all'utilizzo come mensola. S037

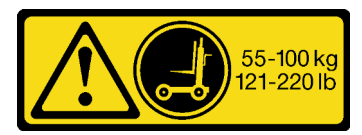

#### ATTENZIONE:

Il peso di questa parte o unità è di oltre 55 kg (121,2 libbre). Per il sollevamento di questa parte o unità è richiesto personale specializzato e/o un dispositivo di sollevamento

#### Attenzione:

- Leggere ["Linee guida per l'installazione" a pagina 1](#page-10-1) e ["Elenco di controllo per la sicurezza" a pagina 2](#page-11-0) per assicurarsi di operare in sicurezza.
- Spegnere il server e le periferiche e scollegare i cavi di alimentazione e tutti i cavi esterni. Vedere ["Spegnimento del server" a pagina 16.](#page-25-0)
- Evitare l'esposizione all'elettricità statica che potrebbe causare l'arresto del sistema e la perdita di dati, tenendo i componenti sensibili all'elettricità statica negli involucri antistatici fino all'installazione e maneggiando tali dispositivi con un cinturino da polso di scaricamento elettrostatico o altri sistemi di messa a terra.

#### Procedura

Passo 1. Sganciare il server se è stato fissato al rack.

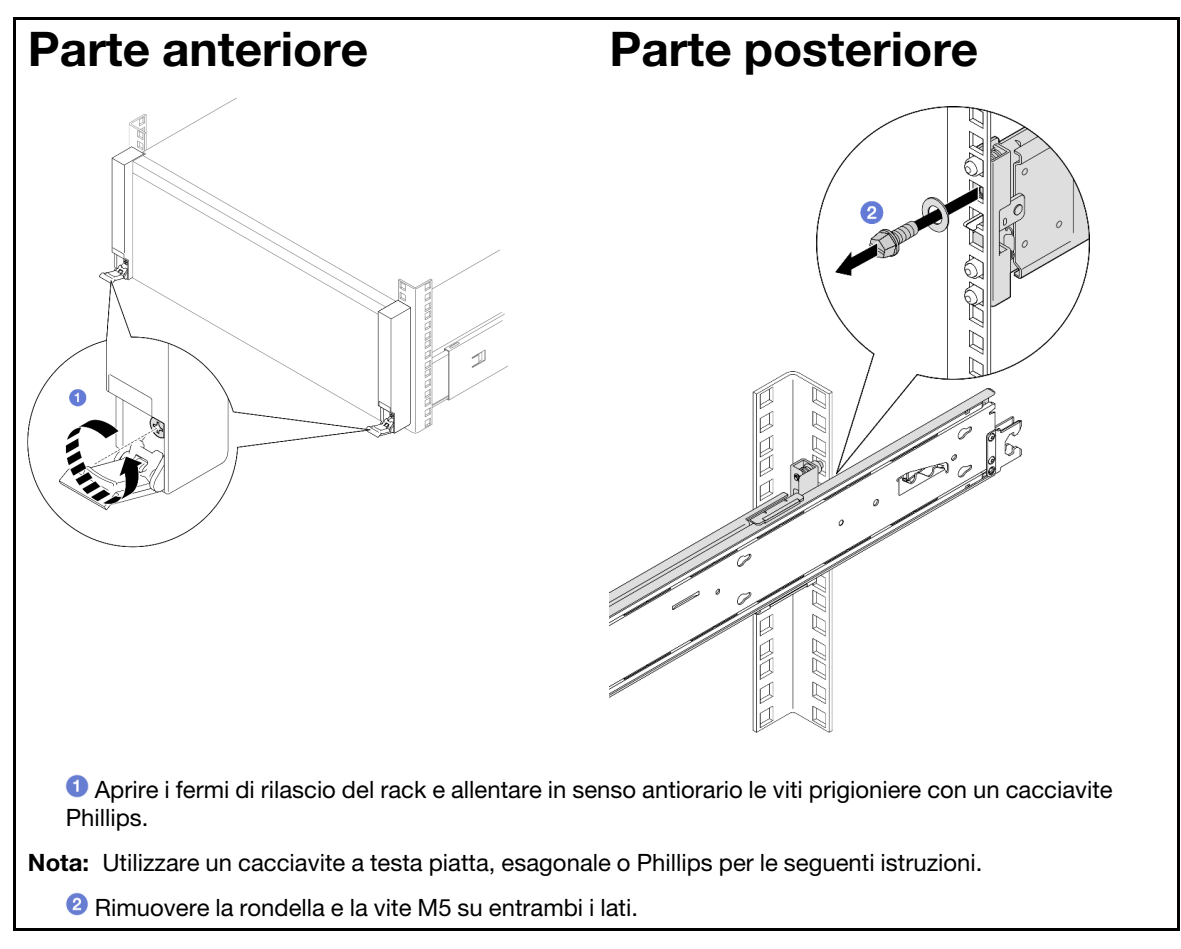

Passo 2. Determinare il metodo di sollevamento. Sono disponibili due opzioni di sollevamento:

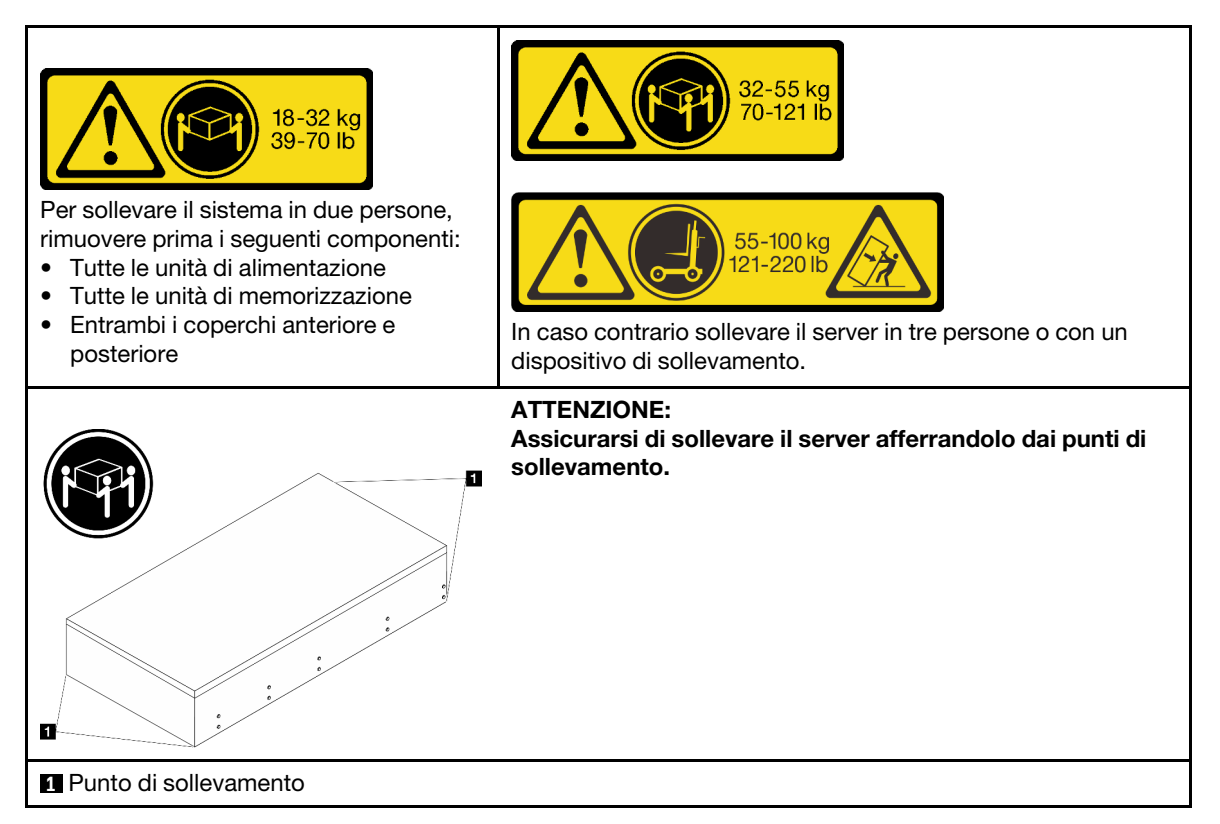

- Passo 3. Rimuovere il server e le guide interne dal rack.
	- a. Installare la maniglia di sollevamento anteriore.

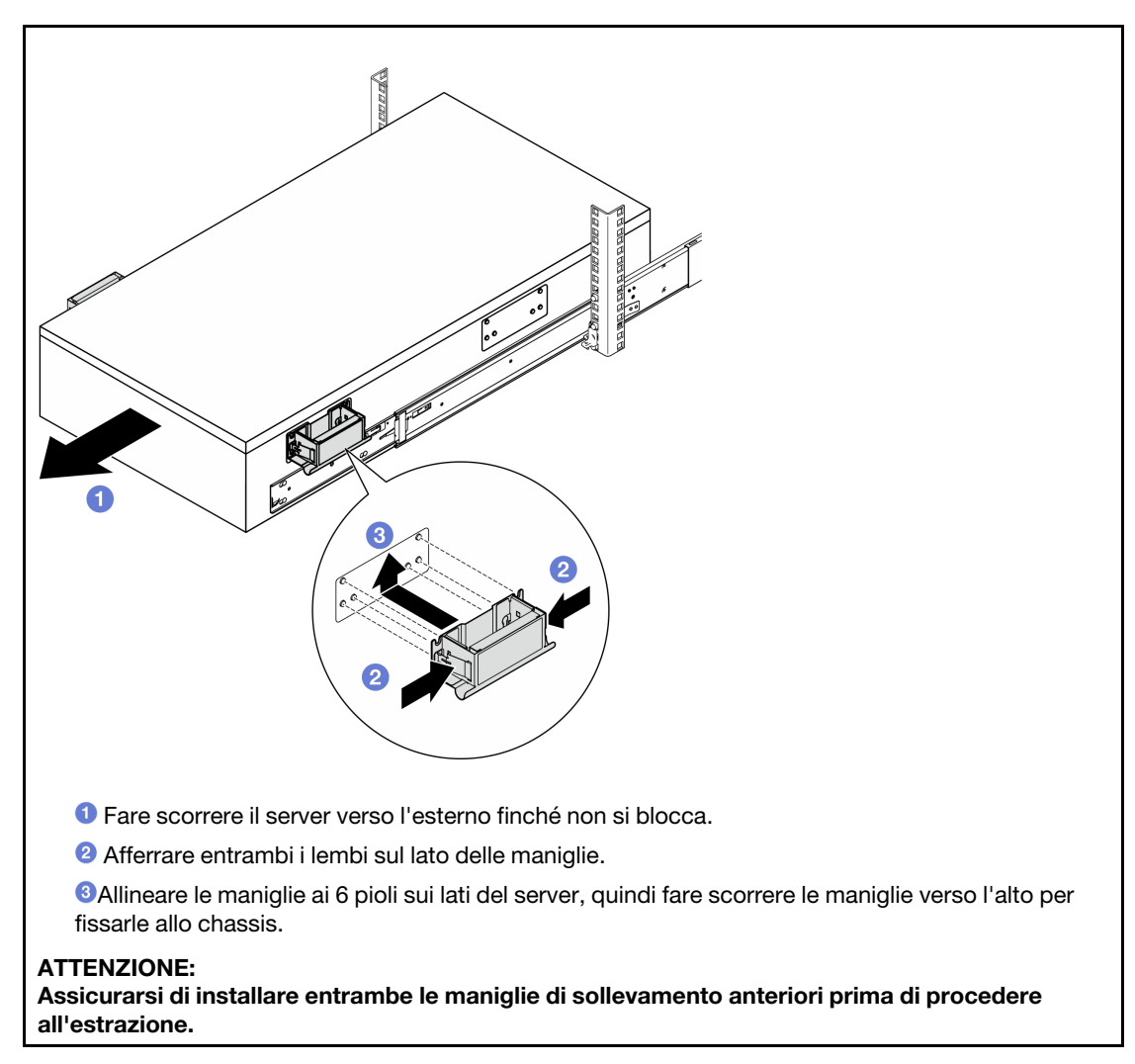

b. Sollevare la prima coppia di fermi di blocco per procedere all'estrazione.

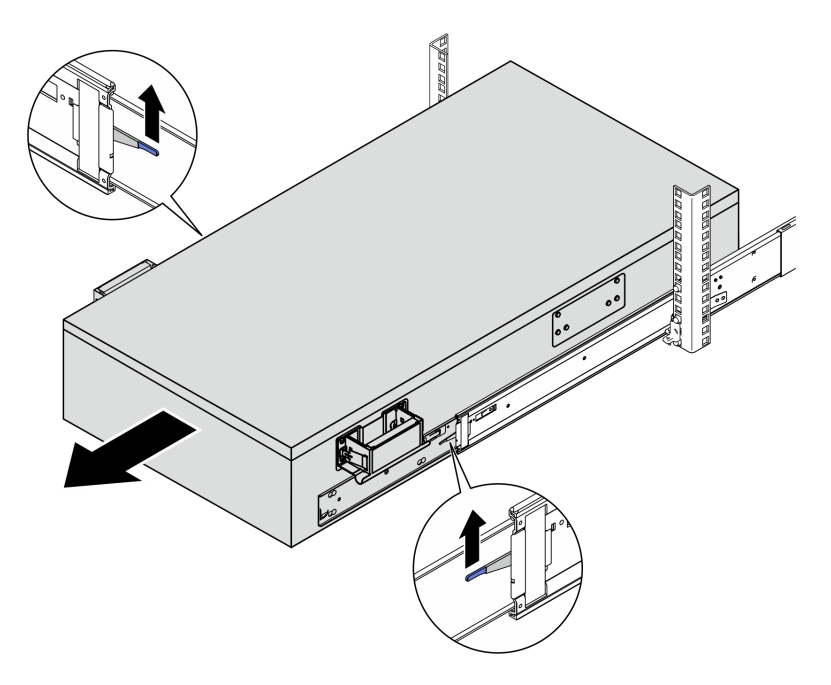

c. Collegare le maniglie posteriori.

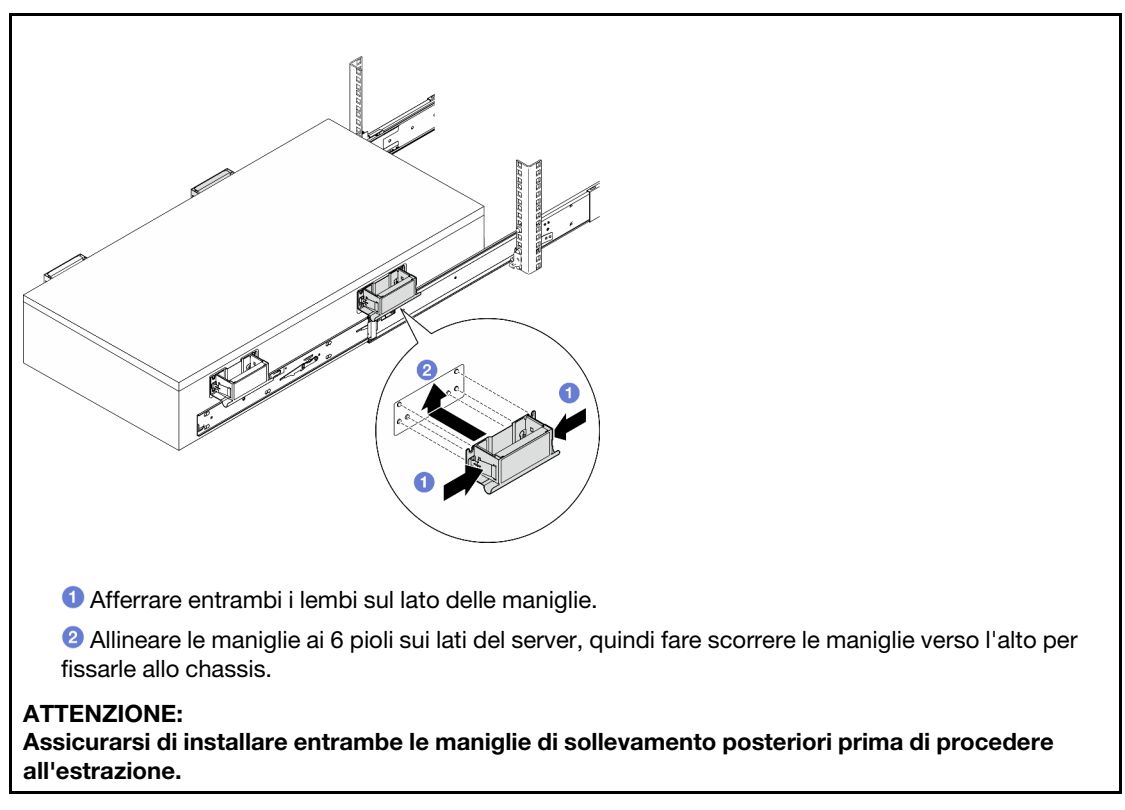

d. Sollevare la seconda coppia di fermi di blocco e rimuovere completamente il server dal rack, quindi posizionarlo su un tavolo.

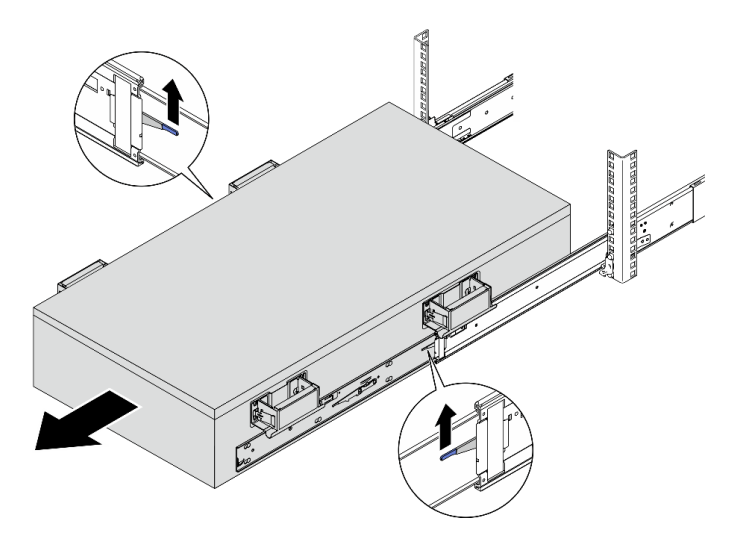

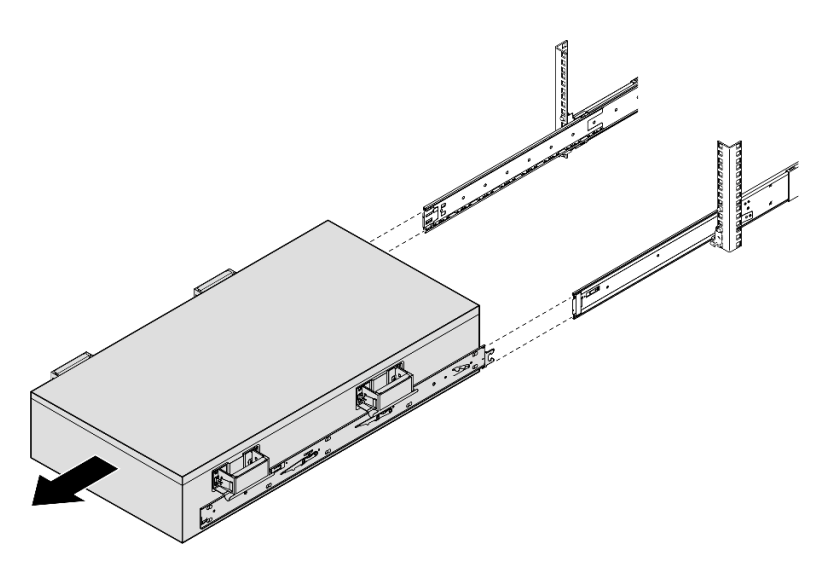

Passo 4. Rimuovere le maniglie di sollevamento.

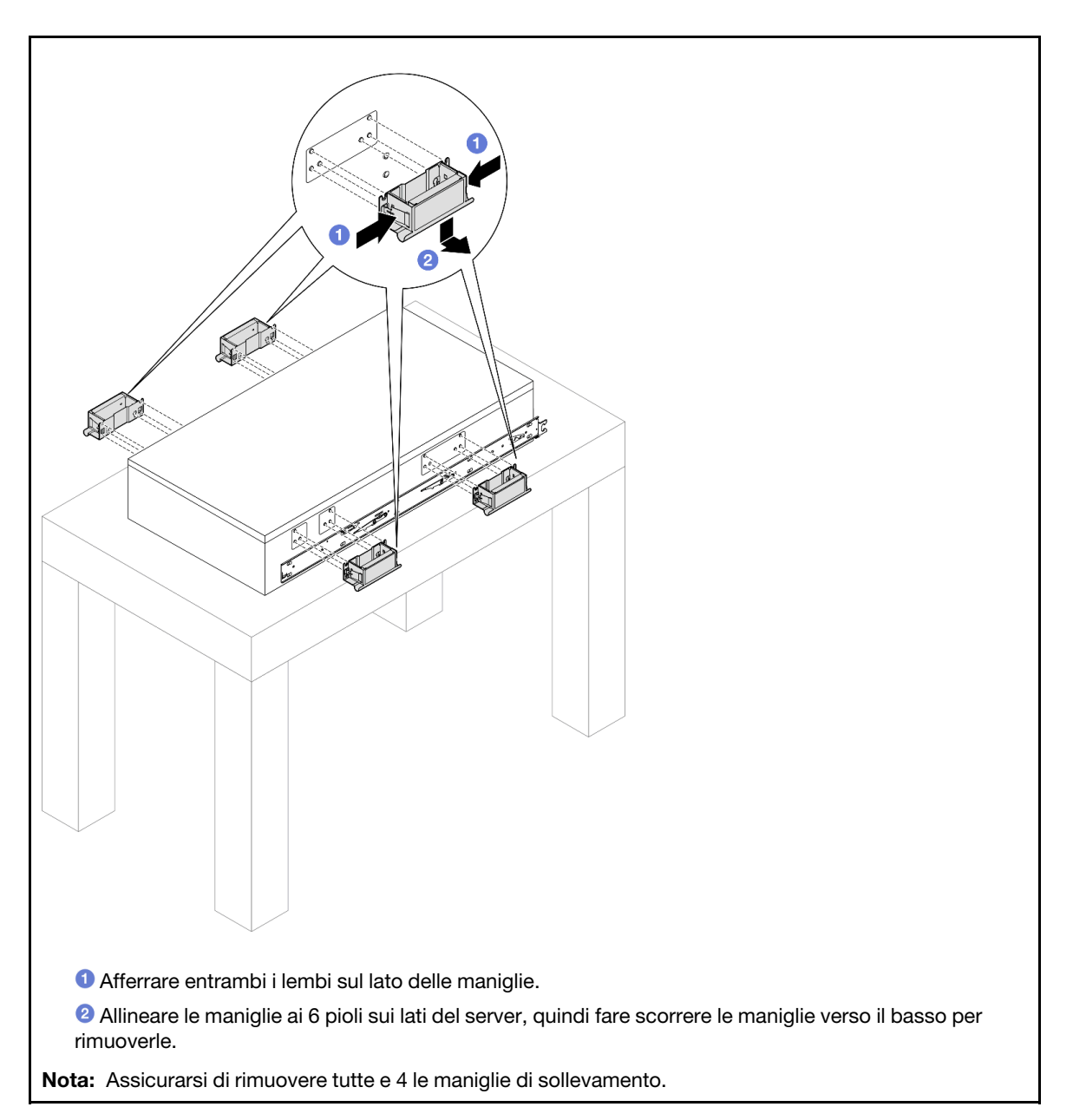

Passo 5. Allentare e rimuovere una vite M4 nel foro corrispondente su entrambe le guide interne, come

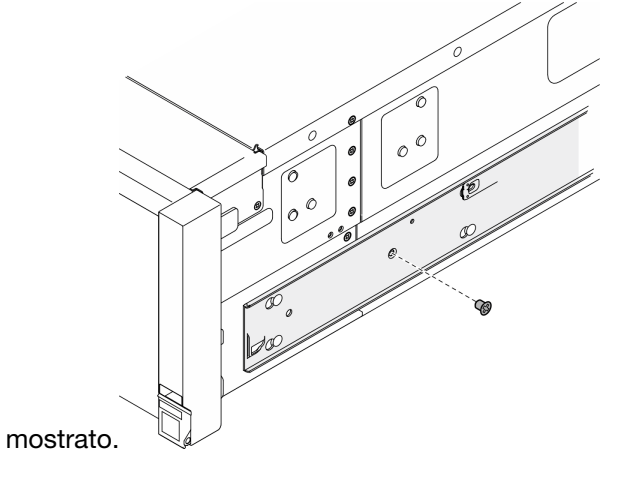

Passo 6. Rimuovere la guida interna del server.

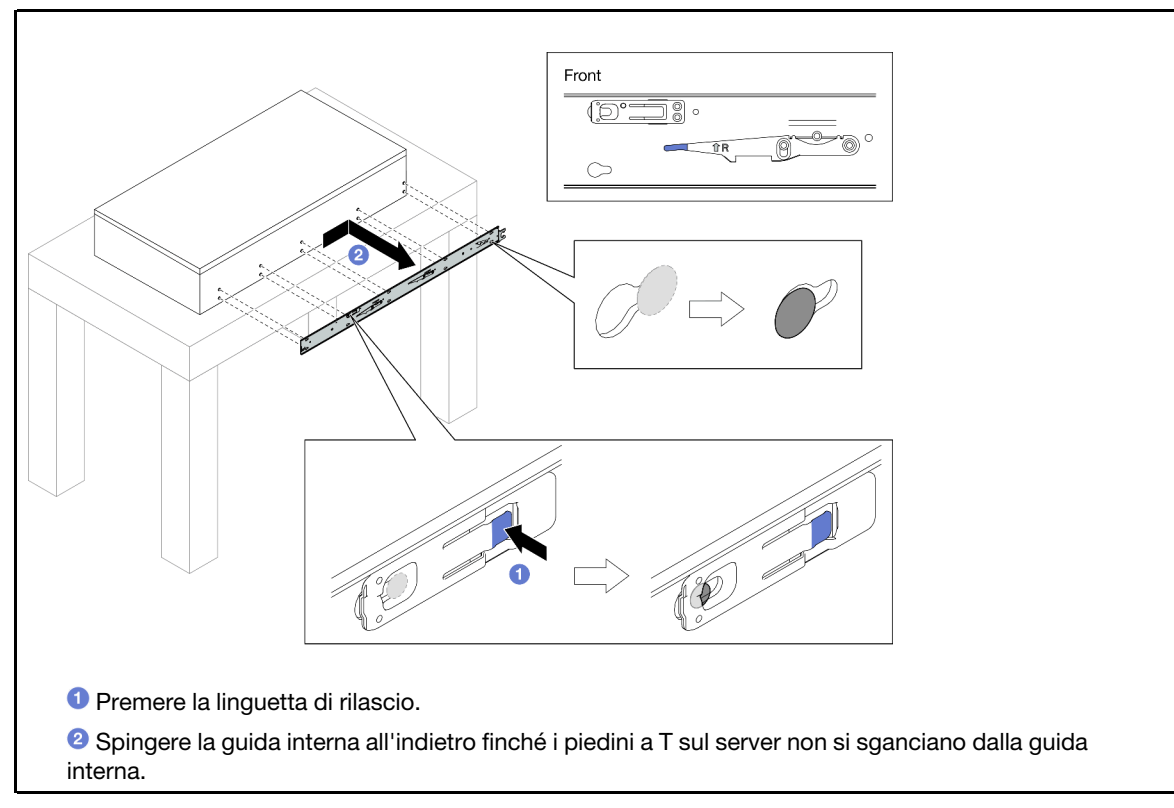

Passo 7. Ripetere i due passaggi precedenti per l'altra guida.

# <span id="page-33-0"></span>Installazione del server nelle guide

### Informazioni su questa attività

S036

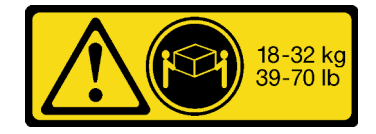

18 - 32 kg (39 - 70 libbre) 32 - 55 kg (70 - 121 libbre)

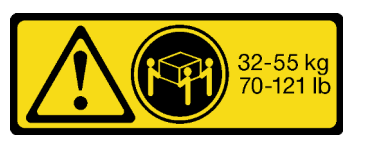

#### ATTENZIONE:

Applicare le procedure di sicurezza per il sollevamento.

R006

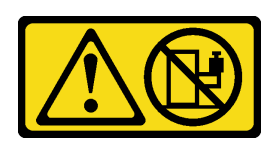

#### ATTENZIONE:

Non collocare alcun oggetto su un dispositivo montato nel rack, a meno che non si tratti di un dispositivo destinato all'utilizzo come mensola.

#### S037

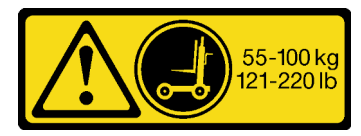

#### ATTENZIONE:

Il peso di questa parte o unità è di oltre 55 kg (121,2 libbre). Per il sollevamento di questa parte o unità è richiesto personale specializzato e/o un dispositivo di sollevamento

#### Attenzione:

- Leggere ["Linee guida per l'installazione" a pagina 1](#page-10-1) e ["Elenco di controllo per la sicurezza" a pagina 2](#page-11-0) per assicurarsi di operare in sicurezza.
- Spegnere il server e le periferiche e scollegare i cavi di alimentazione e tutti i cavi esterni. Vedere ["Spegnimento del server" a pagina 16.](#page-25-0)
- Evitare l'esposizione all'elettricità statica che potrebbe causare l'arresto del sistema e la perdita di dati, tenendo i componenti sensibili all'elettricità statica negli involucri antistatici fino all'installazione e maneggiando tali dispositivi con un cinturino da polso di scaricamento elettrostatico o altri sistemi di messa a terra.

### Procedura

Passo 1. Sollevare il server e posizionarlo su un tavolo. Sono disponibili due opzioni di sollevamento:

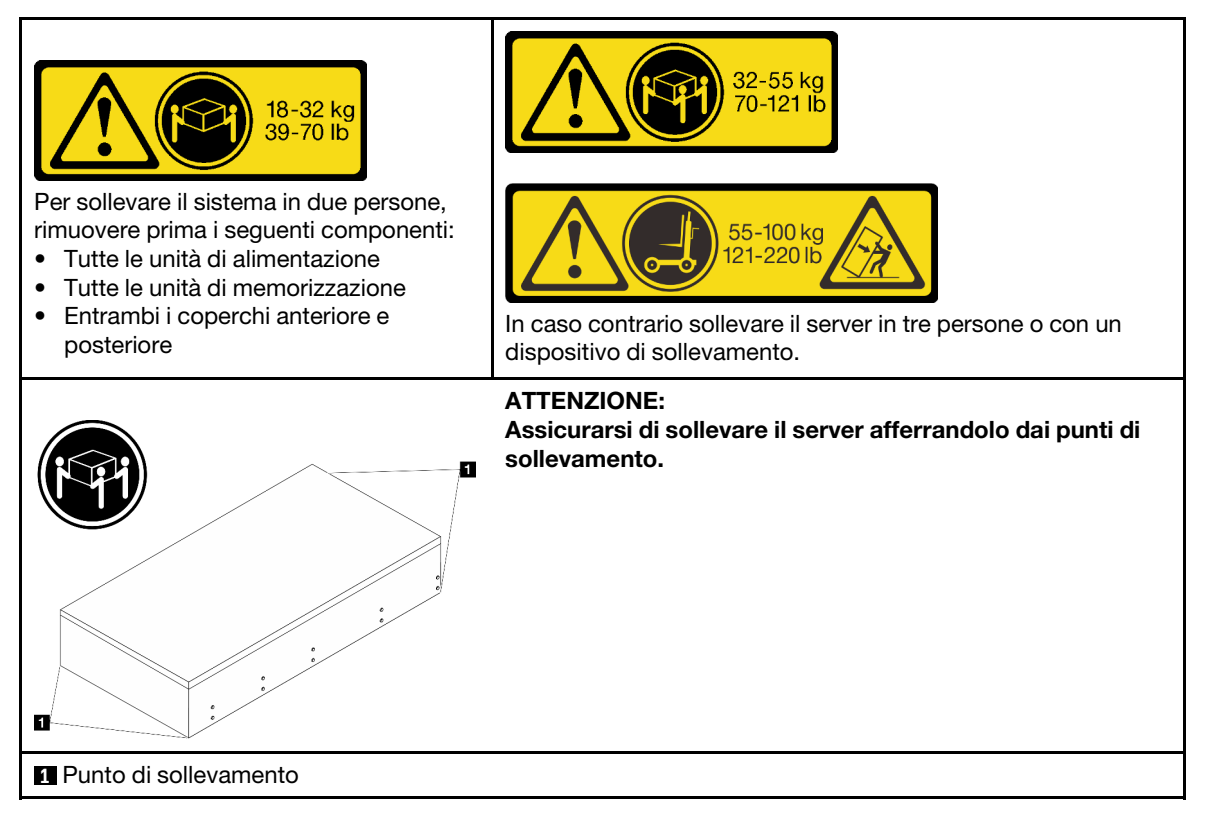

Passo 2. Rimuovere le guide interne dalle guide intermedie.

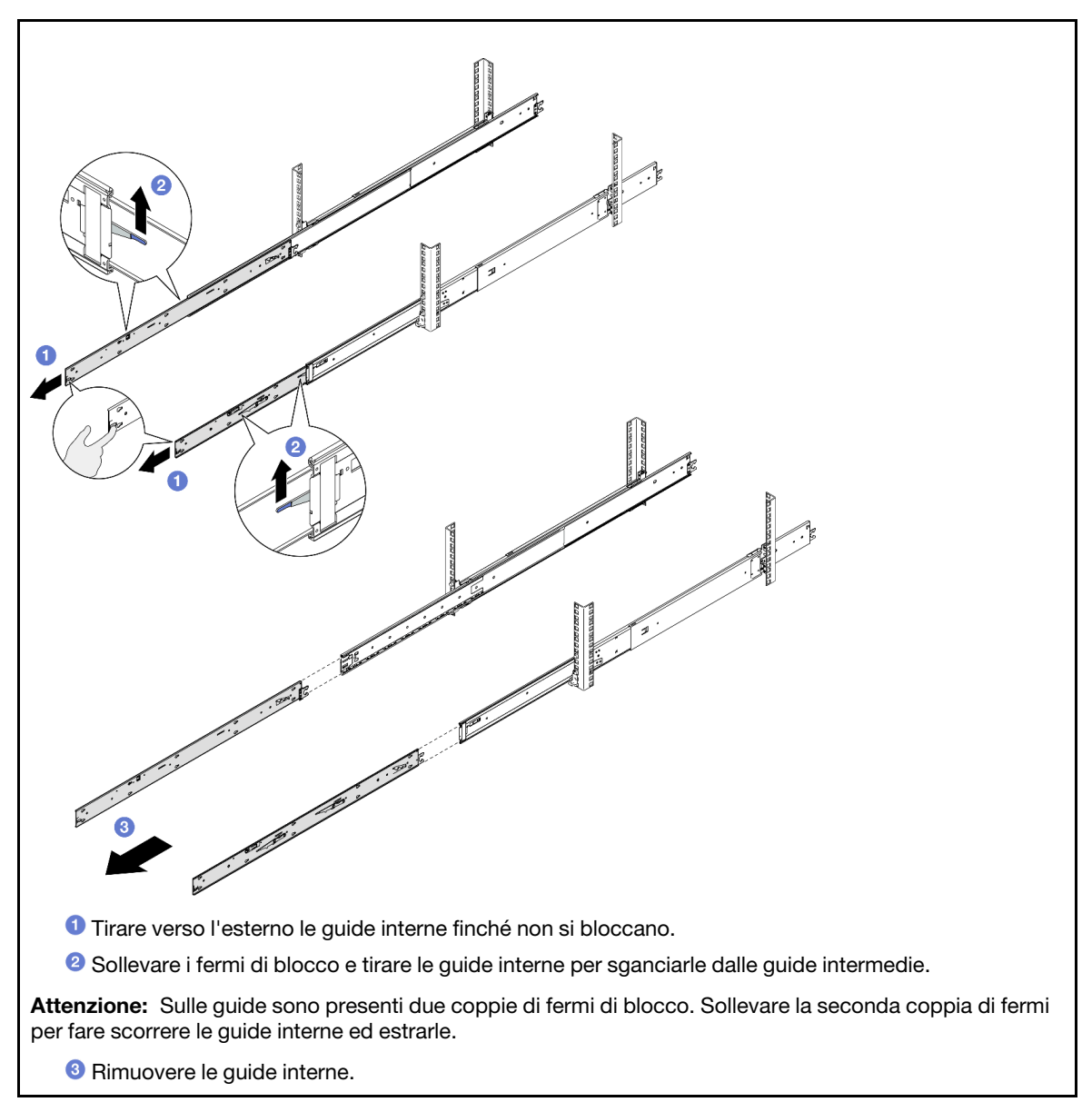

Passo 3. Allineare gli slot sulla guida interna ai piedini a T corrispondenti sul lato del server, quindi fare scorrere la guida interna in avanti finché i piedini a T non scattano in posizione sulla guida interna.
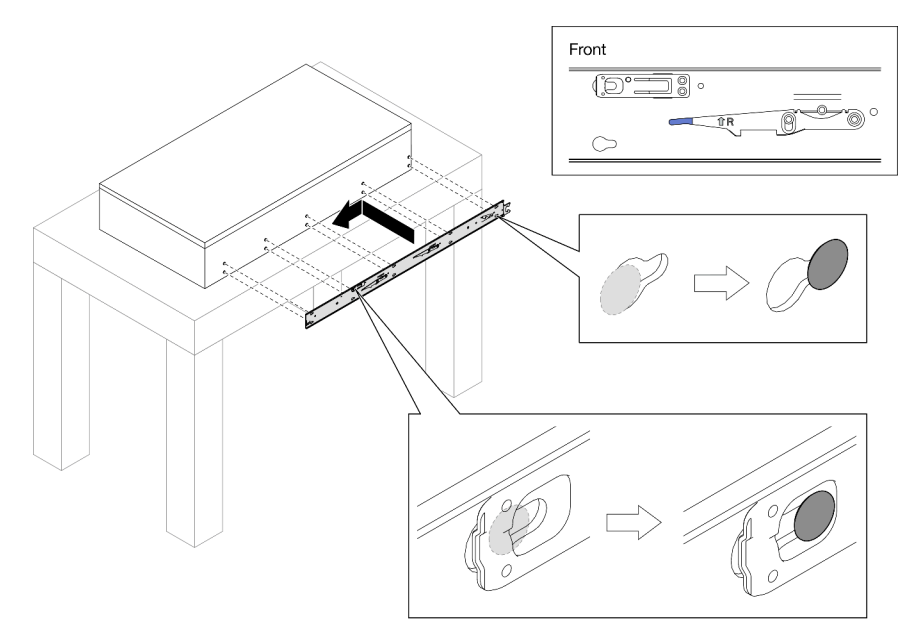

Passo 4. Inserire e serrare una vite M4 per fissare la guida interna come mostrato.

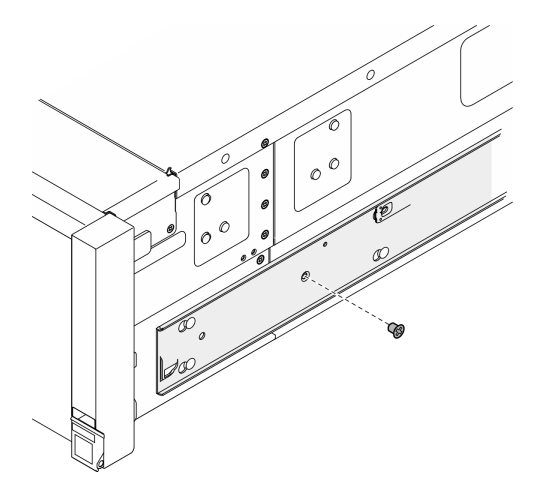

- Passo 5. Ripetere i due passaggi precedenti per l'altra guida.
- Passo 6. Collegare la maniglia di sollevamento.

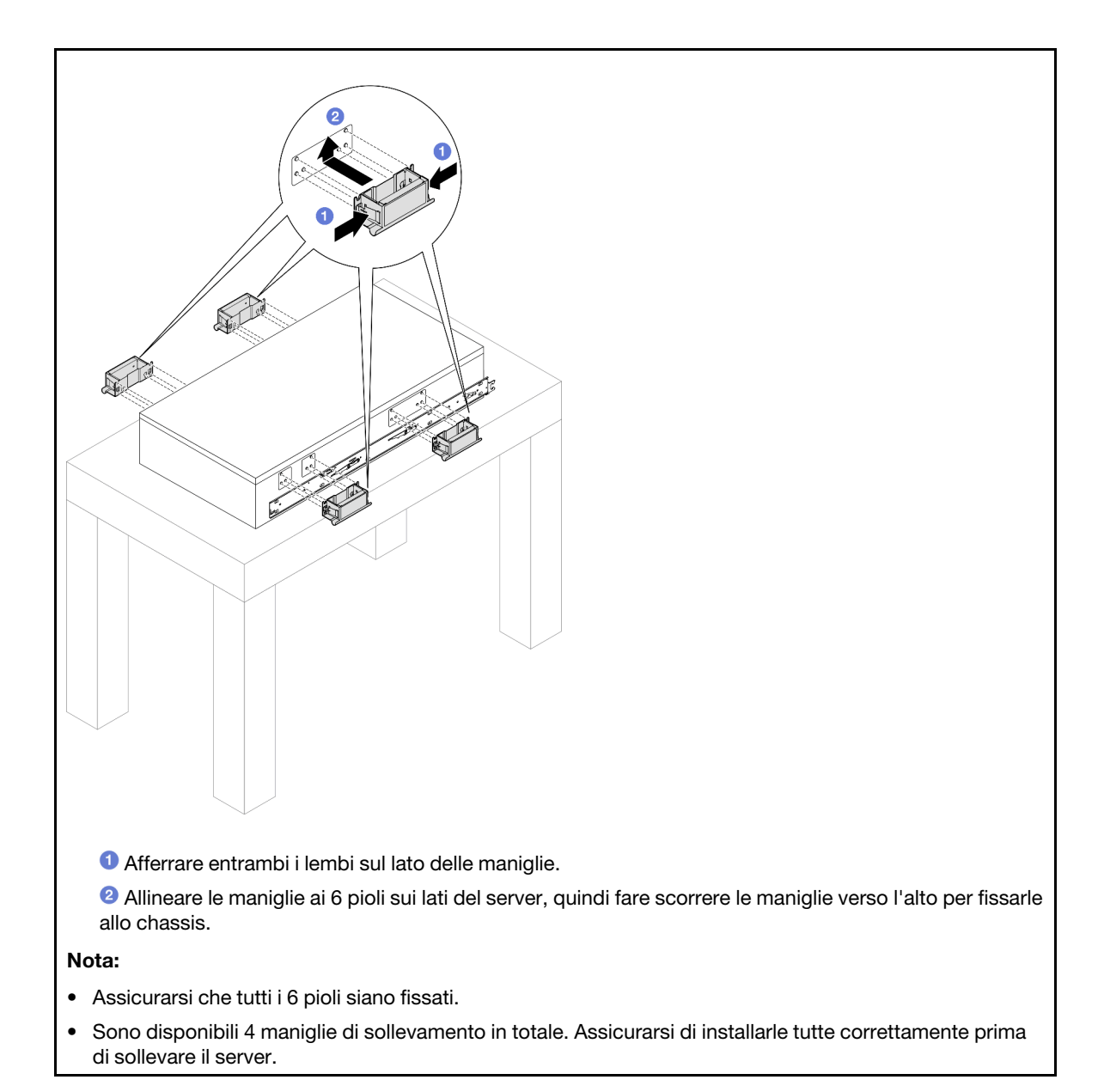

Passo 7. Installare il server nel rack.

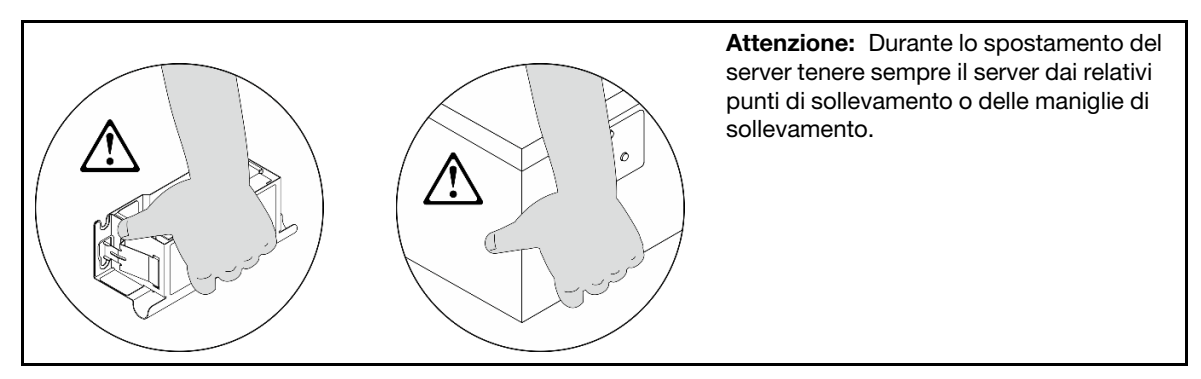

a. Allineare entrambe le estremità posteriori delle guide interne alle aperture sulle guide intermedie e accertarsi che le due coppie di guide combacino. Quindi fare scorrere con cautela il server nel rack finché le guide non scattano in posizione.

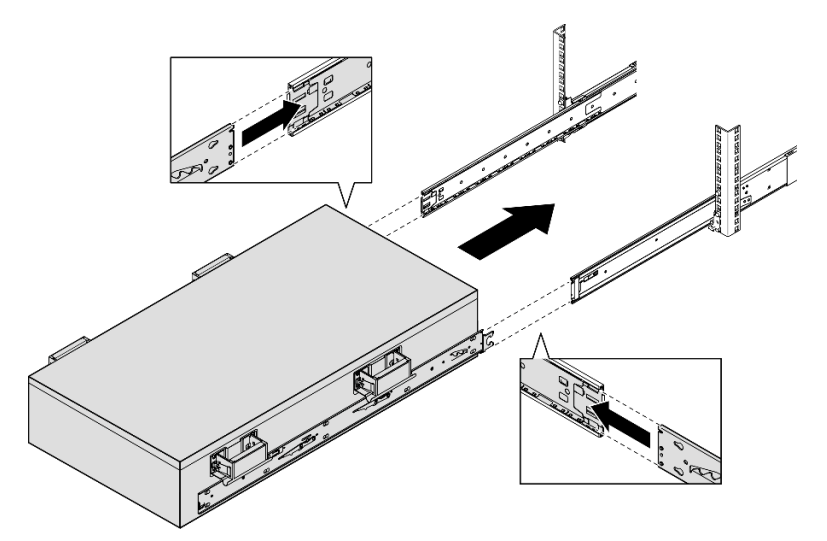

b. Rimuovere le maniglie di sollevamento posteriori.

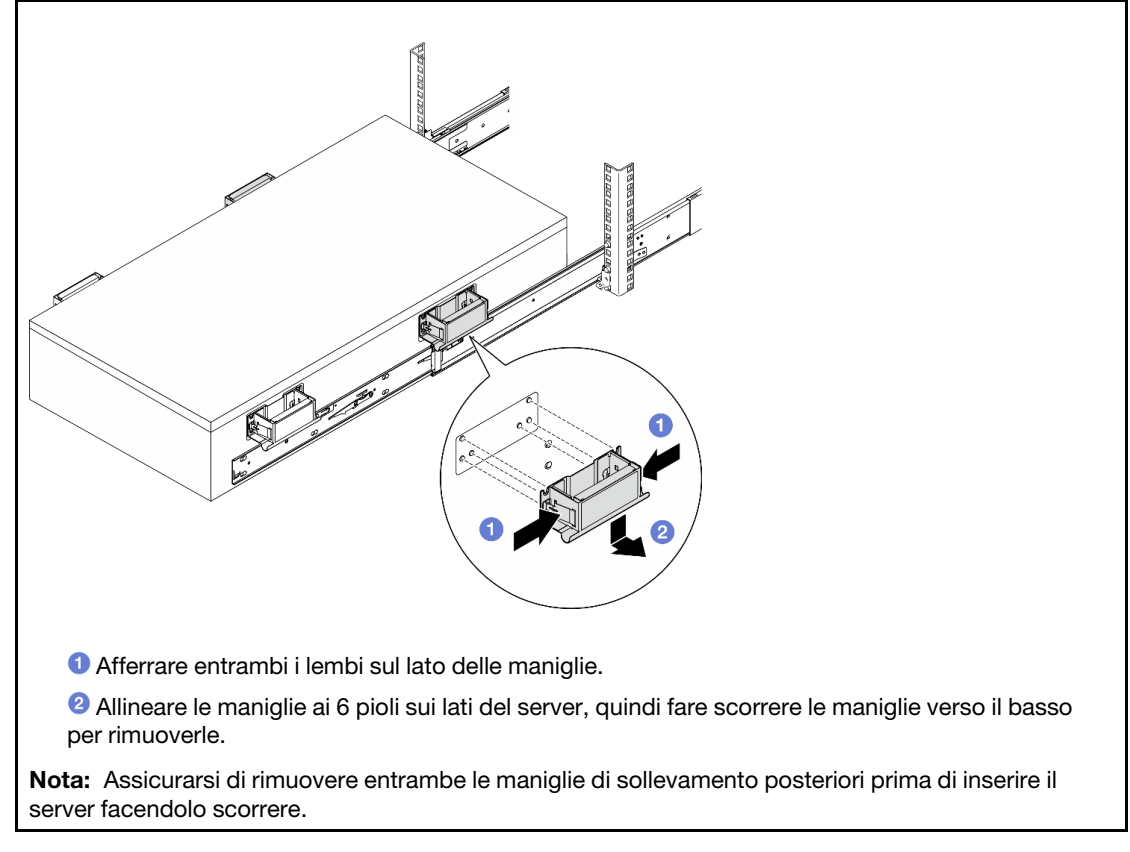

c. Sollevare la prima coppia di fermi di blocco per inserire il server facendolo scorrere finché le guide non scattano in posizione.

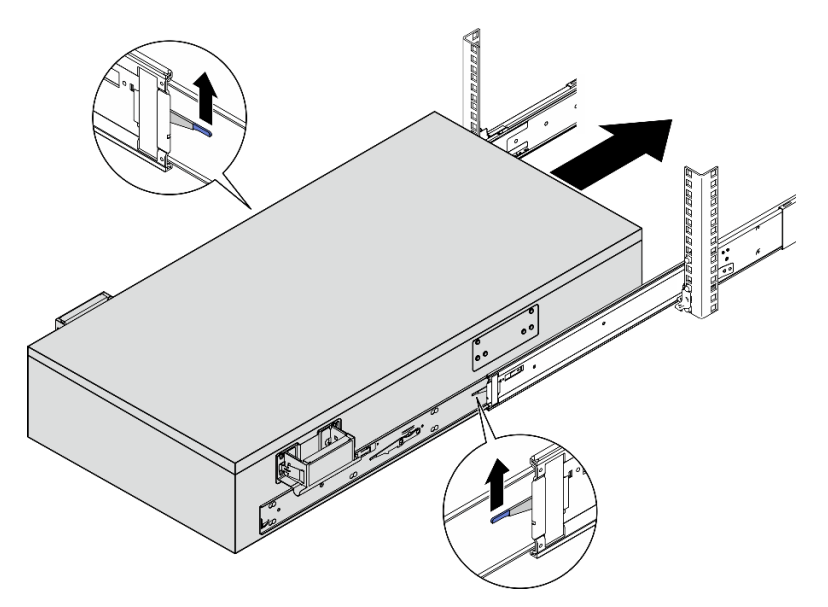

d. Rimuovere le maniglie di sollevamento anteriori.

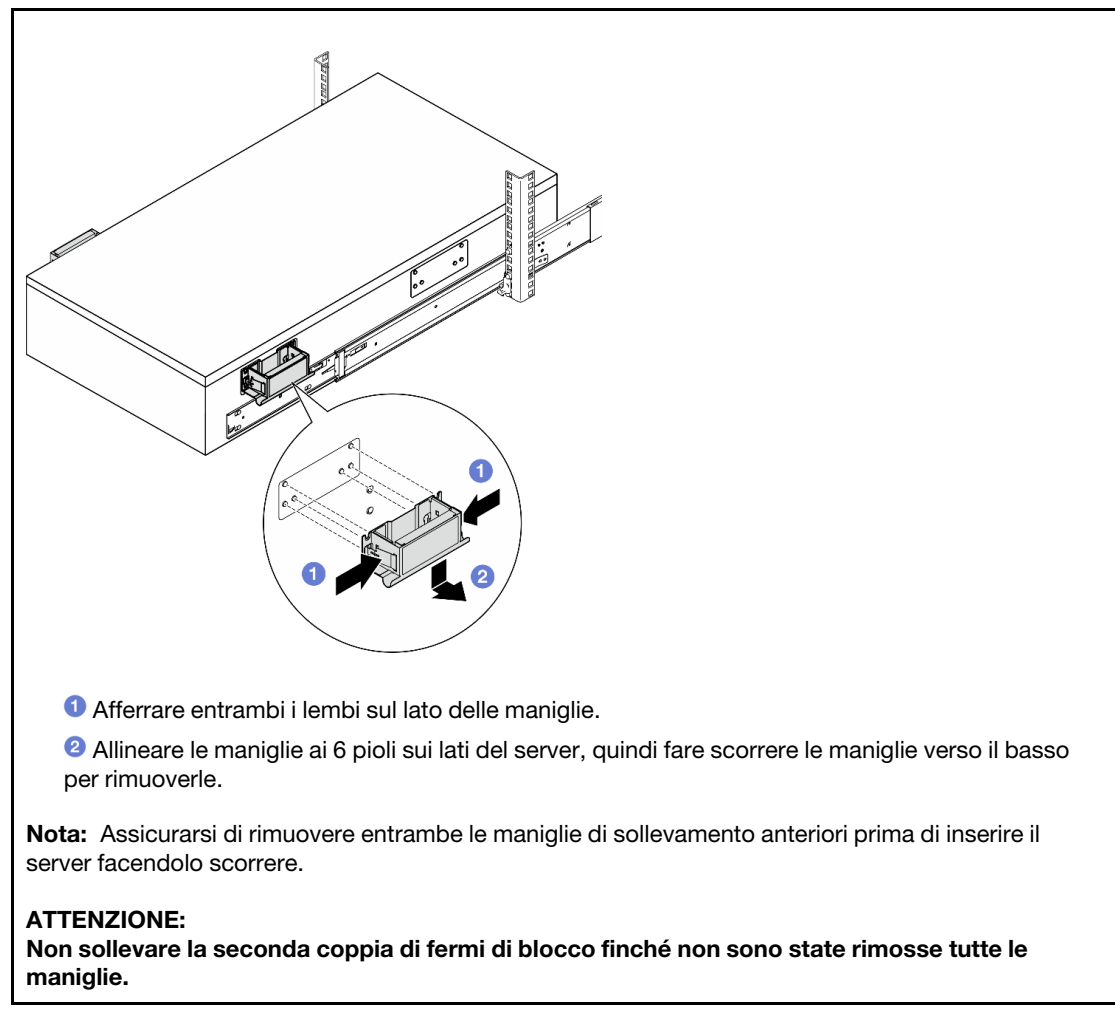

e. Sollevare la seconda coppia di fermi di blocco per inserire il server facendolo scorrere.

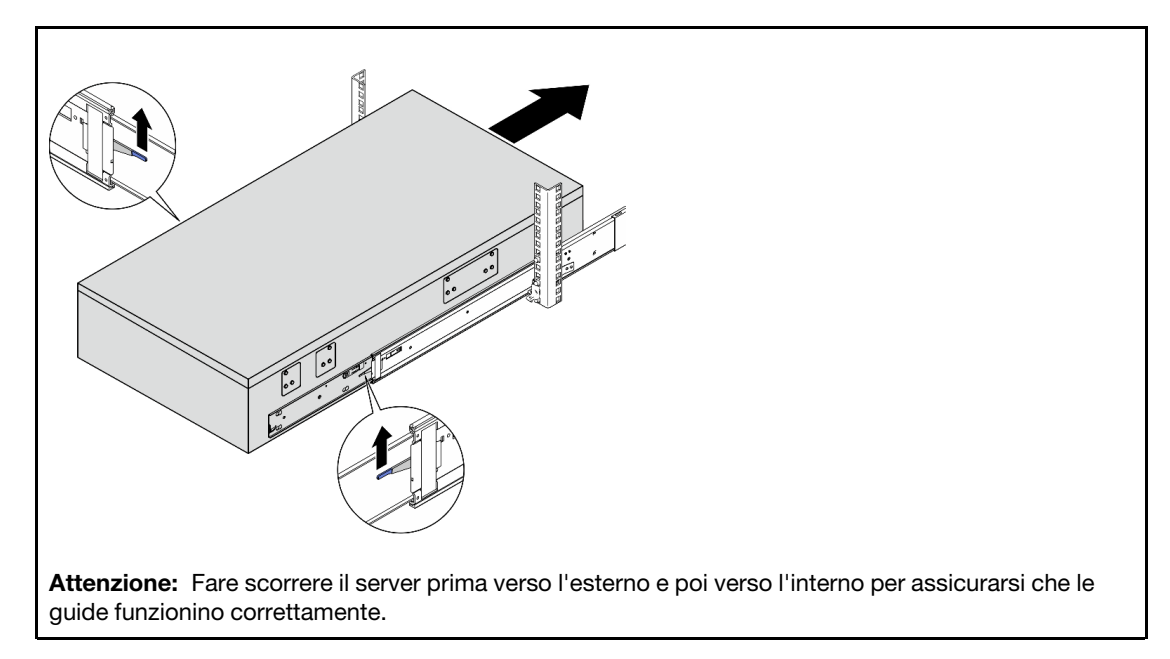

- Passo 8. Reinstallare tutti i componenti precedentemente rimossi.
- Passo 9. (Facoltativo) Fissare il server al rack.

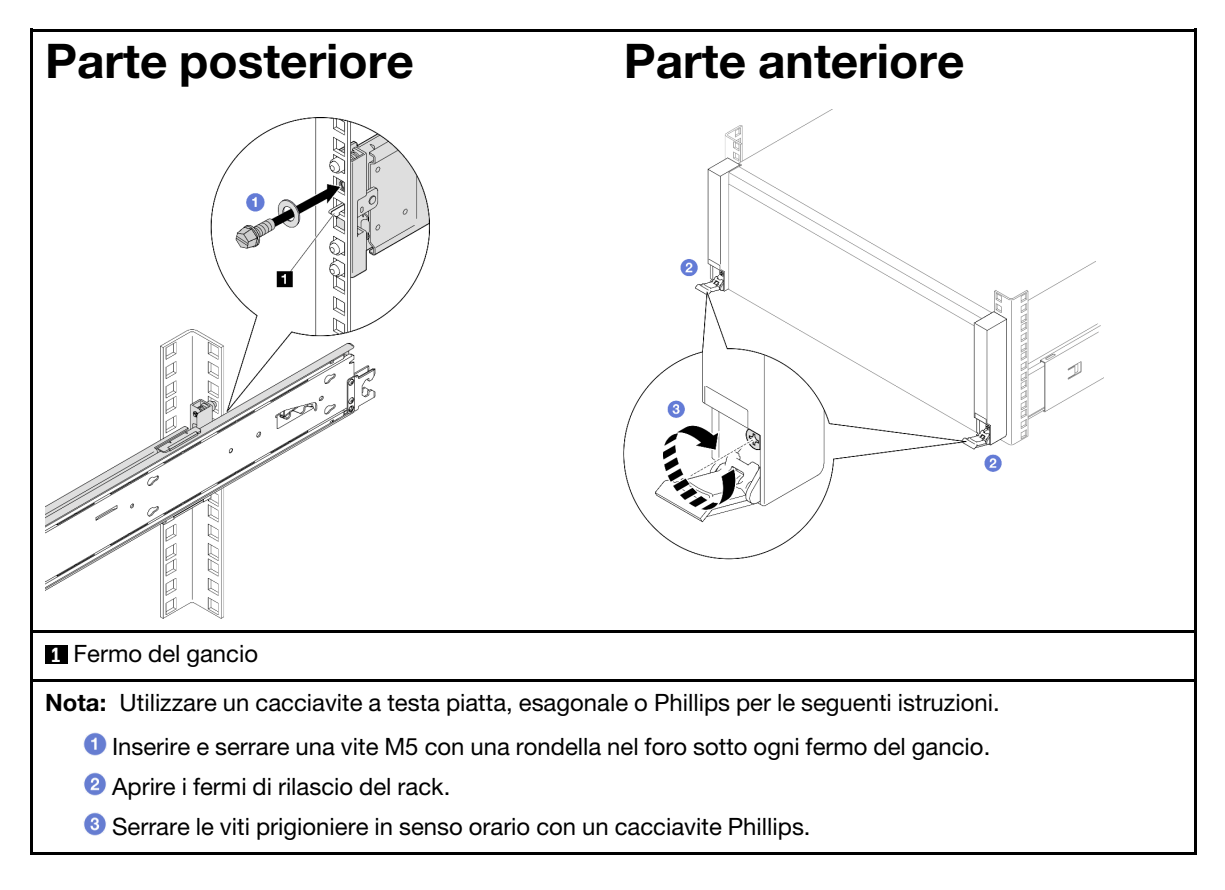

Completare le operazioni di sostituzione dei componenti. Vedere ["Completamento delle operazioni di](#page-260-0) [sostituzione dei componenti" a pagina 251](#page-260-0).

# Rimozione delle guide dal rack

# Procedura

Passo 1. Rimuovere il server dalle guide. Vedere ["Rimozione del server dalle guide" a pagina 16](#page-25-0).

Passo 2. Rimuovere le guide dal rack.

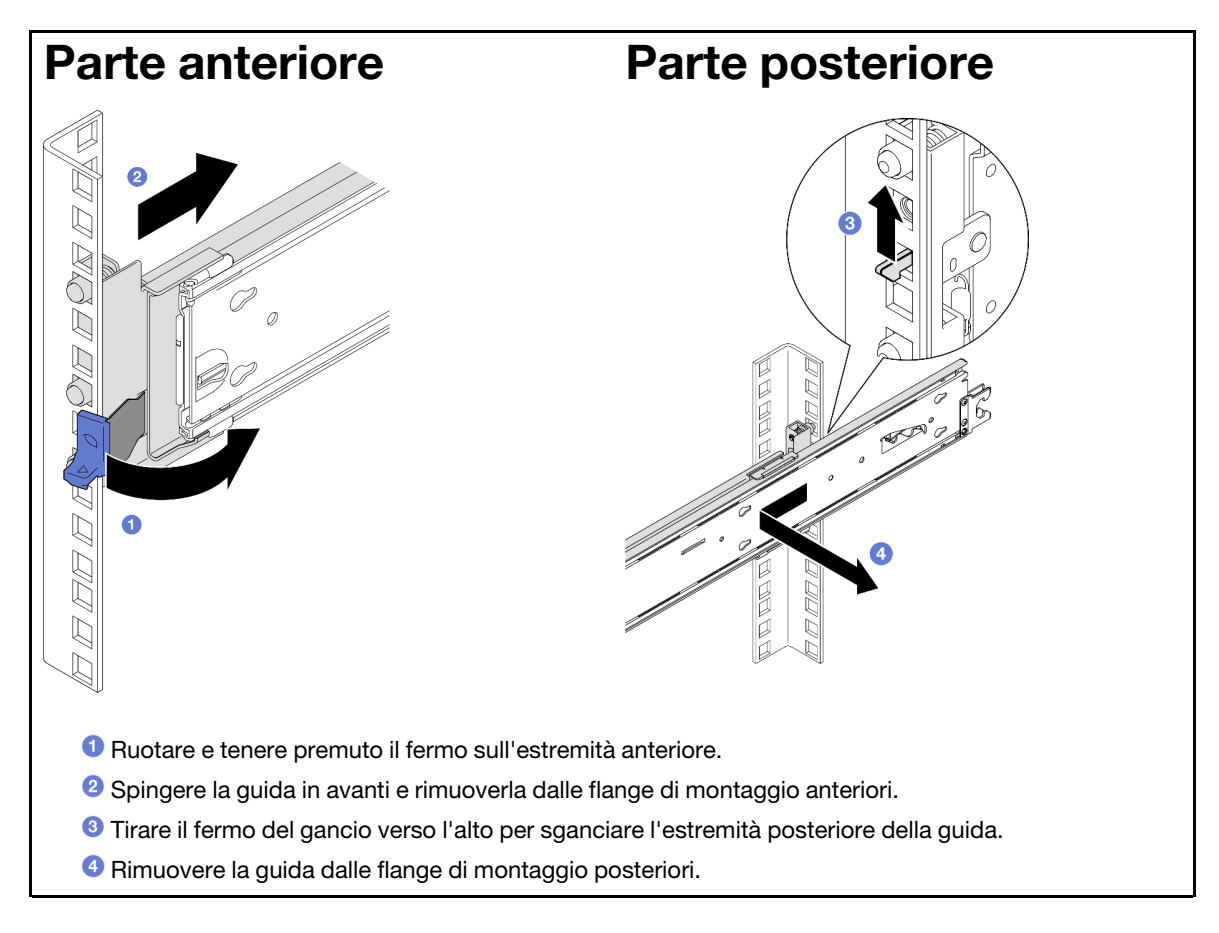

# Dopo aver terminato

- 1. Installare un'unità sostitutiva. Vedere le istruzioni riportate nella Guida all'installazione delle guide fornita con il kit per la guida.
- 2. Se viene richiesto di restituire il componente o il dispositivo opzionale, seguire tutte le istruzioni di imballaggio e utilizzare i materiali di imballaggio per la spedizione forniti con il prodotto.

# Sostituzione dell'unità da 7 mm e del telaio unità

Seguire le istruzioni riportate in questa sezione per rimuovere o installare l'unità da 7 mm e il telaio unità.

# <span id="page-41-0"></span>Rimozione di un'unità da 7 mm

Seguire le istruzioni riportate in questa sezione per rimuovere un'unità da 7 mm.

# Informazioni su questa attività

### Attenzione:

- Leggere ["Linee guida per l'installazione" a pagina 1](#page-10-1) e ["Elenco di controllo per la sicurezza" a pagina 2](#page-11-0) per assicurarsi di operare in sicurezza.
- Evitare l'esposizione all'elettricità statica che potrebbe causare l'arresto del sistema e la perdita di dati, tenendo i componenti sensibili all'elettricità statica negli involucri antistatici fino all'installazione e maneggiando tali dispositivi con un cinturino da polso di scaricamento elettrostatico o altri sistemi di messa a terra.
- Per garantire un adeguato raffreddamento del sistema, evitare di utilizzare il server per più di due minuti senza un'unità o un elemento di riempimento installato in ciascun vano.
- Prima di rimuovere o apportare modifiche alle unità, ai controller delle unità (compresi i controller integrati sulla scheda di sistema), ai backplane delle unità o ai cavi delle unità, eseguire il backup di tutti i dati importanti memorizzati sulle unità.
- Prima di rimuovere un qualsiasi componente di un array RAID (ad esempio, unità, scheda RAID), effettuare un backup di tutte le informazioni sulla configurazione RAID.

Nota: Assicurarsi di disporre degli elementi di riempimento del vano dell'unità se alcuni vani delle unità saranno lasciati vuoti dopo la rimozione.

### Procedura

Passo 1. Ruotare delicatamente il fermo di rilascio per sbloccare la maniglia dell'unità, quindi afferrare e tirare la maniglia per rimuovere l'unità dal vano dell'unità.

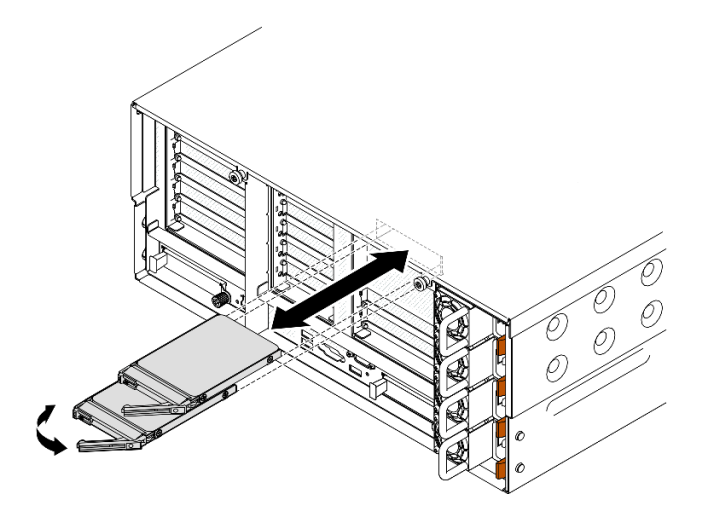

Figura 3. Rimozione dell'unità da 7 mm

### Dopo aver terminato

- 1. Installare un'unità sostitutiva o un elemento di riempimento. Vedere ["Installazione di un'unità da 7 mm" a](#page-54-0) [pagina 45](#page-54-0).
- 2. Se viene richiesto di restituire il componente o il dispositivo opzionale, seguire tutte le istruzioni di imballaggio e utilizzare i materiali di imballaggio per la spedizione forniti con il prodotto.

#### Video dimostrativo

[Guardare la procedura su YouTube](https://www.youtube.com/watch?v=1UtM4G5S8oo)

# Rimozione del telaio unità da 7 mm

Seguire le istruzioni riportate in questa sezione per rimuovere il telaio unità da 7 mm.

# Informazioni su questa attività

### Attenzione:

- Leggere ["Linee guida per l'installazione" a pagina 1](#page-10-1) e ["Elenco di controllo per la sicurezza" a pagina 2](#page-11-0) per assicurarsi di operare in sicurezza.
- Spegnere il server e le periferiche e scollegare i cavi di alimentazione e tutti i cavi esterni. Vedere ["Spegnimento del server" a pagina 16.](#page-25-1)
- Evitare l'esposizione all'elettricità statica che potrebbe causare l'arresto del sistema e la perdita di dati, tenendo i componenti sensibili all'elettricità statica negli involucri antistatici fino all'installazione e maneggiando tali dispositivi con un cinturino da polso di scaricamento elettrostatico o altri sistemi di messa a terra.
- Se il server è installato in un rack, estrarlo facendolo scorrere sulle guide di scorrimento del rack per accedere ai coperchi superiori o rimuovere il server dal rack. Vedere ["Rimozione del server dalle guide" a](#page-25-0)  [pagina 16.](#page-25-0)

Nota: Per maggiori dettagli sui diversi tipi di schede verticali, vedere "Vista posteriore" nella Guida per l'utente di ThinkSystem SR860 V3 o nella Guida alla configurazione di sistema di ThinkSystem SR860 V3.

A seconda della configurazione, attenersi alle procedure corrispondenti riportate di seguito per la rimozione corretta.

- Vedere ["Rimozione di un telaio unità da 7 mm da una scheda verticale FH a due slot" a pagina 34](#page-43-0) per le schede verticali seguenti:
	- 7mm/x8/x8 PCIe G4 Riser 3 FHHL
- Vedere ["Rimozione di un telaio unità da 7 mm da una scheda verticale FH a sei slot" a pagina 37](#page-46-0) per le schede verticali seguenti:
	- 2 x16 & 3 x8 + 7mm PCIe G4 Riser 3 FHFL
	- $-3x1681x8 + 7mm$  PCIe G5 Riser 3 FHFL

### <span id="page-43-0"></span>Rimozione di un telaio unità da 7 mm da una scheda verticale FH a due slot

#### **Procedura**

Passo 1. Preparativi per l'attività.

- a. Se le unità da 7 mm o gli elementi di riempimento sono installati, rimuoverli. Vedere ["Rimozione di un'unità da 7 mm" a pagina 32](#page-41-0).
- b. Rimuovere il coperchio superiore anteriore. Vedere ["Rimozione del coperchio superiore](#page-252-0)  [anteriore" a pagina 243.](#page-252-0)
- c. Rimuovere il coperchio superiore posteriore. Vedere ["Rimozione del coperchio superiore](#page-254-0) [posteriore" a pagina 245.](#page-254-0)
- d. Rimuovere la barra trasversale. Vedere ["Rimozione della barra trasversale" a pagina 69.](#page-78-0)
- e. Rimuovere la scheda verticale PCIe su cui è installato il telaio unità da 7 mm. Vedere ["Rimozione della scheda verticale PCIe" a pagina 138.](#page-147-0)
- Passo 2. Scollegare i cavi dal telaio unità da 7 mm.
- Passo 3. Rimuovere il telaio unità da 7 mm.

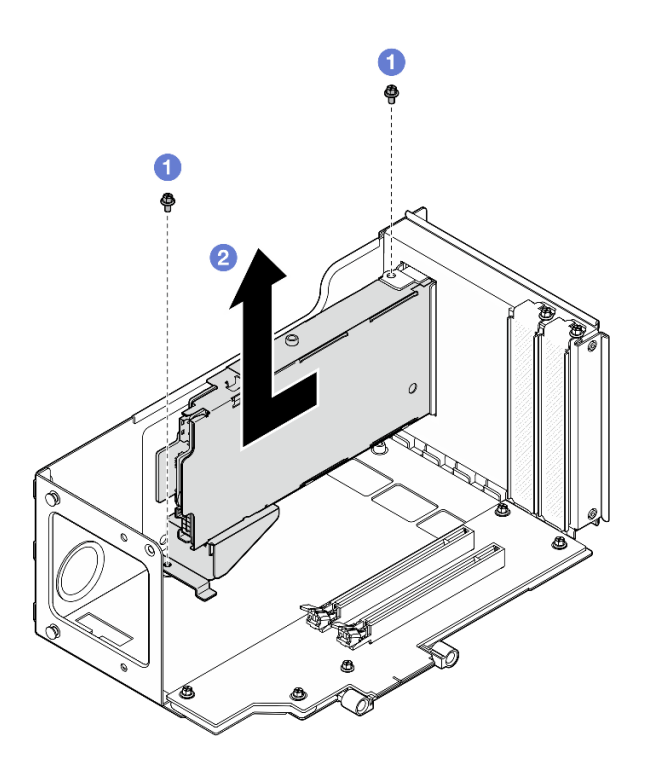

Figura 4. Rimozione del telaio unità da 7 mm dalla scheda verticale

- a. **C** Rimuovere le due viti che fissano il telaio unità al telaio verticale PCIe.
- b. **@** Rimuovere il telaio unità dal telaio verticale PCIe.
- Passo 4. Rimuovere la staffa del telaio unità da 7 mm.

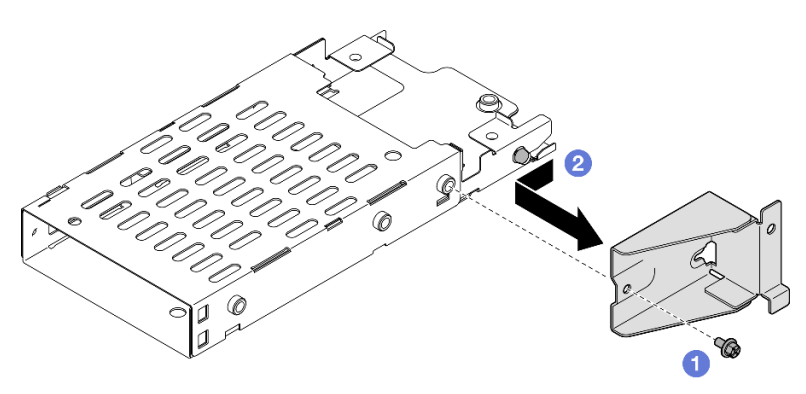

Figura 5. Rimozione della staffa del telaio unità da 7 mm

- a. **C** Rimuovere la vite che fissa la staffa del telaio unità da 7 mm.
- b. Fare scorrere la staffa del telaio unità da 7 mm allontanandola dai connettori e rimuoverla.
- Passo 5. Rimuovere i backplane dell'unità da 7 mm.

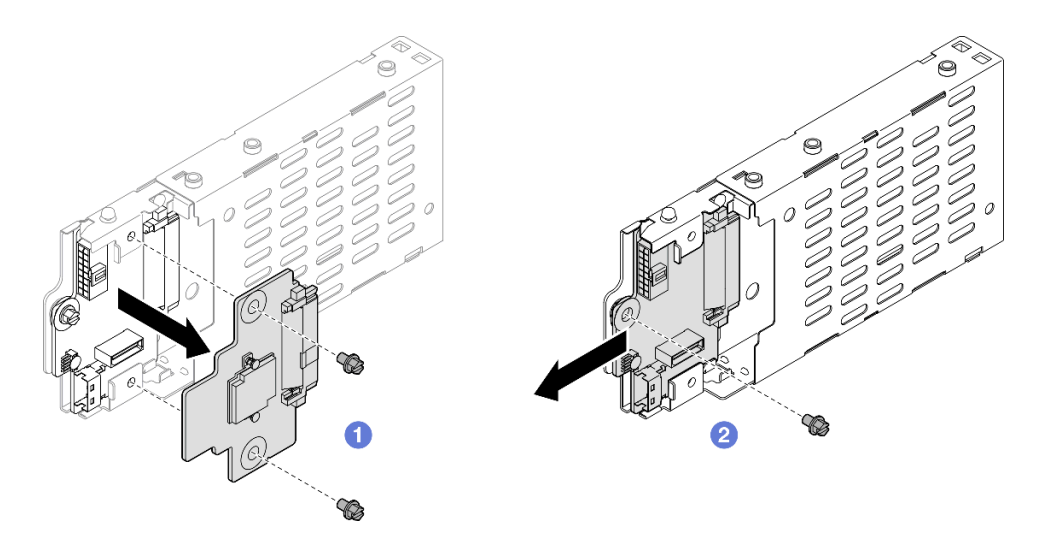

Figura 6. Smontaggio del telaio unità da 7 mm

- a. <sup>**C**</sup> Allentare le due viti sul backplane superiore, quindi rimuovere il backplane superiore dal backplane inferiore.
- b. <sup>@</sup> Allentare la vite sul backplane inferiore, quindi rimuovere il backplane inferiore dal telaio unità.
- Passo 6. Se necessario, installare la staffa del telaio unità da 7 mm nell'elemento di riempimento.

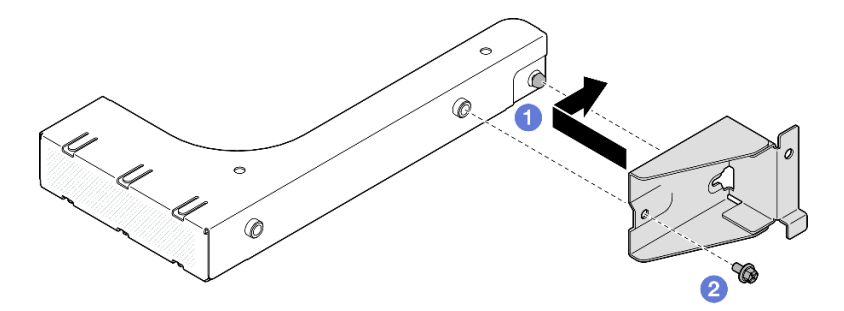

Figura 7. Installazione della staffa del telaio unità da 7 mm

- a. <sup>O</sup> Allineare la staffa del telaio unità da 7 mm all'elemento di riempimento e farlo scorrere verso la parte posteriore dell'elemento di riempimento.
- b. **@** Fissare la staffa del telaio unità da 7 mm con una vite.
- Passo 7. Se necessario, installare l'elemento di riempimento del telaio unità da 7 mm.

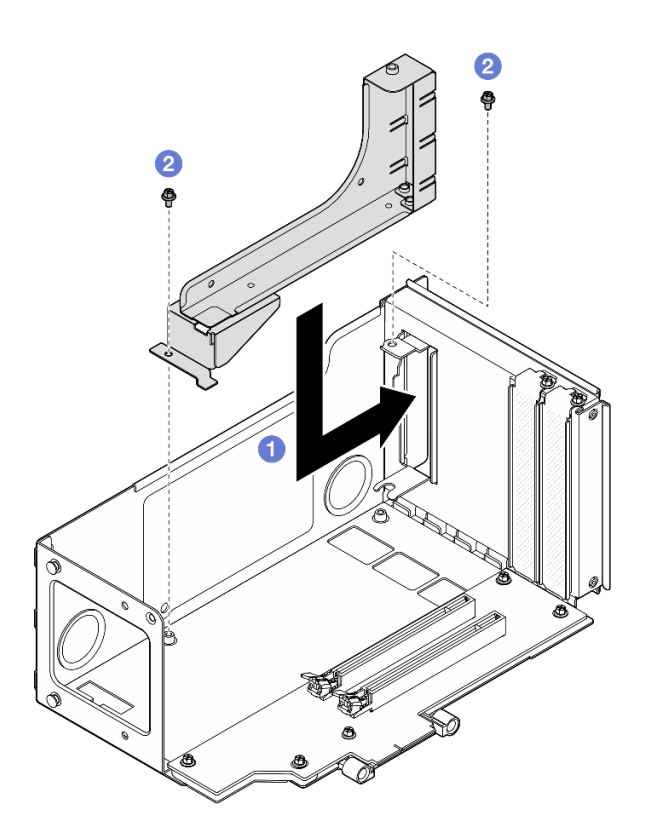

Figura 8. Installazione dell'elemento di riempimento dell'unità da 7 mm

- a. **O** Installare l'elemento di riempimento nel telaio verticale PCIe.
- b. **@** Fissare l'elemento di riempimento con due viti.

### <span id="page-46-0"></span>Rimozione di un telaio unità da 7 mm da una scheda verticale FH a sei slot

Nota: Nella figura viene usata, come esempio, una scheda verticale Gen 4. La procedura di sostituzione per una scheda verticale Gen 5 è simile.

### Procedura

Passo 1. Preparativi per l'attività.

- a. Se le unità da 7 mm o gli elementi di riempimento sono installati, rimuoverli. Vedere ["Rimozione di un'unità da 7 mm" a pagina 32](#page-41-0).
- b. Rimuovere il coperchio superiore anteriore. Vedere ["Rimozione del coperchio superiore](#page-252-0) [anteriore" a pagina 243](#page-252-0).
- c. Rimuovere il coperchio superiore posteriore. Vedere ["Rimozione del coperchio superiore](#page-254-0)  [posteriore" a pagina 245.](#page-254-0)
- d. Rimuovere la barra trasversale. Vedere ["Rimozione della barra trasversale" a pagina 69](#page-78-0).
- e. Rimuovere la scheda verticale PCIe su cui è installato il telaio unità da 7 mm. Vedere ["Rimozione della scheda verticale PCIe" a pagina 138](#page-147-0).

Passo 2. Scollegare i cavi dal telaio unità da 7 mm.

Passo 3. Rimuovere il telaio unità da 7 mm.

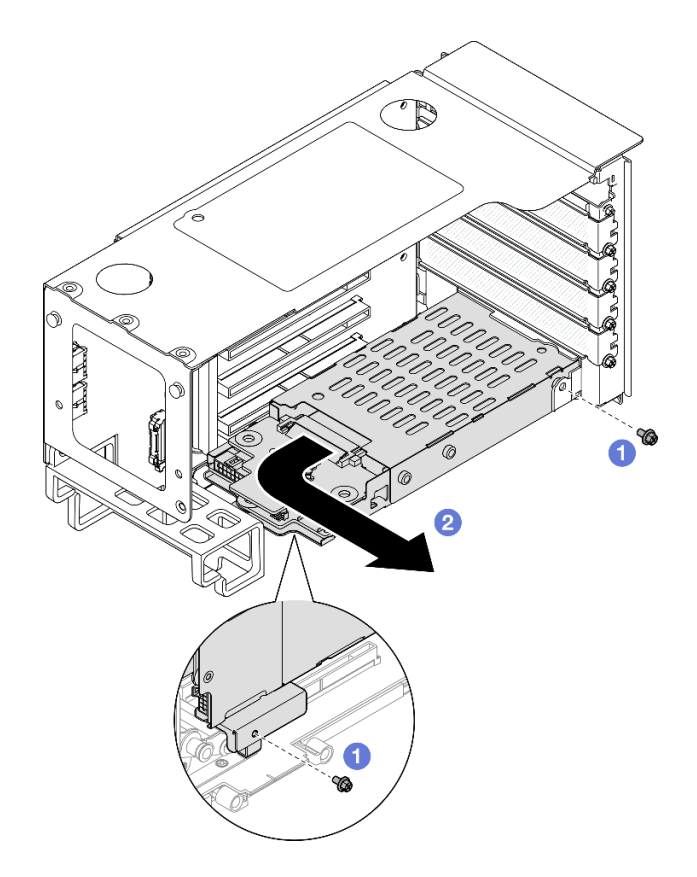

Figura 9. Rimozione del telaio unità da 7 mm dalla scheda verticale

- a. **C** Rimuovere le due viti che fissano il telaio unità alla scheda verticale PCIe.
- b. <sup>@</sup> Ruotare il telaio unità verso l'esterno allontanandolo dal telaio verticale PCIe per rimuoverlo.
- Passo 4. Rimuovere la staffa del telaio unità da 7 mm.

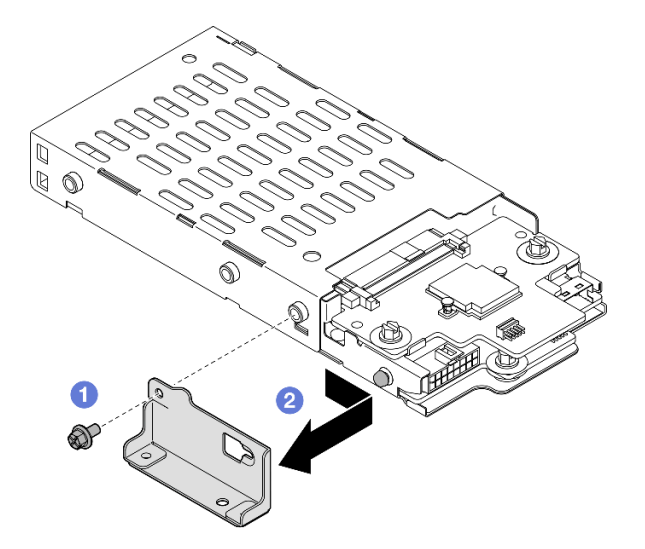

Figura 10. Rimozione della staffa del telaio unità da 7 mm

- a. **C** Rimuovere la vite che fissa la staffa del telaio unità da 7 mm.
- b. Fare scorrere la staffa del telaio unità da 7 mm verso i connettori e rimuoverla.

Passo 5. Rimuovere i backplane dell'unità da 7 mm.

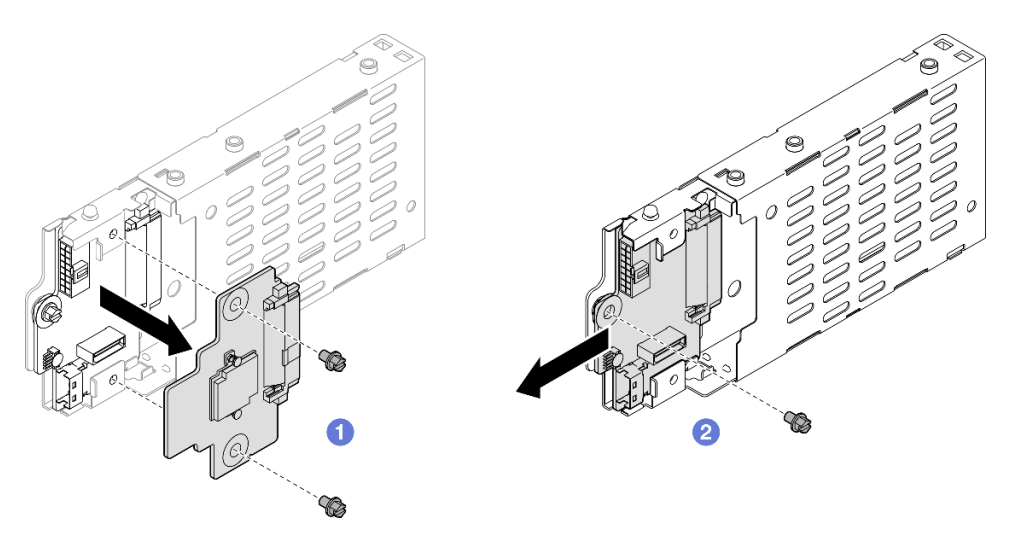

Figura 11. Smontaggio del telaio unità da 7 mm

- a. **I** Allentare le due viti sul backplane superiore, quindi rimuovere il backplane superiore dal backplane inferiore.
- b. **Allentare la vite sul backplane inferiore, quindi rimuovere il backplane inferiore dal telaio** unità.

### Dopo aver terminato

- 1. Installare un'unità sostitutiva o un elemento di riempimento. Vedere ["Installazione del telaio unità da 7](#page-48-0)  [mm" a pagina 39](#page-48-0).
- 2. Se viene richiesto di restituire il componente o il dispositivo opzionale, seguire tutte le istruzioni di imballaggio e utilizzare i materiali di imballaggio per la spedizione forniti con il prodotto.

### Video dimostrativo

#### [Guardare la procedura su YouTube](https://www.youtube.com/watch?v=1UtM4G5S8oo)

# <span id="page-48-0"></span>Installazione del telaio unità da 7 mm

Seguire le istruzioni riportate in questa sezione per installare l'unità da 7 mm.

### Informazioni su questa attività

#### Attenzione:

- Leggere ["Linee guida per l'installazione" a pagina 1](#page-10-1) e ["Elenco di controllo per la sicurezza" a pagina 2](#page-11-0) per assicurarsi di operare in sicurezza.
- Spegnere il server e le periferiche e scollegare i cavi di alimentazione e tutti i cavi esterni. Vedere ["Spegnimento del server" a pagina 16.](#page-25-1)
- Evitare l'esposizione all'elettricità statica che potrebbe causare l'arresto del sistema e la perdita di dati, tenendo i componenti sensibili all'elettricità statica negli involucri antistatici fino all'installazione e maneggiando tali dispositivi con un cinturino da polso di scaricamento elettrostatico o altri sistemi di messa a terra.

• Se il server è installato in un rack, estrarlo facendolo scorrere sulle guide di scorrimento del rack per accedere ai coperchi superiori o rimuovere il server dal rack. Vedere ["Rimozione del server dalle guide" a](#page-25-0)  [pagina 16.](#page-25-0)

Nota: Per maggiori dettagli sui diversi tipi di schede verticali, vedere "Vista posteriore" nella Guida per l'utente di ThinkSystem SR860 V3 o nella Guida alla configurazione di sistema di ThinkSystem SR860 V3.

A seconda della configurazione, attenersi alle procedure corrispondenti riportate di seguito per l'installazione corretta.

- Vedere ["Installazione di un telaio unità da 7 mm in una scheda verticale FH a due slot" a pagina 40](#page-49-0) per le schede verticali seguenti:
	- 7mm/x8/x8 PCIe G4 Riser 3 FHHL
- Vedere ["Installazione di un telaio unità da 7 mm in una scheda verticale FH a sei slot" a pagina 42](#page-51-0) per le schede verticali seguenti:
	- 2 x16 & 3 x8 + 7mm PCIe G4 Riser 3 FHFL
	- 3 x16 & 1 x8 + 7mm PCIe G5 Riser 3 FHFL

Download di firmware e driver: potrebbe essere necessario aggiornare il firmware o il driver dopo la sostituzione di un componente.

- Visitare il sito [https://datacentersupport.lenovo.com/products/servers/thinksystem/sr860v3/7d93/downloads/](https://datacentersupport.lenovo.com/products/servers/thinksystem/sr860v3/7d93/downloads/driver-list/) [driver-list/](https://datacentersupport.lenovo.com/products/servers/thinksystem/sr860v3/7d93/downloads/driver-list/) per visualizzare gli aggiornamenti più recenti di firmware e driver per il server in uso.
- Per ulteriori informazioni sugli strumenti di aggiornamento del firmware, vedere "Aggiornamento del firmware" nella Guida per l'utente o nella Guida alla configurazione di sistema.

# <span id="page-49-0"></span>Installazione di un telaio unità da 7 mm in una scheda verticale FH a due slot

### **Procedura**

Passo 1. Installare i backplane dell'unità da 7 mm.

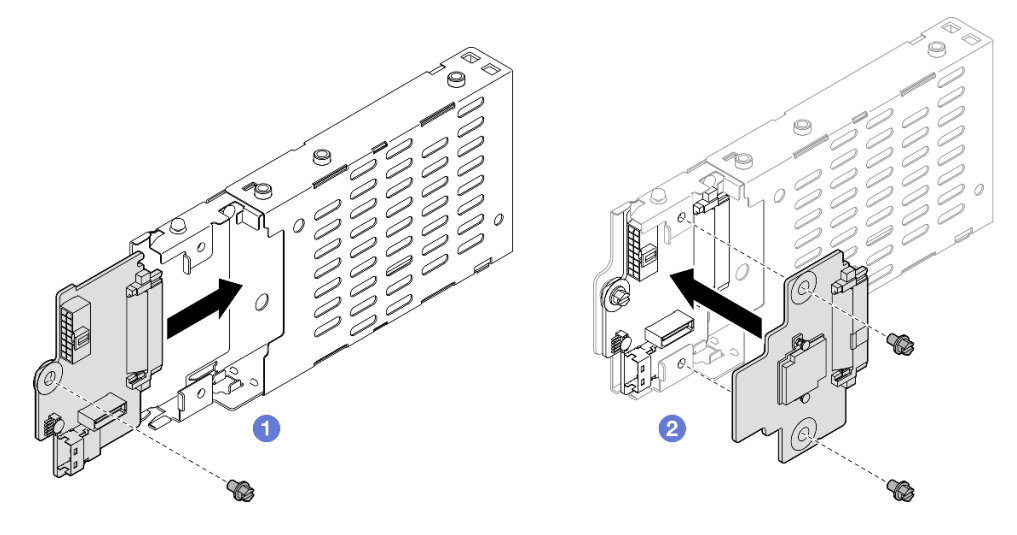

Figura 12. Installazione del backplane dell'unità da 7 mm

- a. Fare scorrere il backplane inferiore nel telaio unità, quindi serrare la vite per fissare il backplane inferiore al telaio unità.
- b. <sup>2</sup> Allineare il backplane superiore al backplane inferiore, quindi serrare le due viti per fissare il backplane superiore al backplane inferiore.

Passo 2. Se è installato un elemento di riempimento del telaio unità da 7 mm, rimuoverlo.

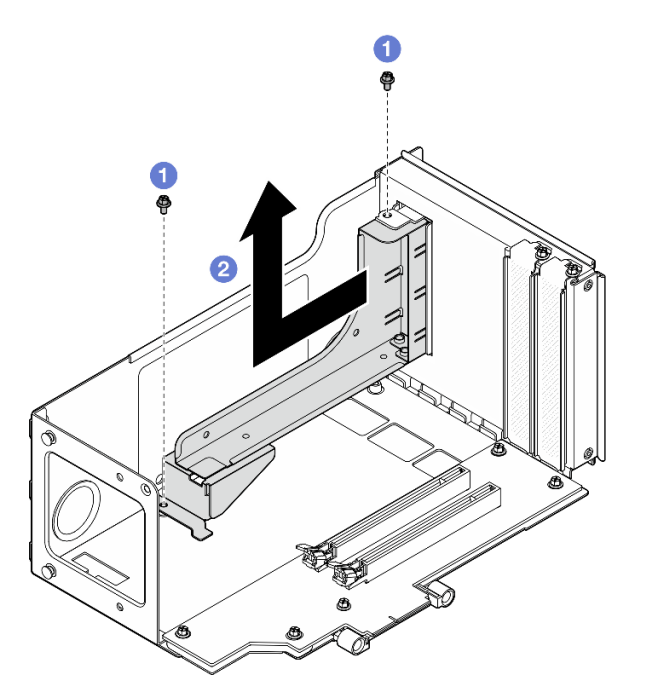

Figura 13. Rimozione dell'elemento di riempimento del telaio unità da 7 mm

- a. **C** Rimuovere le due viti che fissano l'elemento di riempimento alla scheda verticale PCIe.
- b. **@** Rimuovere l'elemento di riempimento dal telaio verticale PCIe.

Passo 3. Rimuovere la staffa del telaio unità da 7 mm.

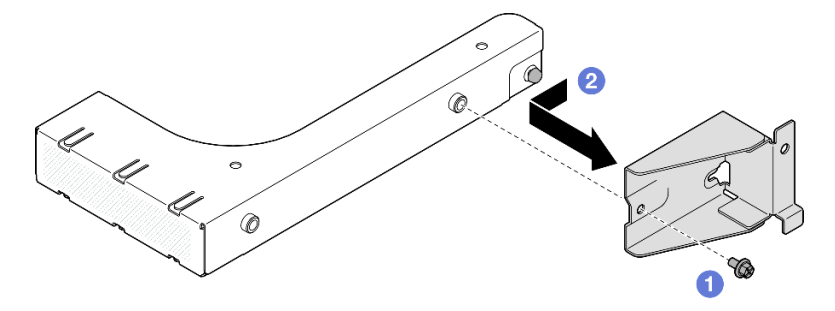

Figura 14. Rimozione della staffa del telaio unità da 7 mm

- a. **C** Rimuovere la vite che fissa la staffa del telaio unità da 7 mm.
- b. <sup>2</sup> Fare scorrere la staffa del telaio unità da 7 mm verso la parte anteriore dell'elemento di riempimento e rimuoverla.
- Passo 4. Installare la staffa del telaio unità da 7 mm.

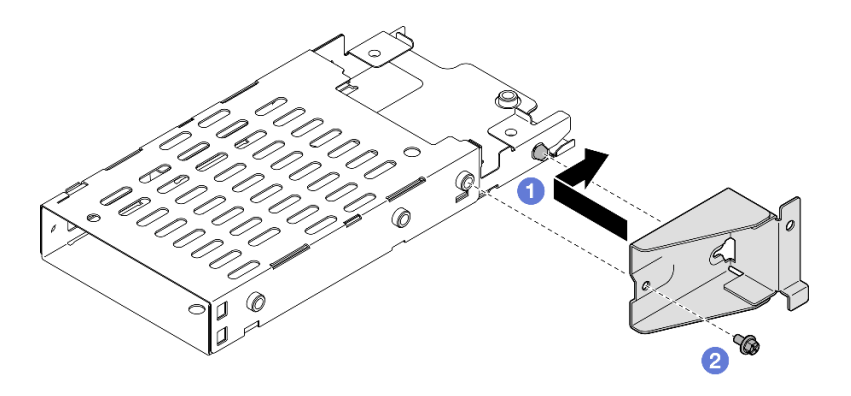

Figura 15. Installazione della staffa del telaio unità da 7 mm

- a. **O** Allineare la staffa del telaio unità da 7 mm al telaio unità e farla scorrere verso i connettori.
- b. <sup>@</sup> Fissare la staffa del telaio unità da 7 mm con una vite.
- Passo 5. Installare il telaio unità da 7 mm.

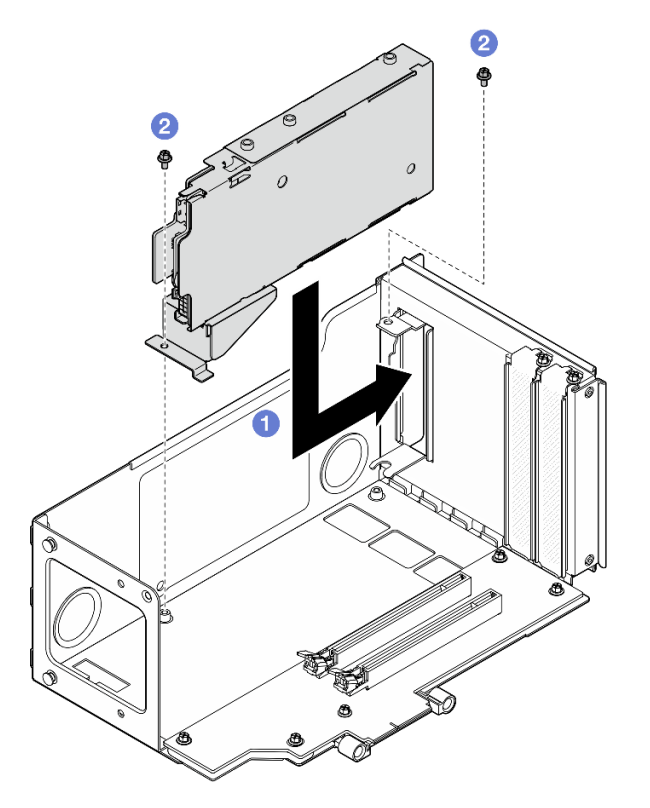

Figura 16. Installazione del telaio unità da 7 mm nella scheda verticale

- a. **Installare il telaio unità nel telaio verticale PCIe.**
- b. <sup>2</sup> Fissare il telaio unità con due viti.
- Passo 6. Collegare i cavi al telaio unità da 7 mm. Vedere ["Instradamento dei cavi del backplane dell'unità da](#page-400-0)  [7 mm" a pagina 391](#page-400-0) per ulteriori informazioni sull'instradamento dei cavi interni.

### <span id="page-51-0"></span>Installazione di un telaio unità da 7 mm in una scheda verticale FH a sei slot

Nota: Nella figura viene usata, come esempio, una scheda verticale Gen 4. La procedura di sostituzione per una scheda verticale Gen 5 è simile.

## Procedura

Passo 1. Installare i backplane dell'unità da 7 mm.

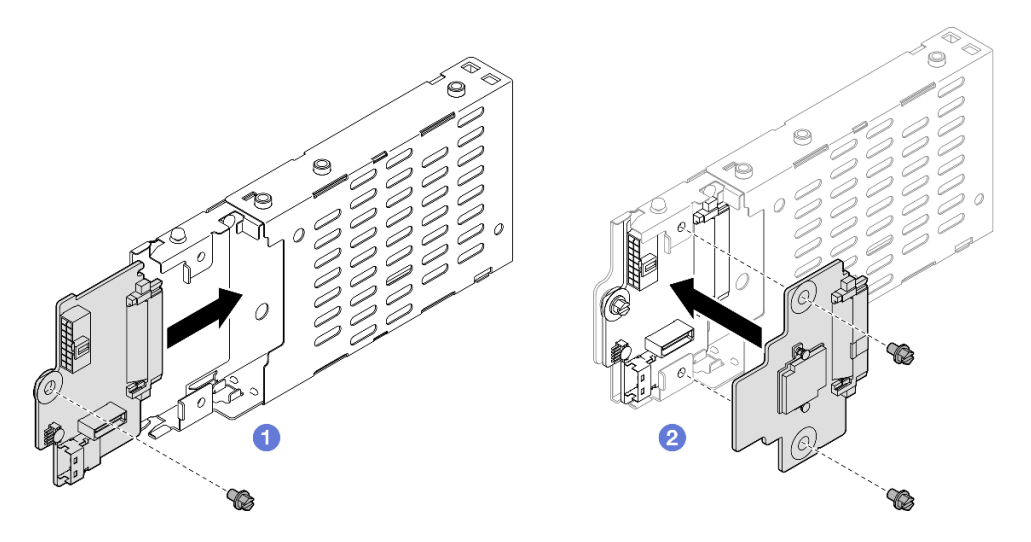

Figura 17. Installazione del backplane dell'unità da 7 mm

- a. **O** Fare scorrere il backplane inferiore nel telaio unità, quindi serrare la vite per fissare il backplane inferiore al telaio unità.
- b. <sup>2</sup> Allineare il backplane superiore al backplane inferiore, quindi serrare le due viti per fissare il backplane superiore al backplane inferiore.
- Passo 2. Installare la staffa del telaio unità da 7 mm.

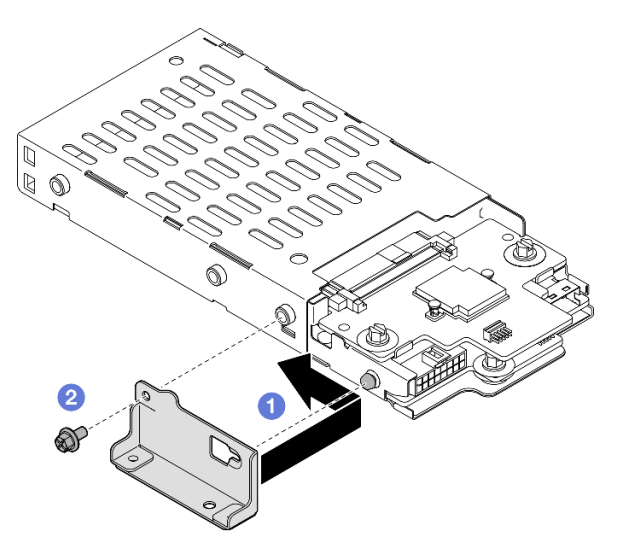

Figura 18. Installazione della staffa del telaio unità da 7 mm

- a. <sup>O</sup> Allineare la staffa del telaio unità da 7 mm al telaio unità e farla scorrere allontanandola dai connettori.
- b. <sup>@</sup> Fissare la staffa del telaio unità da 7 mm con una vite.

Passo 3. Installare il telaio unità da 7 mm.

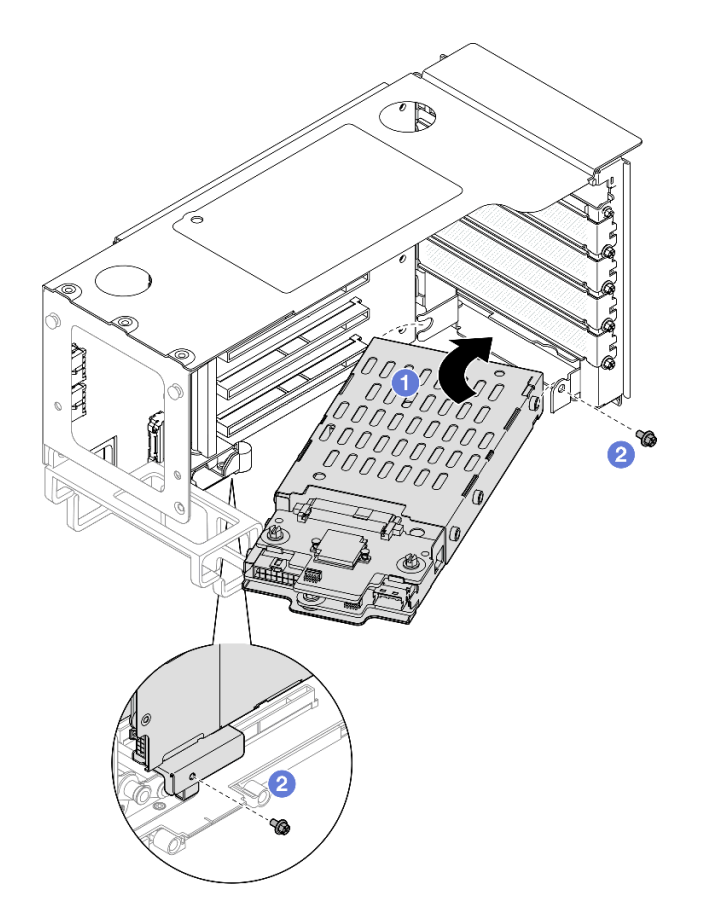

Figura 19. Installazione del telaio unità da 7 mm nella scheda verticale

- a. **Installare il telaio unità nel telaio verticale PCIe.**
- b. <sup>2</sup> Fissare il telaio unità con due viti.
- Passo 4. Collegare i cavi al telaio unità da 7 mm. Vedere ["Instradamento dei cavi del backplane dell'unità da](#page-400-0)  [7 mm" a pagina 391](#page-400-0) per ulteriori informazioni sull'instradamento dei cavi interni.

- 1. Reinstallare la scheda verticale PCIe. Vedere ["Installazione della scheda verticale PCIe" a pagina 152.](#page-161-0)
- 2. Reinstallare la barra trasversale. Vedere ["Installazione della barra trasversale" a pagina 72.](#page-81-0)
- 3. Reinstallare il coperchio superiore posteriore. Vedere ["Installazione del coperchio superiore posteriore"](#page-256-0)  [a pagina 247](#page-256-0).
- 4. Reinstallare il coperchio superiore anteriore. Vedere ["Installazione del coperchio superiore anteriore" a](#page-258-0) [pagina 249.](#page-258-0)
- 5. Riempire i vani delle unità con le unità da 7 mm o gli elementi di riempimento. Vedere ["Installazione di](#page-54-0)  [un'unità da 7 mm" a pagina 45.](#page-54-0)
- 6. Completare le operazioni di sostituzione dei componenti. Vedere ["Completamento delle operazioni di](#page-260-0)  [sostituzione dei componenti" a pagina 251.](#page-260-0)

#### Video dimostrativo

[Guardare la procedura su YouTube](https://www.youtube.com/watch?v=btciKAaHJOw)

# <span id="page-54-0"></span>Installazione di un'unità da 7 mm

Seguire le istruzioni riportate in questa sezione per installare un'unità da 7 mm.

# Informazioni su questa attività

### Attenzione:

- Leggere ["Linee guida per l'installazione" a pagina 1](#page-10-1) e ["Elenco di controllo per la sicurezza" a pagina 2](#page-11-0) per assicurarsi di operare in sicurezza.
- Evitare l'esposizione all'elettricità statica che potrebbe causare l'arresto del sistema e la perdita di dati, tenendo i componenti sensibili all'elettricità statica negli involucri antistatici fino all'installazione e maneggiando tali dispositivi con un cinturino da polso di scaricamento elettrostatico o altri sistemi di messa a terra.
- Per garantire un adeguato raffreddamento del sistema, evitare di utilizzare il server per più di due minuti senza un'unità o un elemento di riempimento del vano dell'unità installato in ciascun vano.
- Prima di apportare modifiche alle unità, ai controller delle unità (compresi i controller integrati sull'assieme della scheda di sistema), ai backplane delle unità o ai cavi delle unità, effettuare un backup di tutti i dati importanti memorizzati sulle unità.
- Prima di rimuovere un qualsiasi componente di un array RAID (ad esempio, unità, scheda RAID), effettuare un backup di tutte le informazioni sulla configurazione RAID.

Nota: Per un elenco completo dei dispositivi opzionali supportati per questo server, visitare il sito Web <https://serverproven.lenovo.com>.

Download di firmware e driver: potrebbe essere necessario aggiornare il firmware o il driver dopo la sostituzione di un componente.

- Visitare il sito [https://datacentersupport.lenovo.com/products/servers/thinksystem/sr860v3/7d93/downloads/](https://datacentersupport.lenovo.com/products/servers/thinksystem/sr860v3/7d93/downloads/driver-list/) [driver-list/](https://datacentersupport.lenovo.com/products/servers/thinksystem/sr860v3/7d93/downloads/driver-list/) per visualizzare gli aggiornamenti più recenti di firmware e driver per il server in uso.
- Per ulteriori informazioni sugli strumenti di aggiornamento del firmware, vedere "Aggiornamento del firmware" nella Guida per l'utente o nella Guida alla configurazione di sistema.

# Procedura

Passo 1. Se è stato installato un elemento di riempimento nel vano dell'unità, rimuoverlo.

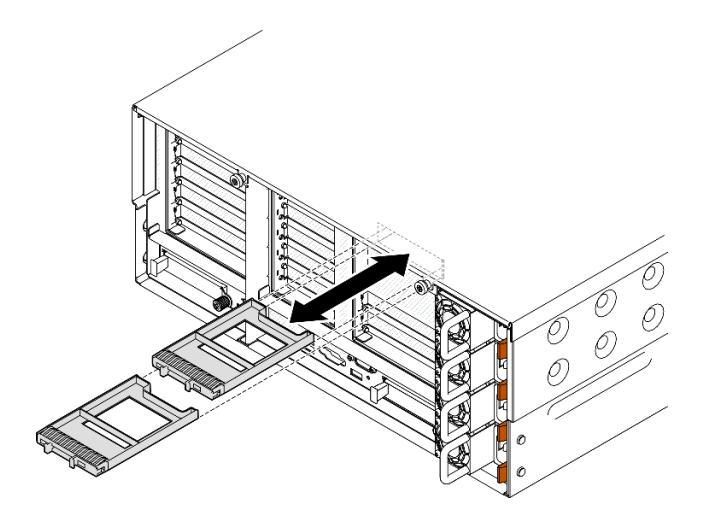

Figura 20. Rimozione degli elementi di riempimento dell'unità da 7 mm

- Passo 2. Ruotare delicatamente il fermo di rilascio per sbloccare la manopola dell'unità.
- Passo 3. Fare scorrere l'unità nel vano dell'unità e spingerla finché non si arresta, quindi ruotare nuovamente la maniglia nella posizione di blocco.

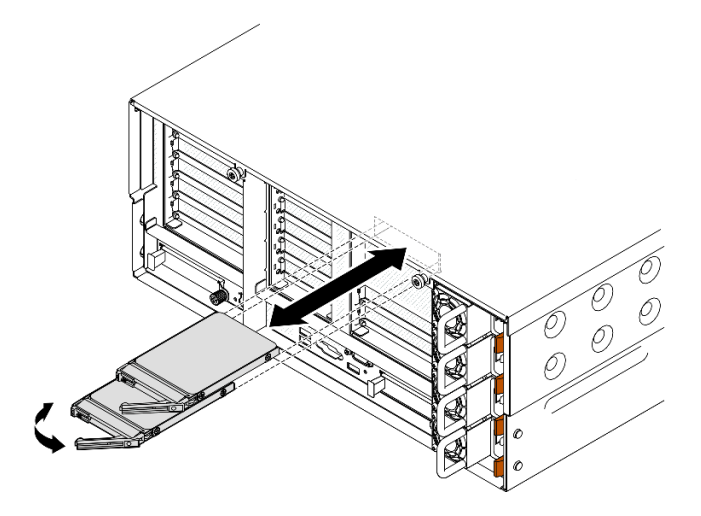

Figura 21. Installazione delle unità da 7 mm

- a. **C** Assicurarsi che la maniglia del vassoio sia in posizione di apertura. Far scorrere l'unità nel vano e spingerla finché non si arresta.
- b. <sup>2</sup> Ruotare nuovamente la maniglia nella posizione di blocco.

- 1. Verificare il LED di stato dell'unità per controllare che l'unità funzioni correttamente.
	- Se il LED giallo è acceso con luce continua, l'unità è malfunzionante e deve essere sostituita.
	- Se il LED verde lampeggia, l'unità funziona.

Nota: Se il server è configurato per le operazioni RAID tramite un adattatore RAID ThinkSystem, potrebbe essere necessario riconfigurare gli array di dischi dopo aver installato le unità. Consultare la documentazione dell'adattatore RAID ThinkSystem per ulteriori informazioni sulle operazioni RAID e per istruzioni complete sull'utilizzo dell'adattatore RAID ThinkSystem.

2. Se uno dei vani dell'unità viene lasciato vuoto, riempirlo con elementi di riempimento del vano dell'unità.

#### Video dimostrativo

[Guardare la procedura su YouTube](https://www.youtube.com/watch?v=btciKAaHJOw)

# Sostituzione del deflettore d'aria

Seguire le istruzioni riportate in questa sezione per rimuovere e installare il deflettore d'aria.

# Rimozione del deflettore d'aria anteriore

Seguire le istruzioni riportate in questa sezione per rimuovere il deflettore d'aria anteriore.

### Informazioni su questa attività

#### Attenzione:

- Leggere ["Linee guida per l'installazione" a pagina 1](#page-10-1) e ["Elenco di controllo per la sicurezza" a pagina 2](#page-11-0) per assicurarsi di operare in sicurezza.
- Spegnere il server e le periferiche e scollegare i cavi di alimentazione e tutti i cavi esterni. Vedere ["Spegnimento del server" a pagina 16.](#page-25-1)
- Se il server è installato in un rack, estrarlo facendolo scorrere sulle guide di scorrimento del rack per accedere ai coperchi superiori o rimuovere il server dal rack. Vedere ["Rimozione del server dalle guide" a](#page-25-0) [pagina 16.](#page-25-0)
- Se si desidera installare i moduli di memoria nel server, è necessario in primo luogo rimuovere il deflettore d'aria dal server.

### Procedura

- Passo 1. Rimuovere il coperchio superiore anteriore. Vedere ["Rimozione del coperchio superiore anteriore"](#page-252-0) [a pagina 243](#page-252-0).
- Passo 2. Se è installato un modulo di alimentazione flash, scollegare il cavo del modulo di alimentazione flash RAID dalla prolunga.

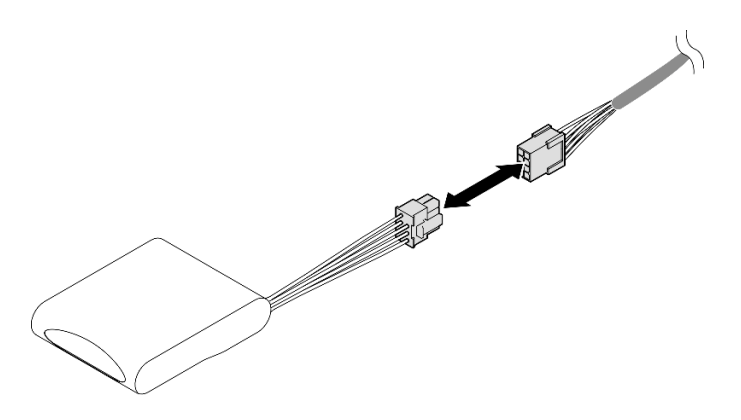

Figura 22. Scollegamento del cavo dal modulo di alimentazione flash

Passo 3. Se è installato un adattatore di avvio M.2, scollegare i cavi dall'adattatore di avvio M.2.

### Adattatore di avvio M.2 SATA/x4 NVMe

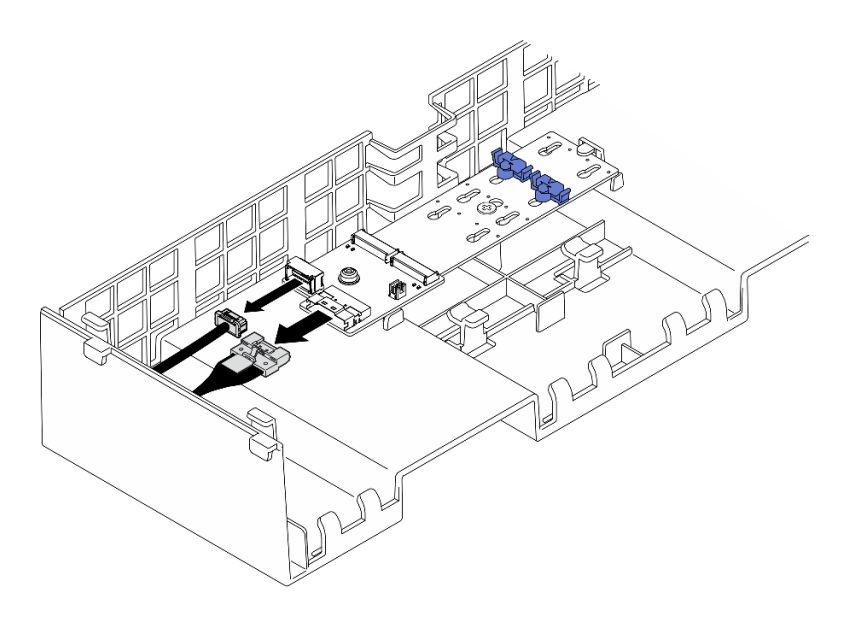

Figura 23. Scollegamento del cavo dall'adattatore di avvio M.2 SATA/x4 NVMe

### Adattatore di avvio SATA/NVMe o NVMe M.2

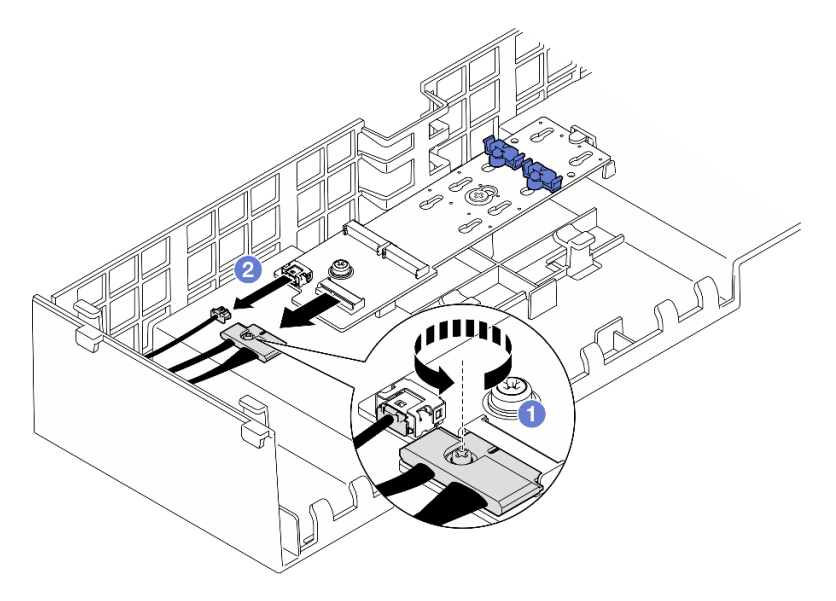

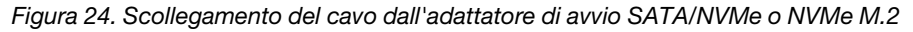

- 1. <sup>O</sup> Utilizzare un cacciavite per allentare la vite prigioniera che fissa il cavo.
- 2. <sup>2</sup> Scollegare i cavi dall'adattatore di avvio M.2.
- Passo 4. Sollevare i cavi instradati attraverso il deflettore d'aria anteriore e metterli da parte.

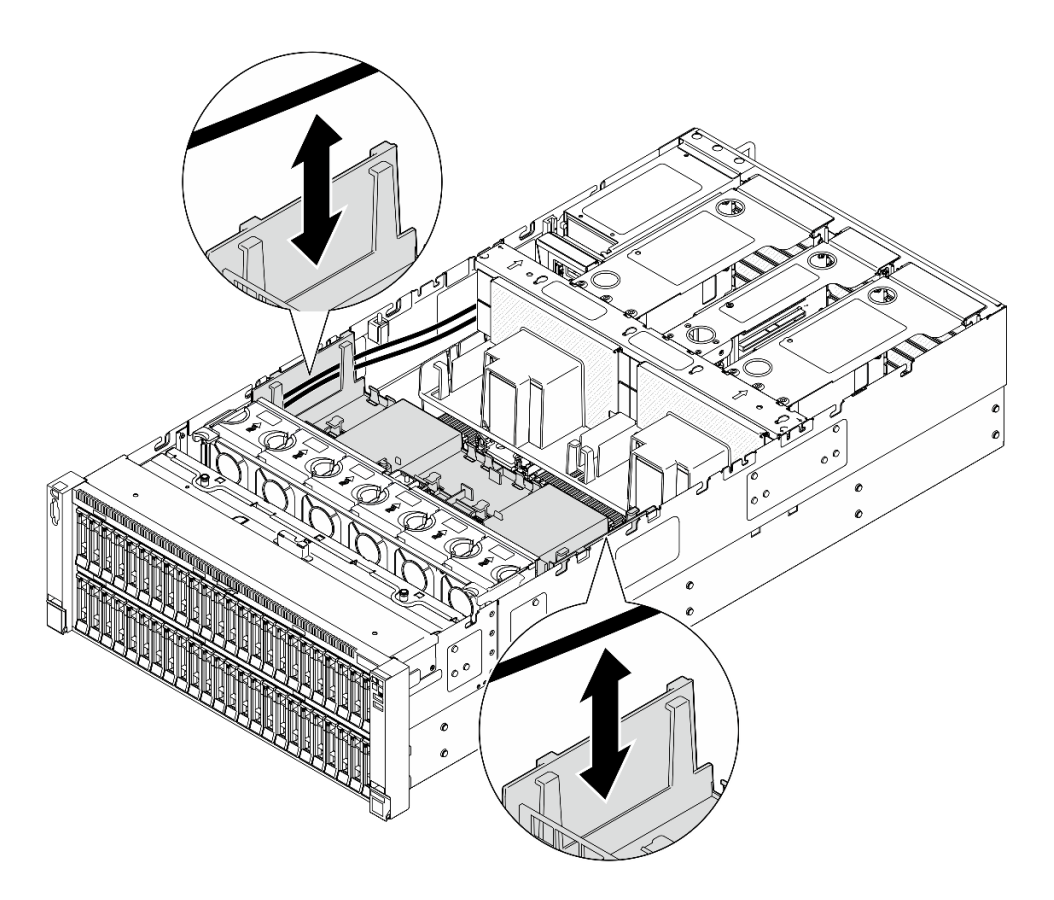

Figura 25. Sollevamento del cavo per l'estrazione dal deflettore d'aria anteriore

Passo 5. Afferrare il deflettore d'aria anteriore e sollevarlo con cautela per estrarlo dallo chassis.

Attenzione: Per un corretto raffreddamento e per consentire la circolazione dell'aria, reinstallare i deflettori d'aria anteriore e posteriore prima di accendere il server. È possibile che l'utilizzo del server senza il deflettore d'aria danneggi i componenti del server.

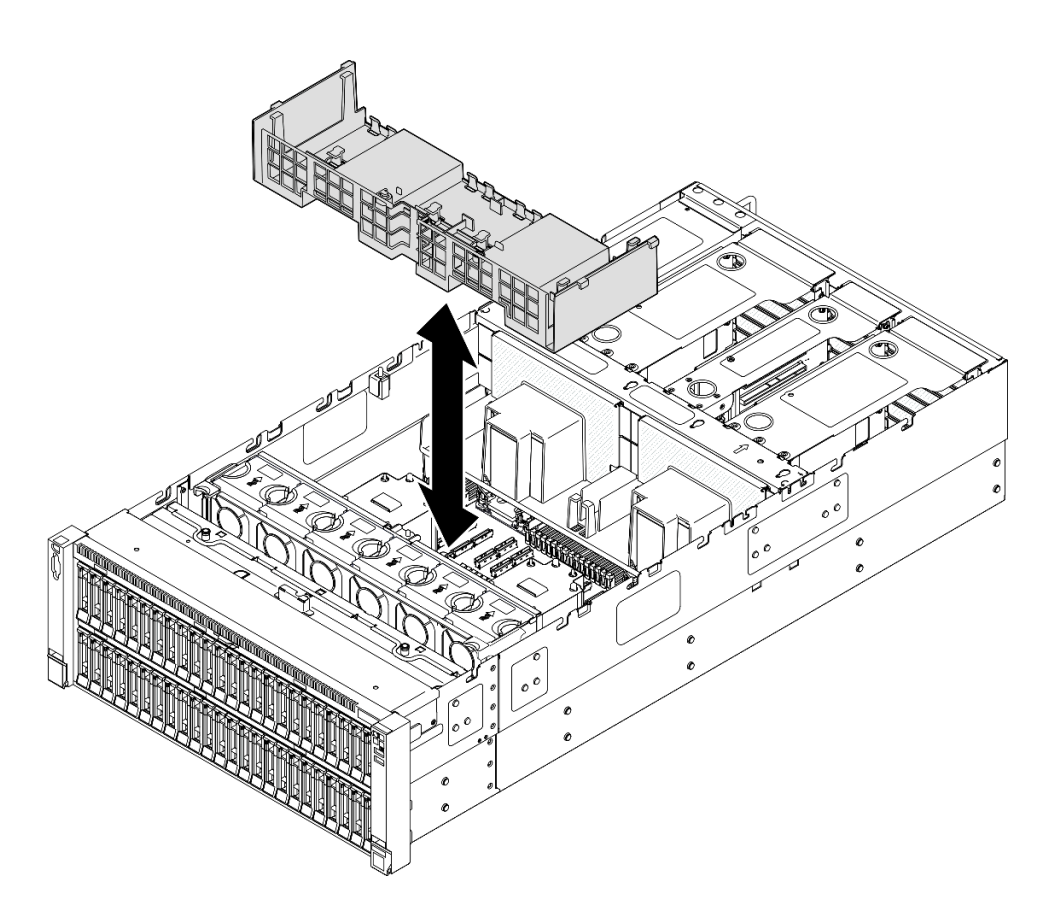

Figura 26. Rimozione del deflettore d'aria anteriore

- 1. Se si intende sostituire il deflettore d'aria anteriore, rimuovere i seguenti componenti.
	- a. Rimuovere tutti i moduli di alimentazione flash. Vedere ["Rimozione di un modulo di alimentazione](#page-103-0)  [flash" a pagina 94.](#page-103-0)
	- b. Rimuovere l'adattatore di avvio M.2. Vedere ["Rimozione dell'adattatore di avvio M.2" a pagina 116.](#page-125-0)
- 2. Installare un'unità sostitutiva. Vedere ["Installazione del deflettore d'aria anteriore" a pagina 50](#page-59-0).
- 3. Se viene richiesto di restituire il componente o il dispositivo opzionale, seguire tutte le istruzioni di imballaggio e utilizzare i materiali di imballaggio per la spedizione forniti con il prodotto.

#### Video dimostrativo

[Guardare la procedura su YouTube](https://www.youtube.com/watch?v=zTOESi6ml_M)

# <span id="page-59-0"></span>Installazione del deflettore d'aria anteriore

Seguire le istruzioni riportate in questa sezione per installare il deflettore d'aria anteriore.

### Informazioni su questa attività

#### Attenzione:

• Leggere ["Linee guida per l'installazione" a pagina 1](#page-10-1) e ["Elenco di controllo per la sicurezza" a pagina 2](#page-11-0) per assicurarsi di operare in sicurezza.

- Spegnere il server e le periferiche e scollegare i cavi di alimentazione e tutti i cavi esterni. Vedere ["Spegnimento del server" a pagina 16.](#page-25-1)
- Se il server è installato in un rack, estrarlo facendolo scorrere sulle guide di scorrimento del rack per accedere ai coperchi superiori o rimuovere il server dal rack. Vedere ["Rimozione del server dalle guide" a](#page-25-0) [pagina 16.](#page-25-0)
- Se si desidera installare i moduli di memoria nel server, è necessario in primo luogo rimuovere il deflettore d'aria dal server.
- Per un corretto raffreddamento e per consentire la circolazione dell'aria, reinstallare i deflettori d'aria anteriore e posteriore prima di accendere il server. È possibile che l'utilizzo del server senza il deflettore d'aria danneggi i componenti del server.

### Procedura

Passo 1. Allineare le linguette del deflettore d'aria anteriore agli appositi slot su entrambi i lati dello chassis, quindi abbassare il deflettore d'aria anteriore all'interno del server.

Nota: Chiudere il fermo di blocco a ogni estremità del connettore del modulo di memoria prima di installare il deflettore d'aria anteriore per garantire un raffreddamento adeguato.

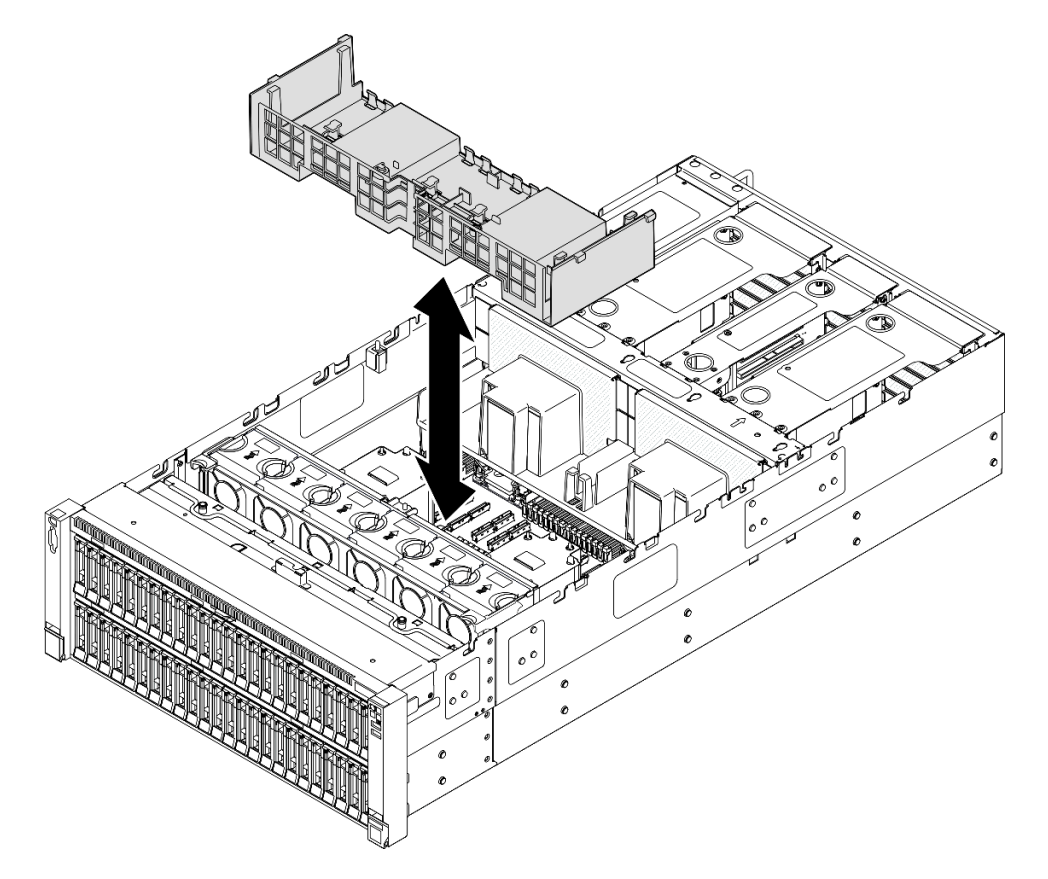

Figura 27. Installazione del deflettore d'aria anteriore

- Passo 2. Esercitare una leggera pressione sul deflettore d'aria anteriore finché non è bloccato saldamente in posizione.
- Passo 3. Instradare i cavi attraverso il deflettore d'aria anteriore.

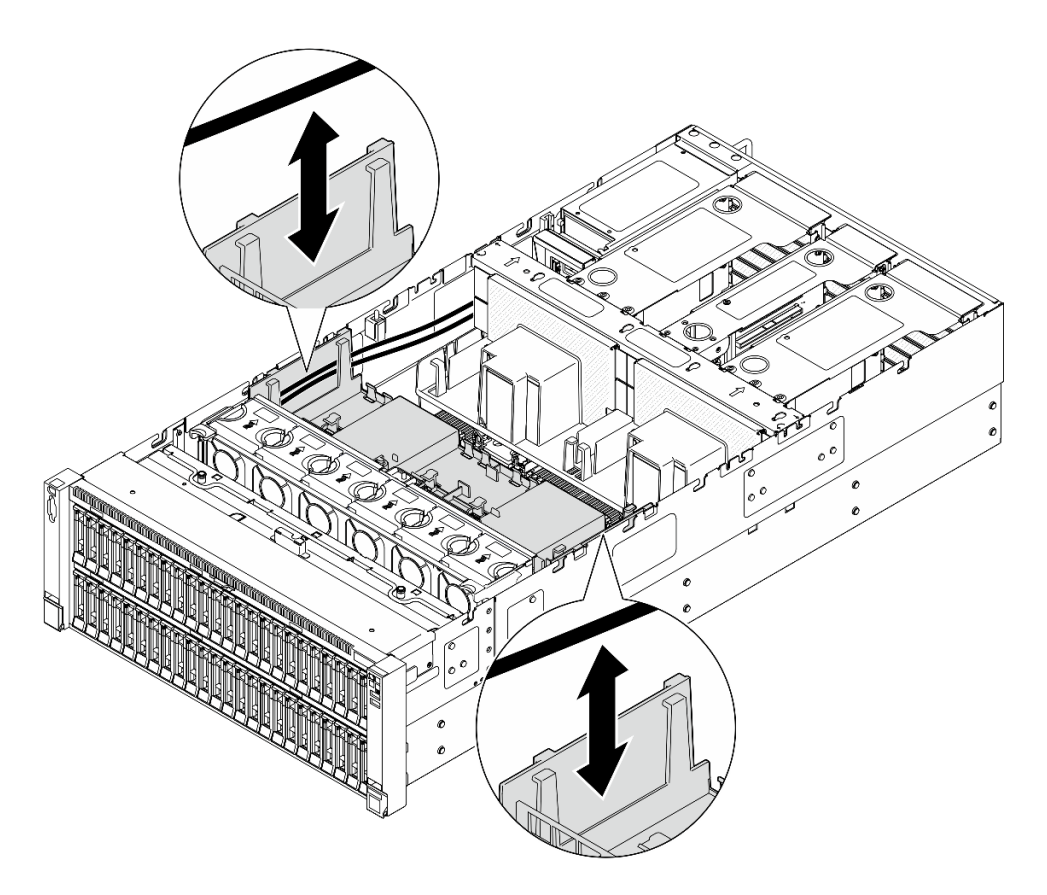

Figura 28. Instradamento del cavo attraverso il deflettore d'aria anteriore

Passo 4. Se applicabile, collegare i cavi all'adattatore di avvio M.2.

Adattatore di avvio M.2 SATA/x4 NVMe

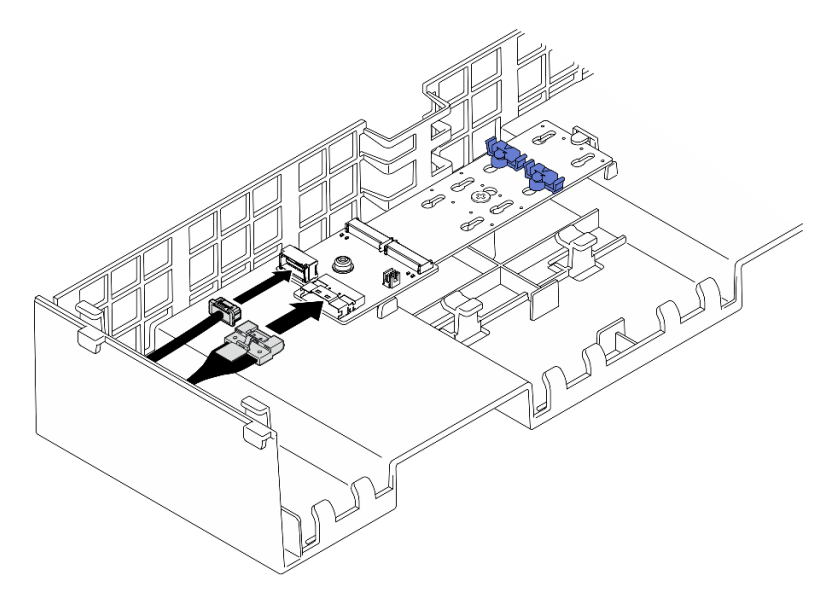

Figura 29. Collegamento del cavo all'adattatore di avvio M.2 SATA/x4 NVMe

### Adattatore di avvio SATA/NVMe o NVMe M.2

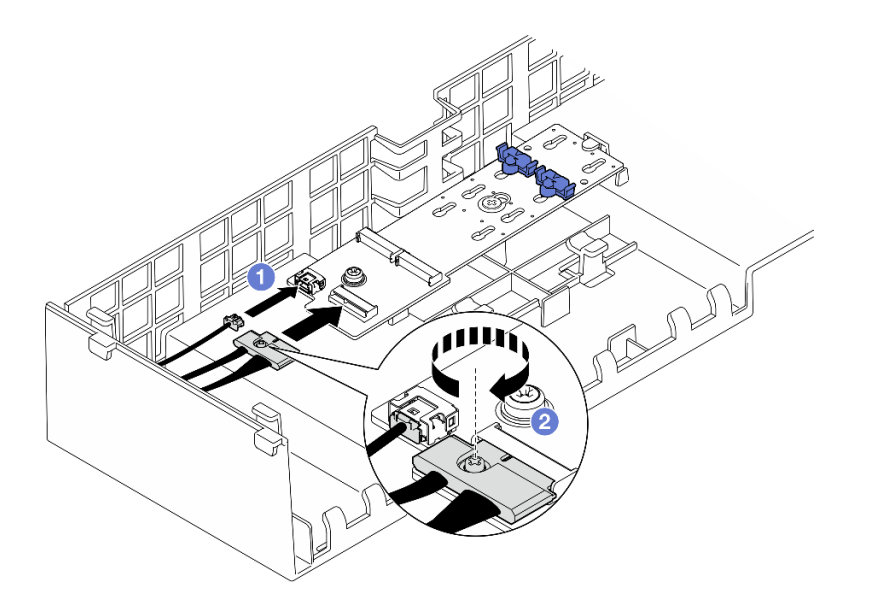

Figura 30. Collegamento del cavo all'adattatore di avvio SATA/NVMe o NVMe M.2

- 1. <sup>O</sup> Collegare i cavi all'adattatore di avvio M.2.
- 2. <sup>2</sup> Serrare la vite prigioniera con un cacciavite per fissare il cavo all'adattatore di avvio M.2.
- Passo 5. Se applicabile, collegare il modulo di alimentazione flash a un adattatore con la prolunga fornita con il modulo di alimentazione flash. Vedere ["Instradamento dei cavi del modulo di alimentazione](#page-401-0) [flash" a pagina 392](#page-401-0) per ulteriori informazioni sull'instradamento dei cavi interni.

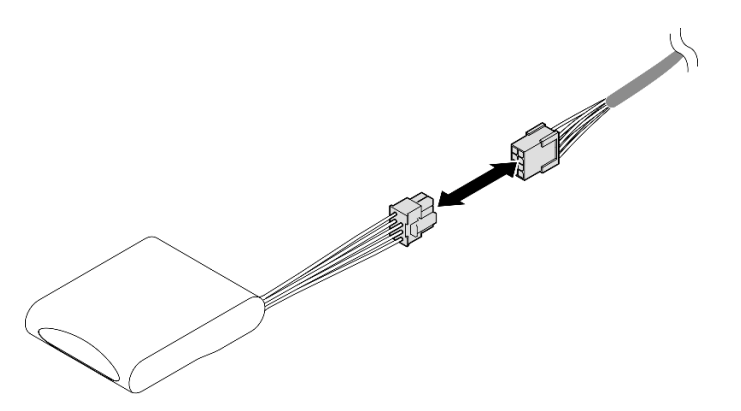

Figura 31. Collegamento del cavo al modulo di alimentazione flash

- 1. Se si è sostituito il deflettore d'aria anteriore, reinstallare i seguenti componenti.
	- a. Reinstallare l'adattatore di avvio M.2. Vedere ["Installazione dell'adattatore di avvio M.2" a pagina](#page-128-0) [119](#page-128-0).
	- b. Reinstallare tutti i moduli di alimentazione flash. Vedere ["Installazione di un modulo di alimentazione](#page-104-0) [flash" a pagina 95](#page-104-0).
- 2. Reinstallare il coperchio superiore anteriore. Vedere ["Installazione del coperchio superiore anteriore" a](#page-258-0)  [pagina 249.](#page-258-0)
- 3. Completare le operazioni di sostituzione dei componenti. Vedere ["Completamento delle operazioni di](#page-260-0) [sostituzione dei componenti" a pagina 251](#page-260-0).

### Video dimostrativo

### [Guardare la procedura su YouTube](https://www.youtube.com/watch?v=p_DWchXtef0)

# Rimozione del deflettore d'aria posteriore

Seguire le istruzioni riportate in questa sezione per rimuovere il deflettore d'aria posteriore.

### Informazioni su questa attività

#### Attenzione:

- Leggere ["Linee guida per l'installazione" a pagina 1](#page-10-1) e ["Elenco di controllo per la sicurezza" a pagina 2](#page-11-0) per assicurarsi di operare in sicurezza.
- Spegnere il server e le periferiche e scollegare i cavi di alimentazione e tutti i cavi esterni. Vedere ["Spegnimento del server" a pagina 16.](#page-25-1)
- Se il server è installato in un rack, estrarlo facendolo scorrere sulle guide di scorrimento del rack per accedere ai coperchi superiori o rimuovere il server dal rack. Vedere ["Rimozione del server dalle guide" a](#page-25-0)  [pagina 16.](#page-25-0)
- Se si desidera installare i moduli di memoria nel server, è necessario in primo luogo rimuovere il deflettore d'aria dal server.

### **Procedura**

Passo 1. Preparativi per l'attività.

- a. Rimuovere il coperchio superiore anteriore. Vedere ["Rimozione del coperchio superiore](#page-252-0)  [anteriore" a pagina 243.](#page-252-0)
- b. Rimuovere il coperchio superiore posteriore. Vedere ["Rimozione del coperchio superiore](#page-254-0) [posteriore" a pagina 245.](#page-254-0)
- c. Rimuovere la barra trasversale. Vedere ["Rimozione della barra trasversale" a pagina 69.](#page-78-0)
- d. Rimuovere tutte le schede verticali PCIe. Vedere ["Rimozione della scheda verticale PCIe" a](#page-147-0)  [pagina 138.](#page-147-0)
- Passo 2. Se è installato un modulo di alimentazione flash, scollegare il cavo del modulo di alimentazione flash RAID dalla prolunga.

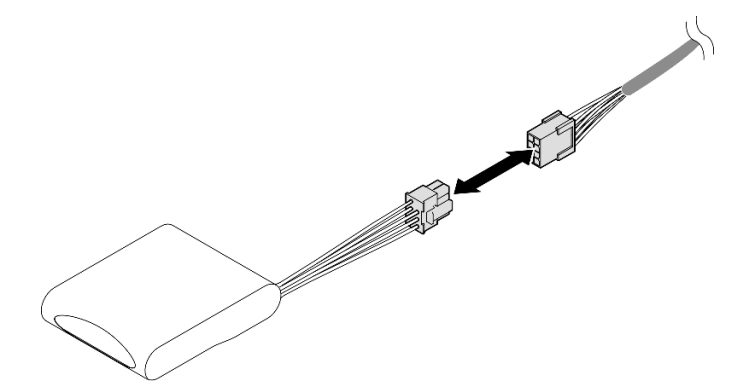

Figura 32. Scollegamento del cavo dal modulo di alimentazione flash

Passo 3. Se è installato un adattatore di avvio M.2, scollegare i cavi dall'adattatore di avvio M.2 sul deflettore d'aria anteriore.

### Adattatore di avvio M.2 SATA/x4 NVMe

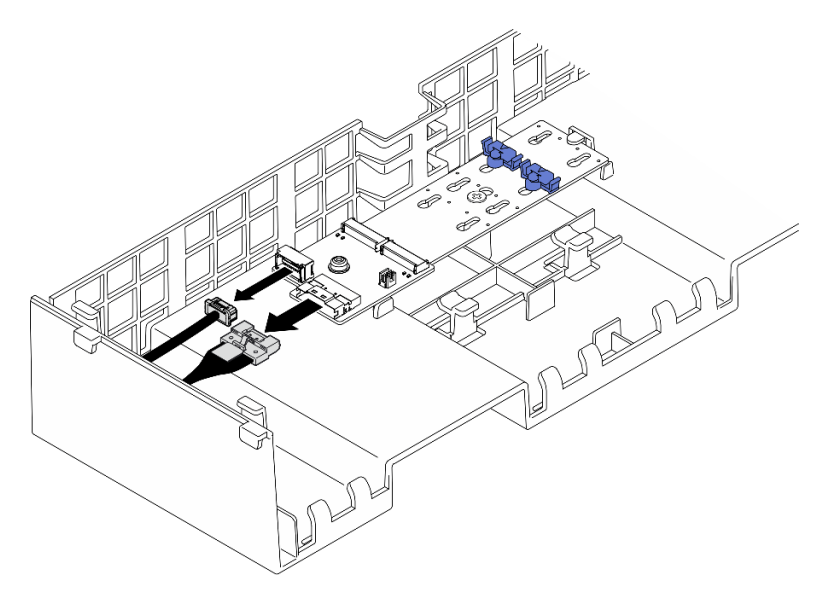

Figura 33. Scollegamento del cavo dall'adattatore di avvio M.2 SATA/x4 NVMe

### Adattatore di avvio SATA/NVMe o NVMe M.2

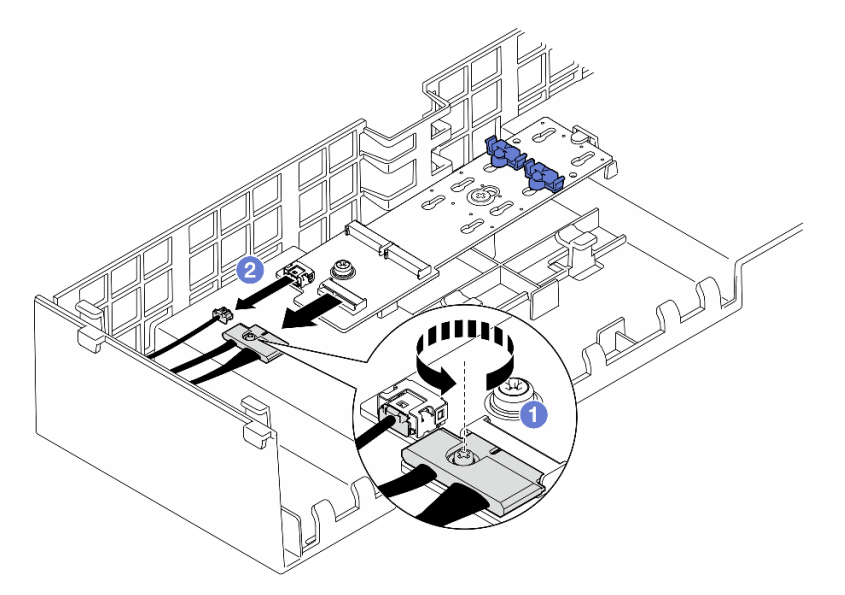

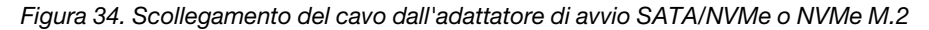

- 1. <sup>O</sup> Utilizzare un cacciavite per allentare la vite prigioniera che fissa il cavo.
- 2. <sup>2</sup> Scollegare i cavi dall'adattatore di avvio M.2.
- Passo 4. Rimuovere il cavo di alimentazione instradato attraverso il deflettore d'aria posteriore e metterlo da parte. Vedere ["Instradamento dei cavi per la scheda di distribuzione dell'alimentazione" a pagina](#page-415-0) [406](#page-415-0) per ulteriori informazioni sull'instradamento dei cavi interni.
- Passo 5. Sollevare i cavi instradati attraverso il deflettore d'aria posteriore e metterli da parte.

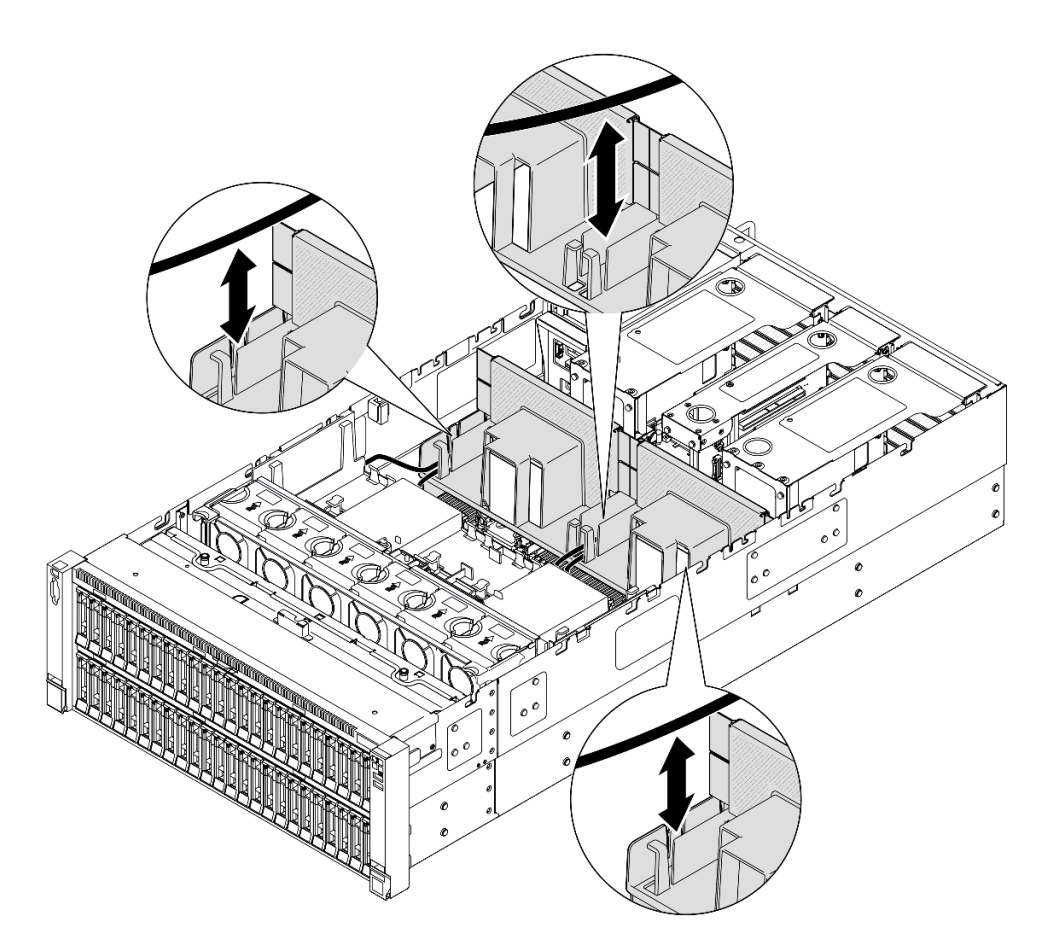

Figura 35. Sollevamento del cavo per l'estrazione dal deflettore d'aria posteriore

Passo 6. Afferrare il deflettore d'aria posteriore e sollevarlo con cautela per estrarlo dallo chassis.

Nota: Per un corretto raffreddamento e per consentire la circolazione dell'aria, reinstallare i deflettori d'aria anteriore e posteriore prima di accendere il server. È possibile che l'utilizzo del server senza il deflettore d'aria danneggi i componenti del server.

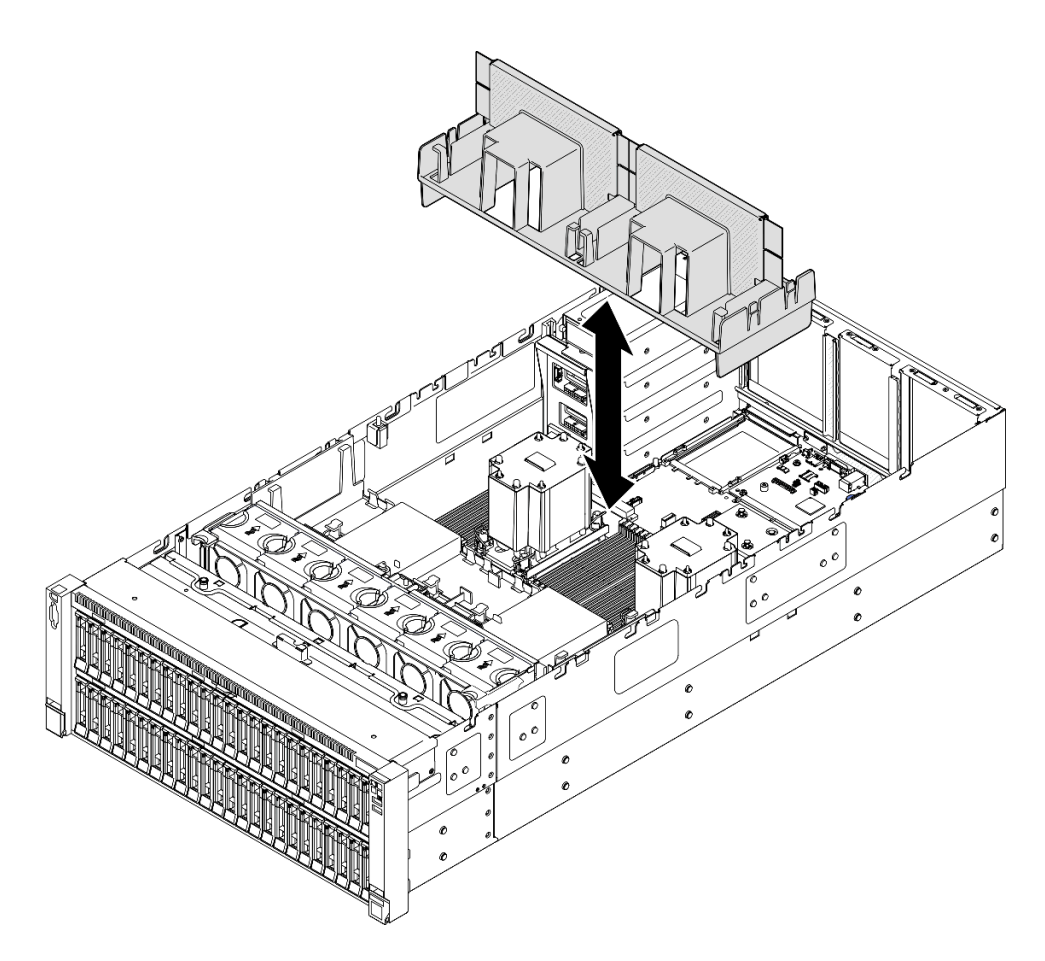

Figura 36. Rimozione del deflettore d'aria posteriore per un PHM 3U standard

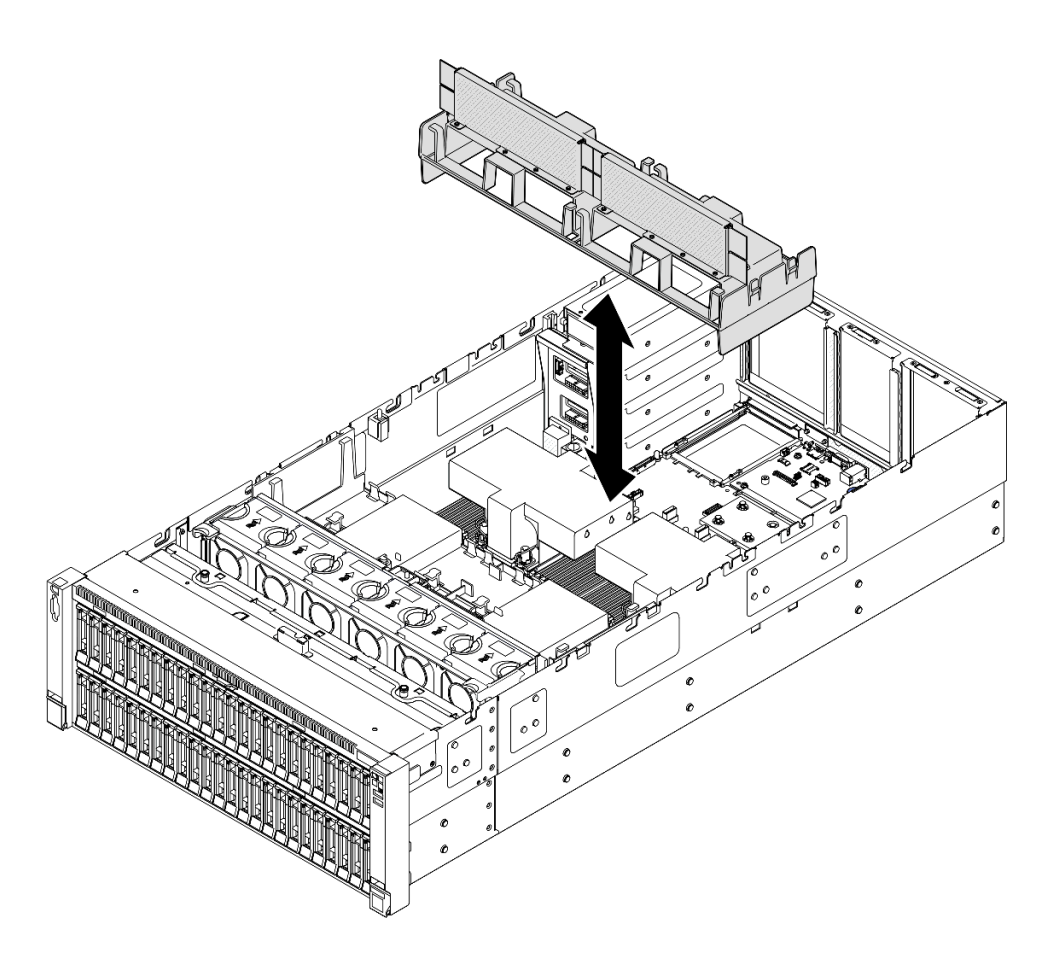

Figura 37. Rimozione del deflettore d'aria posteriore per un PHM 2U ad alte prestazioni

- 1. Installare un'unità sostitutiva. Vedere ["Installazione del deflettore d'aria posteriore" a pagina 58.](#page-67-0)
- 2. Se viene richiesto di restituire il componente o il dispositivo opzionale, seguire tutte le istruzioni di imballaggio e utilizzare i materiali di imballaggio per la spedizione forniti con il prodotto.

### Video dimostrativo

[Guardare la procedura su YouTube](https://www.youtube.com/watch?v=riARYmgVVwU)

# <span id="page-67-0"></span>Installazione del deflettore d'aria posteriore

Seguire le istruzioni riportate in questa sezione per installare il deflettore d'aria posteriore.

### Informazioni su questa attività

#### Attenzione:

- Leggere ["Linee guida per l'installazione" a pagina 1](#page-10-1) e ["Elenco di controllo per la sicurezza" a pagina 2](#page-11-0) per assicurarsi di operare in sicurezza.
- Spegnere il server e le periferiche e scollegare i cavi di alimentazione e tutti i cavi esterni. Vedere ["Spegnimento del server" a pagina 16.](#page-25-1)
- Se il server è installato in un rack, estrarlo facendolo scorrere sulle guide di scorrimento del rack per accedere ai coperchi superiori o rimuovere il server dal rack. Vedere ["Rimozione del server dalle guide" a](#page-25-0) [pagina 16.](#page-25-0)
- Se si desidera installare i moduli di memoria nel server, è necessario in primo luogo rimuovere il deflettore d'aria dal server.
- Per un corretto raffreddamento e per consentire la circolazione dell'aria, reinstallare i deflettori d'aria anteriore e posteriore prima di accendere il server. È possibile che l'utilizzo del server senza il deflettore d'aria danneggi i componenti del server.

## Procedura

Passo 1. Allineare le linguette del deflettore d'aria posteriore agli appositi slot su entrambi i lati dello chassis, quindi abbassare il deflettore d'aria posteriore all'interno del server.

Nota: Chiudere il fermo di blocco a ogni estremità del connettore del modulo di memoria prima di installare il deflettore d'aria anteriore per garantire un raffreddamento adeguato.

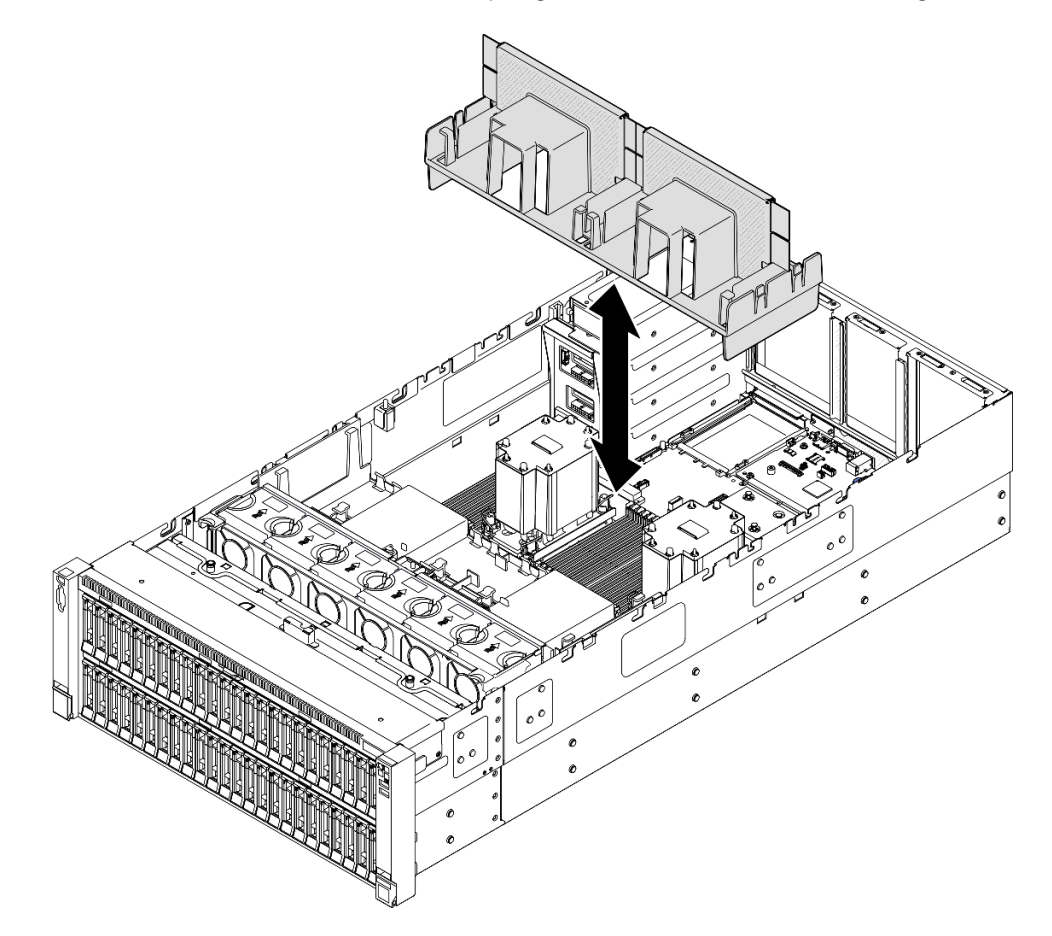

Figura 38. Installazione del deflettore d'aria posteriore per un PHM 3U standard

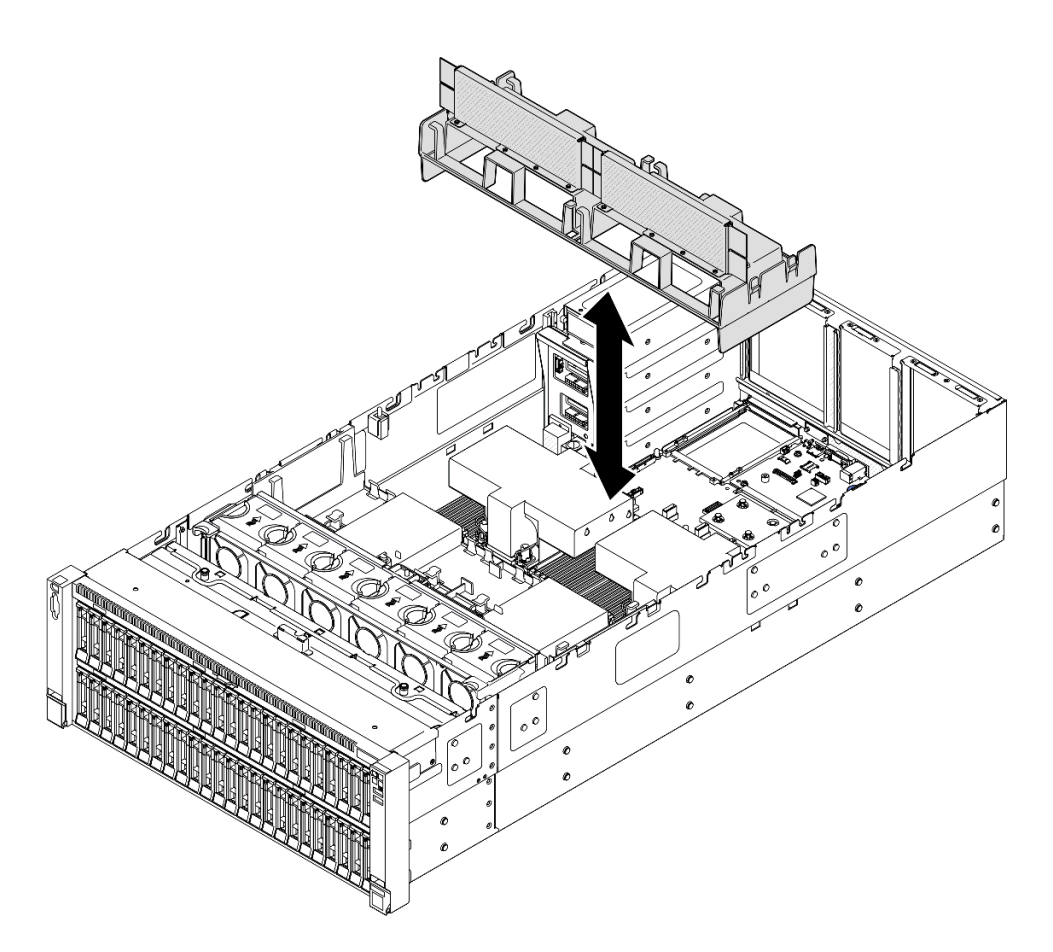

Figura 39. Installazione del deflettore d'aria posteriore per un PHM 2U ad alte prestazioni

- Passo 2. Esercitare una leggera pressione sul deflettore d'aria posteriore finché non è bloccato saldamente in posizione.
- Passo 3. Instradare i cavi attraverso il deflettore d'aria posteriore.

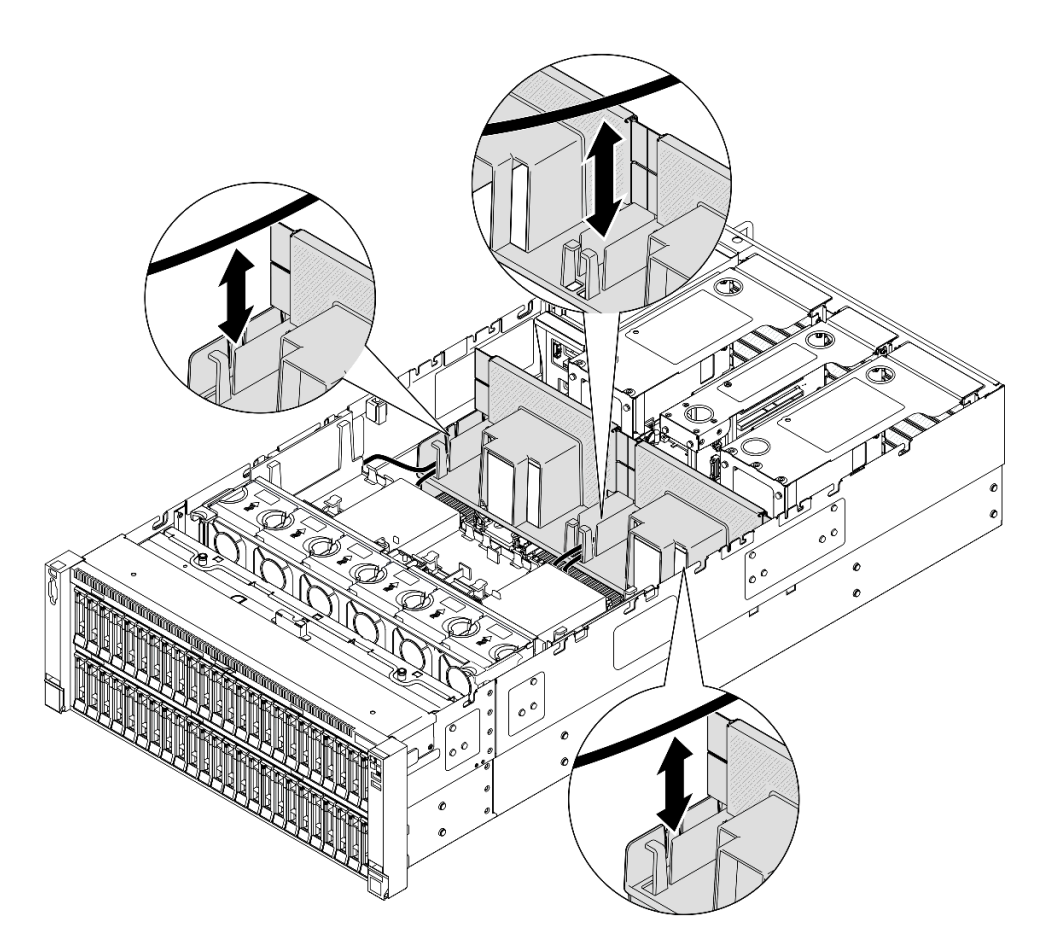

Figura 40. Instradamento del cavo attraverso il deflettore d'aria posteriore

- Passo 4. Instradare il cavo di alimentazione attraverso il deflettore d'aria posteriore. Vedere ["Instradamento](#page-415-0)  [dei cavi per la scheda di distribuzione dell'alimentazione" a pagina 406](#page-415-0) per ulteriori informazioni sull'instradamento dei cavi interni.
- Passo 5. Se applicabile, collegare i cavi all'adattatore di avvio M.2.

## Adattatore di avvio M.2 SATA/x4 NVMe

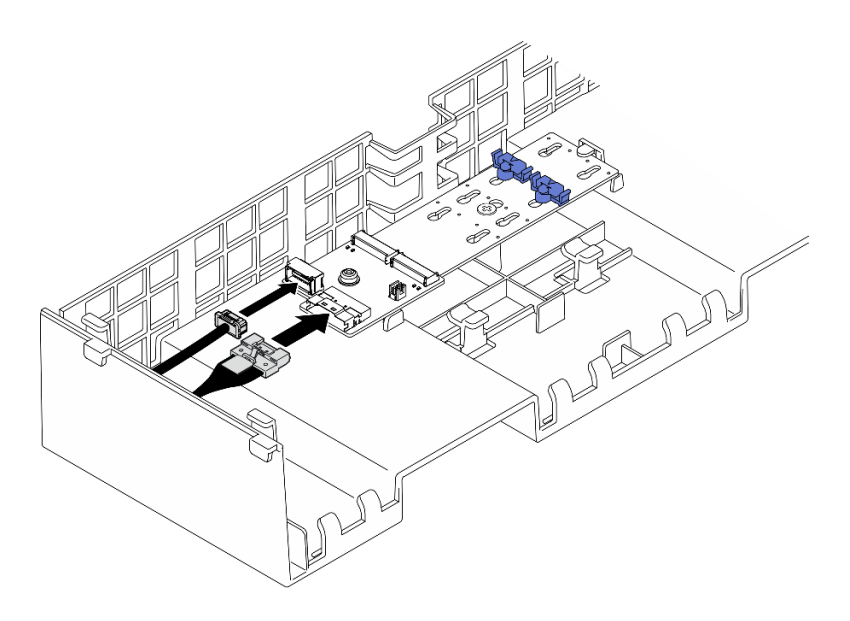

Figura 41. Collegamento del cavo all'adattatore di avvio M.2 SATA/x4 NVMe

### Adattatore di avvio SATA/NVMe o NVMe M.2

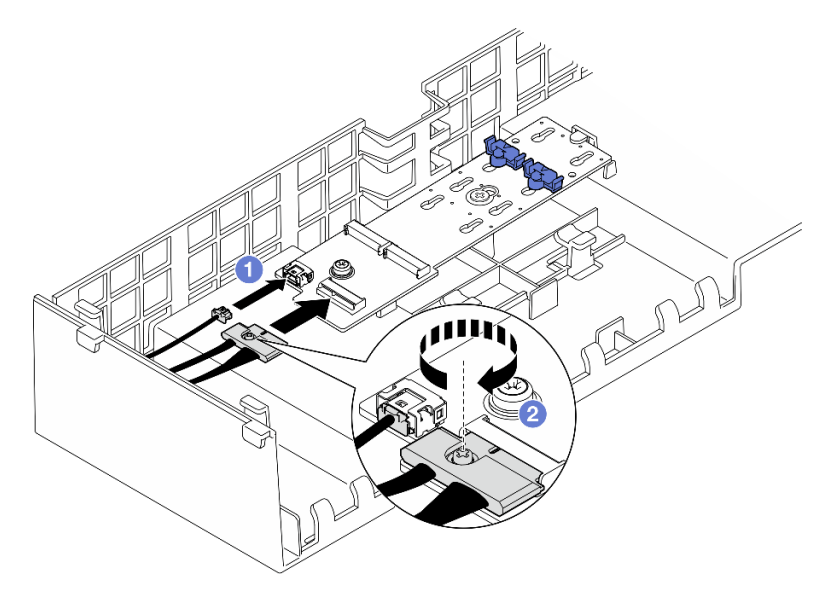

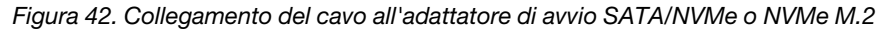

- 1. <sup>O</sup> Collegare i cavi all'adattatore di avvio M.2.
- 2. <sup>2</sup> Serrare la vite prigioniera con un cacciavite per fissare il cavo all'adattatore di avvio M.2.
- Passo 6. Se applicabile, collegare il modulo di alimentazione flash a un adattatore con la prolunga fornita con il modulo di alimentazione flash. Vedere ["Instradamento dei cavi del modulo di alimentazione](#page-401-0)  [flash" a pagina 392](#page-401-0) per ulteriori informazioni sull'instradamento dei cavi interni.
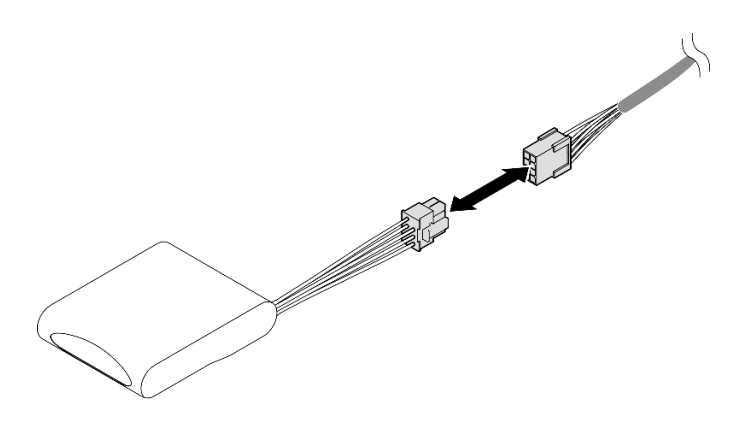

Figura 43. Collegamento del cavo al modulo di alimentazione flash

- 1. Reinstallare tutte le schede verticali PCIe. Vedere ["Installazione della scheda verticale PCIe" a pagina](#page-161-0) [152](#page-161-0).
- 2. Reinstallare la barra trasversale. Vedere ["Installazione della barra trasversale" a pagina 72.](#page-81-0)
- 3. Reinstallare il coperchio superiore posteriore. Vedere ["Installazione del coperchio superiore posteriore"](#page-256-0) [a pagina 247.](#page-256-0)
- 4. Reinstallare il coperchio superiore anteriore. Vedere ["Installazione del coperchio superiore anteriore" a](#page-258-0)  [pagina 249.](#page-258-0)
- 5. Completare le operazioni di sostituzione dei componenti. Vedere ["Completamento delle operazioni di](#page-260-0) [sostituzione dei componenti" a pagina 251](#page-260-0).

### Video dimostrativo

[Guardare la procedura su YouTube](https://www.youtube.com/watch?v=Nzq_pz_-CGY)

# Sostituzione della batteria CMOS (CR2032)

Seguire le istruzioni riportate in questa sezione per rimuovere o installare la batteria CMOS.

# Rimozione della batteria CMOS (CR2032)

Seguire le istruzioni riportate in questa sezione per rimuovere la batteria CMOS.

## Informazioni su questa attività

Le note riportate di seguito contengono informazioni da tenere presenti quando si sostituisce la batteria:

- Lenovo ha progettato questo prodotto prestando attenzione alla sicurezza dell'utente. Per evitare possibili situazioni di pericolo, è necessario maneggiare correttamente la batteria CMOS. Se viene sostituita la batteria CMOS, è necessario seguire le ordinanze o i regolamenti locali per lo smaltimento delle batterie.
- Se la batteria al litio originale viene sostituita con una batteria al metallo pesante o con una batteria con componenti di metallo pesante, tenere presenti le seguenti informazioni relative all'ambiente. Le batterie e gli accumulatori che contengono metalli pesanti non devono essere smaltiti con i normali rifiuti urbani. Verranno ritirate gratuitamente dal produttore, dal distributore o dal rappresentante per essere riciclati o smaltiti in modo appropriato.
- Una volta sostituita la batteria CMOS, è necessario riconfigurare il server e reimpostare la data e l'ora del sistema.

#### S002

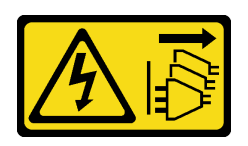

### ATTENZIONE:

Il pulsante di controllo dell'alimentazione sul dispositivo e l'interruttore di alimentazione sull'alimentatore non tolgono la corrente elettrica fornita al dispositivo. Il dispositivo potrebbe anche disporre di più di un cavo di alimentazione. Per eliminare completamente la corrente elettrica dal dispositivo, assicurarsi che tutti i cavi di alimentazione siano scollegati dalla fonte di alimentazione.

S004

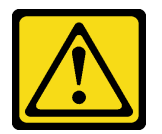

### ATTENZIONE:

Nel sostituire la batteria al litio, utilizzare solo una batteria con il numero di parte specificato da Lenovo o una batteria di tipo equivalente consigliata dal produttore. Se nel sistema è presente un modulo che contiene una batteria al litio, sostituirlo solo con lo stesso tipo di modulo fabbricato dallo stesso produttore. La batteria contiene litio e può esplodere se non viene utilizzata, manipolata e smaltita in modo corretto.

Non:

- Gettare o immergere in acqua
- Riscaldare a una temperatura superiore ai 100 °C (212 °F)
- Riparare o smontare

Smaltire la batteria come previsto dalle ordinanze o dai regolamenti locali.

S005

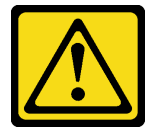

#### ATTENZIONE:

La batteria è agli ioni di litio. Per evitare una possibile esplosione, non bruciare la batteria. Sostituirla solo con una parte approvata. Riciclare o smaltire la batteria nel rispetto delle norme locali.

### Attenzione:

- Leggere ["Linee guida per l'installazione" a pagina 1](#page-10-1) e ["Elenco di controllo per la sicurezza" a pagina 2](#page-11-0) per assicurarsi di operare in sicurezza.
- Spegnere il server e le periferiche e scollegare i cavi di alimentazione e tutti i cavi esterni. Vedere ["Spegnimento del server" a pagina 16.](#page-25-0)
- Evitare l'esposizione all'elettricità statica che potrebbe causare l'arresto del sistema e la perdita di dati, tenendo i componenti sensibili all'elettricità statica negli involucri antistatici fino all'installazione e

maneggiando tali dispositivi con un cinturino da polso di scaricamento elettrostatico o altri sistemi di messa a terra.

• Se il server è installato in un rack, estrarlo facendolo scorrere sulle guide di scorrimento del rack per accedere ai coperchi superiori o rimuovere il server dal rack. Vedere ["Rimozione del server dalle guide" a](#page-25-1) [pagina 16.](#page-25-1)

## Procedura

- Passo 1. Rimuovere il coperchio superiore anteriore. Vedere ["Rimozione del coperchio superiore anteriore"](#page-252-0) [a pagina 243](#page-252-0).
- Passo 2. Individuare la batteria CMOS sull'assieme della scheda di sistema.

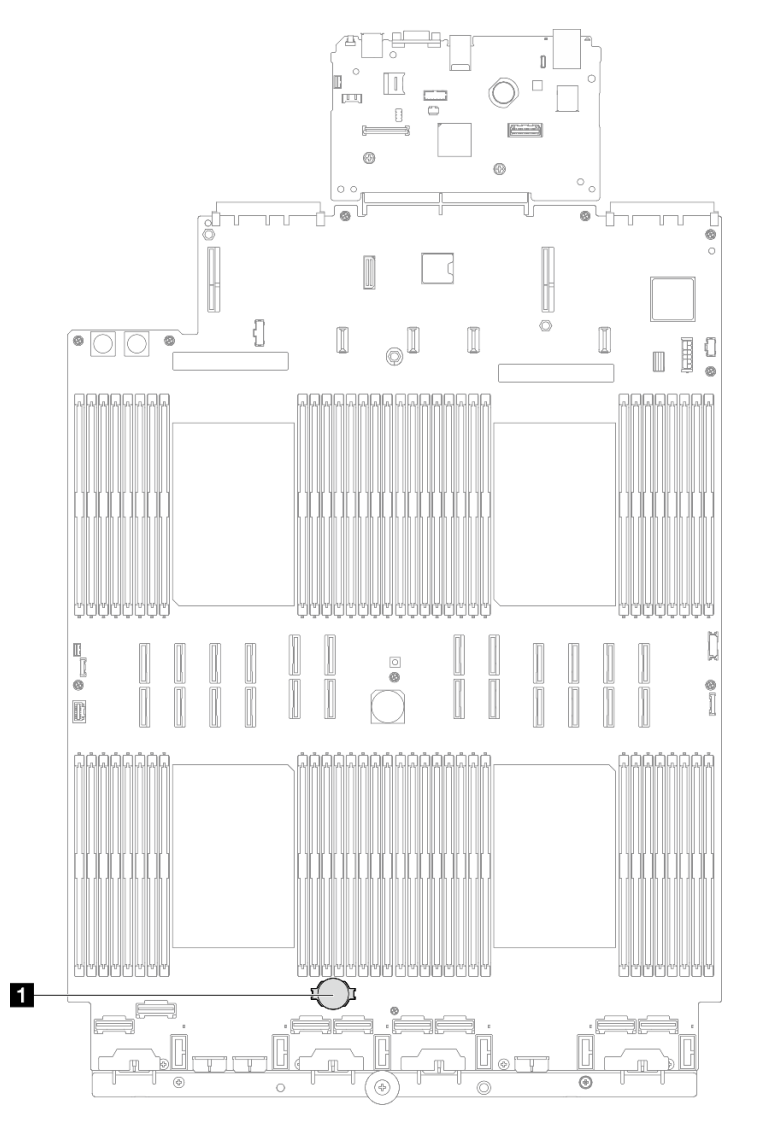

Figura 44. Posizione della batteria CMOS

Passo 3. Aprire il fermo della batteria come mostrato ed estrarre con cautela la batteria CMOS dal socket.

### Attenzione:

• Se la batteria CMOS non viene rimossa in modo appropriato, il socket sull'assieme della scheda di sistema potrebbe danneggiarsi. Eventuali danni al socket potrebbero richiedere la sostituzione dell'assieme della scheda di sistema.

• Non inclinare o premere la batteria CMOS esercitando una forza eccessiva.

Nota: Prima di rimuovere o installare la batteria CMOS nel socket, distinguere le estremità positiva e negativa.

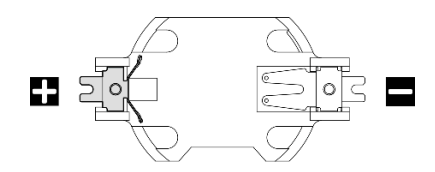

Figura 45. Poli positivo e negativo della batteria CMOS

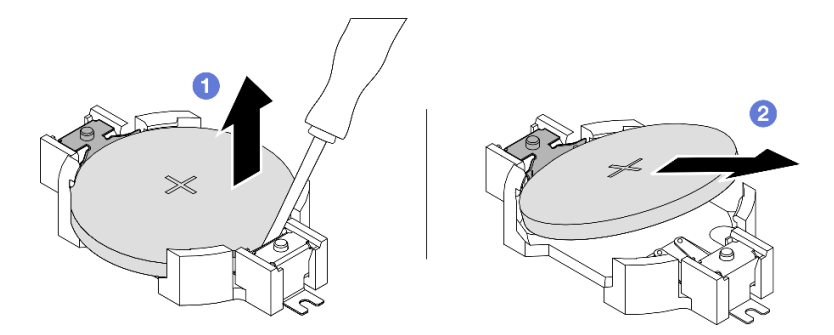

Figura 46. Rimozione della batteria CMOS

- a. <sup>O</sup> Dal polo negativo, con un cacciavite a punta piatta, fare leva sulla batteria CMOS per staccarla dal socket.
- b. **@** Rimuovere la batteria CMOS.

### Dopo aver terminato

- 1. Installare un'unità sostitutiva. Vedere ["Installazione della batteria CMOS \(CR2032\)" a pagina 66](#page-75-0).
- 2. Smaltire la batteria CMOS come previsto dalle ordinanze o dai regolamenti locali.

### Video dimostrativo

[Guardare la procedura su YouTube](https://www.youtube.com/watch?v=_rLC5z3yhKY)

## <span id="page-75-0"></span>Installazione della batteria CMOS (CR2032)

Seguire le istruzioni riportate in questa sezione per installare la batteria CMOS.

### Informazioni su questa attività

- È necessario sostituire la batteria CMOS con un'altra batteria CMOS dello stesso tipo e produttore.
- Una volta sostituita la batteria CMOS, è necessario riconfigurare il server e reimpostare la data e l'ora del sistema.
- Per evitare possibili pericoli, leggere e seguire le seguenti istruzioni di sicurezza.

## S002

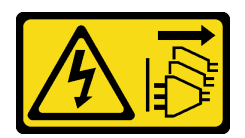

### ATTENZIONE:

Il pulsante di controllo dell'alimentazione sul dispositivo e l'interruttore di alimentazione sull'alimentatore non tolgono la corrente elettrica fornita al dispositivo. Il dispositivo potrebbe anche disporre di più di un cavo di alimentazione. Per eliminare completamente la corrente elettrica dal dispositivo, assicurarsi che tutti i cavi di alimentazione siano scollegati dalla fonte di alimentazione.

S004

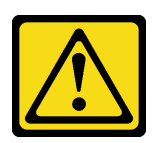

### ATTENZIONE:

Nel sostituire la batteria al litio, utilizzare solo una batteria con il numero di parte specificato da Lenovo o una batteria di tipo equivalente consigliata dal produttore. Se nel sistema è presente un modulo che contiene una batteria al litio, sostituirlo solo con lo stesso tipo di modulo fabbricato dallo stesso produttore. La batteria contiene litio e può esplodere se non viene utilizzata, manipolata e smaltita in modo corretto.

Non:

- Gettare o immergere in acqua
- Riscaldare a una temperatura superiore ai 100 °C (212 °F)
- Riparare o smontare

Smaltire la batteria come previsto dalle ordinanze o dai regolamenti locali.

### S005

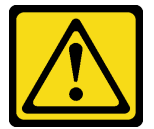

### ATTENZIONE:

La batteria è agli ioni di litio. Per evitare una possibile esplosione, non bruciare la batteria. Sostituirla solo con una parte approvata. Riciclare o smaltire la batteria nel rispetto delle norme locali.

### Attenzione:

- Leggere ["Linee guida per l'installazione" a pagina 1](#page-10-1) e ["Elenco di controllo per la sicurezza" a pagina 2](#page-11-0) per assicurarsi di operare in sicurezza.
- Spegnere il server e le periferiche e scollegare i cavi di alimentazione e tutti i cavi esterni. Vedere ["Spegnimento del server" a pagina 16.](#page-25-0)
- Evitare l'esposizione all'elettricità statica che potrebbe causare l'arresto del sistema e la perdita di dati, tenendo i componenti sensibili all'elettricità statica negli involucri antistatici fino all'installazione e maneggiando tali dispositivi con un cinturino da polso di scaricamento elettrostatico o altri sistemi di messa a terra.

• Se il server è installato in un rack, estrarlo facendolo scorrere sulle guide di scorrimento del rack per accedere ai coperchi superiori o rimuovere il server dal rack. Vedere ["Rimozione del server dalle guide" a](#page-25-1)  [pagina 16.](#page-25-1)

Nota: Seguire le istruzioni relative alla gestione ed all'installazione fornite con la batteria di sostituzione.

## **Procedura**

Passo 1. Individuare la batteria CMOS sull'assieme della scheda di sistema.

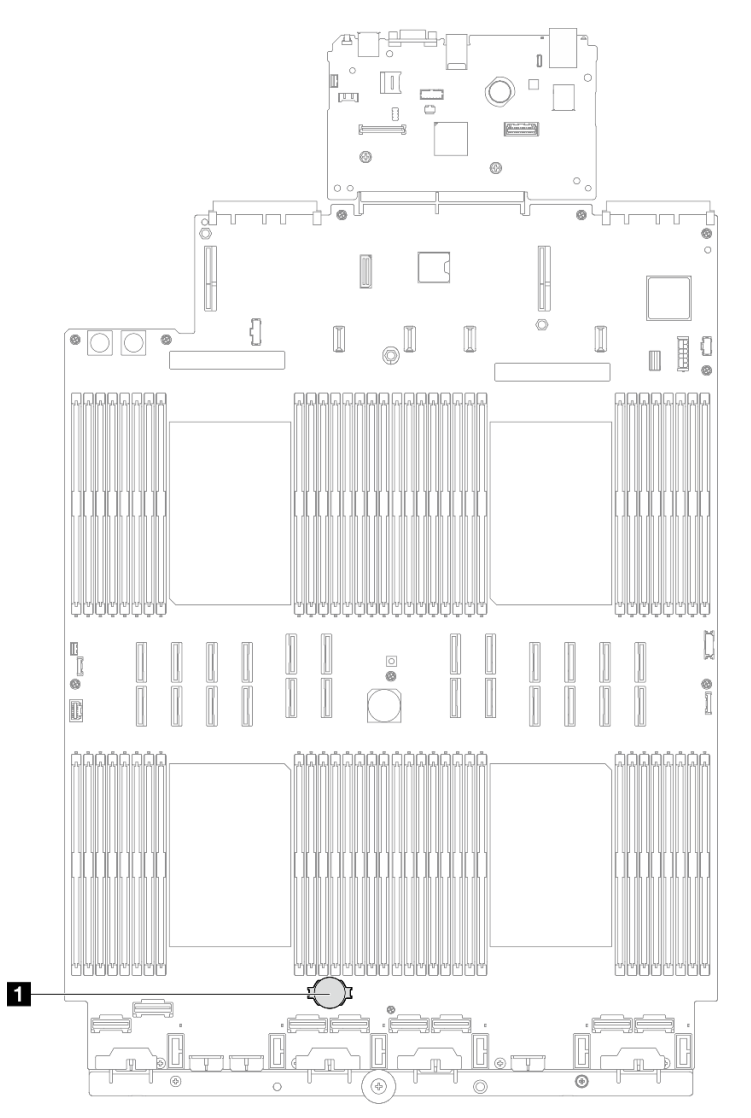

Figura 47. Posizione della batteria CMOS

- Passo 2. Mettere a contatto l'involucro antistatico contenente il nuovo componente con qualsiasi superficie metallica non verniciata sulla parte esterna del server, quindi rimuovere il nuovo componente dall'involucro e posizionarlo su una superficie antistatica.
- Passo 3. Installare la batteria CMOS. Accertarsi che la batteria CMOS sia inserita correttamente.

Nota: Prima di installare la batteria nel socket, assicurarsi che il lato positivo sia rivolto verso l'alto.

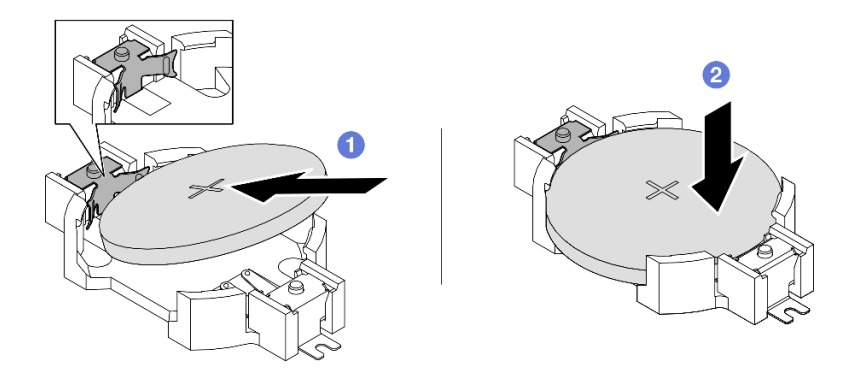

Figura 48. Installazione della batteria CMOS

- a. **Inclinare la batteria e inserirla verso l'estremità positiva del socket, quindi assicurarsi che la** batteria venga bloccata dal fermo di metallo.
- b. <sup>@</sup> Premere la batteria verso il basso finché non scatta in posizione all'interno del socket.

- 1. Reinstallare il coperchio superiore anteriore. Vedere ["Installazione del coperchio superiore anteriore" a](#page-258-0)  [pagina 249.](#page-258-0)
- 2. Completare le operazioni di sostituzione dei componenti. Vedere ["Completamento delle operazioni di](#page-260-0) [sostituzione dei componenti" a pagina 251](#page-260-0).
- 3. Utilizzare Setup Utility per impostare data, ora e password.

Nota: Una volta installata la batteria CMOS, è necessario riconfigurare il server e reimpostare la data e l'ora del sistema.

### Video dimostrativo

#### [Guardare la procedura su YouTube](https://www.youtube.com/watch?v=WmRqvndKMT8)

## Sostituzione della barra trasversale

Seguire le istruzioni riportate in questa sezione per rimuovere e installare una barra trasversale.

## <span id="page-78-0"></span>Rimozione della barra trasversale

Seguire le istruzioni riportate in questa sezione per rimuovere la barra trasversale.

### Informazioni su questa attività

### Attenzione:

- Leggere ["Linee guida per l'installazione" a pagina 1](#page-10-1) e ["Elenco di controllo per la sicurezza" a pagina 2](#page-11-0) per assicurarsi di operare in sicurezza.
- Spegnere il server e le periferiche e scollegare i cavi di alimentazione e tutti i cavi esterni. Vedere ["Spegnimento del server" a pagina 16.](#page-25-0)
- Evitare l'esposizione all'elettricità statica che potrebbe causare l'arresto del sistema e la perdita di dati, tenendo i componenti sensibili all'elettricità statica negli involucri antistatici fino all'installazione e maneggiando tali dispositivi con un cinturino da polso di scaricamento elettrostatico o altri sistemi di messa a terra.

• Se il server è installato in un rack, estrarlo facendolo scorrere sulle guide di scorrimento del rack per accedere ai coperchi superiori o rimuovere il server dal rack. Vedere ["Rimozione del server dalle guide" a](#page-25-1)  [pagina 16.](#page-25-1)

Nota: Le figure mostrano come rimuovere una barra trasversale da uno chassis con schede verticali PCIe half-length. La procedura di rimozione è simile per le schede verticali PCIe full-length.

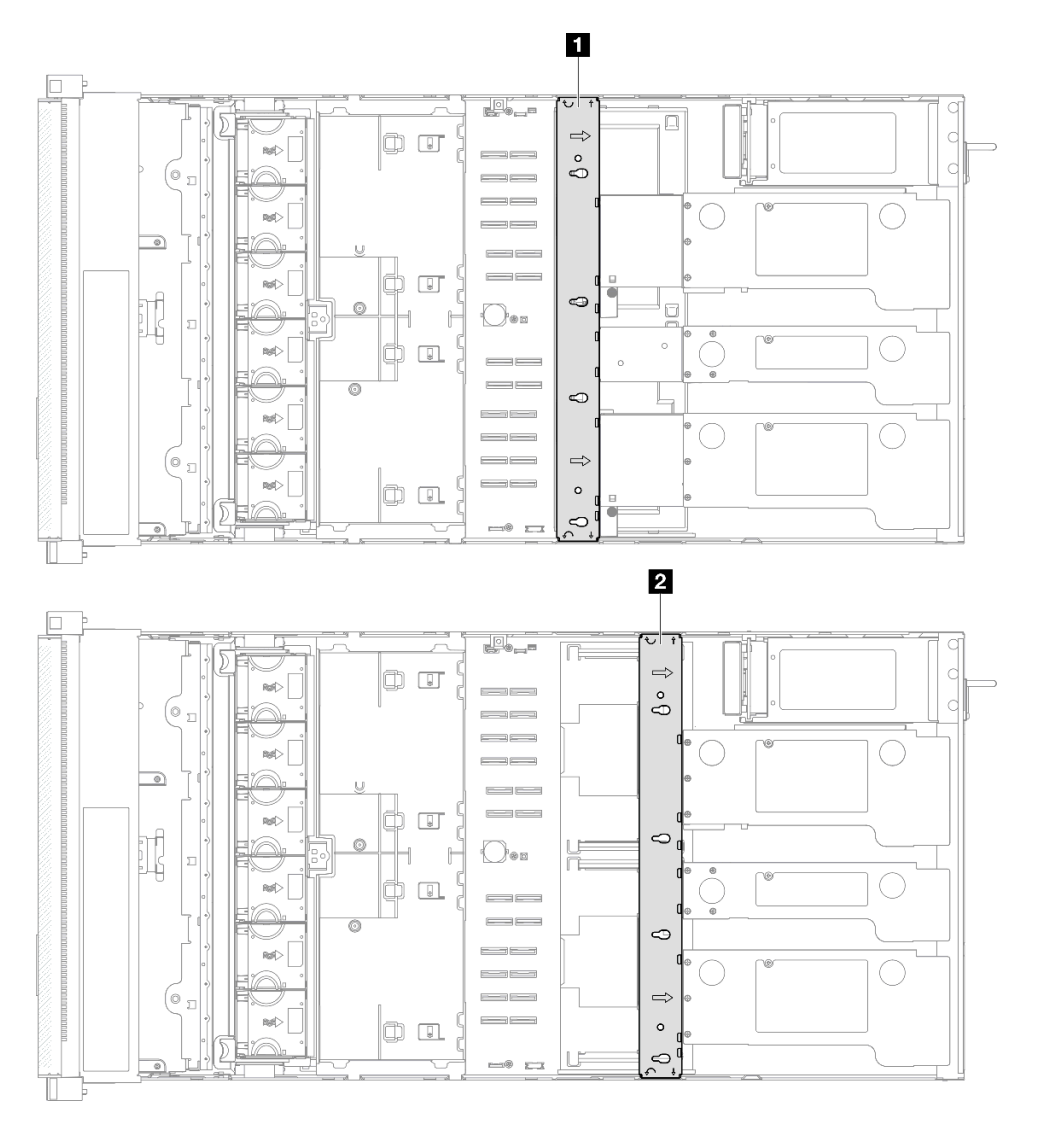

Figura 49. Posizione della barra trasversale

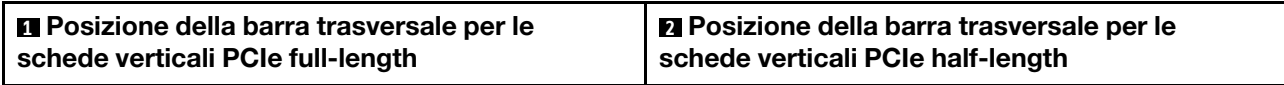

## **Procedura**

Passo 1. Preparativi per l'attività.

- a. Rimuovere il coperchio superiore anteriore. Vedere ["Rimozione del coperchio superiore](#page-252-0)  [anteriore" a pagina 243.](#page-252-0)
- b. Rimuovere il coperchio superiore posteriore. Vedere ["Rimozione del coperchio superiore](#page-254-0) [posteriore" a pagina 245.](#page-254-0)
- Passo 2. Scollegare tutti i cavi esterni dagli adattatori PCIe.
- Passo 3. Sganciare la scheda verticale PCIe 1 dalla barra trasversale.

<span id="page-80-0"></span>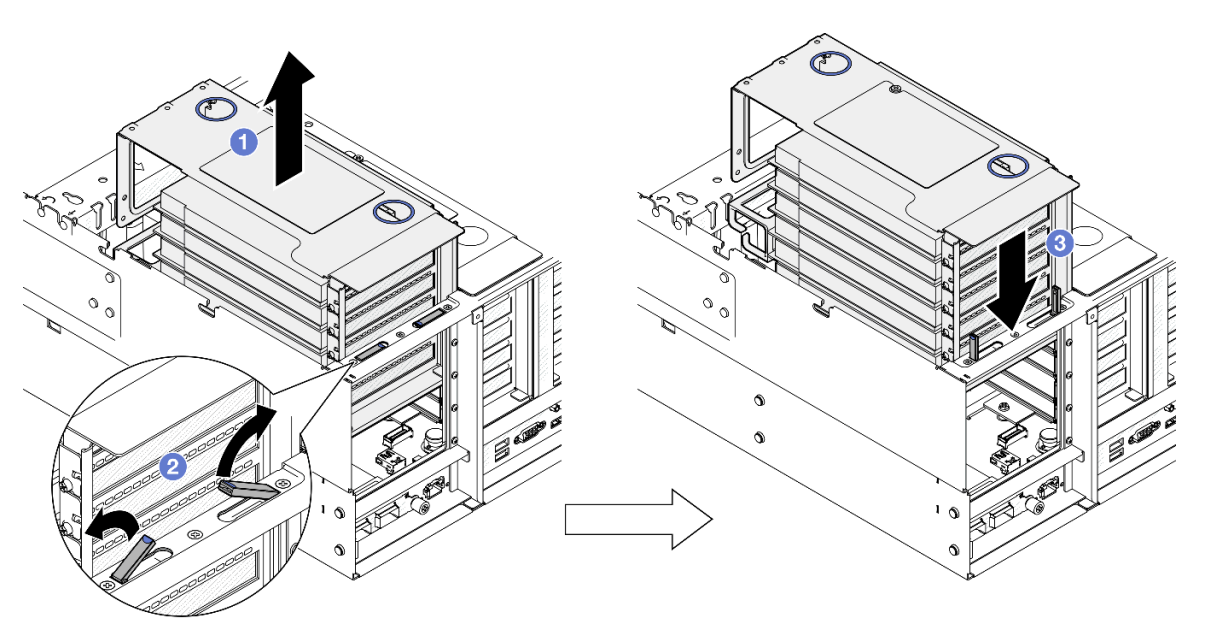

Figura 50. Sgancio della scheda verticale PCIe

- a. G Sollevare leggermente la scheda verticale PCIe per estrarla dallo chassis.
- b. **@** Sollevare i cavalletti verso l'esterno.
- c. <sup>©</sup> Posizionare la scheda verticale PCIe sulla parte superiore dei cavalletti.
- Passo 4. Ripetere il [Passo 3 a pagina 71](#page-80-0) per sganciare le altre due schede verticali PCIe.
- Passo 5. Rimuovere la barra trasversale.

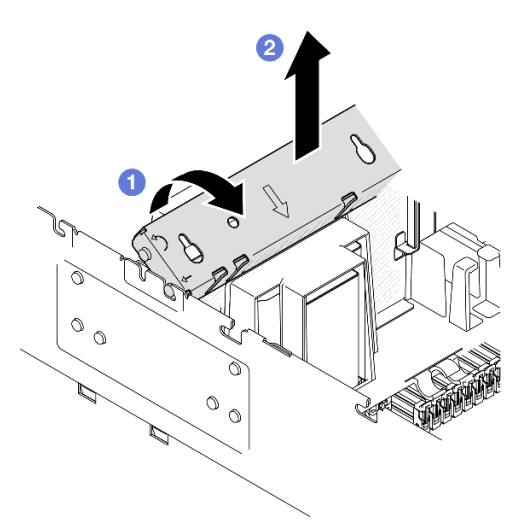

Figura 51. Rimozione della barra trasversale

- a. **C** Ruotare la barra trasversale verso la parte posteriore del server.
- b. **A** Afferrare e sollevare la barra trasversale per rimuoverla dallo chassis.

- 1. Installare un'unità sostitutiva. Vedere ["Installazione della barra trasversale" a pagina 72](#page-81-0).
- 2. Se viene richiesto di restituire il componente o il dispositivo opzionale, seguire tutte le istruzioni di imballaggio e utilizzare i materiali di imballaggio per la spedizione forniti con il prodotto.

### Video dimostrativo

[Guardare la procedura su YouTube](https://www.youtube.com/watch?v=ZPf5b3Q8wBM)

## <span id="page-81-0"></span>Installazione della barra trasversale

Seguire le istruzioni riportate in questa sezione per installare la barra trasversale.

## Informazioni su questa attività

### Attenzione:

- Leggere ["Linee guida per l'installazione" a pagina 1](#page-10-1) e ["Elenco di controllo per la sicurezza" a pagina 2](#page-11-0) per assicurarsi di operare in sicurezza.
- Spegnere il server e le periferiche e scollegare i cavi di alimentazione e tutti i cavi esterni. Vedere ["Spegnimento del server" a pagina 16.](#page-25-0)
- Evitare l'esposizione all'elettricità statica che potrebbe causare l'arresto del sistema e la perdita di dati, tenendo i componenti sensibili all'elettricità statica negli involucri antistatici fino all'installazione e maneggiando tali dispositivi con un cinturino da polso di scaricamento elettrostatico o altri sistemi di messa a terra.
- Se il server è installato in un rack, estrarlo facendolo scorrere sulle guide di scorrimento del rack per accedere ai coperchi superiori o rimuovere il server dal rack. Vedere ["Rimozione del server dalle guide" a](#page-25-1)  [pagina 16.](#page-25-1)

Nota: Le figure mostrano come installare una barra trasversale in uno chassis con schede verticali PCIe halflength. La procedura di installazione è simile per le schede verticali PCIe full-length.

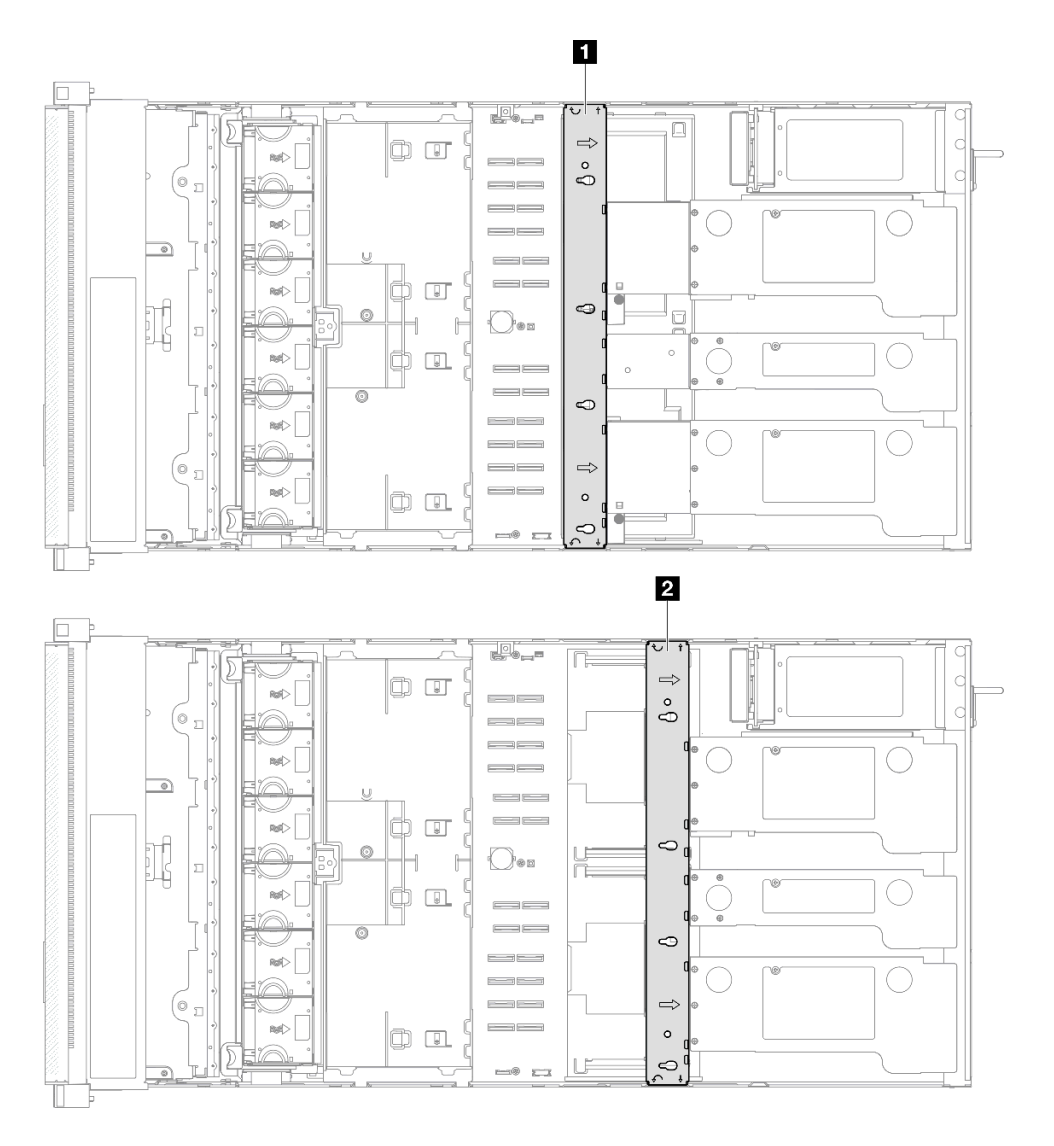

Figura 52. Posizione della barra trasversale

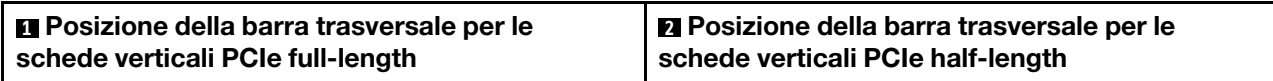

## Procedura

Passo 1. Installare la barra trasversale.

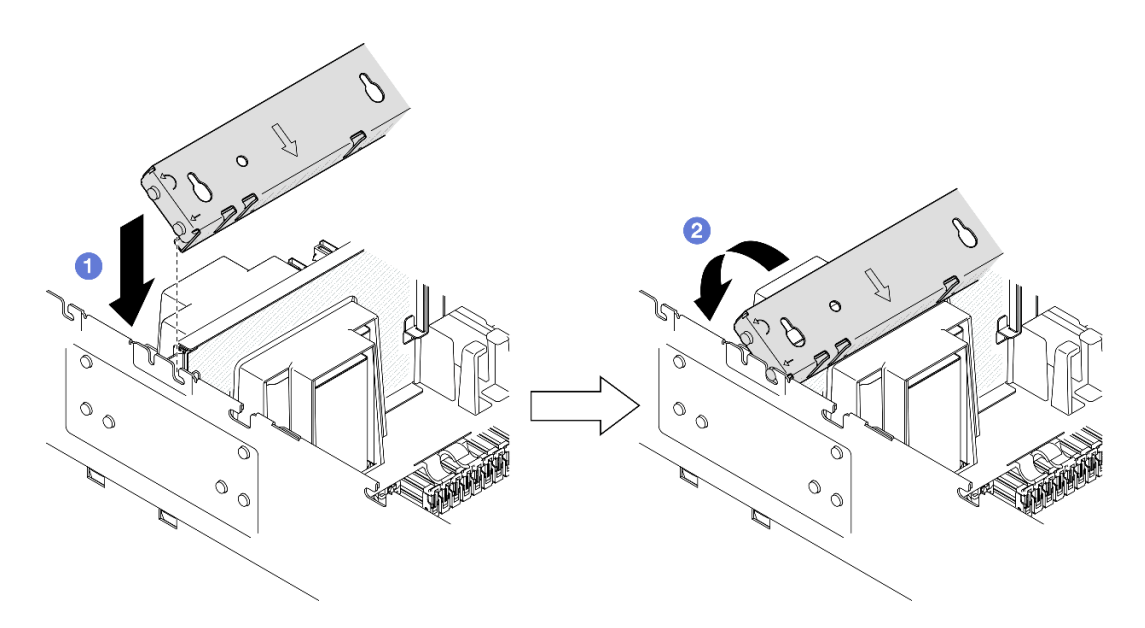

Figura 53. Installazione della barra trasversale

- a. <sup>**O**</sup> Allineare i piedini della guida posteriore sulla barra trasversale e inserire la barra nelle aperture sui lati dello chassis.
- <span id="page-83-0"></span>b. **P** Ruotare la barra trasversale verso la parte anteriore del server per fissarla in posizione.

Passo 2. Fissare la scheda verticale PCIe 1 alla barra trasversale.

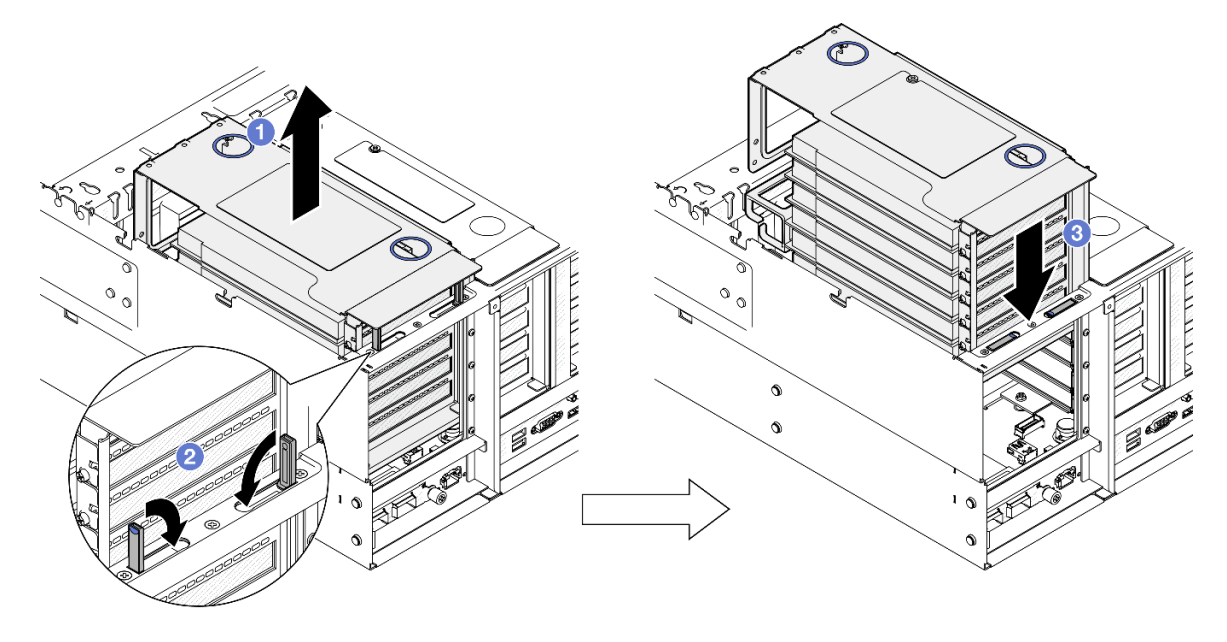

Figura 54. Fissaggio della scheda verticale PCIe

- a. G Sollevare leggermente la scheda verticale PCIe.
- b. **@** Chiudere i cavalletti.
- c. G Spingere la scheda verticale PCIe nello chassis finché non è posizionata correttamente.
- Passo 3. Ripetere il [Passo 2 a pagina 74](#page-83-0) per fissare le altre due schede verticali PCIe.
- Passo 4. Collegare tutti i cavi esterni agli adattatori PCIe.

- 1. Reinstallare il coperchio superiore posteriore. Vedere ["Installazione del coperchio superiore posteriore"](#page-256-0) [a pagina 247.](#page-256-0)
- 2. Reinstallare il coperchio superiore anteriore. Vedere ["Installazione del coperchio superiore anteriore" a](#page-258-0)  [pagina 249.](#page-258-0)
- 3. Completare le operazioni di sostituzione dei componenti. Vedere ["Completamento delle operazioni di](#page-260-0) [sostituzione dei componenti" a pagina 251](#page-260-0).

### Video dimostrativo

### [Guardare la procedura su YouTube](https://www.youtube.com/watch?v=nfgB3bL8wUw)

## Sostituzione dell'unità

Seguire le istruzioni riportate in questa sezione per installare o rimuovere le unità.

# <span id="page-84-0"></span>Rimozione di un'unità hot-swap da 2,5"

Seguire le istruzioni riportate in questa sezione per rimuovere un'unità hot-swap da 2,5".

## Informazioni su questa attività

### Attenzione:

- Leggere ["Linee guida per l'installazione" a pagina 1](#page-10-1) e ["Elenco di controllo per la sicurezza" a pagina 2](#page-11-0) per assicurarsi di operare in sicurezza.
- Evitare l'esposizione all'elettricità statica che potrebbe causare l'arresto del sistema e la perdita di dati, tenendo i componenti sensibili all'elettricità statica negli involucri antistatici fino all'installazione e maneggiando tali dispositivi con un cinturino da polso di scaricamento elettrostatico o altri sistemi di messa a terra.
- Per garantire un adeguato raffreddamento del sistema, evitare di utilizzare il server per più di due minuti senza un'unità o un elemento di riempimento installato in ciascun vano.
- Se è necessario rimuovere una o più unità SSD NVMe, è consigliabile disabilitarle preventivamente tramite il sistema operativo.
- Prima di rimuovere o apportare modifiche alle unità, ai controller delle unità (compresi i controller integrati sulla scheda di sistema), ai backplane delle unità o ai cavi delle unità, eseguire il backup di tutti i dati importanti memorizzati sulle unità.
- Prima di rimuovere un qualsiasi componente di un array RAID (ad esempio, unità, scheda RAID), effettuare un backup di tutte le informazioni sulla configurazione RAID.

Nota: Assicurarsi di disporre degli elementi di riempimento del vano dell'unità se alcuni vani delle unità saranno lasciati vuoti dopo la rimozione.

### Procedura

Passo 1. Rimuovere l'unità da 2,5".

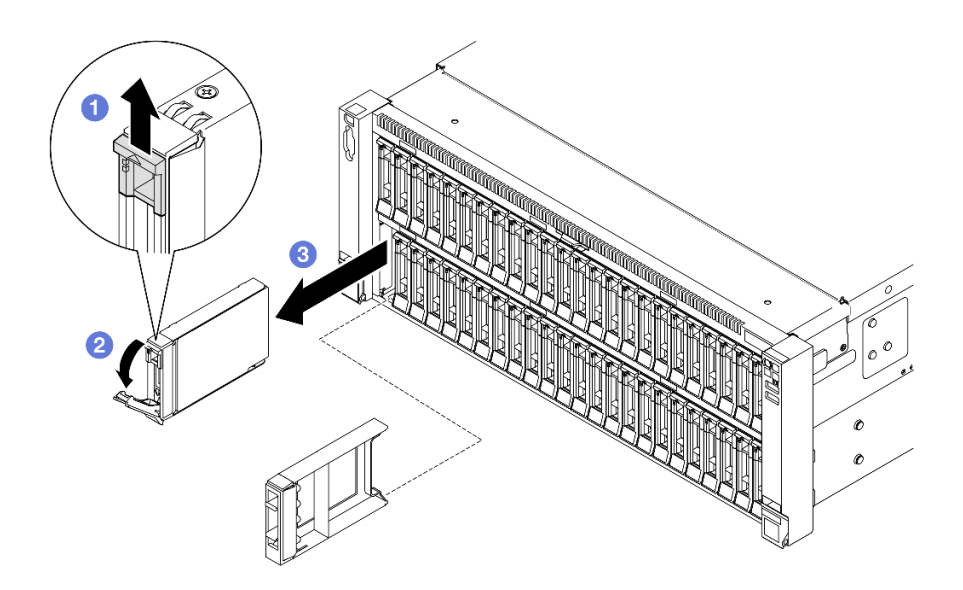

Figura 55. Rimozione di un'unità da 2,5"

- a. **O** Far scorrere il fermo di rilascio per aprire la maniglia del vassoio.
- b. **2** La maniglia del vassoio si apre automaticamente.
- c. Afferrare e tirare la maniglia per rimuovere l'unità dall'apposito vano.

- 1. Installare un'unità sostitutiva o un elemento di riempimento. Vedere ["Installazione di un'unità hot-swap](#page-85-0) [da 2,5"" a pagina 76.](#page-85-0)
- 2. Se viene richiesto di restituire il componente o il dispositivo opzionale, seguire tutte le istruzioni di imballaggio e utilizzare i materiali di imballaggio per la spedizione forniti con il prodotto.

### Video dimostrativo

### [Guardare la procedura su YouTube](https://www.youtube.com/watch?v=KoX5AlIE5zk)

# <span id="page-85-0"></span>Installazione di un'unità hot-swap da 2,5"

Seguire le istruzioni riportate in questa sezione per installare un'unità hot-swap da 2,5".

## Informazioni su questa attività

### Attenzione:

- Leggere ["Linee guida per l'installazione" a pagina 1](#page-10-1) e ["Elenco di controllo per la sicurezza" a pagina 2](#page-11-0) per assicurarsi di operare in sicurezza.
- Evitare l'esposizione all'elettricità statica che potrebbe causare l'arresto del sistema e la perdita di dati, tenendo i componenti sensibili all'elettricità statica negli involucri antistatici fino all'installazione e maneggiando tali dispositivi con un cinturino da polso di scaricamento elettrostatico o altri sistemi di messa a terra.
- Per garantire un adeguato raffreddamento del sistema, evitare di utilizzare il server per più di due minuti senza un'unità o un elemento di riempimento del vano dell'unità installato in ciascun vano.
- Prima di apportare modifiche alle unità, ai controller delle unità (compresi i controller integrati sull'assieme della scheda di sistema), ai backplane delle unità o ai cavi delle unità, effettuare un backup di tutti i dati importanti memorizzati sulle unità.

• Prima di rimuovere un qualsiasi componente di un array RAID (ad esempio, unità, scheda RAID), effettuare un backup di tutte le informazioni sulla configurazione RAID.

Nota: Per un elenco completo dei dispositivi opzionali supportati per questo server, visitare il sito Web <https://serverproven.lenovo.com>.

Download di firmware e driver: potrebbe essere necessario aggiornare il firmware o il driver dopo la sostituzione di un componente.

- Visitare il sito [https://datacentersupport.lenovo.com/products/servers/thinksystem/sr860v3/7d93/downloads/](https://datacentersupport.lenovo.com/products/servers/thinksystem/sr860v3/7d93/downloads/driver-list/) [driver-list/](https://datacentersupport.lenovo.com/products/servers/thinksystem/sr860v3/7d93/downloads/driver-list/) per visualizzare gli aggiornamenti più recenti di firmware e driver per il server in uso.
- Per ulteriori informazioni sugli strumenti di aggiornamento del firmware, vedere "Aggiornamento del firmware" nella Guida per l'utente o nella Guida alla configurazione di sistema.

### Procedura

- Passo 1. Mettere a contatto l'involucro antistatico contenente il nuovo componente con qualsiasi superficie metallica non verniciata sulla parte esterna del server, quindi rimuovere il nuovo componente dall'involucro e posizionarlo su una superficie antistatica.
- Passo 2. Se è stato installato un elemento di riempimento nel vano dell'unità, rimuoverlo.
- Passo 3. Installare l'unità da 2,5".

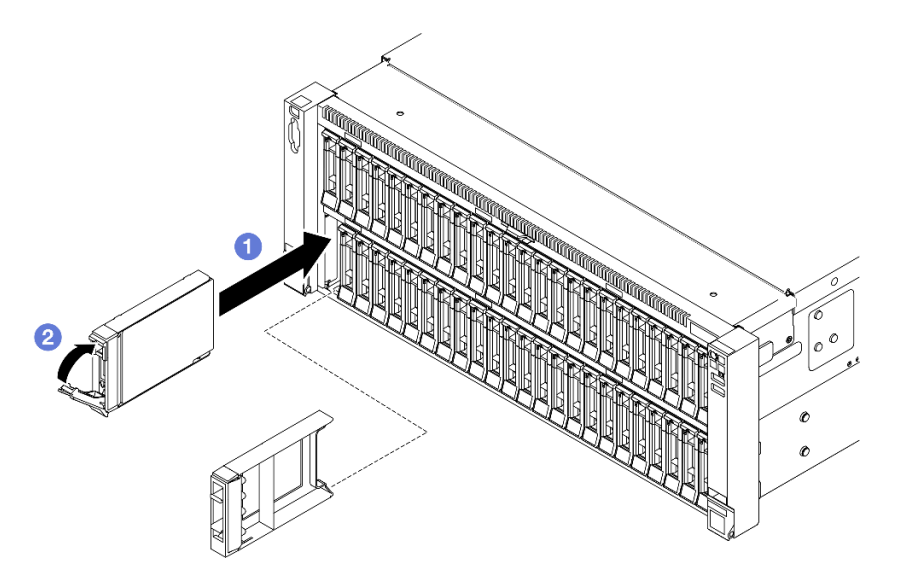

Figura 56. Installazione di un'unità da 2,5"

- a. **C** Assicurarsi che la maniglia del vassoio sia in posizione di apertura. Far scorrere l'unità nel vano e spingerla finché non si arresta.
- b. **@** Ruotare nuovamente la maniglia nella posizione di blocco.

### Dopo aver terminato

- 1. Verificare il LED di stato dell'unità per controllare che l'unità funzioni correttamente.
	- Se il LED giallo è acceso con luce continua, l'unità è malfunzionante e deve essere sostituita.
	- Se il LED verde lampeggia, l'unità funziona.

Nota: Se il server è configurato per le operazioni RAID tramite un adattatore RAID ThinkSystem, potrebbe essere necessario riconfigurare gli array di dischi dopo aver installato le unità. Consultare la documentazione dell'adattatore RAID ThinkSystem per ulteriori informazioni sulle operazioni RAID e per istruzioni complete sull'utilizzo dell'adattatore RAID ThinkSystem.

- 2. Se uno dei vani dell'unità viene lasciato vuoto, riempirlo con elementi di riempimento del vano dell'unità.
- 3. Se è stato installato il backplane dell'unità da 2,5" con unità NVMe U.3 a tre modalità. Abilitare la modalità U.3 x1 per gli slot dell'unità selezionati sul backplane tramite la GUI Web XCC. Vedere ["L'unità](#page-467-0)  [NVMe U.3 può essere rilevata nella connessione NVMe, ma non a tre modalità" a pagina 458.](#page-467-0)

#### Video dimostrativo

[Guardare la procedura su YouTube](https://www.youtube.com/watch?v=vpdE_OlswEY)

## Sostituzione dell'assieme della piastra del backplane dell'unità e del backplane dell'unità

Seguire le istruzioni riportate in questa sezione per installare o rimuovere l'assieme della piastra del backplane dell'unità e i backplane dell'unità.

## <span id="page-87-0"></span>Rimozione dell'assieme della piastra del backplane dell'unità

Seguire le istruzioni riportate in questa sezione per rimuovere l'assieme della piastra del backplane dell'unità.

### Informazioni su questa attività

#### Attenzione:

- Leggere ["Linee guida per l'installazione" a pagina 1](#page-10-1) e ["Elenco di controllo per la sicurezza" a pagina 2](#page-11-0) per assicurarsi di operare in sicurezza.
- Spegnere il server e le periferiche e scollegare i cavi di alimentazione e tutti i cavi esterni. Vedere ["Spegnimento del server" a pagina 16.](#page-25-0)
- Evitare l'esposizione all'elettricità statica che potrebbe causare l'arresto del sistema e la perdita di dati, tenendo i componenti sensibili all'elettricità statica negli involucri antistatici fino all'installazione e maneggiando tali dispositivi con un cinturino da polso di scaricamento elettrostatico o altri sistemi di messa a terra.
- Se il server è installato in un rack, estrarlo facendolo scorrere sulle guide di scorrimento del rack per accedere ai coperchi superiori o rimuovere il server dal rack. Vedere ["Rimozione del server dalle guide" a](#page-25-1)  [pagina 16.](#page-25-1)

### Procedura

Passo 1. Preparativi per l'attività.

- a. Rimuovere il coperchio superiore anteriore. Vedere ["Rimozione del coperchio superiore](#page-252-0)  [anteriore" a pagina 243.](#page-252-0)
- b. Rimuovere il deflettore d'aria anteriore. Vedere ["Rimozione del deflettore d'aria anteriore" a](#page-55-0)  [pagina 46](#page-55-0).
- c. Rimuovere tutti i moduli della ventola. Vedere ["Rimozione di un modulo della ventola" a](#page-95-0)  [pagina 86](#page-95-0).
- d. Rimuovere l'alloggiamento della ventola. Vedere ["Rimozione dell'alloggiamento della ventola"](#page-97-0)  [a pagina 88](#page-97-0).
- e. Rimuovere tutte le unità hot-swap da 2,5" e gli elementi di riempimento dell'unità. Vedere ["Rimozione di un'unità hot-swap da 2,5"" a pagina 75.](#page-84-0)
- f. Prendere nota dei collegamenti dei cavi, quindi scollegare i cavi di alimentazione e di segnale da tutti i backplane. Vedere ["Instradamento dei cavi per il backplane dell'unità da 2,5"" a](#page-271-0) [pagina 262](#page-271-0) per ulteriori informazioni sull'instradamento dei cavi interni.
- Passo 2. Rimuovere l'assieme della piastra del backplane dell'unità.

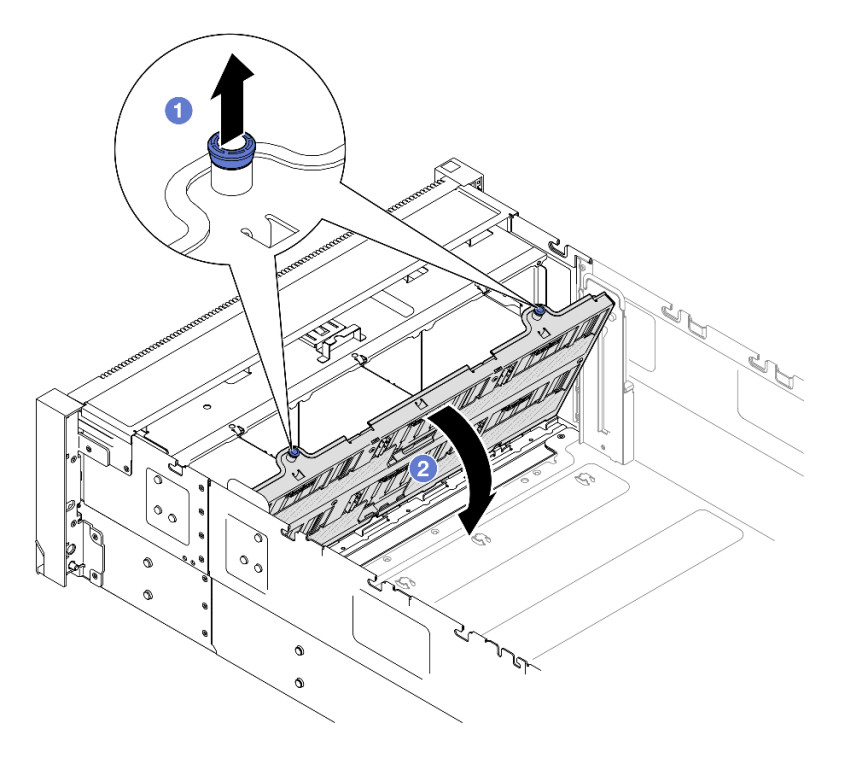

Figura 57. Rimozione dell'assieme della piastra del backplane dell'unità

- a. **O** Tirare la manopola verso l'alto per sganciare la piastra del backplane.
- b. **P**Ruotare la parte superiore della piastra del backplane per rimuoverla dal server.

## Dopo aver terminato

- 1. Installare un'unità sostitutiva. Vedere ["Installazione dell'assieme della piastra del backplane dell'unità" a](#page-94-0) [pagina 85](#page-94-0).
- 2. Se viene richiesto di restituire il componente o il dispositivo opzionale, seguire tutte le istruzioni di imballaggio e utilizzare i materiali di imballaggio per la spedizione forniti con il prodotto.

### Video dimostrativo

### [Guardare la procedura su YouTube](https://www.youtube.com/watch?v=gCPjSe04Nfs)

# Rimozione di un backplane dell'unità da 2,5"

Seguire le istruzioni riportate in questa sezione per rimuovere un backplane dell'unità da 2,5".

## Informazioni su questa attività

### Attenzione:

• Leggere ["Linee guida per l'installazione" a pagina 1](#page-10-1) e ["Elenco di controllo per la sicurezza" a pagina 2](#page-11-0) per assicurarsi di operare in sicurezza.

- Spegnere il server e le periferiche e scollegare i cavi di alimentazione e tutti i cavi esterni. Vedere ["Spegnimento del server" a pagina 16.](#page-25-0)
- Evitare l'esposizione all'elettricità statica che potrebbe causare l'arresto del sistema e la perdita di dati, tenendo i componenti sensibili all'elettricità statica negli involucri antistatici fino all'installazione e maneggiando tali dispositivi con un cinturino da polso di scaricamento elettrostatico o altri sistemi di messa a terra.
- Se il server è installato in un rack, estrarlo facendolo scorrere sulle guide di scorrimento del rack per accedere ai coperchi superiori o rimuovere il server dal rack. Vedere ["Rimozione del server dalle guide" a](#page-25-1)  [pagina 16.](#page-25-1)

### **Procedura**

Passo 1. Preparativi per l'attività.

- a. Rimuovere il coperchio superiore anteriore. Vedere ["Rimozione del coperchio superiore](#page-252-0)  [anteriore" a pagina 243.](#page-252-0)
- b. Rimuovere il deflettore d'aria anteriore. Vedere ["Rimozione del deflettore d'aria anteriore" a](#page-55-0)  [pagina 46](#page-55-0).
- c. Rimuovere tutti i moduli della ventola. Vedere ["Rimozione di un modulo della ventola" a](#page-95-0)  [pagina 86](#page-95-0).
- d. Rimuovere l'alloggiamento della ventola. Vedere "Rimozione dell'alloggiamento della ventola" [a pagina 88](#page-97-0).
- e. Rimuovere tutte le unità hot-swap da 2,5" e gli elementi di riempimento dell'unità. Vedere ["Rimozione di un'unità hot-swap da 2,5"" a pagina 75.](#page-84-0)
- f. Prendere nota dei collegamenti dei cavi, quindi scollegare i cavi di alimentazione e di segnale da tutti i backplane. Vedere ["Instradamento dei cavi per il backplane dell'unità da 2,5"" a](#page-271-0)  [pagina 262](#page-271-0) per ulteriori informazioni sull'instradamento dei cavi interni.
- g. Rimuovere la piastra del backplane dell'unità. Vedere ["Rimozione dell'assieme della piastra](#page-87-0)  [del backplane dell'unità" a pagina 78.](#page-87-0)
- Passo 2. Rimuovere le due viti che fissano il backplane, quindi rimuovere il backplane dalla piastra del backplane dell'unità.

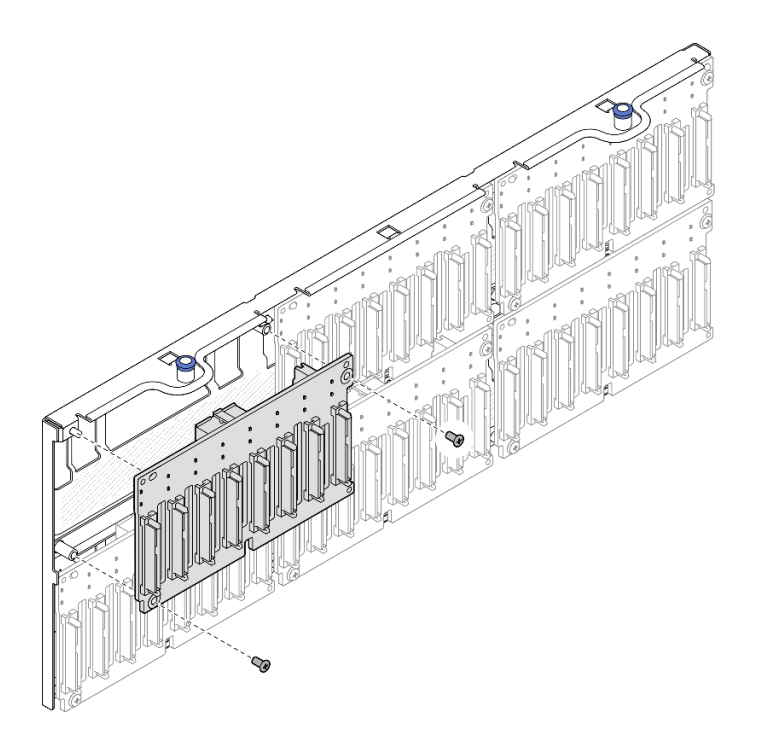

Figura 58. Rimozione del backplane dalla piastra

Passo 3. Se necessario, riporre le due viti nella piastra del backplane.

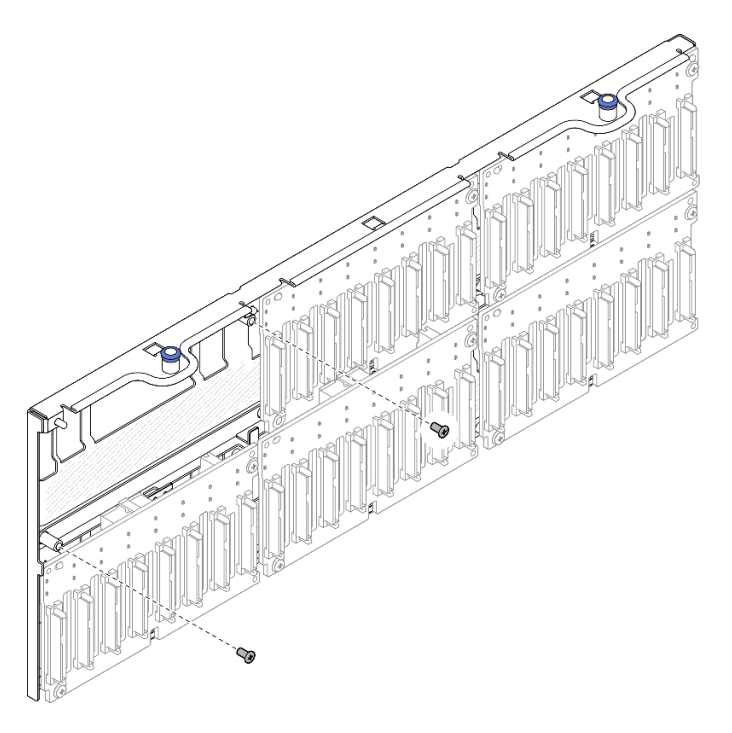

Figura 59. Viti di riserva sulla piastra del backplane

## Dopo aver terminato

1. Installare un'unità sostitutiva o riempire i vani dell'unità corrispondenti con gli elementi di riempimento dell'unità. Vedere ["Installazione di un backplane dell'unità da 2,5"" a pagina 82](#page-91-0).

2. Se viene richiesto di restituire il componente o il dispositivo opzionale, seguire tutte le istruzioni di imballaggio e utilizzare i materiali di imballaggio per la spedizione forniti con il prodotto.

### Video dimostrativo

[Guardare la procedura su YouTube](https://www.youtube.com/watch?v=gCPjSe04Nfs)

# <span id="page-91-0"></span>Installazione di un backplane dell'unità da 2,5"

Seguire le istruzioni riportate in questa sezione per installare un backplane dell'unità da 2,5".

## Informazioni su questa attività

### Attenzione:

- Leggere ["Linee guida per l'installazione" a pagina 1](#page-10-1) e ["Elenco di controllo per la sicurezza" a pagina 2](#page-11-0) per assicurarsi di operare in sicurezza.
- Spegnere il server e le periferiche e scollegare i cavi di alimentazione e tutti i cavi esterni. Vedere ["Spegnimento del server" a pagina 16.](#page-25-0)
- Evitare l'esposizione all'elettricità statica che potrebbe causare l'arresto del sistema e la perdita di dati, tenendo i componenti sensibili all'elettricità statica negli involucri antistatici fino all'installazione e maneggiando tali dispositivi con un cinturino da polso di scaricamento elettrostatico o altri sistemi di messa a terra.
- Se il server è installato in un rack, estrarlo facendolo scorrere sulle guide di scorrimento del rack per accedere ai coperchi superiori o rimuovere il server dal rack. Vedere ["Rimozione del server dalle guide" a](#page-25-1)  [pagina 16.](#page-25-1)

Il server supporta fino a sei backplane dell'unità con i seguenti numeri corrispondenti del vano dell'unità.

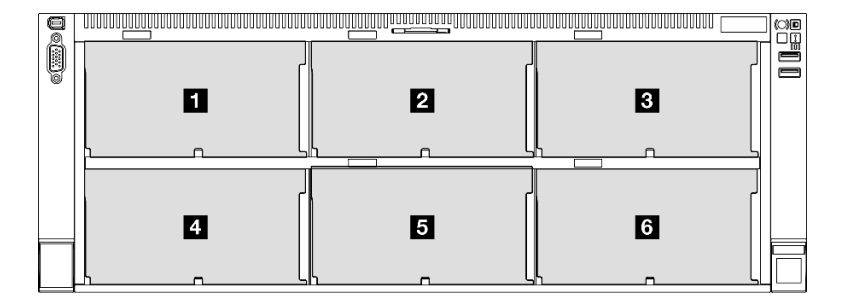

Figura 60. Numerazione backplane dell'unità

Nota: Quando ThinkSystem 256GB TruDDR5 4800MHz (8Rx4) 3DS RDIMM v1 è installato nel sistema, il numero massimo di unità supportate è di ventiquattro unità.

| <b>Backplane</b><br>dell'unità | Vano dell'unità | Backplane dell'unità supportati                                                                       | Unità supportate:                                             |
|--------------------------------|-----------------|----------------------------------------------------------------------------------------------------|---------------------------------------------------------------|
| <b>Backplane 1</b>             | Da0a7           | Backplane dell'unità a 8 vani<br>AnyBay da 2,5"<br>Backplane dell'unità a 8 vani SAS/<br>SATA da 2.5" | Unità SAS/SATA/NVMe da<br>2.5"<br>Unità SAS/SATA da 2,5"<br>٠ |
| 2 Backplane 2                  | Da 8 a 15       |                                                                                                    |                                                               |
| <b>B</b> Backplane 3           | Da 16 a 23      |                                                                                                    |                                                               |
| <b>4</b> Backplane 4           | Da 24 a 31      | Backplane dell'unità a 8 vani<br>AnyBay da 2,5"<br>Backplane dell'unità a 8 vani SAS/<br>SATA da 2.5" | Unità SAS/SATA da 2,5"<br>٠                                   |
| <b>B</b> Backplane 5           | Da 32 a 39      |                                                                                                    |                                                               |
| <b>6</b> Backplane 6           | Da 40 a 47      |                                                                                                    |                                                               |

Tabella 10. Backplane dell'unità e vani delle unità corrispondenti

Nota: I backplane dell'unità a 8 vani AnyBay da 2,5" supportano le unità SAS/SATA/NVMe da 2,5".

Tabella 11. Ordine di installazione dei backplane dell'unità

| Priorità di installazione | Tipo di backplane                                  | Priorità di posizionamento dei<br>backplane |
|---------------------------|----------------------------------------------------|---------------------------------------------|
|                           | Backplane dell'unità a 8 vani AnyBay<br>da 2.5"    | 1, 3, 2, 4, 5, 6                            |
|                           | Backplane dell'unità a 8 vani SAS/<br>SATA da 2,5" | 1, 2, 3, 4, 5, 6                            |

Download di firmware e driver: potrebbe essere necessario aggiornare il firmware o il driver dopo la sostituzione di un componente.

- Visitare il sito [https://datacentersupport.lenovo.com/products/servers/thinksystem/sr860v3/7d93/downloads/](https://datacentersupport.lenovo.com/products/servers/thinksystem/sr860v3/7d93/downloads/driver-list/) [driver-list/](https://datacentersupport.lenovo.com/products/servers/thinksystem/sr860v3/7d93/downloads/driver-list/) per visualizzare gli aggiornamenti più recenti di firmware e driver per il server in uso.
- Per ulteriori informazioni sugli strumenti di aggiornamento del firmware, vedere "Aggiornamento del firmware" nella Guida per l'utente o nella Guida alla configurazione di sistema.

## Procedura

Passo 1. Se necessario, rimuovere le due viti dalla piastra del backplane.

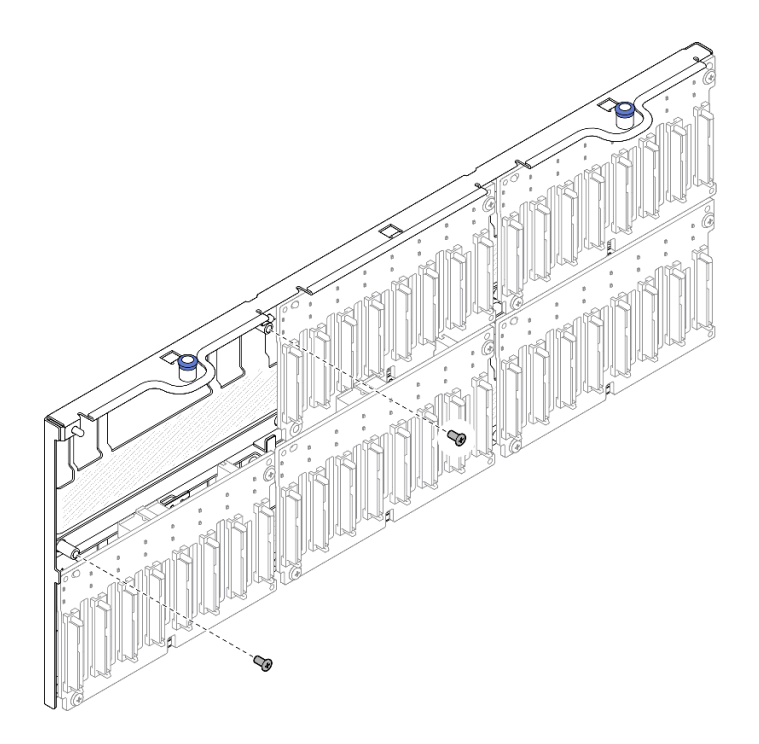

Figura 61. Viti di riserva sulla piastra del backplane

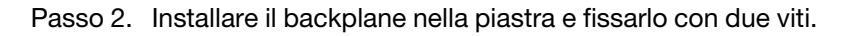

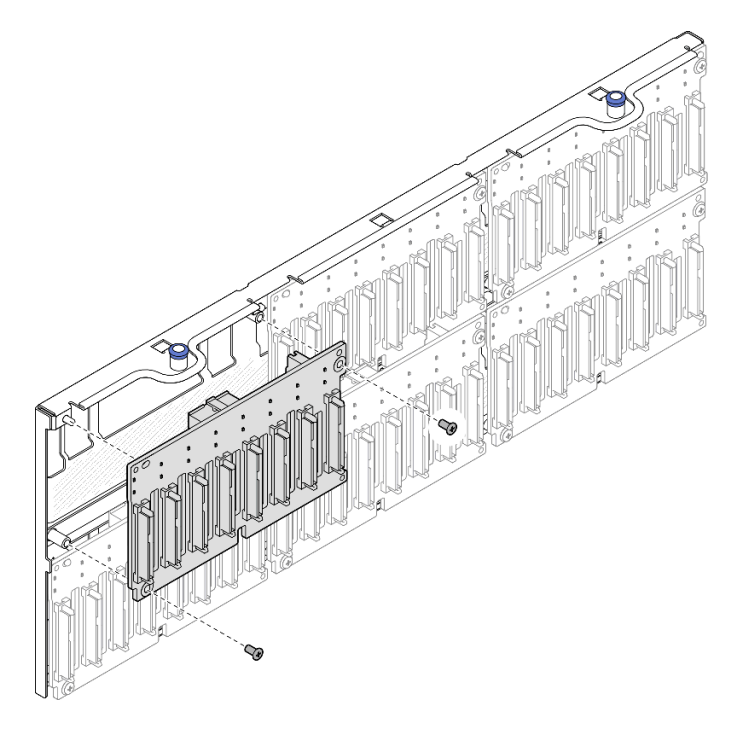

Figura 62. Installazione del backplane nella piastra

1. Reinstallare la piastra del backplane dell'unità. Vedere ["Installazione dell'assieme della piastra del](#page-94-0)  [backplane dell'unità" a pagina 85.](#page-94-0)

- 2. Collegare i cavi di alimentazione e di segnale a tutti i backplane. Vedere ["Instradamento dei cavi per il](#page-271-0)  [backplane dell'unità da 2,5"" a pagina 262](#page-271-0) per ulteriori informazioni sull'instradamento dei cavi interni.
- 3. Reinstallare tutte le unità hot-swap da 2,5" e gli elementi di riempimento dell'unità. Vedere ["Installazione](#page-85-0) [di un'unità hot-swap da 2,5"" a pagina 76](#page-85-0).
- 4. Reinstallare l'alloggiamento della ventola. Vedere ["Installazione dell'alloggiamento della ventola" a](#page-99-0)  [pagina 90](#page-99-0).
- 5. Reinstallare tutti i moduli della ventola. Vedere ["Installazione di un modulo della ventola" a pagina 92.](#page-101-0)
- 6. Reinstallare il deflettore d'aria anteriore. Vedere ["Installazione del deflettore d'aria anteriore" a pagina](#page-59-0)  [50.](#page-59-0)
- 7. Reinstallare il coperchio superiore anteriore. Vedere ["Installazione del coperchio superiore anteriore" a](#page-258-0)  [pagina 249.](#page-258-0)
- 8. Completare le operazioni di sostituzione dei componenti. Vedere ["Completamento delle operazioni di](#page-260-0) [sostituzione dei componenti" a pagina 251](#page-260-0).
- 9. Se è stato installato il backplane dell'unità da 2,5" con unità NVMe U.3 a tre modalità. Abilitare la modalità U.3 x1 per gli slot dell'unità selezionati sul backplane tramite la GUI Web XCC. Vedere ["L'unità](#page-467-0) [NVMe U.3 può essere rilevata nella connessione NVMe, ma non a tre modalità" a pagina 458.](#page-467-0)

#### Video dimostrativo

[Guardare la procedura su YouTube](https://www.youtube.com/watch?v=WmotjsJsC84)

## <span id="page-94-0"></span>Installazione dell'assieme della piastra del backplane dell'unità

Seguire le istruzioni riportate in questa sezione per installare l'assieme della piastra del backplane dell'unità.

### Informazioni su questa attività

### Attenzione:

- Leggere ["Linee guida per l'installazione" a pagina 1](#page-10-1) e ["Elenco di controllo per la sicurezza" a pagina 2](#page-11-0) per assicurarsi di operare in sicurezza.
- Spegnere il server e le periferiche e scollegare i cavi di alimentazione e tutti i cavi esterni. Vedere ["Spegnimento del server" a pagina 16.](#page-25-0)
- Evitare l'esposizione all'elettricità statica che potrebbe causare l'arresto del sistema e la perdita di dati, tenendo i componenti sensibili all'elettricità statica negli involucri antistatici fino all'installazione e maneggiando tali dispositivi con un cinturino da polso di scaricamento elettrostatico o altri sistemi di messa a terra.
- Se il server è installato in un rack, estrarlo facendolo scorrere sulle guide di scorrimento del rack per accedere ai coperchi superiori o rimuovere il server dal rack. Vedere ["Rimozione del server dalle guide" a](#page-25-1) [pagina 16.](#page-25-1)

### Procedura

Passo 1. Installare l'assieme della piastra del backplane dell'unità.

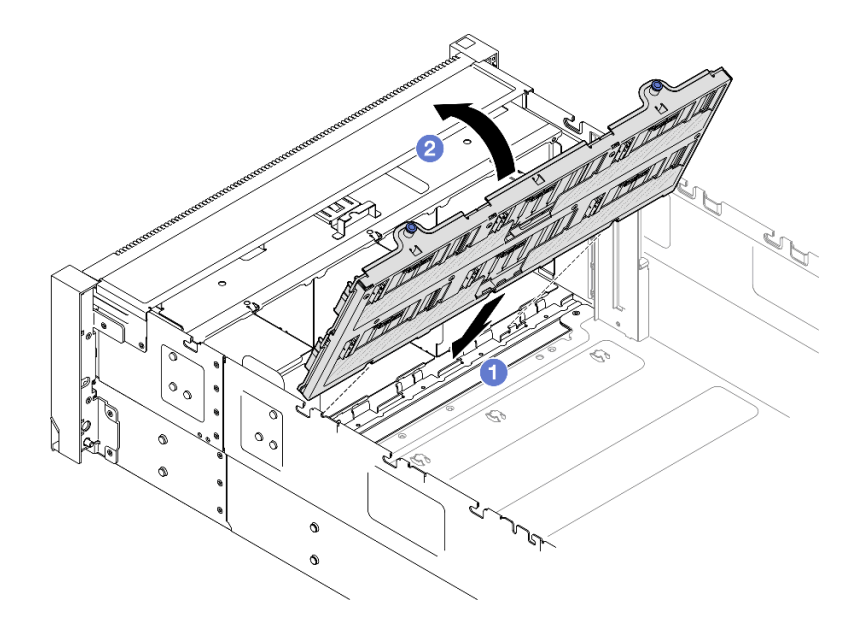

Figura 63. Installazione dell'assieme della piastra del backplane dell'unità

- a. **C** Allineare la parte inferiore della piastra agli slot nel server.
- b. **P**Ruotare la parte superiore della piastra finché non scatta in posizione.

### Dopo aver terminato

- 1. Collegare i cavi di alimentazione e di segnale a tutti i backplane. Vedere ["Instradamento dei cavi per il](#page-271-0)  [backplane dell'unità da 2,5"" a pagina 262](#page-271-0) per ulteriori informazioni sull'instradamento dei cavi interni.
- 2. Reinstallare tutte le unità hot-swap da 2,5" e gli elementi di riempimento dell'unità. Vedere ["Installazione](#page-85-0)  [di un'unità hot-swap da 2,5"" a pagina 76.](#page-85-0)
- 3. Reinstallare l'alloggiamento della ventola. Vedere ["Installazione dell'alloggiamento della ventola" a](#page-99-0) [pagina 90](#page-99-0).
- 4. Reinstallare tutti i moduli della ventola. Vedere ["Installazione di un modulo della ventola" a pagina 92.](#page-101-0)
- 5. Reinstallare il deflettore d'aria anteriore. Vedere ["Installazione del deflettore d'aria anteriore" a pagina](#page-59-0) [50.](#page-59-0)
- 6. Reinstallare il coperchio superiore anteriore. Vedere ["Installazione del coperchio superiore anteriore" a](#page-258-0) [pagina 249.](#page-258-0)
- 7. Completare le operazioni di sostituzione dei componenti. Vedere ["Completamento delle operazioni di](#page-260-0)  [sostituzione dei componenti" a pagina 251.](#page-260-0)

#### Video dimostrativo

#### [Guardare la procedura su YouTube](https://www.youtube.com/watch?v=WmotjsJsC84)

## Sostituzione della ventola e dell'alloggiamento della ventola

Seguire le istruzioni riportate in questa sezione per rimuovere o installare le ventole e l'assieme dell'alloggiamento della ventola.

## <span id="page-95-0"></span>Rimozione di un modulo della ventola

Seguire le istruzioni riportate in questa sezione per rimuovere un modulo della ventola.

## Informazioni su questa attività

S014

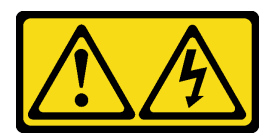

### ATTENZIONE:

Potrebbero essere presenti livelli di energia, corrente e tensione pericolosi. Solo un tecnico qualificato dell'assistenza è autorizzato a rimuovere i coperchi sui cui è applicata l'etichetta.

S017

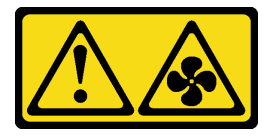

### ATTENZIONE:

Prossimità a pale di ventole in movimento. Tenere lontane dita e altre parti del corpo.

S033

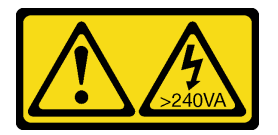

### ATTENZIONE:

Presenza di energia pericolosa. Le tensioni con energia pericolosa possono causare il surriscaldamento in caso di cortocircuito con parti metalliche, provocando scintille, ustioni o entrambi i problemi.

### Attenzione:

- Leggere ["Linee guida per l'installazione" a pagina 1](#page-10-1) e ["Elenco di controllo per la sicurezza" a pagina 2](#page-11-0) per assicurarsi di operare in sicurezza.
- Spegnere il server e le periferiche e scollegare i cavi di alimentazione e tutti i cavi esterni. Vedere ["Spegnimento del server" a pagina 16.](#page-25-0)
- Evitare l'esposizione all'elettricità statica che potrebbe causare l'arresto del sistema e la perdita di dati, tenendo i componenti sensibili all'elettricità statica negli involucri antistatici fino all'installazione e maneggiando tali dispositivi con un cinturino da polso di scaricamento elettrostatico o altri sistemi di messa a terra.
- Se il server è installato in un rack, estrarlo facendolo scorrere sulle guide di scorrimento del rack per accedere ai coperchi superiori o rimuovere il server dal rack. Vedere ["Rimozione del server dalle guide" a](#page-25-1) [pagina 16.](#page-25-1)

## Procedura

- Passo 1. Rimuovere il coperchio superiore anteriore. Vedere ["Rimozione del coperchio superiore anteriore"](#page-252-0) [a pagina 243](#page-252-0).
- Passo 2. Rimuovere il modulo della ventola.

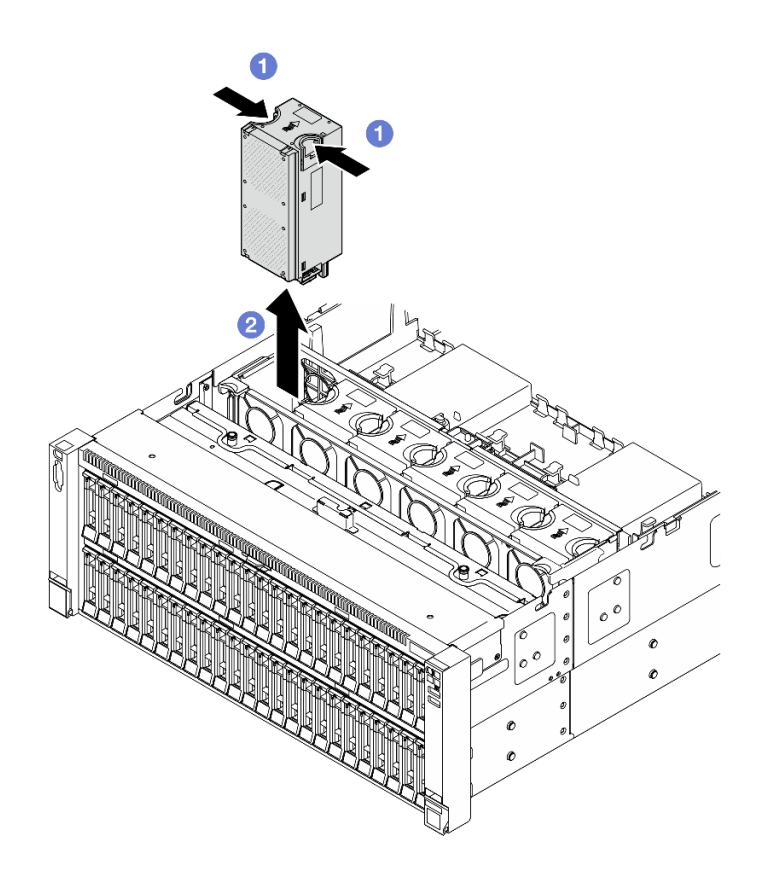

Figura 64. Rimozione del modulo della ventola

- a. **O** Tenere premuti i punti di contatto arancioni sulla parte superiore del modulo della ventola.
- b. **@** Sollevare il modulo della ventola per rimuoverlo.

1. Installare un'unità sostitutiva. Vedere ["Installazione di un modulo della ventola" a pagina 92.](#page-101-0) Assicurarsi che l'unità sostitutiva sia dello stesso tipo di quella rimossa.

Attenzione: Con il server acceso, completare la sostituzione entro 30 secondi per garantire che l'operazione venga eseguita correttamente.

2. Se viene richiesto di restituire il componente o il dispositivo opzionale, seguire tutte le istruzioni di imballaggio e utilizzare i materiali di imballaggio per la spedizione forniti con il prodotto.

### Video dimostrativo

[Guardare la procedura su YouTube](https://www.youtube.com/watch?v=WXhJ4qFIAFc)

## <span id="page-97-0"></span>Rimozione dell'alloggiamento della ventola

Seguire le istruzioni riportate in questa sezione per rimuovere l'alloggiamento della ventola.

### Informazioni su questa attività

S002

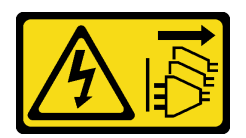

### ATTENZIONE:

Il pulsante di controllo dell'alimentazione sul dispositivo e l'interruttore di alimentazione sull'alimentatore non tolgono la corrente elettrica fornita al dispositivo. Il dispositivo potrebbe anche disporre di più di un cavo di alimentazione. Per eliminare completamente la corrente elettrica dal dispositivo, assicurarsi che tutti i cavi di alimentazione siano scollegati dalla fonte di alimentazione.

S017

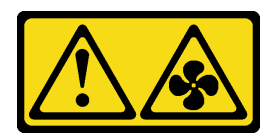

### ATTENZIONE:

Prossimità a pale di ventole in movimento. Tenere lontane dita e altre parti del corpo.

### Attenzione:

- Leggere ["Linee guida per l'installazione" a pagina 1](#page-10-1) e ["Elenco di controllo per la sicurezza" a pagina 2](#page-11-0) per assicurarsi di operare in sicurezza.
- Spegnere il server e le periferiche e scollegare i cavi di alimentazione e tutti i cavi esterni. Vedere ["Spegnimento del server" a pagina 16.](#page-25-0)
- Evitare l'esposizione all'elettricità statica che potrebbe causare l'arresto del sistema e la perdita di dati, tenendo i componenti sensibili all'elettricità statica negli involucri antistatici fino all'installazione e maneggiando tali dispositivi con un cinturino da polso di scaricamento elettrostatico o altri sistemi di messa a terra.
- Se il server è installato in un rack, estrarlo facendolo scorrere sulle guide di scorrimento del rack per accedere ai coperchi superiori o rimuovere il server dal rack. Vedere ["Rimozione del server dalle guide" a](#page-25-1) [pagina 16.](#page-25-1)

## Procedura

Passo 1. Preparativi per l'attività.

- a. Rimuovere il coperchio superiore anteriore. Vedere ["Rimozione del coperchio superiore](#page-252-0) [anteriore" a pagina 243](#page-252-0).
- b. Rimuovere tutti i moduli della ventola. Vedere ["Rimozione di un modulo della ventola" a](#page-95-0) [pagina 86.](#page-95-0)
- Passo 2. Rimuovere l'alloggiamento della ventola.

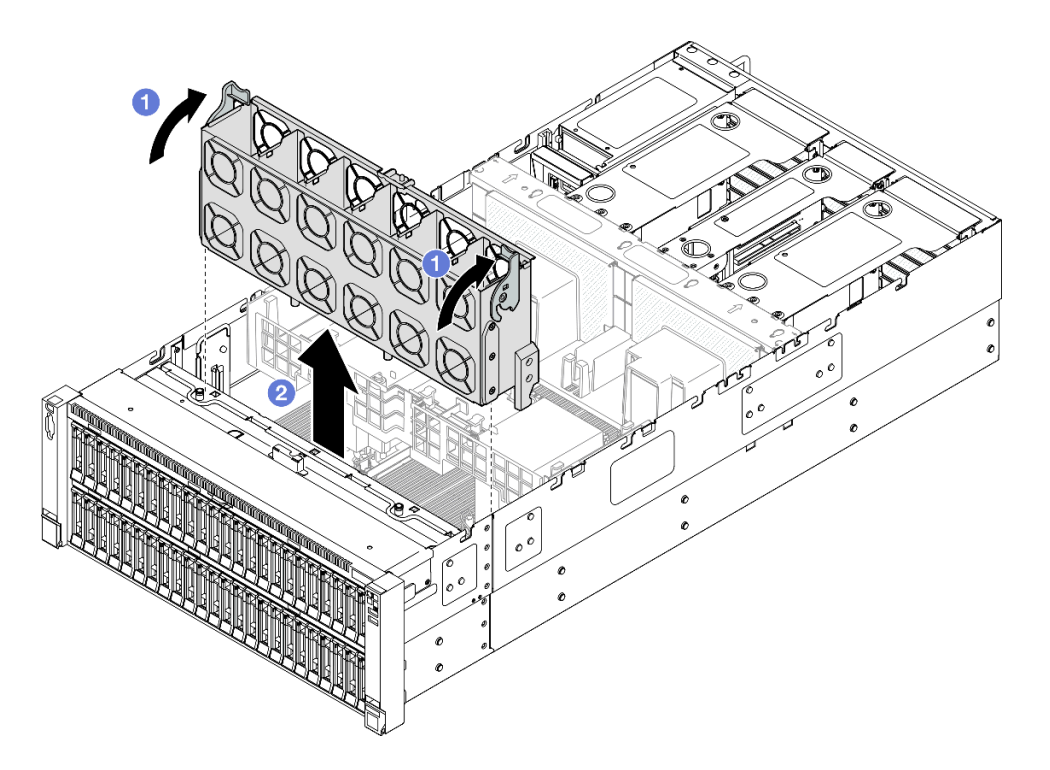

Figura 65. Rimozione dell'alloggiamento della ventola

- a. G Sollevare e ruotare i fermi di rilascio dell'alloggiamento della ventola per sganciare l'alloggiamento della ventola dal server.
- b. **@** Sollevare l'alloggiamento della ventola per rimuoverlo.

- 1. Installare un'unità sostitutiva. Vedere ["Installazione dell'alloggiamento della ventola" a pagina 90](#page-99-0).
- 2. Se viene richiesto di restituire il componente o il dispositivo opzionale, seguire tutte le istruzioni di imballaggio e utilizzare i materiali di imballaggio per la spedizione forniti con il prodotto.

#### Video dimostrativo

[Guardare la procedura su YouTube](https://www.youtube.com/watch?v=WXhJ4qFIAFc)

## <span id="page-99-0"></span>Installazione dell'alloggiamento della ventola

Seguire le istruzioni riportate in questa sezione per installare l'alloggiamento della ventola.

### Informazioni su questa attività

S002

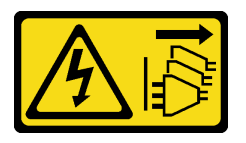

ATTENZIONE:

Il pulsante di controllo dell'alimentazione sul dispositivo e l'interruttore di alimentazione sull'alimentatore non tolgono la corrente elettrica fornita al dispositivo. Il dispositivo potrebbe anche disporre di più di un cavo di alimentazione. Per eliminare completamente la corrente elettrica dal dispositivo, assicurarsi che tutti i cavi di alimentazione siano scollegati dalla fonte di alimentazione.

S017

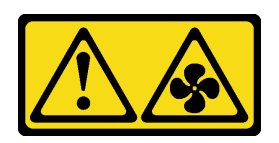

## ATTENZIONE: Prossimità a pale di ventole in movimento. Tenere lontane dita e altre parti del corpo.

### Attenzione:

- Leggere ["Linee guida per l'installazione" a pagina 1](#page-10-1) e ["Elenco di controllo per la sicurezza" a pagina 2](#page-11-0) per assicurarsi di operare in sicurezza.
- Spegnere il server e le periferiche e scollegare i cavi di alimentazione e tutti i cavi esterni. Vedere ["Spegnimento del server" a pagina 16.](#page-25-0)
- Evitare l'esposizione all'elettricità statica che potrebbe causare l'arresto del sistema e la perdita di dati, tenendo i componenti sensibili all'elettricità statica negli involucri antistatici fino all'installazione e maneggiando tali dispositivi con un cinturino da polso di scaricamento elettrostatico o altri sistemi di messa a terra.
- Se il server è installato in un rack, estrarlo facendolo scorrere sulle guide di scorrimento del rack per accedere ai coperchi superiori o rimuovere il server dal rack. Vedere ["Rimozione del server dalle guide" a](#page-25-1) [pagina 16.](#page-25-1)

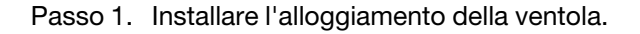

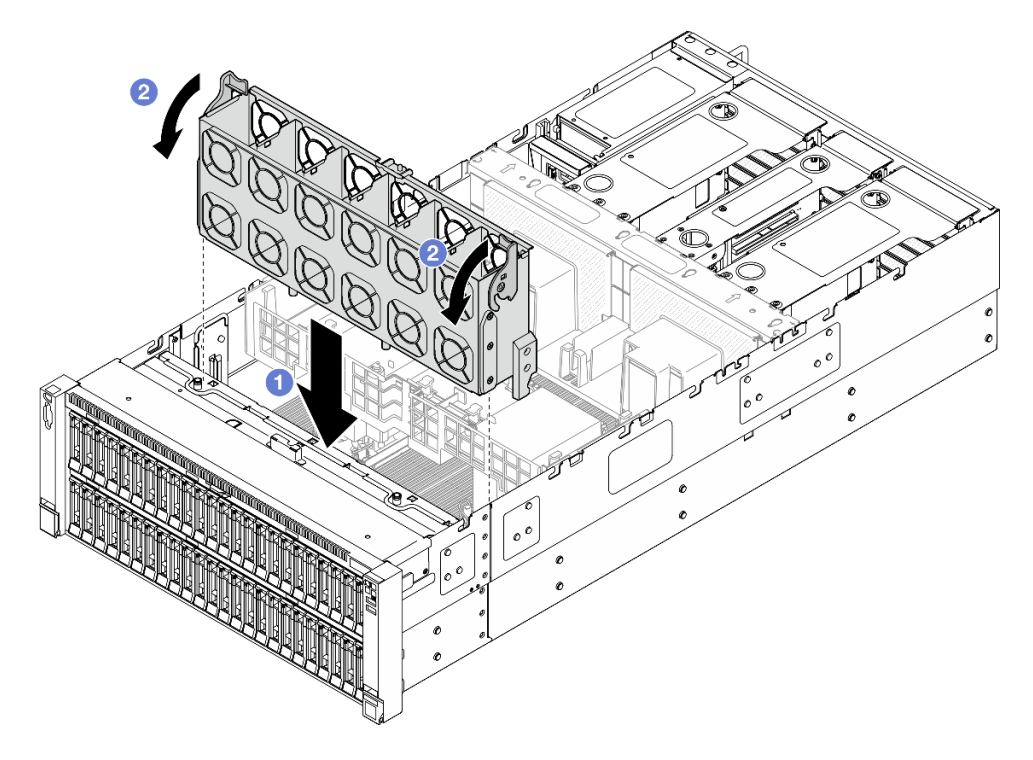

Figura 66. Installazione dell'alloggiamento della ventola

- a. **C** Allineare l'alloggiamento della ventola alle guide su entrambi i lati del server, quindi abbassarlo all'interno del server.
- b. **@** Ruotare i fermi di rilascio dell'alloggiamento della ventola verso il basso finché non si bloccano.

- 1. Reinstallare tutti i moduli della ventola. Vedere ["Installazione di un modulo della ventola" a pagina 92.](#page-101-0)
- 2. Reinstallare il coperchio superiore anteriore. Vedere ["Installazione del coperchio superiore anteriore" a](#page-258-0) [pagina 249.](#page-258-0)
- 3. Completare le operazioni di sostituzione dei componenti. Vedere ["Completamento delle operazioni di](#page-260-0)  [sostituzione dei componenti" a pagina 251.](#page-260-0)

### Video dimostrativo

[Guardare la procedura su YouTube](https://www.youtube.com/watch?v=OMKHSWUHWDo)

# <span id="page-101-0"></span>Installazione di un modulo della ventola

Seguire le istruzioni riportate in questa sezione per installare una ventola hot-swap.

## Informazioni su questa attività

S014

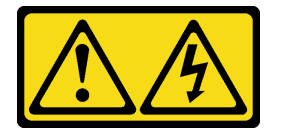

### ATTENZIONE:

Potrebbero essere presenti livelli di energia, corrente e tensione pericolosi. Solo un tecnico qualificato dell'assistenza è autorizzato a rimuovere i coperchi sui cui è applicata l'etichetta.

S017

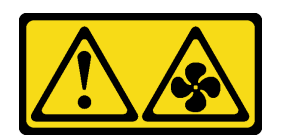

### ATTENZIONE:

Prossimità a pale di ventole in movimento. Tenere lontane dita e altre parti del corpo.

S033

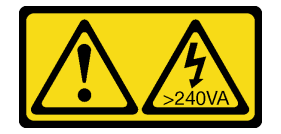

ATTENZIONE:

Presenza di energia pericolosa. Le tensioni con energia pericolosa possono causare il surriscaldamento in caso di cortocircuito con parti metalliche, provocando scintille, ustioni o entrambi i problemi.

### Attenzione:

- Leggere ["Linee guida per l'installazione" a pagina 1](#page-10-1) e ["Elenco di controllo per la sicurezza" a pagina 2](#page-11-0) per assicurarsi di operare in sicurezza.
- Spegnere il server e le periferiche e scollegare i cavi di alimentazione e tutti i cavi esterni. Vedere ["Spegnimento del server" a pagina 16.](#page-25-0)
- Evitare l'esposizione all'elettricità statica che potrebbe causare l'arresto del sistema e la perdita di dati, tenendo i componenti sensibili all'elettricità statica negli involucri antistatici fino all'installazione e maneggiando tali dispositivi con un cinturino da polso di scaricamento elettrostatico o altri sistemi di messa a terra.
- Se il server è installato in un rack, estrarlo facendolo scorrere sulle guide di scorrimento del rack per accedere ai coperchi superiori o rimuovere il server dal rack. Vedere ["Rimozione del server dalle guide" a](#page-25-1) [pagina 16.](#page-25-1)

## Procedura

Passo 1. Allineare il modulo della ventola all'apposito slot nell'assieme dell'alloggiamento della ventola, quindi inserire il modulo della ventola nell'assieme dell'alloggiamento della ventola finché non scatta in posizione.

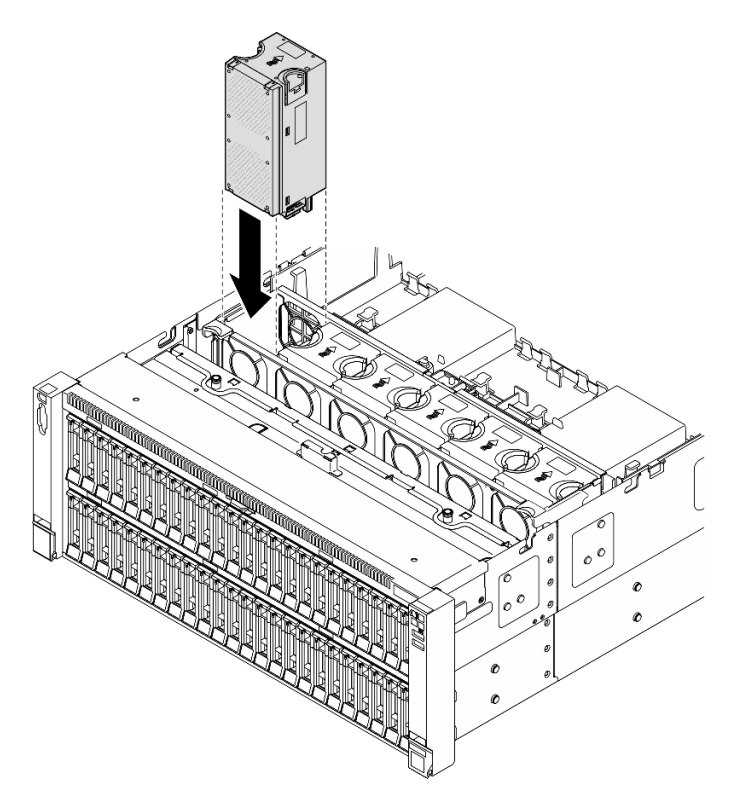

Figura 67. Installazione del modulo della ventola

### Nota:

- Assicurarsi di sostituire un modulo della ventola difettoso con un'altra unità dello stesso tipo.
- Non combinare i moduli delle ventole a singolo e doppio rotore nella stessa unità di server.

Attenzione: Con il server acceso, completare la sostituzione entro 30 secondi per garantire che l'operazione venga eseguita correttamente.

### Dopo aver terminato

- 1. Reinstallare il coperchio superiore anteriore. Vedere ["Installazione del coperchio superiore anteriore" a](#page-258-0) [pagina 249.](#page-258-0)
- 2. Completare le operazioni di sostituzione dei componenti. Vedere ["Completamento delle operazioni di](#page-260-0)  [sostituzione dei componenti" a pagina 251.](#page-260-0)

### Video dimostrativo

[Guardare la procedura su YouTube](https://www.youtube.com/watch?v=OMKHSWUHWDo)

## Sostituzione del modulo di alimentazione flash

Seguire le istruzioni riportate in questa sezione per rimuovere o installare il modulo di alimentazione flash.

# Rimozione di un modulo di alimentazione flash

Seguire le istruzioni riportate in questa sezione per rimuovere un modulo di alimentazione flash.

### Informazioni su questa attività

S002

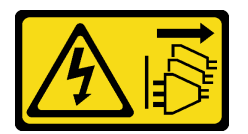

### ATTENZIONE:

Il pulsante di controllo dell'alimentazione sul dispositivo e l'interruttore di alimentazione sull'alimentatore non tolgono la corrente elettrica fornita al dispositivo. Il dispositivo potrebbe anche disporre di più di un cavo di alimentazione. Per eliminare completamente la corrente elettrica dal dispositivo, assicurarsi che tutti i cavi di alimentazione siano scollegati dalla fonte di alimentazione.

### Attenzione:

- Leggere ["Linee guida per l'installazione" a pagina 1](#page-10-1) e ["Elenco di controllo per la sicurezza" a pagina 2](#page-11-0) per assicurarsi di operare in sicurezza.
- Spegnere il server e le periferiche e scollegare i cavi di alimentazione e tutti i cavi esterni. Vedere ["Spegnimento del server" a pagina 16.](#page-25-0)
- Evitare l'esposizione all'elettricità statica che potrebbe causare l'arresto del sistema e la perdita di dati, tenendo i componenti sensibili all'elettricità statica negli involucri antistatici fino all'installazione e maneggiando tali dispositivi con un cinturino da polso di scaricamento elettrostatico o altri sistemi di messa a terra.
- Se il server è installato in un rack, estrarlo facendolo scorrere sulle guide di scorrimento del rack per accedere ai coperchi superiori o rimuovere il server dal rack. Vedere ["Rimozione del server dalle guide" a](#page-25-1)  [pagina 16.](#page-25-1)

### **Procedura**

- Passo 1. Rimuovere il coperchio superiore anteriore. Vedere ["Rimozione del coperchio superiore anteriore"](#page-252-0) [a pagina 243](#page-252-0).
- Passo 2. Scollegare il cavo del modulo di alimentazione flash RAID dalla prolunga.

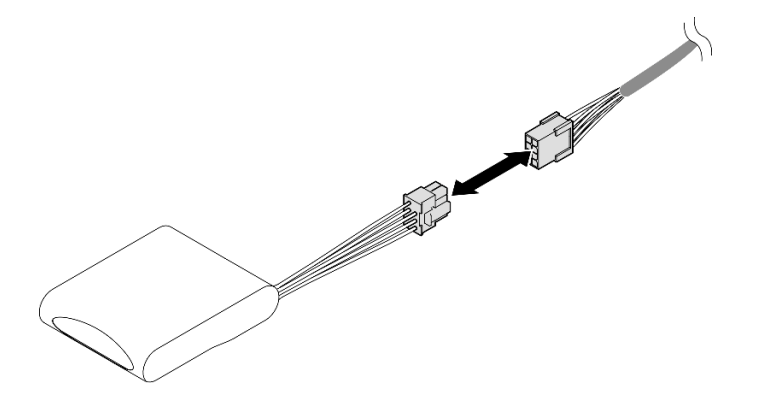

Figura 68. Scollegamento del cavo dal modulo di alimentazione flash

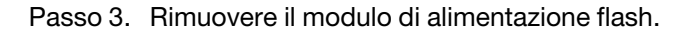

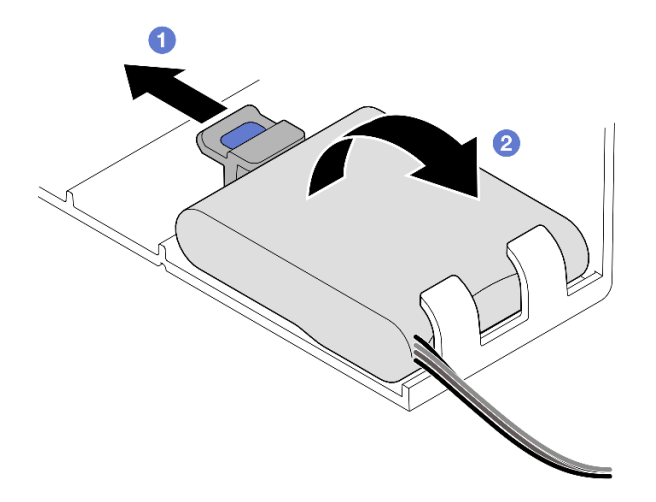

Figura 69. Rimozione del modulo di alimentazione flash

- a. **O** Ruotare delicatamente il fermo di blocco come raffigurato.
- b. **@** Sollevare il modulo di alimentazione flash e rimuoverlo dal supporto.

### Dopo aver terminato

- 1. Installare un'unità sostitutiva. Vedere ["Installazione di un modulo di alimentazione flash" a pagina 95](#page-104-0).
- 2. Se viene richiesto di restituire il componente o il dispositivo opzionale, seguire tutte le istruzioni di imballaggio e utilizzare i materiali di imballaggio per la spedizione forniti con il prodotto.

#### Video dimostrativo

### [Guardare la procedura su YouTube](https://www.youtube.com/watch?v=Vqi6u8sA48k)

## <span id="page-104-0"></span>Installazione di un modulo di alimentazione flash

Seguire le istruzioni riportate in questa sezione per installare un modulo di alimentazione flash.

## Informazioni su questa attività

S002

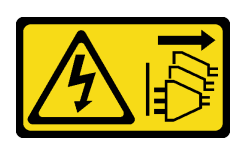

### ATTENZIONE:

Il pulsante di controllo dell'alimentazione sul dispositivo e l'interruttore di alimentazione sull'alimentatore non tolgono la corrente elettrica fornita al dispositivo. Il dispositivo potrebbe anche disporre di più di un cavo di alimentazione. Per eliminare completamente la corrente elettrica dal dispositivo, assicurarsi che tutti i cavi di alimentazione siano scollegati dalla fonte di alimentazione.

### Attenzione:

- Leggere ["Linee guida per l'installazione" a pagina 1](#page-10-1) e ["Elenco di controllo per la sicurezza" a pagina 2](#page-11-0) per assicurarsi di operare in sicurezza.
- Spegnere il server e le periferiche e scollegare i cavi di alimentazione e tutti i cavi esterni. Vedere ["Spegnimento del server" a pagina 16.](#page-25-0)
- Evitare l'esposizione all'elettricità statica che potrebbe causare l'arresto del sistema e la perdita di dati, tenendo i componenti sensibili all'elettricità statica negli involucri antistatici fino all'installazione e maneggiando tali dispositivi con un cinturino da polso di scaricamento elettrostatico o altri sistemi di messa a terra.
- Se il server è installato in un rack, estrarlo facendolo scorrere sulle guide di scorrimento del rack per accedere ai coperchi superiori o rimuovere il server dal rack. Vedere ["Rimozione del server dalle guide" a](#page-25-1)  [pagina 16.](#page-25-1)

## Procedura

- Passo 1. Mettere a contatto l'involucro antistatico contenente il nuovo componente con qualsiasi superficie metallica non verniciata sulla parte esterna del server, quindi rimuovere il nuovo componente dall'involucro e posizionarlo su una superficie antistatica.
- Passo 2. Installare il modulo di alimentazione flash.

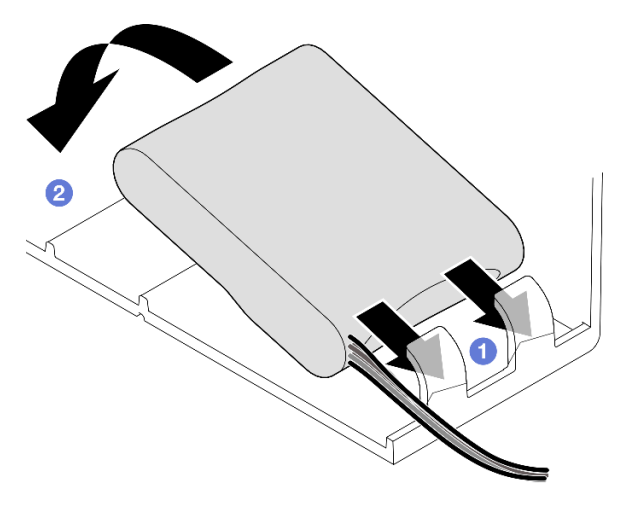

Figura 70. Installazione del modulo di alimentazione flash

- a. Osservare l'orientamento del modulo di alimentazione flash, inserire quindi delicatamente il modulo nel fermo di blocco su un lato come raffigurato.
- b. **@** Premere il modulo di alimentazione flash sull'altro lato finché non scatta in posizione.

Passo 3. Collegare il cavo del modulo di alimentazione flash RAID alla prolunga.

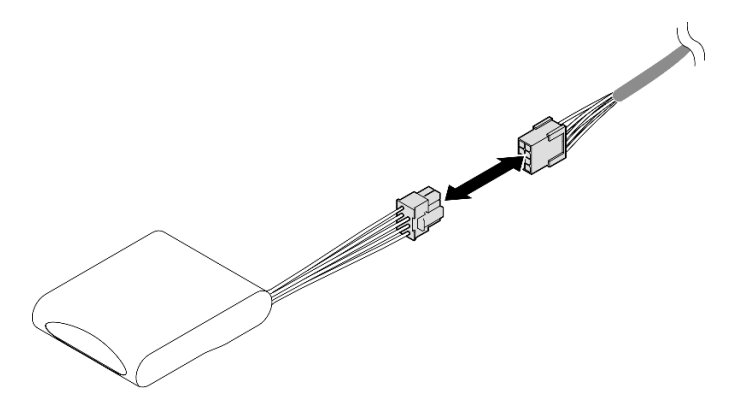

Figura 71. Collegamento del cavo al modulo di alimentazione flash

Passo 4. Collegare il modulo di alimentazione flash a un adattatore RAID con la prolunga. Vedere ["Instradamento dei cavi del modulo di alimentazione flash" a pagina 392](#page-401-0) per ulteriori informazioni sull'instradamento dei cavi interni.

## Dopo aver terminato

- 1. Reinstallare il coperchio superiore anteriore. Vedere ["Installazione del coperchio superiore anteriore" a](#page-258-0)  [pagina 249.](#page-258-0)
- 2. Completare le operazioni di sostituzione dei componenti. Vedere ["Completamento delle operazioni di](#page-260-0) [sostituzione dei componenti" a pagina 251](#page-260-0).

### Video dimostrativo

[Guardare la procedura su YouTube](https://www.youtube.com/watch?v=KfPqnRKpTmM)

# Sostituzione del bridge di collegamento dell'adattatore GPU e dell'adattatore GPU double-wide

Seguire le istruzioni riportate in questa sezione per rimuovere e installare un bridge di collegamento dell'adattatore GPU e un adattatore GPU double-wide.

# Rimozione di un bridge di collegamento dell'adattatore GPU

Seguire le istruzioni riportate in questa sezione per rimuovere un bridge di collegamento dell'adattatore GPU.

## Informazioni su questa attività

S002

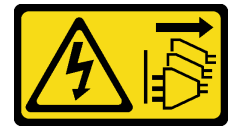

### ATTENZIONE:

Il pulsante di controllo dell'alimentazione sul dispositivo e l'interruttore di alimentazione sull'alimentatore non tolgono la corrente elettrica fornita al dispositivo. Il dispositivo potrebbe anche disporre di più di un cavo di alimentazione. Per eliminare completamente la corrente elettrica dal dispositivo, assicurarsi che tutti i cavi di alimentazione siano scollegati dalla fonte di alimentazione.

Importante: Assicurarsi di disporre di una ventosa per rimuovere correttamente il bridge di collegamento dell'adattatore GPU.

### Attenzione:

- Leggere ["Linee guida per l'installazione" a pagina 1](#page-10-1) e ["Elenco di controllo per la sicurezza" a pagina 2](#page-11-0) per assicurarsi di operare in sicurezza.
- Spegnere il server e le periferiche e scollegare i cavi di alimentazione e tutti i cavi esterni. Vedere ["Spegnimento del server" a pagina 16.](#page-25-0)
- Evitare l'esposizione all'elettricità statica che potrebbe causare l'arresto del sistema e la perdita di dati, tenendo i componenti sensibili all'elettricità statica negli involucri antistatici fino all'installazione e maneggiando tali dispositivi con un cinturino da polso di scaricamento elettrostatico o altri sistemi di messa a terra.
- Se il server è installato in un rack, estrarlo facendolo scorrere sulle guide di scorrimento del rack per accedere ai coperchi superiori o rimuovere il server dal rack. Vedere ["Rimozione del server dalle guide" a](#page-25-1)  [pagina 16.](#page-25-1)
- A seconda del tipo utilizzato, l'adattatore GPU potrebbe avere un aspetto leggermente diverso dalle figure contenute in questa sezione.
- Seguire le istruzioni aggiuntive in qualsiasi documentazione fornita con l'adattatore GPU.

### **Procedura**

Passo 1. Preparativi per l'attività.

- a. Rimuovere il coperchio superiore anteriore. Vedere ["Rimozione del coperchio superiore](#page-252-0)  [anteriore" a pagina 243.](#page-252-0)
- b. Rimuovere il coperchio superiore posteriore. Vedere ["Rimozione del coperchio superiore](#page-254-0) [posteriore" a pagina 245.](#page-254-0)
- c. Rimuovere la barra trasversale. Vedere ["Rimozione della barra trasversale" a pagina 69.](#page-78-0)
- d. Rimuovere la scheda verticale PCIe su cui è installata la GPU. Vedere ["Rimozione della](#page-147-0) [scheda verticale PCIe" a pagina 138.](#page-147-0)
- Passo 2. Rimuovere il bridge di collegamento dell'adattatore GPU dalle GPU con una ventosa.
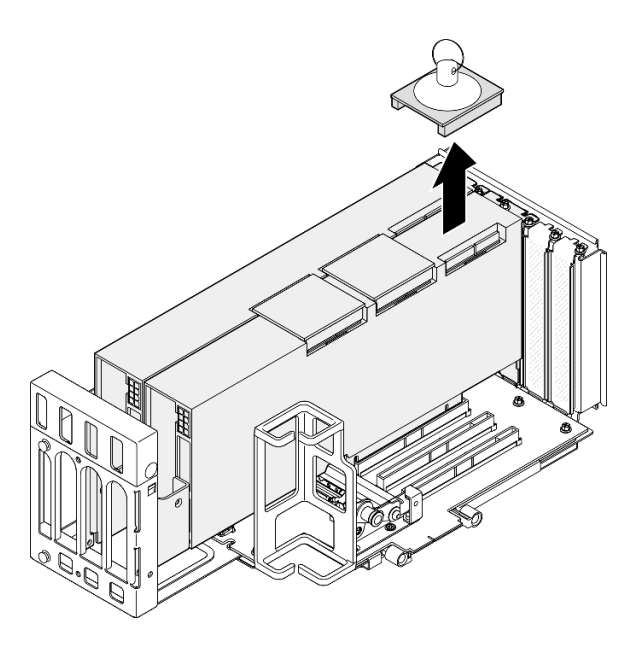

Figura 72. Rimozione del bridge di collegamento dell'adattatore GPU

- a. <sup>O</sup> Premere la ventosa contro il bridge di collegamento dell'adattatore GPU finché non aderisce al bridge di collegamento dell'adattatore GPU.
- b. **@** Staccare la ventosa e rimuovere il bridge di collegamento dell'adattatore GPU dalle GPU.
- Passo 3. Ripetere il [Passo 2 a pagina 98](#page-107-0) per rimuovere gli altri bridge di collegamento dell'adattatore GPU.

Nota: Rimuovere tutti i bridge di collegamento dell'adattatore GPU dalle GPU.

## Dopo aver terminato

1. Se non si installa un'unità sostitutiva, installare un coperchio del connettore di collegamento sulle GPU.

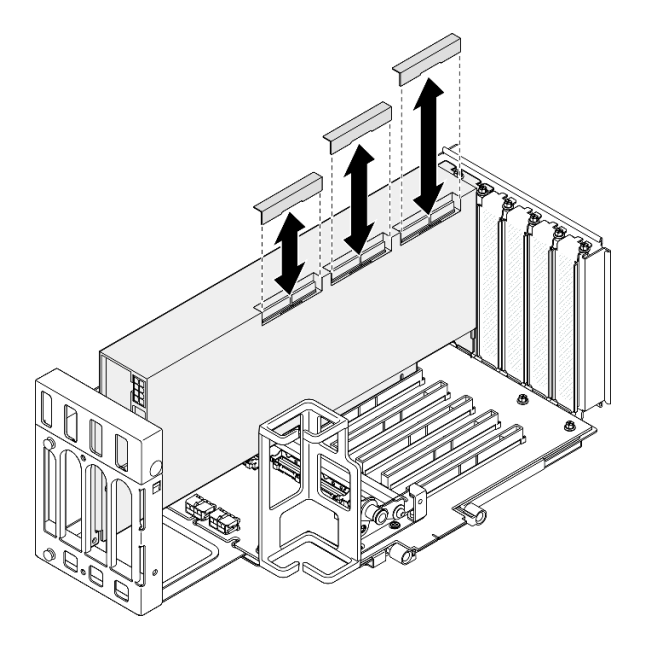

Figura 73. Installazione del coperchio del connettore di collegamento nella GPU

- 2. Installare un'unità sostitutiva. Vedere ["Installazione di un bridge di collegamento dell'adattatore GPU" a](#page-117-0)  [pagina 108.](#page-117-0)
- 3. Se viene richiesto di restituire il componente o il dispositivo opzionale, seguire tutte le istruzioni di imballaggio e utilizzare i materiali di imballaggio per la spedizione forniti con il prodotto.

### Video dimostrativo

[Guardare la procedura su YouTube](https://www.youtube.com/watch?v=I-W_o83tgyU)

# Rimozione di un adattatore GPU double-wide

Seguire le istruzioni riportate in questa sezione per rimuovere un adattatore GPU double-wide.

# Informazioni su questa attività

S002

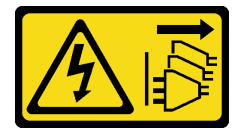

### ATTENZIONE:

Il pulsante di controllo dell'alimentazione sul dispositivo e l'interruttore di alimentazione sull'alimentatore non tolgono la corrente elettrica fornita al dispositivo. Il dispositivo potrebbe anche disporre di più di un cavo di alimentazione. Per eliminare completamente la corrente elettrica dal dispositivo, assicurarsi che tutti i cavi di alimentazione siano scollegati dalla fonte di alimentazione.

### Attenzione:

- Leggere ["Linee guida per l'installazione" a pagina 1](#page-10-1) e ["Elenco di controllo per la sicurezza" a pagina 2](#page-11-0) per assicurarsi di operare in sicurezza.
- Spegnere il server e le periferiche e scollegare i cavi di alimentazione e tutti i cavi esterni. Vedere ["Spegnimento del server" a pagina 16.](#page-25-0)
- Evitare l'esposizione all'elettricità statica che potrebbe causare l'arresto del sistema e la perdita di dati, tenendo i componenti sensibili all'elettricità statica negli involucri antistatici fino all'installazione e maneggiando tali dispositivi con un cinturino da polso di scaricamento elettrostatico o altri sistemi di messa a terra.
- Se il server è installato in un rack, estrarlo facendolo scorrere sulle guide di scorrimento del rack per accedere ai coperchi superiori o rimuovere il server dal rack. Vedere ["Rimozione del server dalle guide" a](#page-25-1)  [pagina 16.](#page-25-1)
- A seconda del tipo utilizzato, l'adattatore GPU potrebbe avere un aspetto leggermente diverso dalle figure contenute in questa sezione.
- Seguire le istruzioni aggiuntive in qualsiasi documentazione fornita con l'adattatore GPU.

## Nota:

- Per un elenco degli adattatori GPU supportati, vedere <https://serverproven.lenovo.com>.
- Accertarsi di osservare le regole e la sequenza di installazione riportate in ["Regole e ordine di installazione](#page-22-0) [delle schede verticali e degli adattatori PCIe" a pagina 13.](#page-22-0)
- Per istruzioni su come rimuovere e installare un adattatore PCIe o una GPU single-wide, vedere ["Sostituzione della scheda verticale PCIe e dell'adattatore PCIe" a pagina 138.](#page-147-0)

# Procedura

Passo 1. Preparativi per l'attività.

- a. Rimuovere il coperchio superiore anteriore. Vedere ["Rimozione del coperchio superiore](#page-252-0) [anteriore" a pagina 243](#page-252-0).
- b. Rimuovere il coperchio superiore posteriore. Vedere ["Rimozione del coperchio superiore](#page-254-0)  [posteriore" a pagina 245.](#page-254-0)
- c. Rimuovere la barra trasversale. Vedere ["Rimozione della barra trasversale" a pagina 69](#page-78-0).
- d. Rimuovere la scheda verticale PCIe su cui è installata la GPU. Vedere ["Rimozione della](#page-147-1)  [scheda verticale PCIe" a pagina 138](#page-147-1).
- e. Se è installato un bridge di collegamento dell'adattatore GPU, rimuoverlo. Vedere ["Rimozione](#page-106-0)  [di un bridge di collegamento dell'adattatore GPU" a pagina 97.](#page-106-0)
- Passo 2. Rimuovere il coperchio di estensione della scheda verticale.

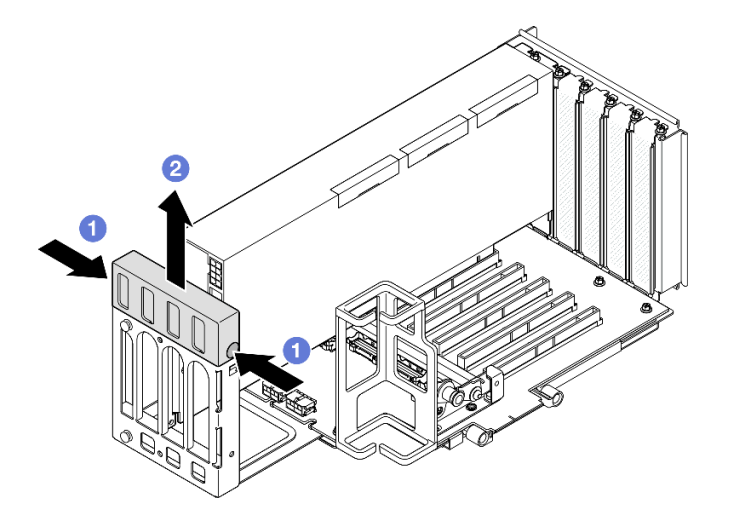

Figura 74. Rimozione del coperchio di estensione della scheda verticale

- a. **O** Premere entrambe le estremità del coperchio di estensione della scheda verticale.
- b. <sup>2</sup> Sollevare il coperchio di estensione della scheda verticale per estrarlo dalla scheda verticale PCIe.

Passo 3. Scollegare il cavo di alimentazione dall'adattatore GPU e dalla scheda verticale PCIe.

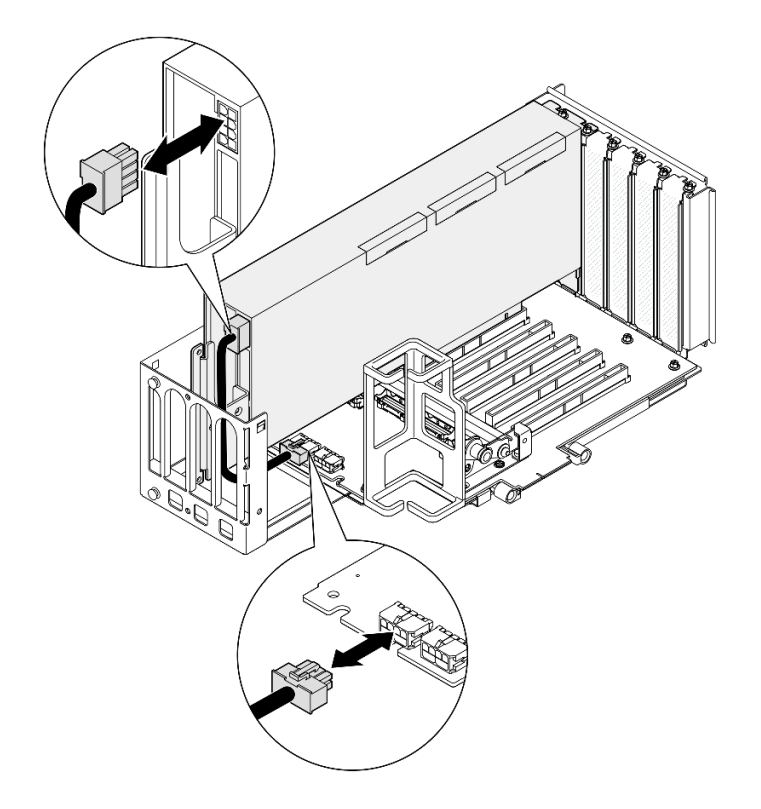

Figura 75. Scollegamento del cavo di alimentazione dall'adattatore GPU

Passo 4. Rimozione dell'adattatore GPU.

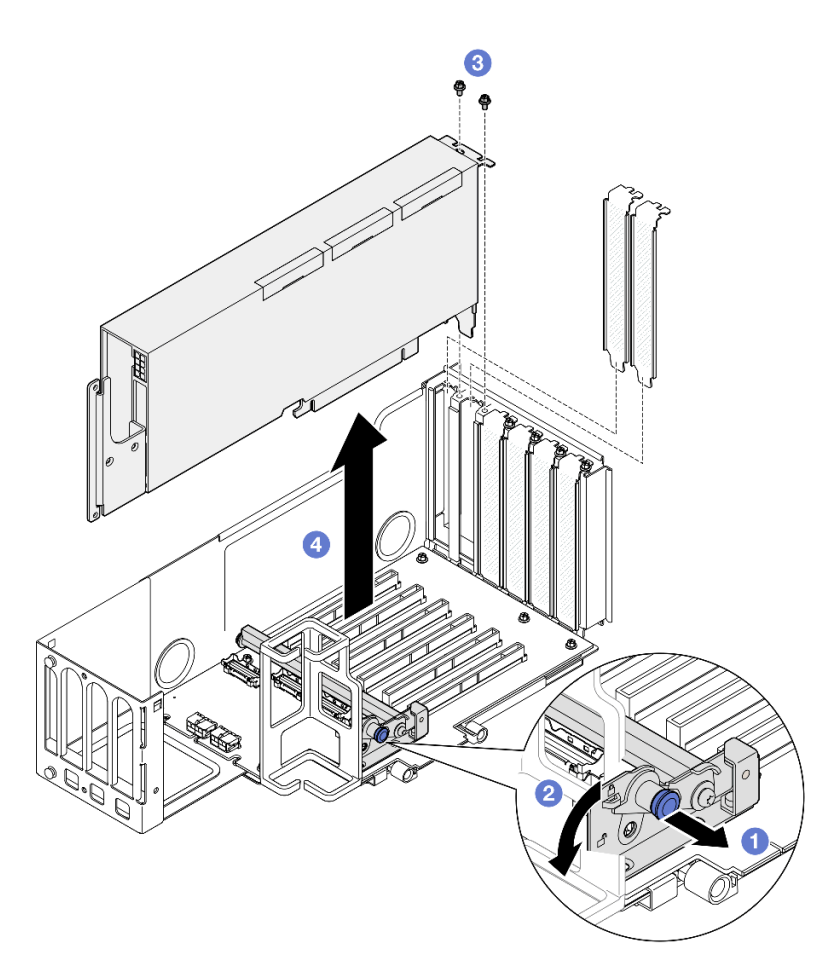

Figura 76. Rimozione dell'adattatore GPU dalla scheda verticale PCIe

- a. **O** Tirare la manopola che fissa il fermo dell'adattatore PCIe.
- b. <sup>2</sup> Aprire il fermo dell'adattatore PCIe nella posizione di sblocco.
- c. **C** Rimuovere le viti che fissano l'adattatore GPU alla scheda verticale PCIe.
- d. Afferrare l'adattatore GPU per i bordi ed estrarlo con cautela dal relativo slot PCIe.

Passo 5. Se necessario, installare il coperchio di estensione della scheda verticale.

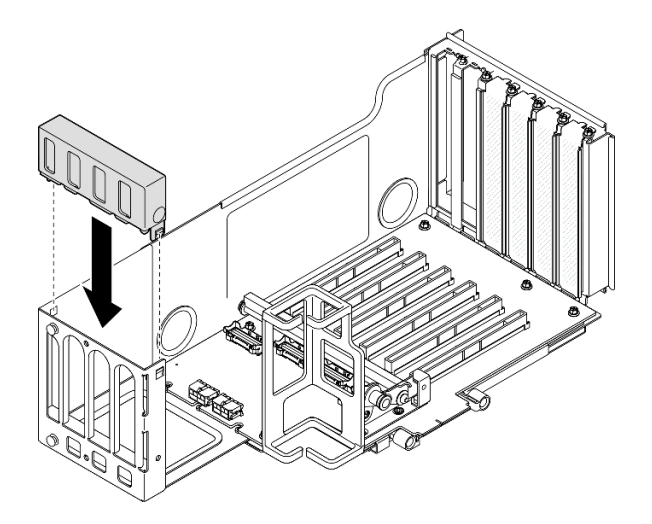

Figura 77. Installazione del coperchio di estensione della scheda verticale

- 1. Installare un'unità sostitutiva. Vedere ["Installazione di un adattatore GPU double-wide" a pagina 104.](#page-113-0)
- 2. Se viene richiesto di restituire il componente o il dispositivo opzionale, seguire tutte le istruzioni di imballaggio e utilizzare i materiali di imballaggio per la spedizione forniti con il prodotto.

## Video dimostrativo

[Guardare la procedura su YouTube](https://www.youtube.com/watch?v=wAXSt57Gb3U)

# <span id="page-113-0"></span>Installazione di un adattatore GPU double-wide

Seguire le istruzioni riportate in questa sezione per installare un adattatore GPU double-wide.

## Informazioni su questa attività

S002

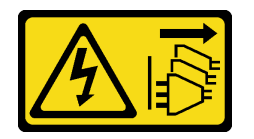

### ATTENZIONE:

Il pulsante di controllo dell'alimentazione sul dispositivo e l'interruttore di alimentazione sull'alimentatore non tolgono la corrente elettrica fornita al dispositivo. Il dispositivo potrebbe anche disporre di più di un cavo di alimentazione. Per eliminare completamente la corrente elettrica dal dispositivo, assicurarsi che tutti i cavi di alimentazione siano scollegati dalla fonte di alimentazione.

## Informazioni su questa attività

### Attenzione:

- Leggere ["Linee guida per l'installazione" a pagina 1](#page-10-1) e ["Elenco di controllo per la sicurezza" a pagina 2](#page-11-0) per assicurarsi di operare in sicurezza.
- Spegnere il server e le periferiche e scollegare i cavi di alimentazione e tutti i cavi esterni. Vedere ["Spegnimento del server" a pagina 16.](#page-25-0)
- Evitare l'esposizione all'elettricità statica che potrebbe causare l'arresto del sistema e la perdita di dati, tenendo i componenti sensibili all'elettricità statica negli involucri antistatici fino all'installazione e maneggiando tali dispositivi con un cinturino da polso di scaricamento elettrostatico o altri sistemi di messa a terra.
- Se il server è installato in un rack, estrarlo facendolo scorrere sulle guide di scorrimento del rack per accedere ai coperchi superiori o rimuovere il server dal rack. Vedere ["Rimozione del server dalle guide" a](#page-25-1) [pagina 16.](#page-25-1)
- A seconda del tipo utilizzato, l'adattatore GPU potrebbe avere un aspetto leggermente diverso dalle figure contenute in questa sezione.
- Seguire le istruzioni aggiuntive in qualsiasi documentazione fornita con l'adattatore GPU.

### Nota:

- Per un elenco degli adattatori GPU supportati, vedere <https://serverproven.lenovo.com>.
- Accertarsi di osservare le regole e la sequenza di installazione riportate in ["Regole e ordine di installazione](#page-22-0)  [delle schede verticali e degli adattatori PCIe" a pagina 13](#page-22-0).
- Per istruzioni su come rimuovere e installare un adattatore PCIe o una GPU single-wide, vedere ["Sostituzione della scheda verticale PCIe e dell'adattatore PCIe" a pagina 138](#page-147-0).

Download di firmware e driver: potrebbe essere necessario aggiornare il firmware o il driver dopo la sostituzione di un componente.

- Visitare il sito [https://datacentersupport.lenovo.com/products/servers/thinksystem/sr860v3/7d93/downloads/](https://datacentersupport.lenovo.com/products/servers/thinksystem/sr860v3/7d93/downloads/driver-list/) [driver-list/](https://datacentersupport.lenovo.com/products/servers/thinksystem/sr860v3/7d93/downloads/driver-list/) per visualizzare gli aggiornamenti più recenti di firmware e driver per il server in uso.
- Per ulteriori informazioni sugli strumenti di aggiornamento del firmware, vedere "Aggiornamento del firmware" nella Guida per l'utente o nella Guida alla configurazione di sistema.

## Procedura

- Passo 1. Se si è installato un elemento di riempimento nello slot sulla scheda verticale PCIe, rimuovere prima la vite che lo fissa e quindi l'elemento di riempimento.
- Passo 2. Se è installato un coperchio di estensione della scheda verticale, rimuoverlo.

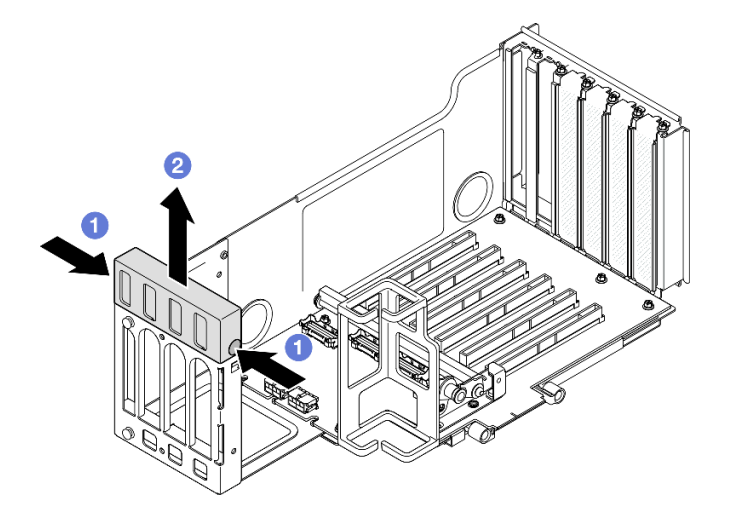

Figura 78. Rimozione del coperchio di estensione della scheda verticale

- a. **O** Premere entrambe le estremità del coperchio di estensione della scheda verticale.
- b. **@** Sollevare il coperchio di estensione della scheda verticale per estrarlo dalla scheda verticale PCIe.

Passo 3. Installare l'adattatore GPU.

Nota: Accertarsi di osservare le regole e la sequenza di installazione riportate in ["Regole e ordine](#page-22-0) [di installazione delle schede verticali e degli adattatori PCIe" a pagina 13](#page-22-0).

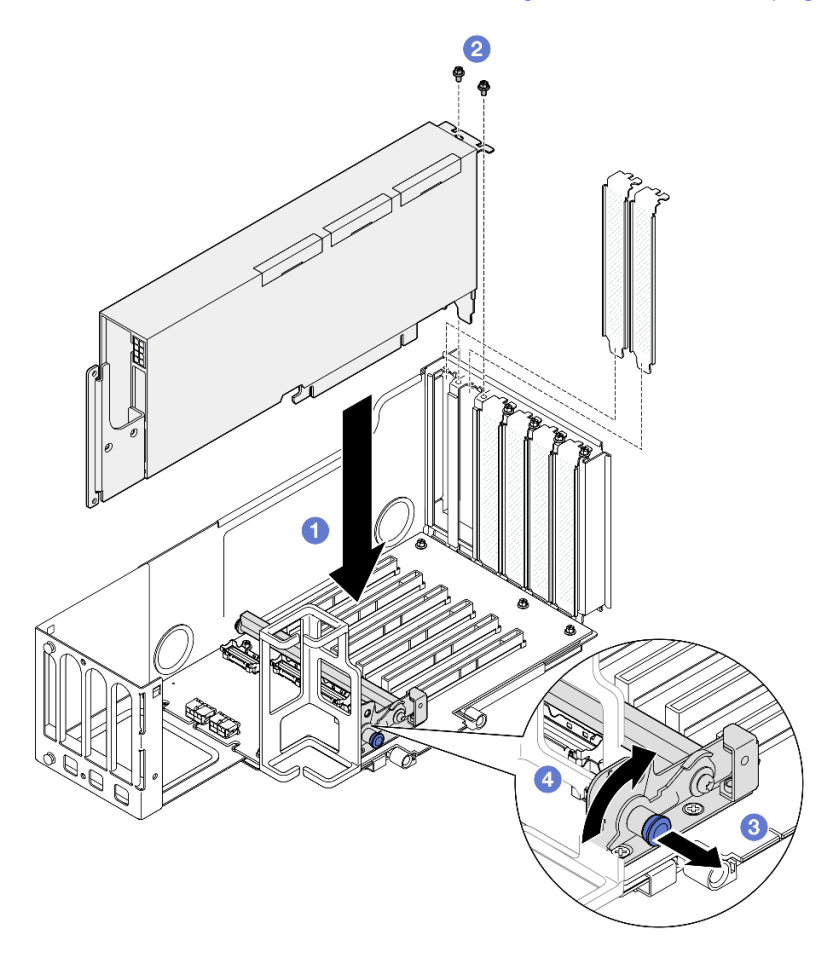

Figura 79. Installazione dell'adattatore GPU nella scheda verticale PCIe

- a. **C** Allineare l'adattatore GPU al connettore sulla scheda verticale PCIe, quindi spingere con cautela l'adattatore GPU nello slot finché non è bloccato saldamente in posizione e la relativa staffa è fissata.
- b. **@** Fissare l'adattatore GPU con due viti.
- c. **C** Tirare la manopola che fissa il fermo dell'adattatore PCIe.
- d. Chiudere il fermo dell'adattatore PCIe nella posizione di blocco.
- Passo 4. Collegare il cavo di alimentazione all'adattatore GPU e alla scheda verticale PCIe.

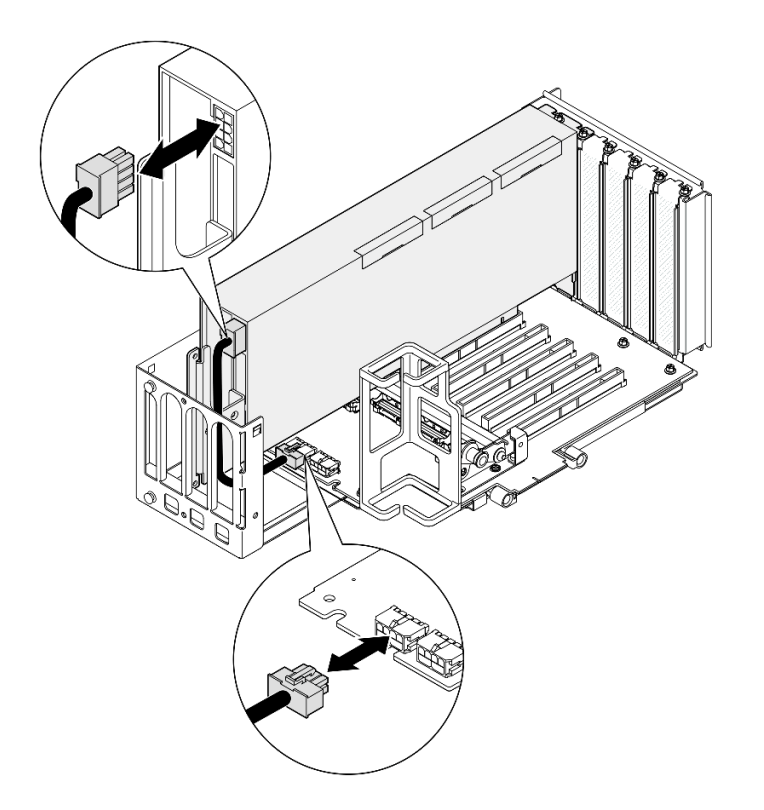

Figura 80. Collegamento del cavo di alimentazione all'adattatore GPU

Passo 5. Installare il coperchio di estensione della scheda verticale.

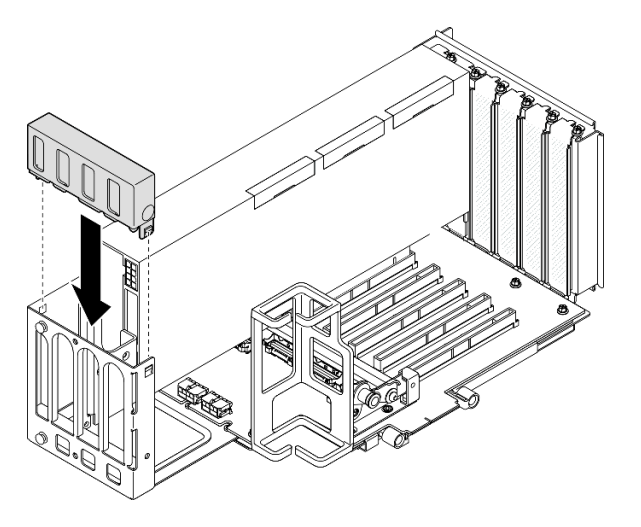

Figura 81. Installazione del coperchio di estensione della scheda verticale

## Dopo aver terminato

- 1. Se necessario, installare un bridge di collegamento dell'adattatore GPU. Vedere ["Installazione di un](#page-117-0)  [bridge di collegamento dell'adattatore GPU" a pagina 108.](#page-117-0)
- 2. Reinstallare la scheda verticale PCIe. Vedere ["Installazione della scheda verticale PCIe" a pagina 152.](#page-161-0)
- 3. Reinstallare la barra trasversale. Vedere ["Installazione della barra trasversale" a pagina 72.](#page-81-0)
- 4. Reinstallare il coperchio superiore posteriore. Vedere ["Installazione del coperchio superiore posteriore"](#page-256-0) [a pagina 247.](#page-256-0)
- 5. Reinstallare il coperchio superiore anteriore. Vedere ["Installazione del coperchio superiore anteriore" a](#page-258-0) [pagina 249.](#page-258-0)
- 6. Completare le operazioni di sostituzione dei componenti. Vedere ["Completamento delle operazioni di](#page-260-0)  [sostituzione dei componenti" a pagina 251.](#page-260-0)

### Video dimostrativo

[Guardare la procedura su YouTube](https://www.youtube.com/watch?v=ibmpYt-xAyw)

# <span id="page-117-0"></span>Installazione di un bridge di collegamento dell'adattatore GPU

Seguire le istruzioni riportate in questa sezione per installare un bridge di collegamento dell'adattatore GPU.

# Informazioni su questa attività

S002

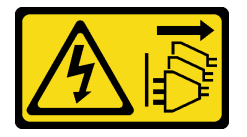

### ATTENZIONE:

Il pulsante di controllo dell'alimentazione sul dispositivo e l'interruttore di alimentazione sull'alimentatore non tolgono la corrente elettrica fornita al dispositivo. Il dispositivo potrebbe anche disporre di più di un cavo di alimentazione. Per eliminare completamente la corrente elettrica dal dispositivo, assicurarsi che tutti i cavi di alimentazione siano scollegati dalla fonte di alimentazione.

### Attenzione:

- Leggere ["Linee guida per l'installazione" a pagina 1](#page-10-1) e ["Elenco di controllo per la sicurezza" a pagina 2](#page-11-0) per assicurarsi di operare in sicurezza.
- Spegnere il server e le periferiche e scollegare i cavi di alimentazione e tutti i cavi esterni. Vedere ["Spegnimento del server" a pagina 16.](#page-25-0)
- Evitare l'esposizione all'elettricità statica che potrebbe causare l'arresto del sistema e la perdita di dati, tenendo i componenti sensibili all'elettricità statica negli involucri antistatici fino all'installazione e maneggiando tali dispositivi con un cinturino da polso di scaricamento elettrostatico o altri sistemi di messa a terra.
- Se il server è installato in un rack, estrarlo facendolo scorrere sulle guide di scorrimento del rack per accedere ai coperchi superiori o rimuovere il server dal rack. Vedere ["Rimozione del server dalle guide" a](#page-25-1)  [pagina 16.](#page-25-1)
- A seconda del tipo utilizzato, l'adattatore GPU potrebbe avere un aspetto leggermente diverso dalle figure contenute in questa sezione.
- Seguire le istruzioni aggiuntive in qualsiasi documentazione fornita con l'adattatore GPU.

Download di firmware e driver: potrebbe essere necessario aggiornare il firmware o il driver dopo la sostituzione di un componente.

- Visitare il sito [https://datacentersupport.lenovo.com/products/servers/thinksystem/sr860v3/7d93/downloads/](https://datacentersupport.lenovo.com/products/servers/thinksystem/sr860v3/7d93/downloads/driver-list/) [driver-list/](https://datacentersupport.lenovo.com/products/servers/thinksystem/sr860v3/7d93/downloads/driver-list/) per visualizzare gli aggiornamenti più recenti di firmware e driver per il server in uso.
- Per ulteriori informazioni sugli strumenti di aggiornamento del firmware, vedere "Aggiornamento del firmware" nella Guida per l'utente o nella Guida alla configurazione di sistema.

## **Procedura**

Passo 1. Se sulla GPU è installato un coperchio del connettore di collegamento, rimuoverlo.

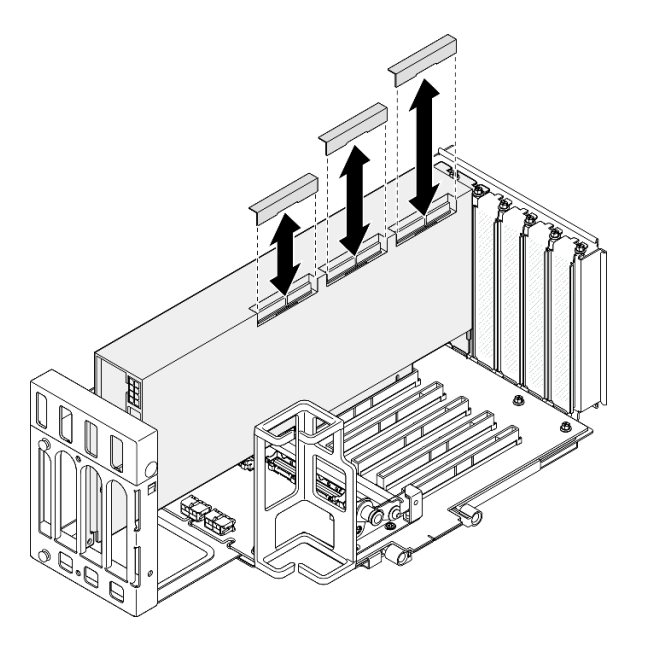

<span id="page-118-0"></span>Figura 82. Rimozione del coperchio del connettore di collegamento dalla GPU

Passo 2. Allineare il bridge di collegamento dell'adattatore GPU ai connettori di collegamento sulle GPU, quindi installarlo finché non scatta in posizione.

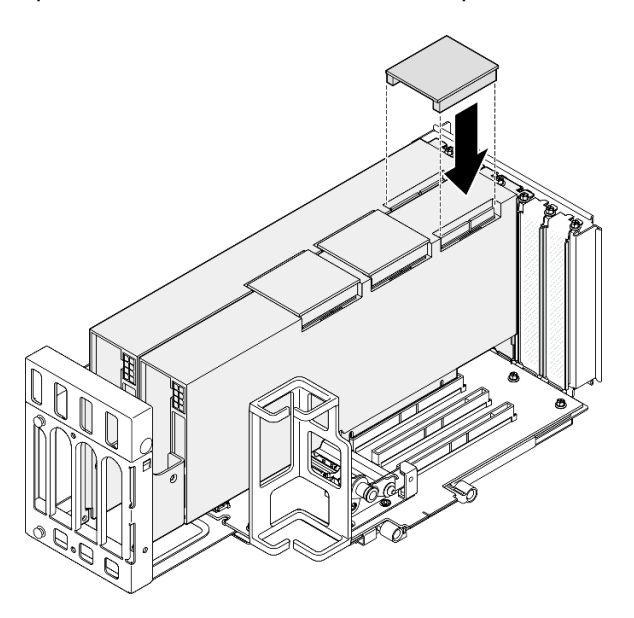

Figura 83. Installazione del bridge di collegamento dell'adattatore GPU

Passo 3. Ripetere il [Passo 2 a pagina 109](#page-118-0) per installare gli altri bridge di collegamento dell'adattatore GPU.

Nota: Quando si collega una coppia di GPU, tutti i connettori di collegamento sulle GPU devono essere collegati.

## Dopo aver terminato

1. Reinstallare la scheda verticale PCIe. Vedere ["Installazione della scheda verticale PCIe" a pagina 152.](#page-161-0)

- 2. Reinstallare la barra trasversale. Vedere ["Installazione della barra trasversale" a pagina 72.](#page-81-0)
- 3. Reinstallare il coperchio superiore posteriore. Vedere ["Installazione del coperchio superiore posteriore"](#page-256-0)  [a pagina 247](#page-256-0).
- 4. Reinstallare il coperchio superiore anteriore. Vedere ["Installazione del coperchio superiore anteriore" a](#page-258-0) [pagina 249.](#page-258-0)
- 5. Completare le operazioni di sostituzione dei componenti. Vedere ["Completamento delle operazioni di](#page-260-0)  [sostituzione dei componenti" a pagina 251.](#page-260-0)

#### Video dimostrativo

[Guardare la procedura su YouTube](https://www.youtube.com/watch?v=HQ7yDMjjo_o)

# Sostituzione dello switch di intrusione

Seguire le istruzioni riportate in questa sezione per rimuovere o installare lo switch di intrusione.

# Rimozione dello switch di intrusione

Seguire le istruzioni riportate in questa sezione per rimuovere lo switch di intrusione.

## Informazioni su questa attività

S002

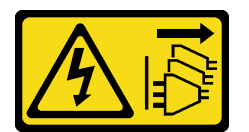

### ATTENZIONE:

Il pulsante di controllo dell'alimentazione sul dispositivo e l'interruttore di alimentazione sull'alimentatore non tolgono la corrente elettrica fornita al dispositivo. Il dispositivo potrebbe anche disporre di più di un cavo di alimentazione. Per eliminare completamente la corrente elettrica dal dispositivo, assicurarsi che tutti i cavi di alimentazione siano scollegati dalla fonte di alimentazione.

### Attenzione:

- Leggere ["Linee guida per l'installazione" a pagina 1](#page-10-1) e ["Elenco di controllo per la sicurezza" a pagina 2](#page-11-0) per assicurarsi di operare in sicurezza.
- Spegnere il server e le periferiche e scollegare i cavi di alimentazione e tutti i cavi esterni. Vedere ["Spegnimento del server" a pagina 16.](#page-25-0)
- Evitare l'esposizione all'elettricità statica che potrebbe causare l'arresto del sistema e la perdita di dati, tenendo i componenti sensibili all'elettricità statica negli involucri antistatici fino all'installazione e maneggiando tali dispositivi con un cinturino da polso di scaricamento elettrostatico o altri sistemi di messa a terra.
- Se il server è installato in un rack, estrarlo facendolo scorrere sulle guide di scorrimento del rack per accedere ai coperchi superiori o rimuovere il server dal rack. Vedere ["Rimozione del server dalle guide" a](#page-25-1)  [pagina 16.](#page-25-1)

## **Procedura**

- Passo 1. Rimuovere il coperchio superiore anteriore. Vedere "Rimozione del coperchio superiore anteriore" [a pagina 243.](#page-252-0)
- Passo 2. Scollegare il cavo dall'assieme della scheda di sistema.

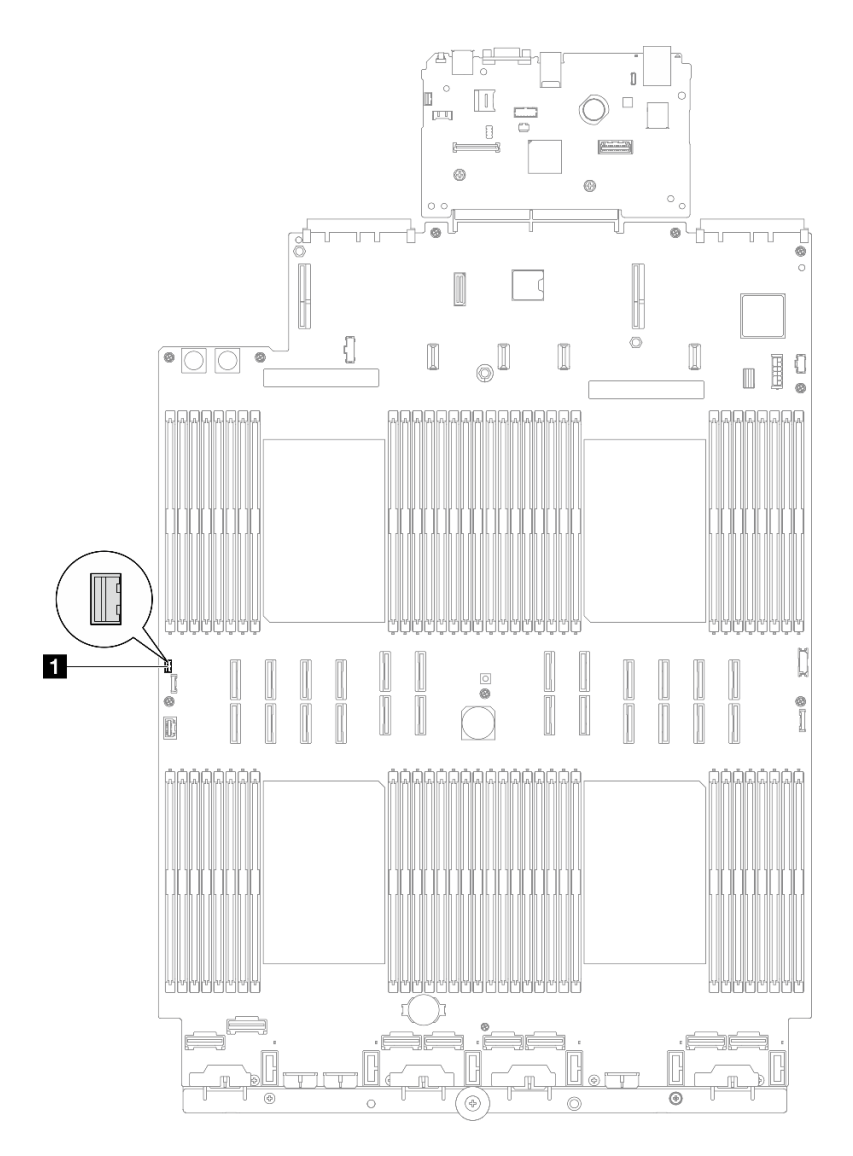

Figura 84. Scollegamento dello switch di intrusione

Passo 3. Afferrare lo switch e tirare per rimuoverlo dallo slot.

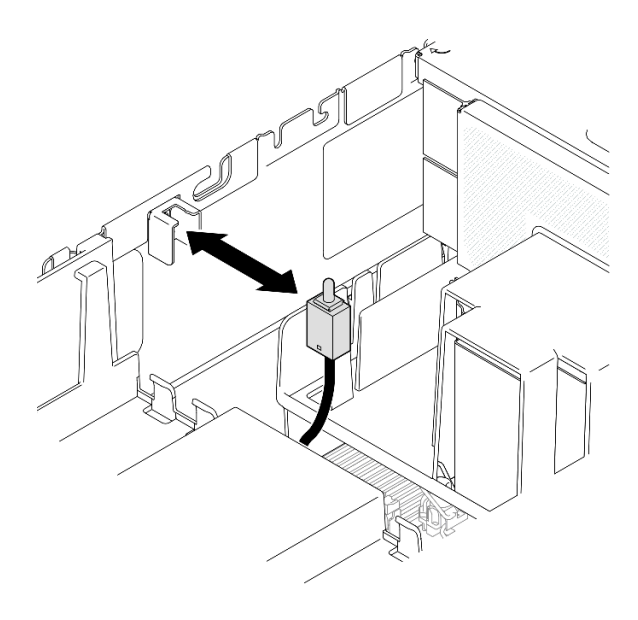

Figura 85. Rimozione dello switch di intrusione

- 1. Installare un'unità sostitutiva. Vedere ["Installazione dello switch di intrusione" a pagina 112](#page-121-0).
- 2. Se viene richiesto di restituire il componente o il dispositivo opzionale, seguire tutte le istruzioni di imballaggio e utilizzare i materiali di imballaggio per la spedizione forniti con il prodotto.

#### Video dimostrativo

#### [Guardare la procedura su YouTube](https://www.youtube.com/watch?v=DNxTdyVVLJ0)

# <span id="page-121-0"></span>Installazione dello switch di intrusione

Seguire le istruzioni riportate in questa sezione per installare lo switch di intrusione.

## Informazioni su questa attività

### Attenzione:

- Leggere ["Linee guida per l'installazione" a pagina 1](#page-10-1) e ["Elenco di controllo per la sicurezza" a pagina 2](#page-11-0) per assicurarsi di operare in sicurezza.
- Spegnere il server e le periferiche e scollegare i cavi di alimentazione e tutti i cavi esterni. Vedere ["Spegnimento del server" a pagina 16.](#page-25-0)
- Evitare l'esposizione all'elettricità statica che potrebbe causare l'arresto del sistema e la perdita di dati, tenendo i componenti sensibili all'elettricità statica negli involucri antistatici fino all'installazione e maneggiando tali dispositivi con un cinturino da polso di scaricamento elettrostatico o altri sistemi di messa a terra.
- Se il server è installato in un rack, estrarlo facendolo scorrere sulle guide di scorrimento del rack per accedere ai coperchi superiori o rimuovere il server dal rack. Vedere ["Rimozione del server dalle guide" a](#page-25-1)  [pagina 16.](#page-25-1)

## Procedura

Passo 1. Allineare lo switch di intrusione allo slot e spingerlo all'interno.

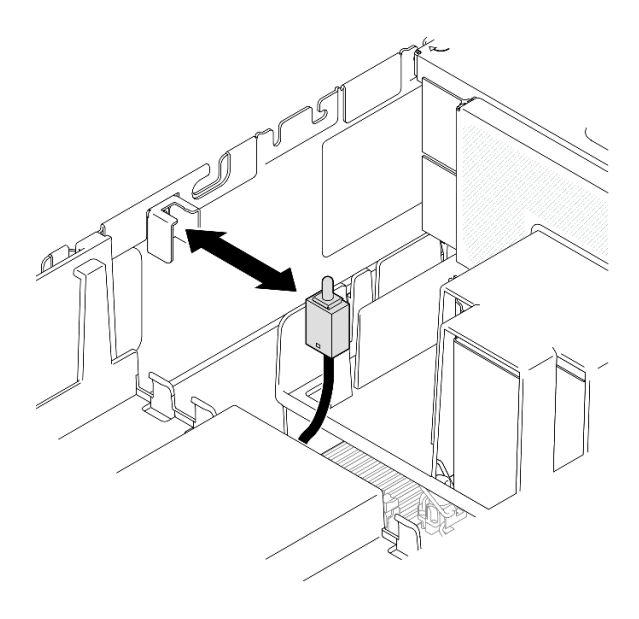

Figura 86. Installazione dello switch di intrusione

Passo 2. Collegare il cavo all'assieme della scheda di sistema.

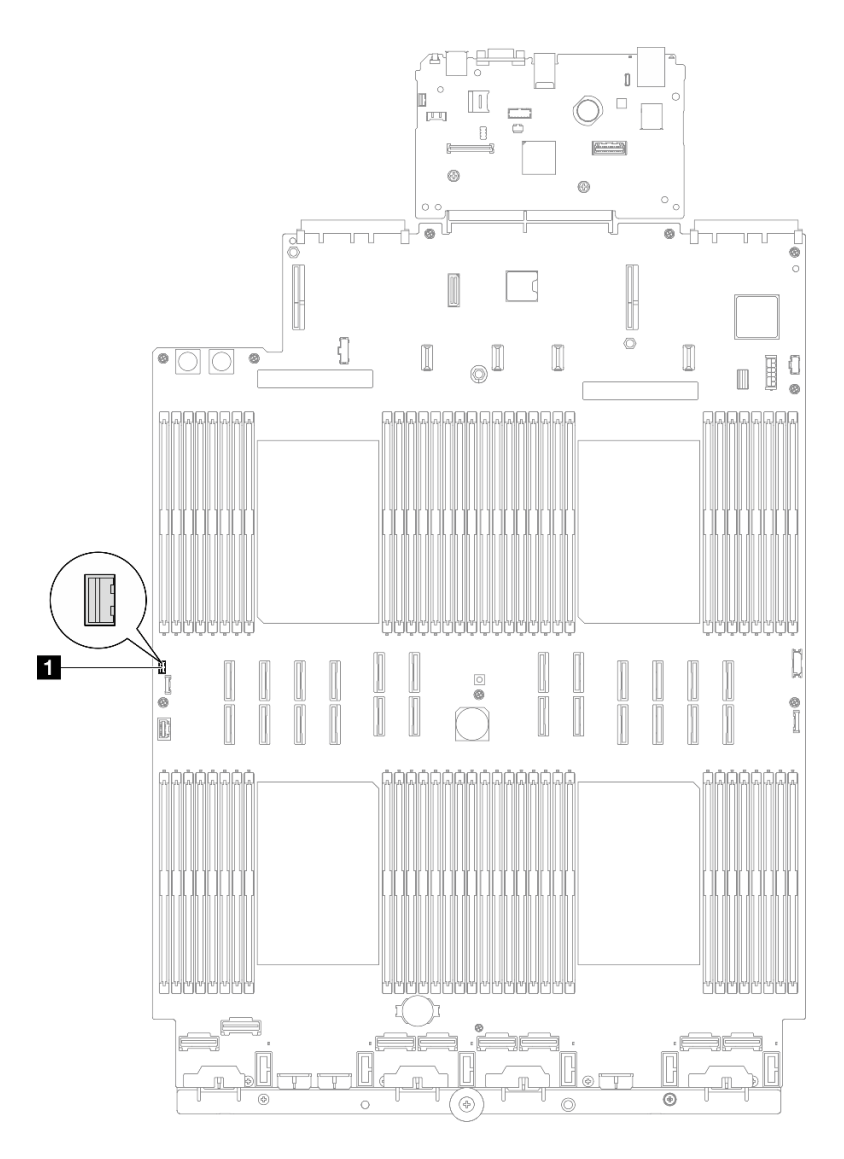

Figura 87. Collegamento dello switch di intrusione

- 1. Reinstallare il coperchio superiore anteriore. Vedere ["Installazione del coperchio superiore anteriore" a](#page-258-0) [pagina 249.](#page-258-0)
- 2. Completare le operazioni di sostituzione dei componenti. Vedere ["Completamento delle operazioni di](#page-260-0)  [sostituzione dei componenti" a pagina 251.](#page-260-0)

### Video dimostrativo

[Guardare la procedura su YouTube](https://www.youtube.com/watch?v=5ndK5D3bpH0)

# Sostituzione dell'unità M.2 e dell'adattatore di avvio M.2

Seguire le istruzioni riportate in questa sezione per rimuovere o installare un'unità M.2 e un adattatore di avvio M.2.

# <span id="page-124-0"></span>Rimozione di un'unità M.2

Seguire le istruzioni riportate in questa sezione per rimuovere un'unità M.2.

# Informazioni su questa attività

### Attenzione:

- Leggere ["Linee guida per l'installazione" a pagina 1](#page-10-1) e ["Elenco di controllo per la sicurezza" a pagina 2](#page-11-0) per assicurarsi di operare in sicurezza.
- Spegnere il server e le periferiche e scollegare i cavi di alimentazione e tutti i cavi esterni. Vedere ["Spegnimento del server" a pagina 16.](#page-25-0)
- Evitare l'esposizione all'elettricità statica che potrebbe causare l'arresto del sistema e la perdita di dati, tenendo i componenti sensibili all'elettricità statica negli involucri antistatici fino all'installazione e maneggiando tali dispositivi con un cinturino da polso di scaricamento elettrostatico o altri sistemi di messa a terra.
- Se il server è installato in un rack, estrarlo facendolo scorrere sulle guide di scorrimento del rack per accedere ai coperchi superiori o rimuovere il server dal rack. Vedere ["Rimozione del server dalle guide" a](#page-25-1) [pagina 16.](#page-25-1)

## Procedura

- Passo 1. Rimuovere il coperchio superiore anteriore. Vedere ["Rimozione del coperchio superiore anteriore"](#page-252-0) [a pagina 243](#page-252-0).
- Passo 2. Rimuovere l'unità M.2.

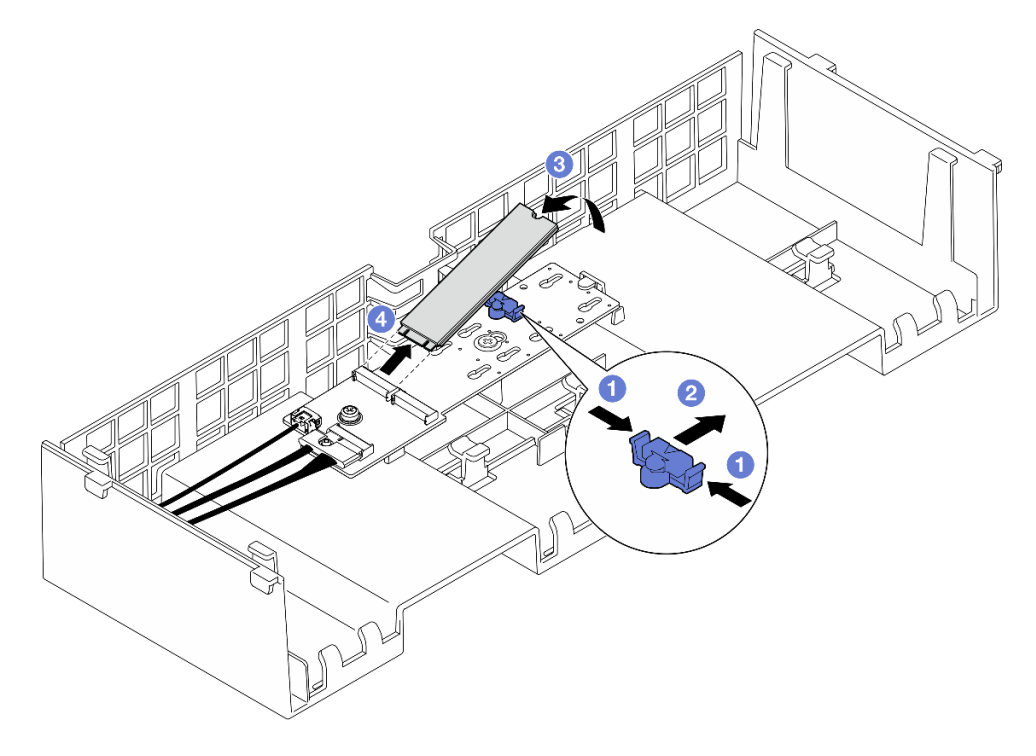

Figura 88. Rimozione dell'unità M.2

- a. **O**Tenere premuto il fermo di blocco.
- b. **@** Far scorrere il fermo all'indietro per sganciare l'unità M.2 dall'adattatore di avvio M.2.
- c. **C** Ruotare il lato posteriore dell'unità M.2 staccandola dall'adattatore di avvio M.2.

d. Estrarre l'unità M.2 dallo slot a un angolo di circa 30 gradi.

# Dopo aver terminato

- 1. Regolare il fermo sull'adattatore di avvio M.2 in base alla dimensione specifica dell'unità M.2 da installare. Vedere ["Regolazione del fermo sull'adattatore di avvio M.2" a pagina 121](#page-130-0).
- 2. Installare un'unità sostitutiva. Vedere ["Installazione di un'unità M.2" a pagina 122.](#page-131-0)
- 3. Se viene richiesto di restituire il componente o il dispositivo opzionale, seguire tutte le istruzioni di imballaggio e utilizzare i materiali di imballaggio per la spedizione forniti con il prodotto.

### Video dimostrativo

### [Guardare la procedura su YouTube](https://www.youtube.com/watch?v=G-ovtoB5TEw)

# Rimozione dell'adattatore di avvio M.2

Seguire le istruzioni riportate in questa sezione per rimuovere l'adattatore di avvio M.2.

## Informazioni su questa attività

### Attenzione:

- Leggere ["Linee guida per l'installazione" a pagina 1](#page-10-1) e ["Elenco di controllo per la sicurezza" a pagina 2](#page-11-0) per assicurarsi di operare in sicurezza.
- Spegnere il server e le periferiche e scollegare i cavi di alimentazione e tutti i cavi esterni. Vedere ["Spegnimento del server" a pagina 16.](#page-25-0)
- Evitare l'esposizione all'elettricità statica che potrebbe causare l'arresto del sistema e la perdita di dati, tenendo i componenti sensibili all'elettricità statica negli involucri antistatici fino all'installazione e maneggiando tali dispositivi con un cinturino da polso di scaricamento elettrostatico o altri sistemi di messa a terra.

## **Procedura**

Passo 1. Preparativi per l'attività.

- a. Rimuovere il coperchio superiore anteriore. Vedere ["Rimozione del coperchio superiore](#page-252-0)  [anteriore" a pagina 243.](#page-252-0)
- b. Rimuovere il coperchio superiore posteriore. Vedere ["Rimozione del coperchio superiore](#page-254-0) [posteriore" a pagina 245.](#page-254-0)
- c. Rimuovere tutte le unità M.2 dall'adattatore di avvio M.2. Vedere ["Rimozione di un'unità M.2"](#page-124-0) [a pagina 115.](#page-124-0)
- d. Rimuovere la barra trasversale. Vedere ["Rimozione della barra trasversale" a pagina 69.](#page-78-0)
- e. Rimuovere le schede verticali PCIe 1 e 2. Vedere ["Rimozione della scheda verticale PCIe" a](#page-147-1)  [pagina 138.](#page-147-1)
- Passo 2. Scollegare i cavi dell'adattatore di avvio M.2 dall'assieme della scheda di sistema. Vedere ["Instradamento dei cavi per l'adattatore di avvio M.2" a pagina 395](#page-404-0) per ulteriori informazioni sull'instradamento dei cavi interni.
- Passo 3. Rimuovere l'adattatore di avvio M.2.

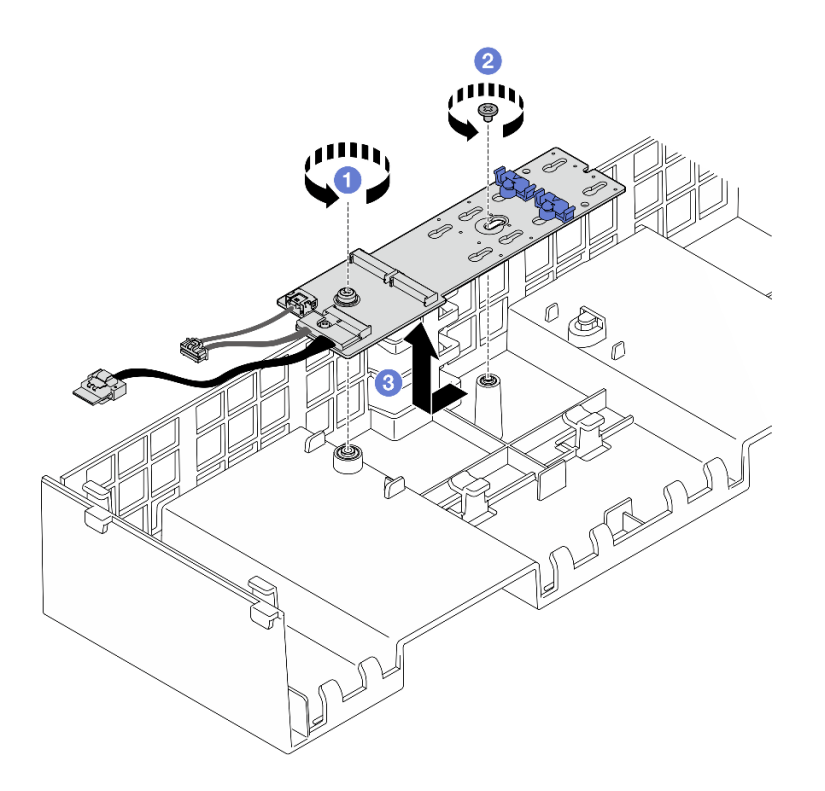

Figura 89. Rimozione dell'adattatore di avvio M.2

- a. **C** Rimuovere la vite che fissa l'estremità dell'adattatore di avvio M.2 al deflettore d'aria anteriore.
- b. <sup>@</sup> Rimuovere la vite che fissa la parte centrale dell'adattatore di avvio M.2 al deflettore d'aria anteriore.
- c. <sup>©</sup> Far scorrere l'adattatore di avvio M.2 all'indietro e sollevarlo per estrarlo dal deflettore d'aria anteriore.
- Passo 4. Scollegare i cavi dall'adattatore di avvio M.2.

### Adattatore di avvio M.2 SATA/x4 NVMe

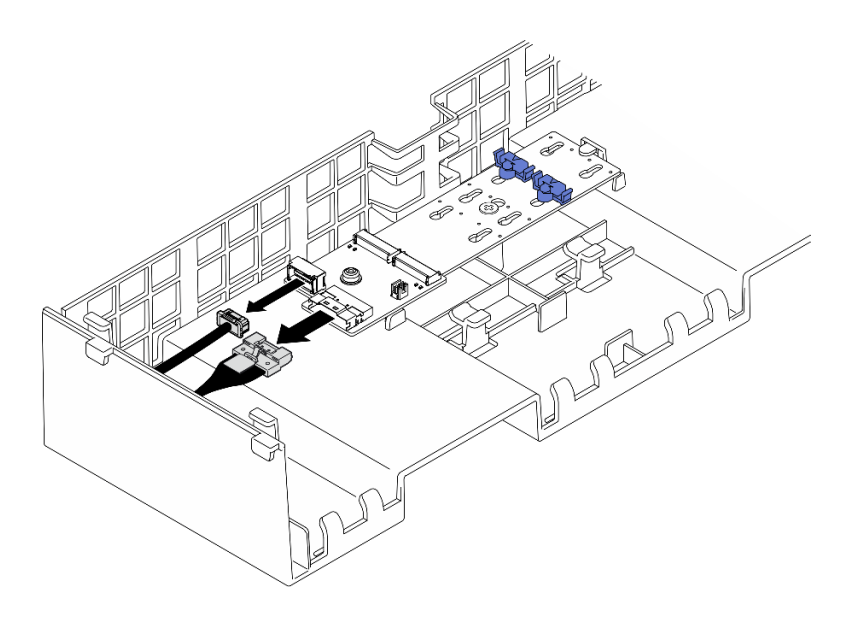

Figura 90. Scollegamento del cavo dall'adattatore di avvio M.2 SATA/x4 NVMe

### Adattatore di avvio SATA/NVMe o NVMe M.2

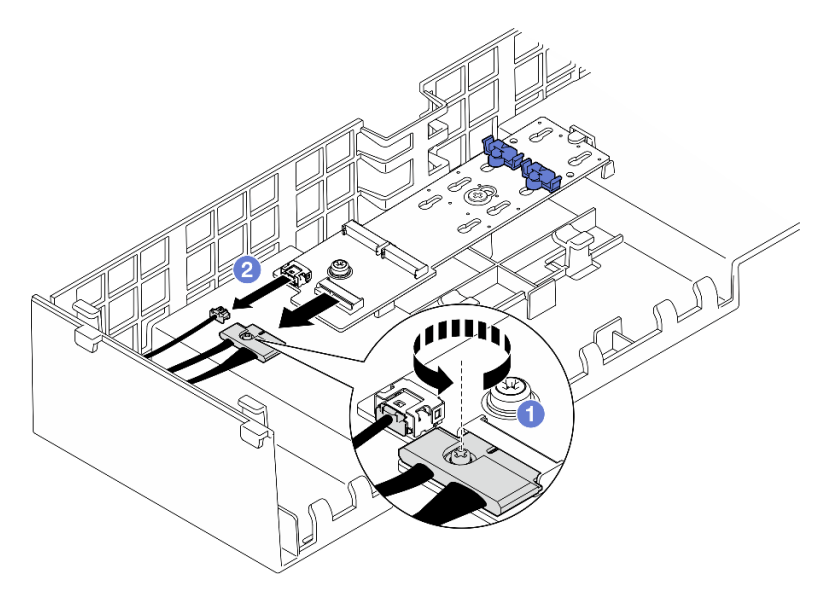

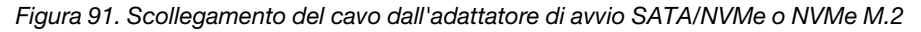

- 1. <sup>O</sup> Utilizzare un cacciavite per allentare la vite prigioniera che fissa il cavo.
- 2. <sup>2</sup> Scollegare i cavi dall'adattatore di avvio M.2.

# Dopo aver terminato

- 1. Installare un'unità sostitutiva. Vedere ["Installazione dell'adattatore di avvio M.2" a pagina 119](#page-128-0).
- 2. Se viene richiesto di restituire il componente o il dispositivo opzionale, seguire tutte le istruzioni di imballaggio e utilizzare i materiali di imballaggio per la spedizione forniti con il prodotto.

## Video dimostrativo

[Guardare la procedura su YouTube](https://www.youtube.com/watch?v=G-ovtoB5TEw)

# <span id="page-128-0"></span>Installazione dell'adattatore di avvio M.2

Seguire le istruzioni riportate in questa sezione per installare l'adattatore di avvio M.2.

# Informazioni su questa attività

### Attenzione:

- Leggere ["Linee guida per l'installazione" a pagina 1](#page-10-1) e ["Elenco di controllo per la sicurezza" a pagina 2](#page-11-0) per assicurarsi di operare in sicurezza.
- Spegnere il server e le periferiche e scollegare i cavi di alimentazione e tutti i cavi esterni. Vedere ["Spegnimento del server" a pagina 16.](#page-25-0)
- Evitare l'esposizione all'elettricità statica che potrebbe causare l'arresto del sistema e la perdita di dati, tenendo i componenti sensibili all'elettricità statica negli involucri antistatici fino all'installazione e maneggiando tali dispositivi con un cinturino da polso di scaricamento elettrostatico o altri sistemi di messa a terra.

Download di firmware e driver: potrebbe essere necessario aggiornare il firmware o il driver dopo la sostituzione di un componente.

- Visitare il sito [https://datacentersupport.lenovo.com/products/servers/thinksystem/sr860v3/7d93/downloads/](https://datacentersupport.lenovo.com/products/servers/thinksystem/sr860v3/7d93/downloads/driver-list/) [driver-list/](https://datacentersupport.lenovo.com/products/servers/thinksystem/sr860v3/7d93/downloads/driver-list/) per visualizzare gli aggiornamenti più recenti di firmware e driver per il server in uso.
- Per ulteriori informazioni sugli strumenti di aggiornamento del firmware, vedere "Aggiornamento del firmware" nella Guida per l'utente o nella Guida alla configurazione di sistema.

## Procedura

Passo 1. Se applicabile, collegare i cavi all'adattatore di avvio M.2.

## Adattatore di avvio M.2 SATA/x4 NVMe

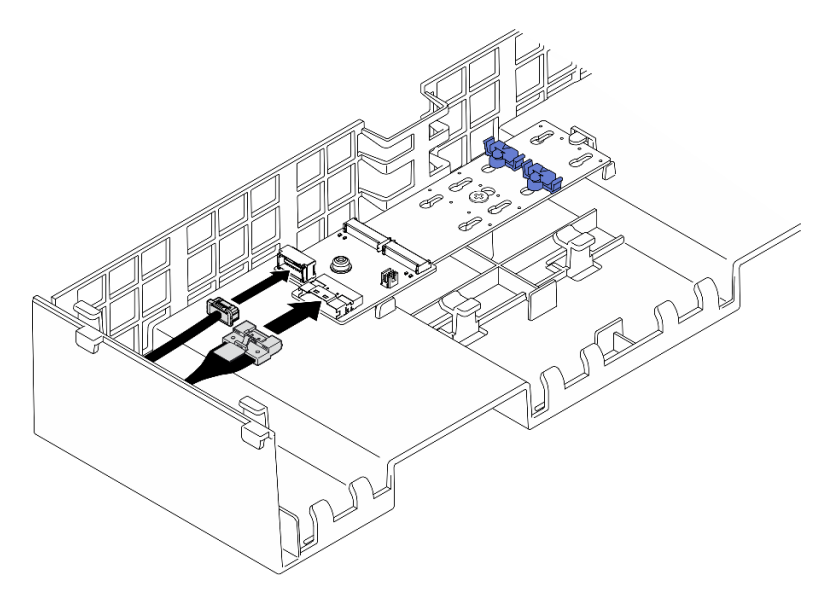

Figura 92. Collegamento del cavo all'adattatore di avvio M.2 SATA/x4 NVMe

### Adattatore di avvio SATA/NVMe o NVMe M.2

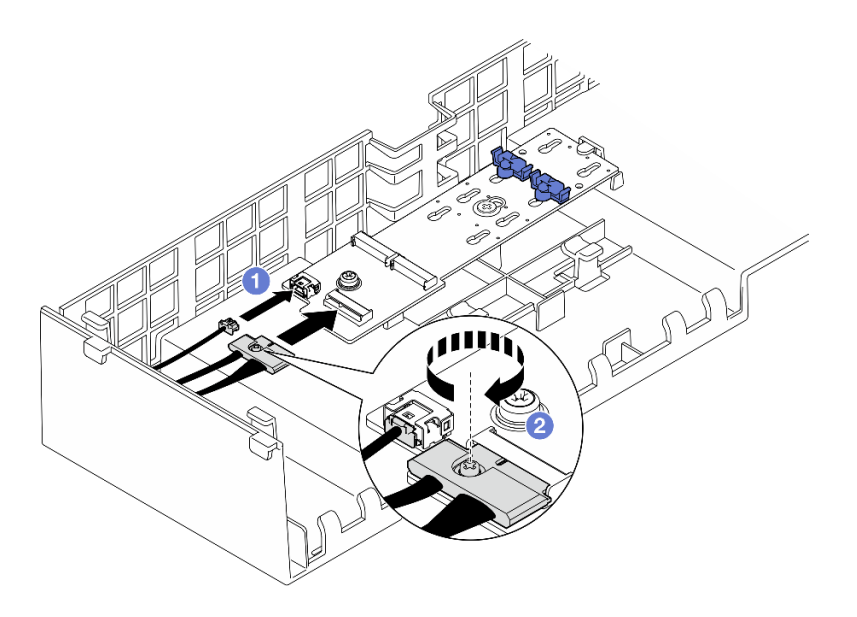

Figura 93. Collegamento del cavo all'adattatore di avvio SATA/NVMe o NVMe M.2

- 1. <sup>O</sup> Collegare i cavi all'adattatore di avvio M.2.
- 2. <sup>2</sup> Serrare la vite prigioniera con un cacciavite per fissare il cavo all'adattatore di avvio M.2.
- Passo 2. Installare l'adattatore di avvio M.2.

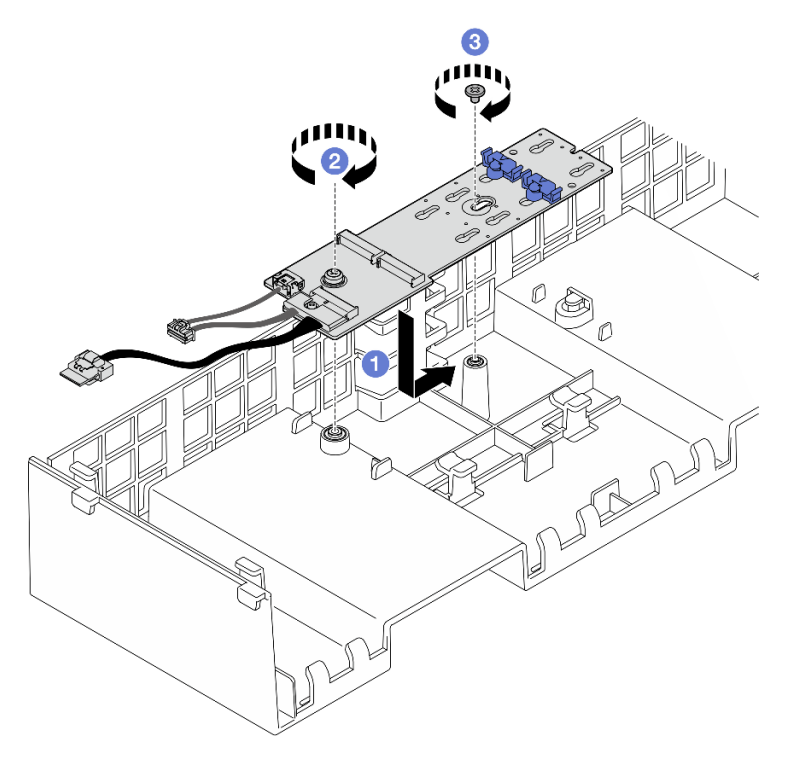

Figura 94. Installazione dell'adattatore di avvio M.2

- a. Abbassare l'adattatore di avvio M.2 all'interno del deflettore d'aria anteriore, quindi farlo scorrere in avanti finché non è posizionato correttamente.
- b. <sup>2</sup> Serrare la vite che fissa l'estremità dell'adattatore di avvio M.2 al deflettore d'aria anteriore.
- c. G Serrare la vite che fissa la parte centrale dell'adattatore di avvio M.2 al deflettore d'aria anteriore.
- Passo 3. Collegare i cavi all'adattatore di avvio M.2 all'assieme della scheda di sistema. Vedere ["Instradamento dei cavi per l'adattatore di avvio M.2" a pagina 395](#page-404-0) per ulteriori informazioni sull'instradamento dei cavi interni.

- 1. Reinstallare tutte le schede verticali PCIe. Vedere ["Installazione della scheda verticale PCIe" a pagina](#page-161-0) [152](#page-161-0).
- 2. Reinstallare la barra trasversale. Vedere ["Installazione della barra trasversale" a pagina 72.](#page-81-0)
- 3. Reinstallare tutte le unità M.2 all'adattatore di avvio M.2. Vedere ["Installazione di un'unità M.2" a pagina](#page-131-0) [122](#page-131-0).
- 4. Reinstallare il coperchio superiore posteriore. Vedere ["Installazione del coperchio superiore posteriore"](#page-256-0) [a pagina 247.](#page-256-0)
- 5. Reinstallare il coperchio superiore anteriore. Vedere ["Installazione del coperchio superiore anteriore" a](#page-258-0)  [pagina 249.](#page-258-0)
- 6. Completare le operazioni di sostituzione dei componenti. Vedere ["Completamento delle operazioni di](#page-260-0) [sostituzione dei componenti" a pagina 251](#page-260-0).

### Video dimostrativo

[Guardare la procedura su YouTube](https://www.youtube.com/watch?v=R36jumP5WNQ)

# <span id="page-130-0"></span>Regolazione del fermo sull'adattatore di avvio M.2

Utilizzare queste informazioni per regolare il fermo sull'adattatore di avvio M.2.

## Informazioni su questa attività

In alcuni casi è necessario regolare il fermo dell'unità M.2 su un foro corretto, che consenta di installare l'unità M.2 delle dimensioni specifiche che si desidera installare.

## Procedura

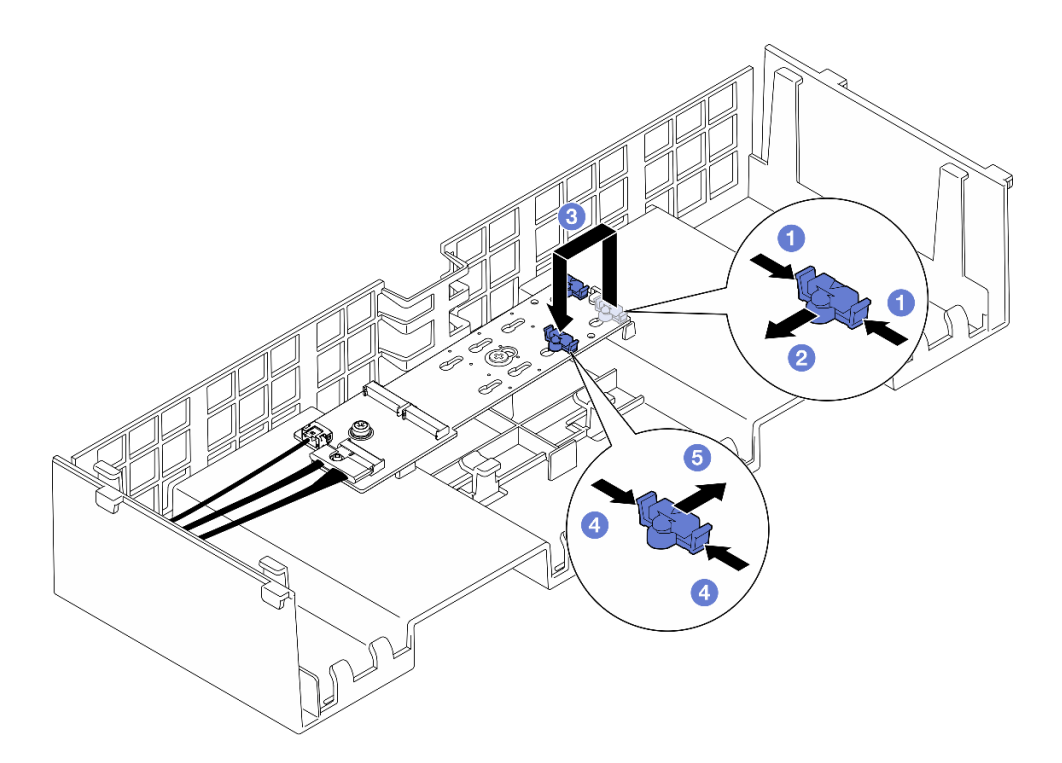

#### Figura 95. Regolazione del blocco M.2

Passo 1. Regolare il fermo M.2.

- a. **O** Premere entrambi i lati del fermo.
- b. <sup>2</sup> Spostare il fermo in avanti fino a raggiungere l'apertura più ampia del foro.
- c. **C** Estrarre il fermo dal foro, quindi inserirlo nel foro corretto.
- d. **4** Premere entrambi i lati del fermo.
- e. Fare scorrere il fermo all'indietro (verso l'apertura piccola del foro) finché non scatta in posizione.

### Dopo aver terminato

- 1. Installare un'unità M.2. Vedere ["Installazione di un'unità M.2" a pagina 122](#page-131-0).
- 2. Se viene richiesto di restituire il componente o il dispositivo opzionale, seguire tutte le istruzioni di imballaggio e utilizzare i materiali di imballaggio per la spedizione forniti con il prodotto.

#### Video dimostrativo

[Guarda la procedura su YouTube](https://www.youtube.com/watch?v=aUz7XrfdhFs)

# <span id="page-131-0"></span>Installazione di un'unità M.2

Seguire le istruzioni riportate in questa sezione per installare un'unità M.2.

## Informazioni su questa attività

#### Attenzione:

• Leggere ["Linee guida per l'installazione" a pagina 1](#page-10-1) e ["Elenco di controllo per la sicurezza" a pagina 2](#page-11-0) per assicurarsi di operare in sicurezza.

- Spegnere il server e le periferiche e scollegare i cavi di alimentazione e tutti i cavi esterni. Vedere ["Spegnimento del server" a pagina 16.](#page-25-0)
- Evitare l'esposizione all'elettricità statica che potrebbe causare l'arresto del sistema e la perdita di dati, tenendo i componenti sensibili all'elettricità statica negli involucri antistatici fino all'installazione e maneggiando tali dispositivi con un cinturino da polso di scaricamento elettrostatico o altri sistemi di messa a terra.
- Se il server è installato in un rack, estrarlo facendolo scorrere sulle guide di scorrimento del rack per accedere ai coperchi superiori o rimuovere il server dal rack. Vedere ["Rimozione del server dalle guide" a](#page-25-1) [pagina 16.](#page-25-1)

Download di firmware e driver: potrebbe essere necessario aggiornare il firmware o il driver dopo la sostituzione di un componente.

- Visitare il sito [https://datacentersupport.lenovo.com/products/servers/thinksystem/sr860v3/7d93/downloads/](https://datacentersupport.lenovo.com/products/servers/thinksystem/sr860v3/7d93/downloads/driver-list/) [driver-list/](https://datacentersupport.lenovo.com/products/servers/thinksystem/sr860v3/7d93/downloads/driver-list/) per visualizzare gli aggiornamenti più recenti di firmware e driver per il server in uso.
- Per ulteriori informazioni sugli strumenti di aggiornamento del firmware, vedere "Aggiornamento del firmware" nella Guida per l'utente o nella Guida alla configurazione di sistema.

## Procedura

- Passo 1. Mettere a contatto l'involucro antistatico contenente il nuovo componente con qualsiasi superficie metallica non verniciata sulla parte esterna del server, quindi rimuovere il nuovo componente dall'involucro e posizionarlo su una superficie antistatica.
- Passo 2. Regolare il fermo sull'adattatore di avvio M.2 in base alla dimensione specifica dell'unità M.2 da installare (facoltativo). Vedere ["Regolazione del fermo sull'adattatore di avvio M.2" a pagina 121.](#page-130-0)
- Passo 3. Individuare il connettore sull'adattatore di avvio M.2.

### Nota:

- L'adattatore di avvio M.2 potrebbe avere un aspetto diverso da quello delle seguenti figure, ma il metodo di installazione è identico.
- Alcuni adattatori di avvio M.2 supportano due unità M.2 identiche. Installare prima l'unità M.2 nello slot 0.

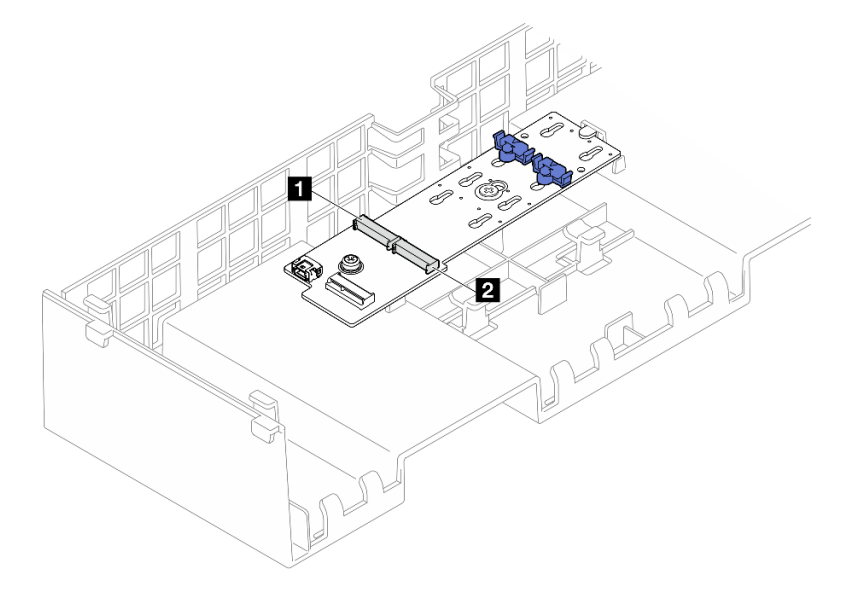

Figura 96. Slot dell'unità M.2

| <b>n</b> Slot 1 | Slot 0<br>$\overline{2}$ |
|-----------------|--------------------------|
|                 |                          |

Passo 4. Installare l'unità M.2 nell'adattatore di avvio M.2.

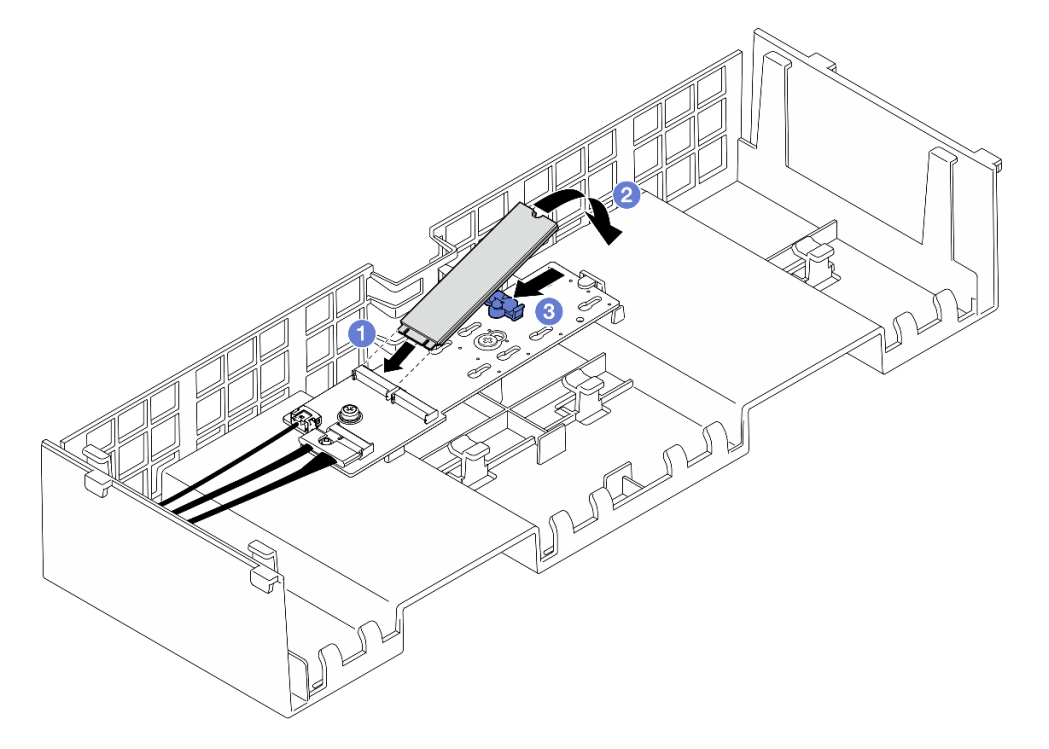

Figura 97. Installazione dell'unità M.2

- a. **Inserire l'unità M.2 nello slot a un angolo di circa 30 gradi.**
- b. **@** Ruotare l'unità M.2 verso il basso finché la tacca all'estremità dell'unità M.2 non si aggancia al bordo del fermo.
- c. Fare scorrere il fermo di blocco in avanti per fissare l'unità M.2 all'adattatore di avvio M.2.

- 1. Reinstallare il coperchio superiore anteriore. Vedere ["Installazione del coperchio superiore anteriore" a](#page-258-0) [pagina 249.](#page-258-0)
- 2. Completare le operazioni di sostituzione dei componenti. Vedere ["Completamento delle operazioni di](#page-260-0)  [sostituzione dei componenti" a pagina 251.](#page-260-0)

### Video dimostrativo

[Guardare la procedura su YouTube](https://www.youtube.com/watch?v=R36jumP5WNQ)

# Sostituzione dell'adattatore NIC di gestione

Seguire le istruzioni riportate in questa sezione per installare o rimuovere l'adattatore NIC di gestione.

# Rimozione dell'adattatore NIC di gestione

Seguire le istruzioni riportate in questa sezione per rimuovere il adattatore NIC di gestione.

## Informazioni su questa attività

### Attenzione:

- Leggere ["Linee guida per l'installazione" a pagina 1](#page-10-1) e ["Elenco di controllo per la sicurezza" a pagina 2](#page-11-0) per assicurarsi di operare in sicurezza.
- Spegnere il server e le periferiche e scollegare i cavi di alimentazione e tutti i cavi esterni. Vedere ["Spegnimento del server" a pagina 16.](#page-25-0)
- Evitare l'esposizione all'elettricità statica che potrebbe causare l'arresto del sistema e la perdita di dati, tenendo i componenti sensibili all'elettricità statica negli involucri antistatici fino all'installazione e maneggiando tali dispositivi con un cinturino da polso di scaricamento elettrostatico o altri sistemi di messa a terra.

## Procedura

Passo 1. Preparativi per l'attività.

- a. Accedere a Lenovo XClarity Controller, quindi selezionare Rete in Configurazione BMC e disabilitare Porta Ethernet 2.
- b. Rimuovere il coperchio superiore anteriore. Vedere ["Rimozione del coperchio superiore](#page-252-0) [anteriore" a pagina 243](#page-252-0).
- c. Rimuovere il coperchio superiore posteriore. Vedere ["Rimozione del coperchio superiore](#page-254-0)  [posteriore" a pagina 245.](#page-254-0)
- d. Rimuovere la barra trasversale. Vedere ["Rimozione della barra trasversale" a pagina 69](#page-78-0).
- e. Rimuovere le schede verticali PCIe 1 e 2. Vedere ["Rimozione della scheda verticale PCIe" a](#page-147-1) [pagina 138](#page-147-1).
- Passo 2. Scollegare il cavo sull'adattatore NIC di gestione.
- Passo 3. Rimuovere il adattatore NIC di gestione.

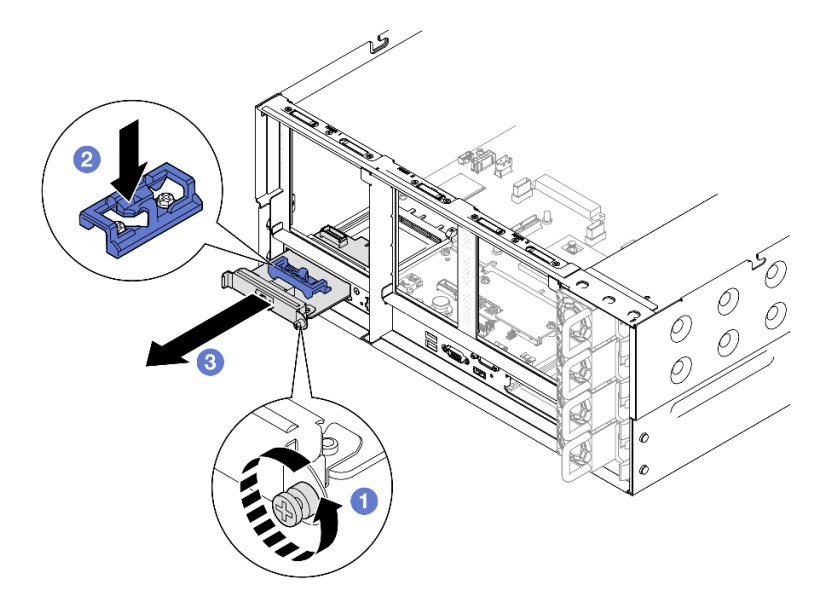

Figura 98. Rimozione dell'adattatore NIC di gestione

- a. **I** Allentare la vite che fissa l'adattatore NIC di gestione.
- b. **O** Tenere premuto il fermo blu.
- c. **@** Estrarre l'adattatore NIC di gestione dallo chassis spingendolo dal fermo.

## Dopo aver terminato

- 1. Installare un'unità sostitutiva o un elemento di riempimento. Vedere ["Installazione dell'adattatore NIC di](#page-135-0)  [gestione" a pagina 126](#page-135-0).
- 2. Se viene richiesto di restituire il componente o il dispositivo opzionale, seguire tutte le istruzioni di imballaggio e utilizzare i materiali di imballaggio per la spedizione forniti con il prodotto.

### Video dimostrativo

[Guardare la procedura su YouTube](https://www.youtube.com/watch?v=8j1EYqciWsE)

# <span id="page-135-0"></span>Installazione dell'adattatore NIC di gestione

Seguire le istruzioni riportate in questa sezione per installare l'adattatore NIC di gestione.

# Informazioni su questa attività

### Attenzione:

- Leggere ["Linee guida per l'installazione" a pagina 1](#page-10-1) e ["Elenco di controllo per la sicurezza" a pagina 2](#page-11-0) per assicurarsi di operare in sicurezza.
- Spegnere il server e le periferiche e scollegare i cavi di alimentazione e tutti i cavi esterni. Vedere ["Spegnimento del server" a pagina 16.](#page-25-0)
- Evitare l'esposizione all'elettricità statica che potrebbe causare l'arresto del sistema e la perdita di dati, tenendo i componenti sensibili all'elettricità statica negli involucri antistatici fino all'installazione e maneggiando tali dispositivi con un cinturino da polso di scaricamento elettrostatico o altri sistemi di messa a terra.

Download di firmware e driver: potrebbe essere necessario aggiornare il firmware o il driver dopo la sostituzione di un componente.

- Visitare il sito [https://datacentersupport.lenovo.com/products/servers/thinksystem/sr860v3/7d93/downloads/](https://datacentersupport.lenovo.com/products/servers/thinksystem/sr860v3/7d93/downloads/driver-list/) [driver-list/](https://datacentersupport.lenovo.com/products/servers/thinksystem/sr860v3/7d93/downloads/driver-list/) per visualizzare gli aggiornamenti più recenti di firmware e driver per il server in uso.
- Per ulteriori informazioni sugli strumenti di aggiornamento del firmware, vedere "Aggiornamento del firmware" nella Guida per l'utente o nella Guida alla configurazione di sistema.

## **Procedura**

Passo 1. Se è installato un elemento di riempimento, rimuoverlo.

Passo 2. Installare la adattatore NIC di gestione.

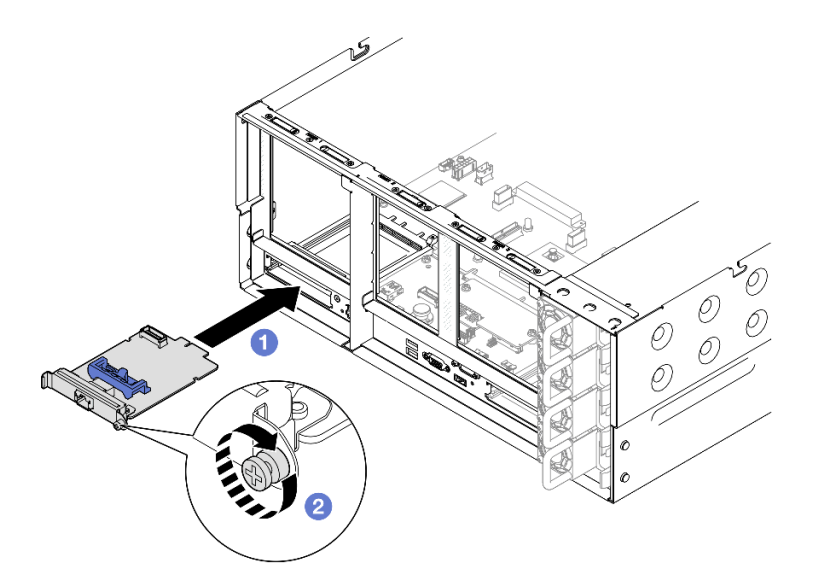

Figura 99. Installazione dell'adattatore NIC di gestione

- a. **O** Fare scorrere l'adattatore NIC di gestione nello slot finché non è posizionato correttamente.
- b. **@** Serrare la vite per fissare l'adattatore NIC di gestione.
- Passo 3. Collegare il cavo all'adattatore NIC di gestione.

- 1. Reinstallare tutte le schede verticali PCIe. Vedere ["Installazione della scheda verticale PCIe" a pagina](#page-161-0) [152](#page-161-0).
- 2. Reinstallare la barra trasversale. Vedere ["Installazione della barra trasversale" a pagina 72.](#page-81-0)
- 3. Reinstallare il coperchio superiore posteriore. Vedere ["Installazione del coperchio superiore posteriore"](#page-256-0) [a pagina 247.](#page-256-0)
- 4. Reinstallare il coperchio superiore anteriore. Vedere ["Installazione del coperchio superiore anteriore" a](#page-258-0)  [pagina 249.](#page-258-0)
- 5. Completare le operazioni di sostituzione dei componenti. Vedere ["Completamento delle operazioni di](#page-260-0) [sostituzione dei componenti" a pagina 251](#page-260-0).
- 6. Accedere a Lenovo XClarity Controller, quindi selezionare Rete in Configurazione BMC e abilitare Porta Ethernet 2.

#### Video dimostrativo

[Guardare la procedura su YouTube](https://www.youtube.com/watch?v=slJNeDoKbBs)

# Sostituzione di un modulo di memoria

Attenersi alle seguenti procedure per rimuovere e installare un modulo di memoria.

# Rimozione di un modulo di memoria

Utilizzare queste informazioni per rimuovere un modulo di memoria.

## Informazioni su questa attività

#### S002

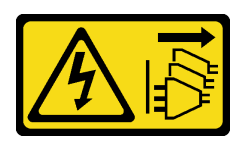

### ATTENZIONE:

Il pulsante di controllo dell'alimentazione sul dispositivo e l'interruttore di alimentazione sull'alimentatore non tolgono la corrente elettrica fornita al dispositivo. Il dispositivo potrebbe anche disporre di più di un cavo di alimentazione. Per eliminare completamente la corrente elettrica dal dispositivo, assicurarsi che tutti i cavi di alimentazione siano scollegati dalla fonte di alimentazione.

### Attenzione:

- Leggere ["Linee guida per l'installazione" a pagina 1](#page-10-1) e ["Elenco di controllo per la sicurezza" a pagina 2](#page-11-0) per assicurarsi di operare in sicurezza.
- Spegnere il server e le periferiche e scollegare i cavi di alimentazione e tutti i cavi esterni. Vedere ["Spegnimento del server" a pagina 16.](#page-25-0)
- Assicurarsi di rimuovere o installare il modulo di memoria 20 secondi dopo avere scollegato i cavi di alimentazione dal sistema. In questo modo il sistema può essere completamente scaricato e reso sicuro per la gestione del modulo di memoria.
- Se non si installa un modulo di memoria sostitutivo nello stesso slot, assicurarsi di disporre di un elemento di riempimento del modulo di memoria.
- I moduli di memoria sono sensibili alle scariche statiche e richiedono uno speciale trattamento. Consultare le linee guida standard ["Manipolazione di dispositivi sensibili all'elettricità statica" a pagina 4](#page-13-0).
	- Indossare sempre un cinturino da polso di scaricamento elettrostatico quando si rimuovono o si installano i moduli di memoria. Possono essere utilizzati anche guanti per lo scaricamento elettrostatico.
	- Evitare che due o più moduli di memoria entrino in contatto tra loro. Non impilare i moduli di memoria direttamente l'uno sull'altro quando devono essere riposti.
	- Non toccare mai i contatti in oro del connettore del modulo di memoria né permettere che entrino in contatto con la parte esterna dell'alloggiamento del connettore del modulo di memoria.
	- Maneggiare i moduli di memoria con attenzione: non piegare, ruotare né far cadere per alcun motivo un modulo di memoria.
	- Non utilizzare strumenti metallici (ad esempio, fermi o morsetti) per maneggiare i moduli di memoria, poiché i metalli rigidi potrebbero danneggiarli.
	- Non inserire i moduli di memoria mentre si mantengono pacchetti o componenti passivi, poiché una pressione eccessiva può causare la rottura dei pacchetti o il distacco dei componenti passivi.
- In caso di sostituzione della scheda del processore, annotare gli slot in cui sono installati i moduli e assicurarsi di installarli nuovamente negli stessi slot dopo la sostituzione della scheda del processore.

Importante: Rimuovere o installare i moduli di memoria per un processore alla volta.

## Procedura

Attenzione: Assicurarsi di rimuovere o installare il modulo di memoria 20 secondi dopo avere scollegato i cavi di alimentazione dal sistema. In questo modo il sistema può essere completamente scaricato e reso sicuro per la gestione del modulo di memoria.

Passo 1. Preparativi per l'attività.

- a. Per sostituire un modulo di memoria anteriore (modulo di memoria 33-64), rimuovere i seguenti componenti:
	- 1. Rimuovere il coperchio superiore anteriore. Vedere ["Rimozione del coperchio superiore](#page-252-0)  [anteriore" a pagina 243](#page-252-0).
	- 2. Rimuovere il deflettore d'aria anteriore. Vedere ["Rimozione del deflettore d'aria anteriore"](#page-55-0) [a pagina 46.](#page-55-0)
- b. Per sostituire un modulo di memoria posteriore (modulo di memoria 1-32), rimuovere i seguenti componenti:
	- 1. Rimuovere il coperchio superiore anteriore. Vedere ["Rimozione del coperchio superiore](#page-252-0)  [anteriore" a pagina 243](#page-252-0).
	- 2. Rimuovere il coperchio superiore posteriore. Vedere ["Rimozione del coperchio superiore](#page-254-0)  [posteriore" a pagina 245.](#page-254-0)
	- 3. Rimuovere la barra trasversale. Vedere ["Rimozione della barra trasversale" a pagina 69.](#page-78-0)
	- 4. Rimuovere tutte le schede verticali PCIe. Vedere ["Rimozione della scheda verticale PCIe"](#page-147-1) [a pagina 138](#page-147-1).
	- 5. Rimuovere il deflettore d'aria posteriore. Vedere ["Rimozione del deflettore d'aria](#page-63-0) [posteriore" a pagina 54](#page-63-0).
	- 6. Se sono installati PHM 2U ad alte prestazioni, rimuoverli per accedere agli slot dei moduli di memoria. Vedere ["Rimozione di un modulo del processore e un dissipatore di calore" a](#page-216-0)  [pagina 207](#page-216-0).

Nota: Questa procedura deve essere eseguita da un tecnico qualificato.

Passo 2. Rimuovere il modulo di memoria dallo slot.

Attenzione: Per evitare la rottura dei fermi di blocco o danni agli slot del modulo di memoria, maneggiare i fermi con cura.

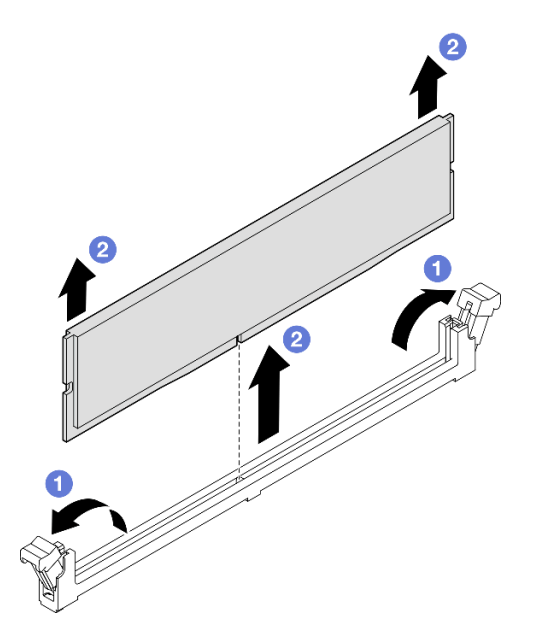

Figura 100. Rimozione del modulo di memoria

a. Aprire delicatamente il fermo di blocco su entrambe le estremità dello slot del modulo di memoria.

b. **A** Afferrare il modulo di memoria per entrambe le estremità e sollevarlo con cautela per estrarlo dallo slot.

## Dopo aver terminato

1. Installare un modulo di memoria o un elemento di riempimento del modulo di memoria. Vedere ["Installazione di un modulo di memoria" a pagina 130.](#page-139-0)

Nota: Uno slot del modulo di memoria deve essere installato con un modulo di memoria o un elemento di riempimento del modulo di memoria.

2. Se viene richiesto di restituire il componente o il dispositivo opzionale, seguire tutte le istruzioni di imballaggio e utilizzare i materiali di imballaggio per la spedizione forniti con il prodotto.

### Video dimostrativo

[Guardare la procedura su YouTube](https://www.youtube.com/watch?v=96t_pWCo6Wc)

# <span id="page-139-0"></span>Installazione di un modulo di memoria

Seguire le istruzioni riportate in questa sezione per installare un modulo di memoria.

## Informazioni su questa attività

S002

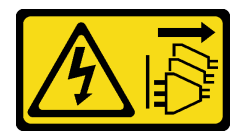

### ATTENZIONE:

Il pulsante di controllo dell'alimentazione sul dispositivo e l'interruttore di alimentazione sull'alimentatore non tolgono la corrente elettrica fornita al dispositivo. Il dispositivo potrebbe anche disporre di più di un cavo di alimentazione. Per eliminare completamente la corrente elettrica dal dispositivo, assicurarsi che tutti i cavi di alimentazione siano scollegati dalla fonte di alimentazione.

Vedere per informazioni dettagliate sull'installazione e sulla configurazione della memoria.

### Attenzione:

- Leggere ["Linee guida per l'installazione" a pagina 1](#page-10-1) e ["Elenco di controllo per la sicurezza" a pagina 2](#page-11-0) per assicurarsi di operare in sicurezza.
- Spegnere il server e le periferiche e scollegare i cavi di alimentazione e tutti i cavi esterni. Vedere ["Spegnimento del server" a pagina 16.](#page-25-0)
- Assicurarsi di rimuovere o installare il modulo di memoria 20 secondi dopo avere scollegato i cavi di alimentazione dal sistema. In questo modo il sistema può essere completamente scaricato e reso sicuro per la gestione del modulo di memoria.
- Se il server è installato in un rack, estrarlo facendolo scorrere sulle guide di scorrimento del rack per accedere ai coperchi superiori o rimuovere il server dal rack. Vedere ["Rimozione del server dalle guide" a](#page-25-1)  [pagina 16.](#page-25-1)
- Assicurarsi di utilizzare una delle configurazioni supportate elencate nella sezione ["Regole e ordine di](#page-14-0) [installazione dei moduli di memoria" a pagina 5.](#page-14-0)
- I moduli di memoria sono sensibili alle scariche statiche e richiedono uno speciale trattamento. Fare riferimento alle linee guida standard in ["Manipolazione di dispositivi sensibili all'elettricità statica" a pagina](#page-13-0)  [4:](#page-13-0)
	- Indossare sempre un cinturino da polso di scaricamento elettrostatico quando si rimuovono o si installano i moduli di memoria. Possono essere utilizzati anche guanti per lo scaricamento elettrostatico.
	- Evitare che due o più moduli di memoria entrino in contatto tra loro. Non impilare i moduli di memoria direttamente l'uno sull'altro quando devono essere riposti.
	- Non toccare mai i contatti in oro del connettore del modulo di memoria né permettere che entrino in contatto con la parte esterna dell'alloggiamento del connettore del modulo di memoria.
	- Maneggiare i moduli di memoria con attenzione: non piegare, ruotare né far cadere per alcun motivo un modulo di memoria.
	- Non utilizzare strumenti metallici (ad esempio, fermi o morsetti) per maneggiare i moduli di memoria, poiché i metalli rigidi potrebbero danneggiarli.
	- Non inserire i moduli di memoria mentre si mantengono pacchetti o componenti passivi, poiché una pressione eccessiva può causare la rottura dei pacchetti o il distacco dei componenti passivi.

Importante: Rimuovere o installare i moduli di memoria per un processore alla volta.

Download di firmware e driver: potrebbe essere necessario aggiornare il firmware o il driver dopo la sostituzione di un componente.

- Visitare il sito [https://datacentersupport.lenovo.com/products/servers/thinksystem/sr860v3/7d93/downloads/](https://datacentersupport.lenovo.com/products/servers/thinksystem/sr860v3/7d93/downloads/driver-list/) [driver-list/](https://datacentersupport.lenovo.com/products/servers/thinksystem/sr860v3/7d93/downloads/driver-list/) per visualizzare gli aggiornamenti più recenti di firmware e driver per il server in uso.
- Per ulteriori informazioni sugli strumenti di aggiornamento del firmware, vedere "Aggiornamento del firmware" nella Guida per l'utente o nella Guida alla configurazione di sistema.

## Procedura

Attenzione: Assicurarsi di rimuovere o installare il modulo di memoria 20 secondi dopo avere scollegato i cavi di alimentazione dal sistema. In questo modo il sistema può essere completamente scaricato e reso sicuro per la gestione del modulo di memoria.

Passo 1. Individuare lo slot del modulo di memoria richiesto sull'assieme della scheda di sistema.

### Nota:

- Rimuovere o installare i moduli di memoria per un processore alla volta.
- Accertarsi di osservare le regole e la sequenza di installazione riportate in ["Regole e ordine di](#page-14-0) [installazione dei moduli di memoria" a pagina 5.](#page-14-0)
- Passo 2. Mettere a contatto l'involucro antistatico che contiene il modulo di memoria con una superficie non verniciata esterna al server. Estrarre quindi il modulo di memoria dalla confezione e collocarlo su una superficie antistatica.
- Passo 3. Installare quindi il modulo di memoria nello slot.

#### Attenzione:

- Per evitare la rottura dei fermi di blocco o danni agli slot del modulo di memoria, aprire e chiudere i fermi con cura.
- Se rimane uno spazio tra il modulo di memoria e i fermi di blocco, il modulo non è stato inserito correttamente. In questo caso, aprire i fermi di blocco, rimuovere il modulo di memoria e reinserirlo.

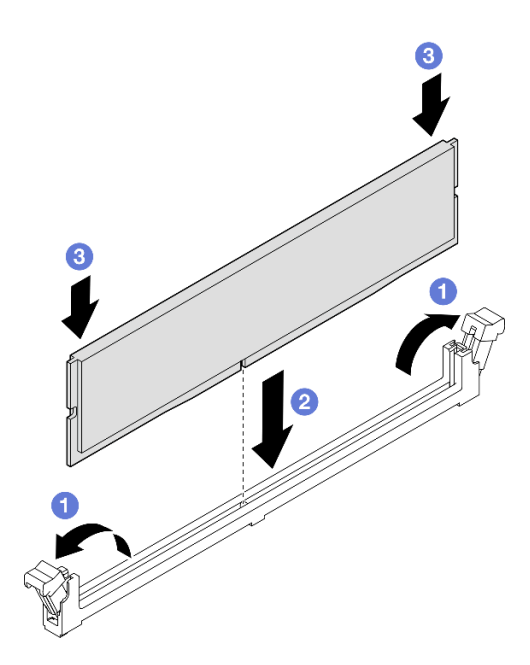

Figura 101. Installazione del modulo di memoria

- a. Aprire delicatamente il fermo di blocco su entrambe le estremità dello slot del modulo di memoria.
- b. <sup>@</sup> Allineare il modulo di memoria allo slot e posizionarlo delicatamente sullo slot con entrambe le mani.
- c. <sup>©</sup> Premere con decisione entrambe le estremità del modulo di memoria nello slot, finché i fermi di blocco non scattano in posizione.

- 1. Se si è sostituito un modulo di memoria anteriore, reinstallare i seguenti componenti:
	- a. Reinstallare il deflettore d'aria anteriore. Vedere ["Installazione del deflettore d'aria anteriore" a pagina](#page-59-0) [50](#page-59-0).
	- b. Reinstallare il coperchio superiore anteriore. Vedere ["Installazione del coperchio superiore anteriore"](#page-258-0)  [a pagina 249](#page-258-0).
- 2. Se si è sostituito un modulo di memoria posteriore, reinstallare i seguenti componenti:
	- a. Se i PHM 2U ad alte prestazioni sono stati rimossi per accedere ai moduli di memoria, reinstallarli. Vedere ["Installazione di un processore e un dissipatore di calore" a pagina 212](#page-221-0).
	- b. Reinstallare il deflettore d'aria posteriore. Vedere ["Installazione del deflettore d'aria posteriore" a](#page-67-0) [pagina 58](#page-67-0).
	- c. Reinstallare tutte le schede verticali PCIe. Vedere ["Installazione della scheda verticale PCIe" a pagina](#page-161-0) [152](#page-161-0).
	- d. Reinstallare la barra trasversale. Vedere ["Installazione della barra trasversale" a pagina 72](#page-81-0).
	- e. Reinstallare il coperchio superiore posteriore. Vedere ["Installazione del coperchio superiore](#page-256-0) [posteriore" a pagina 247](#page-256-0).
	- f. Reinstallare il coperchio superiore anteriore. Vedere ["Installazione del coperchio superiore anteriore"](#page-258-0)  [a pagina 249](#page-258-0).
- 3. Completare la sostituzione dei componenti. Vedere ["Completamento delle operazioni di sostituzione dei](#page-260-0) [componenti" a pagina 251](#page-260-0).

### Video dimostrativo

#### [Guardare la procedura su YouTube](https://www.youtube.com/watch?v=XKUbLwQaFOQ)

# Sostituzione della scheda MicroSD (solo per tecnici qualificati)

Seguire le istruzioni riportate in questa sezione per rimuovere e installare la scheda MicroSD.

# Rimozione della scheda MicroSD

Seguire le istruzioni riportate in questa sezione per rimuovere la scheda MicroSD.

## Informazioni su questa attività

### Attenzione:

- Leggere ["Linee guida per l'installazione" a pagina 1](#page-10-1) e ["Elenco di controllo per la sicurezza" a pagina 2](#page-11-0) per assicurarsi di operare in sicurezza.
- Spegnere il server e le periferiche e scollegare i cavi di alimentazione e tutti i cavi esterni. Vedere ["Spegnimento del server" a pagina 16.](#page-25-0)
- Evitare l'esposizione all'elettricità statica che potrebbe causare l'arresto del sistema e la perdita di dati, tenendo i componenti sensibili all'elettricità statica negli involucri antistatici fino all'installazione e maneggiando tali dispositivi con un cinturino da polso di scaricamento elettrostatico o altri sistemi di messa a terra.
- Se il server è installato in un rack, estrarlo facendolo scorrere sulle guide di scorrimento del rack per accedere ai coperchi superiori o rimuovere il server dal rack. Vedere ["Rimozione del server dalle guide" a](#page-25-1) [pagina 16.](#page-25-1)

## Procedura

Passo 1. Preparativi per l'attività.

- a. Rimuovere il coperchio superiore anteriore. Vedere ["Rimozione del coperchio superiore](#page-252-0) [anteriore" a pagina 243](#page-252-0).
- b. Rimuovere il coperchio superiore posteriore. Vedere ["Rimozione del coperchio superiore](#page-254-0)  [posteriore" a pagina 245.](#page-254-0)
- c. Rimuovere la barra trasversale. Vedere ["Rimozione della barra trasversale" a pagina 69](#page-78-0).
- d. Rimuovere tutte le schede verticali PCIe. Vedere ["Rimozione della scheda verticale PCIe" a](#page-147-1) [pagina 138](#page-147-1).
- Passo 2. Rimuovere la scheda MicroSD.

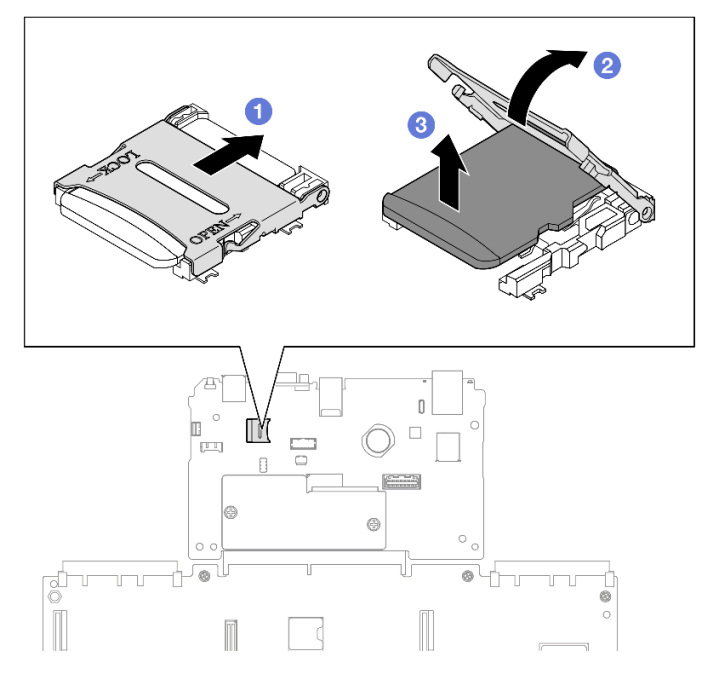

Figura 102. Rimozione della scheda MicroSD

- a. **O** Fare scorrere il coperchio del socket nella posizione di apertura.
- b. **@** Sollevare il coperchio del socket per aprirlo.
- c. **C.** Rimuovere la scheda MicroSD dal socket.

- 1. Installare un'unità sostitutiva. Vedere ["Installazione della scheda MicroSD" a pagina 134](#page-143-0).
- 2. Se viene richiesto di restituire il componente o il dispositivo opzionale, seguire tutte le istruzioni di imballaggio e utilizzare i materiali di imballaggio per la spedizione forniti con il prodotto.

### Video dimostrativo

[Guardare la procedura su YouTube](https://www.youtube.com/watch?v=nsh5eNhFiso)

# <span id="page-143-0"></span>Installazione della scheda MicroSD

Seguire le istruzioni riportate in questa sezione per installare la scheda MicroSD.

### Informazioni su questa attività

#### Attenzione:

- Leggere ["Linee guida per l'installazione" a pagina 1](#page-10-1) e ["Elenco di controllo per la sicurezza" a pagina 2](#page-11-0) per assicurarsi di operare in sicurezza.
- Spegnere il server e le periferiche e scollegare i cavi di alimentazione e tutti i cavi esterni. Vedere ["Spegnimento del server" a pagina 16.](#page-25-0)
- Evitare l'esposizione all'elettricità statica che potrebbe causare l'arresto del sistema e la perdita di dati, tenendo i componenti sensibili all'elettricità statica negli involucri antistatici fino all'installazione e maneggiando tali dispositivi con un cinturino da polso di scaricamento elettrostatico o altri sistemi di messa a terra.
• Se il server è installato in un rack, estrarlo facendolo scorrere sulle guide di scorrimento del rack per accedere ai coperchi superiori o rimuovere il server dal rack. Vedere ["Rimozione del server dalle guide" a](#page-25-0) [pagina 16.](#page-25-0)

## Procedura

Passo 1. Installare la scheda MicroSD.

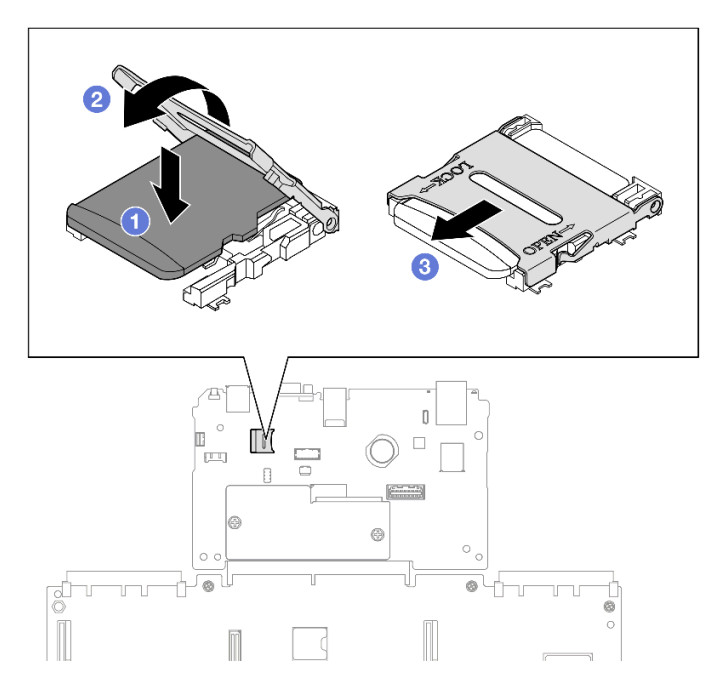

Figura 103. Installazione della scheda MicroSD

- a. **O** Posizionare la scheda MicroSD nel socket.
- b. **@** Chiudere il coperchio del socket.
- c. **G** Fare scorrere il coperchio del socket nella posizione di blocco.

## Dopo aver terminato

- 1. Reinstallare tutte le schede verticali PCIe. Vedere ["Installazione della scheda verticale PCIe" a pagina](#page-161-0) [152](#page-161-0).
- 2. Reinstallare la barra trasversale. Vedere ["Installazione della barra trasversale" a pagina 72.](#page-81-0)
- 3. Reinstallare il coperchio superiore posteriore. Vedere ["Installazione del coperchio superiore posteriore"](#page-256-0) [a pagina 247.](#page-256-0)
- 4. Reinstallare il coperchio superiore anteriore. Vedere ["Installazione del coperchio superiore anteriore" a](#page-258-0)  [pagina 249.](#page-258-0)
- 5. Completare le operazioni di sostituzione dei componenti. Vedere ["Completamento delle operazioni di](#page-260-0) [sostituzione dei componenti" a pagina 251](#page-260-0).

### Video dimostrativo

[Guardare la procedura su YouTube](https://www.youtube.com/watch?v=ZymyPuA3CvU)

# Sostituzione del modulo OCP

Seguire le istruzioni riportate in questa sezione per installare o rimuovere il modulo OCP.

# Rimozione del modulo OCP

Seguire le istruzioni riportate in questa sezione per rimuovere il modulo OCP.

## Informazioni su questa attività

### Attenzione:

- Leggere ["Linee guida per l'installazione" a pagina 1](#page-10-1) e ["Elenco di controllo per la sicurezza" a pagina 2](#page-11-0) per assicurarsi di operare in sicurezza.
- Spegnere il server e le periferiche e scollegare i cavi di alimentazione e tutti i cavi esterni. Vedere ["Spegnimento del server" a pagina 16.](#page-25-1)
- Evitare l'esposizione all'elettricità statica che potrebbe causare l'arresto del sistema e la perdita di dati, tenendo i componenti sensibili all'elettricità statica negli involucri antistatici fino all'installazione e maneggiando tali dispositivi con un cinturino da polso di scaricamento elettrostatico o altri sistemi di messa a terra.

## **Procedura**

Passo 1. Rimuovere il modulo OCP.

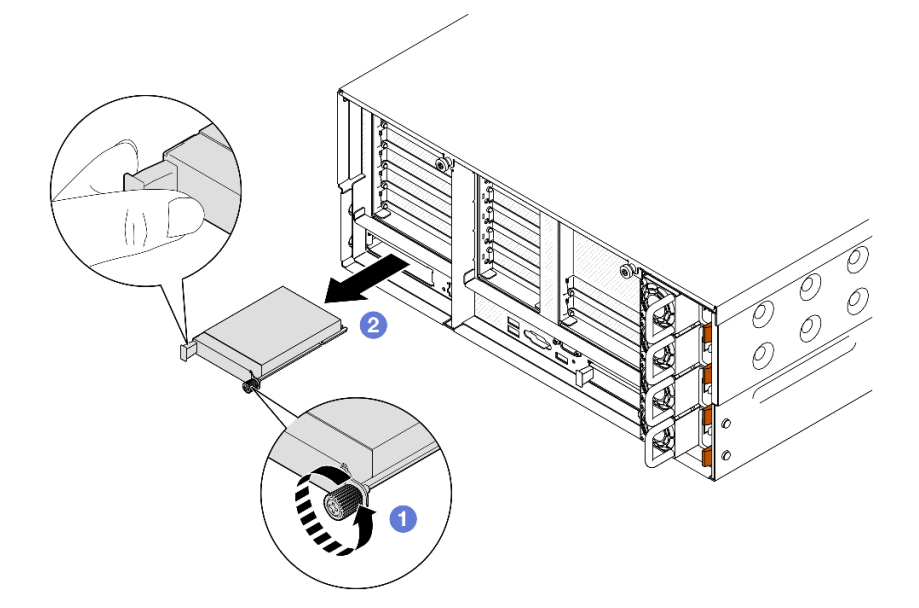

Figura 104. Rimozione del modulo OCP

- a. **C** Allentare la vite zigrinata che fissa il modulo OCP. Utilizzare un cacciavite, se necessario.
- b. **a** Afferrare la maniglia ed estrarre il modulo OCP facendolo scorrere.

## Dopo aver terminato

1. Installare un'unità sostitutiva o un elemento di riempimento. Vedere ["Installazione del modulo OCP" a](#page-146-0)  [pagina 137.](#page-146-0)

2. Se viene richiesto di restituire il componente o il dispositivo opzionale, seguire tutte le istruzioni di imballaggio e utilizzare i materiali di imballaggio per la spedizione forniti con il prodotto.

### Video dimostrativo

[Guardare la procedura su YouTube](https://www.youtube.com/watch?v=LAGniO1sQNU)

## <span id="page-146-0"></span>Installazione del modulo OCP

Seguire le istruzioni riportate in questa sezione per installare il modulo OCP.

## Informazioni su questa attività

### Attenzione:

- Leggere ["Linee guida per l'installazione" a pagina 1](#page-10-1) e ["Elenco di controllo per la sicurezza" a pagina 2](#page-11-0) per assicurarsi di operare in sicurezza.
- Spegnere il server e le periferiche e scollegare i cavi di alimentazione e tutti i cavi esterni. Vedere ["Spegnimento del server" a pagina 16.](#page-25-1)
- Evitare l'esposizione all'elettricità statica che potrebbe causare l'arresto del sistema e la perdita di dati, tenendo i componenti sensibili all'elettricità statica negli involucri antistatici fino all'installazione e maneggiando tali dispositivi con un cinturino da polso di scaricamento elettrostatico o altri sistemi di messa a terra.

Download di firmware e driver: potrebbe essere necessario aggiornare il firmware o il driver dopo la sostituzione di un componente.

- Visitare il sito [https://datacentersupport.lenovo.com/products/servers/thinksystem/sr860v3/7d93/downloads/](https://datacentersupport.lenovo.com/products/servers/thinksystem/sr860v3/7d93/downloads/driver-list/) [driver-list/](https://datacentersupport.lenovo.com/products/servers/thinksystem/sr860v3/7d93/downloads/driver-list/) per visualizzare gli aggiornamenti più recenti di firmware e driver per il server in uso.
- Per ulteriori informazioni sugli strumenti di aggiornamento del firmware, vedere "Aggiornamento del firmware" nella Guida per l'utente o nella Guida alla configurazione di sistema.

## Procedura

- Passo 1. Se è installato un elemento di riempimento, rimuoverlo.
- Passo 2. Installare il modulo OCP.

Nota: Assicurarsi che il modulo sia posizionato correttamente e che la vite sia serrata saldamente. In caso contrario, il modulo OCP non otterrà una connessione completa e non sarà in grado di funzionare.

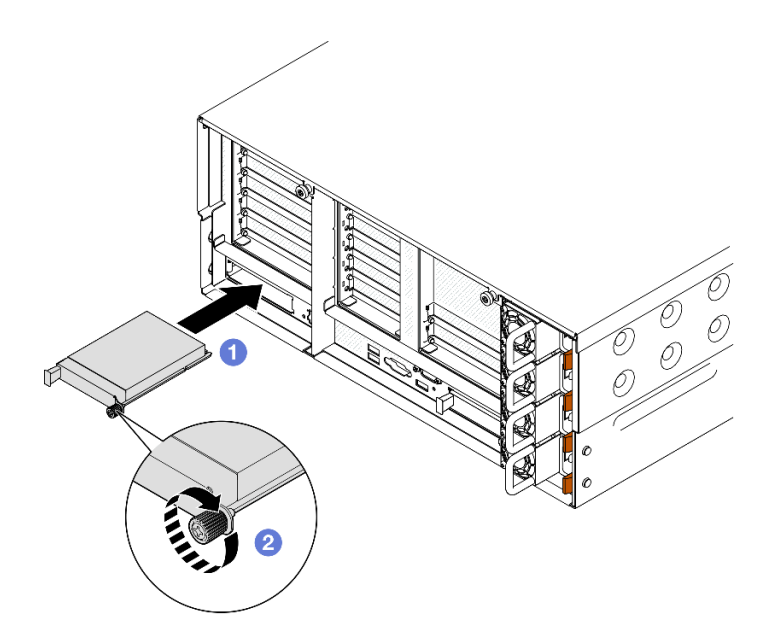

Figura 105. Installazione del modulo OCP

- a. **•** Fare scorrere il modulo OCP nello slot finché non è posizionato correttamente.
- b. **@** Serrare la vite zigrinata per fissare il modulo OCP. Utilizzare un cacciavite, se necessario.

### Dopo aver terminato

Completare le operazioni di sostituzione dei componenti. Vedere ["Completamento delle operazioni di](#page-260-0)  [sostituzione dei componenti" a pagina 251](#page-260-0).

### Video dimostrativo

### [Guardare la procedura su YouTube](https://www.youtube.com/watch?v=KzWH8LL5svw)

## Sostituzione della scheda verticale PCIe e dell'adattatore PCIe

Seguire le istruzioni riportate in questa sezione per rimuovere e installare le schede verticali e gli adattatori PCIe.

## <span id="page-147-0"></span>Rimozione della scheda verticale PCIe

Seguire le istruzioni riportate in questa sezione per rimuovere la scheda verticale PCIe.

### Informazioni su questa attività

### Attenzione:

- Leggere ["Linee guida per l'installazione" a pagina 1](#page-10-1) e ["Elenco di controllo per la sicurezza" a pagina 2](#page-11-0) per assicurarsi di operare in sicurezza.
- Spegnere il server e le periferiche e scollegare i cavi di alimentazione e tutti i cavi esterni. Vedere ["Spegnimento del server" a pagina 16.](#page-25-1)
- Evitare l'esposizione all'elettricità statica che potrebbe causare l'arresto del sistema e la perdita di dati, tenendo i componenti sensibili all'elettricità statica negli involucri antistatici fino all'installazione e maneggiando tali dispositivi con un cinturino da polso di scaricamento elettrostatico o altri sistemi di messa a terra.

• Se il server è installato in un rack, estrarlo facendolo scorrere sulle guide di scorrimento del rack per accedere ai coperchi superiori o rimuovere il server dal rack. Vedere ["Rimozione del server dalle guide" a](#page-25-0) [pagina 16.](#page-25-0)

Nota: Per maggiori dettagli sui diversi tipi di schede verticali, vedere "Vista posteriore" nella Guida per l'utente di ThinkSystem SR860 V3 o nella Guida alla configurazione di sistema di ThinkSystem SR860 V3.

A seconda della configurazione, attenersi alle procedure corrispondenti riportate di seguito per la rimozione corretta.

- ["Rimozione della scheda verticale PCIe 2" a pagina 139](#page-148-0)
- ["Rimozione della scheda verticale PCIe 1" a pagina 140](#page-149-0)
- ["Rimozione della scheda verticale PCIe 3" a pagina 141](#page-150-0)

## <span id="page-148-0"></span>Rimozione della scheda verticale PCIe 2

### Procedura

- a. Rimuovere il coperchio superiore anteriore. Vedere ["Rimozione del coperchio superiore](#page-252-0) [anteriore" a pagina 243](#page-252-0).
- b. Rimuovere il coperchio superiore posteriore. Vedere ["Rimozione del coperchio superiore](#page-254-0)  [posteriore" a pagina 245.](#page-254-0)
- c. Rimuovere la barra trasversale. Vedere ["Rimozione della barra trasversale" a pagina 69](#page-78-0).
- Passo 2. Rimuovere la scheda verticale PCIe 2.

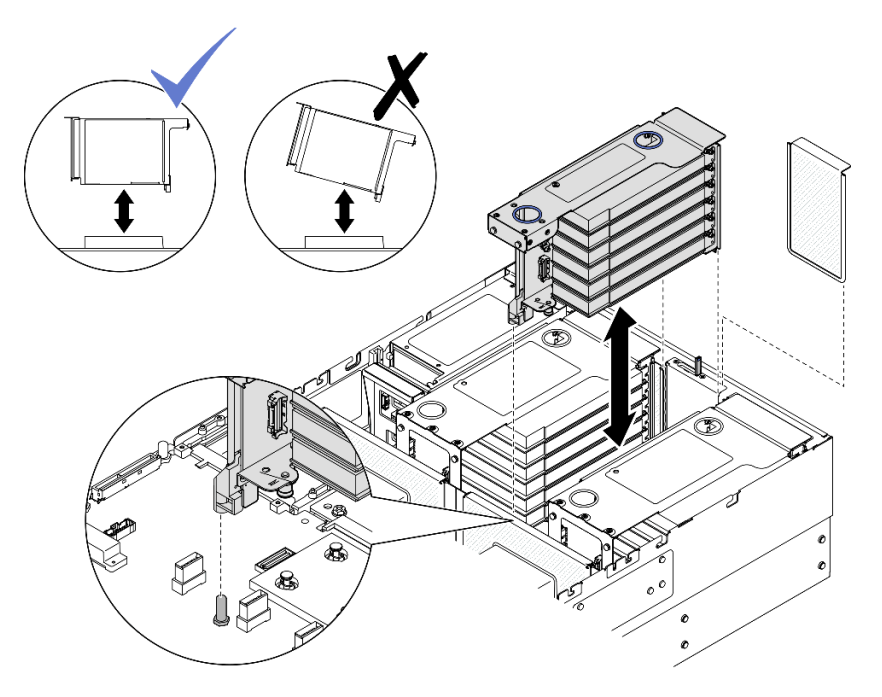

Figura 106. Rimozione della scheda verticale PCIe 2

- a. Scollegare i cavi dell'assieme della scheda verticale PCIe 2 dall'assieme della scheda di sistema. Vedere ["Instradamento dei cavi della scheda verticale PCIe 2" a pagina 401](#page-410-0) per ulteriori informazioni sull'instradamento dei cavi interni.
- b. Afferrare e sollevare la scheda verticale PCIe per rimuoverla dallo chassis.
- c. Prendere nota dei collegamenti dei cavi e scollegare tutti i cavi interni dagli adattatori PCIe.

## <span id="page-149-0"></span>Rimozione della scheda verticale PCIe 1

## **Procedura**

- a. Rimuovere il coperchio superiore anteriore. Vedere ["Rimozione del coperchio superiore](#page-252-0)  [anteriore" a pagina 243.](#page-252-0)
- b. Rimuovere il coperchio superiore posteriore. Vedere ["Rimozione del coperchio superiore](#page-254-0) [posteriore" a pagina 245.](#page-254-0)
- c. Rimuovere la barra trasversale. Vedere ["Rimozione della barra trasversale" a pagina 69.](#page-78-0)
- Passo 2. Rimuovere la scheda verticale PCIe 2.

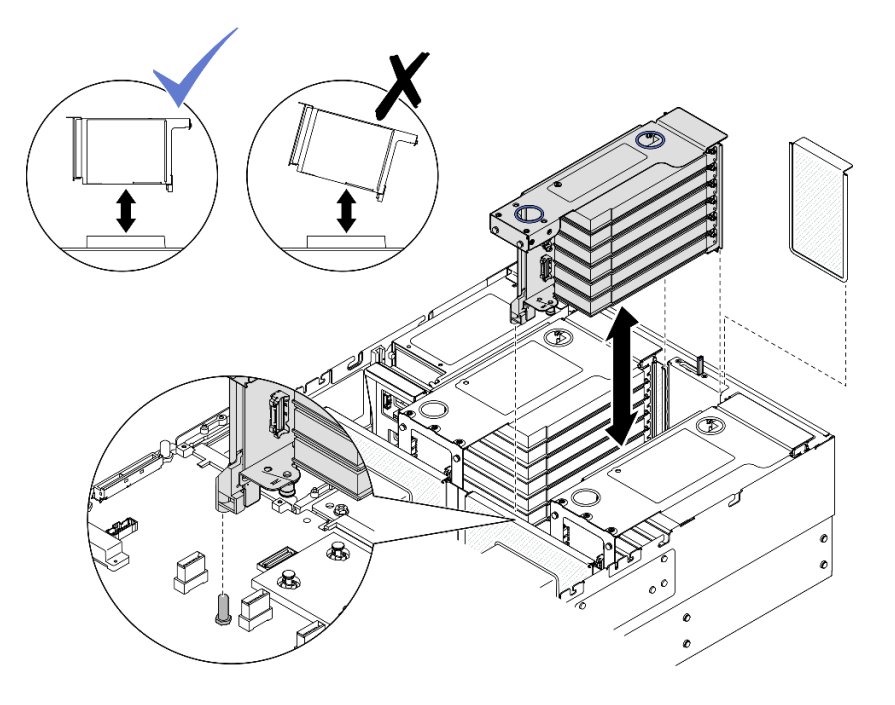

Figura 107. Rimozione della scheda verticale PCIe 2

- a. Scollegare i cavi dell'assieme della scheda verticale PCIe 2 dall'assieme della scheda di sistema. Vedere ["Instradamento dei cavi della scheda verticale PCIe 2" a pagina 401](#page-410-0) per ulteriori informazioni sull'instradamento dei cavi interni.
- b. Afferrare e sollevare la scheda verticale PCIe per rimuoverla dallo chassis.
- c. Prendere nota dei collegamenti dei cavi e scollegare tutti i cavi interni dagli adattatori PCIe.
- Passo 3. Rimuovere la scheda verticale PCIe 1.

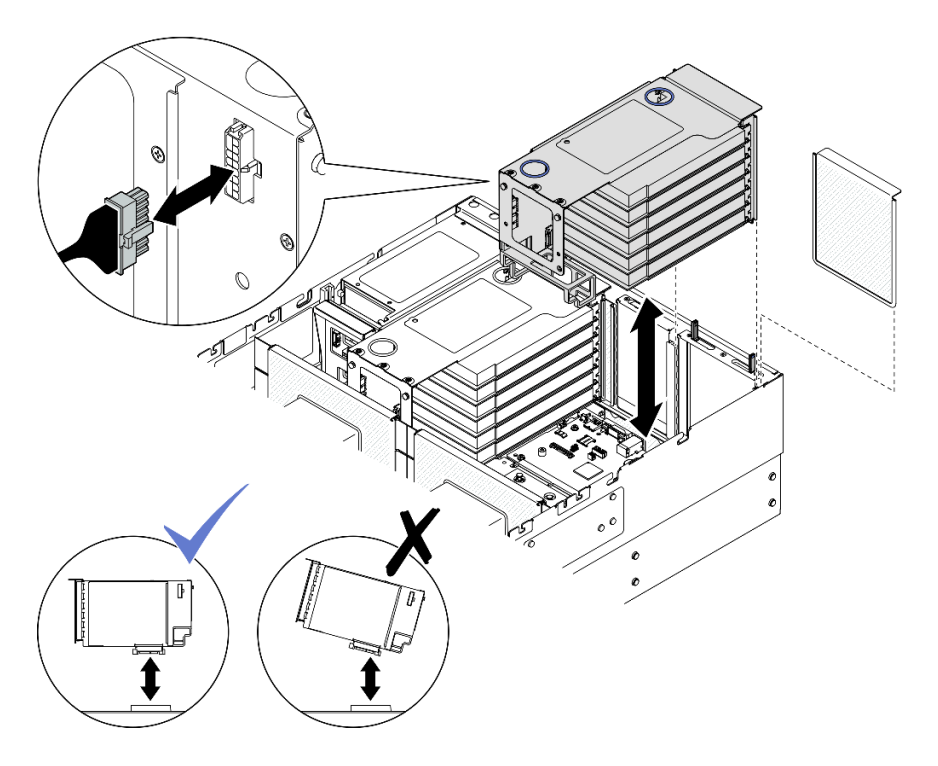

Figura 108. Rimozione della scheda verticale PCIe 1

- a. Scollegare i cavi della scheda verticale PCIe 1 dall'assieme della scheda di sistema. Vedere ["Instradamento dei cavi della scheda verticale PCIe 1" a pagina 399](#page-408-0) per ulteriori informazioni sull'instradamento dei cavi interni.
- b. Scollegare il cavo di alimentazione dalla scheda verticale PCIe. Quindi afferrare e sollevare la scheda verticale PCIe per rimuoverla dallo chassis.
- c. Prendere nota dei collegamenti dei cavi e scollegare tutti i cavi interni dagli adattatori PCIe.

### <span id="page-150-0"></span>Rimozione della scheda verticale PCIe 3

### **Procedura**

- a. Rimuovere il coperchio superiore anteriore. Vedere ["Rimozione del coperchio superiore](#page-252-0) [anteriore" a pagina 243](#page-252-0).
- b. Rimuovere il coperchio superiore posteriore. Vedere ["Rimozione del coperchio superiore](#page-254-0)  [posteriore" a pagina 245.](#page-254-0)
- c. Rimuovere la barra trasversale. Vedere ["Rimozione della barra trasversale" a pagina 69](#page-78-0).
- Passo 2. Rimuovere la scheda verticale PCIe 2.

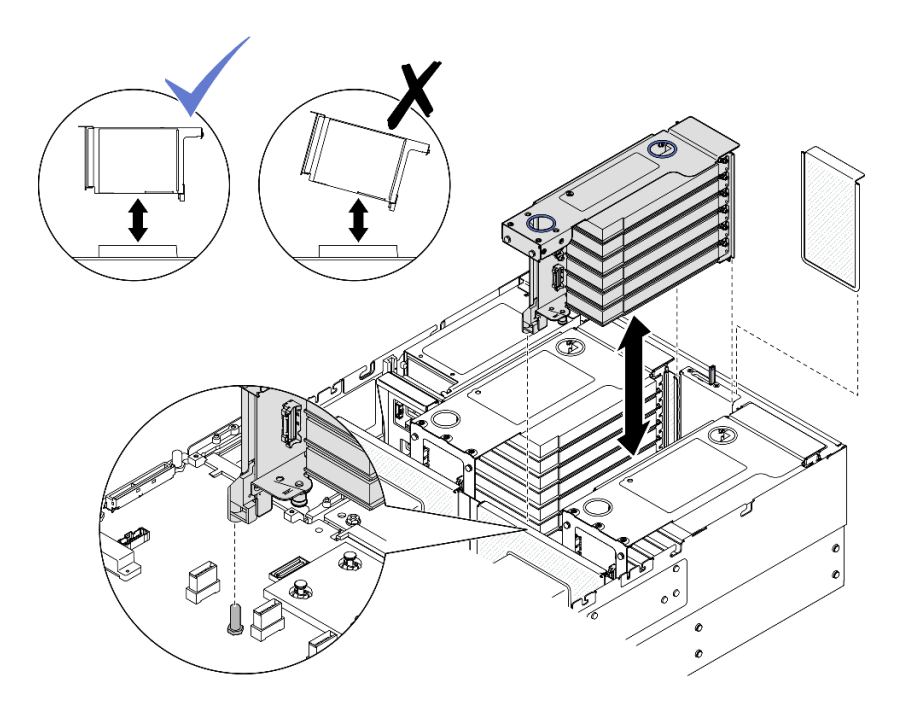

Figura 109. Rimozione della scheda verticale PCIe 2

- a. Scollegare i cavi dell'assieme della scheda verticale PCIe 2 dall'assieme della scheda di sistema. Vedere ["Instradamento dei cavi della scheda verticale PCIe 2" a pagina 401](#page-410-0) per ulteriori informazioni sull'instradamento dei cavi interni.
- b. Afferrare e sollevare la scheda verticale PCIe per rimuoverla dallo chassis.
- c. Prendere nota dei collegamenti dei cavi e scollegare tutti i cavi interni dagli adattatori PCIe.
- Passo 3. Se nella scheda verticale PCIe 3 è installato un telaio unità da 7 mm, rimuovere la scheda verticale PCIe 1 e scollegare i cavi dell'unità da 7 mm.

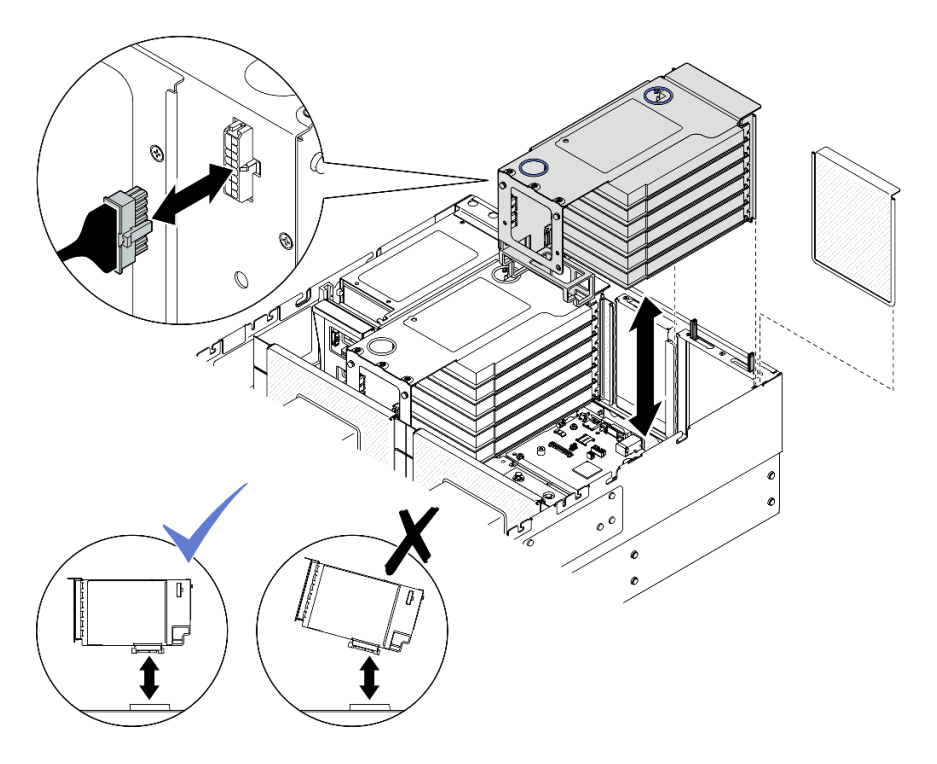

Figura 110. Rimozione della scheda verticale PCIe 1

- a. Scollegare i cavi della scheda verticale PCIe 1 dall'assieme della scheda di sistema. Vedere ["Instradamento dei cavi della scheda verticale PCIe 1" a pagina 399](#page-408-0) per ulteriori informazioni sull'instradamento dei cavi interni.
- b. Scollegare il cavo di alimentazione dalla scheda verticale PCIe. Quindi afferrare e sollevare la scheda verticale PCIe per rimuoverla dallo chassis.
- c. Prendere nota dei collegamenti dei cavi e scollegare tutti i cavi interni dagli adattatori PCIe.
- d. Scollegare i cavi dell'unità da 7 mm dall'assieme della scheda di sistema. Vedere ["Instradamento dei cavi del backplane dell'unità da 7 mm" a pagina 391](#page-400-0).
- Passo 4. Rimuovere la scheda verticale PCIe 3.

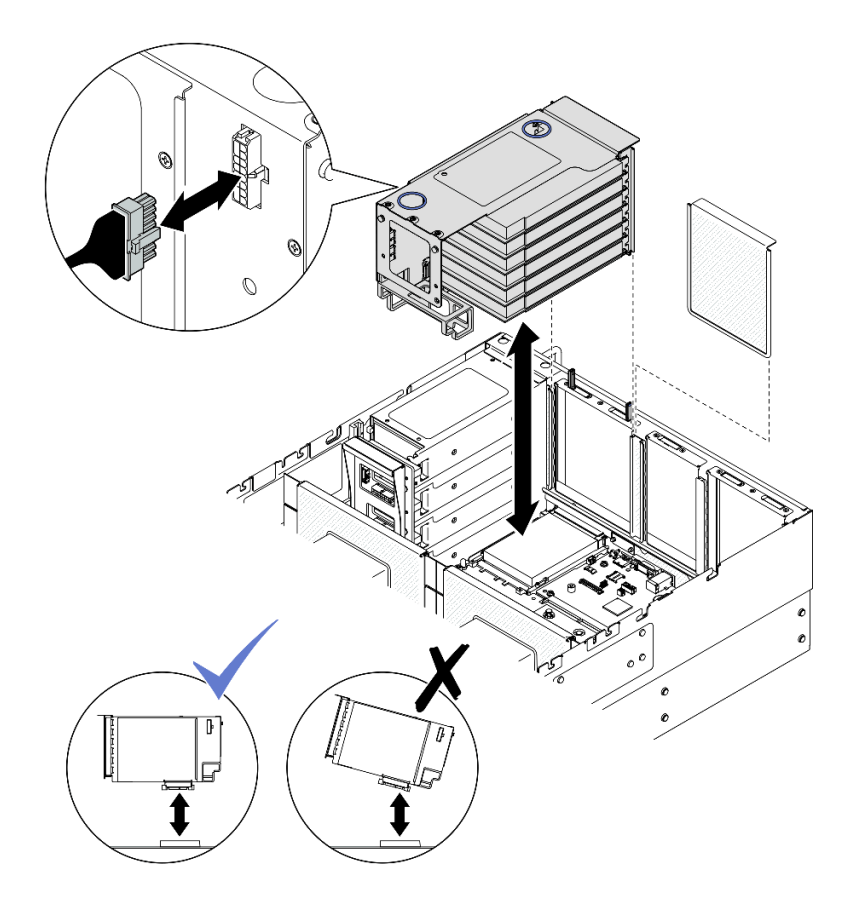

Figura 111. Rimozione della scheda verticale PCIe 3

- a. Scollegare i cavi dell'assieme della scheda verticale PCIe 3 dall'assieme della scheda di sistema. Vedere ["Instradamento dei cavi della scheda verticale PCIe 3" a pagina 403](#page-412-0) per ulteriori informazioni sull'instradamento dei cavi interni.
- b. Scollegare il cavo di alimentazione dalla scheda verticale PCIe. Quindi afferrare e sollevare la scheda verticale PCIe per rimuoverla dallo chassis.
- c. Prendere nota dei collegamenti dei cavi e scollegare tutti i cavi interni dagli adattatori PCIe.

## Dopo aver terminato

- 1. Se si intende sostituire la scheda verticale PCIe, rimuovere gli adattatori PCIe. Vedere ["Rimozione di un](#page-153-0) [adattatore PCIe" a pagina 144](#page-153-0).
- 2. Installare un'unità sostitutiva o un elemento di riempimento. Vedere ["Installazione della scheda verticale](#page-161-0) [PCIe" a pagina 152.](#page-161-0)
- 3. Se viene richiesto di restituire il componente o il dispositivo opzionale, seguire tutte le istruzioni di imballaggio e utilizzare i materiali di imballaggio per la spedizione forniti con il prodotto.

### Video dimostrativo

[Guardare la procedura su YouTube](https://www.youtube.com/watch?v=Ns-65mpMdRk)

# <span id="page-153-0"></span>Rimozione di un adattatore PCIe

Seguire le istruzioni riportate in questa sezione per rimuovere un adattatore PCIe.

## Informazioni su questa attività

S002

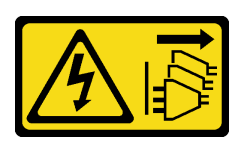

### ATTENZIONE:

Il pulsante di controllo dell'alimentazione sul dispositivo e l'interruttore di alimentazione sull'alimentatore non tolgono la corrente elettrica fornita al dispositivo. Il dispositivo potrebbe anche disporre di più di un cavo di alimentazione. Per eliminare completamente la corrente elettrica dal dispositivo, assicurarsi che tutti i cavi di alimentazione siano scollegati dalla fonte di alimentazione.

### Attenzione:

- Leggere ["Linee guida per l'installazione" a pagina 1](#page-10-1) e ["Elenco di controllo per la sicurezza" a pagina 2](#page-11-0) per assicurarsi di operare in sicurezza.
- Spegnere il server e le periferiche e scollegare i cavi di alimentazione e tutti i cavi esterni. Vedere ["Spegnimento del server" a pagina 16.](#page-25-1)
- Evitare l'esposizione all'elettricità statica che potrebbe causare l'arresto del sistema e la perdita di dati, tenendo i componenti sensibili all'elettricità statica negli involucri antistatici fino all'installazione e maneggiando tali dispositivi con un cinturino da polso di scaricamento elettrostatico o altri sistemi di messa a terra.
- Se il server è installato in un rack, estrarlo facendolo scorrere sulle guide di scorrimento del rack per accedere ai coperchi superiori o rimuovere il server dal rack. Vedere ["Rimozione del server dalle guide" a](#page-25-0) [pagina 16.](#page-25-0)

### Nota:

- Per un elenco di adattatori PCIe supportati, vedere <https://serverproven.lenovo.com>.
- Accertarsi di osservare le regole e la sequenza di installazione riportate in ["Regole e ordine di installazione](#page-22-0)  [delle schede verticali e degli adattatori PCIe" a pagina 13](#page-22-0).
- Per istruzioni su come rimuovere e installare un adattatore GPU double-wide, vedere ["Sostituzione del](#page-106-0) [bridge di collegamento dell'adattatore GPU e dell'adattatore GPU double-wide" a pagina 97.](#page-106-0)
- Per maggiori dettagli sui diversi tipi di schede verticali, vedere "Vista posteriore" nella Guida per l'utente di ThinkSystem SR860 V3 o nella Guida alla configurazione di sistema di ThinkSystem SR860 V3.

A seconda della configurazione, attenersi alle procedure corrispondenti riportate di seguito per la rimozione corretta.

- Vedere ["Rimozione di un adattatore PCIe da una scheda verticale FH a due slot" a pagina 146](#page-155-0) per le schede verticali seguenti:
	- x8/x8 PCIe G4 Riser 1/3 FHHL
	- 7mm/x8/x8 PCIe G4 Riser 3 FHHL
- Vedere ["Rimozione di un adattatore PCIe da una scheda verticale FH a sei slot" a pagina 146](#page-155-1) per le schede verticali seguenti:
	- 3 x16 & 3 x8 PCIe G4 Riser 1/3 FHFL
	- $-$  2 x16 & 3 x8 + 7mm PCIe G4 Riser 3 FHFL
	- 4 x16 & 1 x8 PCIe G5 Riser 1/3 FHFL
	- $-3x16.8$  1  $x8 + 7$ mm PCIe G5 Riser 3 FHFL
- Vedere ["Rimozione di un adattatore PCIe da una scheda verticale HH a sei slot" a pagina 147](#page-156-0) per le schede verticali seguenti:
	- 6 x8 PCIe G4 Riser 2 HHHL
	- 6 x8 PCIe G5 Riser 2 HHHL

# <span id="page-155-0"></span>Rimozione di un adattatore PCIe da una scheda verticale FH a due slot

### **Procedura**

Passo 1. Preparativi per l'attività.

- a. Rimuovere il coperchio superiore anteriore. Vedere ["Rimozione del coperchio superiore](#page-252-0)  [anteriore" a pagina 243.](#page-252-0)
- b. Rimuovere il coperchio superiore posteriore. Vedere ["Rimozione del coperchio superiore](#page-254-0) [posteriore" a pagina 245.](#page-254-0)
- c. Rimuovere la barra trasversale. Vedere ["Rimozione della barra trasversale" a pagina 69.](#page-78-0)
- d. Rimuovere la scheda verticale PCIe su cui è installato l'adattatore PCIe. Vedere ["Rimozione](#page-147-0)  [della scheda verticale PCIe" a pagina 138](#page-147-0).

Passo 2. Rimuovere l'adattatore PCIe.

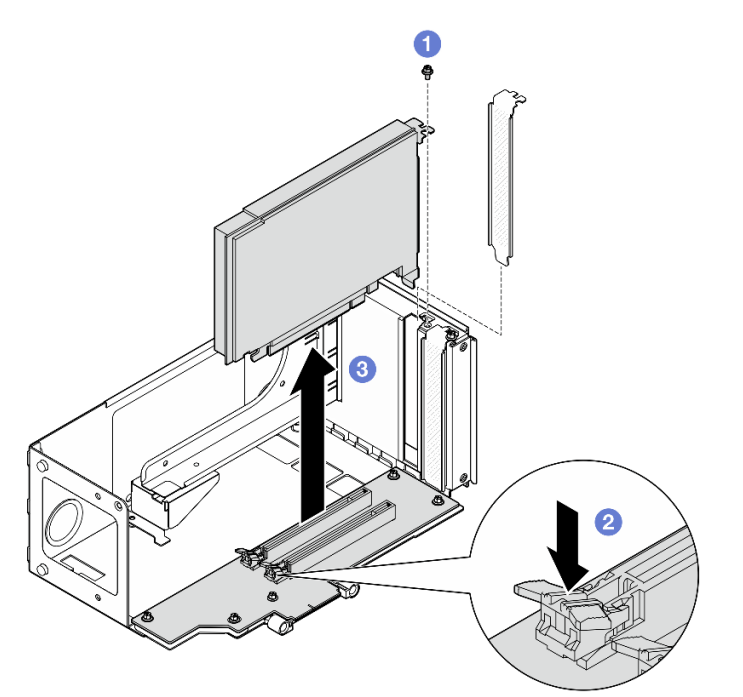

Figura 112. Rimozione dell'adattatore PCIe dalla scheda verticale

- a. **C** Rimuovere la vite che fissa l'adattatore alla scheda verticale PCIe.
- b. **P** Premere il fermo per sganciare l'adattatore dalla scheda verticale PCIe.
- c. Afferrare l'adattatore PCIe dai bordi ed estrarlo con cautela dallo slot PCIe.

## <span id="page-155-1"></span>Rimozione di un adattatore PCIe da una scheda verticale FH a sei slot

Nota: Nella figura viene usata, come esempio, una scheda verticale Gen 4. La procedura di sostituzione per una scheda verticale Gen 5 è simile.

## Procedura

- Passo 1. Preparativi per l'attività.
	- a. Rimuovere il coperchio superiore anteriore. Vedere ["Rimozione del coperchio superiore](#page-252-0) [anteriore" a pagina 243](#page-252-0).
	- b. Rimuovere il coperchio superiore posteriore. Vedere ["Rimozione del coperchio superiore](#page-254-0)  [posteriore" a pagina 245.](#page-254-0)
	- c. Rimuovere la barra trasversale. Vedere ["Rimozione della barra trasversale" a pagina 69](#page-78-0).
	- d. Rimuovere la scheda verticale PCIe su cui è installato l'adattatore PCIe. Vedere ["Rimozione](#page-147-0) [della scheda verticale PCIe" a pagina 138.](#page-147-0)
- Passo 2. Rimuovere l'adattatore PCIe.

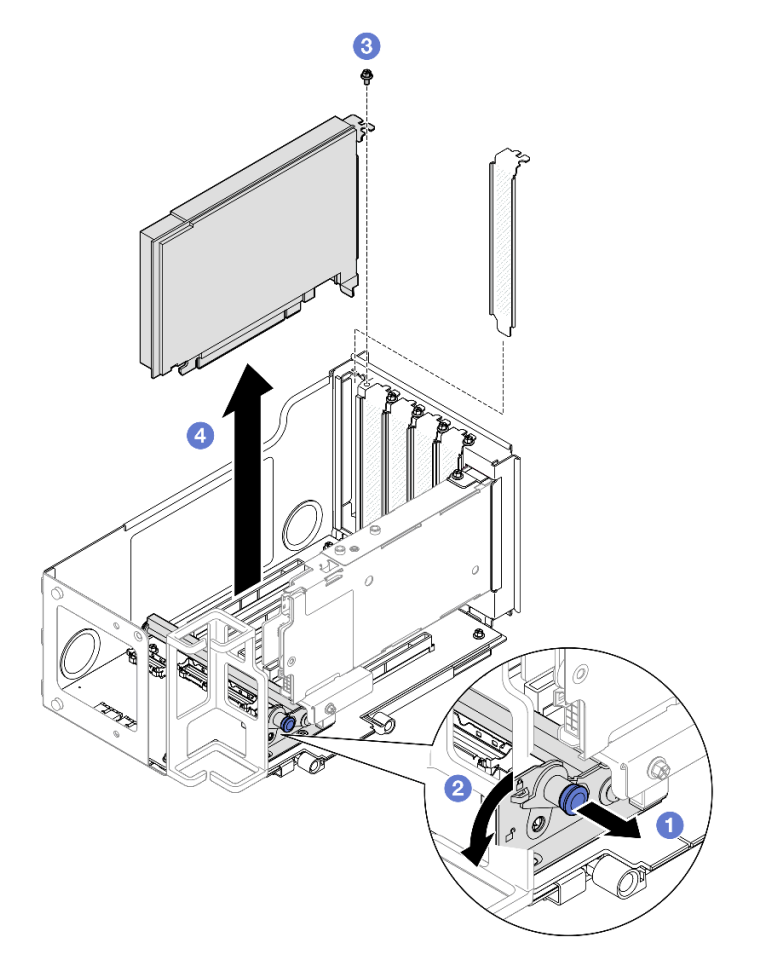

Figura 113. Rimozione dell'adattatore PCIe dalla scheda verticale

- a. **O** Tirare la manopola che fissa il fermo dell'adattatore PCIe.
- b. <sup>2</sup> Aprire il fermo dell'adattatore PCIe nella posizione di sblocco.
- c. **C** Rimuovere la vite che fissa l'adattatore alla scheda verticale PCIe.
- d. Afferrare l'adattatore PCIe dai bordi ed estrarlo con cautela dallo slot PCIe.

## <span id="page-156-0"></span>Rimozione di un adattatore PCIe da una scheda verticale HH a sei slot

Nota: Nella figura viene usata, come esempio, una scheda verticale Gen 4. La procedura di sostituzione per una scheda verticale Gen 5 è simile.

## Procedura

- Passo 1. Preparativi per l'attività.
	- a. Rimuovere il coperchio superiore anteriore. Vedere ["Rimozione del coperchio superiore](#page-252-0)  [anteriore" a pagina 243.](#page-252-0)
	- b. Rimuovere il coperchio superiore posteriore. Vedere ["Rimozione del coperchio superiore](#page-254-0) [posteriore" a pagina 245.](#page-254-0)
	- c. Rimuovere la barra trasversale. Vedere ["Rimozione della barra trasversale" a pagina 69.](#page-78-0)
	- d. Rimuovere la scheda verticale PCIe su cui è installato l'adattatore PCIe. Vedere ["Rimozione](#page-147-0)  [della scheda verticale PCIe" a pagina 138](#page-147-0).
- Passo 2. Rimuovere l'adattatore PCIe.

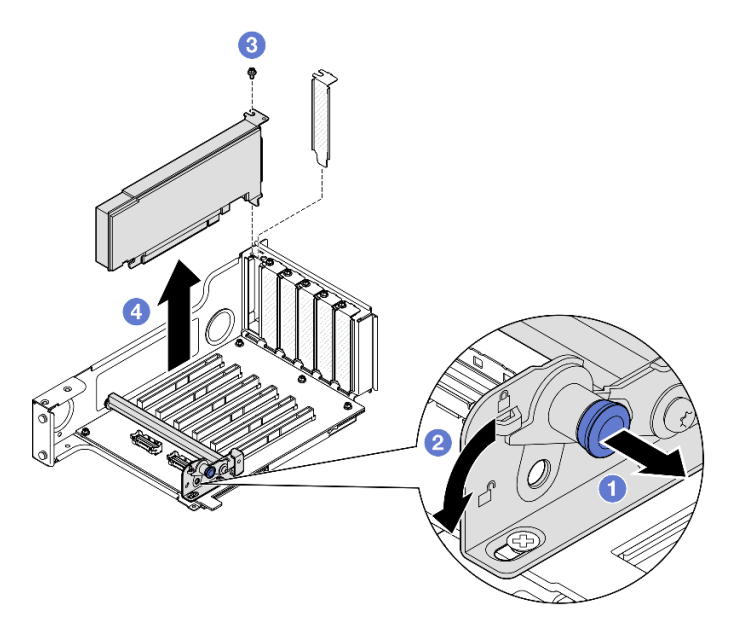

Figura 114. Rimozione dell'adattatore PCIe dalla scheda verticale

- a. **I** Tirare la manopola che fissa il fermo dell'adattatore PCIe.
- b. <sup>2</sup> Aprire il fermo dell'adattatore PCIe nella posizione di sblocco.
- c.  $\bullet$  Rimuovere la vite che fissa l'adattatore alla scheda verticale PCIe.
- d. Afferrare l'adattatore PCIe dai bordi ed estrarlo con cautela dallo slot PCIe.

### Dopo aver terminato

- 1. Installare un'unità sostitutiva o un elemento di riempimento. Vedere ["Installazione di un adattatore PCIe"](#page-157-0)  [a pagina 148](#page-157-0).
- 2. Se viene richiesto di restituire il componente o il dispositivo opzionale, seguire tutte le istruzioni di imballaggio e utilizzare i materiali di imballaggio per la spedizione forniti con il prodotto.

### Video dimostrativo

[Guardare la procedura su YouTube](https://www.youtube.com/watch?v=MTjtEt6J-N4)

# <span id="page-157-0"></span>Installazione di un adattatore PCIe

Seguire le istruzioni riportate in questa sezione per installare un adattatore PCIe.

## Informazioni su questa attività

S002

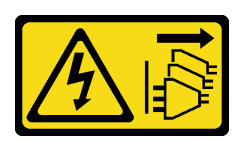

### ATTENZIONE:

Il pulsante di controllo dell'alimentazione sul dispositivo e l'interruttore di alimentazione sull'alimentatore non tolgono la corrente elettrica fornita al dispositivo. Il dispositivo potrebbe anche disporre di più di un cavo di alimentazione. Per eliminare completamente la corrente elettrica dal dispositivo, assicurarsi che tutti i cavi di alimentazione siano scollegati dalla fonte di alimentazione.

### Attenzione:

- Leggere ["Linee guida per l'installazione" a pagina 1](#page-10-1) e ["Elenco di controllo per la sicurezza" a pagina 2](#page-11-0) per assicurarsi di operare in sicurezza.
- Spegnere il server e le periferiche e scollegare i cavi di alimentazione e tutti i cavi esterni. Vedere ["Spegnimento del server" a pagina 16.](#page-25-1)
- Evitare l'esposizione all'elettricità statica che potrebbe causare l'arresto del sistema e la perdita di dati, tenendo i componenti sensibili all'elettricità statica negli involucri antistatici fino all'installazione e maneggiando tali dispositivi con un cinturino da polso di scaricamento elettrostatico o altri sistemi di messa a terra.

### Nota:

- Per un elenco di adattatori PCIe supportati, vedere <https://serverproven.lenovo.com>.
- Accertarsi di osservare le regole e la sequenza di installazione riportate in ["Regole e ordine di installazione](#page-22-0)  [delle schede verticali e degli adattatori PCIe" a pagina 13](#page-22-0).
- Per istruzioni su come rimuovere e installare un adattatore GPU double-wide, vedere ["Sostituzione del](#page-106-0) [bridge di collegamento dell'adattatore GPU e dell'adattatore GPU double-wide" a pagina 97.](#page-106-0)
- Per maggiori dettagli sui diversi tipi di schede verticali, vedere "Vista posteriore" nella Guida per l'utente di ThinkSystem SR860 V3 o nella Guida alla configurazione di sistema di ThinkSystem SR860 V3.

A seconda della configurazione, attenersi alle procedure corrispondenti riportate di seguito per l'installazione corretta.

- Vedere ["Installazione di un adattatore PCIe in una scheda verticale FH a due slot" a pagina 150](#page-159-0) per le schede verticali seguenti:
	- x8/x8 PCIe G4 Riser 1/3 FHHL
	- 7mm/x8/x8 PCIe G4 Riser 3 FHHL
- Vedere ["Installazione di un adattatore PCIe in una scheda verticale FH a sei slot" a pagina 150](#page-159-1) per le schede verticali seguenti:
	- 3 x16 & 3 x8 PCIe G4 Riser 1/3 FHFL
	- $-2$  x16 & 3 x8 + 7mm PCIe G4 Riser 3 FHFL
	- 4 x16 & 1 x8 PCIe G5 Riser 1/3 FHFL
	- 3 x16 & 1 x8 + 7mm PCIe G5 Riser 3 FHFL
- Vedere ["Installazione di un adattatore PCIe in una scheda verticale HH a sei slot" a pagina 151](#page-160-0) per le schede verticali seguenti:
	- 6 x8 PCIe G4 Riser 2 HHHL

– 6 x8 PCIe G5 Riser 2 HHHL

Download di firmware e driver: potrebbe essere necessario aggiornare il firmware o il driver dopo la sostituzione di un componente.

- Visitare il sito [https://datacentersupport.lenovo.com/products/servers/thinksystem/sr860v3/7d93/downloads/](https://datacentersupport.lenovo.com/products/servers/thinksystem/sr860v3/7d93/downloads/driver-list/) [driver-list/](https://datacentersupport.lenovo.com/products/servers/thinksystem/sr860v3/7d93/downloads/driver-list/) per visualizzare gli aggiornamenti più recenti di firmware e driver per il server in uso.
- Per ulteriori informazioni sugli strumenti di aggiornamento del firmware, vedere "Aggiornamento del firmware" nella Guida per l'utente o nella Guida alla configurazione di sistema.

# <span id="page-159-0"></span>Installazione di un adattatore PCIe in una scheda verticale FH a due slot

## Procedura

- Passo 1. Se si è installato un elemento di riempimento nello slot sulla scheda verticale PCIe, rimuovere prima la vite che lo fissa e quindi l'elemento di riempimento.
- Passo 2. Installare l'adattatore PCIe.

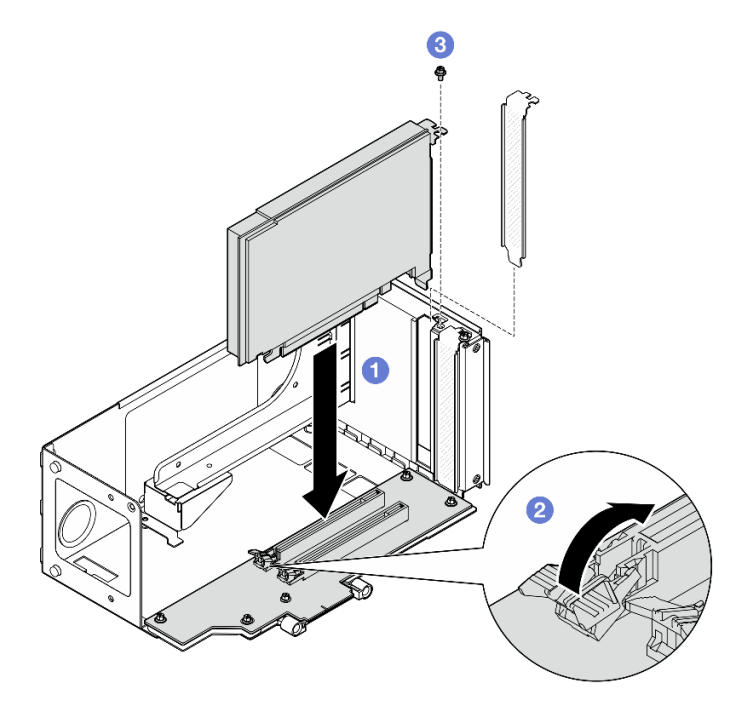

Figura 115. Installazione dell'adattatore PCIe nella scheda verticale

- a. **I** Allineare l'adattatore al connettore sulla scheda verticale PCIe, quindi spingere con cautela l'adattatore PCIe nello slot finché non è bloccato saldamente in posizione e la relativa staffa è fissata.
- b. **Assicurarsi che il fermo scatti nella posizione di blocco.**
- c. **C** Fissare l'adattatore con una vite.

## <span id="page-159-1"></span>Installazione di un adattatore PCIe in una scheda verticale FH a sei slot

Nota: Nella figura viene usata, come esempio, una scheda verticale Gen 4. La procedura di sostituzione per una scheda verticale Gen 5 è simile.

## Procedura

Passo 1. Se si è installato un elemento di riempimento nello slot sulla scheda verticale PCIe, rimuovere prima la vite che lo fissa e quindi l'elemento di riempimento.

Passo 2. Installare l'adattatore PCIe.

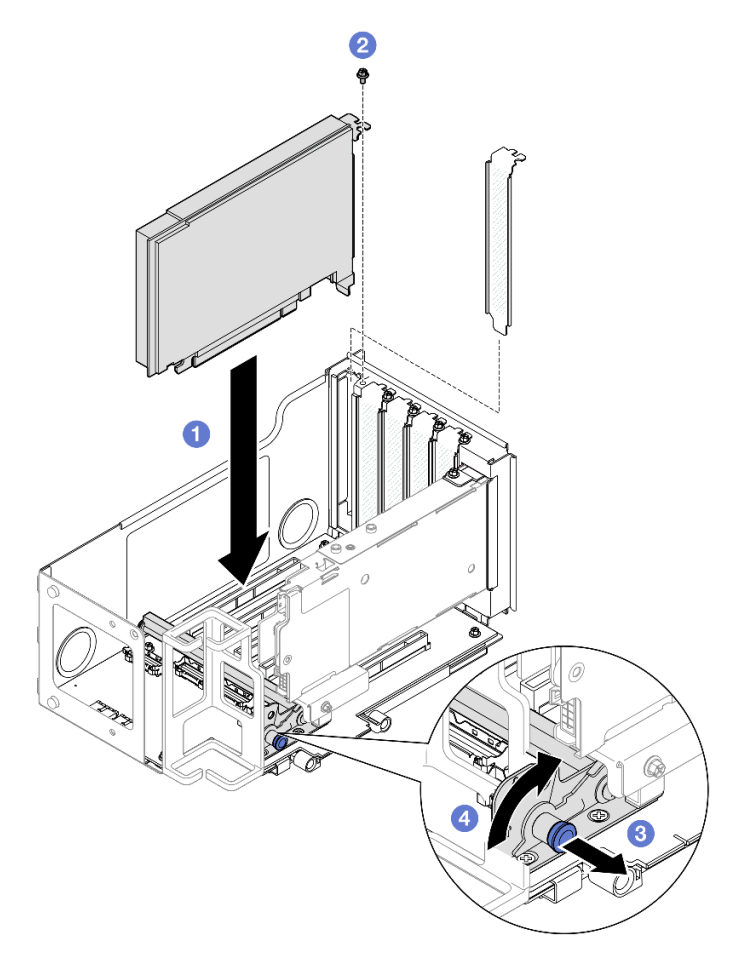

Figura 116. Installazione dell'adattatore PCIe nella scheda verticale

- a. **I** Allineare l'adattatore al connettore sulla scheda verticale PCIe, quindi spingere con cautela l'adattatore PCIe nello slot finché non è bloccato saldamente in posizione e la relativa staffa è fissata.
- b. **@** Fissare l'adattatore con una vite.
- c. **C** Tirare la manopola che fissa il fermo dell'adattatore PCIe.
- d. Chiudere il fermo dell'adattatore PCIe nella posizione di blocco.

### <span id="page-160-0"></span>Installazione di un adattatore PCIe in una scheda verticale HH a sei slot

Nota: Nella figura viene usata, come esempio, una scheda verticale Gen 4. La procedura di sostituzione per una scheda verticale Gen 5 è simile.

### Procedura

- Passo 1. Se si è installato un elemento di riempimento nello slot sulla scheda verticale PCIe, rimuovere prima la vite che lo fissa e quindi l'elemento di riempimento.
- Passo 2. Installare l'adattatore PCIe.

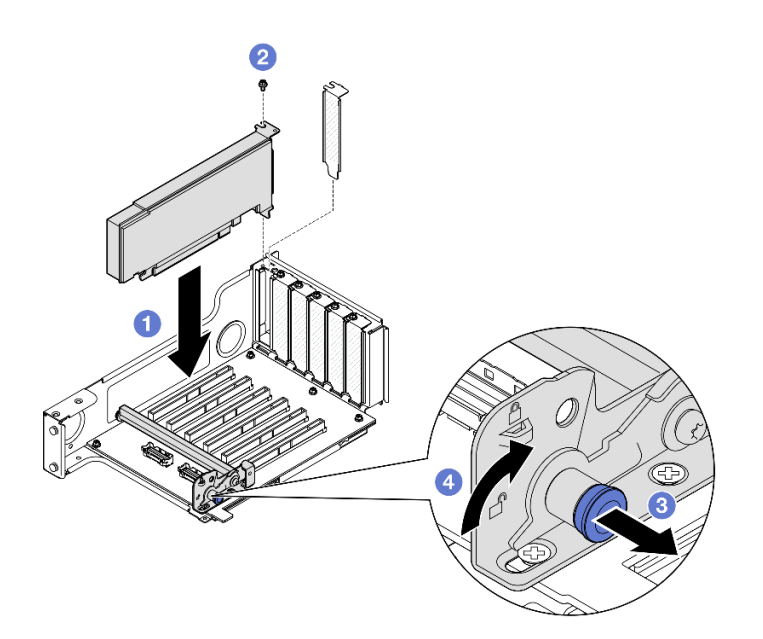

Figura 117. Installazione dell'adattatore PCIe nella scheda verticale

- a. <sup>**C**</sup> Allineare l'adattatore al connettore sulla scheda verticale PCIe, quindi spingere con cautela l'adattatore PCIe nello slot finché non è bloccato saldamente in posizione e la relativa staffa è fissata.
- b. **2** Fissare l'adattatore con una vite.
- c. **C** Tirare la manopola che fissa il fermo dell'adattatore PCIe.
- d. Chiudere il fermo dell'adattatore PCIe nella posizione di blocco.

### Dopo aver terminato

- 1. Reinstallare la scheda verticale PCIe. Vedere ["Installazione della scheda verticale PCIe" a pagina 152.](#page-161-0)
- 2. Reinstallare la barra trasversale. Vedere ["Installazione della barra trasversale" a pagina 72.](#page-81-0)
- 3. Reinstallare il coperchio superiore posteriore. Vedere ["Installazione del coperchio superiore posteriore"](#page-256-0)  [a pagina 247](#page-256-0).
- 4. Reinstallare il coperchio superiore anteriore. Vedere ["Installazione del coperchio superiore anteriore" a](#page-258-0) [pagina 249.](#page-258-0)
- 5. Completare le operazioni di sostituzione dei componenti. Vedere ["Completamento delle operazioni di](#page-260-0)  [sostituzione dei componenti" a pagina 251.](#page-260-0)

### Video dimostrativo

[Guardare la procedura su YouTube](https://www.youtube.com/watch?v=Rihpx__jzk4)

## <span id="page-161-0"></span>Installazione della scheda verticale PCIe

Seguire le istruzioni riportate in questa sezione per installare la scheda verticale PCIe.

### Informazioni su questa attività

### Attenzione:

• Leggere ["Linee guida per l'installazione" a pagina 1](#page-10-1) e ["Elenco di controllo per la sicurezza" a pagina 2](#page-11-0) per assicurarsi di operare in sicurezza.

- Spegnere il server e le periferiche e scollegare i cavi di alimentazione e tutti i cavi esterni. Vedere ["Spegnimento del server" a pagina 16.](#page-25-1)
- Evitare l'esposizione all'elettricità statica che potrebbe causare l'arresto del sistema e la perdita di dati, tenendo i componenti sensibili all'elettricità statica negli involucri antistatici fino all'installazione e maneggiando tali dispositivi con un cinturino da polso di scaricamento elettrostatico o altri sistemi di messa a terra.

Nota: Per maggiori dettagli sui diversi tipi di schede verticali, vedere "Vista posteriore" nella Guida per l'utente di ThinkSystem SR860 V3 o nella Guida alla configurazione di sistema di ThinkSystem SR860 V3.

A seconda della configurazione, attenersi alle procedure corrispondenti riportate di seguito per l'installazione corretta.

- ["Installazione di una scheda verticale PCIe 3" a pagina 153](#page-162-0)
- ["Installazione della scheda verticale PCIe 1" a pagina 156](#page-165-0)
- ["Installazione della scheda verticale PCIe 2" a pagina 158](#page-167-0)

Download di firmware e driver: potrebbe essere necessario aggiornare il firmware o il driver dopo la sostituzione di un componente.

- Visitare il sito [https://datacentersupport.lenovo.com/products/servers/thinksystem/sr860v3/7d93/downloads/](https://datacentersupport.lenovo.com/products/servers/thinksystem/sr860v3/7d93/downloads/driver-list/) [driver-list/](https://datacentersupport.lenovo.com/products/servers/thinksystem/sr860v3/7d93/downloads/driver-list/) per visualizzare gli aggiornamenti più recenti di firmware e driver per il server in uso.
- Per ulteriori informazioni sugli strumenti di aggiornamento del firmware, vedere "Aggiornamento del firmware" nella Guida per l'utente o nella Guida alla configurazione di sistema.

## <span id="page-162-0"></span>Installazione di una scheda verticale PCIe 3

### Procedura

- Passo 1. Se necessario, installare gli adattatori PCIe. Vedere ["Installazione di un adattatore PCIe" a pagina](#page-157-0)  [148.](#page-157-0)
- Passo 2. Se è installato un elemento di riempimento della scheda verticale PCIe, rimuoverlo.
- Passo 3. Installare la scheda verticale PCIe 3.

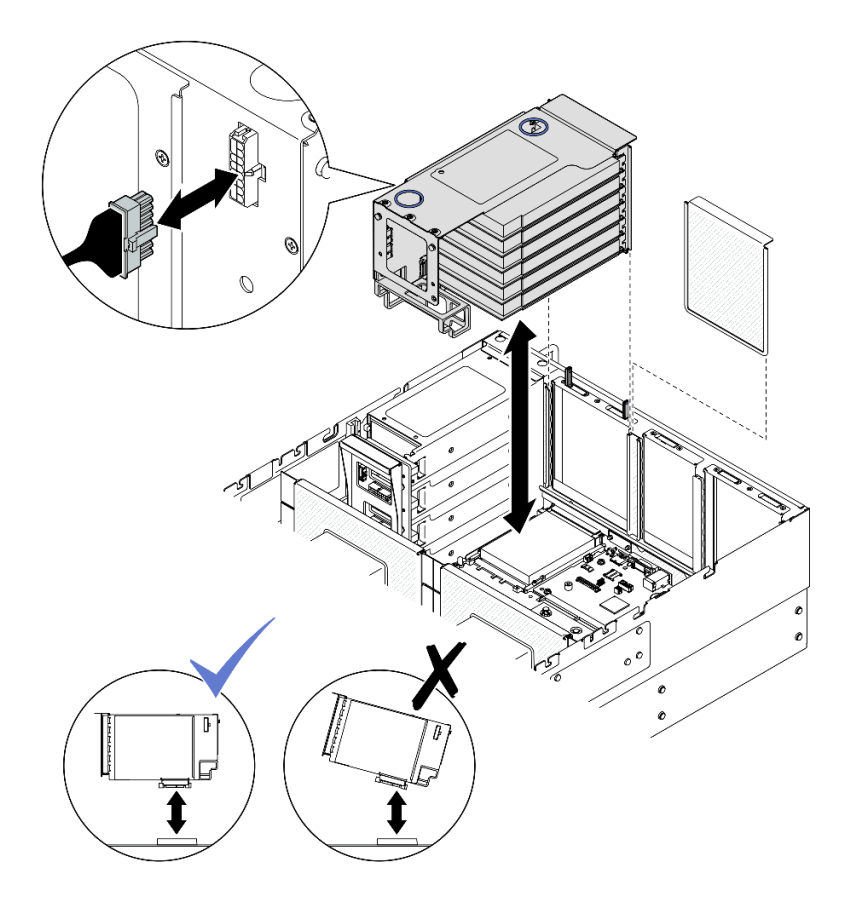

Figura 118. Installazione della scheda verticale PCIe 3

- a. Collegare tutti i cavi interni agli adattatori PCIe.
- b. Per le schede verticali FH a sei slot, instradare tutti i cavi interni attraverso il fermacavo come mostrato di seguito.

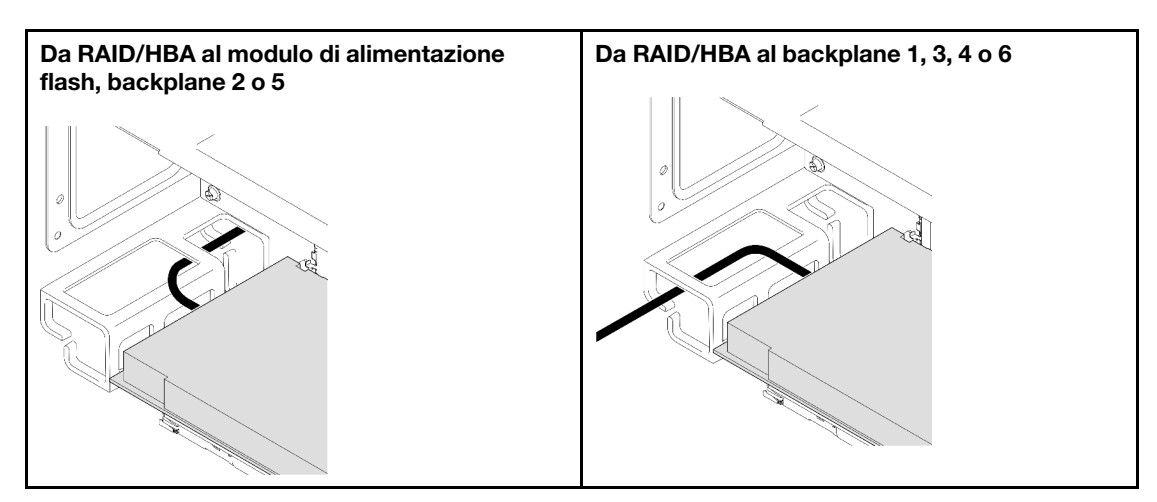

- c. Allineare e installare la scheda verticale PCIe finché non si appoggia saldamente sulla parte superiore dei cavalletti; collegare quindi il cavo di alimentazione alla scheda verticale PCIe.
	- Scheda verticale a sei slot FH: da alimentazione 2x8 ad alimentazione 2x8 (100 mm)
	- Scheda verticale a due slot FH: da alimentazione 2x8 ad alimentazione 2x4 (100 mm)
- d. Collegare i cavi dell'assieme della scheda verticale PCIe 3 all'assieme della scheda di sistema. Vedere ["Instradamento dei cavi della scheda verticale PCIe 3" a pagina 403](#page-412-0) per ulteriori informazioni sull'instradamento dei cavi interni.
- Passo 4. Se nella scheda verticale PCIe 3 è installato un telaio unità da 7 mm, collegare i cavi dell'unità da 7 mm e reinstallare la scheda verticale PCIe 1.

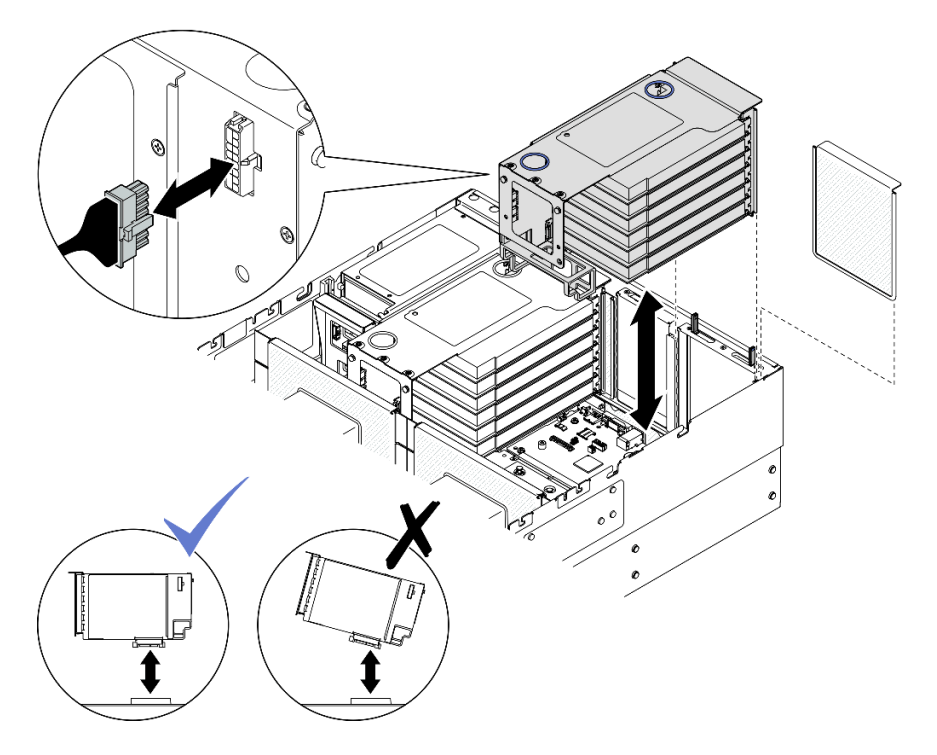

Figura 119. Installazione della scheda verticale PCIe 1

- a. Collegare i cavi dell'unità da 7 mm all'assieme della scheda di sistema. Vedere ["Instradamento dei cavi del backplane dell'unità da 7 mm" a pagina 391](#page-400-0).
- b. Collegare tutti i cavi interni agli adattatori PCIe.
- c. Per le schede verticali FH a sei slot, instradare tutti i cavi interni attraverso il fermacavo come mostrato di seguito.

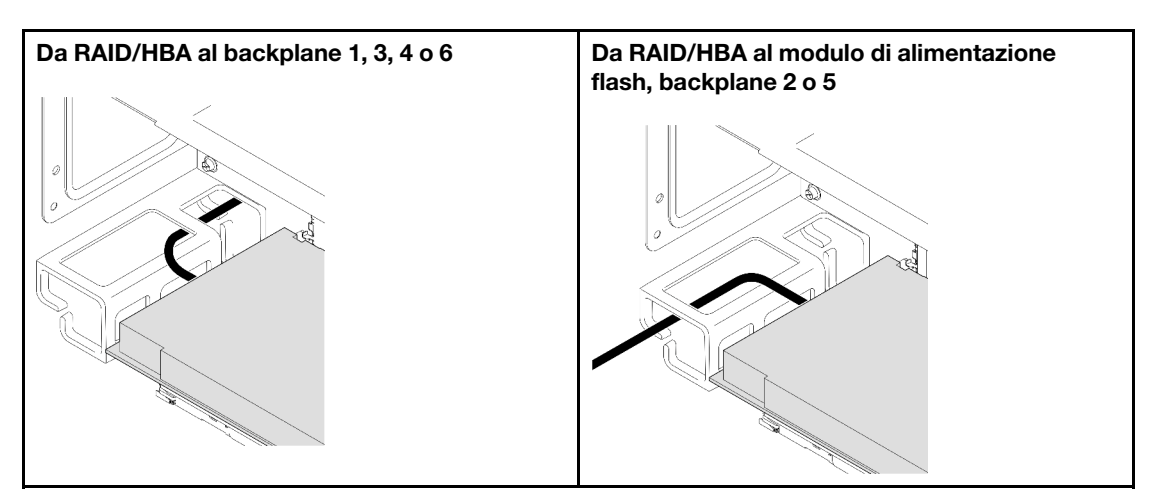

d. Allineare e installare la scheda verticale PCIe finché non si appoggia saldamente sulla parte superiore dei cavalletti; collegare quindi il cavo di alimentazione alla scheda verticale PCIe.

- Scheda verticale a sei slot FH: da alimentazione 2x8 ad alimentazione 2x8 (400 mm)
- Scheda verticale a due slot FH: da alimentazione 2x8 ad alimentazione 2x4 (330 mm)
- e. Collegare i cavi della scheda verticale PCIe 1 all'assieme della scheda di sistema. Vedere ["Instradamento dei cavi della scheda verticale PCIe 1" a pagina 399](#page-408-0) per ulteriori informazioni sull'instradamento dei cavi interni.
- Passo 5. Installare la scheda verticale PCIe 2.

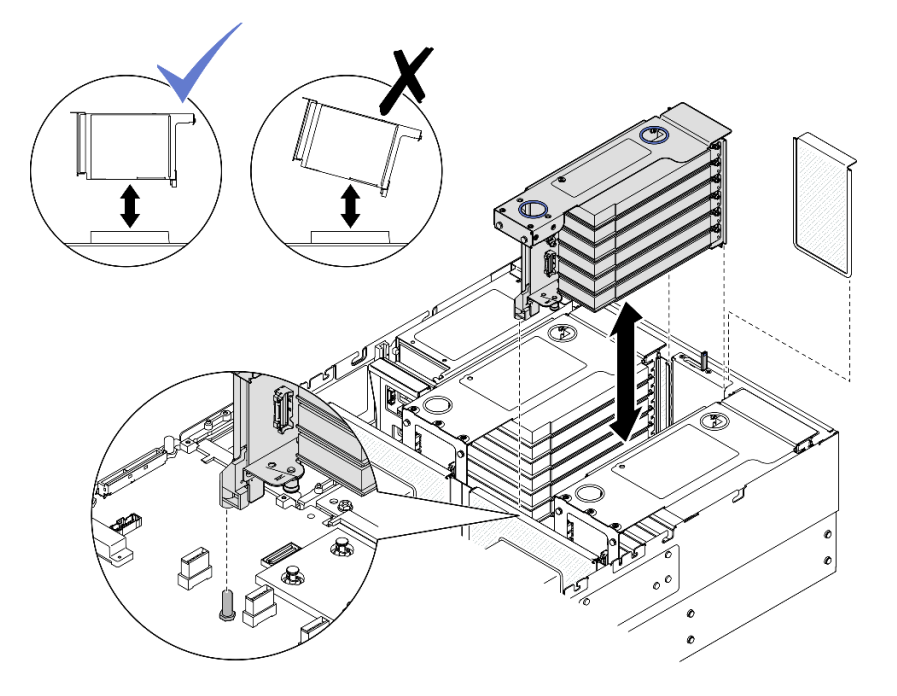

Figura 120. Installazione della scheda verticale PCIe 2

- a. Collegare tutti i cavi interni agli adattatori PCIe.
- b. Allineare e installare la scheda verticale PCIe finché non si appoggia saldamente sulla parte superiore del cavalletto.
- c. Collegare i cavi dell'assieme della scheda verticale PCIe 2 all'assieme della scheda di sistema. Vedere ["Instradamento dei cavi della scheda verticale PCIe 2" a pagina 401](#page-410-0) per ulteriori informazioni sull'instradamento dei cavi interni.
- Passo 6. Collegare e instradare tutti i cavi interni ai backplane e ai moduli di alimentazione flash. Vedere ["Instradamento dei cavi per il backplane dell'unità da 2,5"" a pagina 262](#page-271-0) e ["Instradamento dei cavi](#page-401-0)  [del modulo di alimentazione flash" a pagina 392](#page-401-0) per ulteriori informazioni sull'instradamento dei cavi interni.

## <span id="page-165-0"></span>Installazione della scheda verticale PCIe 1

### Procedura

- Passo 1. Se necessario, installare gli adattatori PCIe. Vedere "Installazione di un adattatore PCIe" a pagina [148](#page-157-0).
- Passo 2. Se è installato un elemento di riempimento della scheda verticale PCIe, rimuoverlo.
- Passo 3. Installare la scheda verticale PCIe 1.

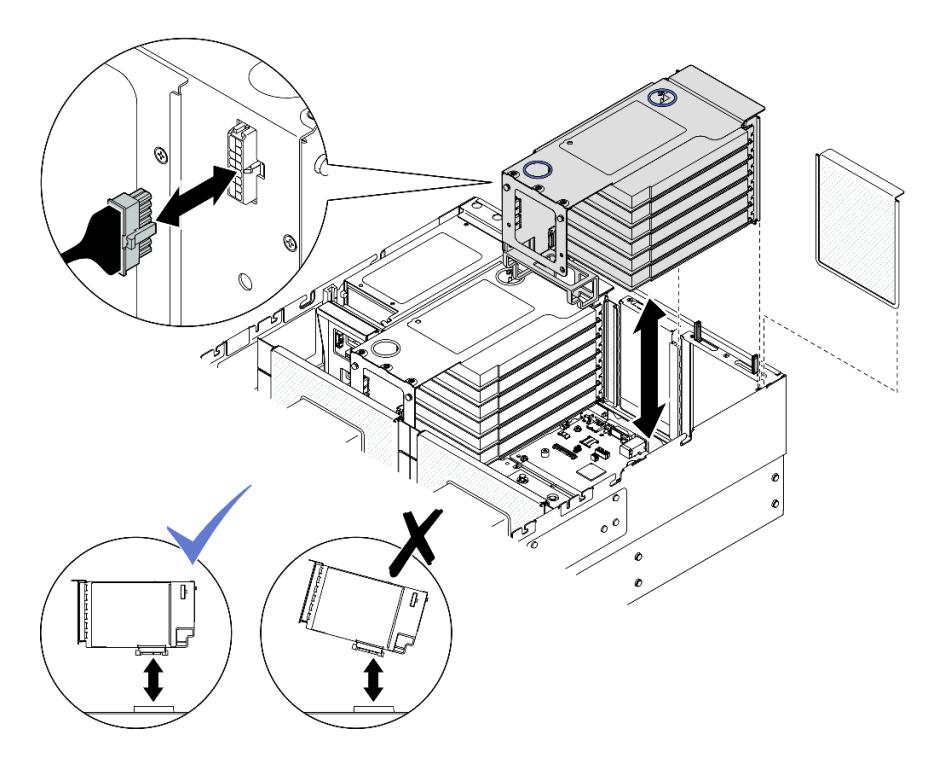

Figura 121. Installazione della scheda verticale PCIe 1

- a. Collegare tutti i cavi interni agli adattatori PCIe.
- b. Per le schede verticali FH a sei slot, instradare tutti i cavi interni attraverso il fermacavo come mostrato di seguito.

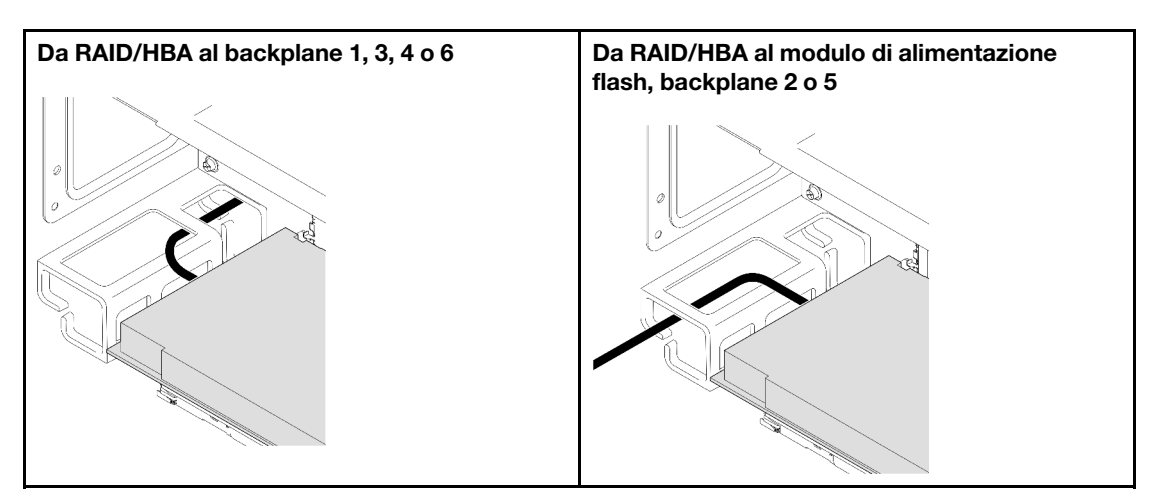

- c. Allineare e installare la scheda verticale PCIe finché non si appoggia saldamente sulla parte superiore dei cavalletti; collegare quindi il cavo di alimentazione alla scheda verticale PCIe.
	- Scheda verticale a sei slot FH: da alimentazione 2x8 ad alimentazione 2x8 (400 mm)
	- Scheda verticale a due slot FH: da alimentazione 2x8 ad alimentazione 2x4 (330 mm)
- d. Collegare i cavi della scheda verticale PCIe 1 all'assieme della scheda di sistema. Vedere ["Instradamento dei cavi della scheda verticale PCIe 1" a pagina 399](#page-408-0) per ulteriori informazioni sull'instradamento dei cavi interni.
- Passo 4. Installare la scheda verticale PCIe 2.

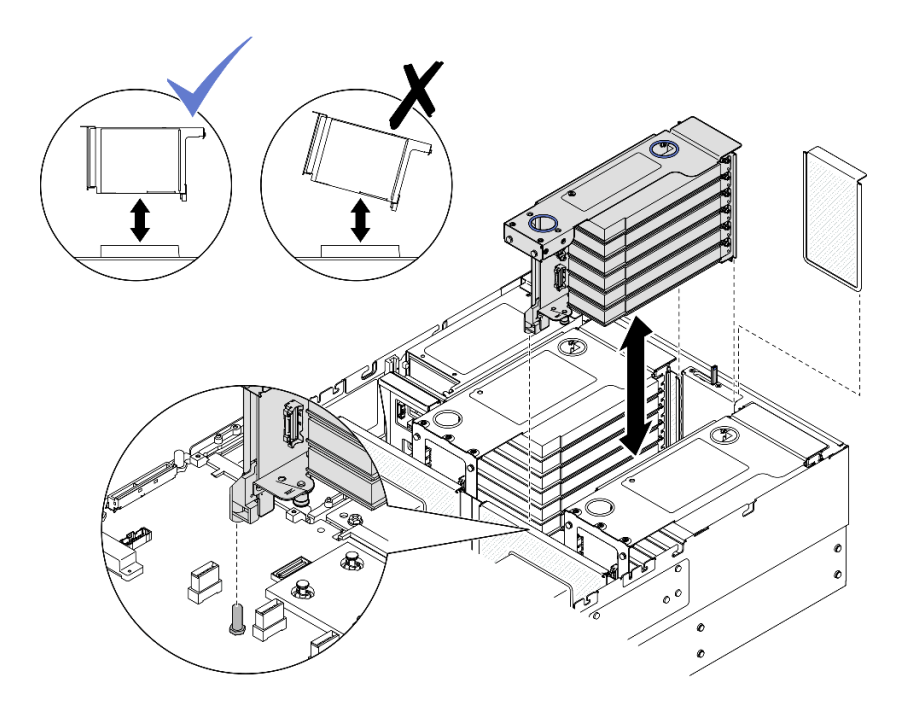

Figura 122. Installazione della scheda verticale PCIe 2

- a. Collegare tutti i cavi interni agli adattatori PCIe.
- b. Allineare e installare la scheda verticale PCIe finché non si appoggia saldamente sulla parte superiore del cavalletto.
- c. Collegare i cavi dell'assieme della scheda verticale PCIe 2 all'assieme della scheda di sistema. Vedere ["Instradamento dei cavi della scheda verticale PCIe 2" a pagina 401](#page-410-0) per ulteriori informazioni sull'instradamento dei cavi interni.
- Passo 5. Collegare e instradare tutti i cavi interni ai backplane e ai moduli di alimentazione flash. Vedere ["Instradamento dei cavi per il backplane dell'unità da 2,5"" a pagina 262](#page-271-0) e ["Instradamento dei cavi](#page-401-0)  [del modulo di alimentazione flash" a pagina 392](#page-401-0) per ulteriori informazioni sull'instradamento dei cavi interni.

### <span id="page-167-0"></span>Installazione della scheda verticale PCIe 2

## Procedura

- Passo 1. Se necessario, installare gli adattatori PCIe. Vedere ["Installazione di un adattatore PCIe" a pagina](#page-157-0)  [148](#page-157-0).
- Passo 2. Se è installato un elemento di riempimento della scheda verticale PCIe, rimuoverlo.
- Passo 3. Installare la scheda verticale PCIe 2.

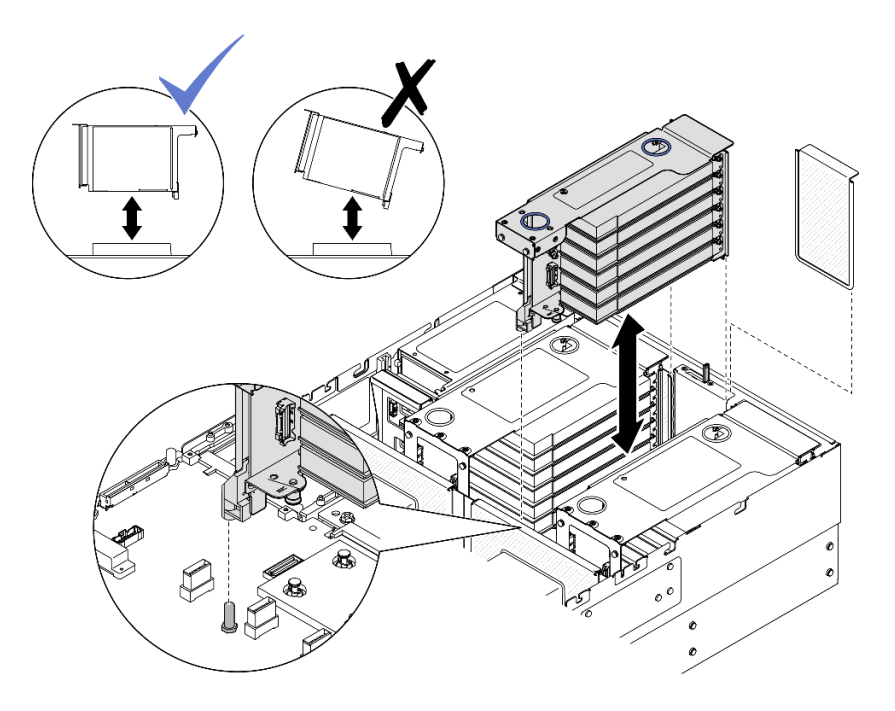

Figura 123. Installazione della scheda verticale PCIe 2

- a. Collegare tutti i cavi interni agli adattatori PCIe.
- b. Allineare e installare la scheda verticale PCIe finché non si appoggia saldamente sulla parte superiore del cavalletto.
- c. Collegare i cavi dell'assieme della scheda verticale PCIe 2 all'assieme della scheda di sistema. Vedere ["Instradamento dei cavi della scheda verticale PCIe 2" a pagina 401](#page-410-0) per ulteriori informazioni sull'instradamento dei cavi interni.
- Passo 4. Collegare e instradare tutti i cavi interni ai backplane e ai moduli di alimentazione flash. Vedere ["Instradamento dei cavi per il backplane dell'unità da 2,5"" a pagina 262](#page-271-0) e ["Instradamento dei cavi](#page-401-0)  [del modulo di alimentazione flash" a pagina 392](#page-401-0) per ulteriori informazioni sull'instradamento dei cavi interni.

### Dopo aver terminato

- 1. Reinstallare la barra trasversale. Vedere ["Installazione della barra trasversale" a pagina 72.](#page-81-0)
- 2. Reinstallare il coperchio superiore posteriore. Vedere ["Installazione del coperchio superiore posteriore"](#page-256-0) [a pagina 247.](#page-256-0)
- 3. Reinstallare il coperchio superiore anteriore. Vedere ["Installazione del coperchio superiore anteriore" a](#page-258-0)  [pagina 249.](#page-258-0)
- 4. Completare le operazioni di sostituzione dei componenti. Vedere ["Completamento delle operazioni di](#page-260-0) [sostituzione dei componenti" a pagina 251](#page-260-0).

### Video dimostrativo

[Guardare la procedura su YouTube](https://www.youtube.com/watch?v=Ouj4yb5bvtc)

# Sostituzione della scheda verticale PCIe e del telaio verticale PCIe

Seguire le istruzioni riportate in questa sezione per rimuovere e installare una scheda verticale PCIe e un telaio verticale PCIe.

# Rimozione di una scheda verticale PCIe e un telaio verticale PCIe

Seguire le istruzioni riportate in questa sezione per rimuovere una scheda verticale PCIe e un telaio verticale PCIe.

## Informazioni su questa attività

S002

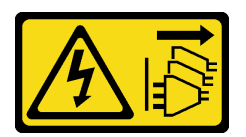

### ATTENZIONE:

Il pulsante di controllo dell'alimentazione sul dispositivo e l'interruttore di alimentazione sull'alimentatore non tolgono la corrente elettrica fornita al dispositivo. Il dispositivo potrebbe anche disporre di più di un cavo di alimentazione. Per eliminare completamente la corrente elettrica dal dispositivo, assicurarsi che tutti i cavi di alimentazione siano scollegati dalla fonte di alimentazione.

### Attenzione:

- Leggere ["Linee guida per l'installazione" a pagina 1](#page-10-1) e ["Elenco di controllo per la sicurezza" a pagina 2](#page-11-0) per assicurarsi di operare in sicurezza.
- Spegnere il server e le periferiche e scollegare i cavi di alimentazione e tutti i cavi esterni. Vedere ["Spegnimento del server" a pagina 16.](#page-25-1)
- Evitare l'esposizione all'elettricità statica che potrebbe causare l'arresto del sistema e la perdita di dati, tenendo i componenti sensibili all'elettricità statica negli involucri antistatici fino all'installazione e maneggiando tali dispositivi con un cinturino da polso di scaricamento elettrostatico o altri sistemi di messa a terra.
- Se il server è installato in un rack, estrarlo facendolo scorrere sulle guide di scorrimento del rack per accedere ai coperchi superiori o rimuovere il server dal rack. Vedere ["Rimozione del server dalle guide" a](#page-25-0)  [pagina 16.](#page-25-0)

Nota: Per maggiori dettagli sui diversi tipi di schede verticali, vedere "Vista posteriore" nella Guida per l'utente di ThinkSystem SR860 V3 o nella Guida alla configurazione di sistema di ThinkSystem SR860 V3.

A seconda della configurazione, attenersi alle procedure corrispondenti riportate di seguito per la rimozione corretta.

- Vedere ["Rimozione di una scheda verticale PCIe e un telaio verticale PCIe da una scheda verticale FH a](#page-170-0)  [due slot" a pagina 161](#page-170-0) per le schede verticali seguenti:
	- x8/x8 PCIe G4 Riser 1/3 FHHL
	- 7mm/x8/x8 PCIe G4 Riser 3 FHHL
- Vedere ["Rimozione di una scheda verticale PCIe e un telaio verticale PCIe da una scheda verticale FH a](#page-171-0)  [sei slot" a pagina 162](#page-171-0) per le schede verticali seguenti:
	- 3 x16 & 3 x8 PCIe G4 Riser 1/3 FHFL
	- $-2x16 & 3x8 + 7mm$  PCIe G4 Riser 3 FHFL
	- 4 x16 & 1 x8 PCIe G5 Riser 1/3 FHFL
	- 3 x16 & 1 x8 + 7mm PCIe G5 Riser 3 FHFL
- Vedere ["Rimozione di una scheda verticale PCIe e un telaio verticale PCIe da una scheda verticale HH a](#page-174-0) [sei slot" a pagina 165](#page-174-0) per le schede verticali seguenti:
- 6 x8 PCIe G4 Riser 2 HHHL
- 6 x8 PCIe G5 Riser 2 HHHL

## <span id="page-170-0"></span>Rimozione di una scheda verticale PCIe e un telaio verticale PCIe da una scheda verticale FH a due slot

## Procedura

Passo 1. Preparativi per l'attività.

- a. Rimuovere il coperchio superiore anteriore. Vedere ["Rimozione del coperchio superiore](#page-252-0) [anteriore" a pagina 243](#page-252-0).
- b. Rimuovere il coperchio superiore posteriore. Vedere ["Rimozione del coperchio superiore](#page-254-0)  [posteriore" a pagina 245.](#page-254-0)
- c. Rimuovere la barra trasversale. Vedere ["Rimozione della barra trasversale" a pagina 69](#page-78-0).
- d. Rimuovere la scheda verticale PCIe. Vedere ["Rimozione della scheda verticale PCIe" a pagina](#page-147-0)  [138.](#page-147-0)
- e. Rimuovere tutti gli adattatori PCIe. Vedere ["Rimozione di un adattatore PCIe" a pagina 144.](#page-153-0)
- Passo 2. Rimuovere le cinque viti che fissano la scheda verticale PCIe, quindi rimuovere la scheda verticale PCIe dal telaio verticale PCIe.

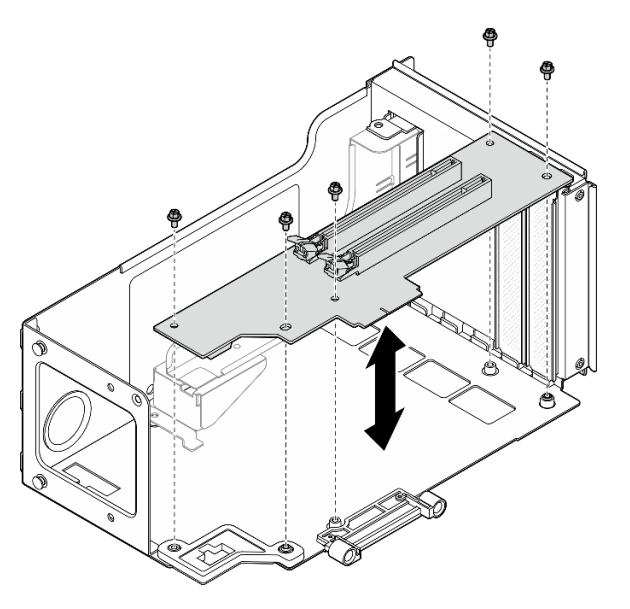

Figura 124. Rimozione della scheda verticale PCIe dalla scheda verticale

Passo 3. Se necessario, rimuovere la guida del connettore dal telaio verticale PCIe.

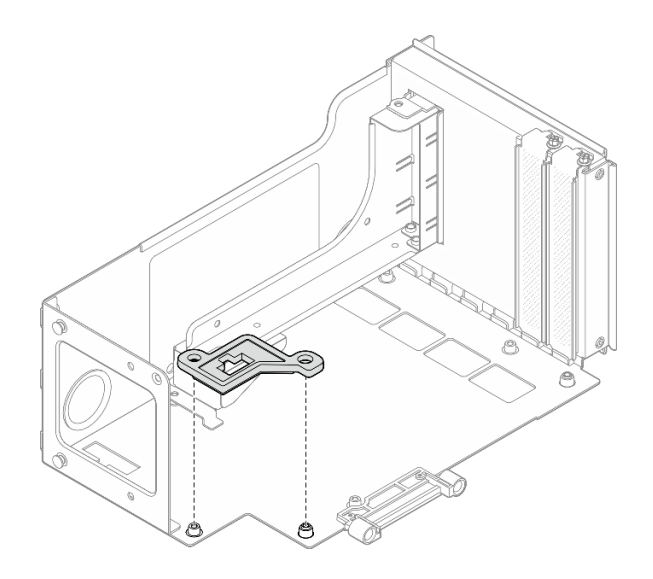

Figura 125. Rimozione della guida del connettore dalla scheda verticale

## <span id="page-171-0"></span>Rimozione di una scheda verticale PCIe e un telaio verticale PCIe da una scheda verticale FH a sei slot

Nota: Nella figura viene usata, come esempio, una scheda verticale Gen 4. La procedura di sostituzione per una scheda verticale Gen 5 è simile.

## Procedura

- a. Rimuovere il coperchio superiore anteriore. Vedere ["Rimozione del coperchio superiore](#page-252-0)  [anteriore" a pagina 243.](#page-252-0)
- b. Rimuovere il coperchio superiore posteriore. Vedere ["Rimozione del coperchio superiore](#page-254-0) [posteriore" a pagina 245.](#page-254-0)
- c. Rimuovere la barra trasversale. Vedere ["Rimozione della barra trasversale" a pagina 69.](#page-78-0)
- d. Rimuovere la scheda verticale PCIe. Vedere ["Rimozione della scheda verticale PCIe" a pagina](#page-147-0)  [138](#page-147-0).
- e. Rimuovere il telaio unità da 7 mm. Vedere ["Rimozione del telaio unità da 7 mm" a pagina 33.](#page-42-0)
- f. Rimuovere tutti gli adattatori PCIe. Vedere ["Rimozione di un adattatore PCIe" a pagina 144.](#page-153-0)
- Passo 2. Rimuovere le due viti e il coperchio.

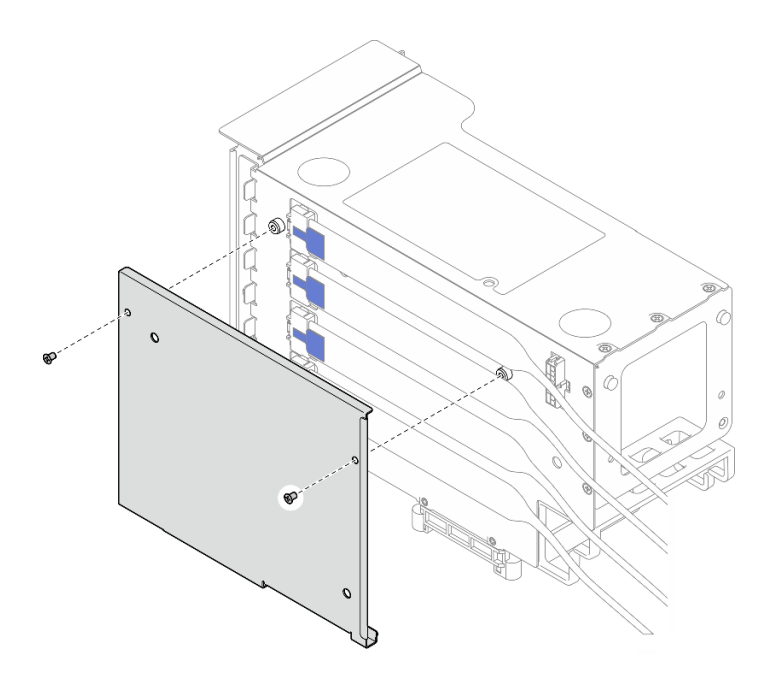

Figura 126. Rimozione del coperchio dalla scheda verticale

Passo 3. Scollegare tutti i cavi PCIe all'esterno della scheda verticale PCIe.

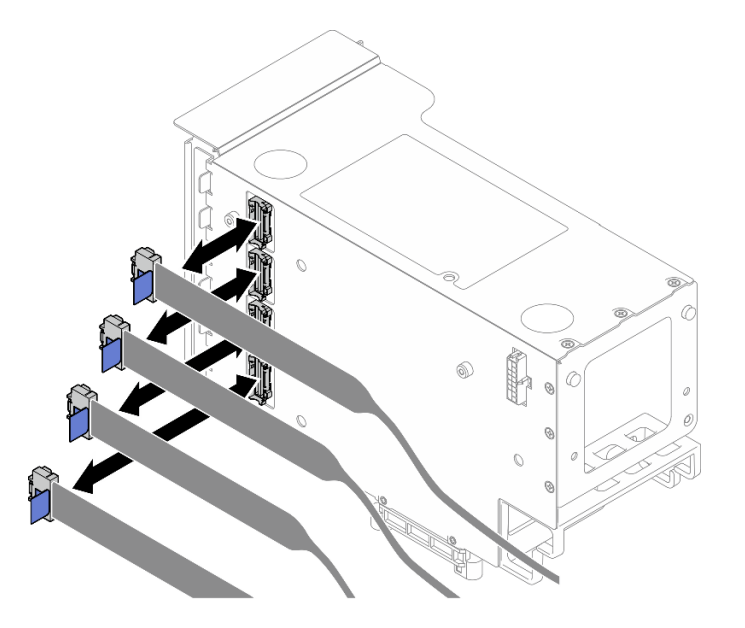

Figura 127. Scollegamento dei cavi PCIe all'esterno della scheda verticale

Passo 4. Scollegare tutti i cavi PCIe all'interno della scheda verticale PCIe.

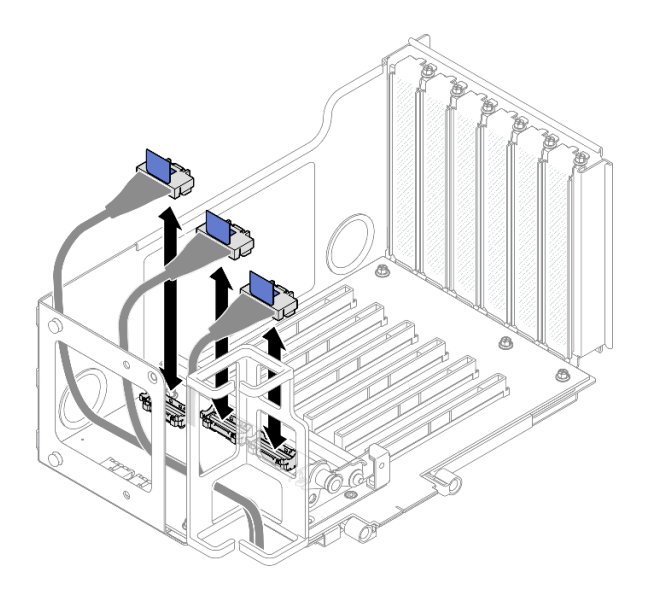

Figura 128. Scollegamento dei cavi PCIe all'interno della scheda verticale

Passo 5. Rimuovere le tre viti che fissano il fermo PCIe, quindi rimuovere il fermo PCIe.

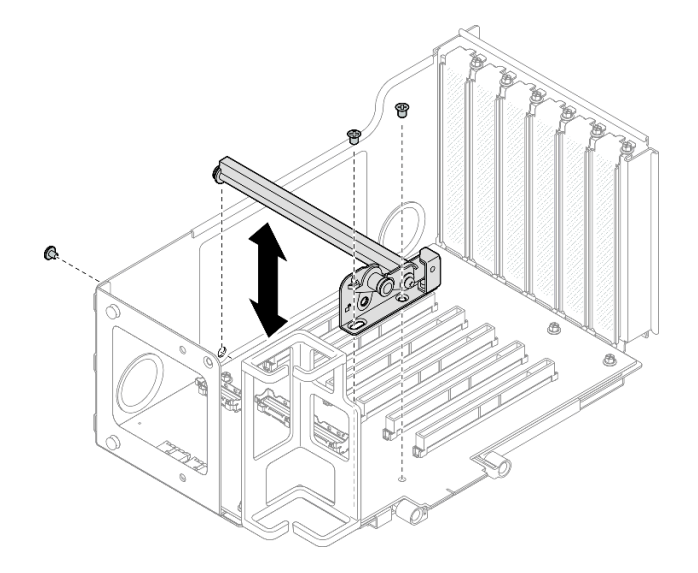

Figura 129. Rimozione del fermo PCIe dalla scheda verticale

Passo 6. Rimuovere le sei viti che fissano la scheda verticale PCIe, quindi rimuovere la scheda verticale PCIe dal telaio verticale PCIe.

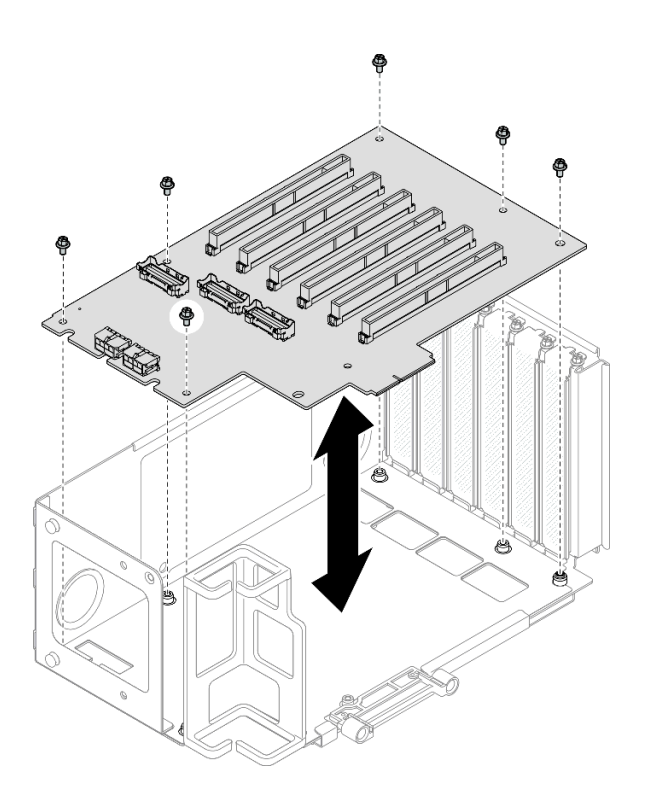

Figura 130. Rimozione della scheda verticale PCIe dalla scheda verticale

Passo 7. Se necessario, rimuovere il fermacavo della scheda verticale PCIe dal telaio verticale PCIe.

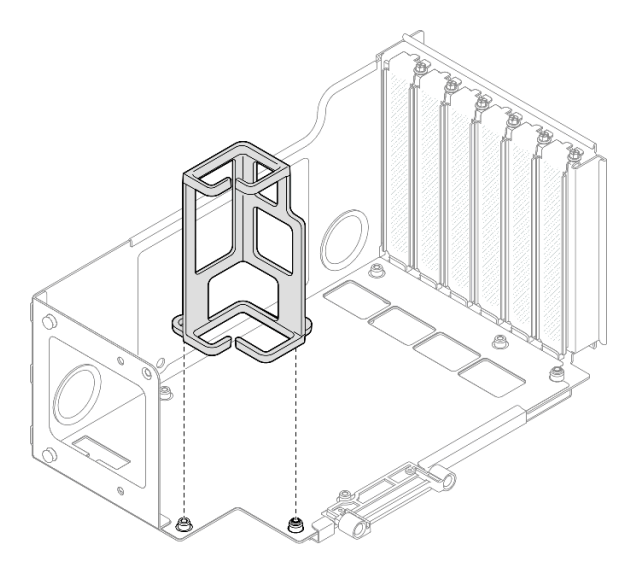

Figura 131. Rimozione del fermacavo dalla scheda verticale

## <span id="page-174-0"></span>Rimozione di una scheda verticale PCIe e un telaio verticale PCIe da una scheda verticale HH a sei slot

Nota: Nella figura viene usata, come esempio, una scheda verticale Gen 4. La procedura di sostituzione per una scheda verticale Gen 5 è simile.

## **Procedura**

- a. Rimuovere il coperchio superiore anteriore. Vedere ["Rimozione del coperchio superiore](#page-252-0)  [anteriore" a pagina 243.](#page-252-0)
- b. Rimuovere il coperchio superiore posteriore. Vedere ["Rimozione del coperchio superiore](#page-254-0) [posteriore" a pagina 245.](#page-254-0)
- c. Rimuovere la barra trasversale. Vedere ["Rimozione della barra trasversale" a pagina 69.](#page-78-0)
- d. Rimuovere la scheda verticale PCIe. Vedere ["Rimozione della scheda verticale PCIe" a pagina](#page-147-0)  [138](#page-147-0).
- e. Rimuovere tutti gli adattatori PCIe. Vedere ["Rimozione di un adattatore PCIe" a pagina 144.](#page-153-0)
- Passo 2. Rimuovere le due viti e il coperchio.

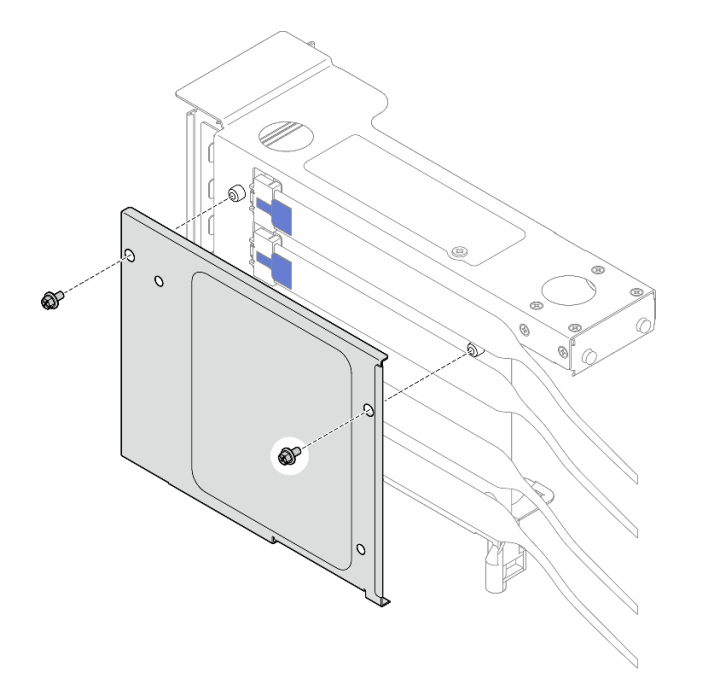

Figura 132. Rimozione del coperchio dalla scheda verticale

Passo 3. Scollegare tutti i cavi PCIe all'esterno della scheda verticale PCIe.

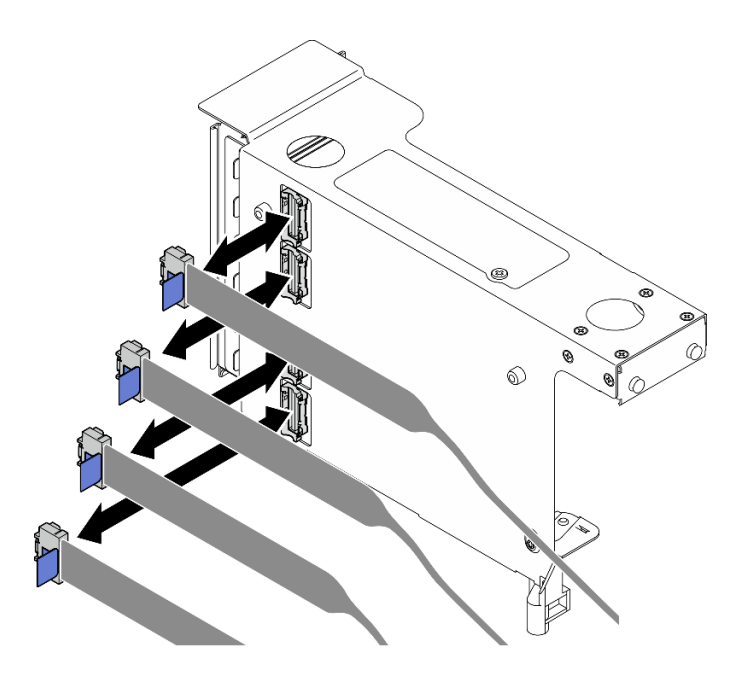

Figura 133. Scollegamento dei cavi PCIe all'esterno della scheda verticale

Passo 4. Scollegare tutti i cavi PCIe all'interno della scheda verticale PCIe.

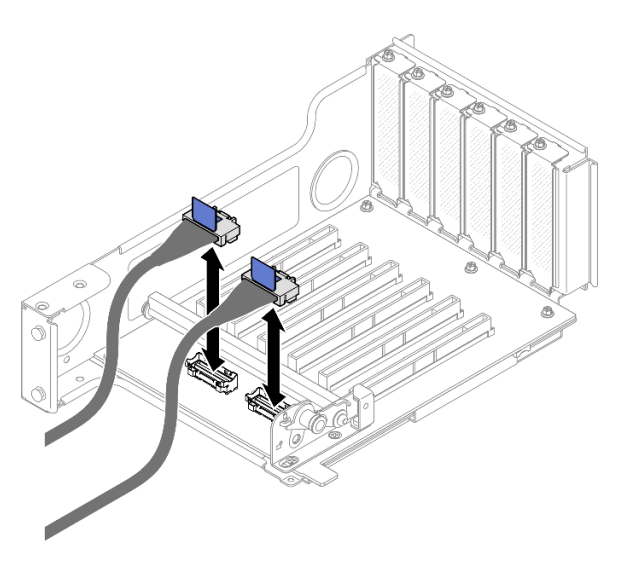

Figura 134. Scollegamento dei cavi PCIe all'interno della scheda verticale

Passo 5. Rimuovere le tre viti che fissano il fermo PCIe, quindi rimuovere il fermo PCIe.

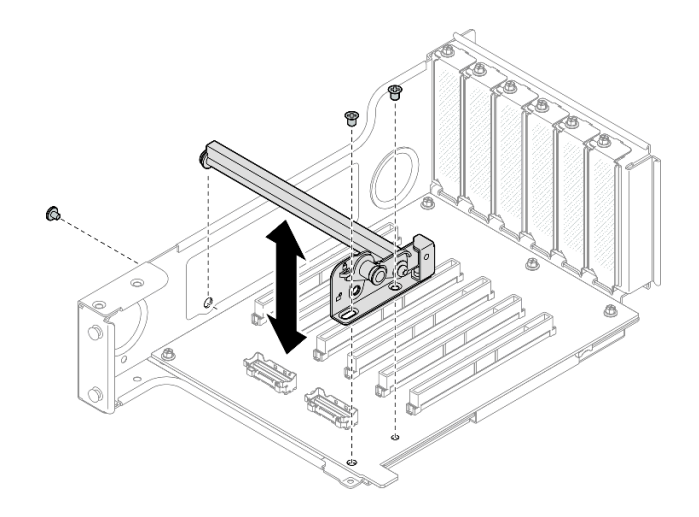

Figura 135. Rimozione del fermo PCIe dalla scheda verticale

Passo 6. Rimuovere le cinque viti che fissano la scheda verticale PCIe, quindi rimuovere la scheda verticale PCIe dal telaio verticale PCIe.

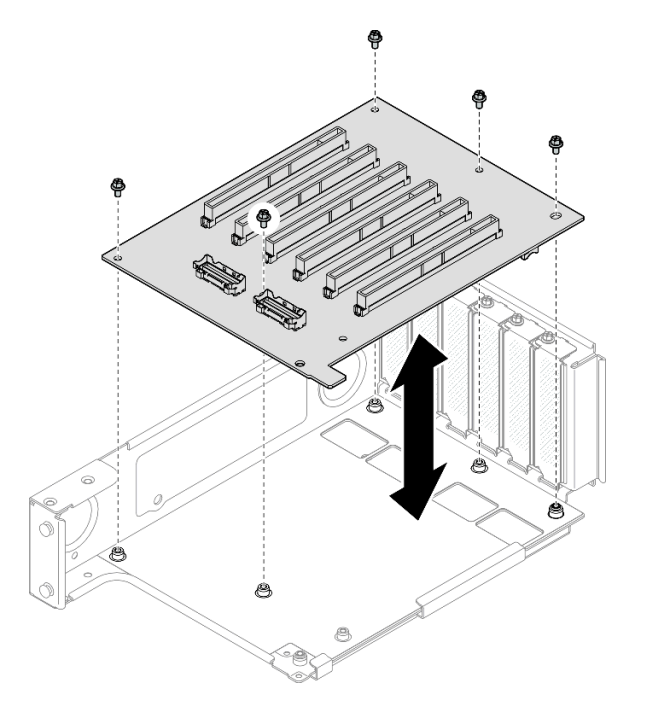

Figura 136. Rimozione della scheda verticale PCIe dalla scheda verticale

## Dopo aver terminato

- 1. Se si sostituisce un telaio verticale PCIe FHFL o HHFL e si riutilizza la scheda verticale PCIe, rimuovere le estensioni della scheda verticale PCIe. Vedere ["Rimozione di un'estensione della scheda verticale](#page-189-0) [PCIe" a pagina 180.](#page-189-0)
- 2. Installare un'unità sostitutiva. Vedere ["Installazione di una scheda verticale PCIe e un telaio verticale](#page-178-0)  [PCIe" a pagina 169.](#page-178-0)
- 3. Se viene richiesto di restituire il componente o il dispositivo opzionale, seguire tutte le istruzioni di imballaggio e utilizzare i materiali di imballaggio per la spedizione forniti con il prodotto.

### Video dimostrativo

### [Guardare la procedura su YouTube](https://www.youtube.com/watch?v=pIMp1YFZA_E)

## <span id="page-178-0"></span>Installazione di una scheda verticale PCIe e un telaio verticale PCIe

Seguire le istruzioni riportate in questa sezione per installare una scheda verticale PCIe e un telaio verticale PCIe.

### Informazioni su questa attività

S002

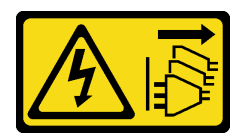

### ATTENZIONE:

Il pulsante di controllo dell'alimentazione sul dispositivo e l'interruttore di alimentazione sull'alimentatore non tolgono la corrente elettrica fornita al dispositivo. Il dispositivo potrebbe anche disporre di più di un cavo di alimentazione. Per eliminare completamente la corrente elettrica dal dispositivo, assicurarsi che tutti i cavi di alimentazione siano scollegati dalla fonte di alimentazione.

### Attenzione:

- Leggere ["Linee guida per l'installazione" a pagina 1](#page-10-1) e ["Elenco di controllo per la sicurezza" a pagina 2](#page-11-0) per assicurarsi di operare in sicurezza.
- Spegnere il server e le periferiche e scollegare i cavi di alimentazione e tutti i cavi esterni. Vedere ["Spegnimento del server" a pagina 16.](#page-25-1)
- Evitare l'esposizione all'elettricità statica che potrebbe causare l'arresto del sistema e la perdita di dati, tenendo i componenti sensibili all'elettricità statica negli involucri antistatici fino all'installazione e maneggiando tali dispositivi con un cinturino da polso di scaricamento elettrostatico o altri sistemi di messa a terra.

### Nota:

- Per maggiori dettagli sui diversi tipi di schede verticali, vedere "Vista posteriore" nella Guida per l'utente di ThinkSystem SR860 V3 o nella Guida alla configurazione di sistema di ThinkSystem SR860 V3.
- Se si installa un nuovo telaio verticale, applicare l'etichetta del telaio verticale alla parte posteriore del nuovo telaio verticale, se necessario.

A seconda della configurazione, attenersi alle procedure corrispondenti riportate di seguito per la rimozione corretta.

- Vedere ["Installazione di una scheda verticale PCIe e un telaio verticale PCIe a una scheda verticale FH a](#page-179-0) [due slot" a pagina 170](#page-179-0) per le schede verticali seguenti:
	- x8/x8 PCIe G4 Riser 1/3 FHHL
	- 7mm/x8/x8 PCIe G4 Riser 3 FHHL
- Vedere ["Installazione di una scheda verticale PCIe e un telaio verticale PCIe in una scheda verticale FH a](#page-180-0)  [sei slot" a pagina 171](#page-180-0) per le schede verticali seguenti:
	- 3 x16 & 3 x8 PCIe G4 Riser 1/3 FHFL
	- $-2$  x16 & 3 x8 + 7mm PCIe G4 Riser 3 FHFL
	- 4 x16 & 1 x8 PCIe G5 Riser 1/3 FHFL
- 3 x16 & 1 x8 + 7mm PCIe G5 Riser 3 FHFL
- Vedere ["Installazione di una scheda verticale PCIe e un telaio verticale PCIe in una scheda verticale HH a](#page-185-0)  [sei slot" a pagina 176](#page-185-0) per le schede verticali seguenti:
	- 6 x8 PCIe G4 Riser 2 HHHL
	- 6 x8 PCIe G5 Riser 2 HHHL

Download di firmware e driver: potrebbe essere necessario aggiornare il firmware o il driver dopo la sostituzione di un componente.

- Visitare il sito [https://datacentersupport.lenovo.com/products/servers/thinksystem/sr860v3/7d93/downloads/](https://datacentersupport.lenovo.com/products/servers/thinksystem/sr860v3/7d93/downloads/driver-list/) [driver-list/](https://datacentersupport.lenovo.com/products/servers/thinksystem/sr860v3/7d93/downloads/driver-list/) per visualizzare gli aggiornamenti più recenti di firmware e driver per il server in uso.
- Per ulteriori informazioni sugli strumenti di aggiornamento del firmware, vedere "Aggiornamento del firmware" nella Guida per l'utente o nella Guida alla configurazione di sistema.

## <span id="page-179-0"></span>Installazione di una scheda verticale PCIe e un telaio verticale PCIe a una scheda verticale FH a due slot

### **Procedura**

- Passo 1. Se necessario, installare le estensioni della scheda verticale PCIe. Vedere ["Installazione di](#page-192-0) [un'estensione della scheda verticale PCIe" a pagina 183.](#page-192-0)
- Passo 2. Se necessario, allineare e installare la guida del connettore nel telaio verticale PCIe.

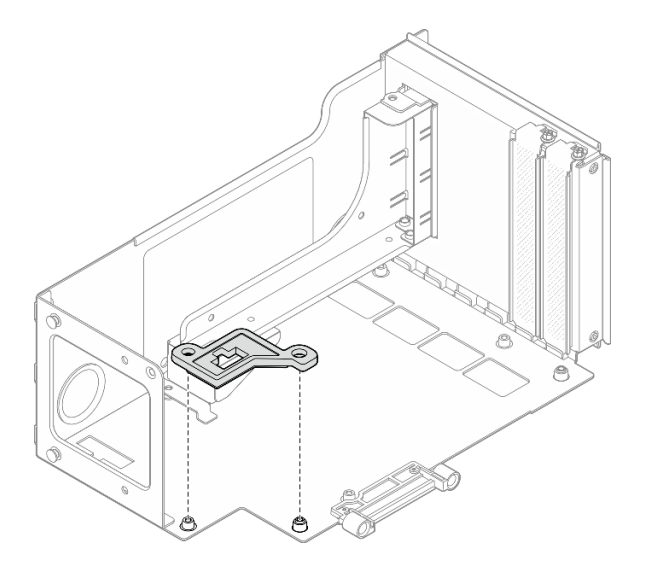

Figura 137. Installazione della guida del connettore sulla scheda verticale

Passo 3. Allineare i fori per viti sulla scheda verticale PCIe ai fori per viti sul telaio verticale PCIe, quindi installare cinque viti per fissare la scheda verticale PCIe.
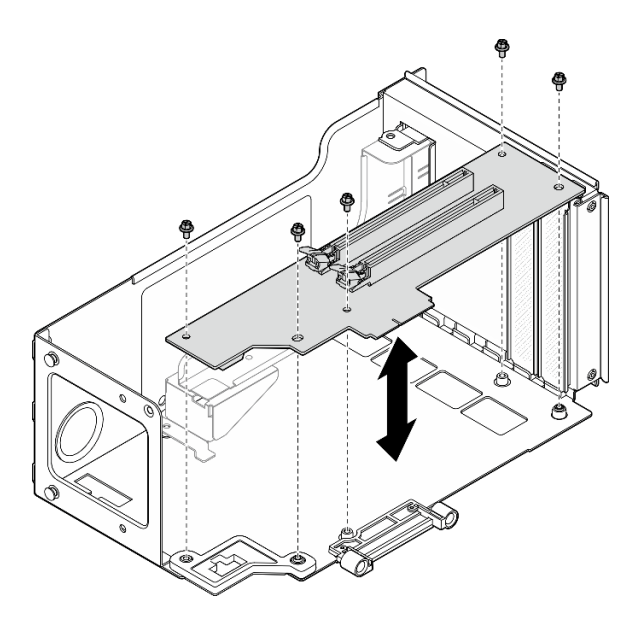

Figura 138. Installazione della scheda verticale PCIe nella scheda verticale

# Installazione di una scheda verticale PCIe e un telaio verticale PCIe in una scheda verticale FH a sei slot

Nota: Nella figura viene usata, come esempio, una scheda verticale Gen 4. La procedura di sostituzione per una scheda verticale Gen 5 è simile.

# Procedura

Passo 1. Se necessario, applicare le etichette sull'estremità diritta dei cavi della scheda verticale PCIe.

Nota: Vedere ["Instradamento dei cavi della scheda verticale PCIe 1" a pagina 399](#page-408-0) o ["Instradamento dei cavi della scheda verticale PCIe 3" a pagina 403](#page-412-0) per identificare le etichette corrispondenti per i cavi.

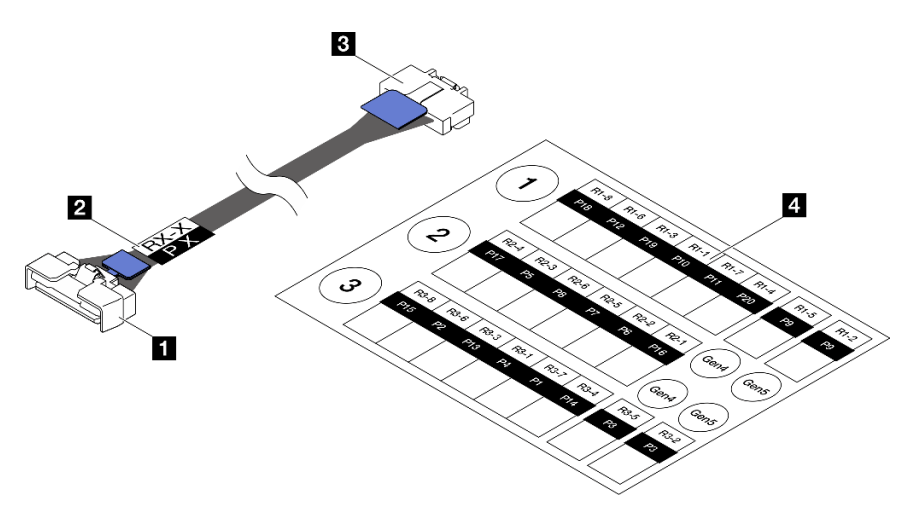

Figura 139. Cavo scheda verticale PCIe

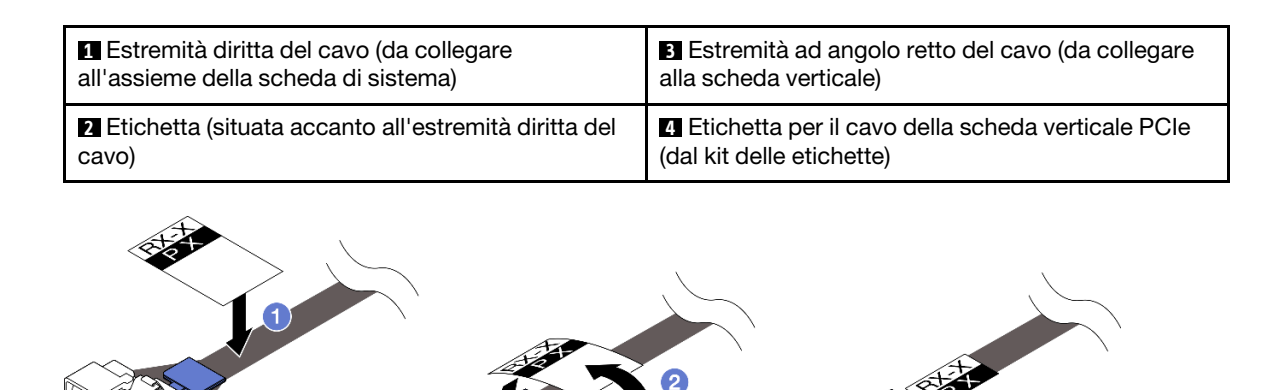

Figura 140. Applicazione dell'etichetta sul cavo

- a. **I** Attaccare la parte bianca dell'etichetta accanto all'estremità diritta del cavo della scheda verticale PCIe.
- b. <sup>2</sup> Avvolgere l'etichetta intorno al cavo e attaccare l'etichetta dalla parte bianca.
- Passo 2. Se necessario, installare le estensioni della scheda verticale PCIe. Vedere ["Installazione di](#page-192-0) [un'estensione della scheda verticale PCIe" a pagina 183.](#page-192-0)
- Passo 3. Se necessario, allineare e installare il fermacavo nel telaio verticale PCIe.

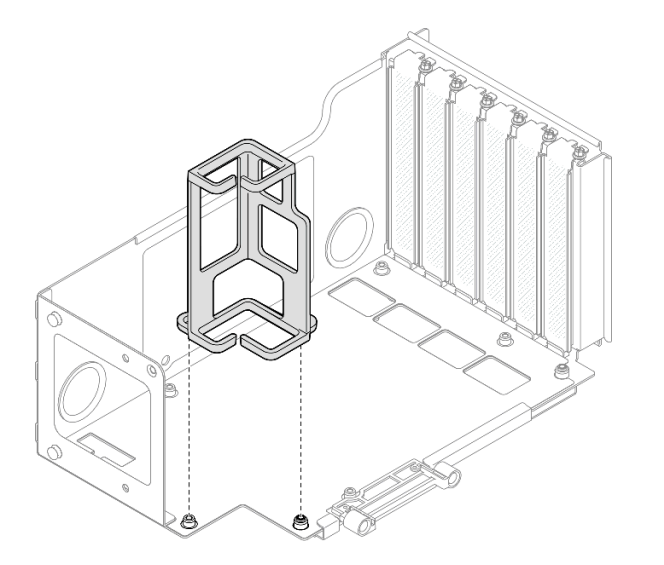

Figura 141. Installazione del fermacavo nella scheda verticale

Passo 4. Allineare i fori per viti sulla scheda verticale PCIe ai fori per viti sul telaio verticale PCIe, quindi installare sei viti per fissare la scheda verticale PCIe.

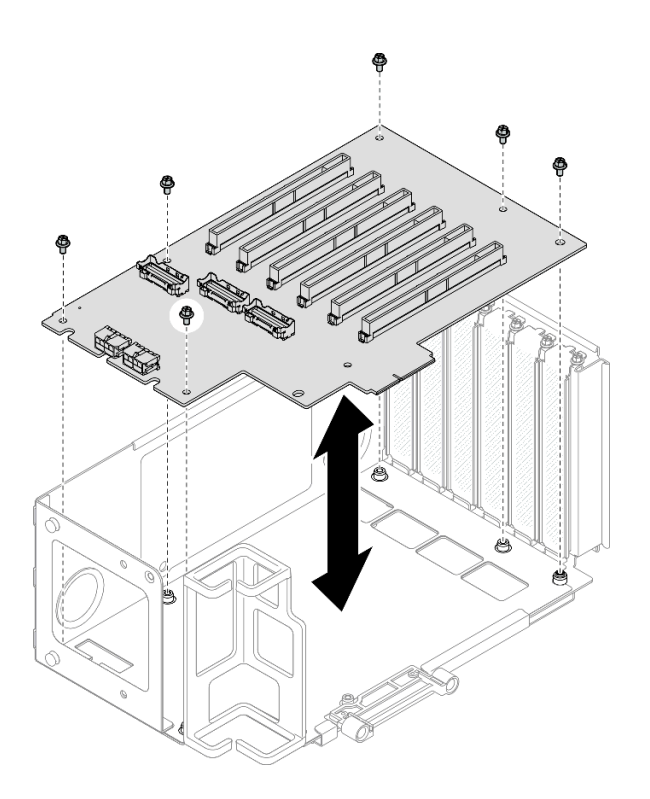

Figura 142. Installazione della scheda verticale PCIe nella scheda verticale

Passo 5. Installare il fermo PCIe nel telaio verticale PCIe, quindi installare tre viti per fissare il fermo PCIe.

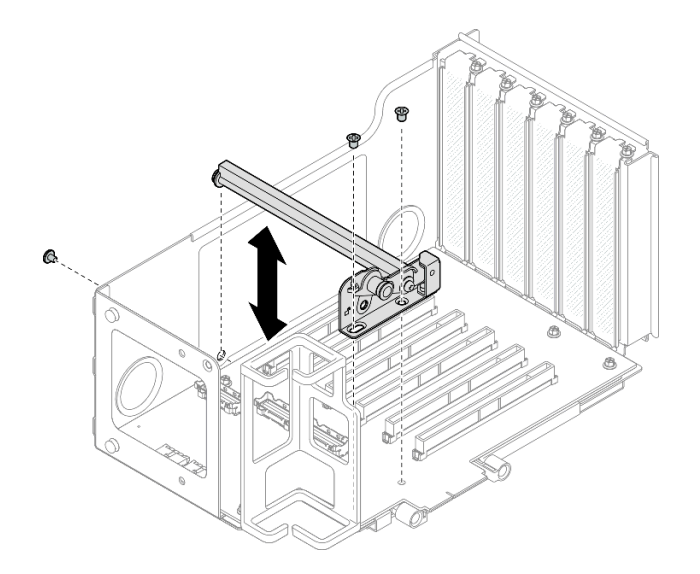

Figura 143. Installazione del fermo PCIe nella scheda verticale

Passo 6. Collegare l'estremità ad angolo retto dei cavi della scheda verticale PCIe etichettati R1-4, R1-5 e R1-7 (R3-4, R3-5 e R3-7) ai connettori corrispondenti sula parte interna della scheda verticale PCIe.

Nota: Per una scheda verticale Gen 5, collegare i cavi della scheda verticale PCIe etichettati R1-2, R1-4 e R1-7 (R3-2, R3-4 e R3-7) ai connettori corrispondenti.

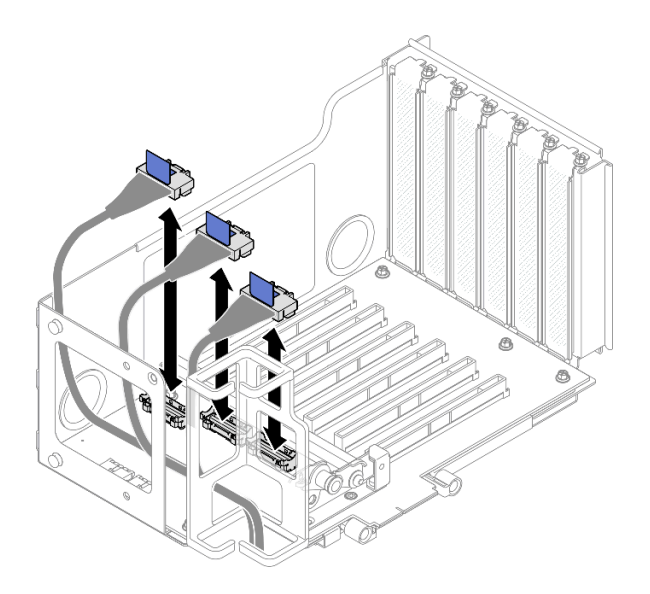

Figura 144. Collegamento dei cavi della scheda verticale PCIe all'interno della scheda verticale

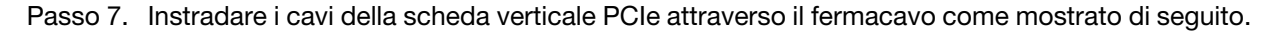

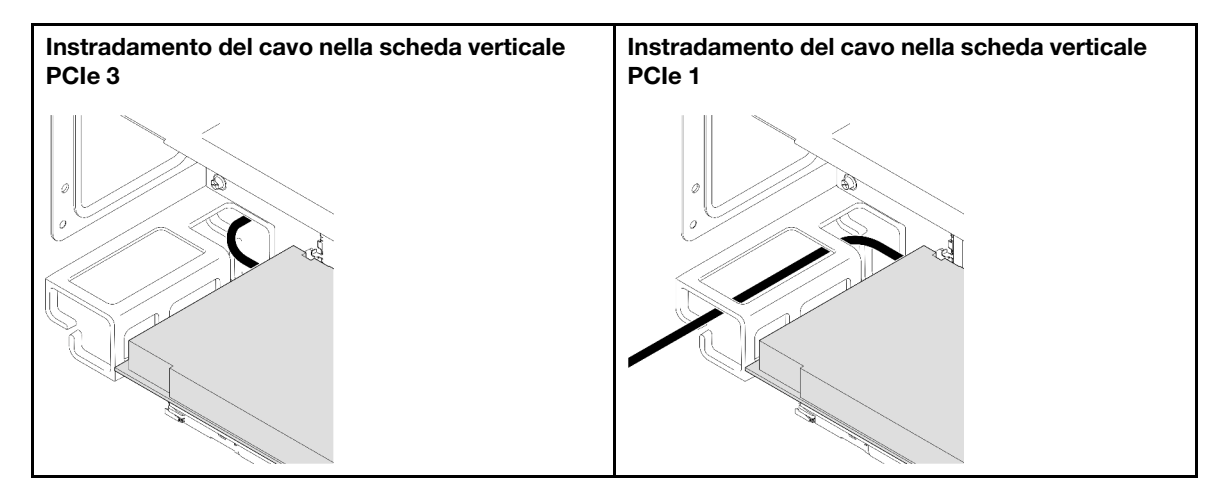

Passo 8. Se necessario, rimuovere le due viti e il coperchio.

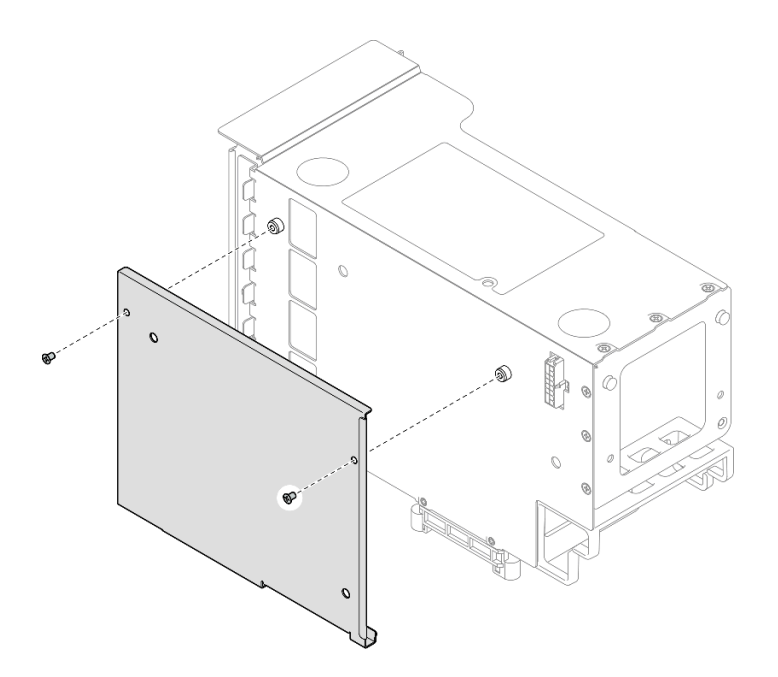

Figura 145. Rimozione del coperchio dalla scheda verticale

Passo 9. Collegare l'estremità ad angolo retto dei cavi della scheda verticale PCIe etichettati R1-1, R1-3, R1-6 e R1-8 (R3-1, R3-3, R3-6 e R3-8) ai connettori corrispondenti sulla parte esterna della scheda verticale PCIe.

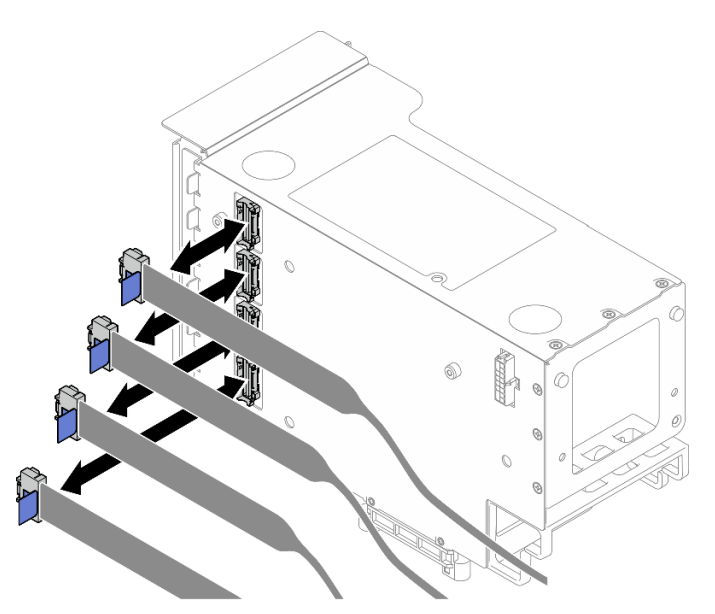

Figura 146. Collegamento dei cavi della scheda verticale PCIe all'esterno della scheda verticale

Passo 10. Installare il coperchio sul telaio verticale PCIe, quindi installare due viti per fissare il coperchio.

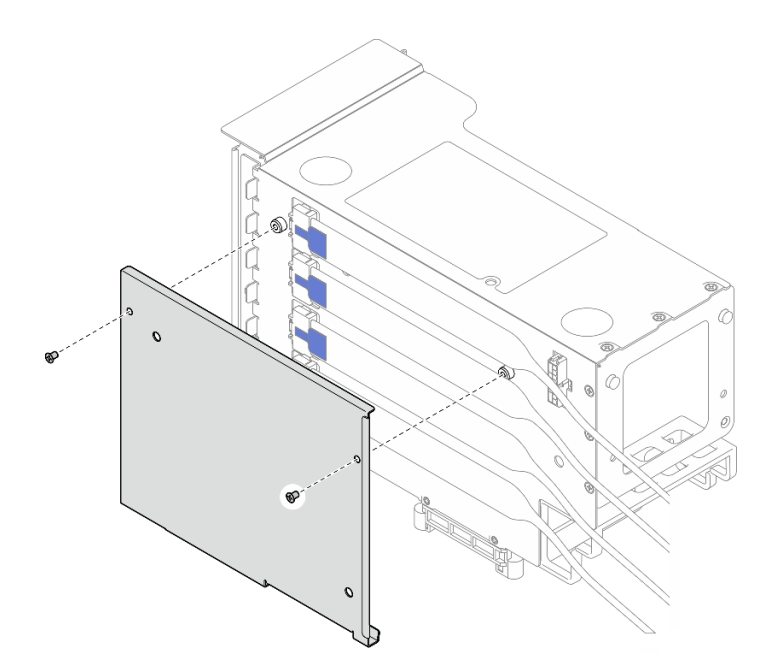

Figura 147. Installazione del coperchio nella scheda verticale

# Installazione di una scheda verticale PCIe e un telaio verticale PCIe in una scheda verticale HH a sei slot

Nota: Nella figura viene usata, come esempio, una scheda verticale Gen 4. La procedura di sostituzione per una scheda verticale Gen 5 è simile.

# **Procedura**

Passo 1. Se necessario, applicare le etichette sull'estremità diritta dei cavi della scheda verticale PCIe.

Nota: Vedere ["Instradamento dei cavi della scheda verticale PCIe 2" a pagina 401](#page-410-0) per identificare le etichette corrispondenti per i cavi.

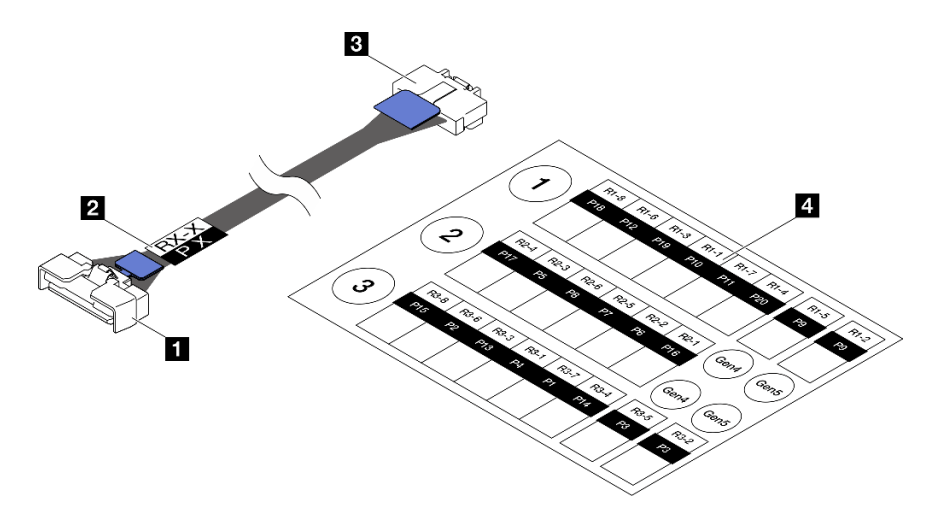

Figura 148. Cavo scheda verticale PCIe

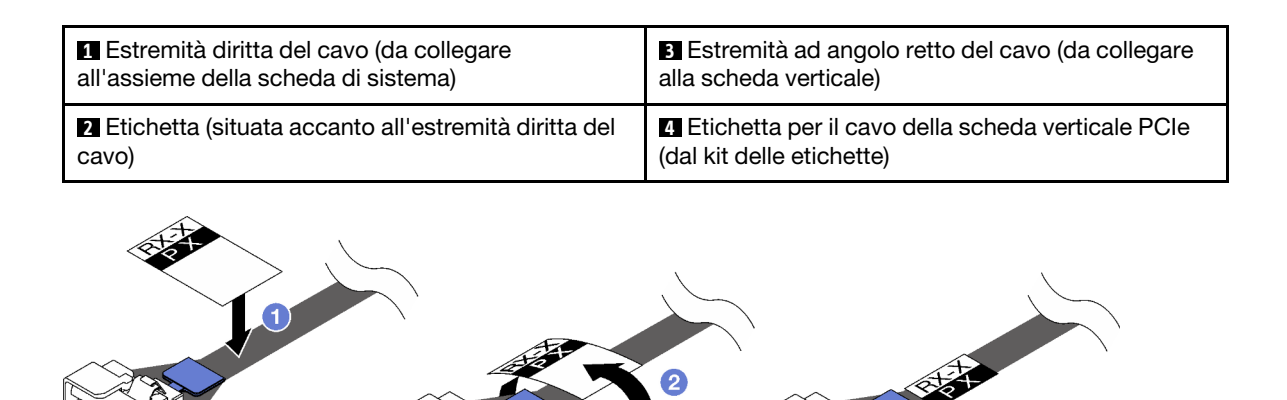

Figura 149. Applicazione dell'etichetta sul cavo

- a. **I** Attaccare la parte bianca dell'etichetta accanto all'estremità diritta del cavo della scheda verticale PCIe.
- b. <sup>2</sup> Avvolgere l'etichetta intorno al cavo e attaccare l'etichetta dalla parte bianca.
- Passo 2. Se necessario, installare le estensioni della scheda verticale PCIe. Vedere ["Installazione di](#page-192-0) [un'estensione della scheda verticale PCIe" a pagina 183](#page-192-0).
- Passo 3. Allineare i fori per viti sulla scheda verticale PCIe ai fori per viti sul telaio verticale PCIe, quindi installare cinque viti per fissare la scheda verticale PCIe.

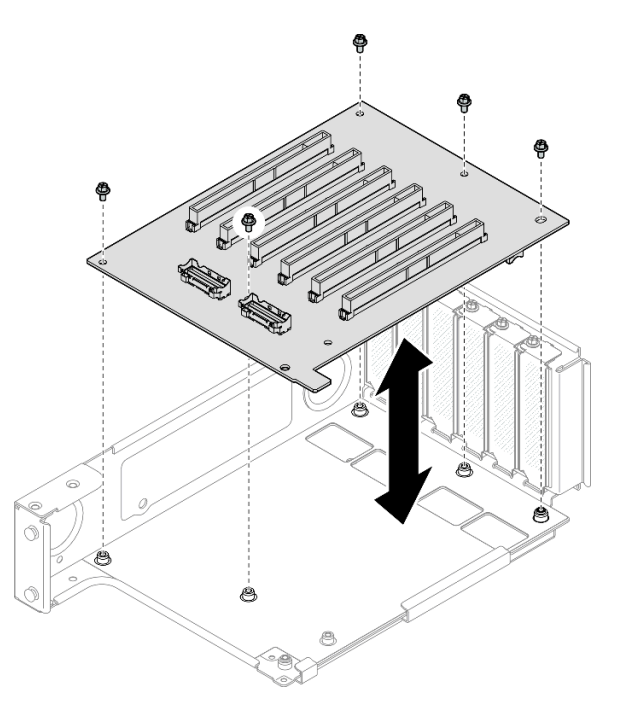

Figura 150. Installazione della scheda verticale PCIe nella scheda verticale

Passo 4. Installare il fermo PCIe nel telaio verticale PCIe, quindi installare tre viti per fissare il fermo PCIe.

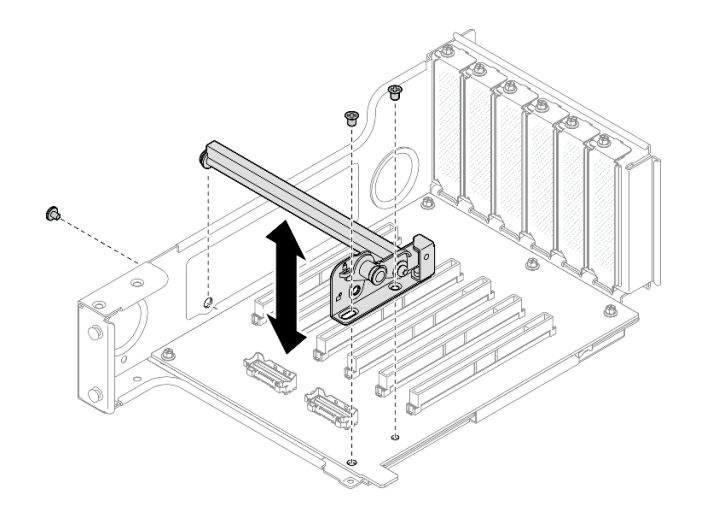

Figura 151. Installazione del fermo PCIe nella scheda verticale

Passo 5. Collegare l'estremità ad angolo retto dei cavi della scheda verticale PCIe etichettati R2-3 e R2-4 ai connettori corrispondenti all'interno della scheda verticale PCIe.

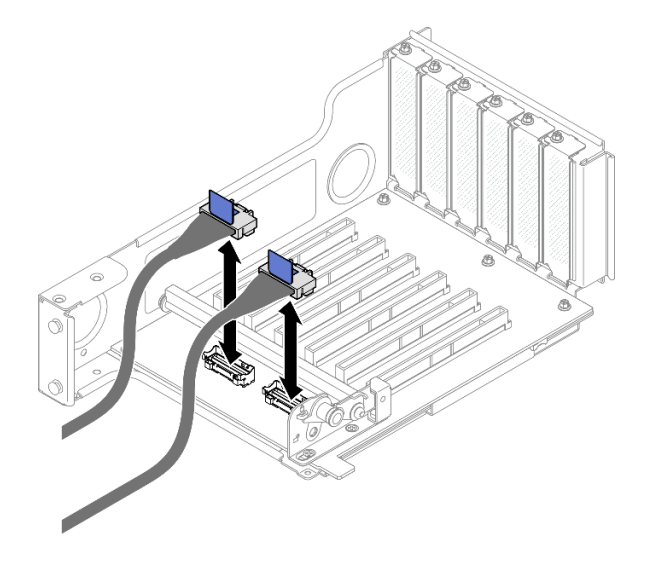

Figura 152. Collegamento dei cavi della scheda verticale PCIe all'interno della scheda verticale

Passo 6. Se necessario, rimuovere le due viti e il coperchio.

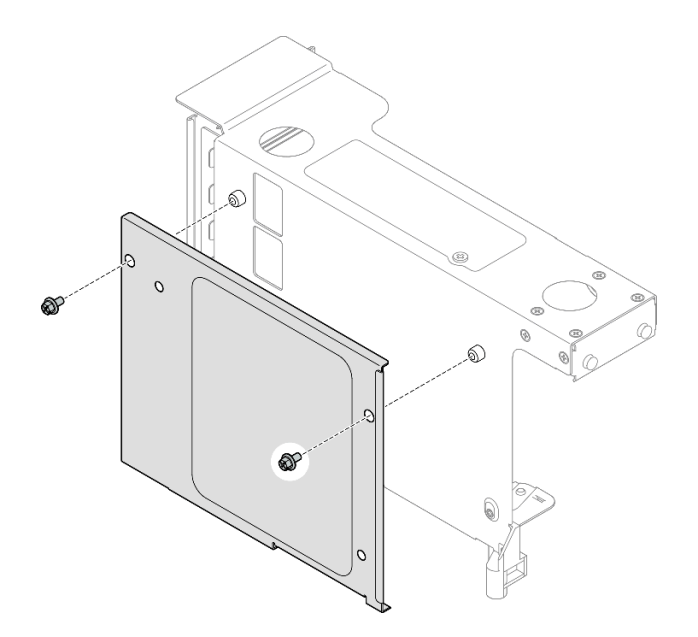

Figura 153. Rimozione del coperchio dalla scheda verticale

Passo 7. Collegare l'estremità ad angolo retto dei cavi della scheda verticale PCIe etichettati R2-1, R2-2, R2-5 e R2-6 ai connettori corrispondenti all'esterno della scheda verticale PCIe.

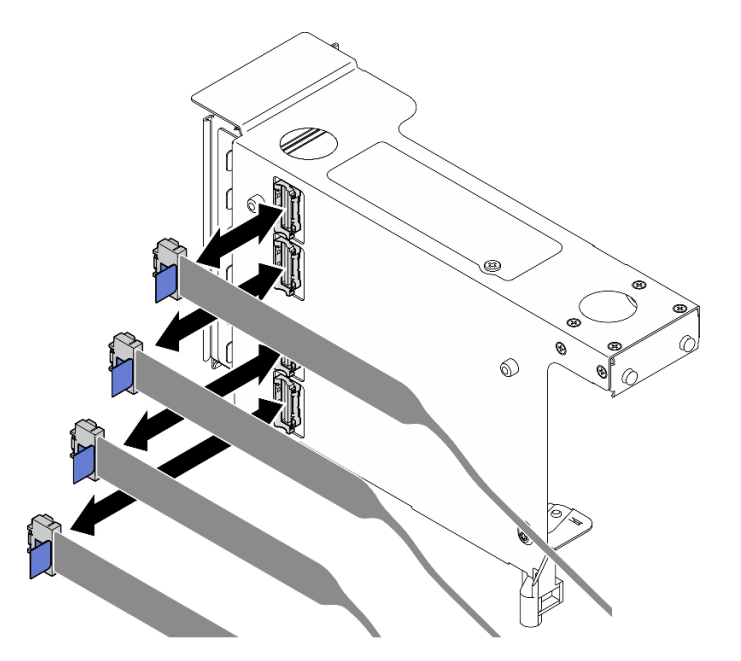

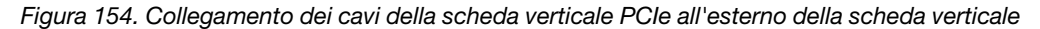

Passo 8. Installare il coperchio sul telaio verticale PCIe, quindi installare due viti per fissare il coperchio.

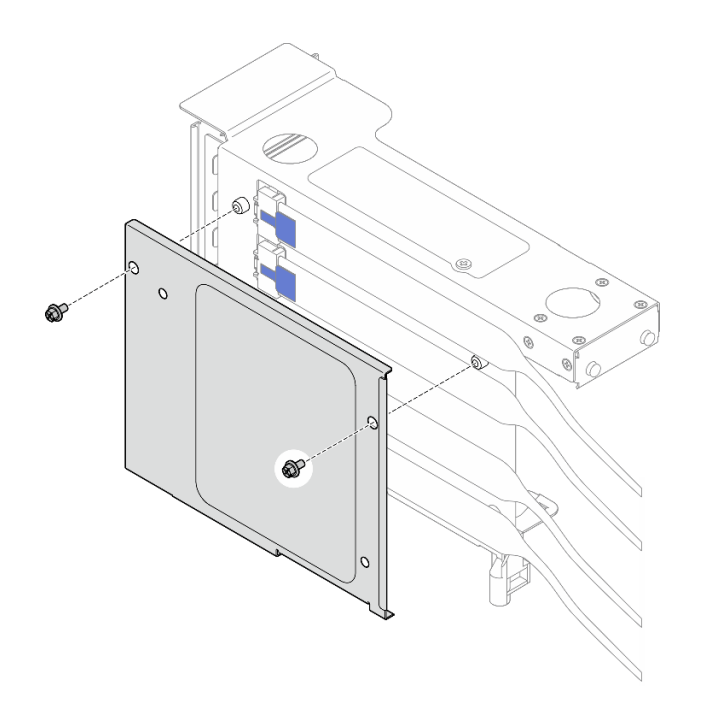

Figura 155. Installazione del coperchio nella scheda verticale

# Dopo aver terminato

- 1. Reinstallare tutti gli adattatori PCIe. Vedere ["Installazione di un adattatore PCIe" a pagina 148](#page-157-0).
- 2. Reinstallare il telaio unità da 7 mm. Vedere ["Installazione del telaio unità da 7 mm" a pagina 39.](#page-48-0)
- 3. Reinstallare la scheda verticale PCIe. Vedere ["Installazione della scheda verticale PCIe" a pagina 152.](#page-161-0)
- 4. Reinstallare la barra trasversale. Vedere ["Installazione della barra trasversale" a pagina 72.](#page-81-0)
- 5. Reinstallare il coperchio superiore posteriore. Vedere ["Installazione del coperchio superiore posteriore"](#page-256-0)  [a pagina 247](#page-256-0).
- 6. Reinstallare il coperchio superiore anteriore. Vedere ["Installazione del coperchio superiore anteriore" a](#page-258-0) [pagina 249.](#page-258-0)
- 7. Completare le operazioni di sostituzione dei componenti. Vedere ["Completamento delle operazioni di](#page-260-0)  [sostituzione dei componenti" a pagina 251.](#page-260-0)

#### Video dimostrativo

[Guardare la procedura su YouTube](https://www.youtube.com/watch?v=cdHoZNOrpTs)

# Sostituzione dell'estensione della scheda verticale PCIe

Seguire le istruzioni riportate in questa sezione per rimuovere e installare un'estensione della scheda verticale PCIe.

# Rimozione di un'estensione della scheda verticale PCIe

Seguire le istruzioni riportate in questa sezione per rimuovere un'estensione della scheda verticale PCIe.

# Informazioni su questa attività

S002

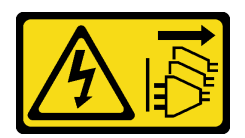

### ATTENZIONE:

Il pulsante di controllo dell'alimentazione sul dispositivo e l'interruttore di alimentazione sull'alimentatore non tolgono la corrente elettrica fornita al dispositivo. Il dispositivo potrebbe anche disporre di più di un cavo di alimentazione. Per eliminare completamente la corrente elettrica dal dispositivo, assicurarsi che tutti i cavi di alimentazione siano scollegati dalla fonte di alimentazione.

### Attenzione:

- Leggere ["Linee guida per l'installazione" a pagina 1](#page-10-1) e ["Elenco di controllo per la sicurezza" a pagina 2](#page-11-0) per assicurarsi di operare in sicurezza.
- Spegnere il server e le periferiche e scollegare i cavi di alimentazione e tutti i cavi esterni. Vedere ["Spegnimento del server" a pagina 16.](#page-25-0)
- Evitare l'esposizione all'elettricità statica che potrebbe causare l'arresto del sistema e la perdita di dati, tenendo i componenti sensibili all'elettricità statica negli involucri antistatici fino all'installazione e maneggiando tali dispositivi con un cinturino da polso di scaricamento elettrostatico o altri sistemi di messa a terra.
- Se il server è installato in un rack, estrarlo facendolo scorrere sulle guide di scorrimento del rack per accedere ai coperchi superiori o rimuovere il server dal rack. Vedere ["Rimozione del server dalle guide" a](#page-25-1) [pagina 16.](#page-25-1)

Nota: Per maggiori dettagli sui diversi tipi di schede verticali, vedere "Vista posteriore" nella Guida per l'utente di ThinkSystem SR860 V3 o nella Guida alla configurazione di sistema di ThinkSystem SR860 V3.

A seconda della configurazione, attenersi alle procedure corrispondenti riportate di seguito per la rimozione corretta.

- Vedere ["Rimozione di un'estensione della scheda verticale PCIe da una scheda verticale FH a sei slot" a](#page-190-0)  [pagina 181](#page-190-0) per le schede verticali seguenti:
	- 3 x16 & 3 x8 PCIe G4 Riser 1/3 FHFL
	- $-2$  x16 & 3 x8 + 7mm PCIe G4 Riser 3 FHFL
	- 4 x16 & 1 x8 PCIe G5 Riser 1/3 FHFL
	- 3 x16 & 1 x8 + 7mm PCIe G5 Riser 3 FHFL
- Vedere ["Rimozione di un'estensione della scheda verticale PCIe da una scheda verticale HH a sei slot" a](#page-191-0) [pagina 182](#page-191-0) per le schede verticali seguenti:
	- 6 x8 PCIe G4 Riser 2 HHHL
	- 6 x8 PCIe G5 Riser 2 HHHL

# <span id="page-190-0"></span>Rimozione di un'estensione della scheda verticale PCIe da una scheda verticale FH a sei slot

Nota: Nella figura viene usata, come esempio, una scheda verticale Gen 4. La procedura di sostituzione per una scheda verticale Gen 5 è simile.

# **Procedura**

Passo 1. Preparativi per l'attività.

a. Rimuovere il coperchio superiore anteriore. Vedere ["Rimozione del coperchio superiore](#page-252-0) [anteriore" a pagina 243](#page-252-0).

- b. Rimuovere il coperchio superiore posteriore. Vedere ["Rimozione del coperchio superiore](#page-254-0) [posteriore" a pagina 245.](#page-254-0)
- c. Rimuovere la barra trasversale. Vedere ["Rimozione della barra trasversale" a pagina 69.](#page-78-0)
- d. Rimuovere la scheda verticale PCIe. Vedere ["Rimozione della scheda verticale PCIe" a pagina](#page-147-0)  [138](#page-147-0).
- e. Rimuovere tutti gli adattatori PCIe. Vedere ["Rimozione di un adattatore PCIe" a pagina 144.](#page-153-0)
- Passo 2. Rimuovere l'estensione della scheda verticale PCIe.

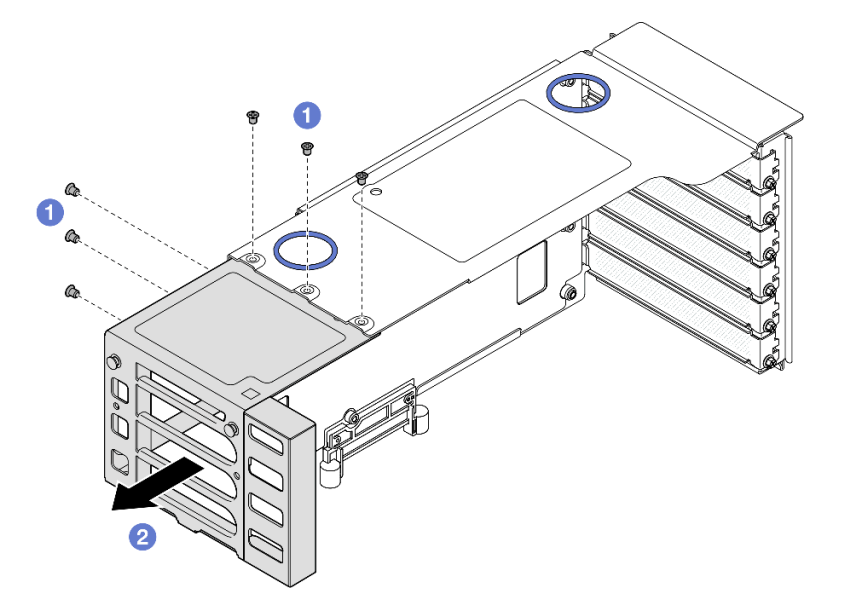

Figura 156. Rimozione dell'estensione della scheda verticale PCIe dalla scheda verticale PCIe FH

- a. **C** Rimuovere le sei viti che fissano l'estensione della scheda verticale PCIe.
- b. **P** Rimuovere l'estensione della scheda verticale PCIe dal telaio verticale PCIe.

# <span id="page-191-0"></span>Rimozione di un'estensione della scheda verticale PCIe da una scheda verticale HH a sei slot

Nota: Nella figura viene usata, come esempio, una scheda verticale Gen 4. La procedura di sostituzione per una scheda verticale Gen 5 è simile.

# Procedura

Passo 1. Preparativi per l'attività.

- a. Rimuovere il coperchio superiore anteriore. Vedere ["Rimozione del coperchio superiore](#page-252-0)  [anteriore" a pagina 243.](#page-252-0)
- b. Rimuovere il coperchio superiore posteriore. Vedere ["Rimozione del coperchio superiore](#page-254-0) [posteriore" a pagina 245.](#page-254-0)
- c. Rimuovere la barra trasversale. Vedere ["Rimozione della barra trasversale" a pagina 69.](#page-78-0)
- d. Rimuovere la scheda verticale PCIe. Vedere ["Rimozione della scheda verticale PCIe" a pagina](#page-147-0)  [138](#page-147-0).
- e. Rimuovere tutti gli adattatori PCIe. Vedere ["Rimozione di un adattatore PCIe" a pagina 144.](#page-153-0)

Passo 2. Rimuovere l'estensione della scheda verticale PCIe.

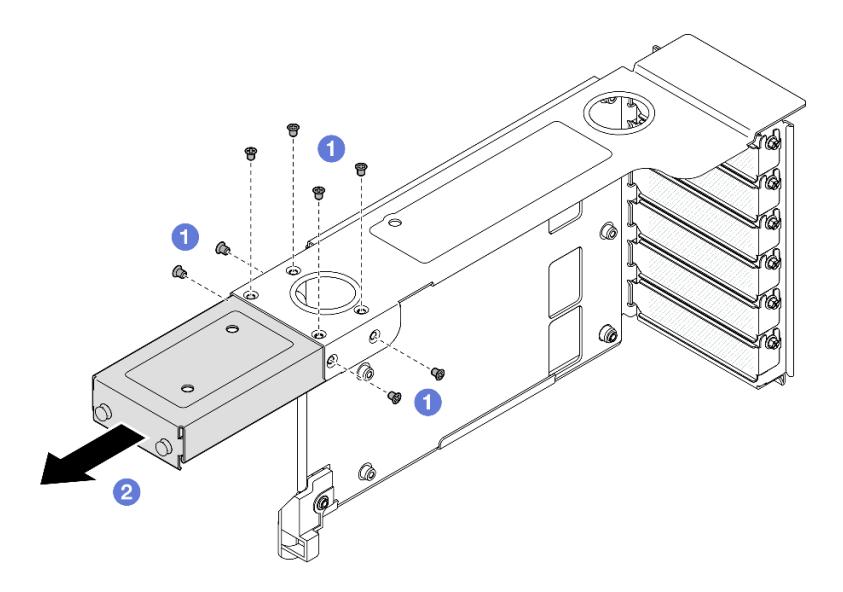

Figura 157. Rimozione dell'estensione della scheda verticale PCIe dalla scheda verticale PCIe HH

- a. **C** Rimuovere le otto viti che fissano l'estensione della scheda verticale PCIe.
- b. **P** Rimuovere l'estensione della scheda verticale PCIe dal telaio verticale PCIe.

# Dopo aver terminato

- 1. Installare un'unità sostitutiva. Vedere ["Installazione di un'estensione della scheda verticale PCIe" a](#page-192-0)  [pagina 183.](#page-192-0)
- 2. Se viene richiesto di restituire il componente o il dispositivo opzionale, seguire tutte le istruzioni di imballaggio e utilizzare i materiali di imballaggio per la spedizione forniti con il prodotto.

### Video dimostrativo

[Guardare la procedura su YouTube](https://www.youtube.com/watch?v=c2DSFNfektc)

# <span id="page-192-0"></span>Installazione di un'estensione della scheda verticale PCIe

Seguire le istruzioni riportate in questa sezione per installare un'estensione di una scheda verticale PCIe.

# Informazioni su questa attività

S002

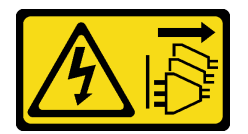

### ATTENZIONE:

Il pulsante di controllo dell'alimentazione sul dispositivo e l'interruttore di alimentazione sull'alimentatore non tolgono la corrente elettrica fornita al dispositivo. Il dispositivo potrebbe anche disporre di più di un cavo di alimentazione. Per eliminare completamente la corrente elettrica dal dispositivo, assicurarsi che tutti i cavi di alimentazione siano scollegati dalla fonte di alimentazione.

Attenzione:

- Leggere ["Linee guida per l'installazione" a pagina 1](#page-10-1) e ["Elenco di controllo per la sicurezza" a pagina 2](#page-11-0) per assicurarsi di operare in sicurezza.
- Spegnere il server e le periferiche e scollegare i cavi di alimentazione e tutti i cavi esterni. Vedere ["Spegnimento del server" a pagina 16.](#page-25-0)
- Evitare l'esposizione all'elettricità statica che potrebbe causare l'arresto del sistema e la perdita di dati, tenendo i componenti sensibili all'elettricità statica negli involucri antistatici fino all'installazione e maneggiando tali dispositivi con un cinturino da polso di scaricamento elettrostatico o altri sistemi di messa a terra.

Nota: Per maggiori dettagli sui diversi tipi di schede verticali, vedere "Vista posteriore" nella Guida per l'utente di ThinkSystem SR860 V3 o nella Guida alla configurazione di sistema di ThinkSystem SR860 V3.

A seconda della configurazione, attenersi alle procedure corrispondenti riportate di seguito per la rimozione corretta.

- Vedere ["Installazione di un'estensione di una scheda verticale PCIe in una scheda verticale FH a sei slot"](#page-193-0) [a pagina 184](#page-193-0) per le schede verticali seguenti:
	- 3 x16 & 3 x8 PCIe G4 Riser 1/3 FHFL
	- $-2x16 & 3x8 + 7mm$  PCIe G4 Riser 3 FHFL
	- 4 x16 & 1 x8 PCIe G5 Riser 1/3 FHFL
	- 3 x16 & 1 x8 + 7mm PCIe G5 Riser 3 FHFL
- Vedere ["Installazione di un'estensione di una scheda verticale PCIe in una scheda verticale HH a sei slot"](#page-194-0)  [a pagina 185](#page-194-0) per le schede verticali seguenti:
	- 6 x8 PCIe G4 Riser 2 HHHL
	- 6 x8 PCIe G5 Riser 2 HHHL

# <span id="page-193-0"></span>Installazione di un'estensione di una scheda verticale PCIe in una scheda verticale FH a sei slot

Nota: Nella figura viene usata, come esempio, una scheda verticale Gen 4. La procedura di sostituzione per una scheda verticale Gen 5 è simile.

### Procedura

Passo 1. Se è installato un elemento di riempimento, rimuoverlo.

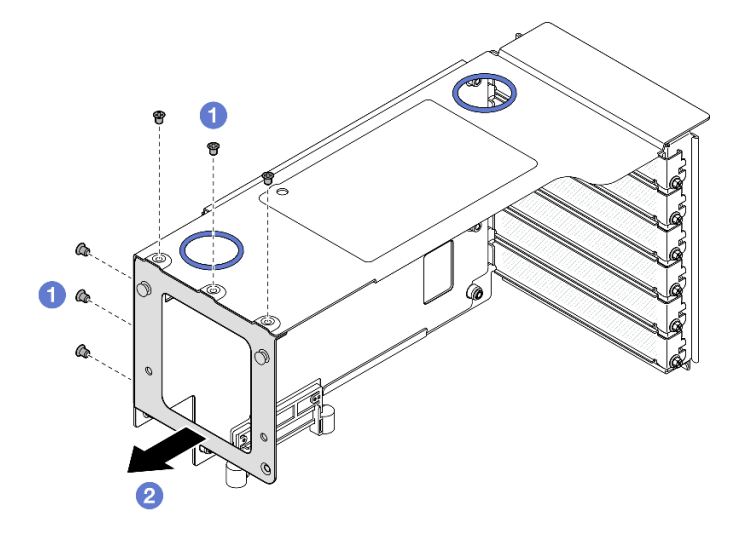

Figura 158. Rimozione dell'elemento di riempimento dalla scheda verticale PCIe FH

- a. **O** Rimuovere le sei viti che fissano l'elemento di riempimento.
- b. **@** Rimuovere l'elemento di riempimento dal telaio verticale PCIe.

Passo 2. Installare l'estensione della scheda verticale PCIe.

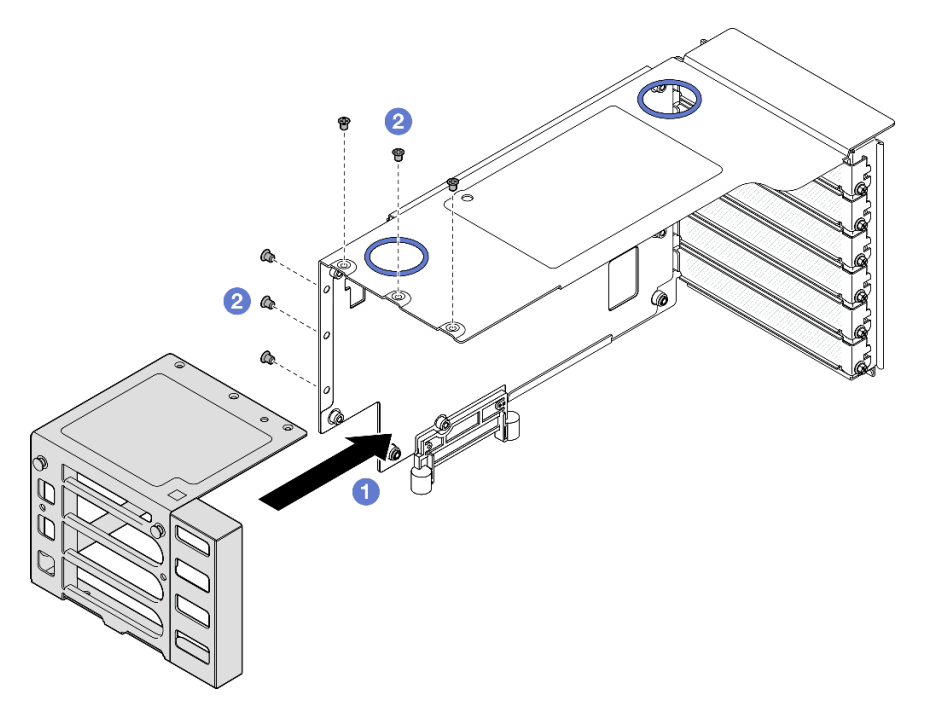

Figura 159. Installazione dell'estensione della scheda verticale PCIe nella scheda verticale PCIe FH

- a. <sup>**C**</sup> Allineare i fori per viti sull'estensione della scheda verticale PCIe ai fori per viti nel telaio verticale PCIe.
- b. **Installare sei viti per fissare l'estensione della scheda verticale PCIe.**

# <span id="page-194-0"></span>Installazione di un'estensione di una scheda verticale PCIe in una scheda verticale HH a sei slot

Nota: Nella figura viene usata, come esempio, una scheda verticale Gen 4. La procedura di sostituzione per una scheda verticale Gen 5 è simile.

# Procedura

Passo 1. Se è installato un elemento di riempimento, rimuoverlo.

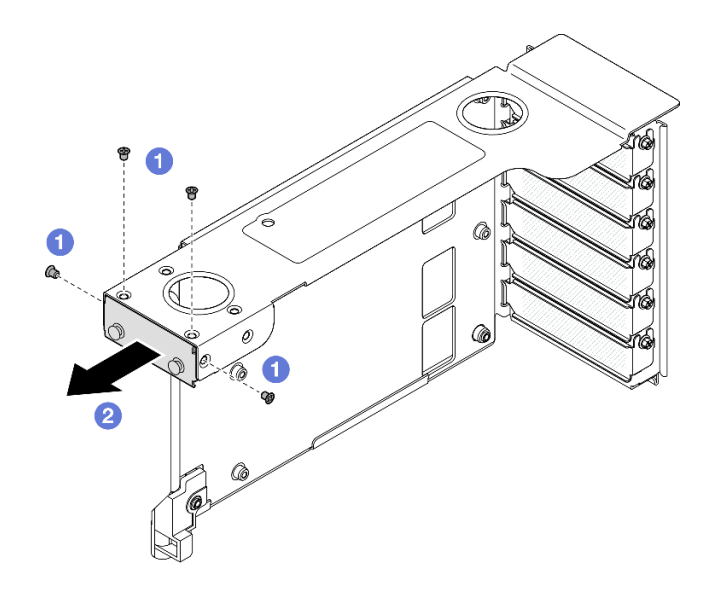

Figura 160. Rimozione dell'elemento di riempimento dalla scheda verticale PCIe FH

- a. **C** Rimuovere le quattro viti che fissano l'elemento di riempimento.
- b. **@** Rimuovere l'elemento di riempimento dal telaio verticale PCIe.
- Passo 2. Installare l'estensione della scheda verticale PCIe.

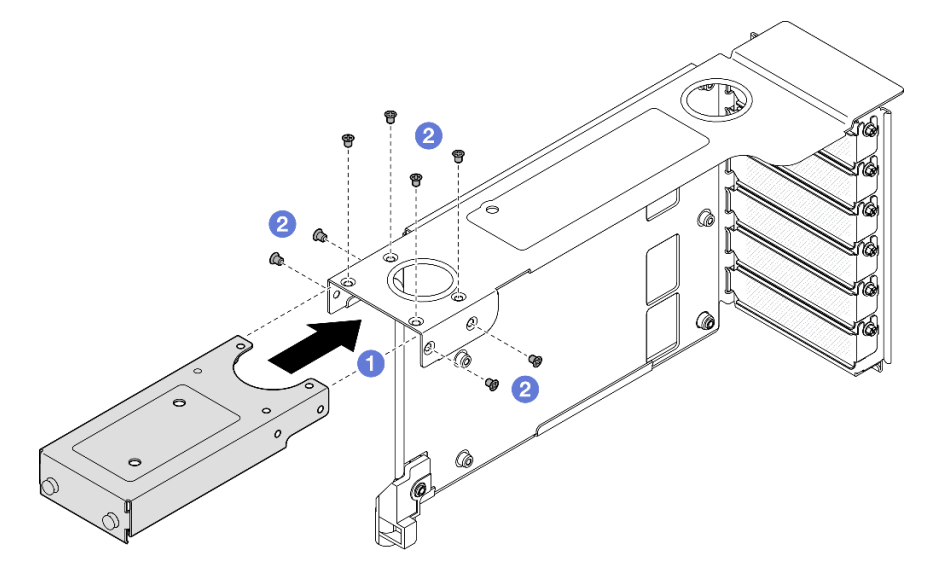

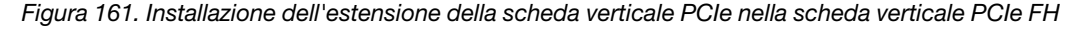

- a. <sup>**C**</sup> Allineare i fori per viti sull'estensione della scheda verticale PCIe ai fori per viti nel telaio verticale PCIe.
- b. <sup>2</sup> Installare otto viti per fissare l'estensione della scheda verticale PCIe.

### Dopo aver terminato

- 1. Reinstallare tutti gli adattatori PCIe. Vedere ["Installazione di un adattatore PCIe" a pagina 148](#page-157-0).
- 2. Reinstallare la scheda verticale PCIe. Vedere ["Installazione della scheda verticale PCIe" a pagina 152.](#page-161-0)
- 3. Reinstallare la barra trasversale. Vedere ["Installazione della barra trasversale" a pagina 72.](#page-81-0)
- 4. Reinstallare il coperchio superiore posteriore. Vedere ["Installazione del coperchio superiore posteriore"](#page-256-0) [a pagina 247.](#page-256-0)
- 5. Reinstallare il coperchio superiore anteriore. Vedere ["Installazione del coperchio superiore anteriore" a](#page-258-0)  [pagina 249.](#page-258-0)
- 6. Completare le operazioni di sostituzione dei componenti. Vedere ["Completamento delle operazioni di](#page-260-0) [sostituzione dei componenti" a pagina 251](#page-260-0).

#### Video dimostrativo

[Guardare la procedura su YouTube](https://www.youtube.com/watch?v=kodiuxSQ3R8)

# Sostituzione della scheda di distribuzione dell'alimentazione

Seguire le istruzioni riportate in questa sezione per rimuovere o installare la scheda di distribuzione dell'alimentazione.

# <span id="page-196-0"></span>Rimozione della scheda di distribuzione dell'alimentazione

Seguire le istruzioni riportate in questa sezione per rimuovere la scheda di distribuzione dell'alimentazione.

# Informazioni su questa attività

S002

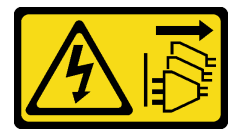

### ATTENZIONE:

Il pulsante di controllo dell'alimentazione sul dispositivo e l'interruttore di alimentazione sull'alimentatore non tolgono la corrente elettrica fornita al dispositivo. Il dispositivo potrebbe anche disporre di più di un cavo di alimentazione. Per eliminare completamente la corrente elettrica dal dispositivo, assicurarsi che tutti i cavi di alimentazione siano scollegati dalla fonte di alimentazione.

S029

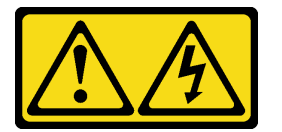

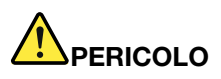

Per quanto riguarda l'alimentatore CC da -48 V, la corrente elettrica proveniente dai cavi di alimentazione è pericolosa.

Per evitare il pericolo di scosse:

• Collegare o scollegare i cavi di alimentazione CC da -48 V quando è necessario rimuovere/ installare le unità di alimentazione ridondanti.

#### Per collegare: Per scollegare:

- 1. Spegnere le fonti di alimentazione CC secondarie e le apparecchiature che sono collegate a questo prodotto.
- 2. Installare le unità di alimentazione nell'alloggiamento del sistema.
- 3. Collegare i cavi di alimentazione CC al prodotto.
	- Verificare la corretta polarità dei collegamenti CC da -48 V: RTN è + e -Vin (in genere -48 V) CC è -. La messa a terra deve essere collegata correttamente.
- 4. Collegare i cavi di alimentazione CC a fonti di alimentazione secondarie.
- 5. Accendere tutte le fonti di alimentazione.

- 1. Scollegare o spegnere le fonti di alimentazione CC secondarie (nel quadro interruttori) prima di rimuovere le unità di alimentazione.
- 2. Rimuovere i cavi CC e verificare che il terminale dei cavi di alimentazione sia isolato.
- 3. Scollegare le unità di alimentazione secondarie dall'alloggiamento del sistema.

#### S035

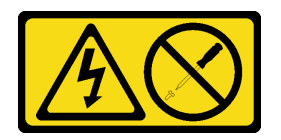

### ATTENZIONE:

Non rimuovere mai il coperchio da un alimentatore o qualsiasi parte su cui sia applicata questa etichetta. All'interno dei componenti su cui è apposta questa etichetta, sono presenti livelli pericolosi di tensione, corrente ed energia. Questi componenti non contengono parti da sottoporre a manutenzione. Se si sospetta la presenza di un problema in una di queste parti, rivolgersi a un tecnico dell'assistenza.

### Attenzione:

- Leggere ["Linee guida per l'installazione" a pagina 1](#page-10-1) e ["Elenco di controllo per la sicurezza" a pagina 2](#page-11-0) per assicurarsi di operare in sicurezza.
- Spegnere il server e le periferiche e scollegare i cavi di alimentazione e tutti i cavi esterni. Vedere ["Spegnimento del server" a pagina 16.](#page-25-0)
- Evitare l'esposizione all'elettricità statica che potrebbe causare l'arresto del sistema e la perdita di dati, tenendo i componenti sensibili all'elettricità statica negli involucri antistatici fino all'installazione e maneggiando tali dispositivi con un cinturino da polso di scaricamento elettrostatico o altri sistemi di messa a terra.
- Se il server è installato in un rack, estrarlo facendolo scorrere sulle guide di scorrimento del rack per accedere ai coperchi superiori o rimuovere il server dal rack. Vedere ["Rimozione del server dalle guide" a](#page-25-1)  [pagina 16.](#page-25-1)

# Procedura

Passo 1. Preparativi per l'attività.

- a. Tirare e sganciare delicatamente ogni unità di alimentazione installata. Vedere ["Rimozione di](#page-211-0)  [un'unità di alimentazione hot-swap" a pagina 202](#page-211-0).
- b. Rimuovere il coperchio superiore anteriore. Vedere ["Rimozione del coperchio superiore](#page-252-0)  [anteriore" a pagina 243.](#page-252-0)
- c. Rimuovere il coperchio superiore posteriore. Vedere ["Rimozione del coperchio superiore](#page-254-0) [posteriore" a pagina 245.](#page-254-0)

Passo 2. Scollegare i cavi di alimentazione e laterali dalla scheda di distribuzione dell'alimentazione.

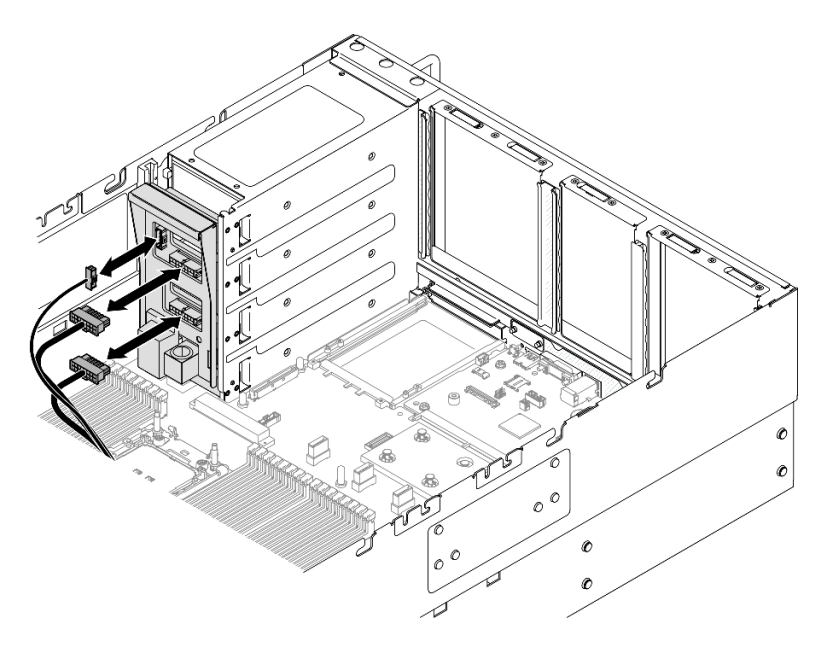

Figura 162. Scollegamento dei cavi della scheda di distribuzione dell'alimentazione

Passo 3. Afferrare e sollevare la scheda di distribuzione dell'alimentazione per rimuoverla.

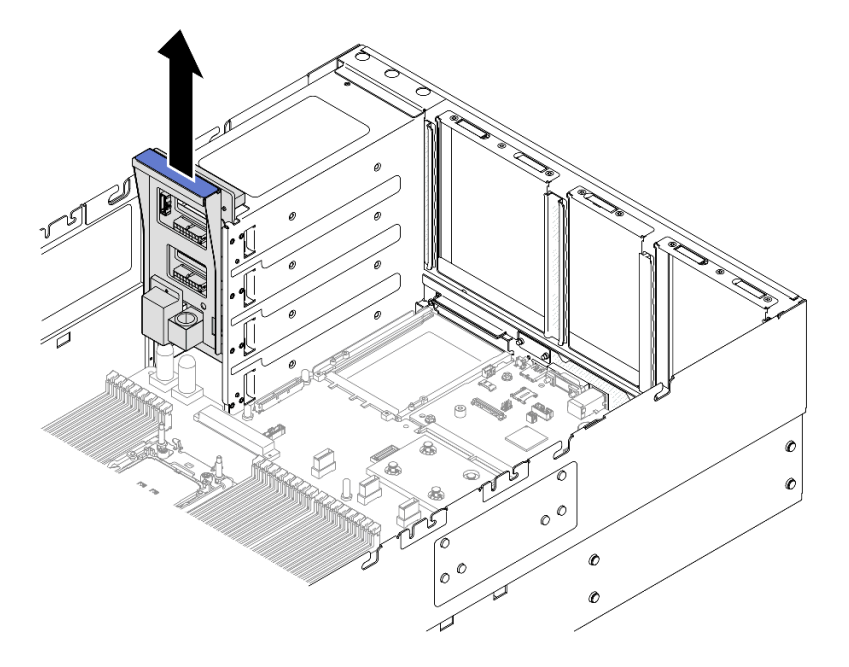

Figura 163. Rimozione della scheda di distribuzione dell'alimentazione

# Dopo aver terminato

- 1. Installare un'unità sostitutiva. Vedere ["Installazione della scheda di distribuzione dell'alimentazione" a](#page-199-0)  [pagina 190.](#page-199-0)
- 2. Se viene richiesto di restituire il componente o il dispositivo opzionale, seguire tutte le istruzioni di imballaggio e utilizzare i materiali di imballaggio per la spedizione forniti con il prodotto.
- 3. Se si intende riciclare il componente.
	- a. Rimuovere le sei viti e separare il backplane dalla staffa.

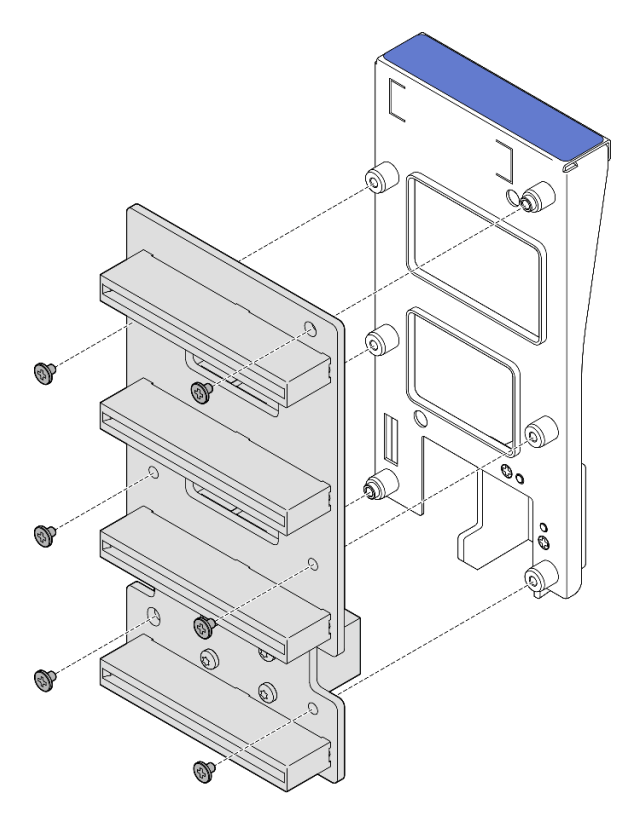

Figura 164. Smontaggio della scheda di distribuzione dell'alimentazione

b. Riciclare il componente in conformità alle normative locali.

# Video dimostrativo

### [Guardare la procedura su YouTube](https://www.youtube.com/watch?v=J3MPcLalB60)

# <span id="page-199-0"></span>Installazione della scheda di distribuzione dell'alimentazione

Seguire le istruzioni riportate in questa sezione per installare la scheda di distribuzione dell'alimentazione.

# Informazioni su questa attività

### Attenzione:

- Leggere ["Linee guida per l'installazione" a pagina 1](#page-10-1) e ["Elenco di controllo per la sicurezza" a pagina 2](#page-11-0) per assicurarsi di operare in sicurezza.
- Spegnere il server e le periferiche e scollegare i cavi di alimentazione e tutti i cavi esterni. Vedere ["Spegnimento del server" a pagina 16.](#page-25-0)
- Evitare l'esposizione all'elettricità statica che potrebbe causare l'arresto del sistema e la perdita di dati, tenendo i componenti sensibili all'elettricità statica negli involucri antistatici fino all'installazione e maneggiando tali dispositivi con un cinturino da polso di scaricamento elettrostatico o altri sistemi di messa a terra.

• Se il server è installato in un rack, estrarlo facendolo scorrere sulle guide di scorrimento del rack per accedere ai coperchi superiori o rimuovere il server dal rack. Vedere ["Rimozione del server dalle guide" a](#page-25-1) [pagina 16.](#page-25-1)

Download di firmware e driver: potrebbe essere necessario aggiornare il firmware o il driver dopo la sostituzione di un componente.

- Visitare il sito [https://datacentersupport.lenovo.com/products/servers/thinksystem/sr860v3/7d93/downloads/](https://datacentersupport.lenovo.com/products/servers/thinksystem/sr860v3/7d93/downloads/driver-list/) [driver-list/](https://datacentersupport.lenovo.com/products/servers/thinksystem/sr860v3/7d93/downloads/driver-list/) per visualizzare gli aggiornamenti più recenti di firmware e driver per il server in uso.
- Per ulteriori informazioni sugli strumenti di aggiornamento del firmware, vedere "Aggiornamento del firmware" nella Guida per l'utente o nella Guida alla configurazione di sistema.

# Procedura

Passo 1. Allineare il connettore inferiore sulla scheda di distribuzione dell'alimentazione al connettore corrispondente sull'assieme della scheda di sistema, quindi inserire la scheda di distribuzione dell'alimentazione finché non è posizionata saldamente.

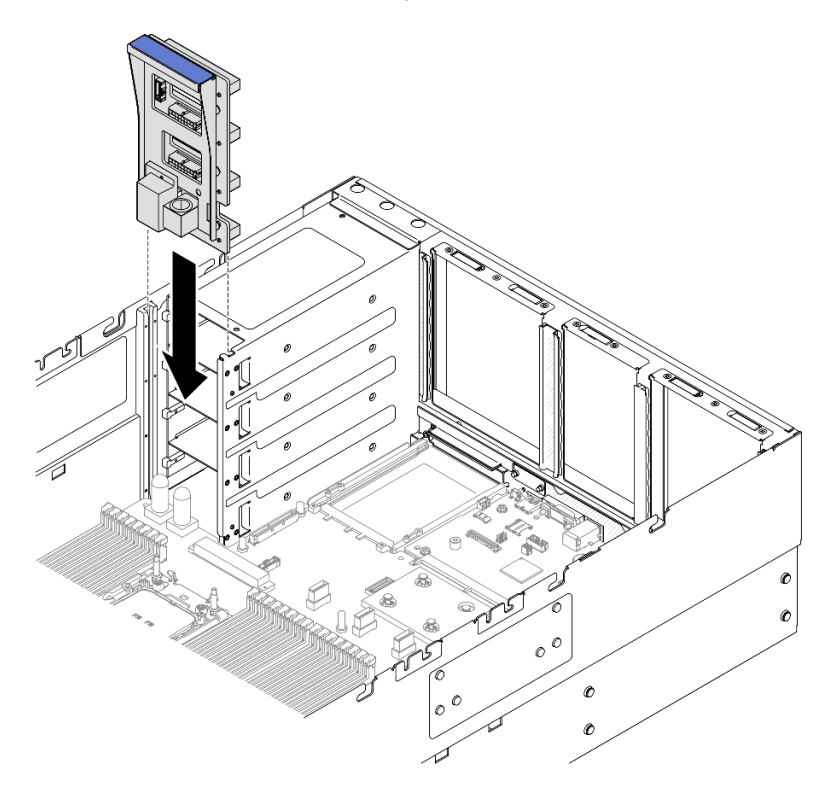

Figura 165. Installazione della scheda di distribuzione dell'alimentazione

Passo 2. Collegare i cavi laterali e di alimentazione alla scheda di distribuzione dell'alimentazione.

Nota: Vedere ["Instradamento dei cavi per la scheda di distribuzione dell'alimentazione" a pagina](#page-415-0)  [406](#page-415-0) per ulteriori informazioni sull'instradamento dei cavi interni.

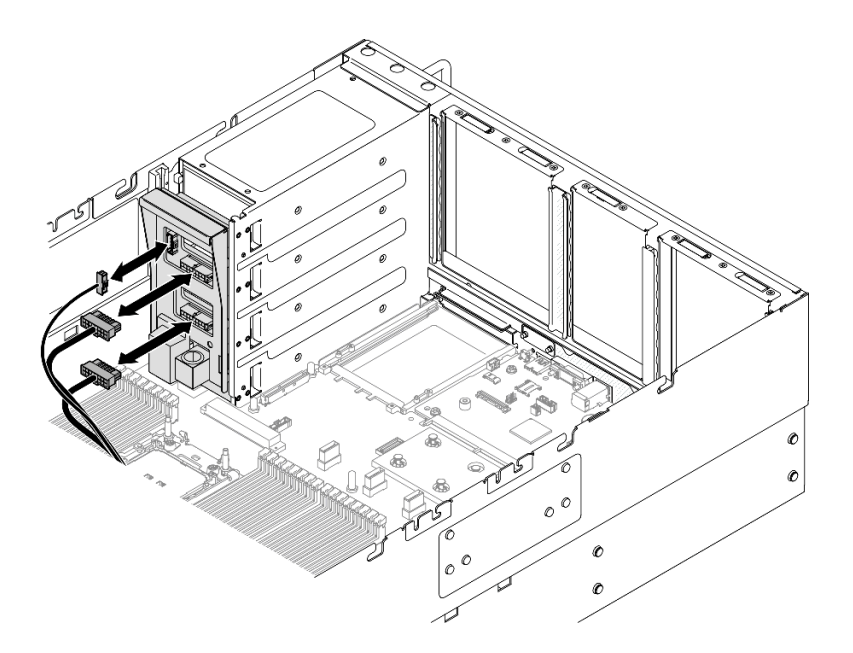

Figura 166. Collegamento dei cavi della scheda di distribuzione dell'alimentazione

# Dopo aver terminato

- 1. Reinstallare il coperchio superiore posteriore. Vedere ["Installazione del coperchio superiore posteriore"](#page-256-0)  [a pagina 247](#page-256-0).
- 2. Reinstallare il coperchio superiore anteriore. Vedere ["Installazione del coperchio superiore anteriore" a](#page-258-0) [pagina 249.](#page-258-0)
- 3. Reinstallare tutte le unità di alimentazione. Vedere ["Installazione di un'unità di alimentazione hot-swap" a](#page-213-0)  [pagina 204.](#page-213-0)
- 4. Completare le operazioni di sostituzione dei componenti. Vedere ["Completamento delle operazioni di](#page-260-0)  [sostituzione dei componenti" a pagina 251.](#page-260-0)

# Video dimostrativo

[Guardare la procedura su YouTube](https://www.youtube.com/watch?v=jBtY9NLRrC4)

# Sostituzione della staffa dell'alimentatore (CRPS)

Seguire le istruzioni riportate in questa sezione per rimuovere o installare una staffa dell'alimentatore (CRPS).

# Rimozione di una staffa dell'alimentatore (CRPS)

Seguire le istruzioni riportate in questa sezione per rimuovere una staffa dell'alimentatore (CRPS).

# Informazioni su questa attività

S002

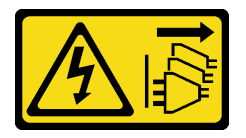

### ATTENZIONE:

Il pulsante di controllo dell'alimentazione sul dispositivo e l'interruttore di alimentazione sull'alimentatore non tolgono la corrente elettrica fornita al dispositivo. Il dispositivo potrebbe anche disporre di più di un cavo di alimentazione. Per eliminare completamente la corrente elettrica dal dispositivo, assicurarsi che tutti i cavi di alimentazione siano scollegati dalla fonte di alimentazione.

### S029

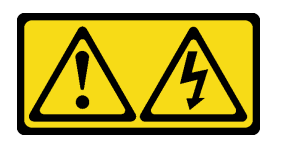

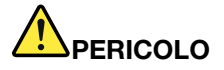

Per quanto riguarda l'alimentatore CC da -48 V, la corrente elettrica proveniente dai cavi di alimentazione è pericolosa.

Per evitare il pericolo di scosse:

• Collegare o scollegare i cavi di alimentazione CC da -48 V quando è necessario rimuovere/ installare le unità di alimentazione ridondanti.

#### Per collegare: Per scollegare:

- 1. Spegnere le fonti di alimentazione CC secondarie e le apparecchiature che sono collegate a questo prodotto.
- 2. Installare le unità di alimentazione nell'alloggiamento del sistema.
- 3. Collegare i cavi di alimentazione CC al prodotto.
	- Verificare la corretta polarità dei collegamenti CC da -48 V: RTN è + e -Vin (in genere -48 V) CC è -. La messa a terra deve essere collegata correttamente.
- 4. Collegare i cavi di alimentazione CC a fonti di alimentazione secondarie.
- 5. Accendere tutte le fonti di alimentazione.

- 1. Scollegare o spegnere le fonti di alimentazione CC secondarie (nel quadro interruttori) prima di rimuovere le unità di alimentazione.
- 2. Rimuovere i cavi CC e verificare che il terminale dei cavi di alimentazione sia isolato.
- 3. Scollegare le unità di alimentazione secondarie dall'alloggiamento del sistema.

#### S035

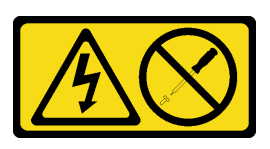

### ATTENZIONE:

Non rimuovere mai il coperchio da un alimentatore o qualsiasi parte su cui sia applicata questa etichetta. All'interno dei componenti su cui è apposta questa etichetta, sono presenti livelli pericolosi di tensione, corrente ed energia. Questi componenti non contengono parti da sottoporre a manutenzione. Se si sospetta la presenza di un problema in una di queste parti, rivolgersi a un tecnico dell'assistenza.

Attenzione:

- Leggere ["Linee guida per l'installazione" a pagina 1](#page-10-1) e ["Elenco di controllo per la sicurezza" a pagina 2](#page-11-0) per assicurarsi di operare in sicurezza.
- Spegnere il server e le periferiche e scollegare i cavi di alimentazione e tutti i cavi esterni. Vedere ["Spegnimento del server" a pagina 16.](#page-25-0)
- Evitare l'esposizione all'elettricità statica che potrebbe causare l'arresto del sistema e la perdita di dati, tenendo i componenti sensibili all'elettricità statica negli involucri antistatici fino all'installazione e maneggiando tali dispositivi con un cinturino da polso di scaricamento elettrostatico o altri sistemi di messa a terra.
- Se il server è installato in un rack, estrarlo facendolo scorrere sulle guide di scorrimento del rack per accedere ai coperchi superiori o rimuovere il server dal rack. Vedere ["Rimozione del server dalle guide" a](#page-25-1)  [pagina 16.](#page-25-1)

Nota: La staffa dell'alimentatore è disponibile solo sui modelli configurati con alimentatori CRPS.

# Procedura

Passo 1. Preparativi per l'attività.

- a. Rimuovere l'unità di alimentazione. Vedere ["Rimozione di un'unità di alimentazione hot-swap"](#page-211-0) [a pagina 202.](#page-211-0)
- b. Rimuovere il coperchio superiore anteriore. Vedere ["Rimozione del coperchio superiore](#page-252-0)  [anteriore" a pagina 243.](#page-252-0)
- c. Rimuovere il coperchio superiore posteriore. Vedere ["Rimozione del coperchio superiore](#page-254-0) [posteriore" a pagina 245.](#page-254-0)
- d. Rimuovere la scheda verticale PCIe. Vedere ["Rimozione della scheda verticale PCIe" a pagina](#page-147-0)  [138](#page-147-0).

Passo 2. Rimuovere la vite della staffa dell'alimentatore.

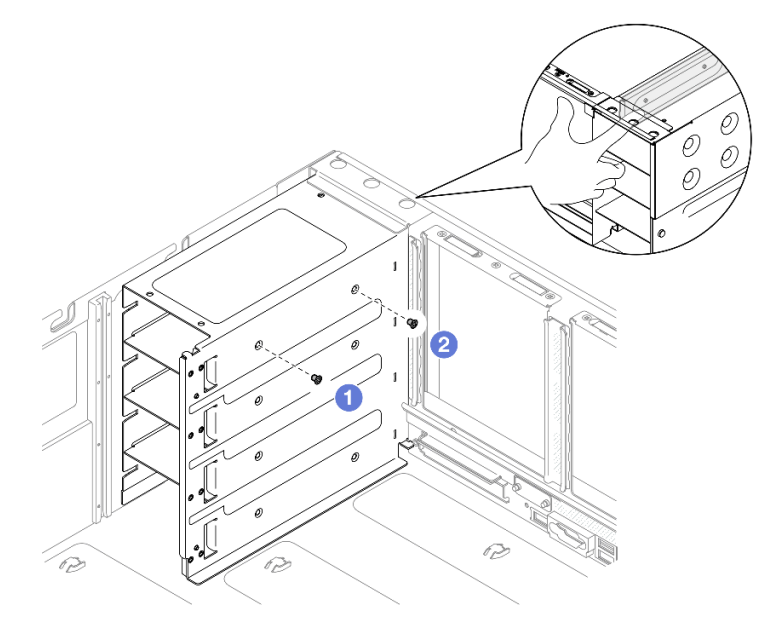

Figura 167. Rimozione della vite della staffa dell'alimentatore

Nota: Mantenere la staffa dell'alimentatore in posizione durante l'installazione o la rimozione delle viti.

- a.  $\bullet$  Rimuovere la vite interna.
- b. **2** Rimuovere la vite esterna.

Passo 3. Estrarre la staffa dell'alimentatore dal vano PSU.

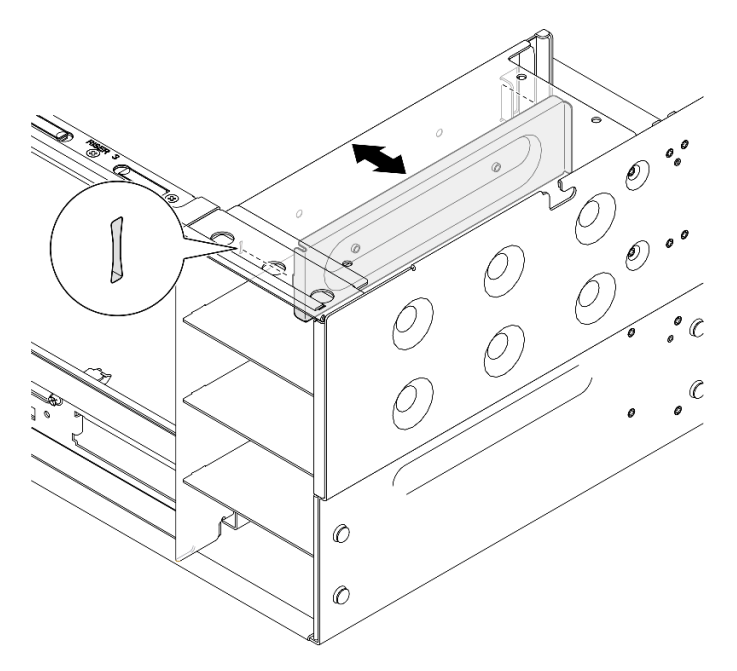

Figura 168. Rimozione della staffa dell'alimentatore

# Dopo aver terminato

- 1. Installare un'unità sostitutiva. Vedere ["Installazione di una staffa dell'alimentatore \(CRPS\)" a pagina 195](#page-204-0).
- 2. Se viene richiesto di restituire il componente o il dispositivo opzionale, seguire tutte le istruzioni di imballaggio e utilizzare i materiali di imballaggio per la spedizione forniti con il prodotto.

### Video dimostrativo

### [Guardare la procedura su YouTube](https://www.youtube.com/watch?v=x2IBoH-wufg)

# <span id="page-204-0"></span>Installazione di una staffa dell'alimentatore (CRPS)

Seguire le istruzioni riportate in questa sezione per installare una staffa dell'alimentatore (CRPS).

# Informazioni su questa attività

### Attenzione:

- Leggere ["Linee guida per l'installazione" a pagina 1](#page-10-1) e ["Elenco di controllo per la sicurezza" a pagina 2](#page-11-0) per assicurarsi di operare in sicurezza.
- Spegnere il server e le periferiche e scollegare i cavi di alimentazione e tutti i cavi esterni. Vedere ["Spegnimento del server" a pagina 16.](#page-25-0)
- Evitare l'esposizione all'elettricità statica che potrebbe causare l'arresto del sistema e la perdita di dati, tenendo i componenti sensibili all'elettricità statica negli involucri antistatici fino all'installazione e maneggiando tali dispositivi con un cinturino da polso di scaricamento elettrostatico o altri sistemi di messa a terra.
- Se il server è installato in un rack, estrarlo facendolo scorrere sulle guide di scorrimento del rack per accedere ai coperchi superiori o rimuovere il server dal rack. Vedere ["Rimozione del server dalle guide" a](#page-25-1) [pagina 16.](#page-25-1)

Nota: La staffa dell'alimentatore è disponibile solo sui modelli configurati con alimentatori CRPS.

# **Procedura**

Passo 1. Allineare e installare la staffa dell'alimentatore nell'apposito vano.

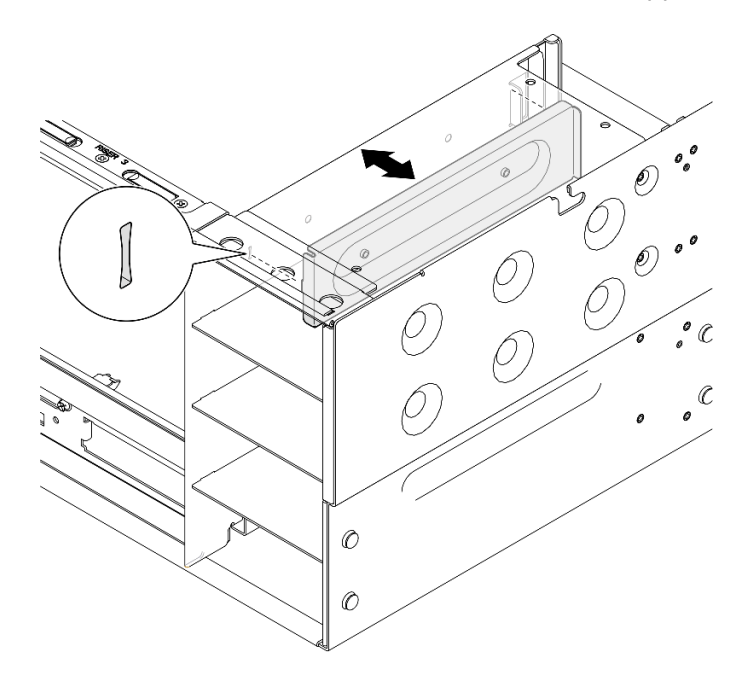

Figura 169. Installazione della staffa dell'alimentatore

Passo 2. Fissare la staffa dell'alimentatore.

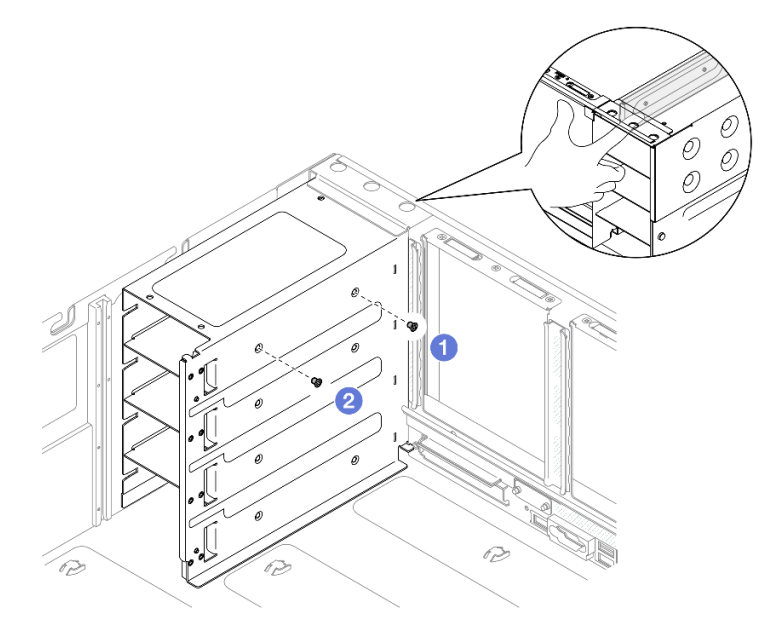

Figura 170. Fissaggio della staffa dell'alimentatore

Nota: Mantenere la staffa dell'alimentatore in posizione durante l'installazione o la rimozione delle viti.

a. **Installare la vite esterna.** 

b. **O** Installare la vite interna.

# Dopo aver terminato

- 1. Reinstallare la scheda verticale PCIe. Vedere ["Installazione della scheda verticale PCIe" a pagina 152.](#page-161-0)
- 2. Reinstallare il coperchio superiore posteriore. Vedere ["Installazione del coperchio superiore posteriore"](#page-256-0) [a pagina 247.](#page-256-0)
- 3. Reinstallare il coperchio superiore anteriore. Vedere ["Installazione del coperchio superiore anteriore" a](#page-258-0)  [pagina 249.](#page-258-0)
- 4. Reinstallare l'unità di alimentazione. Vedere ["Installazione di un'unità di alimentazione hot-swap" a](#page-213-0) [pagina 204.](#page-213-0)
- 5. Completare le operazioni di sostituzione dei componenti. Vedere ["Completamento delle operazioni di](#page-260-0) [sostituzione dei componenti" a pagina 251](#page-260-0).

# Video dimostrativo

[Guardare la procedura su YouTube](https://www.youtube.com/watch?v=cqrurVdLXkA)

# Sostituzione della chiave dell'alimentatore (CFFv4)

Seguire le istruzioni riportate in questa sezione per rimuovere o installare una chiave dell'alimentatore (CFFv4).

# Rimozione di una chiave dell'alimentatore (CFFv4)

Seguire le istruzioni riportate in questa sezione per rimuovere una chiave dell'alimentatore (CFFv4).

# Informazioni su questa attività

S002

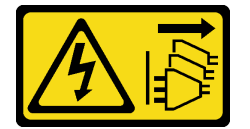

# ATTENZIONE:

Il pulsante di controllo dell'alimentazione sul dispositivo e l'interruttore di alimentazione sull'alimentatore non tolgono la corrente elettrica fornita al dispositivo. Il dispositivo potrebbe anche disporre di più di un cavo di alimentazione. Per eliminare completamente la corrente elettrica dal dispositivo, assicurarsi che tutti i cavi di alimentazione siano scollegati dalla fonte di alimentazione.

S029

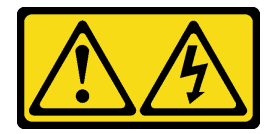

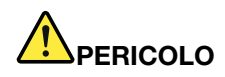

Per quanto riguarda l'alimentatore CC da -48 V, la corrente elettrica proveniente dai cavi di alimentazione è pericolosa.

Per evitare il pericolo di scosse:

• Collegare o scollegare i cavi di alimentazione CC da -48 V quando è necessario rimuovere/ installare le unità di alimentazione ridondanti.

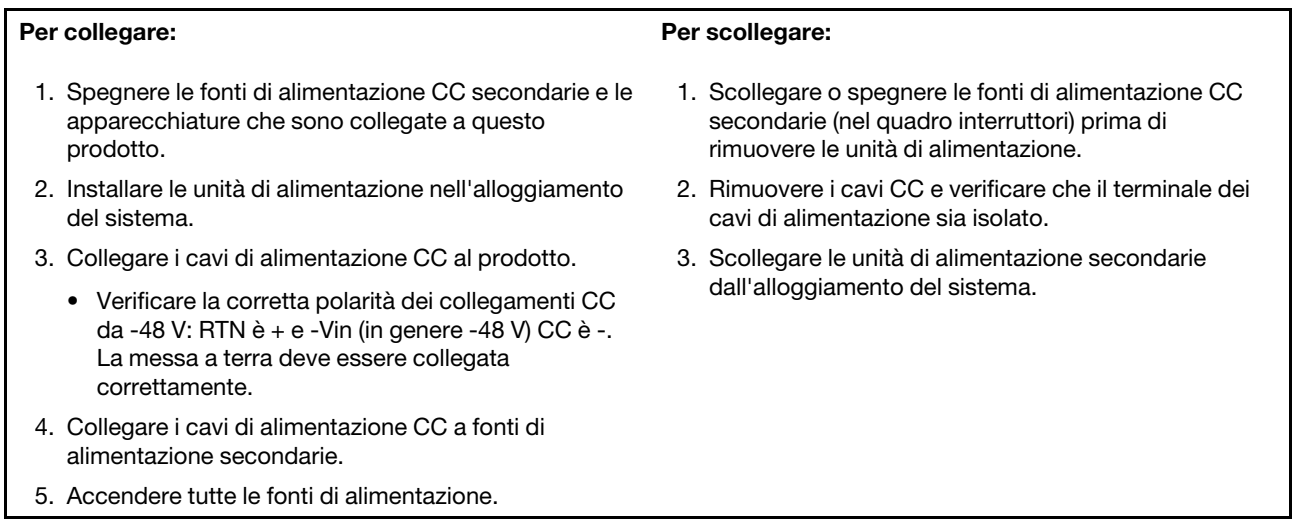

### S035

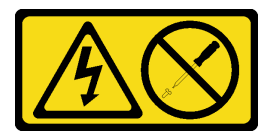

### ATTENZIONE:

Non rimuovere mai il coperchio da un alimentatore o qualsiasi parte su cui sia applicata questa etichetta. All'interno dei componenti su cui è apposta questa etichetta, sono presenti livelli pericolosi di tensione, corrente ed energia. Questi componenti non contengono parti da sottoporre a manutenzione. Se si sospetta la presenza di un problema in una di queste parti, rivolgersi a un tecnico dell'assistenza.

### Attenzione:

- Leggere ["Linee guida per l'installazione" a pagina 1](#page-10-1) e ["Elenco di controllo per la sicurezza" a pagina 2](#page-11-0) per assicurarsi di operare in sicurezza.
- Spegnere il server e le periferiche e scollegare i cavi di alimentazione e tutti i cavi esterni. Vedere ["Spegnimento del server" a pagina 16.](#page-25-0)
- Evitare l'esposizione all'elettricità statica che potrebbe causare l'arresto del sistema e la perdita di dati, tenendo i componenti sensibili all'elettricità statica negli involucri antistatici fino all'installazione e maneggiando tali dispositivi con un cinturino da polso di scaricamento elettrostatico o altri sistemi di messa a terra.
- Se il server è installato in un rack, estrarlo facendolo scorrere sulle guide di scorrimento del rack per accedere ai coperchi superiori o rimuovere il server dal rack. Vedere ["Rimozione del server dalle guide" a](#page-25-1)  [pagina 16.](#page-25-1)

Nota: La chiave dell'alimentatore è disponibile solo sui modelli configurati con alimentatori CFFv4.

# **Procedura**

Passo 1. Preparativi per l'attività.

- a. Rimuovere l'unità di alimentazione. Vedere ["Rimozione di un'unità di alimentazione hot-swap"](#page-211-0)  [a pagina 202](#page-211-0).
- b. Rimuovere il coperchio superiore anteriore. Vedere ["Rimozione del coperchio superiore](#page-252-0) [anteriore" a pagina 243](#page-252-0).
- c. Rimuovere il coperchio superiore posteriore. Vedere ["Rimozione del coperchio superiore](#page-254-0)  [posteriore" a pagina 245.](#page-254-0)
- d. Rimuovere la scheda di distribuzione dell'alimentazione. Vedere ["Rimozione della scheda di](#page-196-0) [distribuzione dell'alimentazione" a pagina 187.](#page-196-0)
- Passo 2. Rimuovere la vite che fissa la chiave dell'alimentatore.

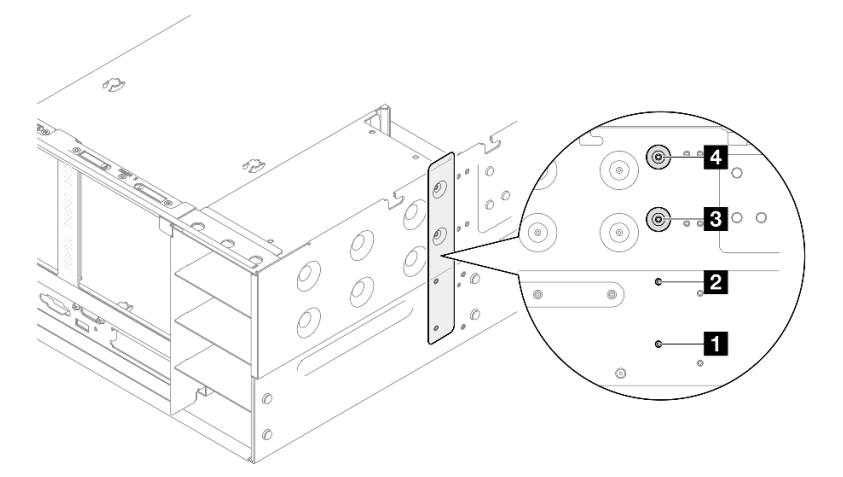

Figura 171. Rimozione della vite della chiave dell'alimentatore

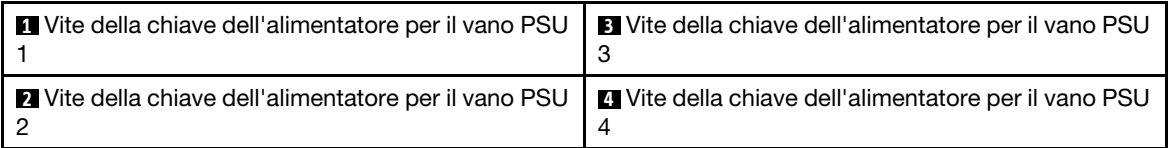

Passo 3. Afferrare la chiave dell'alimentatore ed estrarla dall'apposito vano facendola scorrere.

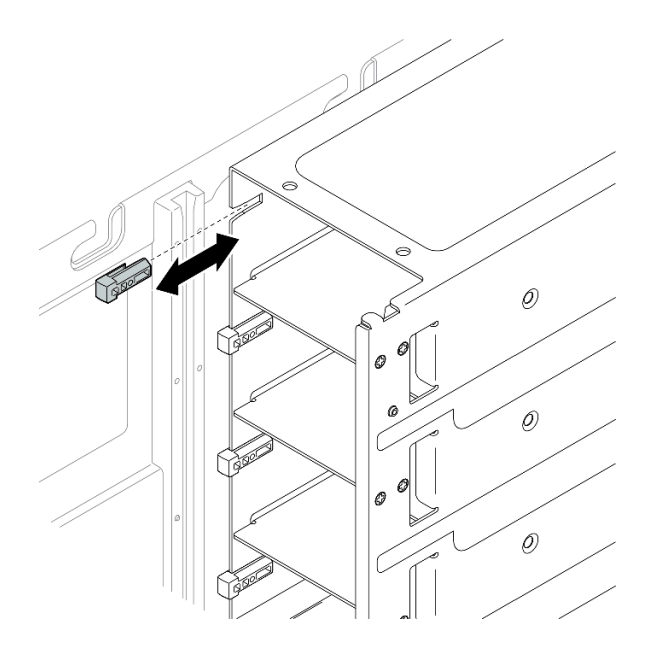

Figura 172. Rimozione della chiave dell'alimentatore

# Dopo aver terminato

- 1. Installare un'unità sostitutiva. Vedere ["Installazione di una chiave dell'alimentatore \(CFFv4\)" a pagina](#page-209-0) [200](#page-209-0).
- 2. Se viene richiesto di restituire il componente o il dispositivo opzionale, seguire tutte le istruzioni di imballaggio e utilizzare i materiali di imballaggio per la spedizione forniti con il prodotto.

# Video dimostrativo

### [Guardare la procedura su YouTube](https://www.youtube.com/watch?v=LZTxK8DK2e8)

# <span id="page-209-0"></span>Installazione di una chiave dell'alimentatore (CFFv4)

Seguire le istruzioni riportate in questa sezione per installare una chiave dell'alimentatore (CFFv4).

# Informazioni su questa attività

### Attenzione:

- Leggere ["Linee guida per l'installazione" a pagina 1](#page-10-1) e ["Elenco di controllo per la sicurezza" a pagina 2](#page-11-0) per assicurarsi di operare in sicurezza.
- Spegnere il server e le periferiche e scollegare i cavi di alimentazione e tutti i cavi esterni. Vedere ["Spegnimento del server" a pagina 16.](#page-25-0)
- Evitare l'esposizione all'elettricità statica che potrebbe causare l'arresto del sistema e la perdita di dati, tenendo i componenti sensibili all'elettricità statica negli involucri antistatici fino all'installazione e maneggiando tali dispositivi con un cinturino da polso di scaricamento elettrostatico o altri sistemi di messa a terra.
- Se il server è installato in un rack, estrarlo facendolo scorrere sulle guide di scorrimento del rack per accedere ai coperchi superiori o rimuovere il server dal rack. Vedere ["Rimozione del server dalle guide" a](#page-25-1)  [pagina 16.](#page-25-1)

Nota: La chiave dell'alimentatore è disponibile solo sui modelli configurati con alimentatori CFFv4.

# Procedura

Passo 1. Allineare la chiave dell'alimentatore e farla scorrere nell'apposito vano.

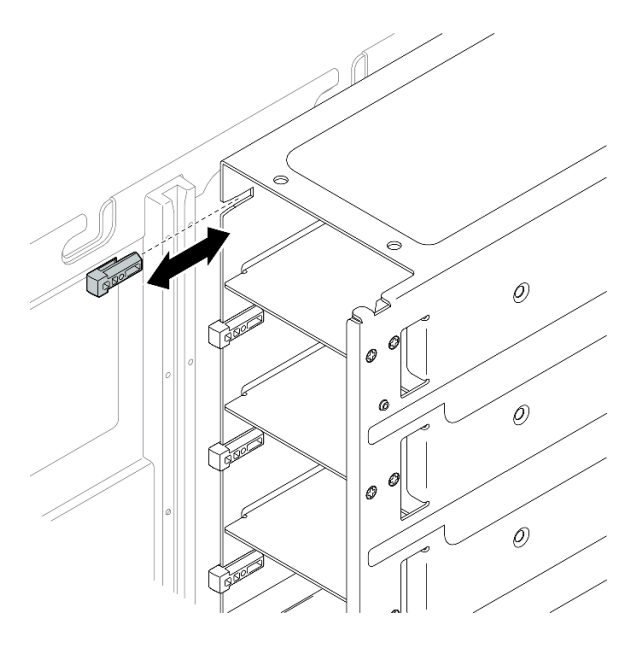

Figura 173. Installazione della chiave dell'alimentatore

Passo 2. Fissare la chiave dell'alimentatore con una vite.

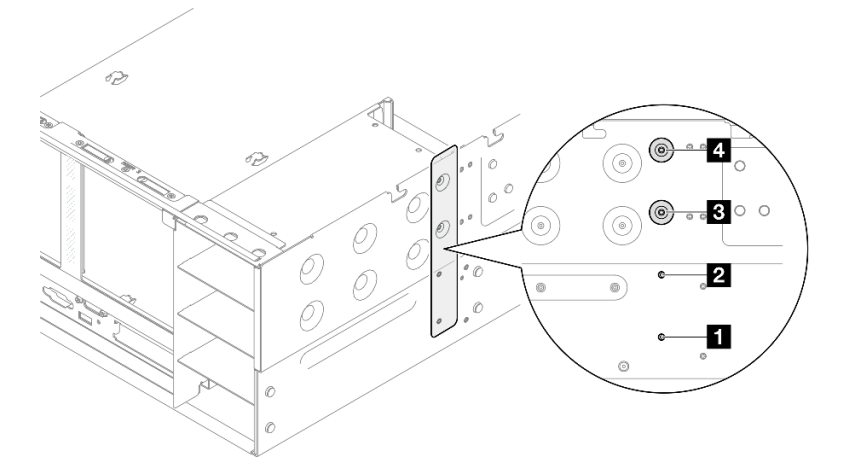

Figura 174. Fissaggio della chiave dell'alimentatore

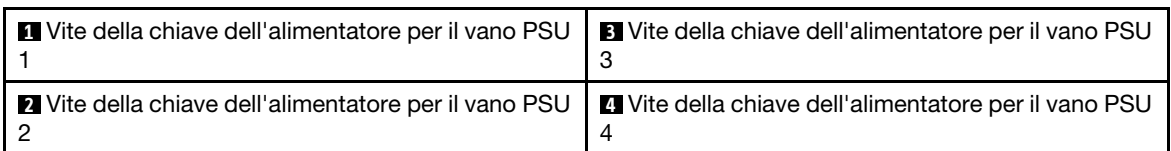

# Dopo aver terminato

1. Reinstallare la scheda di distribuzione dell'alimentazione. Vedere ["Installazione della scheda di](#page-199-0) [distribuzione dell'alimentazione" a pagina 190.](#page-199-0)

- 2. Reinstallare il coperchio superiore posteriore. Vedere ["Installazione del coperchio superiore posteriore"](#page-256-0)  [a pagina 247](#page-256-0).
- 3. Reinstallare il coperchio superiore anteriore. Vedere ["Installazione del coperchio superiore anteriore" a](#page-258-0) [pagina 249.](#page-258-0)
- 4. Reinstallare l'unità di alimentazione. Vedere ["Installazione di un'unità di alimentazione hot-swap" a](#page-213-0)  [pagina 204.](#page-213-0)
- 5. Completare le operazioni di sostituzione dei componenti. Vedere ["Completamento delle operazioni di](#page-260-0)  [sostituzione dei componenti" a pagina 251.](#page-260-0)

### Video dimostrativo

[Guardare la procedura su YouTube](https://www.youtube.com/watch?v=Lu5NNyhis0w)

# Sostituzione dell'unità di alimentazione

Seguire le istruzioni riportate in questa sezione per installare o rimuovere le unità di alimentazione.

# <span id="page-211-0"></span>Rimozione di un'unità di alimentazione hot-swap

Seguire le istruzioni riportate in questa sezione per rimuovere un'unità di alimentazione hot-swap.

# Informazioni su questa attività

S002

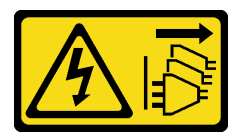

### ATTENZIONE:

Il pulsante di controllo dell'alimentazione sul dispositivo e l'interruttore di alimentazione sull'alimentatore non tolgono la corrente elettrica fornita al dispositivo. Il dispositivo potrebbe anche disporre di più di un cavo di alimentazione. Per eliminare completamente la corrente elettrica dal dispositivo, assicurarsi che tutti i cavi di alimentazione siano scollegati dalla fonte di alimentazione.

S029

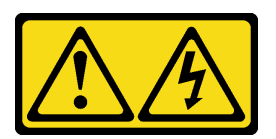

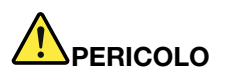

Per quanto riguarda l'alimentatore CC da -48 V, la corrente elettrica proveniente dai cavi di alimentazione è pericolosa.

Per evitare il pericolo di scosse:

• Collegare o scollegare i cavi di alimentazione CC da -48 V quando è necessario rimuovere/ installare le unità di alimentazione ridondanti.

- 1. Spegnere le fonti di alimentazione CC secondarie e le apparecchiature che sono collegate a questo prodotto.
- 2. Installare le unità di alimentazione nell'alloggiamento del sistema.
- 3. Collegare i cavi di alimentazione CC al prodotto.
	- Verificare la corretta polarità dei collegamenti CC da -48 V: RTN è + e -Vin (in genere -48 V) CC è -. La messa a terra deve essere collegata correttamente.
- 4. Collegare i cavi di alimentazione CC a fonti di alimentazione secondarie.
- 5. Accendere tutte le fonti di alimentazione.

#### Per collegare: Per scollegare:

- 1. Scollegare o spegnere le fonti di alimentazione CC secondarie (nel quadro interruttori) prima di rimuovere le unità di alimentazione.
- 2. Rimuovere i cavi CC e verificare che il terminale dei cavi di alimentazione sia isolato.
- 3. Scollegare le unità di alimentazione secondarie dall'alloggiamento del sistema.

#### S035

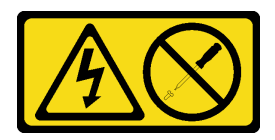

### ATTENZIONE:

Non rimuovere mai il coperchio da un alimentatore o qualsiasi parte su cui sia applicata questa etichetta. All'interno dei componenti su cui è apposta questa etichetta, sono presenti livelli pericolosi di tensione, corrente ed energia. Questi componenti non contengono parti da sottoporre a manutenzione. Se si sospetta la presenza di un problema in una di queste parti, rivolgersi a un tecnico dell'assistenza.

Attenzione: Leggere ["Linee guida per l'installazione" a pagina 1](#page-10-1) e "Elenco di controllo per la sicurezza" a [pagina 2](#page-11-0) per assicurarsi di operare in sicurezza.

# Procedura

Passo 1. Scollegare entrambe le estremità del cavo di alimentazione e conservarlo in un luogo con protezione dalle scariche elettrostatiche.

Passo 2. Rimuovere l'alimentatore.

### Nota:

- Nella figura viene usato, come esempio, un alimentatore CFFv4. La procedura di sostituzione per l'alimentatore CRPS è simile.
- Il colore della linguetta di rilascio CRPS potrebbe essere differente rispetto alla figura.

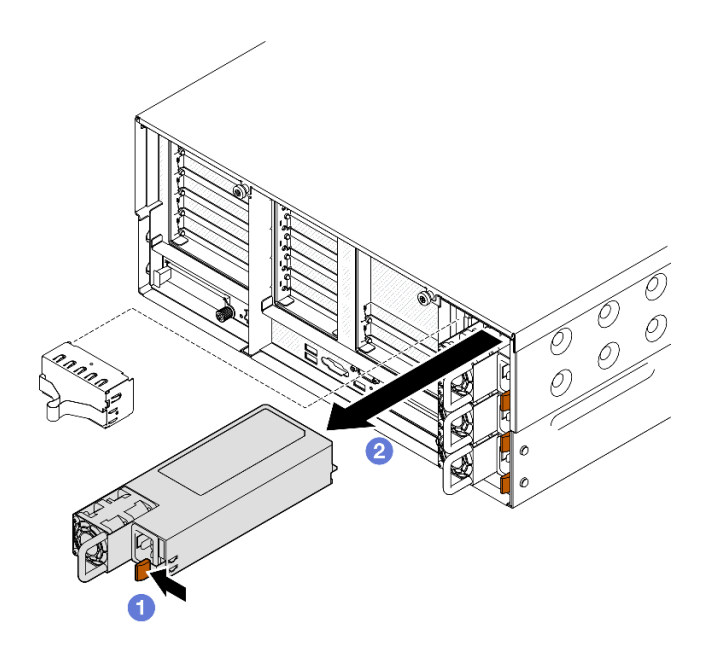

Figura 175. Rimozione dell'alimentatore

- a. **O** Tenere premuta la linguetta di rilascio arancione.
- b. **A**fferrare la maniglia ed estrarre l'unità di alimentazione dal server.

# Dopo aver terminato

- 1. Installare un'unità sostitutiva o un elemento di riempimento. Vedere ["Installazione di un'unità di](#page-213-0) [alimentazione hot-swap" a pagina 204](#page-213-0).
- 2. Se viene richiesto di restituire il componente o il dispositivo opzionale, seguire tutte le istruzioni di imballaggio e utilizzare i materiali di imballaggio per la spedizione forniti con il prodotto.

### Video dimostrativo

#### [Guardare la procedura su YouTube](https://www.youtube.com/watch?v=M6HH1Ugy1ZA)

# <span id="page-213-0"></span>Installazione di un'unità di alimentazione hot-swap

Seguire le istruzioni riportate in questa sezione per installare un'unità di alimentazione hot-swap.

# Informazioni su questa attività

S002

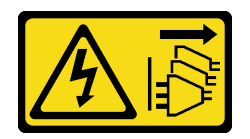

### ATTENZIONE:

Il pulsante di controllo dell'alimentazione sul dispositivo e l'interruttore di alimentazione sull'alimentatore non tolgono la corrente elettrica fornita al dispositivo. Il dispositivo potrebbe anche disporre di più di un cavo di alimentazione. Per eliminare completamente la corrente elettrica dal dispositivo, assicurarsi che tutti i cavi di alimentazione siano scollegati dalla fonte di alimentazione.

#### S029

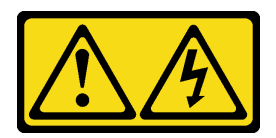

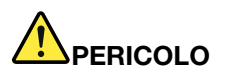

Per quanto riguarda l'alimentatore CC da -48 V, la corrente elettrica proveniente dai cavi di alimentazione è pericolosa.

Per evitare il pericolo di scosse:

• Collegare o scollegare i cavi di alimentazione CC da -48 V quando è necessario rimuovere/ installare le unità di alimentazione ridondanti.

#### Per collegare: Per scollegare:

- 1. Spegnere le fonti di alimentazione CC secondarie e le apparecchiature che sono collegate a questo prodotto.
- 2. Installare le unità di alimentazione nell'alloggiamento del sistema.
- 3. Collegare i cavi di alimentazione CC al prodotto.
	- Verificare la corretta polarità dei collegamenti CC da -48 V: RTN è + e -Vin (in genere -48 V) CC è -. La messa a terra deve essere collegata correttamente.
- 4. Collegare i cavi di alimentazione CC a fonti di alimentazione secondarie.
- 5. Accendere tutte le fonti di alimentazione.

- 1. Scollegare o spegnere le fonti di alimentazione CC secondarie (nel quadro interruttori) prima di rimuovere le unità di alimentazione.
- 2. Rimuovere i cavi CC e verificare che il terminale dei cavi di alimentazione sia isolato.
- 3. Scollegare le unità di alimentazione secondarie dall'alloggiamento del sistema.

### S035

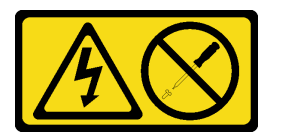

### ATTENZIONE:

Non rimuovere mai il coperchio da un alimentatore o qualsiasi parte su cui sia applicata questa etichetta. All'interno dei componenti su cui è apposta questa etichetta, sono presenti livelli pericolosi di tensione, corrente ed energia. Questi componenti non contengono parti da sottoporre a manutenzione. Se si sospetta la presenza di un problema in una di queste parti, rivolgersi a un tecnico dell'assistenza.

Attenzione: Leggere ["Linee guida per l'installazione" a pagina 1](#page-10-1) e ["Elenco di controllo per la sicurezza" a](#page-11-0)  [pagina 2](#page-11-0) per assicurarsi di operare in sicurezza.

# Procedura

Passo 1. Preparativi per l'attività.

- a. Assicurarsi che l'unità di alimentazione da installare sia dello stesso wattaggio di quelle installate. In alternativa, completare le seguenti operazioni:
	- 1. Spegnere il server e le periferiche.
	- 2. Scollegare i cavi di alimentazione e tutti i cavi esterni.
	- 3. Rimuovere tutte le unità di alimentazione installate.
	- 4. Assicurarsi che tutte le unità di alimentazione da installare siano dello stesso wattaggio. Non utilizzare unità di alimentazione con wattaggi differenti nello stesso server.
- b. Se si installa un alimentatore in un vano vuoto, rimuovere il pannello dell'elemento di riempimento dell'alimentatore dal vano dell'alimentatore.
- c. Se è necessario installare più di un'unità, iniziare dal vano di alimentazione più basso disponibile.
- Passo 2. Accertarsi che l'etichetta sull'alimentatore sia rivolta verso l'alto, quindi afferrare la maniglia e fare scorrere l'alimentatore nell'apposito vano finché non scatta in posizione.

#### Nota:

- Nella figura viene usato, come esempio, un alimentatore CFFv4. La procedura di sostituzione per l'alimentatore CRPS è simile.
- Il colore della linguetta di rilascio CRPS potrebbe essere differente rispetto alla figura.

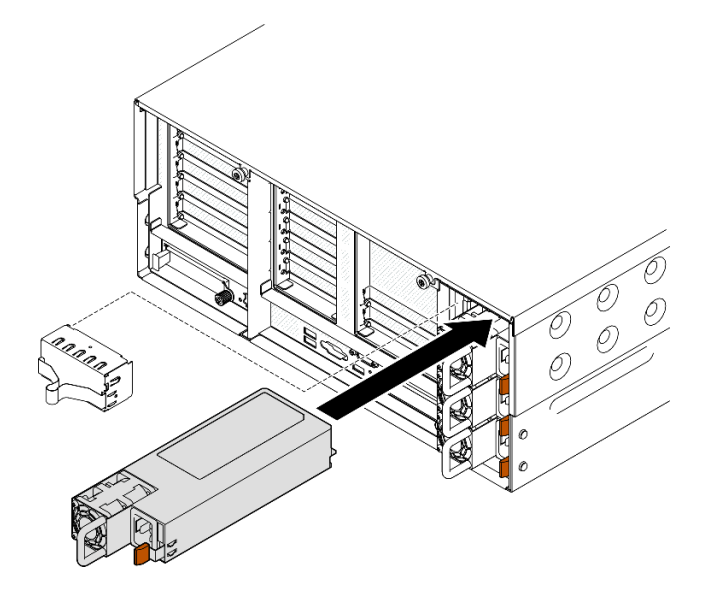

Figura 176. Installazione di un'unità di alimentazione

# Dopo aver terminato

- 1. Collegare il cavo di alimentazione all'unità di alimentazione e assicurarsi che sia correttamente collegata all'alimentazione.
- 2. Tirare la maniglia per verificare se l'unità di alimentazione è installata correttamente. Se si estrae, reinstallarla.
- 3. Se il server è spento, accenderlo. Accertarsi che il LED di ingresso dell'alimentazione e il LED di uscita dell'alimentazione sull'alimentatore siano accesi, a indicare che l'alimentatore funziona correttamente.

#### Video dimostrativo
# Sostituzione di processore e dissipatore di calore (solo per tecnici qualificati)

Seguire le istruzioni riportate in questa sezione per sostituire un processore e un dissipatore di calore assemblati, noti come PHM (Processor-Heat-sink Module).

Attenzione: Prima di riutilizzare un processore o un dissipatore di calore, assicurarsi di usare un panno imbevuto di alcol e il lubrificante termico approvati da Lenovo.

# <span id="page-216-0"></span>Rimozione di un modulo del processore e un dissipatore di calore

In questa sezione viene descritto come rimuovere un processore e un dissipatore di calore assemblati, noti come PHM (Processor-Heat-Sink Module). Questa attività richiede un driver Torx T30. Questa procedura deve essere eseguita da un tecnico qualificato.

## Informazioni su questa attività

S002

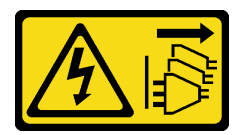

## ATTENZIONE:

Il pulsante di controllo dell'alimentazione sul dispositivo e l'interruttore di alimentazione sull'alimentatore non tolgono la corrente elettrica fornita al dispositivo. Il dispositivo potrebbe anche disporre di più di un cavo di alimentazione. Per eliminare completamente la corrente elettrica dal dispositivo, assicurarsi che tutti i cavi di alimentazione siano scollegati dalla fonte di alimentazione.

### Attenzione:

- Leggere ["Linee guida per l'installazione" a pagina 1](#page-10-0) e ["Elenco di controllo per la sicurezza" a pagina 2](#page-11-0) per assicurarsi di operare in sicurezza.
- Spegnere il server e le periferiche e scollegare i cavi di alimentazione e tutti i cavi esterni. Vedere ["Spegnimento del server" a pagina 16.](#page-25-0)
- Evitare l'esposizione all'elettricità statica che potrebbe causare l'arresto del sistema e la perdita di dati, tenendo i componenti sensibili all'elettricità statica negli involucri antistatici fino all'installazione e maneggiando tali dispositivi con un cinturino da polso di scaricamento elettrostatico o altri sistemi di messa a terra.
- Ciascun socket del processore deve contenere sempre un coperchio o un PHM. Quando si rimuove o si installa un PHM, proteggere i socket del processore vuoti con un coperchio.
- Non toccare i contatti del processore o del socket del processore. I contatti del socket/processore sono estremamente delicati e potrebbero essere facilmente danneggiati. Agenti contaminanti sui contatti del processore, ad esempio il grasso della pelle, possono causare problemi di connessione.
- Evitare che il lubrificante termico sul processore o sul dissipatore di calore entri in contatto con altri elementi. Il contatto con qualsiasi superficie potrebbe contaminare il lubrificante termico e renderlo inefficace. Il lubrificante termico può danneggiare componenti, quali i connettori elettrici nel socket del processore.
- Rimuovere e installare solo un PHM alla volta. Se il sistema supporta più processori, installare i PHM iniziando dal primo socket del processore.

Nota: Il dissipatore di calore, il processore e la piastra del processore del sistema in uso potrebbero avere un aspetto diverso da quello mostrato nelle immagini.

La figura seguente mostra i componenti del PHM.

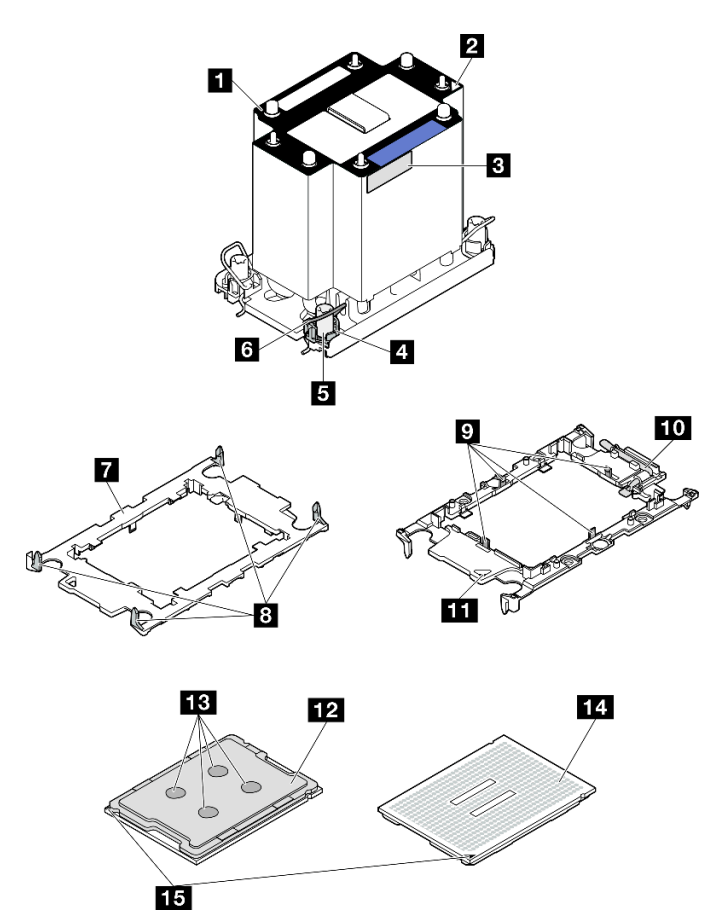

Figura 177. Componenti del PHM

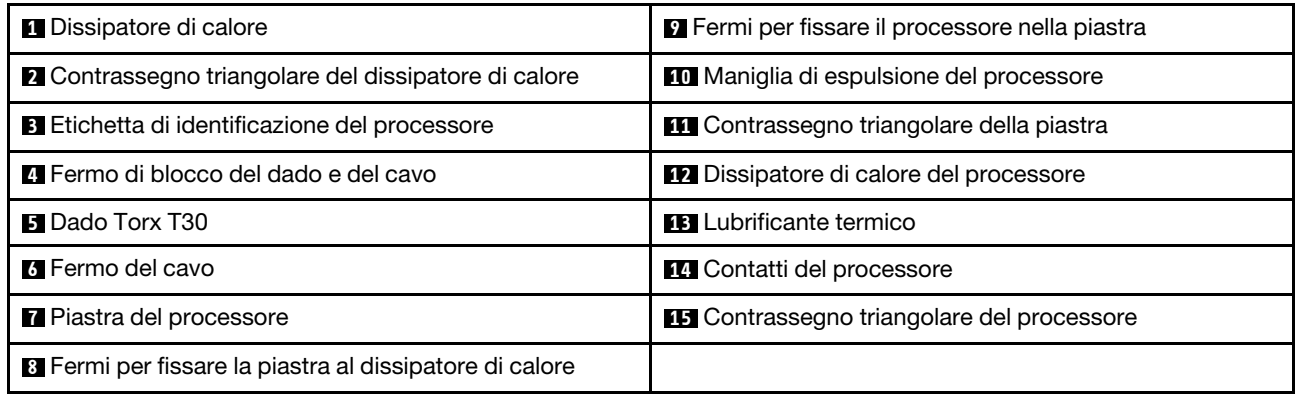

## **Procedura**

Passo 1. Preparativi per l'attività.

- a. Per sostituire un PHM anteriore (processore 3 o 4), rimuovere i seguenti componenti:
	- 1. Rimuovere il coperchio superiore anteriore. Vedere ["Rimozione del coperchio superiore](#page-252-0)  [anteriore" a pagina 243.](#page-252-0)
- 2. Rimuovere il deflettore d'aria anteriore. Vedere ["Rimozione del deflettore d'aria anteriore"](#page-55-0) [a pagina 46.](#page-55-0)
- b. Per sostituire un PHM posteriore (processore 1 o 2), rimuovere i seguenti componenti:
	- 1. Rimuovere il coperchio superiore anteriore. Vedere ["Rimozione del coperchio superiore](#page-252-0)  [anteriore" a pagina 243](#page-252-0).
	- 2. Rimuovere il coperchio superiore posteriore. Vedere ["Rimozione del coperchio superiore](#page-254-0)  [posteriore" a pagina 245.](#page-254-0)
	- 3. Rimuovere la barra trasversale. Vedere ["Rimozione della barra trasversale" a pagina 69.](#page-78-0)
	- 4. Rimuovere tutte le schede verticali PCIe. Vedere ["Rimozione della scheda verticale PCIe"](#page-147-0) [a pagina 138](#page-147-0).
	- 5. Rimuovere il deflettore d'aria posteriore. Vedere ["Rimozione del deflettore d'aria](#page-63-0) [posteriore" a pagina 54](#page-63-0).
- Passo 2. Rimuovere il PHM dall'assieme della scheda di sistema.

## Nota:

- Non toccare i contatti del connettore sulla parte inferiore del processore.
- Verificare che non siano presenti oggetti sul socket del processore per evitare che si danneggi.

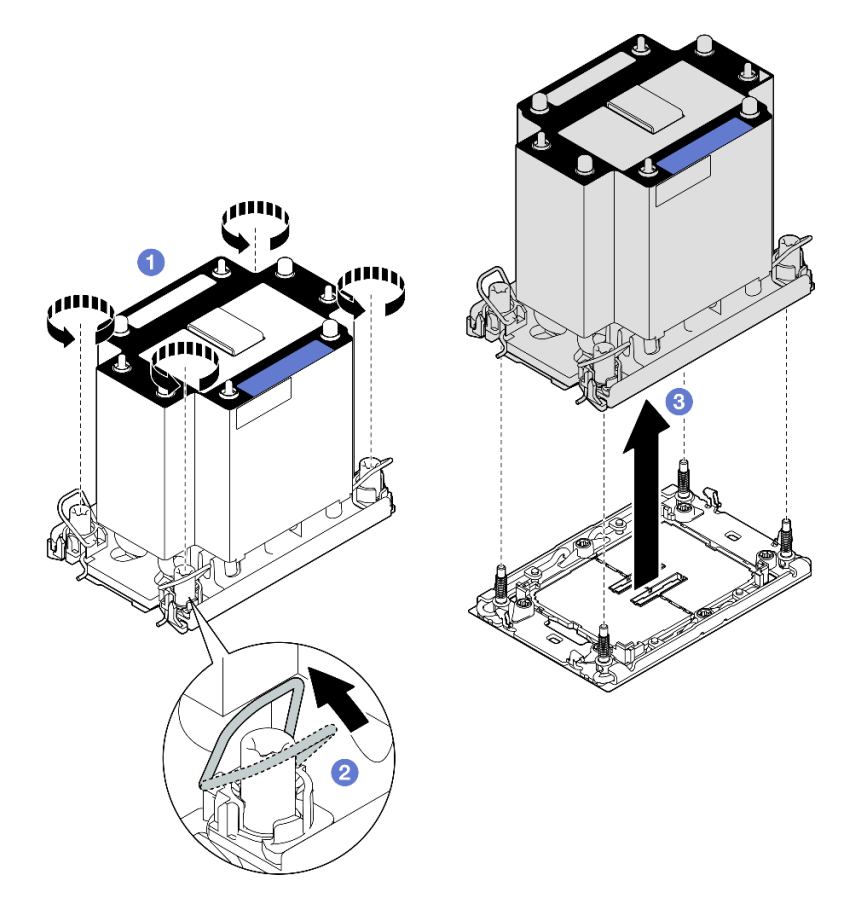

Figura 178. Rimozione di un PHM 3U standard

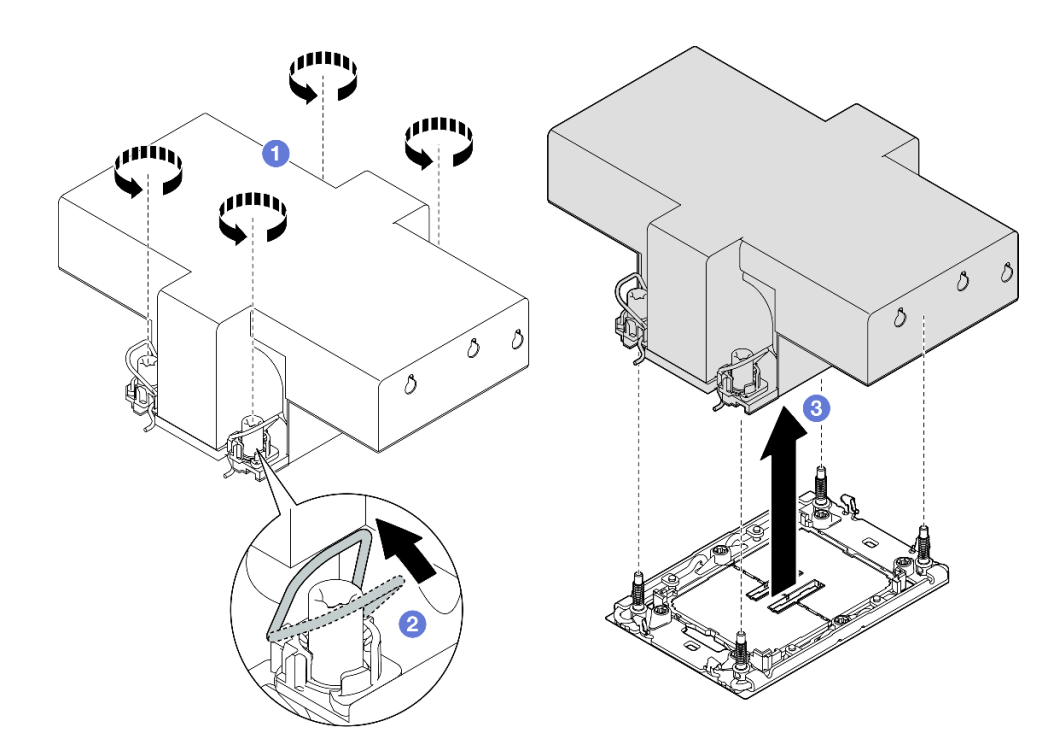

Figura 179. Rimozione di un PHM 2U ad alte prestazioni

- a. **C** Allentare completamente i dadi Torx T30 sul PHM rispettando la sequenza di rimozione mostrata sull'etichetta del dissipatore di calore.
- b. **@** Ruotare i fermi del cavo verso l'interno.
- c. G Sollevare delicatamente il PHM dal socket del processore. Se non è possibile estrarre completamente il PHM dal socket, allentare ulteriormente i dadi T30 Torx e provare a sollevare nuovamente il PHM.

## Dopo aver terminato

- 1. Ciascun socket del processore deve contenere sempre un coperchio o un PHM. Proteggere i socket del processore vuoti con un coperchio oppure installare un nuovo PHM.
- 2. Se si rimuove il PHM nell'ambito di una sostituzione dell'assieme della scheda di sistema, mettere da parte il PHM.
- 3. Se si sta riutilizzando il processore o il dissipatore di calore, separarlo dal relativo supporto. Vedere ["Separazione del processore dalla piastra e dal dissipatore di calore" a pagina 210](#page-219-0).
- 4. Se viene richiesto di restituire il componente o il dispositivo opzionale, seguire tutte le istruzioni di imballaggio e utilizzare i materiali di imballaggio per la spedizione forniti con il prodotto.

### Video dimostrativo

[Guardare la procedura su YouTube](https://www.youtube.com/watch?v=w1wWQsMW96s)

# <span id="page-219-0"></span>Separazione del processore dalla piastra e dal dissipatore di calore

In questa sezione viene descritto come separare un processore e la relativa piastra da un processore e un dissipatore di calore assemblati, noti come PHM (Processor-Heat-Sink Module). Questa procedura deve essere eseguita da un tecnico qualificato.

## Informazioni su questa attività

## Attenzione:

- Leggere ["Linee guida per l'installazione" a pagina 1](#page-10-0) e ["Elenco di controllo per la sicurezza" a pagina 2](#page-11-0) per assicurarsi di operare in sicurezza.
- Spegnere il server e le periferiche e scollegare i cavi di alimentazione e tutti i cavi esterni. Vedere ["Spegnimento del server" a pagina 16.](#page-25-0)
- Evitare l'esposizione all'elettricità statica che potrebbe causare l'arresto del sistema e la perdita di dati, tenendo i componenti sensibili all'elettricità statica negli involucri antistatici fino all'installazione e maneggiando tali dispositivi con un cinturino da polso di scaricamento elettrostatico o altri sistemi di messa a terra.
- Non toccare i contatti del processore. Agenti contaminanti sui contatti del processore, ad esempio il grasso della pelle, possono causare problemi di connessione.
- Evitare che il lubrificante termico sul processore o sul dissipatore di calore entri in contatto con altri elementi. Il contatto con qualsiasi superficie potrebbe contaminare il lubrificante termico e renderlo inefficace. Il lubrificante termico può danneggiare componenti, quali i connettori elettrici nel socket del processore.

Nota: Il dissipatore di calore, il processore e la piastra del processore del sistema in uso potrebbero avere un aspetto diverso da quello mostrato nelle immagini.

## Procedura

Passo 1. Separare il processore dal dissipatore di calore e dalla piastra.

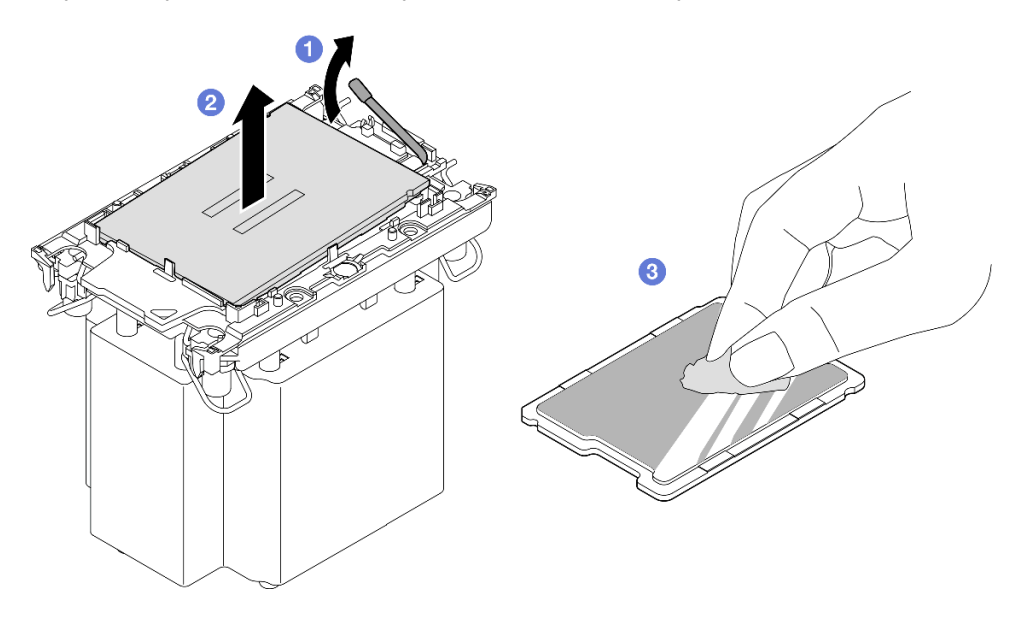

Figura 180. Separazione di un processore dal dissipatore di calore e dalla piastra

Nota: Non toccare i contatti sul processore.

- a. G Sollevare la maniglia per rilasciare il processore dalla piastra.
- b. Mantenere il processore dai bordi e sollevarlo dal dissipatore di calore e dalla piastra.
- c. G Senza spingere il processore verso il basso, rimuovere il lubrificante termico dalla parte superiore del processore con un panno imbevuto di alcol; posizionare quindi il processore su una superficie protettiva statica con il lato contatto del processore rivolto verso l'alto.

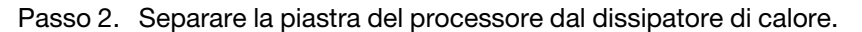

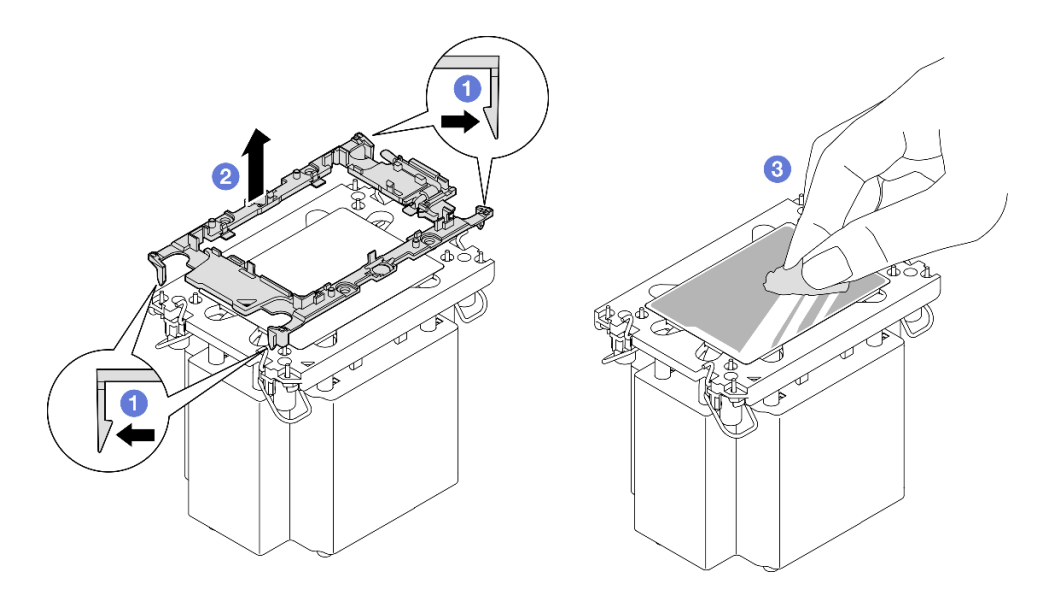

Figura 181. Separazione di una piastra del processore dal dissipatore di calore

Nota: La piastra del processore verrà rimossa e sostituita con una nuova.

- a. **C** Rilasciare i fermi di blocco dal dissipatore di calore.
- b. **@** Sollevare la piastra del dissipatore di calore.
- c. **C** Rimuovere con un tampone imbevuto di alcol il lubrificante termico dalla parte inferiore del dissipatore di calore.

## Dopo aver terminato

- 1. Installare il PHM. Vedere ["Installazione di un processore e un dissipatore di calore" a pagina 212](#page-221-0).
- 2. Se viene richiesto di restituire il componente o il dispositivo opzionale, seguire tutte le istruzioni di imballaggio e utilizzare i materiali di imballaggio per la spedizione forniti con il prodotto.

#### Video dimostrativo

#### [Guardare la procedura su YouTube](https://www.youtube.com/watch?v=w1wWQsMW96s)

## <span id="page-221-0"></span>Installazione di un processore e un dissipatore di calore

In questa sezione viene descritto come installare un processore e un dissipatore di calore assemblati, noti come PHM (Processor-Heat-Sink Module). Questa attività richiede un driver Torx T30. Questa procedura deve essere eseguita da un tecnico qualificato.

### Informazioni su questa attività

#### Attenzione:

- Leggere ["Linee guida per l'installazione" a pagina 1](#page-10-0) e ["Elenco di controllo per la sicurezza" a pagina 2](#page-11-0) per assicurarsi di operare in sicurezza.
- Spegnere il server e le periferiche e scollegare i cavi di alimentazione e tutti i cavi esterni. Vedere ["Spegnimento del server" a pagina 16.](#page-25-0)
- Evitare l'esposizione all'elettricità statica che potrebbe causare l'arresto del sistema e la perdita di dati, tenendo i componenti sensibili all'elettricità statica negli involucri antistatici fino all'installazione e maneggiando tali dispositivi con un cinturino da polso di scaricamento elettrostatico o altri sistemi di messa a terra.
- Ciascun socket del processore deve contenere sempre un coperchio o un PHM. Quando si rimuove o si installa un PHM, proteggere i socket del processore vuoti con un coperchio.
- Non toccare i contatti del processore o del socket del processore. I contatti del socket/processore sono estremamente delicati e potrebbero essere facilmente danneggiati. Agenti contaminanti sui contatti del processore, ad esempio il grasso della pelle, possono causare problemi di connessione.
- Evitare che il lubrificante termico sul processore o sul dissipatore di calore entri in contatto con altri elementi. Il contatto con qualsiasi superficie potrebbe contaminare il lubrificante termico e renderlo inefficace. Il lubrificante termico può danneggiare componenti, quali i connettori elettrici nel socket del processore.
- Rimuovere e installare solo un PHM alla volta. Se il sistema supporta più processori, installare i PHM iniziando dal primo socket del processore.

## Nota:

- Il dissipatore di calore, il processore e la piastra del processore del sistema in uso potrebbero avere un aspetto diverso da quello mostrato nelle immagini.
- I PHM sono dimensionati in base al socket in cui dovranno essere installati e con un orientamento fisso.
- Per un elenco dei processori supportati dal server, vedere <https://serverproven.lenovo.com>. Velocità, numero di core e frequenza di tutti i processori devono essere identici.
- Prima di installare un nuovo modulo PHM o un processore sostitutivo, aggiornare il firmware di sistema al livello più recente. Vedere "Aggiornamento del firmware" nella Guida per l'utente e nella Guida alla configurazione di sistema.

La figura seguente mostra i componenti del PHM.

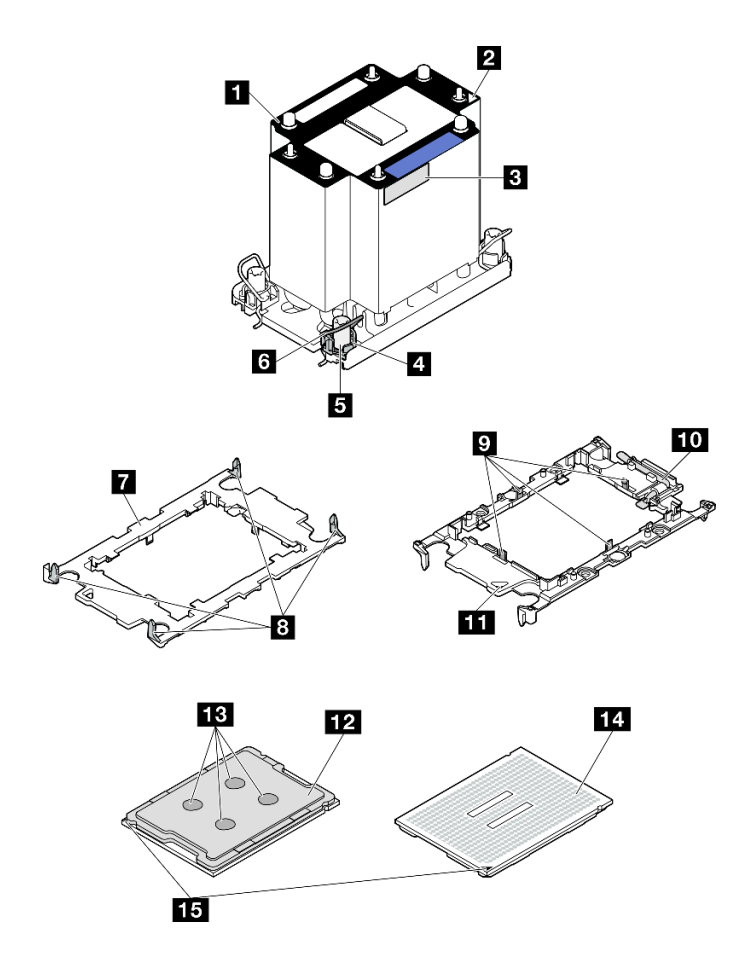

Figura 182. Componenti del PHM

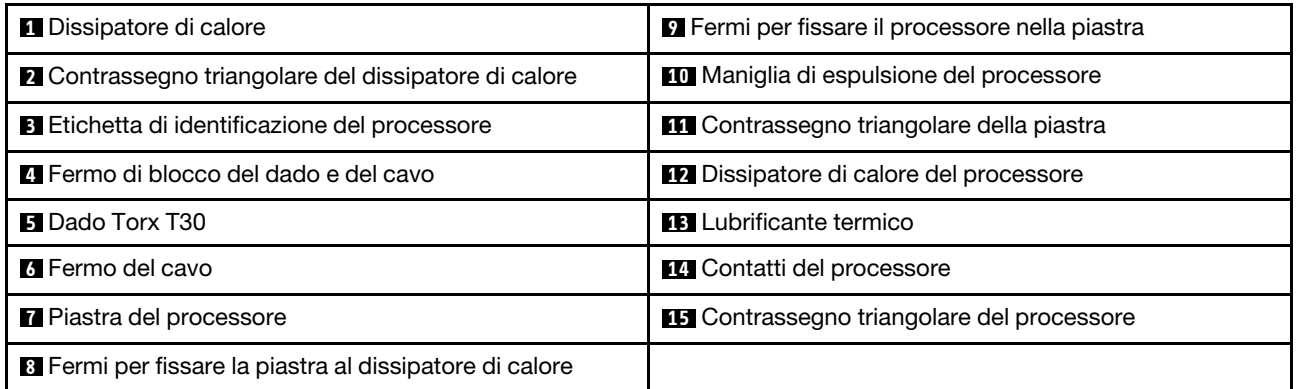

Download di firmware e driver: potrebbe essere necessario aggiornare il firmware o il driver dopo la sostituzione di un componente.

- Visitare il sito [https://datacentersupport.lenovo.com/products/servers/thinksystem/sr860v3/7d93/downloads/](https://datacentersupport.lenovo.com/products/servers/thinksystem/sr860v3/7d93/downloads/driver-list/) [driver-list/](https://datacentersupport.lenovo.com/products/servers/thinksystem/sr860v3/7d93/downloads/driver-list/) per visualizzare gli aggiornamenti più recenti di firmware e driver per il server in uso.
- Per ulteriori informazioni sugli strumenti di aggiornamento del firmware, vedere "Aggiornamento del firmware" nella Guida per l'utente o nella Guida alla configurazione di sistema.

## Procedura

Passo 1. Registrare l'etichetta di identificazione del processore.

- Se si sostituisce un processore e si riutilizza il dissipatore di calore, rimuovere l'etichetta di identificazione del processore dal dissipatore di calore e sostituirla con la nuova etichetta fornita con il processore sostitutivo.
- Se si sostituisce un dissipatore di calore e si riutilizza il processore, rimuovere l'etichetta di identificazione del processore dal vecchio dissipatore di calore e applicarla su quello nuovo nella stessa posizione.

Nota: Se non è possibile rimuovere l'etichetta e applicarla sul nuovo dissipatore di calore, o se l'etichetta viene danneggiata durante il trasferimento, verificare il numero di serie del processore dall'etichetta di identificazione e annotarlo con un pennarello indelebile sul nuovo dissipatore di calore, nella stessa posizione in cui avrebbe dovuto essere applicata l'etichetta.

Passo 2. Installare il processore nella nuova piastra.

### Nota:

- Se si sostituisce il processore e si riutilizza il dissipatore di calore, utilizzare la nuova piastra fornita con il nuovo processore.
- Se si sostituisce il dissipatore di calore e si riutilizza il processore e se il nuovo dissipatore di calore viene fornito con due piastre del processore, assicurarsi di usare lo stesso tipo di piastra che si è eliminata.

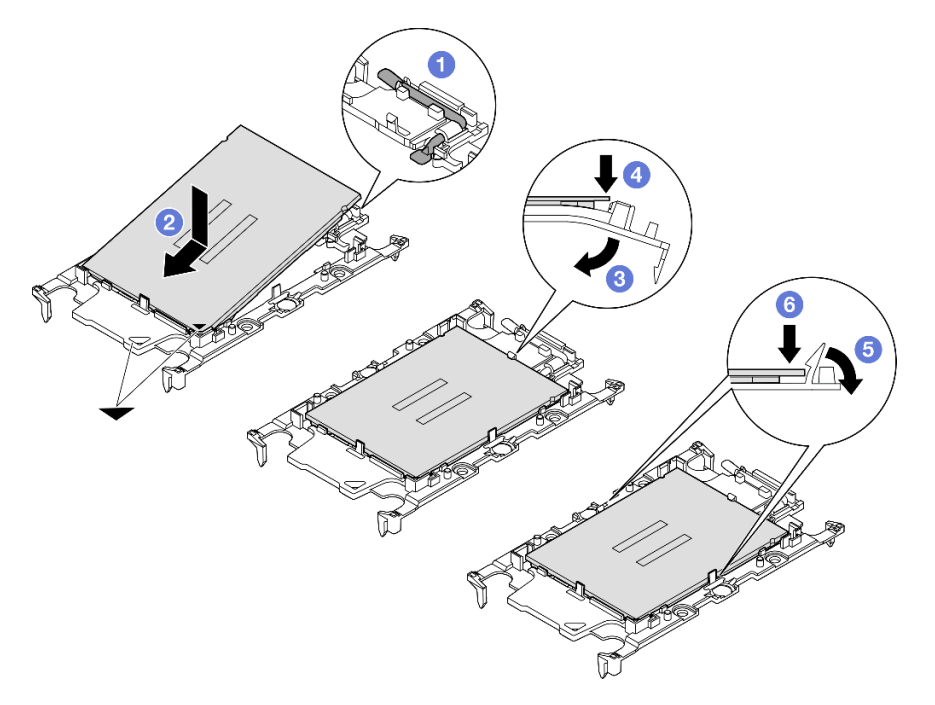

Figura 183. Installazione di una piastra del processore

- 1. <sup>O</sup> Verificare che la maniglia sulla piastra sia in posizione di chiusura.
- 2. <sup>2</sup> Allineare il processore sulla nuova piastra in modo che i contrassegni triangolari siano allineati. Inserire quindi l'estremità contrassegnata del processore nella piastra.
- 3. <sup>O</sup> Tenere premuta l'estremità inserita del processore, quindi ruotare l'estremità non contrassegnata della piastra verso il basso e allontanarla dal processore.
- 4. <sup>O</sup> Premere il processore e fissare l'estremità non contrassegnata sotto il fermo sulla piastra.
- 5. **O** Ruotare delicatamente i lati della piastra verso il basso per allontanarli dal processore.
- 6. **•** Premere il processore e fissare le estremità sotto i fermi sulla piastra.

Nota: Per fare in modo che il processore resti fissato alla piastra dopo l'inserimento, tenere il lato di contatto del processore rivolto verso l'alto, impugnando l'assieme della piastra del processore dai lati della piastra.

- Passo 3. Applicare il lubrificante termico.
	- Se si sostituisce il dissipatore di calore e si riutilizza il processore, viene fornito un nuovo dissipatore di calore con il lubrificante termico e non è necessario applicare un nuovo lubrificante termico.

Nota: Per garantire prestazioni ottimali, controllare la data di produzione sul nuovo dissipatore di calore e assicurarsi che non superi i due anni. In caso contrario, rimuovere il lubrificante termico esistente e applicare il nuovo.

- Se si sostituisce il processore e si riutilizza il dissipatore di calore, effettuare le seguenti operazioni per applicare il lubrificante termico:
	- 1. Se sul dissipatore di calore è presente del lubrificante termico, rimuoverlo con un panno imbevuto di alcol.
	- 2. Posizionare delicatamente il processore e la piastra nella confezione di spedizione con il lato contatto del processore rivolto verso il basso. Assicurarsi che il contrassegno triangolare sulla piastra sia orientato nella confezione di spedizione come mostrato di seguito.
	- 3. Applicare il lubrificante termico sulla parte superiore del processore con una siringa, formando quattro punti uniformemente distribuiti, mentre ogni punto è costituito da circa 0,1 ml di lubrificante termico.

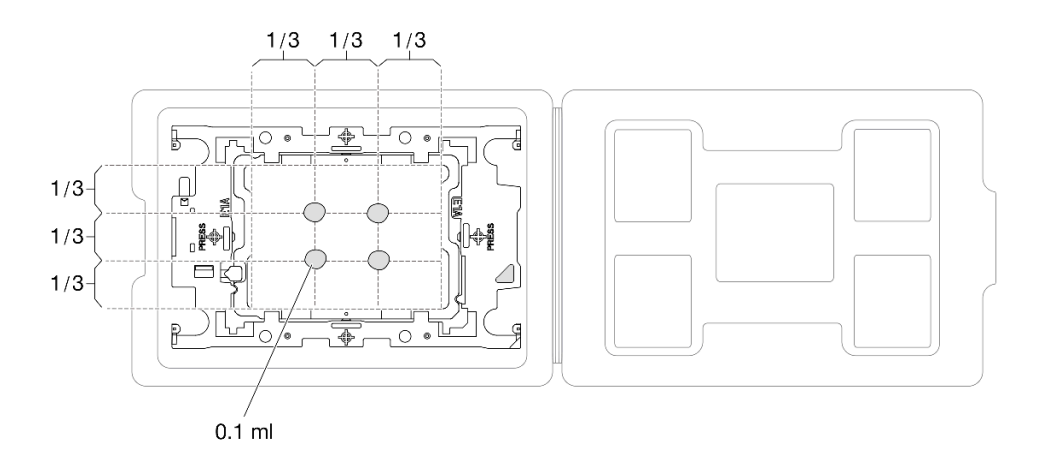

Figura 184. Applicazione del lubrificante termico con il processore nella confezione di spedizione

Passo 4. Assemblare il processore e il dissipatore di calore.

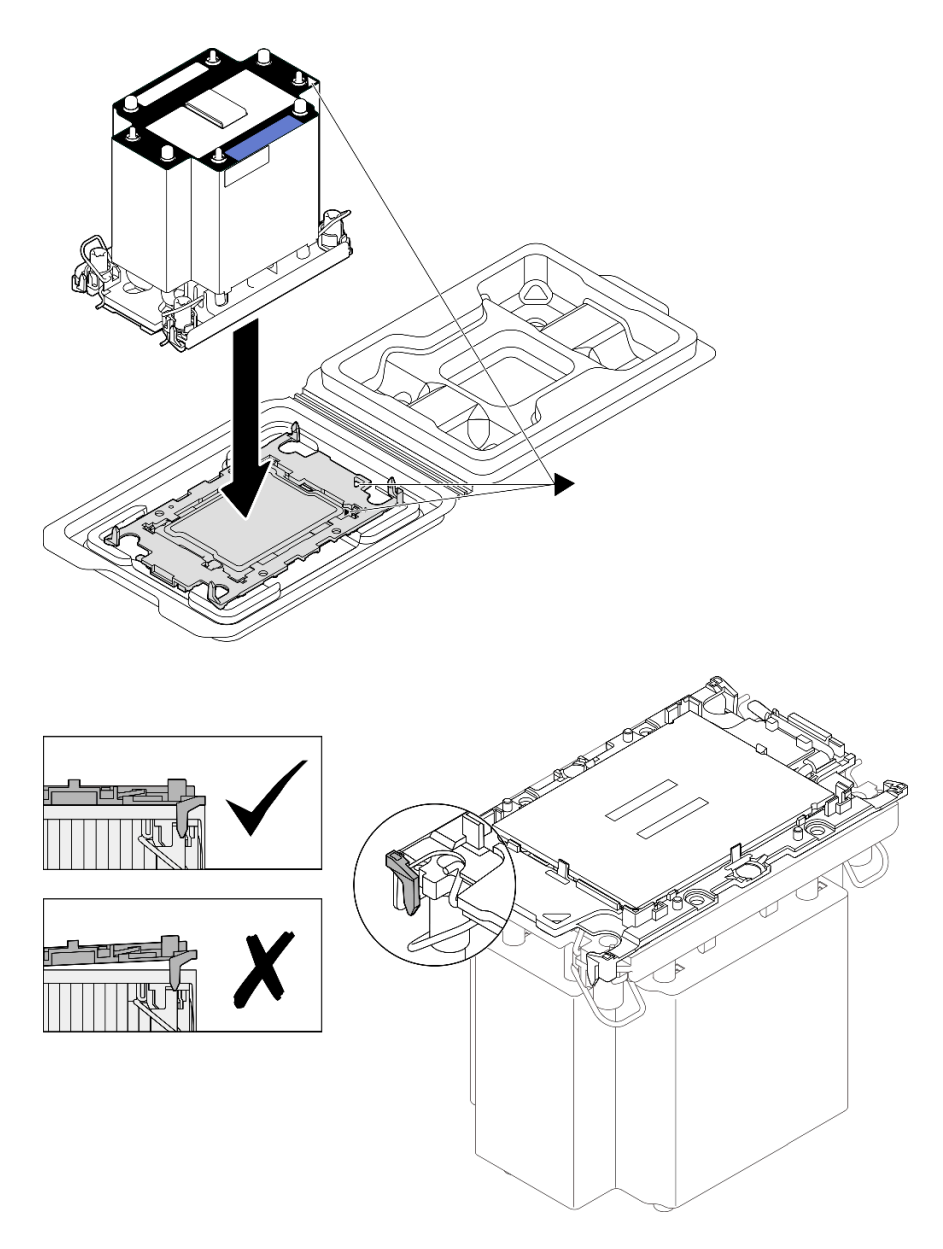

Figura 185. Assemblaggio del PHM con il processore nella confezione di spedizione

- a. Allineare il contrassegno triangolare sull'etichetta del dissipatore di calore al contrassegno triangolare sulla piastra del processore e sul processore.
- b. Installare il dissipatore di calore sulla piastra del processore.
- c. Spingere la piastra in posizione fino ad agganciare i fermi in tutti e quattro gli angoli. Controllare visivamente che non ci sia spazio tra la piastra del processore e il dissipatore di calore.
- Passo 5. Installare il modulo processore e dissipatore di calore nel socket del processore.

### Nota:

- Non toccare i contatti del connettore sulla parte inferiore del processore.
- Verificare che non siano presenti oggetti sul socket del processore per evitare che si danneggi.

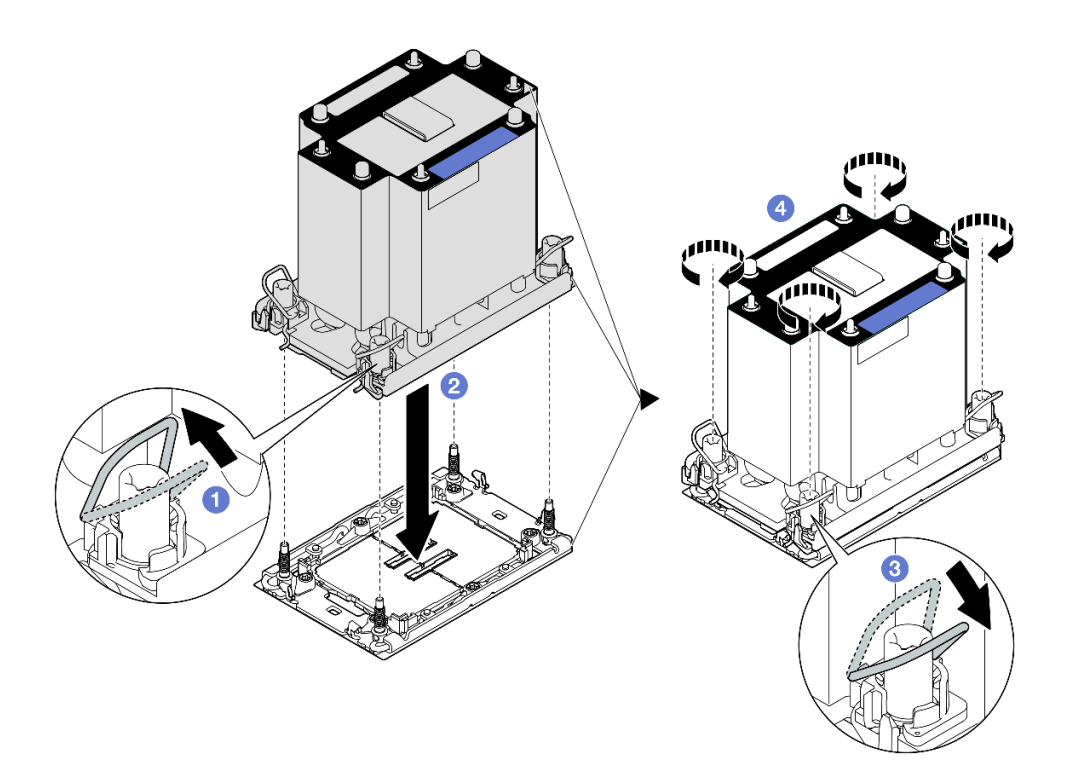

Figura 186. Installazione di un PHM 3U standard

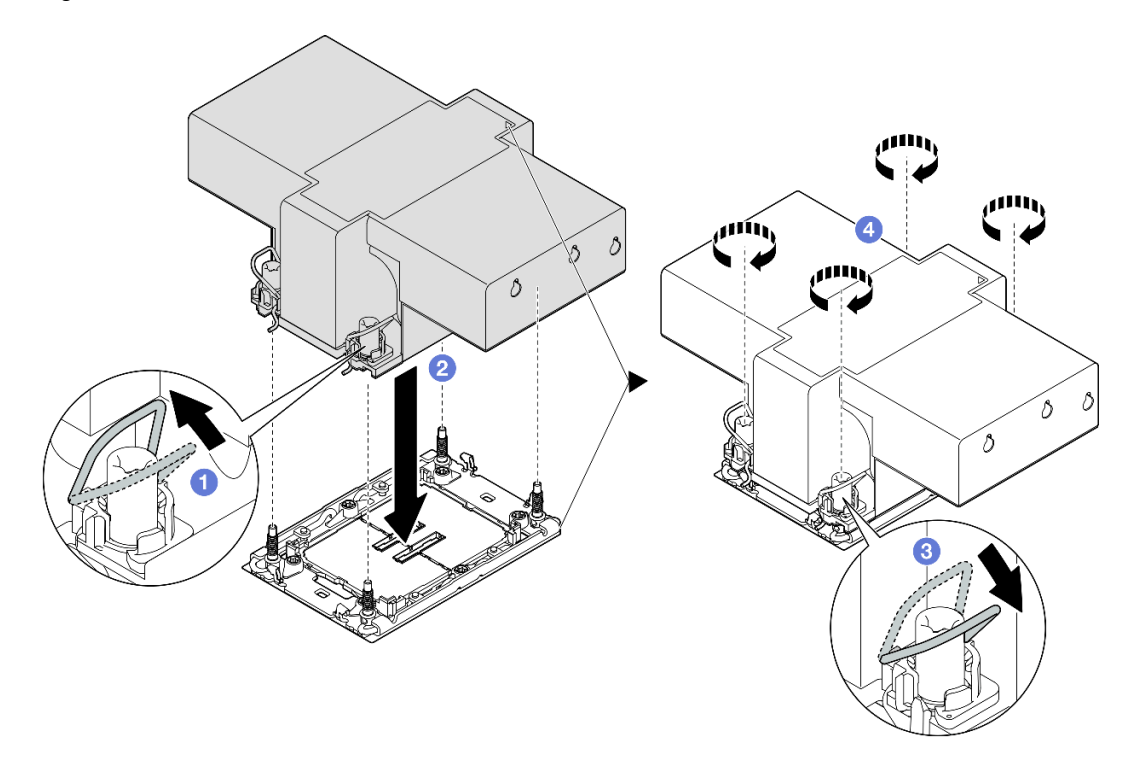

Figura 187. Installazione di un PHM 2U ad alte prestazioni

- a. **O** Ruotare i fermi del cavo verso l'interno.
- b. <sup>2</sup> Allineare il contrassegno triangolare e i quattro dadi Torx T30 sul PHM con il contrassegno triangolare e i pioli filettati del socket del processore, inserire quindi il PHM nel socket del processore.
- c. **C** Ruotare i fermi del cavo verso l'esterno finché non si agganciano ai ganci nel socket.
- d. G Serrare completamente i dadi Torx T30 nella sequenza di installazione mostrata sull'etichetta del dissipatore di calore. Serrare completamente le viti, quindi controllare visivamente per verificare che non vi siano spazi tra la vite di spallamento sotto il dissipatore di calore e il socket del processore (come riferimento, tenere presente che la coppia richiesta per il fissaggio completo è 0,9 newton-metri, 8 pollici-libbre).

## Dopo aver terminato

- 1. Se si è sostituito un PHM anteriore, reinstallare i seguenti componenti:
	- a. Reinstallare il deflettore d'aria anteriore. Vedere ["Installazione del deflettore d'aria anteriore" a pagina](#page-59-0)  [50.](#page-59-0)
	- b. Reinstallare il coperchio superiore anteriore. Vedere ["Installazione del coperchio superiore anteriore"](#page-258-0)  [a pagina 249.](#page-258-0)
- 2. Se si è sostituito un PHM posteriore, reinstallare i seguenti componenti:
	- a. Reinstallare il deflettore d'aria posteriore. Vedere ["Installazione del deflettore d'aria posteriore" a](#page-67-0) [pagina 58](#page-67-0).
	- b. Reinstallare tutte le schede verticali PCIe. Vedere ["Installazione della scheda verticale PCIe" a pagina](#page-161-0) [152](#page-161-0).
	- c. Reinstallare la barra trasversale. Vedere ["Installazione della barra trasversale" a pagina 72.](#page-81-0)
	- d. Reinstallare il coperchio superiore posteriore. Vedere ["Installazione del coperchio superiore](#page-256-0)  [posteriore" a pagina 247.](#page-256-0)
	- e. Reinstallare il coperchio superiore anteriore. Vedere ["Installazione del coperchio superiore anteriore"](#page-258-0)  [a pagina 249.](#page-258-0)
- 3. Completare le operazioni di sostituzione dei componenti. Vedere ["Completamento delle operazioni di](#page-260-0) [sostituzione dei componenti" a pagina 251](#page-260-0).

## Video dimostrativo

#### [Guardare la procedura su YouTube](https://www.youtube.com/watch?v=kp7ohQdBg6U)

# Sostituzione del modulo della porta seriale

Seguire le istruzioni riportate in questa sezione per rimuovere e installare un modulo della porta seriale.

# <span id="page-228-0"></span>Rimozione del modulo della porta seriale

Seguire le istruzioni riportate in questa sezione per rimuovere il modulo della porta seriale.

## Informazioni su questa attività

### Attenzione:

- Leggere ["Linee guida per l'installazione" a pagina 1](#page-10-0) e ["Elenco di controllo per la sicurezza" a pagina 2](#page-11-0) per assicurarsi di operare in sicurezza.
- Spegnere il server e le periferiche e scollegare i cavi di alimentazione e tutti i cavi esterni. Vedere ["Spegnimento del server" a pagina 16.](#page-25-0)
- Evitare l'esposizione all'elettricità statica che potrebbe causare l'arresto del sistema e la perdita di dati, tenendo i componenti sensibili all'elettricità statica negli involucri antistatici fino all'installazione e maneggiando tali dispositivi con un cinturino da polso di scaricamento elettrostatico o altri sistemi di messa a terra.

• Se il server è installato in un rack, estrarlo facendolo scorrere sulle guide di scorrimento del rack per accedere ai coperchi superiori o rimuovere il server dal rack. Vedere ["Rimozione del server dalle guide" a](#page-25-1)  [pagina 16.](#page-25-1)

## Procedura

Passo 1. Preparativi per l'attività.

- a. Rimuovere il coperchio superiore anteriore. Vedere ["Rimozione del coperchio superiore](#page-252-0)  [anteriore" a pagina 243.](#page-252-0)
- b. Rimuovere il coperchio superiore posteriore. Vedere ["Rimozione del coperchio superiore](#page-254-0) [posteriore" a pagina 245.](#page-254-0)
- c. Rimuovere la barra trasversale. Vedere ["Rimozione della barra trasversale" a pagina 69.](#page-78-0)
- d. Rimuovere tutte le schede verticali PCIe. Vedere ["Rimozione della scheda verticale PCIe" a](#page-147-0)  [pagina 138.](#page-147-0)

Passo 2. Scollegare il modulo della porta seriale dall'assieme della scheda di sistema.

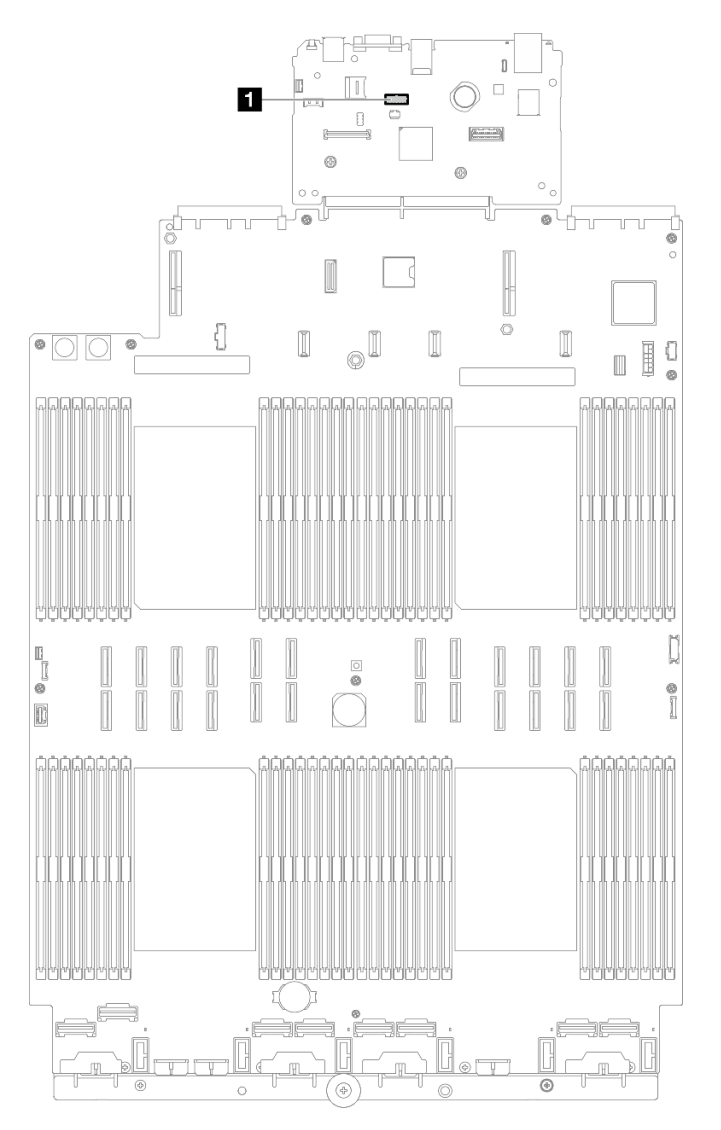

Figura 188. Scollegamento del modulo della porta seriale

Passo 3. Rimuovere il modulo della porta seriale.

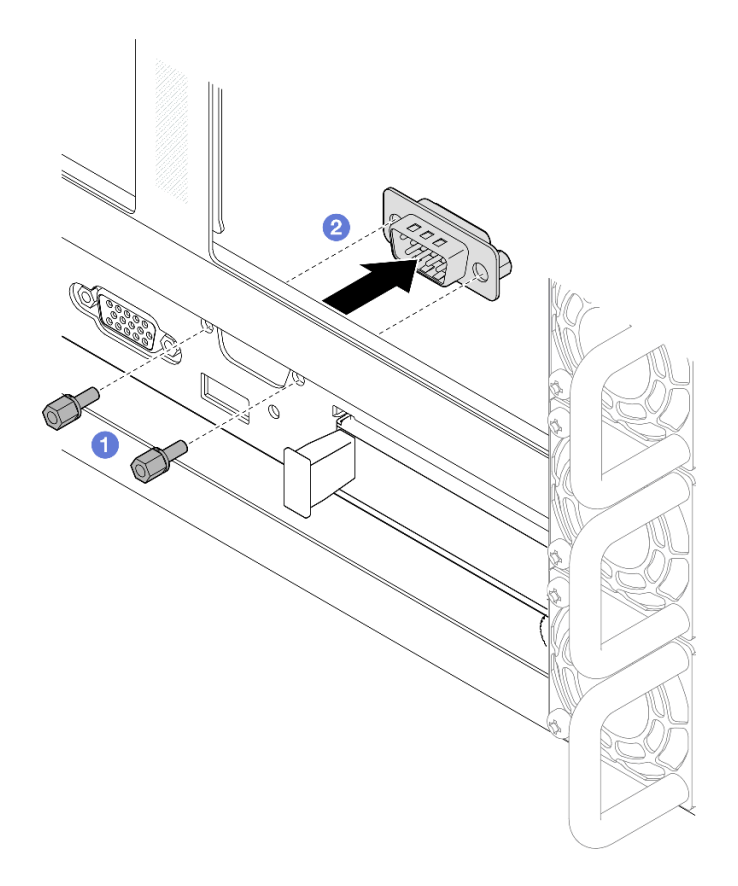

Figura 189. Rimozione del modulo della porta seriale

- a. **O** Rimuovere le viti di blocco sulla parte posteriore dello chassis.
- b. <sup>2</sup> Estrarre il modulo della porta seriale dal foro della porta seriale e rimuoverlo dallo chassis.
- Passo 4. Se necessario, installare l'elemento di riempimento della porta seriale.

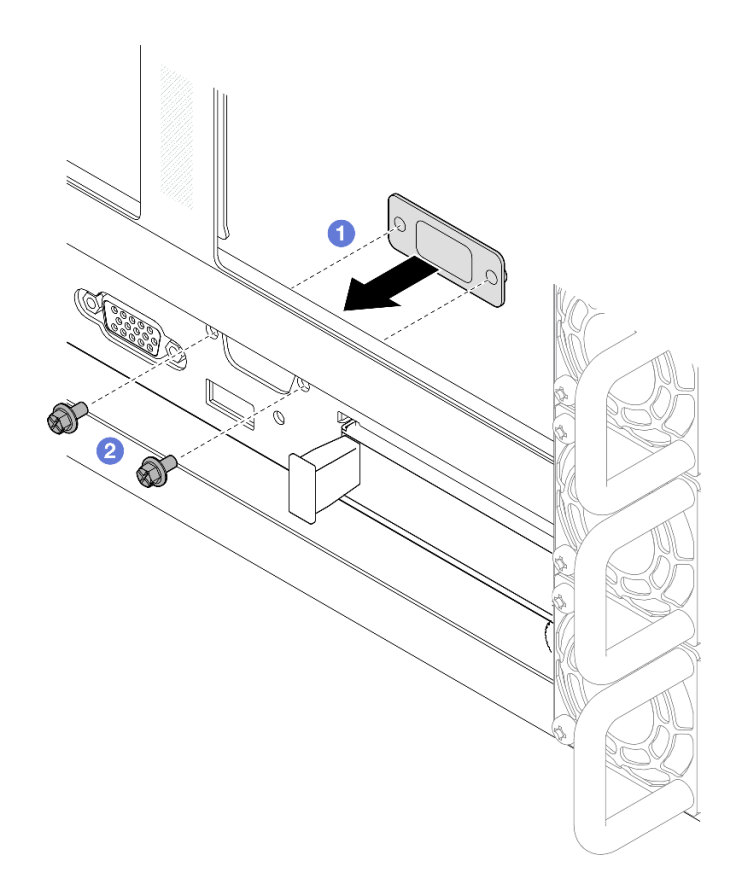

Figura 190. Installazione dell'elemento di riempimento della porta seriale

- a. <sup>**O** Allineare e installare l'elemento di riempimento della porta seriale nel foro della porta seriale</sup> all'interno dello chassis del server.
- b. <sup>@</sup> Fissare l'elemento di riempimento della porta seriale con le viti di blocco.

## Dopo aver terminato

- 1. Installare un'unità sostitutiva o un elemento di riempimento. Vedere ["Installazione del modulo della porta](#page-231-0)  [seriale" a pagina 222](#page-231-0).
- 2. Se viene richiesto di restituire il componente o il dispositivo opzionale, seguire tutte le istruzioni di imballaggio e utilizzare i materiali di imballaggio per la spedizione forniti con il prodotto.

### Video dimostrativo

[Guardare la procedura su YouTube](https://www.youtube.com/watch?v=4k5PBlvXTRI)

# <span id="page-231-0"></span>Installazione del modulo della porta seriale

Seguire le istruzioni riportate in questa sezione per installare il modulo della porta seriale.

## Informazioni su questa attività

#### Attenzione:

• Leggere ["Linee guida per l'installazione" a pagina 1](#page-10-0) e ["Elenco di controllo per la sicurezza" a pagina 2](#page-11-0) per assicurarsi di operare in sicurezza.

- Spegnere il server e le periferiche e scollegare i cavi di alimentazione e tutti i cavi esterni. Vedere ["Spegnimento del server" a pagina 16.](#page-25-0)
- Evitare l'esposizione all'elettricità statica che potrebbe causare l'arresto del sistema e la perdita di dati, tenendo i componenti sensibili all'elettricità statica negli involucri antistatici fino all'installazione e maneggiando tali dispositivi con un cinturino da polso di scaricamento elettrostatico o altri sistemi di messa a terra.
- Se il server è installato in un rack, estrarlo facendolo scorrere sulle guide di scorrimento del rack per accedere ai coperchi superiori o rimuovere il server dal rack. Vedere ["Rimozione del server dalle guide" a](#page-25-1) [pagina 16.](#page-25-1)

Download di firmware e driver: potrebbe essere necessario aggiornare il firmware o il driver dopo la sostituzione di un componente.

- Visitare il sito [https://datacentersupport.lenovo.com/products/servers/thinksystem/sr860v3/7d93/downloads/](https://datacentersupport.lenovo.com/products/servers/thinksystem/sr860v3/7d93/downloads/driver-list/) [driver-list/](https://datacentersupport.lenovo.com/products/servers/thinksystem/sr860v3/7d93/downloads/driver-list/) per visualizzare gli aggiornamenti più recenti di firmware e driver per il server in uso.
- Per ulteriori informazioni sugli strumenti di aggiornamento del firmware, vedere "Aggiornamento del firmware" nella Guida per l'utente o nella Guida alla configurazione di sistema.

## Procedura

Passo 1. Se è installato un elemento di riempimento della porta seriale, rimuoverlo.

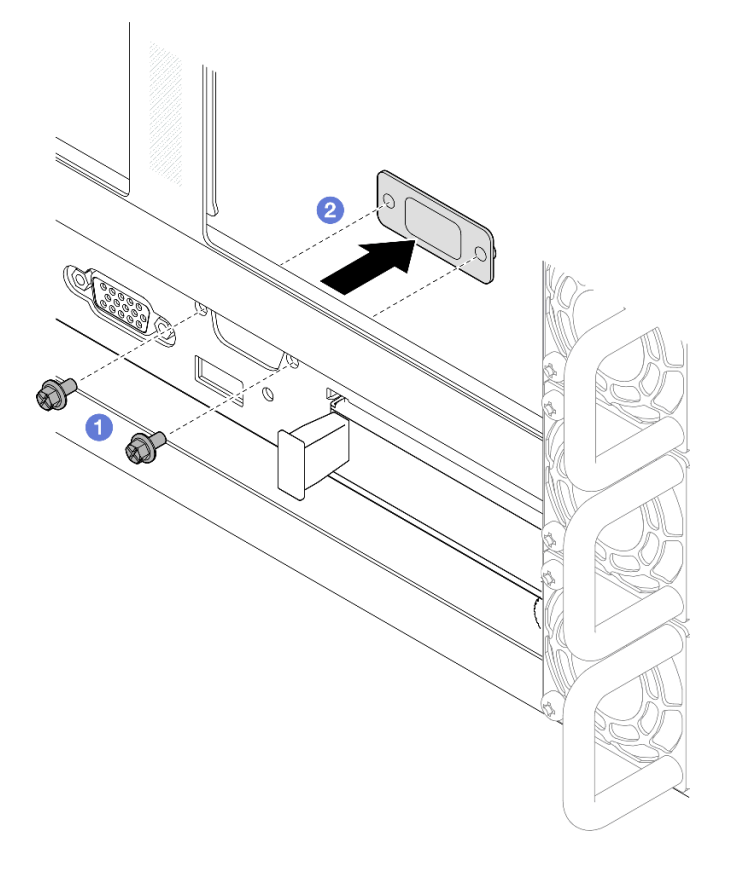

Figura 191. Rimozione dell'elemento di riempimento della porta seriale

- a. **C** Rimuovere le viti di blocco sulla parte posteriore dello chassis.
- b. Estrarre l'elemento di riempimento della porta seriale dal foro della porta seriale e rimuoverlo dallo chassis.

Passo 2. Installare il modulo della porta seriale.

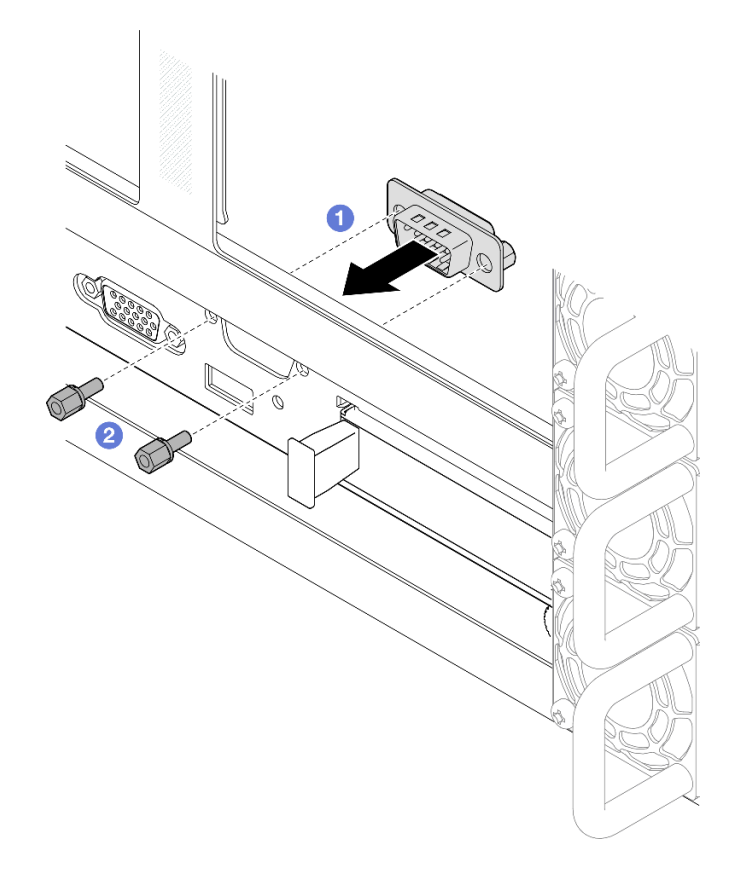

Figura 192. Installazione del modulo della porta seriale

- a. <sup>O</sup> Allineare e installare il modulo della porta seriale nel foro della porta seriale dall'interno dello chassis del server.
- b. <sup>2</sup> Fissare il modulo della porta seriale con le viti di blocco.
- Passo 3. Collegare il modulo della porta seriale all'assieme della scheda di sistema.

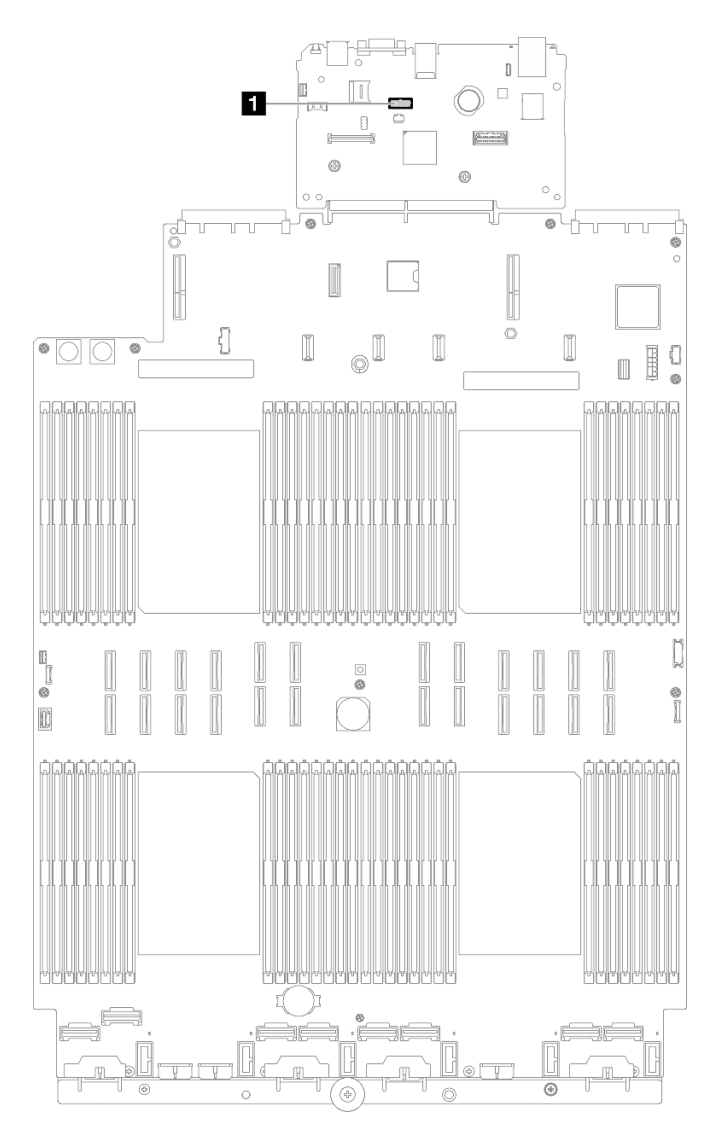

Figura 193. Collegamento del modulo della porta seriale

## Dopo aver terminato

- 1. Reinstallare tutte le schede verticali PCIe. Vedere ["Installazione della scheda verticale PCIe" a pagina](#page-161-0) [152](#page-161-0).
- 2. Reinstallare la barra trasversale. Vedere ["Installazione della barra trasversale" a pagina 72.](#page-81-0)
- 3. Reinstallare il coperchio superiore posteriore. Vedere ["Installazione del coperchio superiore posteriore"](#page-256-0) [a pagina 247.](#page-256-0)
- 4. Reinstallare il coperchio superiore anteriore. Vedere ["Installazione del coperchio superiore anteriore" a](#page-258-0)  [pagina 249.](#page-258-0)
- 5. Completare le operazioni di sostituzione dei componenti. Vedere ["Completamento delle operazioni di](#page-260-0) [sostituzione dei componenti" a pagina 251](#page-260-0).
- 6. Per abilitare il modulo della porta seriale in Linux o Microsoft Windows, effettuare una delle seguenti operazioni in base al sistema operativo installato:

Nota: Se la funzione SOL (Serial Over LAN) o EMS (Emergency Management Services) è abilitata, la porta seriale viene nascosta in Linux e Microsoft Windows. Pertanto è necessario disabilitare SOL ed EMS per utilizzare la porta seriale sui sistemi operativi per i dispositivi seriali.

• Per Linux:

Avviare ipmitool e immettere il seguente comando per disabilitare la funzione SOL (Serial Over LAN):

-I lanplus -H IP -U USERID -P PASSW0RD sol deactivate

- Per Microsoft Windows:
	- a. Avviare ipmitool e immettere il seguente comando per disabilitare la funzione SOL:

-I lanplus -H IP -U USERID -P PASSW0RD sol deactivate

b. Avviare Windows PowerShell e immettere il seguente comando per disabilitare la funzione EMS (Emergency Management Services):

Bcdedit /ems off

c. Riavviare il server per accertarsi che l'impostazione EMS venga applicata.

#### Video dimostrativo

[Guardare la procedura su YouTube](https://www.youtube.com/watch?v=oTCci_hIyWM)

# Sostituzione dell'assieme della scheda di sistema (solo per tecnici qualificati)

Seguire le istruzioni riportate in questa sezione per rimuovere e installare la scheda I/O di sistema e la scheda del processore, assemblate come un assieme della scheda di sistema.

Importante: Questa attività deve essere eseguita da tecnici qualificati certificati dall'assistenza Lenovo. Non tentare di rimuoverlo o installarlo senza una formazione e una qualifica adeguate.

La seguente figura mostra il layout dell'assieme della scheda di sistema che contiene la scheda I/O di sistema e la scheda del processore.

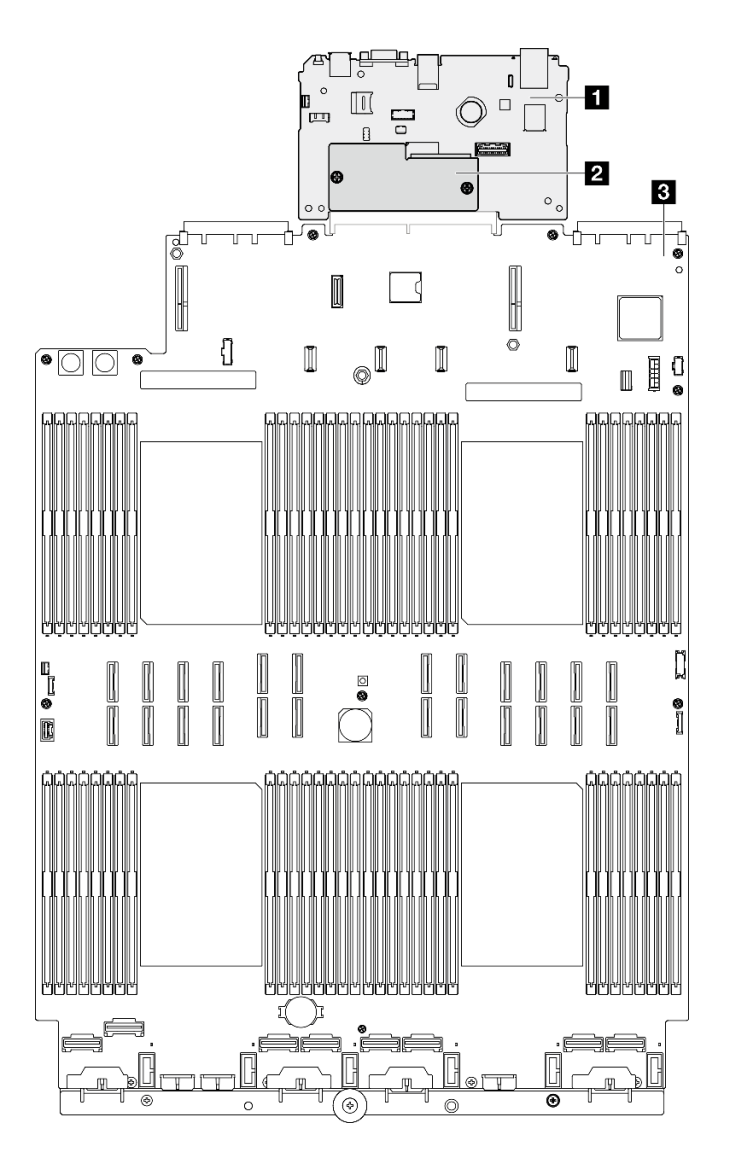

Figura 194. Layout dell'assieme della scheda di sistema

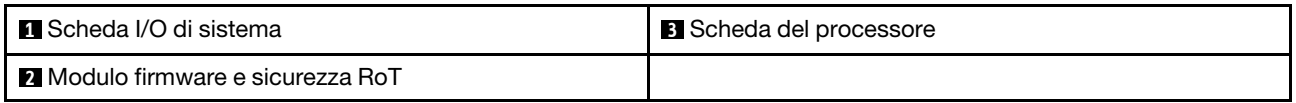

- ["Rimozione del modulo firmware e sicurezza RoT" a pagina 227](#page-236-0)
- ["Installazione del modulo firmware e sicurezza RoT" a pagina 229](#page-238-0)
- ["Rimozione della scheda I/O di sistema o della scheda del processore" a pagina 231](#page-240-0)
- ["Installazione della scheda I/O di sistema o della scheda del processore" a pagina 235](#page-244-0)

# <span id="page-236-0"></span>Rimozione del modulo firmware e sicurezza RoT

Seguire le istruzioni riportate in questa sezione per rimuovere il ThinkSystem V3 Firmware and Root of Trust Security Module (modulo firmware e sicurezza RoT).

## Informazioni su questa attività

S002

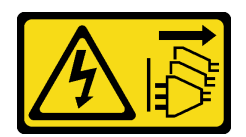

## ATTENZIONE:

Il pulsante di controllo dell'alimentazione sul dispositivo e l'interruttore di alimentazione sull'alimentatore non tolgono la corrente elettrica fornita al dispositivo. Il dispositivo potrebbe anche disporre di più di un cavo di alimentazione. Per eliminare completamente la corrente elettrica dal dispositivo, assicurarsi che tutti i cavi di alimentazione siano scollegati dalla fonte di alimentazione.

Importante: Questa attività deve essere eseguita da tecnici qualificati certificati dall'assistenza Lenovo. Non tentare di rimuoverlo o installarlo senza una formazione e una qualifica adeguate.

#### Attenzione:

- Leggere ["Linee guida per l'installazione" a pagina 1](#page-10-0) e ["Elenco di controllo per la sicurezza" a pagina 2](#page-11-0) per assicurarsi di operare in sicurezza.
- Spegnere il server e le periferiche e scollegare i cavi di alimentazione e tutti i cavi esterni. Vedere ["Spegnimento del server" a pagina 16.](#page-25-0)
- Evitare l'esposizione all'elettricità statica che potrebbe causare l'arresto del sistema e la perdita di dati, tenendo i componenti sensibili all'elettricità statica negli involucri antistatici fino all'installazione e maneggiando tali dispositivi con un cinturino da polso di scaricamento elettrostatico o altri sistemi di messa a terra.
- Dopo avere sostituito il modulo firmware e sicurezza RoT, aggiornare il firmware alla versione specifica supportata dal server. Prima di procedere, assicurarsi di disporre del firmware richiesto o di una copia del firmware preesistente.
- Se il server è installato in un rack, estrarlo facendolo scorrere sulle guide di scorrimento del rack per accedere ai coperchi superiori o rimuovere il server dal rack. Vedere ["Rimozione del server dalle guide" a](#page-25-1)  [pagina 16.](#page-25-1)

## Procedura

Passo 1. Preparativi per l'attività.

- a. Eseguire i comandi OneCLI per eseguire il backup delle impostazioni UEFI. Vedere [https://](https://pubs.lenovo.com/lxce-onecli/onecli_r_save_command) [pubs.lenovo.com/lxce-onecli/onecli\\_r\\_save\\_command](https://pubs.lenovo.com/lxce-onecli/onecli_r_save_command).
- b. Eseguire entrambi i comandi OneCLI e le azioni XCC per eseguire il backup delle impostazioni XCC. Vedere [https://pubs.lenovo.com/lxce-onecli/onecli\\_r\\_save\\_command](https://pubs.lenovo.com/lxce-onecli/onecli_r_save_command) e [https://](https://pubs.lenovo.com/xcc2/NN1ia_c_backupthexcc.html)  [pubs.lenovo.com/xcc2/NN1ia\\_c\\_backupthexcc.html](https://pubs.lenovo.com/xcc2/NN1ia_c_backupthexcc.html).
- c. Rimuovere il coperchio superiore anteriore. Vedere ["Rimozione del coperchio superiore](#page-252-0)  [anteriore" a pagina 243.](#page-252-0)
- d. Rimuovere il coperchio superiore posteriore. Vedere ["Rimozione del coperchio superiore](#page-254-0) [posteriore" a pagina 245.](#page-254-0)
- e. Rimuovere la barra trasversale. Vedere ["Rimozione della barra trasversale" a pagina 69.](#page-78-0)
- f. Rimuovere tutte le schede verticali PCIe. Vedere ["Rimozione della scheda verticale PCIe" a](#page-147-0)  [pagina 138.](#page-147-0)
- Passo 2. Rimuovere il modulo firmware e sicurezza RoT.

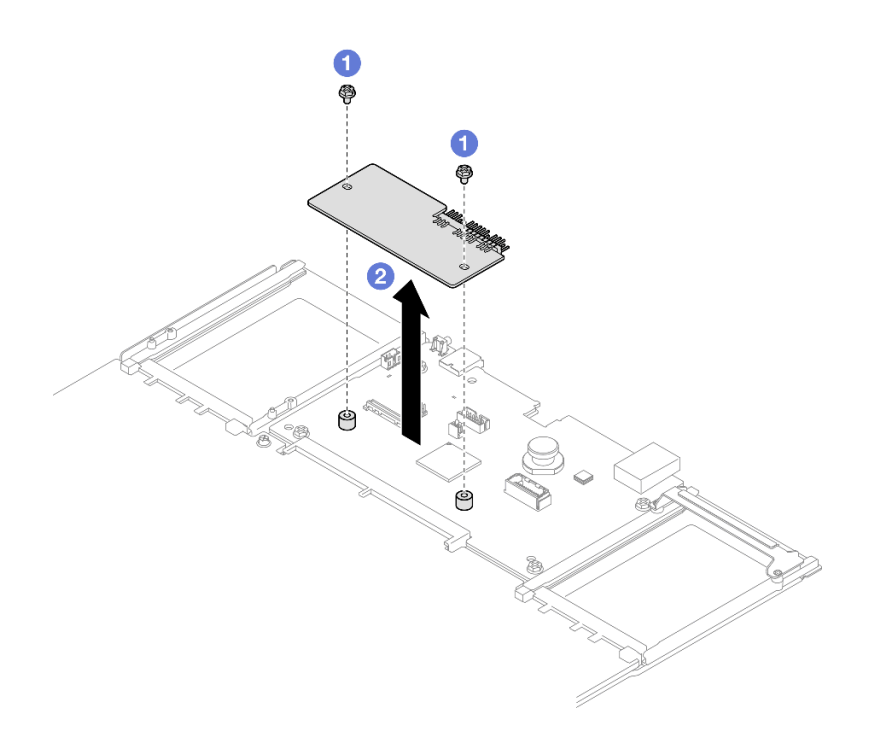

Figura 195. Rimozione del modulo firmware e sicurezza RoT

- a. **O** Allentare le due viti sul modulo firmware e sicurezza RoT.
- b. **@** Sollevare il modulo firmware e sicurezza RoT per estrarlo dallo chassis.

## Dopo aver terminato

- 1. Installare un'unità sostitutiva. Vedere ["Installazione del modulo firmware e sicurezza RoT" a pagina 229.](#page-238-0)
- 2. Se viene richiesto di restituire il componente o il dispositivo opzionale, seguire tutte le istruzioni di imballaggio e utilizzare i materiali di imballaggio per la spedizione forniti con il prodotto.

## Video dimostrativo

[Guardare la procedura su YouTube](https://www.youtube.com/watch?v=yn_vlJcISLw)

# <span id="page-238-0"></span>Installazione del modulo firmware e sicurezza RoT

Seguire le istruzioni riportate in questa sezione per installare il ThinkSystem V3 Firmware and Root of Trust Security Module (modulo firmware e sicurezza RoT).

## Informazioni su questa attività

Importante: Questa attività deve essere eseguita da tecnici qualificati certificati dall'assistenza Lenovo. Non tentare di rimuoverlo o installarlo senza una formazione e una qualifica adeguate.

(Solo per tecnici qualificati Lenovo) Dopo avere sostituito il Firmware and RoT Security Module, aggiornare il firmware UEFI, XCC e LXPM alla versione specifica supportata dal server. Per informazioni dettagliate sull'aggiornamento del firmware, vedere [https://glosse4lenovo.lenovo.com/wiki/glosse4lenovo/view/](https://glosse4lenovo.lenovo.com/wiki/glosse4lenovo/view/How%20To/System%20related/How%20to%20do%20RoT%20Module%20FW%20update%20on%20ThinkSystem%20V3%20machines/)  [How%20To/System%20related/](https://glosse4lenovo.lenovo.com/wiki/glosse4lenovo/view/How%20To/System%20related/How%20to%20do%20RoT%20Module%20FW%20update%20on%20ThinkSystem%20V3%20machines/)

[How%20to%20do%20RoT%20Module%20FW%20update%20on%20ThinkSystem%20V3%20machines/](https://glosse4lenovo.lenovo.com/wiki/glosse4lenovo/view/How%20To/System%20related/How%20to%20do%20RoT%20Module%20FW%20update%20on%20ThinkSystem%20V3%20machines/).

### Attenzione:

- Leggere ["Linee guida per l'installazione" a pagina 1](#page-10-0) e ["Elenco di controllo per la sicurezza" a pagina 2](#page-11-0) per assicurarsi di operare in sicurezza.
- Spegnere il server e le periferiche e scollegare i cavi di alimentazione e tutti i cavi esterni. Vedere ["Spegnimento del server" a pagina 16.](#page-25-0)
- Evitare l'esposizione all'elettricità statica che potrebbe causare l'arresto del sistema e la perdita di dati, tenendo i componenti sensibili all'elettricità statica negli involucri antistatici fino all'installazione e maneggiando tali dispositivi con un cinturino da polso di scaricamento elettrostatico o altri sistemi di messa a terra.
- Se il server è installato in un rack, estrarlo facendolo scorrere sulle guide di scorrimento del rack per accedere ai coperchi superiori o rimuovere il server dal rack. Vedere ["Rimozione del server dalle guide" a](#page-25-1)  [pagina 16.](#page-25-1)

Download di firmware e driver: potrebbe essere necessario aggiornare il firmware o il driver dopo la sostituzione di un componente.

- Visitare il sito [https://datacentersupport.lenovo.com/products/servers/thinksystem/sr860v3/7d93/downloads/](https://datacentersupport.lenovo.com/products/servers/thinksystem/sr860v3/7d93/downloads/driver-list/) [driver-list/](https://datacentersupport.lenovo.com/products/servers/thinksystem/sr860v3/7d93/downloads/driver-list/) per visualizzare gli aggiornamenti più recenti di firmware e driver per il server in uso.
- Per ulteriori informazioni sugli strumenti di aggiornamento del firmware, vedere "Aggiornamento del firmware" nella Guida per l'utente o nella Guida alla configurazione di sistema.

## Procedura

- Passo 1. Mettere a contatto l'involucro antistatico contenente il nuovo componente con qualsiasi superficie metallica non verniciata sulla parte esterna del server, quindi rimuovere il nuovo componente dall'involucro e posizionarlo su una superficie antistatica.
- Passo 2. Installare il modulo firmware e sicurezza RoT sul server.

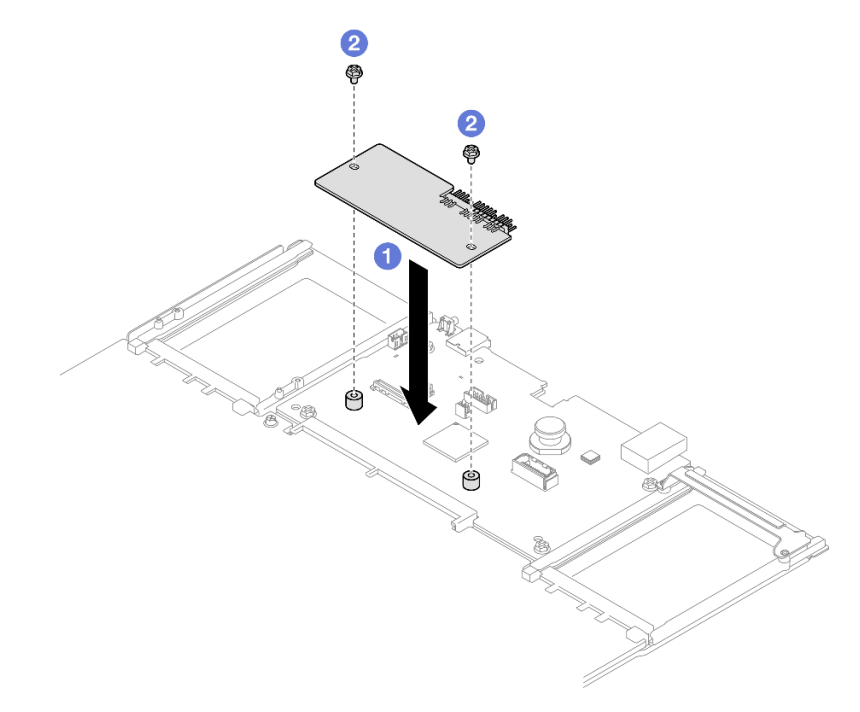

Figura 196. Installazione del modulo firmware e sicurezza RoT

- a. Abbassare il modulo firmware e sicurezza RoT sulla scheda I/O di sistema e verificare che il connettore sul modulo sia inserito correttamente nello slot sulla scheda I/O di sistema.
- b. **S** Serrare le due viti per fissare il modulo firmware e sicurezza RoT in posizione.

## Dopo aver terminato

- 1. Reinstallare tutte le schede verticali PCIe. Vedere ["Installazione della scheda verticale PCIe" a pagina](#page-161-0) [152](#page-161-0).
- 2. Reinstallare la barra trasversale. Vedere ["Installazione della barra trasversale" a pagina 72.](#page-81-0)
- 3. Reinstallare il coperchio superiore posteriore. Vedere ["Installazione del coperchio superiore posteriore"](#page-256-0) [a pagina 247.](#page-256-0)
- 4. Reinstallare il coperchio superiore anteriore. Vedere ["Installazione del coperchio superiore anteriore" a](#page-258-0)  [pagina 249.](#page-258-0)
- 5. Completare le operazioni di sostituzione dei componenti. Vedere ["Completamento delle operazioni di](#page-260-0) [sostituzione dei componenti" a pagina 251](#page-260-0).
- 6. Aggiornare il firmware UEFI, XCC e LXPM alla versione specifica supportata dal server. Vedere [https://](https://glosse4lenovo.lenovo.com/wiki/glosse4lenovo/view/How%20To/System%20related/How%20to%20do%20RoT%20Module%20FW%20update%20on%20ThinkSystem%20V3%20machines/) [glosse4lenovo.lenovo.com/wiki/glosse4lenovo/view/How%20To/System%20related/](https://glosse4lenovo.lenovo.com/wiki/glosse4lenovo/view/How%20To/System%20related/How%20to%20do%20RoT%20Module%20FW%20update%20on%20ThinkSystem%20V3%20machines/)  [How%20to%20do%20RoT%20Module%20FW%20update%20on%20ThinkSystem%20V3%20machines/](https://glosse4lenovo.lenovo.com/wiki/glosse4lenovo/view/How%20To/System%20related/How%20to%20do%20RoT%20Module%20FW%20update%20on%20ThinkSystem%20V3%20machines/).
- 7. Eseguire i comandi OneCLI per ripristinare le impostazioni UEFI. Vedere [https://pubs.lenovo.com/lxce](https://pubs.lenovo.com/lxce-onecli/onecli_r_restore_command)[onecli/onecli\\_r\\_restore\\_command](https://pubs.lenovo.com/lxce-onecli/onecli_r_restore_command).
- 8. Eseguire entrambi i comandi OneCLI e le azioni XCC per ripristinare le impostazioni XCC. Vedere [https://](https://pubs.lenovo.com/lxce-onecli/onecli_r_restore_command) [pubs.lenovo.com/lxce-onecli/onecli\\_r\\_restore\\_command](https://pubs.lenovo.com/lxce-onecli/onecli_r_restore_command) e [https://pubs.lenovo.com/xcc2/NN1ia\\_c\\_](https://pubs.lenovo.com/xcc2/NN1ia_c_restorethexcc.html) [restorethexcc.html](https://pubs.lenovo.com/xcc2/NN1ia_c_restorethexcc.html).
- 9. Se nel sistema è installata una chiave software (SW), ad esempio una chiave FoD di XCC, immettere di nuovo la chiave per verificarne il corretto funzionamento. Vedere [https://lenovopress.lenovo.com/](https://lenovopress.lenovo.com/redp4895.pdf)  [redp4895.pdf](https://lenovopress.lenovo.com/redp4895.pdf).

Nota: Se è necessario sostituire la scheda del processore con il Firmware and RoT Security Module, aggiornare i VPD prima di immettere la chiave. Vedere [Aggiornamento dei dati vitali del prodotto \(VPD\)](#page-247-0).

- 10. Facoltativamente, effettuare le seguenti operazioni, se necessario:
	- Nascondere il TPM. Vedere ["Come nascondere/osservare il TPM" a pagina 240](#page-249-0).
	- Aggiornare il firmware TPM. Vedere ["Aggiornamento del firmware TPM" a pagina 241.](#page-250-0)
	- Abilitare l'avvio sicuro UEFI. Vedere ["Abilitazione dell'avvio sicuro UEFI" a pagina 242.](#page-251-0)

### Video dimostrativo

### [Guardare la procedura su YouTube](https://www.youtube.com/watch?v=4ITmVx_q5fY)

# <span id="page-240-0"></span>Rimozione della scheda I/O di sistema o della scheda del processore

Seguire le istruzioni riportate in questa sezione per rimuovere la scheda I/O di sistema o la scheda del processore.

## Informazioni su questa attività

S002

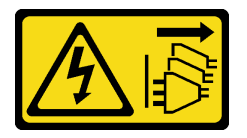

## ATTENZIONE:

Il pulsante di controllo dell'alimentazione sul dispositivo e l'interruttore di alimentazione sull'alimentatore non tolgono la corrente elettrica fornita al dispositivo. Il dispositivo potrebbe anche disporre di più di un cavo di alimentazione. Per eliminare completamente la corrente elettrica dal dispositivo, assicurarsi che tutti i cavi di alimentazione siano scollegati dalla fonte di alimentazione.

### Importante:

- Questa attività deve essere eseguita da tecnici qualificati certificati dall'assistenza Lenovo. Non tentare di rimuoverlo o installarlo senza una formazione e una qualifica adeguate.
- Quando si sostituisce l'assieme della scheda di sistema, aggiornare sempre il server con il firmware più recente o ripristinare il firmware preesistente. Prima di procedere, assicurarsi di disporre del firmware più recente o di una copia del firmware preesistente.
- Quando si rimuovono i moduli di memoria, etichettare il numero di slot di ciascun modulo di memoria, rimuovere quindi tutti i moduli di memoria dall'assieme della scheda di sistema e metterli da parte su una superficie antistatica per la reinstallazione.
- Quando si scollegano i cavi, annotare i cavi e i connettori a cui è collegato il cavo e utilizzare l'elenco di controllo per il cablaggio, una volta installato il nuovo assieme della scheda di sistema.

#### Attenzione:

- Leggere ["Linee guida per l'installazione" a pagina 1](#page-10-0) e ["Elenco di controllo per la sicurezza" a pagina 2](#page-11-0) per assicurarsi di operare in sicurezza.
- Spegnere il server e le periferiche e scollegare i cavi di alimentazione e tutti i cavi esterni. Vedere ["Spegnimento del server" a pagina 16.](#page-25-0)
- Evitare l'esposizione all'elettricità statica che potrebbe causare l'arresto del sistema e la perdita di dati, tenendo i componenti sensibili all'elettricità statica negli involucri antistatici fino all'installazione e maneggiando tali dispositivi con un cinturino da polso di scaricamento elettrostatico o altri sistemi di messa a terra.
- Se il server è installato in un rack, estrarlo facendolo scorrere sulle guide di scorrimento del rack per accedere ai coperchi superiori o rimuovere il server dal rack. Vedere ["Rimozione del server dalle guide" a](#page-25-1)  [pagina 16.](#page-25-1)

## **Procedura**

Passo 1. Preparativi per l'attività.

- a. Registrare tutte le informazioni sulla configurazione del sistema, come gli indirizzi IP, i VPD (Vital Product Data), il tipo di macchina, il modello, il numero di serie, l'UUID (Universally Unique Identifier) e il tag asset del server di Lenovo XClarity Controller.
- b. Salvare la configurazione di sistema su un dispositivo esterno con Lenovo XClarity Essentials.
- c. Salvare il log eventi di sistema sul supporto esterno.
- d. Tirare e sganciare delicatamente ogni unità di alimentazione installata. Vedere ["Rimozione di](#page-211-0)  [un'unità di alimentazione hot-swap" a pagina 202](#page-211-0).
- e. Rimuovere il modulo OCP. Vedere ["Rimozione del modulo OCP" a pagina 136](#page-145-0).
- f. Rimuovere il coperchio superiore anteriore. Vedere ["Rimozione del coperchio superiore](#page-252-0)  [anteriore" a pagina 243.](#page-252-0)
- g. Rimuovere il coperchio superiore posteriore. Vedere ["Rimozione del coperchio superiore](#page-254-0) [posteriore" a pagina 245.](#page-254-0)
- h. Rimuovere tutti i moduli della ventola. Vedere ["Rimozione di un modulo della ventola" a](#page-95-0)  [pagina 86](#page-95-0).
- i. Rimuovere l'alloggiamento della ventola. Vedere "Rimozione dell'alloggiamento della ventola" [a pagina 88](#page-97-0).
- j. Rimuovere il deflettore d'aria anteriore. Vedere ["Rimozione del deflettore d'aria anteriore" a](#page-55-0)  [pagina 46](#page-55-0).
- k. Rimuovere la barra trasversale. Vedere ["Rimozione della barra trasversale" a pagina 69](#page-78-0).
- l. Rimuovere tutte le schede verticali PCIe. Vedere ["Rimozione della scheda verticale PCIe" a](#page-147-0) [pagina 138](#page-147-0).
- m. Rimuovere il deflettore d'aria posteriore. Vedere ["Rimozione del deflettore d'aria posteriore" a](#page-63-0)  [pagina 54.](#page-63-0)
- n. Rimuovere la scheda di distribuzione dell'alimentazione. Vedere ["Rimozione della scheda di](#page-196-0) [distribuzione dell'alimentazione" a pagina 187.](#page-196-0)
- o. Rimuovere i PHM. Vedere ["Rimozione di un modulo del processore e un dissipatore di calore"](#page-216-0)  [a pagina 207](#page-216-0).
- p. Rimuovere i moduli di memoria. Vedere ["Rimozione di un modulo di memoria" a pagina 127.](#page-136-0)
- q. Rimuovere il modulo della porta seriale. Vedere ["Rimozione del modulo della porta seriale" a](#page-228-0)  [pagina 219](#page-228-0).
- r. Rimuovere l'adattatore NIC di gestione. Vedere ["Rimozione dell'adattatore NIC di gestione" a](#page-133-0) [pagina 124](#page-133-0).
- s. Rimuovere la scheda MicroSD. Vedere ["Rimozione della scheda MicroSD" a pagina 133.](#page-142-0)
- t. Scollegare tutti i cavi collegati all'assieme della scheda di sistema. Vedere [Capitolo 2](#page-262-0) ["Instradamento dei cavi interni" a pagina 253.](#page-262-0)
- Passo 2. Sganciare l'assieme della scheda di sistema.

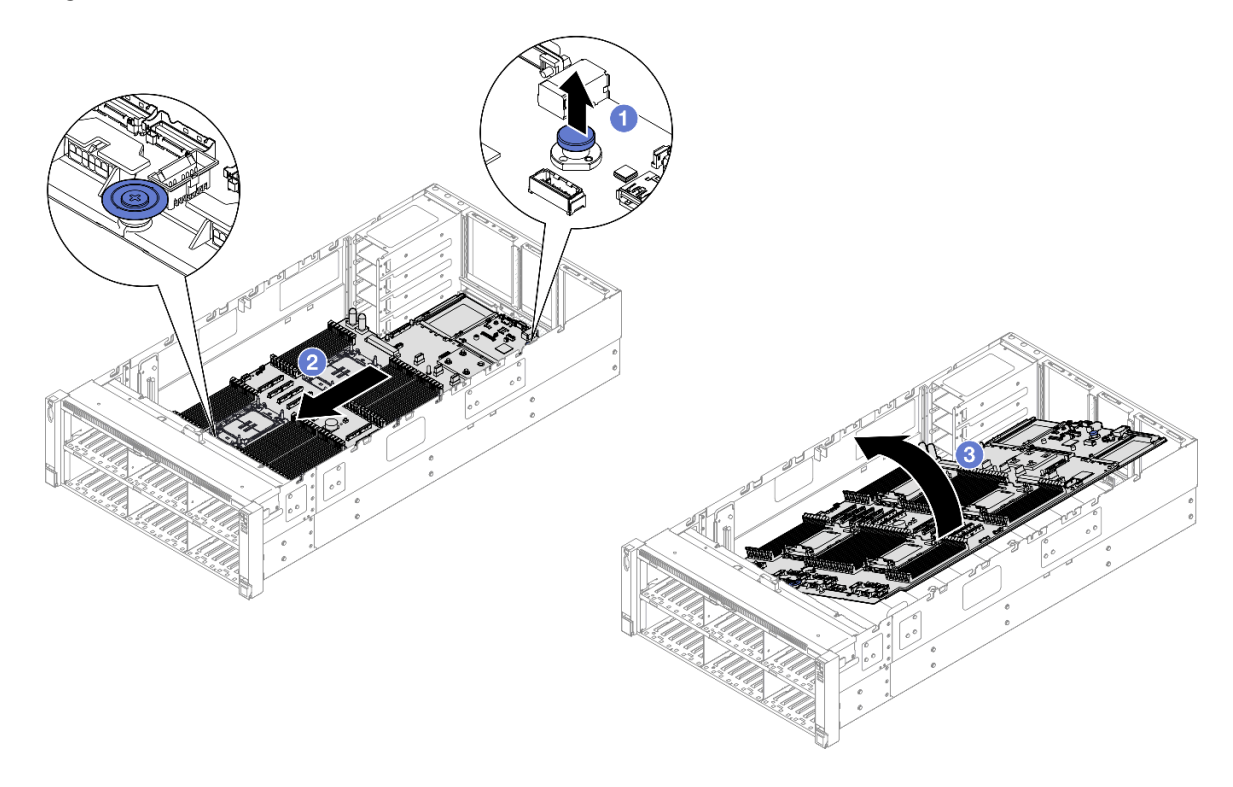

Figura 197. Rimozione dell'assieme della scheda di sistema

Nota: Questa maniglia serve solo a rimuovere l'assieme della scheda di sistema. Non tentare di sollevare l'intero server con questa maniglia.

- a. **O** Tirare la manopola verso l'alto per rilasciare l'assieme della scheda di sistema.
- b. <sup>2</sup> Afferrare la manopola e la maniglia blu, quindi fare scorrere leggermente l'assieme della scheda di sistema verso la parte anteriore del server per sganciarlo dallo chassis.
- c. <sup>©</sup> Ruotare il lato più lungo dell'assieme della scheda di sistema verso l'alto, quindi rimuovere l'assieme della scheda di sistema dallo chassis.
- Passo 3. Se si sostituisce la scheda I/O di sistema, rimuovere il modulo firmware e sicurezza RoT e la scheda MicroSD dalla scheda I/O di sistema. Vedere ["Rimozione del modulo firmware e sicurezza](#page-236-0)  [RoT" a pagina 227](#page-236-0) e ["Rimozione della scheda MicroSD" a pagina 133.](#page-142-0)
- Passo 4. Separare la scheda I/O di sistema dalla scheda del processore.

Nota: Per evitare che il contatto della scheda I/O di sistema venga danneggiato, schiacciare e sollevare leggermente tale scheda e tirarla verso l'esterno. Durante l'estrazione assicurarsi che la scheda I/O di sistema rimanga il più possibile in posizione orizzontale.

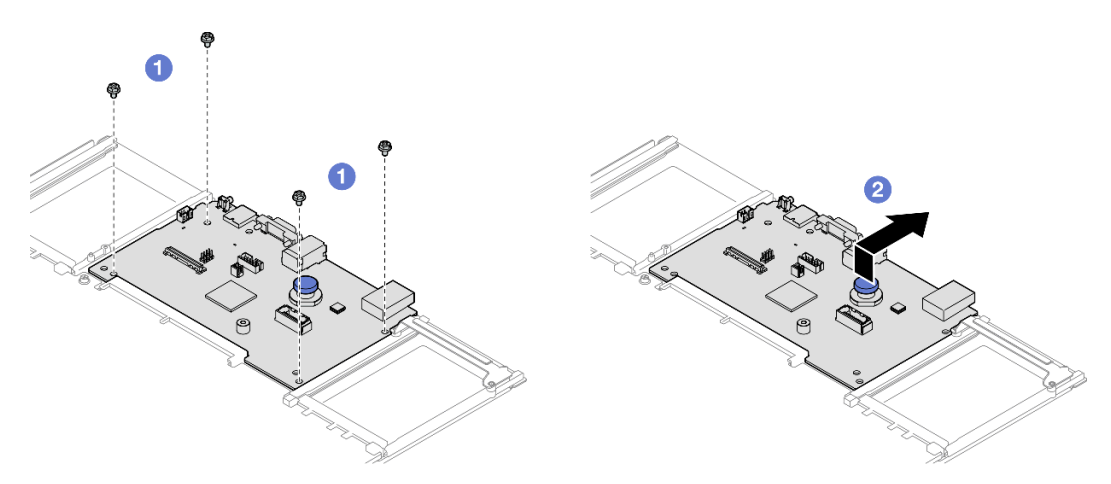

Figura 198. Separazione della scheda I/O di sistema dalla scheda del processore

- a. **C** Rimuovere le quattro viti che fissano la scheda I/O di sistema.
- b. <sup>**O**</sup> Mantenere sollevata la manopola posteriore, quindi fare scorrere la scheda I/O di sistema verso la parte posteriore dello chassis per sganciarla dalla scheda del processore.

## Dopo aver terminato

- 1. Installare un'unità sostitutiva. Vedere ["Installazione della scheda I/O di sistema o della scheda del](#page-244-0)  [processore" a pagina 235](#page-244-0).
- 2. Se viene richiesto di restituire il componente o il dispositivo opzionale, seguire tutte le istruzioni di imballaggio e utilizzare i materiali di imballaggio per la spedizione forniti con il prodotto.

Importante: Prima di restituire la scheda del processore, assicurarsi di installare le protezioni del socket sulla nuova scheda del processore. Per sostituire una protezione del socket del processore:

- a. Estrarre una protezione dall'assieme del socket del processore sulla nuova scheda del processore e orientarla correttamente sopra l'assieme del socket del processore sulla scheda del processore rimossa.
- b. Spingere delicatamente verso il basso i rialzi della protezione del socket sull'assieme del socket del processore, premendo sui bordi per evitare di danneggiare i piedini del socket. Dovrebbe sentirsi un clic a indicare che il coperchio del socket è fissato correttamente.
- c. Verificare che la protezione del socket sia fissata correttamente all'assieme del socket del processore.
- 3. Se si intende riciclare il componente, vedere "Smontaggio dell'assieme della scheda di sistema per il riciclaggio" nella Guida per l'utente.

#### Video dimostrativo

#### [Guardare la procedura su YouTube](https://www.youtube.com/watch?v=Ob13_WdHl0o)

# <span id="page-244-0"></span>Installazione della scheda I/O di sistema o della scheda del processore

Seguire le istruzioni riportate in questa sezione per installare la scheda I/O di sistema o la scheda del processore.

## Informazioni su questa attività

Importante: Questa attività deve essere eseguita da tecnici qualificati certificati dall'assistenza Lenovo. Non tentare di rimuoverlo o installarlo senza una formazione e una qualifica adeguate.

#### Attenzione:

- Leggere ["Linee guida per l'installazione" a pagina 1](#page-10-0) e ["Elenco di controllo per la sicurezza" a pagina 2](#page-11-0) per assicurarsi di operare in sicurezza.
- Spegnere il server e le periferiche e scollegare i cavi di alimentazione e tutti i cavi esterni. Vedere ["Spegnimento del server" a pagina 16.](#page-25-0)
- Evitare l'esposizione all'elettricità statica che potrebbe causare l'arresto del sistema e la perdita di dati, tenendo i componenti sensibili all'elettricità statica negli involucri antistatici fino all'installazione e maneggiando tali dispositivi con un cinturino da polso di scaricamento elettrostatico o altri sistemi di messa a terra.
- Dopo avere sostituito la scheda I/O di sistema o la scheda del processore, aggiornare sempre il server con il firmware più recente o ripristinare il firmware preesistente.

Download di firmware e driver: potrebbe essere necessario aggiornare il firmware o il driver dopo la sostituzione di un componente.

- Visitare il sito [https://datacentersupport.lenovo.com/products/servers/thinksystem/sr860v3/7d93/downloads/](https://datacentersupport.lenovo.com/products/servers/thinksystem/sr860v3/7d93/downloads/driver-list/) [driver-list/](https://datacentersupport.lenovo.com/products/servers/thinksystem/sr860v3/7d93/downloads/driver-list/) per visualizzare gli aggiornamenti più recenti di firmware e driver per il server in uso.
- Per ulteriori informazioni sugli strumenti di aggiornamento del firmware, vedere "Aggiornamento del firmware" nella Guida per l'utente o nella Guida alla configurazione di sistema.

## Procedura

- Passo 1. Mettere a contatto l'involucro antistatico contenente il nuovo componente con qualsiasi superficie metallica non verniciata sulla parte esterna del server, quindi rimuovere il nuovo componente dall'involucro e posizionarlo su una superficie antistatica.
- Passo 2. In base alle esigenze, effettuare una delle seguenti operazioni:
	- Se si sta sostituendo la scheda I/O di sistema, riutilizzando la scheda del processore, installare una nuova scheda I/O di sistema sulla scheda del processore.
	- Se si sta sostituendo la scheda del processore, riutilizzando la scheda I/O di sistema, installare la scheda I/O di sistema esistente su una nuova scheda del processore.

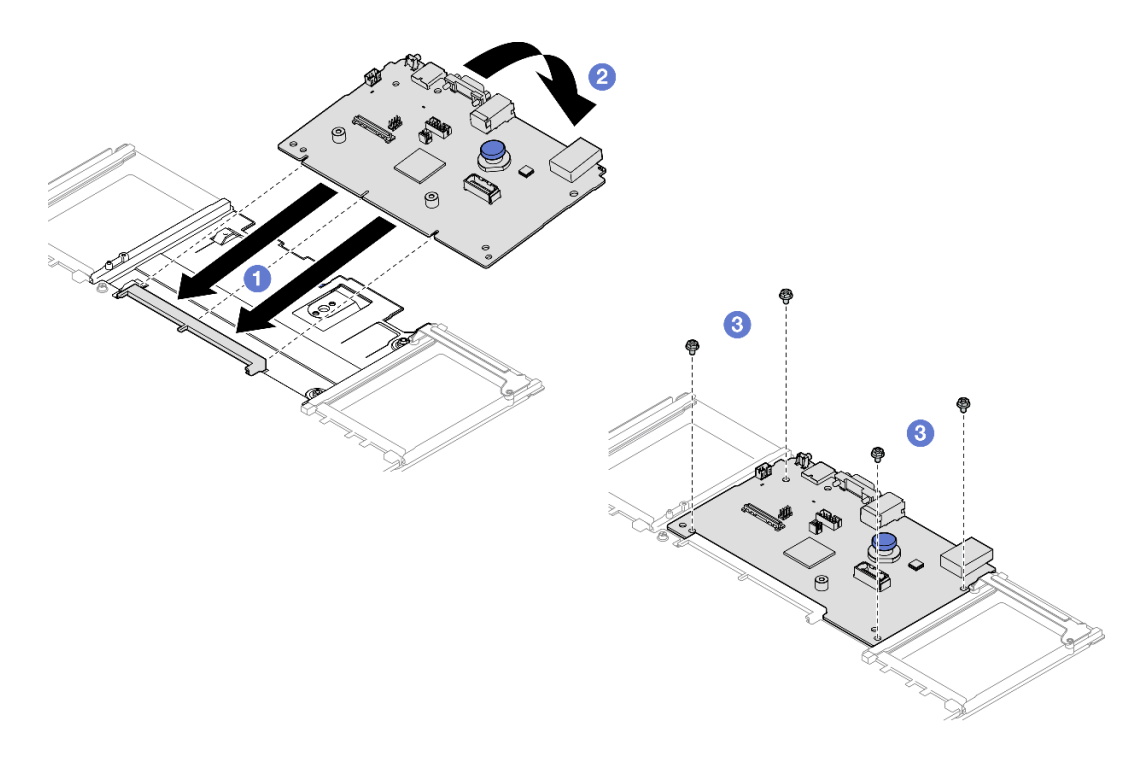

Figura 199. Installazione della scheda I/O di sistema sulla scheda del processore

a. <sup>O</sup> Allineare la scheda I/O di sistema al connettore sulla scheda del processore e utilizzare entrambe le mani per spingere la scheda I/O di sistema e inserirla delicatamente nel connettore.

Nota: Per evitare che i contatti della scheda I/O di sistema vengano danneggiati, assicurarsi che la scheda I/O di sistema sia allineata correttamente al connettore sulla scheda del processore e venga mantenuta il più possibile in posizione orizzontale durante l'inserimento.

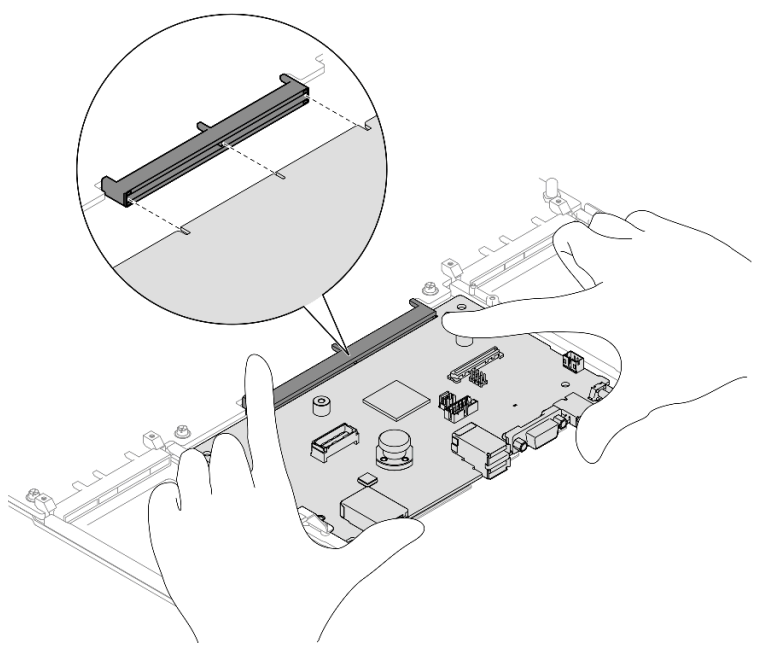

b. <sup>2</sup> Abbassare la scheda I/O di sistema sulla piastra di supporto in metallo. Verificare che la manopola si agganci alla piastra di supporto in metallo.

- c. **ID** Installare le viti per fissare la scheda I/O di sistema in posizione.
- Passo 3. Se è stata installata una nuova scheda I/O di sistema sulla scheda del processore, installare il modulo firmware e sicurezza RoT e la scheda MicroSD rimossa dalla scheda I/O di sistema precedente sulla nuova scheda I/O di sistema. Vedere ["Installazione del modulo firmware e](#page-238-0)  [sicurezza RoT" a pagina 229](#page-238-0) e ["Installazione della scheda MicroSD" a pagina 134](#page-143-0).
- Passo 4. Posizionare l'assieme della scheda di sistema nello chassis.

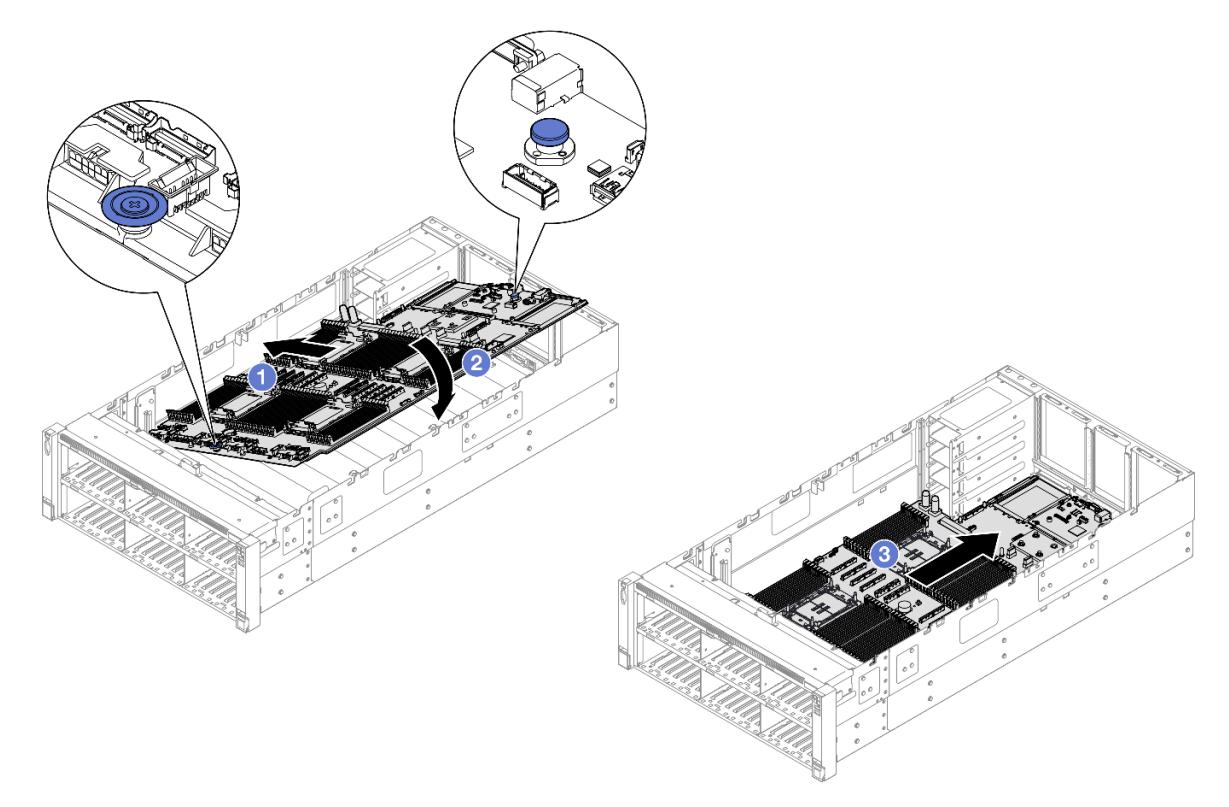

Figura 200. Installazione dell'assieme della scheda di sistema

- a. **C** Afferrare la manopola e la maniglia blu, quindi inserire il lato più corto dell'assieme della scheda di sistema nello chassis.
- b. <sup>@</sup> Abbassare il lato più lungo dell'assieme della scheda di sistema all'interno dello chassis.
- c. Fare scorrere l'assieme della scheda di sistema verso la parte posteriore dello chassis finché la manopola non scatta in posizione. Verificare che i connettori posteriori sulla scheda I/ O di sistema siano inseriti nei fori corrispondenti nel pannello posteriore.

## Dopo aver terminato

- 1. Ricollegare tutti i cavi all'assieme della scheda di sistema. Vedere [Capitolo 2 "Instradamento dei cavi](#page-262-0) [interni" a pagina 253.](#page-262-0)
- 2. Reinstallazione della scheda MicroSD. Vedere ["Installazione della scheda MicroSD" a pagina 134](#page-143-0).
- 3. Reinstallazione dell'adattatore NIC di gestione. Vedere ["Installazione dell'adattatore NIC di gestione" a](#page-135-0) [pagina 126.](#page-135-0)
- 4. Reinstallare il modulo della porta seriale. Vedere ["Installazione del modulo della porta seriale" a pagina](#page-231-0)  $222.$  $222.$
- 5. Reinstallare i moduli di memoria. Vedere ["Installazione di un modulo di memoria" a pagina 130](#page-139-0).
- 6. Reinstallare i PHM. Vedere ["Installazione di un processore e un dissipatore di calore" a pagina 212](#page-221-0).
- 7. Reinstallare la scheda di distribuzione dell'alimentazione. Vedere ["Installazione della scheda di](#page-199-0)  [distribuzione dell'alimentazione" a pagina 190](#page-199-0).
- 8. Reinstallare il deflettore d'aria posteriore. Vedere ["Installazione del deflettore d'aria posteriore" a pagina](#page-67-0)  [58.](#page-67-0)
- 9. Reinstallare tutte le schede verticali PCIe. Vedere ["Installazione della scheda verticale PCIe" a pagina](#page-161-0) [152](#page-161-0).
- 10. Reinstallare la barra trasversale. Vedere ["Installazione della barra trasversale" a pagina 72.](#page-81-0)
- 11. Reinstallare il deflettore d'aria anteriore. Vedere ["Installazione del deflettore d'aria anteriore" a pagina](#page-59-0) [50.](#page-59-0)
- 12. Reinstallare l'alloggiamento della ventola. Vedere ["Installazione dell'alloggiamento della ventola" a](#page-99-0) [pagina 90](#page-99-0).
- 13. Reinstallare tutti i moduli della ventola. Vedere ["Installazione di un modulo della ventola" a pagina 92.](#page-101-0)
- 14. Reinstallare il coperchio superiore posteriore. Vedere ["Installazione del coperchio superiore posteriore"](#page-256-0)  [a pagina 247](#page-256-0).
- 15. Reinstallare il coperchio superiore anteriore. Vedere ["Installazione del coperchio superiore anteriore" a](#page-258-0) [pagina 249.](#page-258-0)
- 16. Reinstallare il modulo OCP. Vedere ["Installazione del modulo OCP" a pagina 137.](#page-146-0)
- 17. Reinstallare tutte le unità di alimentazione. Vedere ["Installazione di un'unità di alimentazione hot-swap" a](#page-213-0)  [pagina 204.](#page-213-0)
- 18. Accertarsi che tutti i componenti siano stati riassemblati correttamente e che all'interno del server non siano rimasti utensili o viti non utilizzate.
- 19. Collegare nuovamente i cavi di alimentazione e gli altri cavi rimossi.
- 20. Accendere il server e le periferiche. Vedere ["Accensione del server" a pagina 15.](#page-24-0)
- 21. Aggiornare i dati VPD (Vital Product Data). Vedere ["Aggiornamento dei dati vitali del prodotto \(VPD\)" a](#page-247-0)  [pagina 238.](#page-247-0)

Il numero del tipo di macchina e il numero di serie sono riportati sull'etichetta ID. Vedere "Identificazione del server e accesso a Lenovo XClarity Controller" nella Guida per l'utente o nella Guida alla configurazione di sistema.

- 22. Se è necessario nascondere il TPM o aggiornare il firmware TPM, vedere ["Come nascondere/osservare](#page-249-0) [il TPM" a pagina 240](#page-249-0) o ["Aggiornamento del firmware TPM" a pagina 241](#page-250-0).
- 23. Abilitare l'avvio sicuro UEFI (facoltativo). Vedere ["Abilitazione dell'avvio sicuro UEFI" a pagina 242.](#page-251-0)
- 24. Scaricare e installare il driver di dispositivo più recenti: [https://datacentersupport.lenovo.com/products/](https://datacentersupport.lenovo.com/products/servers/thinksystem/sr860v3/7d93/downloads/driver-list/)  [servers/thinksystem/sr860v3/7d93/downloads/driver-list/](https://datacentersupport.lenovo.com/products/servers/thinksystem/sr860v3/7d93/downloads/driver-list/).
- 25. Aggiornare il firmware del sistema e del dispositivo. Vedere "Aggiornamento del firmware" nella Guida per l'utente o nella Guida alla configurazione di sistema.

Nota: (Solo per tecnici qualificati Lenovo) Se si è sostituito il modulo firmware e sicurezza RoT, aggiornare il firmware alla versione specifica supportata dal server. Vedere [https://](https://glosse4lenovo.lenovo.com/wiki/glosse4lenovo/view/How%20To/System%20related/How%20to%20do%20RoT%20Module%20FW%20update%20on%20ThinkSystem%20V3%20machines/)  [glosse4lenovo.lenovo.com/wiki/glosse4lenovo/view/How%20To/System%20related/](https://glosse4lenovo.lenovo.com/wiki/glosse4lenovo/view/How%20To/System%20related/How%20to%20do%20RoT%20Module%20FW%20update%20on%20ThinkSystem%20V3%20machines/) [How%20to%20do%20RoT%20Module%20FW%20update%20on%20ThinkSystem%20V3%20machines/](https://glosse4lenovo.lenovo.com/wiki/glosse4lenovo/view/How%20To/System%20related/How%20to%20do%20RoT%20Module%20FW%20update%20on%20ThinkSystem%20V3%20machines/).

### Video dimostrativo

[Guardare la procedura su YouTube](https://www.youtube.com/watch?v=AWnKZBWCxK4)

# <span id="page-247-0"></span>Aggiornamento dei dati vitali del prodotto (VPD)

Utilizzare questo argomento per aggiornare i dati vitali del prodotto (VPD).

- (Obbligatorio) Tipo di macchina
- (Obbligatorio) Numero di serie
- (Facoltativo) Tag asset
- (Facoltativo) UUID

### Strumenti consigliati:

- Lenovo XClarity Provisioning Manager
- Comandi Lenovo XClarity Essentials OneCLI

### Con Lenovo XClarity Provisioning Manager

### Procedura:

- 1. Avviare il server e premere il tasto in base alle istruzioni visualizzate. L'interfaccia di Lenovo XClarity Provisioning Manager viene visualizzata per impostazione predefinita.
- 2. Scegliere Riepilogo di sistema. Viene visualizzata la pagina "Riepilogo sistema".
- 3. Fare clic su Aggiorna VPD, quindi seguire le istruzioni visualizzate per aggiornare i dati VPD.

## Utilizzo dei comandi Lenovo XClarity Essentials OneCLI

- Aggiornamento tipo di macchina onecli config set SYSTEM\_PROD\_DATA.SysInfoProdName <m/t\_model> [access\_method]
- Aggiornamento numero di serie onecli config set SYSTEM\_PROD\_DATA.SysInfoSerialNum <s/n> [access\_method]
- Aggiornamento modello di sistema onecli config set SYSTEM\_PROD\_DATA.SysInfoProdIdentifier <system model> [access\_method] onecli config set SYSTEM\_PROD\_DATA.SysInfoProdIdentifierEx <system model> --override [access\_method]
- Aggiornamento tag asset onecli config set SYSTEM\_PROD\_DATA.SysEncloseAssetTag <asset\_tag> [access\_method]

### • Aggiornamento UUID onecli config createuuid SYSTEM\_PROD\_DATA.SysInfoUUID [access\_method]

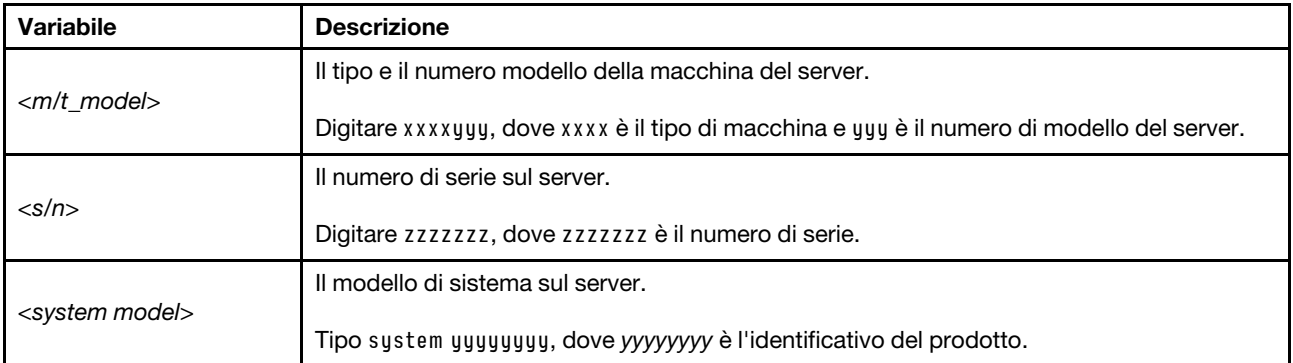

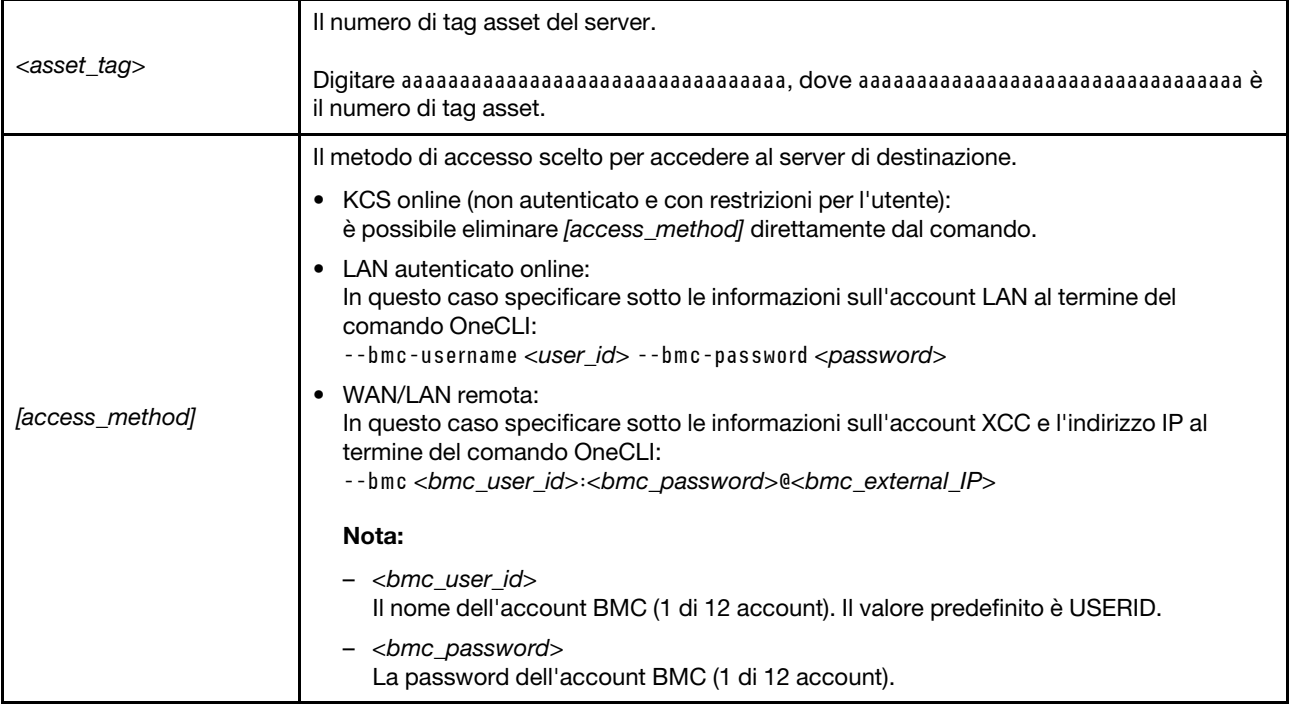

# <span id="page-249-0"></span>Come nascondere/osservare il TPM

Il TPM è abilitato per impostazione predefinita per codificare il trasferimento dei dati per il funzionamento del sistema. Facoltativamente è possibile disabilitare il TPM mediante Lenovo XClarity Essentials OneCLI.

Per disabilitare il TPM, effettuare le seguenti operazioni:

1. Scaricare e installare Lenovo XClarity Essentials OneCLI.

Per scaricare Lenovo XClarity Essentials OneCLI, visitare il sito:

<https://datacentersupport.lenovo.com/solutions/HT116433>

2. Eseguire il seguente comando:

OneCli.exe config set TrustedComputingGroup.HideTPMfromOS "Yes" --imm <userid>:<password>@<ip\_address> --override

dove:

- <userid>:<password> sono le credenziali utilizzate per accedere al BMC (interfaccia Lenovo XClarity Controller) del server. L'ID utente predefinito è USERID e la password predefinita è PASSW0RD (zero, non "o" maiuscola).
- <ip\_address> è l'indirizzo IP di BMC.

Esempio:

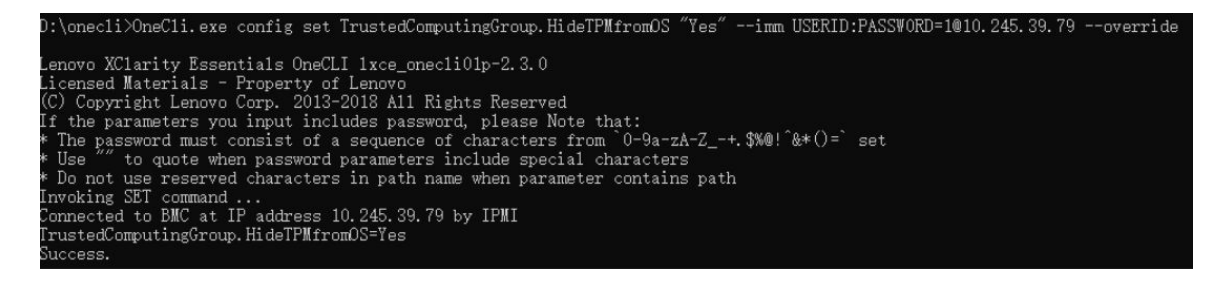

#### 3. Riavviare il sistema.

Se si desidera abilitare di nuovo il TPM, eseguire il seguente comando e riavviare il sistema: OneCli.exe config set TrustedComputingGroup.HideTPMfromOS "No" --imm <userid>:<password>@<ip\_address> --override

Esempio:

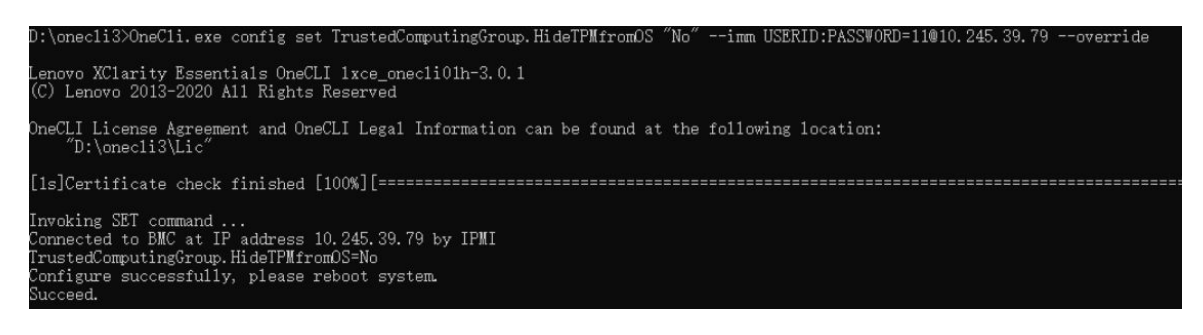

# <span id="page-250-0"></span>Aggiornamento del firmware TPM

Facoltativamente è possibile aggiornare il firmware TPM mediante Lenovo XClarity Essentials OneCLI.

Nota: L'aggiornamento firmware del TPM è irreversible. Dopo l'aggiornamento, non è possibile eseguire il downgrade del firmware TPM alle versioni precedenti.

### Versione del firmware TPM

Per visualizzare la versione del firmware TPM, attenersi alla procedura riportata di seguito:

Da Lenovo XClarity Provisioning Manager

- 1. Avviare il server e premere il tasto specificato nelle istruzioni sullo schermo per visualizzare l'interfaccia di Lenovo XClarity Provisioning Manager. Per ulteriori informazioni, vedere la sezione "Avvio" nella documentazione di LXPM compatibile con il server in uso all'indirizzo [https://pubs.lenovo.com/lxpm](https://pubs.lenovo.com/lxpm-overview/)[overview/](https://pubs.lenovo.com/lxpm-overview/).
- 2. Se viene richiesta la password amministratore di accensione, immetterla.
- 3. Nella pagina Configurazione UEFI fare clic su **Impostazioni di sistema → Sicurezza → Modulo** piattaforma sicuro  $\rightarrow$  TPM 2.0  $\rightarrow$  Versione firmware TPM.

#### Aggiornamento del firmware TPM

Per aggiornare il firmware TPM, effettuare le seguenti operazioni:

1. Scaricare e installare Lenovo XClarity Essentials OneCLI.

Per scaricare Lenovo XClarity Essentials OneCLI, visitare il sito:

<https://datacentersupport.lenovo.com/solutions/HT116433>

2. Eseguire il seguente comando:

OneCli.exe config set TrustedComputingGroup.DeviceOperation "Update to TPM 2.0 firmware version <x.x.x.x>" --bmc <userid>:<password>@<ip\_address>

dove:

• <x.x.x.x> è la versione TPM di destinazione.

Ad esempio, TPM 2.0 (7.2.1.0) -> TPM 2.0 (7.2.2.0):

OneCli.exe config set TrustedComputingGroup.DeviceOperation "Update to TPM 2.0 firmware version 7.2.2.0" --bmc <userid>:<password>@<ip\_address>

- <userid>:<password> sono le credenziali utilizzate per accedere al BMC (interfaccia Lenovo XClarity Controller) del server. L'ID utente predefinito è USERID e la password predefinita è PASSW0RD (zero, non "o" maiuscola).
- <ip\_address> è l'indirizzo IP di BMC.

# <span id="page-251-0"></span>Abilitazione dell'avvio sicuro UEFI

Facoltativamente, è possibile abilitare l'avvio sicuro UEFI.

Sono disponibili due metodi per abilitare l'avvio sicuro UEFI:

• Da Lenovo XClarity Provisioning Manager

Per abilitare l'avvio sicuro UEFI da Lenovo XClarity Provisioning Manager:

- 1. Avviare il server e premere il tasto specificato nelle istruzioni sullo schermo per visualizzare l'interfaccia di Lenovo XClarity Provisioning Manager. Per ulteriori informazioni, vedere la sezione "Avvio" nella documentazione di LXPM compatibile con il server in uso all'indirizzo [https://](https://pubs.lenovo.com/lxpm-overview/) [pubs.lenovo.com/lxpm-overview/](https://pubs.lenovo.com/lxpm-overview/).
- 2. Se viene richiesta la password amministratore di accensione, immetterla.
- 3. Dalla pagina di configurazione UEFI, fare clic su Impostazioni di sistema → Sicurezza → Avvio sicuro.
- 4. Abilitare l'avvio sicuro e salvare le impostazioni.

Nota: Se è necessario disabilitare l'avvio sicuro UEFI, selezionare Disabilita nel passaggio 4.

• Da Lenovo XClarity Essentials OneCLI

Per abilitare l'avvio sicuro UEFI da Lenovo XClarity Essentials OneCLI:

1. Scaricare e installare Lenovo XClarity Essentials OneCLI.

Per scaricare Lenovo XClarity Essentials OneCLI, visitare il sito:

<https://datacentersupport.lenovo.com/solutions/HT116433>

2. Eseguire il comando seguente per abilitare l'avvio sicuro: OneCli.exe config set SecureBootConfiguration.SecureBootSetting Enabled --bmc <userid>:<password>@<ip\_ address>

dove:

- <userid>:<password> sono le credenziali utilizzate per accedere al BMC (interfaccia di Lenovo XClarity Controller) del server. L'ID utente predefinito è USERID e la password predefinita è PASSW0RD (zero, non "o" maiuscola).
- <ip\_address> è l'indirizzo IP di BMC.

Per ulteriori informazioni sul comando Lenovo XClarity Essentials OneCLI set, vedere:

[https://pubs.lenovo.com/lxce-onecli/onecli\\_r\\_set\\_command](https://pubs.lenovo.com/lxce-onecli/onecli_r_set_command)

Nota: Se è necessario disabilitare l'avvio sicuro UEFI, eseguire il seguente comando: OneCli.exe config set SecureBootConfiguration.SecureBootSetting Disabled --bmc <userid>:<password>@<ip\_ address>

# Sostituzione del coperchio superiore

Seguire le istruzioni riportate in questa sezione per rimuovere e installare il coperchio superiore.
# <span id="page-252-0"></span>Rimozione del coperchio superiore anteriore

Seguire le istruzioni riportate in questa sezione per rimuovere il coperchio superiore anteriore.

# Informazioni su questa attività

S014

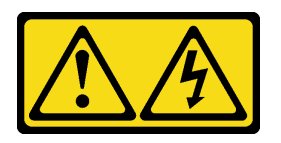

### ATTENZIONE:

Potrebbero essere presenti livelli di energia, corrente e tensione pericolosi. Solo un tecnico qualificato dell'assistenza è autorizzato a rimuovere i coperchi sui cui è applicata l'etichetta.

S033

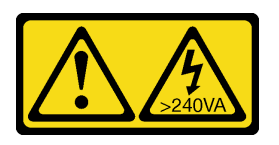

### ATTENZIONE:

Presenza di energia pericolosa. Le tensioni con energia pericolosa possono causare il surriscaldamento in caso di cortocircuito con parti metalliche, provocando scintille, ustioni o entrambi i problemi.

#### Attenzione:

- Leggere ["Linee guida per l'installazione" a pagina 1](#page-10-0) e ["Elenco di controllo per la sicurezza" a pagina 2](#page-11-0) per assicurarsi di operare in sicurezza.
- Spegnere il server e le periferiche e scollegare i cavi di alimentazione e tutti i cavi esterni. Vedere ["Spegnimento del server" a pagina 16.](#page-25-0)
- Evitare l'esposizione all'elettricità statica che potrebbe causare l'arresto del sistema e la perdita di dati, tenendo i componenti sensibili all'elettricità statica negli involucri antistatici fino all'installazione e maneggiando tali dispositivi con un cinturino da polso di scaricamento elettrostatico o altri sistemi di messa a terra.
- Se il server è installato in un rack, estrarlo facendolo scorrere sulle guide di scorrimento del rack per accedere ai coperchi superiori o rimuovere il server dal rack. Vedere ["Rimozione del server dalle guide" a](#page-25-1) [pagina 16.](#page-25-1)

### Procedura

Passo 1. Se il coperchio superiore anteriore è bloccato, sbloccarlo con un cacciavite (direzione **1**).

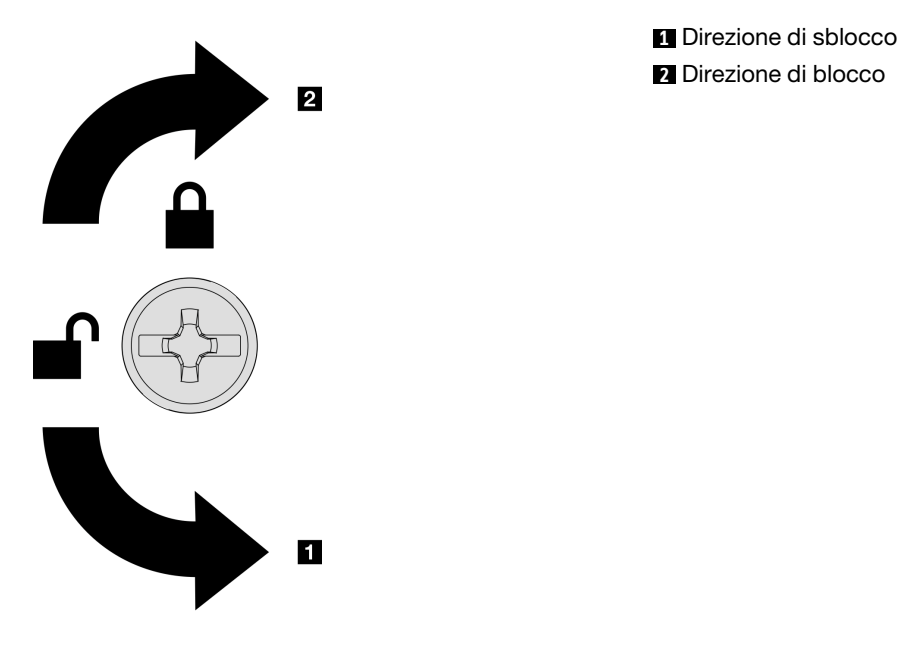

Figura 201. Direzione di blocco/sblocco del coperchio superiore anteriore

Passo 2. Rimuovere il coperchio superiore anteriore dal server.

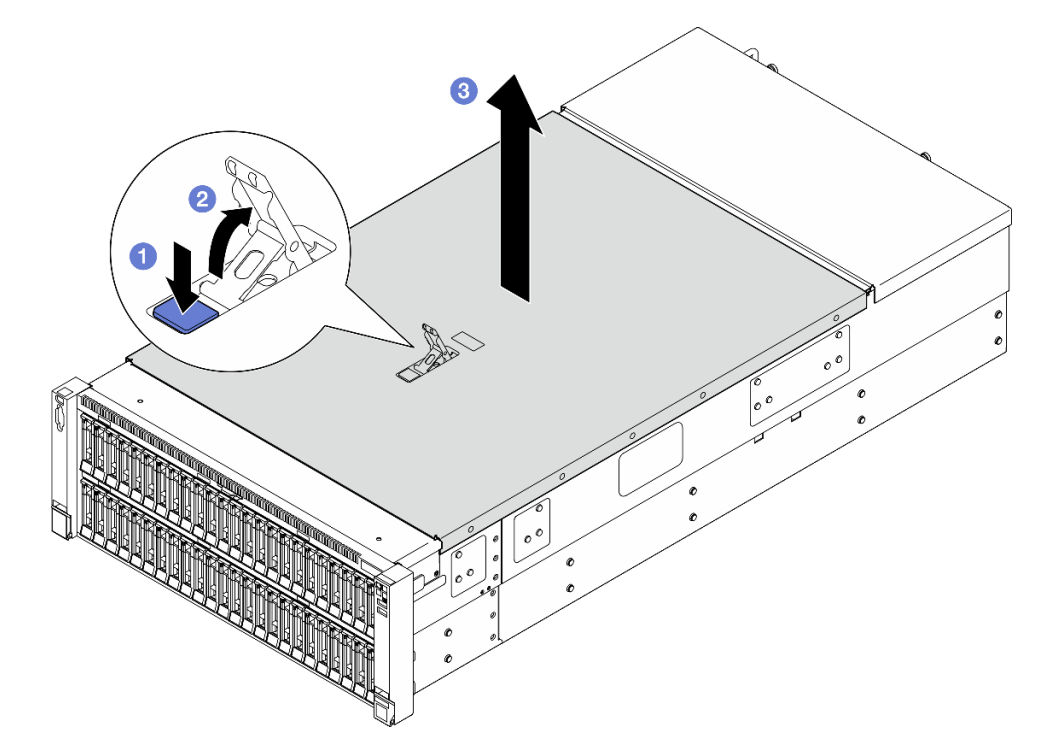

Figura 202. Rimozione del coperchio superiore anteriore

#### Attenzione:

• L'etichetta di servizio si trova all'interno del coperchio superiore anteriore.

- Per un corretto raffreddamento e per consentire la circolazione dell'aria, installare i coperchi superiori anteriore e posteriore prima di accendere il server. L'utilizzo del server senza i coperchi superiori potrebbe danneggiare i componenti del server.
- a. **O** Premere il pulsante blu sul fermo di rilascio del coperchio superiore anteriore.
- b. **P**Ruotare l'estremità del fermo verso l'alto fino a raggiungere la posizione verticale.
- c. **S** Sollevare il coperchio superiore anteriore per rimuoverlo.

### Dopo aver terminato

- 1. Installare un'unità sostitutiva. Vedere ["Installazione del coperchio superiore anteriore" a pagina 249.](#page-258-0)
- 2. Se viene richiesto di restituire il componente o il dispositivo opzionale, seguire tutte le istruzioni di imballaggio e utilizzare i materiali di imballaggio per la spedizione forniti con il prodotto.

### Video dimostrativo

### [Guardare la procedura su YouTube](https://www.youtube.com/watch?v=G2H7YGLeNVQ)

# Rimozione del coperchio superiore posteriore

Seguire le istruzioni riportate in questa sezione per rimuovere il coperchio superiore posteriore.

### Informazioni su questa attività

S014

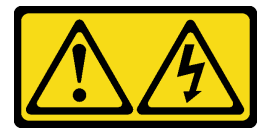

#### ATTENZIONE:

Potrebbero essere presenti livelli di energia, corrente e tensione pericolosi. Solo un tecnico qualificato dell'assistenza è autorizzato a rimuovere i coperchi sui cui è applicata l'etichetta.

S033

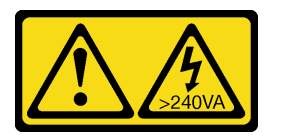

#### ATTENZIONE:

Presenza di energia pericolosa. Le tensioni con energia pericolosa possono causare il surriscaldamento in caso di cortocircuito con parti metalliche, provocando scintille, ustioni o entrambi i problemi.

#### Attenzione:

- Leggere ["Linee guida per l'installazione" a pagina 1](#page-10-0) e ["Elenco di controllo per la sicurezza" a pagina 2](#page-11-0) per assicurarsi di operare in sicurezza.
- Spegnere il server e le periferiche e scollegare i cavi di alimentazione e tutti i cavi esterni. Vedere ["Spegnimento del server" a pagina 16.](#page-25-0)

• Se il server è installato in un rack, estrarlo facendolo scorrere sulle guide di scorrimento del rack per accedere ai coperchi superiori o rimuovere il server dal rack. Vedere ["Rimozione del server dalle guide" a](#page-25-1)  [pagina 16.](#page-25-1)

### Procedura

- Passo 1. Rimuovere il coperchio superiore anteriore. Vedere "Rimozione del coperchio superiore anteriore" [a pagina 243.](#page-252-0)
- Passo 2. Rimuovere il coperchio superiore posteriore dal server.

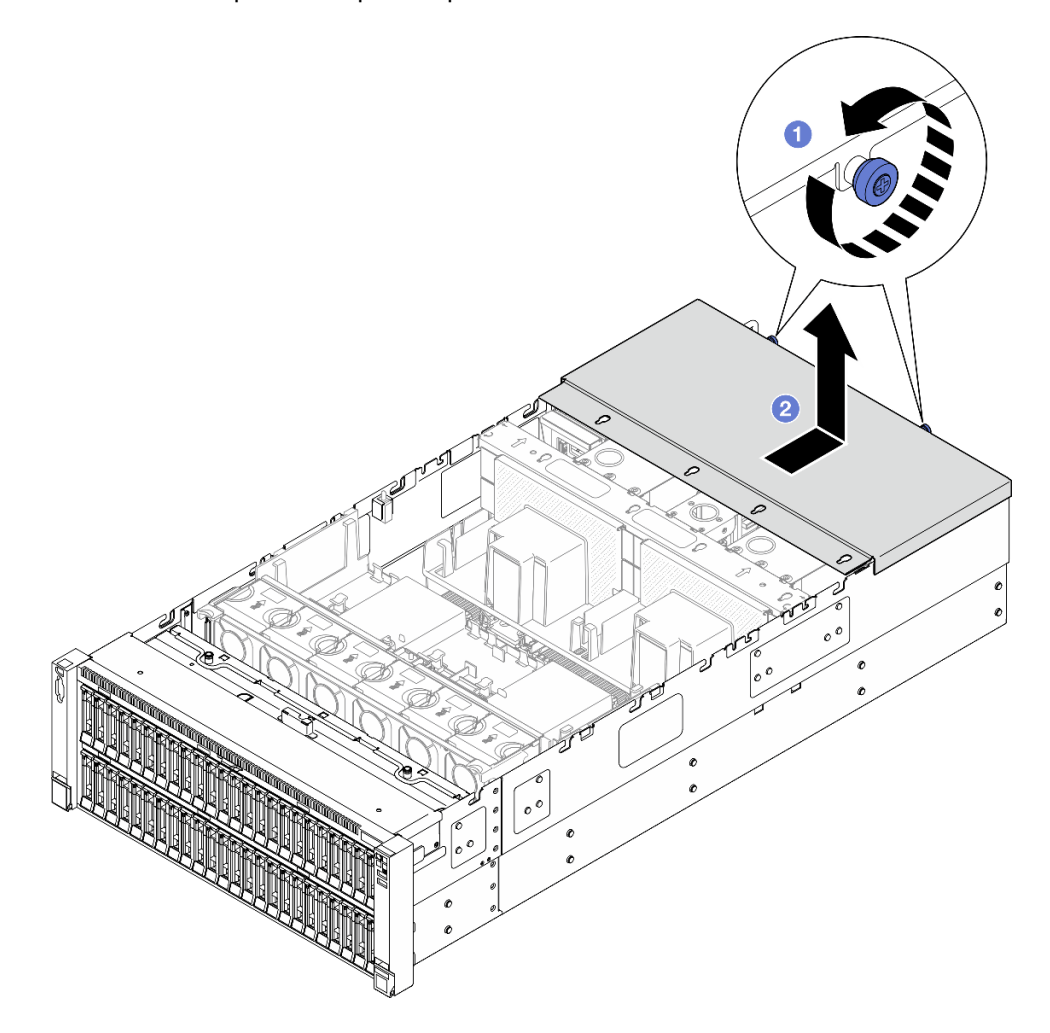

Figura 203. Rimozione del coperchio superiore posteriore

- a. **O** Allentare le due viti zigrinate sulla parte posteriore del server.
- b. **P** Fare scorrere il coperchio superiore posteriore verso la parte posteriore del server e sollevarlo per rimuoverlo.

### Dopo aver terminato

- 1. Installare un'unità sostitutiva. Vedere ["Installazione del coperchio superiore posteriore" a pagina 247](#page-256-0).
- 2. Se viene richiesto di restituire il componente o il dispositivo opzionale, seguire tutte le istruzioni di imballaggio e utilizzare i materiali di imballaggio per la spedizione forniti con il prodotto.

#### Video dimostrativo

### [Guardare la procedura su YouTube](https://www.youtube.com/watch?v=G2H7YGLeNVQ)

# <span id="page-256-0"></span>Installazione del coperchio superiore posteriore

Seguire le istruzioni riportate in questa sezione per installare il coperchio superiore posteriore.

### Informazioni su questa attività

S014

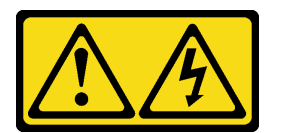

### ATTENZIONE:

Potrebbero essere presenti livelli di energia, corrente e tensione pericolosi. Solo un tecnico qualificato dell'assistenza è autorizzato a rimuovere i coperchi sui cui è applicata l'etichetta.

S033

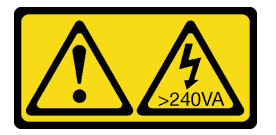

### ATTENZIONE:

Presenza di energia pericolosa. Le tensioni con energia pericolosa possono causare il surriscaldamento in caso di cortocircuito con parti metalliche, provocando scintille, ustioni o entrambi i problemi.

#### Attenzione:

- Leggere ["Linee guida per l'installazione" a pagina 1](#page-10-0) e ["Elenco di controllo per la sicurezza" a pagina 2](#page-11-0) per assicurarsi di operare in sicurezza.
- Evitare l'esposizione all'elettricità statica che potrebbe causare l'arresto del sistema e la perdita di dati, tenendo i componenti sensibili all'elettricità statica negli involucri antistatici fino all'installazione e maneggiando tali dispositivi con un cinturino da polso di scaricamento elettrostatico o altri sistemi di messa a terra.
- Assicurarsi che tutti i cavi, gli adattatori e gli altri componenti siano installati e posizionati correttamente e che non siano stati lasciati degli strumenti o delle parti lente all'interno del server.
- Assicurarsi che tutti i cavi interni siano inseriti correttamente. Vedere [Capitolo 2 "Instradamento dei cavi](#page-262-0) [interni" a pagina 253](#page-262-0).

### Procedura

Passo 1. Installare il coperchio superiore posteriore.

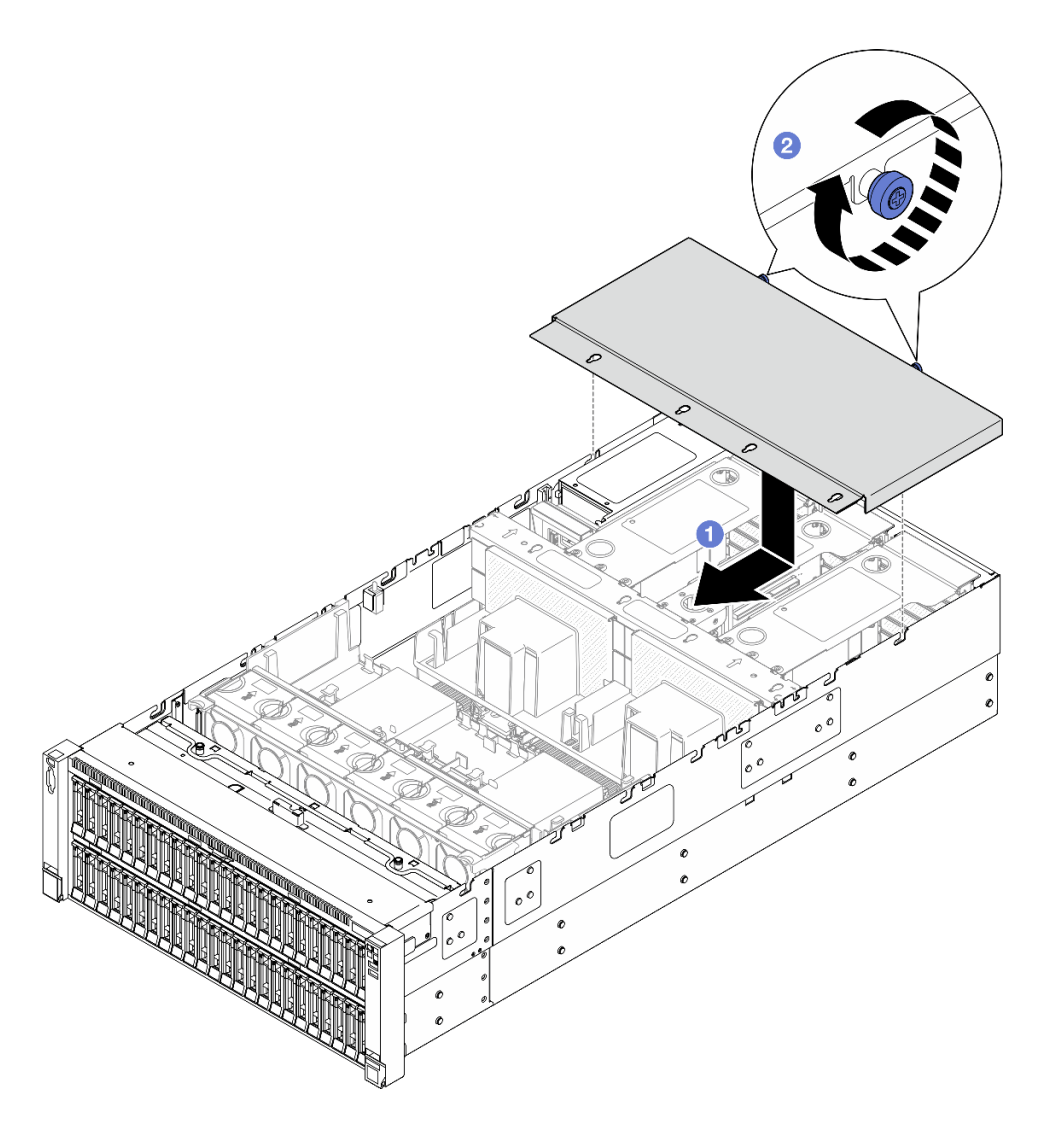

Figura 204. Installazione del coperchio superiore posteriore

- a. <sup>O</sup> Allineare i piedini della guida del coperchio superiore posteriore ai fori della guida sullo chassis, quindi posizionare il coperchio superiore posteriore sulla parte superiore del server e farlo scorrere verso la parte anteriore di quest'ultimo finché non si aggancia allo chassis.
- b. <sup>3</sup> Serrare le due viti zigrinate sulla parte posteriore del server.

### Dopo aver terminato

- 1. Reinstallare il coperchio superiore anteriore. Vedere ["Installazione del coperchio superiore anteriore" a](#page-258-0) [pagina 249.](#page-258-0)
- 2. Completare le operazioni di sostituzione dei componenti. Vedere ["Completamento delle operazioni di](#page-260-0)  [sostituzione dei componenti" a pagina 251.](#page-260-0)

### Video dimostrativo

[Guardare la procedura su YouTube](https://www.youtube.com/watch?v=sZO1FB6-t4s)

# <span id="page-258-0"></span>Installazione del coperchio superiore anteriore

Seguire le istruzioni riportate in questa sezione per installare il coperchio superiore anteriore.

# Informazioni su questa attività

S014

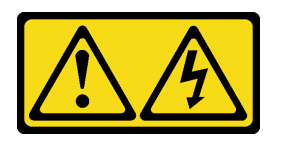

### ATTENZIONE:

Potrebbero essere presenti livelli di energia, corrente e tensione pericolosi. Solo un tecnico qualificato dell'assistenza è autorizzato a rimuovere i coperchi sui cui è applicata l'etichetta.

S033

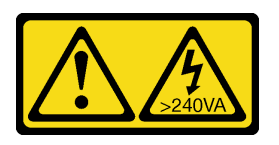

### ATTENZIONE:

Presenza di energia pericolosa. Le tensioni con energia pericolosa possono causare il surriscaldamento in caso di cortocircuito con parti metalliche, provocando scintille, ustioni o entrambi i problemi.

#### Attenzione:

- Leggere ["Linee guida per l'installazione" a pagina 1](#page-10-0) e ["Elenco di controllo per la sicurezza" a pagina 2](#page-11-0) per assicurarsi di operare in sicurezza.
- Evitare l'esposizione all'elettricità statica che potrebbe causare l'arresto del sistema e la perdita di dati, tenendo i componenti sensibili all'elettricità statica negli involucri antistatici fino all'installazione e maneggiando tali dispositivi con un cinturino da polso di scaricamento elettrostatico o altri sistemi di messa a terra.
- Assicurarsi che tutti i cavi, gli adattatori e gli altri componenti siano installati e posizionati correttamente e che non siano stati lasciati degli strumenti o delle parti lente all'interno del server.
- Assicurarsi che tutti i cavi interni siano inseriti correttamente. Vedere [Capitolo 2 "Instradamento dei cavi](#page-262-0) [interni" a pagina 253](#page-262-0).

Nota: Se si installa un nuovo coperchio superiore, applicare l'etichetta di servizio sulla parte interna del nuovo coperchio superiore, se necessario.

### Procedura

Passo 1. Installare il coperchio superiore anteriore.

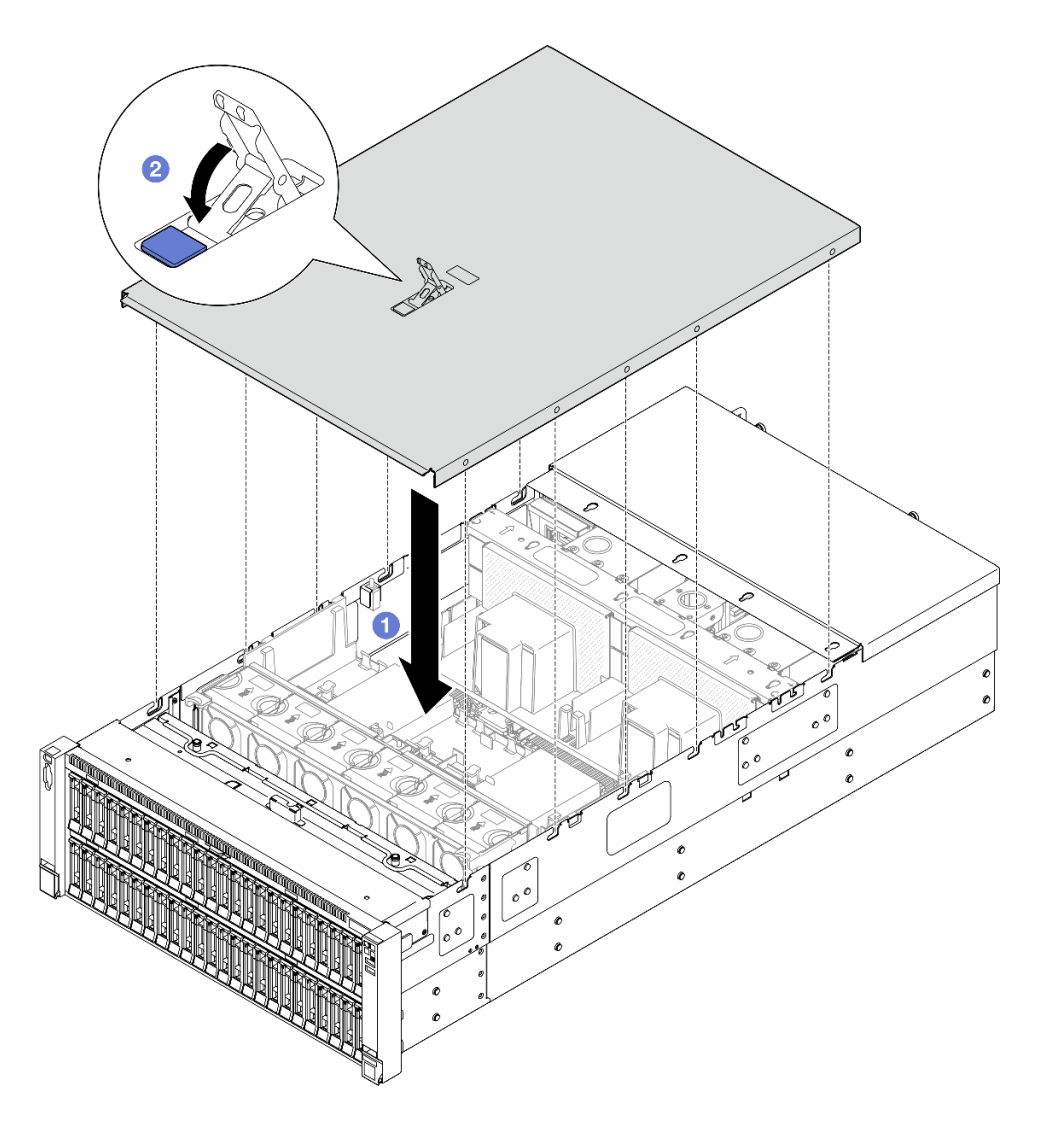

Figura 205. Installazione del coperchio superiore anteriore

- a. <sup>O</sup> Allineare i piedini della guida del coperchio superiore anteriore ai fori della guida sullo chassis, quindi posizionare il coperchio superiore anteriore sulla parte superiore del server con entrambi i lati allineati.
- b. **P**Ruotare il fermo verso il basso finché non si blocca.
- Passo 2. (Opzionale) Bloccare il coperchio superiore anteriore con un cacciavite (direzione **2** ).

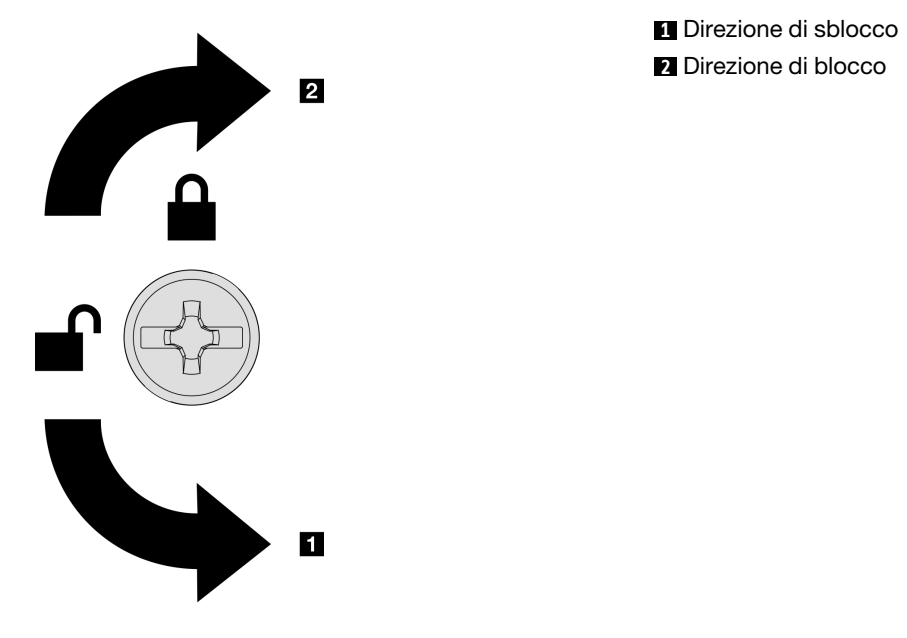

Figura 206. Direzione di blocco/sblocco del coperchio superiore anteriore

### Dopo aver terminato

Completare le operazioni di sostituzione dei componenti. Vedere ["Completamento delle operazioni di](#page-260-0) [sostituzione dei componenti" a pagina 251](#page-260-0).

#### Video dimostrativo

<span id="page-260-0"></span>[Guardare la procedura su YouTube](https://www.youtube.com/watch?v=sZO1FB6-t4s)

# Completamento delle operazioni di sostituzione dei componenti

Consultare l'elenco per completare le operazioni di sostituzione dei componenti.

Per completare la sostituzione dei componenti, procedere come segue:

- 1. Accertarsi che tutti i componenti siano stati riassemblati correttamente e che all'interno del server non siano rimasti utensili o viti non utilizzate.
- 2. Instradare e fissare correttamente i cavi nel server. Fare riferimento alle informazioni sul collegamento e l'instradamento dei cavi per ciascun componente.
- 3. Reinstallare i deflettori d'aria. Vedere ["Installazione del deflettore d'aria anteriore" a pagina 50](#page-59-0) e ["Installazione del deflettore d'aria posteriore" a pagina 58.](#page-67-0)

Attenzione: Per un corretto raffreddamento e per consentire la circolazione dell'aria, reinstallare i deflettori d'aria anteriore e posteriore prima di accendere il server. È possibile che l'utilizzo del server senza il deflettore d'aria danneggi i componenti del server.

- 4. Reinstallare il coperchio superiore. Vedere ["Installazione del coperchio superiore anteriore" a pagina 249](#page-258-0) e ["Installazione del coperchio superiore posteriore" a pagina 247](#page-256-0).
- 5. Se il server era installato in un rack, reinstallare il server nel rack. Vedere ["Installazione del server nelle](#page-33-0) [guide" a pagina 24.](#page-33-0)
- 6. Collegare nuovamente i cavi di alimentazione e gli altri cavi rimossi.
- 7. Accendere il server e le periferiche. Vedere ["Accensione del server" a pagina 15.](#page-24-0)
- 8. Aggiornare la configurazione del server.
	- Scaricare e installare il driver di dispositivo più recenti: <http://datacentersupport.lenovo.com>.
	- Aggiornare il firmware di sistema. Vedere "Aggiornamento del firmware" nella Guida per l'utente o nella Guida alla configurazione di sistema.
	- Aggiornare la configurazione UEFI. Vedere <https://pubs.lenovo.com/uefi-overview/>.
	- Riconfigurare gli array di dischi se è stato installato o rimosso un adattatore RAID o un'unità hotswap. Andare all'indirizzo <https://pubs.lenovo.com/lxpm-overview/> per la documentazione LXPM compatibile con il server in uso.

# <span id="page-262-0"></span>Capitolo 2. Instradamento dei cavi interni

Consultare questa sezione per eseguire l'instradamento dei cavi per componenti specifici.

Nota: Quando si scollegano tutti i cavi dall'assieme della scheda di sistema, disinserire tutti i fermi, le linguette di rilascio o i blocchi sui connettori dei cavi. Se non si disinseriscono tali elementi prima di rimuovere i cavi, è possibile danneggiare i socket dei cavi sull'assieme della scheda di sistema. Un qualsiasi danno ai socket dei cavi potrebbe richiedere la sostituzione dell'assieme della scheda di sistema.

# Identificazione dei connettori

Consultare questa sezione per individuare e identificare i connettori sulle schede elettriche.

# Connettori backplane dell'unità

Consultare questa sezione per individuare i connettori nei backplane delle unità.

### Backplane dell'unità a 8 vani AnyBay da 2,5"

Consultare questa sezione per individuare i connettori sul backplane dell'unità.

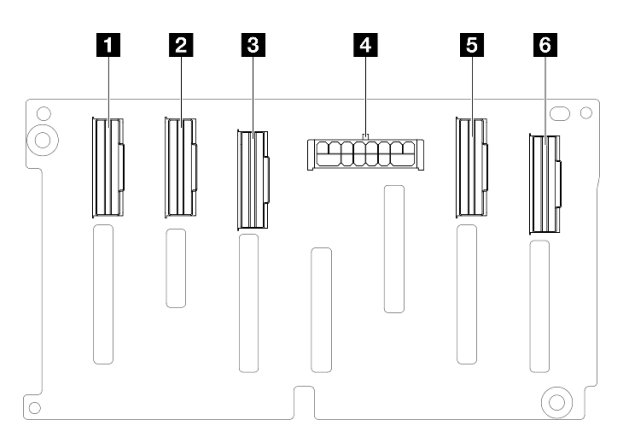

Figura 207. Connettori del backplane dell'unità a 8 vani AnyBay da 2,5"

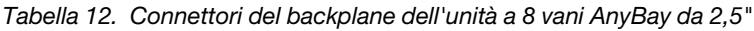

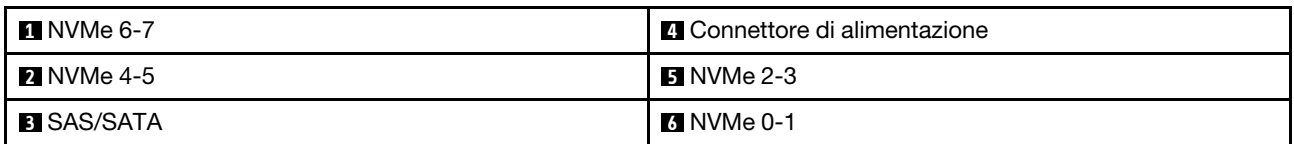

Nota: I backplane dell'unità a 8 vani AnyBay da 2,5" supportano le unità SAS/SATA/NVMe da 2,5".

### Backplane dell'unità a 8 vani SAS/SATA da 2,5"

Consultare questa sezione per individuare i connettori sul backplane dell'unità.

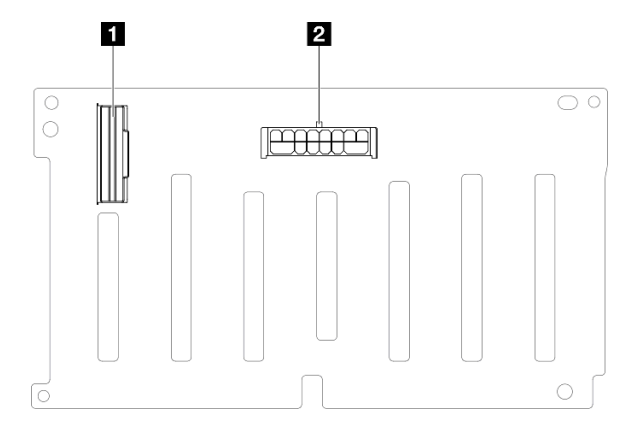

Figura 208. Connettori del backplane dell'unità a 8 vani SAS/SATA da 2,5"

Tabella 13. Connettori del backplane dell'unità a 8 vani SAS/SATA da 2,5"

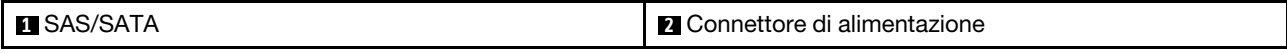

# Connettori della scheda verticale PCIe

Vedere questa sezione per individuare i connettori sulla scheda verticale PCIe.

Il server supporta le seguente schede verticali.

- Vedere ["Scheda verticale FH Gen 4 a due slot" a pagina 255](#page-264-0) per le schede verticali seguenti:
	- x8/x8 PCIe G4 Riser 1/3 FHHL
	- 7mm/x8/x8 PCIe G4 Riser 3 FHHL
- Vedere ["Scheda verticale HH Gen 4 a sei slot" a pagina 256](#page-265-0) per la scheda verticale seguente:
	- 6 x8 PCIe G4 Riser 2 HHHL
- Vedere ["Scheda verticale HH Gen 5 a sei slot" a pagina 257](#page-266-0) per la scheda verticale seguente:
	- 6 x8 PCIe G5 Riser 2 HHHL
- Vedere ["Scheda verticale FH Gen 4 a sei slot" a pagina 258](#page-267-0) per le schede verticali seguenti:
	- 3 x16 & 3 x8 PCIe G4 Riser 1/3 FHFL
	- 2 x16 & 3 x8 + 7mm PCIe G4 Riser 3 FHFL
- Vedere ["Scheda verticale FH Gen 5 a sei slot" a pagina 259](#page-268-0) per le schede verticali seguenti:
	- 4 x16 & 1 x8 PCIe G5 Riser 1/3 FHFL
	- $-$  3 x16 & 1 x8 + 7mm PCIe G5 Riser 3 FHFL

### <span id="page-264-0"></span>Scheda verticale FH Gen 4 a due slot

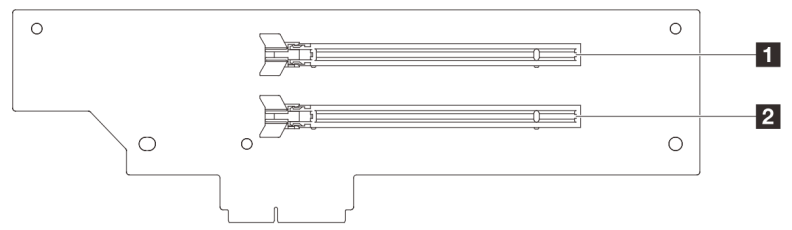

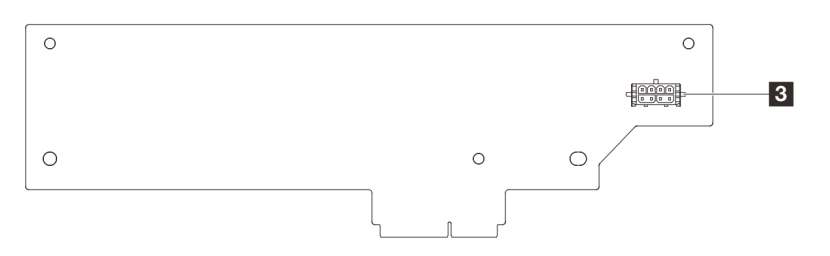

Tabella 14. Connettori della scheda verticale FH Gen 4 a due slot

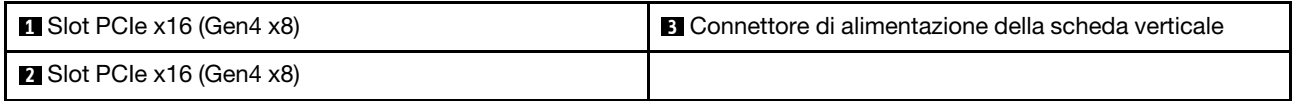

### <span id="page-265-0"></span>Scheda verticale HH Gen 4 a sei slot

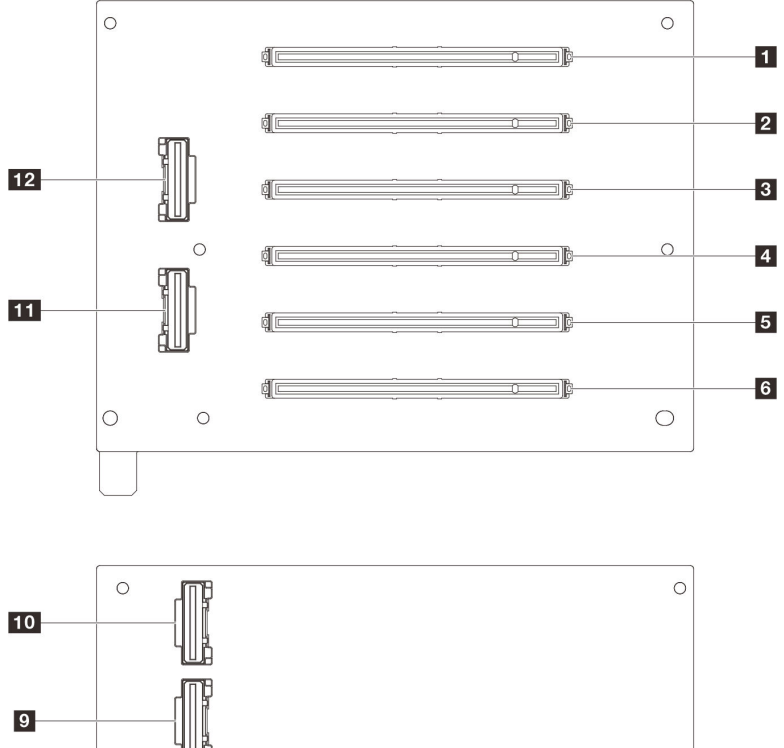

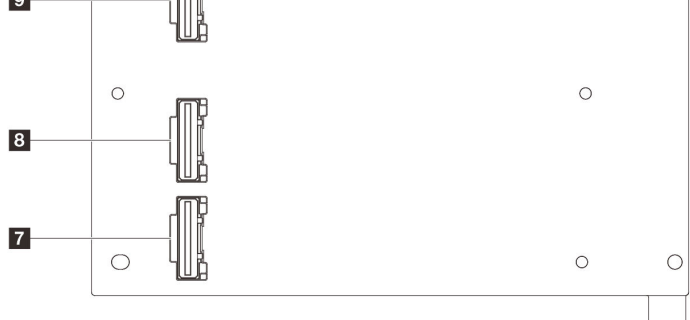

Tabella 15. Connettori della scheda verticale HH Gen 4 a sei slot

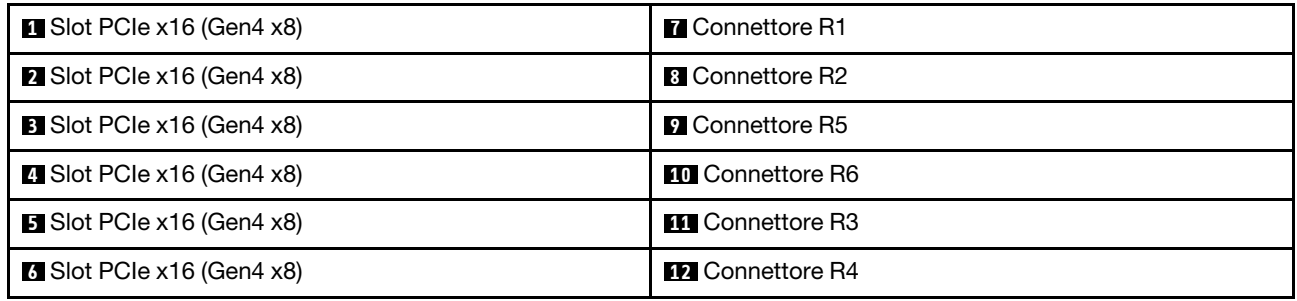

### <span id="page-266-0"></span>Scheda verticale HH Gen 5 a sei slot

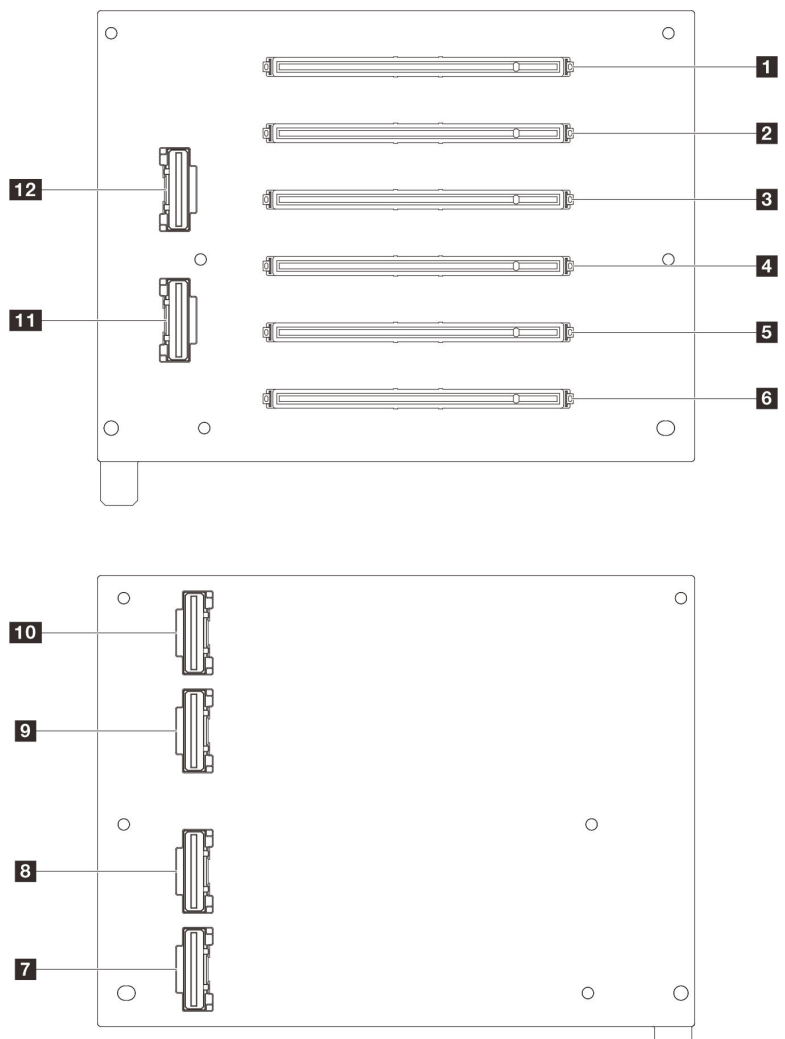

Tabella 16. Connettori della scheda verticale HH Gen 5 a sei slot

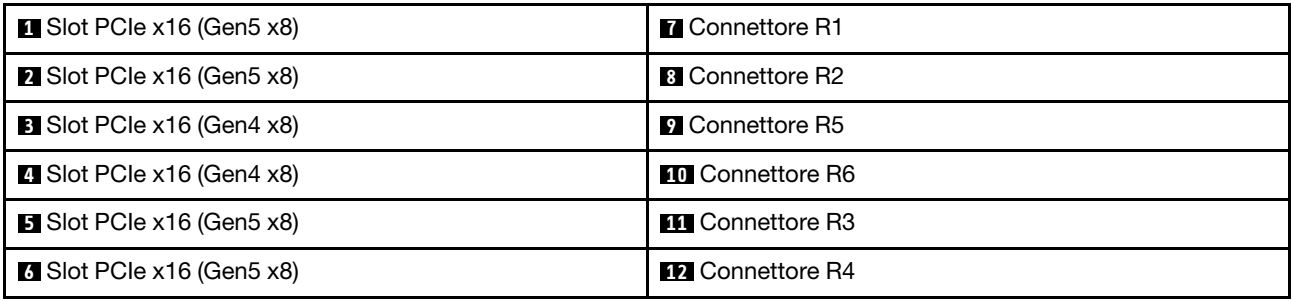

<span id="page-267-0"></span>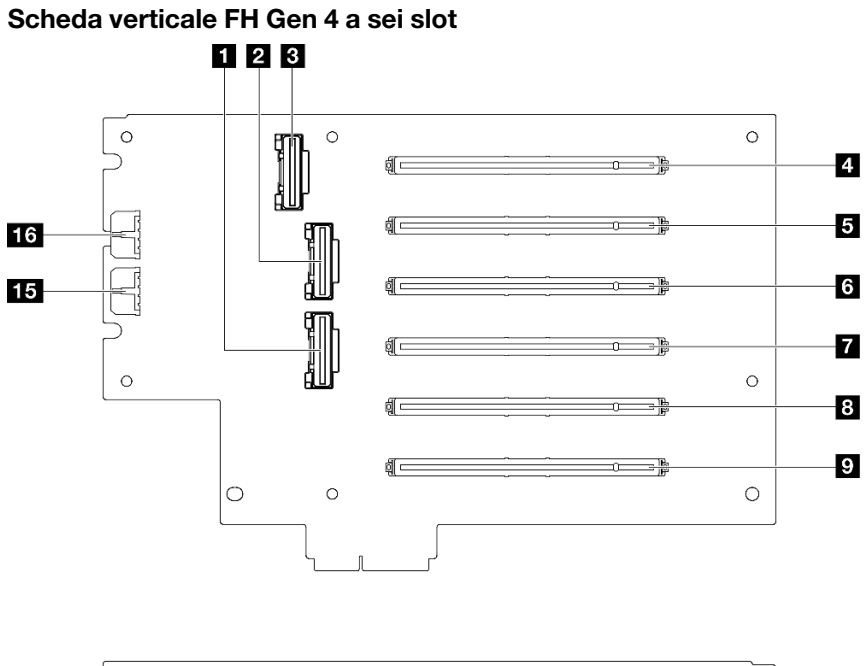

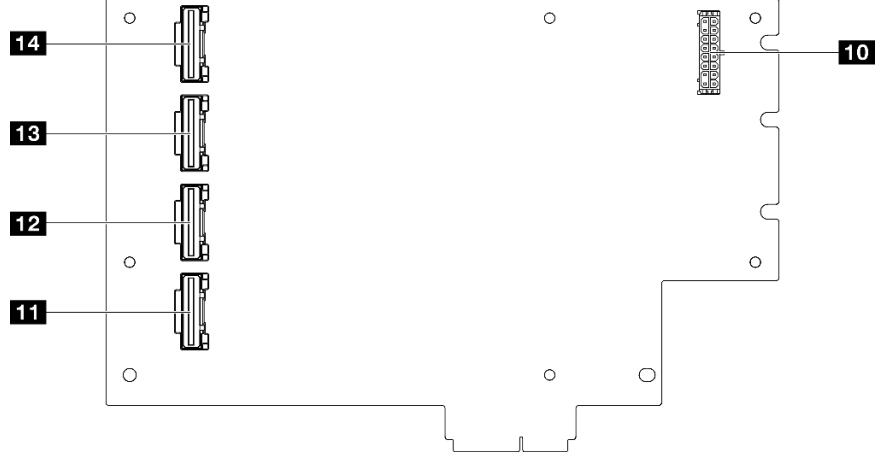

Tabella 17. Connettori della scheda verticale FH Gen 4 a sei slot

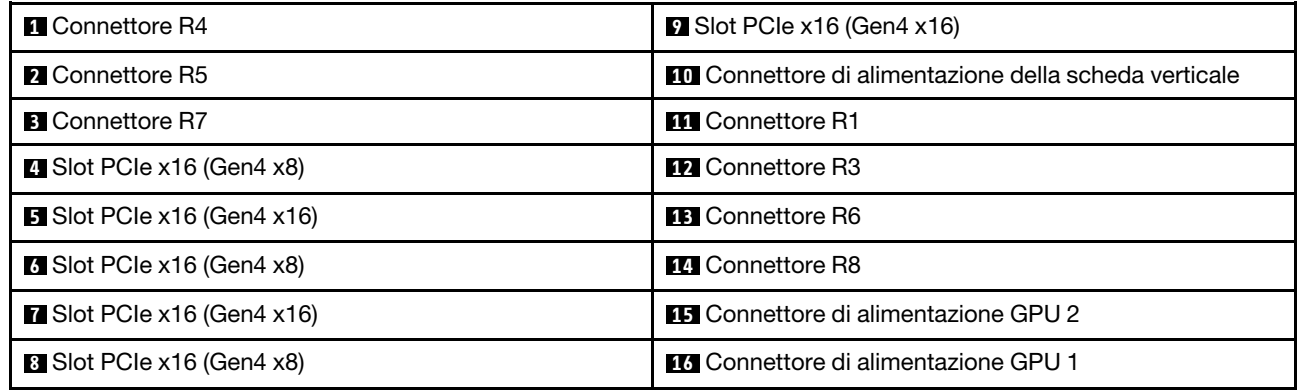

<span id="page-268-0"></span>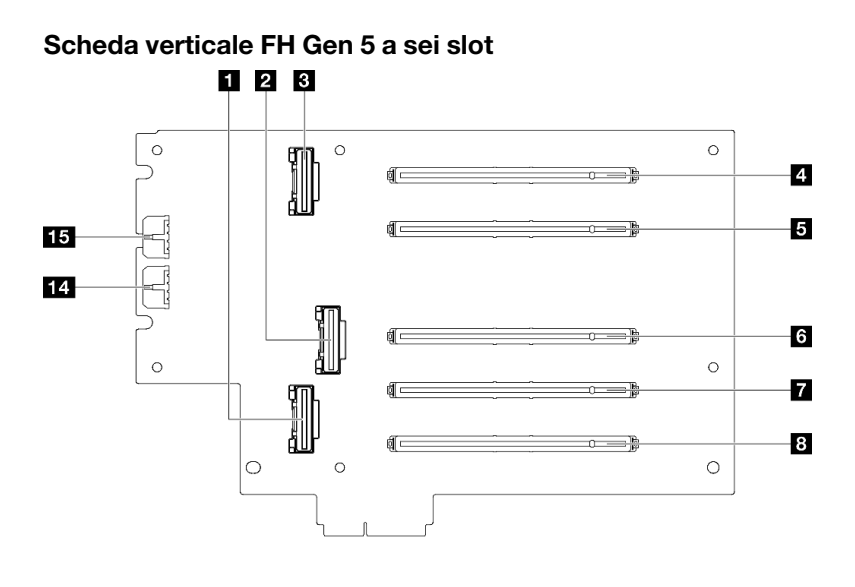

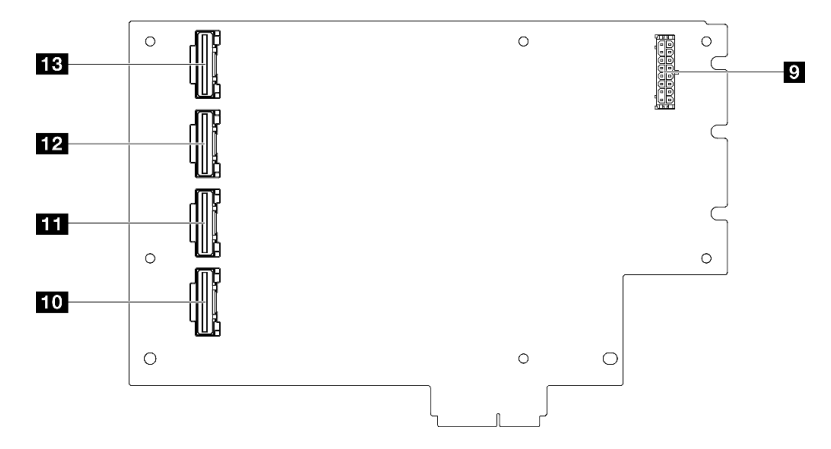

Tabella 18. Connettori della scheda verticale FH Gen 5 a sei slot

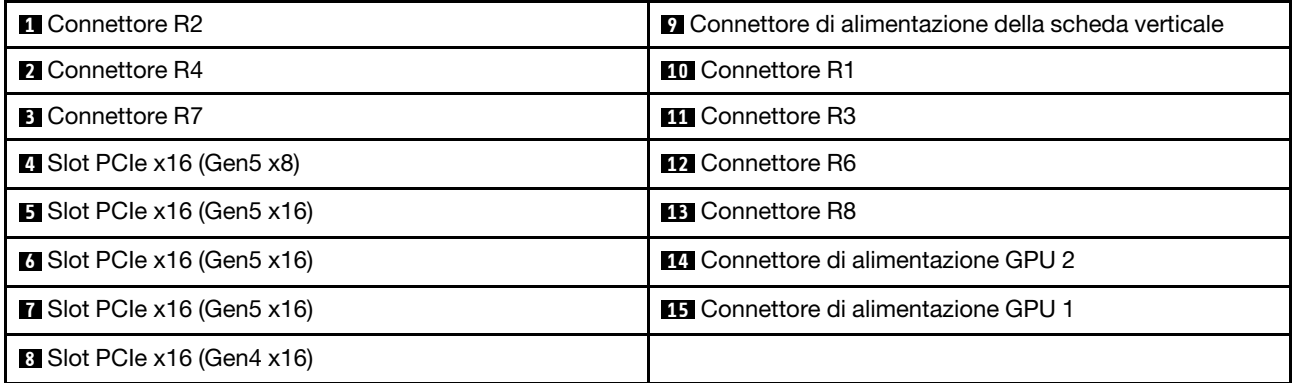

# Connettori sulla scheda di distribuzione dell'alimentazione

Vedere questa sezione per individuare i connettori della scheda di distribuzione dell'alimentazione.

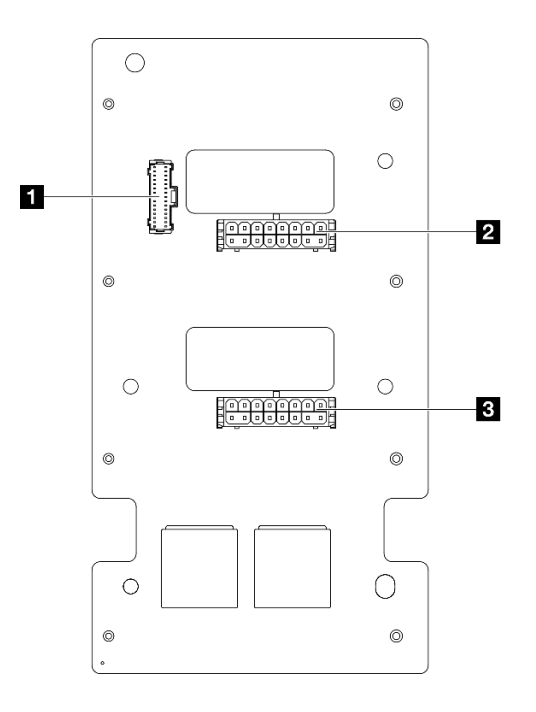

Figura 209. Connettori sulla scheda di distribuzione dell'alimentazione

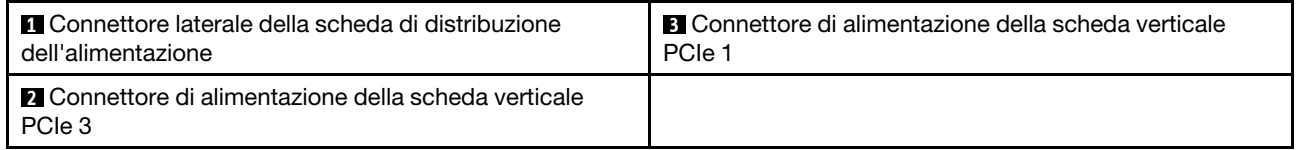

# Connettori sull'assieme della scheda di sistema per l'instradamento dei cavi

Le figure seguenti mostrano i connettori interni sull'assieme della scheda di sistema utilizzati per l'instradamento dei cavi interni.

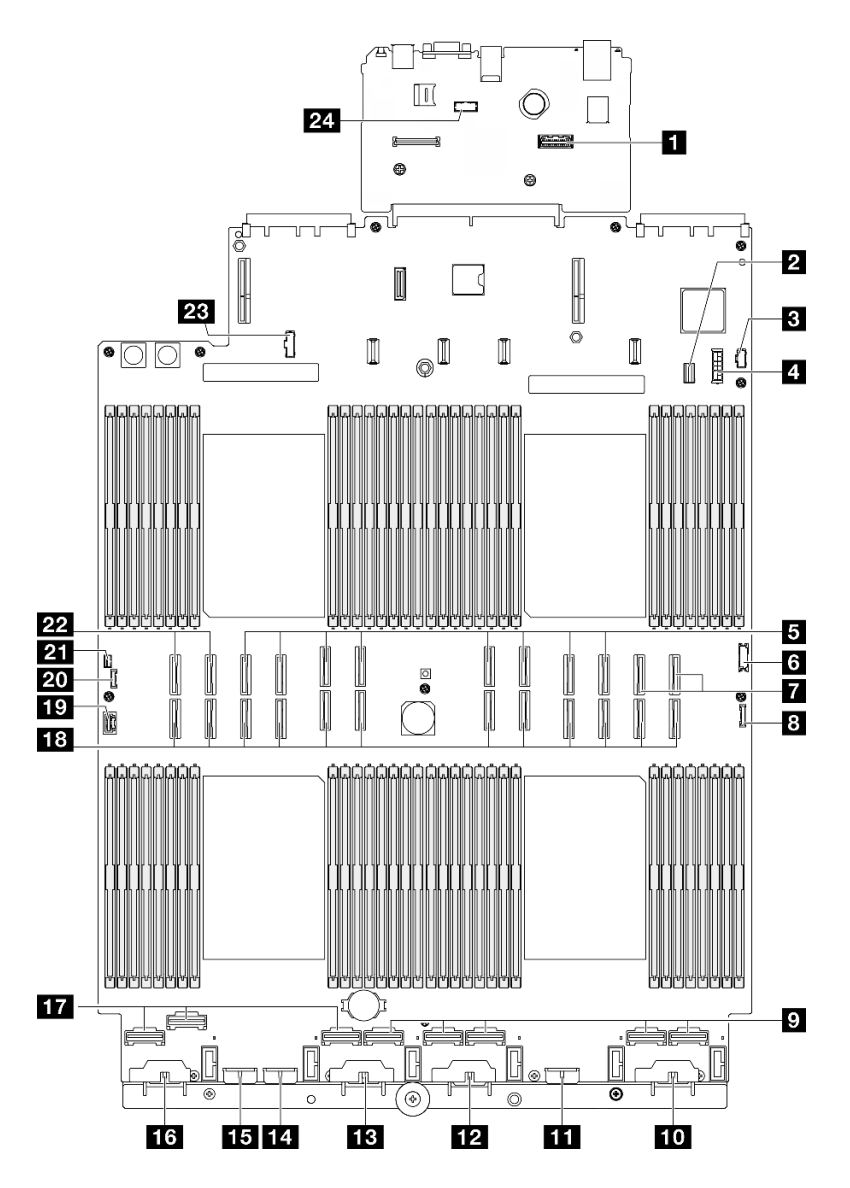

Figura 210. Connettori sull'assieme della scheda di sistema

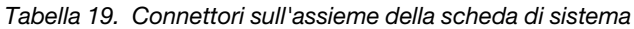

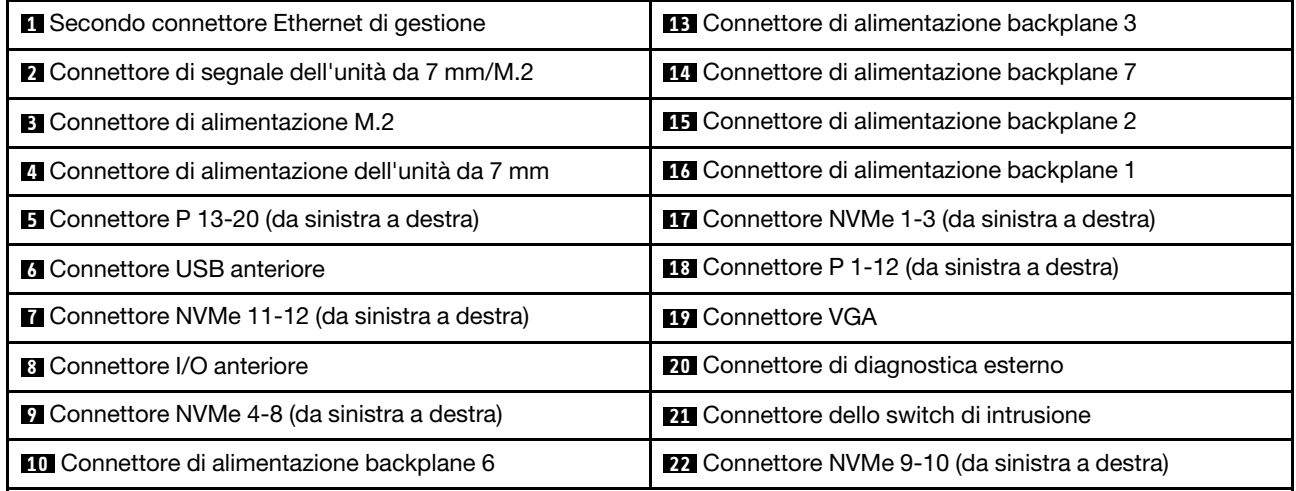

Tabella 19. Connettori sull'assieme della scheda di sistema (continua)

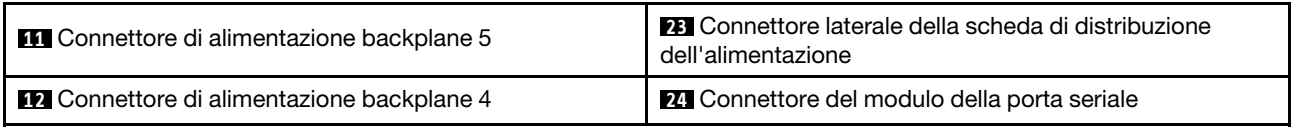

# Instradamento dei cavi per il backplane dell'unità da 2,5"

Utilizzare questa sezione per comprendere l'instradamento dei cavi per i backplane dell'unità da 2,5".

Nota: Innanzitutto rimuovere la ventola e l'alloggiamento della ventola per accedere ai connettori sul backplane dell'unità e sull'assieme della scheda di sistema. Vedere ["Rimozione di un modulo della ventola" a](#page-95-0) [pagina 86](#page-95-0) e ["Rimozione dell'alloggiamento della ventola" a pagina 88.](#page-97-0)

### <span id="page-271-0"></span>Instradamento dei cavi di alimentazione per i backplane dell'unità da 2,5"

Collegare i cavi di alimentazione ai backplane dell'unità come mostrato.

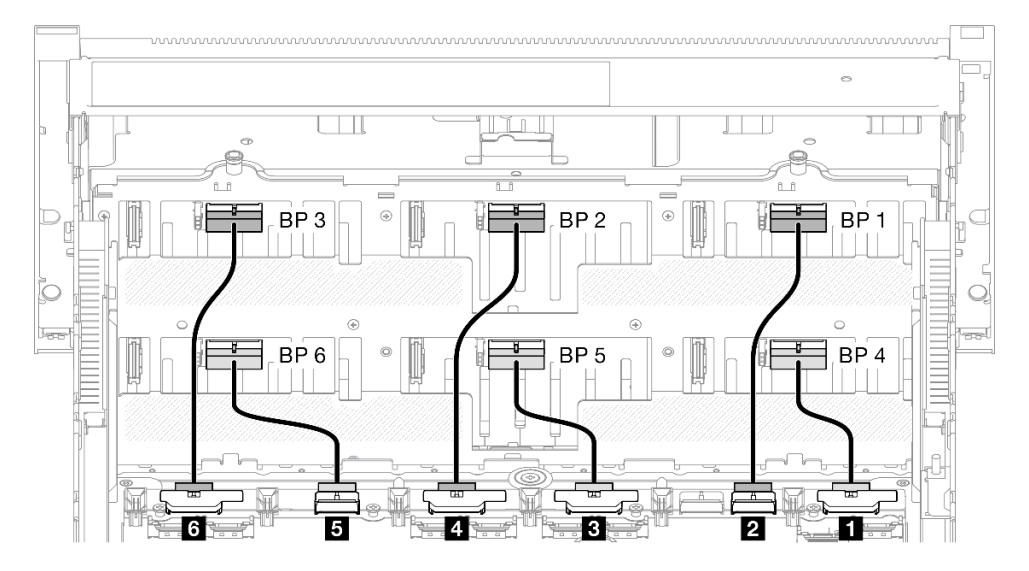

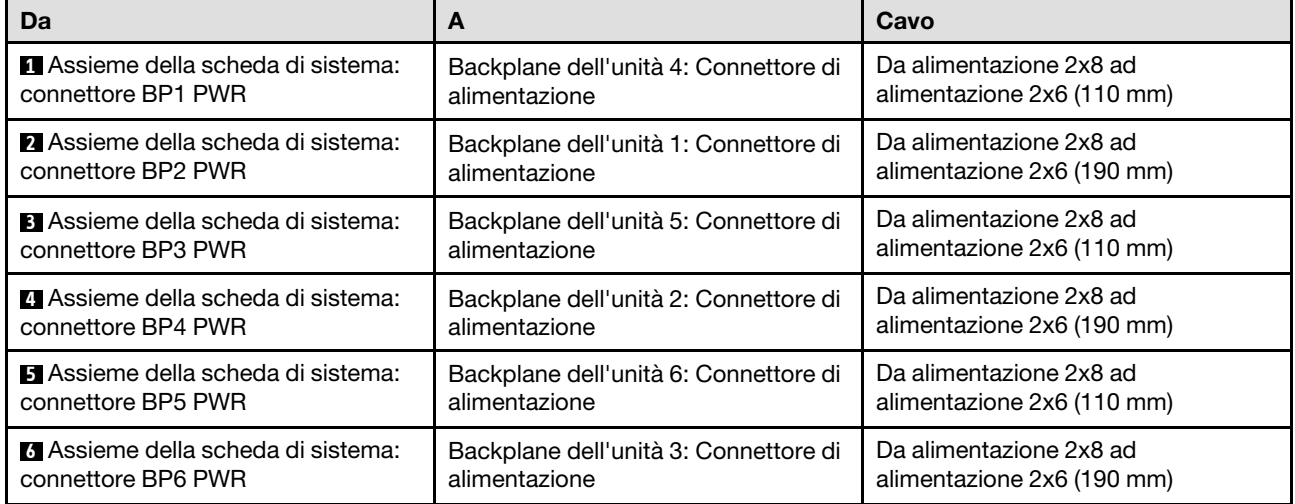

### Cavi SAS/SATA per adattatori RAID/HBA

Quando si scelgono i cavi per gli adattatori RAID/HBA dai kit di cavi SAS/SATA, assicurarsi di scegliere i cavi in base alla generazione di adattatori RAID che si intende installare.

- Adattatori RAID/HBA Gen 3 (9350-16i, 4350-16i, 9350-8i, 5350-8i, 4350-8i): cavo da Mini-SAS HD x4\*2 a SlimSAS x8
- Adattatori RAID/HBA Gen 4 (940-32i, 940-16i, 540-16i, 440-16i, 940-8i, 540-8i, 440-8i): cavo da SlimSAS x8 a SlimSAS x8

# Combinazioni di backplane SAS/SATA

Utilizzare questa sezione per comprendere l'instradamento dei cavi di segnale per le combinazioni con backplane SAS/SATA.

Questa configurazione contiene le seguenti combinazioni:

- ["1 backplane SAS/SATA" a pagina 263](#page-272-0)
- ["2 backplane SAS/SATA" a pagina 266](#page-275-0)
- ["3 backplane SAS/SATA" a pagina 268](#page-277-0)
- ["Backplane a 4 vani SAS/SATA" a pagina 271](#page-280-0)
- ["Backplane a 5 vani SAS/SATA" a pagina 275](#page-284-0)
- ["Backplane a 6 vani SAS/SATA" a pagina 280](#page-289-0)

### <span id="page-272-0"></span>1 backplane SAS/SATA

Utilizzare questa sezione per comprendere l'instradamento dei cavi di segnale per un backplane SAS/SATA.

#### Nota:

- Accertarsi di osservare le regole e la sequenza di installazione riportate in ["Regole e ordine di installazione](#page-22-0)  [delle schede verticali e degli adattatori PCIe" a pagina 13](#page-22-0) e ["Regole e ordine di installazione dei backplane](#page-21-0) [dell'unità" a pagina 12.](#page-21-0)
- Per ulteriori informazioni sull'instradamento dei cavi di alimentazione, vedere ["Instradamento dei cavi di](#page-271-0) [alimentazione per i backplane dell'unità da 2,5"" a pagina 262.](#page-271-0)
- A seconda della configurazione, l'adattatore RAID/HBA verrà installato in diverse posizioni della scheda verticale.
- Connessioni tra i connettori; **1** ↔ **1** , **2** ↔ **2** , **3** ↔ **3** , ... **n** ↔ **n**
- Quando si instradano i cavi, verificare che tutti i cavi siano instradati correttamente attraverso le apposite guide.

Questa configurazione contiene le seguenti combinazioni di controller di storage:

- ["Adattatore RAID/HBA 8i" a pagina 264](#page-273-0)
- ["Adattatore RAID/HBA 16i" a pagina 265](#page-274-0)
- ["Adattatore RAID 32i" a pagina 266](#page-275-1)

### <span id="page-273-0"></span>Adattatore RAID/HBA 8i

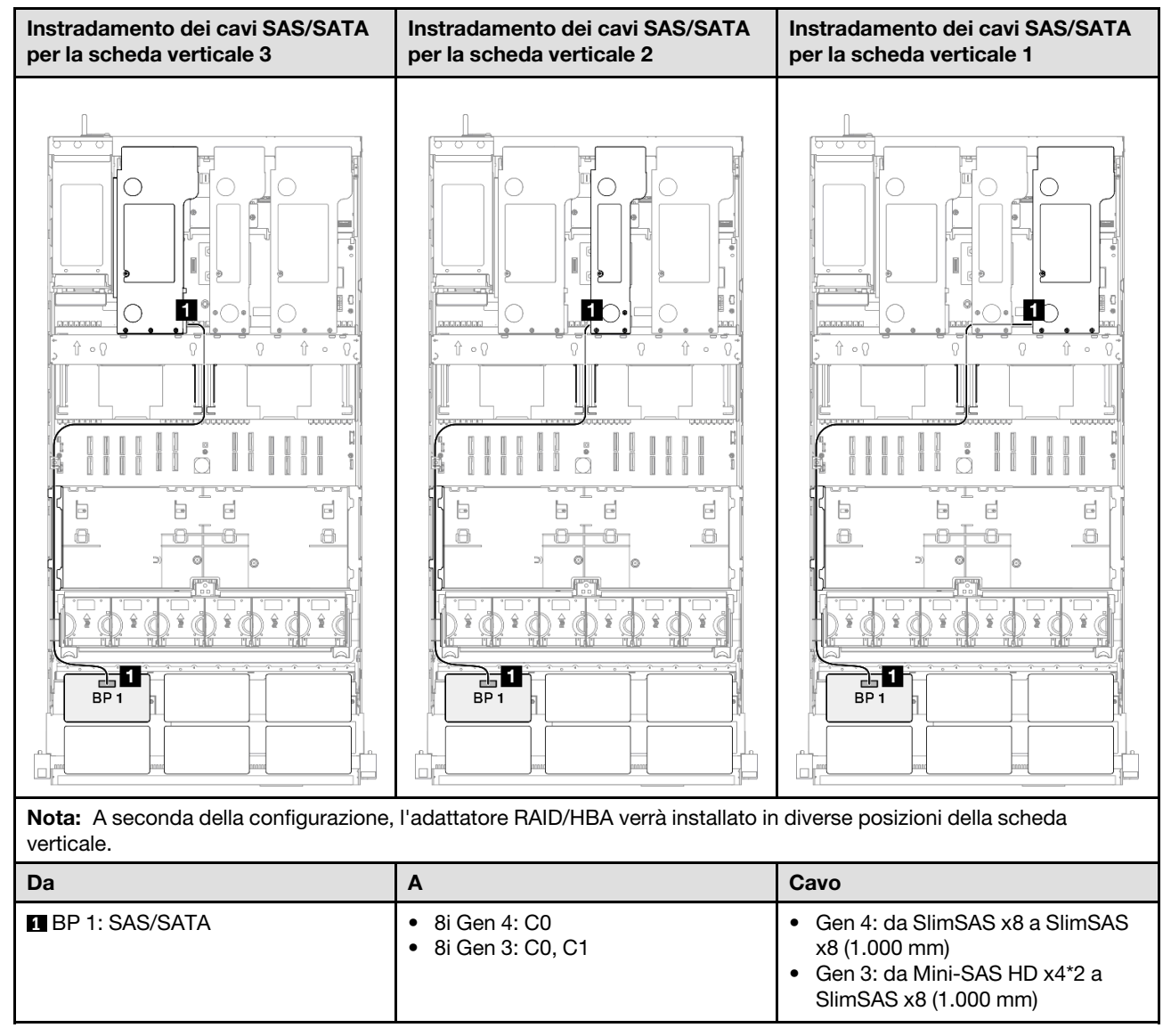

#### <span id="page-274-0"></span>Adattatore RAID/HBA 16i

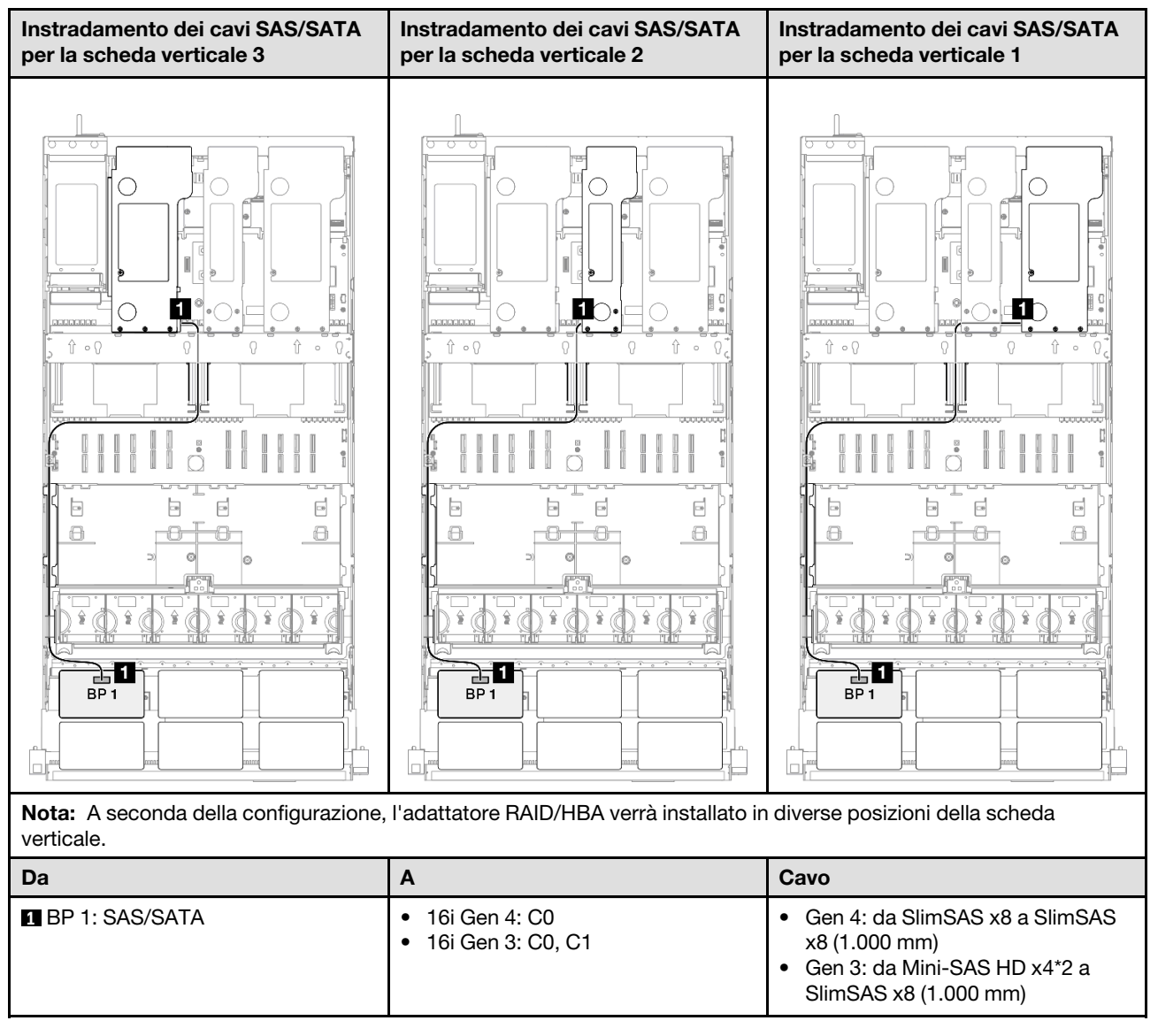

### <span id="page-275-1"></span>Adattatore RAID 32i

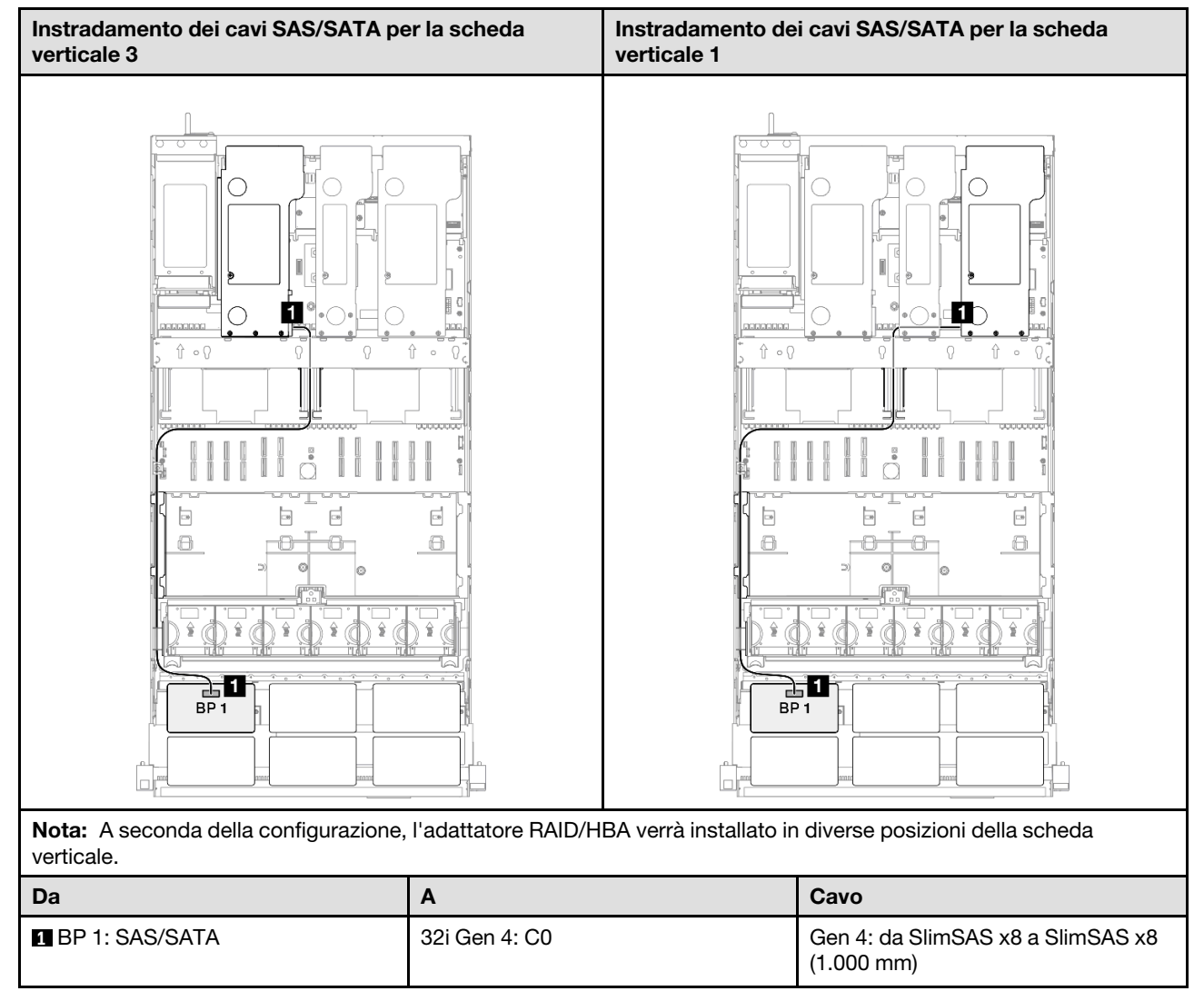

### <span id="page-275-0"></span>2 backplane SAS/SATA

Utilizzare questa sezione per comprendere l'instradamento dei cavi di segnale per due backplane SAS/ SATA.

### Nota:

- Accertarsi di osservare le regole e la sequenza di installazione riportate in ["Regole e ordine di installazione](#page-22-0) [delle schede verticali e degli adattatori PCIe" a pagina 13](#page-22-0) e ["Regole e ordine di installazione dei backplane](#page-21-0) [dell'unità" a pagina 12](#page-21-0).
- Per ulteriori informazioni sull'instradamento dei cavi di alimentazione, vedere ["Instradamento dei cavi di](#page-271-0)  [alimentazione per i backplane dell'unità da 2,5"" a pagina 262](#page-271-0).
- A seconda della configurazione, l'adattatore RAID/HBA verrà installato in diverse posizioni della scheda verticale.
- Connessioni tra i connettori; **1** ↔ **1** , **2** ↔ **2** , **3** ↔ **3** , ... **n** ↔ **n**
- Quando si instradano i cavi, verificare che tutti i cavi siano instradati correttamente attraverso le apposite guide.

Questa configurazione contiene le seguenti combinazioni di controller di storage:

- ["Adattatore RAID/HBA 16i" a pagina 267](#page-276-0)
- ["Adattatore RAID 32i" a pagina 268](#page-277-1)

### <span id="page-276-0"></span>Adattatore RAID/HBA 16i

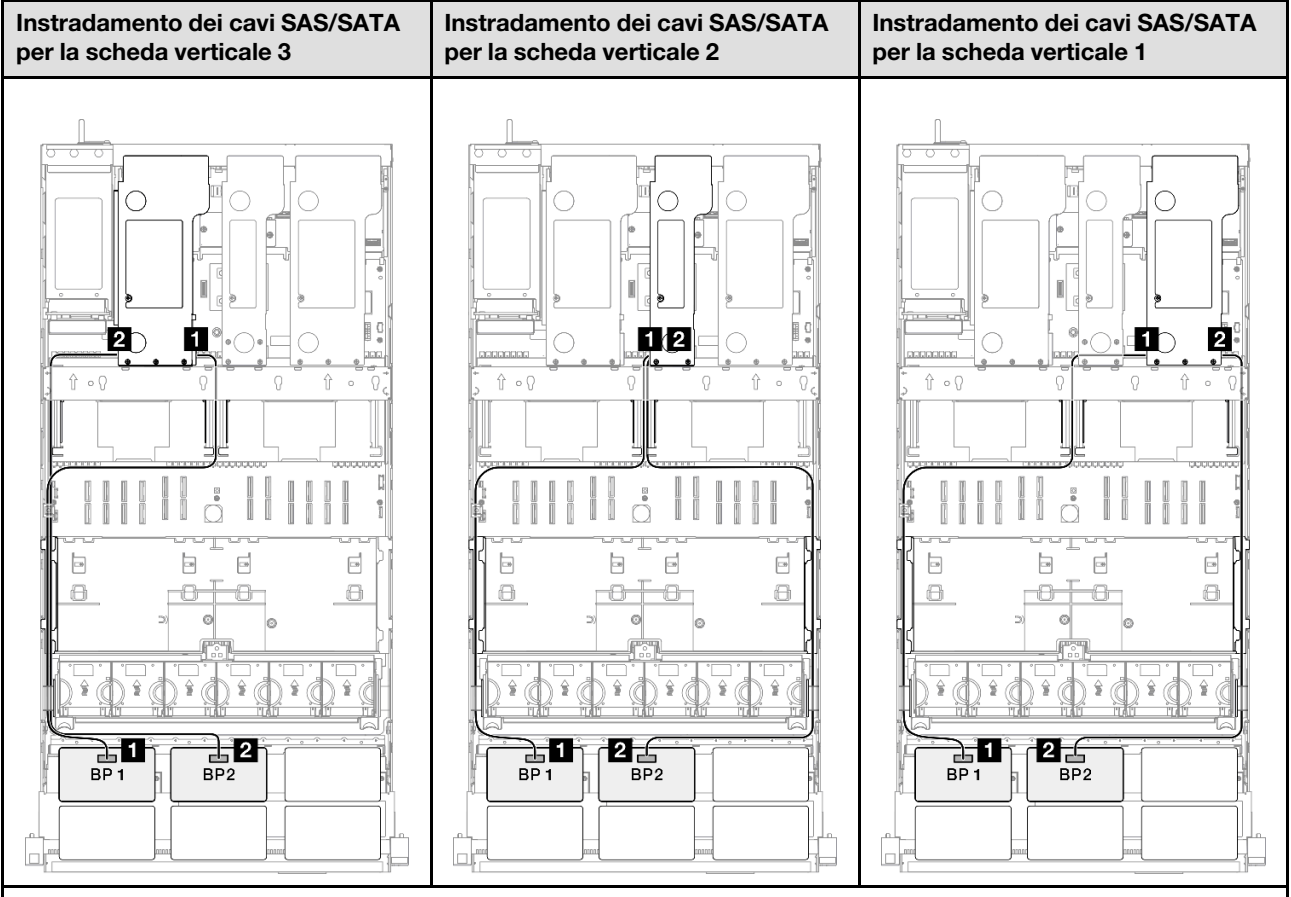

Nota: A seconda della configurazione, l'adattatore RAID/HBA verrà installato in diverse posizioni della scheda verticale.

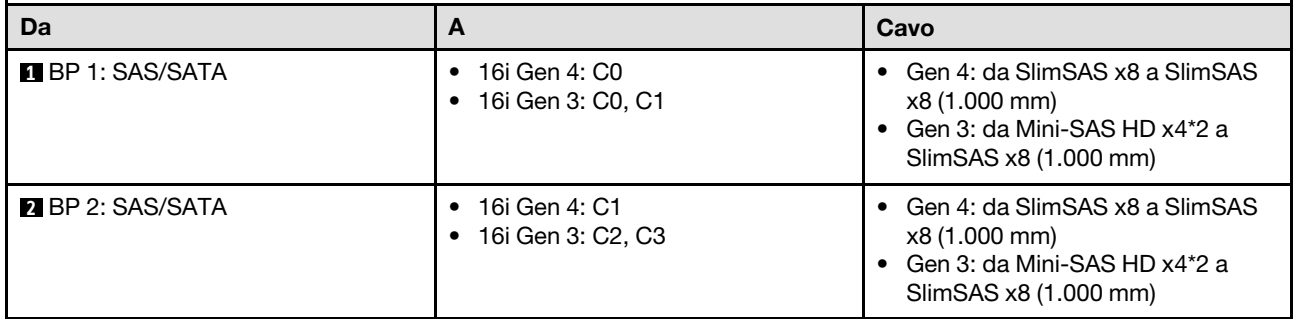

### <span id="page-277-1"></span>Adattatore RAID 32i

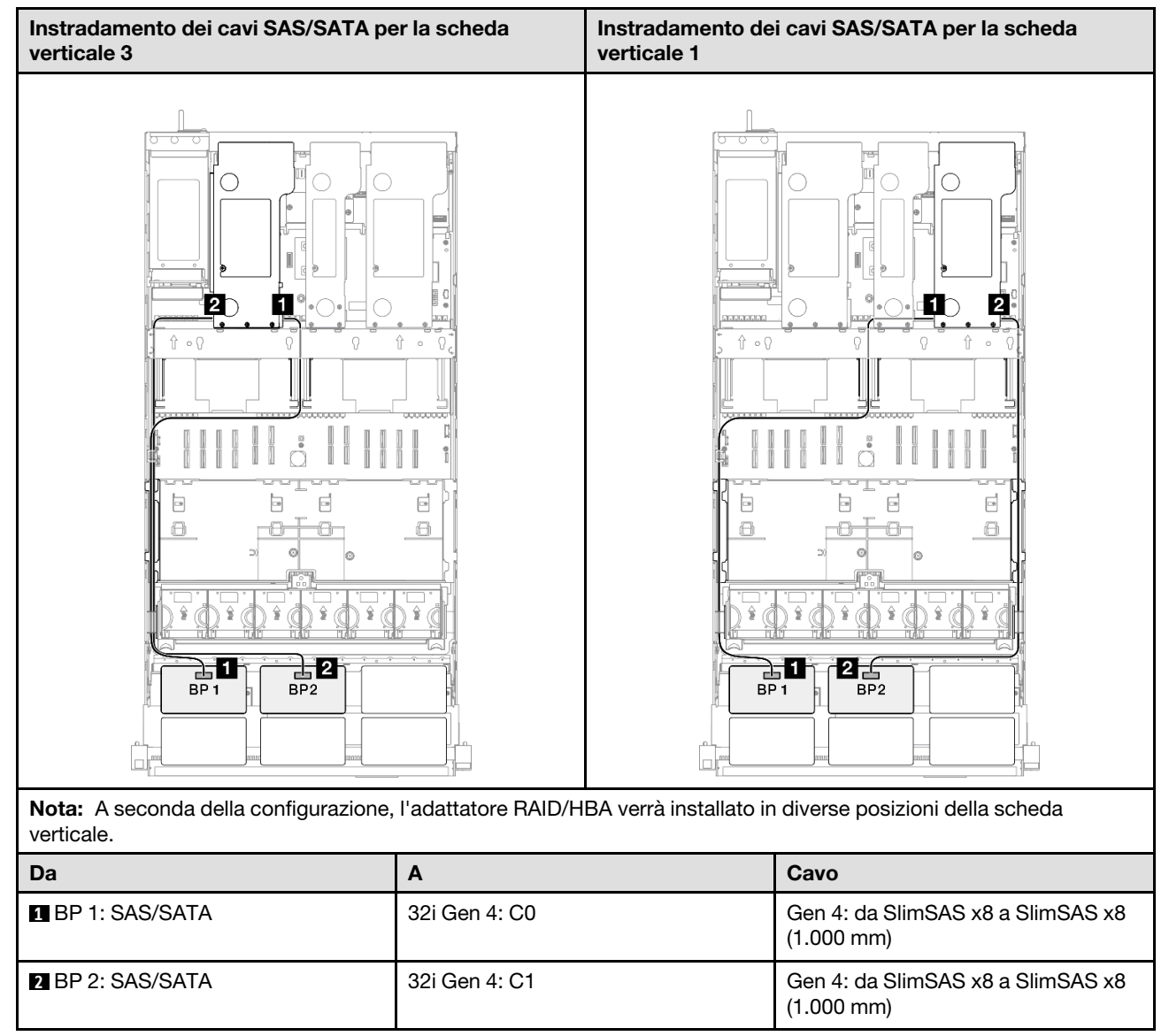

# <span id="page-277-0"></span>3 backplane SAS/SATA

Utilizzare questa sezione per comprendere l'instradamento dei cavi di segnale per tre backplane SAS/SATA.

### Nota:

- Accertarsi di osservare le regole e la sequenza di installazione riportate in ["Regole e ordine di installazione](#page-22-0) [delle schede verticali e degli adattatori PCIe" a pagina 13](#page-22-0) e ["Regole e ordine di installazione dei backplane](#page-21-0) [dell'unità" a pagina 12](#page-21-0).
- Per ulteriori informazioni sull'instradamento dei cavi di alimentazione, vedere ["Instradamento dei cavi di](#page-271-0)  [alimentazione per i backplane dell'unità da 2,5"" a pagina 262](#page-271-0).
- A seconda della configurazione, l'adattatore RAID/HBA verrà installato in diverse posizioni della scheda verticale.
- Connessioni tra i connettori; **1** ↔ **1** , **2** ↔ **2** , **3** ↔ **3** , ... **n** ↔ **n**
- Quando si instradano i cavi, verificare che tutti i cavi siano instradati correttamente attraverso le apposite guide.

Questa configurazione contiene le seguenti combinazioni di controller di storage:

- ["Adattatore RAID/HBA 8i + 16i" a pagina 269](#page-278-0)
- ["Adattatore RAID/HBA 16i + 16i" a pagina 270](#page-279-0)
- ["Adattatore RAID 32i" a pagina 271](#page-280-1)

#### <span id="page-278-0"></span>Adattatore RAID/HBA 8i + 16i

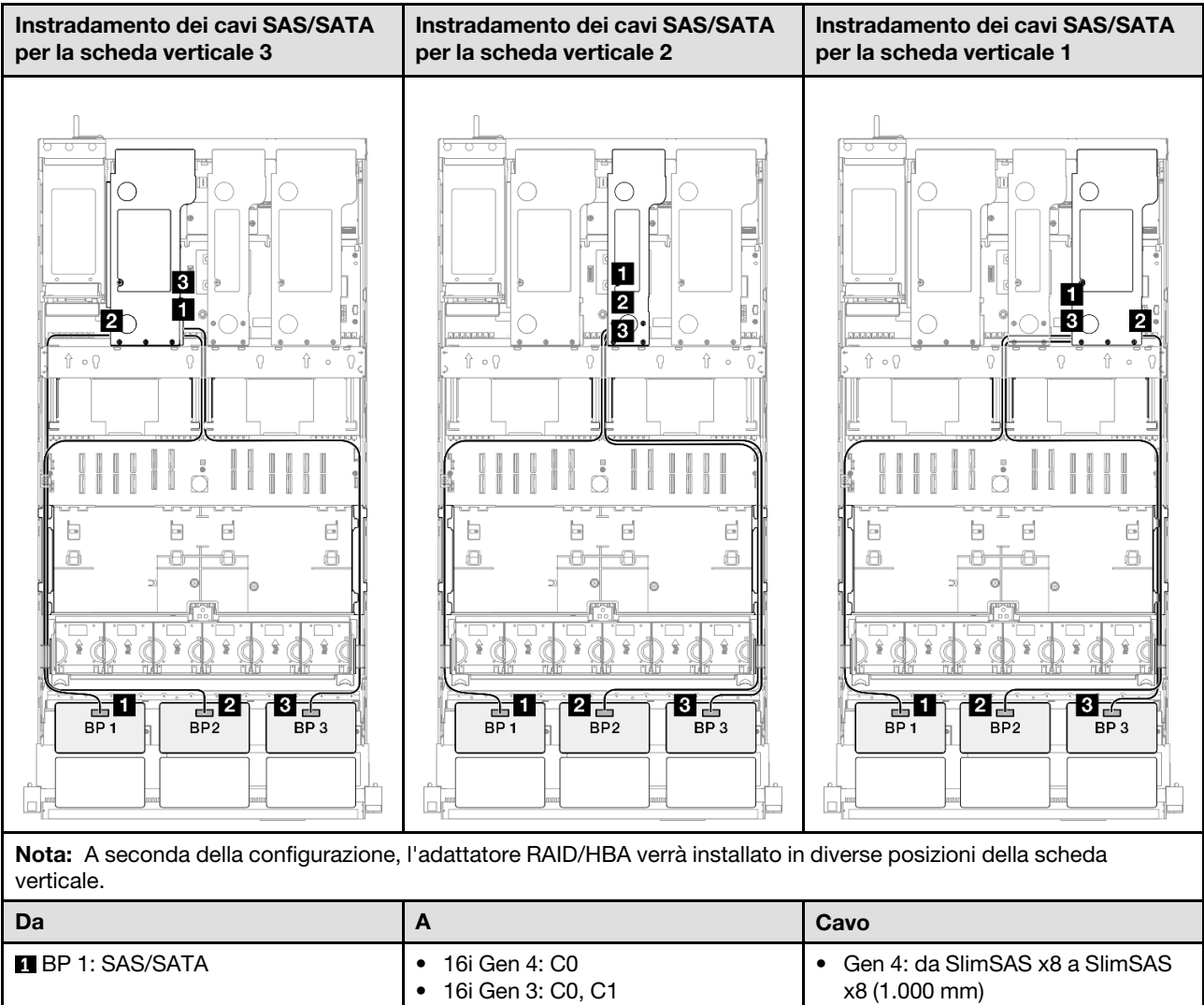

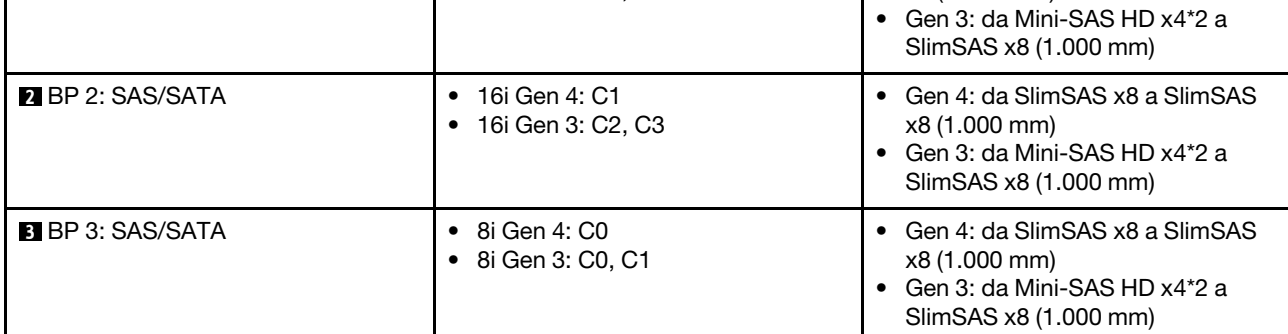

### <span id="page-279-0"></span>Adattatore RAID/HBA 16i + 16i

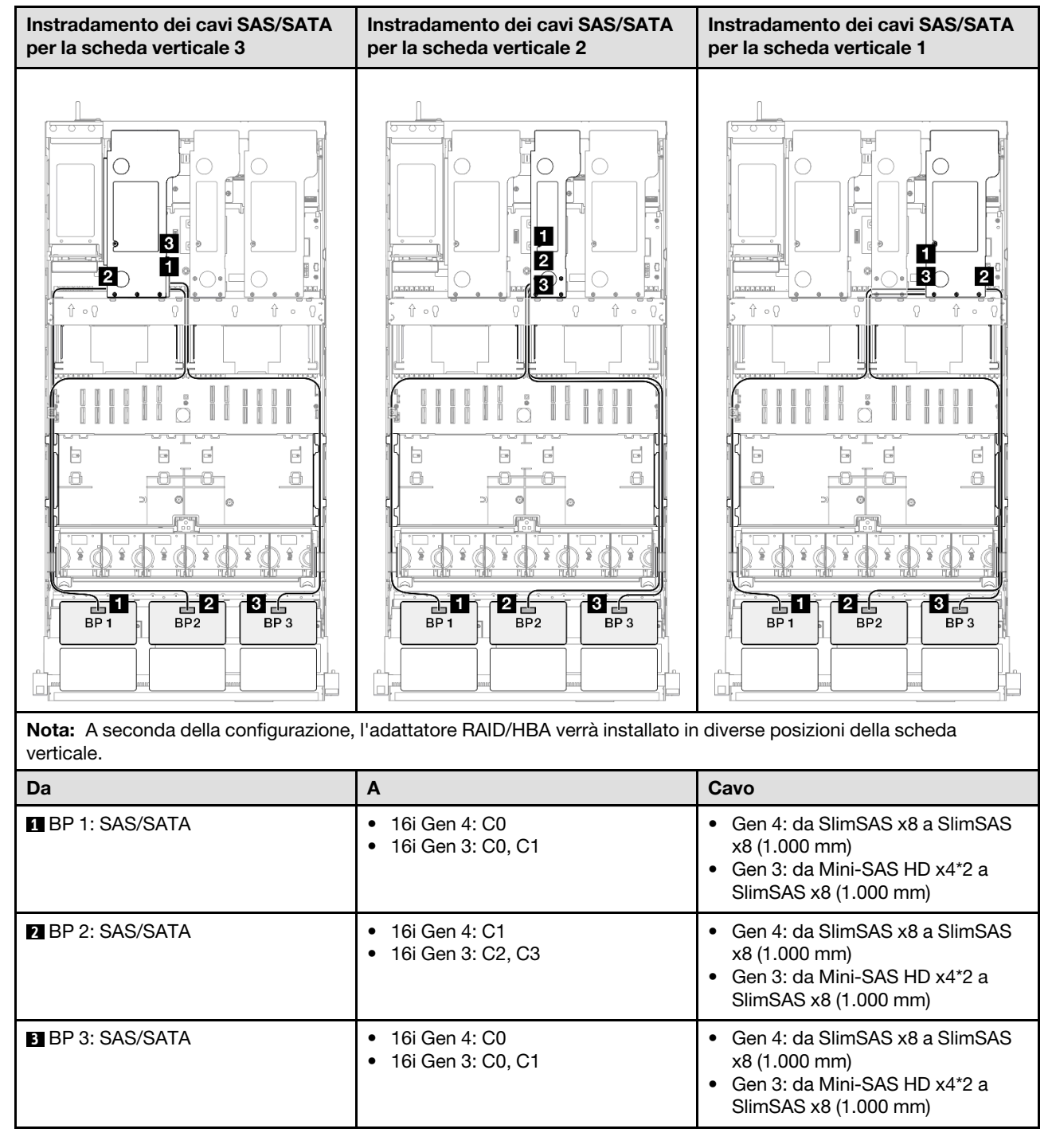

### <span id="page-280-1"></span>Adattatore RAID 32i

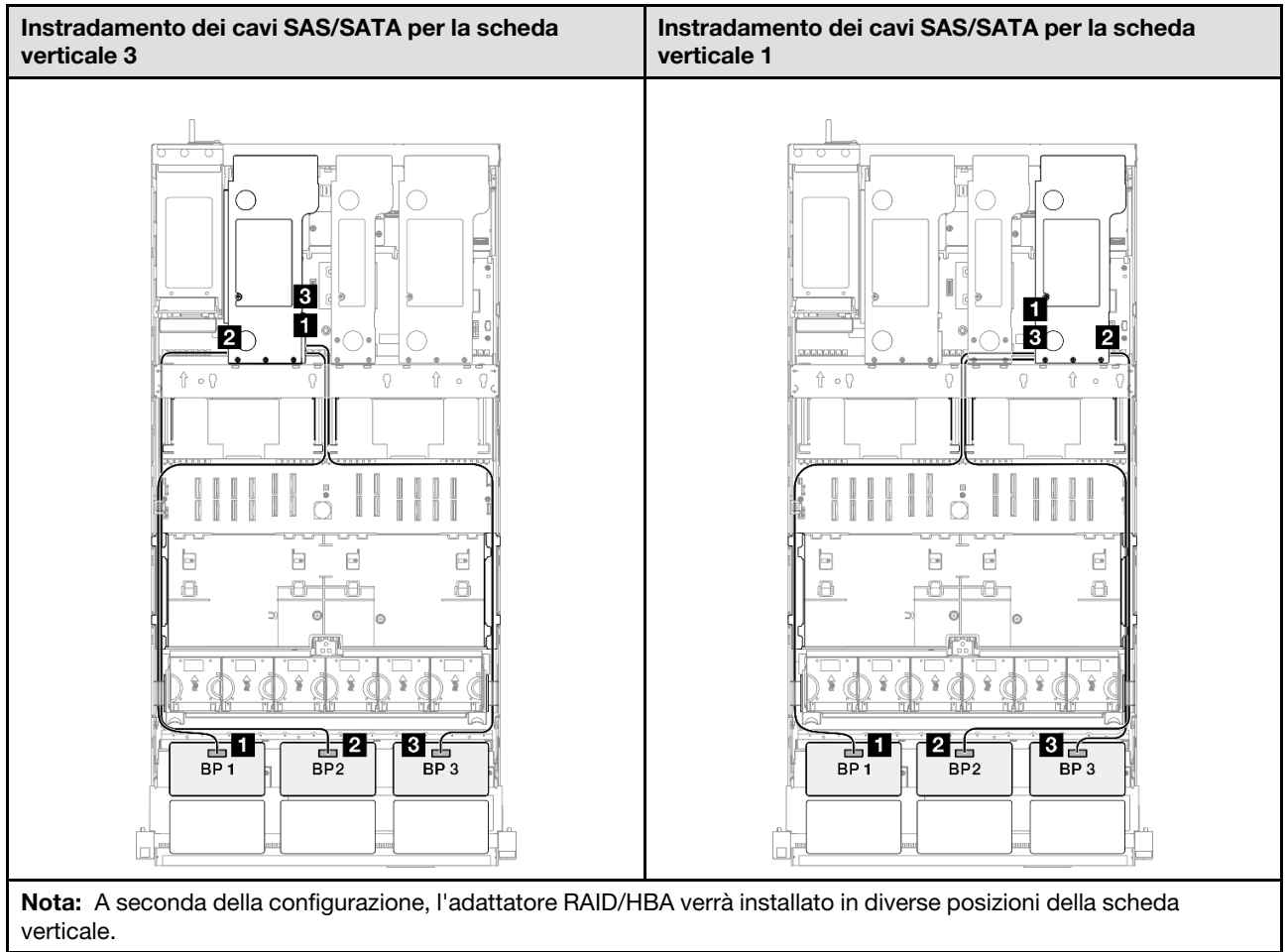

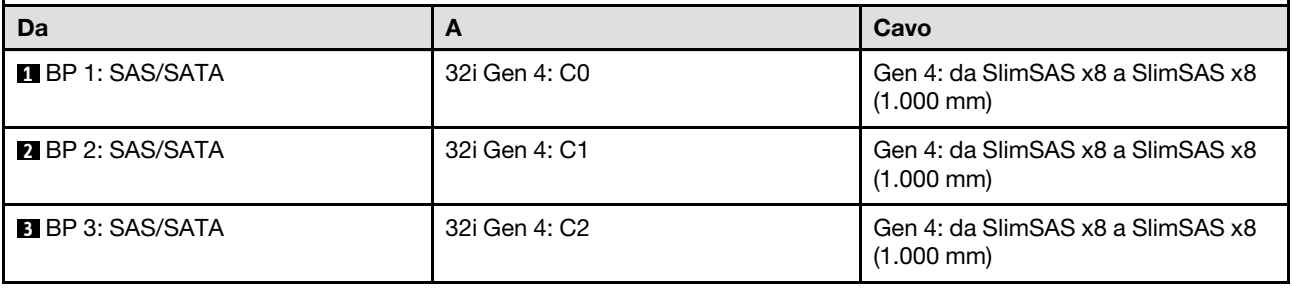

# <span id="page-280-0"></span>Backplane a 4 vani SAS/SATA

Utilizzare questa sezione per comprendere l'instradamento dei cavi di segnale per quattro backplane SAS/ SATA.

### Nota:

- Accertarsi di osservare le regole e la sequenza di installazione riportate in ["Regole e ordine di installazione](#page-22-0)  [delle schede verticali e degli adattatori PCIe" a pagina 13](#page-22-0) e ["Regole e ordine di installazione dei backplane](#page-21-0) [dell'unità" a pagina 12.](#page-21-0)
- Per ulteriori informazioni sull'instradamento dei cavi di alimentazione, vedere ["Instradamento dei cavi di](#page-271-0) [alimentazione per i backplane dell'unità da 2,5"" a pagina 262.](#page-271-0)
- A seconda della configurazione, l'adattatore RAID/HBA verrà installato in diverse posizioni della scheda verticale.
- Connessioni tra i connettori; **1** ↔ **1** , **2** ↔ **2** , **3** ↔ **3** , ... **n** ↔ **n**
- Quando si instradano i cavi, verificare che tutti i cavi siano instradati correttamente attraverso le apposite guide.

Questa configurazione contiene le seguenti combinazioni di controller di storage:

- ["Adattatore RAID/HBA 16i + 16i" a pagina 272](#page-281-0)
- ["Adattatore RAID/HBA 8i + 32i" a pagina 273](#page-282-0)
- ["Adattatore RAID/HBA 16i + 32i" a pagina 274](#page-283-0)
- ["Adattatore RAID 32i + 32i" a pagina 275](#page-284-1)

### <span id="page-281-0"></span>Adattatore RAID/HBA 16i + 16i

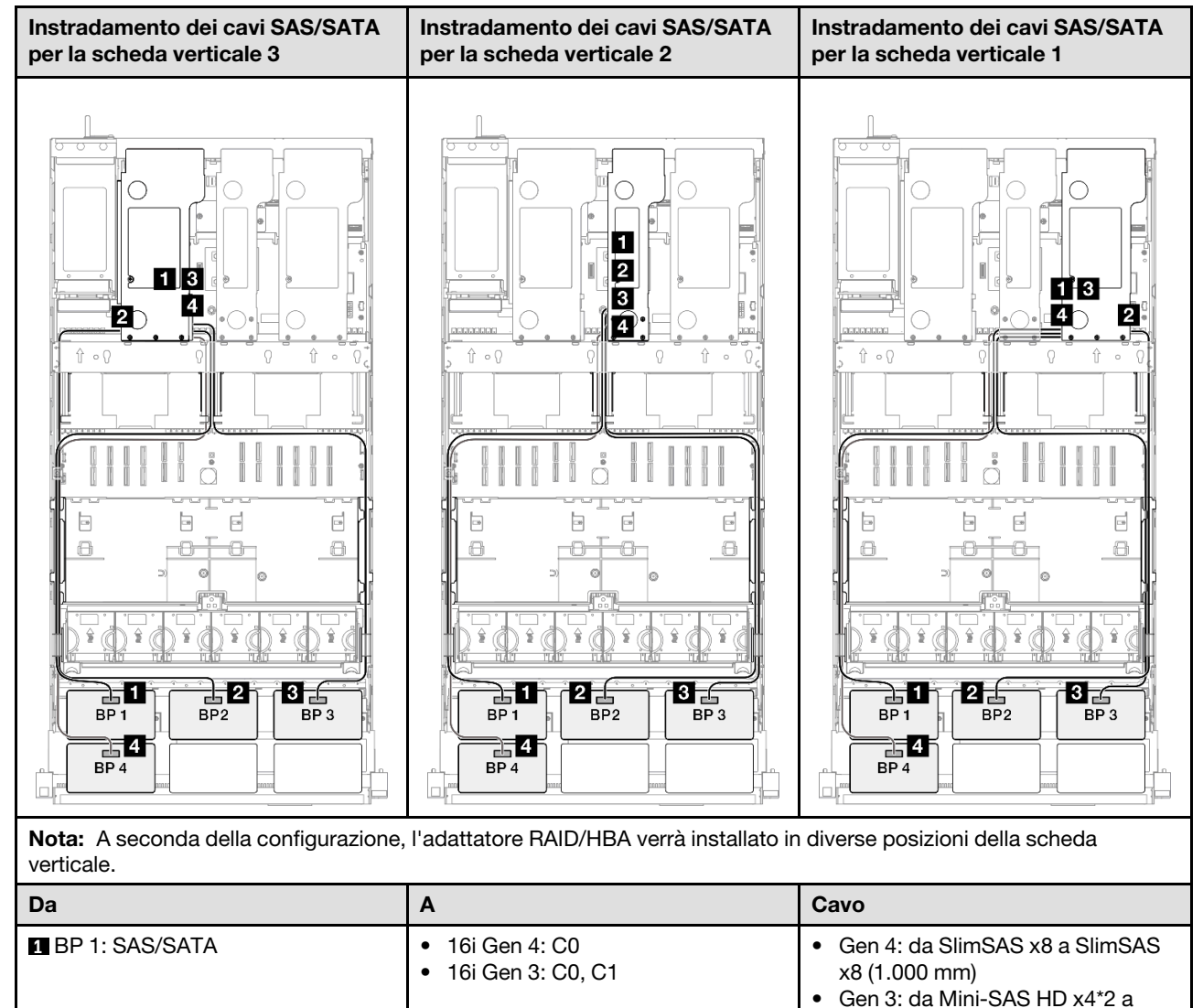

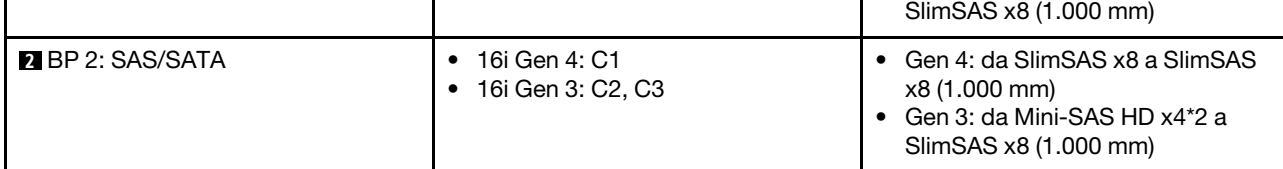

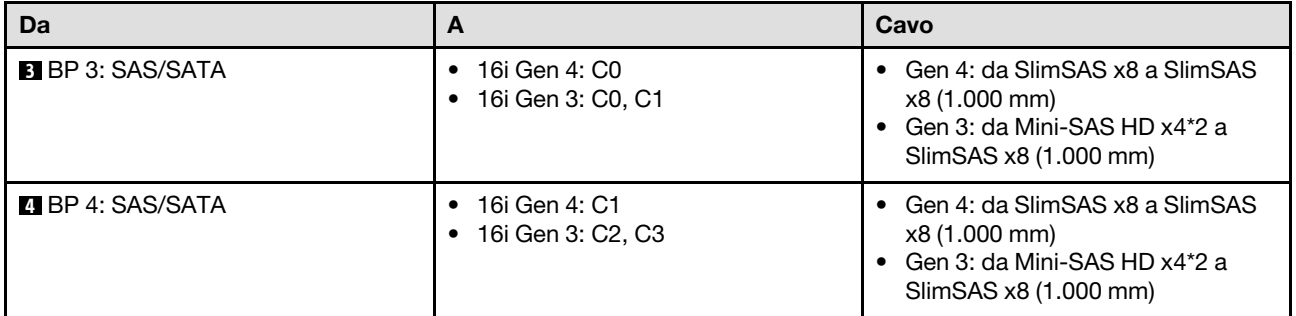

### <span id="page-282-0"></span>Adattatore RAID/HBA 8i + 32i

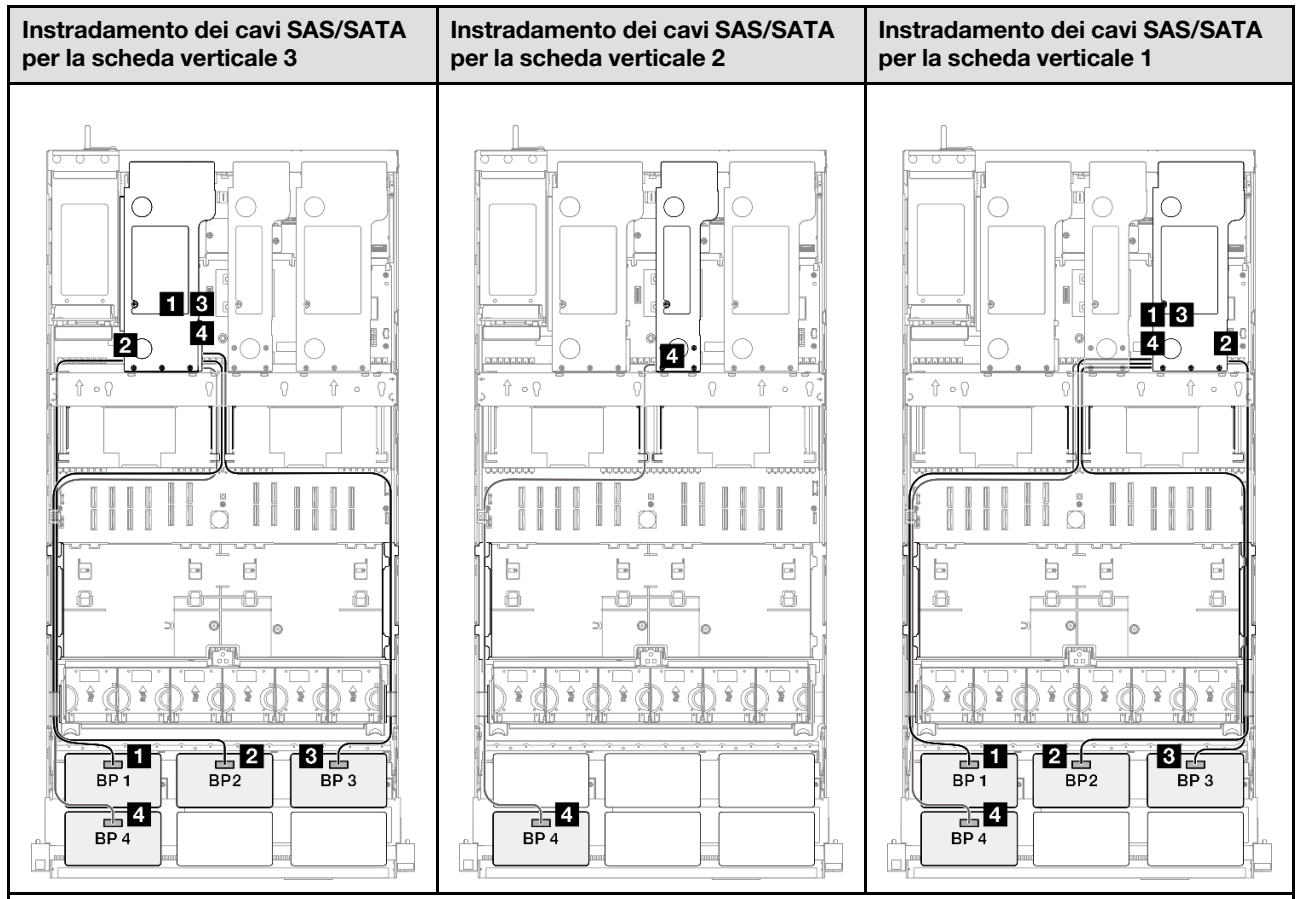

Nota: A seconda della configurazione, l'adattatore RAID/HBA verrà installato in diverse posizioni della scheda verticale.

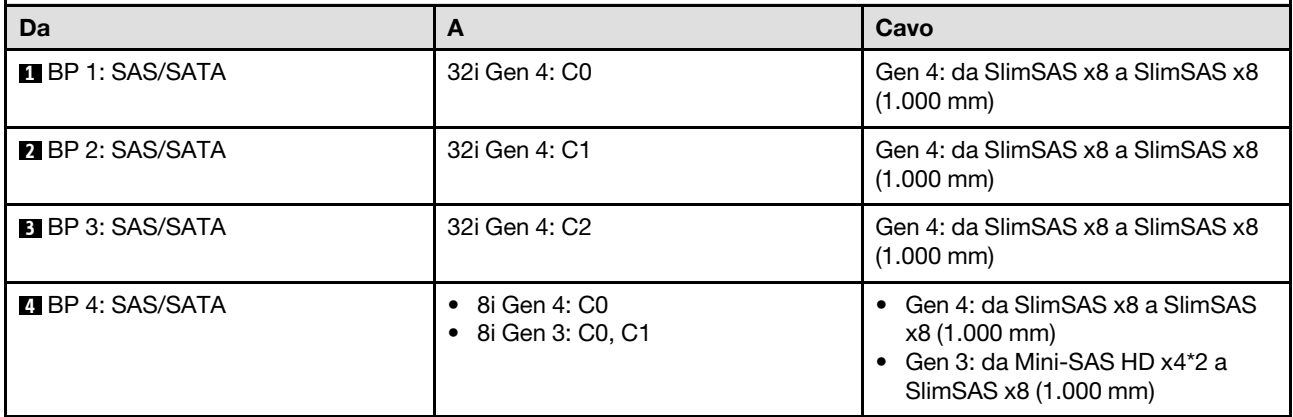

### <span id="page-283-0"></span>Adattatore RAID/HBA 16i + 32i

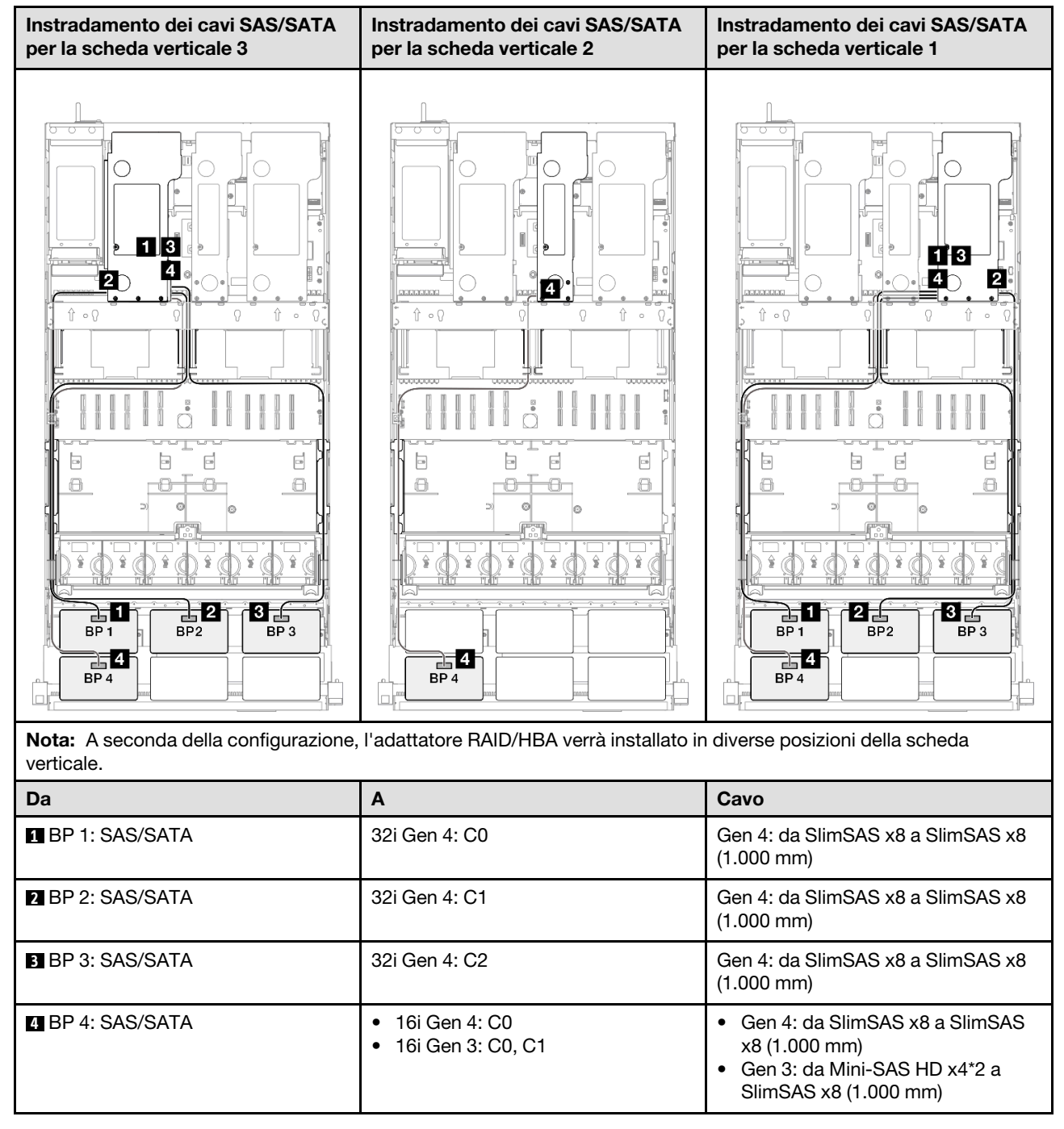

### <span id="page-284-1"></span>Adattatore RAID 32i + 32i

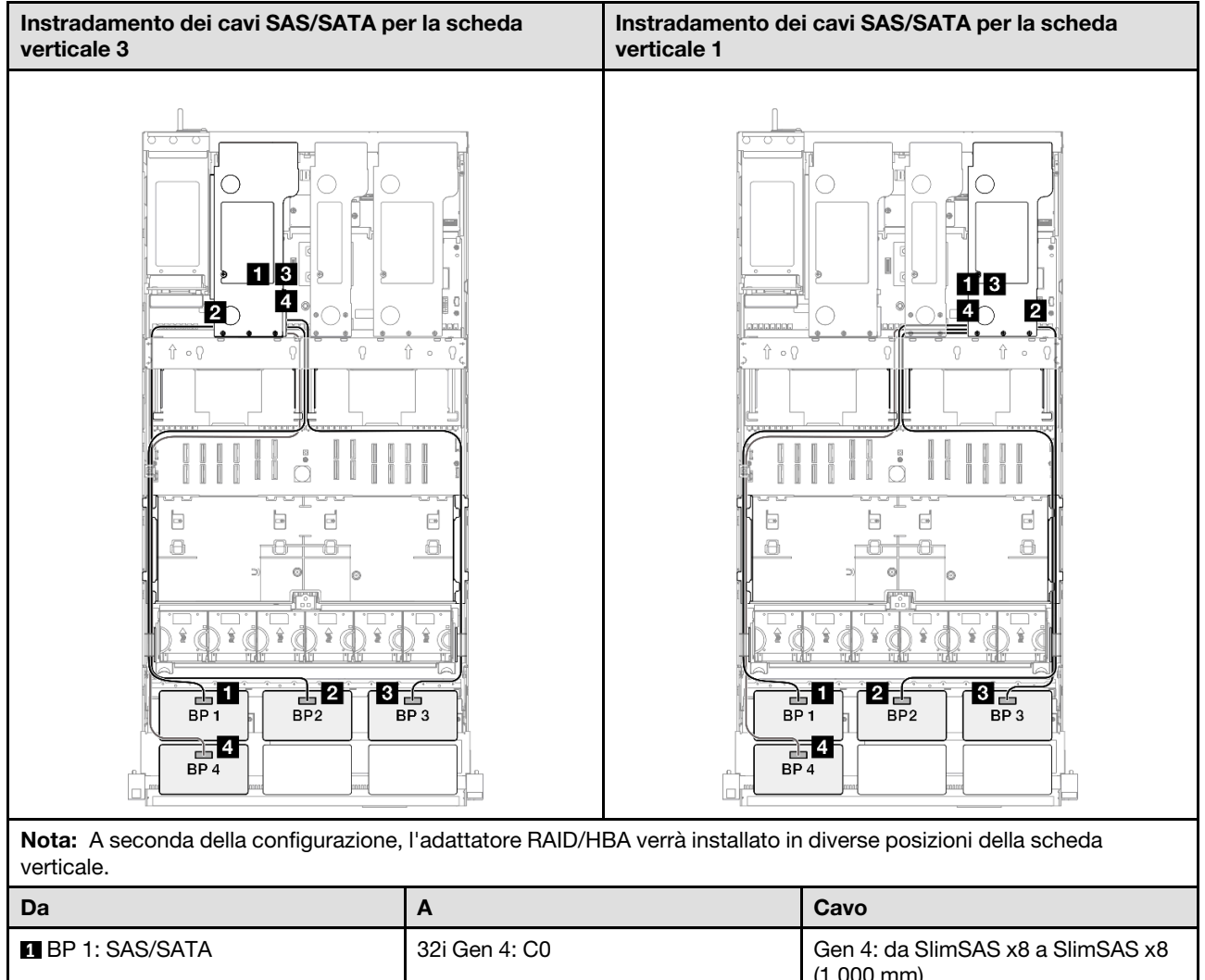

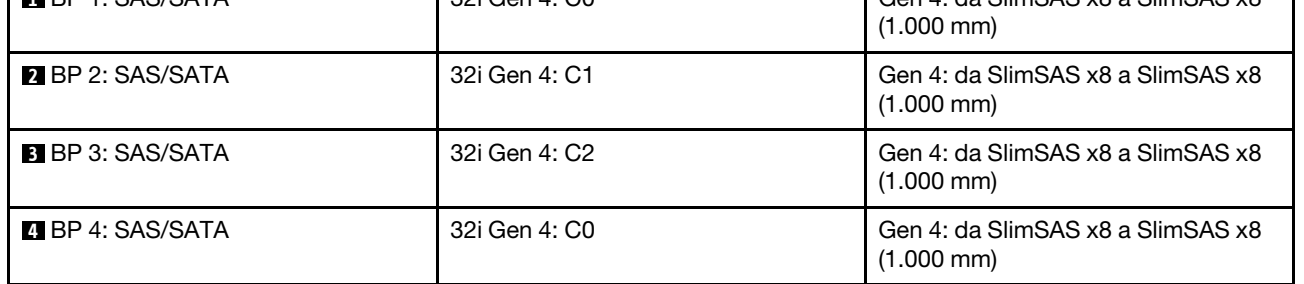

### <span id="page-284-0"></span>Backplane a 5 vani SAS/SATA

Utilizzare questa sezione per comprendere l'instradamento dei cavi di segnale per cinque backplane SAS/ SATA.

### Nota:

- Accertarsi di osservare le regole e la sequenza di installazione riportate in ["Regole e ordine di installazione](#page-22-0)  [delle schede verticali e degli adattatori PCIe" a pagina 13](#page-22-0) e ["Regole e ordine di installazione dei backplane](#page-21-0) [dell'unità" a pagina 12.](#page-21-0)
- Per ulteriori informazioni sull'instradamento dei cavi di alimentazione, vedere ["Instradamento dei cavi di](#page-271-0) [alimentazione per i backplane dell'unità da 2,5"" a pagina 262.](#page-271-0)
- A seconda della configurazione, l'adattatore RAID/HBA verrà installato in diverse posizioni della scheda verticale.
- Connessioni tra i connettori; **1** ↔ **1** , **2** ↔ **2** , **3** ↔ **3** , ... **n** ↔ **n**
- Quando si instradano i cavi, verificare che tutti i cavi siano instradati correttamente attraverso le apposite guide.

Questa configurazione contiene le seguenti combinazioni di controller di storage:

- ["Adattatore RAID/HBA 8i + 16i + 16i" a pagina 276](#page-285-0)
- ["Adattatore RAID/HBA 16i + 16i + 16i" a pagina 277](#page-286-0)
- ["Adattatore RAID/HBA 16i + 32i" a pagina 278](#page-287-0)
- ["Adattatore RAID 32i + 32i" a pagina 279](#page-288-0)

### <span id="page-285-0"></span>Adattatore RAID/HBA 8i + 16i + 16i

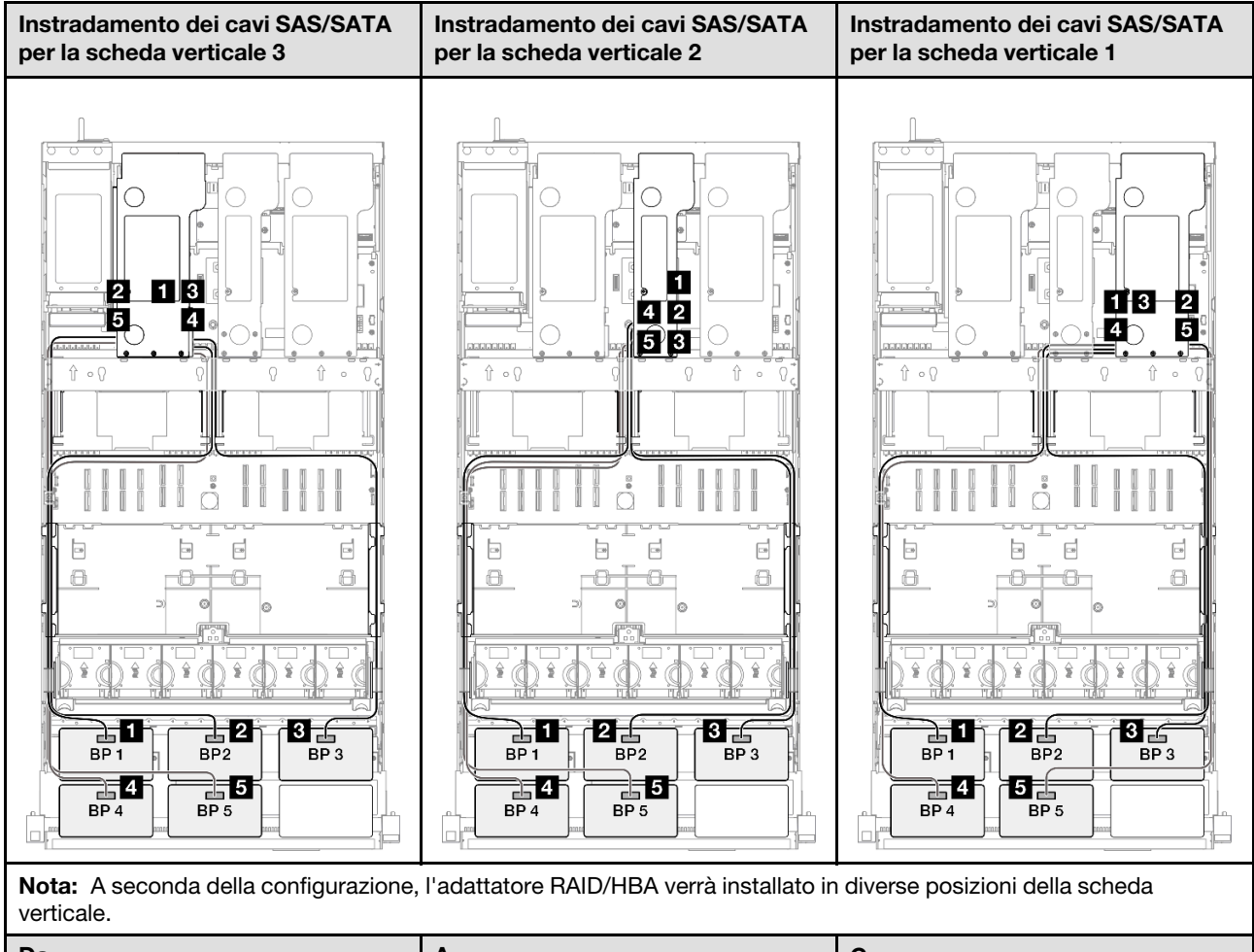

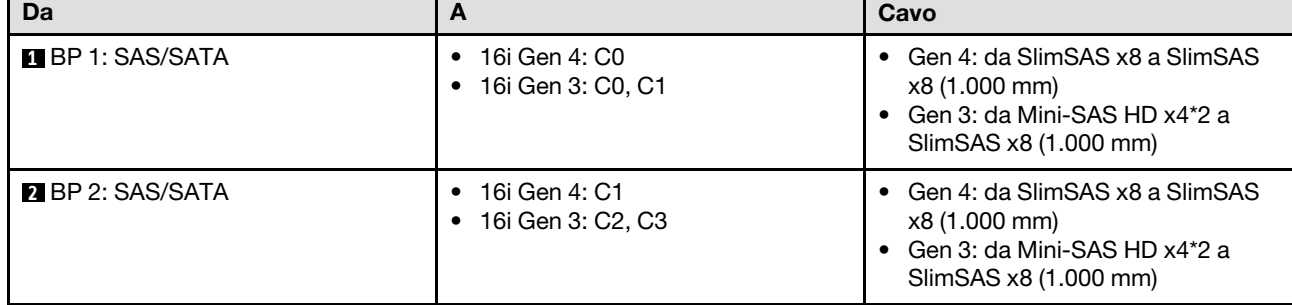

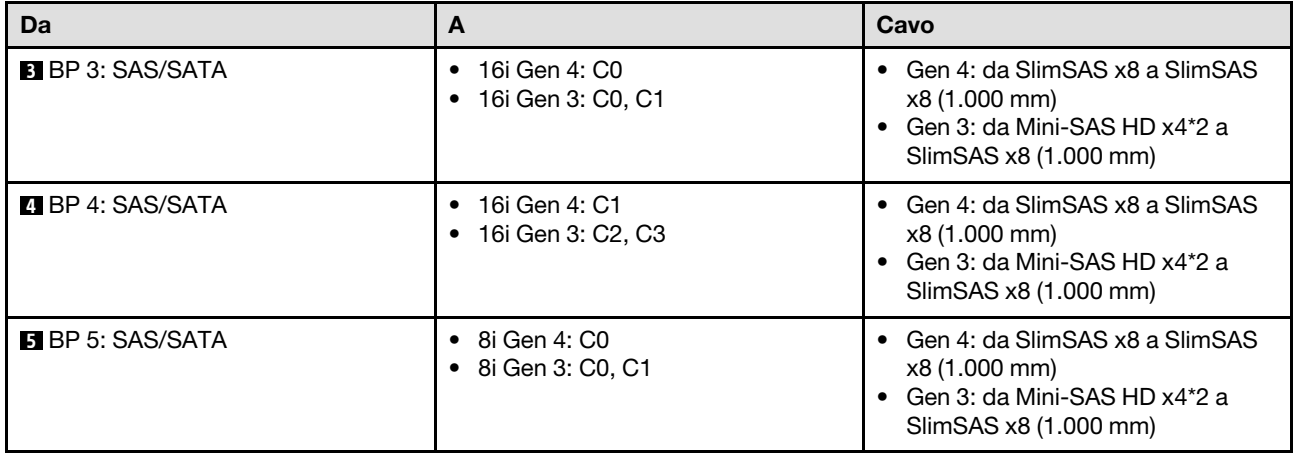

### <span id="page-286-0"></span>Adattatore RAID/HBA 16i + 16i + 16i

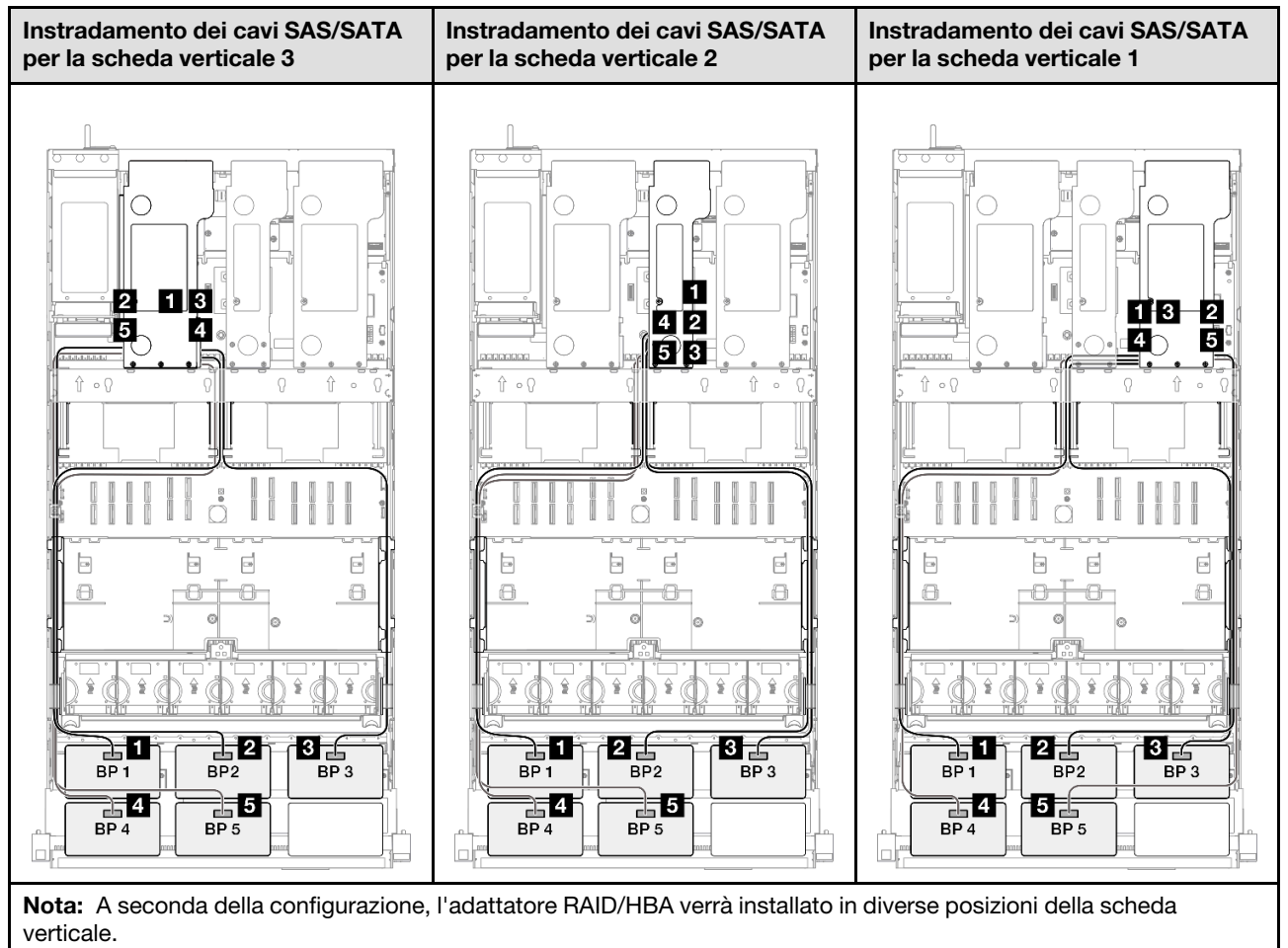

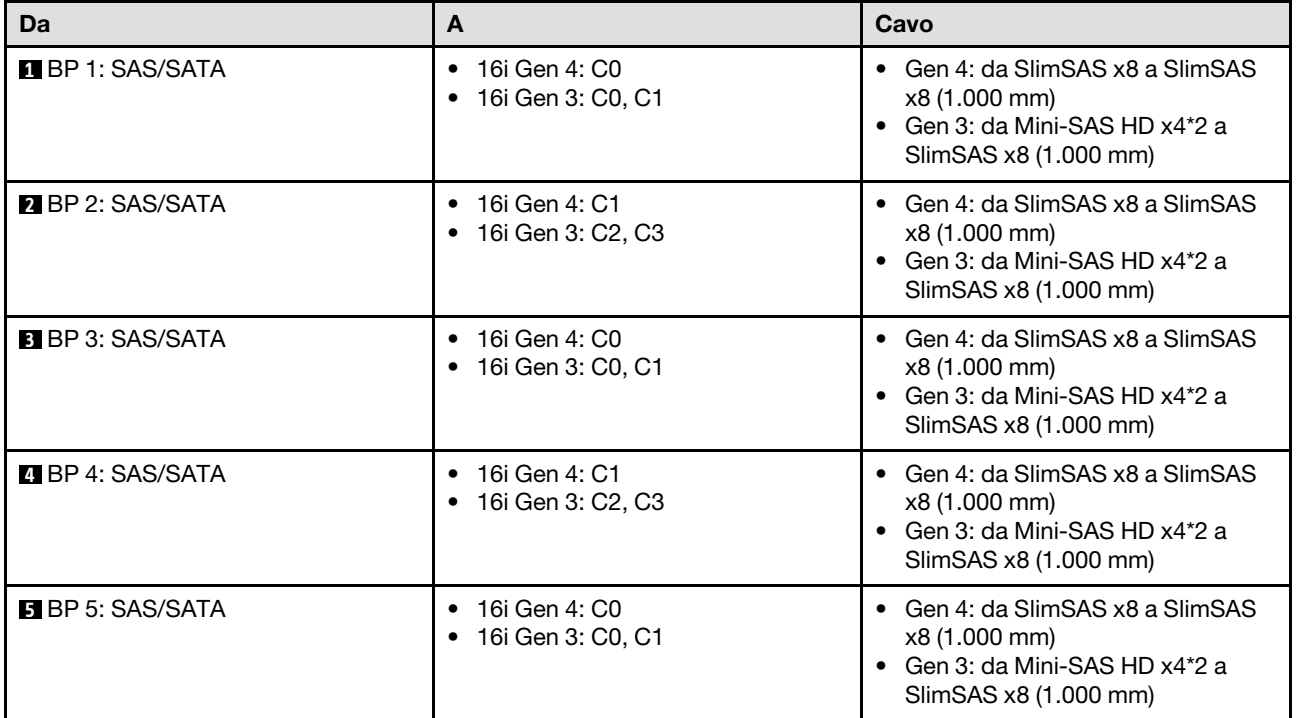

### <span id="page-287-0"></span>Adattatore RAID/HBA 16i + 32i

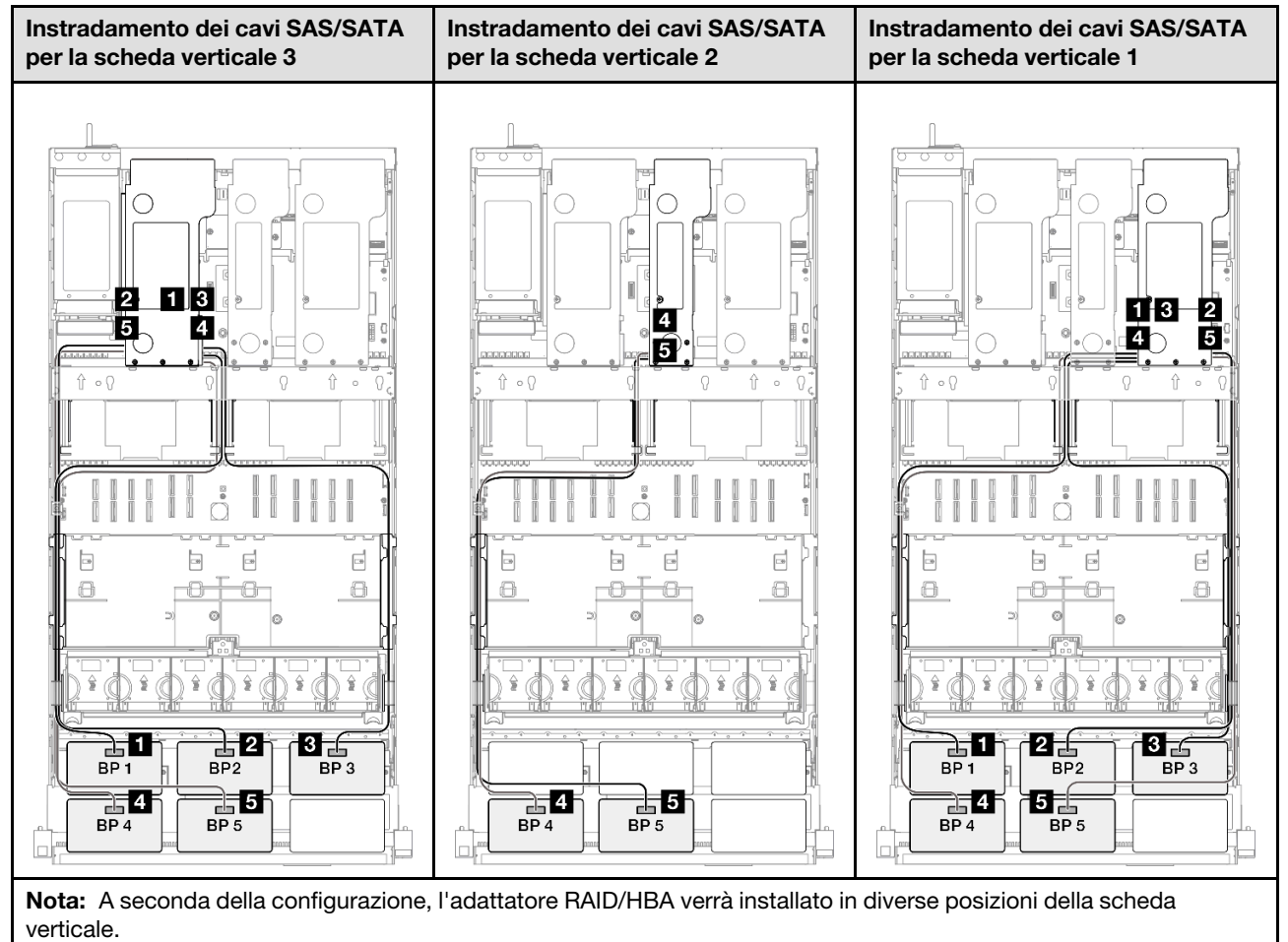
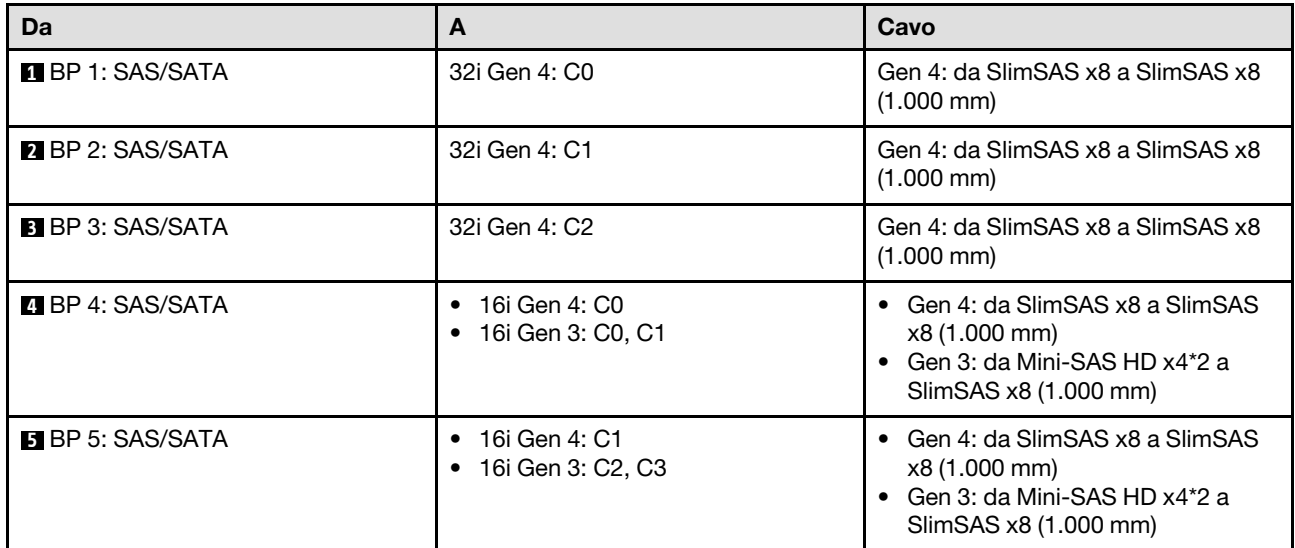

#### Adattatore RAID 32i + 32i

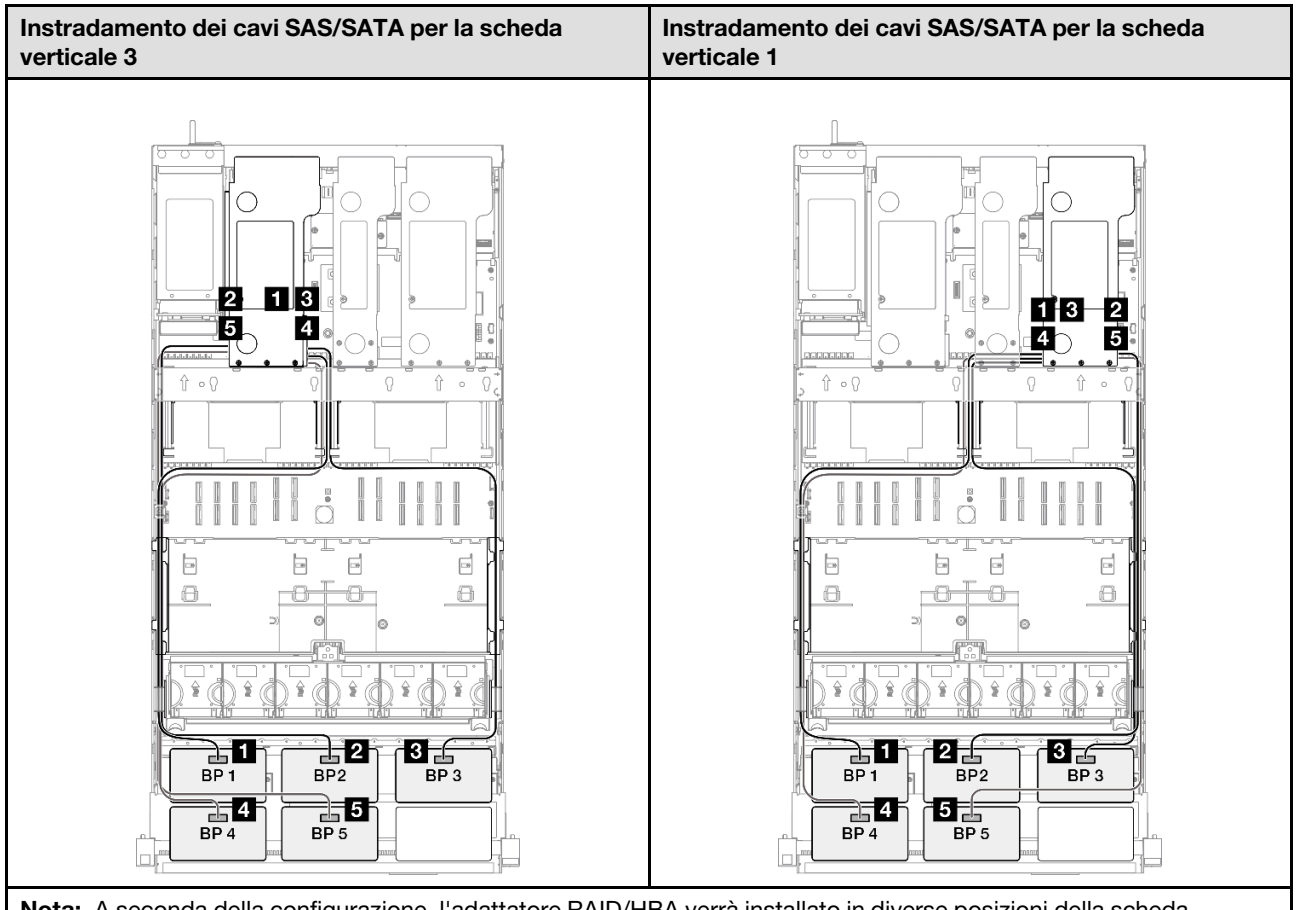

Nota: A seconda della configurazione, l'adattatore RAID/HBA verrà installato in diverse posizioni della scheda verticale.

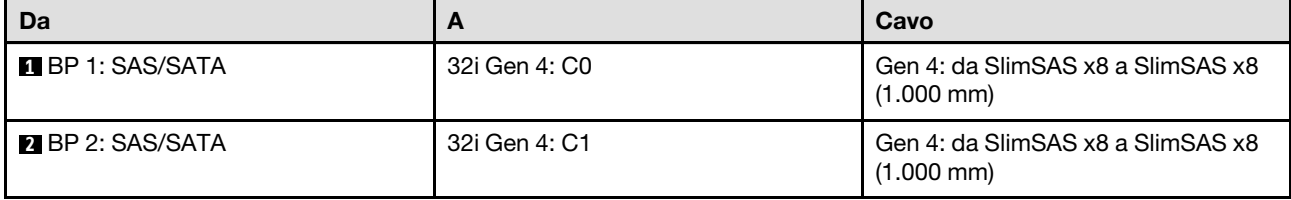

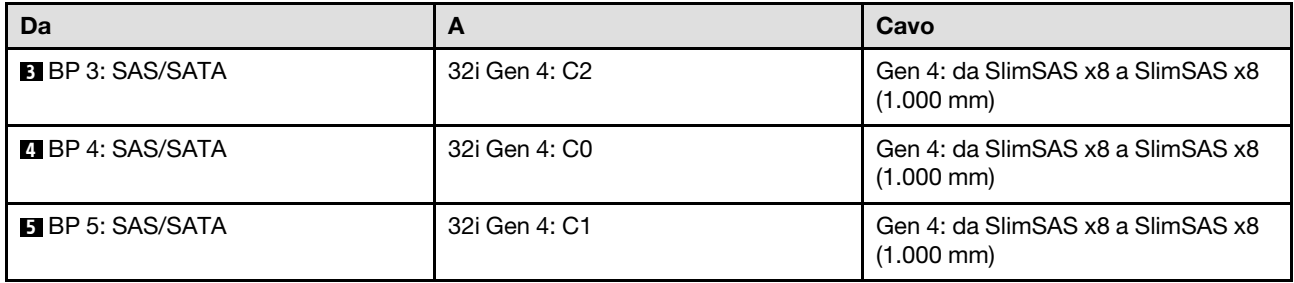

# Backplane a 6 vani SAS/SATA

Utilizzare questa sezione per comprendere l'instradamento dei cavi di segnale per sei backplane SAS/SATA.

#### Nota:

- Accertarsi di osservare le regole e la sequenza di installazione riportate in ["Regole e ordine di installazione](#page-22-0) [delle schede verticali e degli adattatori PCIe" a pagina 13](#page-22-0) e ["Regole e ordine di installazione dei backplane](#page-21-0) [dell'unità" a pagina 12](#page-21-0).
- Per ulteriori informazioni sull'instradamento dei cavi di alimentazione, vedere ["Instradamento dei cavi di](#page-271-0)  [alimentazione per i backplane dell'unità da 2,5"" a pagina 262](#page-271-0).
- A seconda della configurazione, l'adattatore RAID/HBA verrà installato in diverse posizioni della scheda verticale.
- Connessioni tra i connettori; **1** ↔ **1** , **2** ↔ **2** , **3** ↔ **3** , ... **n** ↔ **n**
- Quando si instradano i cavi, verificare che tutti i cavi siano instradati correttamente attraverso le apposite guide.

Questa configurazione contiene le seguenti combinazioni di controller di storage:

- ["Adattatore RAID/HBA 16i + 16i + 16i" a pagina 281](#page-290-0)
- ["Adattatore RAID/HBA 8i + 16i + 32i" a pagina 282](#page-291-0)
- ["Adattatore RAID 32i + 32i" a pagina 283](#page-292-0)

#### <span id="page-290-0"></span>Adattatore RAID/HBA 16i + 16i + 16i

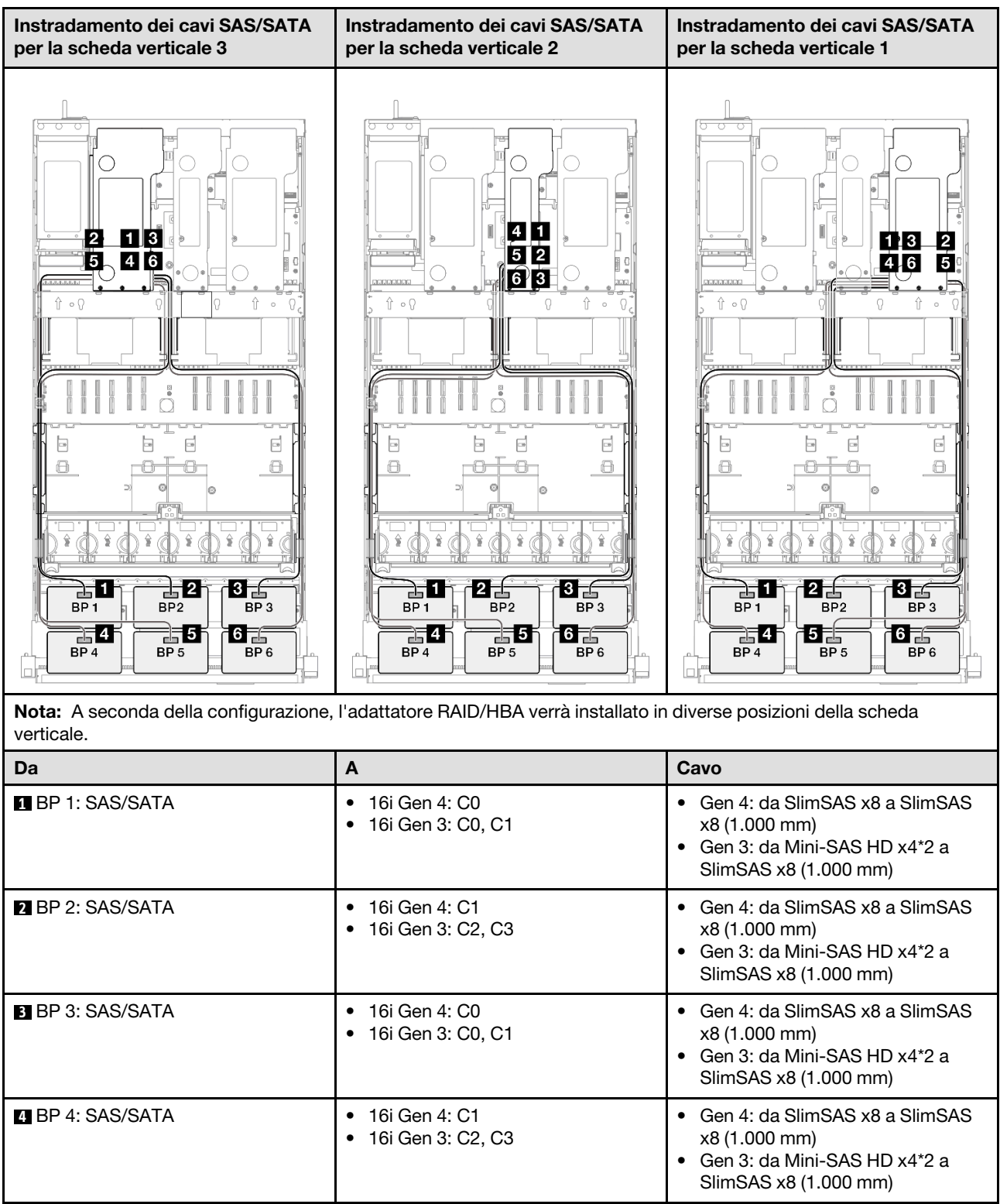

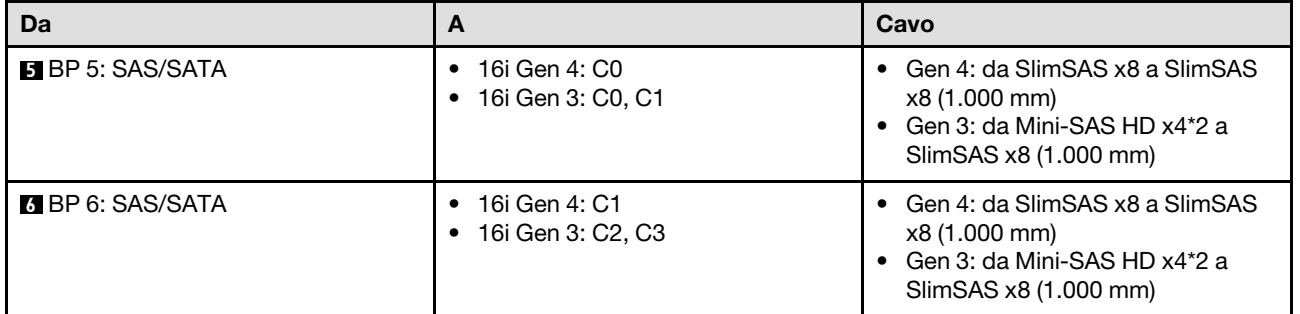

#### <span id="page-291-0"></span>Adattatore RAID/HBA 8i + 16i + 32i

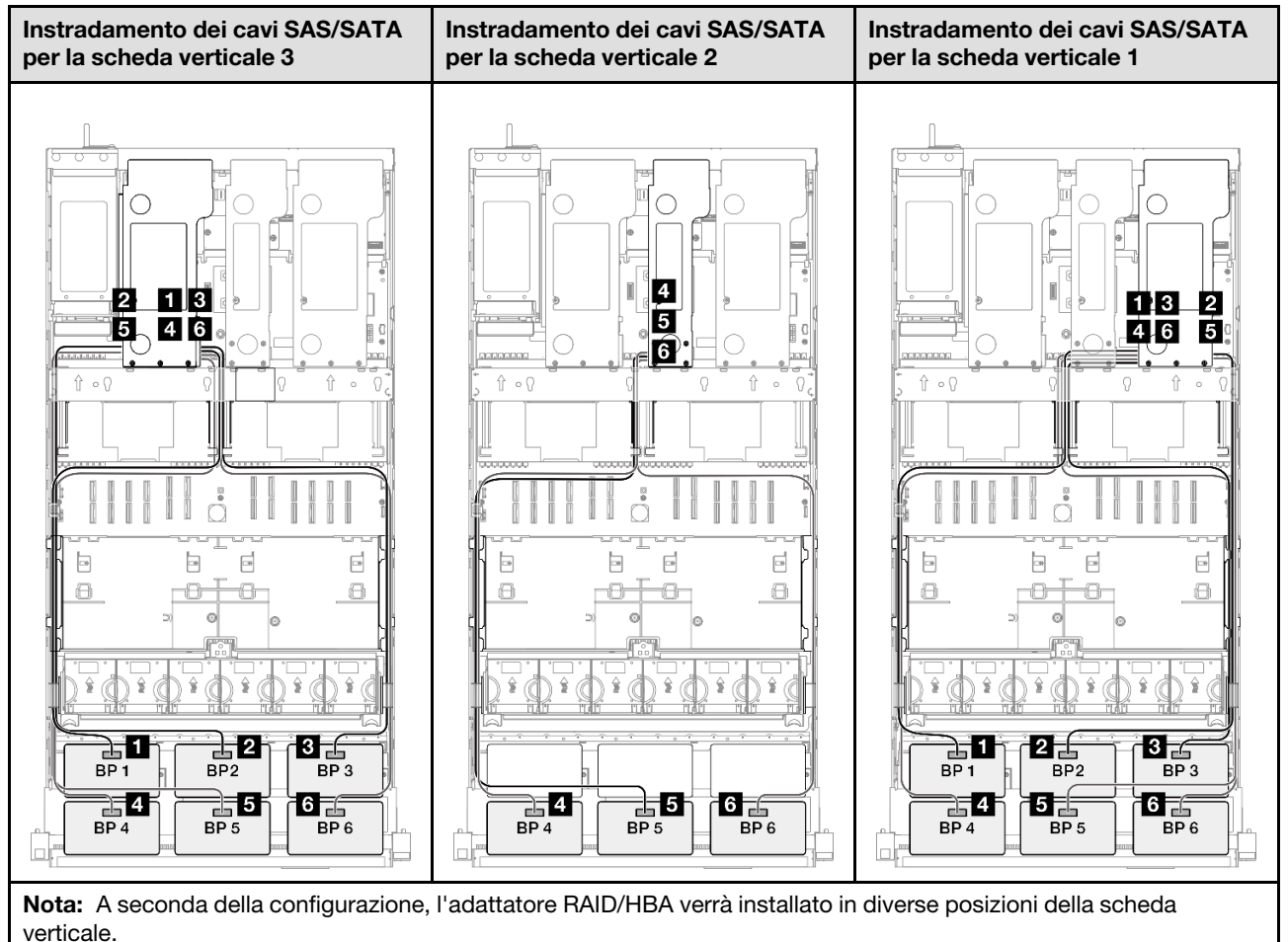

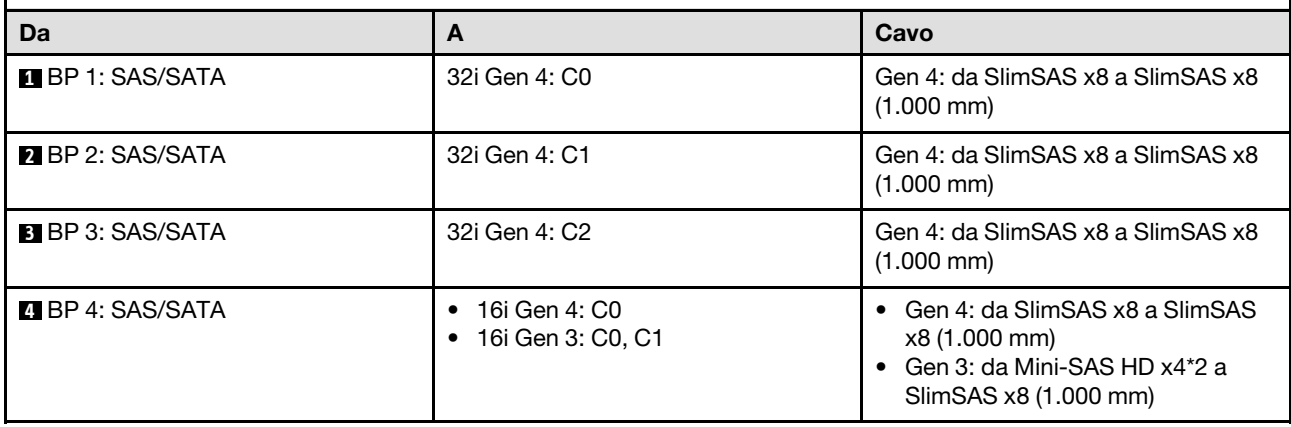

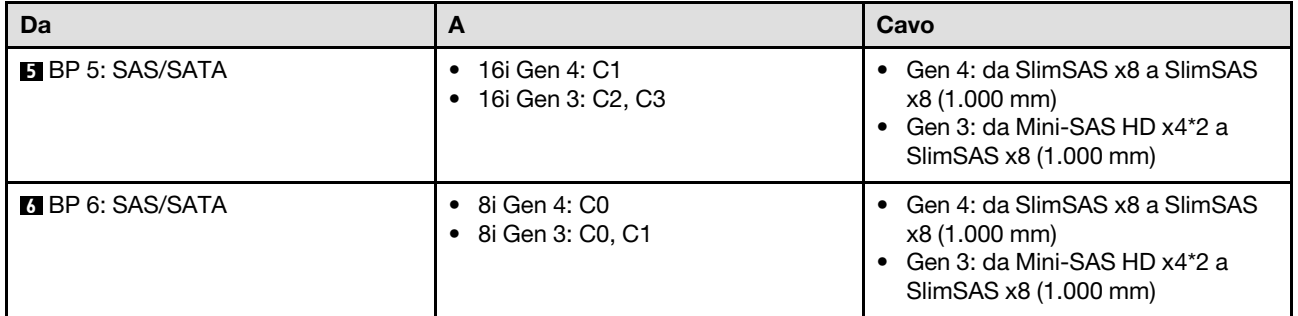

#### <span id="page-292-0"></span>Adattatore RAID 32i + 32i

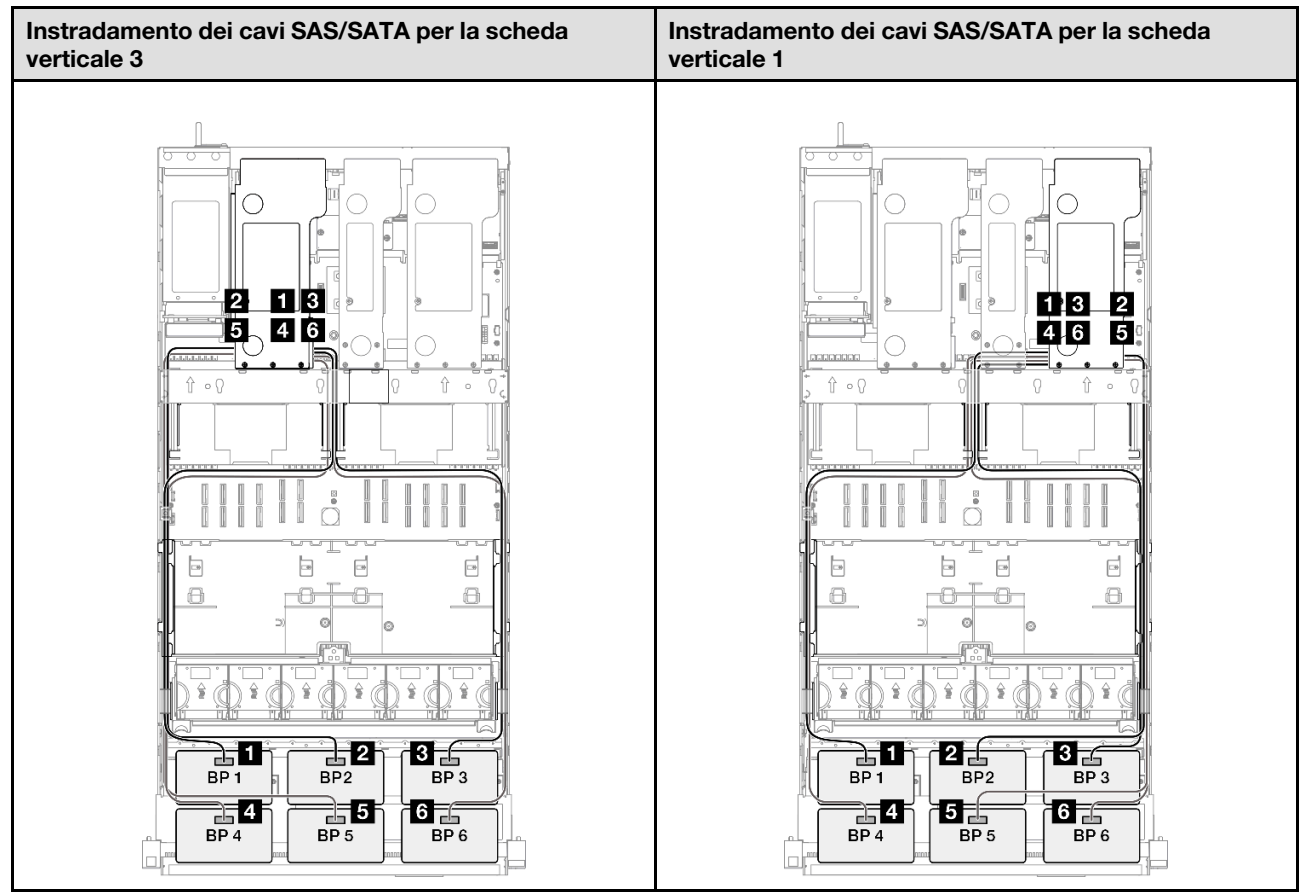

Nota: A seconda della configurazione, l'adattatore RAID/HBA verrà installato in diverse posizioni della scheda verticale.

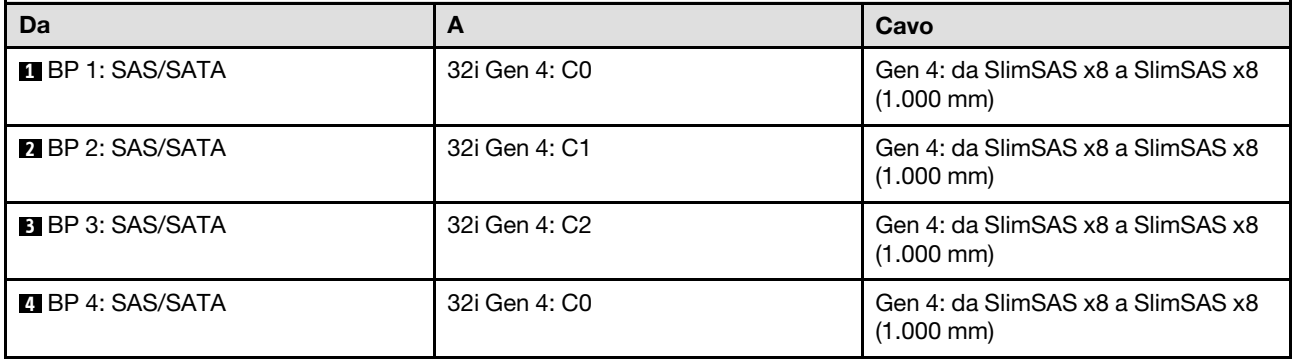

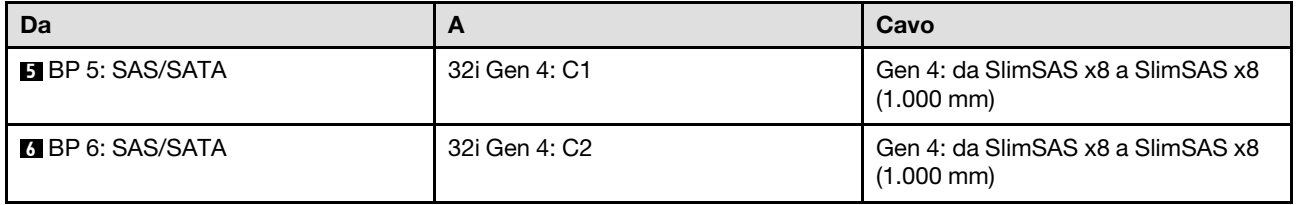

# Combinazioni di backplane AnyBay

Utilizzare questa sezione per comprendere l'instradamento dei cavi di segnale per le combinazioni con backplane AnyBay.

Questa configurazione contiene le seguenti combinazioni:

#### Combinazioni con un backplane AnyBay

- ["Backplane a 1 vano AnyBay" a pagina 284](#page-293-0)
- ["Backplane a 1 vano AnyBay + 1 vano SAS/SATA" a pagina 293](#page-302-0)
- ["Backplane a 1 vano AnyBay + 2 vani SAS/SATA" a pagina 297](#page-306-0)
- ["Backplane a 1 vano AnyBay + 3 vani SAS/SATA" a pagina 303](#page-312-0)
- ["Backplane a 1 vano AnyBay + 4 vani SAS/SATA" a pagina 311](#page-320-0)
- ["Backplane a 1 vano AnyBay + 5 vani SAS/SATA" a pagina 319](#page-328-0)

#### Combinazioni con due backplane AnyBay

- ["Backplane a 2 vani AnyBay" a pagina 325](#page-334-0)
- ["Backplane a 2 vani AnyBay + 1 vano SAS/SATA" a pagina 331](#page-340-0)
- ["Backplane a 2 vani AnyBay + 2 vani SAS/SATA" a pagina 337](#page-346-0)
- ["Backplane a 2 vani AnyBay + 3 vani SAS/SATA" a pagina 345](#page-354-0)
- ["Backplane a 2 vani AnyBay + 4 vani SAS/SATA" a pagina 353](#page-362-0)

#### Combinazioni con tre backplane AnyBay

- ["Backplane a 3 vani AnyBay" a pagina 359](#page-368-0)
- ["Backplane a 3 vani AnyBay + 1 vano SAS/SATA" a pagina 368](#page-377-0)
- ["Backplane a 3 vani AnyBay + 2 vani SAS/SATA" a pagina 376](#page-385-0)
- ["Backplane a 3 vani AnyBay + 3 vani SAS/SATA" a pagina 384](#page-393-0)

## <span id="page-293-0"></span>Backplane a 1 vano AnyBay

Utilizzare questa sezione per comprendere l'instradamento dei cavi di segnale per un backplane AnyBay.

#### Nota:

- Accertarsi di osservare le regole e la sequenza di installazione riportate in ["Regole e ordine di installazione](#page-22-0) [delle schede verticali e degli adattatori PCIe" a pagina 13](#page-22-0) e ["Regole e ordine di installazione dei backplane](#page-21-0) [dell'unità" a pagina 12](#page-21-0).
- Per ulteriori informazioni sull'instradamento dei cavi di alimentazione, vedere ["Instradamento dei cavi di](#page-271-0)  [alimentazione per i backplane dell'unità da 2,5"" a pagina 262](#page-271-0).
- A seconda della configurazione, l'adattatore RAID/HBA verrà installato in diverse posizioni della scheda verticale.
- Connessioni tra i connettori; **1** ↔ **1** , **2** ↔ **2** , **3** ↔ **3** , ... **n** ↔ **n**

• Quando si instradano i cavi, verificare che tutti i cavi siano instradati correttamente attraverso le apposite guide.

Questa configurazione contiene le seguenti combinazioni di controller di storage:

- ["Nessun adattatore RAID/HBA" a pagina 285](#page-294-0)
- ["Adattatore RAID/HBA 8i" a pagina 286](#page-295-0)
- ["Adattatore RAID 8i \(tre modalità\)" a pagina 288](#page-297-0)
- ["Adattatore RAID/HBA 16i" a pagina 289](#page-298-0)
- ["Adattatore RAID/HBA 16i \(tre modalità\)" a pagina 291](#page-300-0)
- ["Adattatore RAID 32i" a pagina 292](#page-301-0)

#### <span id="page-294-0"></span>Nessun adattatore RAID/HBA

Nota: I backplane AnyBay vengono utilizzati come backplane NVMe nativi quando non è installato alcun adattatore RAID/HBA.

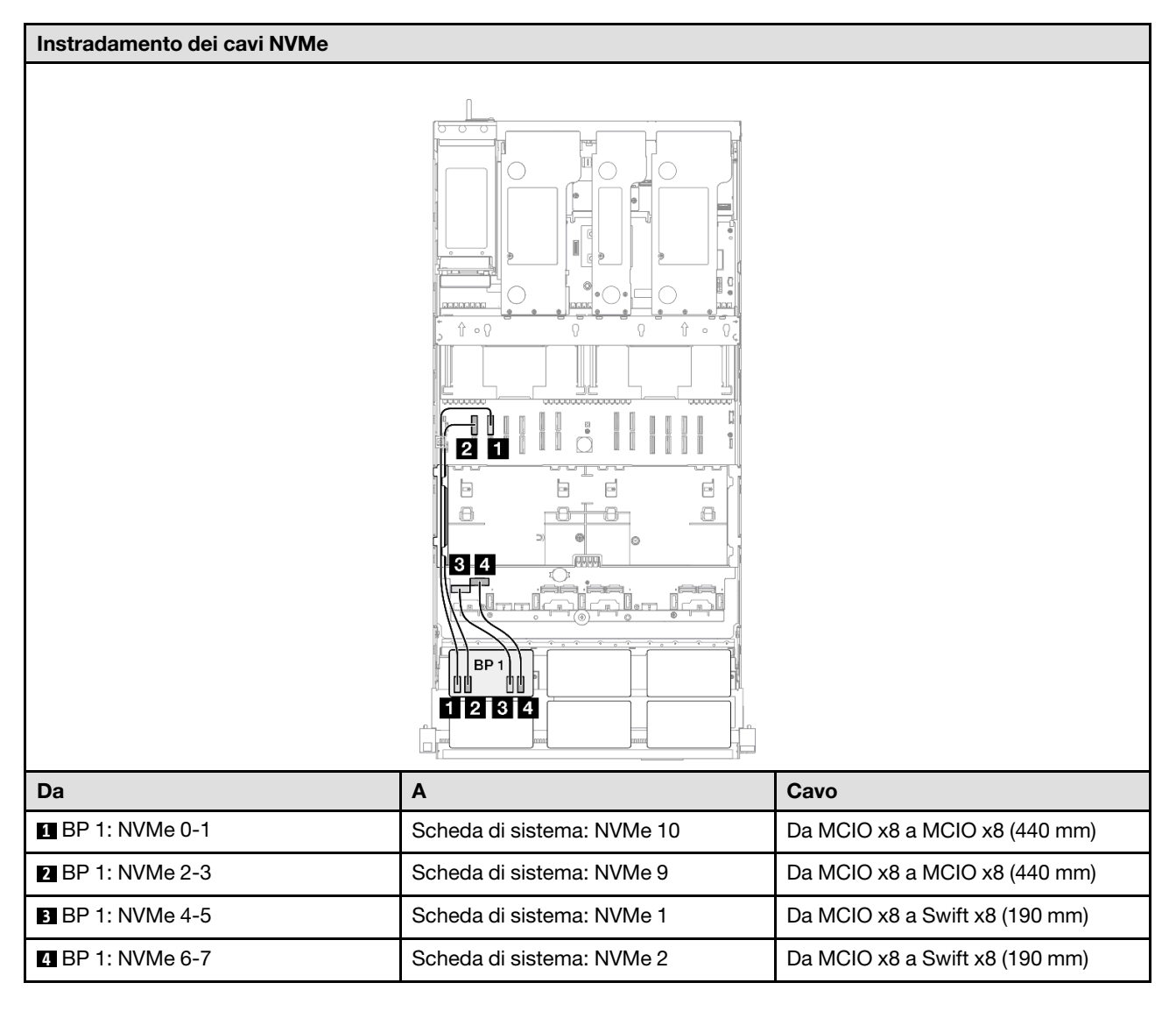

#### <span id="page-295-0"></span>Adattatore RAID/HBA 8i

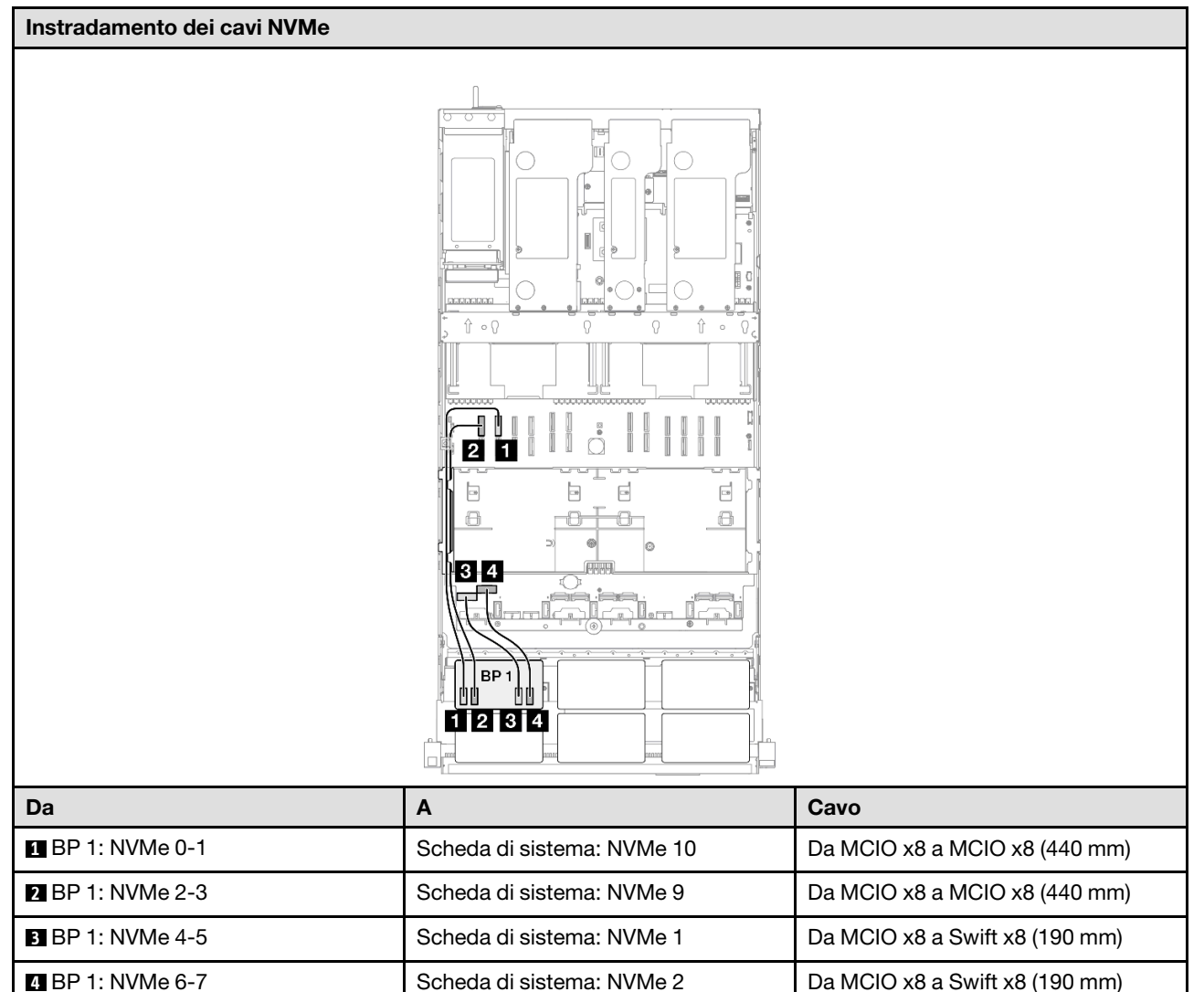

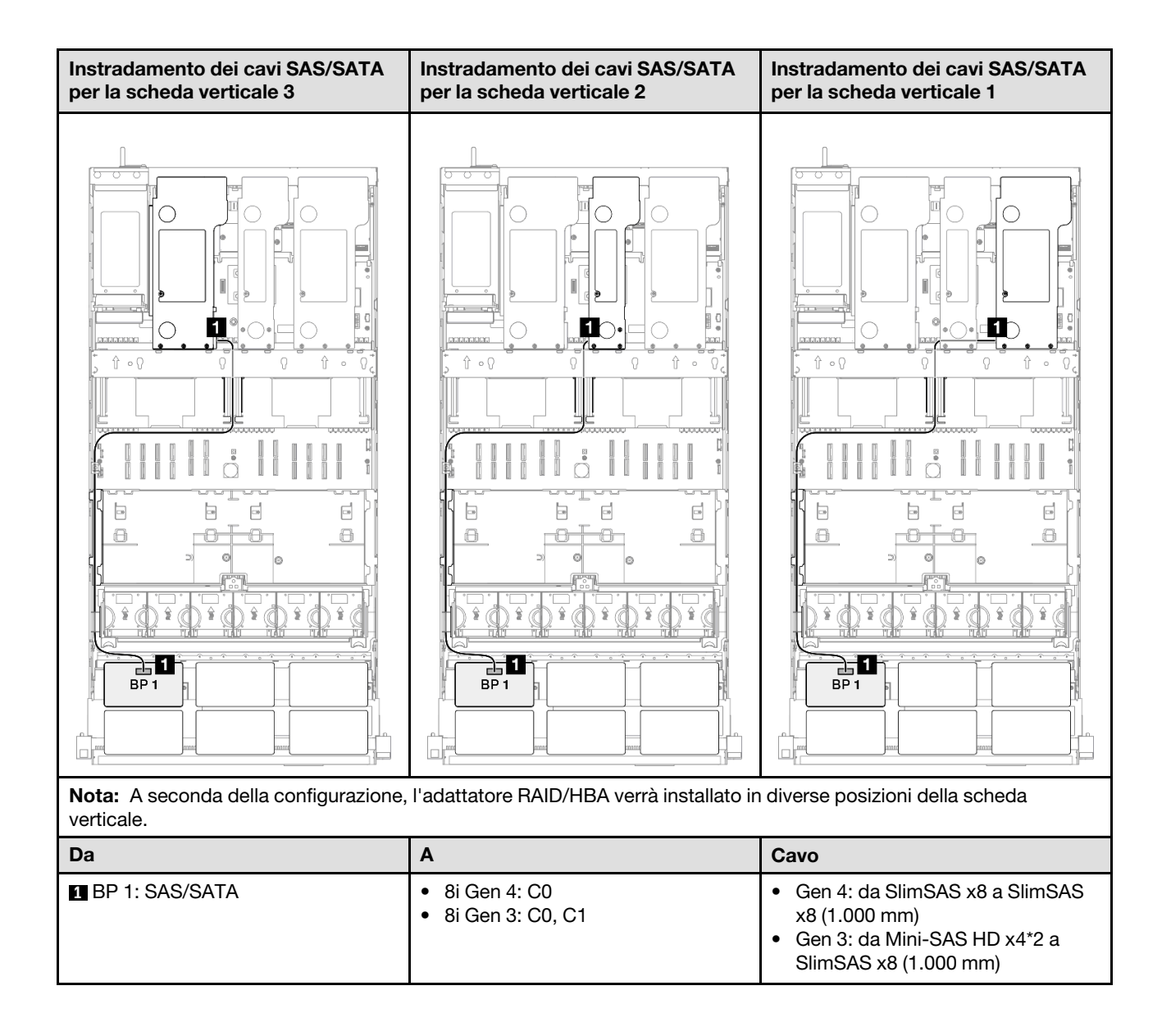

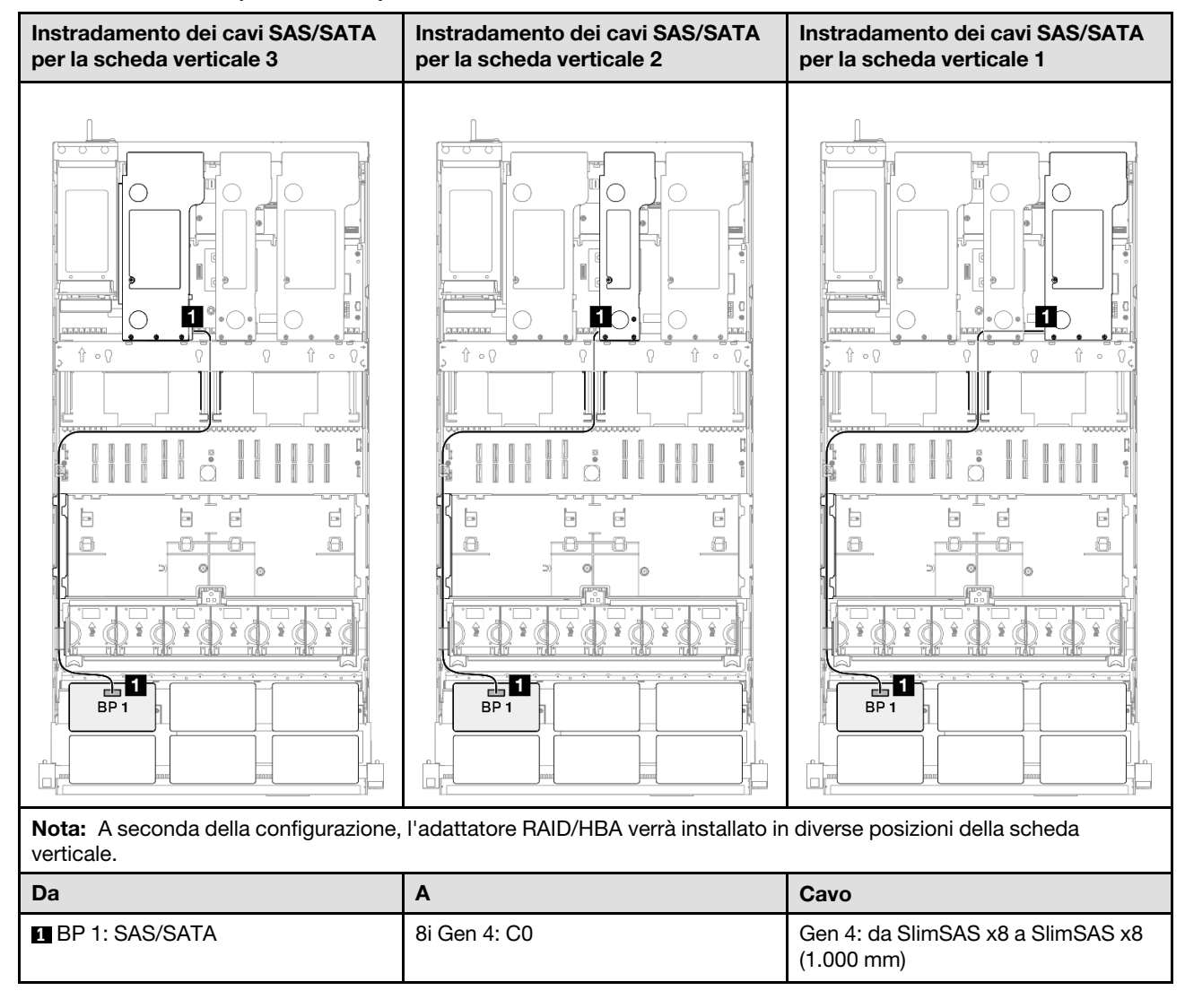

#### <span id="page-297-0"></span>Adattatore RAID 8i (tre modalità)

#### <span id="page-298-0"></span>Adattatore RAID/HBA 16i

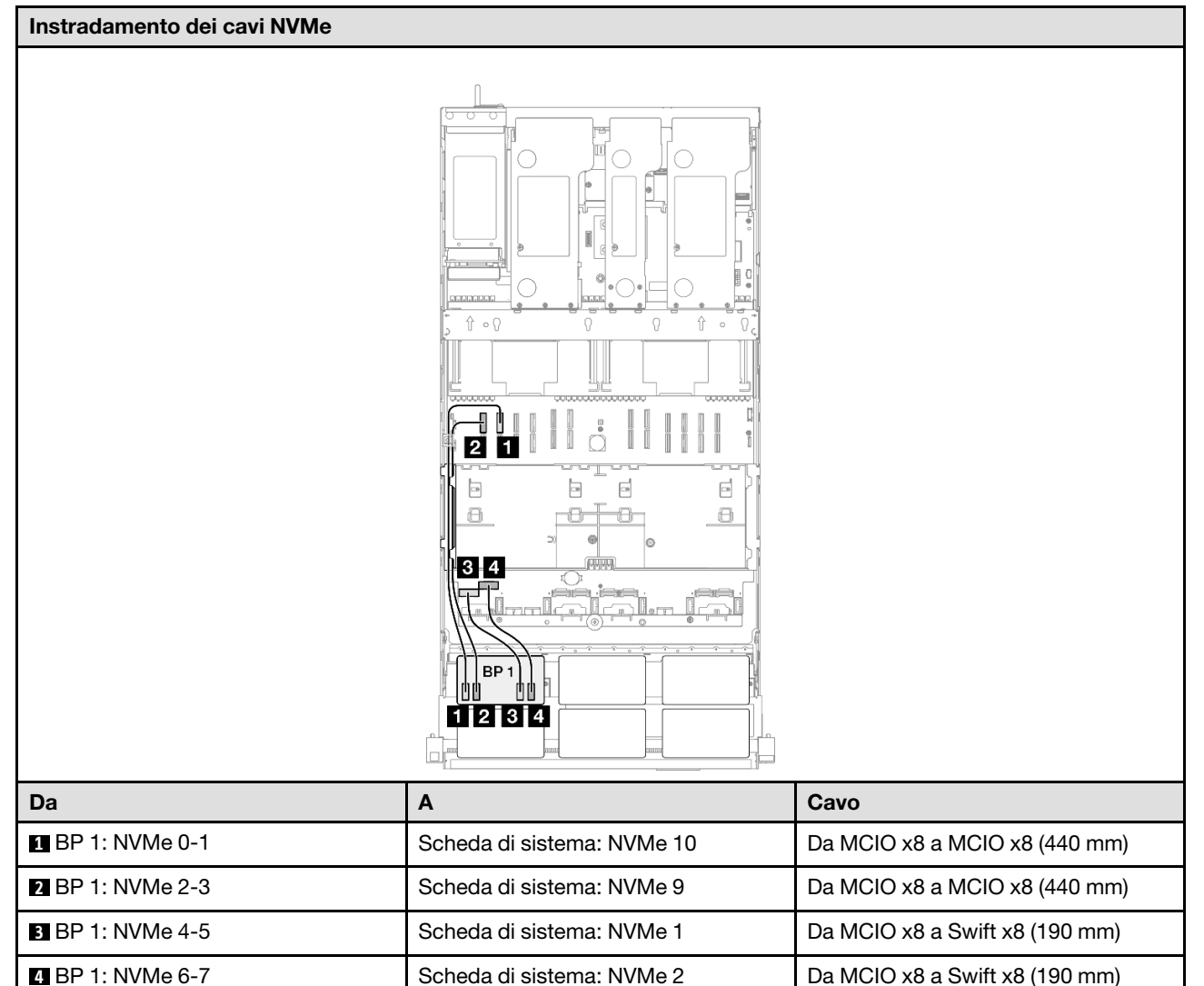

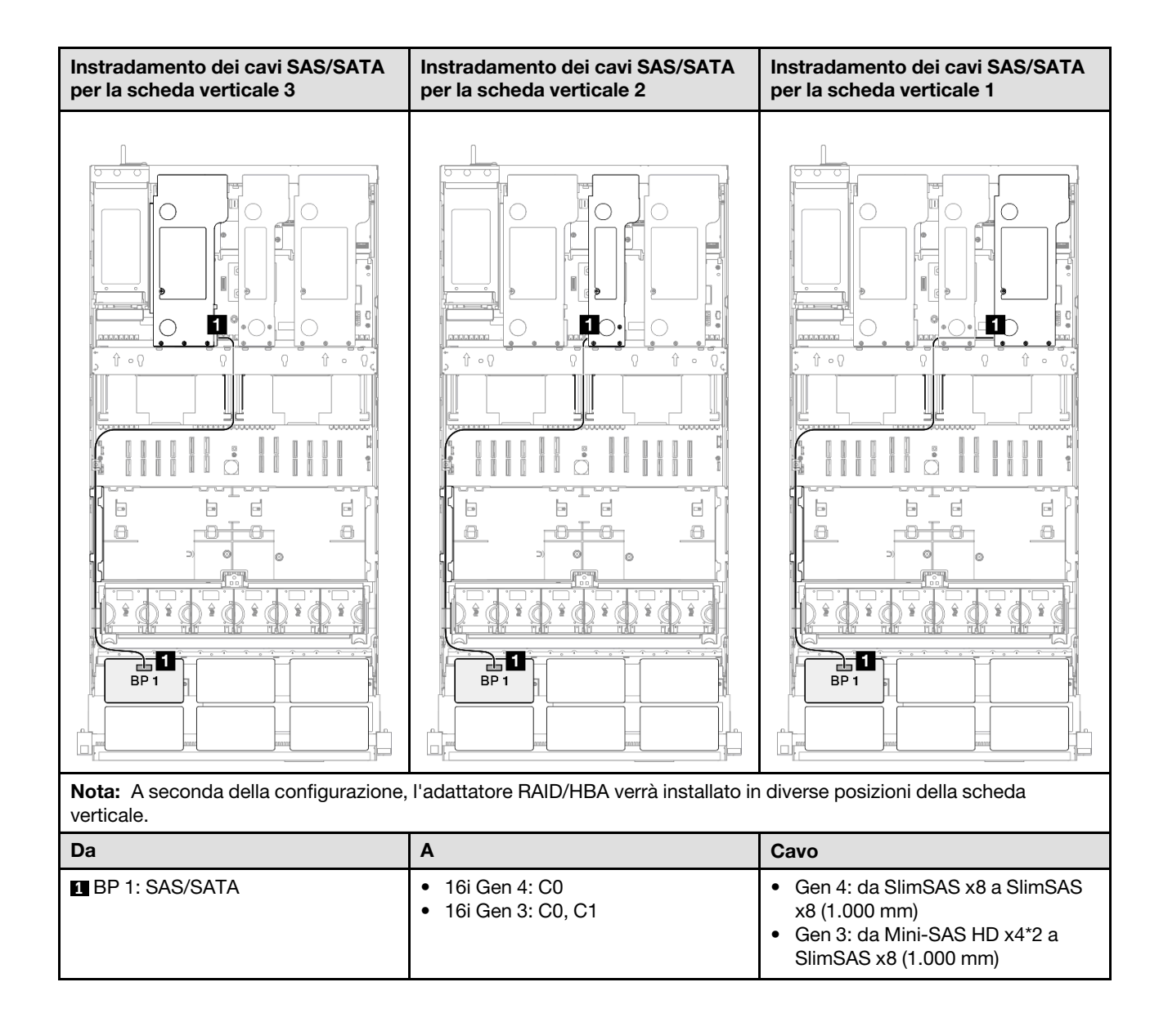

#### <span id="page-300-0"></span>Adattatore RAID/HBA 16i (tre modalità)

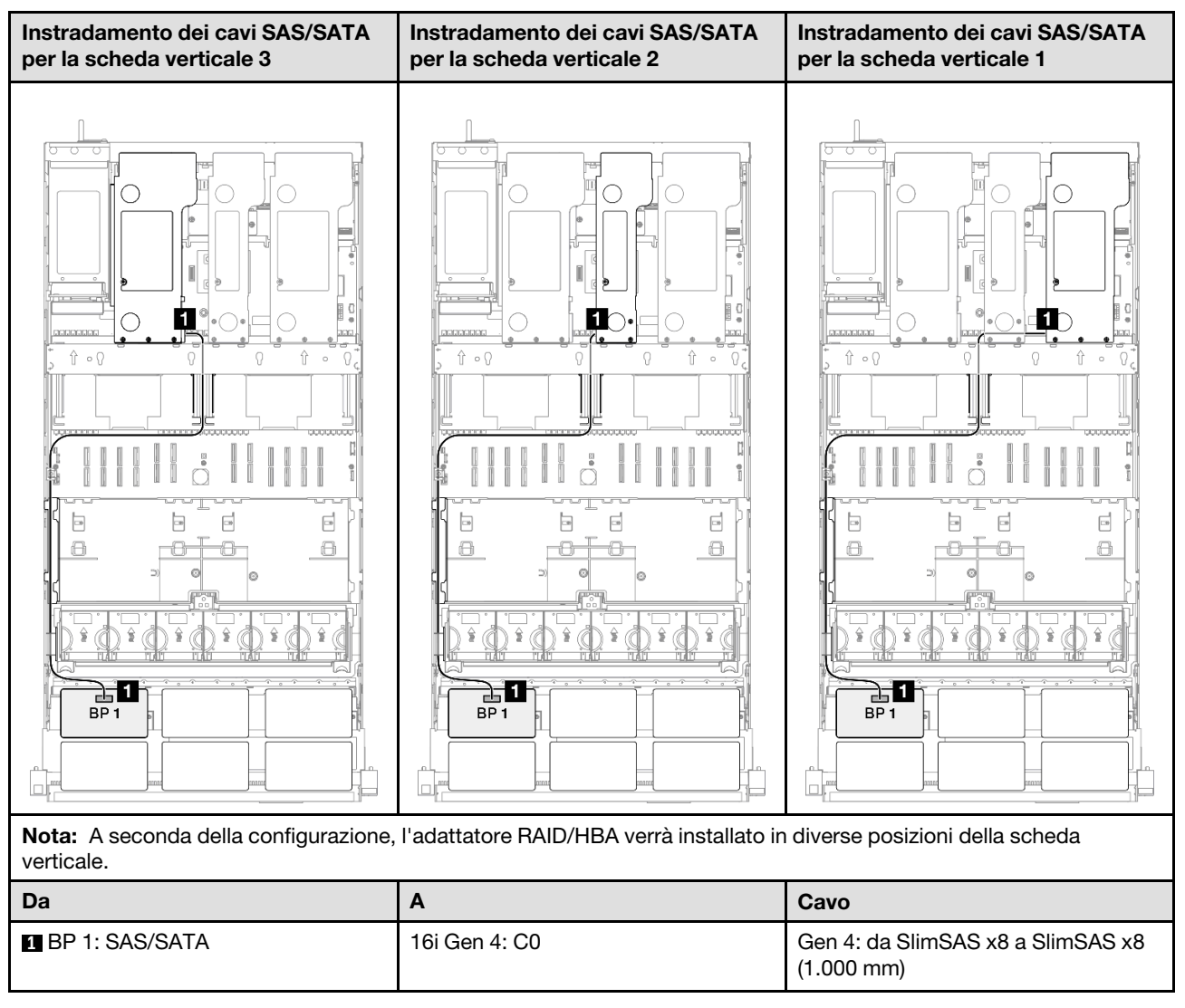

#### <span id="page-301-0"></span>Adattatore RAID 32i

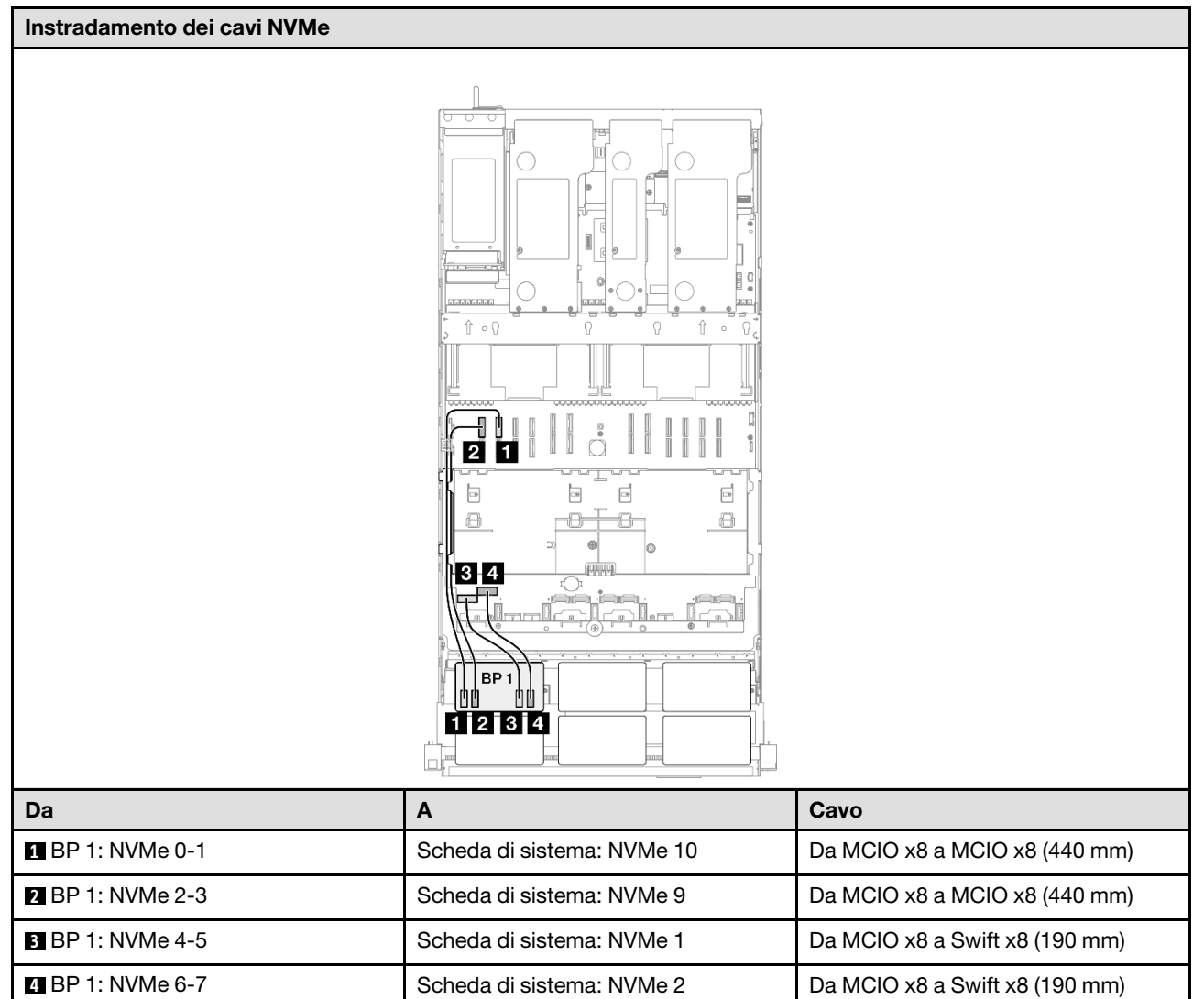

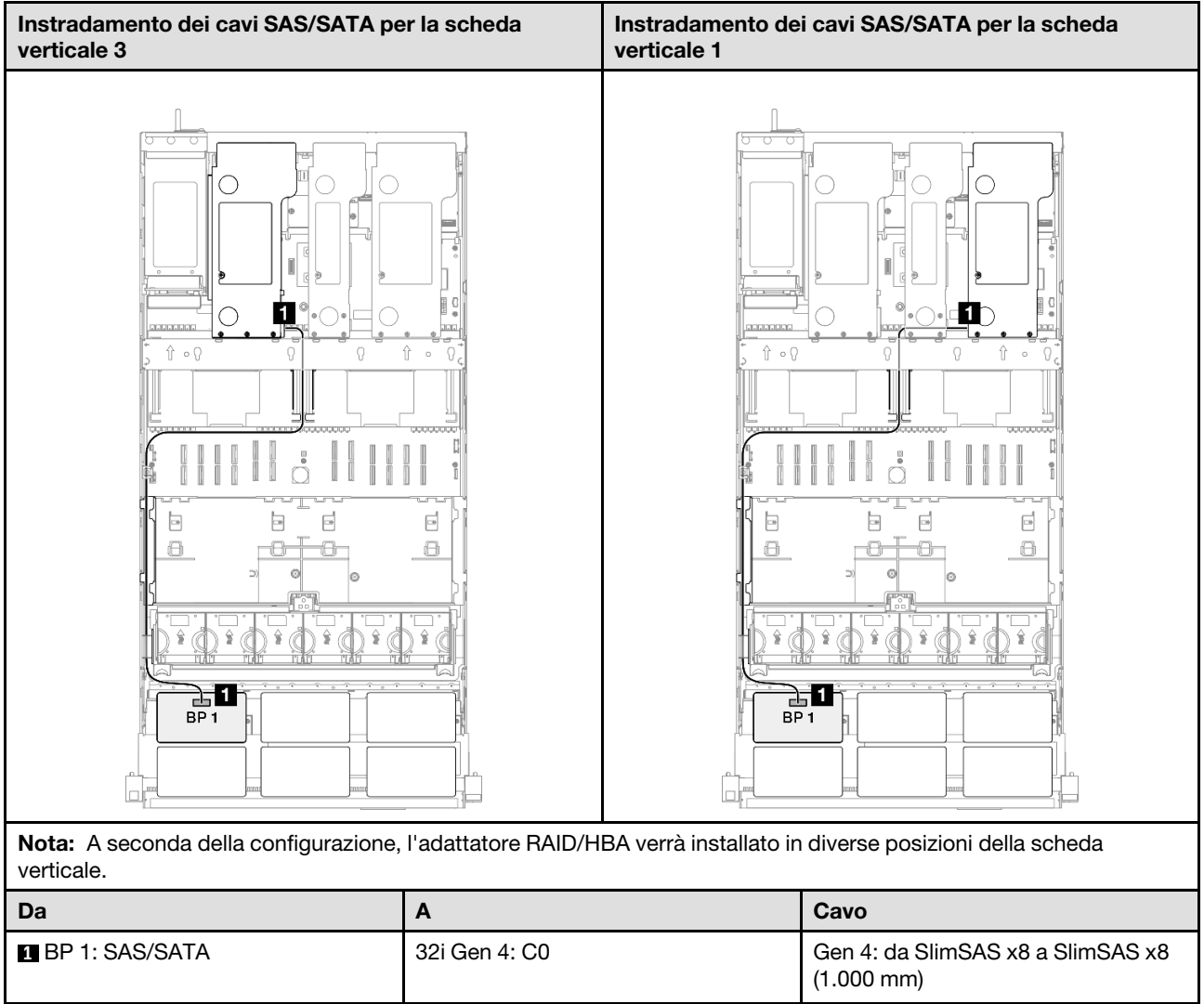

# <span id="page-302-0"></span>Backplane a 1 vano AnyBay + 1 vano SAS/SATA

Utilizzare questa sezione per comprendere l'instradamento dei cavi di segnale per un backplane AnyBay e un backplane SAS/SATA.

#### Nota:

- Accertarsi di osservare le regole e la sequenza di installazione riportate in ["Regole e ordine di installazione](#page-22-0)  [delle schede verticali e degli adattatori PCIe" a pagina 13](#page-22-0) e ["Regole e ordine di installazione dei backplane](#page-21-0) [dell'unità" a pagina 12.](#page-21-0)
- Per ulteriori informazioni sull'instradamento dei cavi di alimentazione, vedere ["Instradamento dei cavi di](#page-271-0) [alimentazione per i backplane dell'unità da 2,5"" a pagina 262.](#page-271-0)
- A seconda della configurazione, l'adattatore RAID/HBA verrà installato in diverse posizioni della scheda verticale.
- Connessioni tra i connettori; **1** ↔ **1** , **2** ↔ **2** , **3** ↔ **3** , ... **n** ↔ **n**
- Quando si instradano i cavi, verificare che tutti i cavi siano instradati correttamente attraverso le apposite guide.

Questa configurazione contiene le seguenti combinazioni di controller di storage:

- ["Adattatore RAID/HBA 16i" a pagina 294](#page-303-0)
- ["Adattatore RAID 32i" a pagina 296](#page-305-0)

#### <span id="page-303-0"></span>Adattatore RAID/HBA 16i

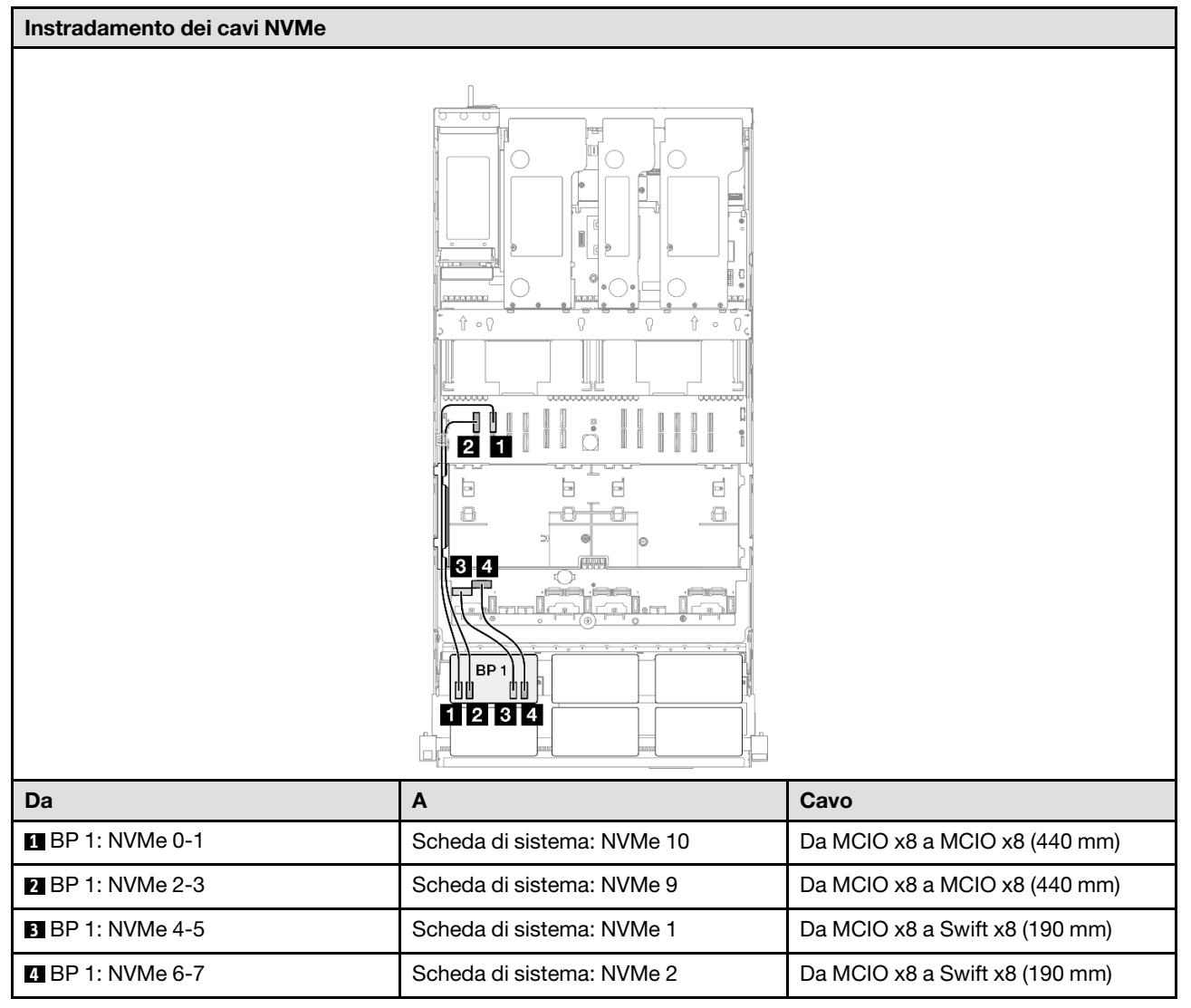

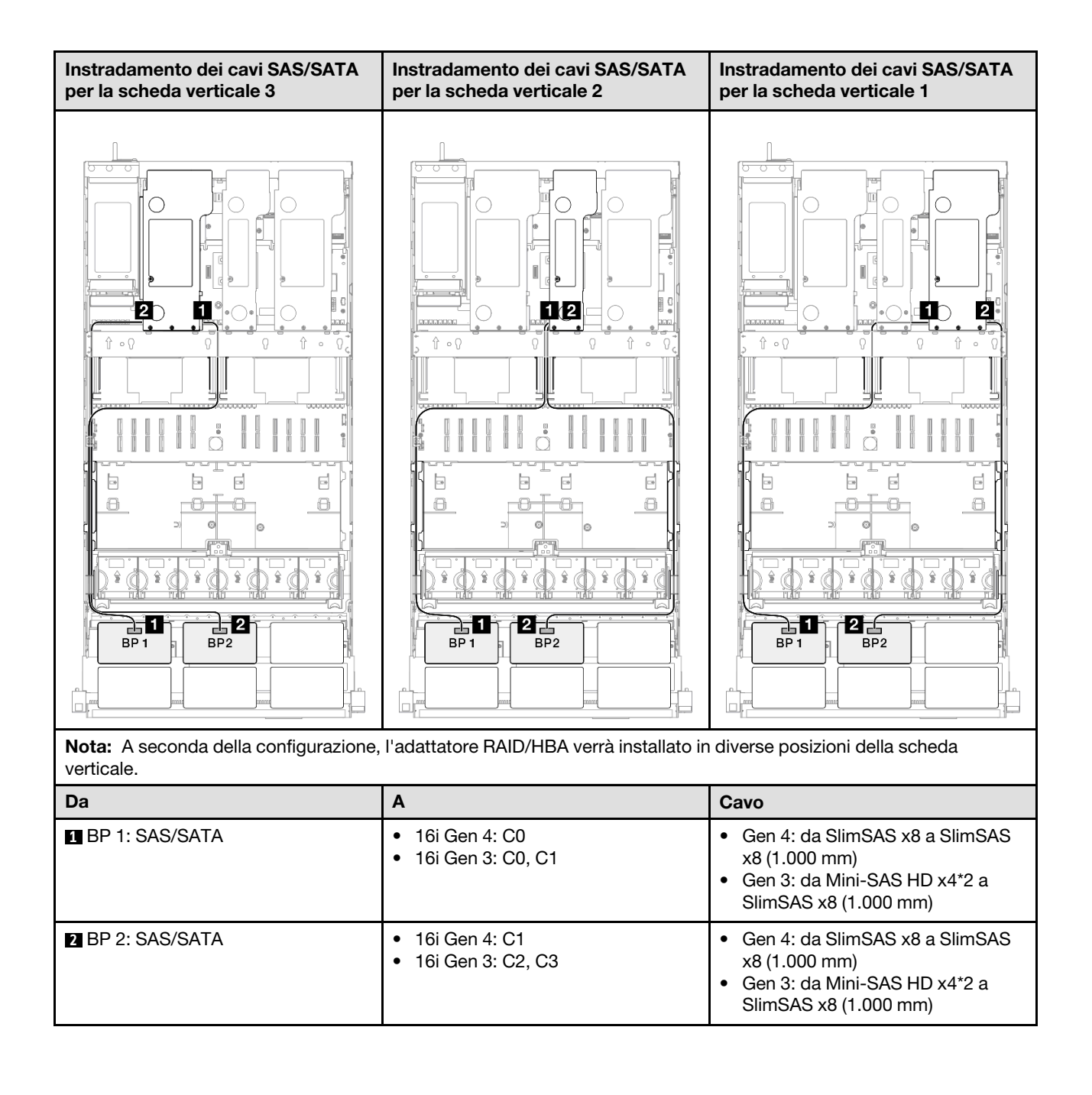

#### <span id="page-305-0"></span>Adattatore RAID 32i

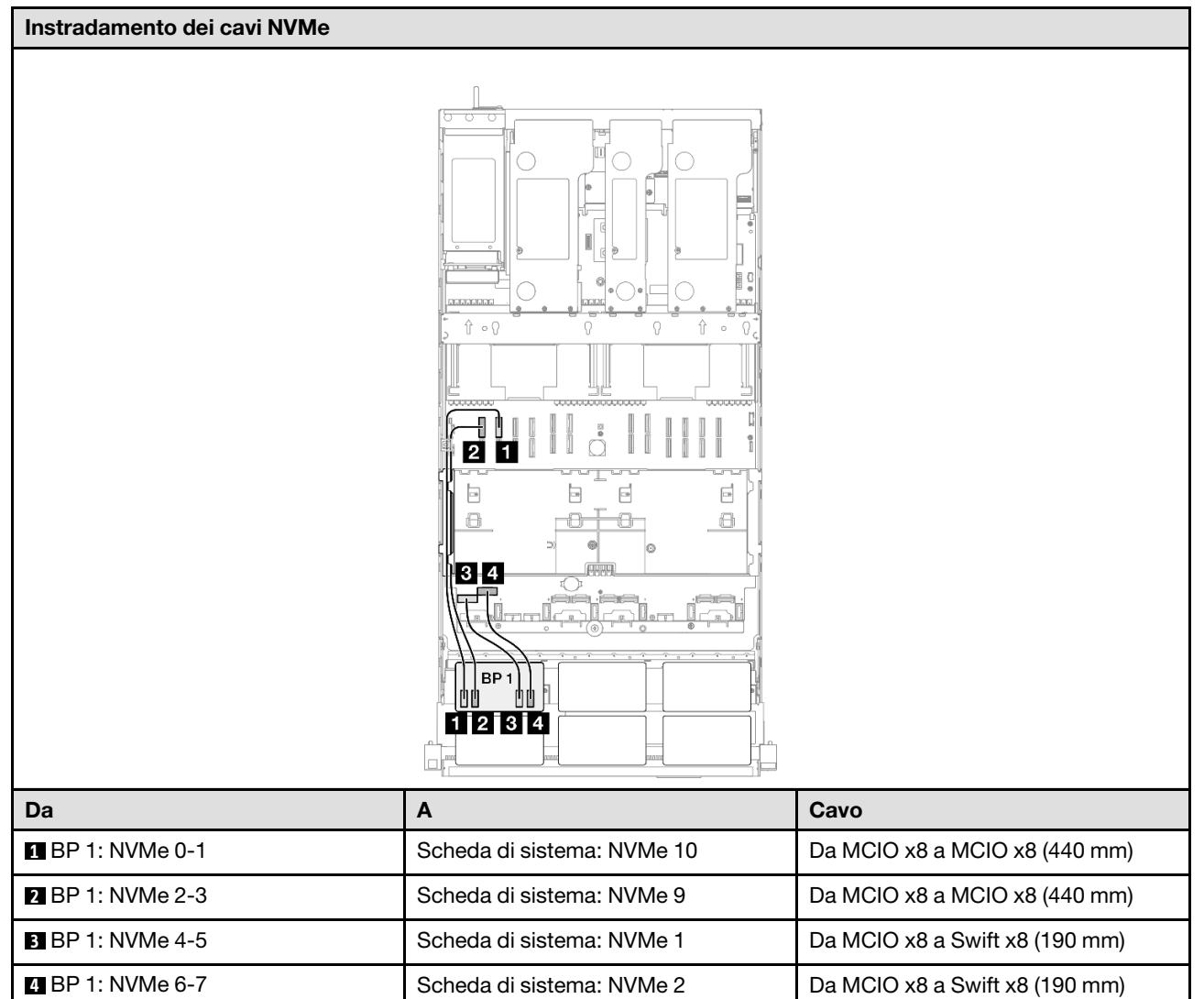

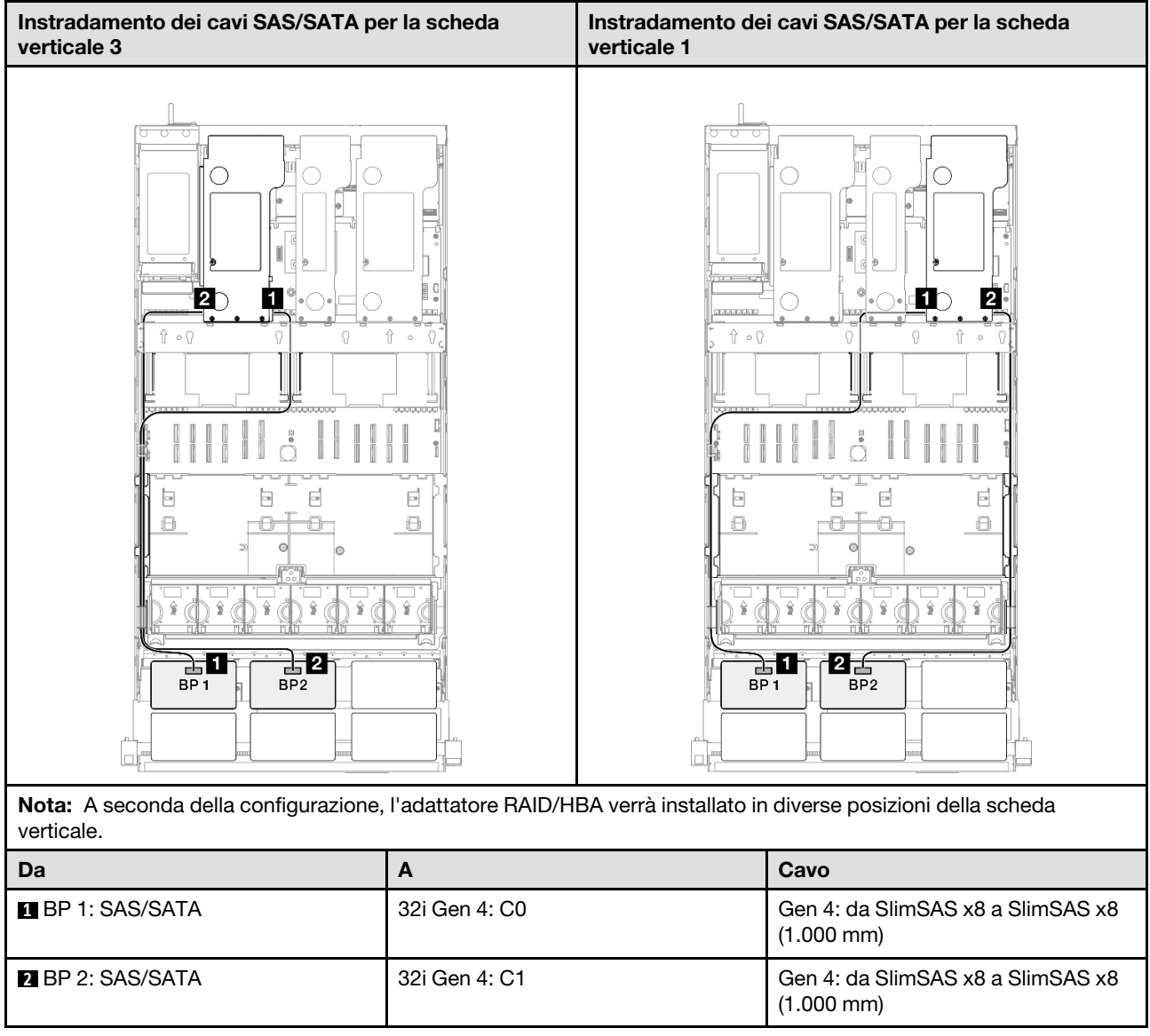

# <span id="page-306-0"></span>Backplane a 1 vano AnyBay + 2 vani SAS/SATA

Utilizzare questa sezione per comprendere l'instradamento dei cavi di segnale per un backplane AnyBay e due backplane SAS/SATA.

#### Nota:

- Accertarsi di osservare le regole e la sequenza di installazione riportate in ["Regole e ordine di installazione](#page-22-0)  [delle schede verticali e degli adattatori PCIe" a pagina 13](#page-22-0) e ["Regole e ordine di installazione dei backplane](#page-21-0) [dell'unità" a pagina 12.](#page-21-0)
- Per ulteriori informazioni sull'instradamento dei cavi di alimentazione, vedere ["Instradamento dei cavi di](#page-271-0) [alimentazione per i backplane dell'unità da 2,5"" a pagina 262.](#page-271-0)
- A seconda della configurazione, l'adattatore RAID/HBA verrà installato in diverse posizioni della scheda verticale.
- Connessioni tra i connettori; **1** ↔ **1** , **2** ↔ **2** , **3** ↔ **3** , ... **n** ↔ **n**
- Quando si instradano i cavi, verificare che tutti i cavi siano instradati correttamente attraverso le apposite guide.

Questa configurazione contiene le seguenti combinazioni di controller di storage:

- ["Adattatore RAID/HBA 8i + 16i" a pagina 298](#page-307-0)
- ["Adattatore RAID/HBA 16i + 16i" a pagina 300](#page-309-0)
- ["Adattatore RAID 32i" a pagina 302](#page-311-0)

#### <span id="page-307-0"></span>Adattatore RAID/HBA 8i + 16i

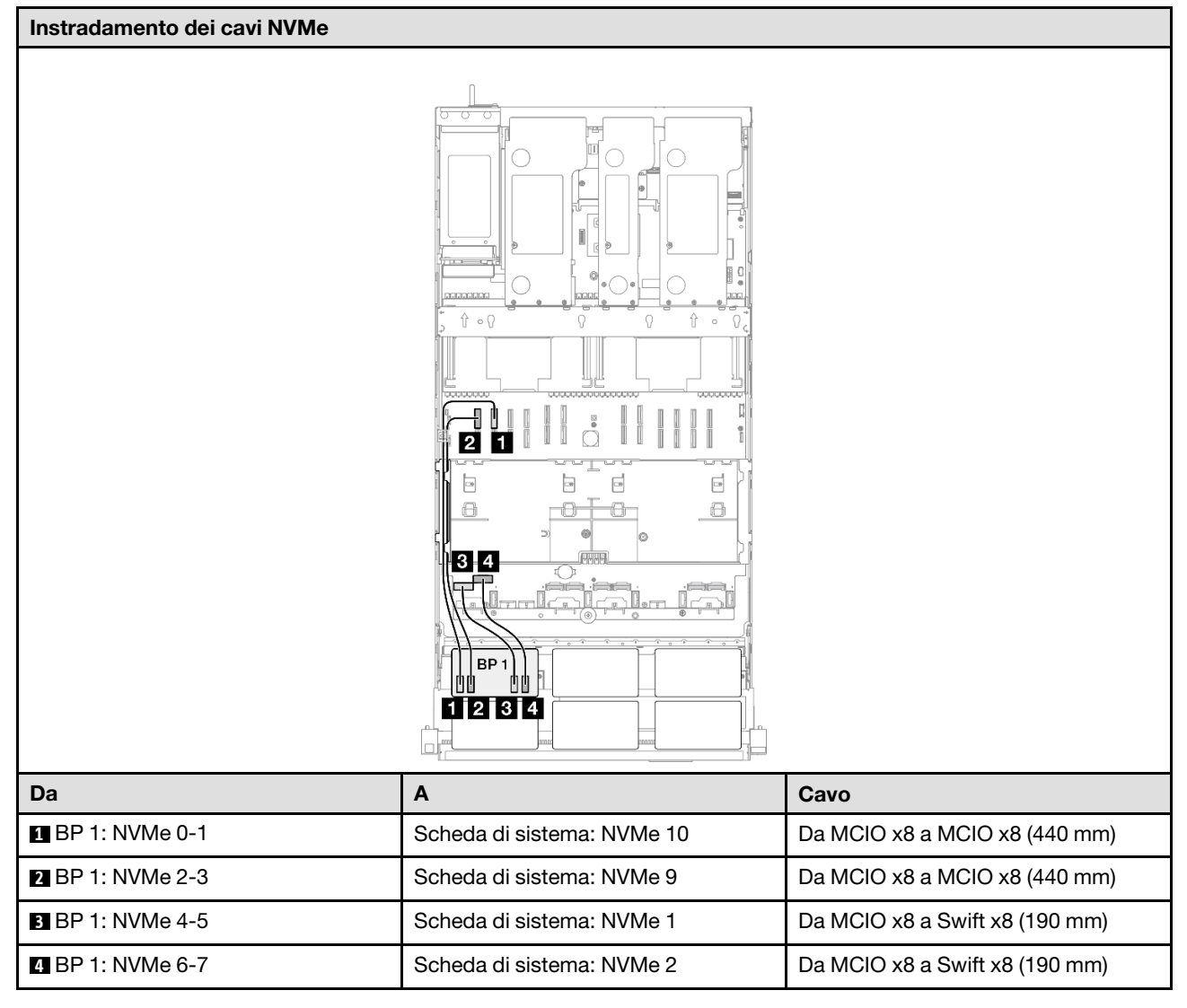

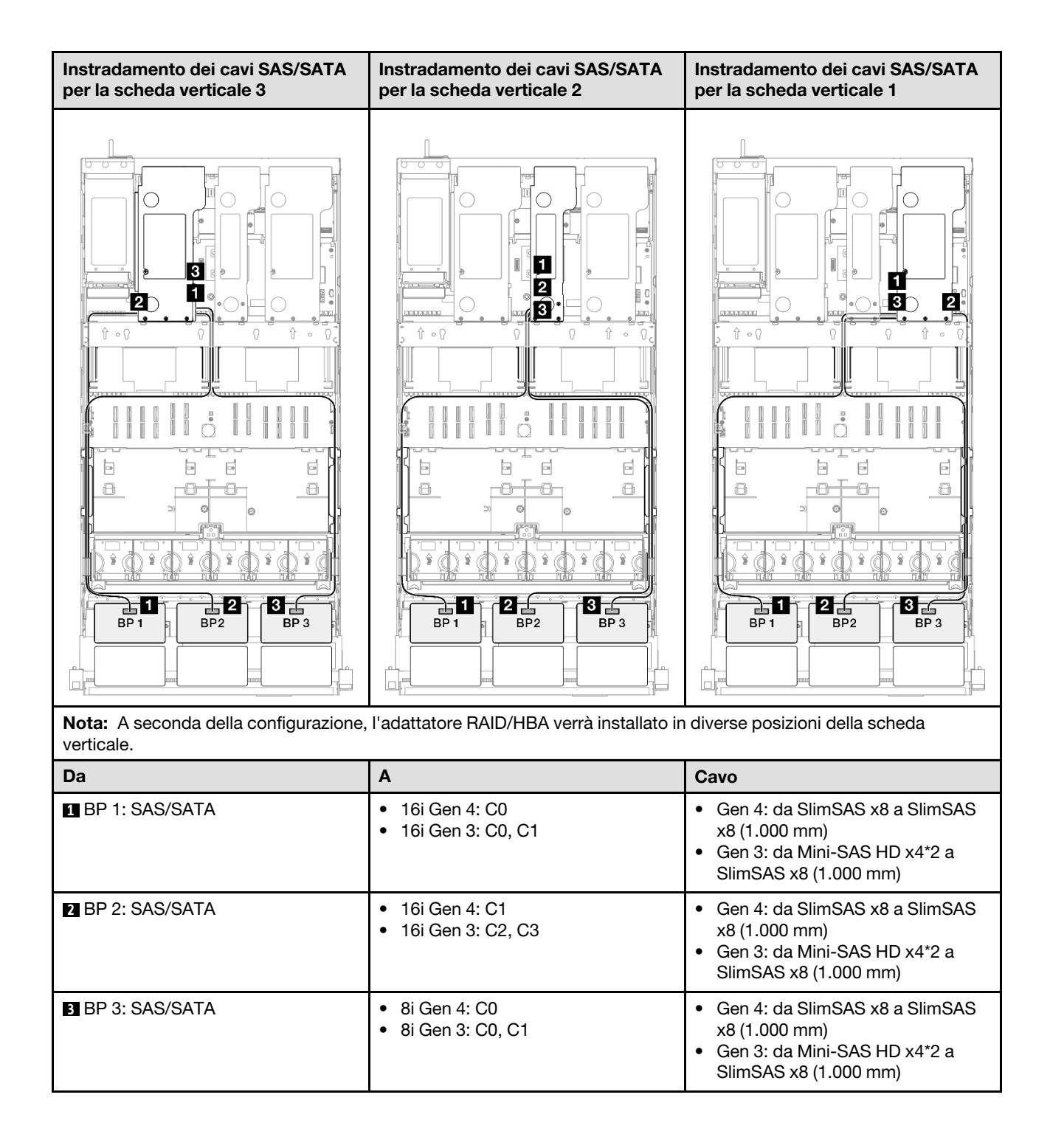

#### <span id="page-309-0"></span>Adattatore RAID/HBA 16i + 16i

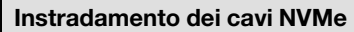

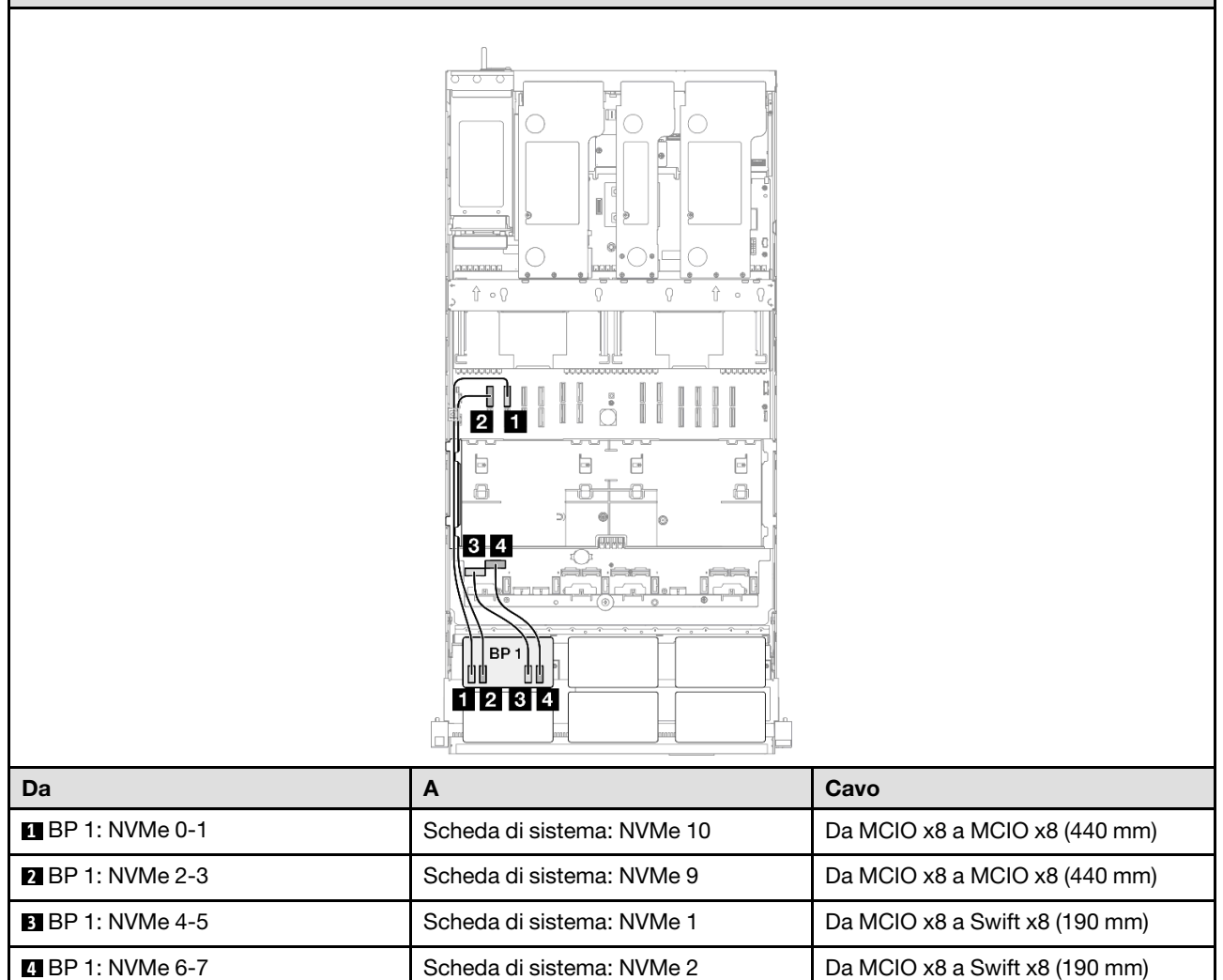

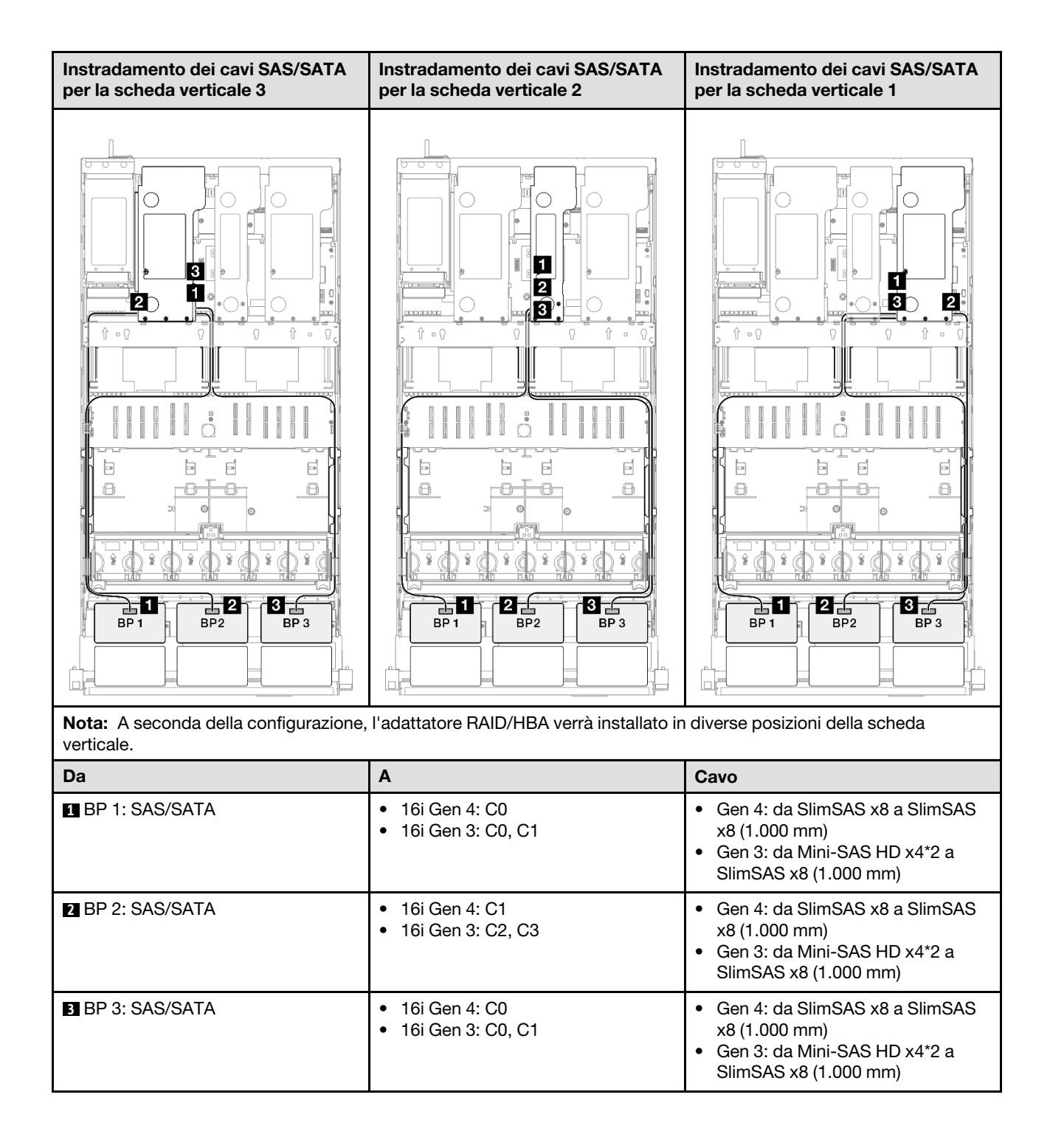

#### <span id="page-311-0"></span>Adattatore RAID 32i

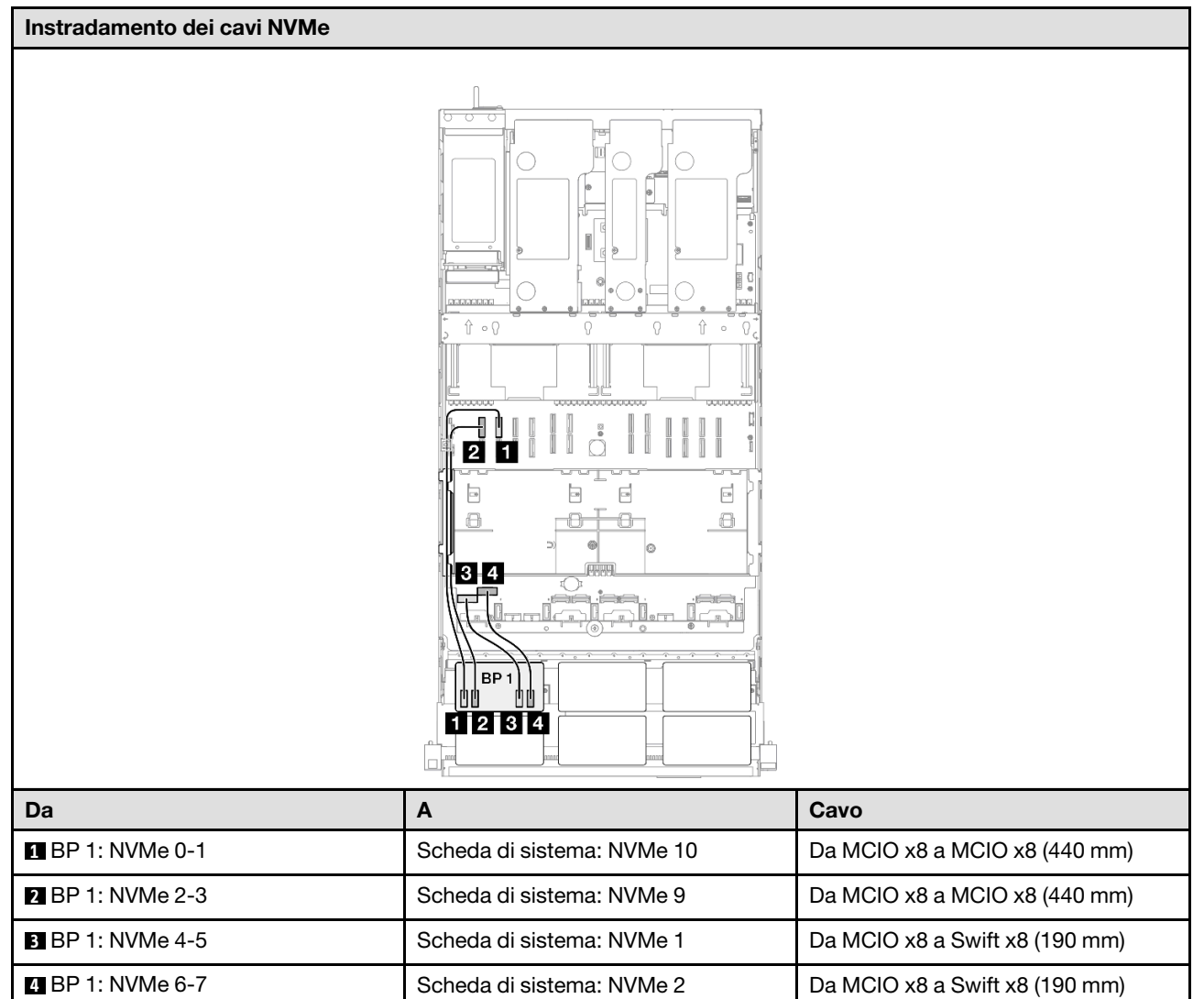

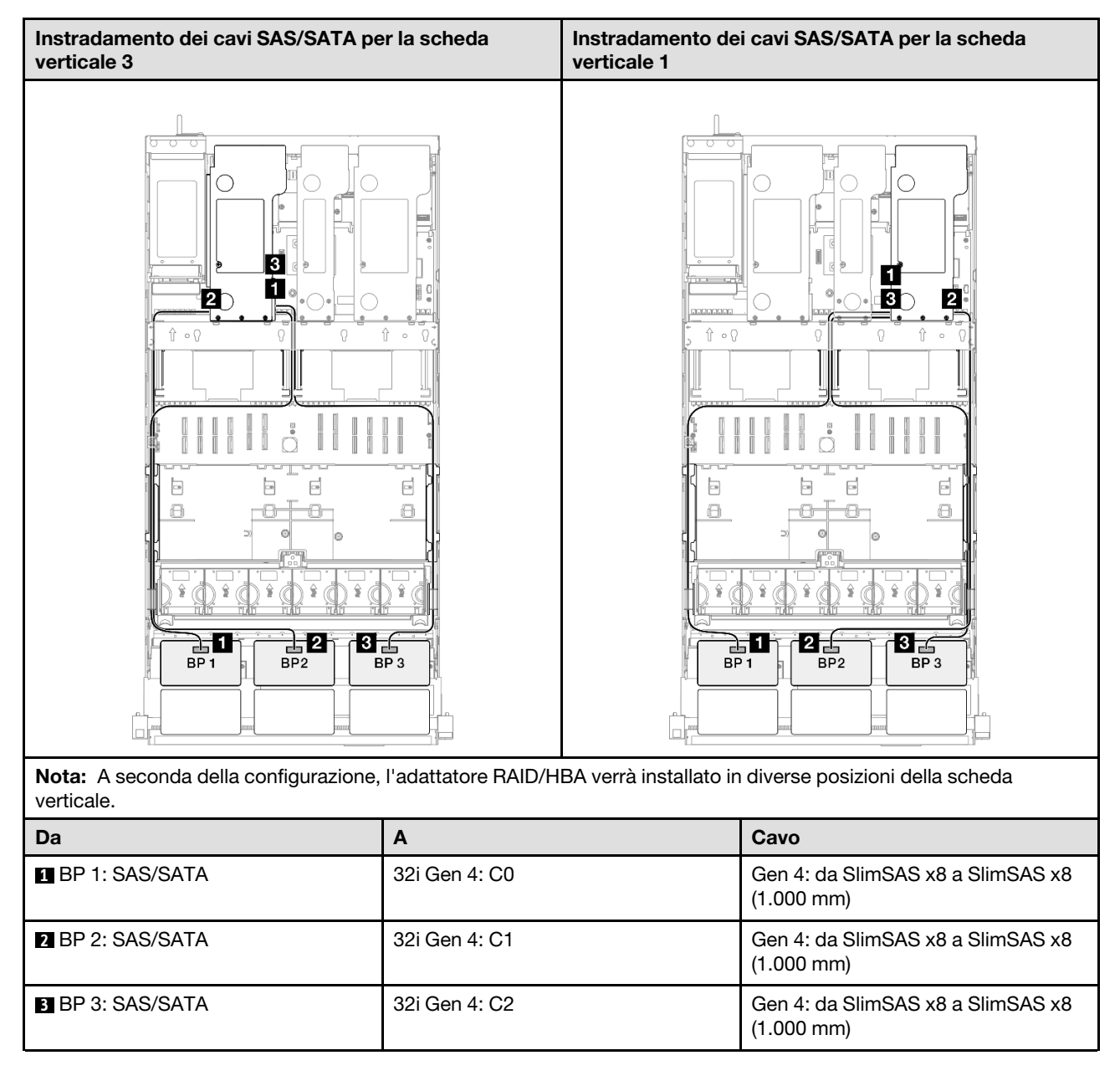

# <span id="page-312-0"></span>Backplane a 1 vano AnyBay + 3 vani SAS/SATA

Utilizzare questa sezione per comprendere l'instradamento dei cavi di segnale per un backplane AnyBay e tre backplane SAS/SATA.

#### Nota:

- Accertarsi di osservare le regole e la sequenza di installazione riportate in ["Regole e ordine di installazione](#page-22-0)  [delle schede verticali e degli adattatori PCIe" a pagina 13](#page-22-0) e ["Regole e ordine di installazione dei backplane](#page-21-0) [dell'unità" a pagina 12.](#page-21-0)
- Per ulteriori informazioni sull'instradamento dei cavi di alimentazione, vedere ["Instradamento dei cavi di](#page-271-0) [alimentazione per i backplane dell'unità da 2,5"" a pagina 262.](#page-271-0)
- A seconda della configurazione, l'adattatore RAID/HBA verrà installato in diverse posizioni della scheda verticale.
- Connessioni tra i connettori; **1** ↔ **1** , **2** ↔ **2** , **3** ↔ **3** , ... **n** ↔ **n**

• Quando si instradano i cavi, verificare che tutti i cavi siano instradati correttamente attraverso le apposite guide.

Questa configurazione contiene le seguenti combinazioni di controller di storage:

- ["Adattatore RAID/HBA 16i + 16i" a pagina 304](#page-313-0)
- ["Adattatore RAID/HBA 8i + 32i" a pagina 306](#page-315-0)
- ["Adattatore RAID/HBA 16i + 32i" a pagina 308](#page-317-0)
- ["Adattatore RAID 32i + 32i" a pagina 310](#page-319-0)

# <span id="page-313-0"></span>Adattatore RAID/HBA 16i + 16i Instradamento dei cavi NVMe  $\circ$ aaaaaaaa  $\hat{\mathbb{r}}$  o  $\Omega$ f. <sup>[1]</sup> 20 b b  $\Xi$  $\boxed{\Xi}$  $\ominus$  $\bigoplus$  $|3|4$ BP  $1121314$ Da A Cavo **1 BP 1: NVMe 0-1** Scheda di sistema: NVMe 10 Da MCIO x8 a MCIO x8 (440 mm) **2 BP** 1: NVMe 2-3 Scheda di sistema: NVMe 9 Da MCIO x8 a MCIO x8 (440 mm) **3 BP 1: NVMe 4-5** Scheda di sistema: NVMe 1 Da MCIO x8 a Swift x8 (190 mm) **4 BP 1: NVMe 6-7** Scheda di sistema: NVMe 2 Da MCIO x8 a Swift x8 (190 mm)

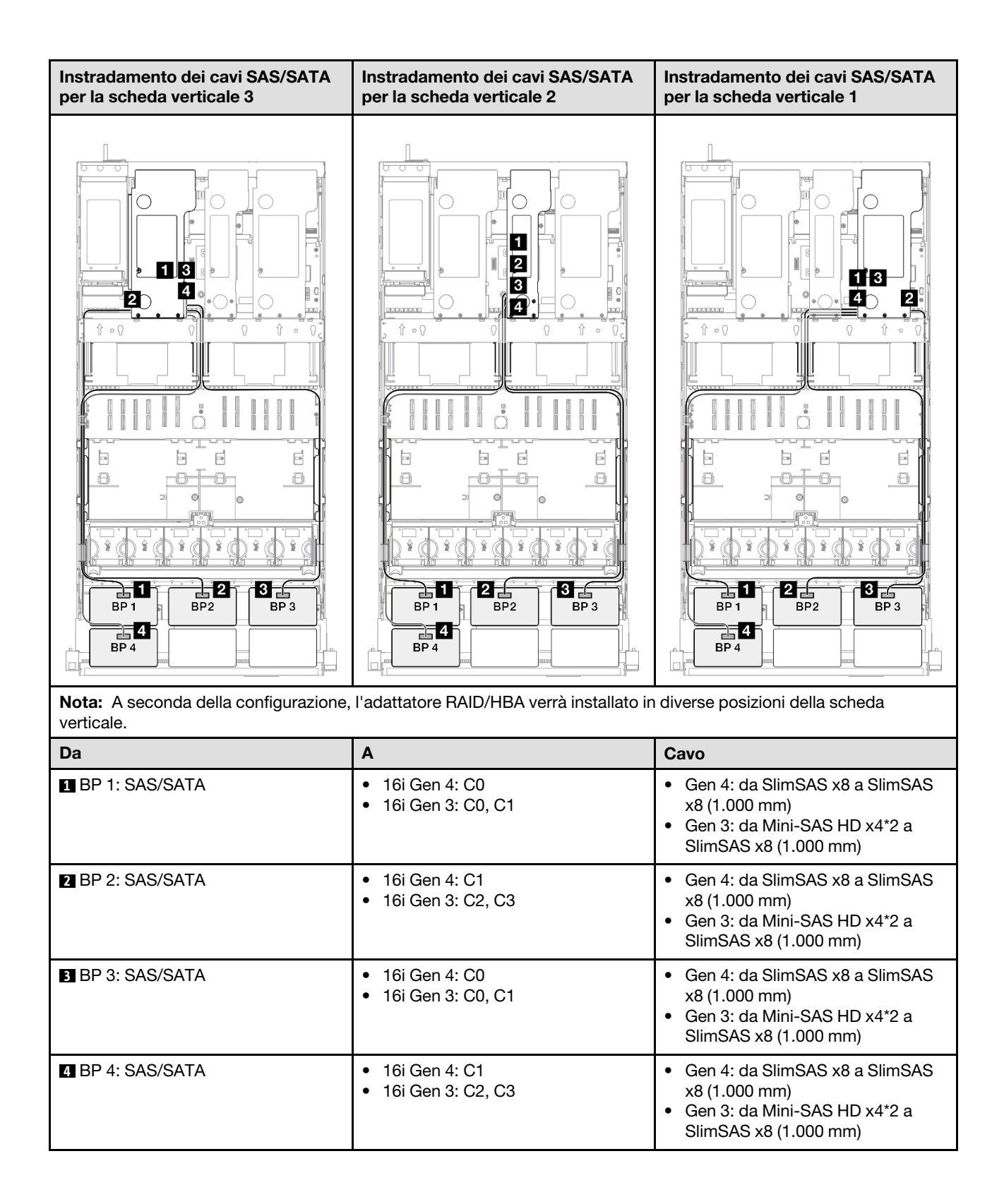

#### <span id="page-315-0"></span>Adattatore RAID/HBA 8i + 32i

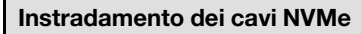

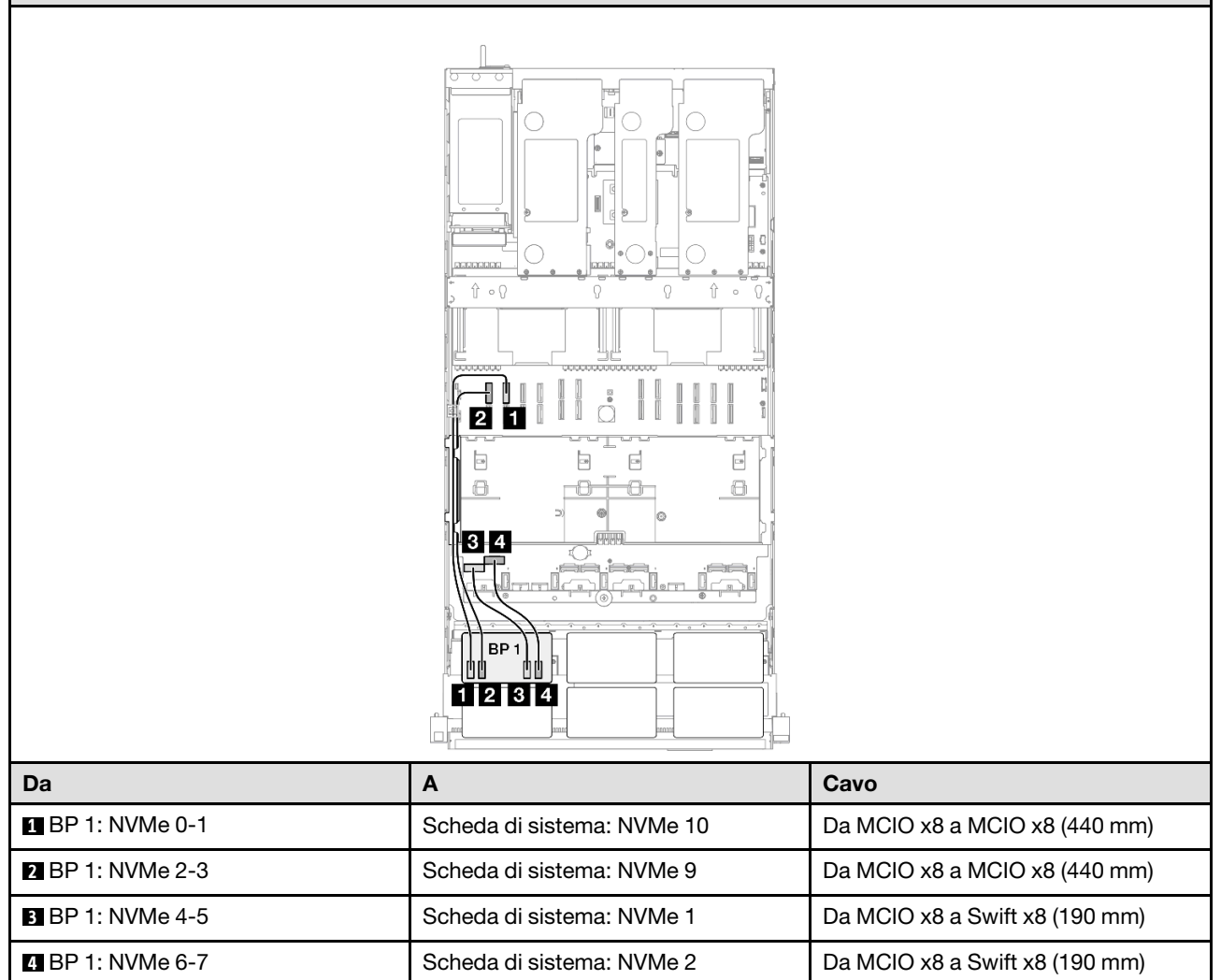

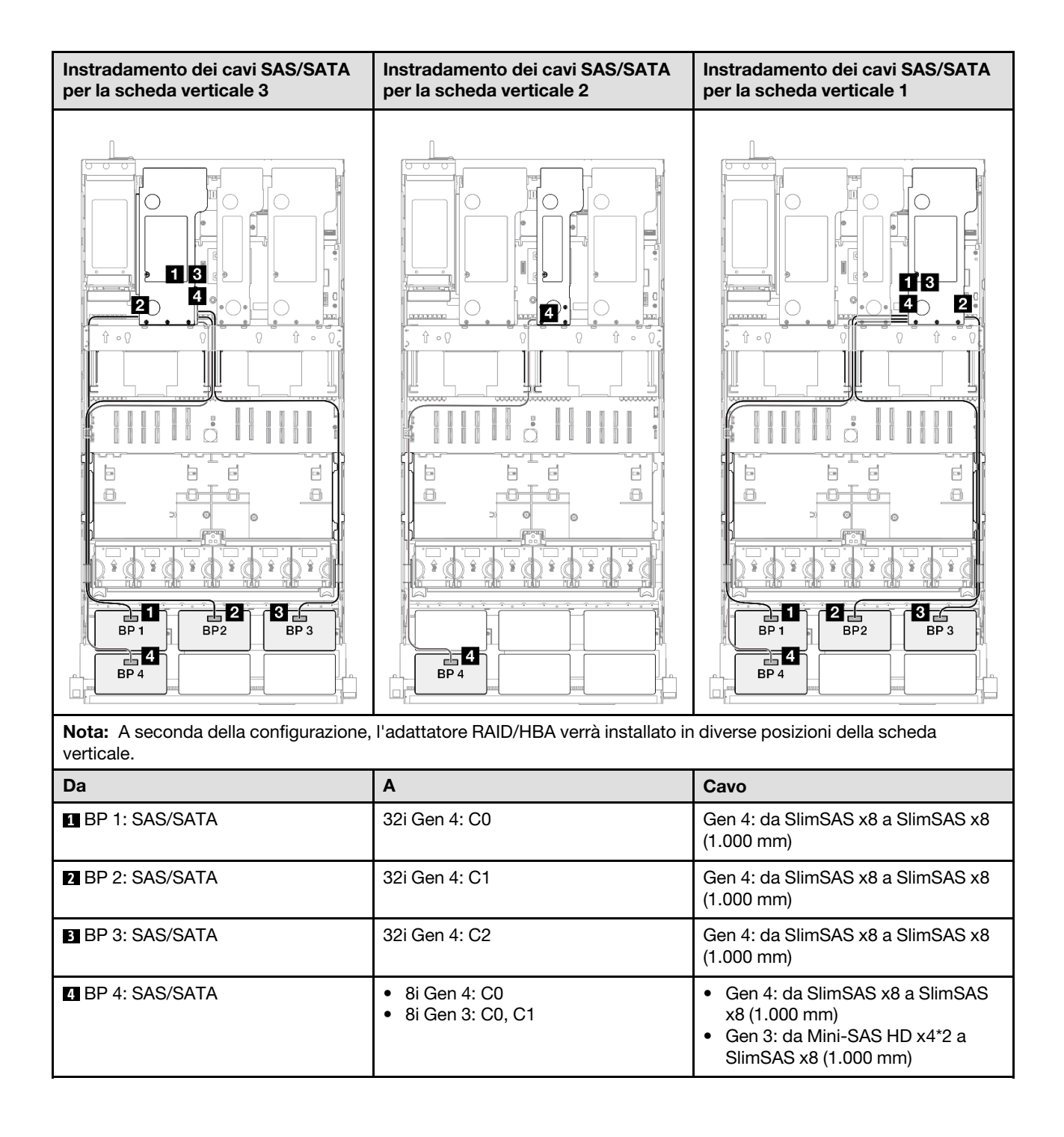

### <span id="page-317-0"></span>Adattatore RAID/HBA 16i + 32i

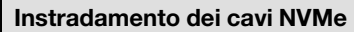

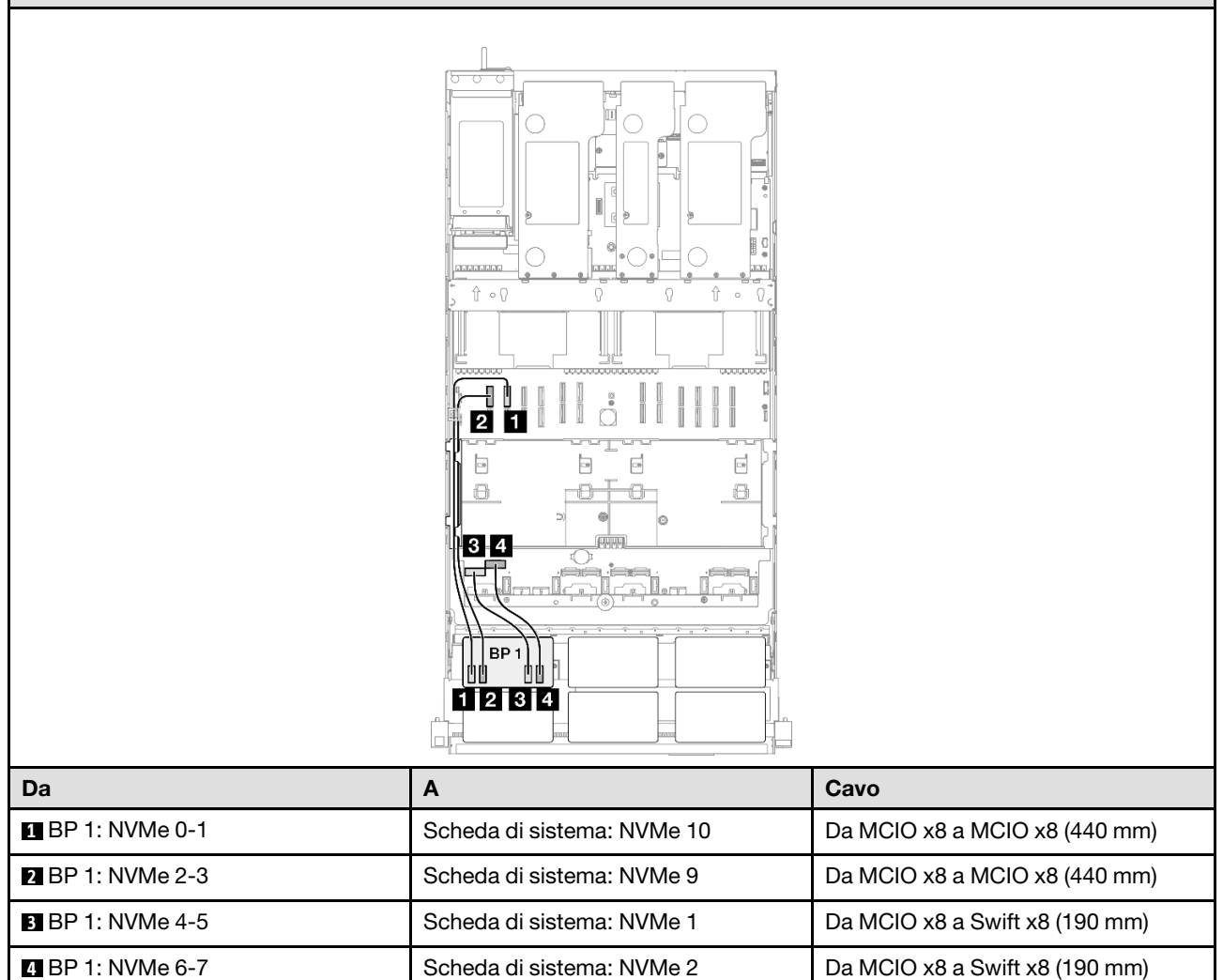

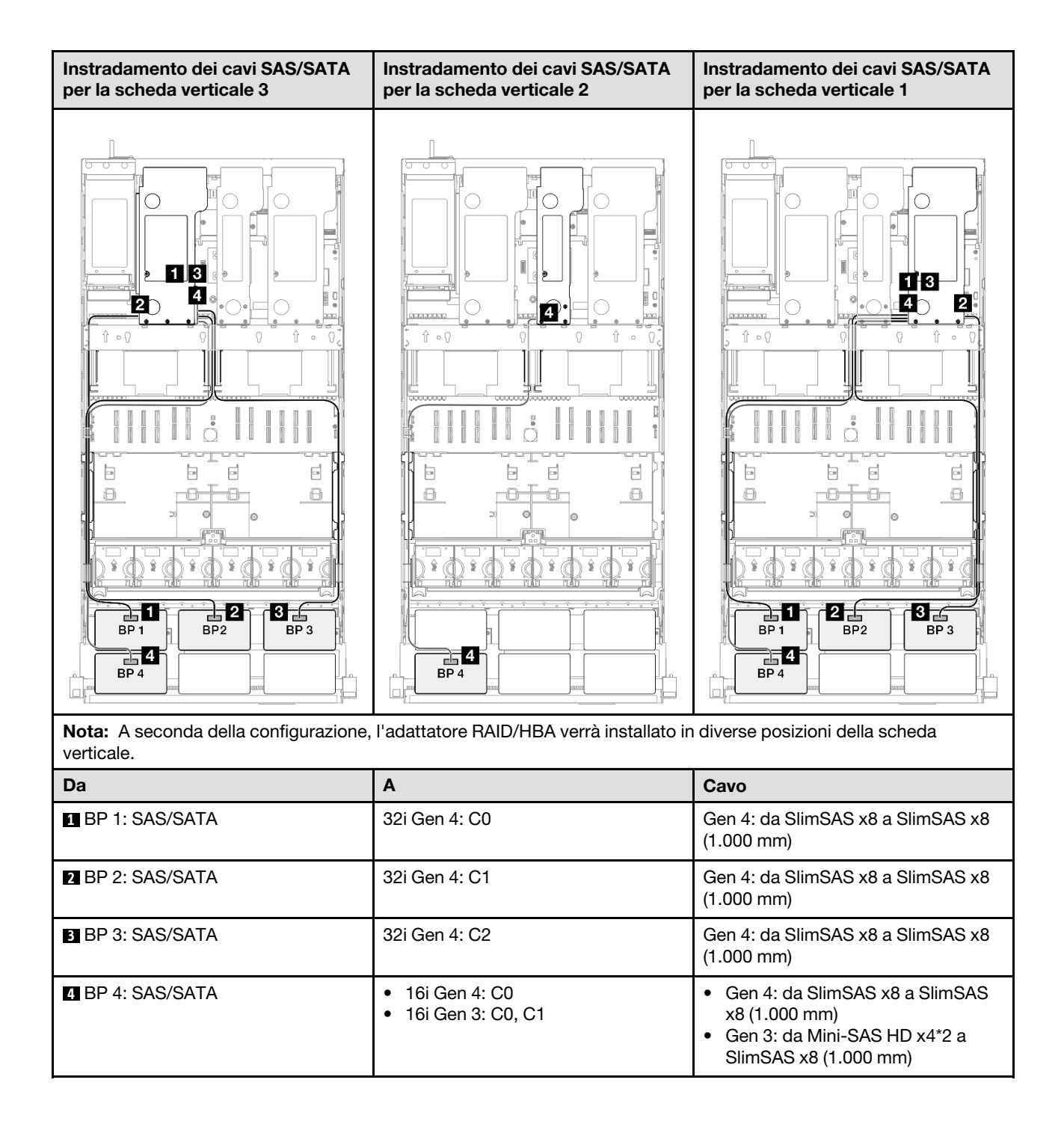

#### <span id="page-319-0"></span>Adattatore RAID 32i + 32i

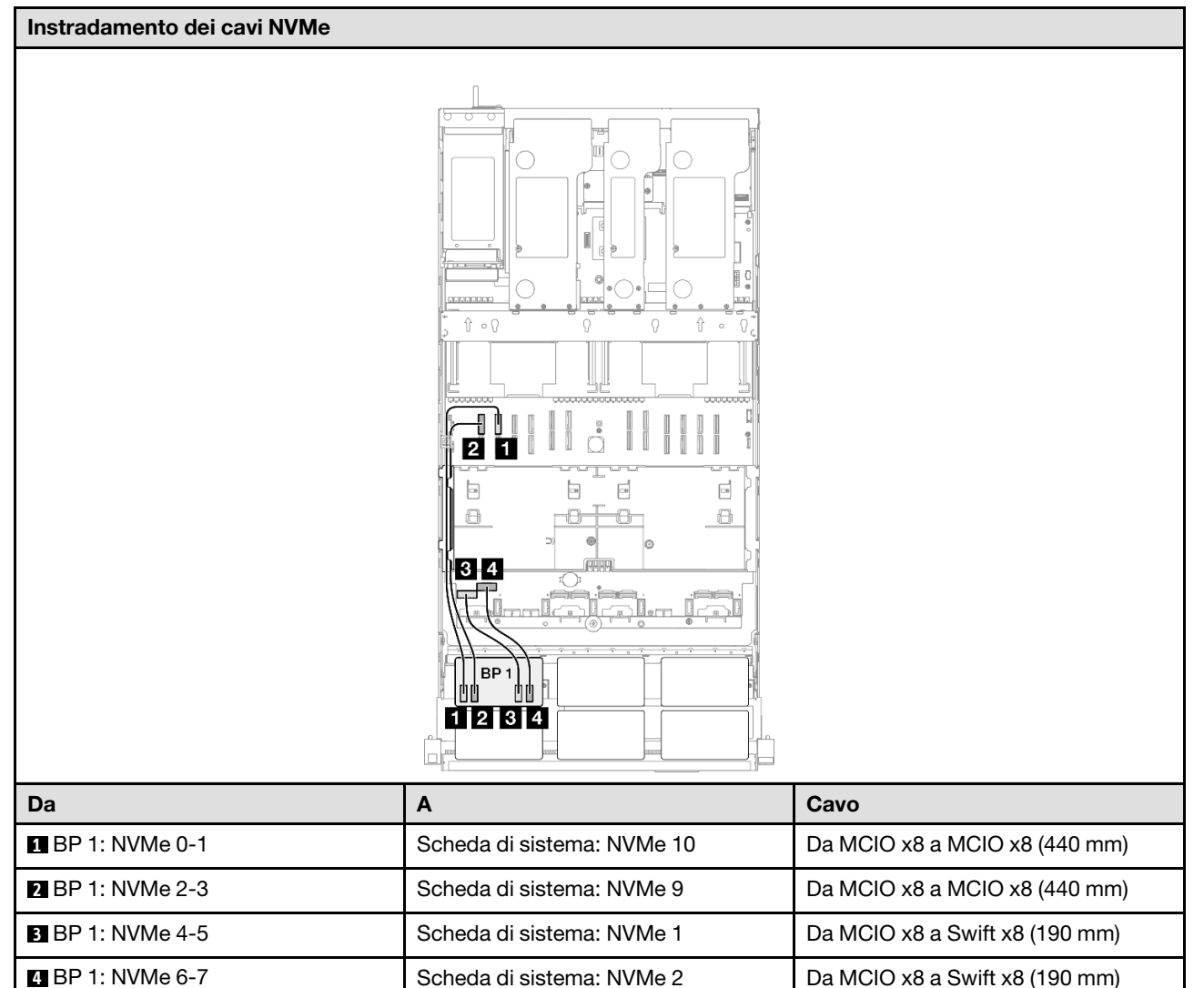

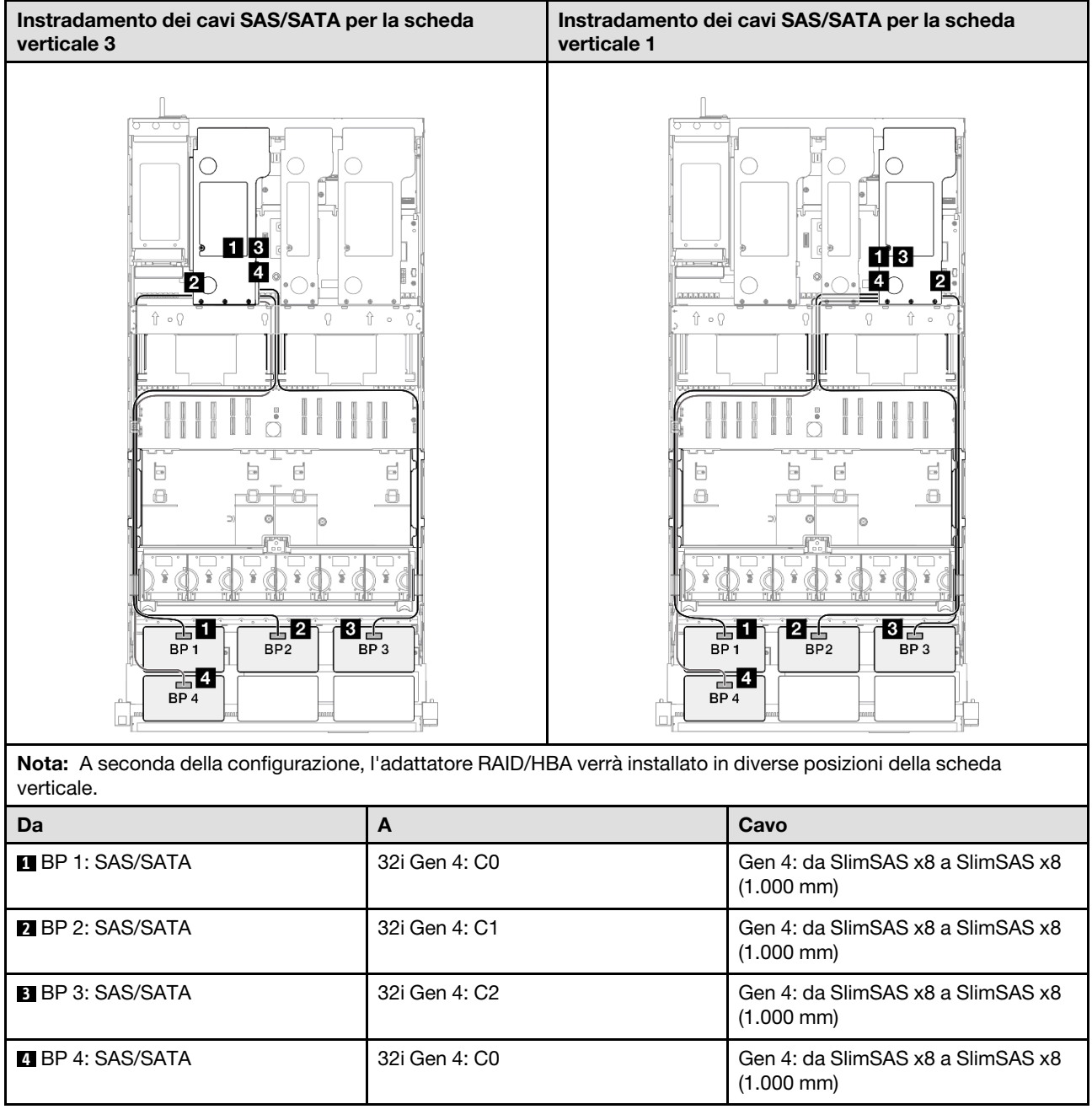

# <span id="page-320-0"></span>Backplane a 1 vano AnyBay + 4 vani SAS/SATA

Utilizzare questa sezione per comprendere l'instradamento dei cavi di segnale per un backplane AnyBay e quattro backplane SAS/SATA.

#### Nota:

- Accertarsi di osservare le regole e la sequenza di installazione riportate in ["Regole e ordine di installazione](#page-22-0)  [delle schede verticali e degli adattatori PCIe" a pagina 13](#page-22-0) e ["Regole e ordine di installazione dei backplane](#page-21-0) [dell'unità" a pagina 12.](#page-21-0)
- Per ulteriori informazioni sull'instradamento dei cavi di alimentazione, vedere ["Instradamento dei cavi di](#page-271-0) [alimentazione per i backplane dell'unità da 2,5"" a pagina 262.](#page-271-0)
- A seconda della configurazione, l'adattatore RAID/HBA verrà installato in diverse posizioni della scheda verticale.
- Connessioni tra i connettori; **1** ↔ **1** , **2** ↔ **2** , **3** ↔ **3** , ... **n** ↔ **n**
- Quando si instradano i cavi, verificare che tutti i cavi siano instradati correttamente attraverso le apposite guide.

Questa configurazione contiene le seguenti combinazioni di controller di storage:

- ["Adattatore RAID/HBA 8i + 16i + 16i" a pagina 312](#page-321-0)
- ["Adattatore RAID/HBA 16i + 16i + 16i" a pagina 314](#page-323-0)
- ["Adattatore RAID/HBA 16i + 32i" a pagina 316](#page-325-0)
- ["Adattatore RAID 32i + 32i" a pagina 318](#page-327-0)

#### <span id="page-321-0"></span>Adattatore RAID/HBA 8i + 16i + 16i

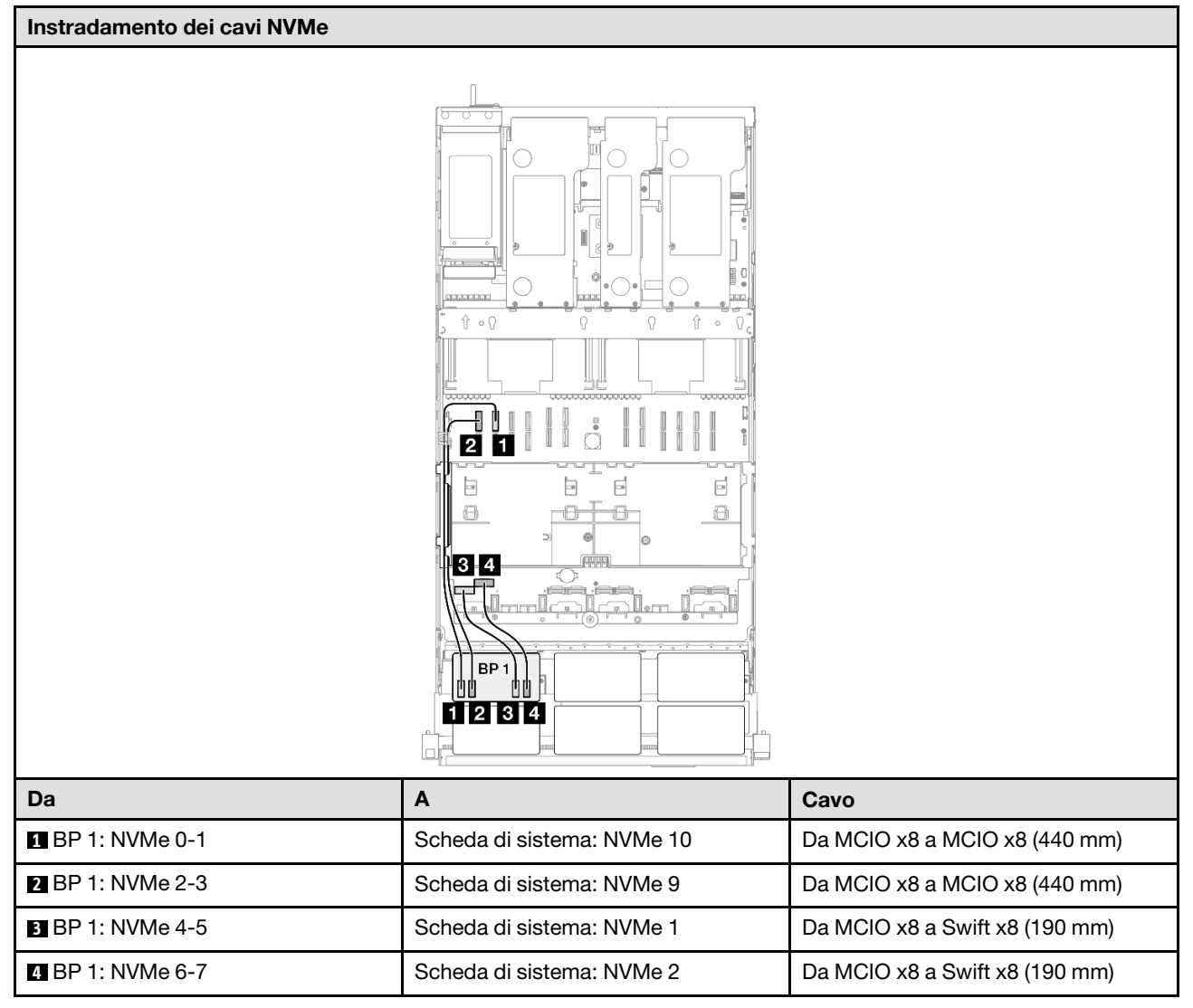

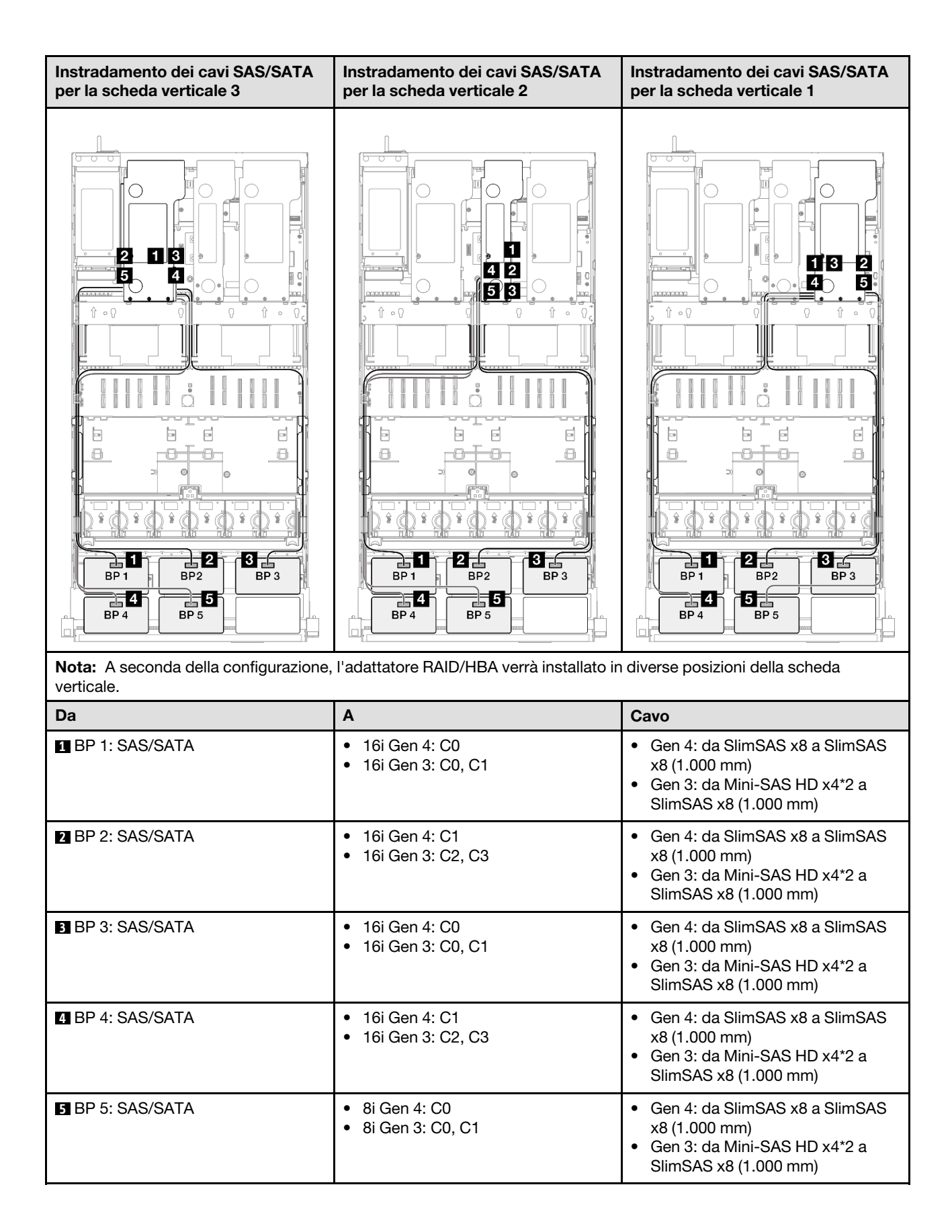

### <span id="page-323-0"></span>Adattatore RAID/HBA 16i + 16i + 16i

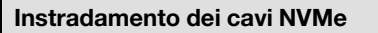

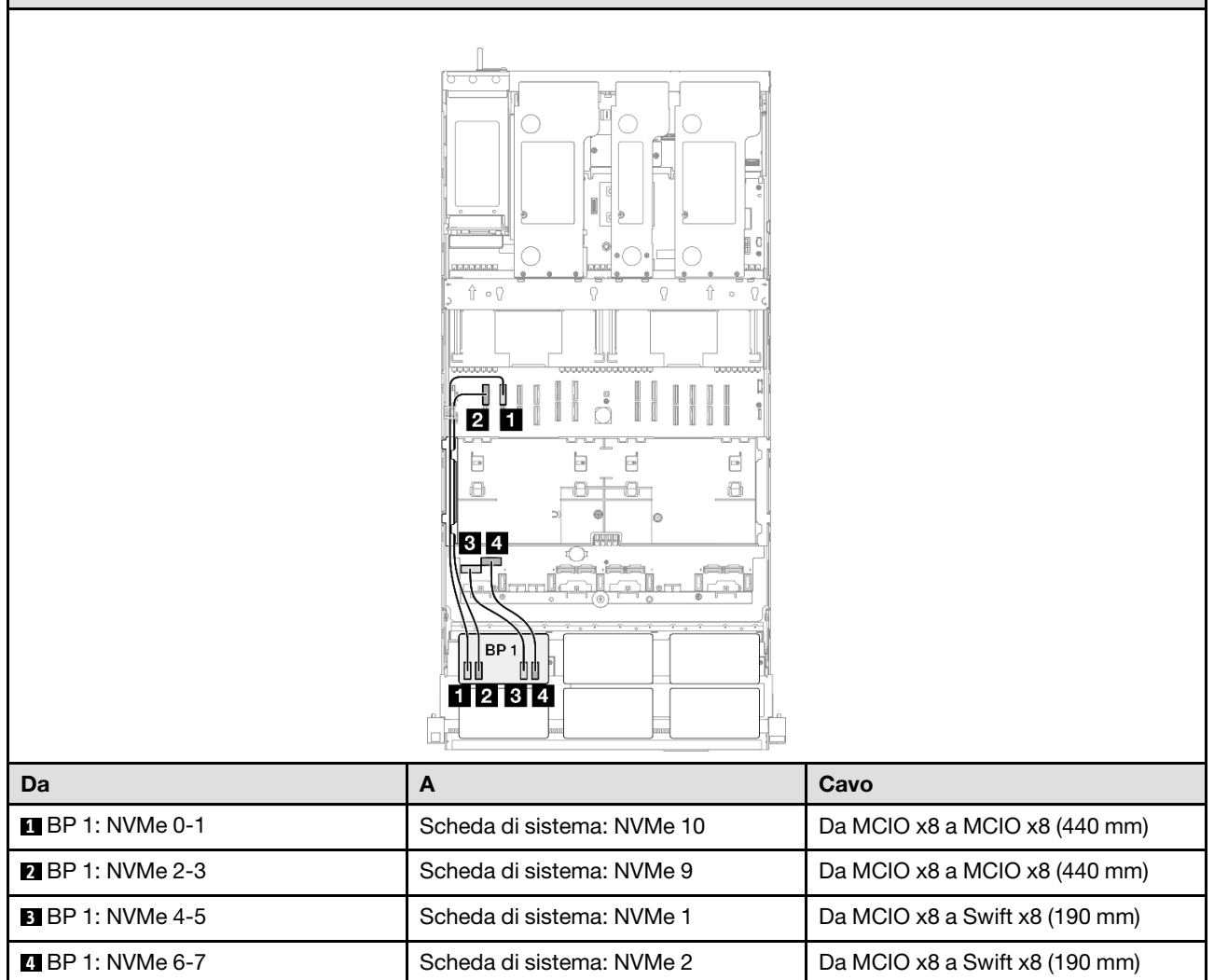
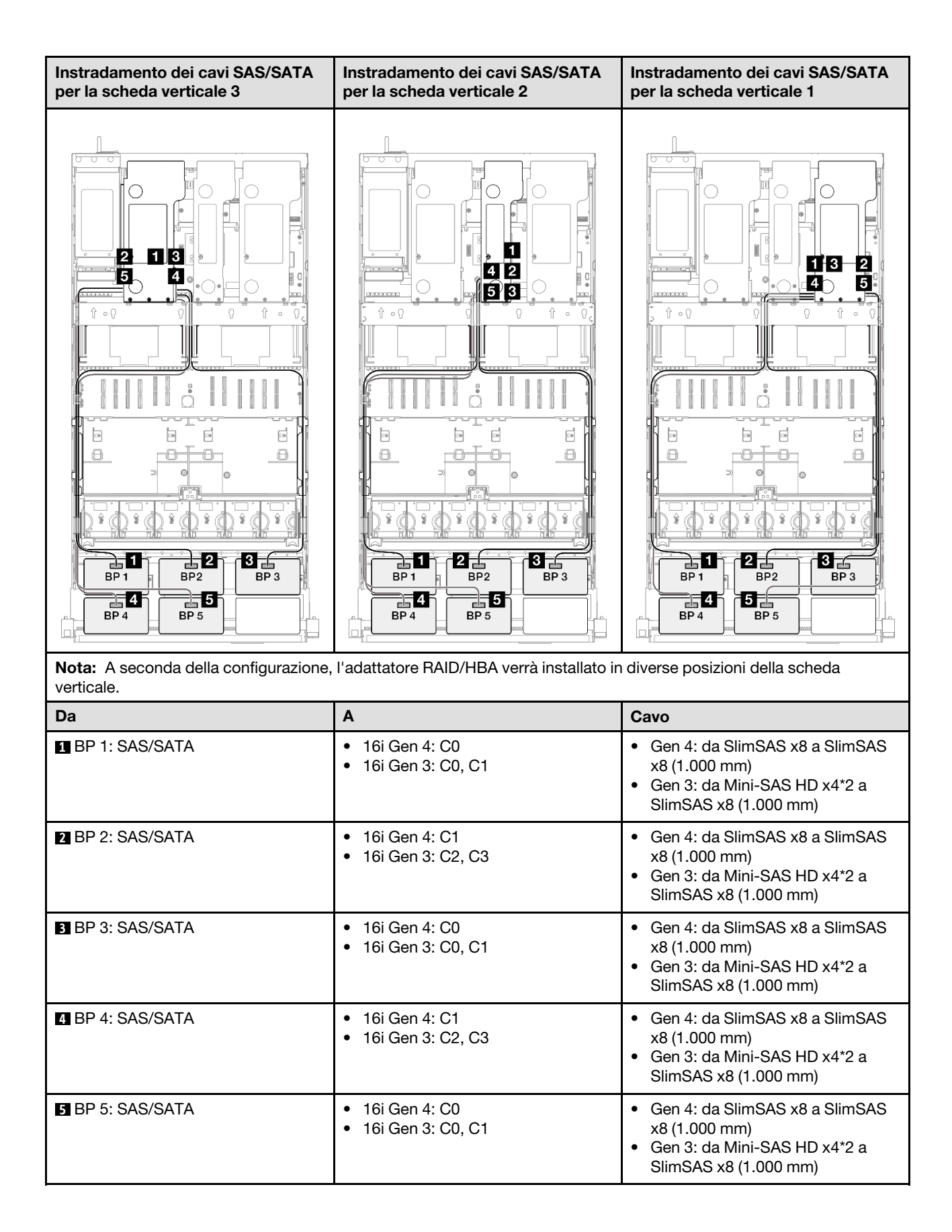

## Adattatore RAID/HBA 16i + 32i

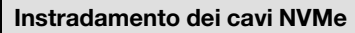

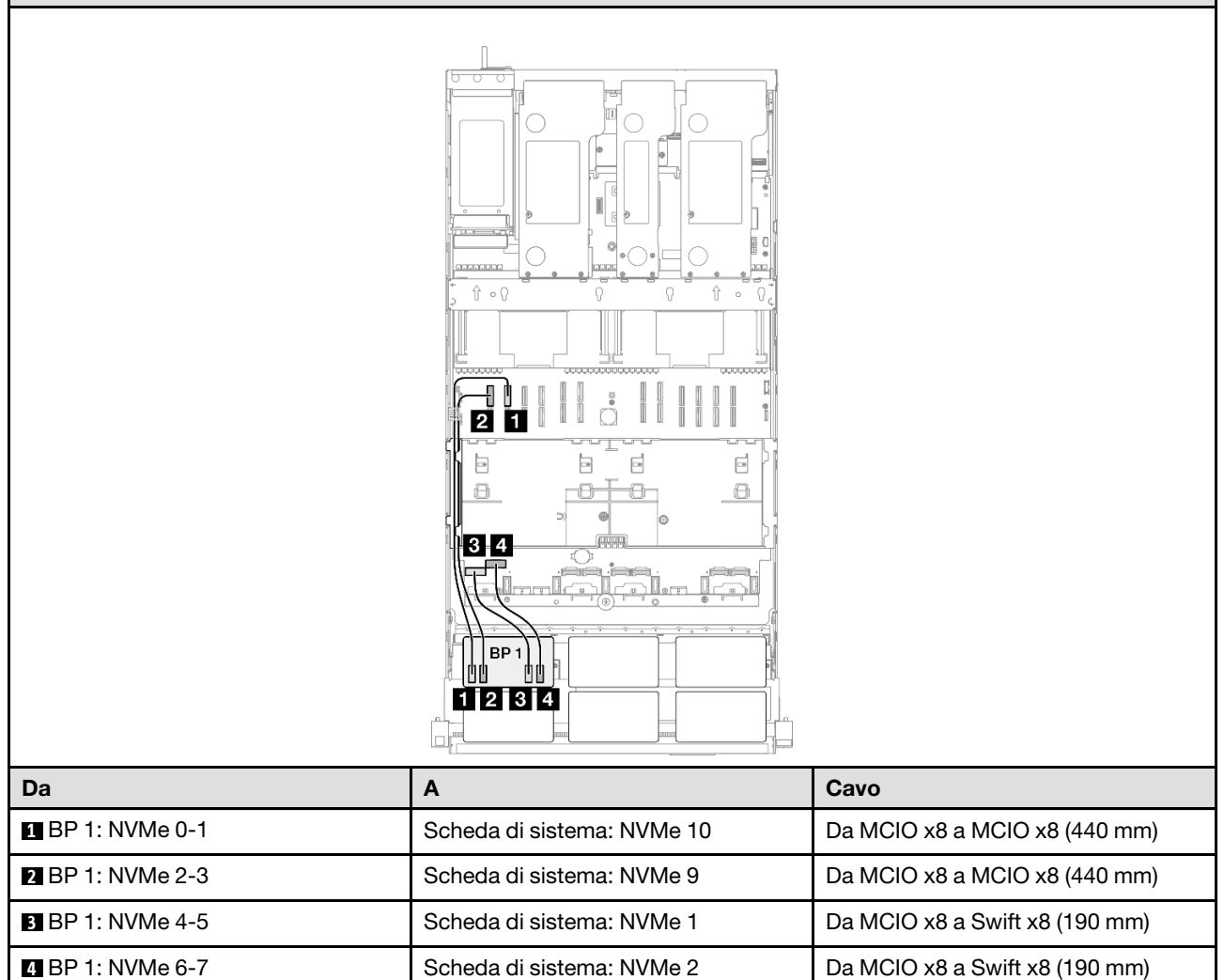

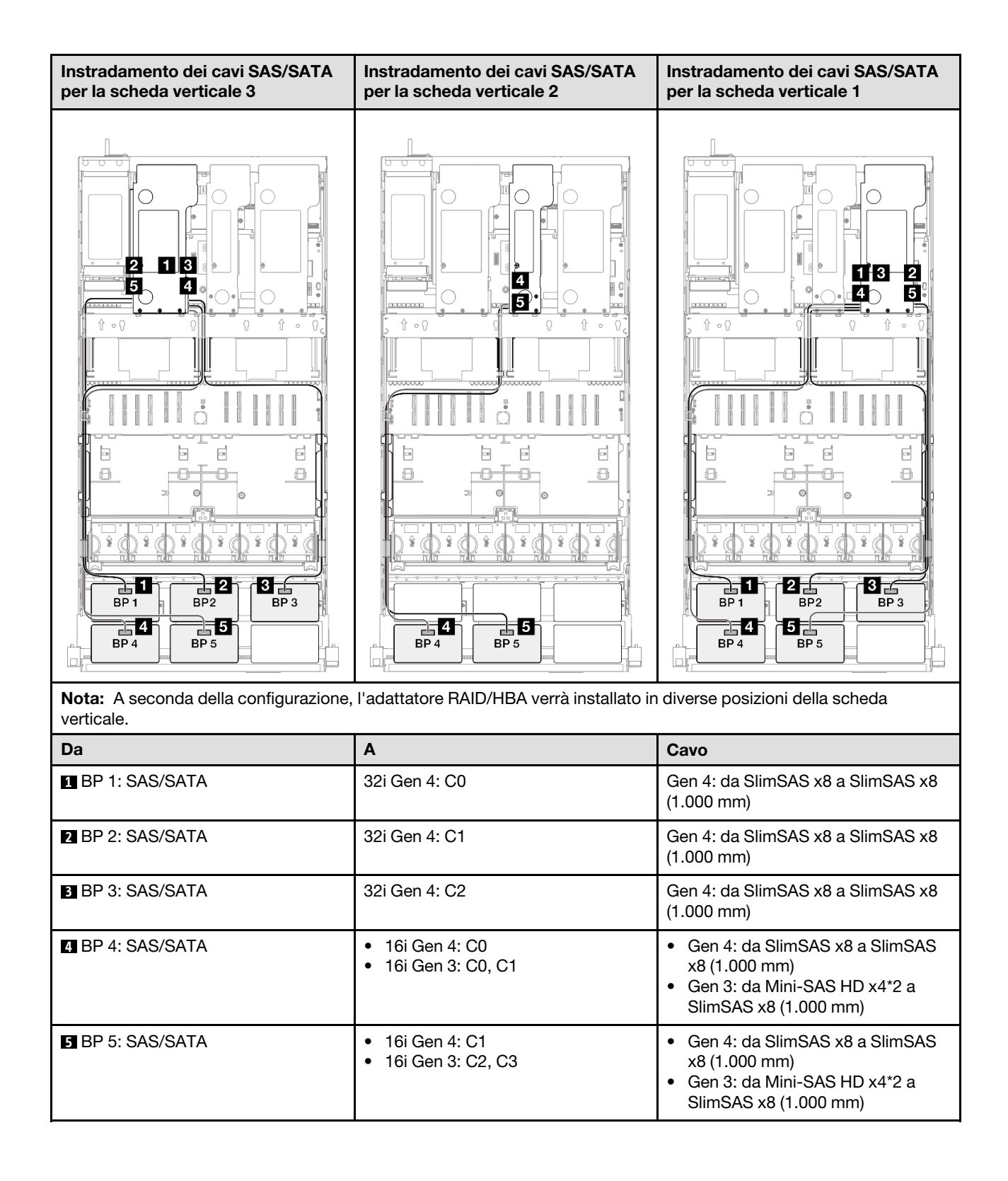

#### Adattatore RAID 32i + 32i

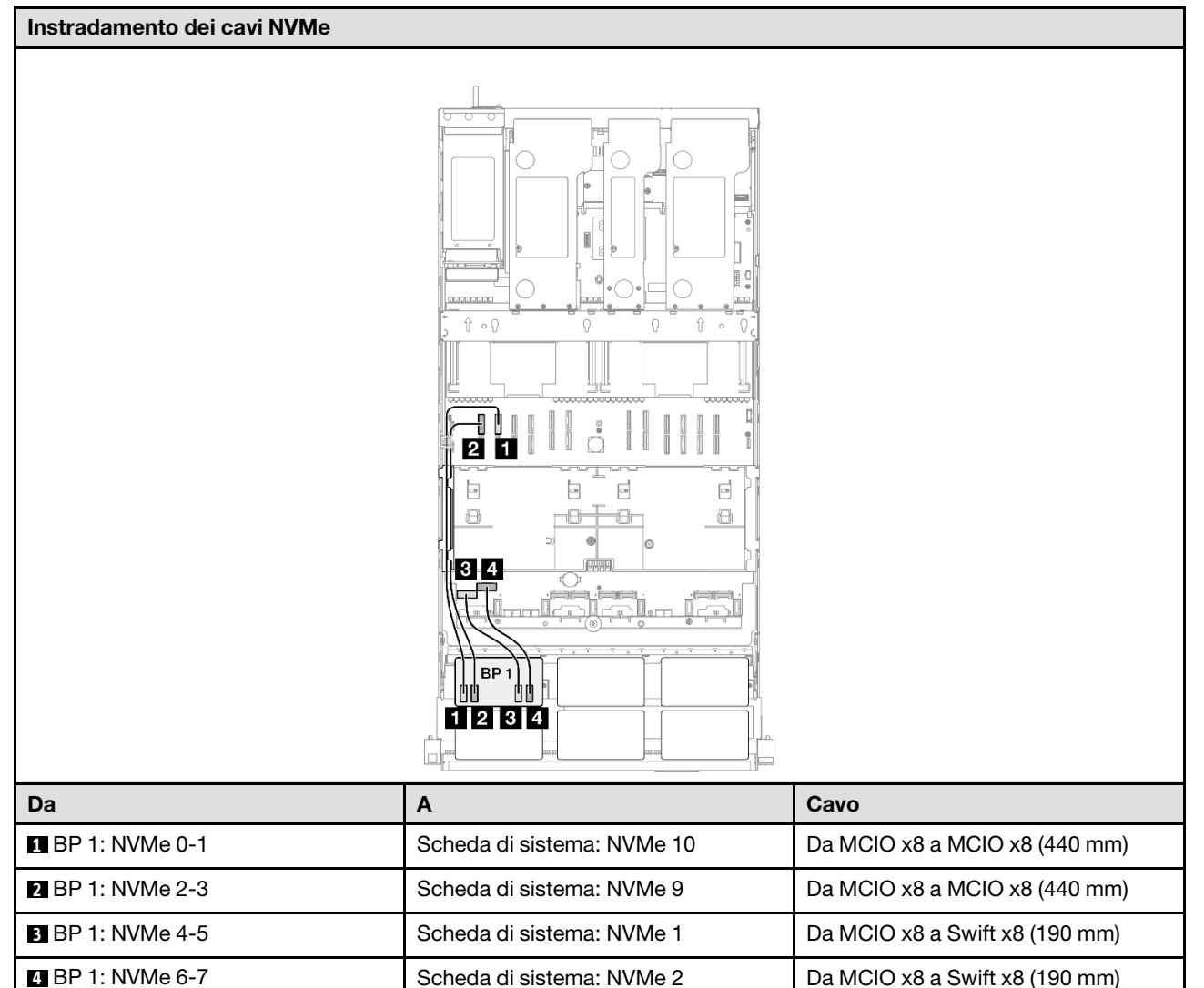

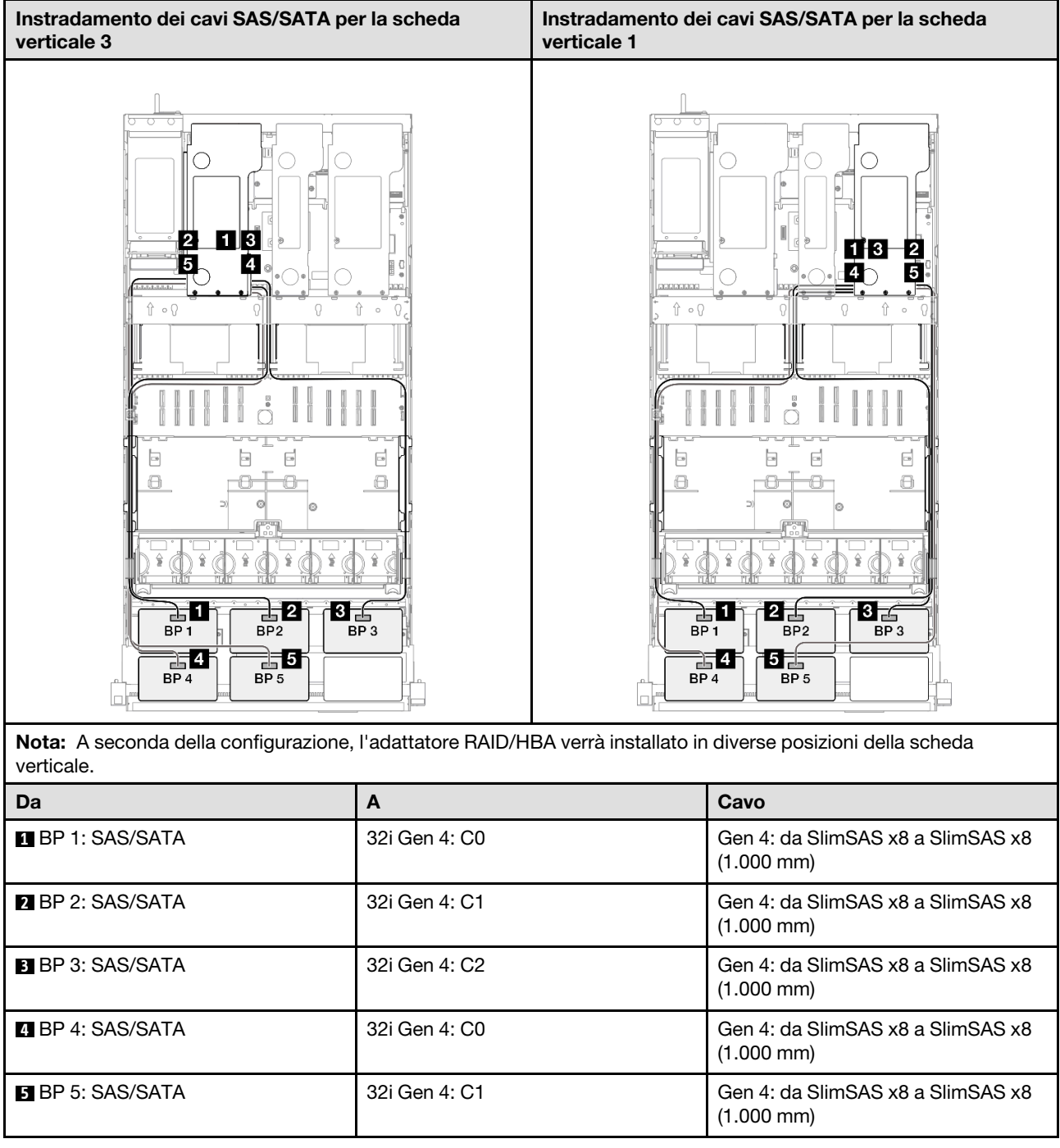

# Backplane a 1 vano AnyBay + 5 vani SAS/SATA

Utilizzare questa sezione per comprendere l'instradamento dei cavi di segnale per un backplane AnyBay e cinque backplane SAS/SATA.

### Nota:

• Accertarsi di osservare le regole e la sequenza di installazione riportate in ["Regole e ordine di installazione](#page-22-0)  [delle schede verticali e degli adattatori PCIe" a pagina 13](#page-22-0) e ["Regole e ordine di installazione dei backplane](#page-21-0) [dell'unità" a pagina 12.](#page-21-0)

- Per ulteriori informazioni sull'instradamento dei cavi di alimentazione, vedere ["Instradamento dei cavi di](#page-271-0)  [alimentazione per i backplane dell'unità da 2,5"" a pagina 262](#page-271-0).
- A seconda della configurazione, l'adattatore RAID/HBA verrà installato in diverse posizioni della scheda verticale.
- Connessioni tra i connettori; **1** ↔ **1** , **2** ↔ **2** , **3** ↔ **3** , ... **n** ↔ **n**
- Quando si instradano i cavi, verificare che tutti i cavi siano instradati correttamente attraverso le apposite guide.

Questa configurazione contiene le seguenti combinazioni di controller di storage:

- ["Adattatore RAID/HBA 16i + 16i + 16i" a pagina 320](#page-329-0)
- ["Adattatore RAID/HBA 8i + 16i + 32i" a pagina 322](#page-331-0)
- ["Adattatore RAID 32i + 32i" a pagina 324](#page-333-0)

#### <span id="page-329-0"></span>Adattatore RAID/HBA 16i + 16i + 16i

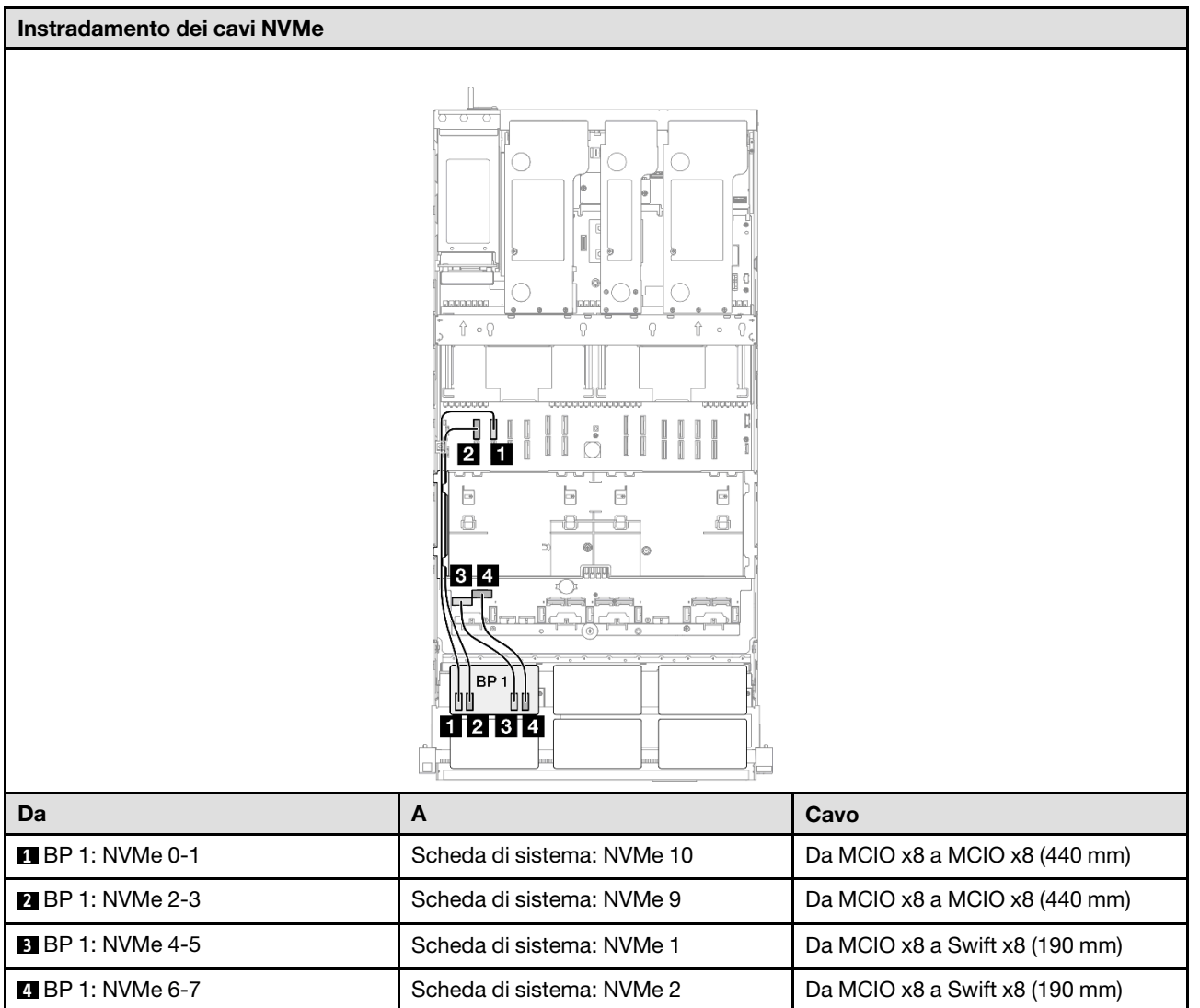

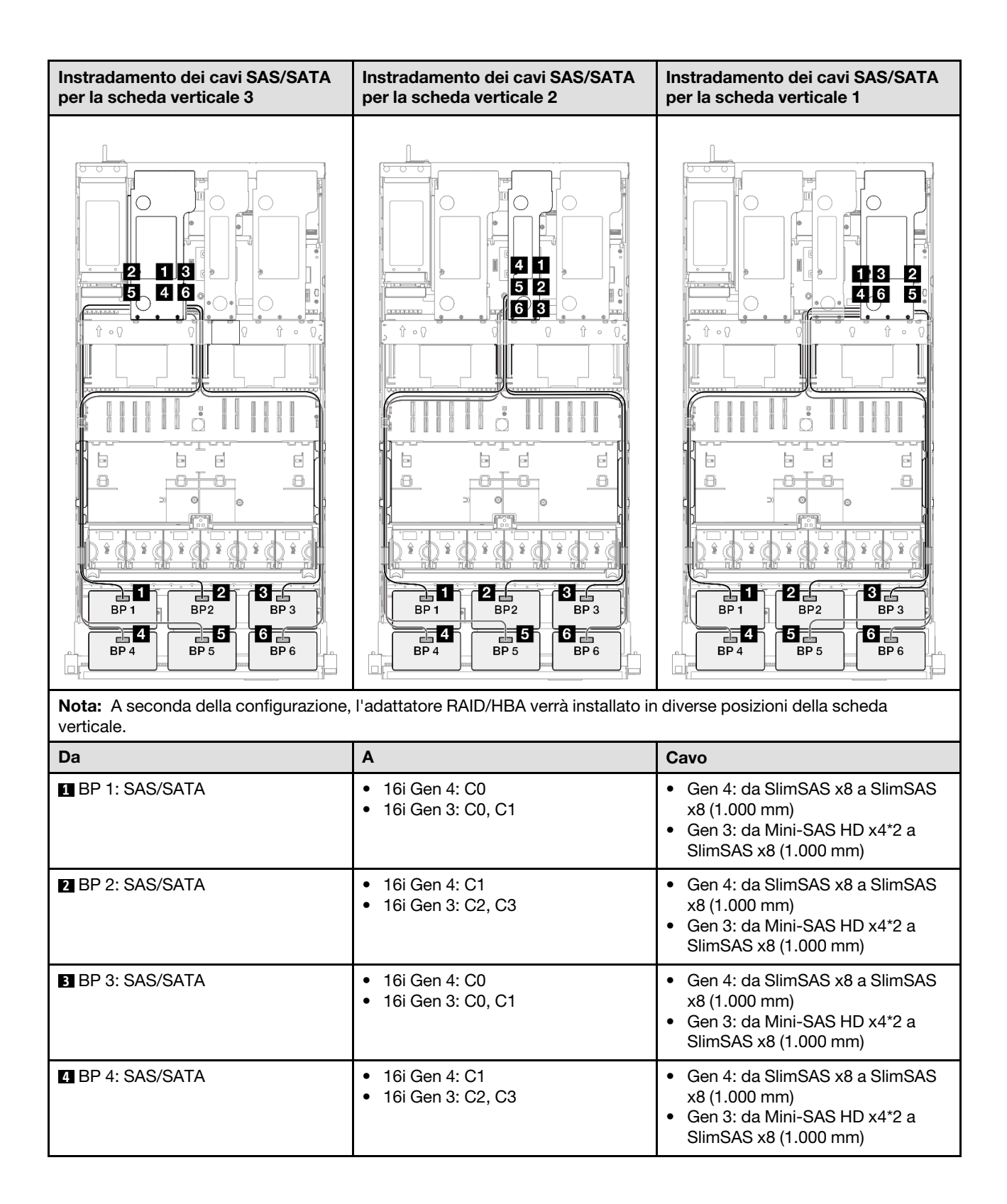

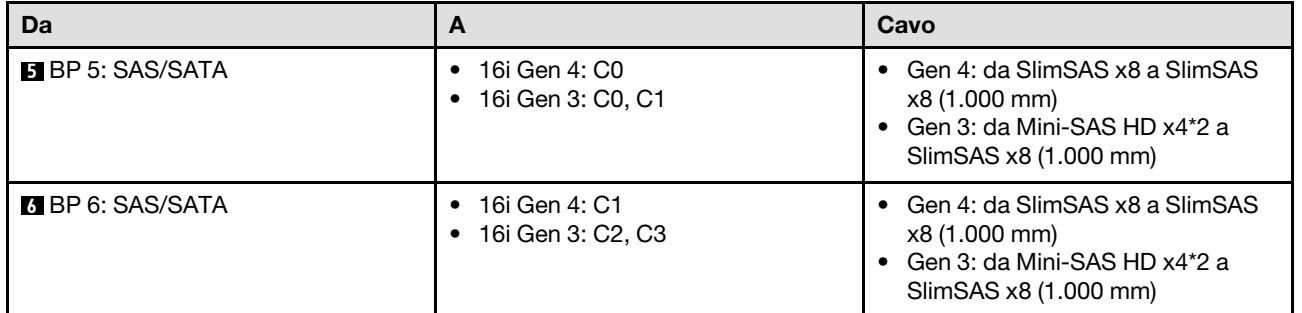

## <span id="page-331-0"></span>Adattatore RAID/HBA 8i + 16i + 32i

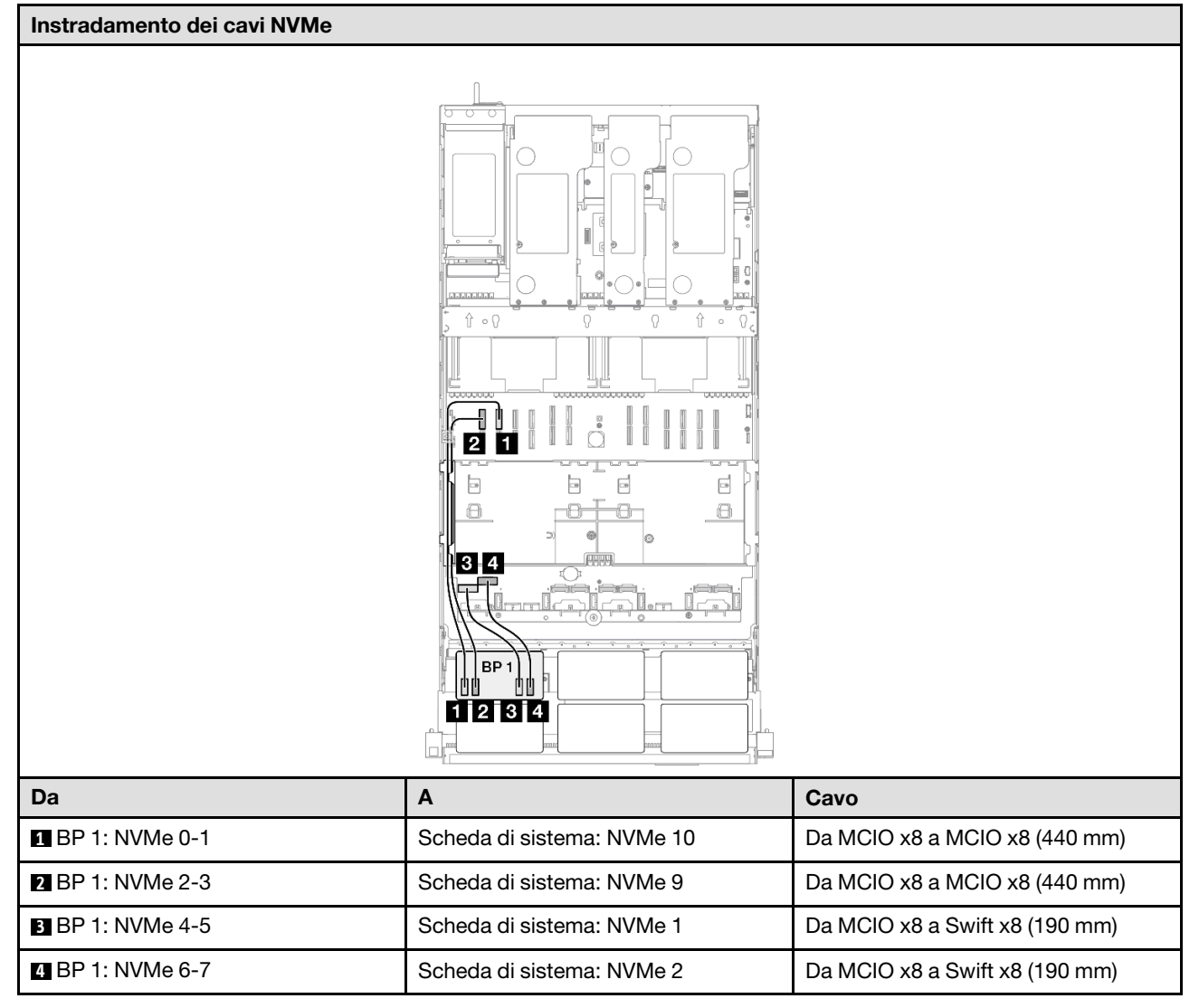

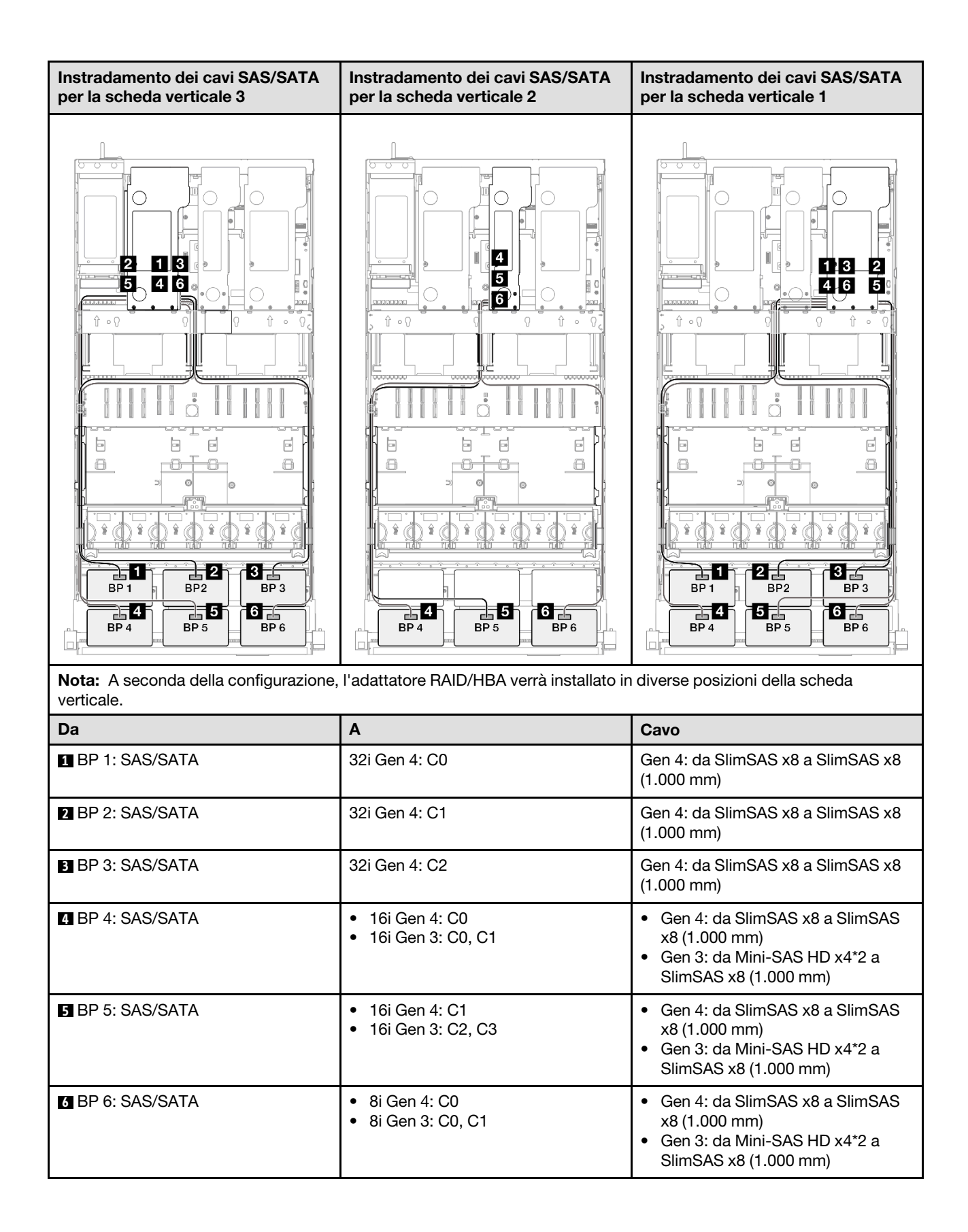

#### <span id="page-333-0"></span>Adattatore RAID 32i + 32i

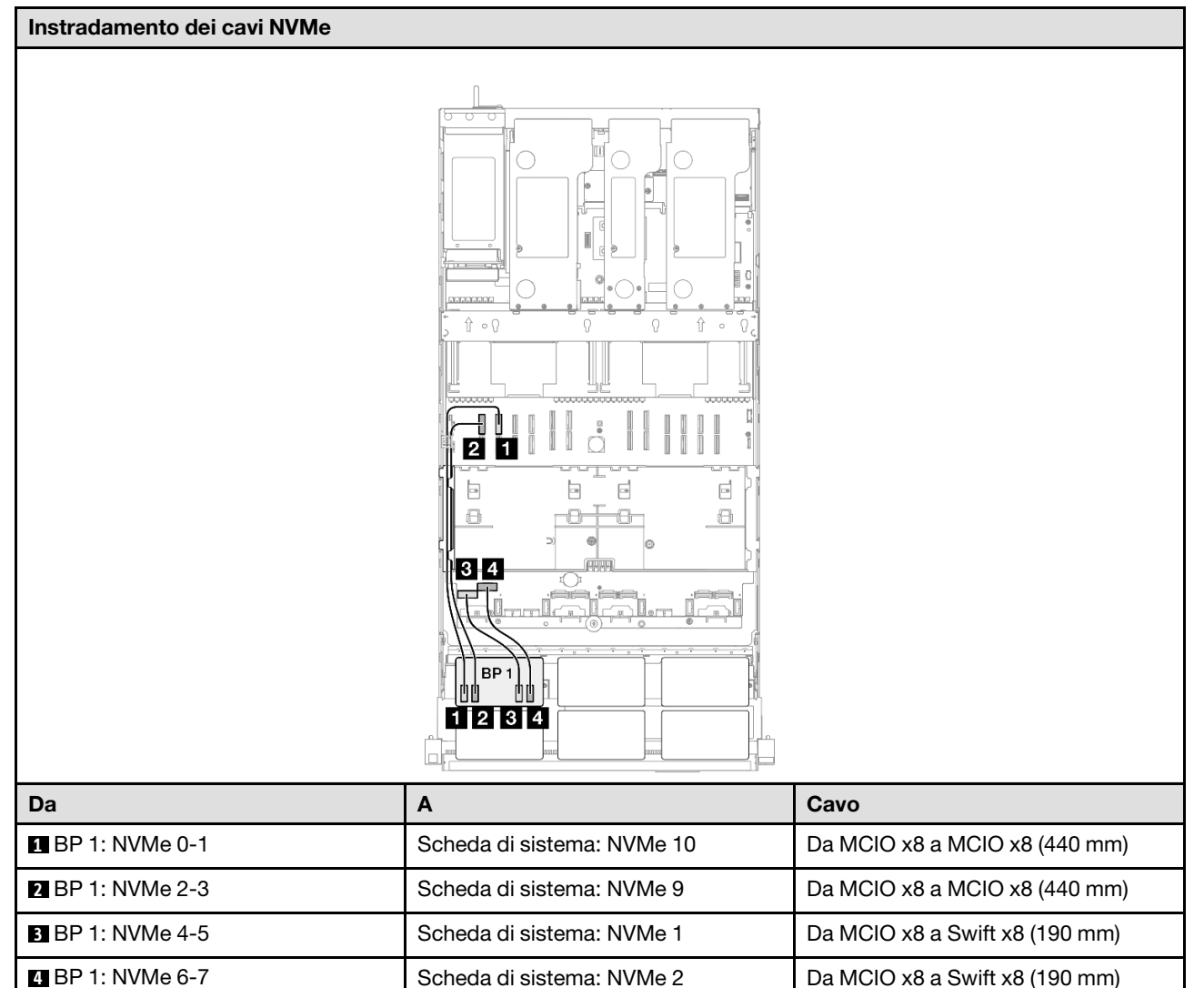

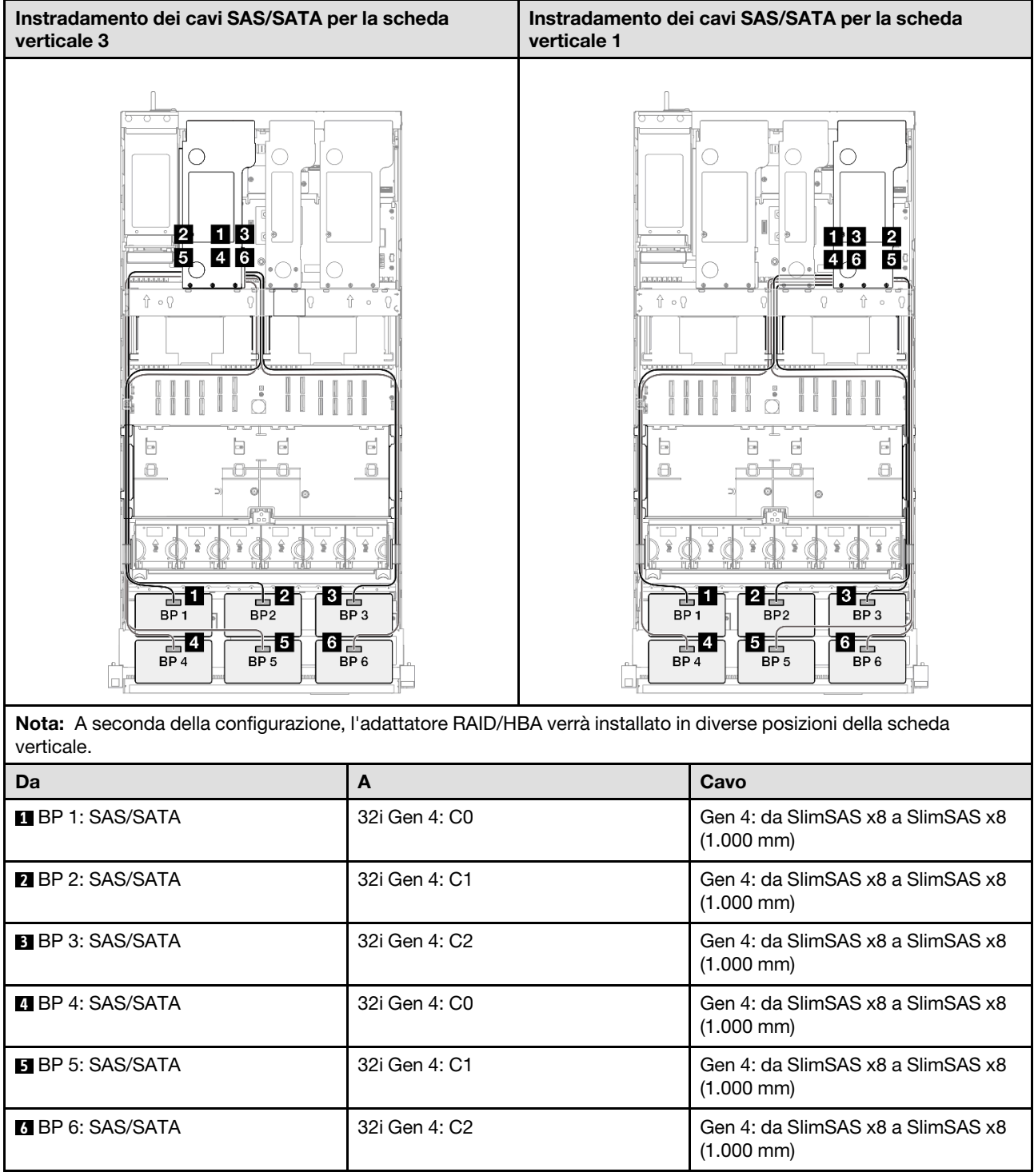

# Backplane a 2 vani AnyBay

Utilizzare questa sezione per comprendere l'instradamento dei cavi di segnale per due backplane AnyBay.

## Nota:

• Accertarsi di osservare le regole e la sequenza di installazione riportate in ["Regole e ordine di installazione](#page-22-0)  [delle schede verticali e degli adattatori PCIe" a pagina 13](#page-22-0) e ["Regole e ordine di installazione dei backplane](#page-21-0) [dell'unità" a pagina 12.](#page-21-0)

- Per ulteriori informazioni sull'instradamento dei cavi di alimentazione, vedere ["Instradamento dei cavi di](#page-271-0)  [alimentazione per i backplane dell'unità da 2,5"" a pagina 262](#page-271-0).
- A seconda della configurazione, l'adattatore RAID/HBA verrà installato in diverse posizioni della scheda verticale.
- Connessioni tra i connettori; **1** ↔ **1** , **2** ↔ **2** , **3** ↔ **3** , ... **n** ↔ **n**
- Quando si instradano i cavi, verificare che tutti i cavi siano instradati correttamente attraverso le apposite guide.

Questa configurazione contiene le seguenti combinazioni di controller di storage:

- ["Nessun adattatore RAID/HBA" a pagina 326](#page-335-0)
- ["Adattatore RAID/HBA 16i" a pagina 327](#page-336-0)
- ["Adattatore RAID 16i \(tre modalità\)" a pagina 329](#page-338-0)
- ["Adattatore RAID 32i" a pagina 330](#page-339-0)

#### <span id="page-335-0"></span>Nessun adattatore RAID/HBA

Nota: I backplane AnyBay vengono utilizzati come backplane NVMe nativi quando non è installato alcun adattatore RAID/HBA.

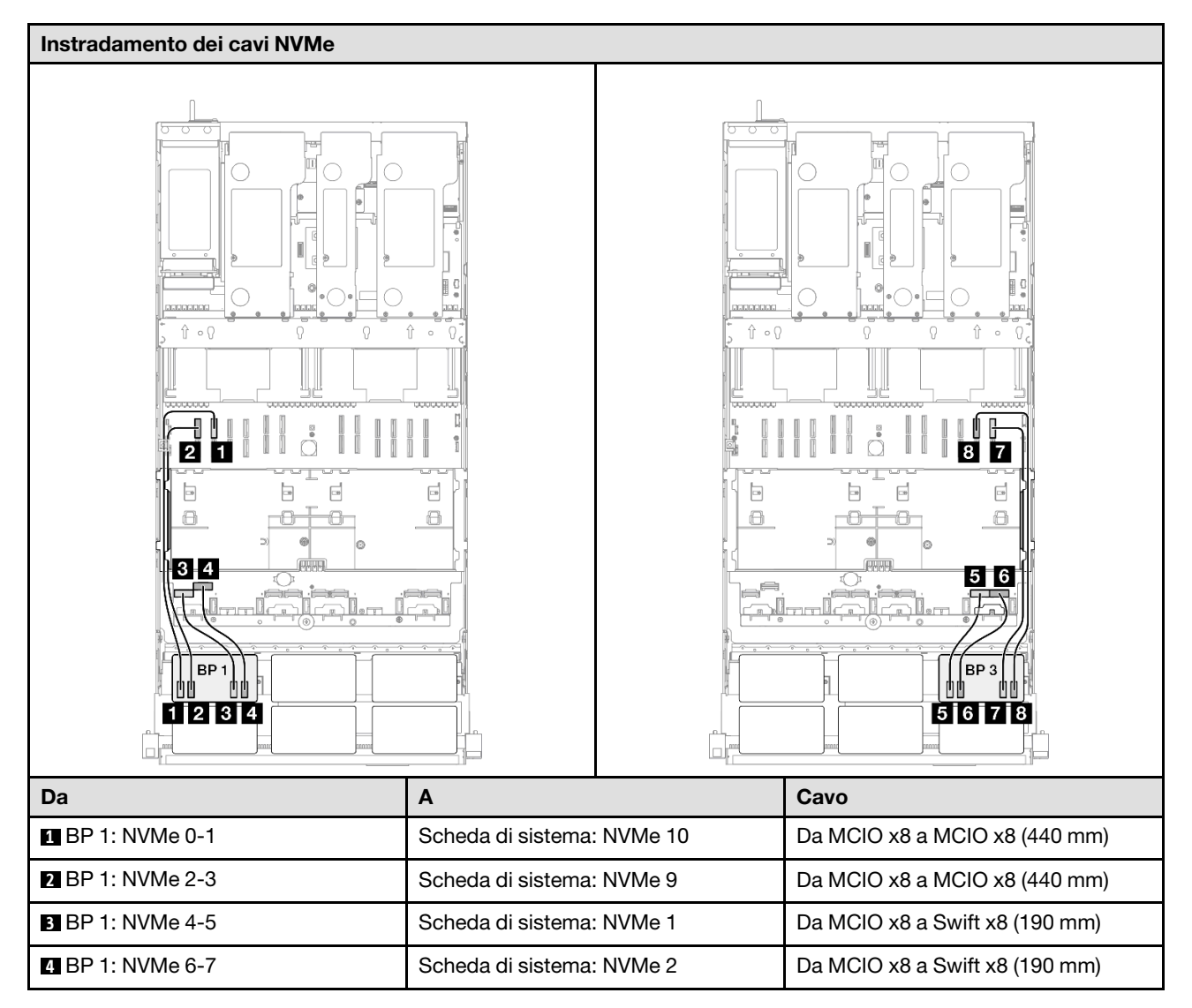

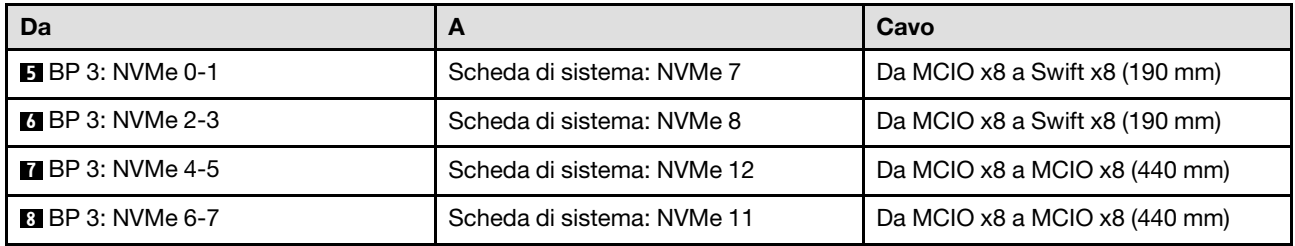

## <span id="page-336-0"></span>Adattatore RAID/HBA 16i

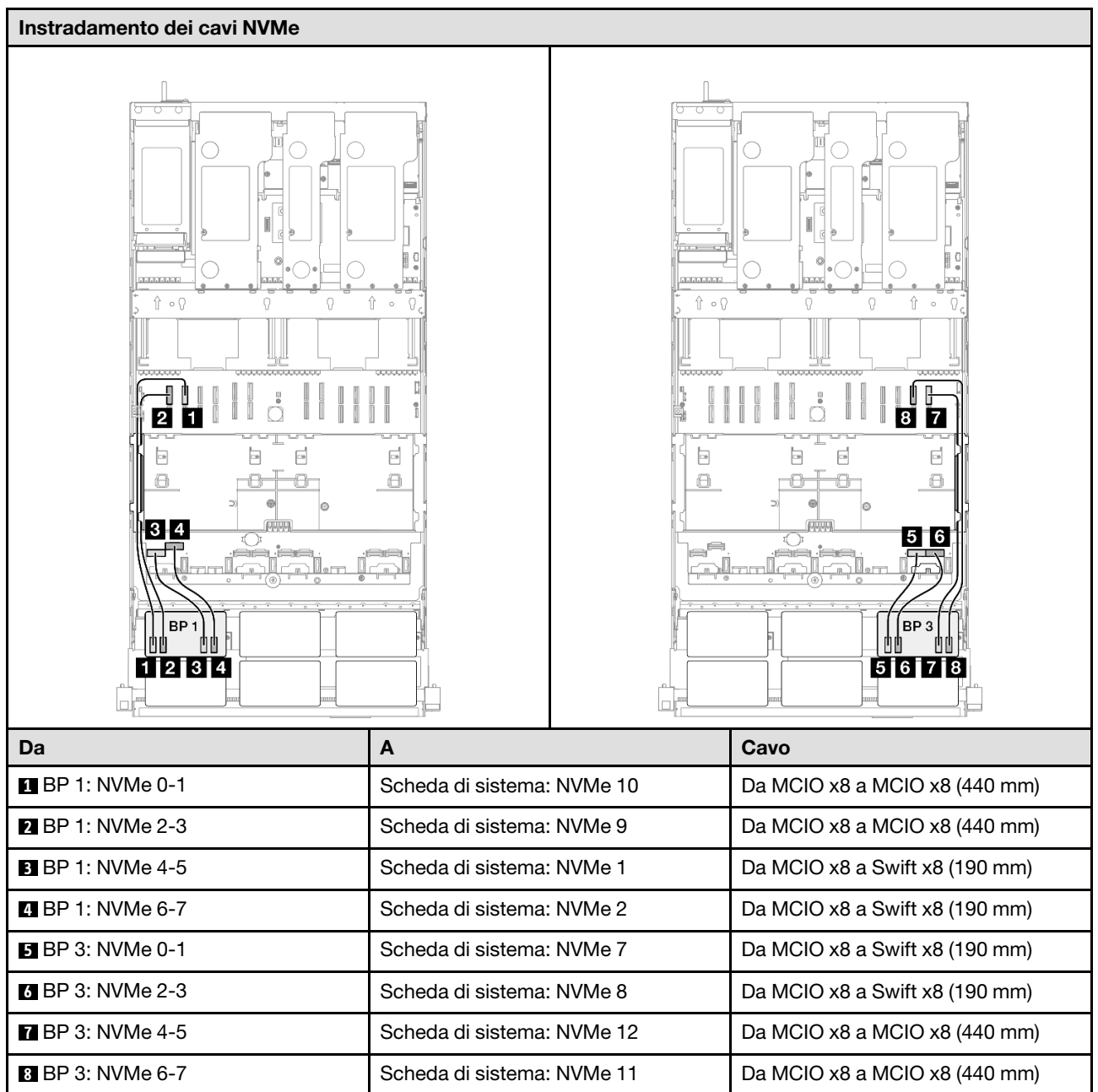

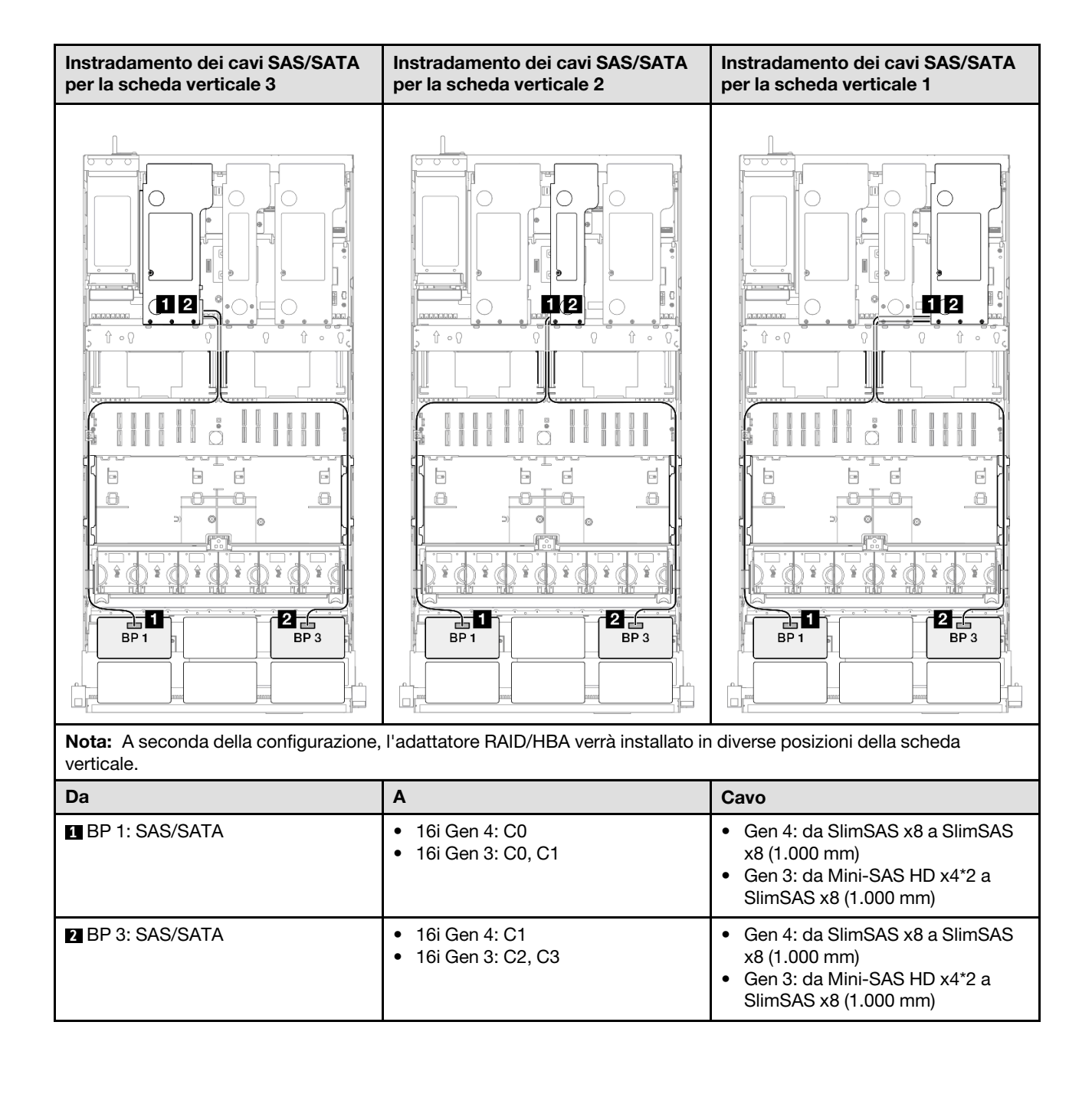

#### <span id="page-338-0"></span>Adattatore RAID 16i (tre modalità)

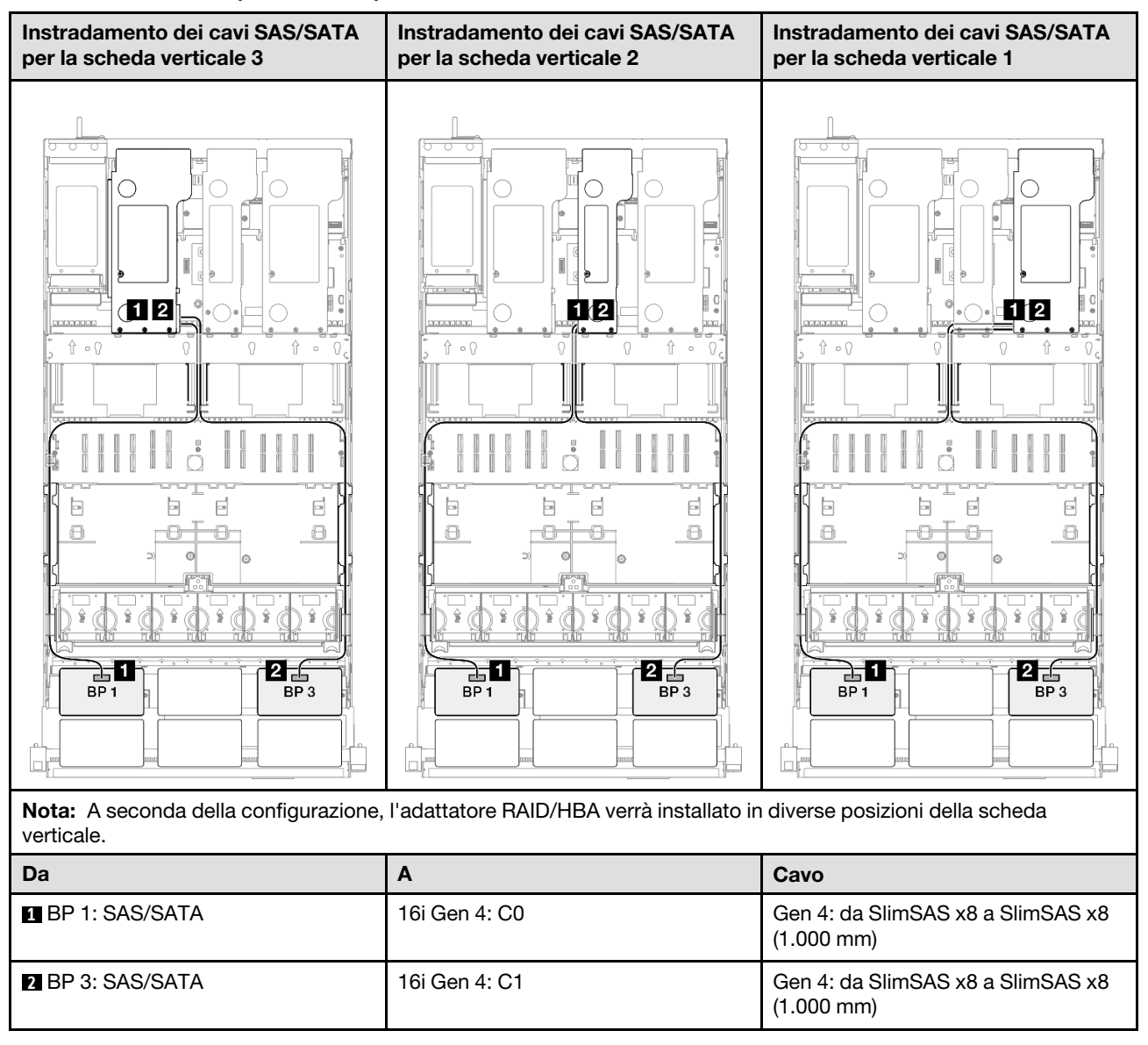

#### <span id="page-339-0"></span>Adattatore RAID 32i

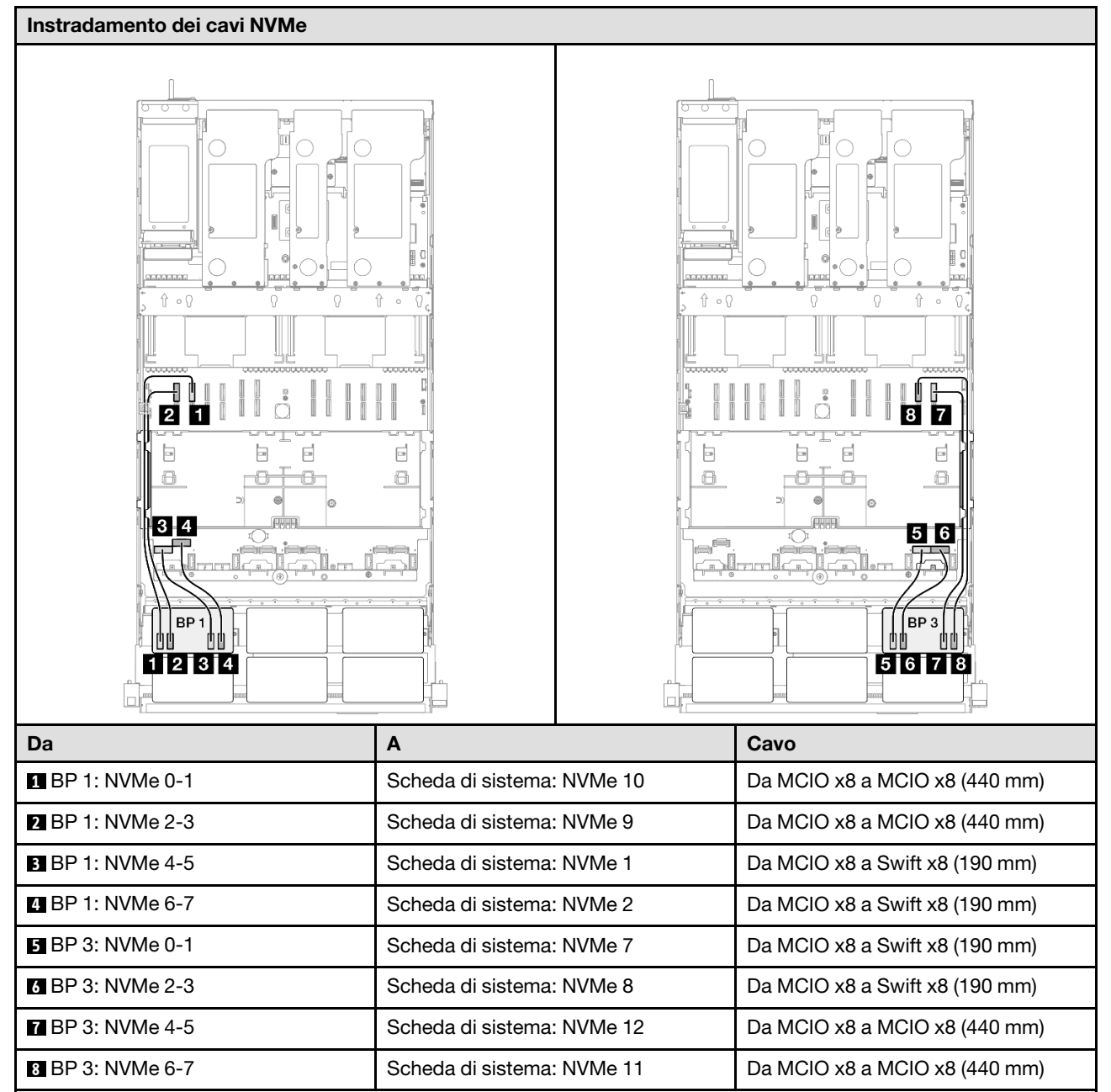

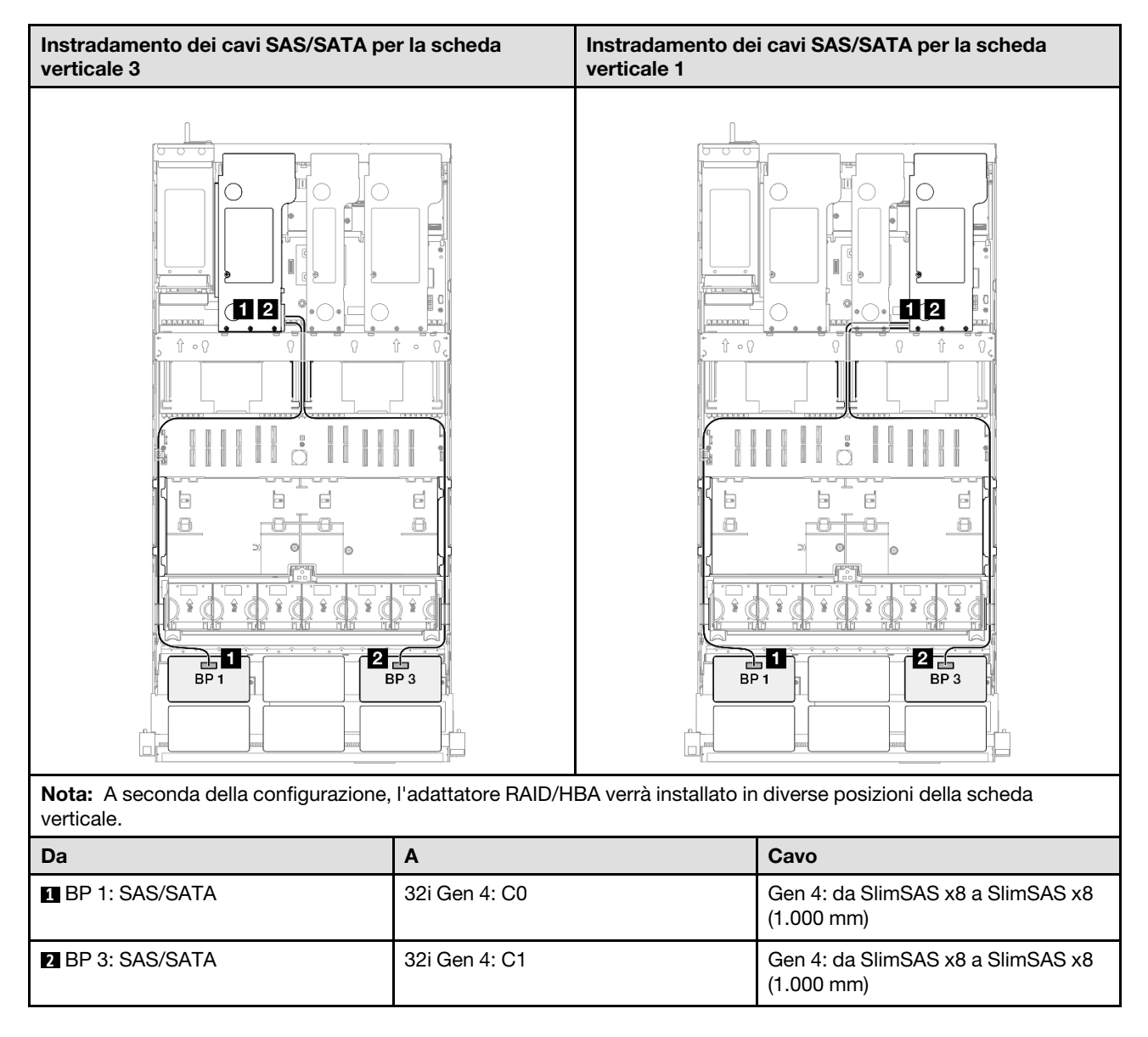

# Backplane a 2 vani AnyBay + 1 vano SAS/SATA

Utilizzare questa sezione per comprendere l'instradamento dei cavi di segnale per due backplane AnyBay e un backplane SAS/SATA.

## Nota:

- Accertarsi di osservare le regole e la sequenza di installazione riportate in ["Regole e ordine di installazione](#page-22-0)  [delle schede verticali e degli adattatori PCIe" a pagina 13](#page-22-0) e ["Regole e ordine di installazione dei backplane](#page-21-0) [dell'unità" a pagina 12.](#page-21-0)
- Per ulteriori informazioni sull'instradamento dei cavi di alimentazione, vedere ["Instradamento dei cavi di](#page-271-0) [alimentazione per i backplane dell'unità da 2,5"" a pagina 262.](#page-271-0)
- A seconda della configurazione, l'adattatore RAID/HBA verrà installato in diverse posizioni della scheda verticale.
- Connessioni tra i connettori; **1** ↔ **1** , **2** ↔ **2** , **3** ↔ **3** , ... **n** ↔ **n**
- Quando si instradano i cavi, verificare che tutti i cavi siano instradati correttamente attraverso le apposite guide.

Questa configurazione contiene le seguenti combinazioni di controller di storage:

- ["Adattatore RAID/HBA 8i + 16i" a pagina 332](#page-341-0)
- ["Adattatore RAID/HBA 16i + 16i" a pagina 334](#page-343-0)
- ["Adattatore RAID 32i" a pagina 336](#page-345-0)

#### <span id="page-341-0"></span>Adattatore RAID/HBA 8i + 16i

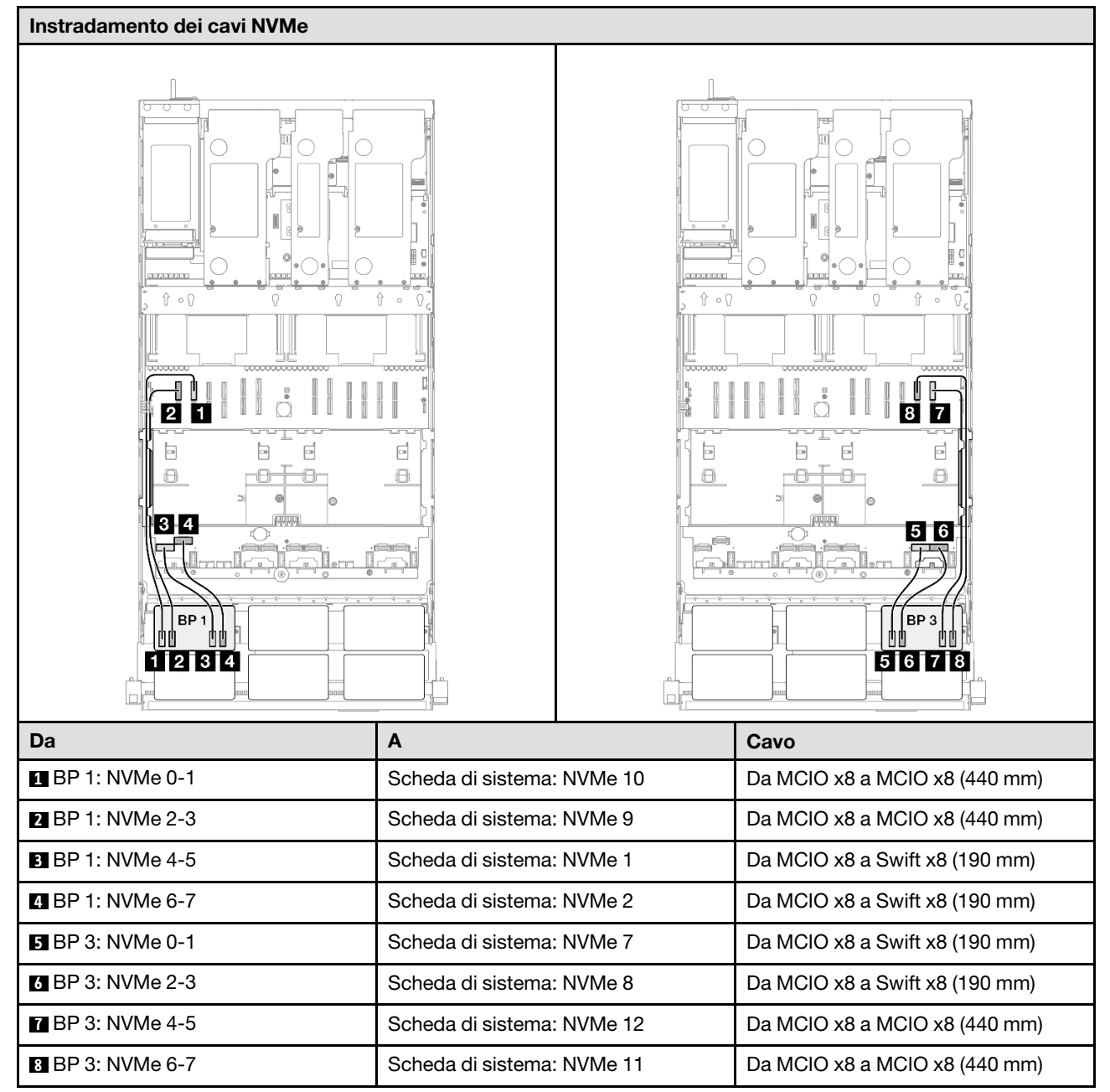

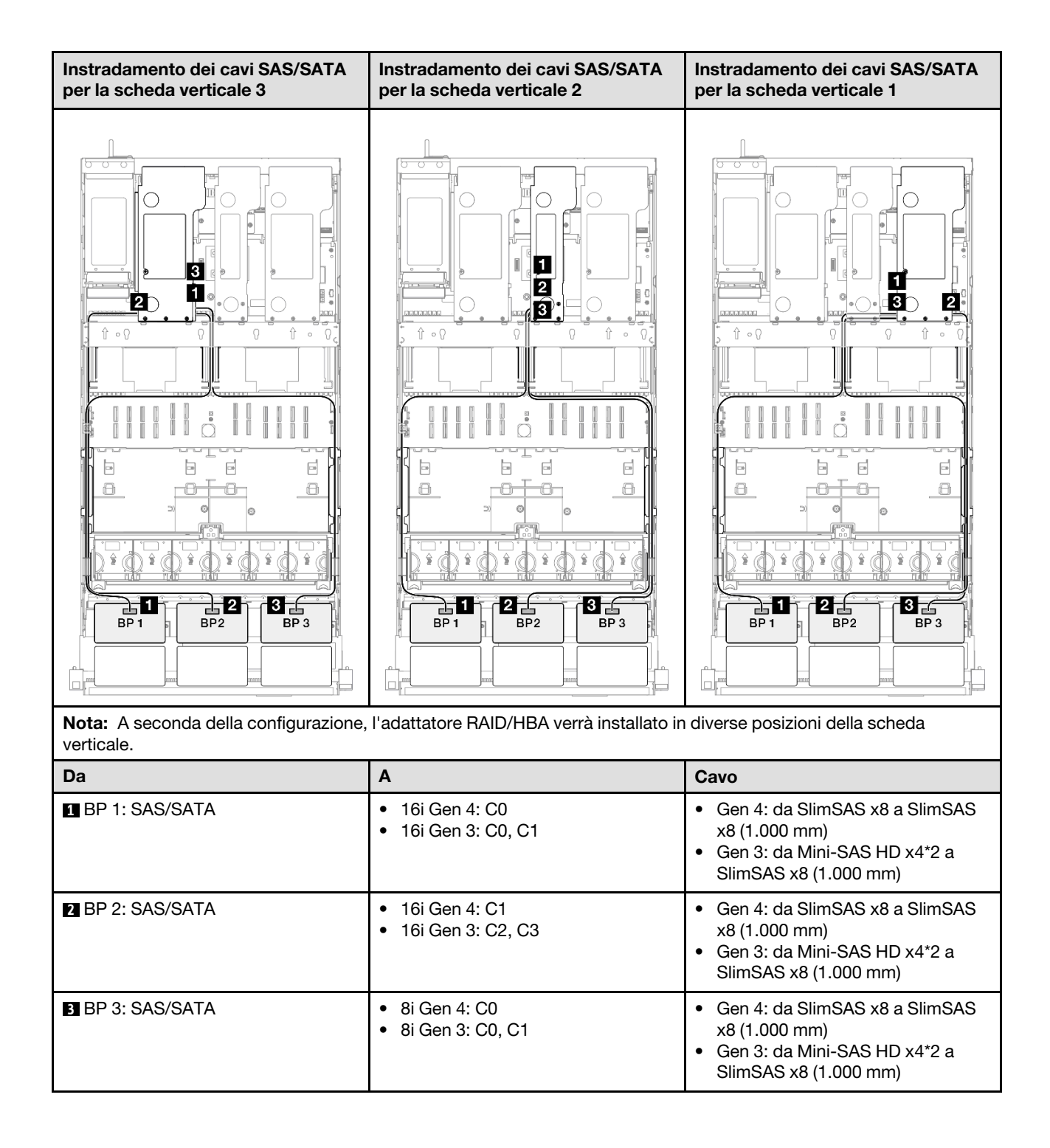

## <span id="page-343-0"></span>Adattatore RAID/HBA 16i + 16i

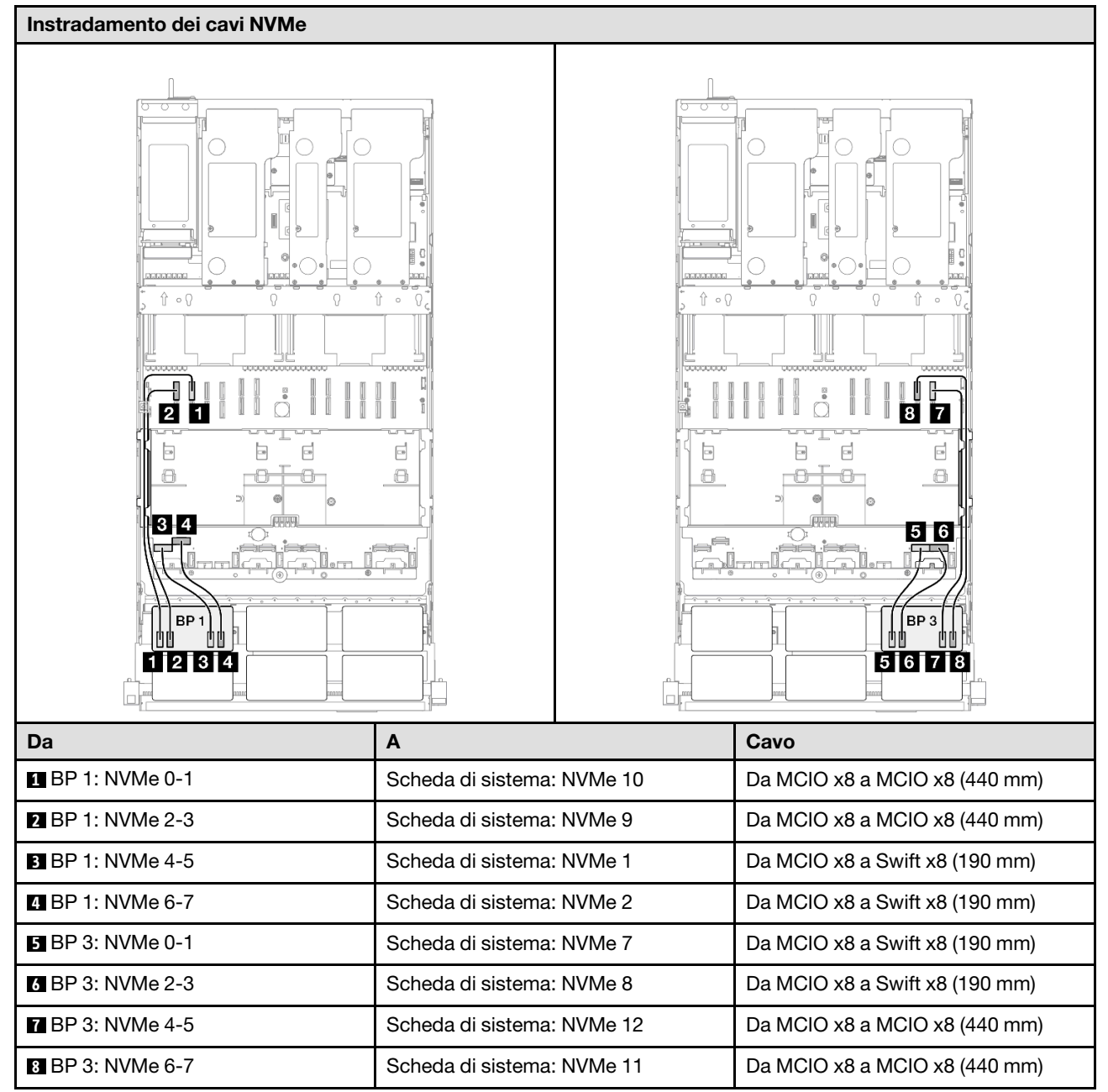

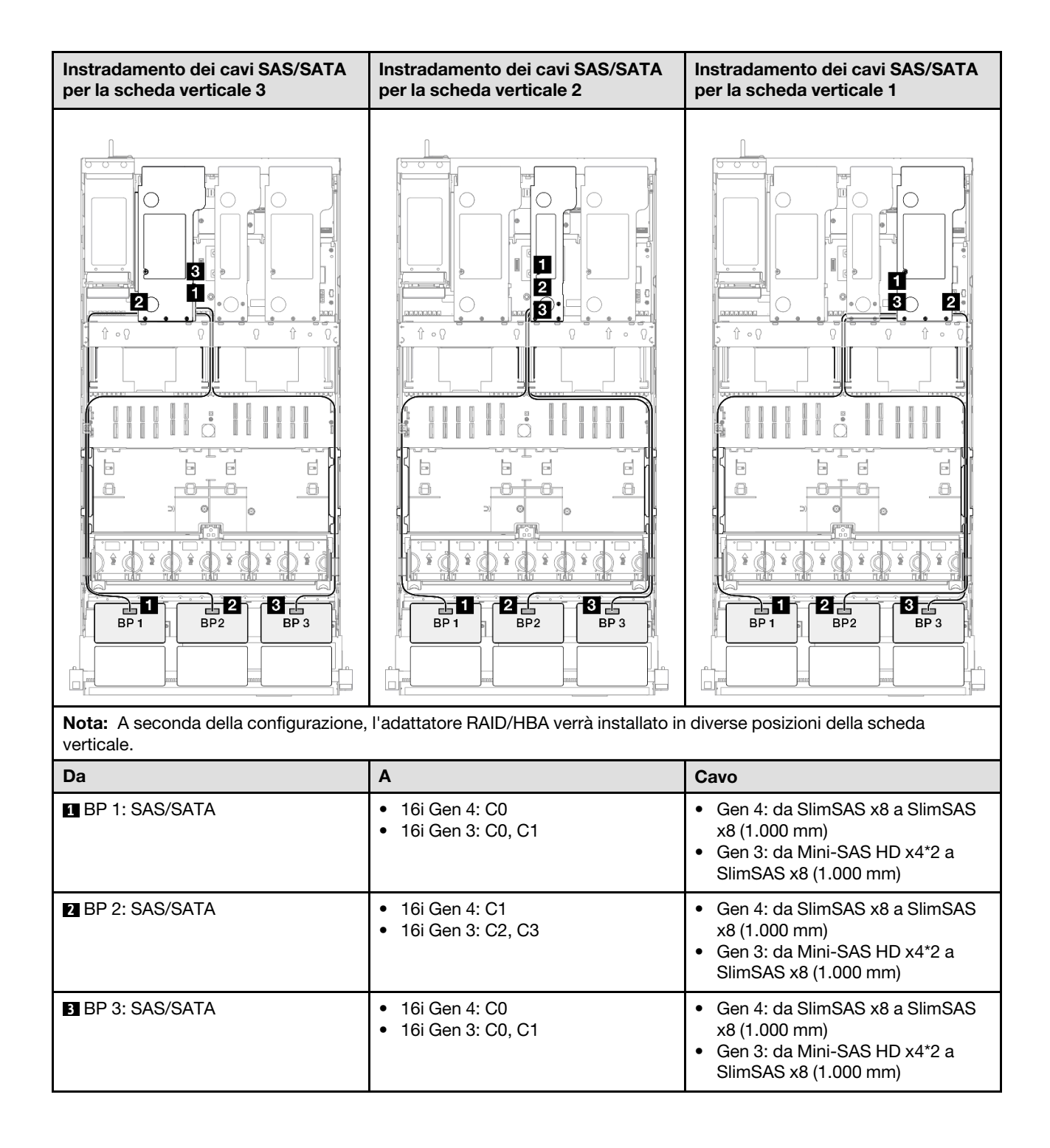

#### <span id="page-345-0"></span>Adattatore RAID 32i

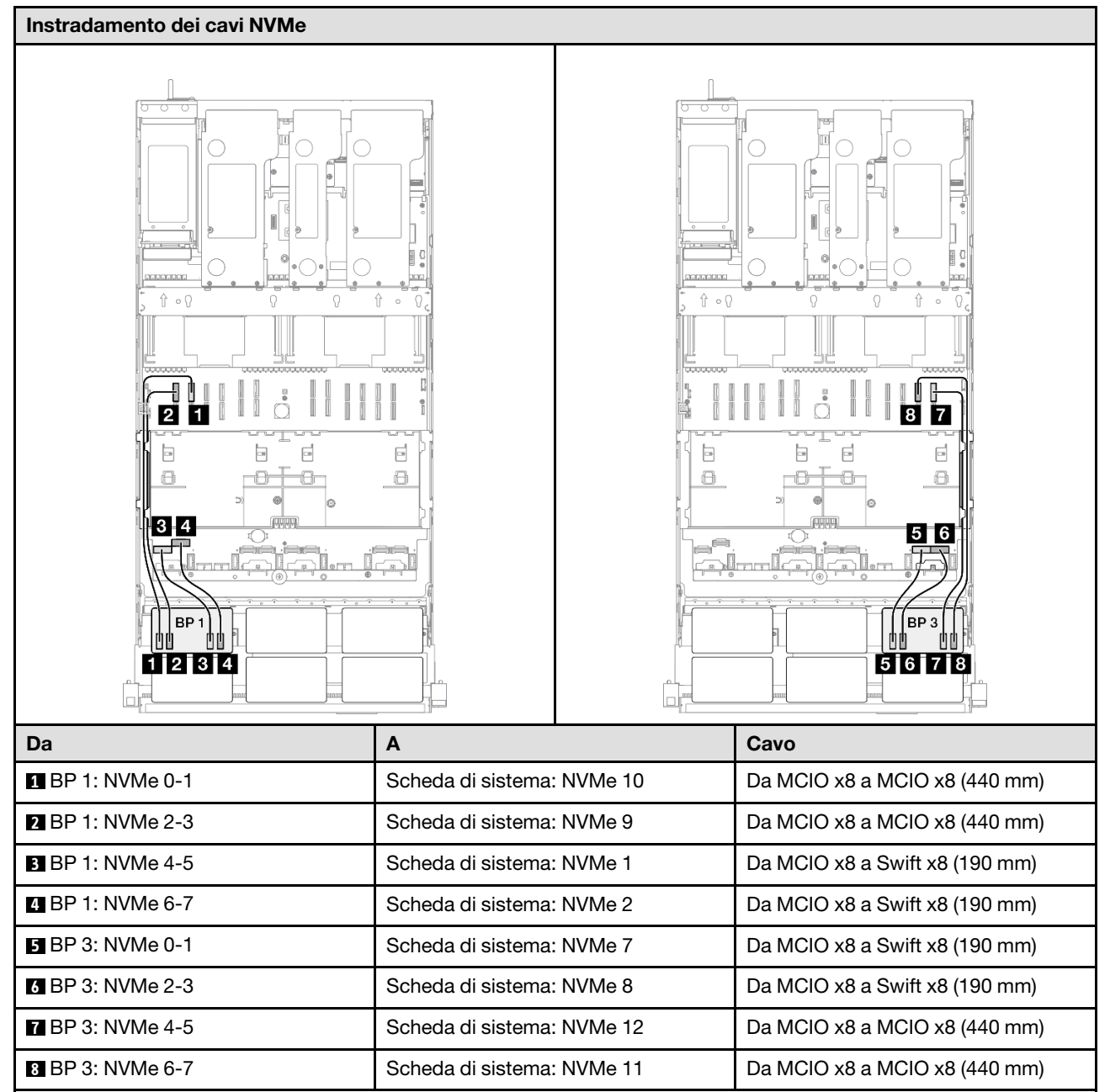

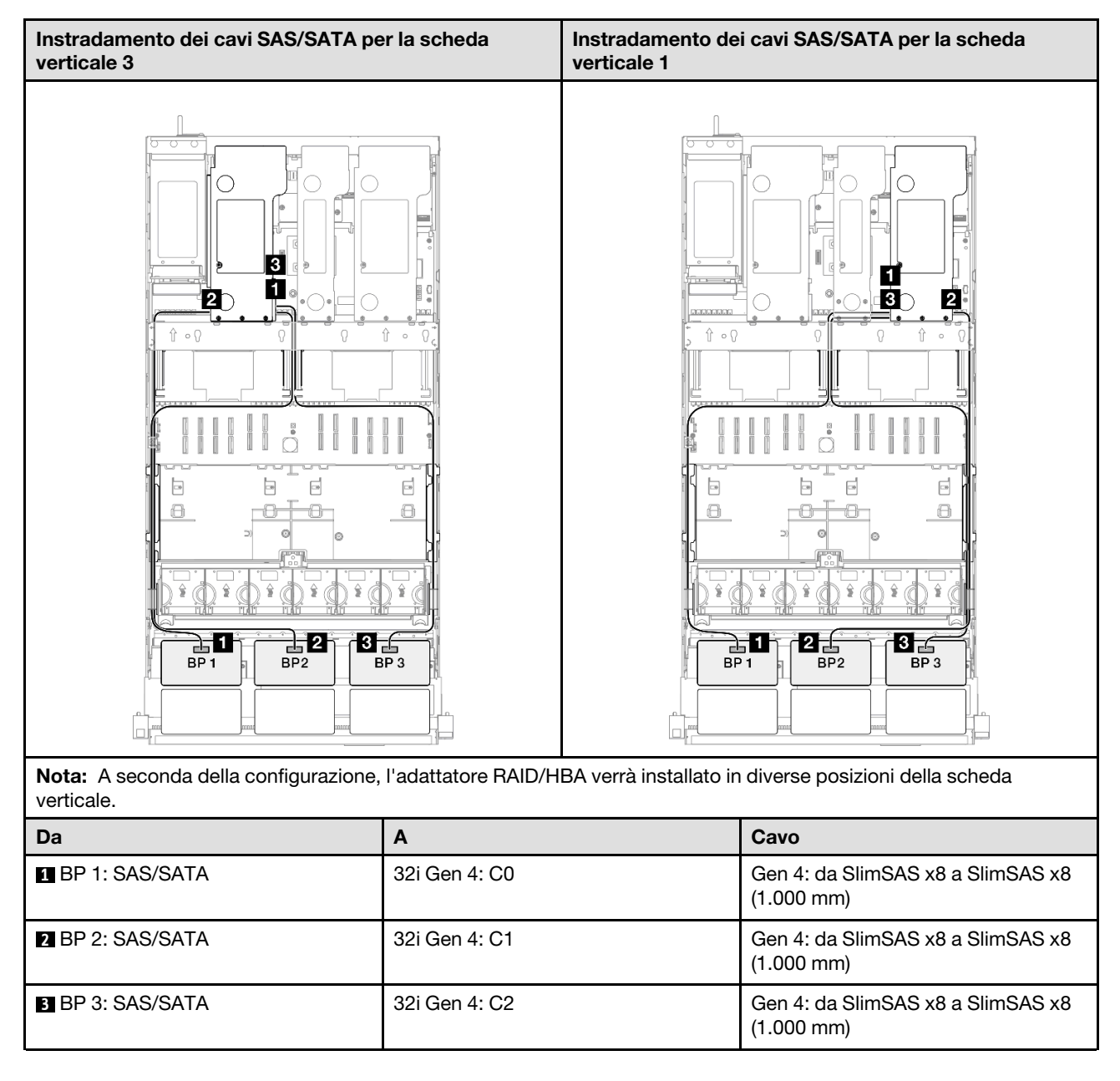

# Backplane a 2 vani AnyBay + 2 vani SAS/SATA

Utilizzare questa sezione per comprendere l'instradamento dei cavi di segnale per due backplane AnyBay e due backplane SAS/SATA.

## Nota:

- Accertarsi di osservare le regole e la sequenza di installazione riportate in ["Regole e ordine di installazione](#page-22-0)  [delle schede verticali e degli adattatori PCIe" a pagina 13](#page-22-0) e ["Regole e ordine di installazione dei backplane](#page-21-0) [dell'unità" a pagina 12.](#page-21-0)
- Per ulteriori informazioni sull'instradamento dei cavi di alimentazione, vedere ["Instradamento dei cavi di](#page-271-0) [alimentazione per i backplane dell'unità da 2,5"" a pagina 262.](#page-271-0)
- A seconda della configurazione, l'adattatore RAID/HBA verrà installato in diverse posizioni della scheda verticale.
- Connessioni tra i connettori; **1** ↔ **1** , **2** ↔ **2** , **3** ↔ **3** , ... **n** ↔ **n**

• Quando si instradano i cavi, verificare che tutti i cavi siano instradati correttamente attraverso le apposite guide.

Questa configurazione contiene le seguenti combinazioni di controller di storage:

- ["Adattatore RAID/HBA 16i + 16i" a pagina 338](#page-347-0)
- ["Adattatore RAID/HBA 8i + 32i" a pagina 340](#page-349-0)
- ["Adattatore RAID/HBA 16i + 32i" a pagina 342](#page-351-0)
- ["Adattatore RAID 32i + 32i" a pagina 344](#page-353-0)

#### <span id="page-347-0"></span>Adattatore RAID/HBA 16i + 16i

#### Instradamento dei cavi NVMe

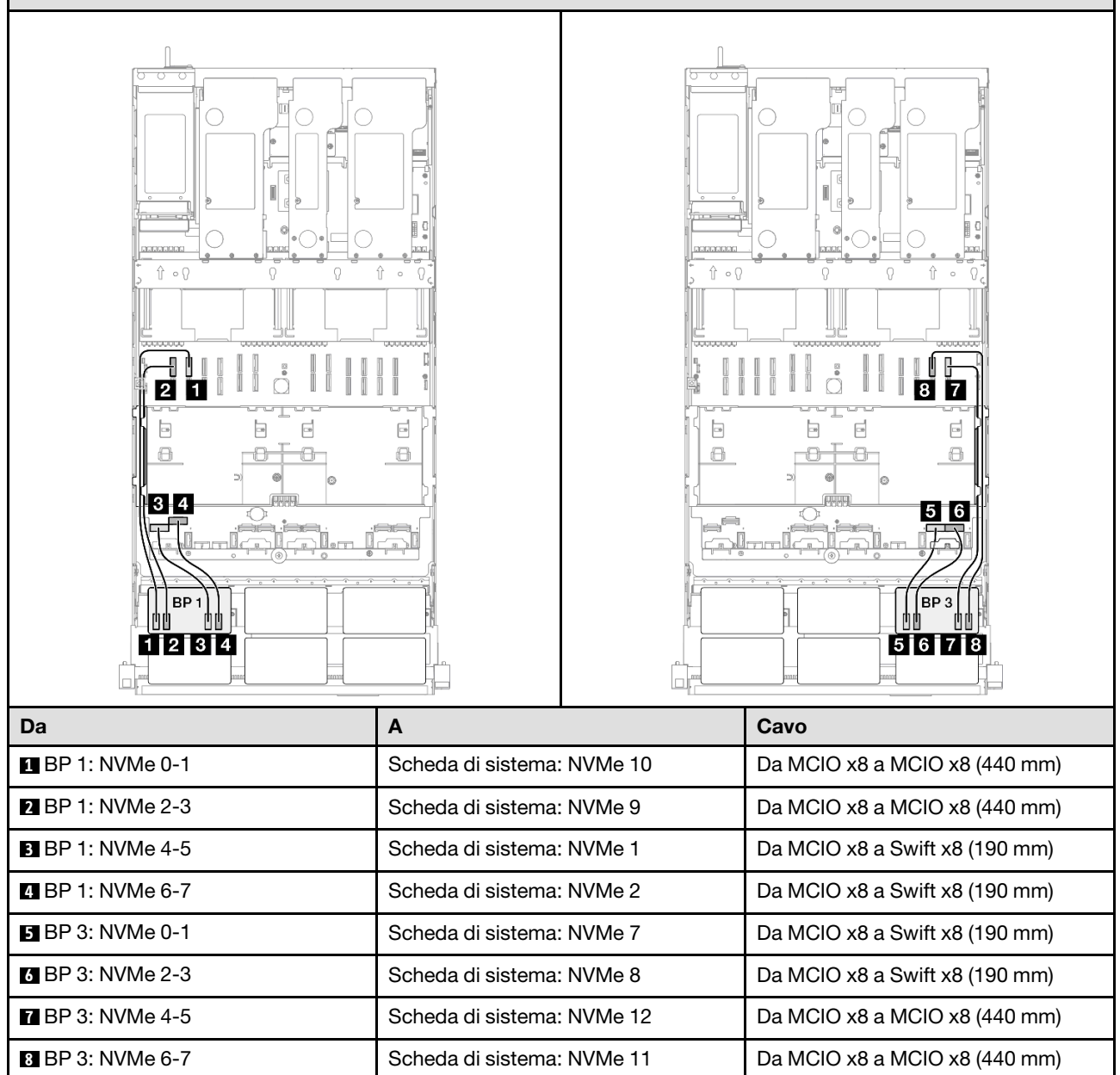

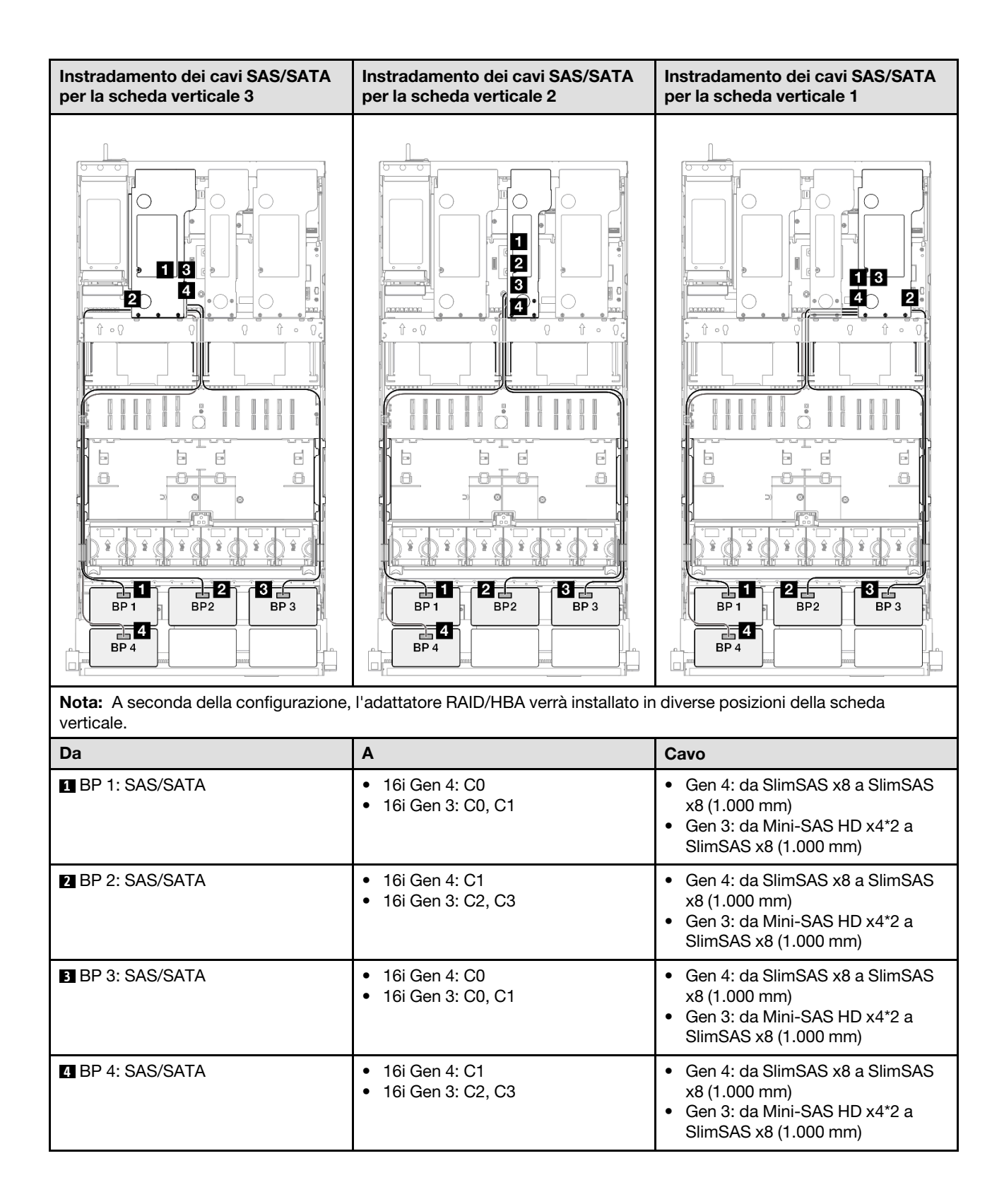

## <span id="page-349-0"></span>Adattatore RAID/HBA 8i + 32i

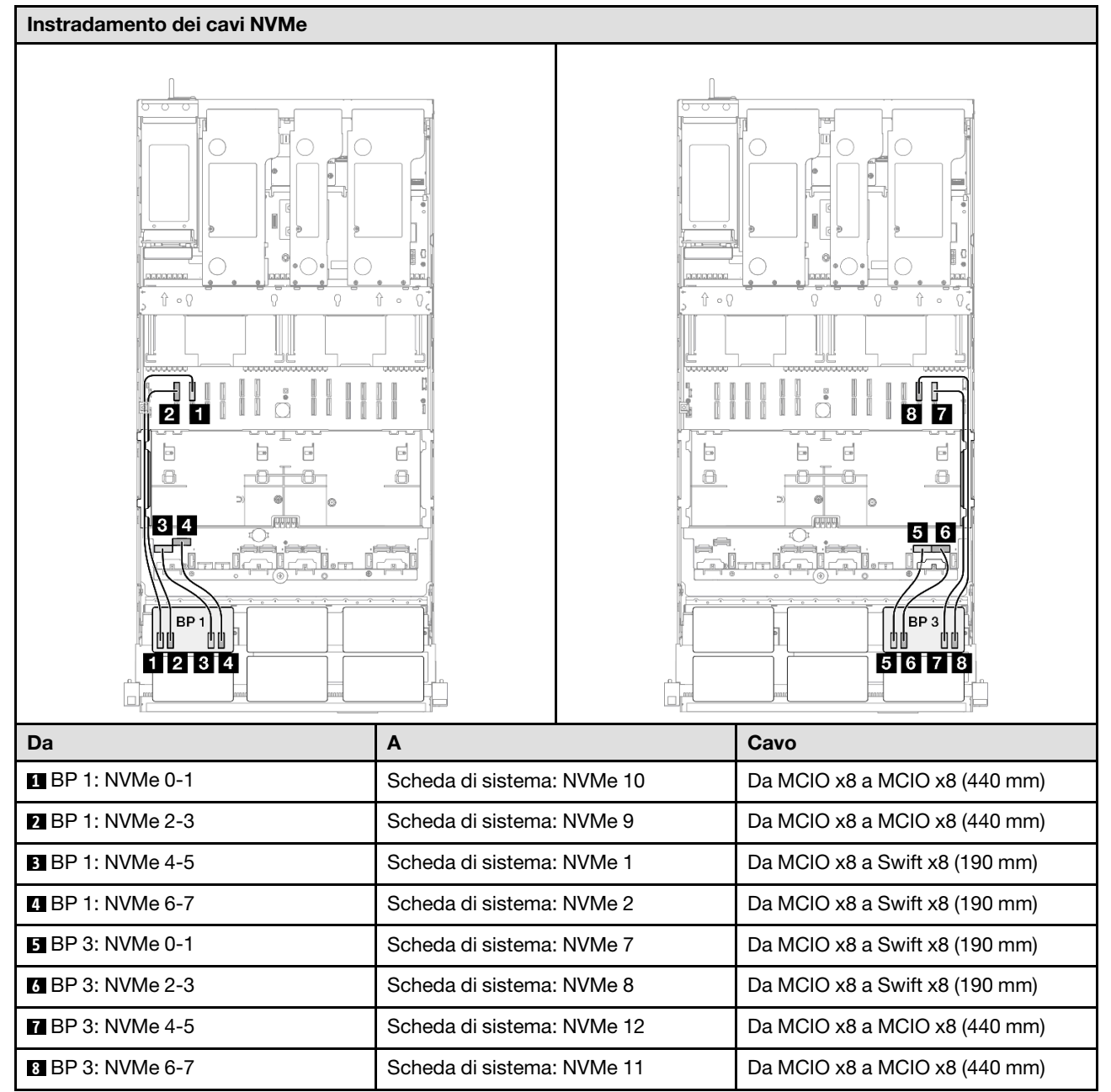

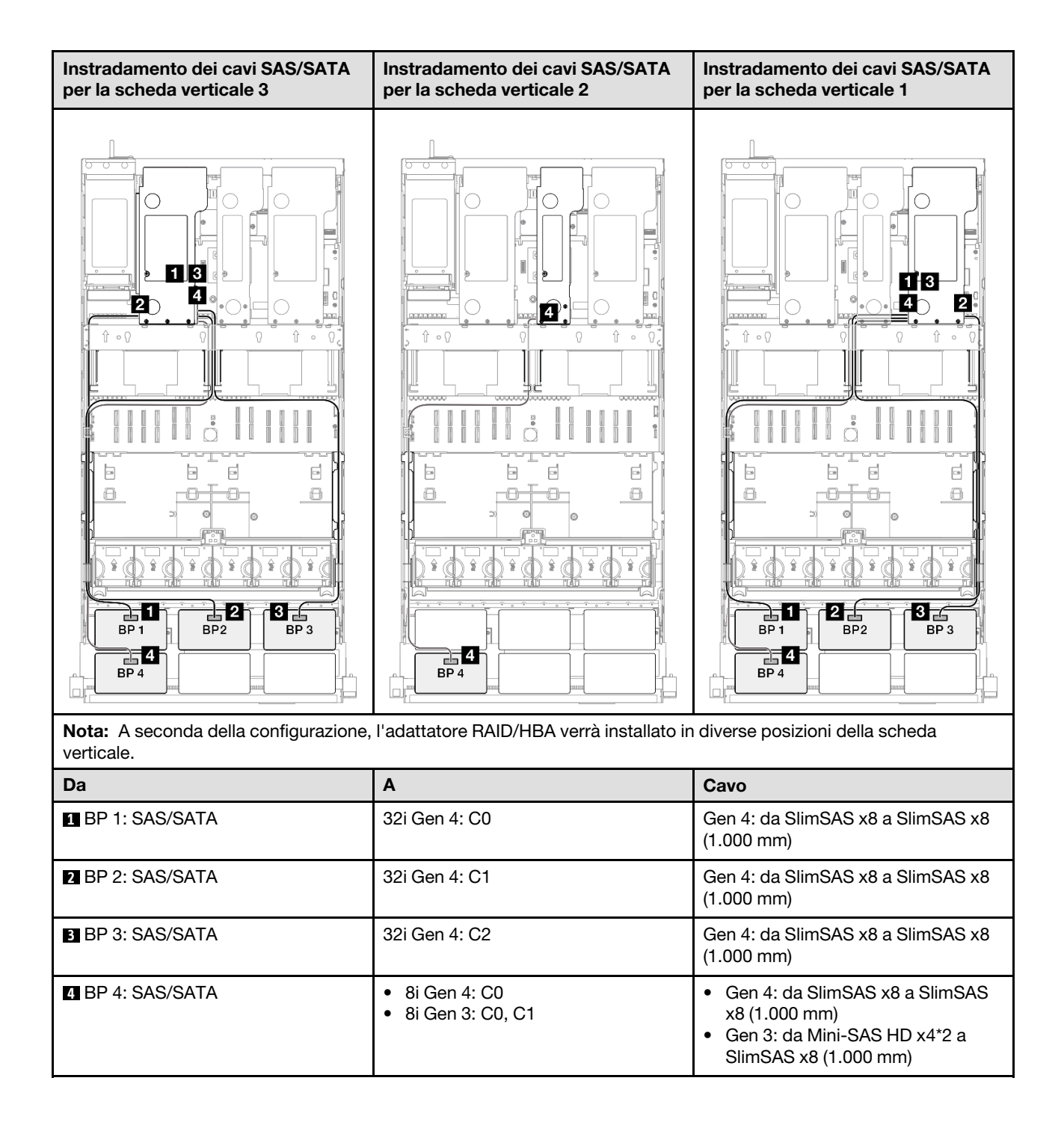

## <span id="page-351-0"></span>Adattatore RAID/HBA 16i + 32i

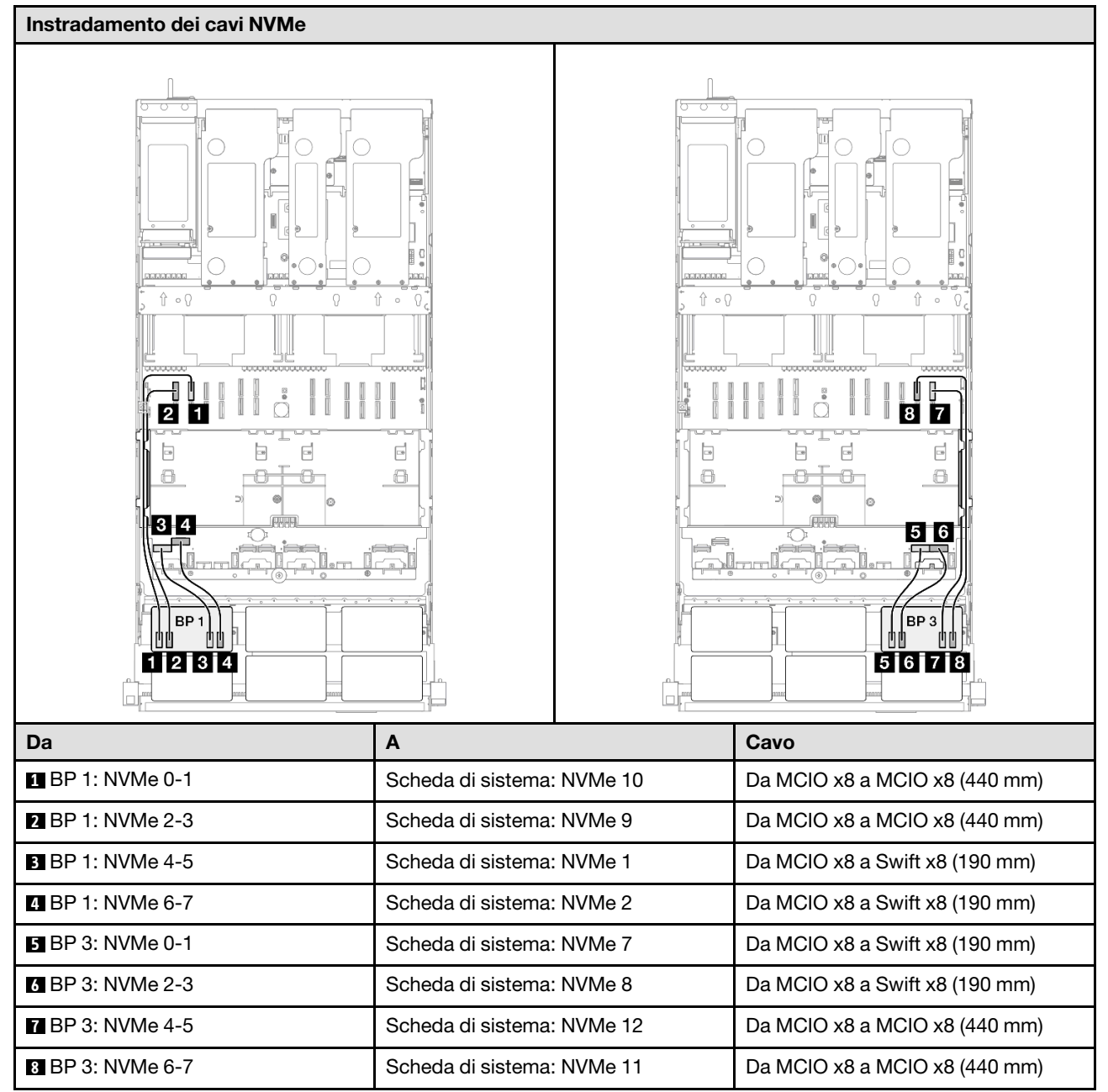

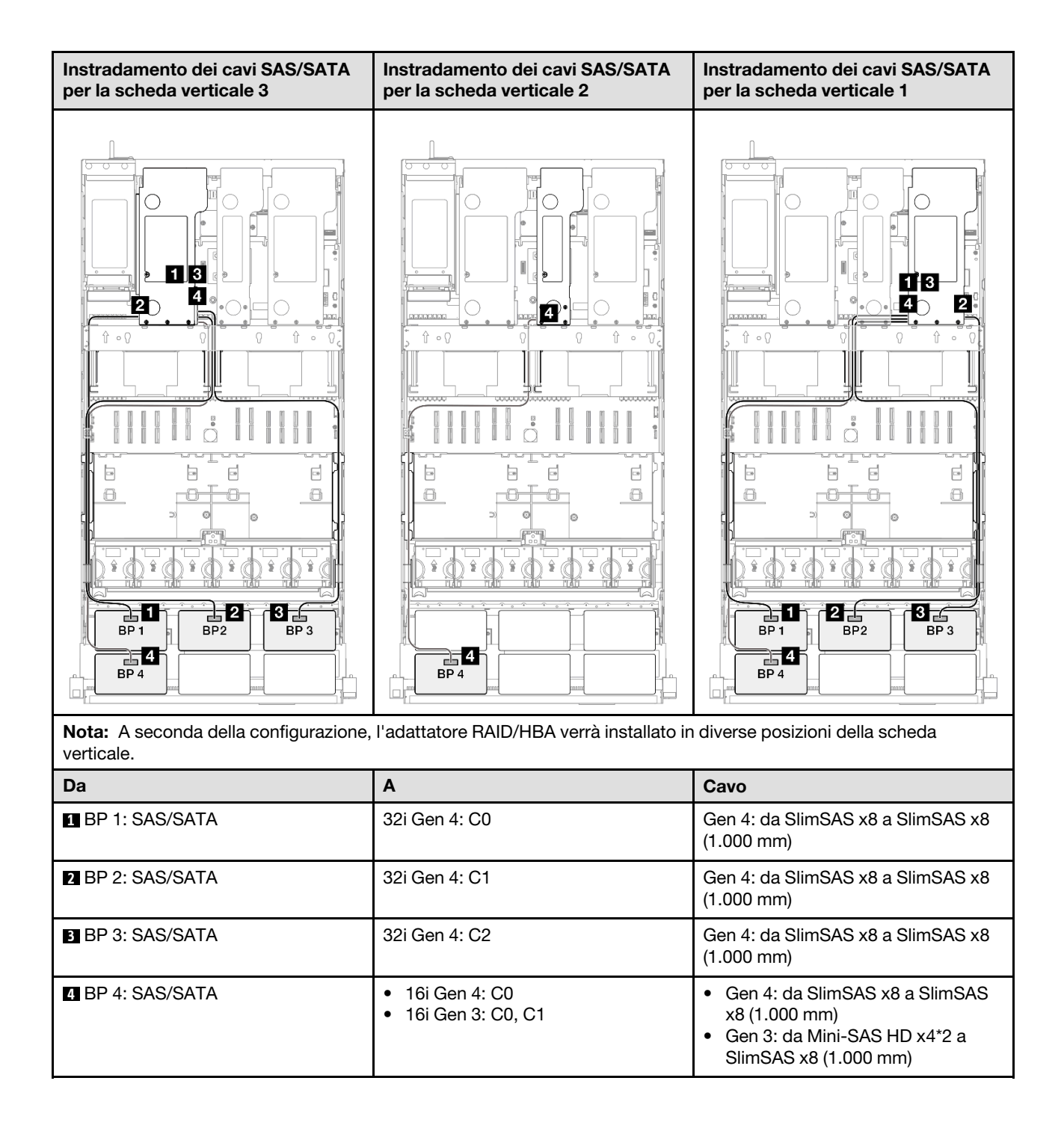

#### <span id="page-353-0"></span>Adattatore RAID 32i + 32i

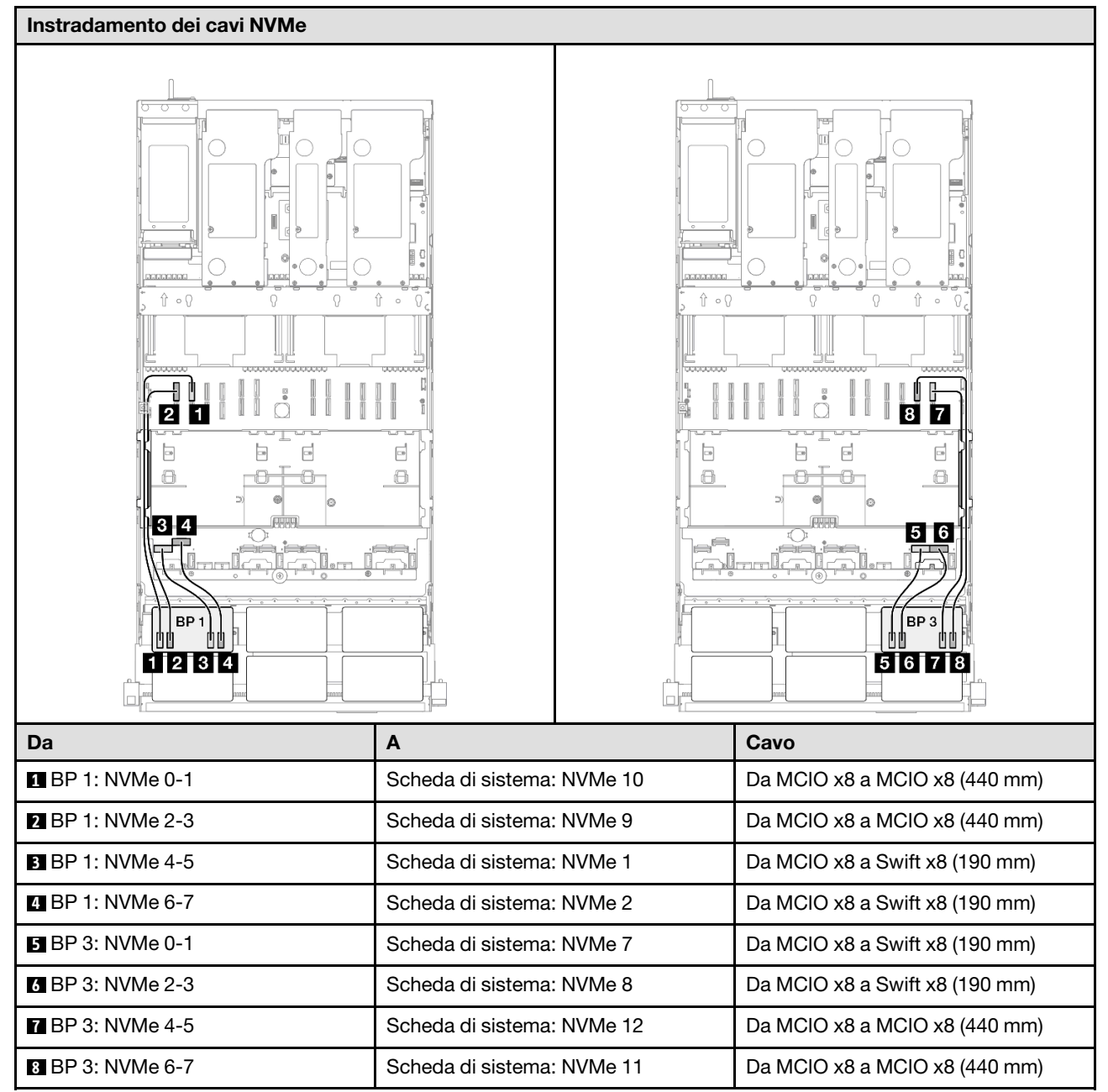

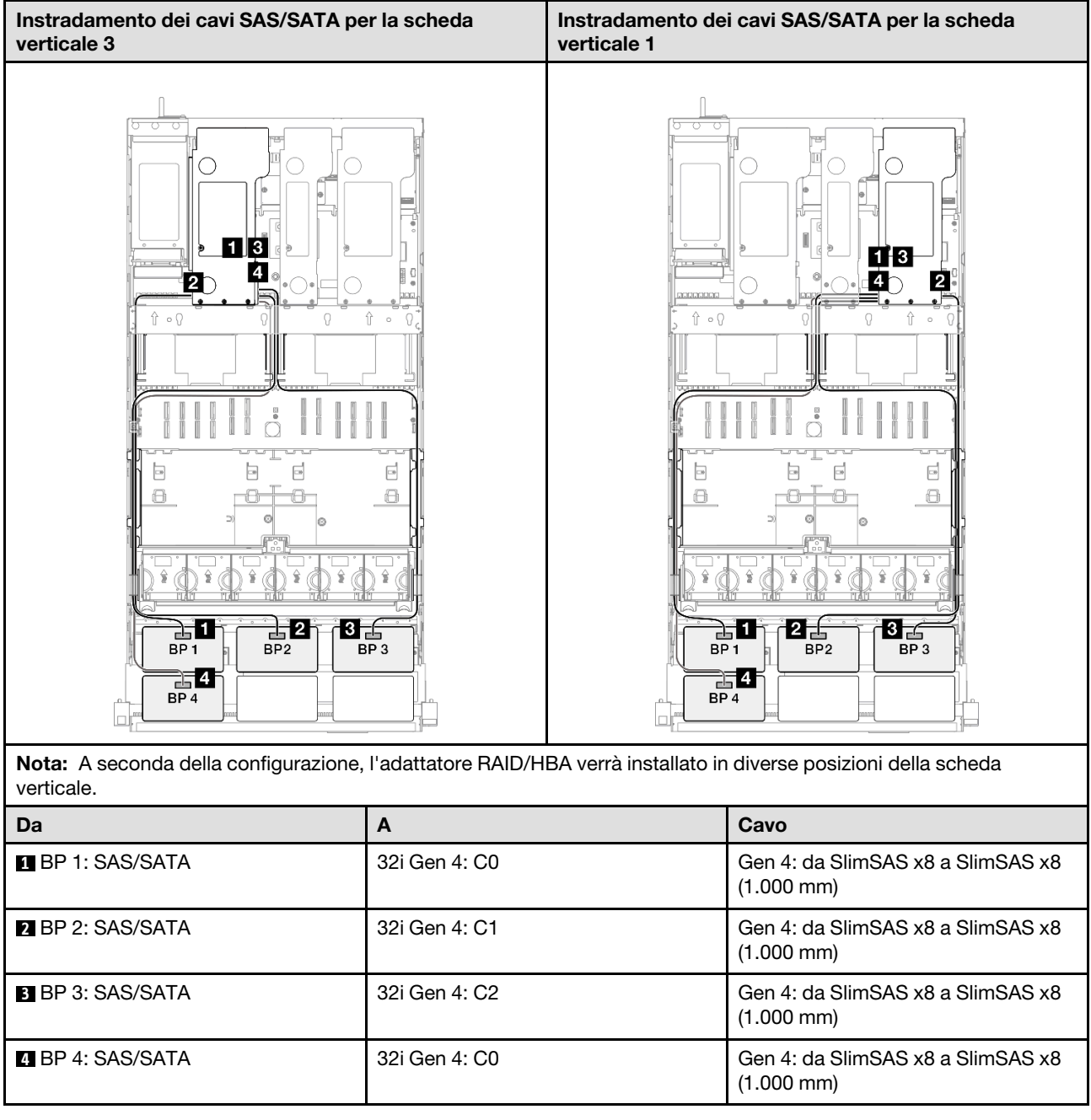

# Backplane a 2 vani AnyBay + 3 vani SAS/SATA

Utilizzare questa sezione per comprendere l'instradamento dei cavi di segnale per due backplane AnyBay e tre backplane SAS/SATA.

## Nota:

- Accertarsi di osservare le regole e la sequenza di installazione riportate in ["Regole e ordine di installazione](#page-22-0)  [delle schede verticali e degli adattatori PCIe" a pagina 13](#page-22-0) e ["Regole e ordine di installazione dei backplane](#page-21-0) [dell'unità" a pagina 12.](#page-21-0)
- Per ulteriori informazioni sull'instradamento dei cavi di alimentazione, vedere ["Instradamento dei cavi di](#page-271-0) [alimentazione per i backplane dell'unità da 2,5"" a pagina 262.](#page-271-0)
- A seconda della configurazione, l'adattatore RAID/HBA verrà installato in diverse posizioni della scheda verticale.
- Connessioni tra i connettori; **1** ↔ **1** , **2** ↔ **2** , **3** ↔ **3** , ... **n** ↔ **n**
- Quando si instradano i cavi, verificare che tutti i cavi siano instradati correttamente attraverso le apposite guide.

Questa configurazione contiene le seguenti combinazioni di controller di storage:

- ["Adattatore RAID/HBA 8i + 16i + 16i" a pagina 346](#page-355-0)
- ["Adattatore RAID/HBA 16i + 16i + 16i" a pagina 348](#page-357-0)
- ["Adattatore RAID/HBA 16i + 32i" a pagina 350](#page-359-0)
- ["Adattatore RAID 32i + 32i" a pagina 352](#page-361-0)

#### <span id="page-355-0"></span>Adattatore RAID/HBA 8i + 16i + 16i

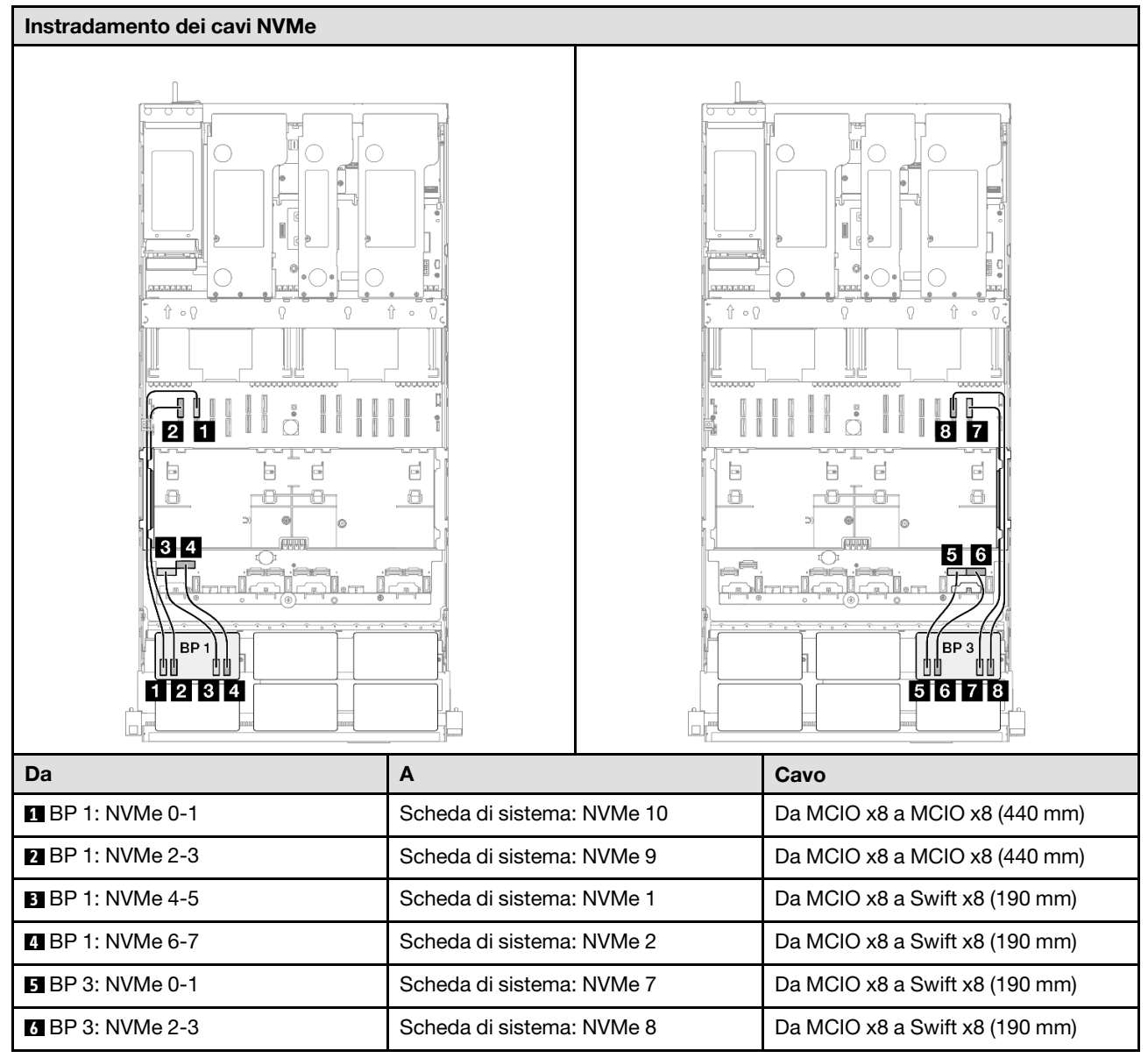

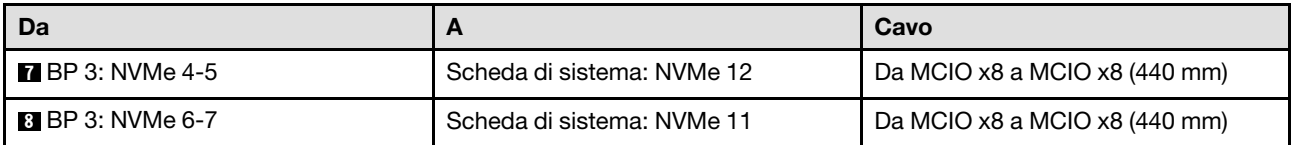

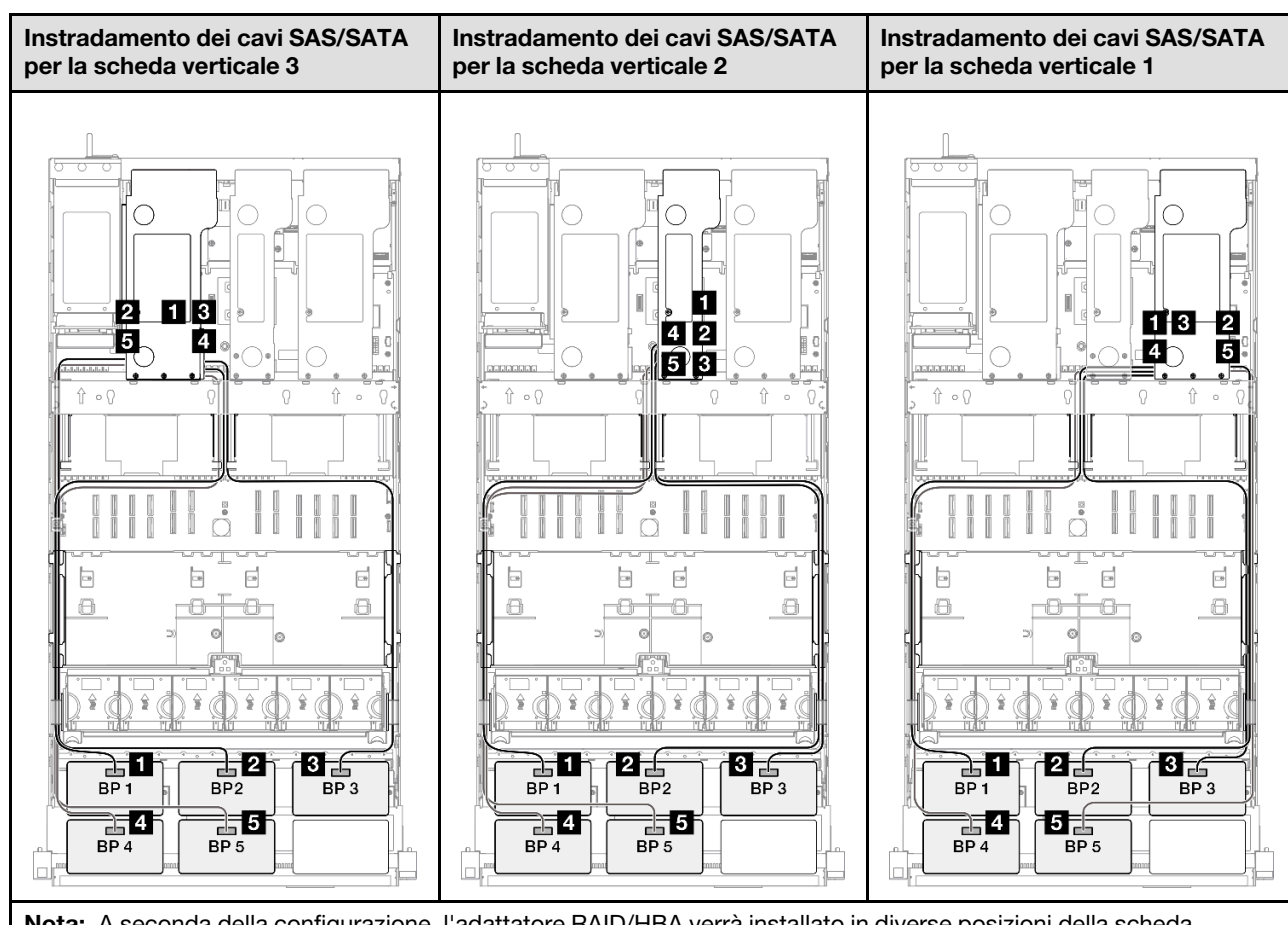

Nota: A seconda della configurazione, l'adattatore RAID/HBA verrà installato in diverse posizioni della scheda verticale.

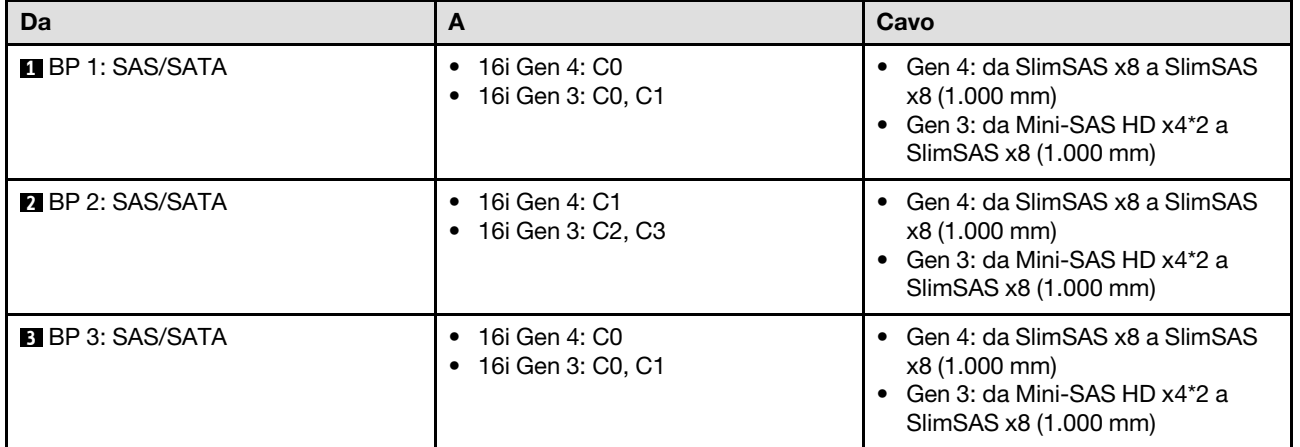

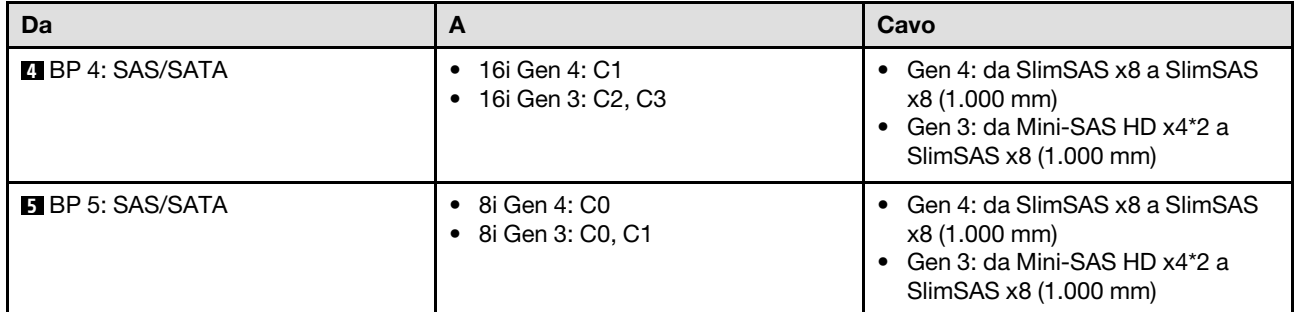

## <span id="page-357-0"></span>Adattatore RAID/HBA 16i + 16i + 16i

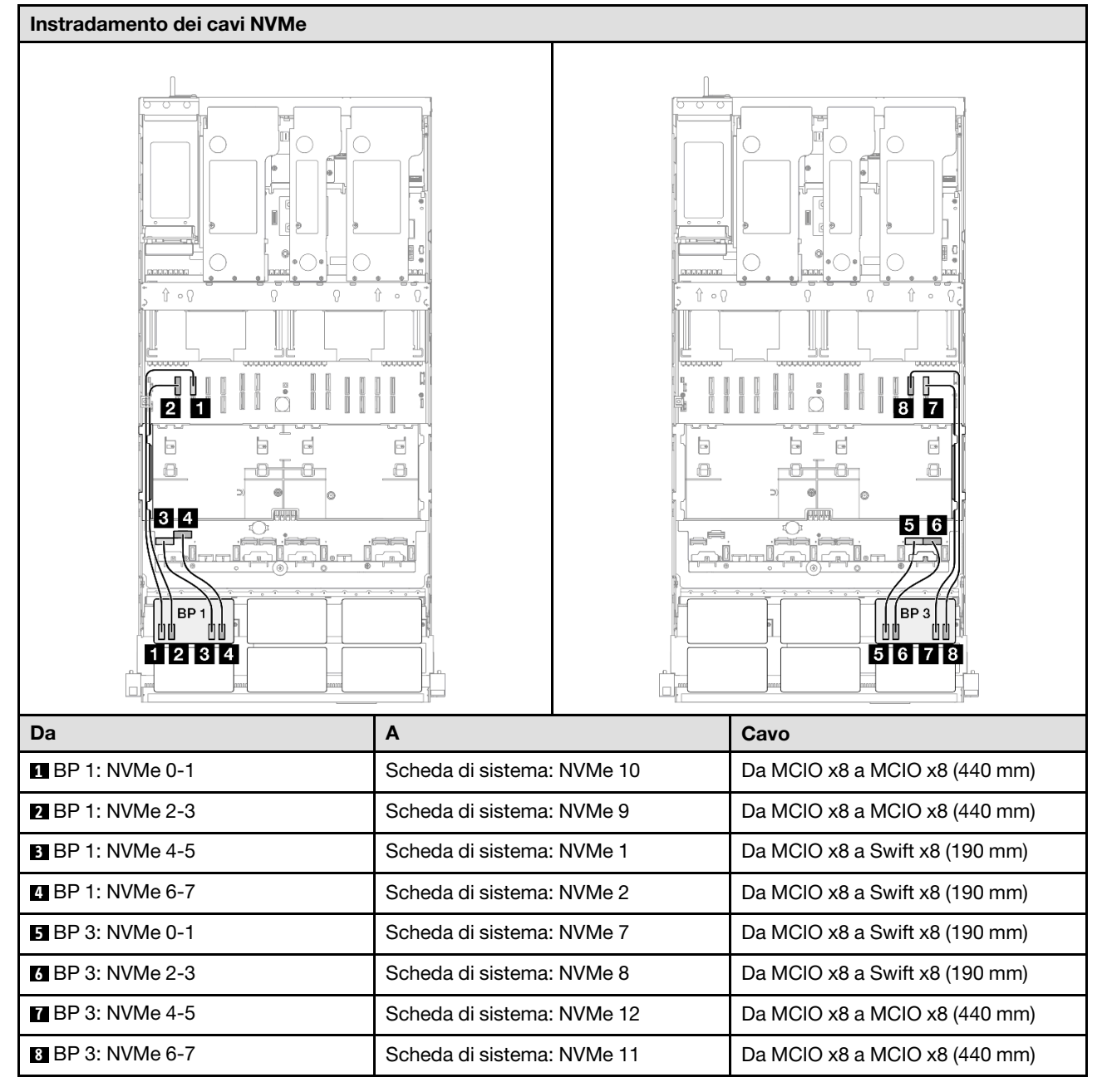

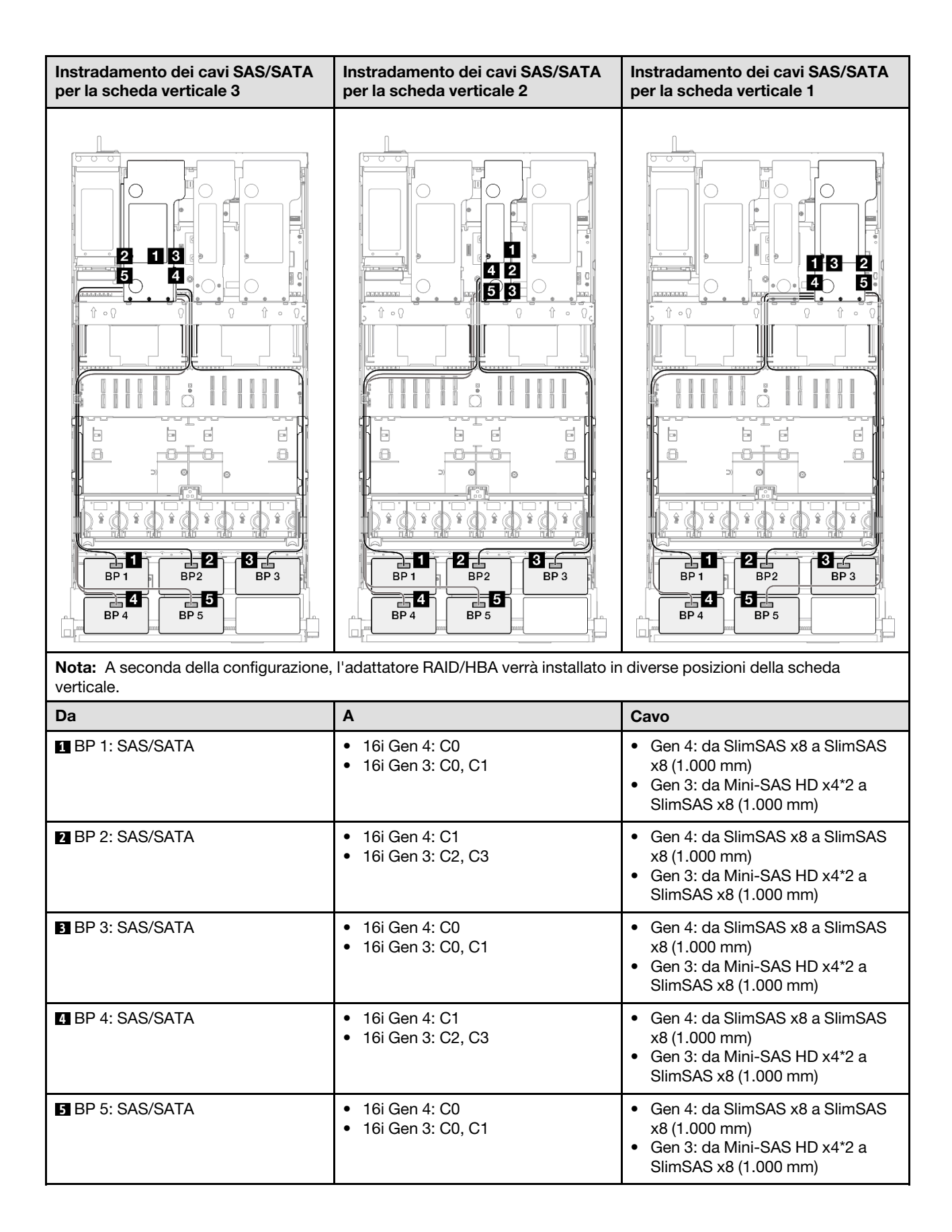

## <span id="page-359-0"></span>Adattatore RAID/HBA 16i + 32i

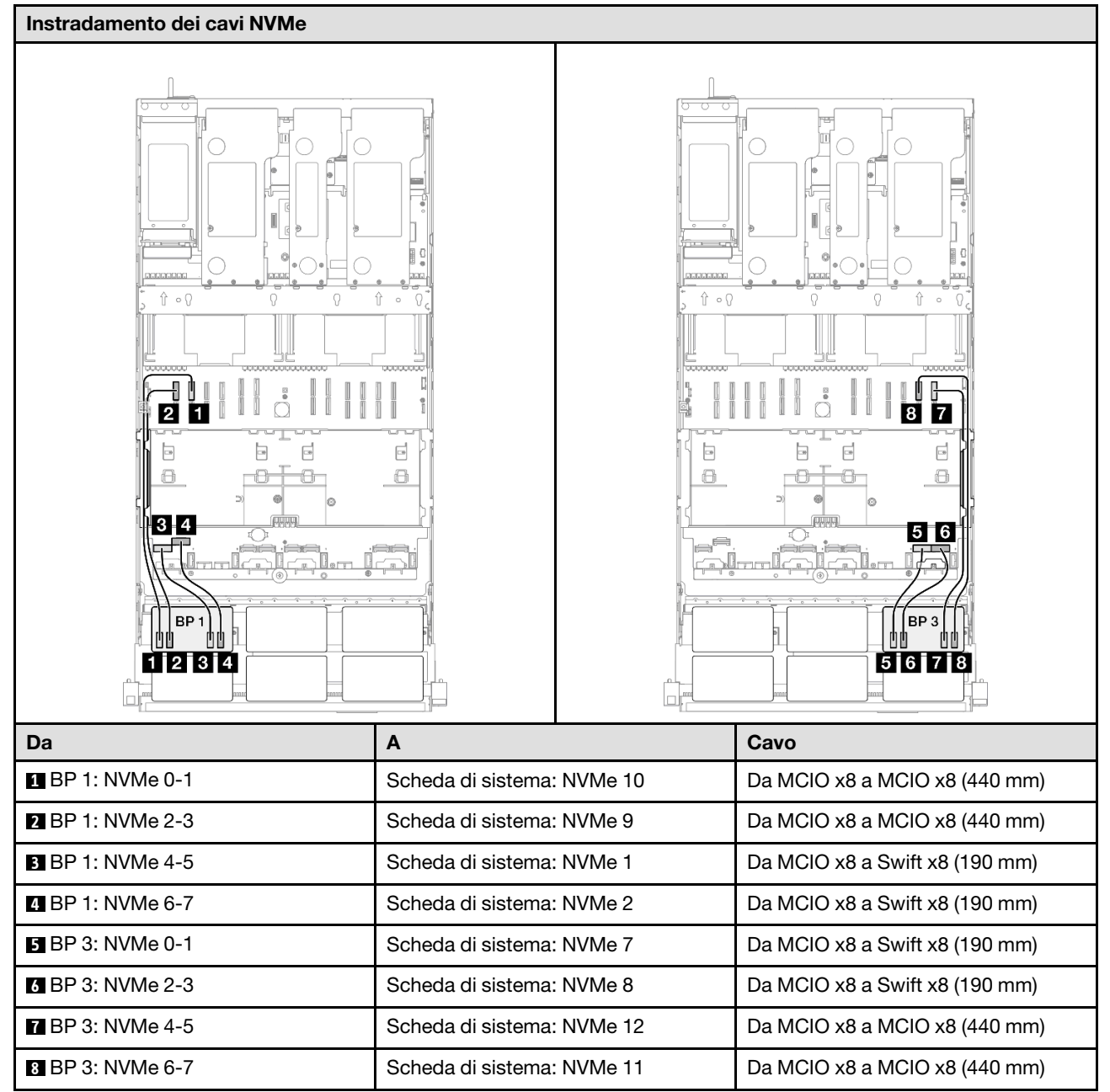
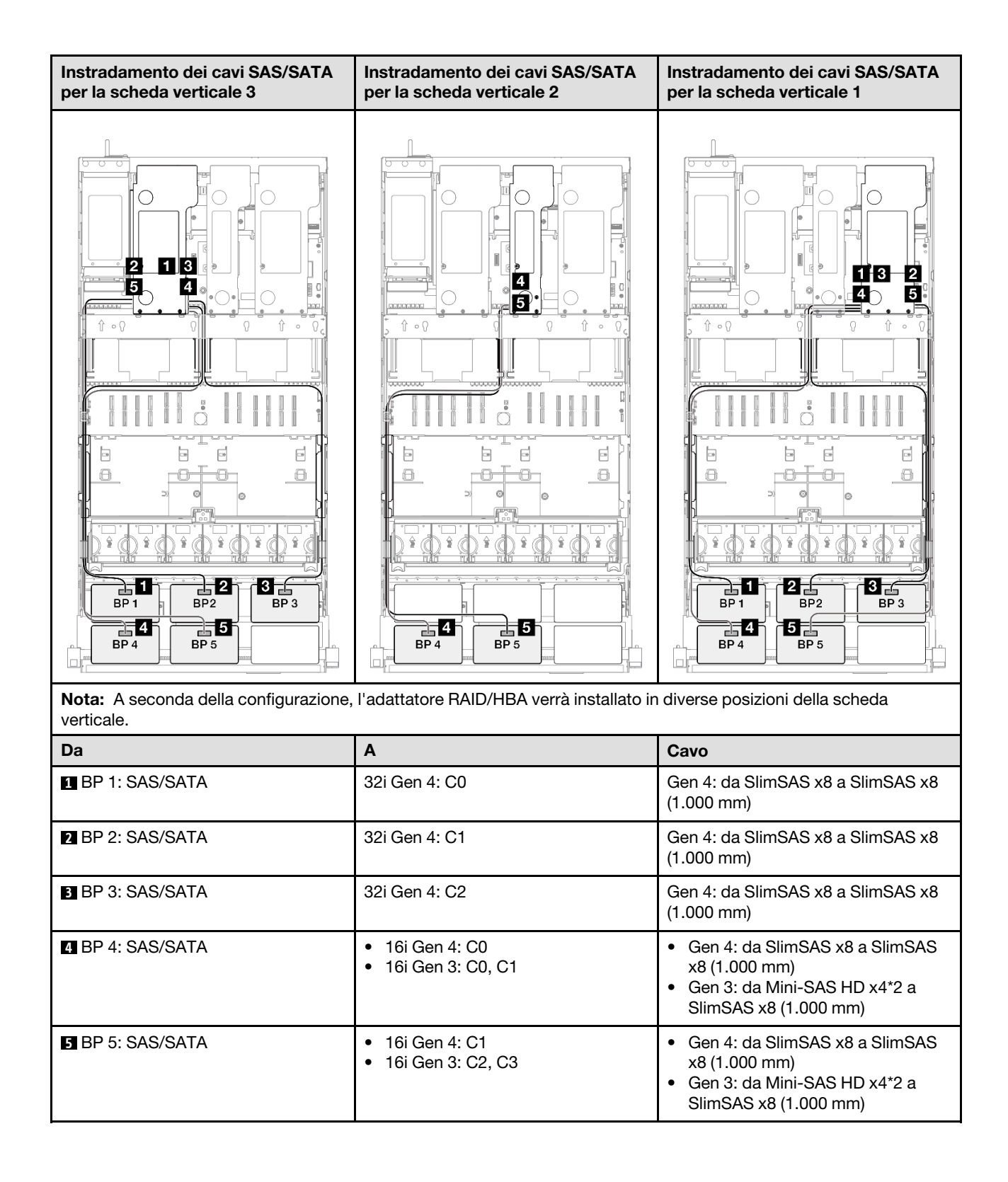

### Adattatore RAID 32i + 32i

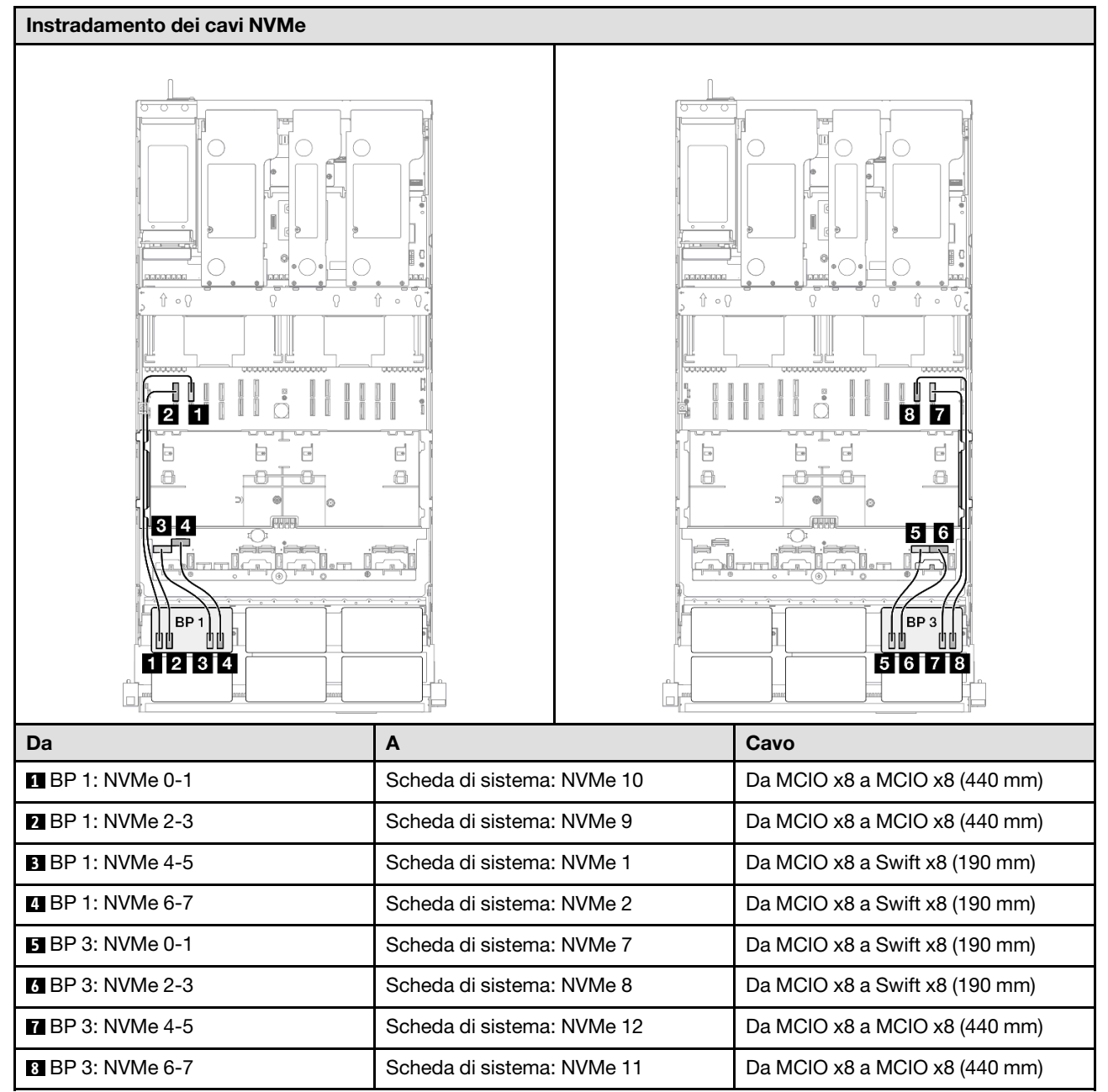

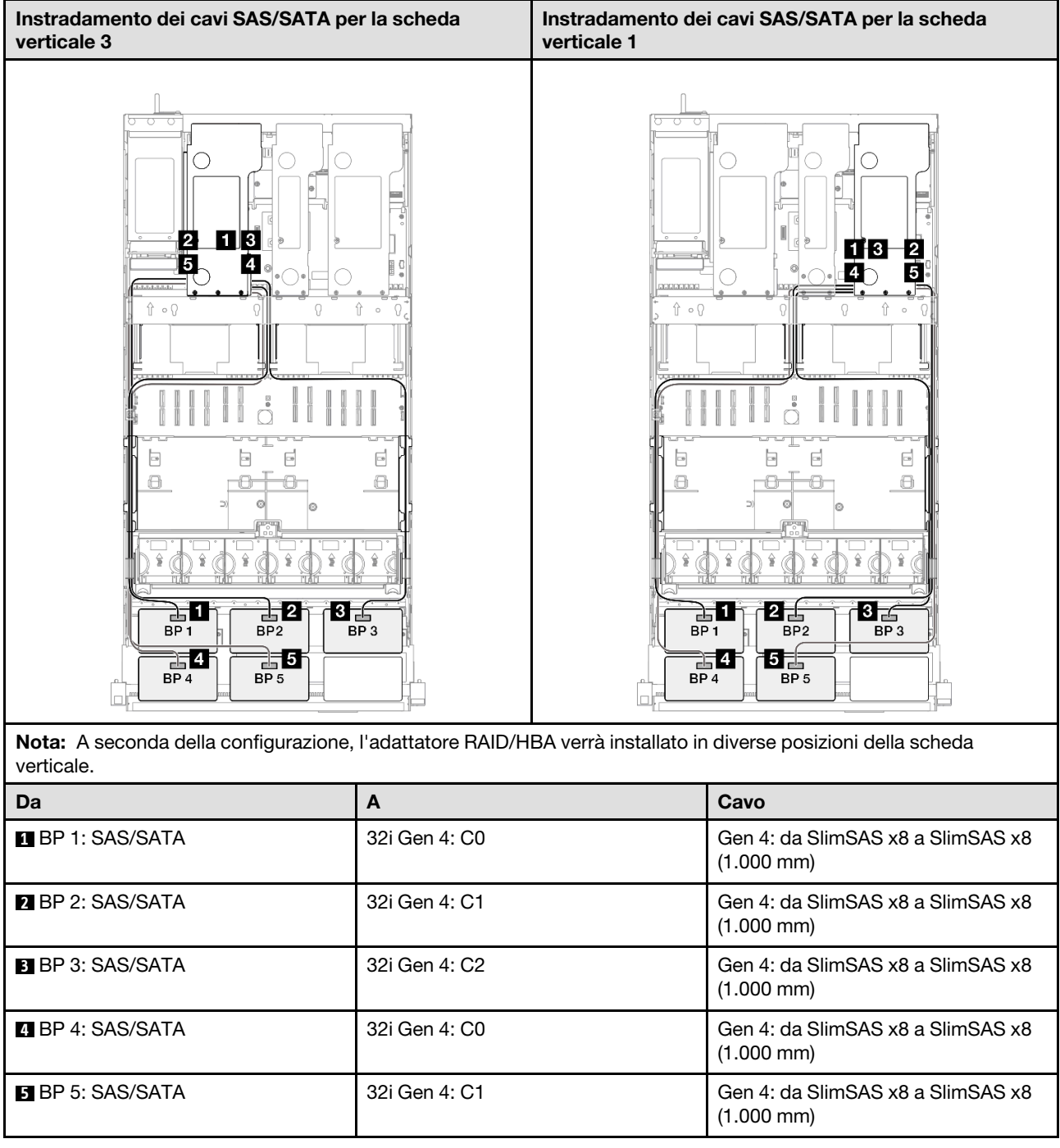

# Backplane a 2 vani AnyBay + 4 vani SAS/SATA

Utilizzare questa sezione per comprendere l'instradamento dei cavi di segnale per due backplane AnyBay e quattro backplane SAS/SATA.

### Nota:

• Accertarsi di osservare le regole e la sequenza di installazione riportate in ["Regole e ordine di installazione](#page-22-0)  [delle schede verticali e degli adattatori PCIe" a pagina 13](#page-22-0) e ["Regole e ordine di installazione dei backplane](#page-21-0) [dell'unità" a pagina 12.](#page-21-0)

- Per ulteriori informazioni sull'instradamento dei cavi di alimentazione, vedere ["Instradamento dei cavi di](#page-271-0)  [alimentazione per i backplane dell'unità da 2,5"" a pagina 262](#page-271-0).
- A seconda della configurazione, l'adattatore RAID/HBA verrà installato in diverse posizioni della scheda verticale.
- Connessioni tra i connettori; **1** ↔ **1** , **2** ↔ **2** , **3** ↔ **3** , ... **n** ↔ **n**
- Quando si instradano i cavi, verificare che tutti i cavi siano instradati correttamente attraverso le apposite guide.

Questa configurazione contiene le seguenti combinazioni di controller di storage:

- ["Adattatore RAID/HBA 16i + 16i + 16i" a pagina 354](#page-363-0)
- ["Adattatore RAID/HBA 8i + 16i + 32i" a pagina 356](#page-365-0)
- ["Adattatore RAID 32i + 32i" a pagina 358](#page-367-0)

### <span id="page-363-0"></span>Adattatore RAID/HBA 16i + 16i + 16i

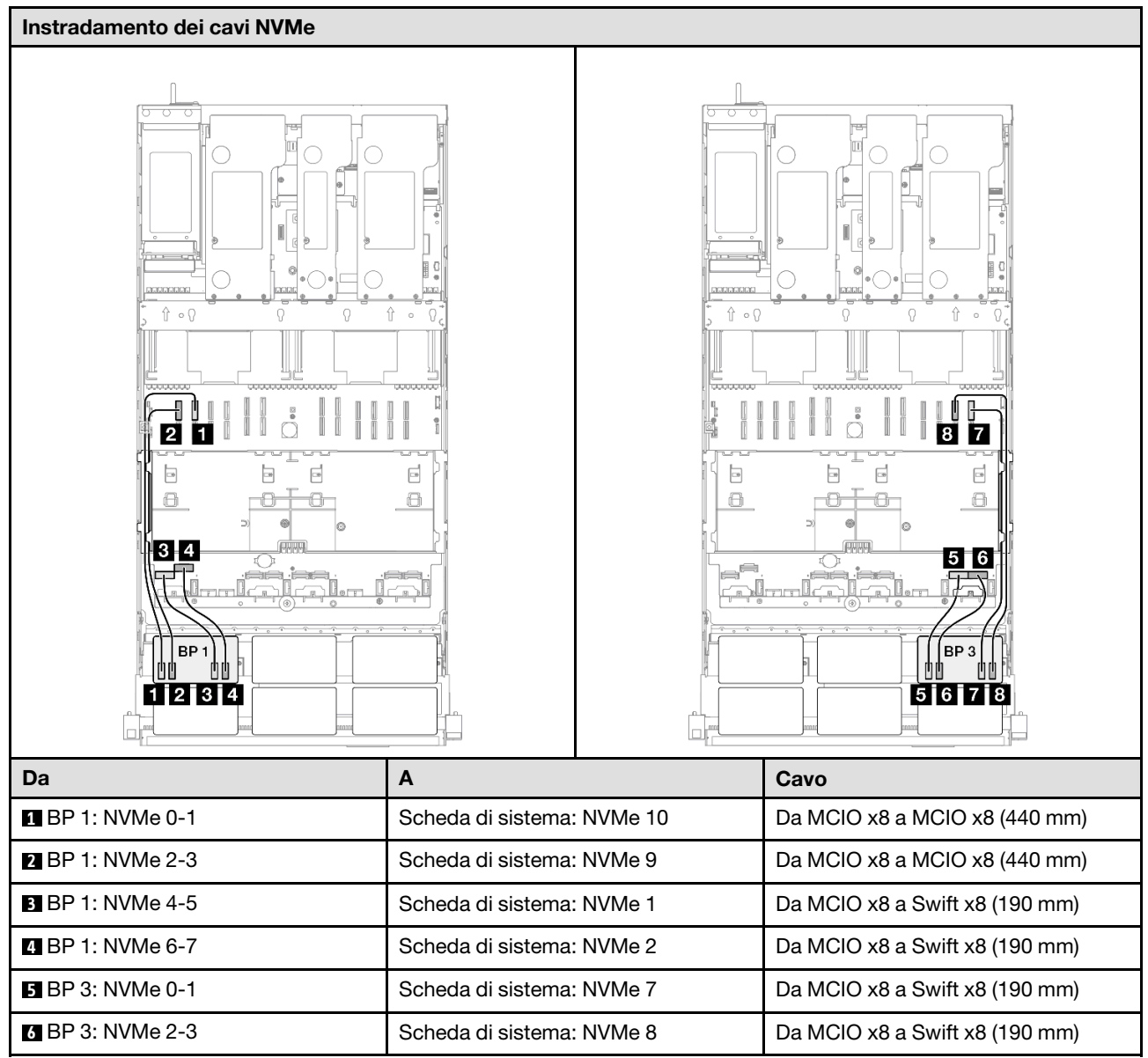

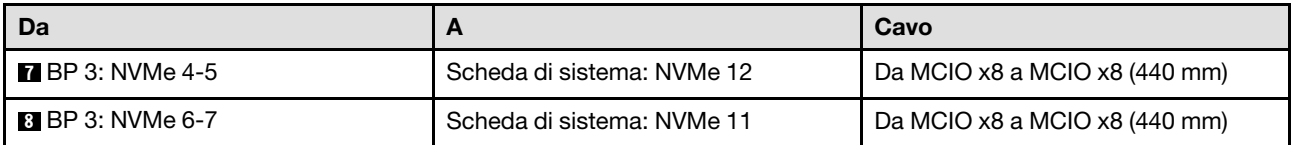

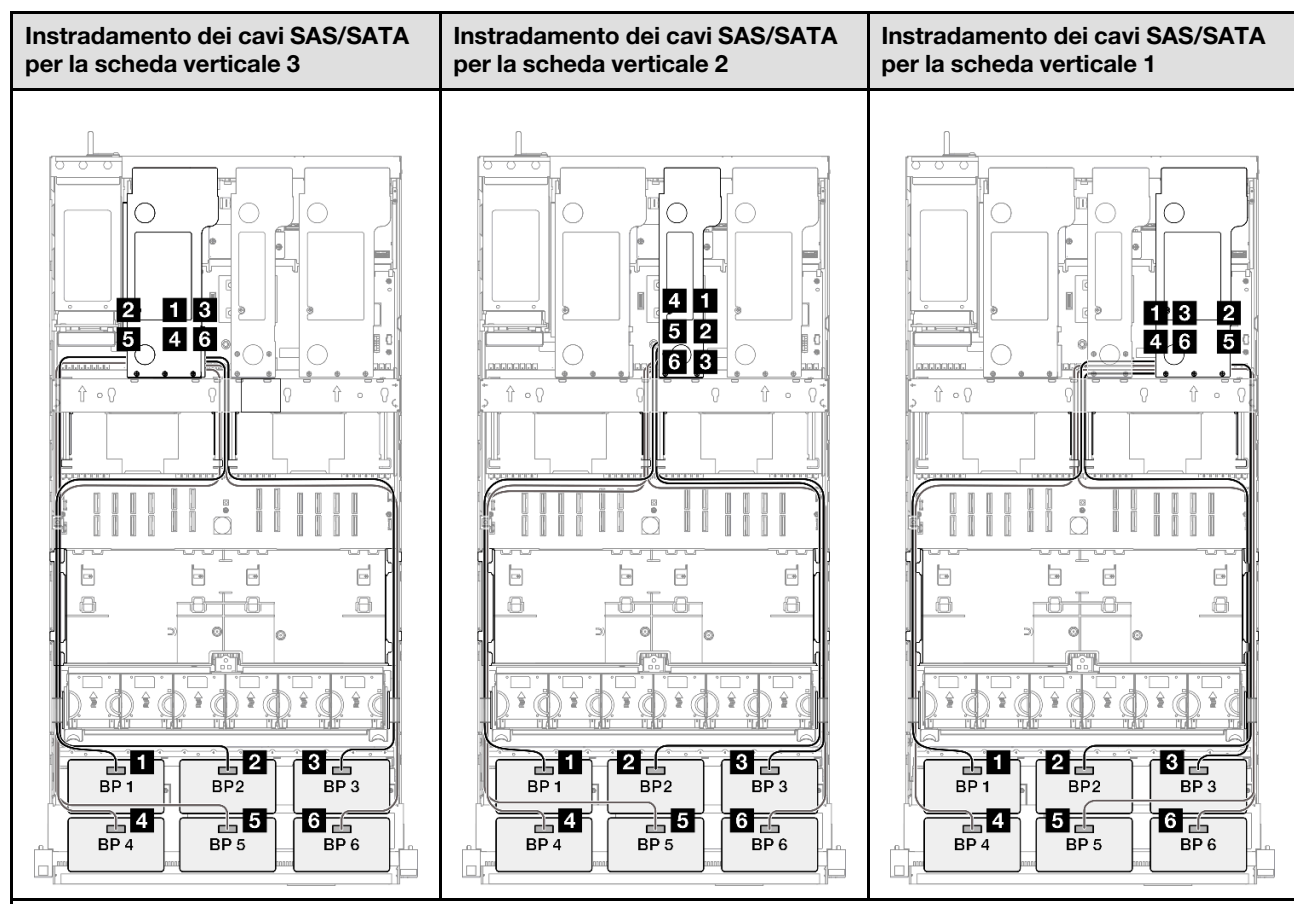

Nota: A seconda della configurazione, l'adattatore RAID/HBA verrà installato in diverse posizioni della scheda verticale.

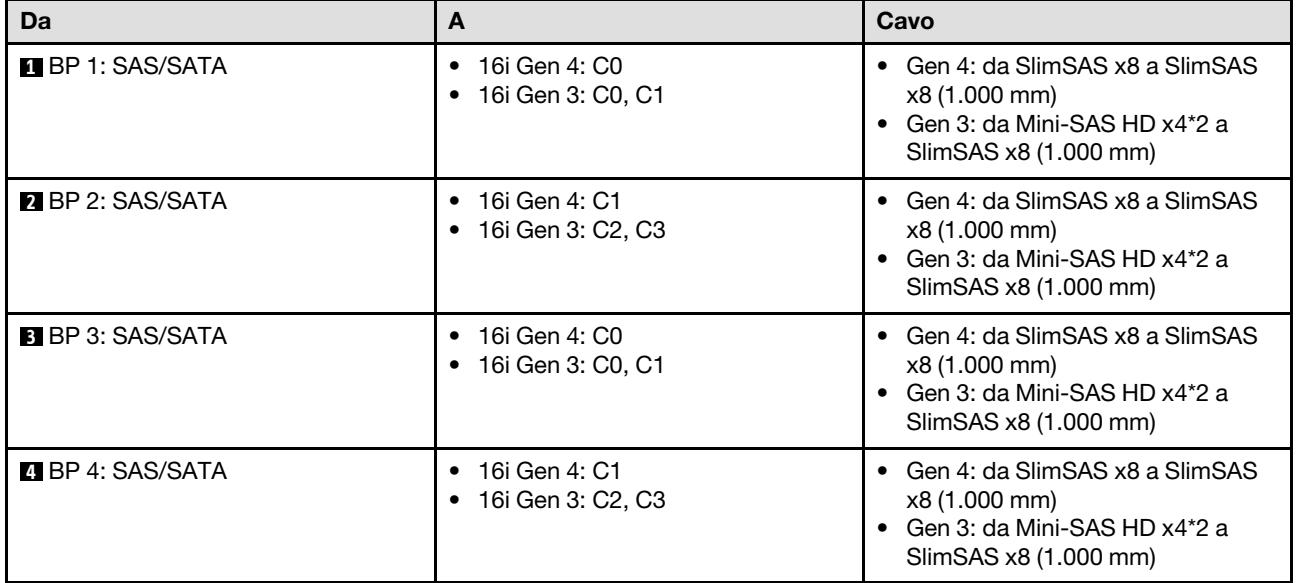

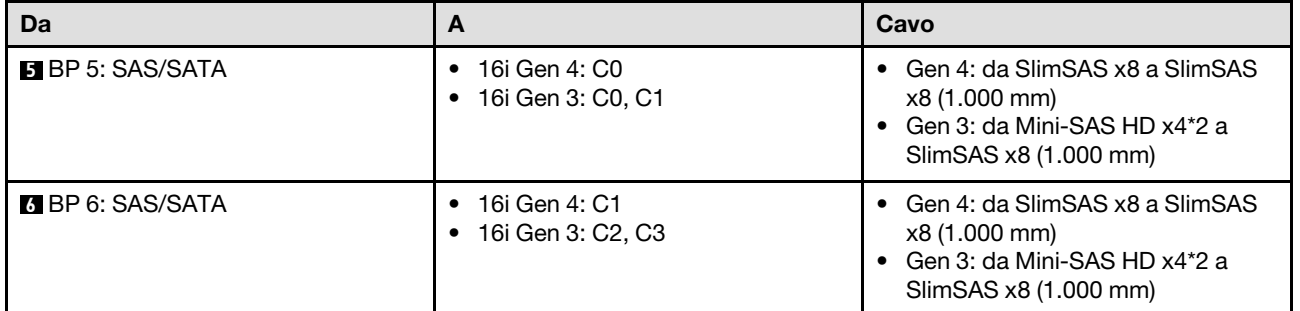

### <span id="page-365-0"></span>Adattatore RAID/HBA 8i + 16i + 32i

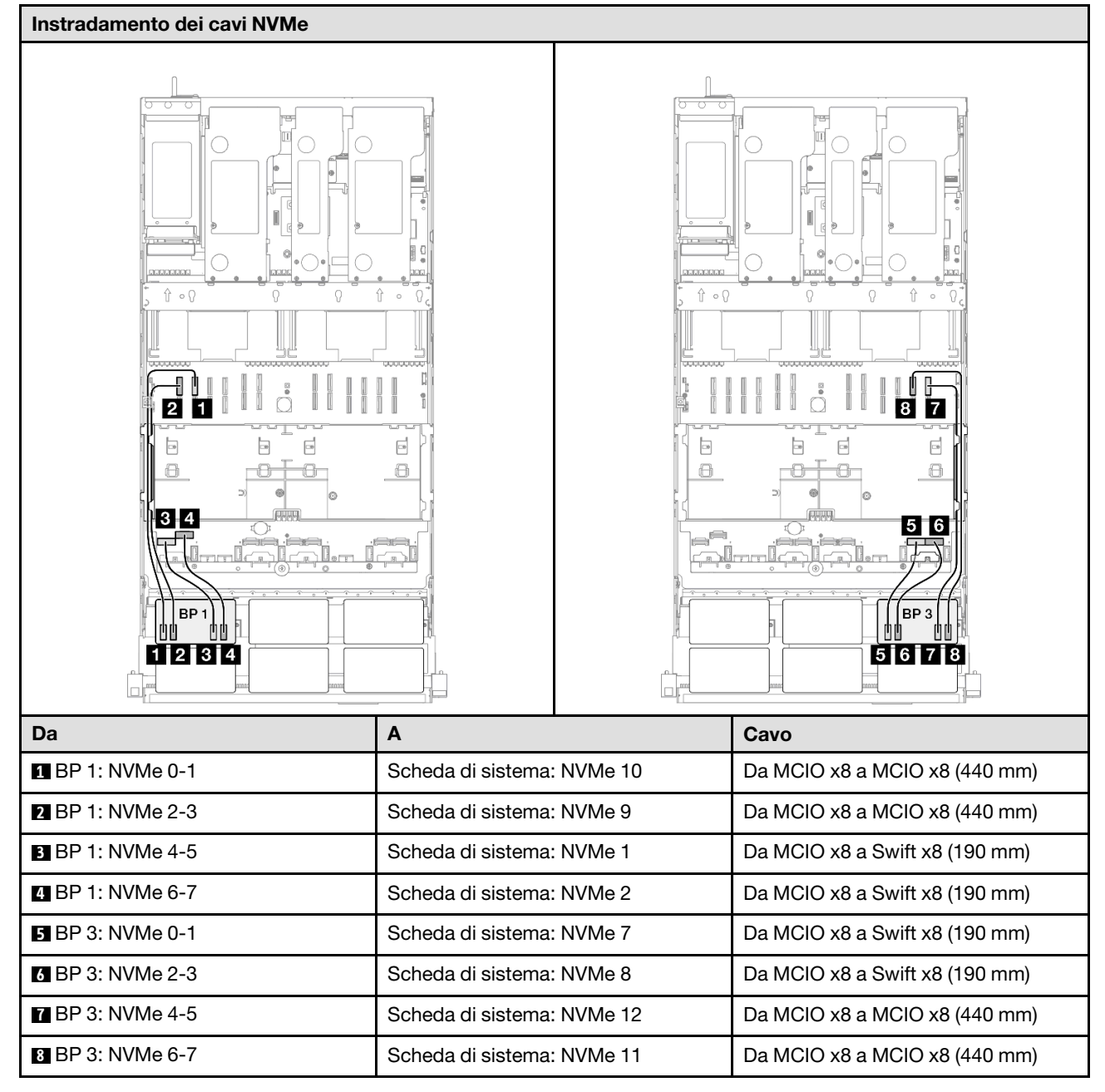

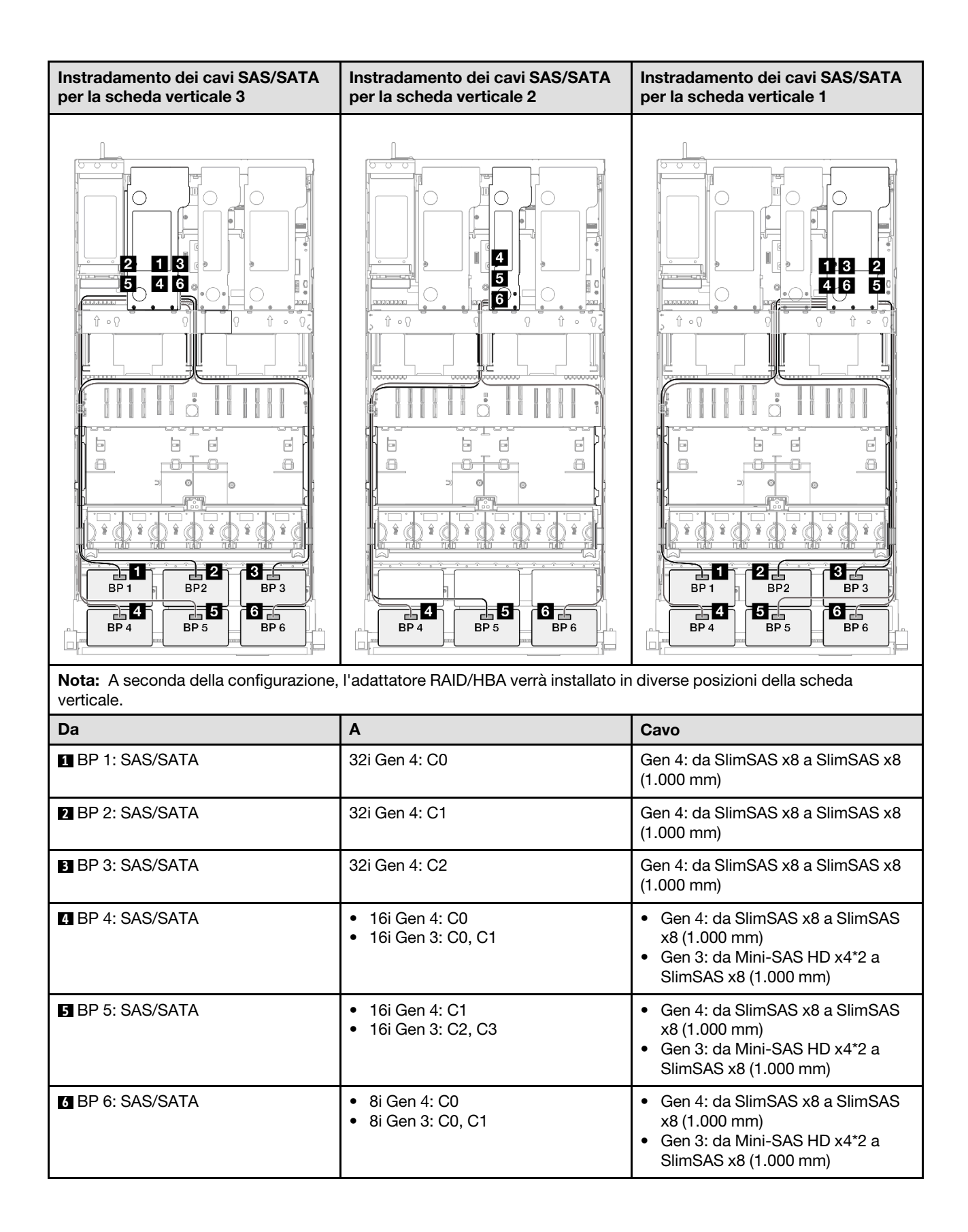

### <span id="page-367-0"></span>Adattatore RAID 32i + 32i

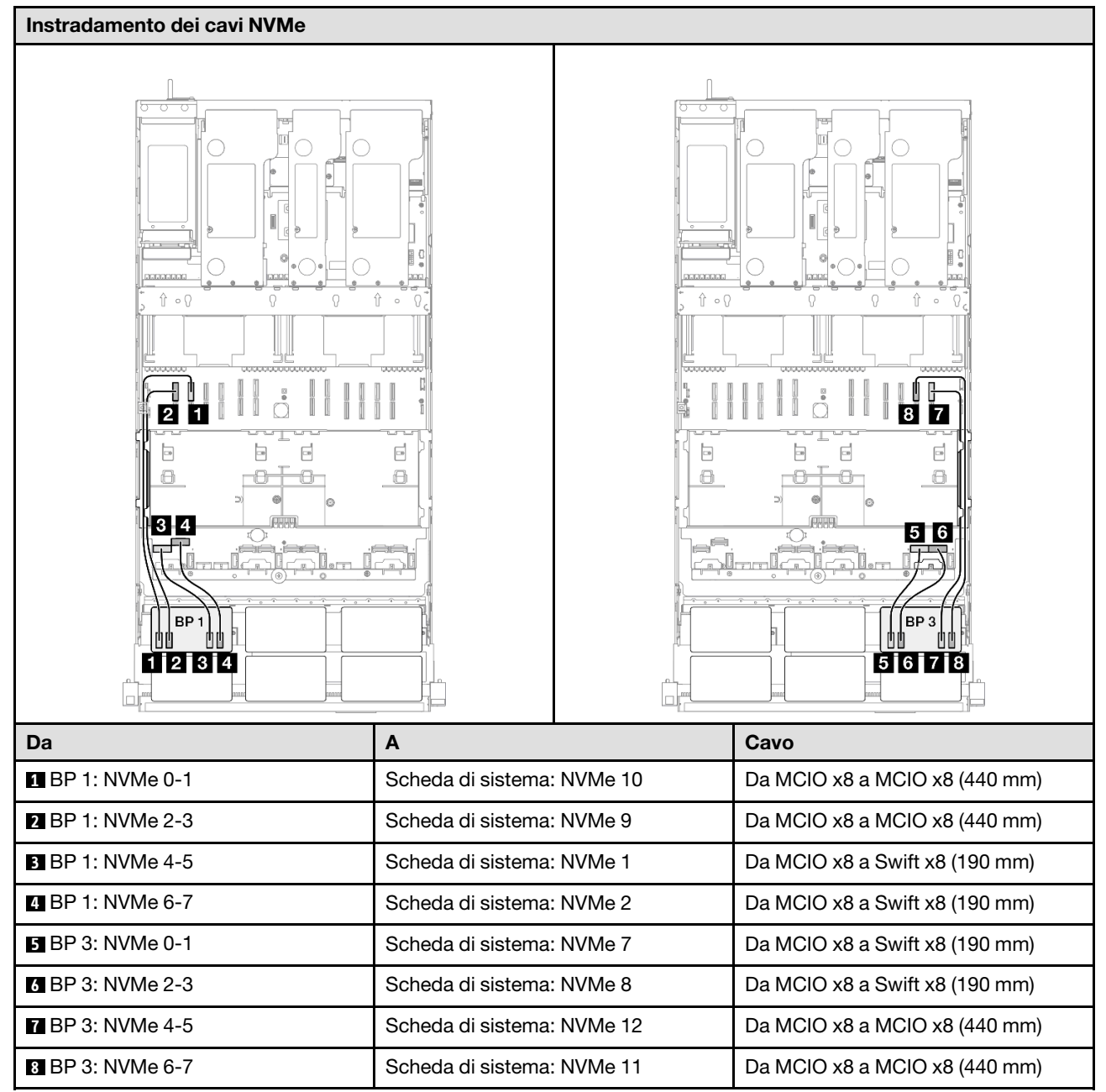

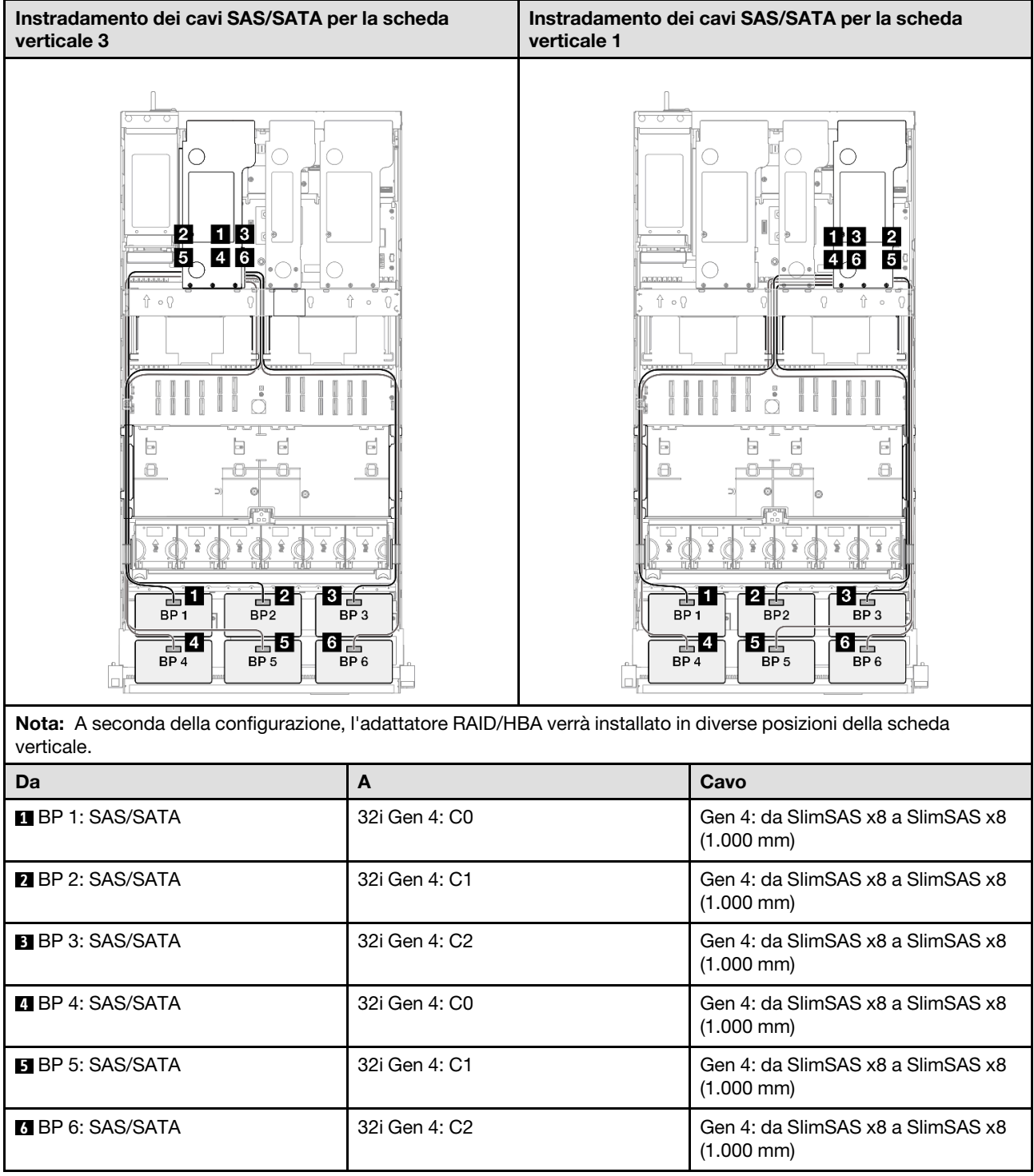

# Backplane a 3 vani AnyBay

Utilizzare questa sezione per comprendere l'instradamento dei cavi di segnale per tre backplane AnyBay.

### Nota:

• Accertarsi di osservare le regole e la sequenza di installazione riportate in ["Regole e ordine di installazione](#page-22-0)  [delle schede verticali e degli adattatori PCIe" a pagina 13](#page-22-0) e ["Regole e ordine di installazione dei backplane](#page-21-0) [dell'unità" a pagina 12.](#page-21-0)

- Per ulteriori informazioni sull'instradamento dei cavi di alimentazione, vedere ["Instradamento dei cavi di](#page-271-0)  [alimentazione per i backplane dell'unità da 2,5"" a pagina 262](#page-271-0).
- A seconda della configurazione, l'adattatore RAID/HBA verrà installato in diverse posizioni della scheda verticale.
- Connessioni tra i connettori; **1** ↔ **1** , **2** ↔ **2** , **3** ↔ **3** , ... **n** ↔ **n**
- Quando si instradano i cavi, verificare che tutti i cavi siano instradati correttamente attraverso le apposite guide.

Questa configurazione contiene le seguenti combinazioni di controller di storage:

- ["Nessun adattatore RAID/HBA" a pagina 360](#page-369-0)
- ["Adattatore RAID/HBA 8i + 16i" a pagina 361](#page-370-0)
- ["Adattatore RAID 8i + 16i \(tre modalità\)" a pagina 363](#page-372-0)
- ["Adattatore RAID/HBA 16i + 16i" a pagina 364](#page-373-0)
- ["Adattatore RAID 16i + 16i \(tre modalità\)" a pagina 366](#page-375-0)
- ["Adattatore RAID 32i" a pagina 367](#page-376-0)

#### <span id="page-369-0"></span>Nessun adattatore RAID/HBA

Nota: I backplane AnyBay vengono utilizzati come backplane NVMe nativi quando non è installato alcun adattatore RAID/HBA.

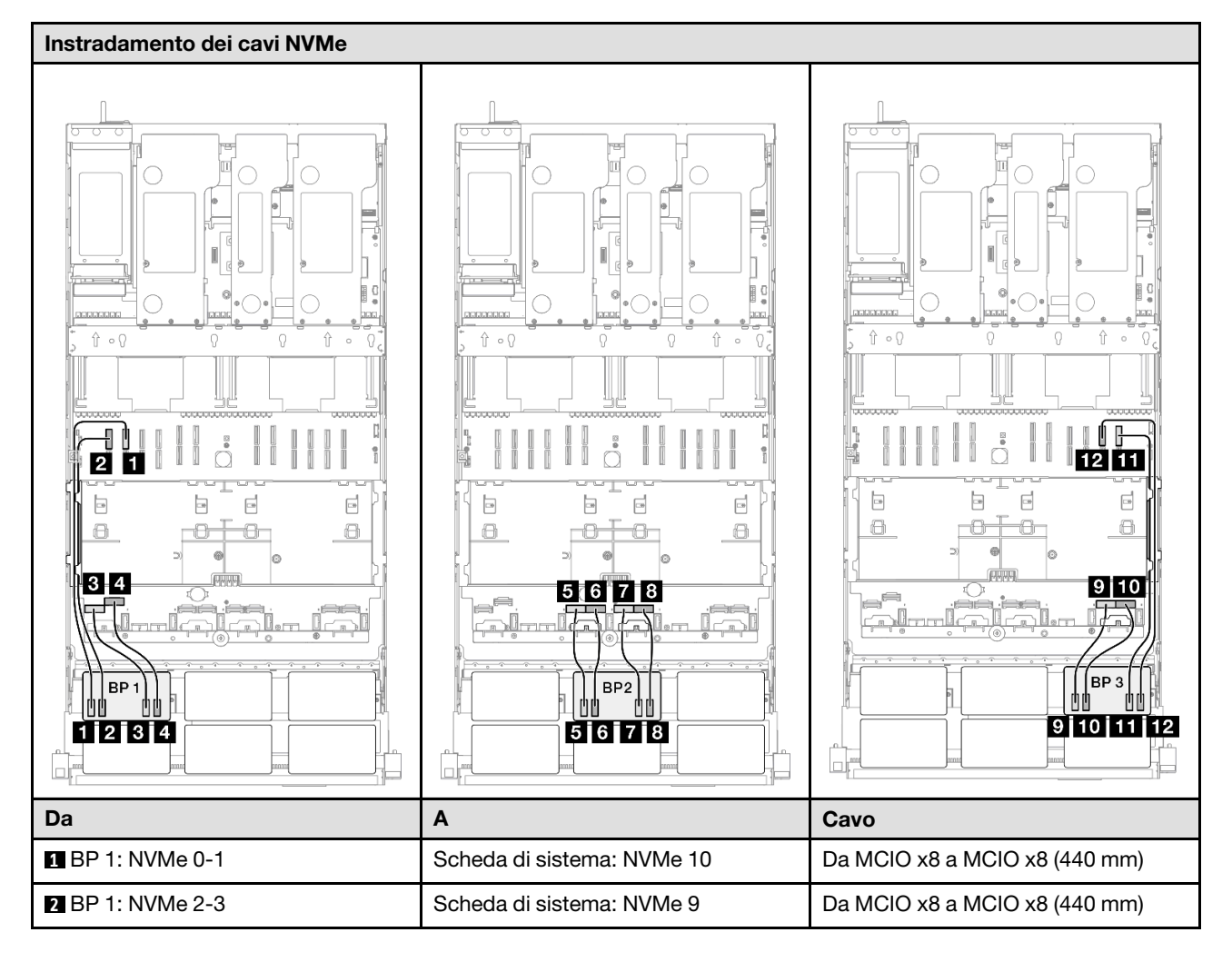

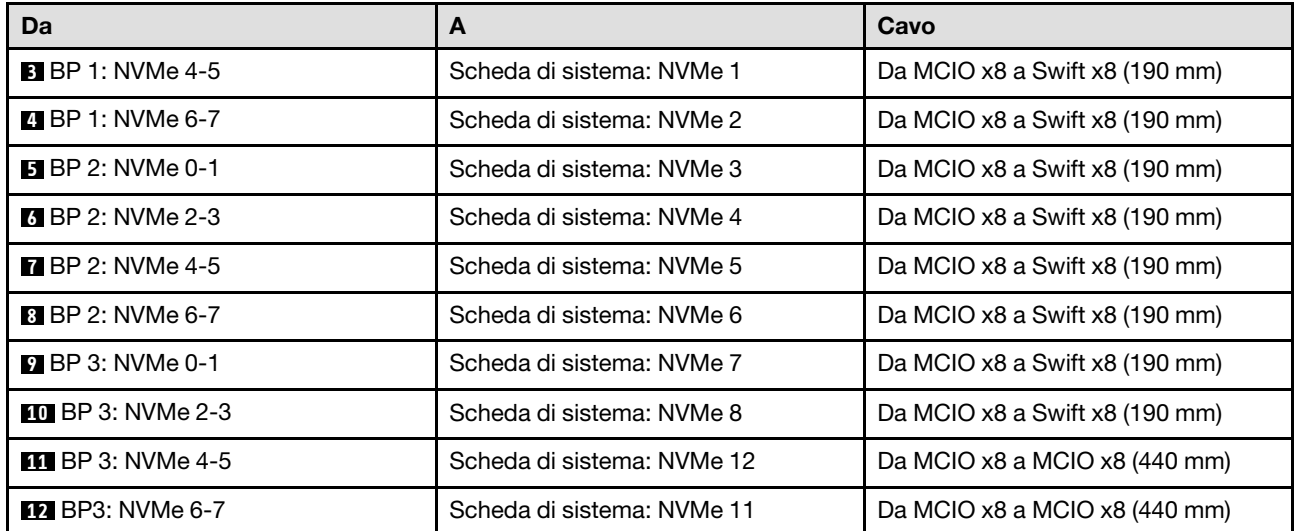

### <span id="page-370-0"></span>Adattatore RAID/HBA 8i + 16i

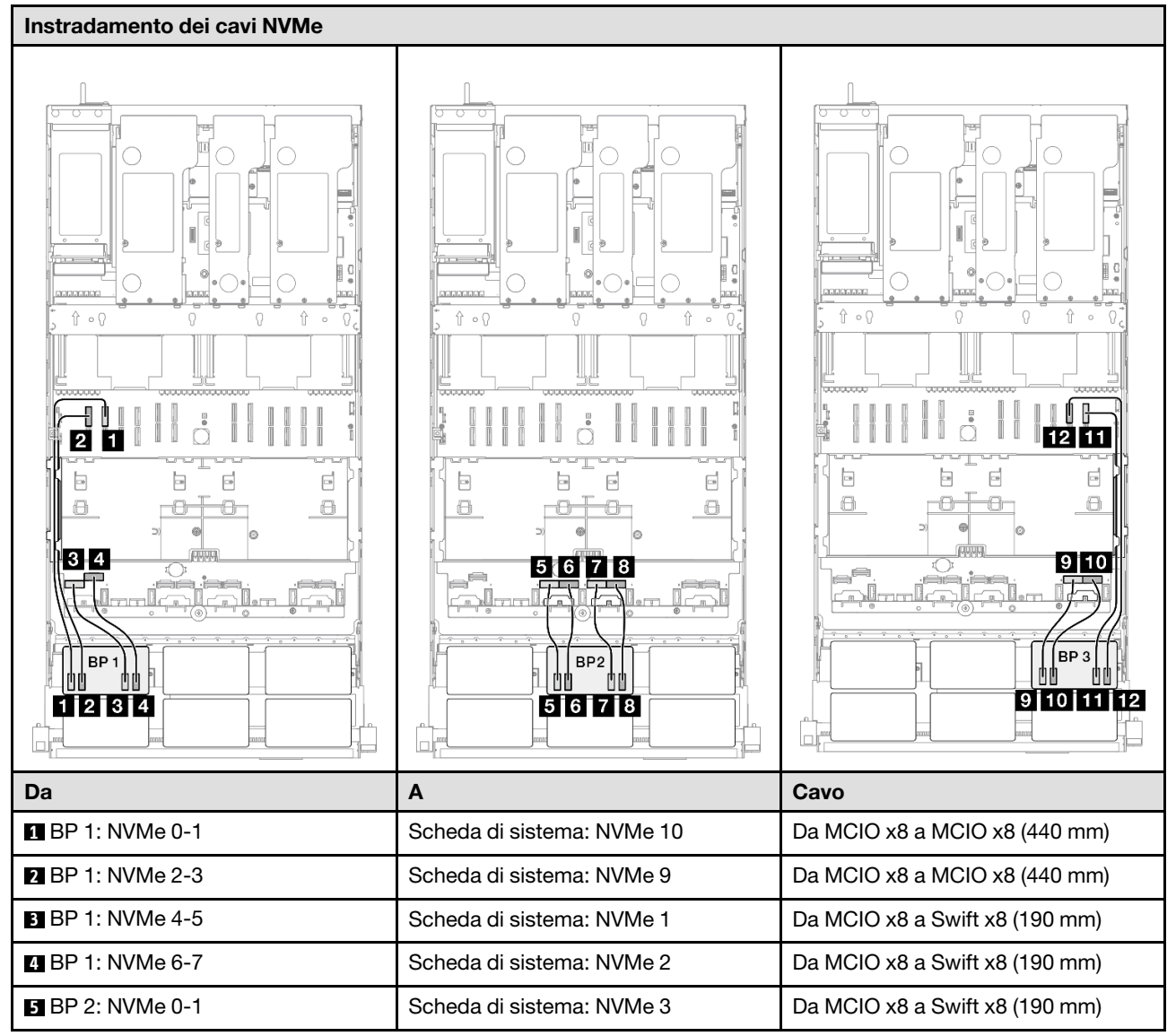

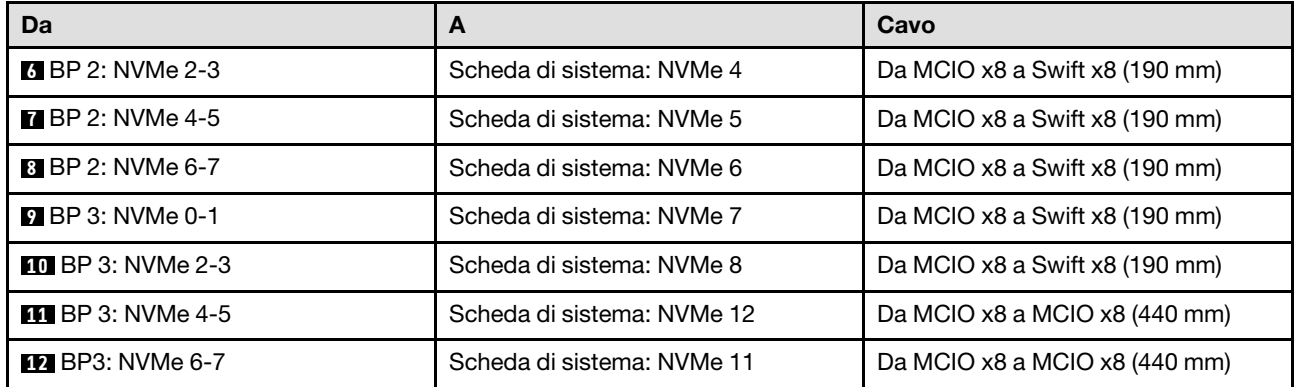

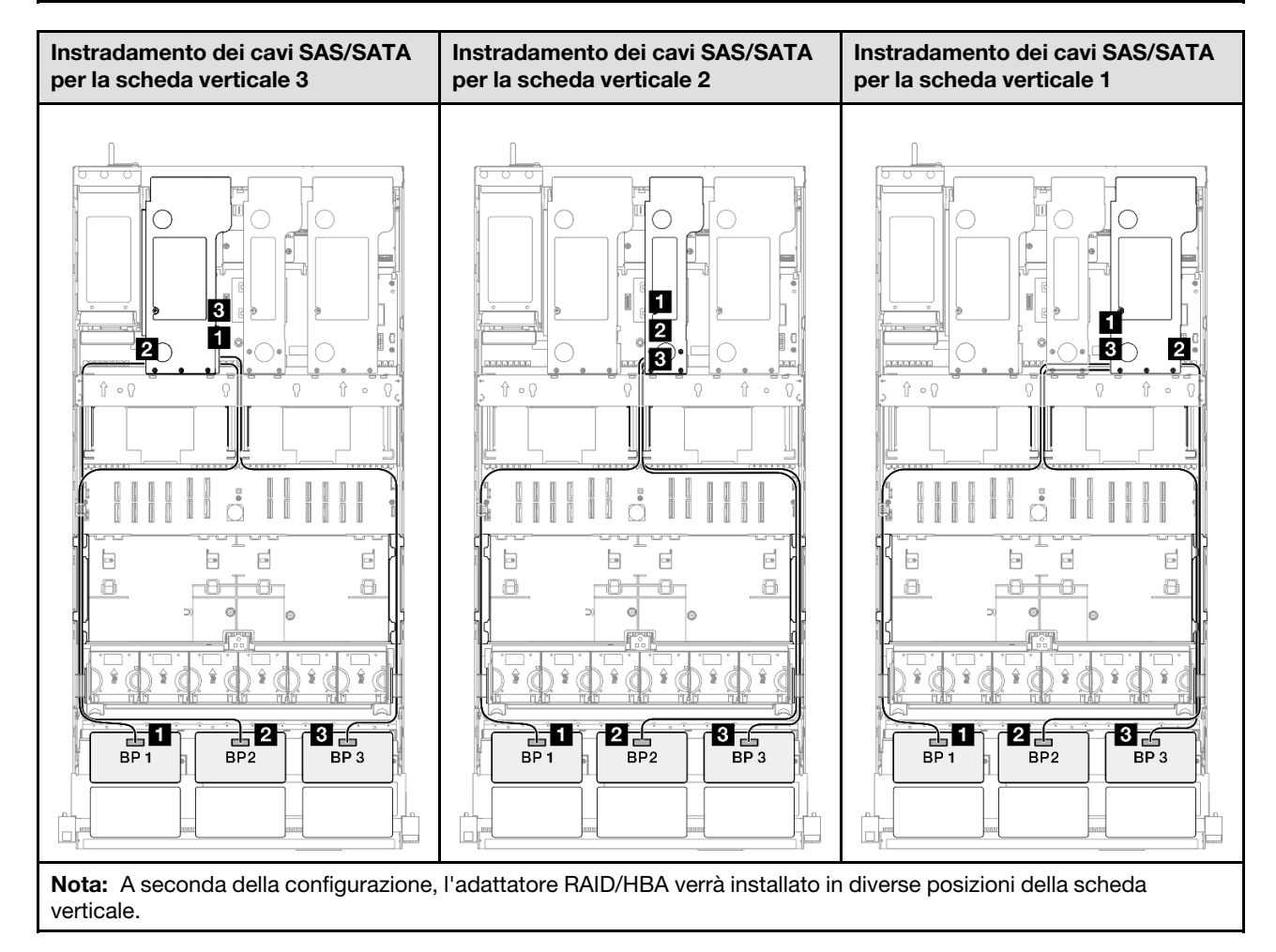

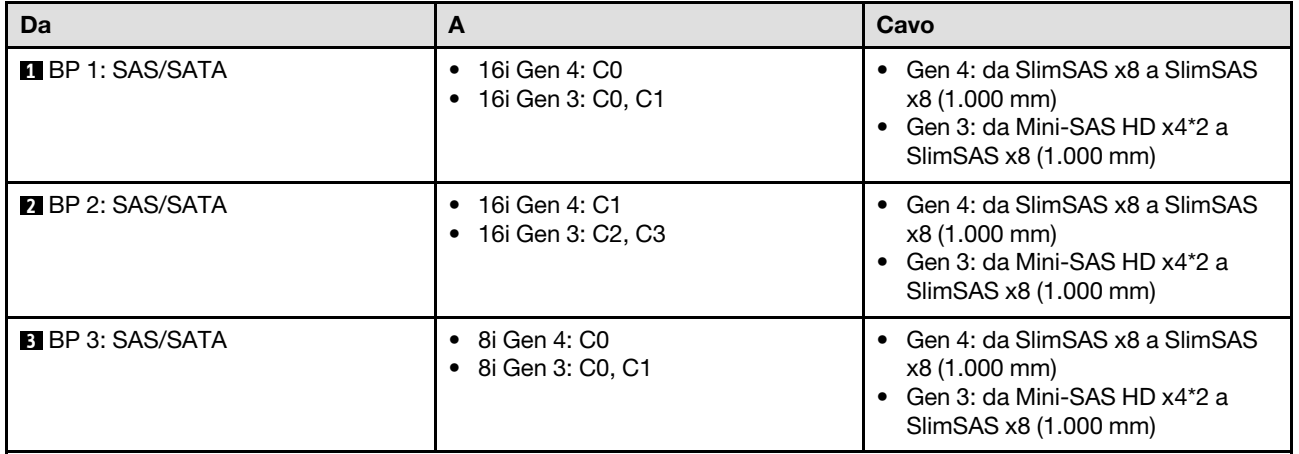

## <span id="page-372-0"></span>Adattatore RAID 8i + 16i (tre modalità)

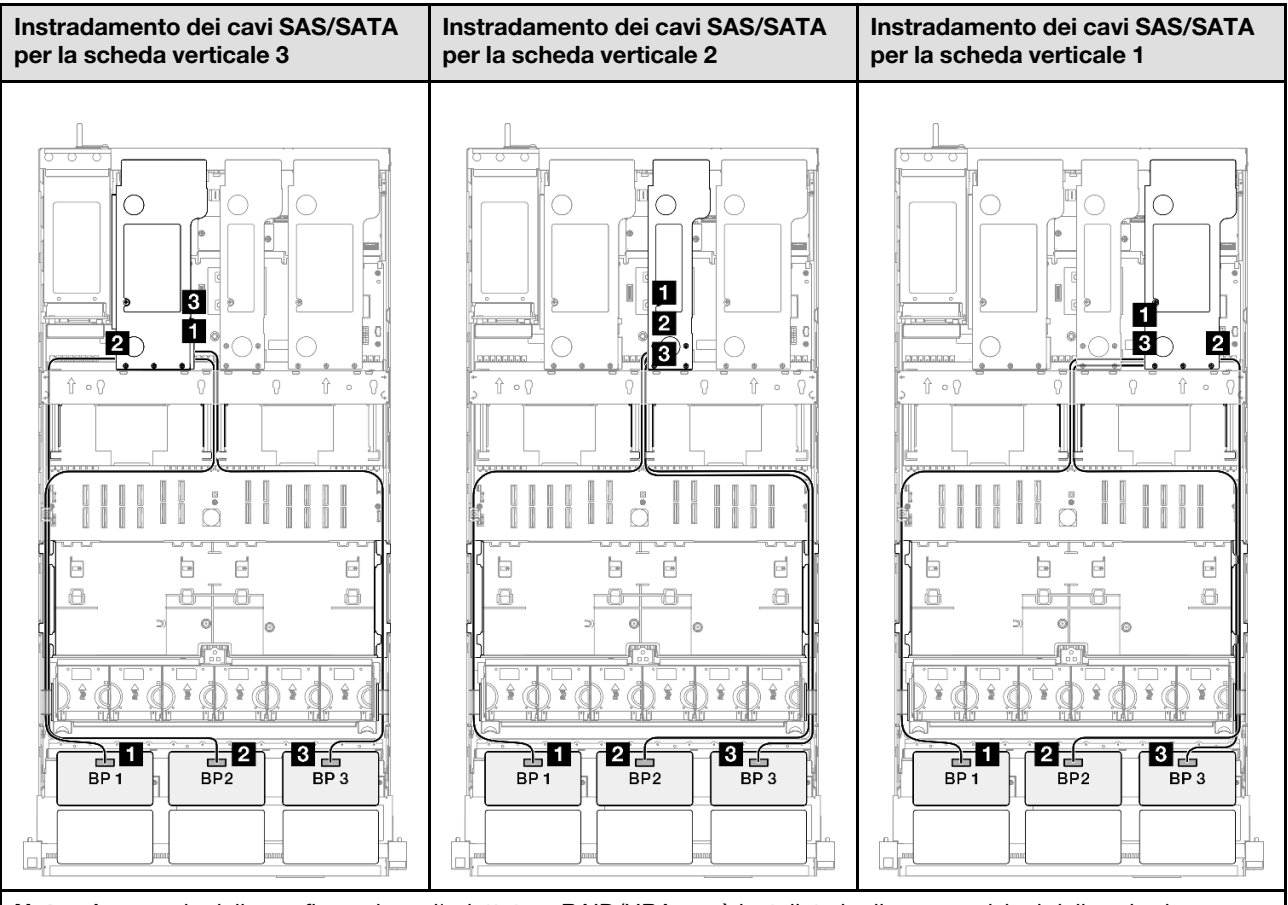

Nota: A seconda della configurazione, l'adattatore RAID/HBA verrà installato in diverse posizioni della scheda verticale.

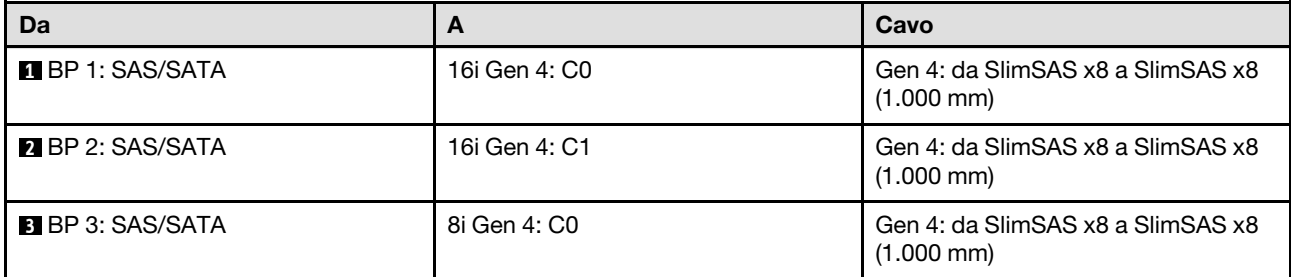

### <span id="page-373-0"></span>Adattatore RAID/HBA 16i + 16i

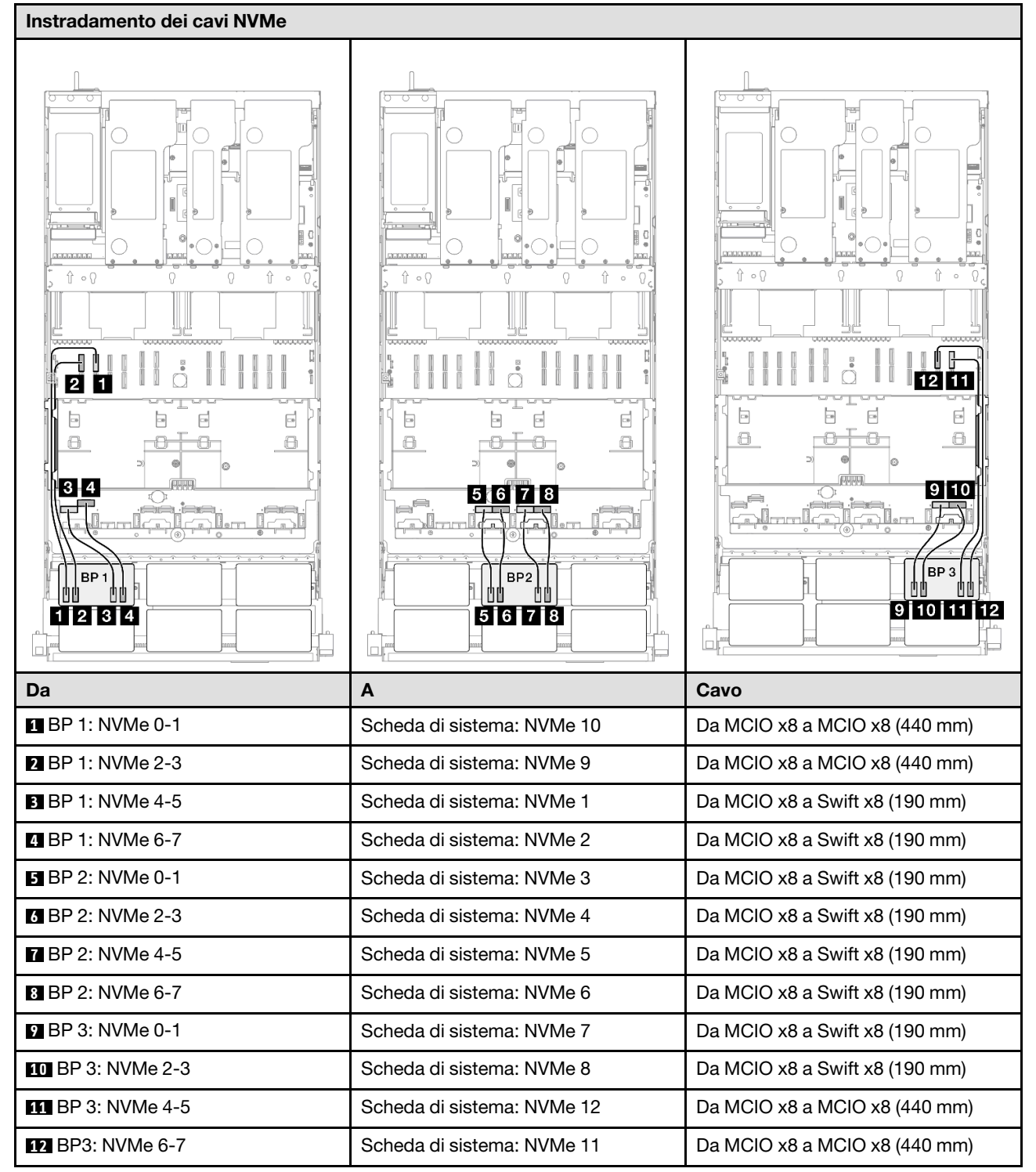

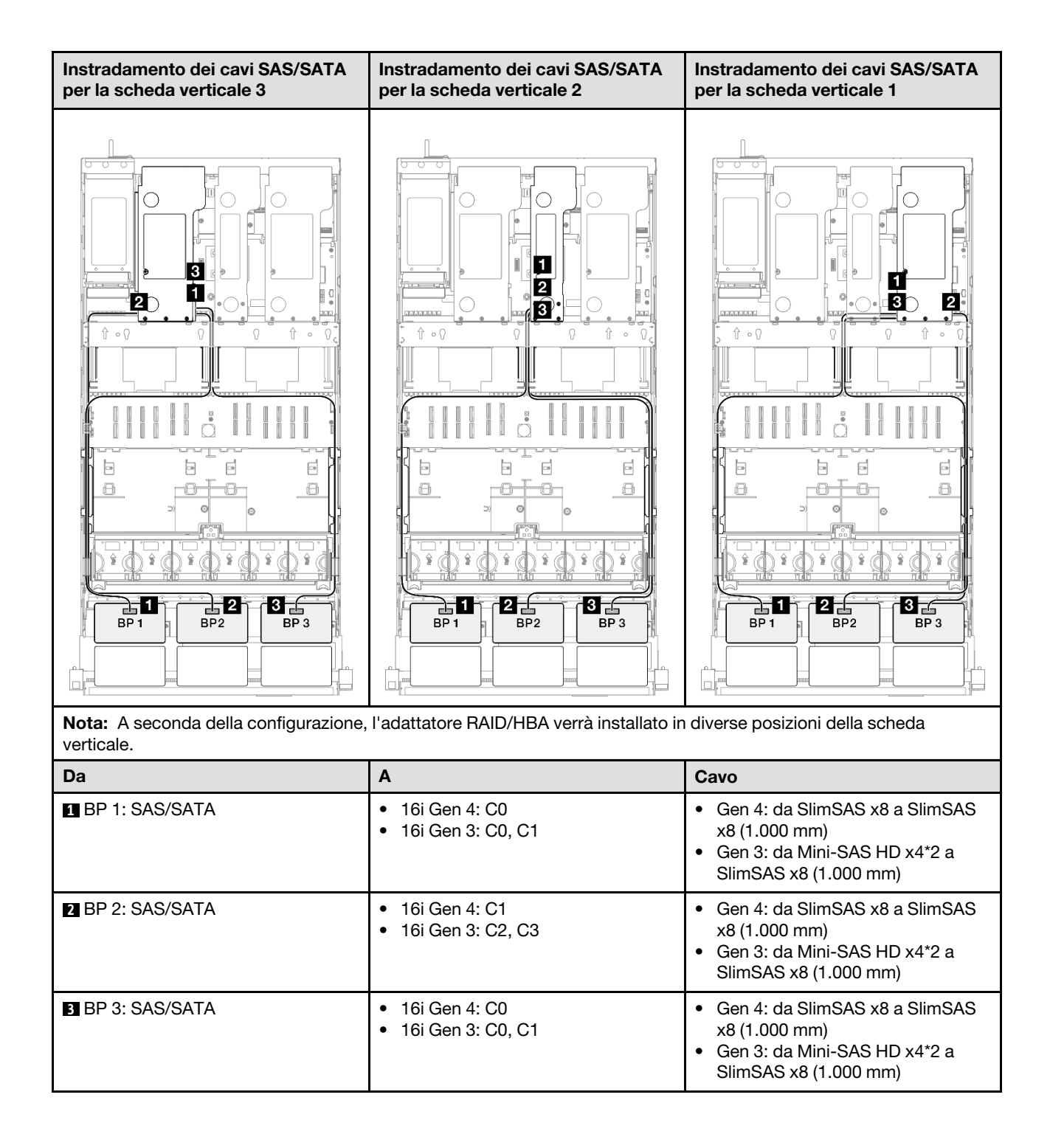

## <span id="page-375-0"></span>Adattatore RAID 16i + 16i (tre modalità)

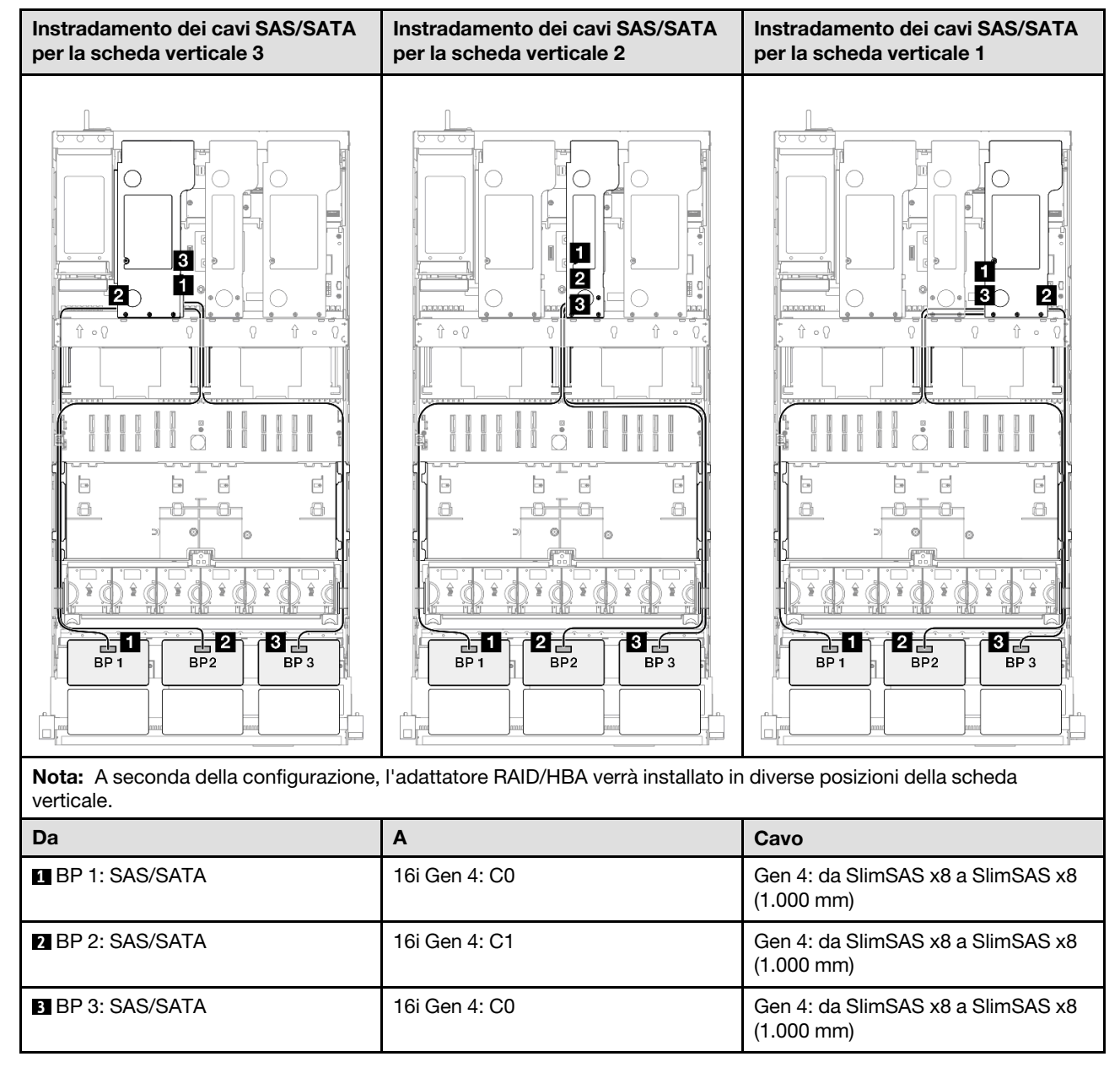

### <span id="page-376-0"></span>Adattatore RAID 32i

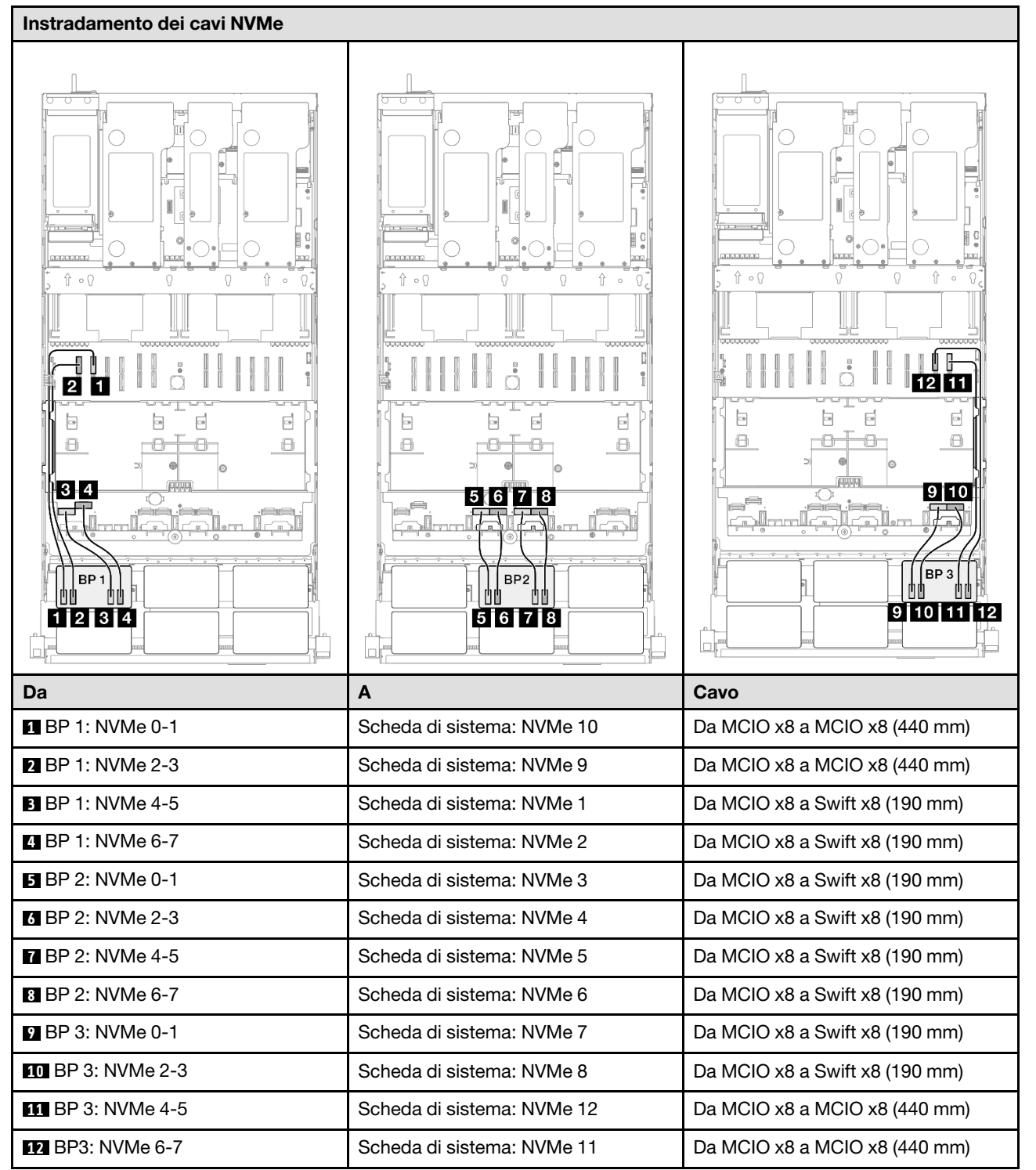

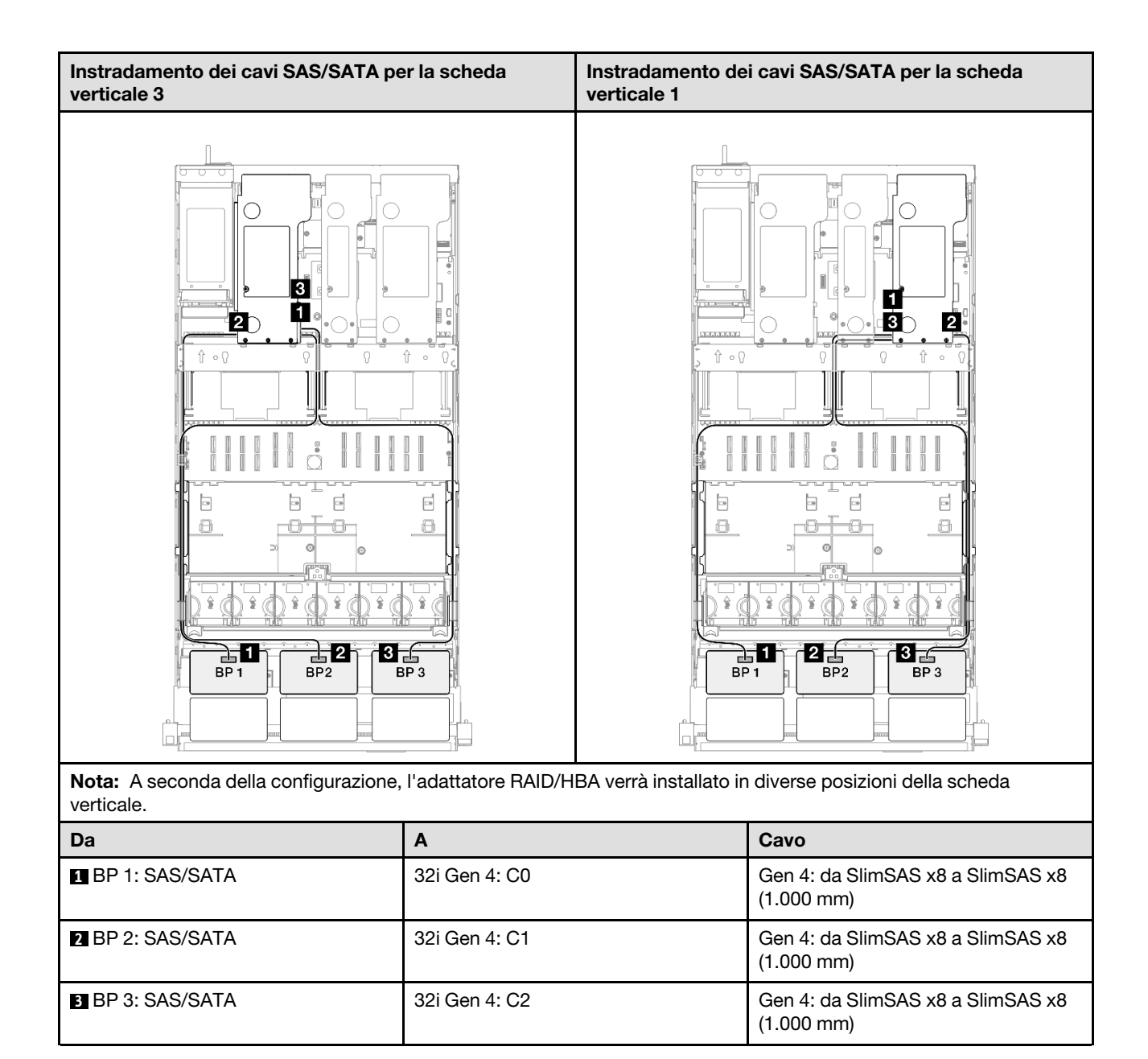

# Backplane a 3 vani AnyBay + 1 vano SAS/SATA

Utilizzare questa sezione per comprendere l'instradamento dei cavi di segnale per tre backplane AnyBay e un backplane SAS/SATA.

### Nota:

- Accertarsi di osservare le regole e la sequenza di installazione riportate in ["Regole e ordine di installazione](#page-22-0) [delle schede verticali e degli adattatori PCIe" a pagina 13](#page-22-0) e ["Regole e ordine di installazione dei backplane](#page-21-0) [dell'unità" a pagina 12](#page-21-0).
- Per ulteriori informazioni sull'instradamento dei cavi di alimentazione, vedere ["Instradamento dei cavi di](#page-271-0)  [alimentazione per i backplane dell'unità da 2,5"" a pagina 262](#page-271-0).
- A seconda della configurazione, l'adattatore RAID/HBA verrà installato in diverse posizioni della scheda verticale.
- Connessioni tra i connettori; **1** ↔ **1** , **2** ↔ **2** , **3** ↔ **3** , ... **n** ↔ **n**

• Quando si instradano i cavi, verificare che tutti i cavi siano instradati correttamente attraverso le apposite guide.

Questa configurazione contiene le seguenti combinazioni di controller di storage:

- ["Adattatore RAID/HBA 16i + 16i" a pagina 369](#page-378-0)
- ["Adattatore RAID/HBA 8i + 32i" a pagina 371](#page-380-0)
- ["Adattatore RAID/HBA 16i + 32i" a pagina 373](#page-382-0)
- ["Adattatore RAID 32i + 32i" a pagina 375](#page-384-0)

#### <span id="page-378-0"></span>Adattatore RAID/HBA 16i + 16i

#### Instradamento dei cavi NVMe

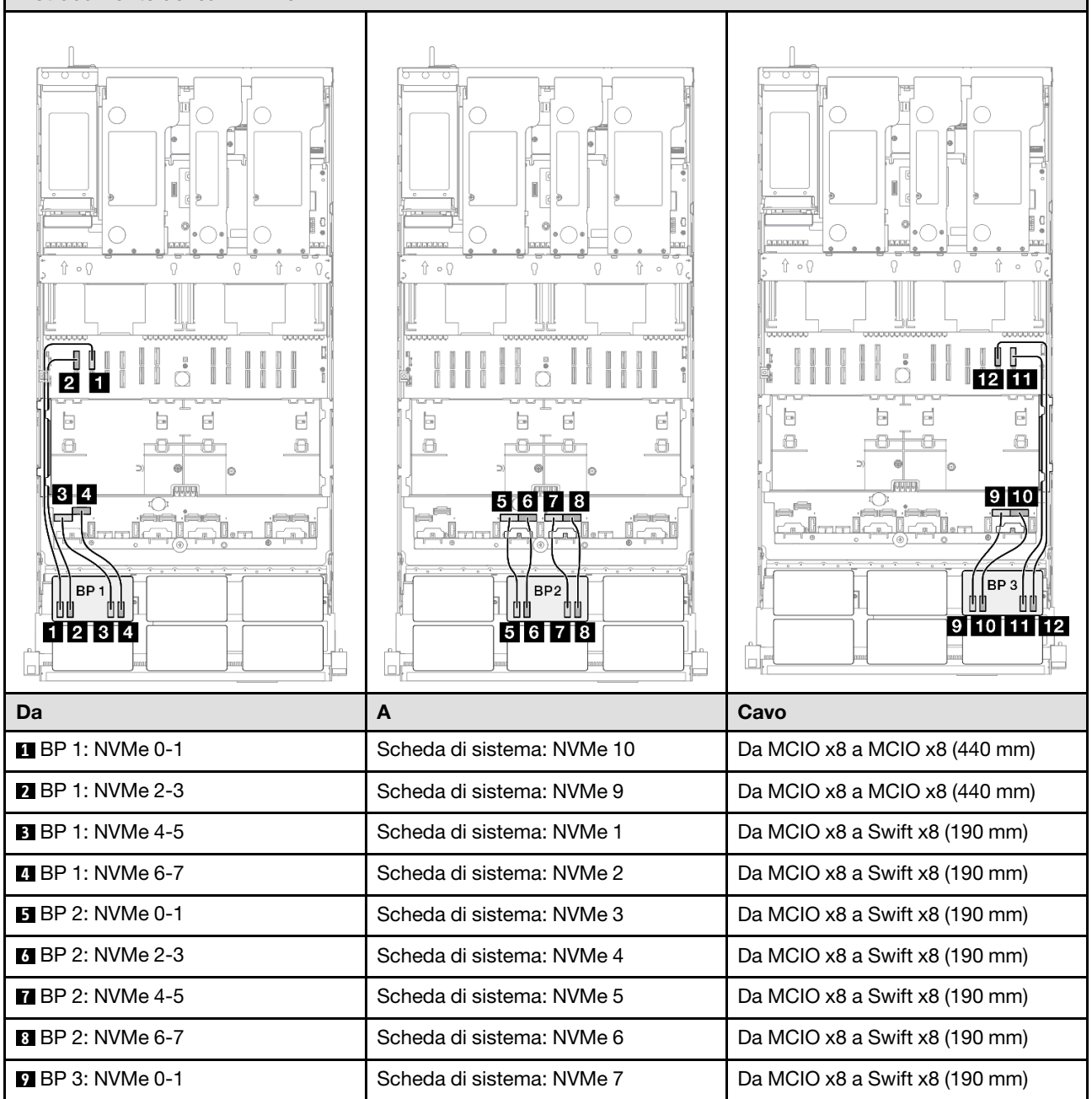

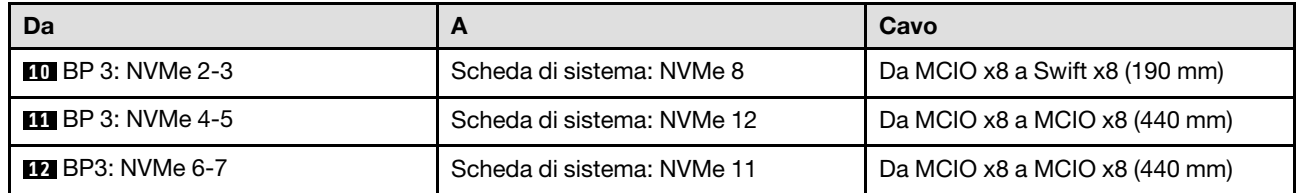

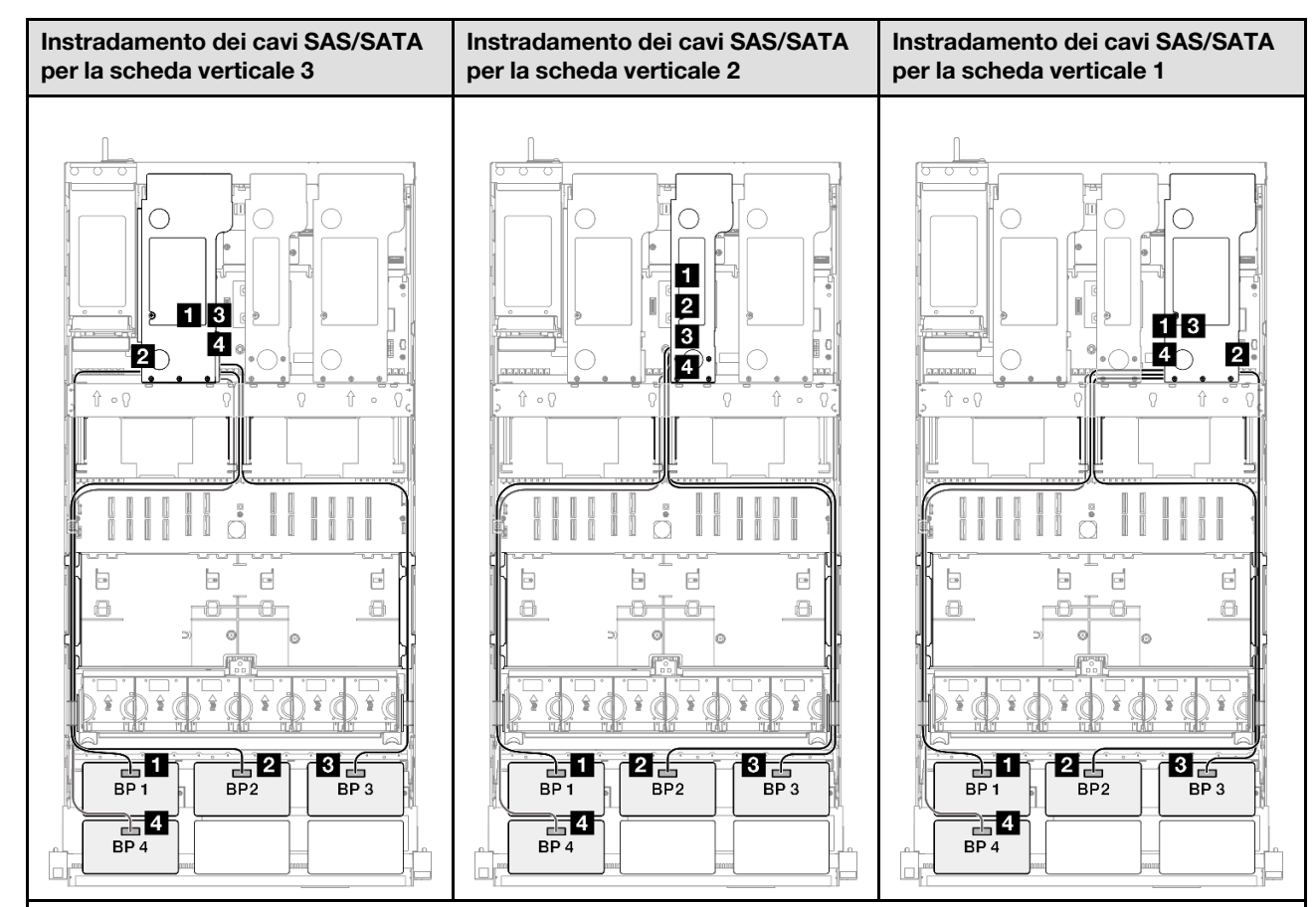

Nota: A seconda della configurazione, l'adattatore RAID/HBA verrà installato in diverse posizioni della scheda verticale.

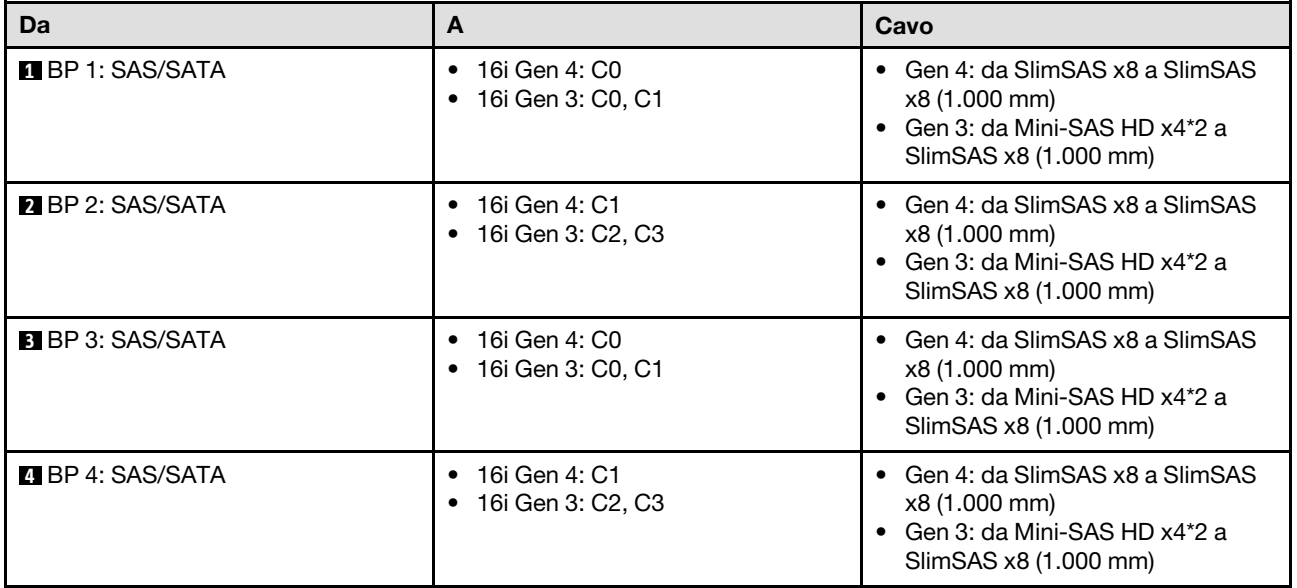

### <span id="page-380-0"></span>Adattatore RAID/HBA 8i + 32i

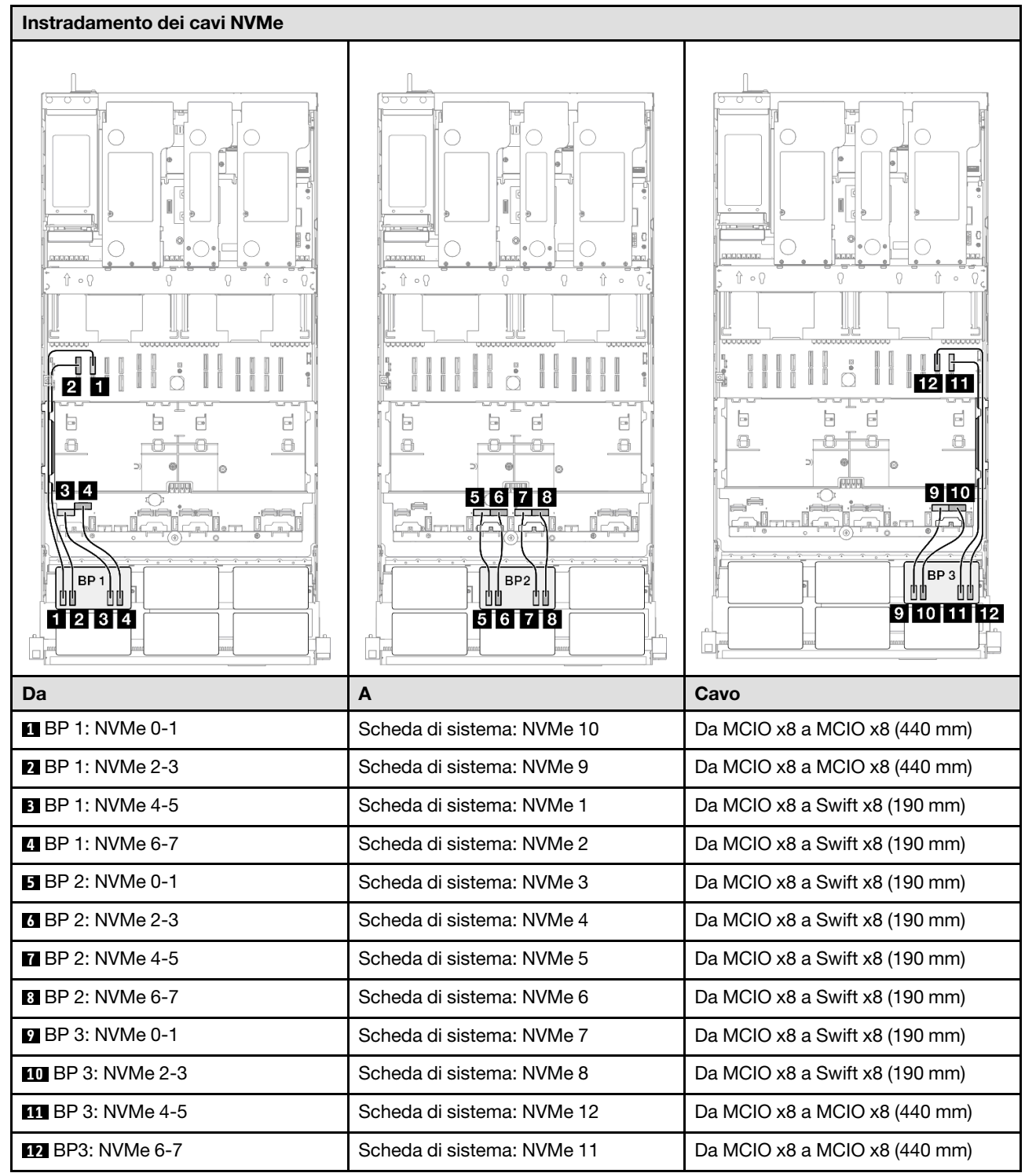

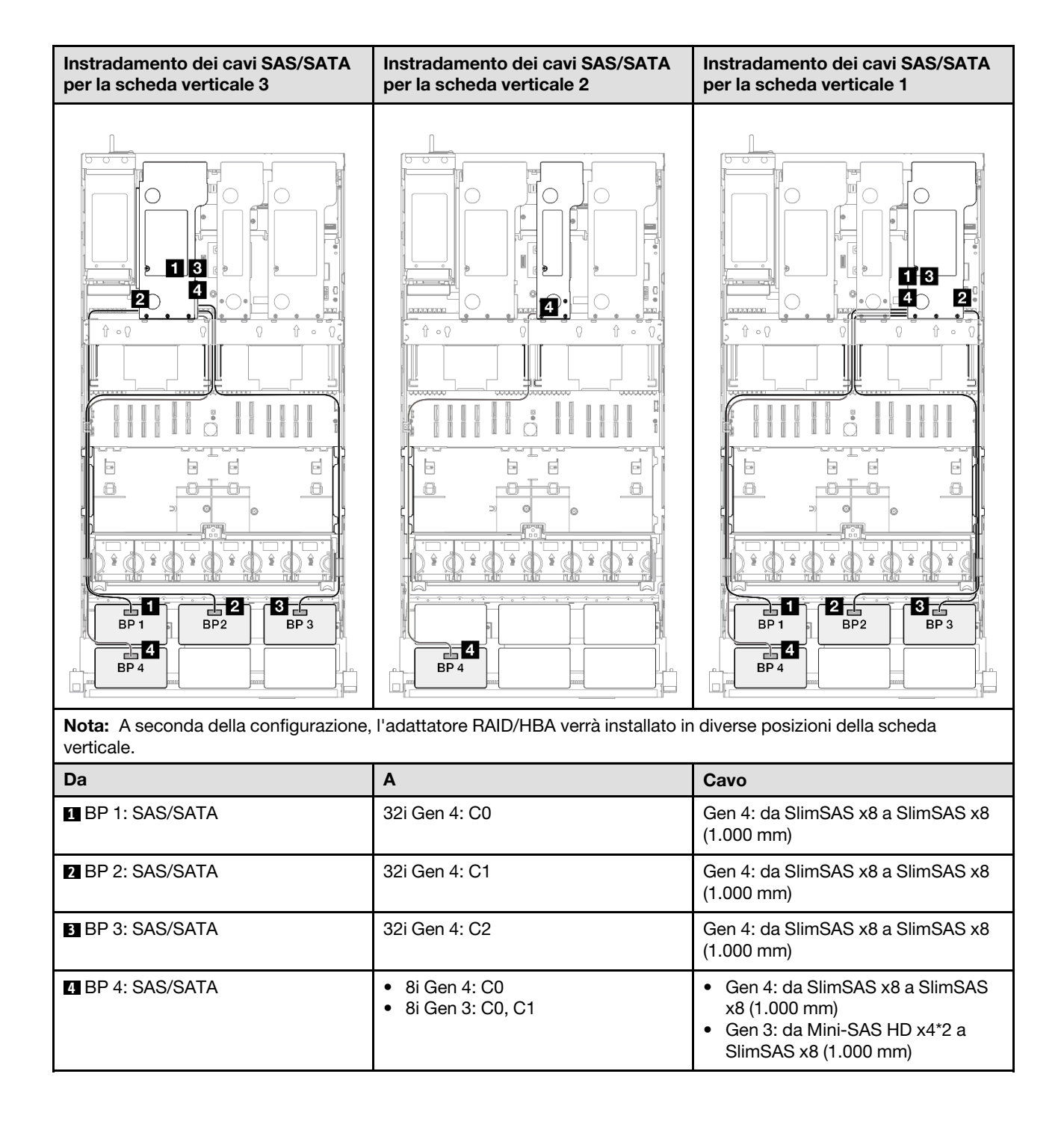

### <span id="page-382-0"></span>Adattatore RAID/HBA 16i + 32i

#### Instradamento dei cavi NVMe Ę  $\sim$  $\overline{1}$  $\circ$  $\circ$ ó I! **concerned**  $\hat{\mathbb{r}}$  of ⇧  $\circ$   $\sqrt{ }$  $\Uparrow$   $\circ$   $\lozenge$  $\Omega$ D Ð  $\frac{1}{2}$ Ш H g<br>0 12 11 20  $\Box$ Þ  $\Box$  $\Box$  $\overline{\phantom{a}}$  $\mathbf{r}$  $\overline{\phantom{a}}$  $\overline{\phantom{a}}$  $\mathbf{r}$  $\overline{\phantom{a}}$  $\overline{\mathcal{C}}$  $\Box$  $\boxdot$ -0  $\Box$ 6  $\Theta$  $\ominus$  $\Theta$  $\Box$  $\circ$  $\ominus$  $\overline{0}$  .  $3-4$  $9|10$  $5678$ <u>admolet</u> rlo BP3 BP<sub>1</sub> BP<sub>2</sub> ŮÜ  $91011112$  $5161718$  $1|2|3|4$ Da A Cavo **1 BP 1: NVMe 0-1** Scheda di sistema: NVMe 10 Da MCIO x8 a MCIO x8 (440 mm) **2 BP** 1: NVMe 2-3 Scheda di sistema: NVMe 9 Da MCIO x8 a MCIO x8 (440 mm) **3 BP** 1: NVMe 4-5 Scheda di sistema: NVMe 1 Da MCIO x8 a Swift x8 (190 mm) **4 BP 1: NVMe 6-7** Scheda di sistema: NVMe 2 Da MCIO x8 a Swift x8 (190 mm) **5 BP** 2: NVMe 0-1 Scheda di sistema: NVMe 3 Da MCIO x8 a Swift x8 (190 mm) **6 BP** 2: NVMe 2-3 Scheda di sistema: NVMe 4 Da MCIO x8 a Swift x8 (190 mm) **7 BP** 2: NVMe 4-5 Scheda di sistema: NVMe 5 Da MCIO x8 a Swift x8 (190 mm) **8 BP** 2: NVMe 6-7 Scheda di sistema: NVMe 6 Da MCIO x8 a Swift x8 (190 mm) **8 BP 3: NVMe 0-1** Scheda di sistema: NVMe 7 Da MCIO x8 a Swift x8 (190 mm) **10** BP 3: NVMe 2-3 Scheda di sistema: NVMe 8 Da MCIO x8 a Swift x8 (190 mm) **11** BP 3: NVMe 4-5 Scheda di sistema: NVMe 12 Da MCIO x8 a MCIO x8 (440 mm) **12** BP3: NVMe 6-7 Scheda di sistema: NVMe 11 Da MCIO x8 a MCIO x8 (440 mm)

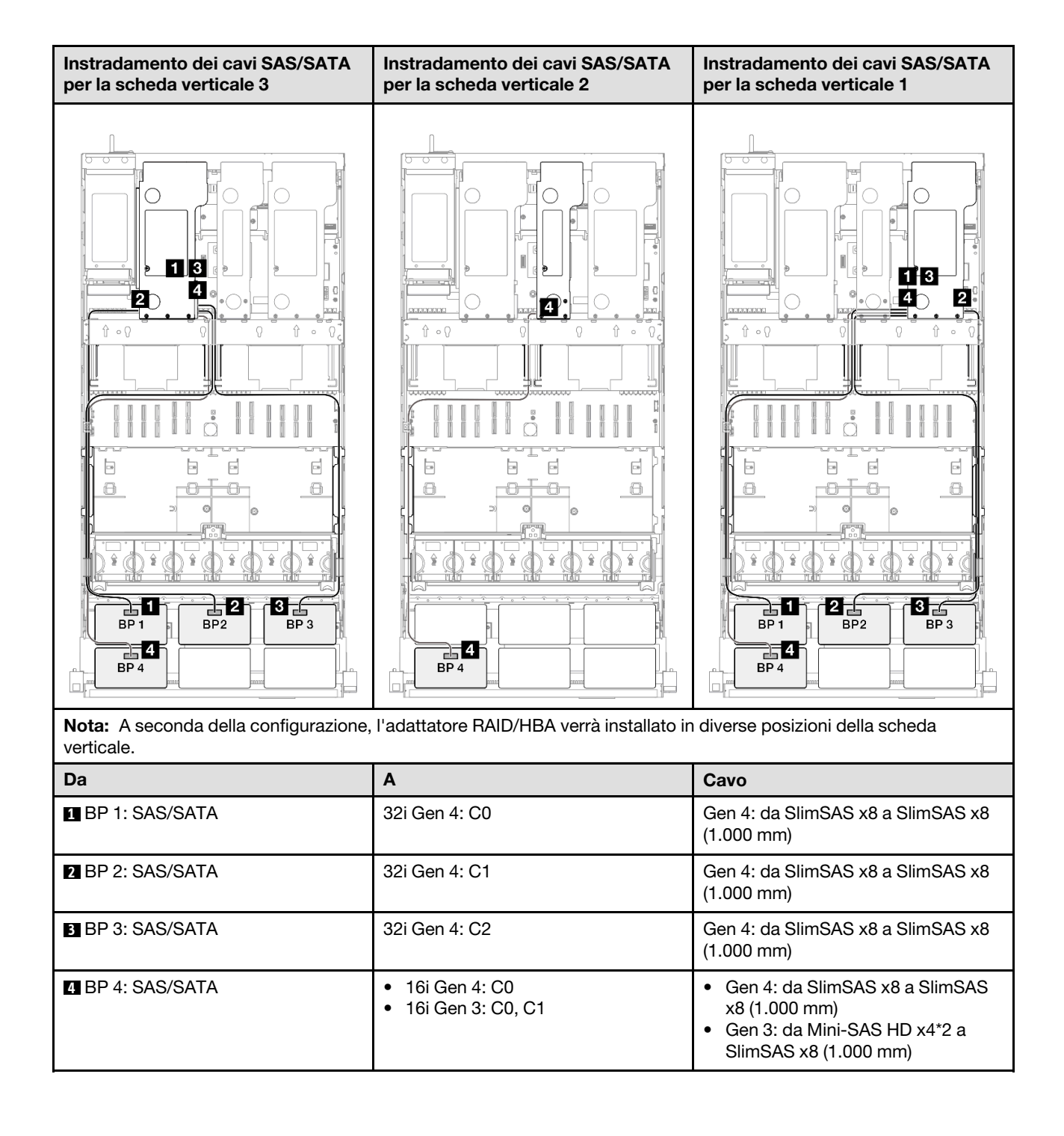

### <span id="page-384-0"></span>Adattatore RAID 32i + 32i

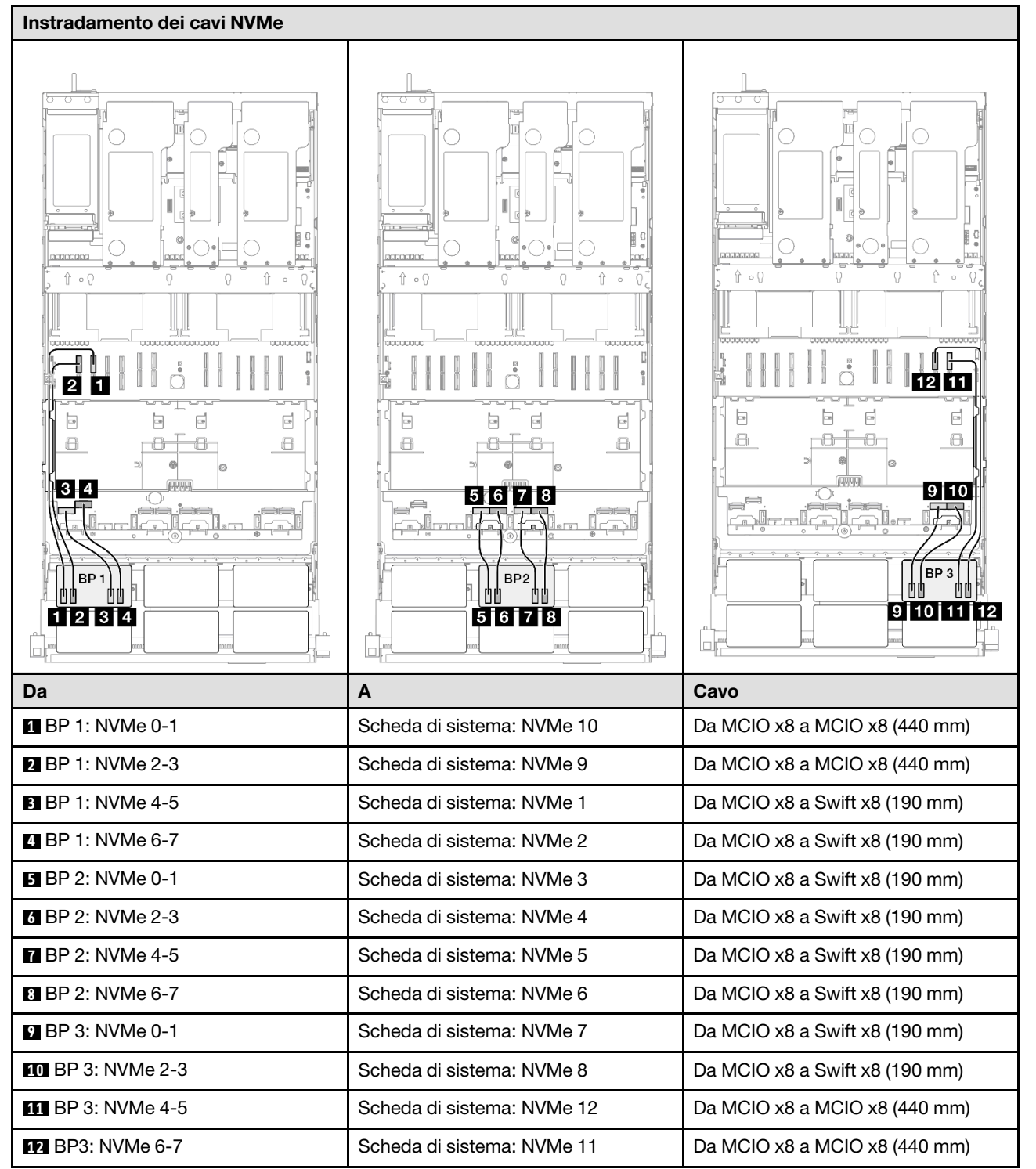

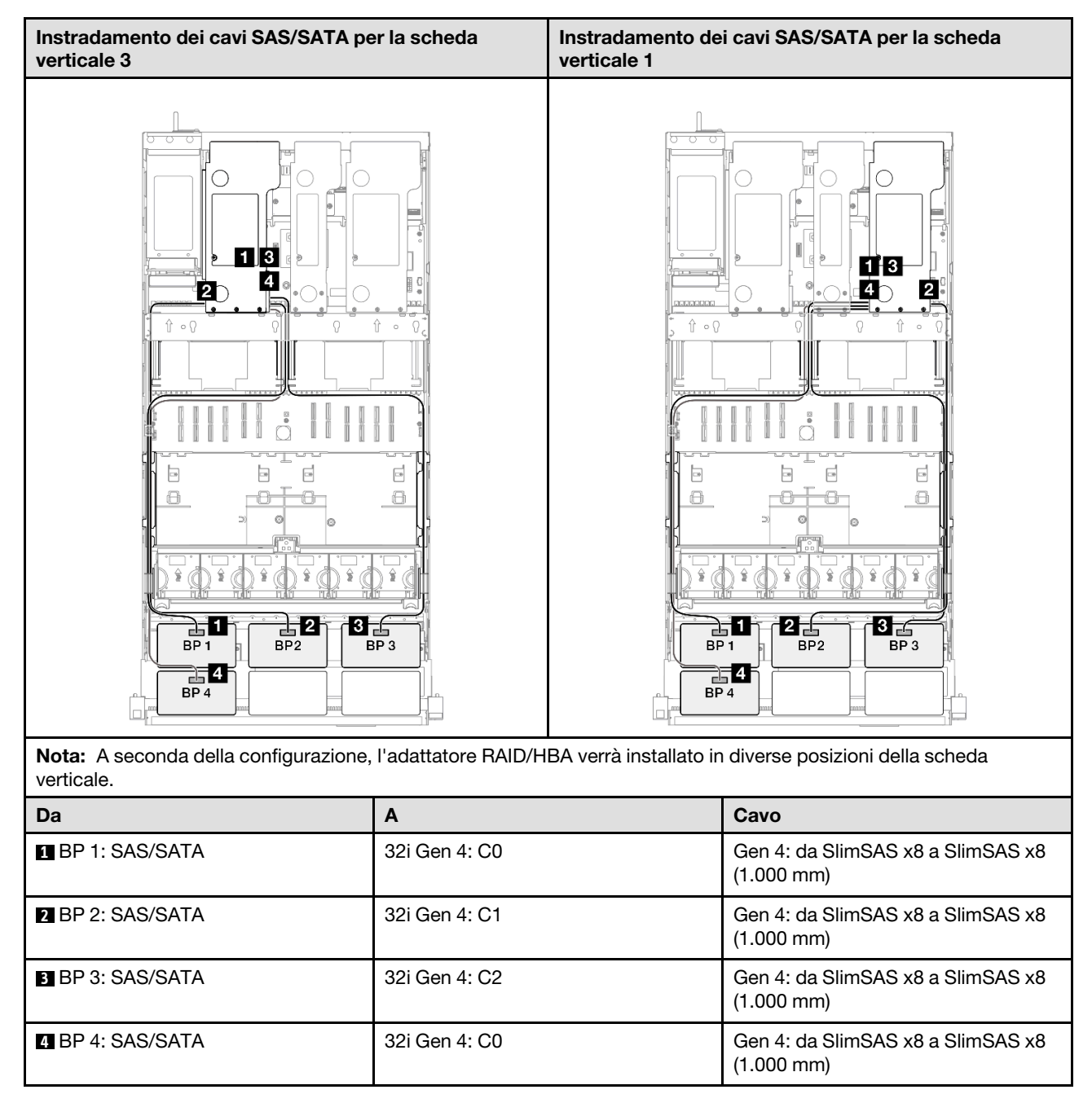

# Backplane a 3 vani AnyBay + 2 vani SAS/SATA

Utilizzare questa sezione per comprendere l'instradamento dei cavi di segnale per tre backplane AnyBay e due backplane SAS/SATA.

### Nota:

- Accertarsi di osservare le regole e la sequenza di installazione riportate in ["Regole e ordine di installazione](#page-22-0) [delle schede verticali e degli adattatori PCIe" a pagina 13](#page-22-0) e ["Regole e ordine di installazione dei backplane](#page-21-0) [dell'unità" a pagina 12](#page-21-0).
- Per ulteriori informazioni sull'instradamento dei cavi di alimentazione, vedere ["Instradamento dei cavi di](#page-271-0)  [alimentazione per i backplane dell'unità da 2,5"" a pagina 262](#page-271-0).
- A seconda della configurazione, l'adattatore RAID/HBA verrà installato in diverse posizioni della scheda verticale.
- Connessioni tra i connettori; **1** ↔ **1** , **2** ↔ **2** , **3** ↔ **3** , ... **n** ↔ **n**
- Quando si instradano i cavi, verificare che tutti i cavi siano instradati correttamente attraverso le apposite guide.

Questa configurazione contiene le seguenti combinazioni di controller di storage:

- ["Adattatore RAID/HBA 8i + 16i + 16i" a pagina 377](#page-386-0)
- ["Adattatore RAID/HBA 16i + 16i + 16i" a pagina 379](#page-388-0)
- ["Adattatore RAID/HBA 16i + 32i" a pagina 381](#page-390-0)
- ["Adattatore RAID 32i + 32i" a pagina 383](#page-392-0)

### <span id="page-386-0"></span>Adattatore RAID/HBA 8i + 16i + 16i

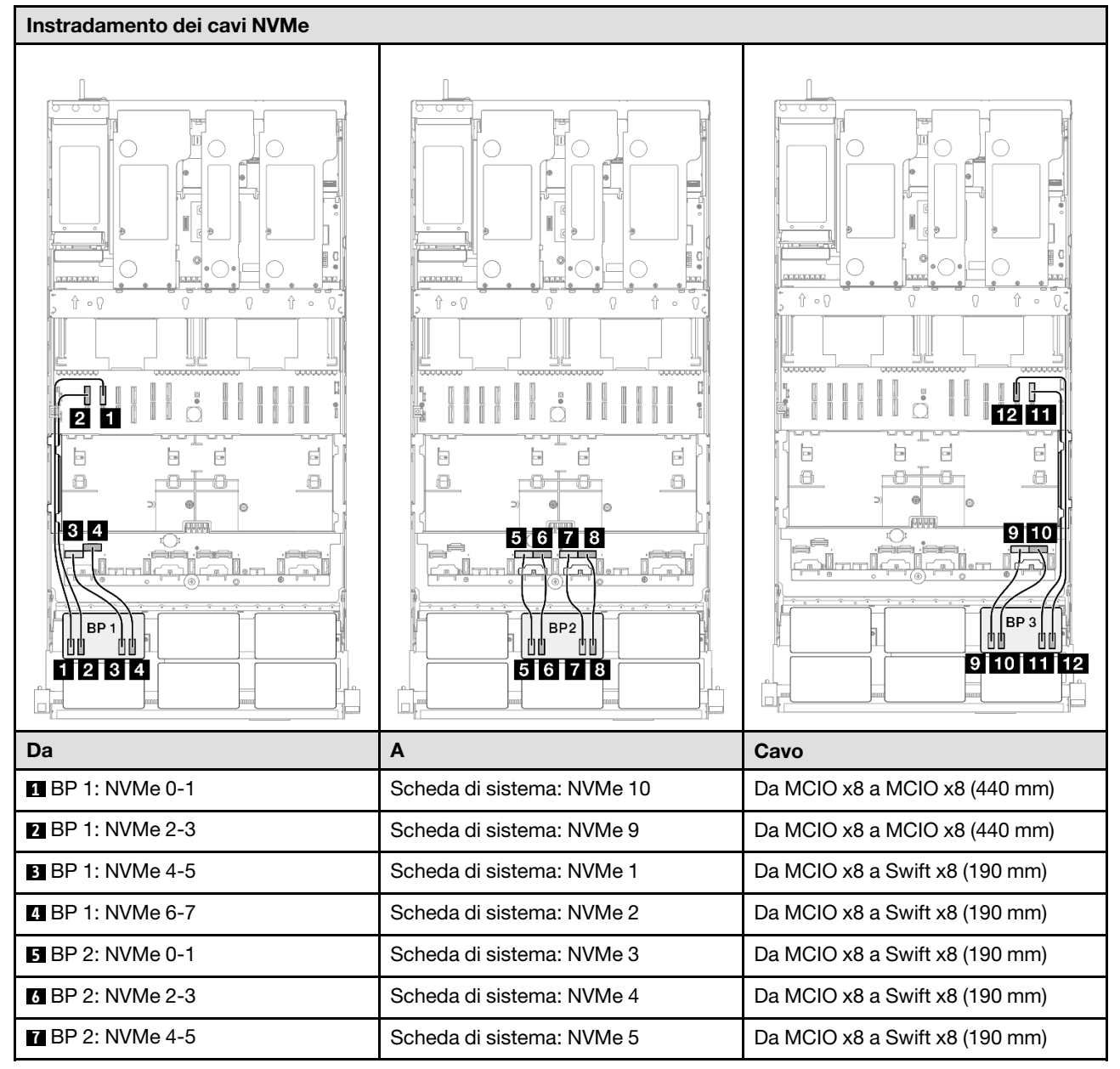

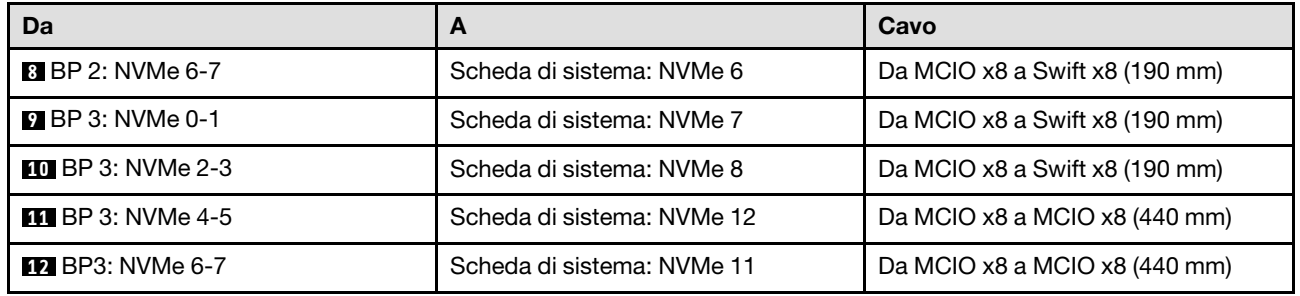

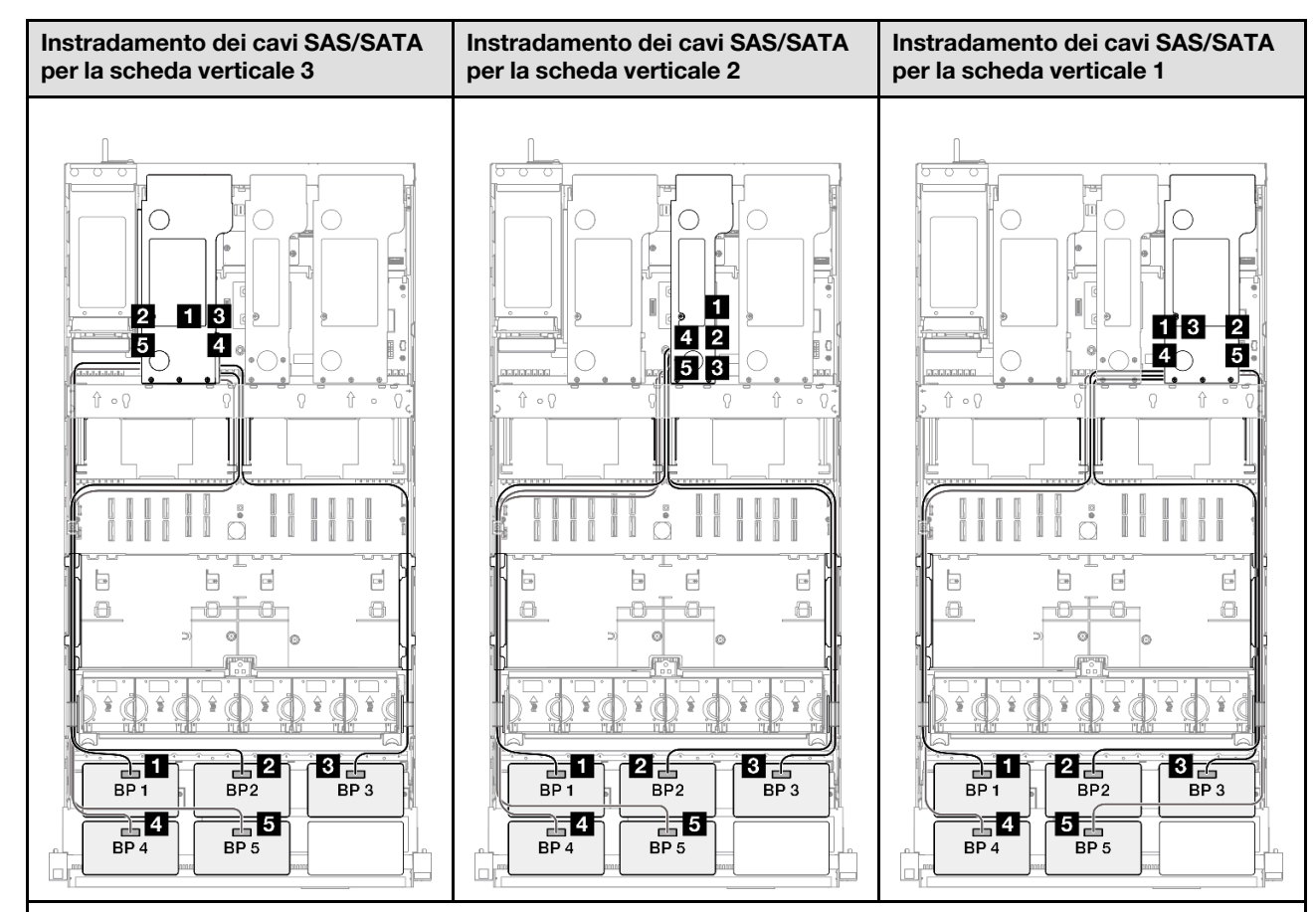

Nota: A seconda della configurazione, l'adattatore RAID/HBA verrà installato in diverse posizioni della scheda verticale.

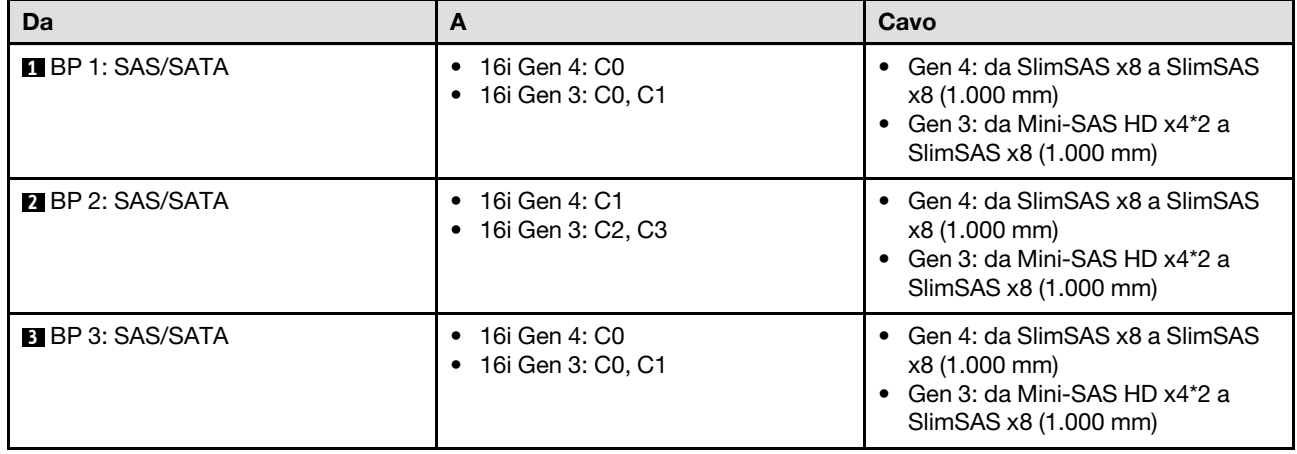

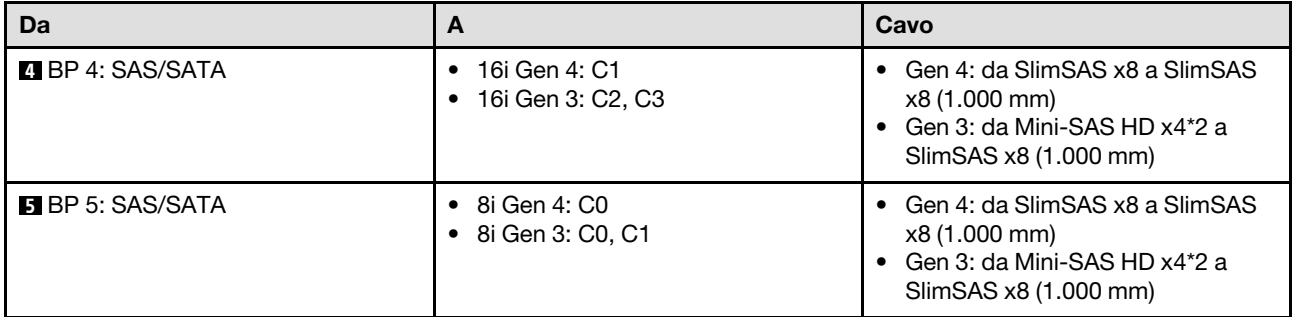

### <span id="page-388-0"></span>Adattatore RAID/HBA 16i + 16i + 16i

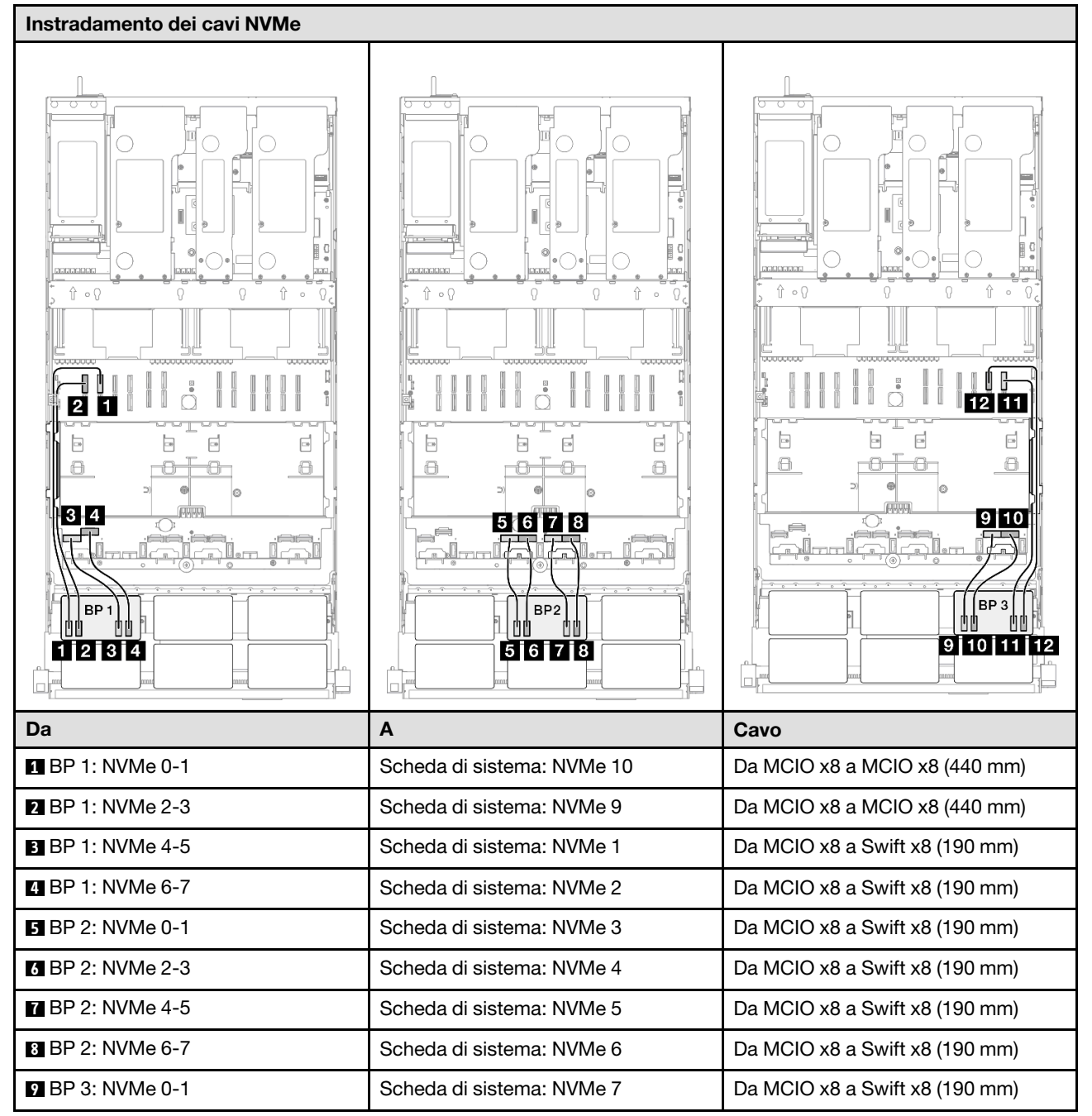

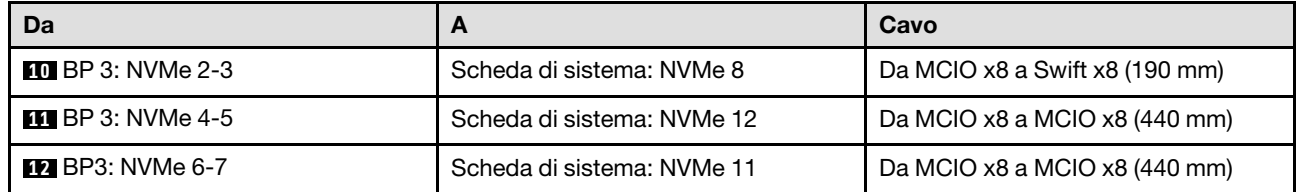

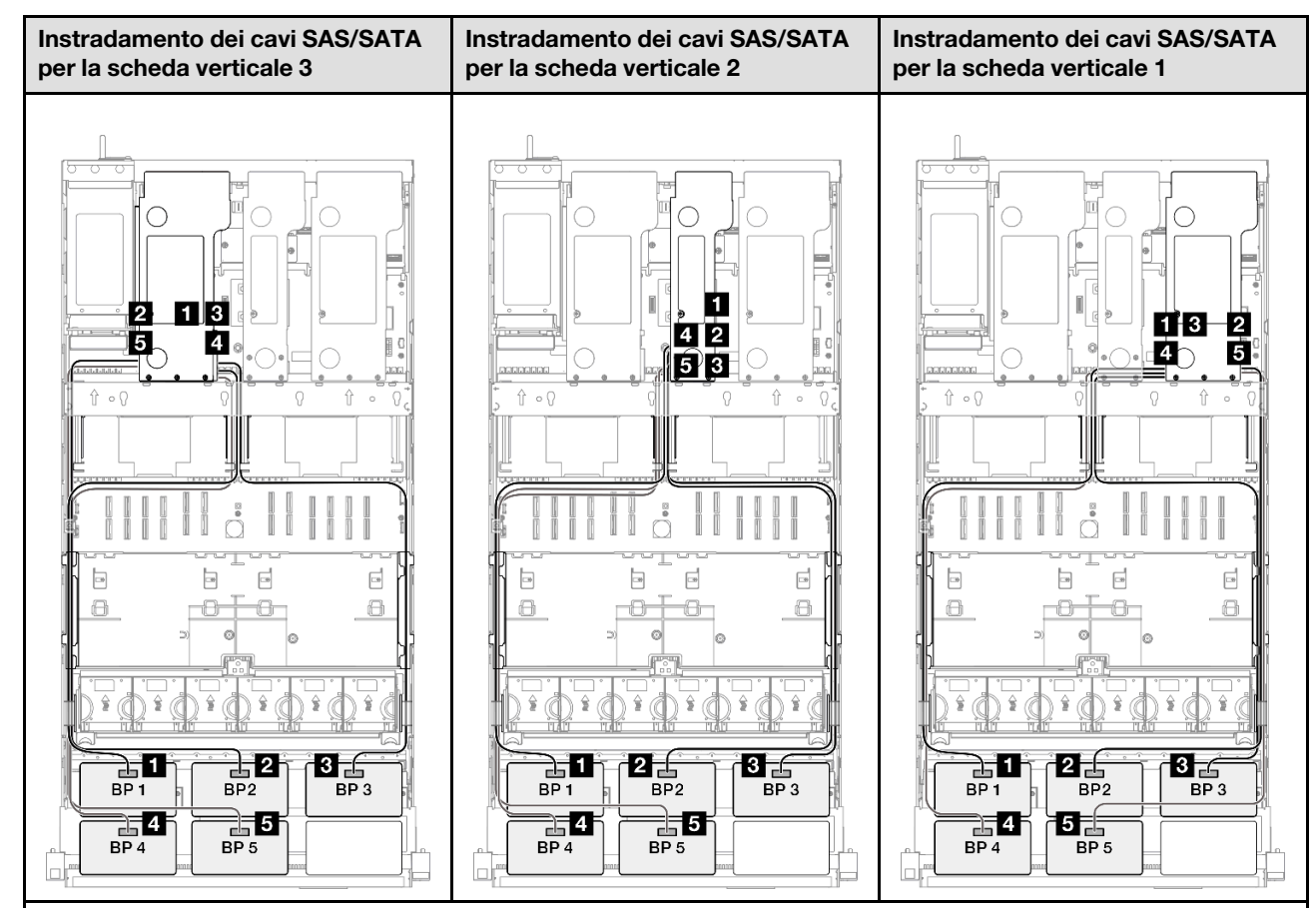

Nota: A seconda della configurazione, l'adattatore RAID/HBA verrà installato in diverse posizioni della scheda verticale.

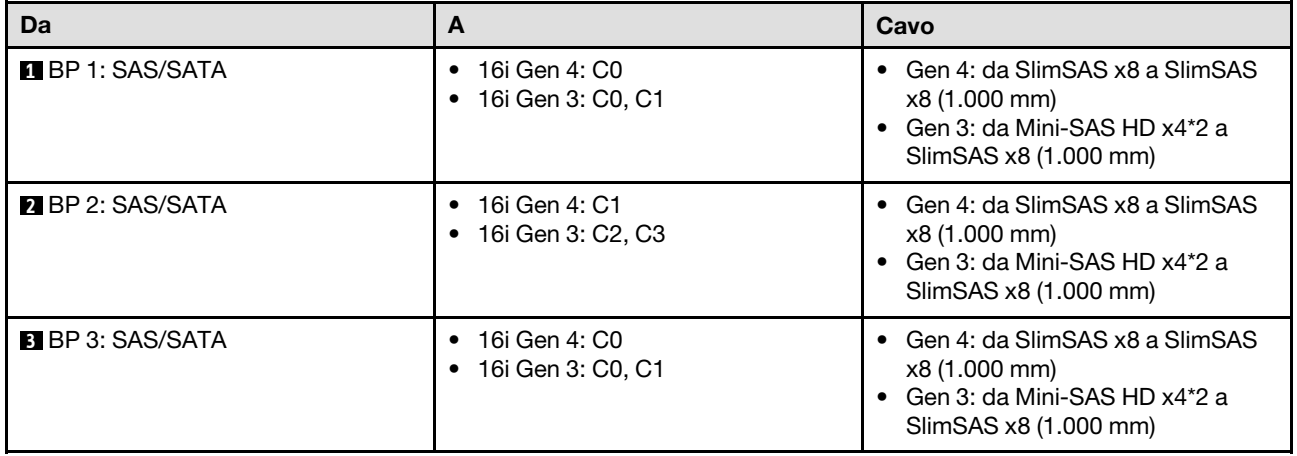

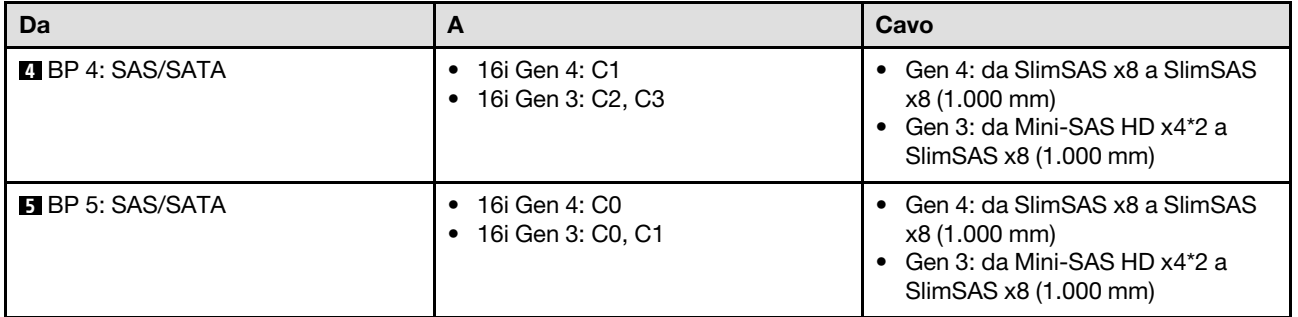

### <span id="page-390-0"></span>Adattatore RAID/HBA 16i + 32i

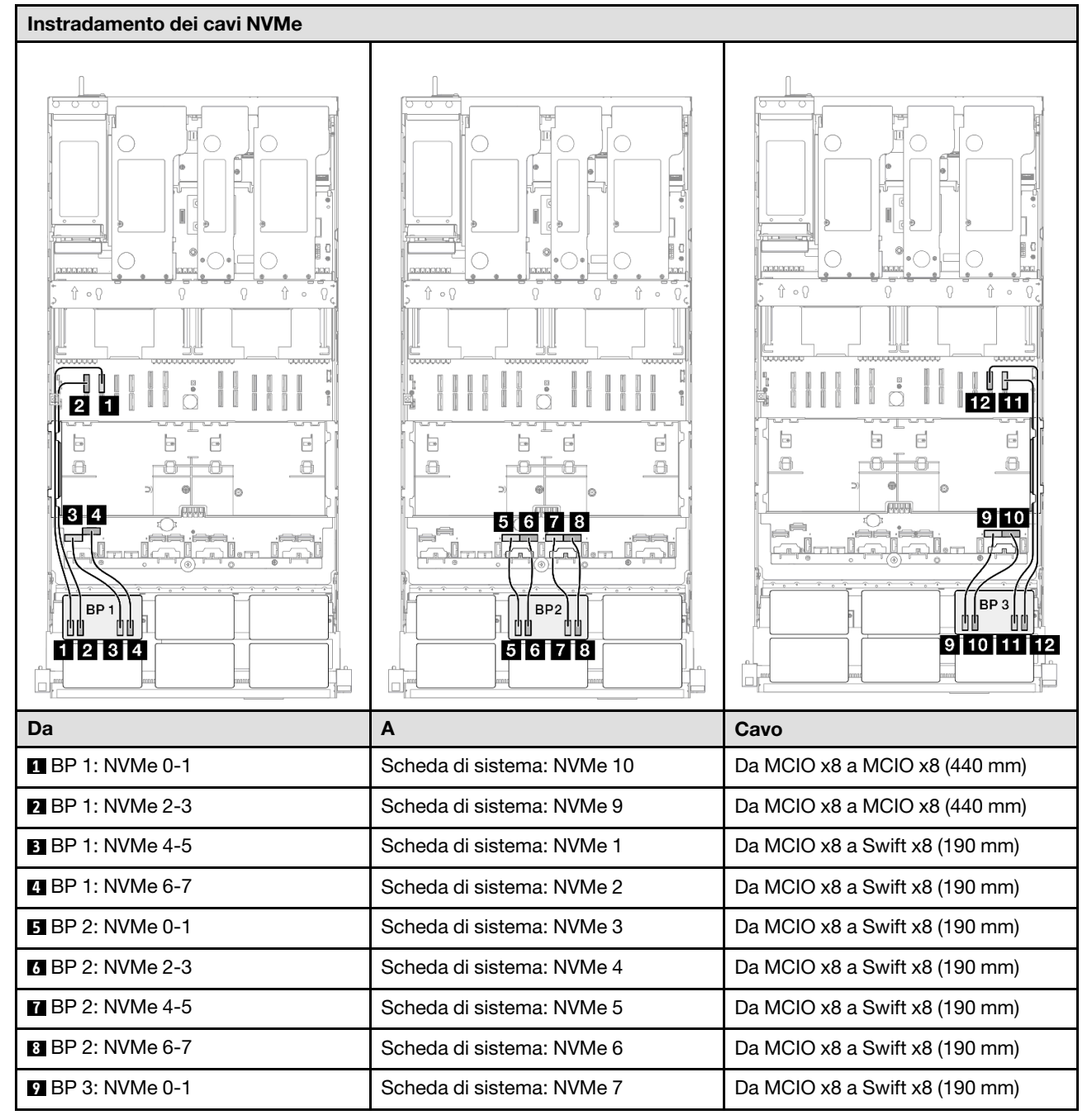

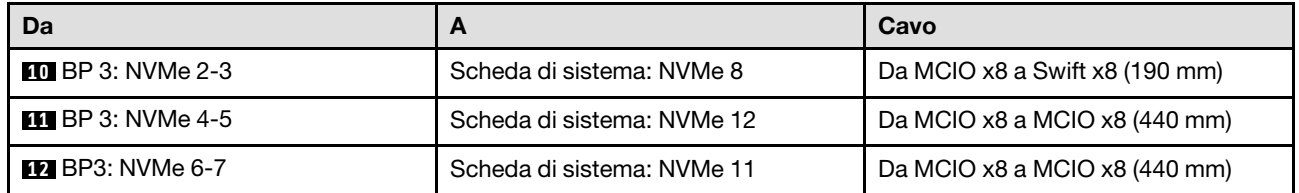

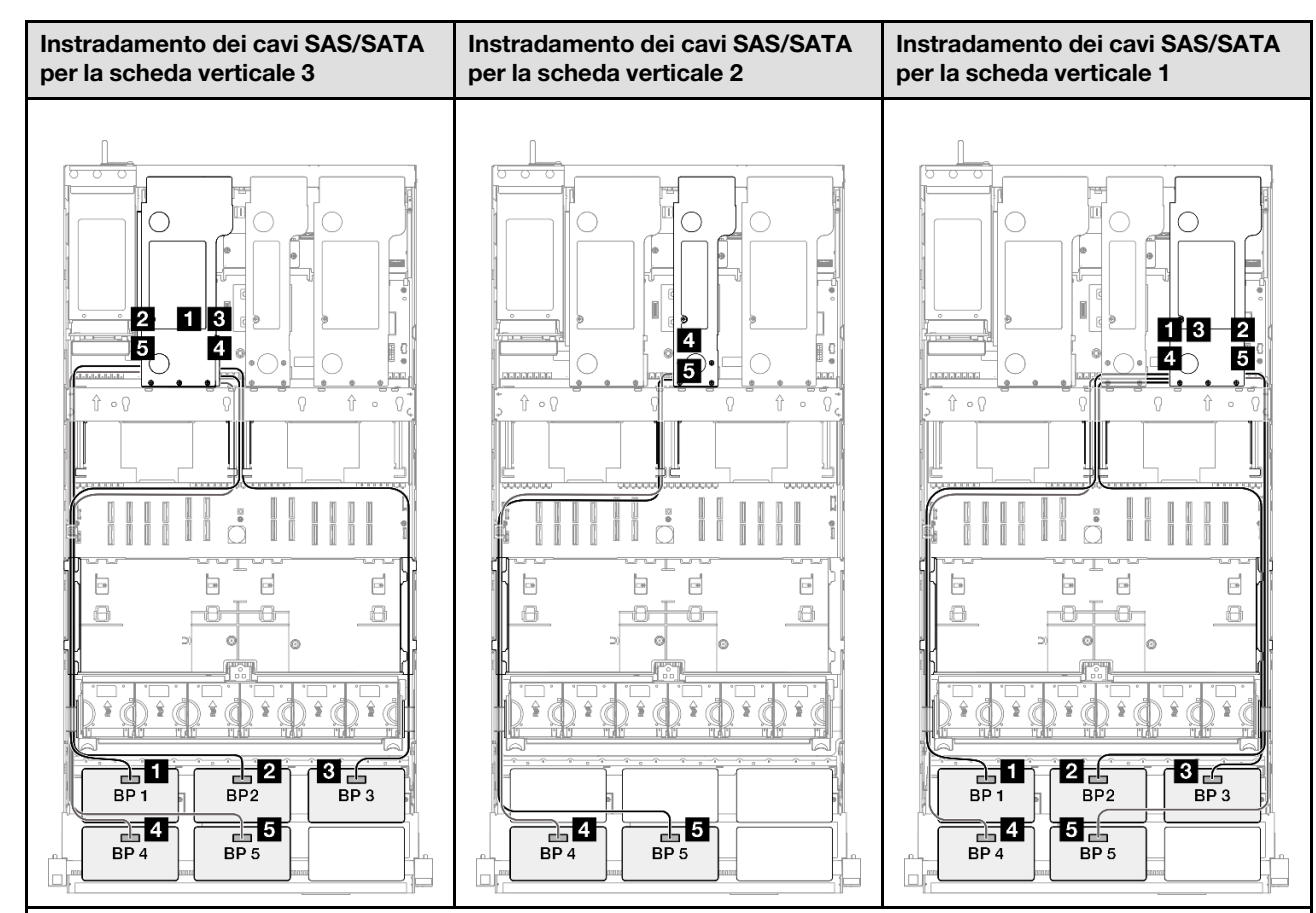

Nota: A seconda della configurazione, l'adattatore RAID/HBA verrà installato in diverse posizioni della scheda verticale.

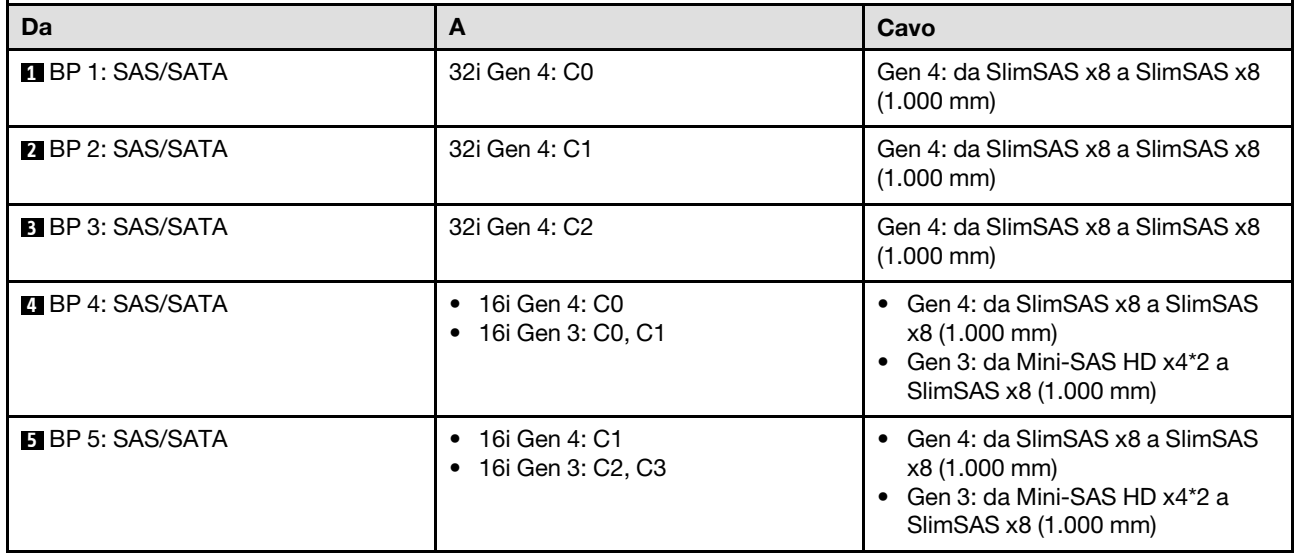

### <span id="page-392-0"></span>Adattatore RAID 32i + 32i

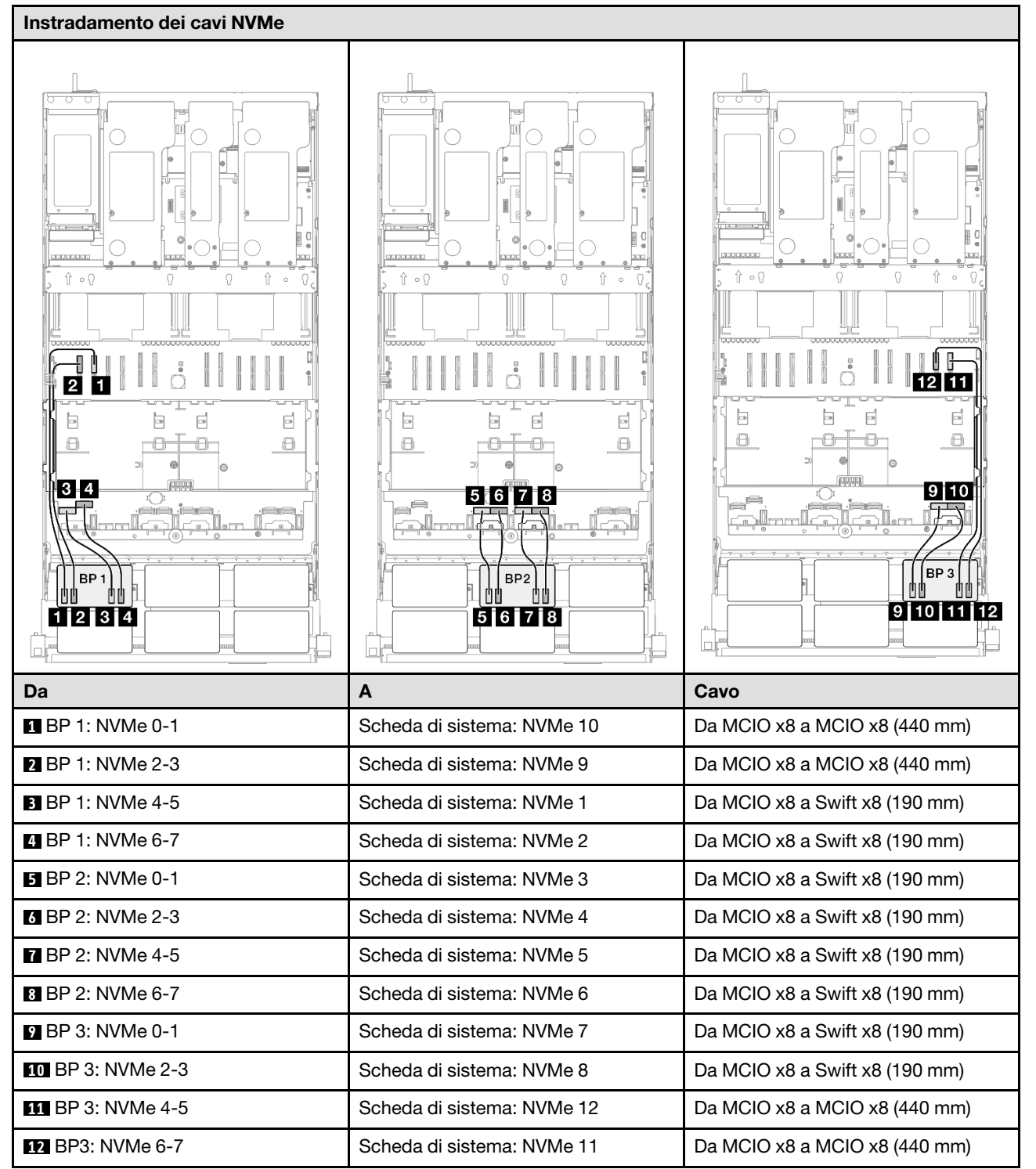

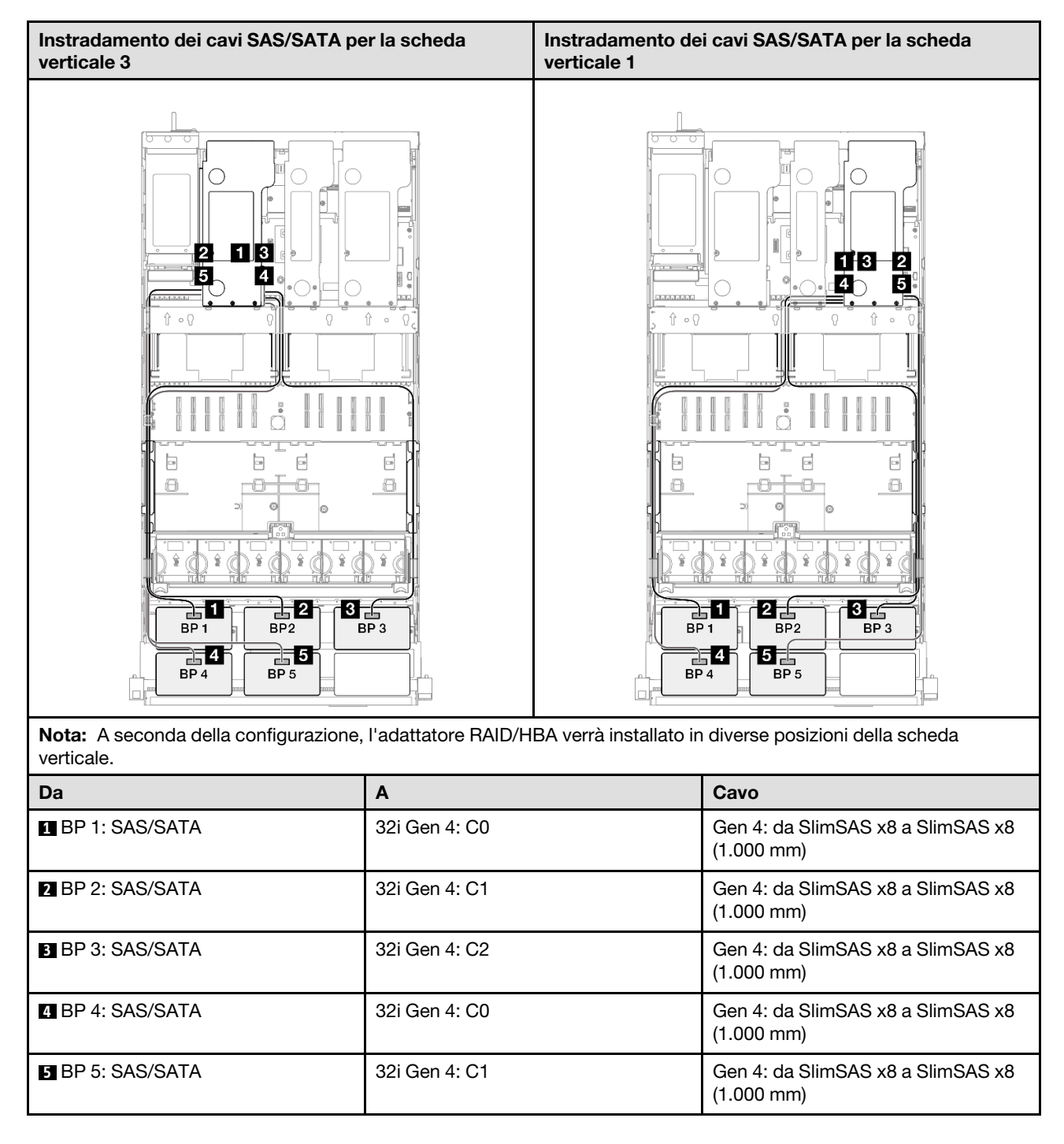

# Backplane a 3 vani AnyBay + 3 vani SAS/SATA

Utilizzare questa sezione per comprendere l'instradamento dei cavi di segnale per tre backplane AnyBay e tre backplane SAS/SATA.

### Nota:

• Accertarsi di osservare le regole e la sequenza di installazione riportate in ["Regole e ordine di installazione](#page-22-0) [delle schede verticali e degli adattatori PCIe" a pagina 13](#page-22-0) e ["Regole e ordine di installazione dei backplane](#page-21-0) [dell'unità" a pagina 12](#page-21-0).

- Per ulteriori informazioni sull'instradamento dei cavi di alimentazione, vedere ["Instradamento dei cavi di](#page-271-0) [alimentazione per i backplane dell'unità da 2,5"" a pagina 262.](#page-271-0)
- A seconda della configurazione, l'adattatore RAID/HBA verrà installato in diverse posizioni della scheda verticale.
- Connessioni tra i connettori; **1** ↔ **1** , **2** ↔ **2** , **3** ↔ **3** , ... **n** ↔ **n**
- Quando si instradano i cavi, verificare che tutti i cavi siano instradati correttamente attraverso le apposite guide.

Questa configurazione contiene le seguenti combinazioni di controller di storage:

- ["Adattatore RAID/HBA 16i + 16i + 16i" a pagina 385](#page-394-0)
- ["Adattatore RAID/HBA 8i + 16i + 32i" a pagina 387](#page-396-0)
- ["Adattatore RAID 32i + 32i" a pagina 389](#page-398-0)

#### <span id="page-394-0"></span>Adattatore RAID/HBA 16i + 16i + 16i

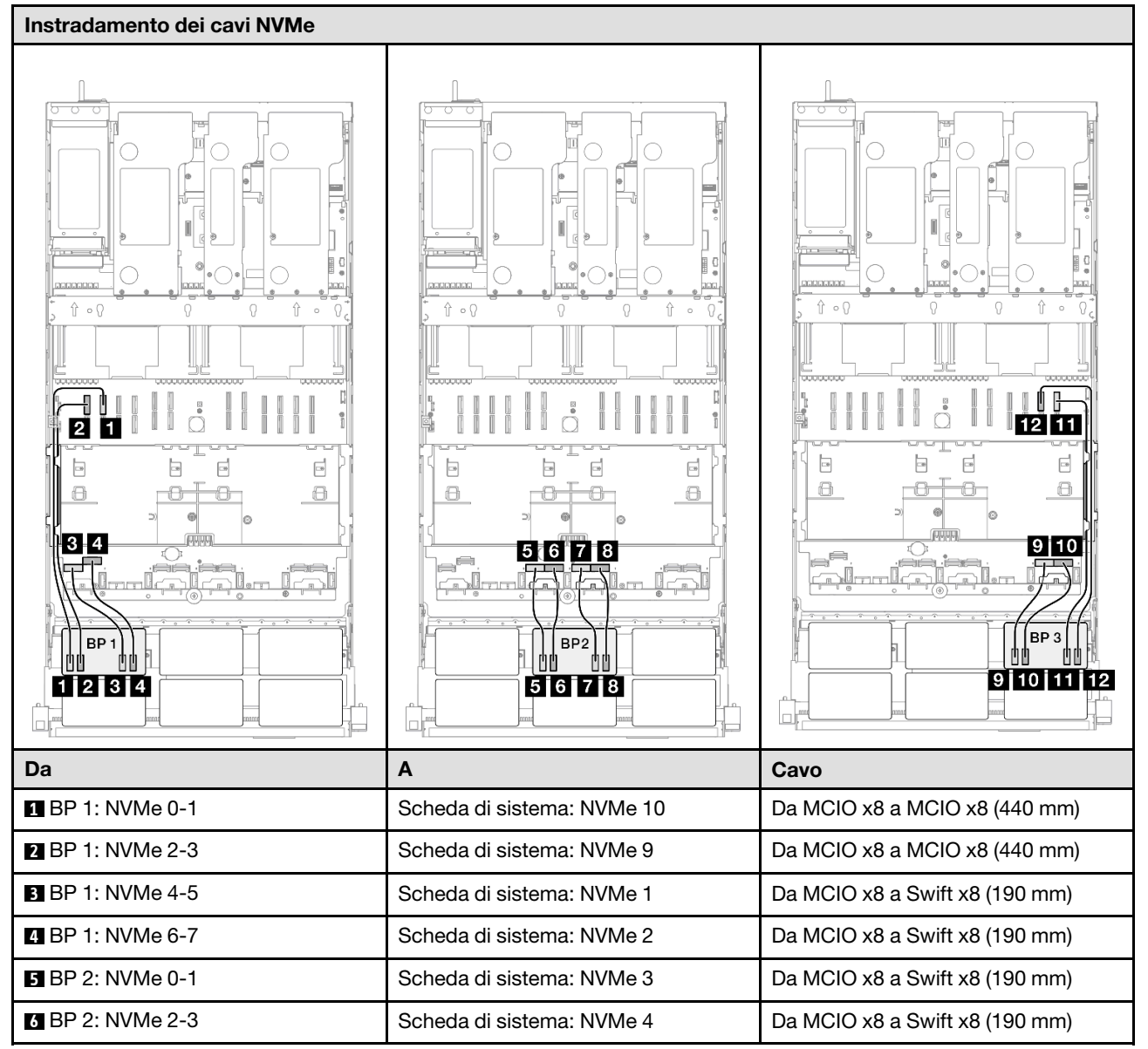

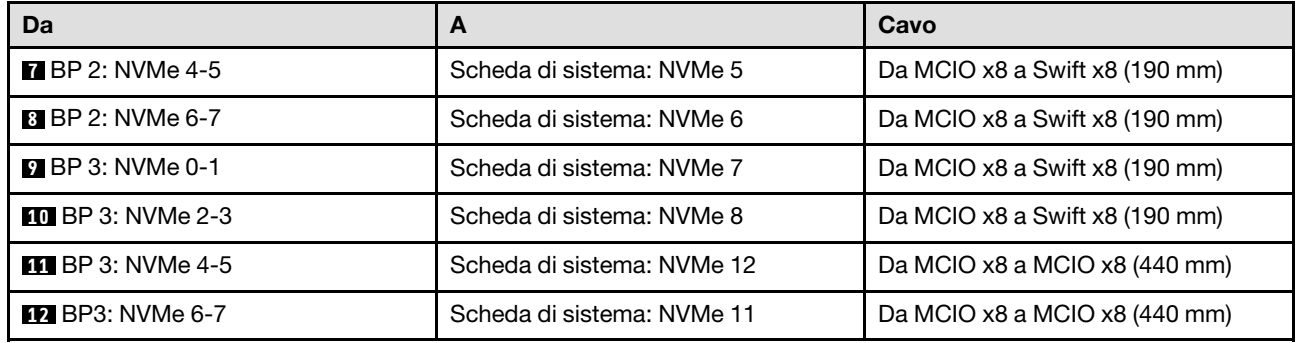

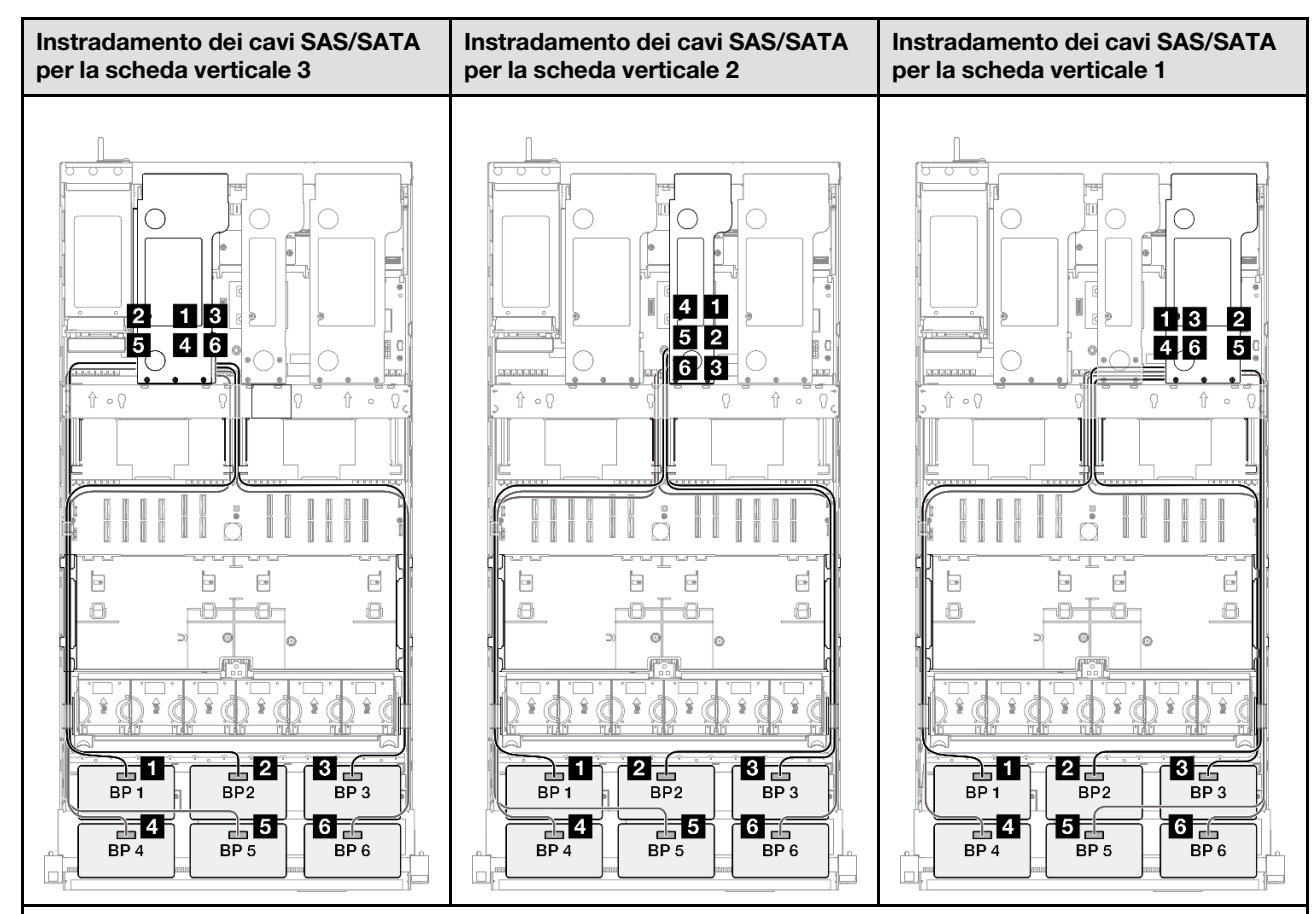

Nota: A seconda della configurazione, l'adattatore RAID/HBA verrà installato in diverse posizioni della scheda verticale.

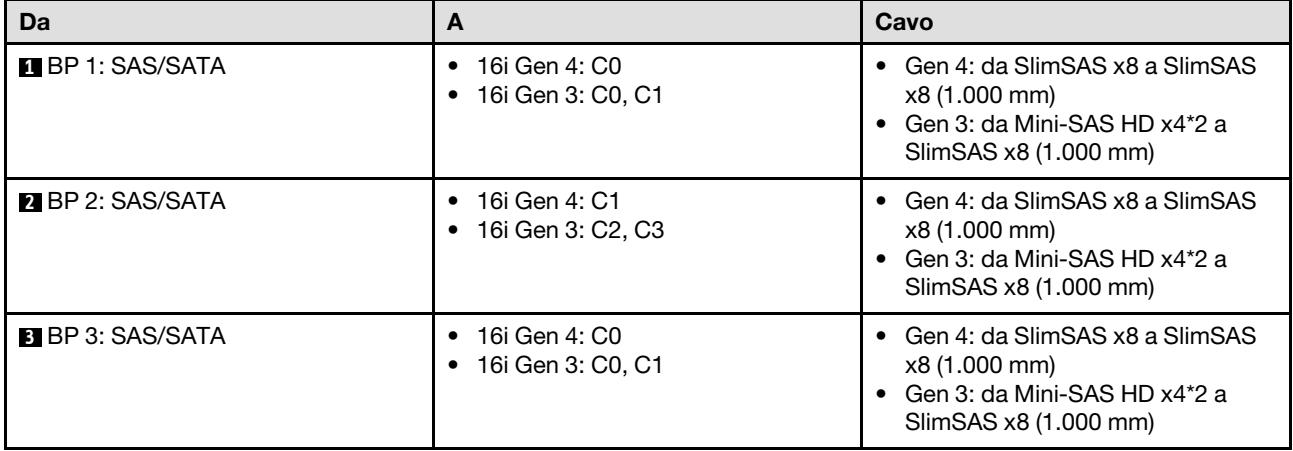
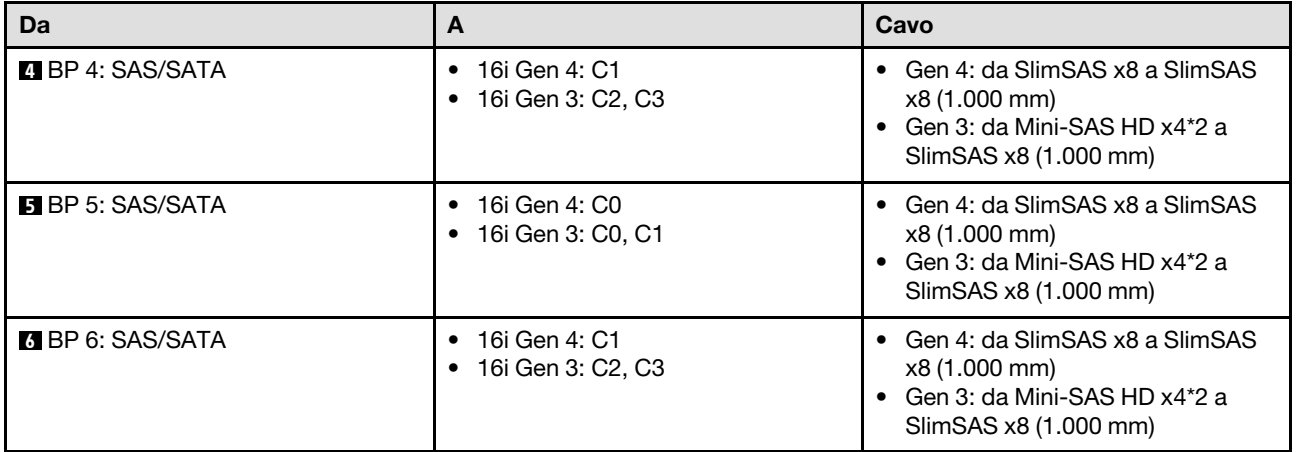

# Adattatore RAID/HBA 8i + 16i + 32i

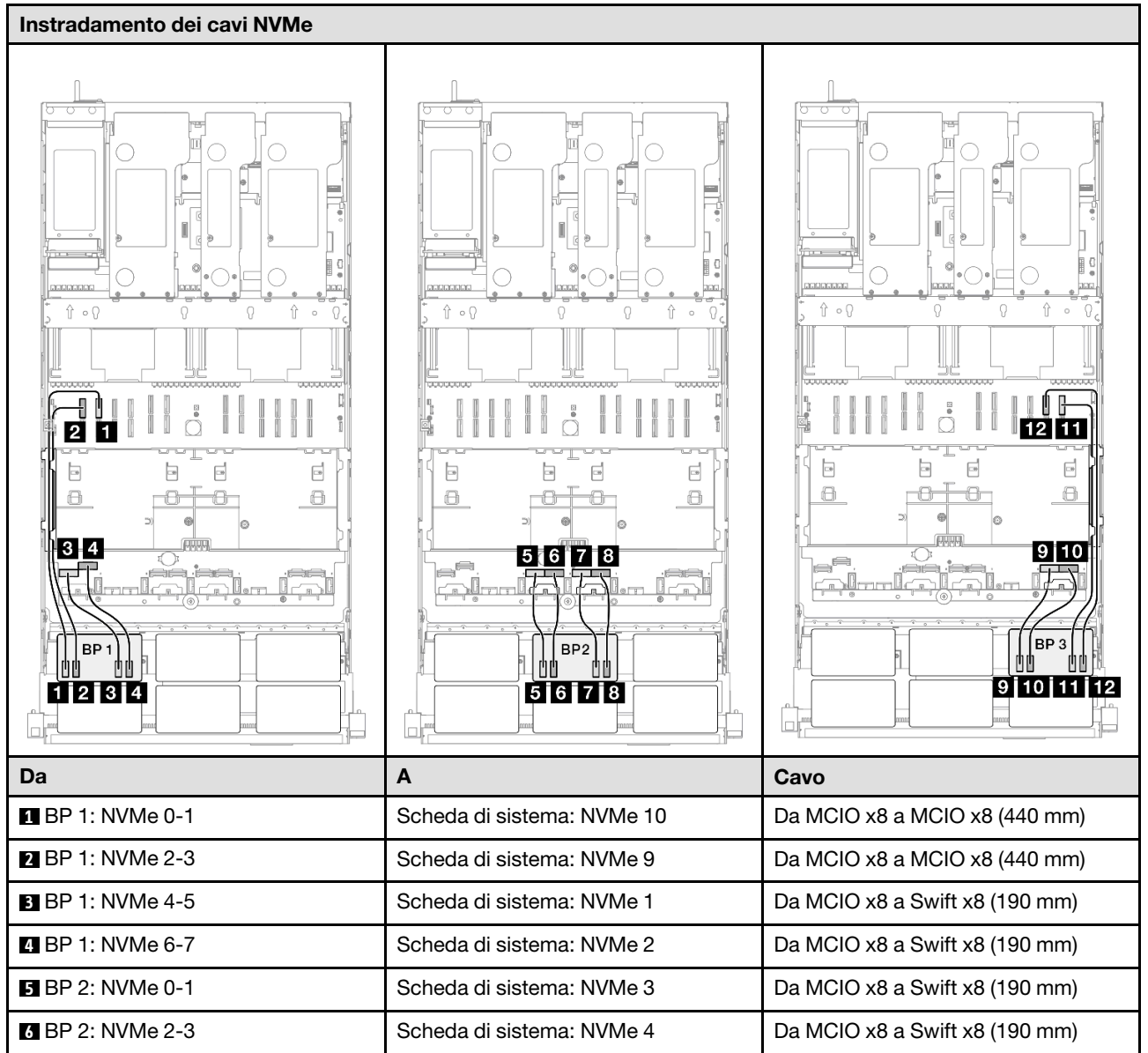

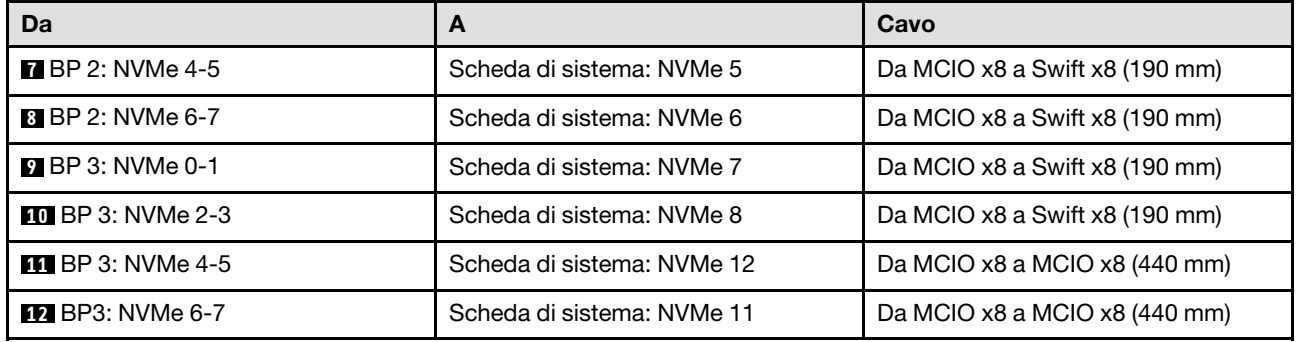

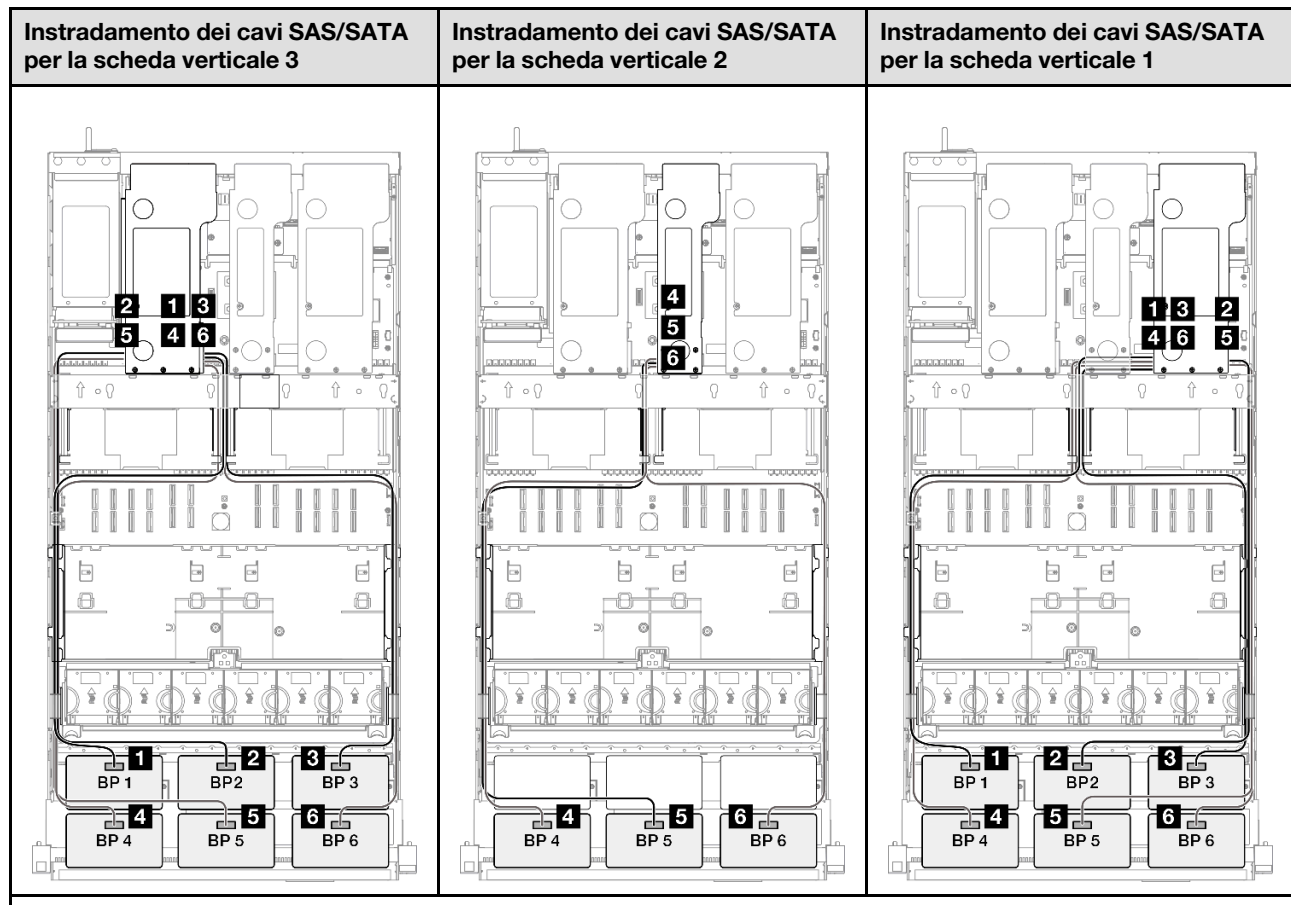

Nota: A seconda della configurazione, l'adattatore RAID/HBA verrà installato in diverse posizioni della scheda verticale.

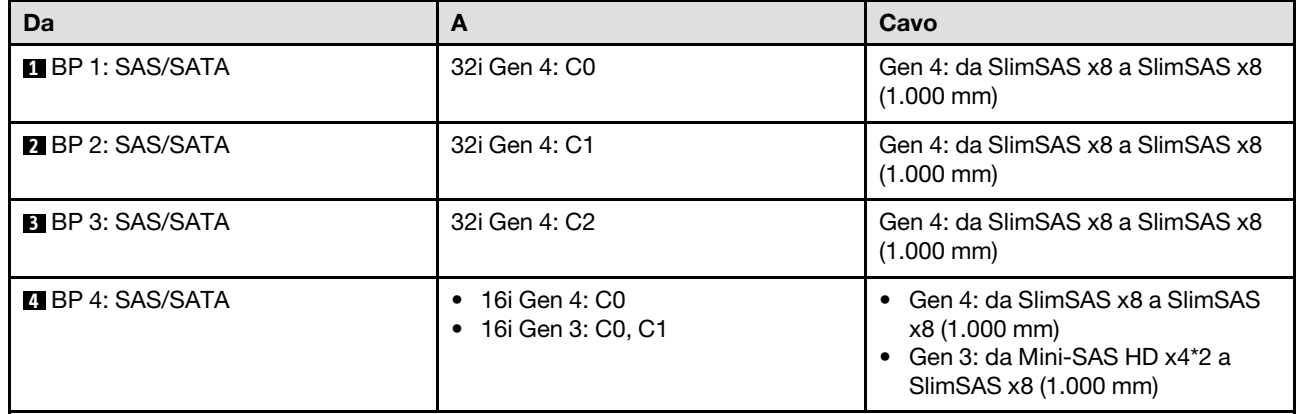

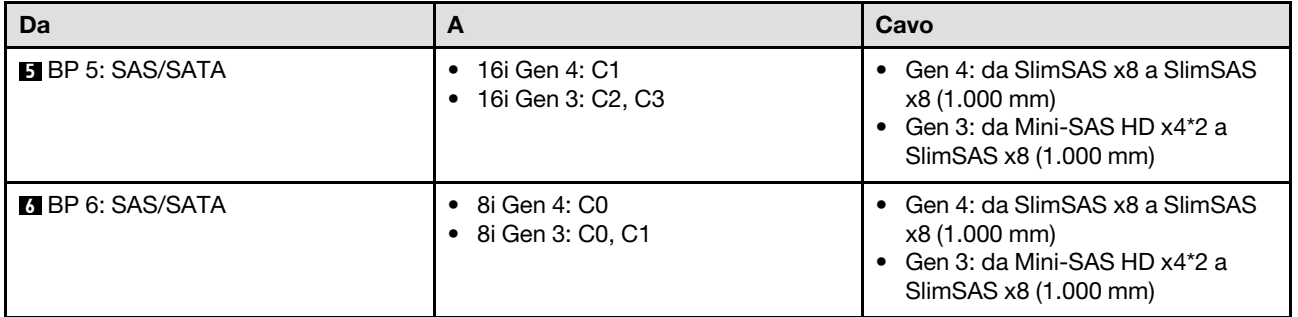

### Adattatore RAID 32i + 32i

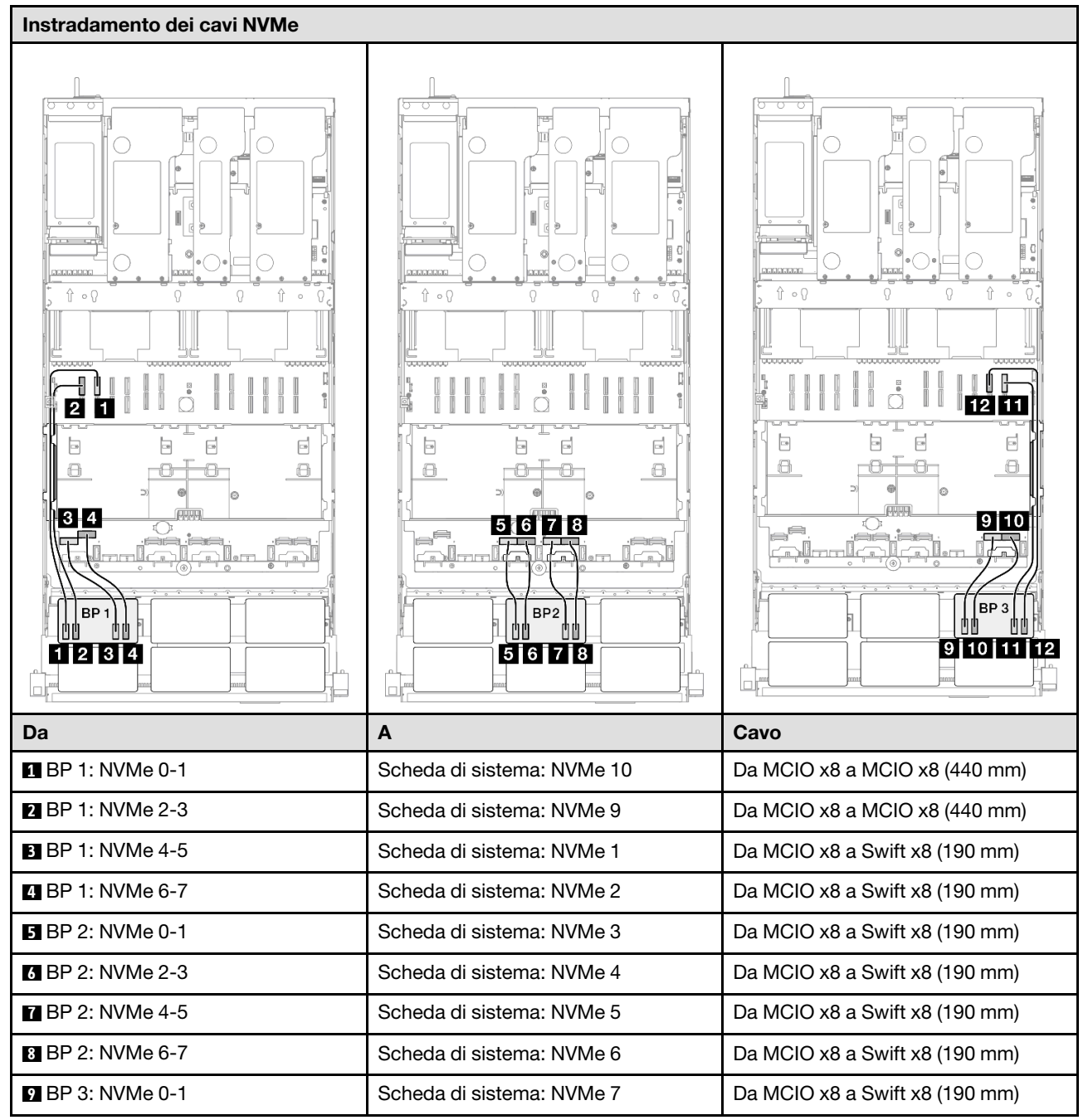

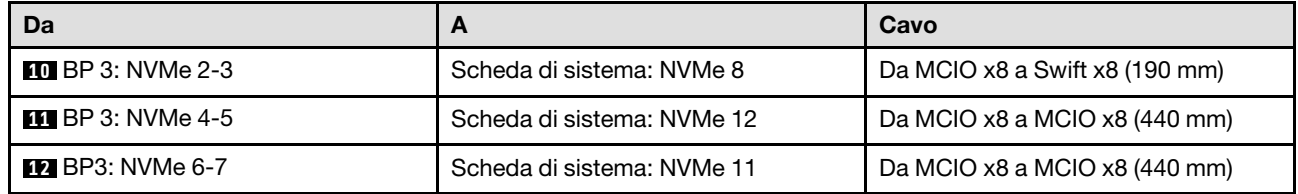

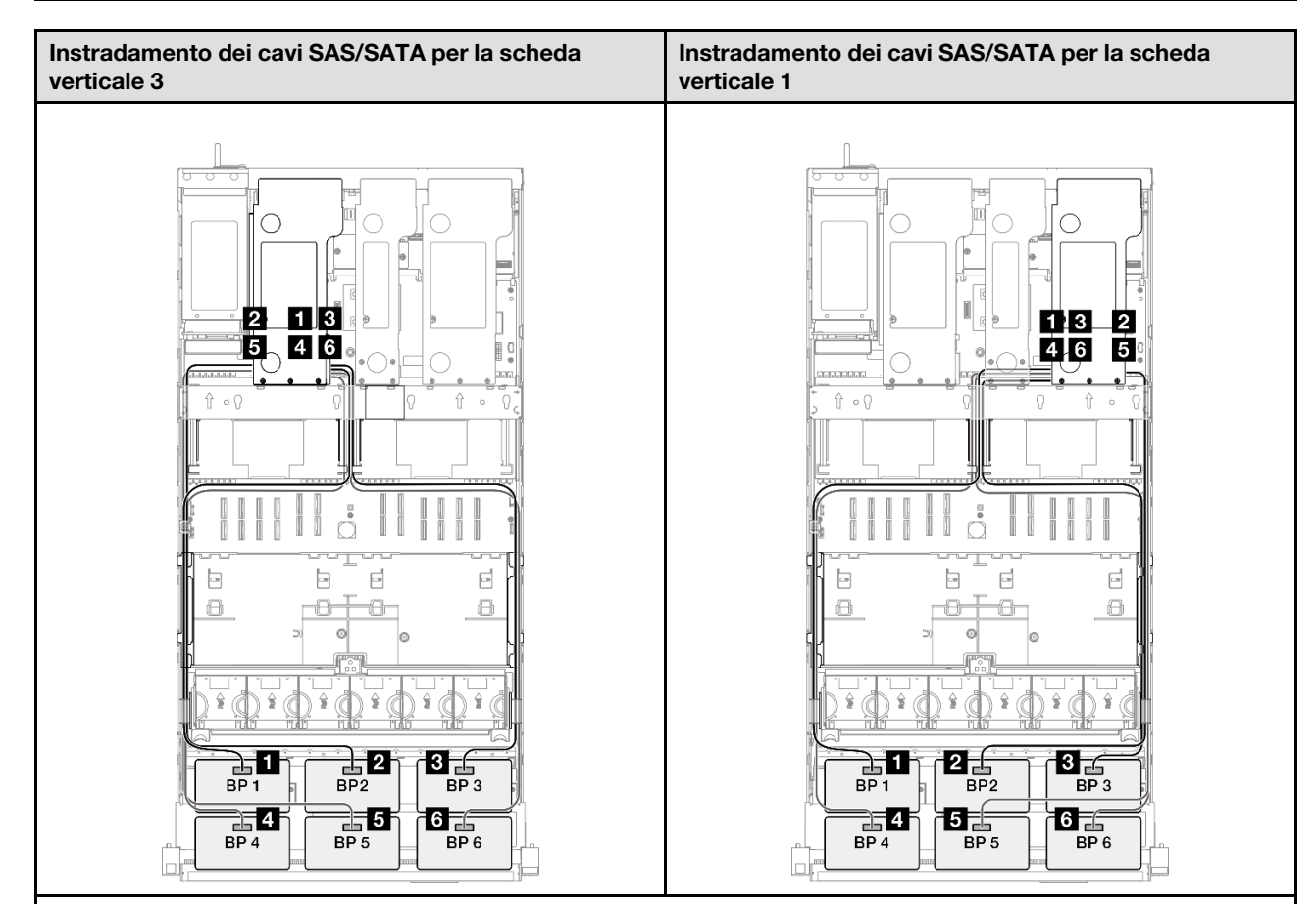

Nota: A seconda della configurazione, l'adattatore RAID/HBA verrà installato in diverse posizioni della scheda verticale.

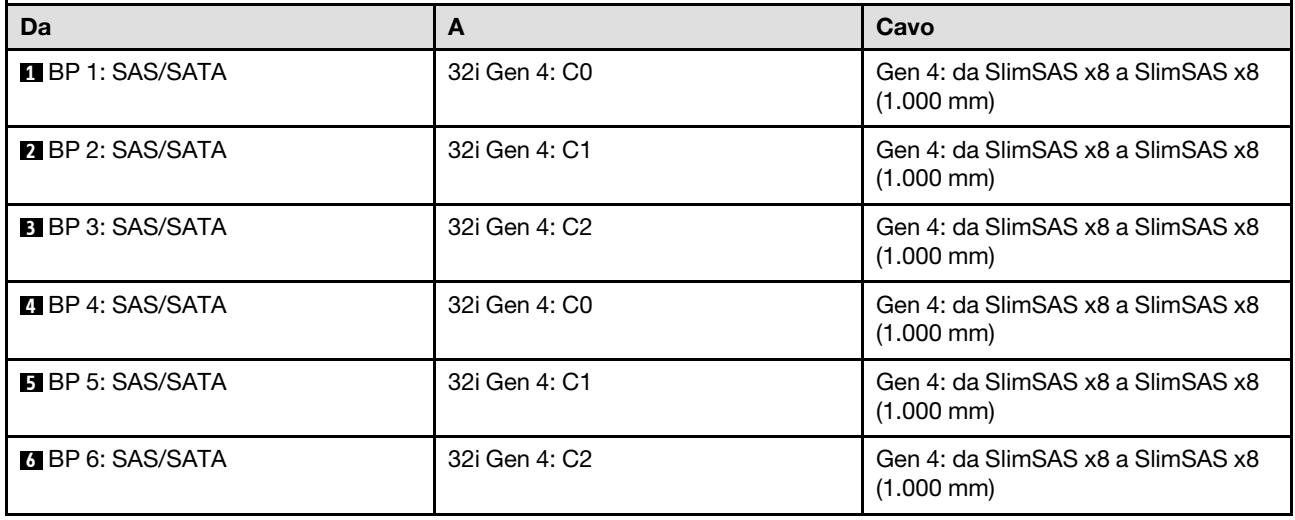

# Instradamento dei cavi del backplane dell'unità da 7 mm

Utilizzare questa sezione per comprendere l'instradamento dei cavi per il backplane dell'unità da 7 mm.

### Nota:

- Connessioni tra i connettori; **1** ↔ **1** , **2** ↔ **2** , **3** ↔ **3** , ... **n** ↔ **n**
- Quando si instradano i cavi, verificare che tutti i cavi siano instradati correttamente attraverso le apposite guide.

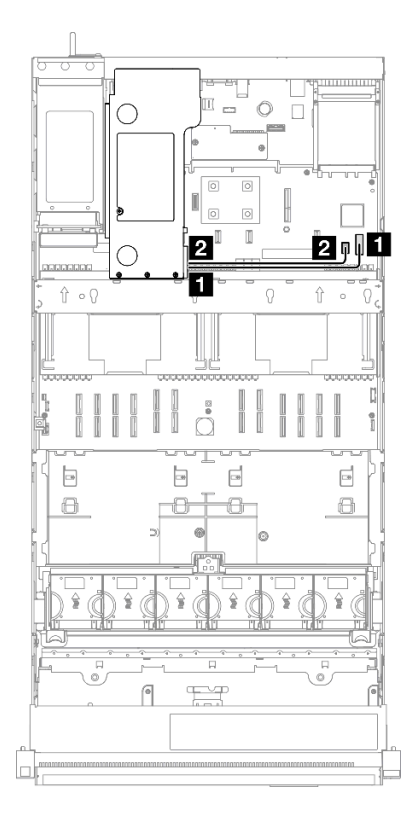

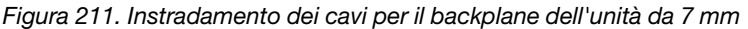

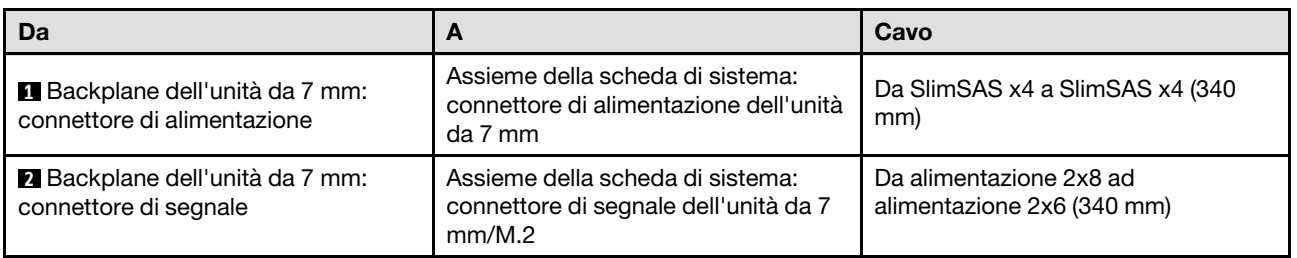

# Instradamento dei cavi del connettore del ricevitore di diagnostica esterno

Utilizzare questa sezione per comprendere l'instradamento dei cavi per il connettore del ricevitore di diagnostica esterno.

### Nota:

• Connessioni tra i connettori; **1** ↔ **1** , **2** ↔ **2** , **3** ↔ **3** , ... **n** ↔ **n**

• Quando si instradano i cavi, verificare che tutti i cavi siano instradati correttamente attraverso le apposite guide.

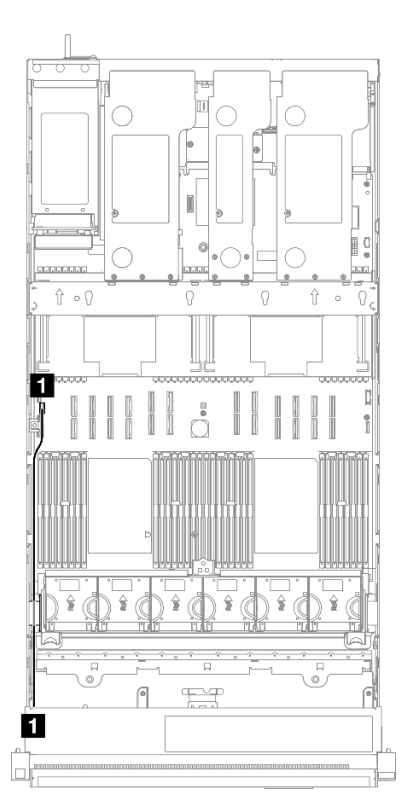

Figura 212. Instradamento dei cavi per il connettore del ricevitore di diagnostica esterno

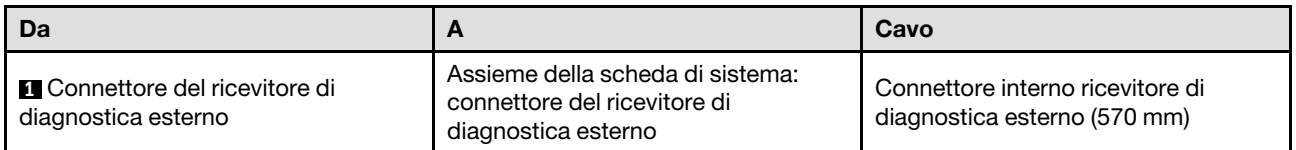

# Instradamento dei cavi del modulo di alimentazione flash

Utilizzare questa sezione per comprendere l'instradamento dei cavi per i moduli di alimentazione flash.

- Connessioni tra i connettori; **1** ↔ **1** , **2** ↔ **2** , **3** ↔ **3** , ... **n** ↔ **n**
- Quando si instradano i cavi, verificare che tutti i cavi siano instradati correttamente attraverso le apposite guide.

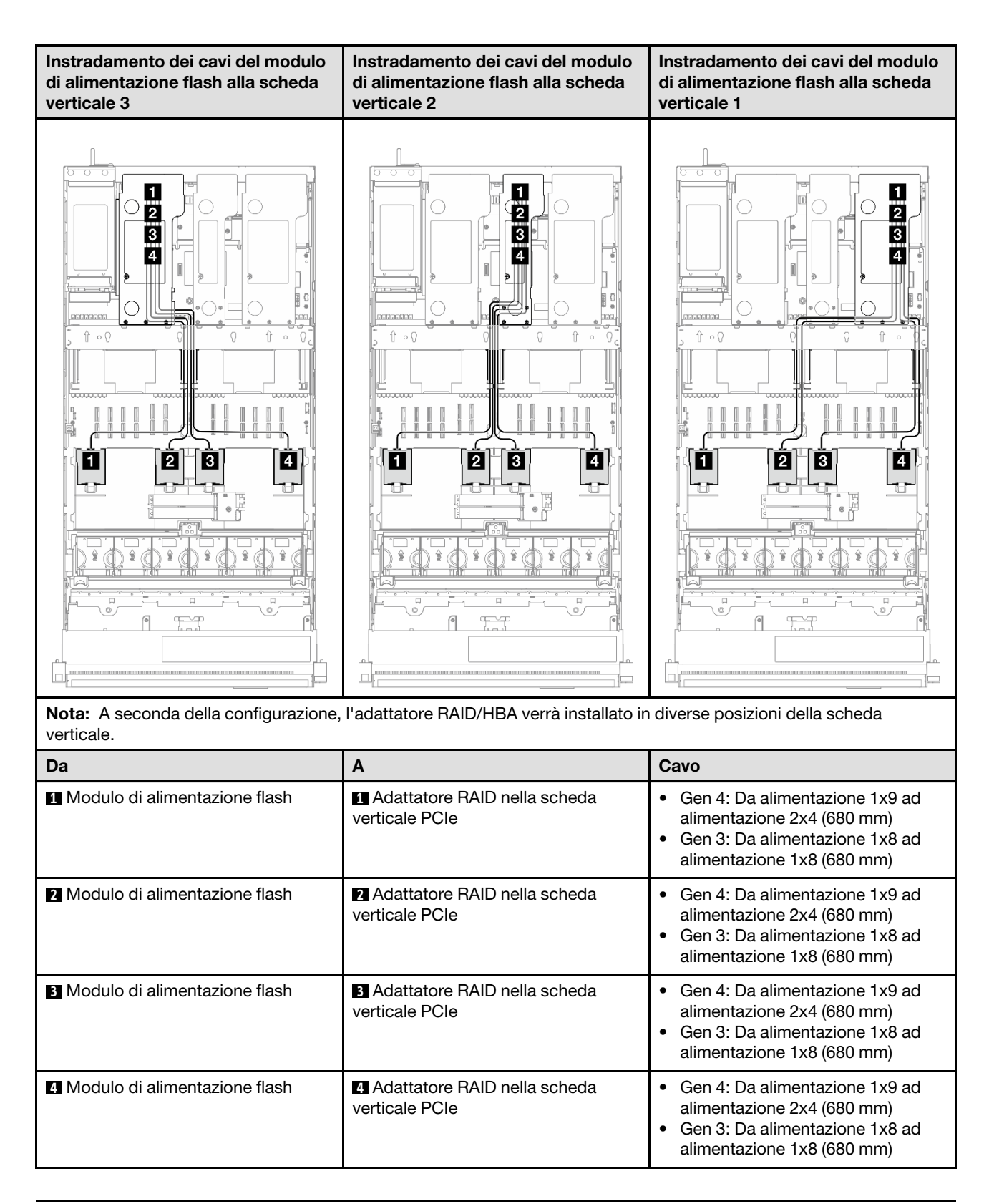

# Instradamento dei cavi per il modulo I/O anteriore

Utilizzare questa sezione per comprendere l'instradamento dei cavi per il modulo I/O anteriore.

### Nota:

- Connessioni tra i connettori; **1** ↔ **1** , **2** ↔ **2** , **3** ↔ **3** , ... **n** ↔ **n**
- Quando si instradano i cavi, verificare che tutti i cavi siano instradati correttamente attraverso le apposite guide.

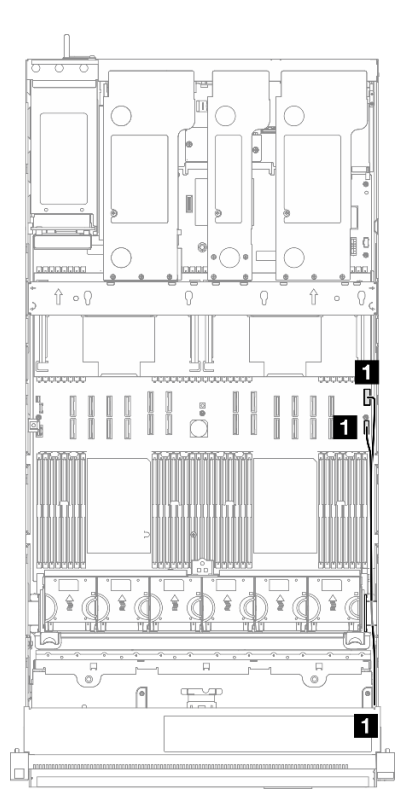

Figura 213. Instradamento dei cavi per il modulo I/O anteriore

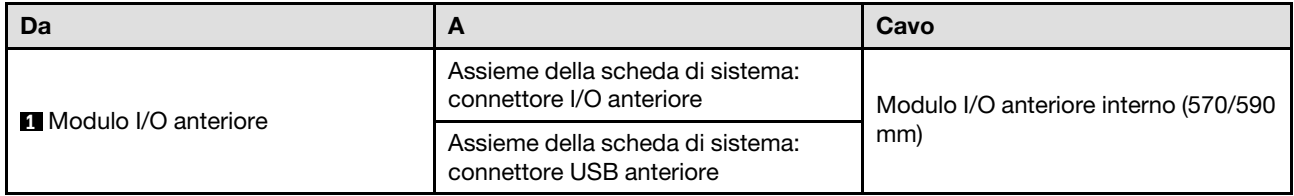

# Instradamento dei cavi dell'assieme VGA anteriore

Utilizzare questa sezione per comprendere l'instradamento dei cavi per l'assieme VGA.

- Connessioni tra i connettori; **1** ↔ **1** , **2** ↔ **2** , **3** ↔ **3** , ... **n** ↔ **n**
- Quando si instradano i cavi, verificare che tutti i cavi siano instradati correttamente attraverso le apposite guide.

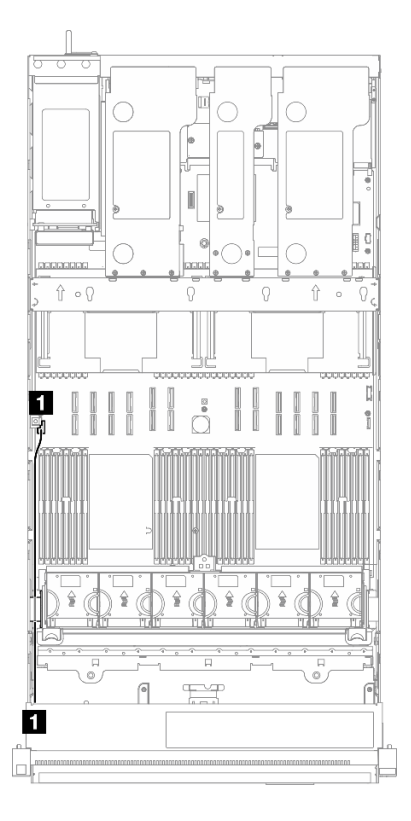

Figura 214. Instradamento dei cavi per l'assieme VGA anteriore

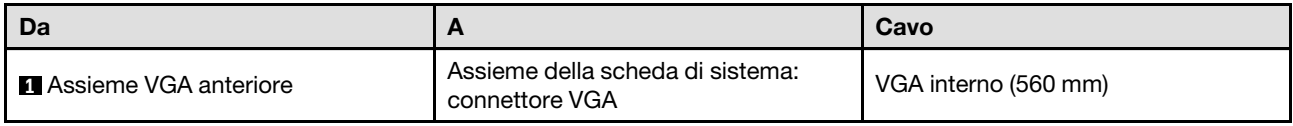

# Instradamento dei cavi per l'adattatore di avvio M.2

Utilizzare questa sezione per comprendere l'instradamento dei cavi per l'adattatore di avvio M.2.

- Connessioni tra i connettori; **1** ↔ **1** , **2** ↔ **2** , **3** ↔ **3** , ... **n** ↔ **n**
- Quando si instradano i cavi, verificare che tutti i cavi siano instradati correttamente attraverso le apposite guide.

### Adattatore di avvio SATA/NVMe o NVMe M.2

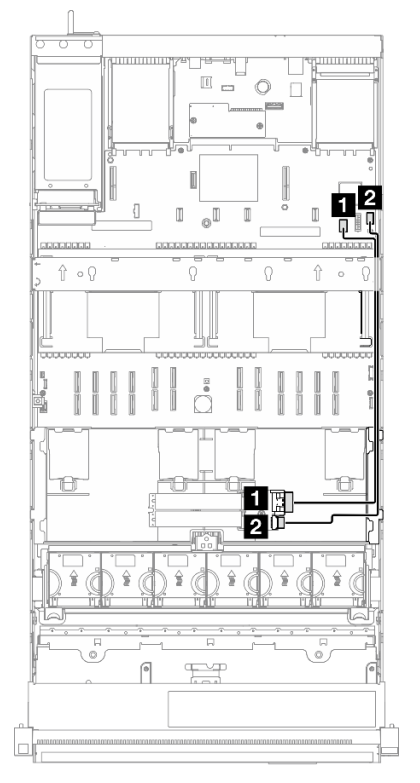

Figura 215. Instradamento dei cavi per l'adattatore di avvio SATA/NVMe o NVMe M.2

Nota: Questa configurazione supporta le unità SATA non RAID, RAID SATA (VROC), NVMe non RAID e RAID NVMe (standard VROC).

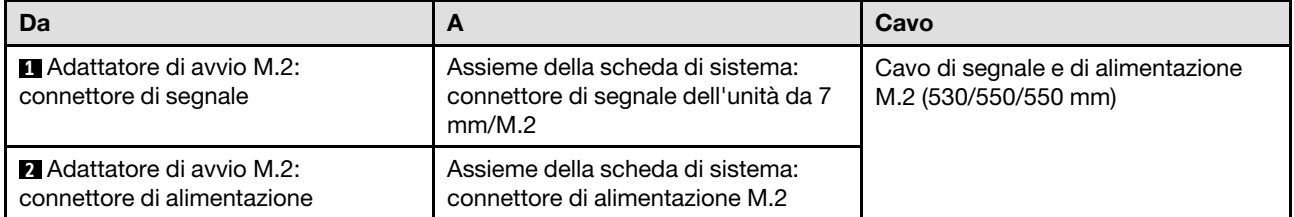

### Adattatore di avvio M.2 SATA/x4 NVMe

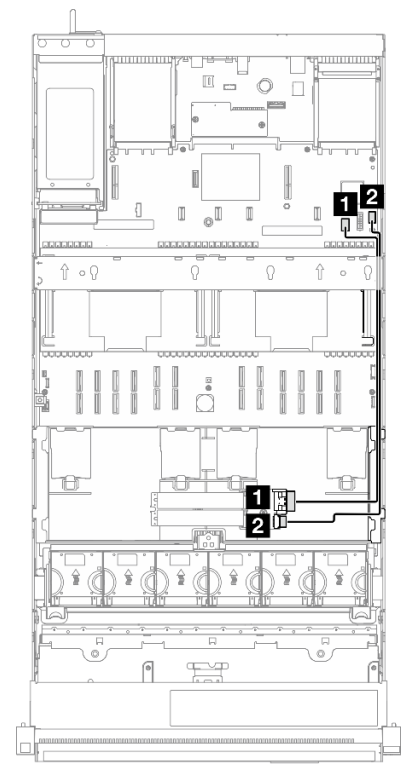

Figura 216. Instradamento dei cavi per l'adattatore di avvio M.2 SATA/x4 NVMe per PCH

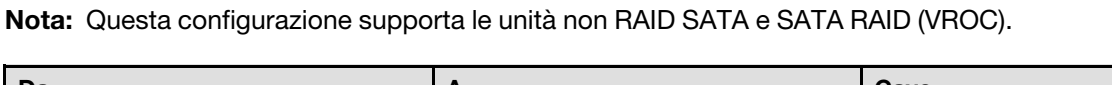

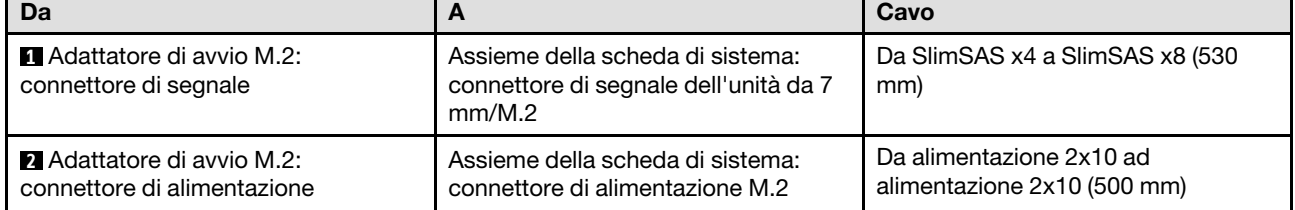

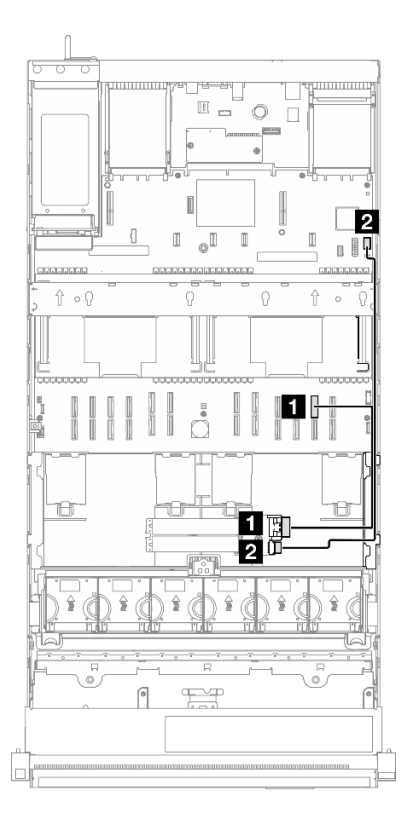

Figura 217. Instradamento dei cavi per l'adattatore di avvio M.2 SATA/x4 NVMe per CPU

Nota: Questa configurazione supporta unità NVMe non RAID e RAID NVMe (standard VROC).

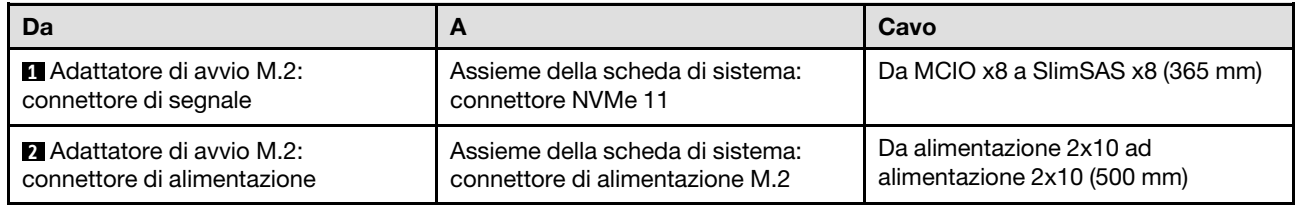

# Instradamento dei cavi dell'adattatore NIC di gestione

Utilizzare la sezione per comprendere l'instradamento dei cavi per il adattatore NIC di gestione.

- Connessioni tra i connettori; **1** ↔ **1** , **2** ↔ **2** , **3** ↔ **3** , ... **n** ↔ **n**
- Quando si instradano i cavi, verificare che tutti i cavi siano instradati correttamente attraverso le apposite guide.

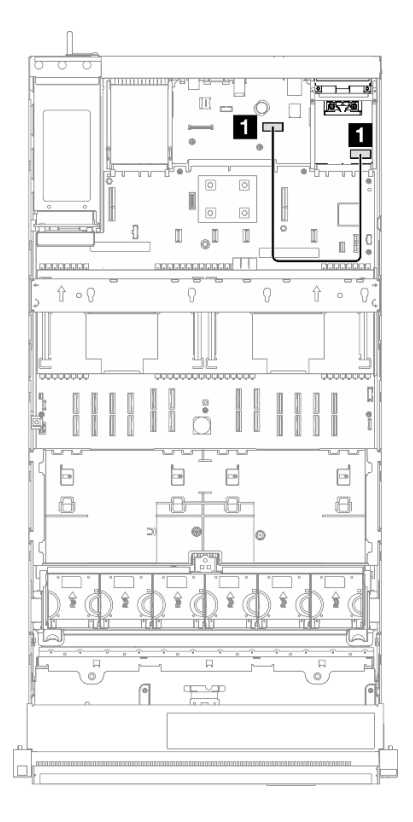

Figura 218. Instradamento dei cavi per la gestione dell'adattatore NIC

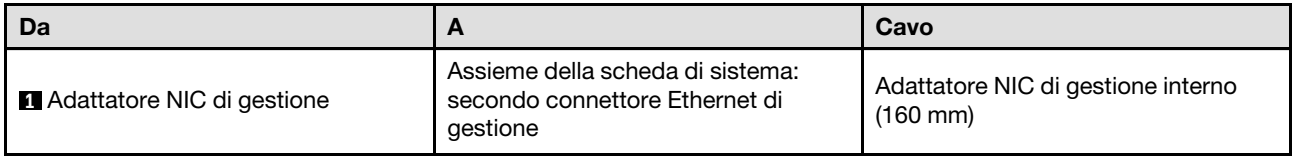

# Instradamento dei cavi della scheda verticale PCIe 1

Utilizzare questa sezione per comprendere l'instradamento dei cavi per la scheda verticale PCIe 1.

- Connessioni tra i connettori; **1** ↔ **1** , **2** ↔ **2** , **3** ↔ **3** , ... **n** ↔ **n**
- Quando si instradano i cavi, verificare che tutti i cavi siano instradati correttamente attraverso le apposite guide.
- Un'etichetta su ciascun cavo indica l'origine e la destinazione del collegamento. Queste informazioni sono riportate nel formato RY-X e P Z, Dove Y indica il numero di scheda verticale PCIe, X indica il connettore sulla scheda verticale e Z indica il connettore sull'assieme della scheda di sistema.

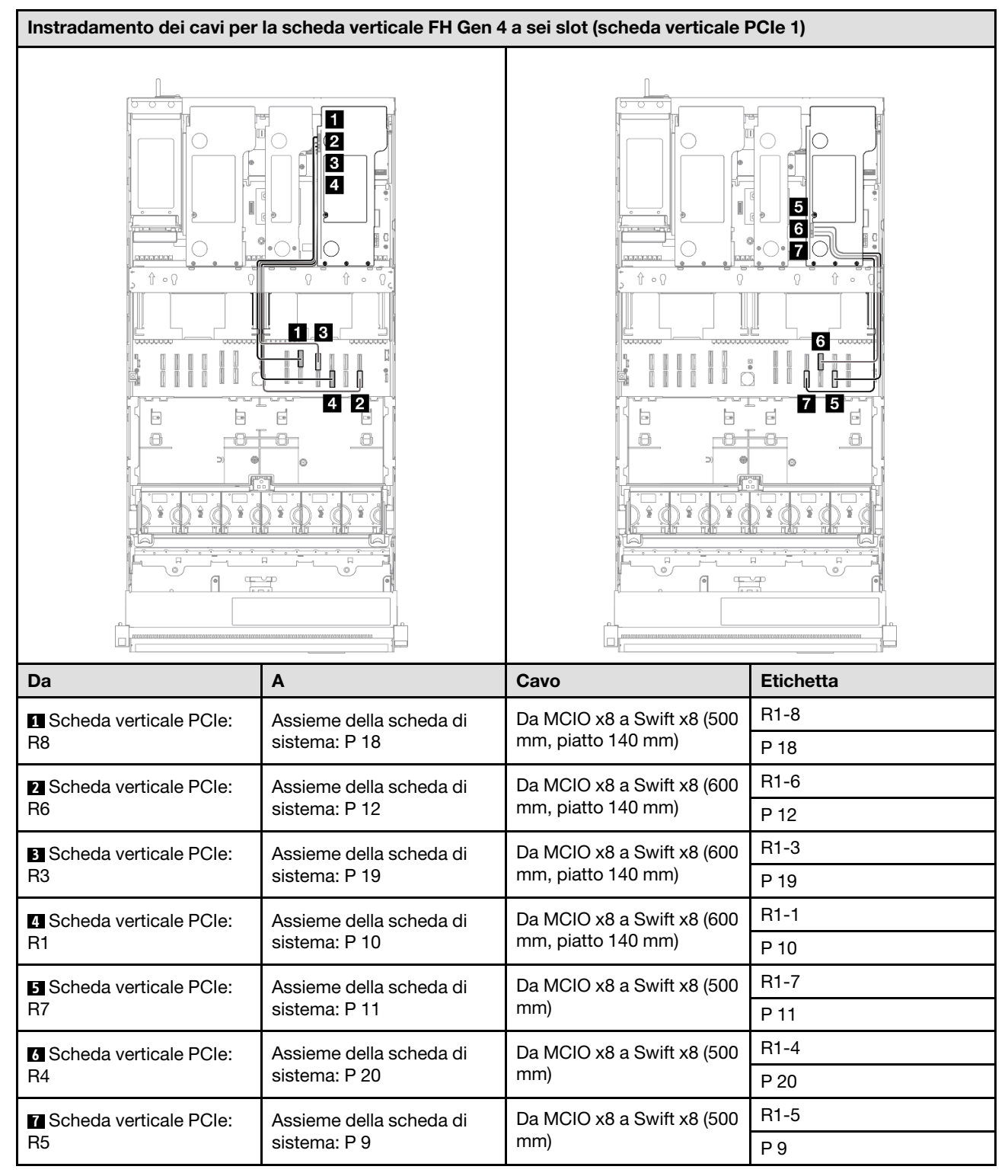

### Scheda verticale FH Gen 4 a sei slot (scheda verticale PCIe 1)

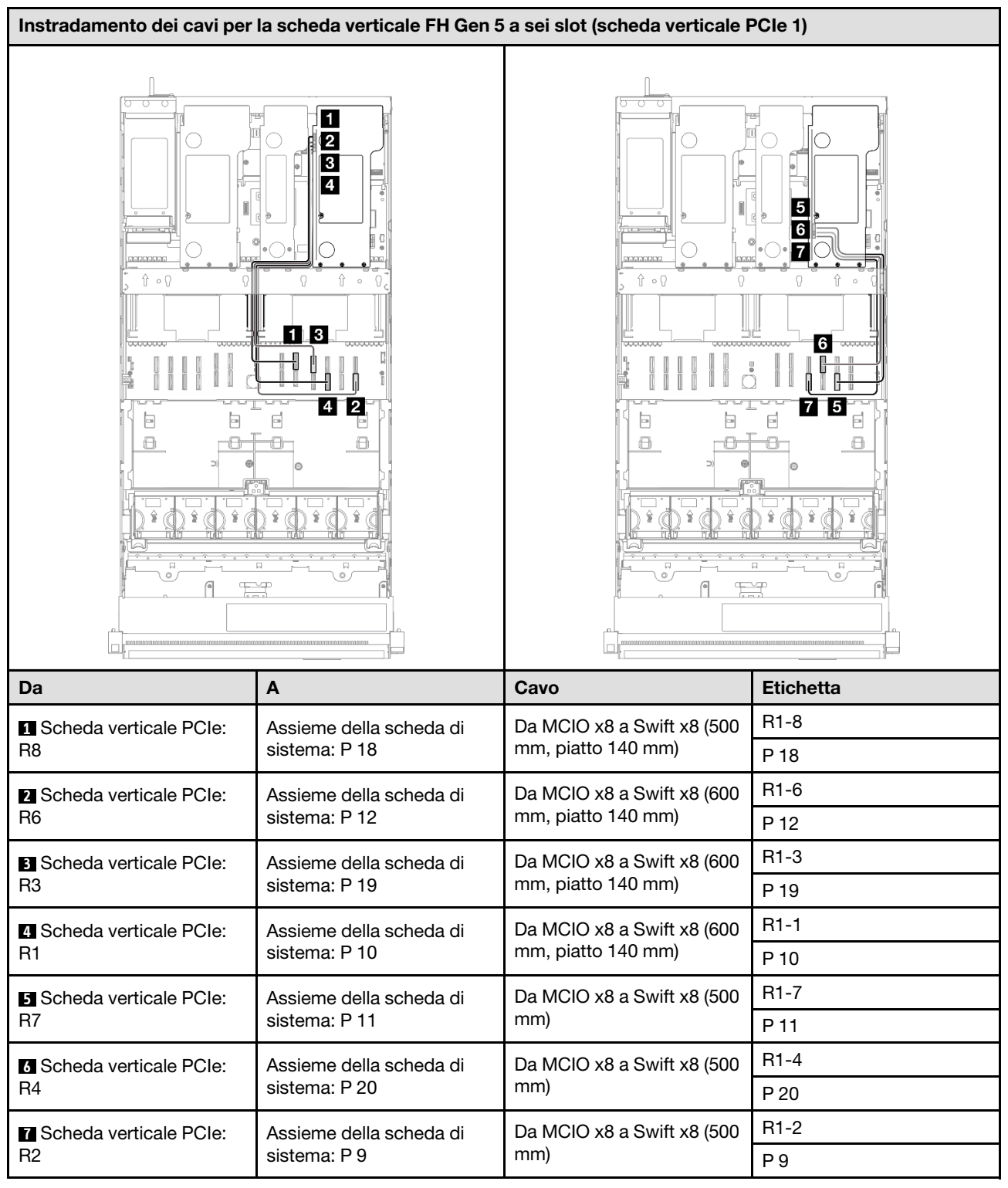

# Scheda verticale FH Gen 5 a sei slot (scheda verticale PCIe 1)

# Instradamento dei cavi della scheda verticale PCIe 2

Utilizzare questa sezione per comprendere l'instradamento dei cavi per la scheda verticale PCIe 2.

- Connessioni tra i connettori; **1** ↔ **1** , **2** ↔ **2** , **3** ↔ **3** , ... **n** ↔ **n**
- Quando si instradano i cavi, verificare che tutti i cavi siano instradati correttamente attraverso le apposite guide.
- Un'etichetta su ciascun cavo indica l'origine e la destinazione del collegamento. Queste informazioni sono riportate nel formato RY-X e P Z, Dove Y indica il numero di scheda verticale PCIe, X indica il connettore sulla scheda verticale e Z indica il connettore sull'assieme della scheda di sistema.

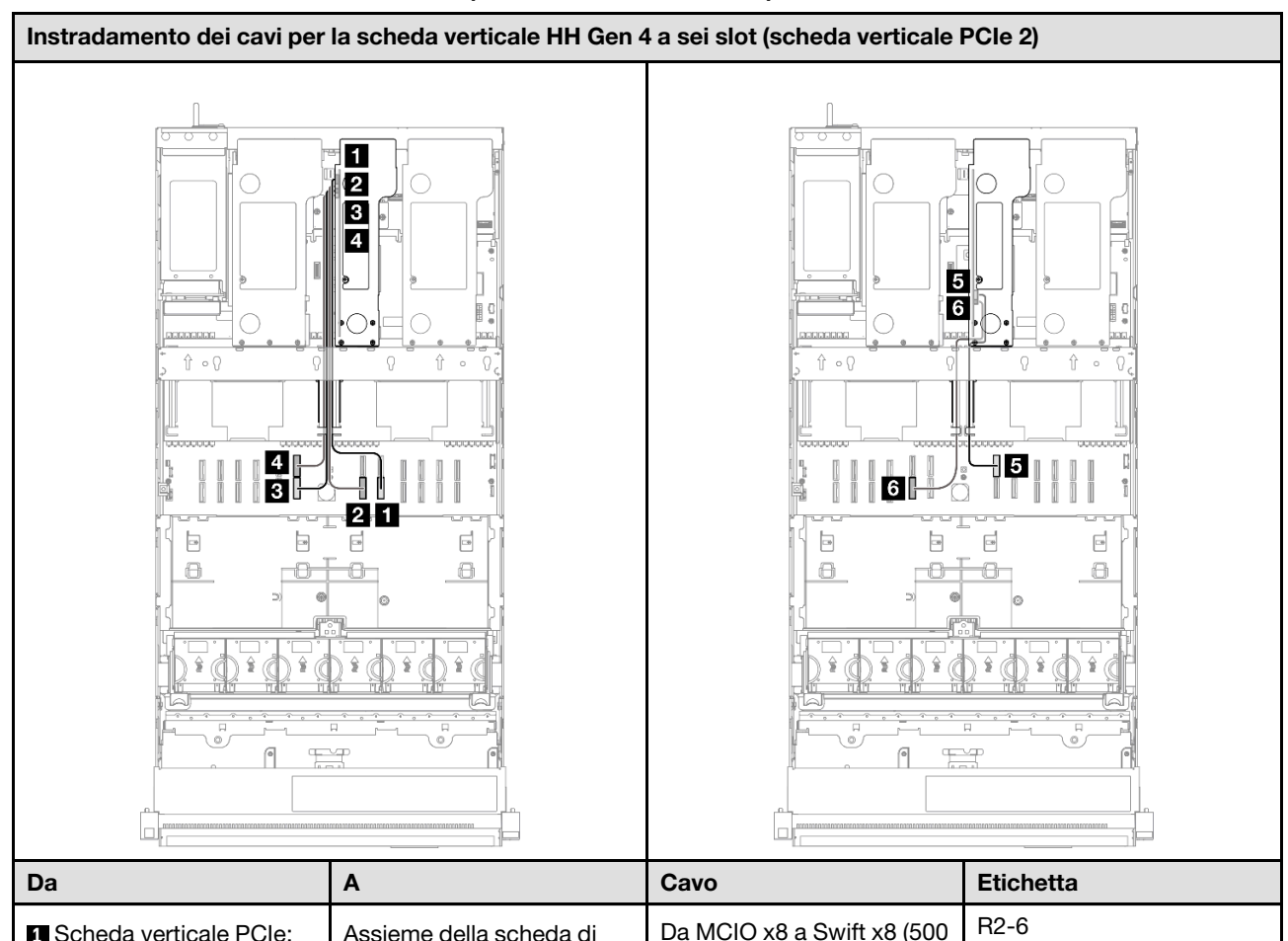

#### Scheda verticale HH Gen 4 a sei slot (scheda verticale PCIe 2)

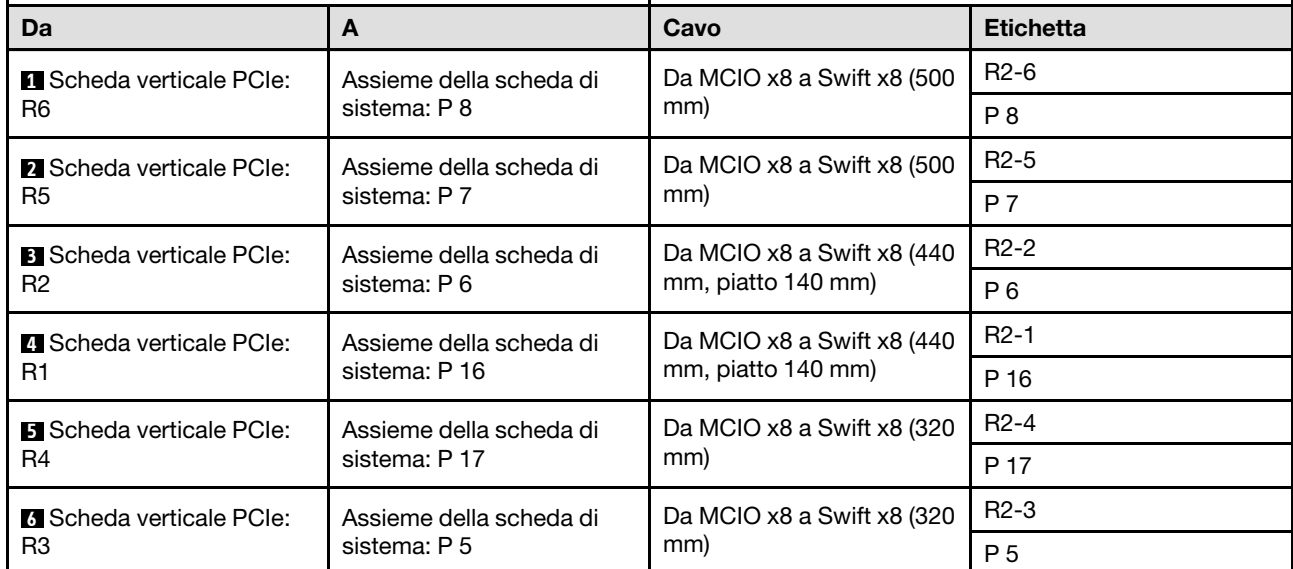

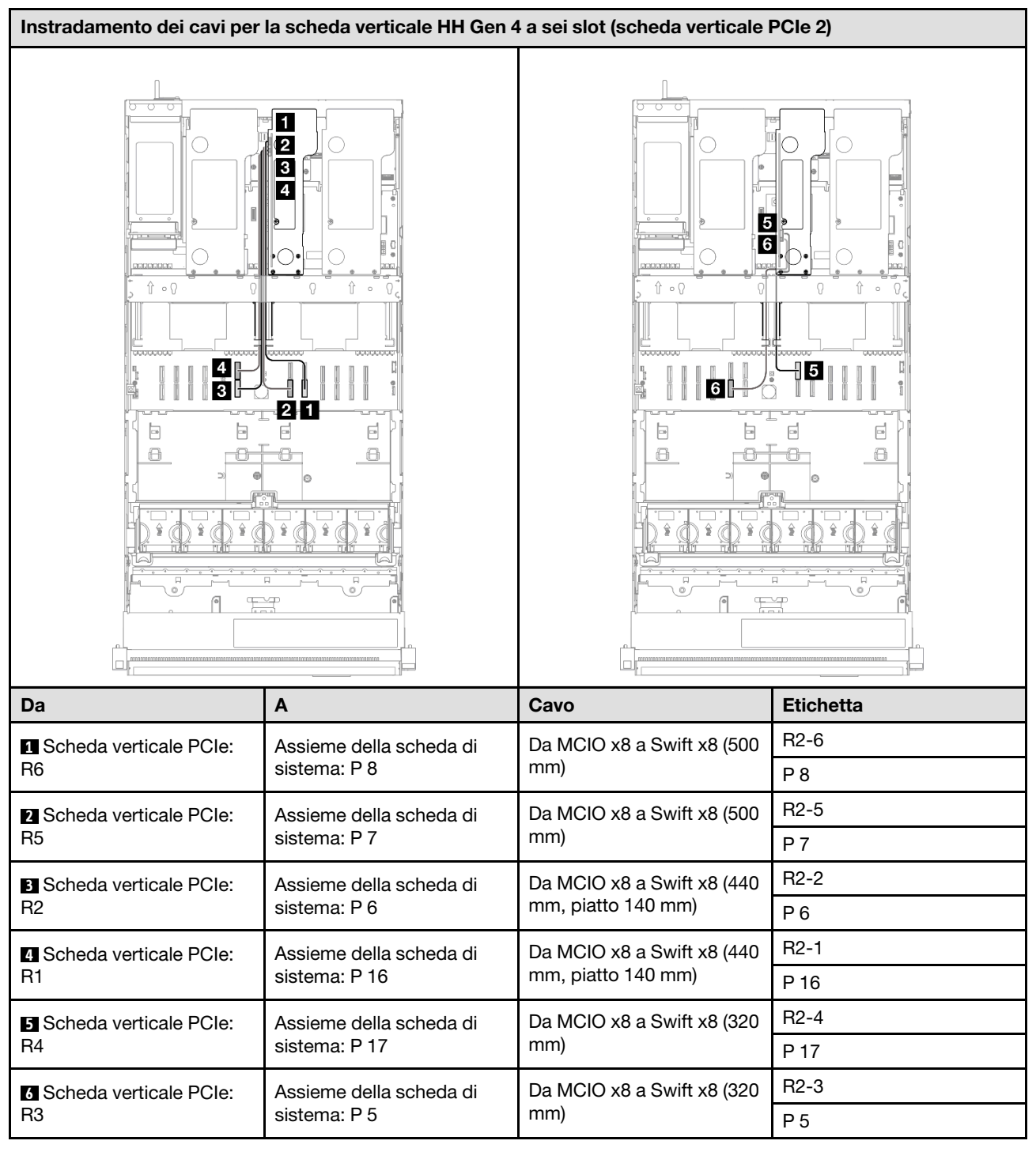

### Scheda verticale HH Gen 5 a sei slot (scheda verticale PCIe 2)

# Instradamento dei cavi della scheda verticale PCIe 3

Utilizzare questa sezione per comprendere l'instradamento dei cavi per la scheda verticale PCIe 3.

# Nota:

• Connessioni tra i connettori; **1** ↔ **1** , **2** ↔ **2** , **3** ↔ **3** , ... **n** ↔ **n**

- Quando si instradano i cavi, verificare che tutti i cavi siano instradati correttamente attraverso le apposite guide.
- Un'etichetta su ciascun cavo indica l'origine e la destinazione del collegamento. Queste informazioni sono riportate nel formato RY-X e P Z, Dove Y indica il numero di scheda verticale PCIe, X indica il connettore sulla scheda verticale e Z indica il connettore sull'assieme della scheda di sistema.

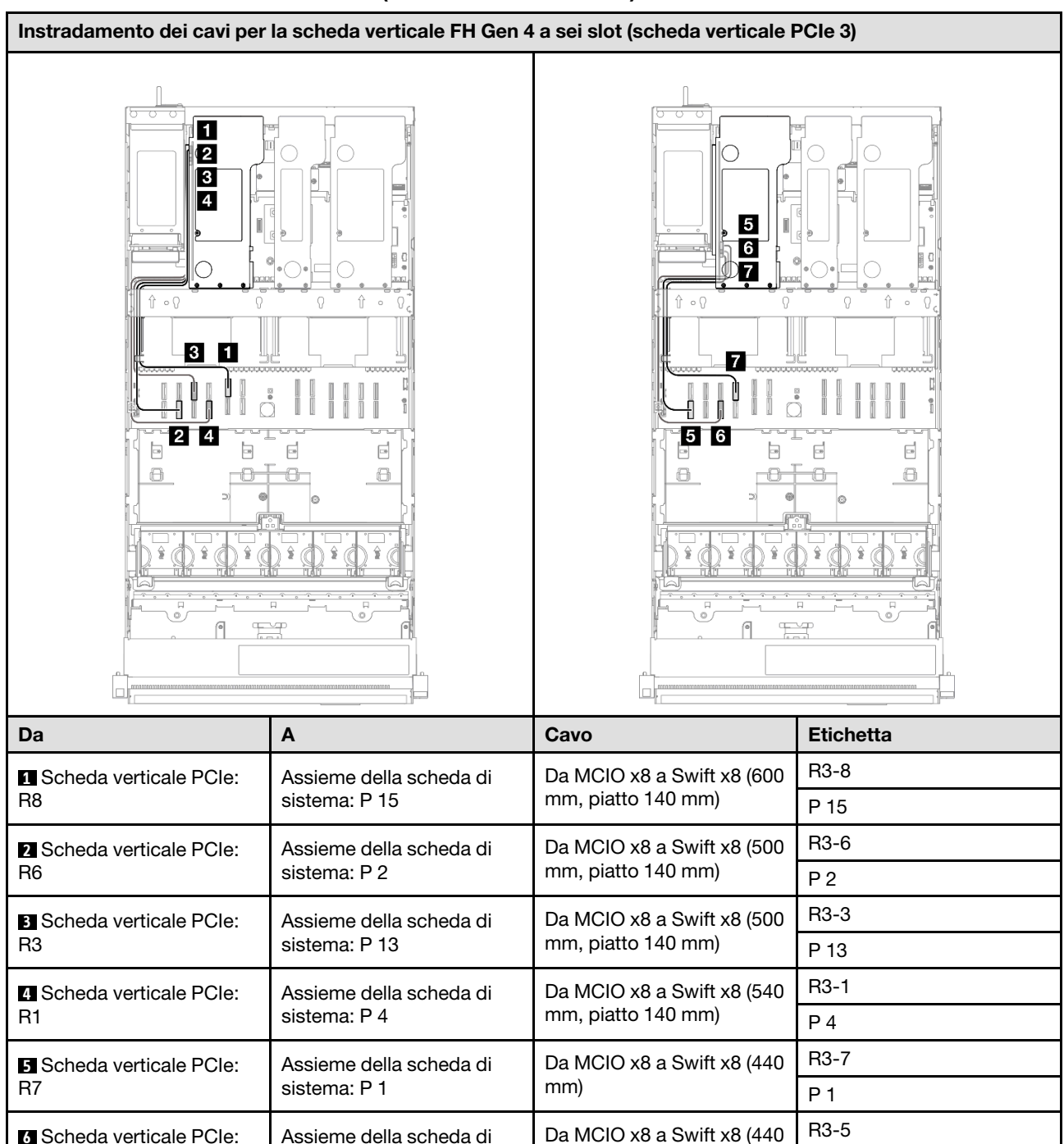

mm)

P 3

Da MCIO x8 a Swift x8 (440 | R3-4<br>mm)

### Scheda verticale FH Gen 4 a sei slot (scheda verticale PCIe 3)

sistema: P 3

sistema: P 14

Assieme della scheda di

R5

R4

**7** Scheda verticale PCIe:

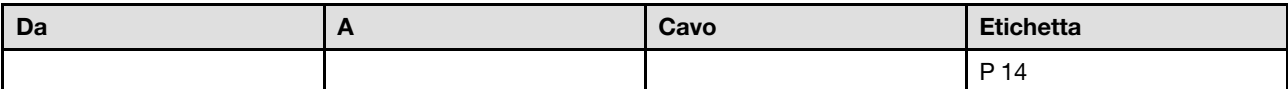

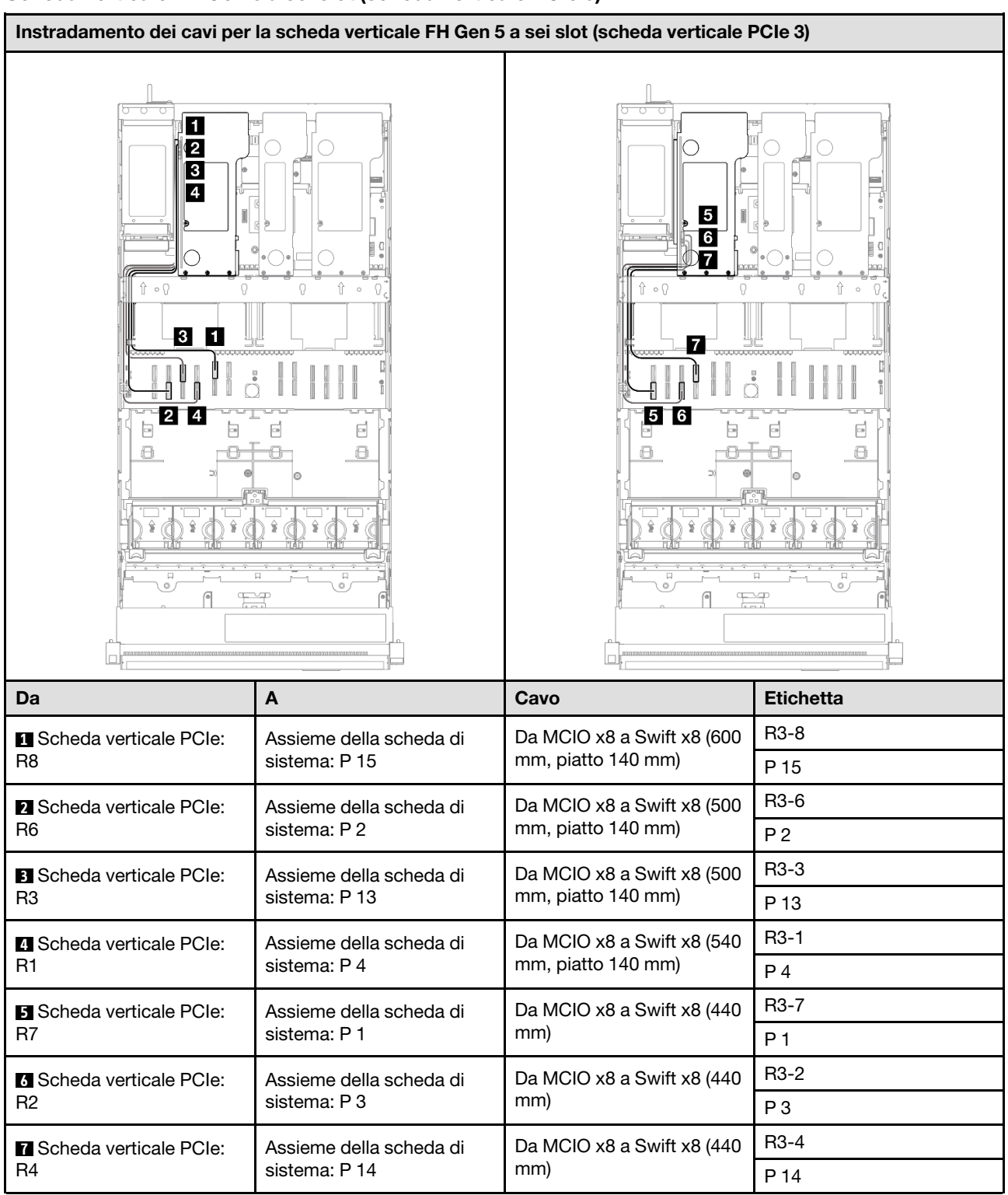

# Scheda verticale FH Gen 5 a sei slot (scheda verticale PCIe 3)

# Instradamento dei cavi per la scheda di distribuzione dell'alimentazione

Utilizzare questa sezione per comprendere l'instradamento dei cavi per la scheda di distribuzione dell'alimentazione.

- Connessioni tra i connettori; **1** ↔ **1** , **2** ↔ **2** , **3** ↔ **3** , ... **n** ↔ **n**
- Quando si instradano i cavi, verificare che tutti i cavi siano instradati correttamente attraverso le apposite guide.

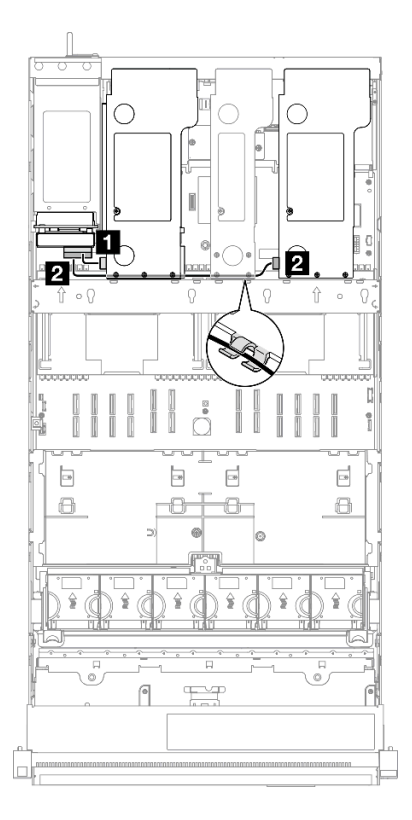

Figura 219. Instradamento dei cavi per la scheda di distribuzione dell'alimentazione

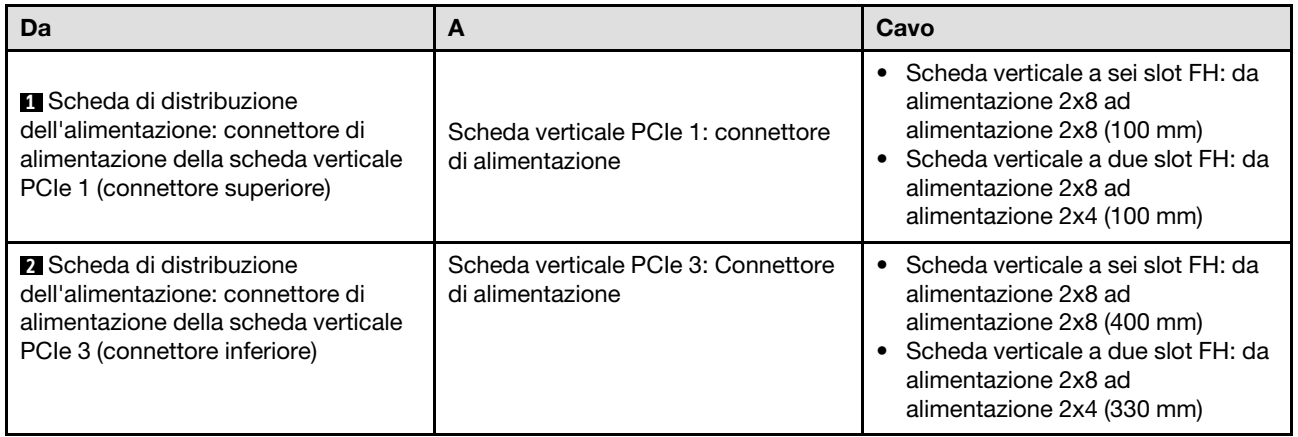

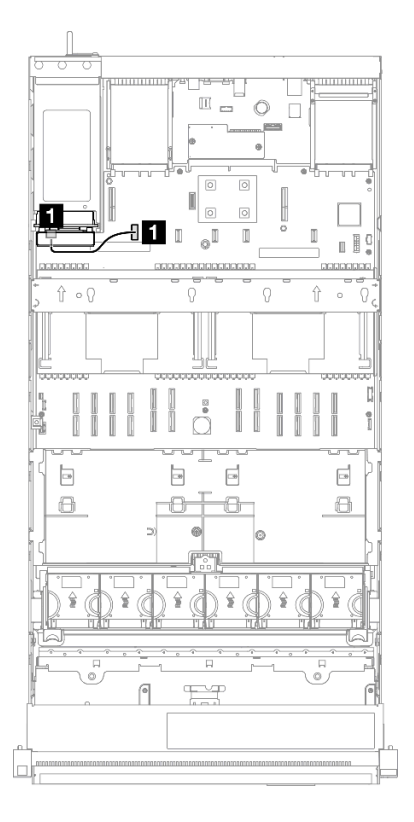

Figura 220. Instradamento cavo laterale per la scheda di distribuzione dell'alimentazione

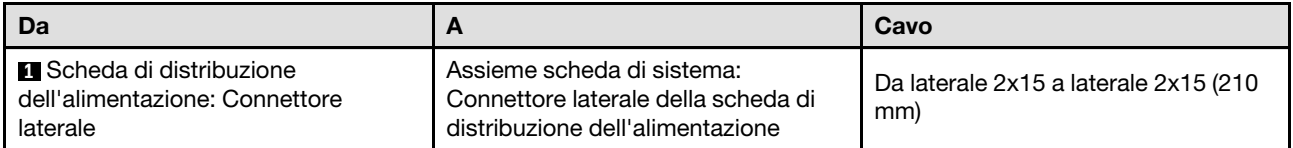

# <span id="page-418-0"></span>Capitolo 3. Determinazione dei problemi

Utilizzare le informazioni in questa sezione per isolare e risolvere i problemi riscontrati durante l'utilizzo del server.

È possibile configurare i server Lenovo in modo da notificare automaticamente il supporto Lenovo qualora vengano generati determinati eventi. È possibile configurare la notifica automatica, nota anche come Call Home, dalle applicazioni di gestione, ad esempio Lenovo XClarity Administrator. Se si configura automaticamente la notifica automatica dei problemi, viene automaticamente inviato un avviso al supporto Lenovo ogni volta che si verifica un evento potenzialmente significativo per il server.

Per isolare un problema, la prima cosa da fare in genere è esaminare il log eventi dell'applicazione che gestisce il server:

- Se il server viene gestito da Lenovo XClarity Administrator, esaminare in primo luogo il log eventi di Lenovo XClarity Administrator.
- Se si utilizzano altre applicazioni di gestione, esaminare in primo luogo il log eventi di Lenovo XClarity Controller.

### Risorse Web

• Suggerimenti tecnici

Lenovo aggiorna costantemente il sito Web del supporto con i suggerimenti e le tecniche più recenti da utilizzare per risolvere i problemi che si potrebbero riscontrare con il server. Questi suggerimenti tecnici (noti anche come comunicati di servizio o suggerimenti RETAIN) descrivono le procedure per la risoluzione di problemi correlati all'utilizzo del server.

Per consultare i suggerimenti tecnici disponibili per il server:

- 1. Andare al sito Web <http://datacentersupport.lenovo.com> e accedere alla pagina di supporto del server.
- 2. Fare clic su How To's (Procedure) dal riquadro di navigazione.
- 3. Fare clic su Article Type (Tipo di articoli) → Solution (Soluzione) dal menu a discesa.

Seguire le istruzioni visualizzate per scegliere la categoria del problema che si sta riscontrando.

### • Forum del Centro Dati Lenovo

– Controllare i [https://forums.lenovo.com/t5/Datacenter-Systems/ct-p/sv\\_eg](https://forums.lenovo.com/t5/Datacenter-Systems/ct-p/sv_eg) per verificare se altri utenti hanno riscontrato un problema simile.

# Log eventi

Un avviso è un messaggio o altra indicazione che segnala un evento o un evento imminente. Gli avvisi vengono generati da Lenovo XClarity Controller o da UEFI nei server. Questi avvisi sono memorizzati nel log eventi di Lenovo XClarity Controller. Se il server è gestito da Chassis Management Module 2 o da Lenovo XClarity Administrator, gli avvisi vengono automaticamente inoltrati a tali applicazioni di gestione.

Nota: Per un elenco degli eventi, inclusi gli interventi che l'utente potrebbe dover svolgere per il ripristino da un evento, vedere Riferimento per messaggi e codici, disponibile all'indirizzo [https://pubs.lenovo.com/sr860](https://pubs.lenovo.com/sr860-v3/pdf_files.html) [v3/pdf\\_files.html](https://pubs.lenovo.com/sr860-v3/pdf_files.html).

### Log eventi di Lenovo XClarity Administrator

Se si utilizza Lenovo XClarity Administrator per gestire il server, la rete e l'hardware di storage, è possibile visualizzare gli eventi di tutti i dispositivi gestiti mediante XClarity Administrator.

Logs

| Event Log        | Audit Log      |                                                                                                 |                   |                              |                |            |
|------------------|----------------|-------------------------------------------------------------------------------------------------|-------------------|------------------------------|----------------|------------|
| $\circ$          |                | The Event log provides a history of hardware and management conditions that have been detected. | Show:             |                              |                |            |
| æ<br>All Actions |                |                                                                                                 | All Event Sources |                              | Filter         |            |
|                  |                |                                                                                                 | All Dates         | ÷                            |                |            |
| Severity         | Serviceability | Date and Time<br>$\blacktriangle$                                                               | System            | Event                        | System<br>Type | Source Da  |
| Warning          | Support        | Jan 30, 2017, 7:49:07 AM                                                                        | Chassis114:       | Node Node 08 device Chassis  |                | Jan 30, 20 |
| ⋒<br>Warning     | Support        | Jan 30, 2017, 7:49:07 AM                                                                        | Chassis114:       | Node Node 02 device Chassis  |                | Jan 30, 20 |
| Warning          | & User         | Jan 30, 2017, 7:49:07 AM                                                                        | Chassis114:       | I/O module IO Module Chassis |                | Jan 30, 20 |
| Warning<br>ΔУ    | <b>B</b> User  | Jan 30, 2017, 7:49:07 AM                                                                        | Chassis114:       | Node Node 08 incomi Chassis  |                | Jan 30, 20 |

Figura 221. Log eventi di Lenovo XClarity Administrator

Per ulteriori informazioni sulla gestione degli eventi da XClarity Administrator, vedere il sito Web:

[http://sysmgt.lenovofiles.com/help/topic/com.lenovo.lxca.doc/events\\_vieweventlog.html](http://sysmgt.lenovofiles.com/help/topic/com.lenovo.lxca.doc/events_vieweventlog.html)

#### Log eventi di Lenovo XClarity Controller

Lenovo XClarity Controller monitora lo stato fisico del server e dei relativi componenti mediante sensori che misurano variabili fisiche interne come temperatura, tensioni di alimentazione, velocità delle ventole e stato dei componenti. Lenovo XClarity Controller fornisce diverse interfacce al software di gestione, agli amministratori di sistema e agli utenti per abilitare la gestione remota e il controllo di un server.

Lenovo XClarity Controller monitora tutti i componenti del server e inserisce gli eventi nel log eventi di Lenovo XClarity Controller.

| Enable Call Home<br>Configure Alert +<br><b>Event Log</b><br>Audit Log<br>Maintenance History<br>$\bullet$<br>Home<br>EVent<br>面<br>$C$ Refresh<br>ш                                                |                      |
|----------------------------------------------------------------------------------------------------|----------------------|
|                                                                                                    |                      |
|                                                                                                    |                      |
| Clear Logs<br>Customize Table<br>All Date $\blacktriangledown$<br>All Source $\blacktriangledown$<br>Type:<br><b>E</b> Inventory                                                                    | $\alpha$<br>$\wedge$ |
| Date<br>Source<br>Event ID<br>Severity<br>Message<br><b>11</b> Utilization                                                                                                    |                      |
| System<br>0X4000000E00000000<br>27 Jul 2015, 08:11:04 AM<br>Remote login successful. Login ID: userid from webguis at IP address: 10.104.194.180.<br>ø<br>Virtual Media                             |                      |
| System<br>0X4000000E00000000<br>27 Jul 2015, 08:11:04 AM<br>Remote login successful, Login ID: userid from webguis at IP address: 10.104.194.180.<br><b>[7]</b> Firmware Update                     |                      |
| System<br>0X4000000E00000000<br>27 Jul 2015, 08:11:04 AM<br>Remote login successful. Login ID: userid from webguis at IP address: 10.104.194.180.                                                   |                      |
| Server Configuration ><br>System<br>0X4000000E00000000<br>27 Jul 2015, 08:11:04 AM<br>Remote login successful. Login ID: userid from webguis at IP address: 10.104.194.180.<br>M. BMC Configuration |                      |

Figura 222. Log eventi di Lenovo XClarity Controller

Per ulteriori informazioni sull'accesso al log eventi di Lenovo XClarity Controller, vedere il sito Web:

Sezione "Visualizzazione dei log eventi" nella documentazione XCC compatibile con il server in uso all'indirizzo <https://pubs.lenovo.com/lxcc-overview/>

# Specifiche

Riepilogo delle funzioni e delle specifiche del server. In base al modello, alcune funzioni potrebbero non essere disponibili o alcune specifiche potrebbero non essere valide.

Fare riferimento alla tabella riportata di seguito per le categorie delle specifiche e il contenuto di ciascuna categoria.

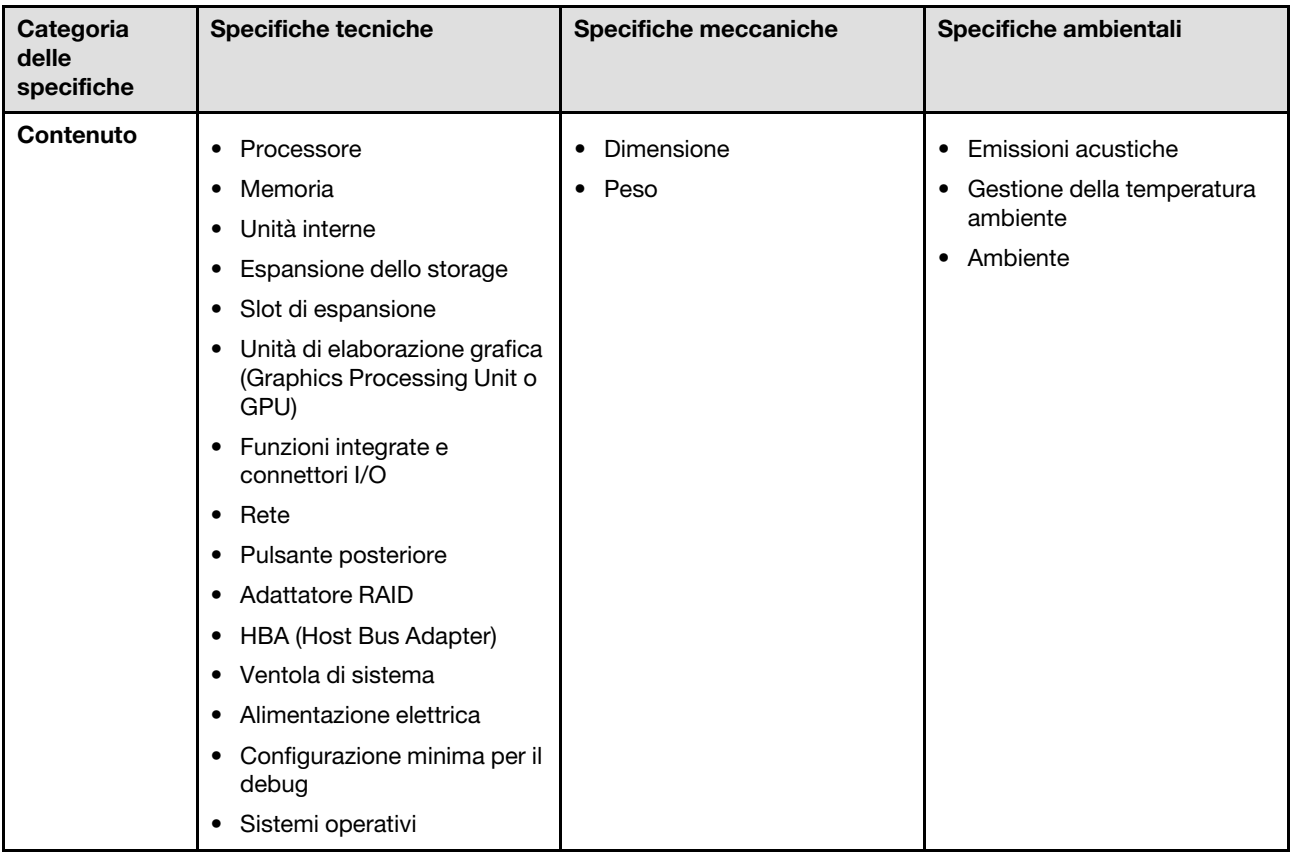

# Specifiche tecniche

Riepilogo delle specifiche tecniche del server. In base al modello, alcune funzioni potrebbero non essere disponibili o alcune specifiche potrebbero non essere valide.

### Processore

Supporta processori Intel Xeon multi-core, con controller di memoria integrato e topologia Mesh UPI (Ultra Path Interconnect).

- Fino a quattro processori Intel Xeon di quarta generazione scalabili con un requisito minimo di due installati sull'assieme della scheda di sistema
- Progettato per socket LGA 4677
- Scalabile fino a 60 core
- Supporta 4 collegamenti UPI per processore con velocità di 12,8 GT/s, 14,4 GT/s e 16 GT/s

Per un elenco di processori supportati, vedere: <https://serverproven.lenovo.com>.

### **Memoria**

Vedere per informazioni dettagliate sull'installazione e sulla configurazione della memoria.

- 64 slot DIMM (Dual Inline Memory Module) che supportano fino a 64 moduli DIMM DRAM
- Tipo di modulo di memoria:
	- RDIMM TruDDR5 da 4.800 MHz: 16 GB (1Rx8), 32 GB (1Rx4, 2Rx8), 64 GB (2Rx4), 96 GB (2Rx4)
	- RDIMM di tipo valore TruDDR5 da 4.800 MHz: 32 GB (1Rx4), 64 GB (2Rx4)
	- RDIMM 3DS TruDDR5 da 4.800 MHz: 128 GB (4Rx4), 256 GB (8Rx4)
- Velocità:

Nota: La velocità operativa dipende dal modello di processore e dalle impostazioni UEFI.

- 4.800 MT/s per 1 DIMM per canale
- 4.400 MT/s per 2 DIMM per canale
- Memoria minima: 32 GB
- Memoria massima: 16 TB

Per un elenco dei moduli di memoria supportati, vedere <https://serverproven.lenovo.com>.

#### Unità interne

Il server supporta fino a due unità M.2 interne con la seguente capacità:

- Unità M.2 SATA:
	- 128 GB
	- 240 GB
	- 480 GB
	- 960 GB
- Unità M.2 NVMe:
	- 480 GB
	- 960 GB

Sono supportati i seguenti fattori di forma:

- 42 mm (2242)
- 60 mm (2260)
- 80 mm (2280)
- 110 mm (22110)

Per un elenco delle unità M.2 supportate, vedere <https://serverproven.lenovo.com>.

Espansione dello storage

#### Configurazione dell'unità da 2,5":

- 48 vani delle unità da 2,5":
	- I vani da 0 a 23 supportano unità SAS/SATA/NVMe.
	- I vani da 24 a 47 supportano unità SAS/SATA.
- Due vani dell'unità da 7 mm supportano unità SATA/NVMe.

#### Nota:

- Quando ThinkSystem 256GB TruDDR5 4800MHz (8Rx4) 3DS RDIMM v1 è installato nel sistema, il numero massimo di unità supportate è di ventiquattro unità.
- Quando un adattatore di avvio M.2 è installato e collegato al connettore NVMe 11, il numero massimo di unità NVMe supportate è ventidue.
- VROC è supportato.
- Gli adattatori a tre modalità supportano la modalità RAID con unità U.3.

Per un elenco delle unità supportate, vedere <https://serverproven.lenovo.com>.

#### Slot di espansione

- Fino a diciotto slot PCIe posteriori
- Due slot OCP

#### Nota:

- La disponibilità degli slot PCIe dipende dalla configurazione della CPU e dalla scelta della scheda verticale e del vano dell'unità da 7 mm.
- Quando è installato ThinkSystem Intel E810-DA2 10/25GbE SFP28 2-Port PCIe Ethernet Adapter, ThinkSystem Intel E810-DA4 10/25GbE SFP28 4-Port PCIe Ethernet Adapter, ThinkSystem Intel E810-DA2 10/25GbE SFP28 2- Port OCP Ethernet Adapter o ThinkSystem Intel E810-DA4 10/25GbE SFP28 4-Port OCP Ethernet Adapter, non è possibile installare altri adattatori RAID/HBA Gen 3.
- Per maggiori dettagli sui diversi tipi di schede verticali, vedere "Vista posteriore" nella Guida per l'utente di ThinkSystem SR860 V3 o nella Guida alla configurazione di sistema di ThinkSystem SR860 V3.

#### Unità di elaborazione grafica (Graphics Processing Unit o "GPU")

- Fino a otto GPU low profile da 75 watt
- Fino a quattro GPU FHFL double-wide da 350 watt con supporto NVLink

Nota: NVLink è supportato solo tra GPU installate nella stessa scheda verticale. Per un elenco delle GPU supportate, vedere <https://serverproven.lenovo.com>.

#### Funzioni integrate e connettori I/O

- Lenovo XClarity Controller (XCC), che offre funzioni di monitoraggio e controllo del processore di servizio, controller video e funzionalità remote di tastiera, video, mouse e unità disco fisso.
	- Il server supporta Lenovo XClarity Controller 2 (XCC2). Per ulteriori informazioni su Lenovo XClarity Controller 2 (XCC2), fare riferimento a <https://pubs.lenovo.com/lxcc-overview/>.
- Connettori anteriori:
	- Un connettore USB 3.2 Gen 1 (5 Gbps)
	- Un connettore USB 2.0 con funzione di gestione del sistema XCC
	- Un connettore VGA
	- Un connettore di diagnostica esterno
	- Modulo I/O anteriore
		- Pulsante ID di sistema/LED
		- LED di errore di sistema
		- LED di attività della rete
		- Pulsante di alimentazione/LED
- Connettori posteriori:
	- Un connettore VGA
	- Tre connettori USB 3.2 Gen 1 (5 Gbps)
	- Una Porta di gestione del sistema XCC
	- Due slot OCP
	- Una porta seriale

#### Rete

Due o quattro connettori Ethernet su ciascun modulo OCP (opzionale)

### Pulsante posteriore

Pulsante NMI

#### Adattatore RAID

- ThinkSystem RAID 9350-16i 4GB Flash PCIe 12Gb Adapter
- ThinkSystem RAID 9350-8i 2GB Flash PCIe 12Gb Adapter
- ThinkSystem RAID 5350-8i PCIe 12Gb Adapter
- ThinkSystem RAID 940-32i 8GB Flash PCIe Gen4 12Gb Adapter
- ThinkSystem RAID 940-16i 4GB Flash PCIe Gen4 12Gb Adapter
- ThinkSystem RAID 940-16i 8GB Flash PCIe Gen4 12Gb Adapter
- ThinkSystem RAID 540-16i PCIe Gen4 12Gb Adapter
- ThinkSystem RAID 940-8i 4GB Flash PCIe Gen4 12Gb Adapter
- ThinkSystem RAID 540-8i PCIe Gen4 12Gb Adapter
- ThinkSystem RAID 940-8e 4GB Flash PCIe Gen4 12Gb Adapter

Per ulteriori informazioni sugli adattatori RAID/HBA, vedere [Riferimento per adattatore RAID Lenovo ThinkSystem e HBA](https://lenovopress.com/lp1288-thinksystem-raid-adapter-and-hba-reference).

### HBA (Host Bus Adapter)

- ThinkSystem 4350-16i SAS/SATA 12Gb HBA
- ThinkSystem 4350-8i SAS/SATA 12Gb HBA
- ThinkSystem 440-16i SAS/SATA PCIe Gen4 12Gb HBA
- ThinkSystem 440-8i SAS/SATA PCIe Gen4 12Gb HBA
- ThinkSystem 440-8e SAS/SATA PCIe Gen4 12Gb HBA
- ThinkSystem 440-16e SAS/SATA PCIe Gen4 12Gb HBA

Per ulteriori informazioni sugli adattatori RAID/HBA, vedere [Riferimento per adattatore RAID Lenovo ThinkSystem e HBA](https://lenovopress.com/lp1288-thinksystem-raid-adapter-and-hba-reference).

#### Ventola di sistema

Sei (60 mm x 56 mm) moduli della ventola a singolo rotore con due ventole o a doppio rotore con due ventole

#### Alimentazione elettrica

Il server supporta fino a quattro alimentatori con ridondanza N+N con sovrallocazione.

- Platinum:
	- CFFv4S, 1.100 watt, alimentazione in ingresso 115 V CA/230 V CA/240 V CC
	- CFFv4S, 1.800 watt, alimentazione in ingresso 230 V CA/240 V CC
	- CFFv4L, 2.400 watt, alimentazione in ingresso 230 V CA/240 V CC
	- CRPS, 1.300 watt, alimentazione in ingresso 115 V CA/230 V CA/240 V CC (solo Cina continentale)
	- CRPS, 2.700 watt, alimentazione in ingresso 230 V CA/240 V CC (solo Cina continentale)
- Titanium:
	- CFFv4S, 1.100 watt, alimentazione in ingresso 115 V CA/230 V CA/240 V CC
	- CFFv4S, 1.800 watt, alimentazione in ingresso 230 V CA/240 V CC
	- CFFv4L, 2.600 watt, alimentazione in ingresso 230 V CA/240 V CC
- CC:
	- CRPS, 1.600 watt, alimentazione in ingresso 336 V CC (solo Cina continentale)
	- CRPS, 1.600 watt, alimentazione in ingresso -48 V CC (solo Cina continentale)

#### ATTENZIONE:

- L'ingresso da 240 V CC (intervallo in ingresso: 180-300 V CC) è supportato SOLO nella Cina continentale.
- L'alimentatore con tensione di ingresso CC da 240 V CC non supporta la funzione del cavo di alimentazione hotplug. Prima di rimuovere l'alimentatore con ingresso CC, spegnere il server oppure scollegare le fonti di alimentazione CC dal quadro degli interruttori o disattivare la fonte di alimentazione. Quindi, rimuovere il cavo di alimentazione.

Nota: L'efficienza energetica effettiva dipende dalla configurazione di sistema.

#### Configurazione minima per il debug

- Due processori nel socket del processore 1 e 2
- Due moduli DIMM DRAM negli slot 10 e 26
- Due alimentatori
- Un'unità da 2,5", un'unità M.2 o un'unità da 7 mm (se il sistema operativo è necessario per eseguire il debug)
- Sei moduli della ventola di sistema

Sistemi operativi

Sistemi operativi supportati e certificati:

- Microsoft Windows Server
- VMware ESXi
- Red Hat Enterprise Linux
- SUSE Linux Enterprise Server

Riferimenti:

- Elenco completo dei sistemi operativi disponibili: <https://lenovopress.lenovo.com/osig>.
- Per istruzioni per la distribuzione del sistema operativo, vedere "Distribuzione del sistema operativo" nella Guida per l'utente o nella Guida alla configurazione di sistema.

# Specifiche meccaniche

Riepilogo delle specifiche meccaniche del server. In base al modello, alcune funzioni potrebbero non essere disponibili o alcune specifiche potrebbero non essere valide.

### Dimensione

Server 4U

- Altezza: 175 mm (6,9")
- Larghezza:
	- Incluse maniglie del rack: 482 mm (19,0 pollici)
	- Escluse maniglie del rack: 434,4 mm (17,1 pollici)
- Profondità: 869 mm (34,21")

### Peso

- Configurazione dell'unità da 2,5":
	- 59 kg (130,1 libbre) al massimo

# Specifiche ambientali

Riepilogo delle specifiche ambientali del server. In base al modello, alcune funzioni potrebbero non essere disponibili o alcune specifiche potrebbero non essere valide.

#### Emissioni acustiche

Il server dispone della seguente dichiarazione di emissioni acustiche:

- Livello di emissione acustica (LWAd)
	- Inattivo:
		- Tipico: 7,1 Bel
		- Storage rich: 7,1 bel
		- GPU: 8 bel
	- In funzione:
		- Tipico: 8 Bel
		- Storage rich: 8 bel
		- GPU: 9,2 bel
- Livello di pressione sonora (L<sub>pAm</sub>):
	- Inattivo:
		- Tipico: 52 dBA
		- Storage rich: 52,5 dBA
		- GPU: 63,6 dBA
	- In funzione:
		- Tipico: 63,6 dBA
		- Storage: 63,6 dBA
		- GPU: 75 dBA

- Questi livelli di emissione acustica sono stati misurati in ambienti acustici controllati, secondo le procedure specificate dallo standard ISO7779 e riportati in conformità allo standard ISO 9296.
- I livelli di emissione acustica dichiarati sono basati sulle configurazioni specificate e possono variare in base alla configurazione e alle condizioni.
	- Configurazione tipica: quattro CPU da 250 W, trentadue RDIMM da 64 GB, otto unità disco fisso SAS, RAID 940- 8i, Intel X710-T2L 10GBASE-T a 2 porte OCP e due PSU da 1.100 W.
	- Configurazione GPU: quattro CPU da 205 W, quattro GPU H100, trentadue RDIMM da 64 GB, ventiquattro unità disco fisso SAS, RAID 940-16i, Intel X710-T2L 10GBASE-T a 2 porte OCP e due PSU da 1.800 W.
	- Configurazione storage-rich: quattro CPU da 205 W, trentadue RDIMM da 64 GB, ventiquattro unità disco fisso SAS, RAID 940-8i, Intel X710-T2L 10GBASE-T a 2 porte OCP e due PSU da 2.600 W.
- Le normative governative (come quelle prescritte dall'OSHA o dalle direttive della Comunità Europea) possono stabilire l'esposizione al livello di rumore sul luogo di lavoro e possono essere applicate all'utente e all'installazione del server. I livelli di pressione sonora effettivi nella propria installazione dipendono da molti fattori, ad esempio il numero di rack nell'installazione, le dimensioni, i materiali e la configurazione della stanza, i livelli di rumore di altre apparecchiature, la temperatura ambiente e la posizione dei dipendenti rispetto all'apparecchiatura. Inoltre, il rispetto di queste normative governative dipende da molti fattori aggiuntivi, tra cui la durata dell'esposizione dei dipendenti e se i dipendenti indossano protezioni acustiche. Lenovo consiglia di consultare esperti qualificati in questo campo per determinare se l'azienda è conforme alle normative applicabili.

#### Gestione della temperatura ambiente

Regolare la temperatura ambiente quando sono installati componenti specifici:

- La temperatura ambiente deve essere limitata a 45 °C o inferiore se il server include 48 unità e uno dei seguenti componenti:
	- CPU con TDP da 270 W o inferiore (eccetto 6434H)
	- Modulo di memoria con capacità da 64 GB o inferiore
- La temperatura ambiente deve essere limitata a 35 °C o inferiore se il server include 48 unità e uno dei seguenti componenti:
	- CPU con TDP da 350 W o inferiore con dissipatore di calore standard
	- Modulo di memoria con capacità da 256 GB o inferiore
	- ConnectX-6 Dx 100GbE QSFP56 a 2 porte con cavo ottico attivo
	- ConnectX-6 HDR 200GbE QSFP56 a 2 porte con cavo ottico attivo
	- ConnectX-7 NDR200 QSFP a 2 porte senza cavo ottico attivo
	- ConnectX-7 NDR400 OSFP a 1 porta senza cavo ottico attivo
	- ConnectX-7 NDR200 QSFP a 2 porte con cavo ottico attivo e CPU con TDP da 270 W o inferiore installata.
	- ConnectX-7 NDR400 OSFP a 1 porta con cavo ottico attivo e CPU con TDP da 270 W o inferiore installata.
- La temperatura ambiente deve essere limitata a 30 °C o inferiore se il server include 48 unità e uno dei seguenti componenti:
	- CPU con TDP da 350 W o inferiore con dissipatore di calore ad alte prestazioni
	- Adattatore GPU
	- ConnectX-7 NDR200 QSFP a 2 porte con cavo ottico attivo
	- ConnectX-7 NDR400 OSFP a 1 porta con cavo ottico attivo

#### Ambiente

ThinkSystem SR860 V3 è conforme alle specifiche ASHRAE Classe A2 con la maggior parte delle configurazioni e, a seconda della configurazione hardware, è conforme anche alle specifiche ASHRAE Classe A3 e A4. Le prestazioni del sistema possono essere compromesse quando la temperatura di esercizio non rispetta la specifica ASHRAE A2 o in caso di condizione di malfunzionamento della ventola.

A seconda della configurazione hardware, il server ThinkSystem SR860 V3 è conforme alle specifiche ASHRAE Classe H1. Le prestazioni del sistema possono essere compromesse quando la temperatura di esercizio non rispetta la specifica ASHRAE H1.

- Temperatura dell'aria:
	- In funzione:
		- ASHRAE Classe H1: da 5 a 25 °C (da 41 a 77 °F); ridurre la temperatura ambiente massima di 1 °C per ogni incremento di 500 m (1.640 piedi) di altezza sopra i 900 m (2.953 piedi).
		- ASHRAE Classe A2: da 10 a 35 °C (da 50 a 95 °F); ridurre la temperatura ambiente massima di 1 °C per ogni incremento di 300 m (984 piedi) di altezza sopra i 900 m (2.953 piedi).
		- ASHRAE Classe A3: da 5 a 40 °C (da 41 a 104 °F); ridurre la temperatura ambiente massima di 1 °C per ogni incremento di 175 m (574 piedi) di altezza sopra i 900 m (2.953 piedi).
		- ASHRAE classe A4: da 5 a 45 °C (da 41 a 113 °F); ridurre la temperatura ambiente massima di 1 °C per ogni incremento di 125 m (410 piedi) di altezza sopra i 900 m (2.953 piedi).
	- Server spento: da 5 a 45 °C (da 41 a 113 °F)
	- Spedizione/Immagazzinamento: da -40 a 60 °C (da -40 a 140 °F)
- Altitudine massima: 3.050 m (10.000 piedi)
- Umidità relativa (senza condensa):
	- In funzione:
		- ASHRAE Classe H1: dall'8% all'80%, punto massimo di condensa: 17 °C (62,6 °F)
		- ASHRAE Classe A2: 8% a 80%, punto massimo di condensa: 21 °C (70 °F)
		- ASHRAE Classe A3: 8% 85%, punto massimo di condensa: 24 °C (75 °F)
		- ASHRAE Classe A4: 8% 90%, punto massimo di condensa: 24 °C (75 °F)
	- Spedizione/Immagazzinamento: 8% 90%
- Contaminazione da particolato

Attenzione: I particolati sospesi e i gas reattivi che agiscono da soli o in combinazione con altri fattori ambientali, quali ad esempio umidità e temperatura, possono rappresentare un rischio per il server. Per informazioni sui limiti per i gas e i particolati, vedere ["Contaminazione da particolato" a pagina 419.](#page-428-0)

Nota: Il server è stato progettato per ambienti di data center standard e si consiglia di utilizzarlo in data center industriali.

# <span id="page-428-0"></span>Contaminazione da particolato

Attenzione: I particolati atmosferici (incluse lamelle o particelle metalliche) e i gas reattivi da soli o in combinazione con altri fattori ambientali, quali ad esempio umidità o temperatura, potrebbero rappresentare un rischio per il dispositivo, come descritto in questo documento.

I rischi rappresentati dalla presenza di livelli eccessivi di particolato o concentrazioni eccessive di gas nocivi includono un danno che potrebbe portare al malfunzionamento del dispositivo o alla totale interruzione del suo funzionamento. Tale specifica sottolinea dei limiti per i particolati e i gas con l'obiettivo di evitare tale danno. I limiti non devono essere considerati o utilizzati come limiti definitivi, in quanto diversi altri fattori, come temperatura o umidità dell'aria, possono influenzare l'impatto derivante dal trasferimento di contaminanti gassosi e corrosivi ambientali o di particolati. In assenza dei limiti specifici che vengono sottolineati in questo documento, è necessario attuare delle pratiche in grado di mantenere livelli di gas e di particolato coerenti con il principio di tutela della sicurezza e della salute umana. Se Lenovo stabilisce che i

livelli di particolati o gas presenti nell'ambiente del cliente hanno causato danni al dispositivo, può porre come condizione per la riparazione o la sostituzione di dispositivi o di parti di essi, l'attuazione di appropriate misure correttive al fine di attenuare tale contaminazione ambientale. L'attuazione di tali misure correttive è responsabilità del cliente.

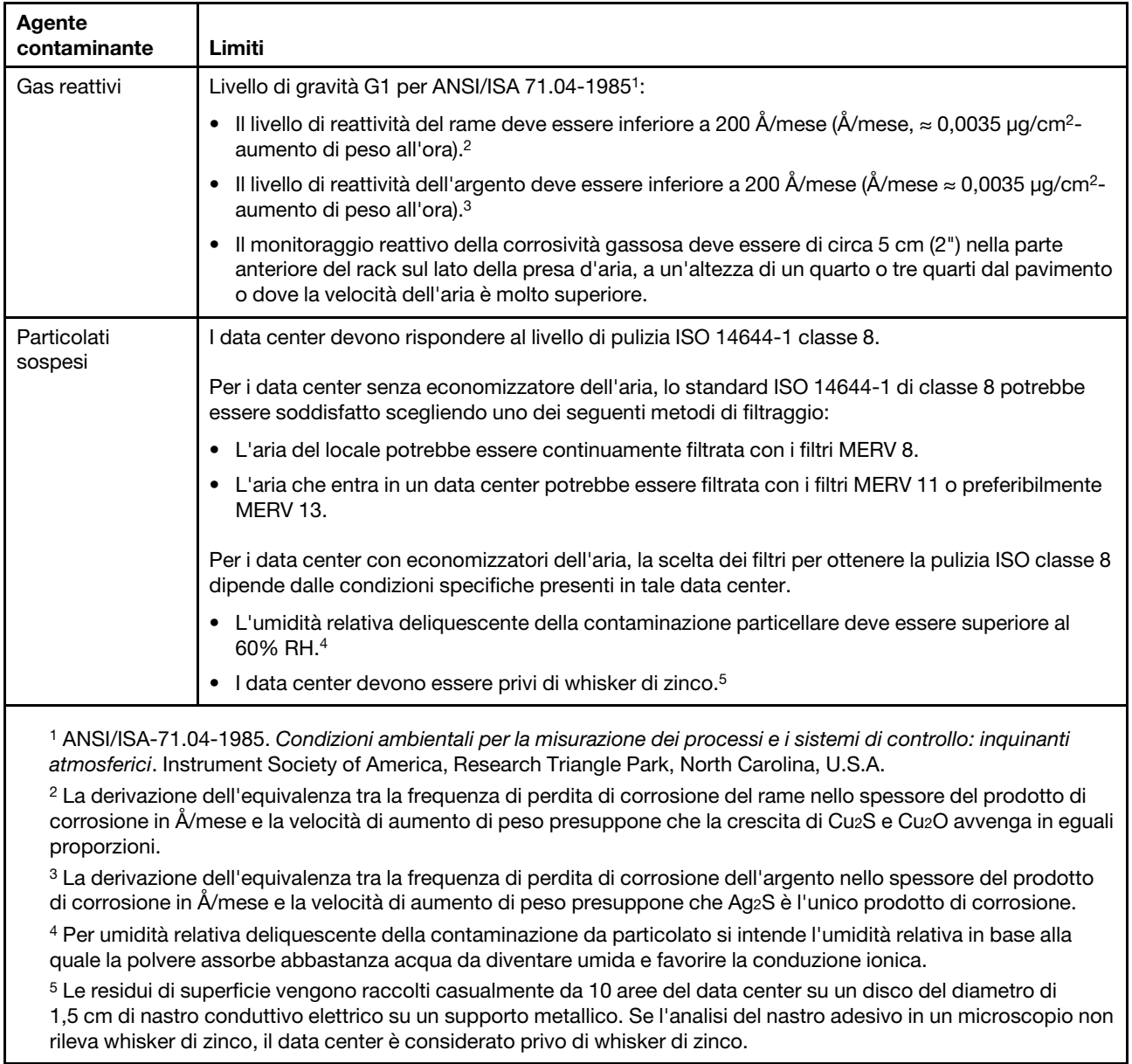

Tabella 20. Limiti per i particolati e i gas

# Connettori sull'assieme della scheda di sistema

La figura riportata di seguito mostra i connettori interni sull'assieme della scheda di sistema.

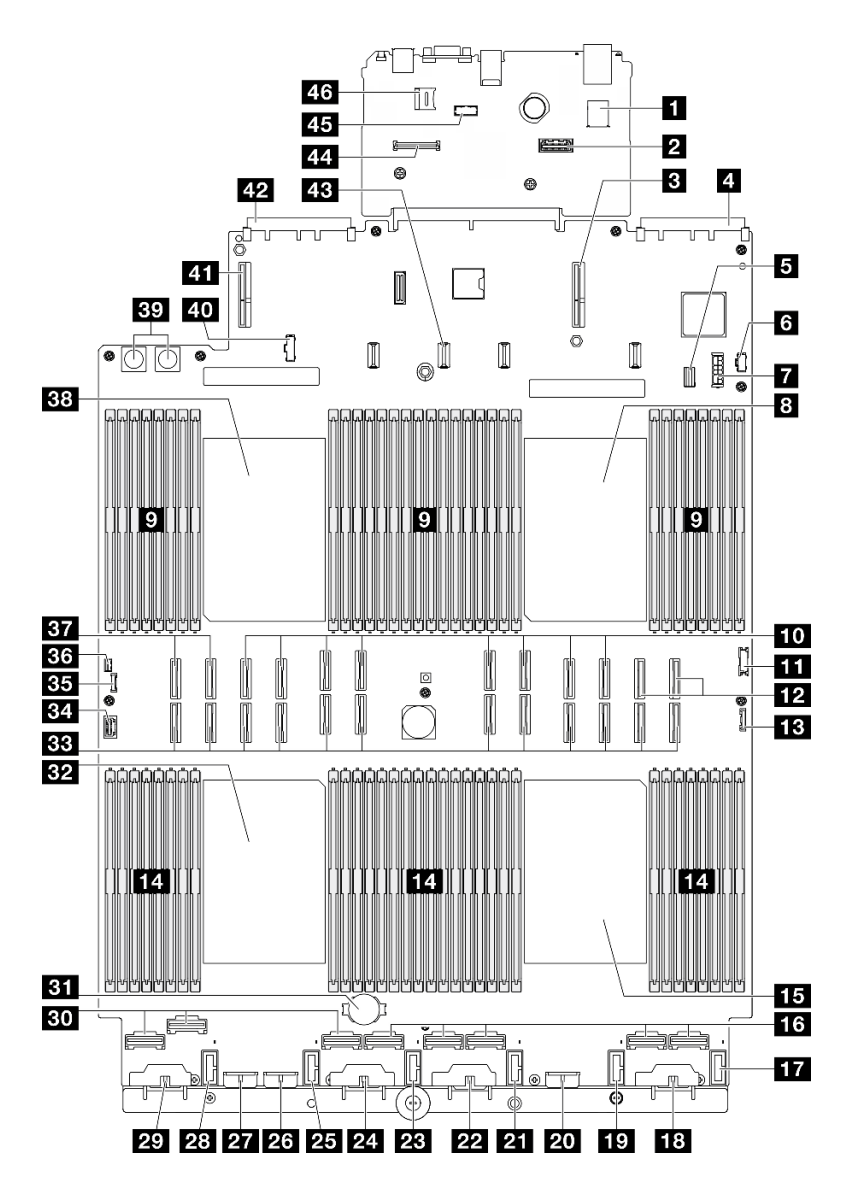

Figura 223. Connettori sull'assieme della scheda di sistema

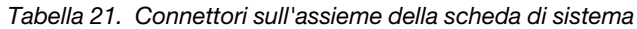

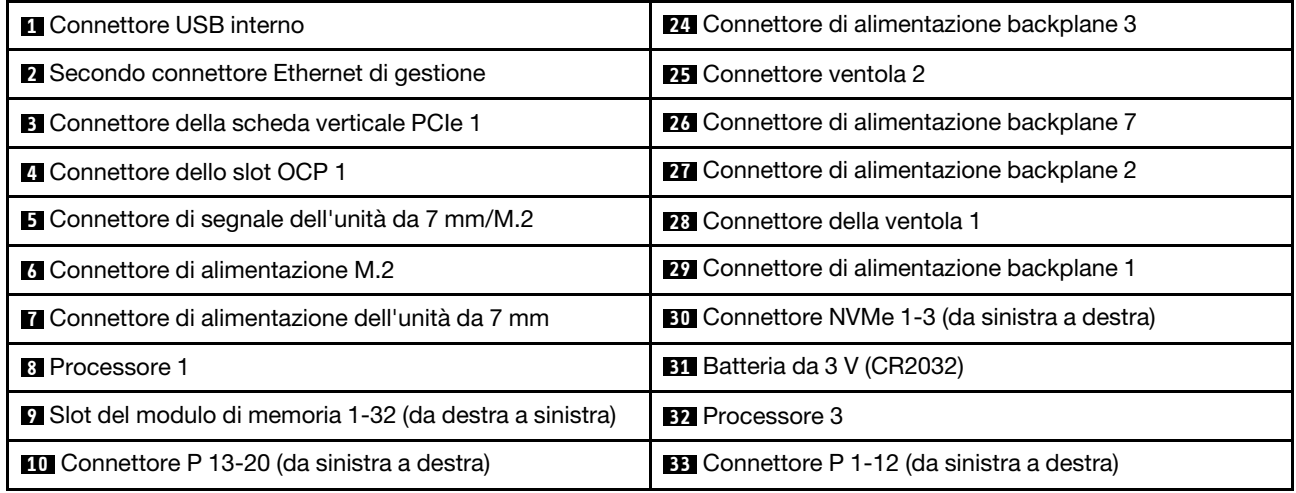

| <b>FFT</b> Connettore USB anteriore                           | <b>ELI</b> Connettore VGA                                                  |  |  |  |
|---------------------------------------------------------------|----------------------------------------------------------------------------|--|--|--|
| <b>12</b> Connettore NVMe 11-12 (da sinistra a destra)        | <b>B5</b> Connettore di diagnostica esterno                                |  |  |  |
| <b>FEI</b> Connettore I/O anteriore                           | <b>EM</b> Connettore dello switch di intrusione                            |  |  |  |
| 14 Slot del modulo di memoria 33-64 (da sinistra a<br>destra) | <b>BY</b> Connettore NVMe 9-10 (da sinistra a destra)                      |  |  |  |
| <b>15</b> Processore 4                                        | <b>38 Processore 2</b>                                                     |  |  |  |
| <b>16</b> Connettore NVMe 4-8 (da sinistra a destra)          | <b>EV</b> Connettore della scheda di distribuzione<br>dell'alimentazione   |  |  |  |
| <b>Tra</b> Connettore della ventola 6                         | 40 Connettore laterale della scheda di distribuzione<br>dell'alimentazione |  |  |  |
| <b>18 Connettore di alimentazione backplane 6</b>             | <b>EST</b> Connettore della scheda verticale PCIe 3                        |  |  |  |
| <b>FC</b> Connettore della ventola 5                          | <b>ED</b> Connettore dello slot OCP 2                                      |  |  |  |
| 20 Connettore di alimentazione backplane 5                    | <b>ES</b> Connettore di alimentazione della scheda verticale<br>PCIe 2     |  |  |  |
| <b>21 Connettore della ventola 4</b>                          | <b>ELI</b> Connettore Modulo firmware e sicurezza RoT                      |  |  |  |
| 22 Connettore di alimentazione backplane 4                    | 45 Connettore del modulo della porta seriale                               |  |  |  |
| <b>28</b> Connettore della ventola 3                          | 46 Socket MicroSD                                                          |  |  |  |

Tabella 21. Connettori sull'assieme della scheda di sistema (continua)

# Risoluzione dei problemi in base ai LED di sistema e al display di diagnostica

Consultare la seguente sezione per informazioni sui LED di sistema disponibili e sul display di diagnostica.

# LED dell'unità

Questo argomento fornisce informazioni sui LED dell'unità.

La tabella seguente descrive i problemi indicati dal LED di attività dell'unità e dal LED di stato dell'unità.

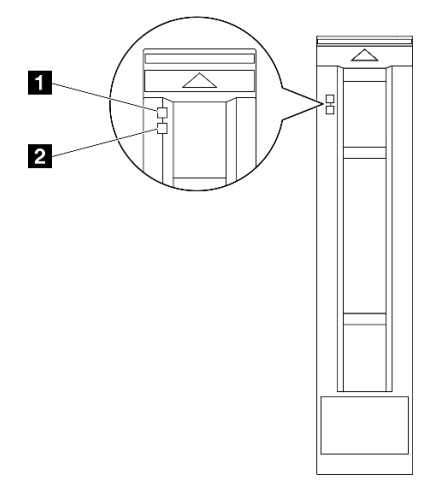

Figura 224. LED dell'unità
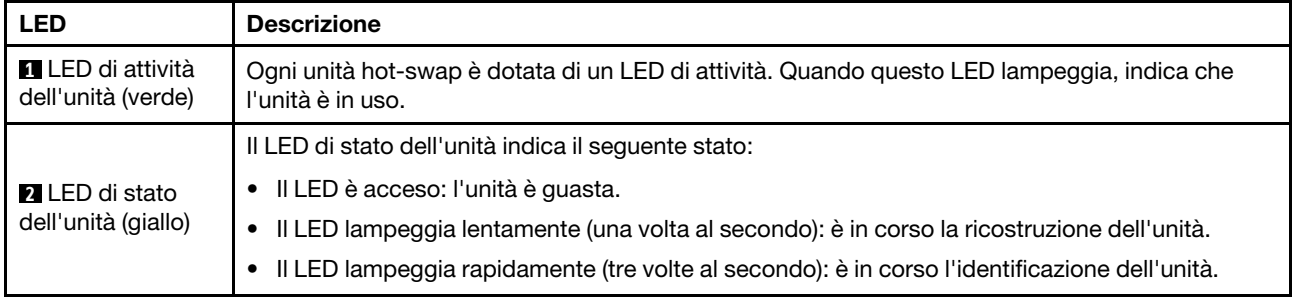

# LED del modulo I/O anteriore

Sul modulo I/O anteriore del server sono disponibili controlli, connettori e LED.

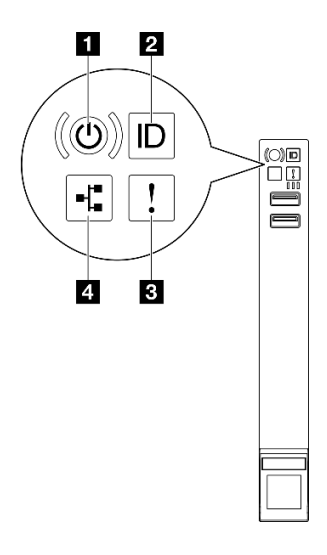

Figura 225. LED del modulo I/O anteriore

Tabella 22. LED del modulo I/O anteriore

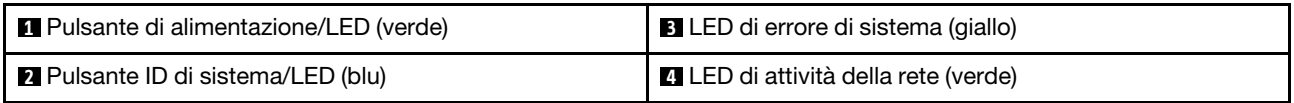

# **1** Pulsante di alimentazione/LED (verde)

Premere questo pulsante per accendere e spegnere il server manualmente. Gli stati del LED di alimentazione sono i seguenti:

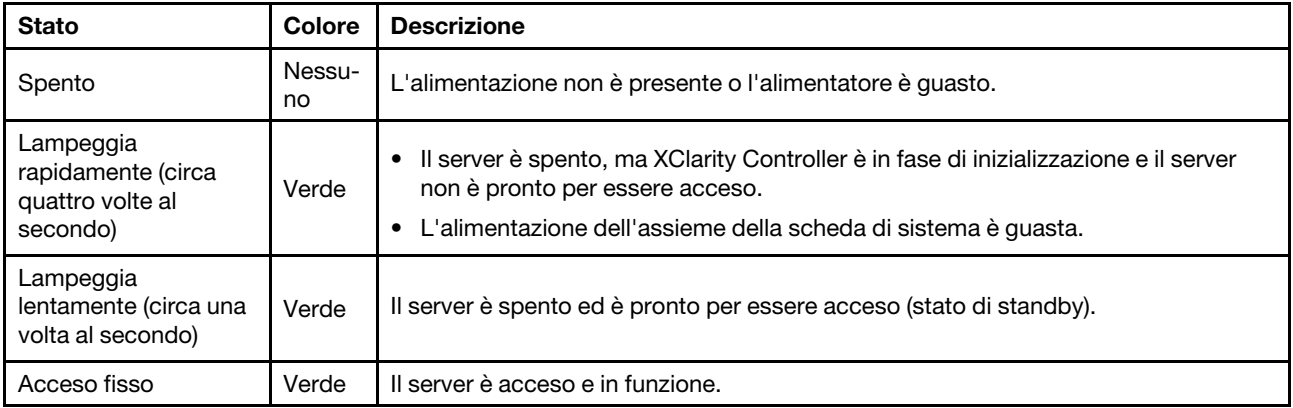

# **2** Pulsante ID di sistema/LED (blu)

Utilizzare questo pulsante ID di sistema e il LED ID di sistema blu per individuare visivamente il server. Ogni volta che si preme il pulsante ID di sistema, lo stato del LED ID di sistema cambia. Lo stato del LED può essere modificato in acceso, lampeggiante o spento. È inoltre possibile utilizzare Lenovo XClarity Controller o un programma di gestione remota per modificare lo stato del LED ID di sistema e semplificare l'identificazione visiva del server tra altri server.

# **3** LED di errore di sistema (giallo)

Il LED di errore di sistema permette di determinare la presenza di eventuali errori di sistema.

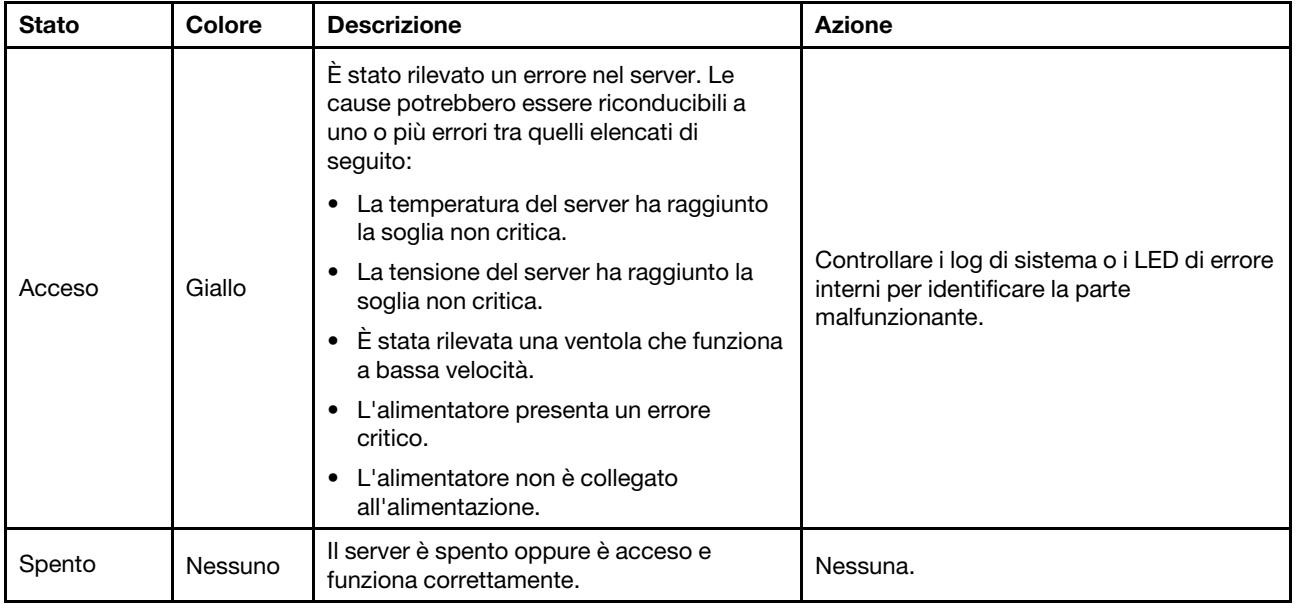

# **4** LED di attività della rete (verde)

Il LED di attività della rete consente di identificare la connettività e l'attività della rete.

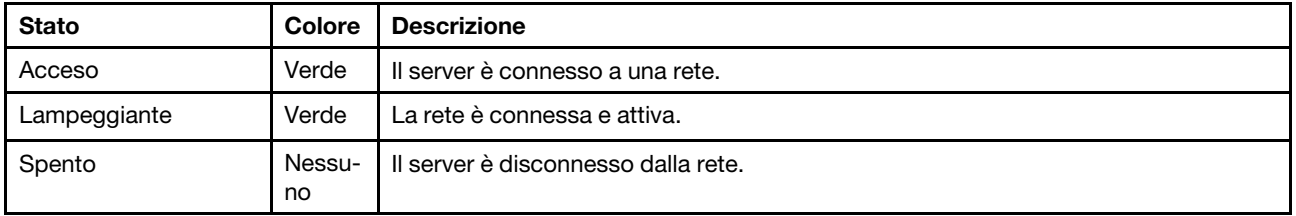

# LED di sistema posteriori

Questo argomento fornisce informazioni sui LED di sistema sulla parte posteriore del server.

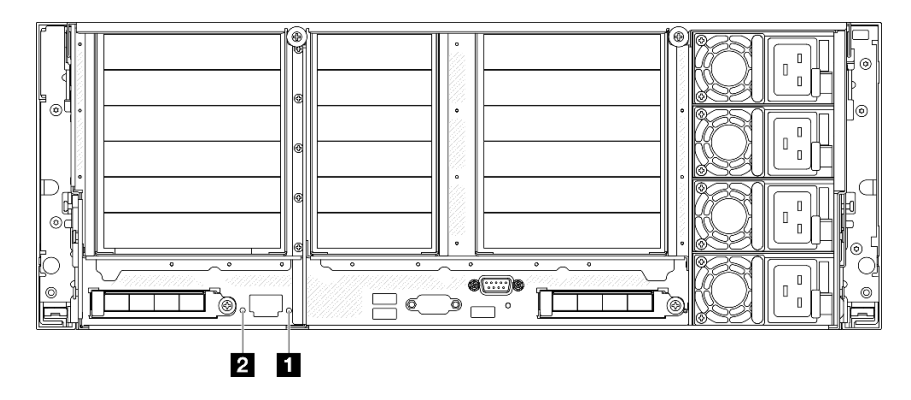

Figura 226. LED di sistema posteriori

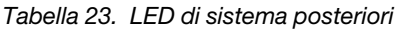

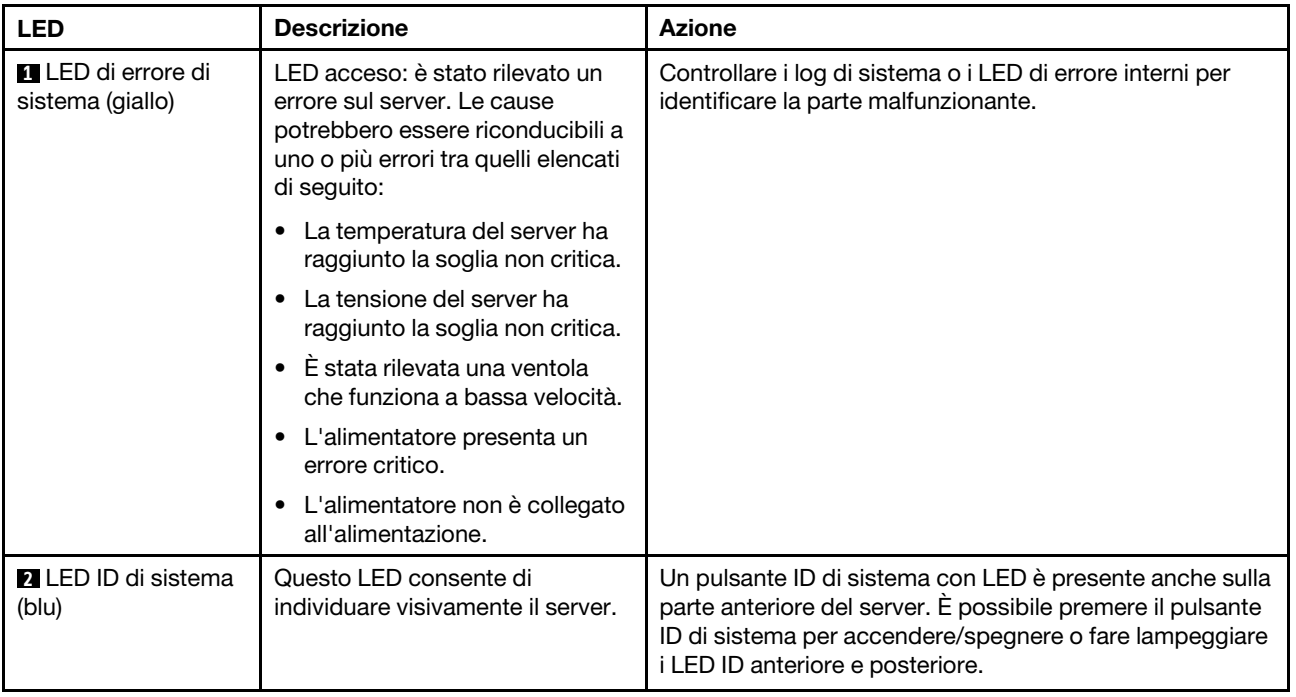

# LED dell'alimentatore

Questo argomento fornisce informazioni sui vari stati del LED dell'alimentatore e le corrispondenti azioni suggerite.

Per l'avvio del server è richiesta la seguente configurazione minima:

- Due processori nel socket del processore 1 e 2
- Due moduli DIMM DRAM negli slot 10 e 26
- Due alimentatori
- Un'unità da 2,5", un'unità M.2 o un'unità da 7 mm (se il sistema operativo è necessario per eseguire il debug)
- Sei moduli della ventola di sistema

Nota: In base al tipo in uso, l'alimentatore può avere un aspetto leggermente diverso dall'illustrazione che segue.

### LED dell'alimentatore CFFv4

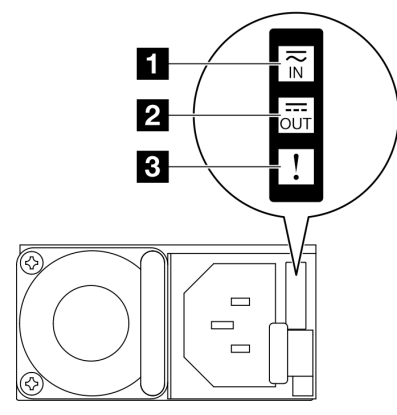

#### Figura 227. LED dell'alimentatore

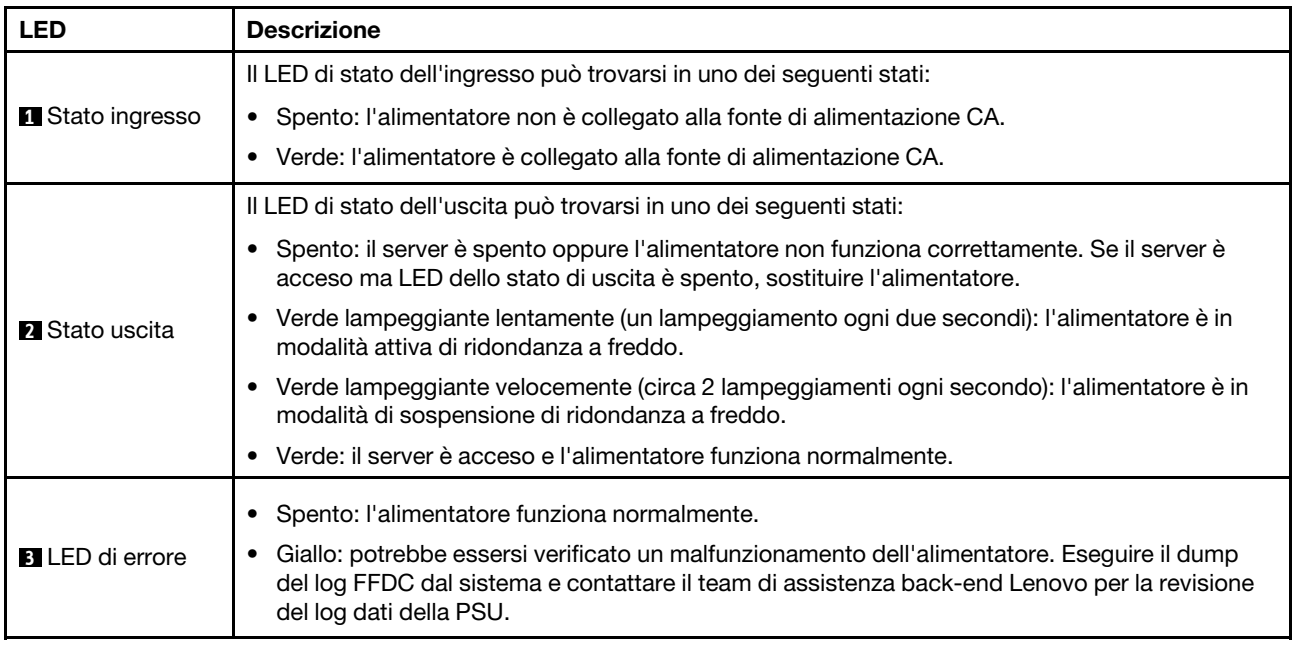

# LED dell'alimentatore CRPS

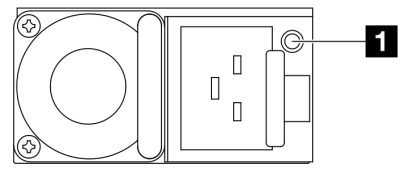

Figura 228. LED dell'alimentatore CRPS

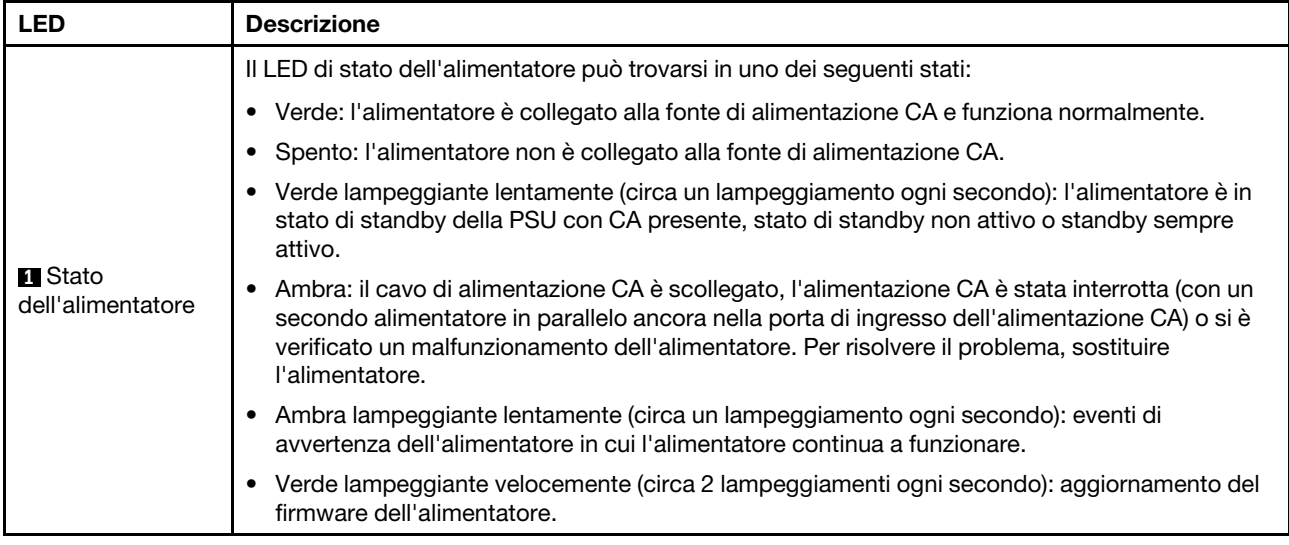

# <span id="page-436-0"></span>LED sull'assieme della scheda di sistema

Le figure seguenti mostrano i LED (Light-Emitting Diode) presenti sull'assieme della scheda di sistema.

Premere il pulsante di alimentazione per accendere i LED sull'assieme della scheda di sistema qualora la fonte di alimentazione sia stata rimossa dal server.

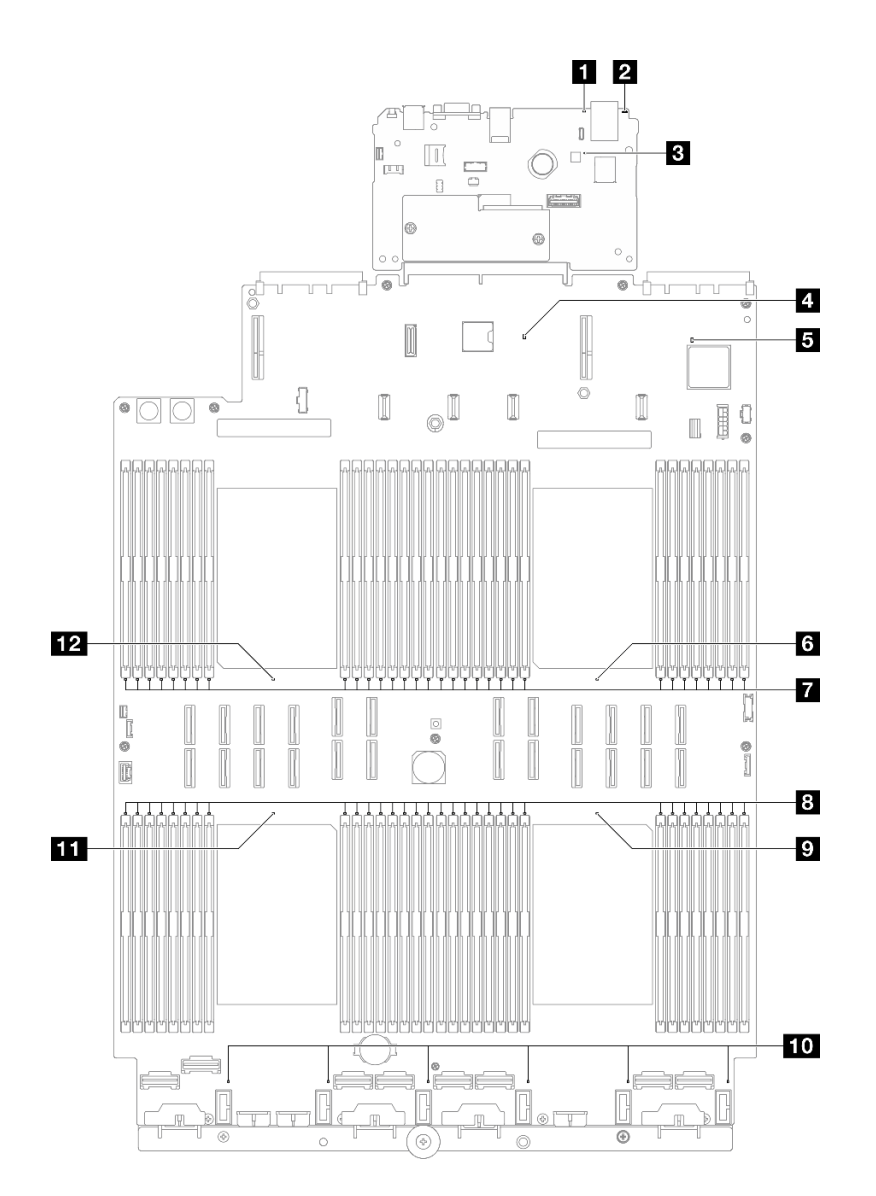

Figura 229. LED sull'assieme della scheda di sistema

Tabella 24. LED sull'assieme della scheda di sistema

| <b>LED</b>                                    | <b>Descrizione</b>                                                                                                    | <b>Azione</b>                                                                                                    |
|-----------------------------------------------|----------------------------------------------------------------------------------------------------|----------------------------------------------------------------------------------------------------|
| <b>n</b> LED di errore di<br>sistema (giallo) | LED acceso: è stato rilevato un<br>errore sul server. Le cause<br>potrebbero essere riconducibili a<br>uno o più errori tra quelli elencati<br>di seguito: | Controllare i log di sistema o i LED di errore interni per<br>identificare la parte malfunzionante.                                                                                                    |
|                                               | La temperatura del server ha<br>raggiunto la soglia non critica.                                                                                           |                                                                                                    |
|                                               | La tensione del server ha<br>raggiunto la soglia non critica.                                                                                              |                                                                                                    |
|                                               | $\bullet$ E stata rilevata una ventola<br>che funziona a bassa velocità.                                                                                   |                                                                                                    |
|                                               | L'alimentatore presenta un<br>errore critico.                                                                                                    |                                                                                                    |
|                                               | L'alimentatore non è collegato<br>all'alimentazione.                                                                                                    |                                                                                                    |
| <b>Z</b> LED ID di sistema<br>(blu)           | Questo LED consente di<br>individuare visivamente il server.                                                                                               | Un pulsante ID di sistema con LED è presente anche sulla<br>parte anteriore del server. È possibile premere il pulsante<br>ID di sistema per accendere/spegnere o fare lampeggiare<br>i LED ID anteriore e posteriore. |

| <b>LED</b>                               | <b>Descrizione</b>                                                                                                    | <b>Azione</b>                                                                                                    |
|------------------------------------------|----------------------------------------------------------------------------------------------------|----------------------------------------------------------------------------------------------------|
| <b>B</b> LED di heartbeat<br>XCC (verde) | Il LED di heartbeat XCC consente<br>di identificare lo stato del XCC.<br>Lampeggiante (circa una volta<br>al secondo): XCC funziona<br>normalmente.<br>• Lampeggiante ad altre velocità<br>o sempre acceso: XCC si trova<br>nella fase iniziale o funziona in<br>modo anomalo.<br>• Spento: XCC non funziona. | • Se il LED di heartbeat XCC è sempre spento o sempre<br>acceso, procedere nel modo seguente:<br>- Se non è possibile accedere a XCC:<br>1. Collegare nuovamente il cavo di alimentazione.<br>2. Verificare che la scheda I/O di sistema e il<br>modulo firmware e sicurezza RoT siano<br>installati correttamente. (Solo per tecnici<br>qualificati) Eseguirne la reinstallazione se<br>necessario.<br>3. (Solo tecnici qualificati) Sostituire il modulo<br>firmware e sicurezza RoT.<br>4. (Solo tecnici qualificati) Sostituire la scheda I/O<br>di sistema.<br>Se è possibile accedere a XCC, sostituire la scheda<br>I/O di sistema.<br>• Se il LED di heartbeat XCC lampeggia sempre<br>velocemente per 5 minuti, procedere nel modo<br>seguente:<br>1. Collegare nuovamente il cavo di alimentazione.<br>2. Verificare che la scheda I/O di sistema e il modulo<br>firmware e sicurezza RoT siano installati<br>correttamente. (Solo per tecnici qualificati)<br>Eseguirne la reinstallazione se necessario.<br>3. (Solo tecnici qualificati) Sostituire il modulo<br>firmware e sicurezza RoT.<br>4. (Solo tecnici qualificati) Sostituire la scheda I/O di<br>sistema.<br>• Se il LED di heartbeat XCC lampeggia sempre<br>lentamente per più di 5 minuti, procedere nel modo<br>seguente:<br>1. Collegare nuovamente il cavo di alimentazione.<br>2. Verificare che la scheda I/O di sistema e il modulo<br>firmware e sicurezza RoT siano installati<br>correttamente. (Solo per tecnici qualificati)<br>Eseguirne la reinstallazione se necessario.<br>3. Se il problema persiste, contattare il supporto<br>Lenovo. |
| <b>4</b> LED di heartbeat<br>PCH (verde) | Il LED di heartbeat PCH consente<br>di identificare lo stato del PCH.<br>Lampeggiante (circa una volta<br>al secondo): il ME di sistema<br>funziona normalmente.<br>• Spento: il ME di sistema non<br>funziona.                                                                                               | Se il LED di heartbeat PCH è sempre spento o sempre<br>acceso, procedere nel modo seguente:<br>1. Verificare che la scheda I/O di sistema e il modulo<br>firmware e sicurezza RoT siano installati<br>correttamente. (Solo per tecnici qualificati) Eseguirne<br>la reinstallazione se necessario.<br>2. Verificare che il firmware UEFI sia stato aggiornato<br>alla versione della piattaforma corrispondente.<br>3. Aggiornare i firmware UEFI e XCC alla versione più<br>recente.<br>4. Verificare se è presente un evento di errore ME<br>attivato nel log eventi di sistema. In caso affermativo                                                                                                    |

Tabella 24. LED sull'assieme della scheda di sistema (continua)

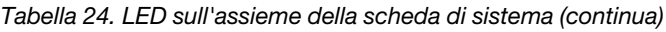

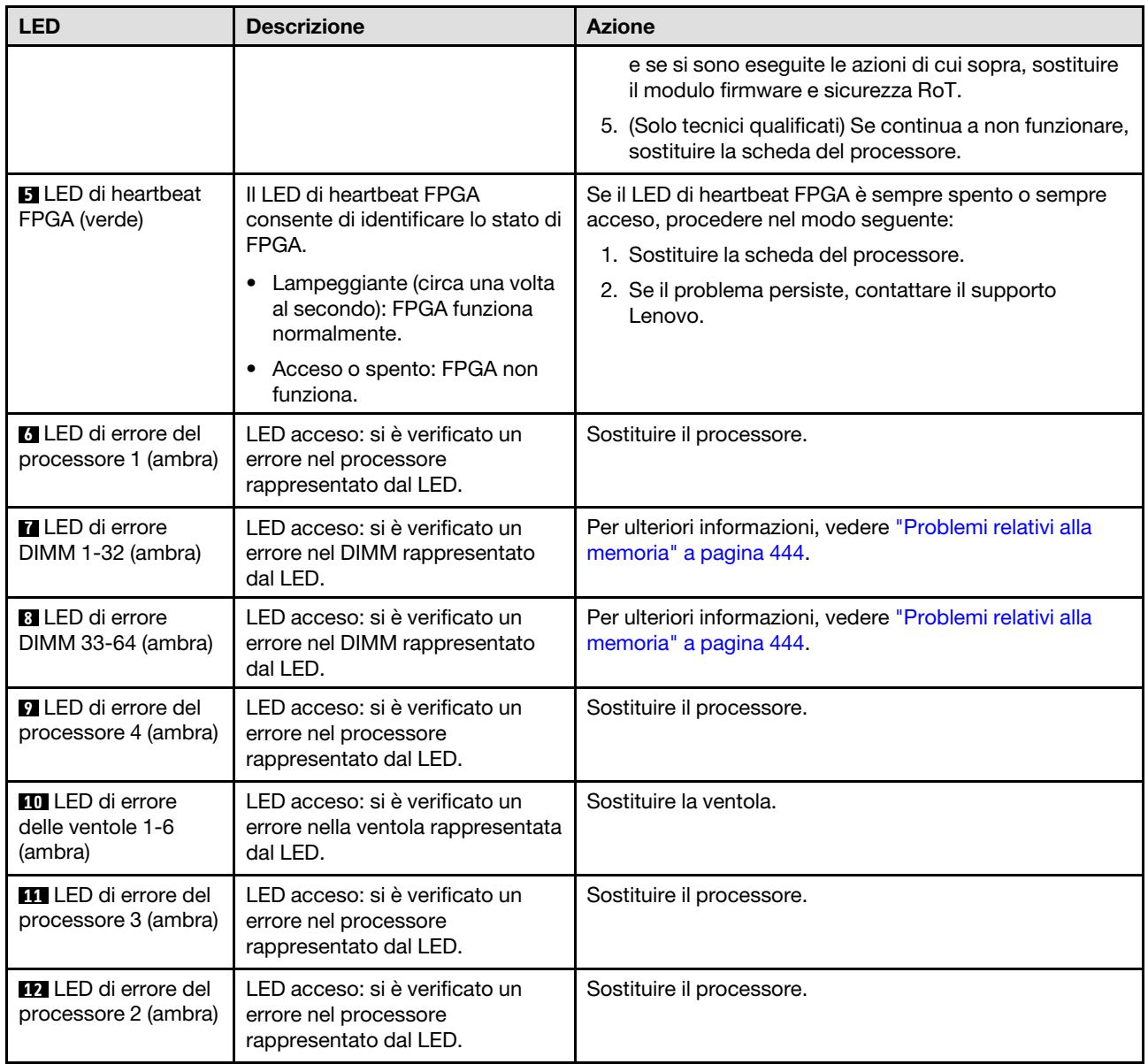

# LED del modulo firmware e sicurezza RoT

Le figure seguenti mostrano i LED (Light-Emitting Diode) presenti sul ThinkSystem V3 Firmware and Root of Trust Security Module (Firmware and RoT Security Module).

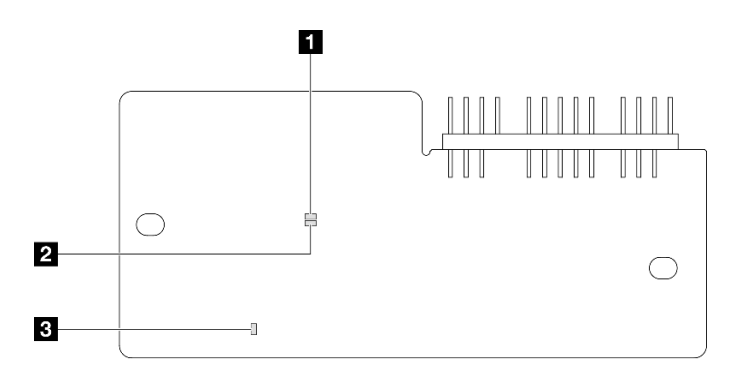

Figura 230. LED sul modulo firmware e sicurezza RoT

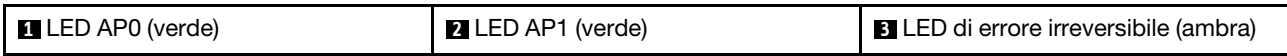

Tabella 25. Descrizione dei LED

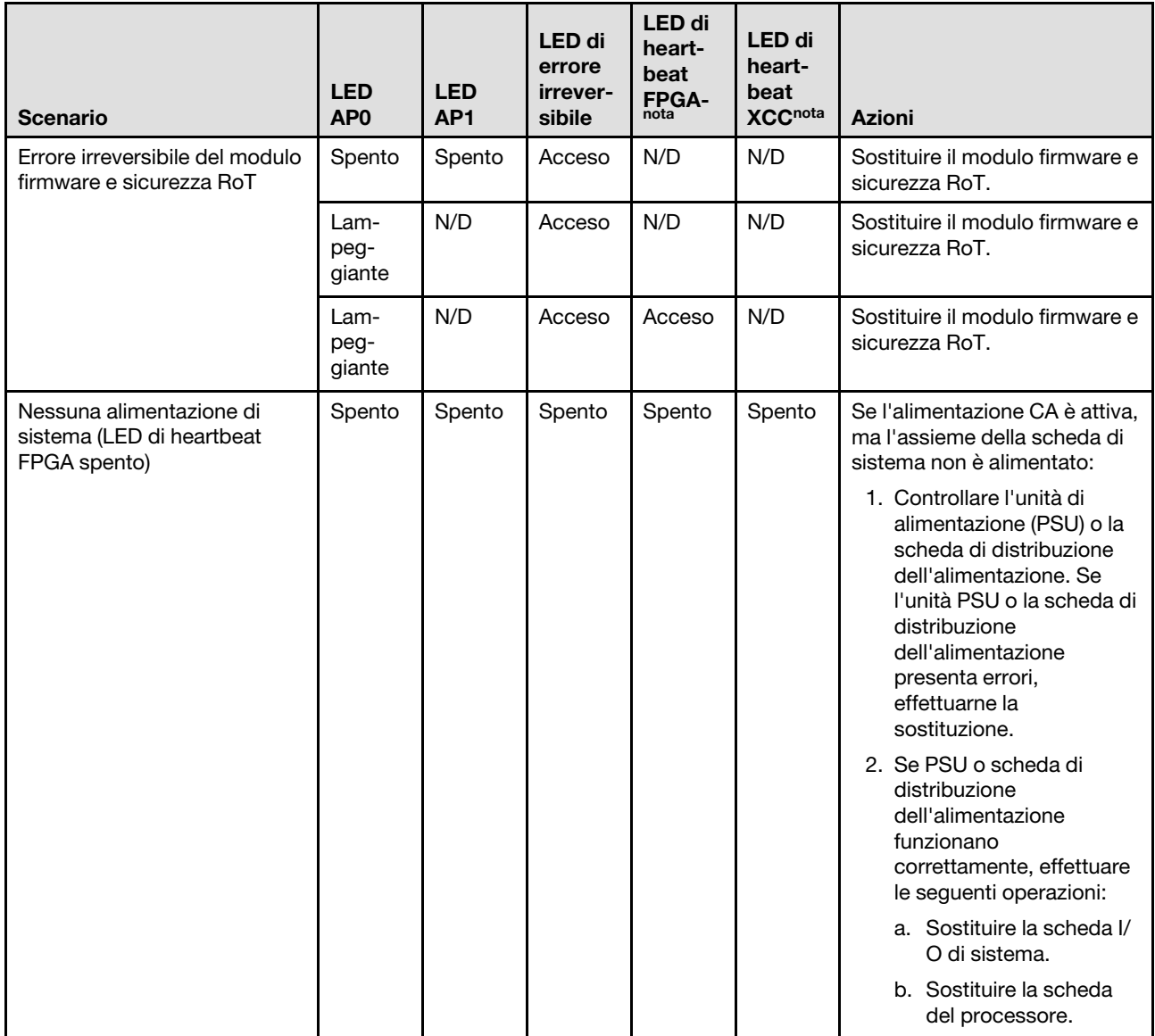

Tabella 25. Descrizione dei LED (continua)

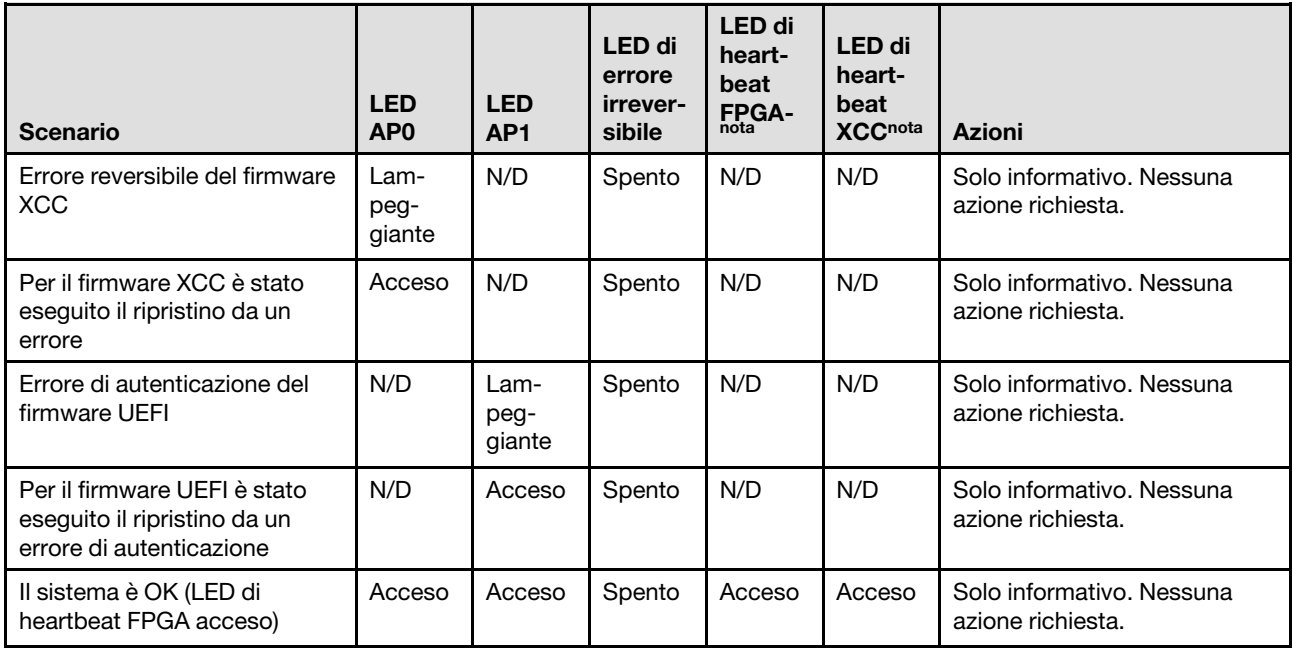

Nota: Per le posizioni del LED FPGA e del LED di heartbeat XCC, vedere ["LED sull'assieme della scheda di](#page-436-0) [sistema" a pagina 427](#page-436-0).

# LED della porta di gestione del sistema XCC

Questo argomento fornisce informazioni sui LED della Porta di gestione del sistema XCC.

La seguente tabella descrive i problemi indicati dai LED sulla Porta di gestione del sistema XCC.

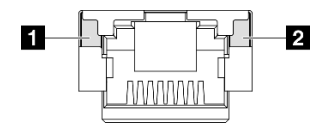

Figura 231. LED Porta di gestione del sistema XCC

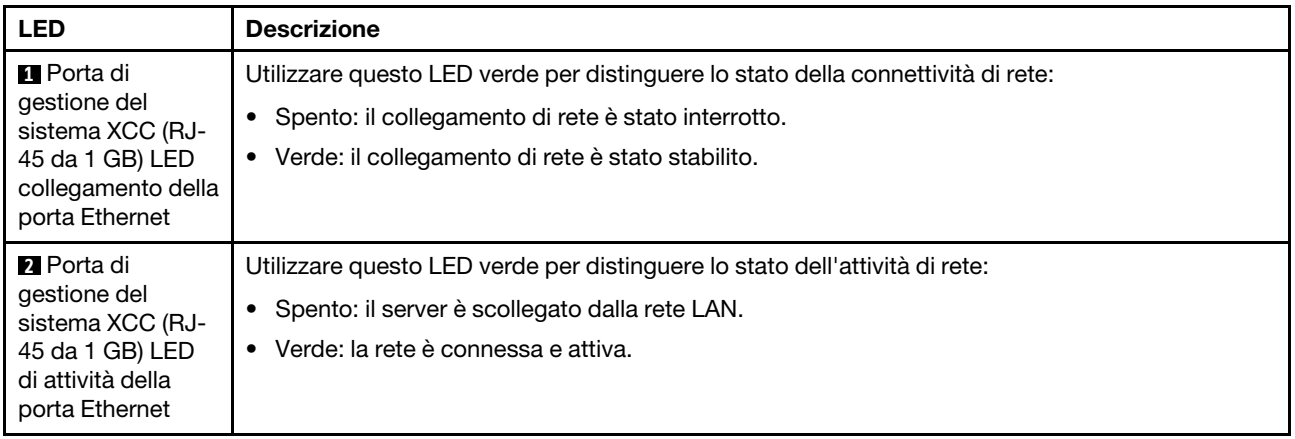

# Ricevitore di diagnostica esterno

Il ricevitore di diagnostica esterno è un dispositivo esterno collegato al server con un cavo e consente di accedere rapidamente alle informazioni di sistema, come errori, stato del sistema, firmware, rete e informazioni di integrità.

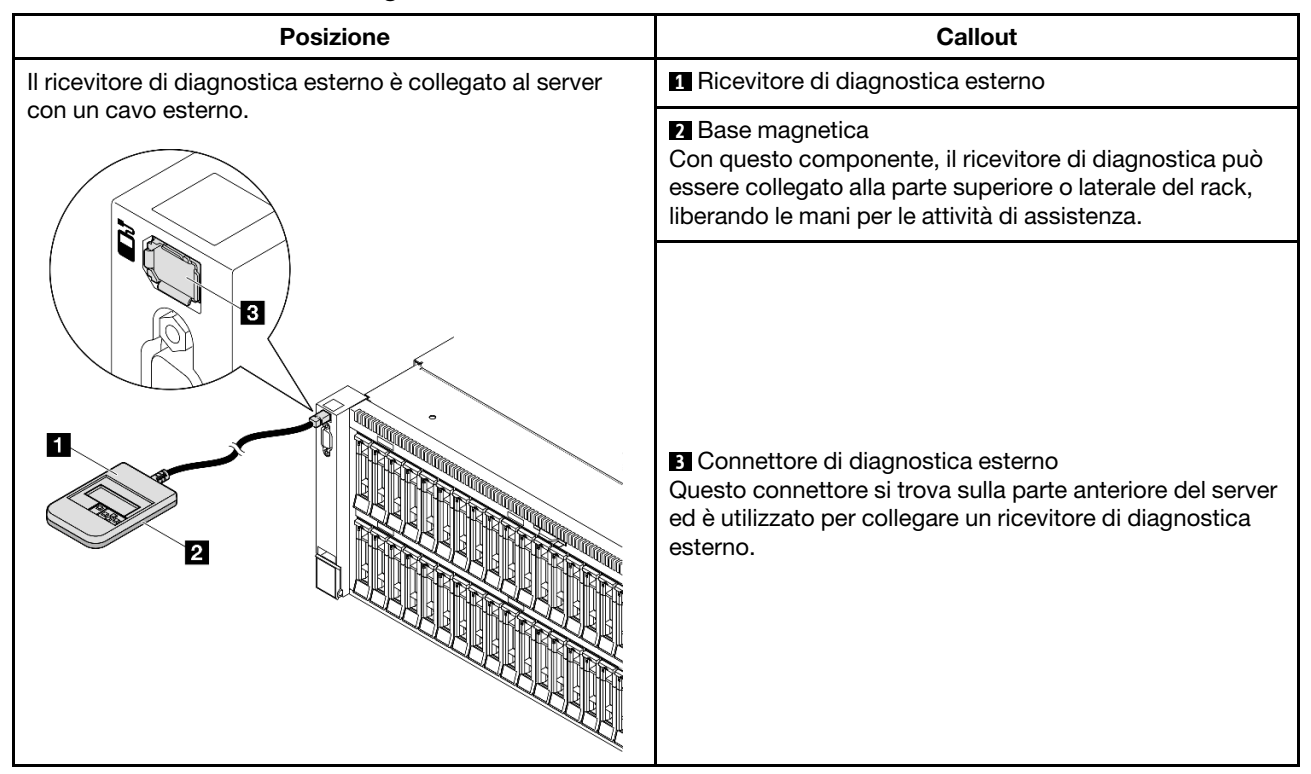

#### Posizione del ricevitore di diagnostica esterno

Nota: Quando si scollega il ricevitore di diagnostica esterno, prestare attenzione alle seguenti istruzioni:

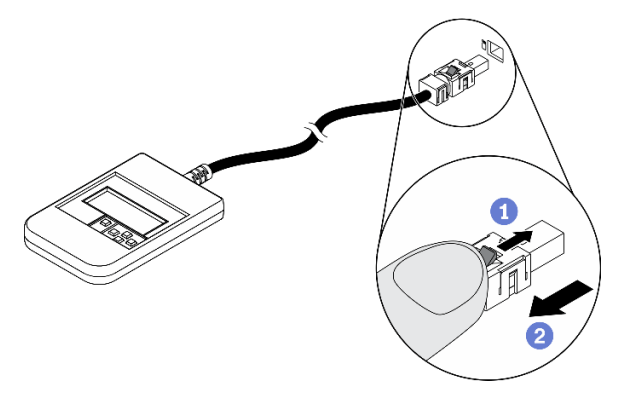

- **O** Premere in avanti il fermo in plastica sulla presa.
- Tenere il fermo e rimuovere il cavo dal connettore.

#### Panoramica del pannello del display

Il dispositivo di diagnostica è formato da uno schermo LCD e da 5 pulsanti di navigazione.

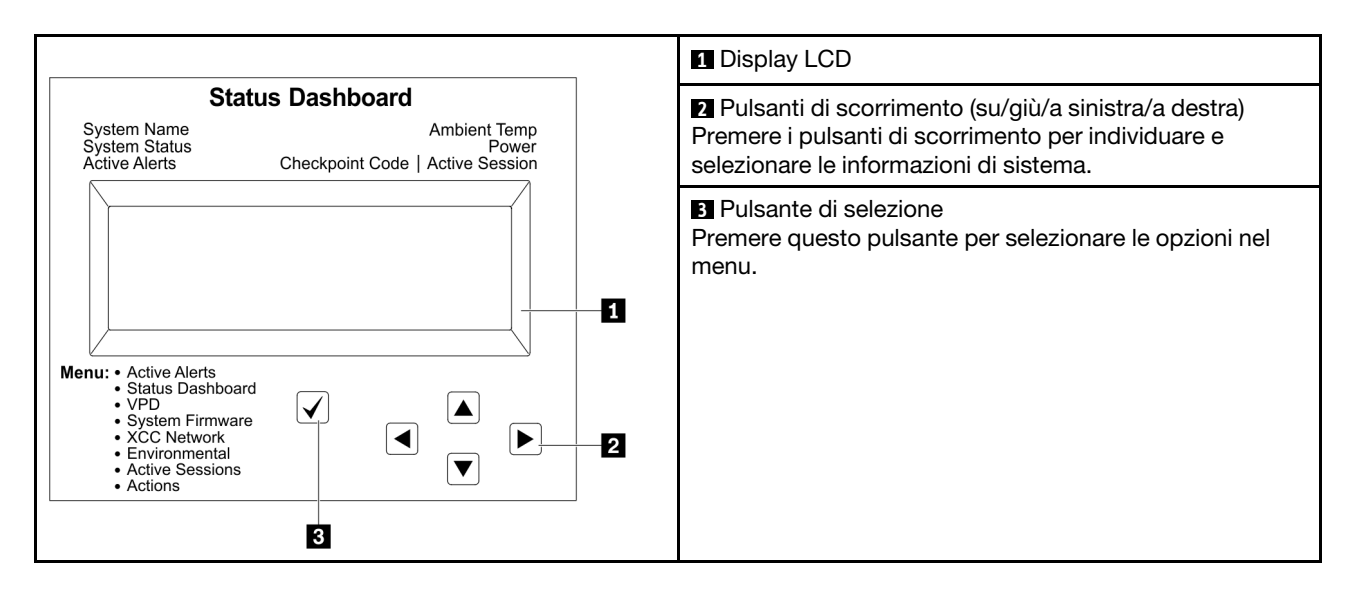

# Diagramma di flusso delle opzioni

Il pannello LCD mostra varie informazioni sul sistema. Spostarsi tra le opzioni con i tasti di scorrimento.

A seconda del modello, le opzioni e le voci sullo schermo LCD potrebbero variare.

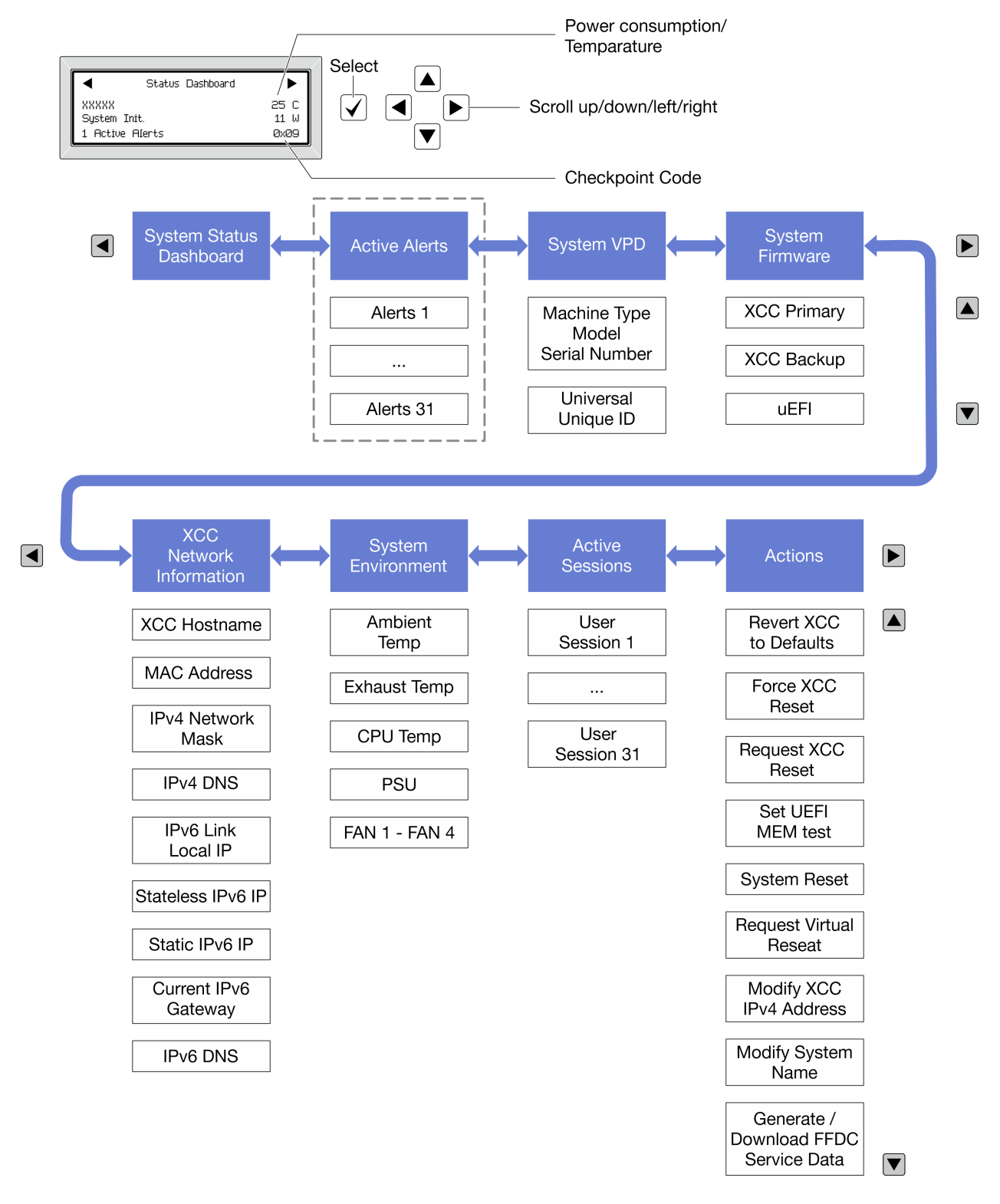

#### Elenco completo dei menu

Di seguito è riportato l'elenco delle opzioni disponibili. Passare da un'opzione alle informazioni subordinate con il pulsante di selezione e spostarsi tra le opzioni o le informazioni con i pulsanti di scorrimento.

A seconda del modello, le opzioni e le voci sullo schermo LCD potrebbero variare.

# Menu Home (dashboard con lo stato del sistema)

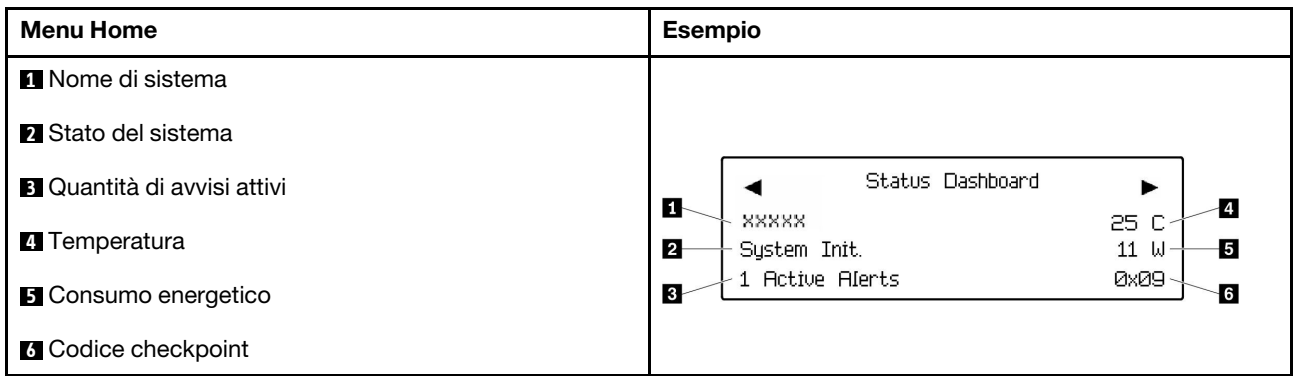

## Avvisi attivi

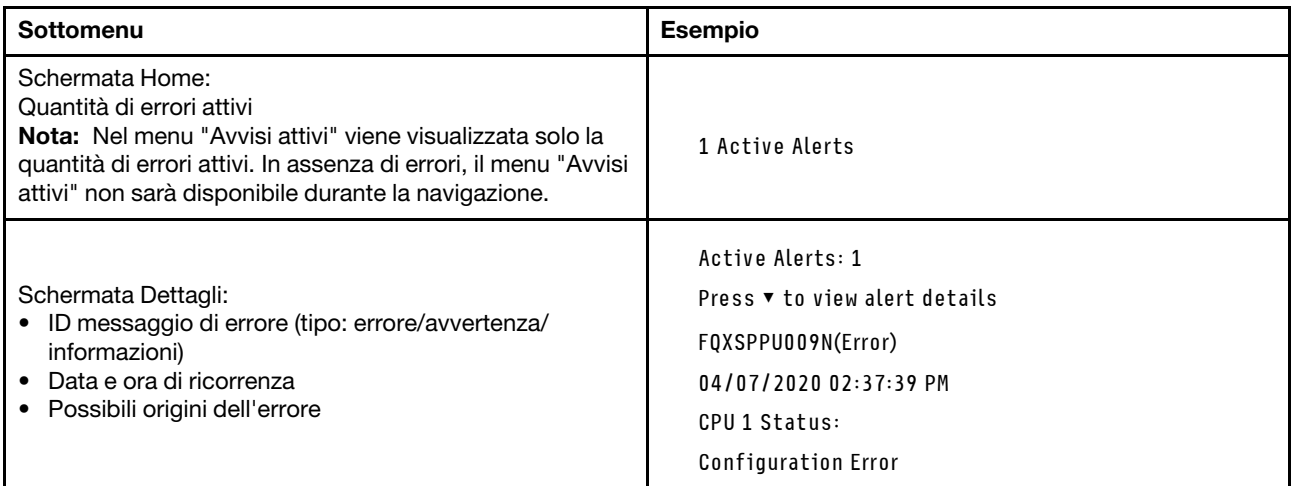

# Informazioni VPD del sistema

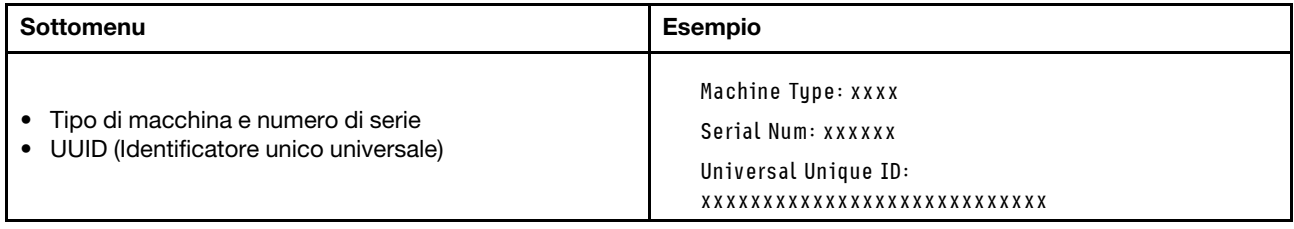

### Firmware di sistema

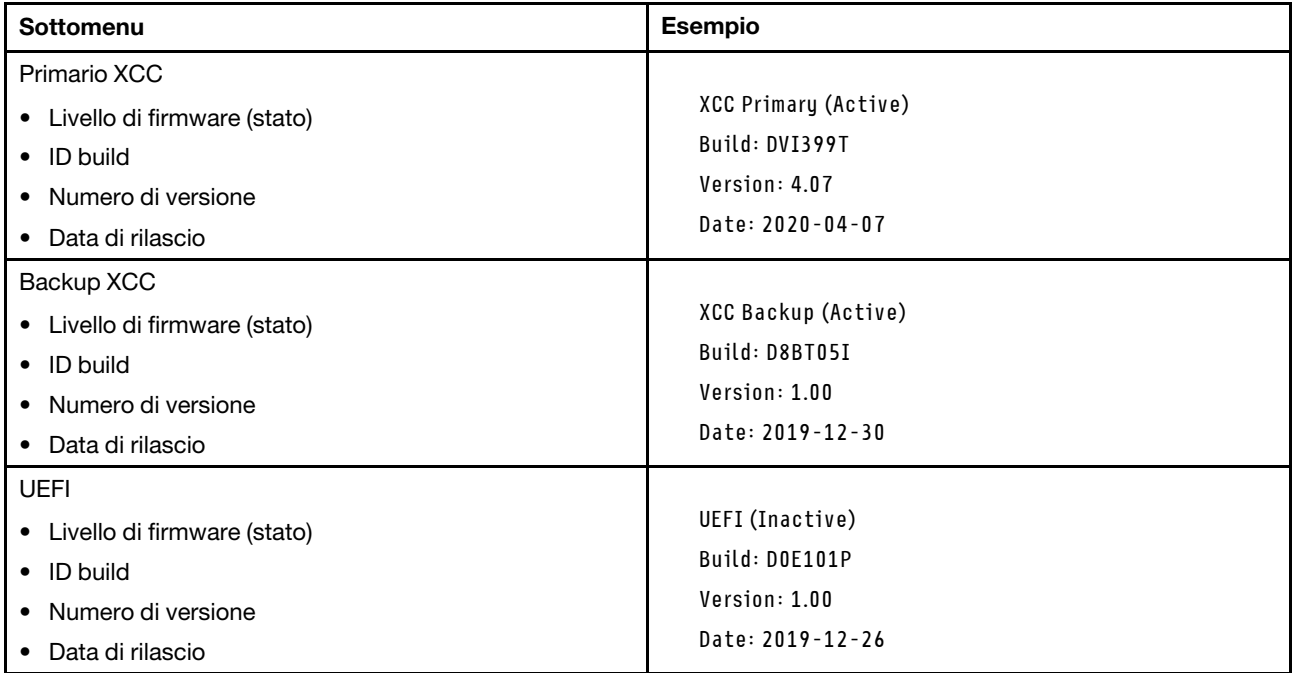

# Informazioni di rete XCC

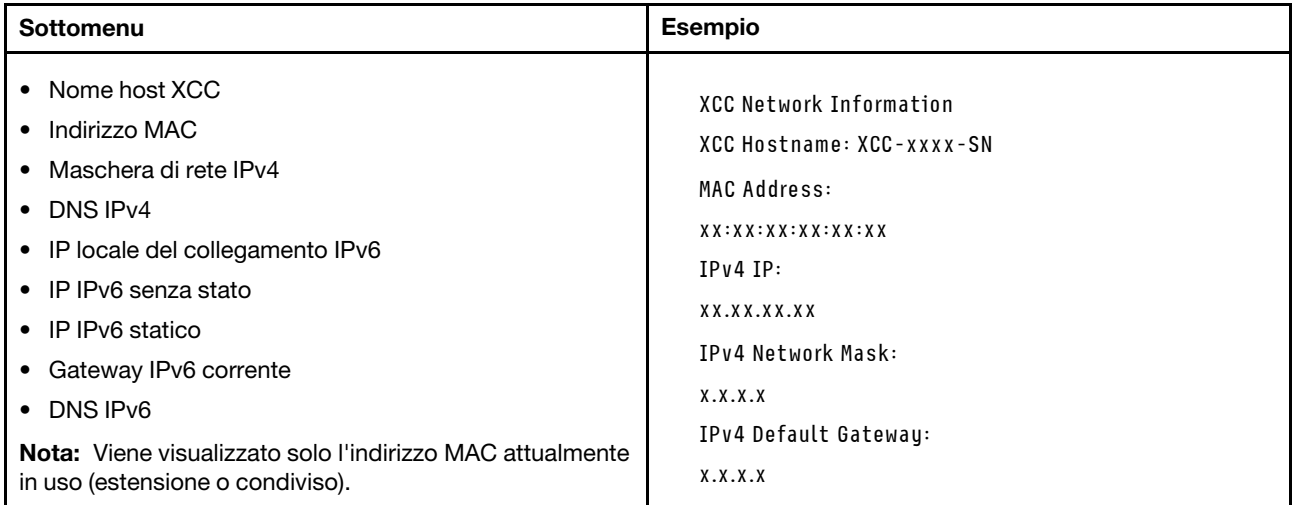

#### Informazioni ambiente di sistema

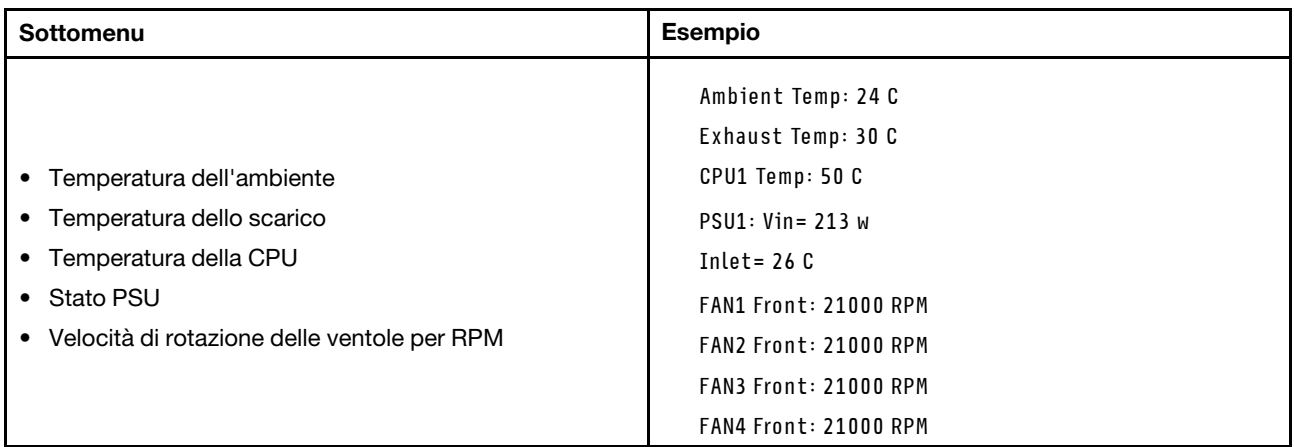

#### Sessioni attive

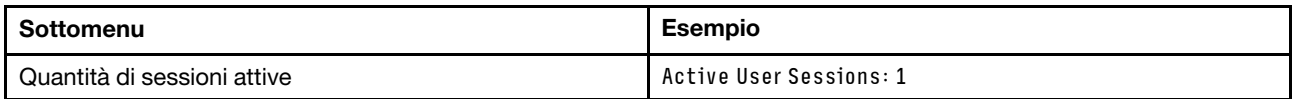

#### Azioni

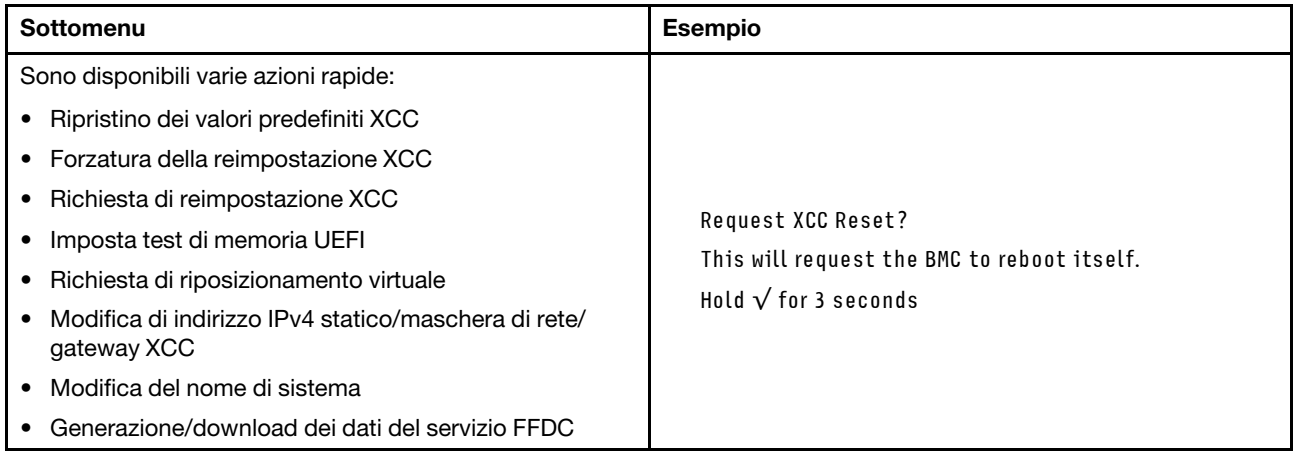

# Procedure di determinazione dei problemi di carattere generale

Utilizzare le informazioni in questa sezione per risolvere i problemi se il log eventi non contiene gli errori specifici o il server non è operativo.

Se non è certi della causa di un problema e gli alimentatori funzionano correttamente, completare le seguenti operazioni per provare a risolvere il problema:

- 1. Spegnere il server.
- 2. Assicurarsi che il server sia cablato correttamente.
- 3. Rimuovere o scollegare i seguenti dispositivi, uno alla volta se applicabile, finché non viene rilevato l'errore. Accendere e configurare il server ogni volta che si rimuove o si scollega un dispositivo.
	- Qualsiasi dispositivo esterno.
	- Dispositivo di protezione da sovratensioni (sul server).
- Stampante, mouse e dispositivi non Lenovo.
- Qualsiasi adattatore.
- Unità disco fisso.
- Moduli di memoria finché non si raggiunge la configurazione minima per il debug supportata per il server.

Per determinare la configurazione minima del server, vedere "Configurazione minima per il debug" in ["Specifiche tecniche" a pagina 411.](#page-420-0)

4. Accendere il server.

Se il problema viene risolto quando si rimuove un adattatore dal server, ma si ripete quando si installa nuovamente lo stesso adattatore, il problema potrebbe essere causato dall'adattatore. Se il problema si ripete quando si sostituisce l'adattatore con un diverso adattatore, provare a utilizzare uno slot PCIe differente.

Se si sospetta un problema di rete e il server supera tutti i test del sistema, il problema potrebbe essere dovuto al cablaggio di rete esterno al server.

# Risoluzione dei possibili problemi di alimentazione

I problemi di alimentazione possono essere difficili da risolvere. Ad esempio, un corto circuito può esistere dovunque su uno qualsiasi dei bus di distribuzione dell'alimentazione. Di norma, un corto circuito causerà lo spegnimento del sottosistema di alimentazione a causa di una condizione di sovracorrente.

Completare le seguenti operazioni per diagnosticare e risolvere un sospetto problema di alimentazione.

Passo 1. Controllare il log eventi e risolvere eventuali errori correlati all'alimentazione.

Nota: Iniziare dal log eventi dell'applicazione che gestisce il server. Per ulteriori informazioni sui log eventi, vedere ["Log eventi" a pagina 409.](#page-418-1)

- Passo 2. Controllare la presenza di cortocircuiti, ad esempio se una vite non fissata correttamente sta causando un cortocircuito su una scheda di circuito.
- Passo 3. Rimuovere gli adattatori e scollegare i cavi e i cavi di alimentazione di tutti i dispositivi interni ed esterni finché il server non è alla configurazione di debug minima richiesta per il suo avvio. Per determinare la configurazione minima del server, vedere "Configurazione minima per il debug" in ["Specifiche tecniche" a pagina 411.](#page-420-0)
- Passo 4. Ricollegare tutti i cavi di alimentazione CA e accendere il server. Se il server viene avviato correttamente, riposizionare gli adattatori e i dispositivi uno per volta fino a isolare il problema.

Se il server non viene avviato con la configurazione minima, sostituire i componenti della configurazione minima uno alla volta fino a che il problema viene isolato.

# Risoluzione dei possibili problemi del controller Ethernet

Il metodo utilizzato per verificare il controller Ethernet dipende dal sistema operativo utilizzato. Consultare la documentazione del sistema operativo per informazioni sui controller Ethernet e il file readme del driver dispositivo del controller Ethernet.

Completare le seguenti operazioni per provare a risolvere i sospetti problemi con il controller Ethernet.

- Passo 1. Assicurarsi che siano installati i driver di dispositivo corretti forniti con il server e che tali driver siano al livello più recente.
- Passo 2. Assicurarsi che il cavo Ethernet sia installato correttamente.
- Il cavo deve essere collegato saldamente a tutte le connessioni. Se il cavo è ben collegato ma il problema persiste, provare un cavo differente.
- Se si imposta il controller Ethernet su 100 o 1000 Mbps, è necessario utilizzare dei cavi di categoria 5.
- Passo 3. Determinare se l'hub supporta la funzione di autonegoziazione. In caso contrario, provare a configurare il controller Ethernet manualmente in modo che corrisponda alla velocità e alla modalità duplex dell'hub.
- Passo 4. Controllare i LED del controller Ethernet sul server. Tali LED indicano se è presente un problema con il connettore, con il cavo o con l'hub.

Le posizioni dei LED del controller Ethernet sono specificate in ["Risoluzione dei problemi in base ai](#page-431-0) [LED di sistema e al display di diagnostica" a pagina 422.](#page-431-0)

- Il LED di stato del collegamento Ethernet si accende quando il controller Ethernet riceve un apposito segnale dall'hub. Se il LED è spento, il problema potrebbe essere dovuto a un connettore o a un cavo difettoso oppure all'hub.
- Il LED delle attività di trasmissione/ricezione Ethernet si accende quando il controller Ethernet invia o riceve dati sulla rete. Se tale spia è spenta, assicurarsi che l'hub e la rete siano in funzione e che siano stati installati i driver di dispositivo corretti.
- Passo 5. Controllare il LED di attività della rete sul server. Il LED di attività della rete è acceso quando i dati sono attivi sulla rete Ethernet. Se il LED di attività della rete è spento, verificare che l'hub e la rete siano in funzione e che siano stati installati i driver di dispositivo corretti.

La posizione del LED di attività della rete è specificata in ["Risoluzione dei problemi in base ai LED](#page-431-0)  [di sistema e al display di diagnostica" a pagina 422.](#page-431-0)

- Passo 6. Verificare eventuali cause del problema specifiche del sistema operativo e accertarsi che i driver del sistema operativo siano installati correttamente.
- Passo 7. Assicurarsi che i driver di dispositivo sul client e sul server utilizzino lo stesso protocollo.

Se è ancora impossibile collegare il controller Ethernet alla rete ma sembra che il componente hardware funzioni, è necessario che il responsabile di rete ricerchi altre possibili cause del problema.

# Risoluzione dei problemi in base al sintomo

Utilizzare queste informazioni per ricercare soluzioni ai problemi che hanno sintomi identificabili.

Per utilizzare informazioni sulla risoluzione dei problemi basate sui sintomi in questa sezione, completare le seguenti operazioni:

- 1. Controllare il log eventi dell'applicazione che gestisce il server e attenersi alle azioni suggerite per risolvere tutti i codici di eventi.
	- Se il server viene gestito da Lenovo XClarity Administrator, esaminare in primo luogo il log eventi di Lenovo XClarity Administrator.
	- Se si utilizzano altre applicazioni di gestione, esaminare in primo luogo il log eventi di Lenovo XClarity Controller.

Per ulteriori informazioni sui log eventi, vedere ["Log eventi" a pagina 409](#page-418-1).

- 2. Esaminare questa sezione per individuare i sintomi e adottare le azioni suggerite per risolvere il problema.
- 3. Se il problema persiste, contattare l'assistenza (vedere ["Come contattare il supporto" a pagina 461\)](#page-470-0).

# Problemi periodici

Utilizzare queste informazioni per risolvere i problemi periodici.

- ["Problemi periodici relativi ai dispositivi esterni" a pagina 442](#page-451-0)
- ["Problemi periodici relativi a KVM" a pagina 442](#page-451-1)
- ["Riavvii periodici imprevisti" a pagina 442](#page-451-2)

### <span id="page-451-0"></span>Problemi periodici relativi ai dispositivi esterni

Completare le seguenti operazioni fino alla risoluzione del problema.

- 1. Aggiornare i firmware UEFI e XCC alle versioni più recenti.
- 2. Assicurarsi che siano stati installati i driver di dispositivo corretti. Per la documentazione, visitare il sito Web del produttore.
- 3. Per un dispositivo USB:
	- a. Verificare che il dispositivo sia configurato correttamente.

Riavviare il server e premere il tasto in base alle istruzioni presenti sullo schermo per visualizzare l'interfaccia di configurazione del sistema di LXPM. Per ulteriori informazioni, vedere la sezione "Avvio" nella documentazione di LXPM compatibile con il server in uso all'indirizzo [https://](https://pubs.lenovo.com/lxpm-overview/)  [pubs.lenovo.com/lxpm-overview/](https://pubs.lenovo.com/lxpm-overview/). Quindi, fare clic su Impostazioni di sistema → Dispositivi e porte  $I/O \rightarrow$  Configurazione USB.

b. Collegare il dispositivo a un'altra porta. Se si sta utilizzando un hub USB, rimuovere l'hub e collegare il dispositivo direttamente al server. Verificare che il dispositivo sia configurato correttamente per la porta.

### <span id="page-451-1"></span>Problemi periodici relativi a KVM

Completare le seguenti operazioni fino alla risoluzione del problema.

#### Problemi video:

- 1. Verificare che tutti i cavi e il cavo di ripartizione della console siano collegati correttamente.
- 2. Verificare che il monitor funzioni correttamente provandolo su un altro server.
- 3. Provare il cavo di ripartizione della console su un server funzionante per verificarne il corretto funzionamento. Se guasto, sostituire il cavo di ripartizione della console.

#### Problemi relativi alla tastiera:

Verificare che tutti i cavi e il cavo di ripartizione della console siano collegati correttamente.

#### Problemi relativi al mouse:

Verificare che tutti i cavi e il cavo di ripartizione della console siano collegati correttamente.

#### <span id="page-451-2"></span>Riavvii periodici imprevisti

Nota: In caso di problemi irreversibili è necessario riavviare il server in modo da disabilitare un dispositivo, ad esempio un DIMM memoria o un processore, e consentire l'avvio corretto della macchina.

1. Se la reimpostazione si verifica durante il POST e timer watchdog POST è abilitato, assicurarsi che sia previsto un tempo sufficiente per il valore di timeout del watchdog (timer watchdog POST).

Per verificare il valore POST Watchdog Timer, riavviare il server e premere il tasto in base alle istruzioni presenti sullo schermo per visualizzare l'interfaccia di configurazione del sistema di LXPM. Per ulteriori informazioni, vedere la sezione "Avvio" nella documentazione di LXPM compatibile con il server in uso

all'indirizzo <https://pubs.lenovo.com/lxpm-overview/>. Quindi fare clic su Impostazioni BMC ➙ Timer watchdog POST.

- 2. Se la reimpostazione si verifica dopo l'avvio del sistema operativo, effettuare una delle seguenti operazioni:
	- Accedere al sistema operativo quando il sistema funziona normalmente e configurare il processo di dump del kernel del sistema operativo (i sistemi operativi Windows e Linux di base utilizzano metodi differenti). Accedere ai menu di configurazione UEFI e disabilitare la funzione. In alternativa, è possibile disabilitarla con il seguente comando OneCli. OneCli.exe config set SystemRecovery.RebootSystemOnNMI Disable --bmc XCC\_USER:XCC\_PASSWORD@XCC\_IPAddress
	- Disabilitare tutte le utility ASR (Automatic Server Restart), quali Automatic Server Restart IPMI Application per Windows o gli eventuali dispositivi ASR installati.
- 3. Consultare il log eventi del controller di gestione per verificare il codice evento che indica un riavvio. Per informazioni sulla visualizzazione del log eventi, vedere ["Log eventi" a pagina 409](#page-418-1). Se si utilizza il sistema operativo Linux di base, acquisire tutti i log e inviarli al supporto Lenovo per ulteriori analisi.

# Problemi relativi a tastiera, mouse, switch KVM o dispositivi USB

Utilizzare queste informazioni per risolvere i problemi relativi a tastiera, mouse, switch KVM o dispositivi USB.

- ["Tutti i tasti della tastiera, o alcuni di essi, non funzionano" a pagina 443](#page-452-0)
- ["Il mouse non funziona" a pagina 443](#page-452-1)
- ["Problemi relativi allo switch KVM" a pagina 443](#page-452-2)
- ["Un dispositivo USB non funziona" a pagina 444](#page-453-1)

### <span id="page-452-0"></span>Tutti i tasti della tastiera, o alcuni di essi, non funzionano

- 1. Assicurarsi che:
	- Il cavo della tastiera sia collegato saldamente.
	- Il server e il monitor siano accesi.
- 2. Se si sta utilizzando una tastiera USB, eseguire Setup Utility e abilitare il funzionamento senza tastiera.
- 3. Se si sta utilizzando una tastiera USB e questa è collegata a un hub USB, scollegare la tastiera dall'hub e collegarla direttamente al server.
- 4. Sostituire la tastiera.

#### <span id="page-452-1"></span>Il mouse non funziona

- 1. Assicurarsi che:
	- Il cavo del mouse sia collegato correttamente al server.
	- I driver di dispositivo del mouse siano installati correttamente.
	- Il server e il monitor siano accesi.
	- L'opzione del mouse sia abilitata nel programma Setup Utility.
- 2. Se si sta utilizzando un mouse USB collegato a un hub USB, scollegare il mouse dall'hub e collegarlo direttamente al server.
- 3. Sostituire il mouse.

#### <span id="page-452-2"></span>Problemi relativi allo switch KVM

- 1. Verificare che lo switch KVM sia supportato dal server.
- 2. Verificare che lo switch KVM sia acceso correttamente.

3. Se la tastiera, il mouse o il monitor possono essere utilizzati normalmente con la connessione diretta al server, sostituire lo switch KVM.

### <span id="page-453-1"></span>Un dispositivo USB non funziona

- 1. Assicurarsi che:
	- Sia installato il driver di dispositivo USB corretto.
	- Il sistema operativo supporti i dispositivi USB.
- 2. Assicurarsi che le opzioni di configurazione USB siano impostate correttamente nella configurazione del sistema.

Riavviare il server e premere il tasto seguendo le istruzioni visualizzate sullo schermo per visualizzare l'interfaccia di configurazione del sistema di LXPM. Per ulteriori informazioni, vedere la sezione "Avvio" nella documentazione di LXPM compatibile con il server in uso all'indirizzo [https://pubs.lenovo.com/lxpm](https://pubs.lenovo.com/lxpm-overview/)[overview/](https://pubs.lenovo.com/lxpm-overview/). Quindi, fare clic su Impostazioni di sistema ➙ Dispositivi e porte I/O ➙ Configurazione USB.

3. Se si sta utilizzando un hub USB, scollegare il dispositivo USB dall'hub e collegarlo direttamente al server.

# <span id="page-453-0"></span>Problemi relativi alla memoria

Consultare questa sezione per risolvere i problemi relativi alla memoria.

#### Problemi comuni relativi alla memoria

- ["Più moduli di memoria in un canale identificato come guasto" a pagina 444](#page-453-2)
- ["La memoria di sistema visualizzata è inferiore alla memoria fisica installata" a pagina 445](#page-454-0)
- ["Popolamento di memoria non valido rilevato" a pagina 445](#page-454-1)

#### <span id="page-453-2"></span>Più moduli di memoria in un canale identificato come guasto

Nota: Ogni volta che si installa o si rimuove un modulo di memoria è necessario scollegare il server dalla fonte di alimentazione e attendere 10 secondi prima di riavviarlo.

Completare la seguente procedura per risolvere il problema.

- 1. Riposizionare i moduli di memoria e riavviare il server.
- 2. Rimuovere il modulo di memoria con la numerazione più alta tra quelli identificati e sostituirlo con un modulo di memoria identico che funziona correttamente; quindi riavviare il server. Ripetere l'operazione secondo necessità. Se i malfunzionamenti continuano dopo che tutti i moduli di memoria sono stati sostituiti, andare al passaggio 4.
- 3. Riposizionare i moduli di memoria rimossi, uno per volta, nei rispettivi connettori originali, riavviando il server dopo ogni modulo di memoria, finché non si verifica il malfunzionamento di un modulo di memoria. Sostituire ogni modulo di memoria guasto con un modulo di memoria identico che funziona correttamente, riavviando il server dopo ogni sostituzione del modulo di memoria. Ripetere il passaggio 3 finché non saranno stati testati tutti i moduli di memoria rimossi.
- 4. Sostituire il modulo di memoria con la numerazione più alta tra quelli identificati, quindi riavviare il server. Ripetere l'operazione secondo necessità.
- 5. Invertire i moduli di memoria tra i canali (dello stesso processore), quindi riavviare il server. Se il problema è correlato a un modulo di memoria, sostituire il modulo di memoria guasto.
- 6. (Solo per tecnici qualificati) Installare il modulo di memoria malfunzionante in un connettore del modulo di memoria per il processore 2 (se installato) per verificare che il problema non sia il processore o il connettore del modulo di memoria.
- 7. (Solo tecnici qualificati) Sostituire la scheda di sistema (assieme della scheda di sistema).

### <span id="page-454-0"></span>La memoria di sistema visualizzata è inferiore alla memoria fisica installata

Completare la seguente procedura per risolvere il problema.

Nota: Ogni volta che si installa o si rimuove un modulo di memoria è necessario scollegare il server dalla fonte di alimentazione e attendere 10 secondi prima di riavviarlo.

- 1. Assicurarsi che:
	- Non è acceso alcun LED di errore. Vedere ["Risoluzione dei problemi in base ai LED di sistema e al](#page-431-0) [display di diagnostica" a pagina 422](#page-431-0).
	- Sulla scheda di sistema (assieme della scheda di sistema) non è acceso alcun LED di errore del modulo di memoria.
	- Il canale sottoposto a mirroring della discrepanza non tenga conto della discrepanza.
	- I moduli di memoria siano installati correttamente.
	- Sia stato installato il tipo corretto di modulo di memoria (per i requisiti, vedere ["Regole e ordine di](#page-14-0) [installazione dei moduli di memoria" a pagina 5](#page-14-0)).
	- Dopo avere cambiato o sostituito un modulo di memoria, la configurazione della memoria viene aggiornata di conseguenza in Setup Utility.
	- Tutti i banchi di memoria siano abilitati. Il server potrebbe avere disabilitato automaticamente un banco di memoria al momento del rilevamento di un problema o un banco di memoria potrebbe essere stato disabilitato manualmente.
	- Non vi sia alcuna mancata corrispondenza di memoria quando il server è alla configurazione di memoria minima.
- 2. Riposizionare i moduli di memoria e quindi riavviare il server.
- 3. Controllare il log errori del POST:
	- Se un modulo di memoria è stato disattivato da un SMI (System-Management Interrupt), sostituirlo.
	- Se un modulo di memoria è stato disabilitato dall'utente o dal POST, riposizionare il modulo di memoria, quindi eseguire Setup Utility e abilitare il modulo di memoria.
- 4. Eseguire la diagnostica della memoria. Quando si avvia un server e si preme il tasto seguendo le istruzioni visualizzate sullo schermo, l'interfaccia di LXPM viene visualizzata per impostazione predefinita. Per ulteriori informazioni, vedere la sezione "Avvio" nella documentazione di LXPM compatibile con il server in uso all'indirizzo <https://pubs.lenovo.com/lxpm-overview/>. Con questa interfaccia è possibile eseguire la diagnostica della memoria. Nella pagina Diagnostica andare a Esegui diagnostica ➙ Test di memoria ➙ Test di memoria avanzato.
- 5. Invertire i moduli tra i canali (dello stesso processore), quindi riavviare il server. Se il problema è correlato a un modulo di memoria, sostituire il modulo di memoria guasto.
- 6. Riabilitare tutti i moduli di memoria utilizzando Setup Utilty e riavviare il server.
- 7. (Solo per tecnici qualificati) Installare il modulo di memoria malfunzionante in un connettore del modulo di memoria per il processore 2 (se installato) per verificare che il problema non sia il processore o il connettore del modulo di memoria.
- 8. (Solo tecnici qualificati) Sostituire la scheda di sistema (assieme della scheda di sistema).

#### <span id="page-454-1"></span>Popolamento di memoria non valido rilevato

Se viene visualizzato questo messaggio di avvertenza, completare le seguenti operazioni:

Invalid memory population (unsupported DIMM population) detected. Please verify memory configuration is valid.

1. Vedere ["Regole e ordine di installazione dei moduli di memoria" a pagina 5](#page-14-0) per assicurarsi che la presente sequenza di popolamento dei moduli di memoria sia supportata.

- 2. Se la presente sequenza è supportata, verificare se uno dei moduli viene visualizzato come "disabilitato" in Setup Utility.
- 3. Riposizionare il modulo visualizzato come "disabilitato" e riavviare il sistema.
- 4. Se il problema persiste, sostituire il modulo di memoria.

# Problemi di monitor e video

Utilizzare queste informazioni per risolvere i problemi relativi al monitor o al video.

- ["Vengono visualizzati caratteri errati" a pagina 446](#page-455-0)
- ["Lo schermo è vuoto" a pagina 446](#page-455-1)
- ["L'immagine scompare dallo schermo quando si avviano programmi applicativi" a pagina 446](#page-455-2)
- ["Il monitor presenta uno sfarfallio dello schermo oppure l'immagine dello schermo è mossa, illeggibile,](#page-456-0) [non stabile o distorta" a pagina 447](#page-456-0)
- ["Sullo schermo vengono visualizzati caratteri errati" a pagina 447](#page-456-1)

#### <span id="page-455-0"></span>Vengono visualizzati caratteri errati

Completare le seguenti operazioni:

- 1. Verificare che le impostazioni di lingua e località siano corrette per la tastiera e il sistema operativo.
- 2. Se viene visualizzata una lingua non corretta, aggiornare il firmware del server al livello più recente. Vedere "Aggiornamento del firmware" nella Guida per l'utente o nella Guida alla configurazione di sistema.

#### <span id="page-455-1"></span>Lo schermo è vuoto

Nota: Verificare che la modalità di avvio prevista non sia stata modificata da UEFI a Legacy o viceversa.

- 1. Se il server è collegato a un interruttore KVM, escludere l'interruttore KVM per eliminarlo come possibile causa del problema; collegare il cavo del monitor direttamente al connettore corretto nella parte posteriore del server.
- 2. La funzione di presenza remota del controller di gestione è disabilitata se si installa un adattatore video opzionale. Per utilizzare la funzione di presenza remota del controller di gestione, rimuovere l'adattatore video opzionale.
- 3. Se nel server sono installati adattatori grafici, durante l'accensione del server sullo schermo viene visualizzato il logo Lenovo dopo circa 3 minuti. Questo è il funzionamento normale durante il caricamento del sistema.
- 4. Assicurarsi che:
	- Il server è acceso e l'alimentazione viene fornita al server.
	- I cavi del monitor siano collegati correttamente.
	- Il monitor sia acceso e i controlli di luminosità e contrasto siano regolati correttamente.
- 5. Assicurarsi che il server corretto stia controllando il monitor, se applicabile.
- 6. Assicurarsi che l'uscita video non sia interessata dal firmware del server danneggiato. Vedere "Aggiornamento del firmware" nella Guida per l'utente o nella Guida alla configurazione di sistema.
- 7. Se il problema persiste, contattare il supporto Lenovo.

#### <span id="page-455-2"></span>L'immagine scompare dallo schermo quando si avviano programmi applicativi

- 1. Assicurarsi che:
	- Il programma applicativo non stia impostando una modalità di visualizzazione superiore alla capacità del monitor.

• Siano stati installati i driver di dispositivo necessari per l'applicazione.

#### <span id="page-456-0"></span>Il monitor presenta uno sfarfallio dello schermo oppure l'immagine dello schermo è mossa, illeggibile, non stabile o distorta

1. Se i test automatici del monitor mostrano che il monitor sta funzionando correttamente, valutare l'ubicazione del monitor. I campi magnetici intorno ad altri dispositivi (come i trasformatori, le apparecchiature, le luci fluorescenti e altri monitor) possono causare uno sfarfallio dello schermo o immagini dello schermo mosse, illeggibili, non stabili o distorte. In questo caso, spegnere il monitor.

Attenzione: Lo spostamento di un monitor a colori mentre è acceso può causare uno scolorimento dello schermo.

Distanziare il dispositivo e il monitor di almeno 305 mm (12") e accendere il monitor.

# Nota:

- a. Per evitare errori di lettura/scrittura delle unità minidisco, assicurarsi che la distanza tra il monitor ed eventuali unità minidisco esterne sia di almeno 76 mm (3").
- b. Dei cavi del monitor non Lenovo potrebbero causare problemi imprevedibili.
- 2. Riposizionare il cavo del monitor.
- 3. Sostituire i componenti elencati al passaggio 2 uno per volta, nell'ordine indicato, riavviando il server ogni volta:
	- a. Cavo del monitor
	- b. Adattatore video (se ne è installato uno)
	- c. Monitor
	- d. (Solo tecnici qualificati) Scheda di sistema (assieme della scheda di sistema)

#### <span id="page-456-1"></span>Sullo schermo vengono visualizzati caratteri errati

Completare le seguenti operazioni fino alla risoluzione del problema:

- 1. Verificare che le impostazioni di lingua e località siano corrette per la tastiera e il sistema operativo.
- 2. Se viene visualizzata una lingua non corretta, aggiornare il firmware del server al livello più recente. Vedere "Aggiornamento del firmware" nella Guida per l'utente o nella Guida alla configurazione di sistema.

# Problemi relativi alla rete

Utilizzare queste informazioni per risolvere i problemi relativi alla rete.

- ["Non è possibile riattivare il server utilizzando la funzione Wake on LAN" a pagina 447](#page-456-2)
- ["Non è possibile eseguire il login utilizzando l'account LDAP con SSL abilitato" a pagina 448](#page-457-0)

#### <span id="page-456-2"></span>Non è possibile riattivare il server utilizzando la funzione Wake on LAN

Completare le seguenti operazioni fino alla risoluzione del problema:

- 1. Se si sta utilizzando la scheda di rete a due porte e il server è connesso alla rete utilizzando il connettore Ethernet 5, consultare il log degli errori di sistema o il log eventi di sistema IMM2 (vedere ["Log eventi" a](#page-418-1) [pagina 409\)](#page-418-1) e assicurarsi che:
	- a. La ventola 3 sia in esecuzione in modalità di standby se la scheda integrata Emulex dual port 10GBase-T è installata.
	- b. La temperatura ambiente non sia troppo alta (vedere ["Specifiche" a pagina 411\)](#page-420-1).
	- c. Le ventole di aerazione non siano bloccate.
- d. Il deflettore d'aria sia installato saldamente.
- 2. Riposizionare la scheda di rete a due porte.
- 3. Spegnere il server e scollegarlo dalla fonte di alimentazione, quindi attendere 10 secondi prima di riavviare il server.
- 4. Se il problema persiste, sostituire la scheda di rete a due porte.

# <span id="page-457-0"></span>Non è possibile eseguire il login utilizzando l'account LDAP con SSL abilitato

Completare le seguenti operazioni fino alla risoluzione del problema:

- 1. Assicurarsi che la chiave di licenza sia valida.
- 2. Generare una nuova chiave di licenza ed eseguire nuovamente l'accesso.

# Problemi osservabili

Utilizzare queste informazioni per risolvere i problemi osservabili.

- ["Il server si blocca durante il processo di avvio UEFI" a pagina 448](#page-457-1)
- ["Il server visualizza immediatamente il Visualizzatore eventi POST quando viene acceso" a pagina 448](#page-457-2)
- ["Il server non risponde \(il POST è completo e il sistema operativo è in esecuzione\)" a pagina 449](#page-458-0)
- ["Il server non risponde \(il POST non riesce e non è possibile avviare la configurazione del sistema\)" a](#page-458-1)  [pagina 449](#page-458-1)
- ["Nel log eventi viene visualizzato l'errore Voltage planar" a pagina 450](#page-459-0)
- ["Odore anomalo" a pagina 450](#page-459-1)
- ["Il server sembra essere caldo" a pagina 450](#page-459-2)
- ["Non è possibile accedere alla modalità legacy dopo aver installato un nuovo adattatore" a pagina 450](#page-459-3)
- ["Parti incrinate o chassis incrinato" a pagina 451](#page-460-0)

#### <span id="page-457-1"></span>Il server si blocca durante il processo di avvio UEFI

Se il sistema si blocca durante il processo di avvio UEFI con il messaggio UEFI: DXE INIT visualizzato sul display, verificare che le ROM facoltative non siano state configurate con un'impostazione Legacy. È possibile visualizzare in remoto le impostazioni correnti per le ROM di opzione eseguendo il seguente comando mediante Lenovo XClarity Essentials OneCLI:

onecli config show EnableDisableAdapterOptionROMSupport --bmc xcc\_userid:xcc\_password@xcc\_ipaddress

Per ripristinare un sistema che si blocca durante il processo di avvio con le impostazioni ROM di opzione configurate su Legacy, consultare il seguente suggerimento tecnico:

#### <https://datacentersupport.lenovo.com/solutions/ht506118>

Se è necessario utilizzare le ROM di opzione configurate su Legacy, non impostare le ROM di opzione per lo slot su Legacy nel menu Dispositivi e porte I/O. Di contro, impostare le ROM di opzione per lo slot su Automatico (impostazione predefinita) e impostare la modalità di avvio del sistema su Modalità Legacy. Le ROM di opzione legacy verranno richiamate subito dopo l'avvio del sistema.

#### <span id="page-457-2"></span>Il server visualizza immediatamente il Visualizzatore eventi POST quando viene acceso

Completare le seguenti operazioni fino alla risoluzione del problema.

1. Correggere eventuali errori segnalati dai LED di sistema e dal display di diagnostica.

2. Assicurarsi che il server supporti tutti i processori e che i processori corrispondano per velocità e dimensione della cache.

È possibile visualizzare i dettagli dei processori dalla configurazione del sistema.

Per determinare se il processore è supportato dal server, vedere <https://serverproven.lenovo.com>.

- 3. (Solo per tecnici qualificati) Assicurarsi che il processore 1 sia posizionato correttamente.
- 4. (Solo per tecnici qualificati) Rimuovere il processore 2 e riavviare il server.
- 5. Sostituire i seguenti componenti uno alla volta, nell'ordine mostrato, riavviando ogni volta il server:
	- a. (Solo tecnici qualificati) Processore
	- b. (Solo tecnici qualificati) Scheda di sistema (assieme della scheda di sistema)

# <span id="page-458-0"></span>Il server non risponde (il POST è completo e il sistema operativo è in esecuzione)

Completare le seguenti operazioni fino alla risoluzione del problema.

- Se è possibile accedere fisicamente al nodo di elaborazione, completare le seguenti operazioni:
	- 1. Se si utilizza una connessione KVM, assicurarsi che la connessione funzioni correttamente. In caso contrario, assicurarsi che la tastiera e il mouse funzionino correttamente.
	- 2. Se possibile, collegarsi al nodo di elaborazione e verificare che tutte le applicazioni siano in esecuzione (nessuna applicazione è bloccata).
	- 3. Riavviare il nodo di elaborazione.
	- 4. Se il problema persiste, assicurarsi che tutto il nuovo software sia stato installato e configurato correttamente.
	- 5. Contattare il rivenditore o il fornitore del software.
- Se si sta accedendo al nodo di elaborazione da un'ubicazione remota, completare le seguenti operazioni:
	- 1. Verificare che tutte le applicazioni siano in esecuzione (nessuna applicazione è bloccata).
	- 2. Provare ad effettuare il logout dal sistema per poi procedere a un nuovo login.
	- 3. Convalidare l'accesso alla rete effettuando il ping o eseguendo una trace route al nodo di elaborazione da una riga di comando.
		- a. Se non è possibile ottenere una risposta durante un test di ping, tentare di effettuare un ping su un altro nodo di elaborazione nell'enclosure per determinare se il problema è legato alla connessione o al nodo di elaborazione.
		- b. Eseguire una trace route per determinare dove si interrompe la connessione. Tentare di risolvere un problema di connessione relativo al VPN o al punto in cui la connessione riparte.
	- 4. Riavviare il nodo di elaborazione in remoto mediante l'interfaccia di gestione.
	- 5. Se il problema persiste, accertarsi che tutto il nuovo software sia stato installato e configurato correttamente.
	- 6. Contattare il rivenditore o il fornitore del software.

#### <span id="page-458-1"></span>Il server non risponde (il POST non riesce e non è possibile avviare la configurazione del sistema)

Le modifiche alla configurazione, come l'aggiunta di dispositivi o gli aggiornamenti firmware dell'adattatore, e problemi del codice dell'applicazione o del firmware possono causare la mancata riuscita del POST (Power-On Self-Test) eseguito dal server.

In questo caso, il server risponde in uno dei seguenti modi:

- Il server viene riavviato automaticamente e tenta di eseguire nuovamente il POST.
- Il server si blocca ed è necessario riavviarlo manualmente per tentare di eseguire nuovamente il POST.

Dopo un numero specificato di tentativi consecutivi (automatici o manuali), il server ripristina la configurazione UEFI predefinita e avvia la configurazione del sistema, in modo che sia possibile apportare le correzioni necessarie alla configurazione e riavviare il server. Se il server non è in grado di completare correttamente il POST con la configurazione predefinita, potrebbe essersi verificato un problema relativo alla scheda di sistema (assieme della scheda di sistema).

È possibile specificare il numero di tentativi di riavvio consecutivi nella configurazione del sistema. Riavviare il server e premere il tasto seguendo le istruzioni visualizzate sullo schermo per visualizzare l'interfaccia di configurazione del sistema di LXPM. Per ulteriori informazioni, vedere la sezione "Avvio" nella documentazione di LXPM compatibile con il server in uso all'indirizzo <https://pubs.lenovo.com/lxpm-overview/> . Quindi, fare clic su Impostazioni di sistema → Ripristino e RAS → Tentativi POST → Limite tentativi POST. Le opzioni disponibili sono 3, 6, 9 e Disable.

# <span id="page-459-0"></span>Nel log eventi viene visualizzato l'errore Voltage planar

Completare le seguenti operazioni fino alla risoluzione del problema.

- 1. Ripristinare la configurazione minima del sistema. Vedere ["Specifiche" a pagina 411](#page-420-1) per informazioni sul numero minimo necessario di processori e DIMM.
- 2. Riavviare il sistema.
	- Se il sistema viene riavviato, aggiungere gli elementi rimossi uno alla volta e riavviare ogni volta il sistema, finché non si verifica l'errore. Sostituire l'elemento che causa l'errore.
	- Se il sistema non si riavvia, è possibile che l'errore riguardi la scheda di sistema (assieme della scheda di sistema).

# <span id="page-459-1"></span>Odore anomalo

Completare le seguenti operazioni fino alla risoluzione del problema.

- 1. Un odore anomalo potrebbe provenire da apparecchiatura appena installata.
- 2. Se il problema persiste, contattare il supporto Lenovo.

#### <span id="page-459-2"></span>Il server sembra essere caldo

Completare le seguenti operazioni fino alla risoluzione del problema.

Più nodi di elaborazione o chassis:

- 1. Verificare che la temperatura ambiente rientri nell'intervallo di valori specificato (vedere ["Specifiche" a](#page-420-1) [pagina 411\)](#page-420-1).
- 2. Verificare che le ventole siano installate correttamente.
- 3. Aggiornare UEFI e XCC alle versioni più recenti.
- 4. Verificare che gli elementi di riempimento nel server siano installati correttamente. Vedere [Capitolo 1](#page-10-0) ["Procedure di sostituzione hardware" a pagina 1](#page-10-0) per le procedure di installazione dettagliate.
- 5. Utilizzare il comando IPMI per aumentare al massimo la velocità della ventola e verificare se il problema può essere risolto.

Nota: Il comando raw IPMI deve essere utilizzato solo da tecnici qualificati e ogni sistema dispone del relativo comando raw PMI specifico.

6. Controllare il log eventi del processore di gestione per verificare la presenza di eventi di aumento della temperatura. In assenza di eventi, il nodo di elaborazione è in esecuzione alle temperature di funzionamento normali. Variazioni minime della temperatura sono normali.

#### <span id="page-459-3"></span>Non è possibile accedere alla modalità legacy dopo aver installato un nuovo adattatore

Completare la seguente procedura per risolvere il problema.

- 1. Selezionare Configurazione UEFI → Dispositivi e porte I/O → Imposta ordine di esecuzione Option ROM.
- 2. Spostare l'adattatore RAID con il sistema operativo installato nella parte superiore dell'elenco.
- 3. Selezionare Salva.
- 4. Riavviare il sistema e avviare automaticamente il sistema operativo.

### <span id="page-460-0"></span>Parti incrinate o chassis incrinato

Contattare il supporto Lenovo.

# Problemi dispositivi opzionali

Utilizzare queste informazioni per risolvere i problemi relativivi ai dispositivi opzionali.

- ["Dispositivo USB esterno non riconosciuto" a pagina 451](#page-460-1)
- ["Adattatore PCIe non riconosciuto o non funzionante" a pagina 451](#page-460-2)
- ["Sono state rilevate risorse PCIe insufficienti" a pagina 452](#page-461-0)
- ["Un dispositivo opzionale Lenovo appena installato non funziona." a pagina 452](#page-461-1)
- ["Un dispositivo opzionale Lenovo che prima funzionava non funziona più" a pagina 452](#page-461-2)

# <span id="page-460-1"></span>Dispositivo USB esterno non riconosciuto

Completare le seguenti operazioni fino alla risoluzione del problema:

- 1. Aggiornare il firmware UEFI alla versione più recente.
- 2. Accertarsi che nel nodo di elaborazione siano installati i driver appropriati. Per informazioni sull'installazione dei driver di dispositivo, fare riferimento alla documentazione fornita il dispositivo USB.
- 3. Utilizzare Setup Utility per verificare che il dispositivo sia configurato correttamente.
- 4. Se il dispositivo USB è collegato a un hub o a un cavo di ripartizione della console, scollegare il dispositivo e collegarlo direttamente alla porta USB nella parte anteriore del nodo di elaborazione.

#### <span id="page-460-2"></span>Adattatore PCIe non riconosciuto o non funzionante

Completare le seguenti operazioni fino alla risoluzione del problema:

- 1. Aggiornare il firmware UEFI alla versione più recente.
- 2. Controllare il log eventi e risolvere eventuali errori correlati al dispositivo.
- 3. Verificare che il dispositivo sia supportato dal server (vedere <https://serverproven.lenovo.com>). Verificare che il livello di firmware del dispositivo sia il più recente supportato e aggiornare il firmware, se applicabile.
- 4. Assicurarsi che l'adattatore sia installato in uno slot appropriato.
- 5. Accertarsi che siano installati i driver appropriati per il dispositivo.
- 6. Risolvere eventuali conflitti di risorse se in esecuzione in modalità Legacy (UEFI). Controllare gli ordini di avvio ROM legacy e modificare l'impostazione UEFI della configurazione base MM.

Nota: Accertarsi di modificare l'ordine di avvio ROM associato all'adattatore PCIe al primo ordine di esecuzione.

- 7. Consultare <http://datacentersupport.lenovo.com> per eventuali suggerimenti tecnici (chiamati anche comunicati di servizio o suggerimenti RETAIN) che potrebbero essere correlati all'adattatore.
- 8. Verificare che tutte le connessioni esterne dell'adattatore siano corrette e che i connettori non siano danneggiati fisicamente.
- 9. Verificare che l'adattatore PCIe sia installato con il sistema operativo supportato.

## <span id="page-461-0"></span>Sono state rilevate risorse PCIe insufficienti

Se viene visualizzato un messaggio di errore che indica il rilevamento di risorse PCI insufficienti, completare le seguenti operazioni fino a risolvere il problema:

- 1. Premere Invio per accedere a System Setup Utility.
- 2. Selezionare Impostazioni di sistema  $\rightarrow$  Dispositivi e porte I/O  $\rightarrow$  Base configurazione MM, quindi, modificare l'impostazione per aumentare le risorse del dispositivo. Ad esempio, modificare 3 GB in 2 GB oppure 2 GB in 1 GB.
- 3. Salvare le impostazioni e riavviare il sistema.
- 4. Se il problema relativo all'impostazione massima delle risorse del dispositivo (1 GB) persiste, arrestare il sistema e rimuovere alcuni dispositivi PCIe; quindi accendere il sistema.
- 5. Se il riavvio non riesce, ripetere i passaggi da 1 a 4.
- 6. Se l'errore persiste, premere Invio per accedere a System Setup Utility.
- 7. Selezionare Impostazioni di sistema  $\rightarrow$  Dispositivi e porte I/O  $\rightarrow$  Allocazione di risorse PCI a 64 bit, quindi modificare l'impostazione da Auto ad Abilita.
- 8. Se il dispositivo di avvio non supporta MMIO superiori a 4 GB per l'avvio legacy, utilizzare la modalità di avvio UEFI o rimuovere/disabilitare alcuni dispositivi PCIe.
- 9. Eseguire un ciclo CC del sistema e verificare che sia possibile accedere al menu di avvio UEFI o al sistema operativo. Quindi, acquisire il log FFDC.
- 10. Contattare l'assistenza tecnica Lenovo.

#### <span id="page-461-1"></span>Un dispositivo opzionale Lenovo appena installato non funziona.

- 1. Assicurarsi che:
	- Il dispositivo sia supportato dal server (vedere <https://serverproven.lenovo.com>).
	- Siano state seguite le istruzioni di installazione fornite con il dispositivo e che questo sia installato correttamente.
	- Non siano stati allentati altri cavi o dispositivi installati.
	- Le informazioni di configurazione nella configurazione del sistema siano state aggiornate. Quando si avvia un server e si preme il tasto in base alle istruzioni sullo schermo per visualizzare Setup Utility. Per ulteriori informazioni, vedere la sezione "Avvio" nella documentazione di LXPM compatibile con il server in uso all'indirizzo <https://pubs.lenovo.com/lxpm-overview/>. Qualora si modifichi la memoria o qualsiasi altro dispositivo, è necessario aggiornare la configurazione.
- 2. Riposizionare il dispositivo che si è appena installato.
- 3. Sostituire il dispositivo che si è appena installato.
- 4. Riposizionare il collegamento di cavi e controllare che non vi siano guasti fisici al cavo.
- 5. Se il cavo è danneggiato, sostituirlo.

#### <span id="page-461-2"></span>Un dispositivo opzionale Lenovo che prima funzionava non funziona più

- 1. Verificare che tutti i collegamenti dei cavi del dispositivo siano corretti.
- 2. Se il dispositivo è dotato istruzioni di prova, utilizzarle per sottoporlo a test.
- 3. Riposizionare il collegamento di cavi e verificare che eventuali parti fisiche non siano state danneggiate.
- 4. Sostituire il cavo.
- 5. Riposizionare il dispositivo malfunzionante.
- 6. Sostituire il dispositivo malfunzionante.

# Problemi di prestazioni

Utilizzare queste informazioni per risolvere i problemi di prestazioni.

- ["Prestazioni della rete" a pagina 453](#page-462-0)
- ["Prestazioni del sistema operativo" a pagina 453](#page-462-1)

# <span id="page-462-0"></span>Prestazioni della rete

Completare le seguenti operazioni fino alla risoluzione del problema:

- 1. Isolare la rete che funziona lentamente (ad es. storage, dati e gestione). Potrebbe rivelarsi utile utilizzare strumenti di ping o del sistema operativo, quali Gestione attività o Gestione risorse.
- 2. Ricercare un'eventuale congestione del traffico sulla rete.
- 3. Aggiornare il driver di dispositivo NIC o il driver del controller del dispositivo di storage.
- 4. Utilizzare gli strumenti di diagnostica del traffico forniti dal produttore del modulo I/O.

# <span id="page-462-1"></span>Prestazioni del sistema operativo

Completare le seguenti operazioni fino alla risoluzione del problema:

- 1. Se sono state recentemente apportate delle modifiche al nodo di elaborazione (ad esempio, aggiornamento dei driver dei dispositivi o installazione di applicazioni software), rimuovere le modifiche.
- 2. Ricercare eventuali problemi di rete.
- 3. Consultare i log del sistema operativo per verificare la presenza di errori relativi alla prestazione.
- 4. Ricercare eventuali problemi correlati a temperature elevate e alimentazione, ad es. il nodo di elaborazione potrebbe essere soggetto a throttling (limitato) per rendere più efficace il raffreddamento. Nel caso, ridurre il carico di lavoro sul nodo di elaborazione per ottimizzare le prestazioni.
- 5. Ricercare gli eventi correlati ai DIMM disabilitati. Se non si dispone di memoria sufficiente per il carico di lavoro dell'applicazione, il sistema operativo potrebbe fornire prestazioni insufficienti.
- 6. Verificare che il carico di lavoro non sia troppo elevato per la configurazione.

# Problemi di accensione e spegnimento

Utilizzare queste informazioni per risolvere problemi relativi all'accensione e allo spegnimento del server.

- ["Il pulsante di alimentazione non funziona \(il server non si avvia\)" a pagina 453](#page-462-2)
- ["Il server non si accende" a pagina 454](#page-463-0)

#### <span id="page-462-2"></span>Il pulsante di alimentazione non funziona (il server non si avvia)

Nota: Il pulsante di alimentazione inizierà a funzionare solo 1-3 minuti dopo il collegamento del server all'alimentazione CA per consentire l'inizializzazione del BMC.

Completare le seguenti operazioni fino alla risoluzione del problema:

- 1. Assicurarsi che il pulsante di alimentazione sul server stia funzionando correttamente:
	- a. Scollegare i cavi di alimentazione del server.
	- b. Ricollegare i cavi di alimentazione del server.
	- c. Riposizionare il cavo del modulo I/O anteriore e ripetere i passaggi 1a e 2b.
		- Se il server si avvia, riposizionare il modulo I/O anteriore.
		- Se il problema persiste, sostituire il modulo I/O anteriore.
- 2. Assicurarsi che:
	- I cavi di alimentazione siano collegati al server e a una presa elettrica funzionante.
	- I LED sull'alimentatore non indichino un problema.
	- Il LED del pulsante di alimentazione è acceso e lampeggia lentamente.
- La forza applicata e la risposta del pulsante siano appropriate.
- 3. Se il LED del pulsante di alimentazione non si è acceso o non lampeggia correttamente, riposizionare tutti gli alimentatori e assicurarsi che il LED CA sul lato posteriore della PSU sia acceso.
- 4. Se è stato appena installato un dispositivo facoltativo, rimuoverlo e riavviare il server.
- 5. Se il problema persiste, anche senza che il LED del pulsante di alimentazione sia acceso, implementare la configurazione minima per verificare se eventuali componenti specifici bloccano l'autorizzazione dell'alimentazione. Sostituire ogni alimentatore e controllare la funzione del pulsante di alimentazione, dopo avere installato gli alimentatori.
- 6. Se, dopo avere completato la sostituzione, il problema non viene risolto, raccogliere le informazioni sull'errore con i log di sistema acquisiti per il supporto Lenovo.

# <span id="page-463-0"></span>Il server non si accende

Completare le seguenti operazioni fino alla risoluzione del problema:

- 1. Controllare nel log eventi la presenza di eventi relativi alla mancata accensione del server.
- 2. Verificare la presenza di eventuali LED lampeggianti di colore giallo.
- 3. Controllare i LED di alimentazione sulla scheda di sistema (assieme della scheda di sistema).
- 4. Controllare se il LED di alimentazione CA è acceso o il LED giallo è acceso sul lato posteriore della PSU.
- 5. Eseguire un ciclo CA del sistema.
- 6. Rimuovere la batteria CMOS per almeno dieci secondi, quindi reinstallarla.
- 7. Provare ad accendere il sistema utilizzando il comando IPMI tramite XCC o il pulsante di alimentazione.
- 8. Implementare la configurazione minima (un processore, un modulo DIMM e una PSU senza alcun adattatore e unità installate).
- 9. Riposizionare tutti gli alimentatori e verificare che i LED CA sul lato posteriore dell'alimentatore siano accesi.
- 10. Sostituire ogni alimentatore e controllare la funzione del pulsante di alimentazione, dopo avere installato gli alimentatori.
- 11. Se il problema non viene risolto effettuando le azioni sopra riportate, contattare l'assistenza per esaminare i sintomi del problema e verificare se sia necessario sostituire la scheda di sistema (assieme della scheda di sistema).

# Problemi di alimentazione

Utilizzare queste informazioni per risolvere i problemi relativi all'alimentazione.

#### Il LED di errore di sistema è acceso e nel log eventi viene visualizzato il messaggio "Perdita dell'input da parte dell'alimentatore"

Per risolvere il problema, verificare che:

- 1. L'alimentatore sia collegato correttamente a un cavo di alimentazione.
- 2. Il cavo di alimentazione sia collegato a una presa elettrica dotata di una messa a terra appropriata per il server.
- 3. Verificare che la fonte CA dell'alimentatore sia stabile nell'intervallo supportato.
- 4. Scambiare l'alimentatore per verificare se il problema riguarda l'alimentatore. In questo caso, sostituire l'alimentatore guasto.
- 5. Consultare il log eventi per individuare il problema e seguire le indicazioni riportate per risolverlo.

# Problemi dei dispositivi seriali

Utilizzare queste informazioni per risolvere i problemi relativi alle porte seriali o ai dispositivi.

- ["Il numero di porte seriali visualizzate è inferiore al numero di porte seriali installate" a pagina 455](#page-464-0)
- ["Il dispositivo seriale non funziona" a pagina 455](#page-464-1)

### <span id="page-464-0"></span>Il numero di porte seriali visualizzate è inferiore al numero di porte seriali installate

Completare le seguenti operazioni fino alla risoluzione del problema.

- 1. Assicurarsi che:
	- A ciascuna porta venga assegnato un indirizzo univoco in Setup Utility e nessuna delle porte seriali sia disabilitata.
	- L'adattatore di porta seriale (se ne è presente uno) sia posizionato correttamente.
- 2. Riposizionare l'adattatore di porta seriale.
- 3. Sostituire l'adattatore di porta seriale.

# <span id="page-464-1"></span>Il dispositivo seriale non funziona

- 1. Assicurarsi che:
	- Il dispositivo sia compatibile con il server.
	- La porta seriale sia abilitata e a essa sia assegnato un indirizzo univoco.
	- Il dispositivo sia connesso al connettore corretto (vedere ["Connettori sull'assieme della scheda di](#page-429-0) [sistema" a pagina 420\)](#page-429-0).
- 2. Rimuovere e reinstallare i seguenti componenti:
	- a. Dispositivo seriale non funzionante.
	- b. Cavo seriale.
- 3. Sostituire i seguenti componenti:
	- a. Dispositivo seriale non funzionante.
	- b. Cavo seriale.
- 4. (Solo tecnici qualificati) Sostituire la scheda di sistema (assieme della scheda di sistema).

# Problemi software

Utilizzare queste informazioni per risolvere i problemi software.

- 1. Per determinare se il problema è causato dal software, assicurarsi che:
	- Il server disponga della memoria minima necessaria per utilizzare il software. Per i requisiti di memoria, consultare le informazioni fornite con il software.

Nota: Se è stato appena installato un adattatore o una memoria, è possibile che si sia verificato un conflitto di indirizzi di memoria sul server.

- Il software sia stato progettato per funzionare sul server.
- L'altro software funzioni sul server.
- Il software funzioni su un altro server.
- 2. Se si ricevono messaggi di errore durante l'utilizzo del software, fare riferimento alle informazioni fornite con il software per una descrizione dei messaggi e per le possibili soluzioni al problema.
- 3. Contattare il punto vendita del programma software.

# Problemi dell'unità di storage

Utilizzare queste informazioni per risolvere i problemi correlati alle unità di storage.

- ["Il server non riconosce un'unità" a pagina 456](#page-465-0)
- ["Più unità risultano in stato di errore" a pagina 457](#page-466-0)
- ["Più unità sono offline" a pagina 457](#page-466-1)
- ["Un'unità sostitutiva non esegue la ricostruzione" a pagina 457](#page-466-2)
- ["Il LED di attività verde dell'unità non rappresenta lo stato effettivo dell'unità associata" a pagina 457](#page-466-3)
- ["Il LED di stato giallo dell'unità non rappresenta lo stato effettivo dell'unità associata" a pagina 457](#page-466-4)
- ["L'unità NVMe U.3 può essere rilevata nella connessione NVMe, ma non a tre modalità" a pagina 458](#page-467-0)

### <span id="page-465-0"></span>Il server non riconosce un'unità

Completare le seguenti operazioni fino alla risoluzione del problema.

- 1. Osservare il LED di stato giallo associato a tale unità. Se questo LED è acceso, indica un malfunzionamento dell'unità.
- 2. Se il LED di stato è acceso, rimuovere l'unità dal vano, attendere 45 secondi, quindi reinserirla, verificando che l'assieme unità sia collegato al backplane dell'unità.
- 3. Osservare il LED di attività dell'unità color verde associato e il LED di stato di colore giallo ed eseguire le operazioni corrispondenti in situazioni diverse:
	- Se il LED di attività verde lampeggia e il LED giallo non è acceso, l'unità viene riconosciuta dal controller e funziona correttamente. Eseguire la diagnostica per le unità. Quando si avvia un server e si preme il tasto in base alle istruzioni sullo schermo, viene visualizzato LXPM per impostazione predefinita. Per ulteriori informazioni, vedere la sezione "Avvio" nella documentazione di LXPM compatibile con il server in uso all'indirizzo <https://pubs.lenovo.com/lxpm-overview/>. Da questa interfaccia è possibile eseguire la diagnostica dell'unità. Nella pagina Diagnostica fare clic su Esegui diagnostica ➙ Test dell'unità disco.
	- Se il LED di attività verde lampeggia e il LED di stato giallo lampeggia lentamente, l'unità viene riconosciuta dal controller ed è in fase di ricostruzione.
	- Se nessun LED è acceso o lampeggiante, controllare se il backplane dell'unità è posizionato correttamente. Per i dettagli, andare al punto 4.
	- Se il LED di attività verde lampeggia e il LED di stato giallo è acceso, sostituire l'unità.
- 4. Assicurarsi che il backplane dell'unità sia posizionato in modo corretto. In tal caso, gli assiemi unità si collegano correttamente al backplane senza piegarsi o causare un movimento del backplane.
- 5. Reinserire il cavo di alimentazione del backplane e ripetere i punti da 1 a 3.
- 6. Reinserire il cavo di segnale del backplane e ripetere i punti da 1 a 3.
- 7. Controllare il cavo di segnale del backplane o il backplane stesso:
	- Sostituire il cavo di segnale del backplane interessato.
	- Sostituire il backplane interessato.
- 8. Eseguire la diagnostica per le unità. Quando si avvia un server e si preme il tasto in base alle istruzioni sullo schermo, viene visualizzato LXPM per impostazione predefinita. Per ulteriori informazioni, vedere la sezione "Avvio" nella documentazione di LXPM compatibile con il server in uso all'indirizzo [https://](https://pubs.lenovo.com/lxpm-overview/) [pubs.lenovo.com/lxpm-overview/](https://pubs.lenovo.com/lxpm-overview/). Da questa interfaccia è possibile eseguire la diagnostica dell'unità. Nella pagina Diagnostica fare clic su Esegui diagnostica → Test dell'unità disco.

Sulla base di tali test:

- Se il backplane supera il test ma le unità non vengono riconosciute, sostituire il cavo di segnale del backplane e rieseguire i test.
- Sostituire il backplane.
- Se l'adattatore non supera il test, scollegare il cavo di segnale del backplane dall'adattatore e rieseguire i test.
- Se l'adattatore non supera il test, sostituirlo.

### <span id="page-466-0"></span>Più unità risultano in stato di errore

Completare le seguenti operazioni fino alla risoluzione del problema:

- Verificare nel log eventi di Lenovo XClarity Controller la presenza di eventi correlati agli alimentatori o a problemi di vibrazioni e risolverli.
- Assicurarsi che i driver di dispositivo e il firmware per l'unità e il server siano al livello più recente.

Importante: Alcune soluzioni cluster richiedono specifici livelli di codice o aggiornamenti del codice coordinato. Se il dispositivo fa parte di una soluzione cluster, verificare che sia supportato il livello più recente di codice per la soluzione cluster prima di aggiornare il codice.

# <span id="page-466-1"></span>Più unità sono offline

Completare le seguenti operazioni fino alla risoluzione del problema:

- Verificare nel log eventi di Lenovo XClarity Controller la presenza di eventi correlati agli alimentatori o a problemi di vibrazioni e risolverli.
- Verificare nel log del sottosistema di storage la presenza di eventi correlati al sottosistema di storage e risolverli.

# <span id="page-466-2"></span>Un'unità sostitutiva non esegue la ricostruzione

Completare le seguenti operazioni fino alla risoluzione del problema:

- 1. Assicurarsi che l'unità sia stata riconosciuta dall'adattatore (il LED di attività verde dell'unità lampeggia).
- 2. Esaminare la documentazione dell'adattatore RAID SAS/SATA per determinare le impostazioni e i parametri di configurazione corretti.

#### <span id="page-466-3"></span>Il LED di attività verde dell'unità non rappresenta lo stato effettivo dell'unità associata

Completare le seguenti operazioni fino alla risoluzione del problema:

- 1. Se il LED di attività verde dell'unità non lampeggia quando l'unità è in uso, eseguire la diagnostica delle unità. Quando si avvia un server e si preme il tasto in base alle istruzioni sullo schermo, viene visualizzato LXPM per impostazione predefinita. Per ulteriori informazioni, vedere la sezione "Avvio" nella documentazione di LXPM compatibile con il server in uso all'indirizzo [https://pubs.lenovo.com/lxpm](https://pubs.lenovo.com/lxpm-overview/)[overview/](https://pubs.lenovo.com/lxpm-overview/). Da questa interfaccia è possibile eseguire la diagnostica dell'unità. Nella pagina Diagnostica fare clic su Esegui diagnostica ➙ Test dell'unità disco.
- 2. Se l'unità supera il test, sostituire il backplane.
- 3. Se l'unità non supera il test, sostituire l'unità.

#### <span id="page-466-4"></span>Il LED di stato giallo dell'unità non rappresenta lo stato effettivo dell'unità associata

Completare le seguenti operazioni fino alla risoluzione del problema:

- 1. Spegnere il server.
- 2. Riposizionare l'adattatore SAS/SATA.
- 3. Riposizionare il cavo di segnale e il cavo di alimentazione del backplane.
- 4. Riposizionare l'unità.
- 5. Accendere il server e osservare l'attività dei LED dell'unità.

## <span id="page-467-0"></span>L'unità NVMe U.3 può essere rilevata nella connessione NVMe, ma non a tre modalità

A tre modalità, le unità NVMe sono collegate tramite un collegamento PCIe x1 al controller. Per supportare le tre modalità con le unità NVMe U.3, la modalità U.3 x1 deve essere abilitata per gli slot delle unità selezionati sul backplane tramite la GUI Web XCC. Per impostazione predefinita, l'impostazione del backplane è la modalità U.2 x4.

Completare le seguenti operazioni per abilitare la modalità U.3 x1:

- 1. Accedere alla GUI Web XCC e scegliere Storage → Dettaglio dalla struttura di navigazione sulla sinistra.
- 2. Nella finestra visualizzata, fare clic sull'icona **della** accanto a **Backplane**.
- 3. Nella finestra di dialogo visualizzata, selezionare gli slot dell'unità di destinazione e fare clic su Applica.
- 4. Eseguire un ciclo di alimentazione CC per rendere effettiva l'impostazione.
# <span id="page-468-0"></span>Appendice A. Richiesta di supporto e assistenza tecnica

Se è necessaria assistenza tecnica o se si desidera ottenere maggiori informazioni sui prodotti Lenovo, è disponibile una vasta gamma di risorse Lenovo.

Informazioni aggiornate su sistemi, dispositivi opzionali, servizi e supporto forniti da Lenovo sono disponibili all'indirizzo Web seguente:

#### <http://datacentersupport.lenovo.com>

Nota: IBM è il fornitore di servizi preferito di Lenovo per ThinkSystem

### Prima di contattare l'assistenza

Prima di contattare l'assistenza, è possibile eseguire diversi passaggi per provare a risolvere il problema autonomamente. Se si decide che è necessario contattare l'assistenza, raccogliere le informazioni necessarie al tecnico per risolvere più rapidamente il problema.

### Eseguire il tentativo di risolvere il problema autonomamente

È possibile risolvere molti problemi senza assistenza esterna seguendo le procedure di risoluzione dei problemi fornite da Lenovo nella guida online o nella documentazione del prodotto Lenovo. La guida online descrive inoltre i test di diagnostica che è possibile effettuare. La documentazione della maggior parte dei sistemi, dei sistemi operativi e dei programmi contiene procedure per la risoluzione dei problemi e informazioni relative ai messaggi e ai codici di errore. Se si ritiene che si stia verificando un problema di software, consultare la documentazione relativa al programma o sistema operativo.

La documentazione relativa ai prodotti ThinkSystem è disponibili nella posizione seguente:

#### <https://pubs.lenovo.com/>

È possibile effettuare i seguenti passaggi per provare a risolvere il problema autonomamente:

- Verificare che tutti i cavi siano connessi.
- Controllare gli interruttori di alimentazione per accertarsi che il sistema e i dispositivi opzionali siano accesi.
- Controllare il software, il firmware e i driver di dispositivo del sistema operativo aggiornati per il proprio prodotto Lenovo. (Visitare i seguenti collegamenti) I termini e le condizioni della garanzia Lenovo specificano che l'utente, proprietario del prodotto Lenovo, è responsabile della manutenzione e dell'aggiornamento di tutto il software e il firmware per il prodotto stesso (a meno che non sia coperto da un contratto di manutenzione aggiuntivo). Il tecnico dell'assistenza richiederà l'aggiornamento di software e firmware, se l'aggiornamento del software contiene una soluzione documentata per il problema.
	- Download di driver e software
		- [https://datacentersupport.lenovo.com/products/servers/thinksystem/sr860v3/7d93/downloads/driver](https://datacentersupport.lenovo.com/products/servers/thinksystem/sr860v3/7d93/downloads/driver-list/)[list/](https://datacentersupport.lenovo.com/products/servers/thinksystem/sr860v3/7d93/downloads/driver-list/)
	- Centro di supporto per il sistema operativo
		- <https://datacentersupport.lenovo.com/solutions/server-os>
	- Istruzioni per l'installazione del sistema operativo
		- <https://pubs.lenovo.com/#os-installation>
- Se nel proprio ambiente è stato installato nuovo hardware o software, visitare il sito [https://](https://serverproven.lenovo.com) [serverproven.lenovo.com](https://serverproven.lenovo.com) per assicurarsi che l'hardware e il software siano supportati dal prodotto.
- Consultare la sezione [Capitolo 3 "Determinazione dei problemi" a pagina 409](#page-418-0) per istruzioni sull'isolamento e la risoluzione dei problemi.
- Accedere all'indirizzo <http://datacentersupport.lenovo.com> e individuare le informazioni utili alla risoluzione del problema.

Per consultare i suggerimenti tecnici disponibili per il server:

- 1. Andare al sito Web <http://datacentersupport.lenovo.com> e accedere alla pagina di supporto del server.
- 2. Fare clic su How To's (Procedure) dal riquadro di navigazione.
- 3. Fare clic su Article Type (Tipo di articoli)  $\rightarrow$  Solution (Soluzione) dal menu a discesa.

Seguire le istruzioni visualizzate per scegliere la categoria del problema che si sta riscontrando.

• Controllare il forum per i data center Lenovo all'indirizzo [https://forums.lenovo.com/t5/Datacenter-Systems/](https://forums.lenovo.com/t5/Datacenter-Systems/ct-p/sv_eg)  [ct-p/sv\\_eg](https://forums.lenovo.com/t5/Datacenter-Systems/ct-p/sv_eg) per verificare se altri utenti hanno riscontrato un problema simile.

#### Raccolta delle informazioni necessarie per contattare il sevizio di supporto

Se è necessario un servizio di garanzia per il proprio prodotto Lenovo, preparando le informazioni appropriate prima di contattare l'assistenza i tecnici saranno in grado di offrire un servizio più efficiente. Per ulteriori informazioni sulla garanzia del prodotto, è anche possibile visitare la sezione [http://](http://datacentersupport.lenovo.com/warrantylookup)  [datacentersupport.lenovo.com/warrantylookup](http://datacentersupport.lenovo.com/warrantylookup).

Raccogliere le informazioni seguenti da fornire al tecnico dell'assistenza. Questi dati consentiranno al tecnico dell'assistenza di fornire rapidamente una soluzione al problema e di verificare di ricevere il livello di assistenza definito nel contratto di acquisto.

- I numeri di contratto dell'accordo di manutenzione hardware e software, se disponibili
- Numero del tipo di macchina (identificativo macchina a 4 cifre Lenovo). Il numero del tipo di macchina è presente sull'etichetta ID, vedere "Identificazione del server e accesso a Lenovo XClarity Controller" nella Guida per l'utente o nella Guida alla configurazione del sistema.
- Numero modello
- Numero di serie
- Livelli del firmware e UEFI di sistema correnti
- Altre informazioni pertinenti quali messaggi di errore e log

In alternativa, anziché contattare il supporto Lenovo, è possibile andare all'indirizzo [https://](https://support.lenovo.com/servicerequest)  [support.lenovo.com/servicerequest](https://support.lenovo.com/servicerequest) per inviare una ESR (Electronic Service Request). L'inoltro di una tale richiesta avvierà il processo di determinazione di una soluzione al problema rendendo le informazioni disponibili ai tecnici dell'assistenza. I tecnici dell'assistenza Lenovo potranno iniziare a lavorare sulla soluzione non appena completata e inoltrata una ESR (Electronic Service Request).

### Raccolta dei dati di servizio

Al fine di identificare chiaramente la causa principale di un problema del server o su richiesta del supporto Lenovo, potrebbe essere necessario raccogliere i dati di servizio che potranno essere utilizzati per ulteriori analisi. I dati di servizio includono informazioni quali i log eventi e l'inventario hardware.

I dati di servizio possono essere raccolti mediante i seguenti strumenti:

• Lenovo XClarity Provisioning Manager

Utilizzare la funzione Raccogli dati di servizio di Lenovo XClarity Provisioning Manager per raccogliere i dati di servizio del sistema. È possibile raccogliere i dati del log di sistema esistenti oppure eseguire una nuova diagnosi per raccogliere dati aggiornati.

### • Lenovo XClarity Controller

È possibile utilizzare l'interfaccia CLI o Web di Lenovo XClarity Controller per raccogliere i dati di servizio per il server. Il file può essere salvato e inviato al supporto Lenovo.

- Per ulteriori informazioni sull'utilizzo dell'interfaccia Web per la raccolta dei dati di servizio, vedere la sezione "Backup della configurazione BMC" nella documentazione XCC compatibile con il server in uso all'indirizzo <https://pubs.lenovo.com/lxcc-overview/>.
- Per ulteriori informazioni sull'utilizzo di CLI per la raccolta dei dati di servizio, vedere la sezione "comando ffdc di XCC" nella documentazione XCC compatibile con il server in uso all'indirizzo [https://](https://pubs.lenovo.com/lxcc-overview/) [pubs.lenovo.com/lxcc-overview/](https://pubs.lenovo.com/lxcc-overview/).

### • Lenovo XClarity Administrator

Lenovo XClarity Administrator può essere configurato in modo da raccogliere e inviare file di diagnostica automaticamente al supporto Lenovo quando si verificano determinati eventi che richiedono assistenza in Lenovo XClarity Administrator e negli endpoint gestiti. È possibile scegliere di inviare i file di diagnostica al Supporto Lenovo mediante Call Home oppure a un altro fornitore di servizi tramite SFTP. È inoltre possibile raccogliere manualmente i file di diagnostica, aprire un record del problema e inviare i file di diagnostica al Supporto Lenovo.

Ulteriori informazioni sulla configurazione della notifica automatica dei problemi sono disponibili all'interno di Lenovo XClarity Administrator all'indirizzo [http://sysmgt.lenovofiles.com/help/topic/com.lenovo.lxca.doc/](http://sysmgt.lenovofiles.com/help/topic/com.lenovo.lxca.doc/admin_setupcallhome.html) [admin\\_setupcallhome.html](http://sysmgt.lenovofiles.com/help/topic/com.lenovo.lxca.doc/admin_setupcallhome.html).

#### • Lenovo XClarity Essentials OneCLI

Lenovo XClarity Essentials OneCLI dispone di un'applicazione di inventario per raccogliere i dati di servizio Che può essere eseguita sia in banda che fuori banda. Se eseguita in banda all'interno del sistema operativo host sul server, OneCLI può raccogliere informazioni sul sistema operativo, quali il log eventi del sistema operativo e i dati di servizio dell'hardware.

Per ottenere i dati di servizio, è possibile eseguire il comando getinfor. Per ulteriori informazioni sull'esecuzione di getinfor, vedere [https://pubs.lenovo.com/lxce-onecli/onecli\\_r\\_getinfor\\_command](https://pubs.lenovo.com/lxce-onecli/onecli_r_getinfor_command).

## Come contattare il supporto

È possibile contattare il supporto per ottenere aiuto in caso di problemi.

È possibile ricevere assistenza hardware attraverso un fornitore di servizi Lenovo autorizzato. Per individuare un fornitore di servizi autorizzato da Lenovo a fornire un servizio di garanzia, accedere all'indirizzo [https://](https://datacentersupport.lenovo.com/serviceprovider)  [datacentersupport.lenovo.com/serviceprovider](https://datacentersupport.lenovo.com/serviceprovider) e utilizzare il filtro di ricerca per i vari paesi. Per i numeri di telefono del supporto Lenovo, vedere <https://datacentersupport.lenovo.com/supportphonelist> per i dettagli sul supporto per la propria area geografica.

# Appendice B. Documenti e risorse di supporto

In questa sezione vengono forniti documenti pratici, download di driver e firmware e risorse di supporto.

## Download di documenti

Questa sezione fornisce un'introduzione relativa a pratici documenti e un collegamento per il download.

### Documenti

Scaricare la seguente documentazione per il prodotto a questo indirizzo:

#### [https://pubs.lenovo.com/sr860-v3/pdf\\_files.html](https://pubs.lenovo.com/sr860-v3/pdf_files.html)

- Guide all'installazione delle guide
	- Installazione della guida in un rack
- Guida all'installazione del braccio di gestione cavi
	- Installazione del braccio di gestione cavi in un rack
- Guida per l'utente
	- Panoramica completa, configurazione del sistema, sostituzione dei componenti hardware e risoluzione dei problemi.

Alcuni capitoli della Guida per l'utente:

- Guida alla configurazione di sistema: panoramica del server, identificazione dei componenti, LED di sistema e display di diagnostica, disimballaggio del prodotto, installazione e configurazione del server.
- Guida alla manutenzione hardware: installazione dei componenti hardware, instradamento dei cavi e risoluzione dei problemi.
- Riferimento per messaggi e codici
	- Eventi di XClarity Controller, LXPM e UEFI
- Manuale UEFI
	- Introduzione alle impostazioni UEFI

### Siti Web del supporto

In questa sezione vengono forniti download di driver e firmware e risorse di supporto.

#### Supporto e download

- Sito Web per il download di driver e software per ThinkSystem SR860 V3
	- <https://datacentersupport.lenovo.com/products/servers/thinksystem/sr860v3/7d93/downloads/driver-list/>
- Forum del Centro Dati Lenovo
	- [https://forums.lenovo.com/t5/Datacenter-Systems/ct-p/sv\\_eg](https://forums.lenovo.com/t5/Datacenter-Systems/ct-p/sv_eg)
- Assistenza del Centro Dati Lenovo per ThinkSystem SR860 V3
	- <https://datacentersupport.lenovo.com/products/servers/thinksystem/sr860v3/7d93>
- Documenti delle informazioni sulla licenza Lenovo
- <https://datacentersupport.lenovo.com/documents/lnvo-eula>
- Sito Web Lenovo Press (guide del prodotto/schede tecniche/white paper)
	- <https://lenovopress.lenovo.com/>
- Normativa sulla privacy di Lenovo
	- <https://www.lenovo.com/privacy>
- Avvisi di sicurezza del prodotto Lenovo
	- [https://datacentersupport.lenovo.com/product\\_security/home](https://datacentersupport.lenovo.com/product_security/home)
- Piani di garanzia dei prodotti Lenovo
	- <http://datacentersupport.lenovo.com/warrantylookup>
- Sito Web del centro di assistenza dei sistemi operativi dei server Lenovo
	- <https://datacentersupport.lenovo.com/solutions/server-os>
- Sito Web Lenovo ServerProven (ricerca di compatibilità opzioni)
	- <https://serverproven.lenovo.com>
- Istruzioni per l'installazione del sistema operativo
	- <https://pubs.lenovo.com/#os-installation>
- Invio di un eTicket (richiesta di servizio)
	- <https://support.lenovo.com/servicerequest>
- Iscrizione per ricevere le notifiche del prodotto Lenovo Data Center Group (rimanere aggiornati sugli aggiornamenti firmware)
	- <https://datacentersupport.lenovo.com/solutions/ht509500>

# <span id="page-474-0"></span>Appendice C. Informazioni particolari

I riferimenti contenuti in questa pubblicazione relativi a prodotti, servizi o funzioni Lenovo non implicano che la Lenovo intenda renderli disponibili in tutti i paesi in cui opera. Consultare il proprio rappresentante Lenovo locale per in formazioni sui prodotti e servizi disponibili nel proprio paese.

Qualsiasi riferimento a un prodotto, programma o servizio Lenovo non implica che debba essere utilizzato esclusivamente quel prodotto, programma o servizio Lenovo. Qualsiasi prodotto, programma o servizio funzionalmente equivalente che non violi alcun diritto di proprietà intellettuale Lenovo può essere utilizzato. È comunque responsabilità dell'utente valutare e verificare la possibilità di utilizzare altri prodotti, programmi o servizi.

Lenovo può avere applicazioni di brevetti o brevetti in corso relativi all'argomento descritto in questo documento. La distribuzione del presente documento non concede né conferisce alcuna licenza in virtù di alcun brevetto o domanda di brevetto. Per ricevere informazioni, è possibile inviare una richiesta scritta a:

Lenovo (United States), Inc. 8001 Development Drive Morrisville, NC 27560 U.S.A. Attention: Lenovo Director of Licensing

LENOVO FORNISCE QUESTA PUBBLICAZIONE "COSÌ COM'È" SENZA ALCUN TIPO DI GARANZIA, SIA ESPRESSA SIA IMPLICITA, INCLUSE, MA NON LIMITATE, LE GARANZIE IMPLICITE DI NON VIOLAZIONE, COMMERCIABILITÀ O IDONEITÀ PER UNO SCOPO PARTICOLARE. Alcune giurisdizioni non consentono la rinuncia a garanzie esplicite o implicite in determinate transazioni, quindi la presente dichiarazione potrebbe non essere applicabile all'utente.

Questa pubblicazione potrebbe contenere imprecisioni tecniche o errori tipografici. Le modifiche alle presenti informazioni vengono effettuate periodicamente; tali modifiche saranno incorporate nelle nuove pubblicazioni della pubblicazione. Lenovo si riserva il diritto di apportare miglioramenti e modifiche al prodotto o al programma descritto nel manuale in qualsiasi momento e senza preavviso.

I prodotti descritti in questa documentazione non sono destinati all'utilizzo di applicazioni che potrebbero causare danni a persone. Le informazioni contenute in questa documentazione non influiscono o modificano le specifiche o le garanzie dei prodotti Lenovo. Nessuno parte di questa documentazione rappresenta l'espressione o una licenza implicita fornita nel rispetto dei diritti di proprietà intellettuale di Lenovo o di terze parti. Tutte le informazioni in essa contenute sono state ottenute in ambienti specifici e vengono presentate come illustrazioni. Quindi, è possibile che il risultato ottenuto in altri ambienti operativi varii.

Lenovo può utilizzare o distribuire le informazioni fornite dagli utenti secondo le modalità ritenute appropriate, senza incorrere in alcuna obbligazione nei loro confronti.

Tutti i riferimenti ai siti Web non Lenovo contenuti in questa pubblicazione sono forniti per consultazione; per essi Lenovo non fornisce alcuna approvazione. I materiali reperibili presso questi siti non fanno parte del materiale relativo al prodotto Lenovo. L'utilizzo di questi siti Web è a discrezione dell'utente.

Qualsiasi dato sulle prestazioni qui contenuto è stato determinato in un ambiente controllato. Quindi, è possibile che il risultato ottenuto in altri ambienti operativi varii significativamente. Alcune misurazioni possono essere state effettuate sul sistemi a livello di sviluppo e non vi è alcuna garanzia che tali misurazioni resteranno invariate sui sistemi generalmente disponibili. Inoltre, alcune misurazioni possono essere state stimate mediante estrapolazione. I risultati reali possono variare. Gli utenti di questo documento dovrebbero verificare i dati applicabili per il proprio ambiente specifico.

### Marchi

LENOVO e THINKSYSTEM sono marchi di Lenovo.

Tutti gli altri marchi sono di proprietà dei rispettivi titolari.

## Note importanti

La velocità del processore indica la velocità del clock interno del processore; anche altri fattori influenzano le prestazioni dell'applicazione.

La velocità dell'unità CD o DVD corrisponde alla velocità di lettura variabile. Le velocità effettive variano e, spesso, sono inferiori al valore massimo possibile.

Quando si fa riferimento alla memoria del processore, alla memoria reale e virtuale o al volume dei canali, KB indica 1.024 byte, MB indica 1.048.576 byte e GB indica 1.073.741.824 byte.

Quando si fa riferimento alla capacità dell'unità disco fisso o ai volumi di comunicazioni, MB indica 1.000.000 byte e GB indica 1.000.000.000 byte. La capacità totale accessibile all'utente potrebbe variare a seconda degli ambienti operativi.

Per calcolare la capacità massima dell'unità disco fisso interna, si deve ipotizzare la sostituzione delle unità disco fisso standard e l'inserimento delle unità di dimensioni massime attualmente supportate (e disponibili presso Lenovo) in tutti i vani dell'unità disco fisso.

La memoria massima potrebbe richiedere la sostituzione della memoria standard con un modulo di memoria opzionale.

Ogni cella di memoria in stato solido dispone di un numero finito e intrinseco di cicli di scrittura a cui la cella può essere sottoposta. Pertanto, un dispositivo in stato solido può essere soggetto a un numero massimo di cicli di scrittura, espresso come total bytes written (TBW). Un dispositivo che ha superato questo limite potrebbe non riuscire a rispondere a comandi generati dal sistema o potrebbe non consentire la scrittura. Lenovo non deve essere considerata responsabile della sostituzione di un dispositivo che abbia superato il proprio numero massimo garantito di cicli di programmazione/cancellazione, come documentato nelle OPS (Official Published Specifications) per il dispositivo.

Lenovo non fornisce garanzie sui prodotti non Lenovo. Il supporto, se presente, per i prodotti non Lenovo viene fornito dalla terza parte e non da Lenovo.

Qualche software potrebbe risultare differente dalla corrispondente versione in commercio (se disponibile) e potrebbe non includere guide per l'utente o la funzionalità completa del programma.

## Informazioni sulle emissioni elettromagnetiche

Quando si collega un monitor all'apparecchiatura, è necessario utilizzare il cavo del monitor indicato ed eventuali dispositivi di eliminazione dell'interferenza forniti con il monitor.

Ulteriori avvisi sulle emissioni elettromagnetiche sono disponibili all'indirizzo:

[https://pubs.lenovo.com/important\\_notices/](https://pubs.lenovo.com/important_notices/)

## Dichiarazione BSMI RoHS per Taiwan

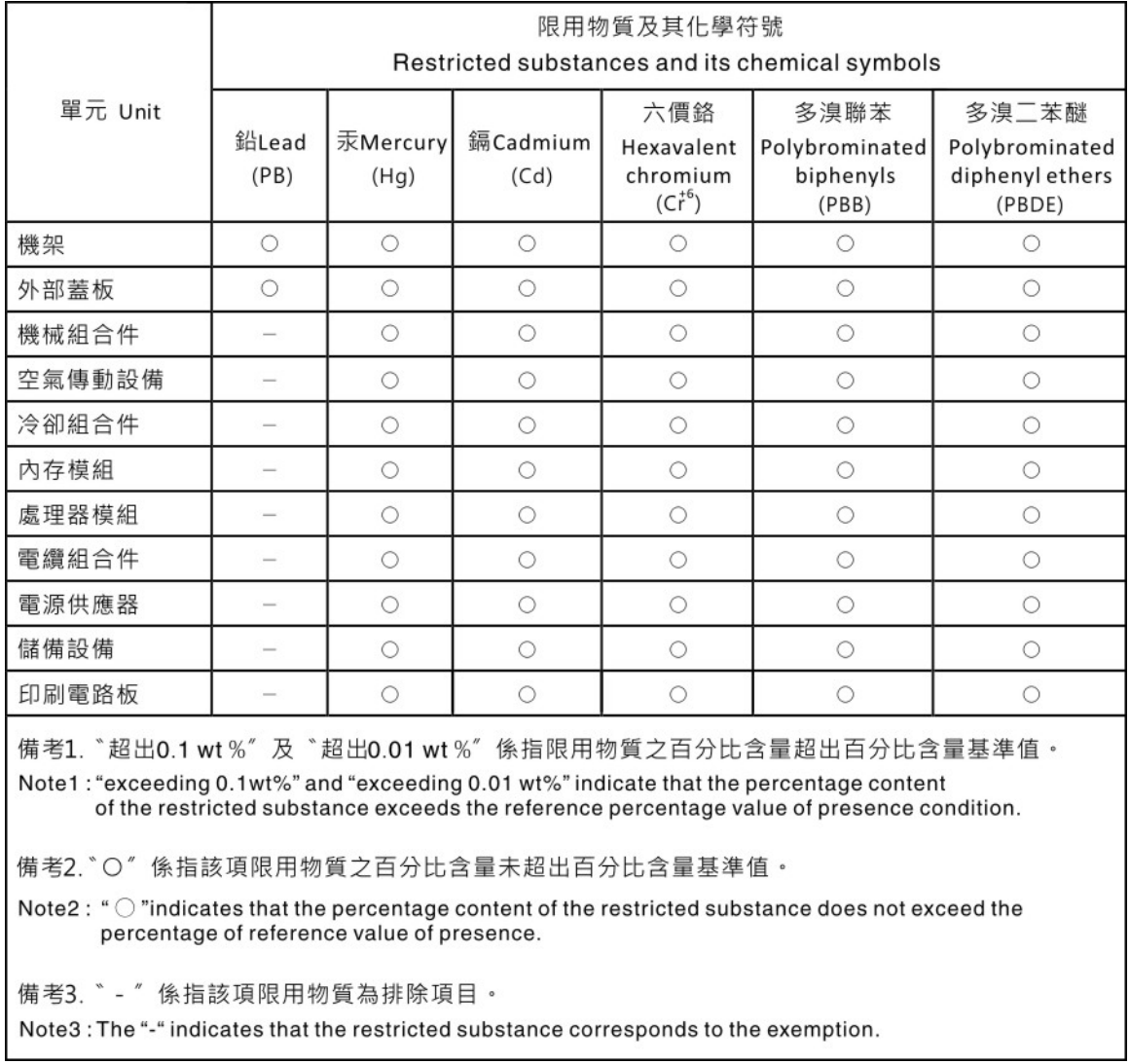

## Informazioni di contatto per l'importazione e l'esportazione per l'area geografica di Taiwan

Sono disponibili alcuni contatti per informazioni sull'importazione e l'esportazione per l'area geografica di Taiwan.

委製商/進口商名稱: 台灣聯想環球科技股份有限公司 美国,《三百百日》:三百五十三年(1885年)<br>進口商地址: 台北市南港區三重路 66 號 8 樓 進口商電話: 0800-000-702

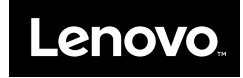